# **MarkLogic Server**

<span id="page-0-0"></span>**Search Developer's Guide**

MarkLogic 10 May, 2019

Last Revised: 10.0-8, October, 2021

ı

# Table of Contents

# [Search Developer's Guide](#page-0-0)

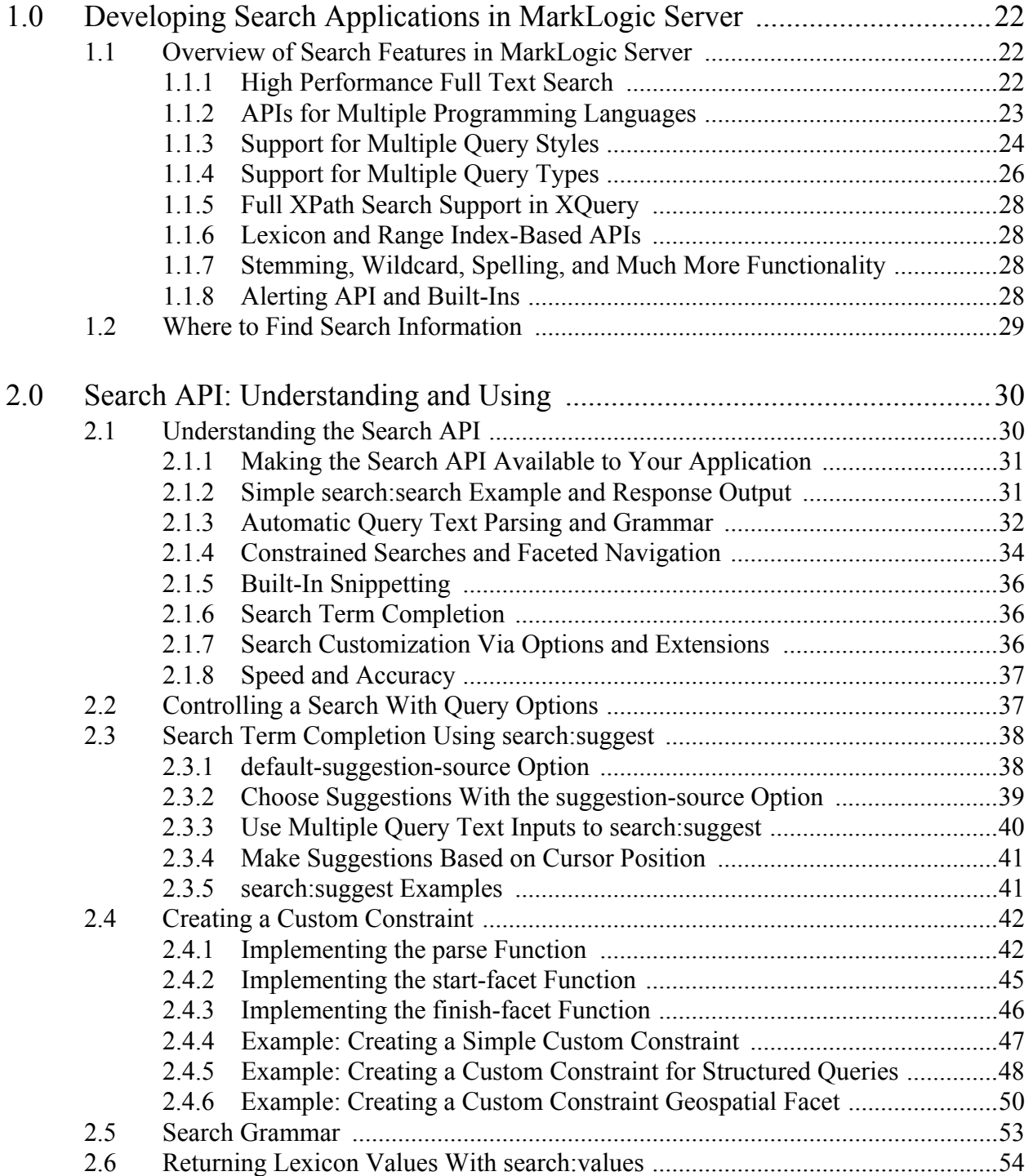

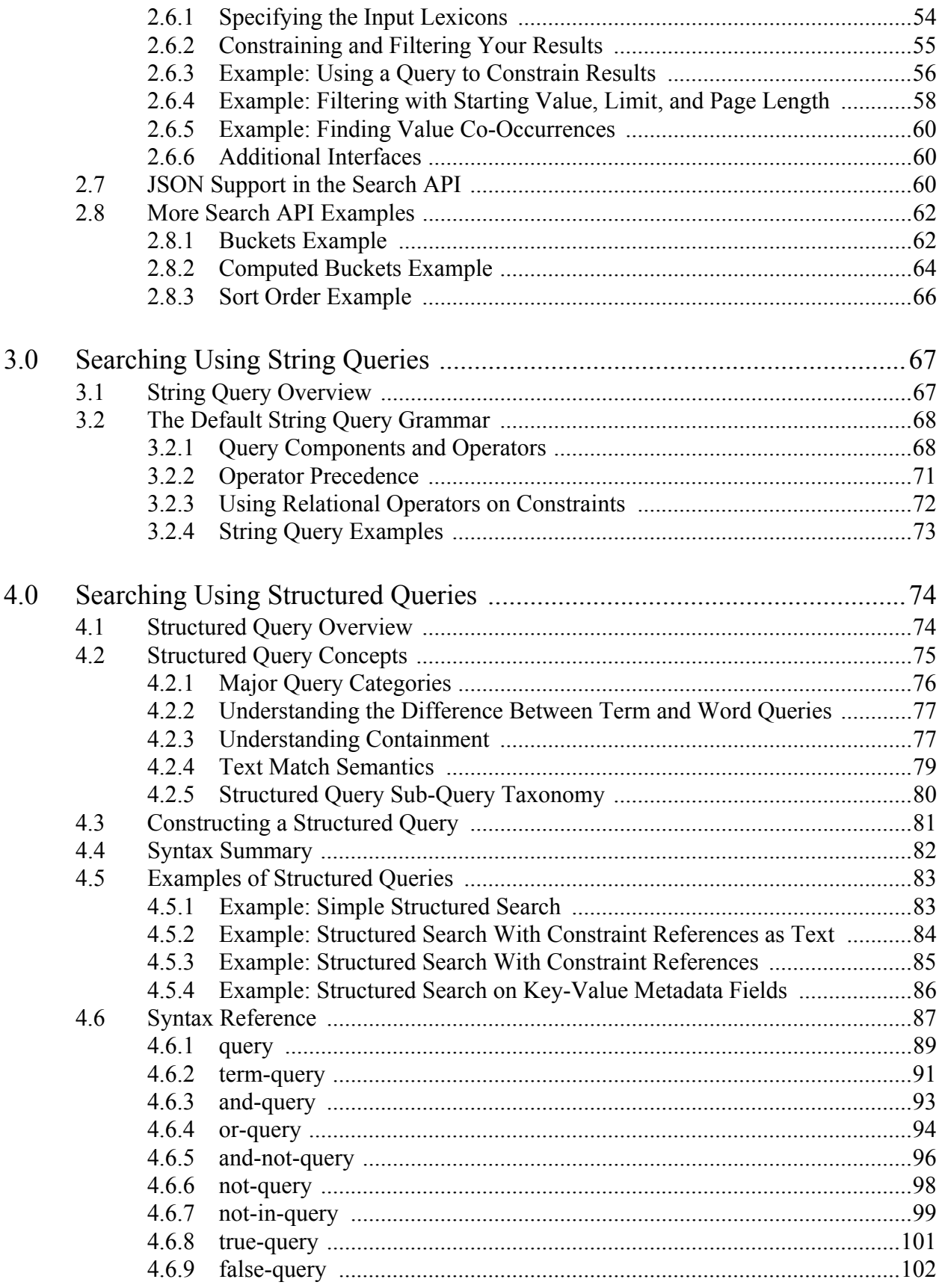

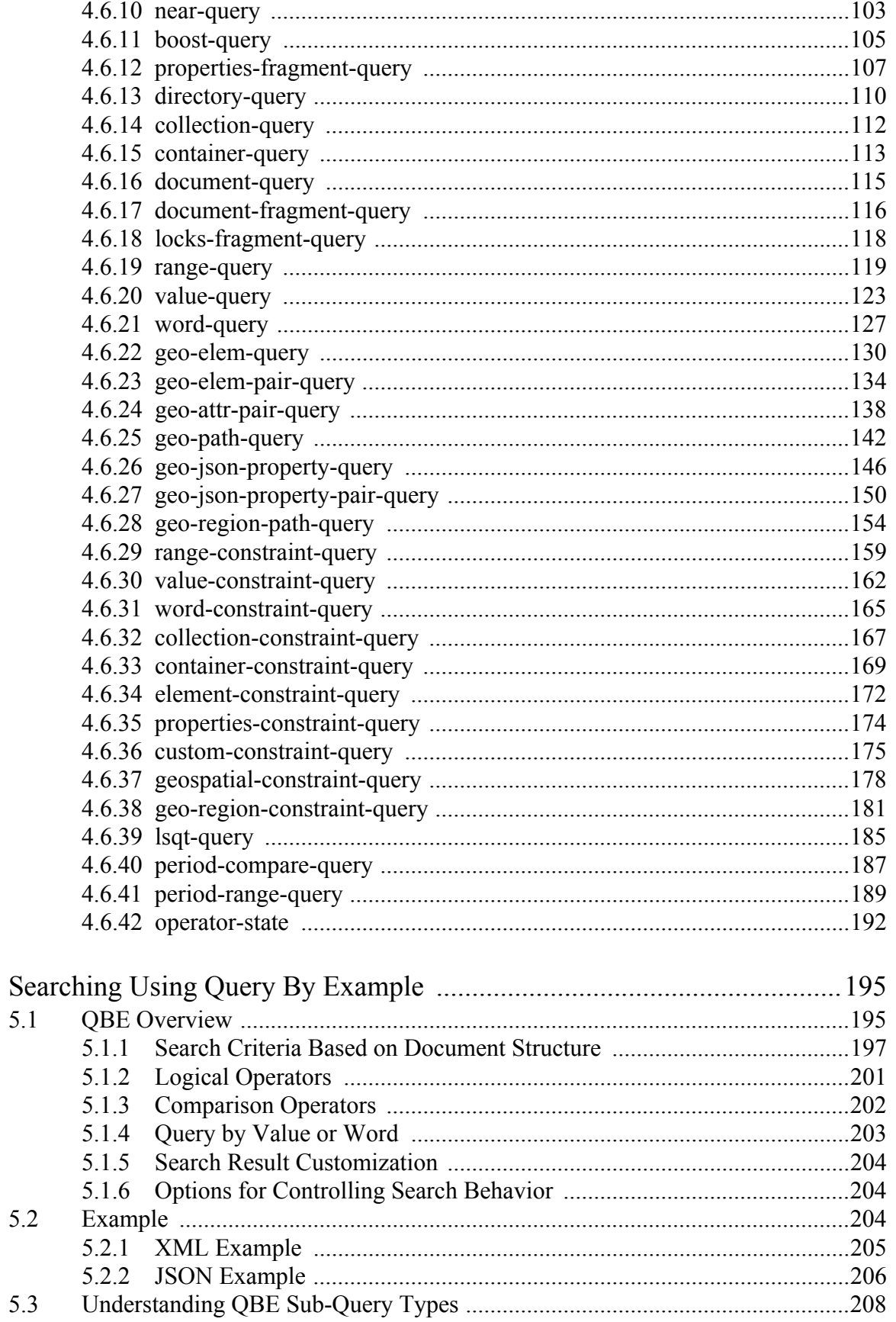

5.0

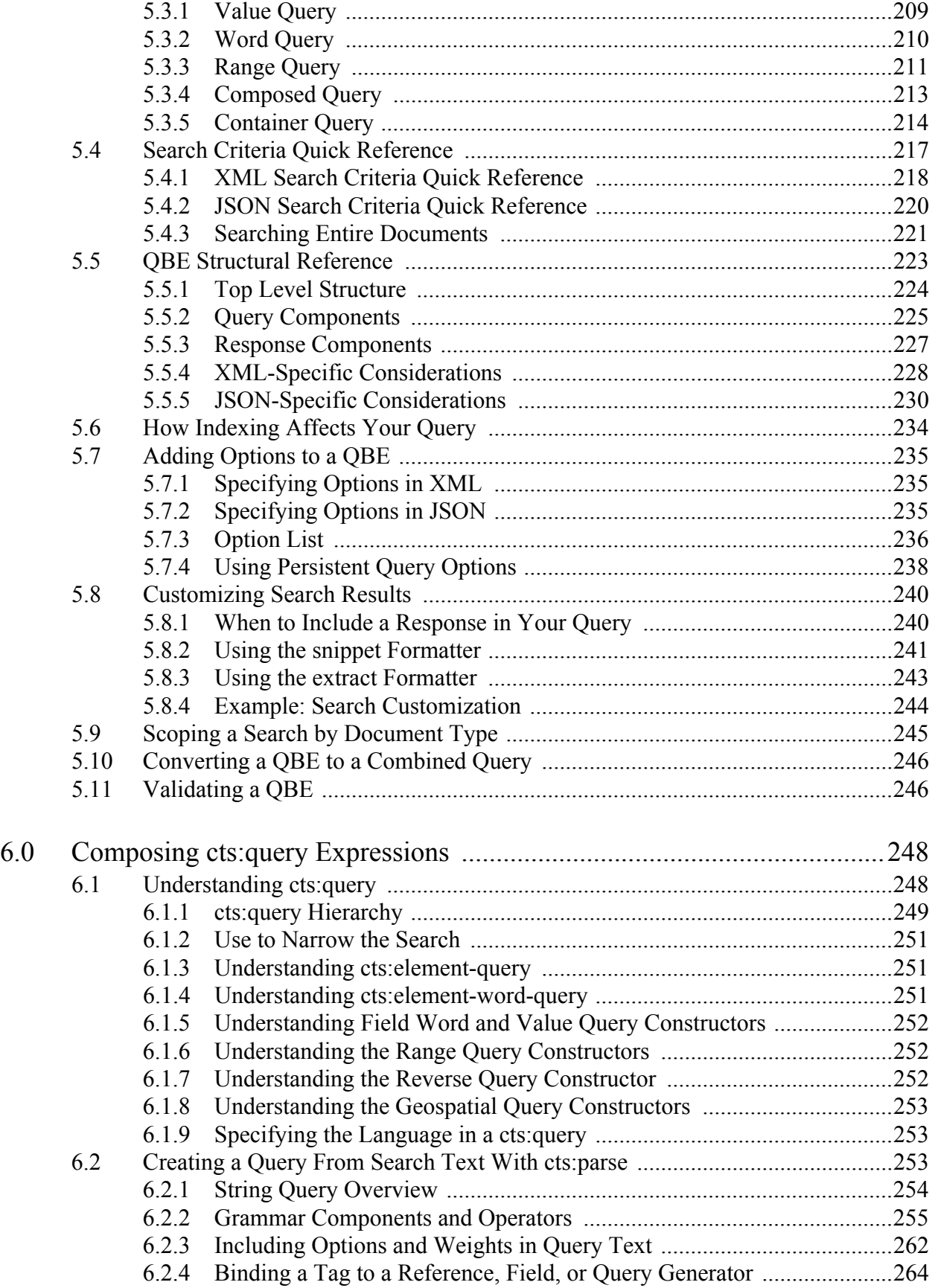

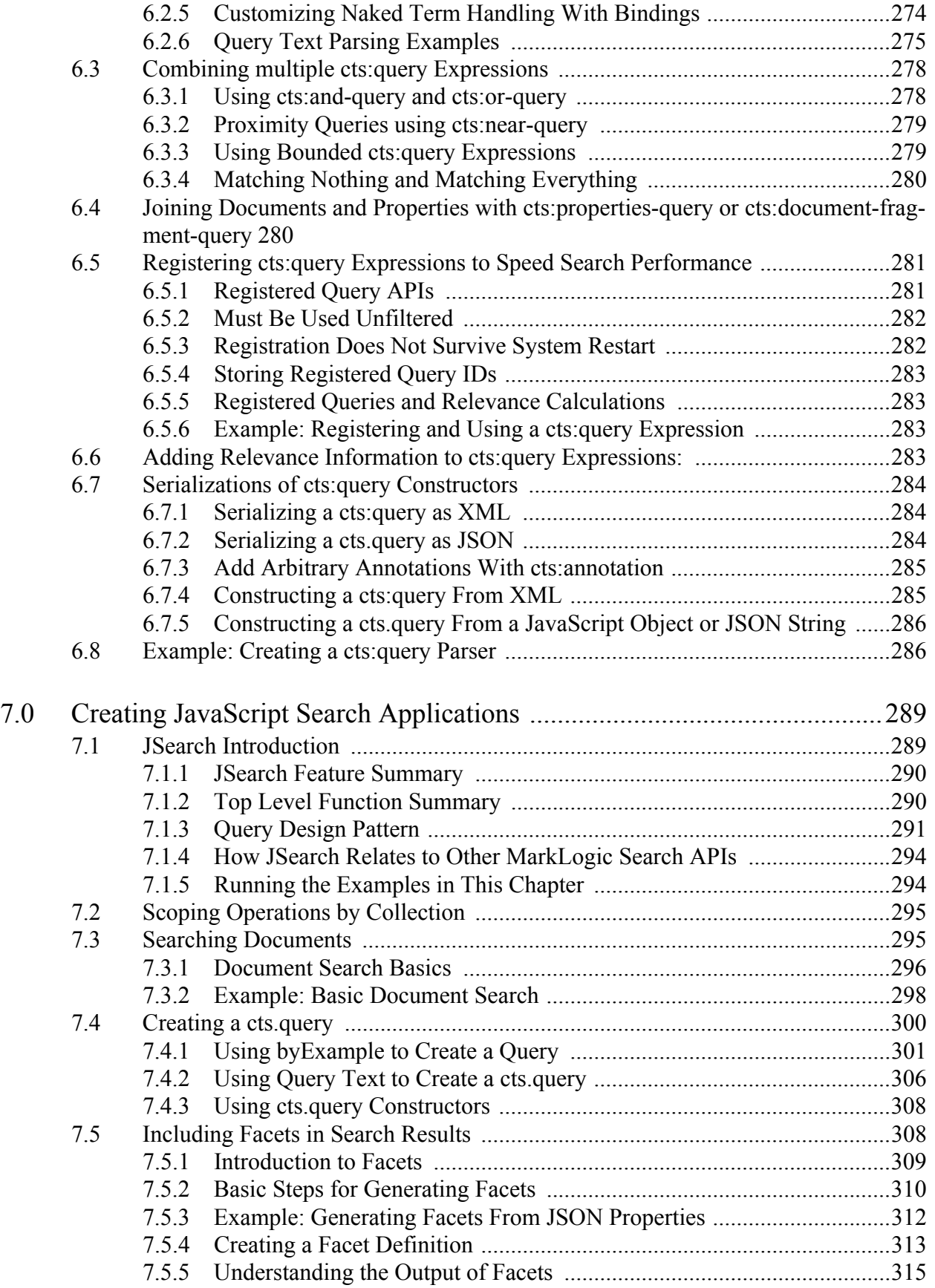

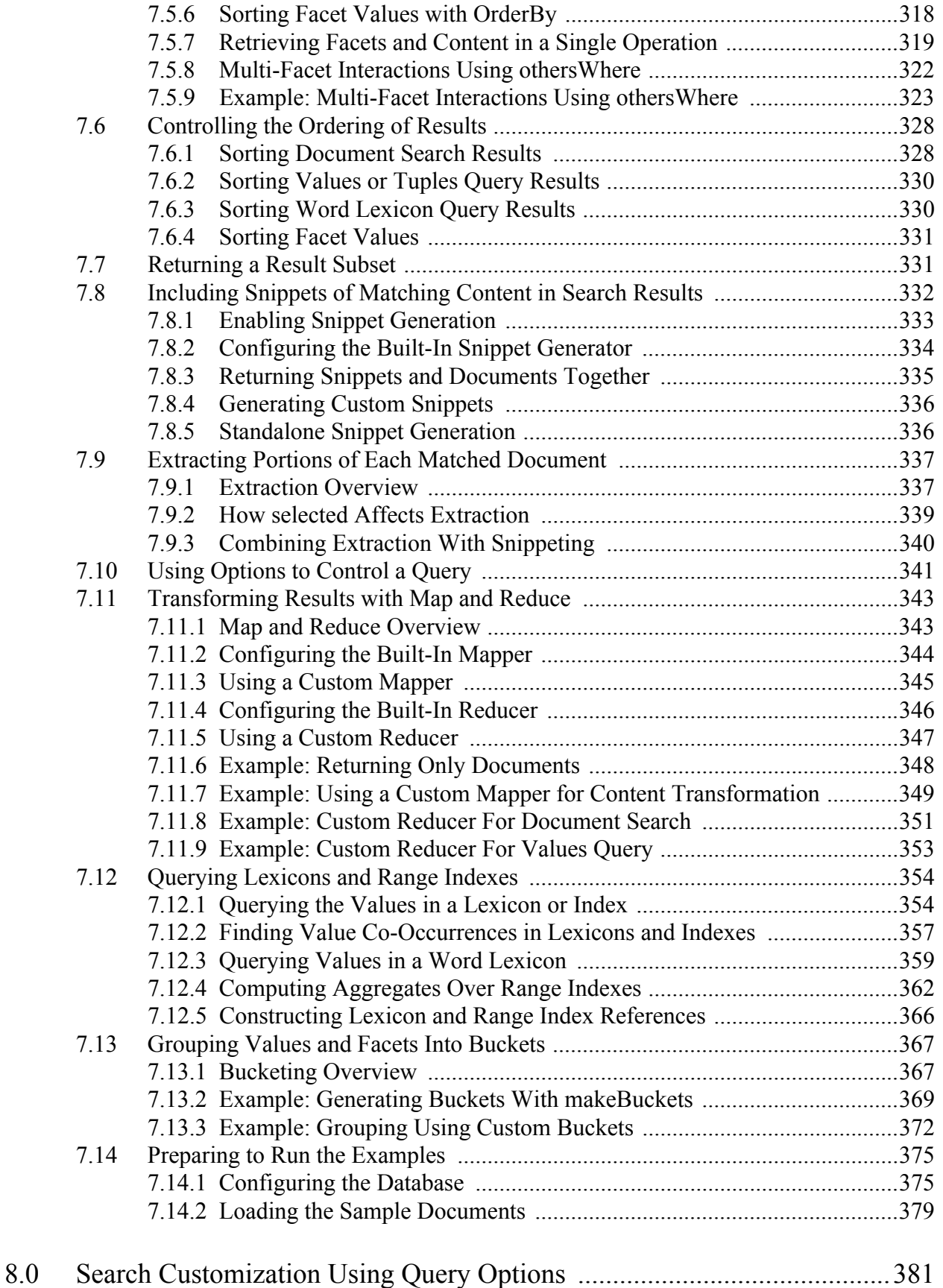

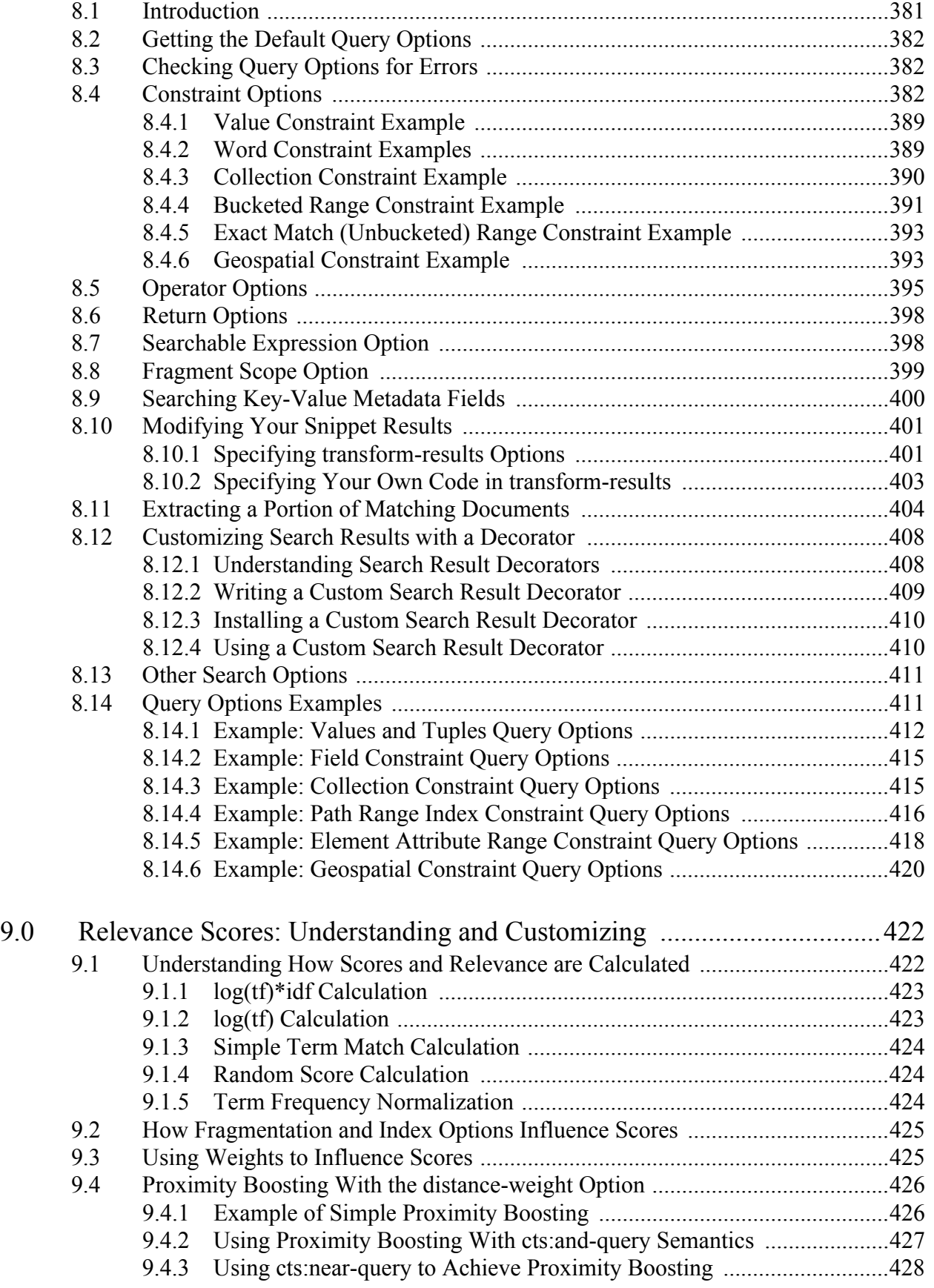

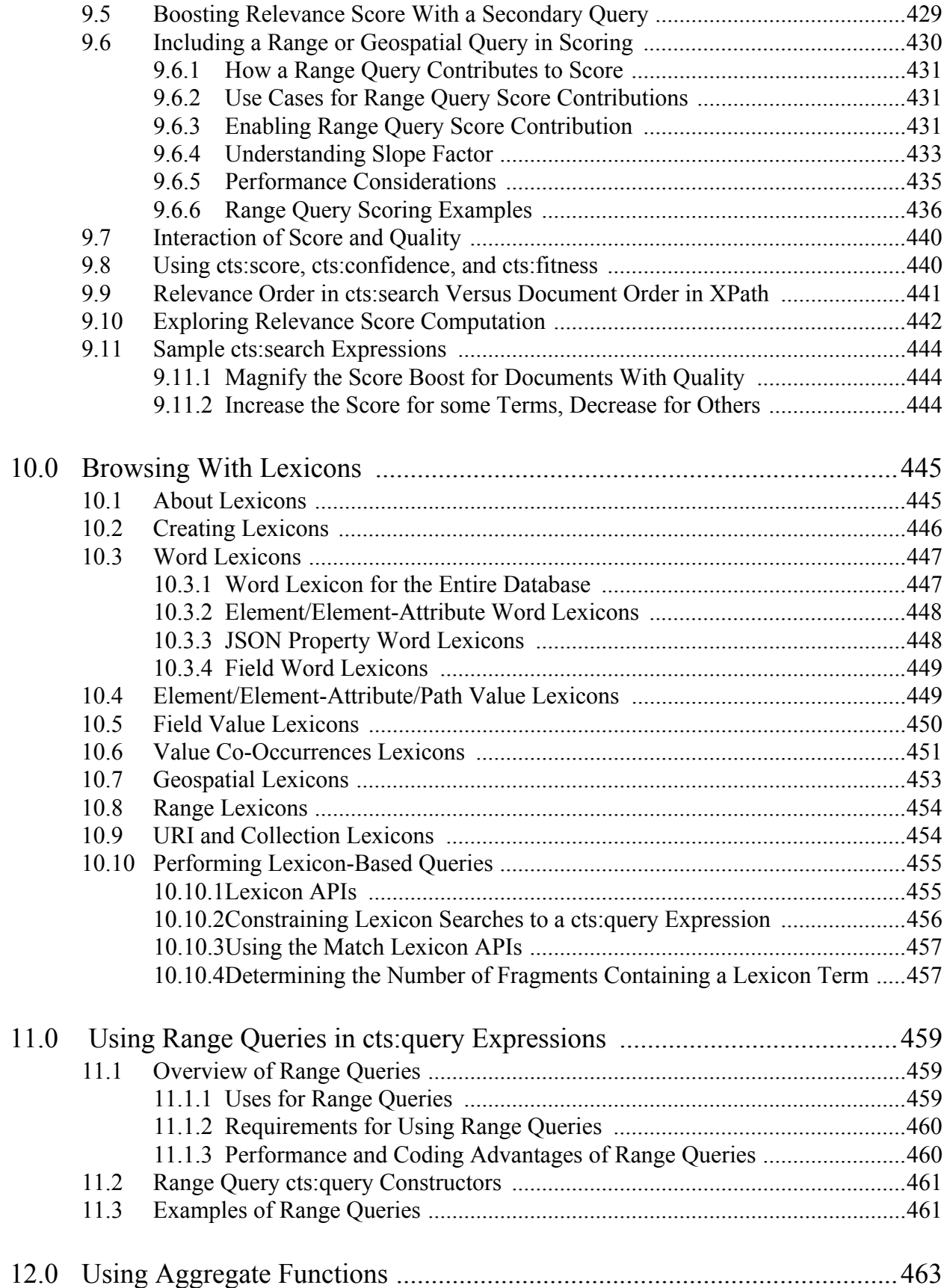

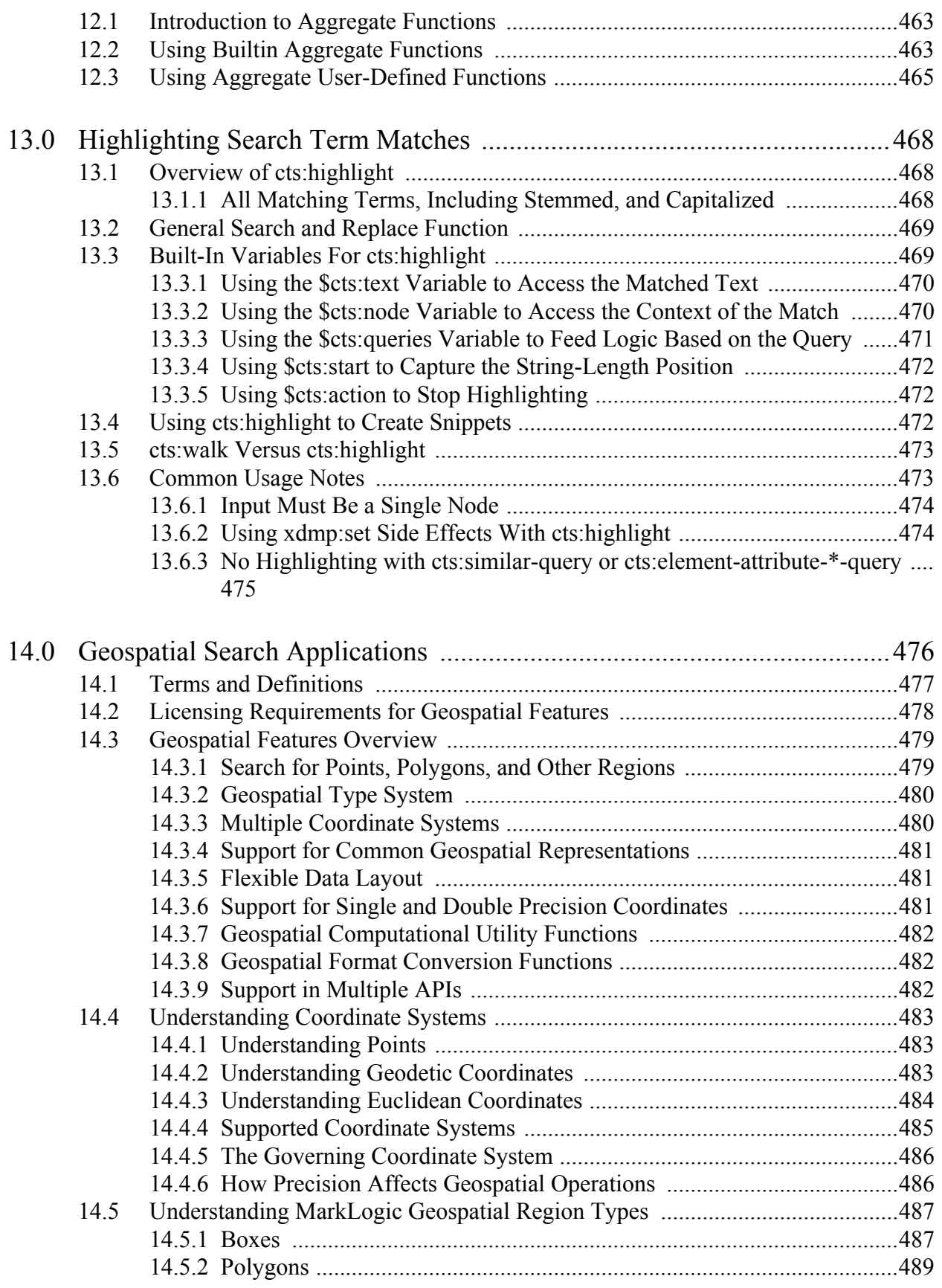

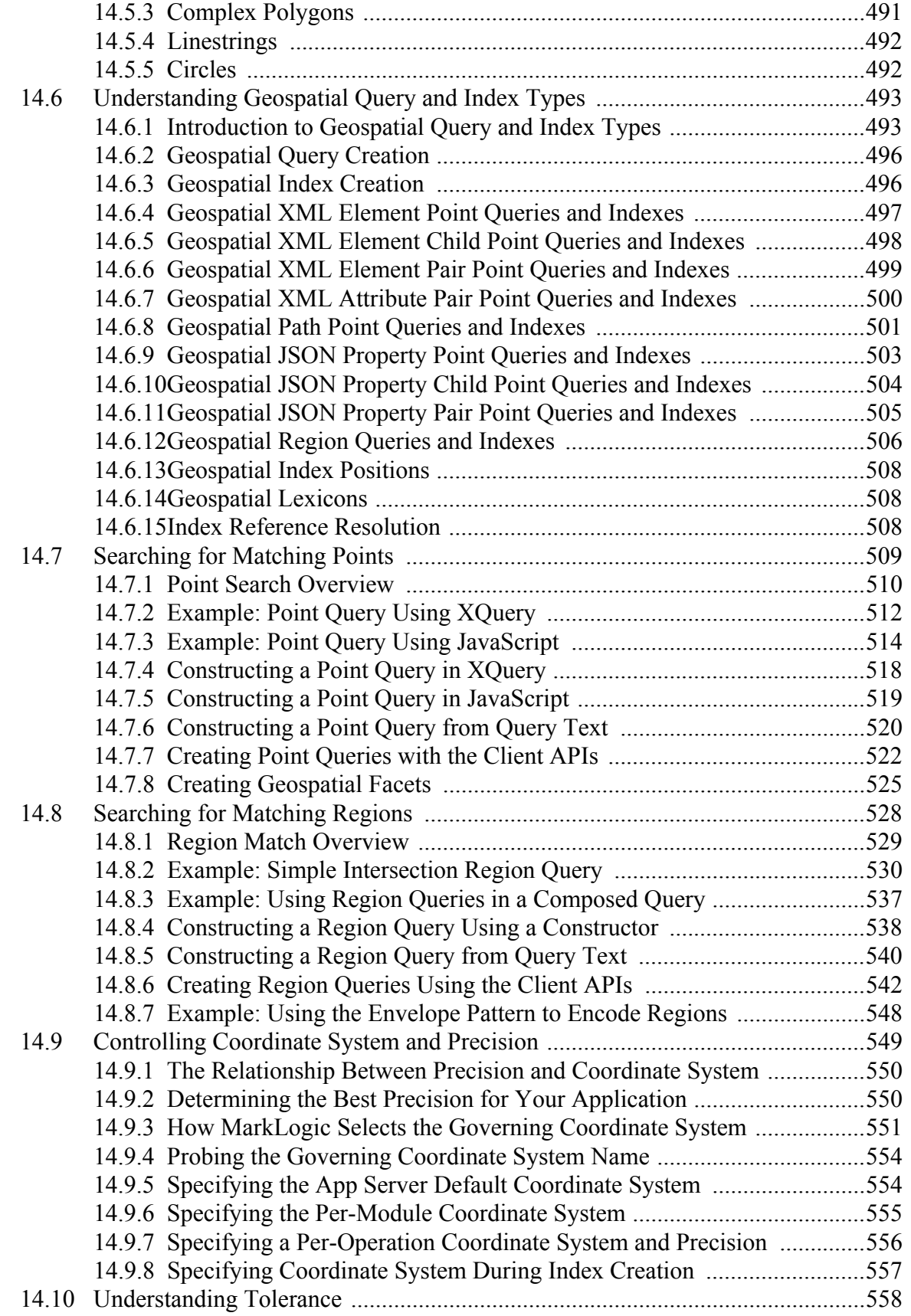

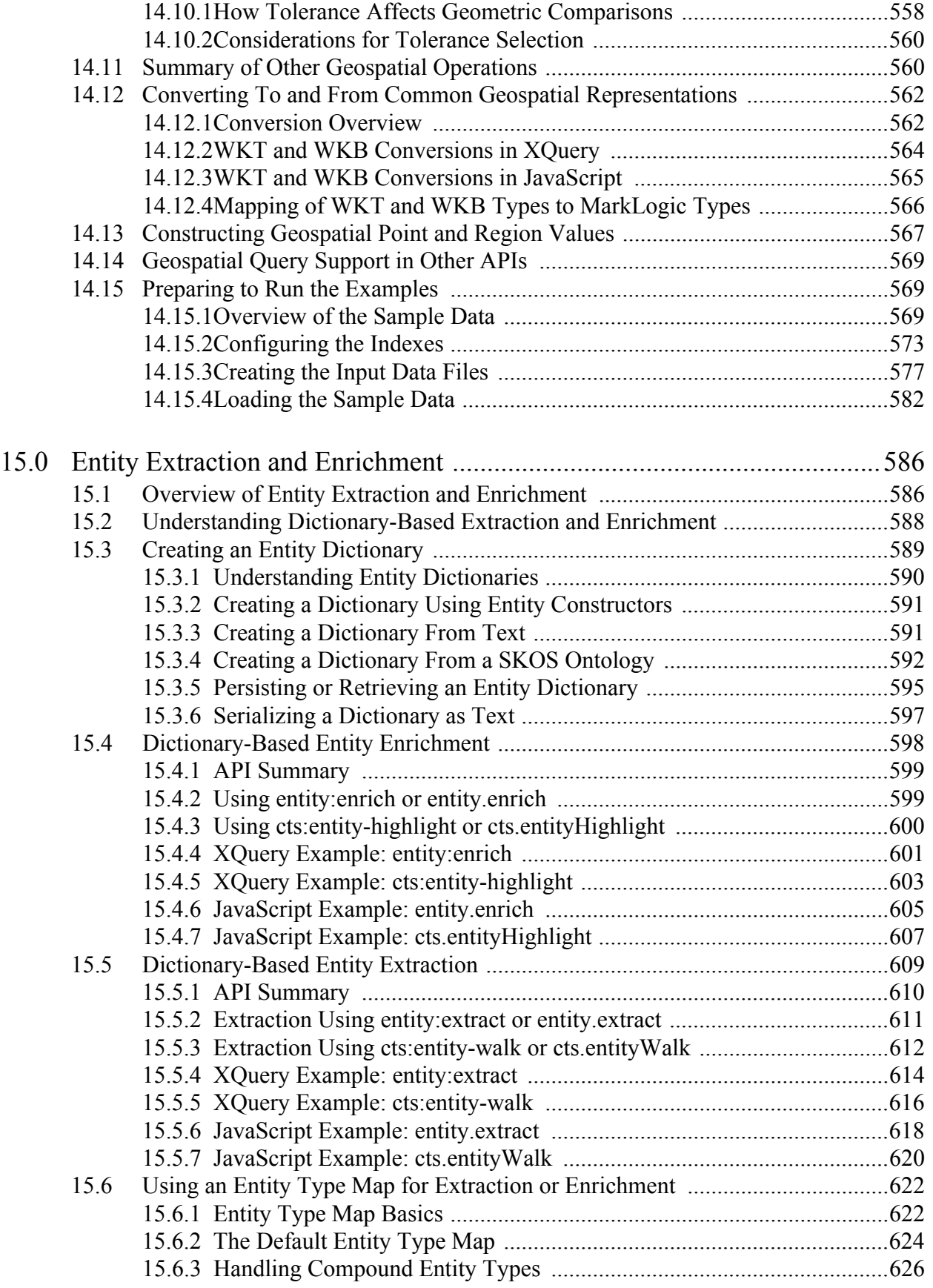

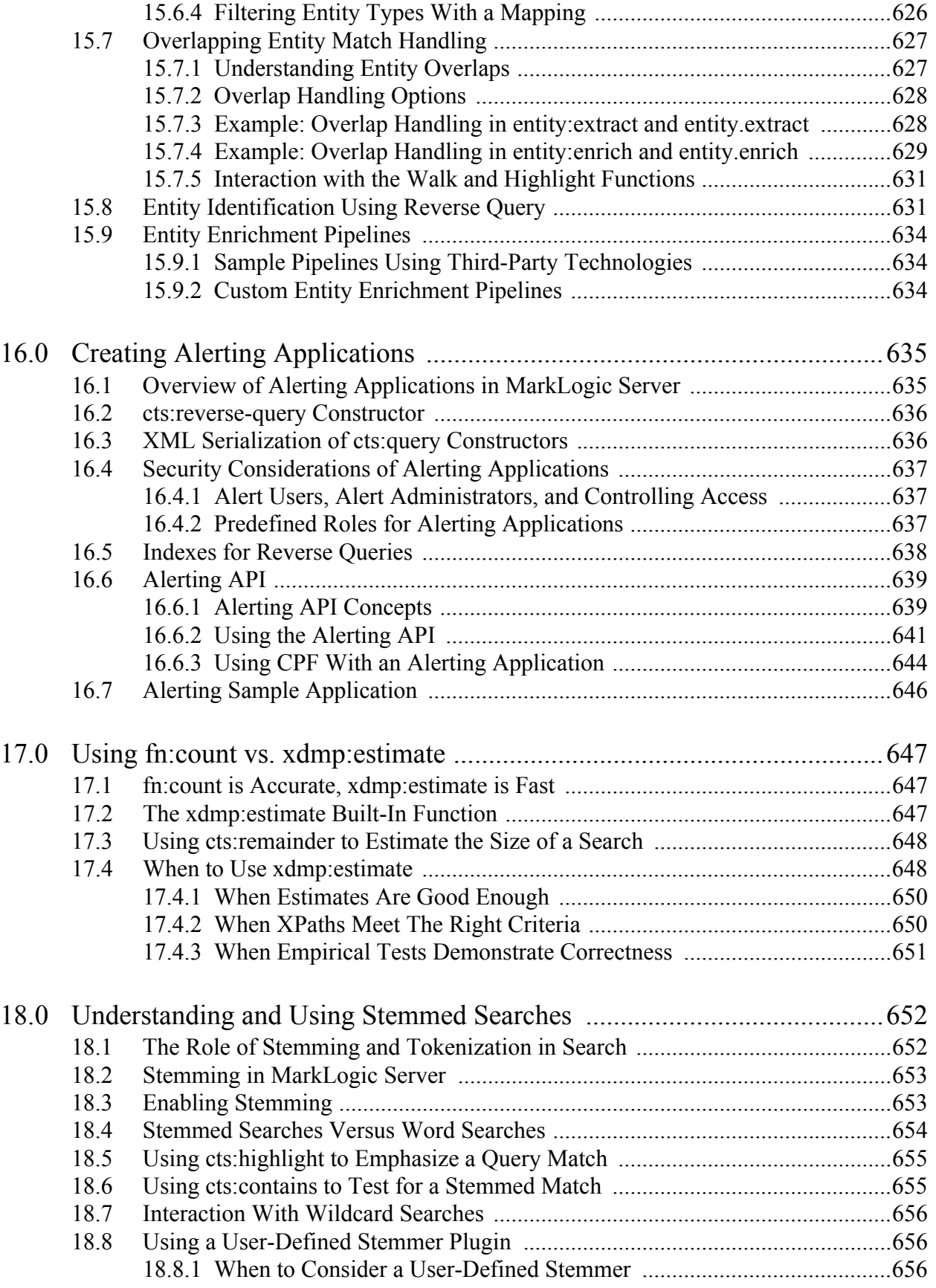

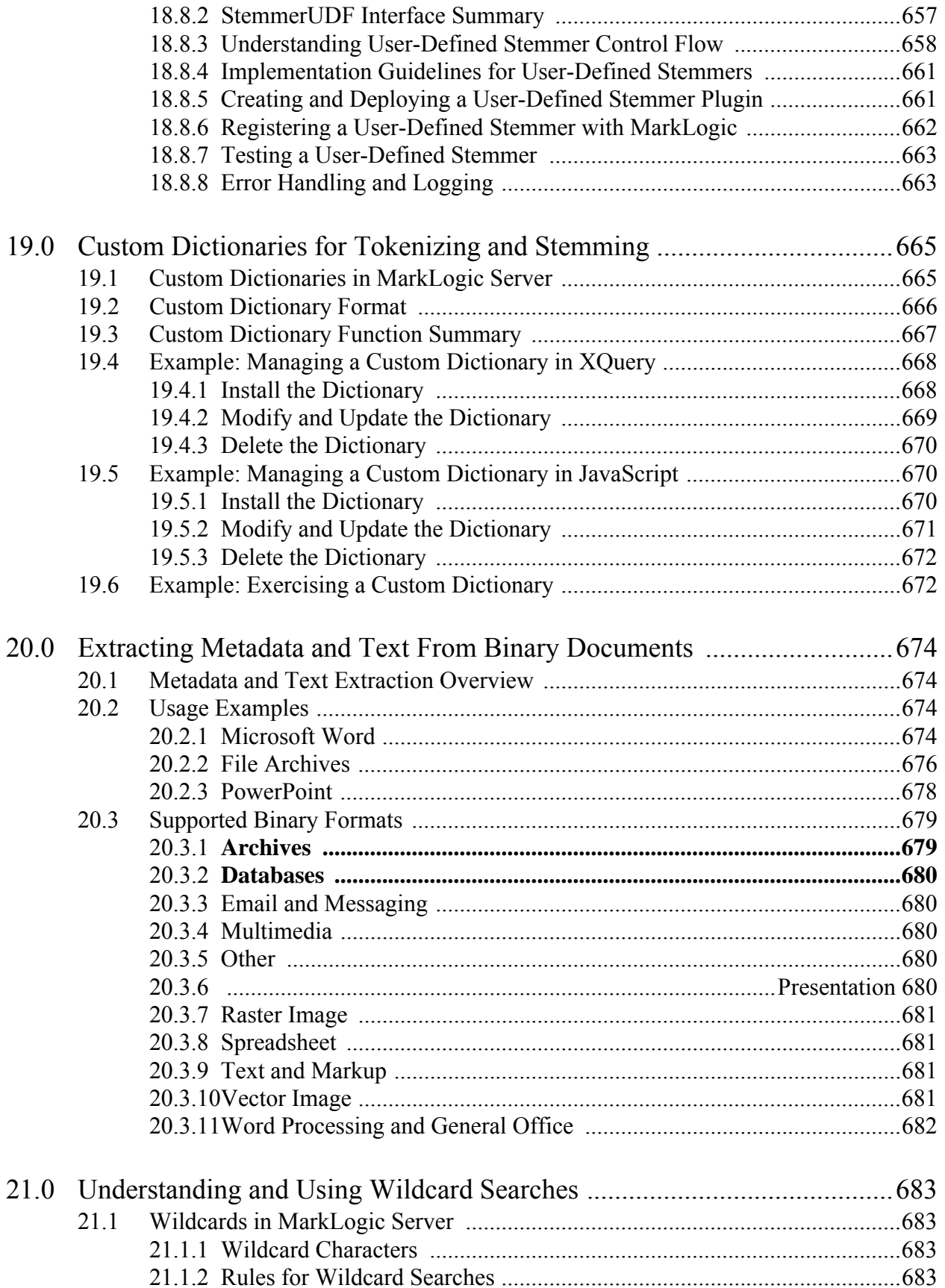

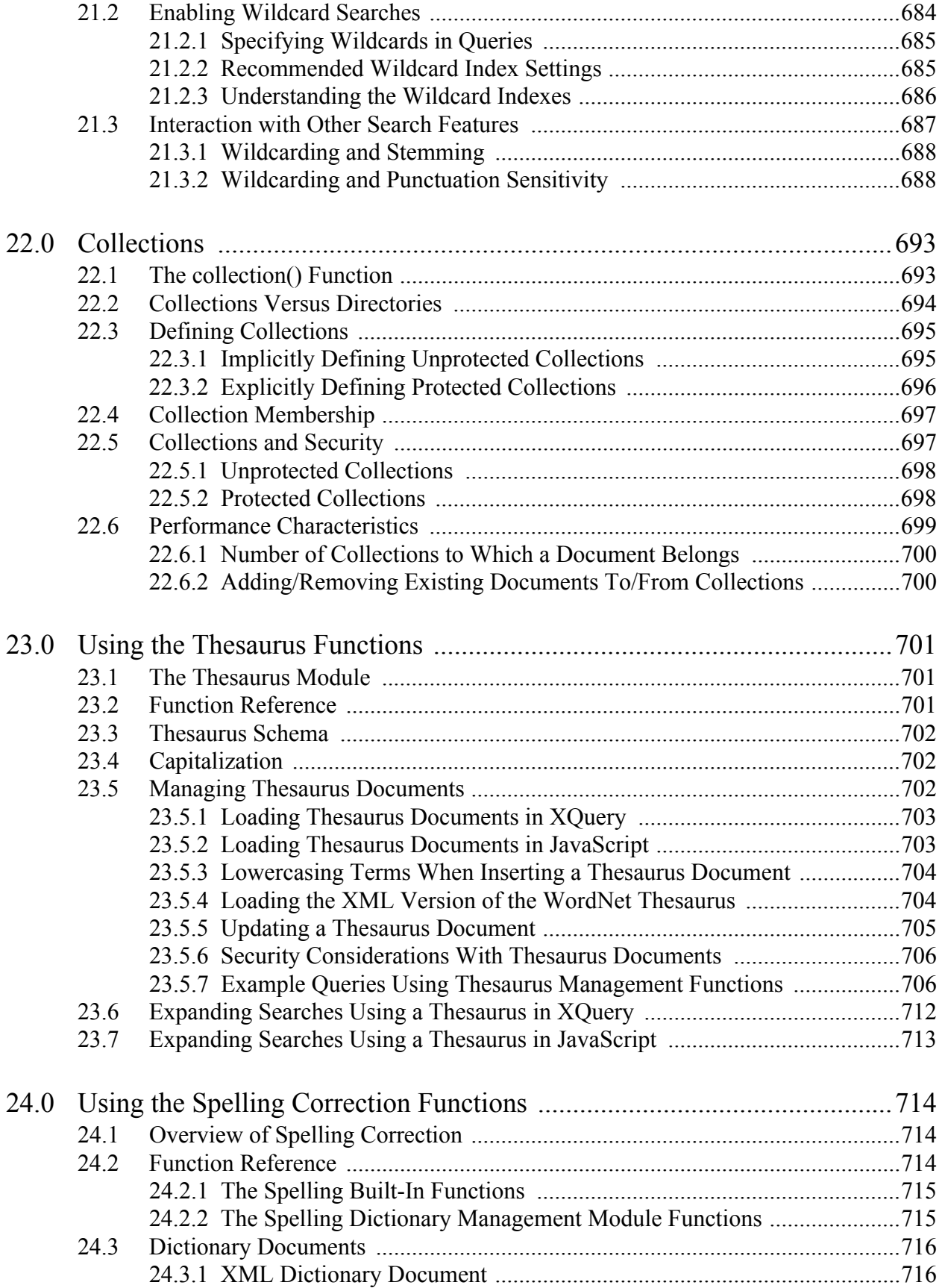

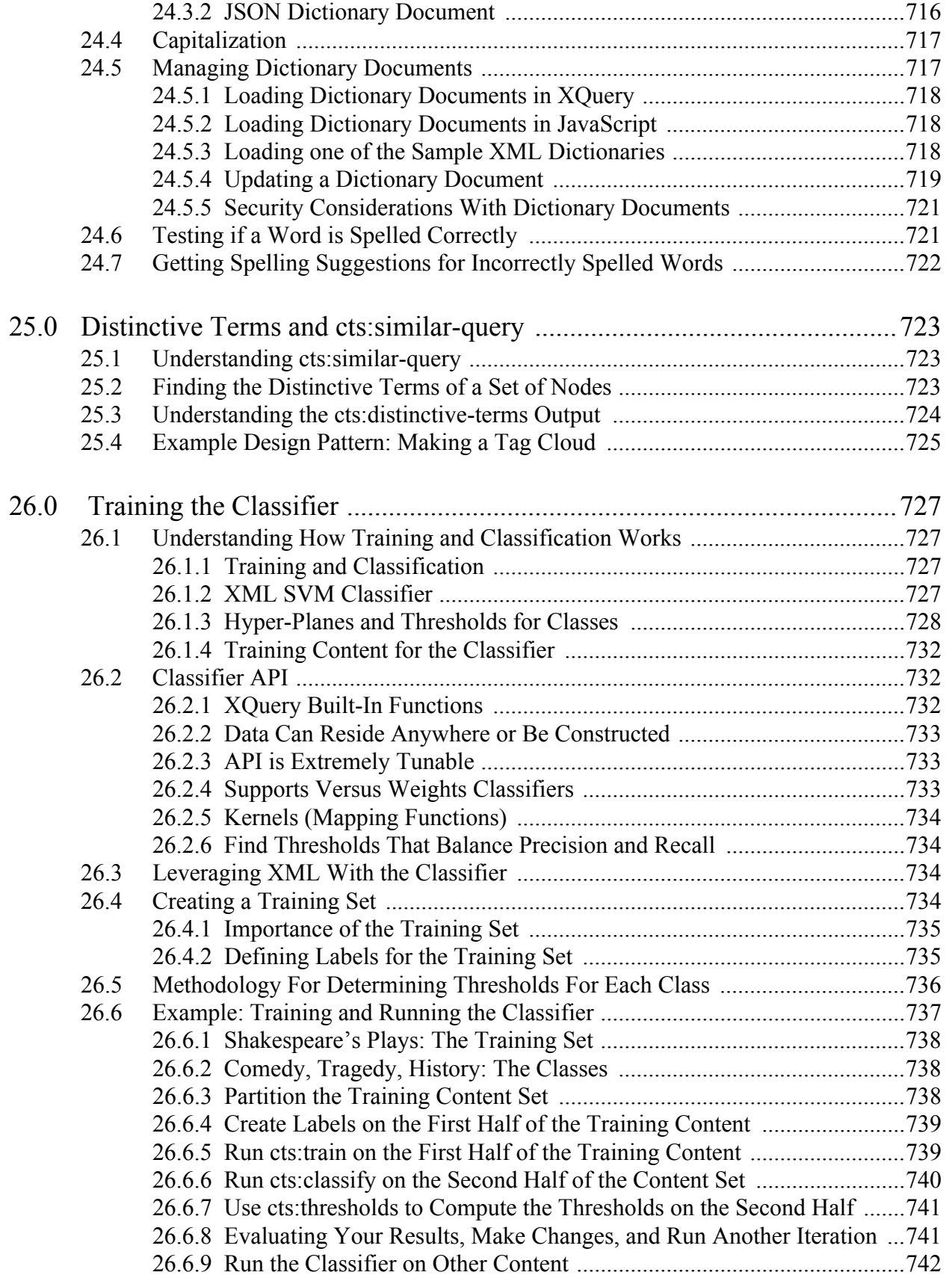

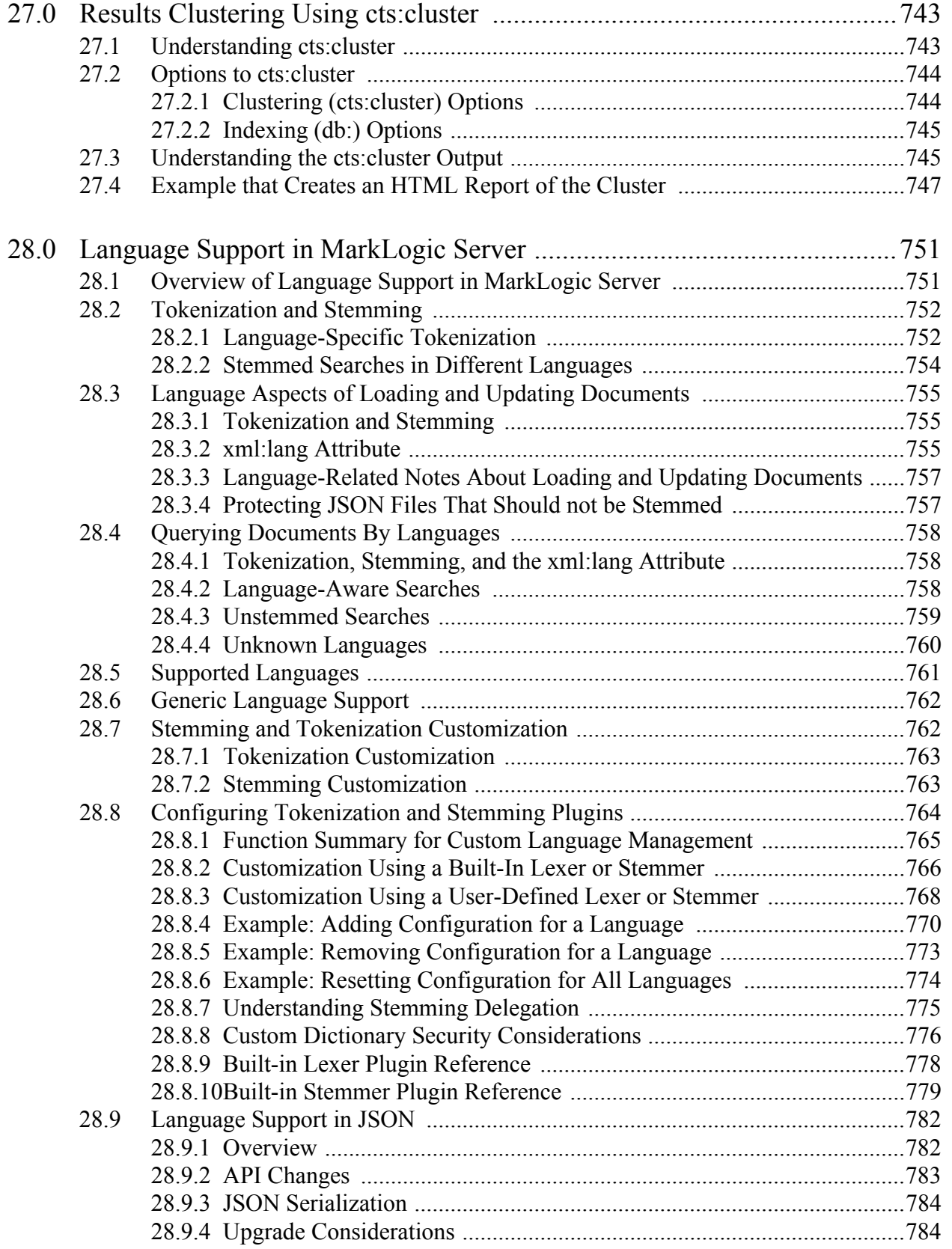

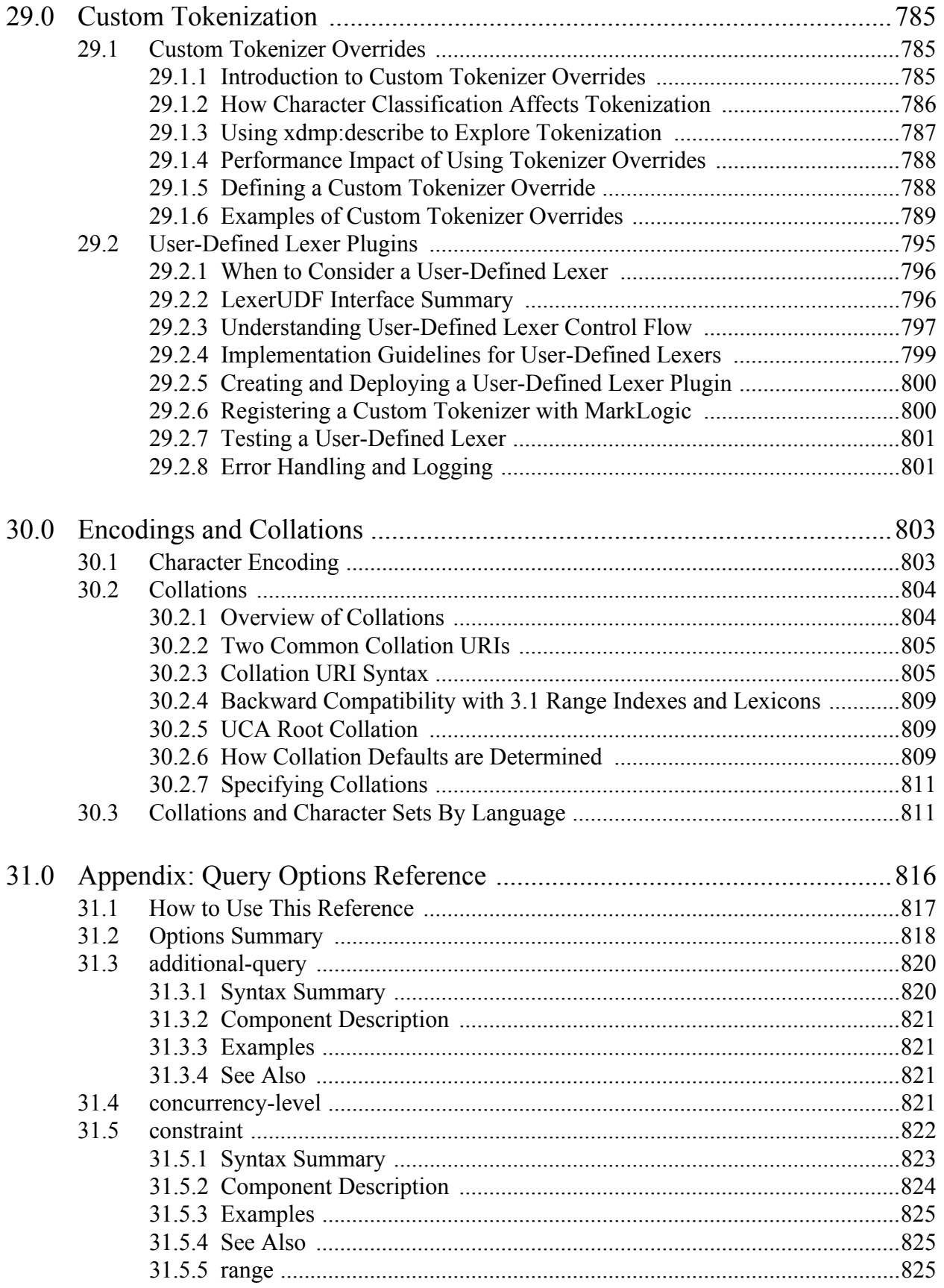

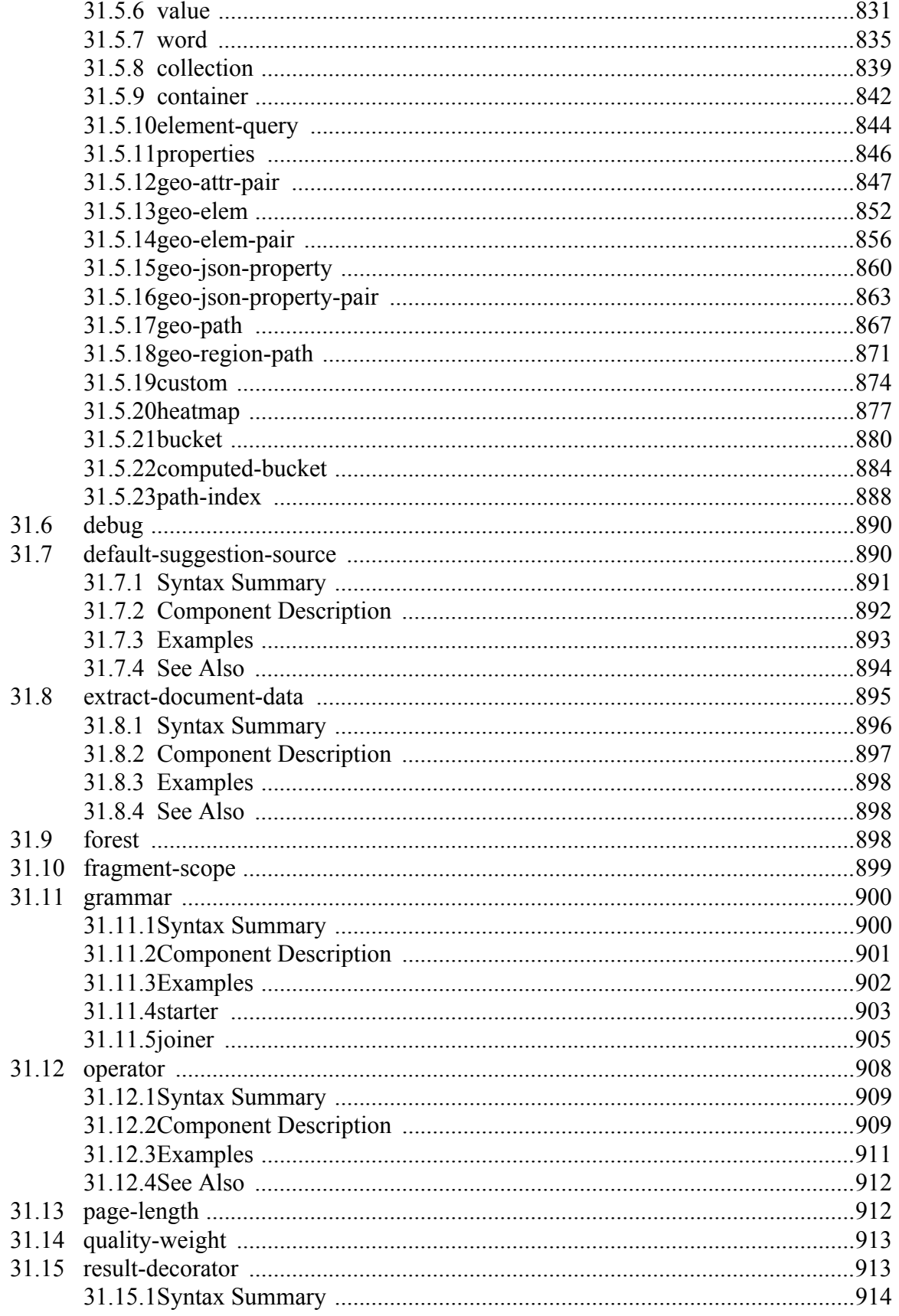

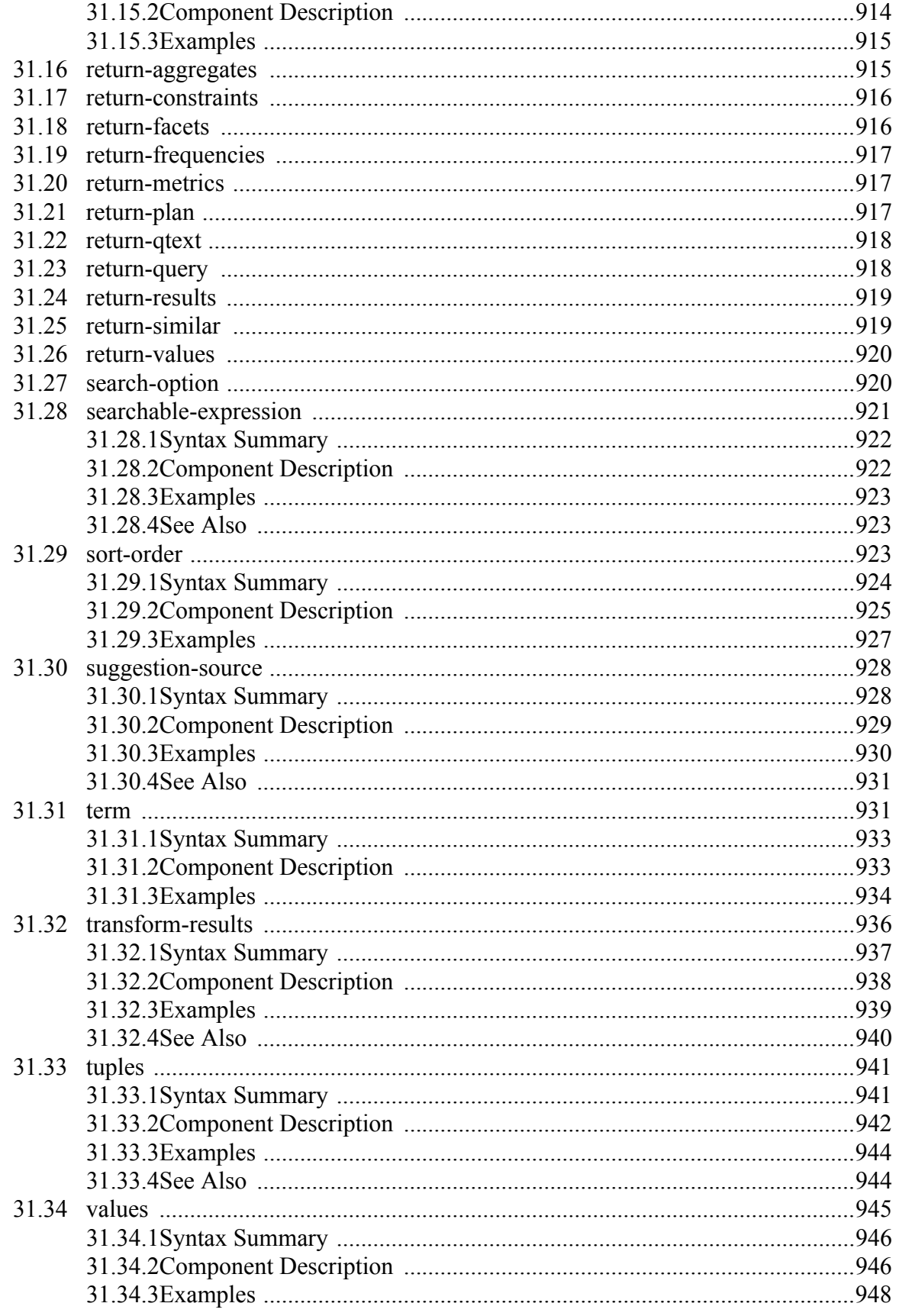

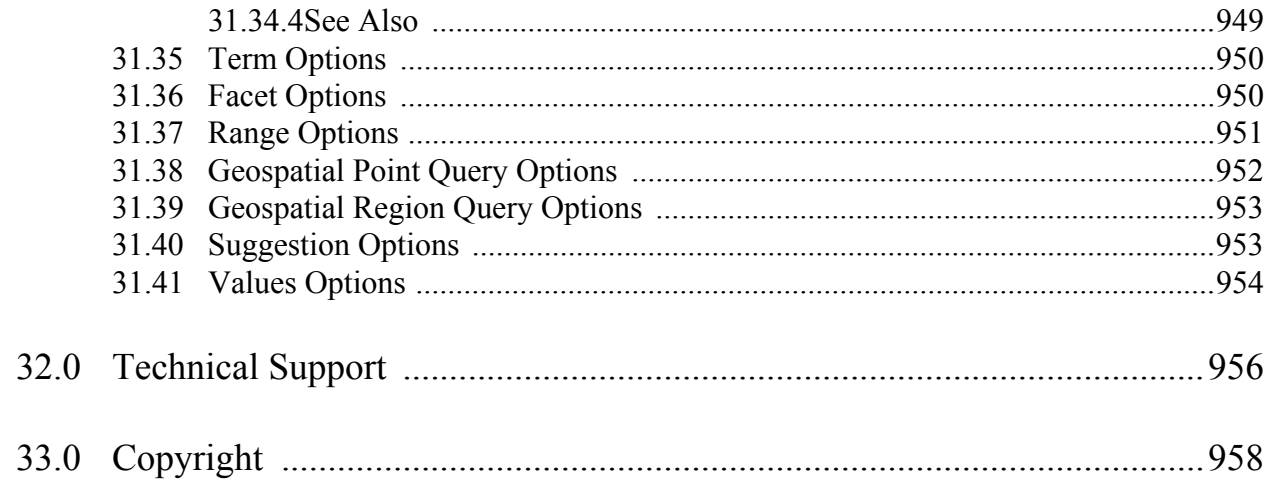

# <span id="page-21-0"></span>**1.0 Developing Search Applications in MarkLogic Server**

This chapter provides an overview of developing search applications in MarkLogic Server, and includes the following sections:

- [Overview of Search Features in MarkLogic Server](#page-21-1)
- [Where to Find Search Information](#page-28-0)

#### <span id="page-21-1"></span>**1.1 Overview of Search Features in MarkLogic Server**

MarkLogic Server includes rich full-text search features. All of the search features are implemented as extension functions available in XQuery, and most of them are also available through the REST and Java interfaces. This section provides a brief overview some of the main search features in MarkLogic Server and includes the following parts:

- [High Performance Full Text Search](#page-21-2)
- [APIs for Multiple Programming Languages](#page-22-0)
- [Support for Multiple Query Styles](#page-23-0)
- [Support for Multiple Query Types](#page-25-0)
- [Full XPath Search Support in XQuery](#page-27-0)
- [Lexicon and Range Index-Based APIs](#page-27-1)
- [Stemming, Wildcard, Spelling, and Much More Functionality](#page-27-2)
- [Alerting API and Built-Ins](#page-27-3)

#### <span id="page-21-2"></span>**1.1.1 High Performance Full Text Search**

MarkLogic Server is designed to scale to extremely large databases (100s of terabytes or more). All search functionality operates directly against the database, no matter what the database size. As part of loading a document, full-text indexes are created making arbitrary searches fast. Searches automatically use the indexes. Features such as the  $x_{\text{dmp}}$ : estimate XQuery function and the unfiltered search option allow you to return results directly out of the MarkLogic indexes.

## <span id="page-22-0"></span>**1.1.2 APIs for Multiple Programming Languages**

MarkLogic Server provides search features through a set of layered APIs that support multiple programming languages. The following diagram illustrates the layering of the MarkLogic search APIs. These APIs are extensible and work in a large number of applications.

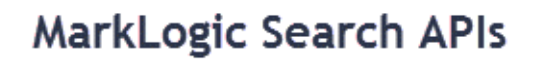

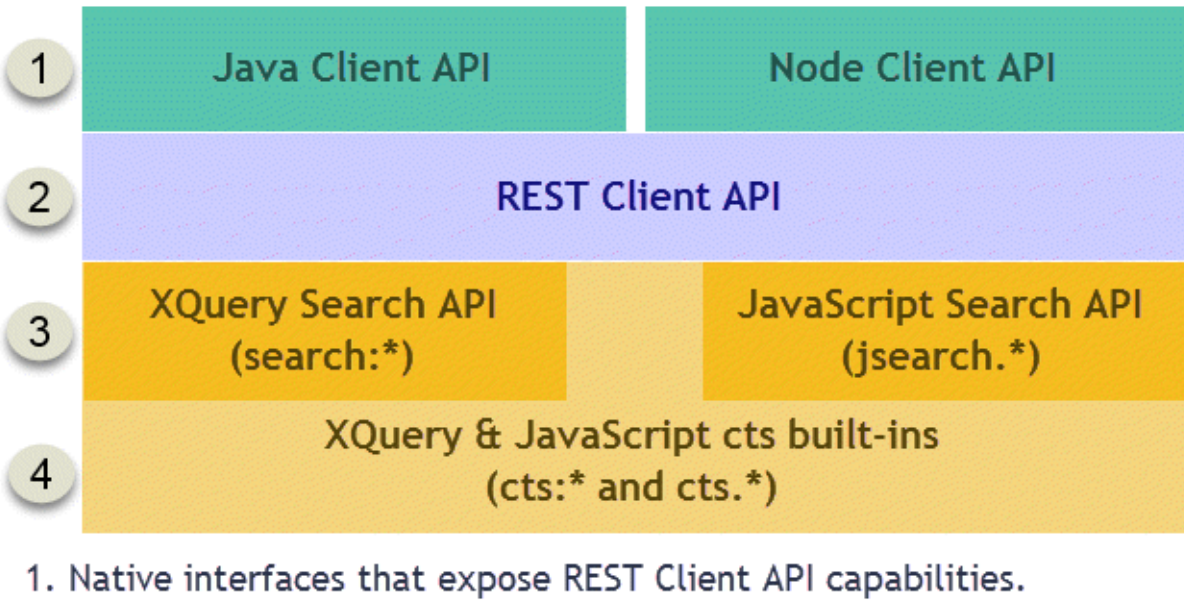

- 2. RESTful HTTP interface for client-side applications.
- 3. Abstractions that simplify search application development.
- 4. Foundational search operations & access to raw search results.

Note: Some tiers do not expose all features of adjacent tiers.

The core text search foundation in MarkLogic Server is the cts API, a set of built-in XQuery functions in the cts namespace that perform full-text search. These capabilities are also available in Server-Side Javascript as functions with a "cts." prefix.

The APIs above the cts foundation provide a higher level of abstraction that enables rapid development of search applications using XQuery, Server-Side JavaScript, Java, Node.js, or any programming language with support for making HTTP requests. For example, the XQuery Search API leverages functions such as cts:search, cts:word-query, and cts:element-value-query internally.

The Search API, jsearch API, and the Client APIs are sufficient for most applications. Use the cts built-ins for advanced application features, such as creating alerting applications with reverse queries or creating content classifiers. The higher level APIs offer benefits such as the following:

• Abstraction of queries from the constraints and indexes that support them.

- Built in support for search result snippeting, highlighting, and performance analysis.
- An extensible simple string query grammar.
- Easy-to-use syntax for query composition.
- Built in best practices that optimize performance.

You can use more than one of these APIs in an application. For example, a Java application can include an XQuery or Server-Side JavaScript extension to perform custom search result transformations on the server. Similarly, an XQuery application can call both search:\* and cts:\* functions.

#### <span id="page-23-1"></span><span id="page-23-0"></span>**1.1.3 Support for Multiple Query Styles**

Each of the APIs described in ["APIs for Multiple Programming Languages" on page 23](#page-22-0) supports one or more input query styles for searching content and metadata, from simple string queries (cat OR dog) to XML or JSON representations of complex queries. Search results are returned in either raw or report form. The supported query styles and result format vary by API.

For example, the primary search function for the CTS API, cts:search, accepts input in the form of a cts:query, which is a composable query style that enables you to perform fine-grained searches. The cts:search function returns raw results as a sequence of matching nodes.

The Search, REST, Node.js and Java APIs accept more abstract query styles such as string and structured queries, and return results either in report form, as an XML search:response (or equivalent JSON structure) or matching documents. The customizable search: response can include details such as snippets with highlighting of matching terms and query metrics. The REST and Java APIs can also return the results report as JSON.

The following diagram summarizes the query styles and results formats each API provides for searching content and metadata:

Query Styles and Output by API

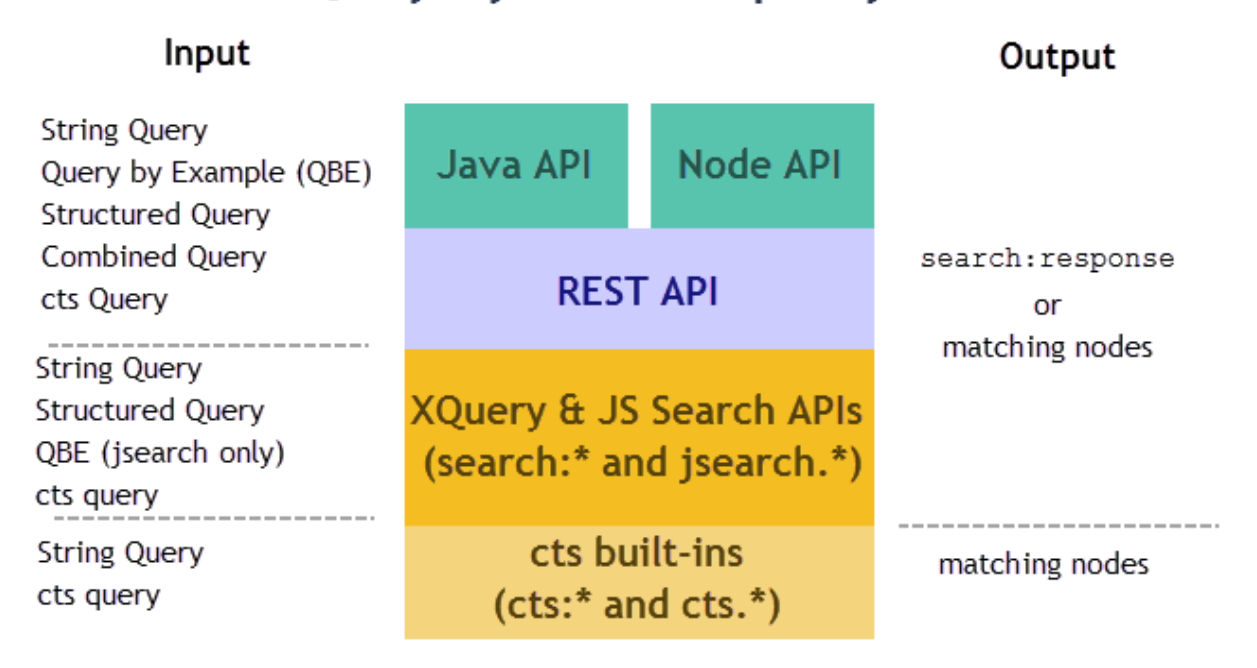

The following table provides a brief description of each query style. The level of complexity of query construction increases as you read down the table.

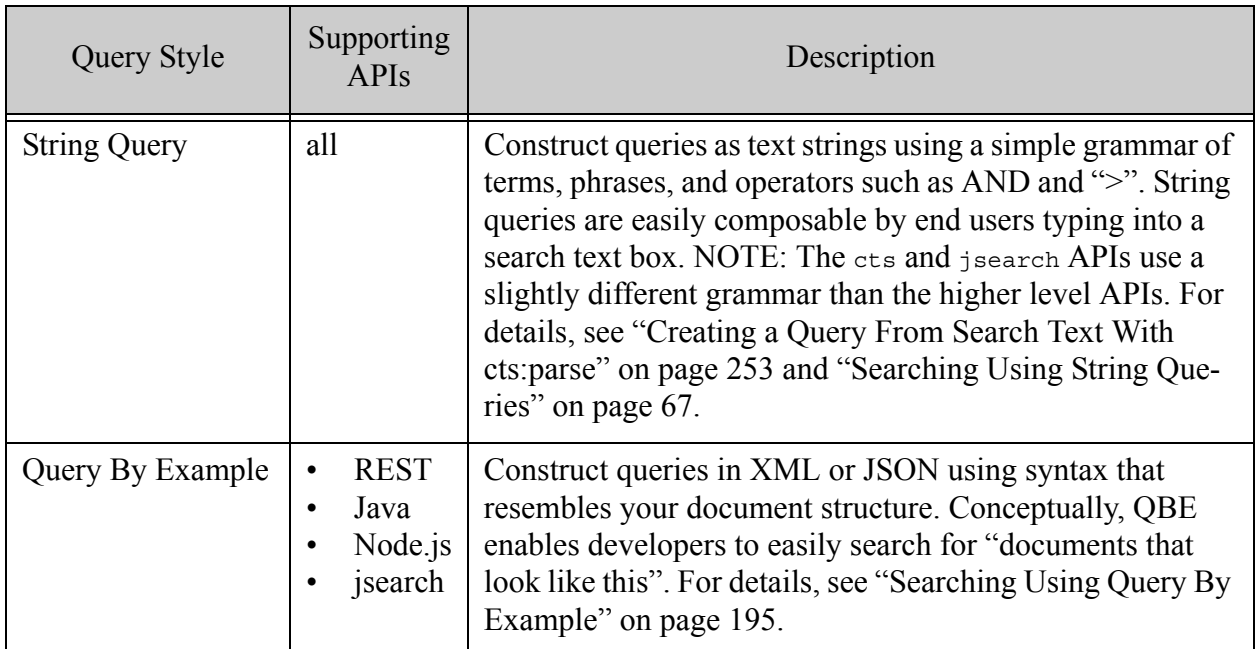

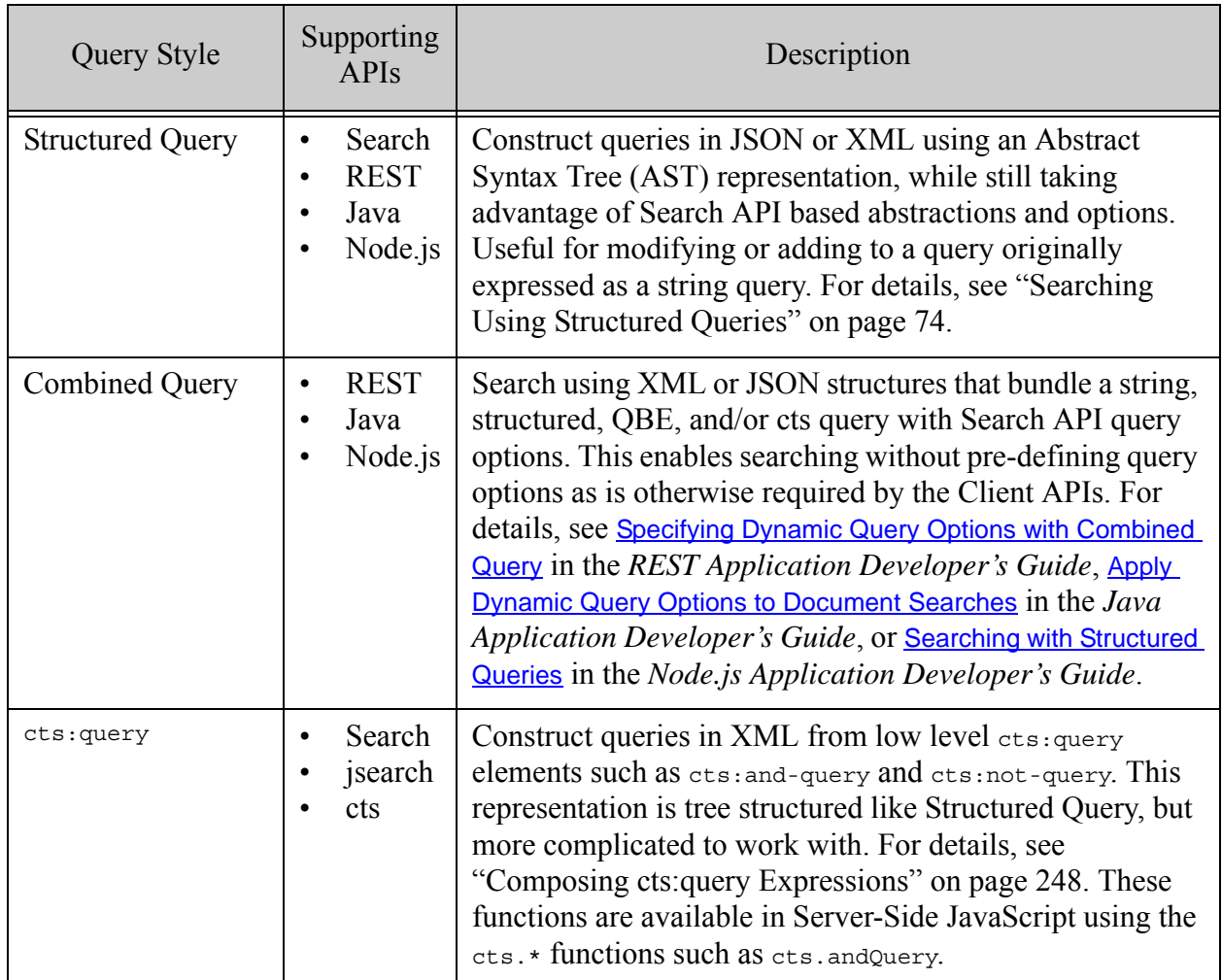

# <span id="page-25-0"></span>**1.1.4 Support for Multiple Query Types**

A query encapsulates your search criteria. When you search for documents matching a query, your criteria fall into one or more of the query types described in this section, no matter what query style you use (string, structured, QBE, etc.).

The following query types are basic search building blocks that describe the content you want to match.

- Range: Match values that satisfy a relational expression. You can express conditions such as "less than 5" or "not equal to true". A range query must be backed by a range index.
- Value: Match an entire literal value, such as a string or number, in a specific JSON property or XML element. By default, value queries use exact match semantics. For example, a search for "mark" will not match "Mark Twain".
- Word: Match a word or phrase in a specific JSON property, XML element, or XML attribute. In contrast to a value query, a word query will match a subset of a text value and

does not not use exact match semantics by default. For example, a search for "mark" will match "Mark Twain" in a specific context.

• Term: Match a word or phrase anywhere it appears. In contrast to a value query, a term query will match a subset of a text value and does not use exact match semantics by default. For example, a search for "mark" will match "Mark Twain" anywhere it appears in a document.

Additional query types enable you to build up complex queries by combining the basic content queries with each other and with criteria that add additional constraints. The additional query types fall into the following categories.

- Logical Composers: Express logical relationships between criteria. You can build up compound logical expressions such as "*x* AND (*y* OR *z*)".
- Document Selectors: Select documents based on collection, directory, or URI. For example, you can express criteria such as "*x* only when it occurs in documents in collection *y*".
- Location Qualifiers: Further limit results based on where the match appears. For example, "*x* only when contained in JSON property *z*", or "*x* only when it occurs within *n* words of *y*", or "*x* only when it occurs in a document property".

The CTS API includes query constructors for all the above query types, such as cts:\*-range-query, cts:\*-value-query, cts:\*-word-query, cts:and-query, cts:collection-query, and cts:near-query. For details, see ["Composing cts:query Expressions"](#page-247-2)  [on page 248.](#page-247-2)

With no additional configuration, string queries support term queries and logical composers. For example, the query string "cat AND dog" is implicitly two term queries, joined by an "and" logical composer. However, you can easily extend the expressive power of a string query using constraint bindings to enable additional query types. For example, if you use a range constraint binding to tie the identifier "cost" to a specific indexed JSON property, you enable string queries of the form "cost GT 10". For details, see ["Searching Using String Queries" on page 67](#page-66-2).

In a QBE, content matches are value queries by default. For example, a QBE search criteria of the form {'my-key': 'desired-value'} is implicitly a value query for the JSON property 'my-key' whose value is exactly 'desired-value'. However, the QBE syntax includes special property names that enable you to construct other types of query. For example, use  $\frac{1}{2}$  and to create a word query instead of a value query: {'my-key': {'\$word': 'desired-value'}}. For details, see ["Searching Using Query By Example" on page 195.](#page-194-2)

Structured query includes components that encompass all the query types, such as value-query, range-query, term-query, and-query, and directory-query. Some of the Client APIs include a structured query builder interface to assist you with structured query composition. For details, see ["Searching Using Structured Queries" on page 74.](#page-73-2)

# <span id="page-27-0"></span>**1.1.5 Full XPath Search Support in XQuery**

MarkLogic Server implements the XQuery language, which includes XPath 2.0. XPath expressions are searches which can search XML across the entire database. For example, consider the following XPath expression:

/my-node/my-child[fn:contains(., "hello")]

This expression searches across the entire database returning my-child nodes that match the expression. XPath expressions take full advantage of the indexes in the database and are designed to be fast.

MarkLogic Server extends XPath so that you can also use it to address JSON content. For details, see Traversing JSON Documents Using XPath in the *Application Developer's Guide*.

#### <span id="page-27-1"></span>**1.1.6 Lexicon and Range Index-Based APIs**

MarkLogic Server enables you to define range indexes which index XML structures such as elements, element attributes; XPath expressions; and JSON properties. You can also define range indexes over geospatial values. Each of these range indexes has lexicon APIs associated with them. The lexicon APIs enable you to return values directly from the indexes. Lexicons are very useful in constructing facets and in finding fast counts of XML element, XML attribute, and JSON property values. The Search API and Node.js, Java, and REST Client APIs makes extensive use of the lexicon features. For details about lexicons, see ["Browsing With Lexicons"](#page-444-2)  [on page 445.](#page-444-2)

## <span id="page-27-2"></span>**1.1.7 Stemming, Wildcard, Spelling, and Much More Functionality**

MarkLogic Server search supports a wide range of full-text features. These features include stemming, wildcarded searches, diacritic-sensitive/insensitive searches, case-sensitive/insensitive searches, spelling correction functions, thesaurus functions, geospatial searches, advanced language and collation support, and much more. These features are all designed to build off of each other and work together in an extensible and flexible way.

## <span id="page-27-3"></span>**1.1.8 Alerting API and Built-Ins**

You can create applications that notify users when new content is available that matches a predefined query. There is an API to help build these applications as well as a built-in cts:query constructor (cts:reverse-query) and indexing support to build large and scalable alerting applications. For details on alerting applications, see ["Creating Alerting Applications" on](#page-634-2)  [page 635.](#page-634-2)

#### <span id="page-28-0"></span>**1.2 Where to Find Search Information**

The *MarkLogic XQuery and XSLT Function Reference* contains the XQuery function signatures and descriptions, as well as many code examples. This *Search Developer's Guide* contains descriptions and technical details about the search features in MarkLogic Server, including:

- ["Search API: Understanding and Using" on page 30](#page-29-2)
- ["Composing cts:query Expressions" on page 248](#page-247-2)
- ["Relevance Scores: Understanding and Customizing" on page 422](#page-421-2)
- ["Browsing With Lexicons" on page 445](#page-444-2)
- ["Using Range Queries in cts:query Expressions" on page 459](#page-458-3)
- ["Highlighting Search Term Matches" on page 468](#page-467-3)
- ["Geospatial Search Applications" on page 476](#page-475-1)
- ["Entity Extraction and Enrichment" on page 586](#page-585-2)
- ["Creating Alerting Applications" on page 635](#page-634-2)
- ["Using fn:count vs. xdmp:estimate" on page 647](#page-646-3)
- ["Understanding and Using Stemmed Searches" on page 652](#page-651-2)
- ["Understanding and Using Wildcard Searches" on page 683](#page-682-4)
- ["Collections" on page 693](#page-692-2)
- ["Using the Thesaurus Functions" on page 701](#page-700-3)
- ["Using the Spelling Correction Functions" on page 714](#page-713-3)
- ["Language Support in MarkLogic Server" on page 751](#page-750-2)
- ["Encodings and Collations" on page 803](#page-802-2)

For other information about developing applications in MarkLogic Server, see the *Application Developer's Guide*. For information about XQuery in MarkLogic Server, see the *XQuery and XSLT Reference Guide*.

# <span id="page-29-2"></span><span id="page-29-0"></span>**2.0 Search API: Understanding and Using**

This chapter describes the Search API, which is an XQuery API designed to make it easy to create search applications that contain facets, search results, and snippets. This chapter includes the following sections:

- [Understanding the Search API](#page-29-1)
- [Controlling a Search With Query Options](#page-36-1)
- Search Term Completion Using search: suggest
- [Creating a Custom Constraint](#page-41-0)
- [Search Grammar](#page-52-0)
- [Returning Lexicon Values With search:values](#page-53-0)
- [JSON Support in the Search API](#page-59-2)
- [More Search API Examples](#page-61-0)

This chapter provides background, design patterns, and examples of using the Search API. For the function signatures and descriptions, see the Search documentation under XQuery Library Modules in the *MarkLogic XQuery and XSLT Function Reference*.

#### <span id="page-29-1"></span>**2.1 Understanding the Search API**

The Search API is an XQuery library that combines searching, search parsing, search grammar, faceting, snippeting, search term completion, and other search application features into a single API. You can interact with the Search API through XQuery, REST, Node.js, and Java, using a variety of query styles, as described in ["Support for Multiple Query Styles" on page 24.](#page-23-1)

The Search API makes it easy to create search applications without needing to understand many of the details of the underlying cts:search and cts:query APIs. The Search API is designed for large-scale, production applications.

This section provides an overview and describes some of the features of the Search API, and contains the following topics:

- [Making the Search API Available to Your Application](#page-30-0)
- [Simple search:search Example and Response Output](#page-30-1)
- [Automatic Query Text Parsing and Grammar](#page-31-0)
- [Constrained Searches and Faceted Navigation](#page-33-0)
- **[Built-In Snippetting](#page-35-0)**
- [Search Term Completion](#page-35-1)
- [Search Customization Via Options and Extensions](#page-35-2)
- [Speed and Accuracy](#page-36-0)

#### <span id="page-30-0"></span>**2.1.1 Making the Search API Available to Your Application**

The Search API is implemented as an XQuery library module. You can use it directly from XQuery. You can also access most of the Search API features through the REST, Node.js, and Java Client APIs; for details, see *REST Application Developer's Guide*, *Node.js Application Developer's Guide*, or *Java Application Developer's Guide*. Server-Side JavaScript applications can access similar features through the JSearch library; for details, see ["Creating JavaScript](#page-288-2)  [Search Applications" on page 289.](#page-288-2)

To use the Search API from XQuery, import the Search API library module into your XQuery module with the following prolog statement:

```
import module namespace search = 
   "http://marklogic.com/appservices/search"
  at "/MarkLogic/appservices/search/search.xqy";
```
The Search API uses the namespace prefix search:, which is not predefined in the server. The Search API has the following core functions to perform searches and provide search results, snippets, and query-completion suggestions: search:search, search:snippet, and search:suggest. There are also other functions to perform these activities at finer granularities and to provide convenience tools.

For the Search API function signatures and details about each individual function, see the *MarkLogic XQuery and XSLT Function Reference* for the Search API.

#### <span id="page-30-1"></span>**2.1.2 Simple search:search Example and Response Output**

The search: search function takes search terms, parses them into an appropriate cts: query, and returns a response with snippets and URIs for matching nodes in the database. You can get started with the Search API with a very simple query:

```
xquery version "1.0-ml";
import module namespace search = 
   "http://marklogic.com/appservices/search"
   at "/MarkLogic/appservices/search/search.xqy";
search:search("hello world")
= ><search:response total="1" start="1" page-length="10" xmlns=""
 xmlns:search="http://marklogic.com/appservices/search">
   <search:result index="1" uri="/hello.xml"
   path="doc("/hello.xml")" score="136"
   confidence="0.67393" fitness="0.67393">
     <search:snippet>
```

```
<search:match path="doc(&quot;/hello.xml&quot;)/hello">This is
       where you say "<search:highlight>Hello</search:highlight>
        <search:highlight>World</search:highlight>".
      </search:match>
    </search:snippet>
  </search:result>
  <search:qtext>hello world</search:qtext>
  <search:metrics>
    <search:query-resolution-time>PT0.328S
      </search:query-resolution-time>
     <search:total-time>PT0.352S</search:total-time>
  </search:metrics>
</search:response>
```
The output is a search: response element, and it contains everything needed to build a search results page. It includes an estimate of the total number of documents that match the search, the URI and XPath for each result, pagination of the search results, a snippet of the result content, the original query text submitted, and metrics on the response time. You can customize the data returned in each search: result using the result-decorator query option.

To try the Search API on your own content, run a simple search like the above example against a database of your own content, and then examine the search results.

The search:search function is highly customizable, but by default it includes sensible settings that will provide good results for many applications. With the results of search:search, it is easy to build useful results pages that are as simple or as complex as you like.

## <span id="page-31-0"></span>**2.1.3 Automatic Query Text Parsing and Grammar**

In a typical search application, a user enters query text into a search box in a browser. This text is a *string query*. The Search API automatically parses a string query into a cts:query for efficient and powerful searches. You can use string queries in XQuery, Java, Node.js, and REST, through interfaces such as the following:

- XOuery: The search: search, search: parse, and search: resolve functions
- Java: The com.marklogic.client.query.QueryManager class
- Node.js: The DatabaseClient.documents.query and queryBuilder.parsedFrom functions.
- REST: The /search service

The default string query grammar is similar to the Google grammar. The default grammar supports simple terms and double-quoted phrases, logical and relational operators (AND, OR, LT, GT), grouping with parentheses  $( () )$ , negation with a minus sign  $( )$ . and user-configured constraints with a colon ( : ).

The following is a summary of the default grammar. For details, see ["The Default String Query](#page-67-2)  [Grammar" on page 68.](#page-67-2)

• Terms can be free standing:

cat

- AND and OR operators, with AND having higher precedence.
- Parentheses can override default precedence:

(cat OR dog) AND horse

• Multiple terms are combined as an AND:

cat dog

• Phrases are surrounded by double-quotes:

"cat and dog"

• Terms are excluded through a leading minus:

cat –dog

• Colon operators indicate configured constraint or operator searches (for details, see ["Constraint Options" on page 382](#page-381-3) and ["Operator Options" on page 395](#page-394-1)):

tag:value

• Constraint and operator searches may operate over phrases:

tag:"a phrase value"

- A query text can comprise any number of these types of searches in any order.
- The default precedence for a search order provides preference to explicitly ordered (with parenthesis, for example) then for implicitly ordered. Therefore, multi-term queries using the explicit AND operator do not parse as equivalent to the same string using the implicit AND because there is a difference in the way that precedence is applied. For example, A OR  $B$  AND c parses to the equivalent of A OR (B AND C), while A OR B c parses to the equivalent of (A OR B) and C.

String query parsing takes into account constraints and operators specified in an options node at search runtime. For details on the options node for the Search API, see ["Controlling a Search](#page-36-1)  [With Query Options" on page 37](#page-36-1).

#### <span id="page-33-0"></span>**2.1.4 Constrained Searches and Faceted Navigation**

The Search API makes it easy to constrain your searches to a subset of the content. For example, you can create a search that only returns results for documents with titles that include the word hello, or you can create a search that constrains the results to a particular decade. The default string query grammar makes it easy to express these kinds of searches in a simple query text string. For example, you create a constraint through query options such that the following string query represents a search that constrains matches to a particular decade:

```
decade:2000s
```
These types of searches are useful in creating facets, which allow a user to drill down by narrowing the search criteria. Facets also typically have counts of the number of results that match. The Search, REST, Node.js, and Java Client APIs return these counts to use in facets.

The following is an example of a facet in an end-user application:

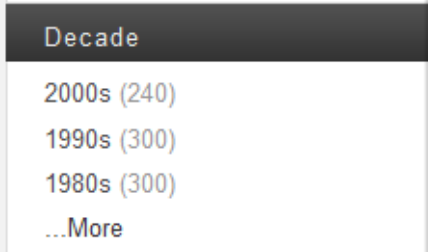

Users can click on any of the links to narrow the results of the search by decade. For example, the query generated by clicking the top link contains the string decade:2000s, and constrains the search to that decade.

The facet also includes counts for each constraint value. The number to the right of the link represents the number of search results returned if you constrain it to that decade.

The Search API returns XML in its response that contains all of the information to create a facet like the above example. The REST and Java Client APIs can return this information as XML or JSON; the Node.js Client API returns this information as JSON.

The facets returned by a search include the counts and values needed to generate the user interface. For example, the following XML, returned from the Search API, was used to create the above facet:

```
<search:response total="2370" start="1" page-length="10" xmlns=""
  xmlns:search="http://marklogic.com/appservices/search">
 <search:facet name="decade">
    <search:facet-value name="2000s" count="240">
    2000s</search:facet-value>
    <search:facet-value name="1990s" count="300">
    1990s</search:facet-value>
    <search:facet-value name="1980s" count="300">
    1980s</search:facet-value>
    <search:facet-value name="1970s" count="300">
    1970s</search:facet-value>
    <search:facet-value name="1960s" count="299">
    1960s</search:facet-value>
    <search:facet-value name="1950s" count="300">
    1950s</search:facet-value>
    <search:facet-value name="1940s" count="324">
    1940s</search:facet-value>
    <search:facet-value name="1930s" count="245">
    1930s</search:facet-value>
    <search:facet-value name="1920s" count="61">
    1920s</search:facet-value>
 </search:facet>
</search:response>
```
The counts and values in the response are also filtered by any other active query in the search, so they represent the counts for that particular search.

You can generate facets from range, collection, geospatial, and custom constraints. To generate facets from a constraint and include them in your search results, set the facet XML attribute or JSON property to true on a constraint definition in your search options. For example:

```
<options xmlns="http://marklogic.com/appservices/search">
  <constraint name="subject">
    <collection prefix="/my-collections/" facet="true" />
  </constraint>
</options>
```
For more details, see ["Appendix: Query Options Reference" on page 816](#page-815-1).

There are many kinds of constraints and facets you can build with the Search, REST, and Java APIs. For more details about constraints, see ["Constraint Options" on page 382.](#page-381-3)

# <span id="page-35-0"></span>**2.1.5 Built-In Snippetting**

A search results page typically shows portions of matching documents with the search matches highlighted, perhaps with some text showing the context of the search matches. These search result pieces are known as *snippets*. For example, a search for MarkLogic Server might produce the following snippet:

**MarkLogic Server** is an XML Server that provides the agility you need to build and ... Use **MarkLogic Server's** geospatial capability to create new dynamic ...

The Search API and the Node.js, Java, and REST Client APIs include snippets in the search:response output, making it easy to create search results pages that show the matches in the context of the document. Providing the best snippet for a given content set is often very application specific, however. Therefore, the Search API allows you to customize the snippets, either using the built-in snippetting algorithm or by adding your own snippetting code. For details on ways to customize the snippetting behavior for your searches, see ["Modifying Your Snippet](#page-400-2)  [Results" on page 401](#page-400-2).

# <span id="page-35-1"></span>**2.1.6 Search Term Completion**

Search applications often offer suggestions for search terms as the user types into the search box. The suggestions are based on terms that are in the database, and are typically used to make the user interface more interactive and to quickly suggest search terms that are appropriate to the application. The search:suggest function in the Search API is designed to supply the terms to a search-completion user interface. For more details on how to use search term completion, see ["Search Term Completion Using search:suggest" on page 38](#page-37-0).

## <span id="page-35-2"></span>**2.1.7 Search Customization Via Options and Extensions**

The Search, REST and Java APIs make it easy to customize your searches. A wide range of customizations are available directly through the query options that you pass into the search. There are a large number of options controlling nearly every aspect of the search you are performing.

For cases where the built-in options do not do what you need, there is an XQuery extension mechanism. The mechanism includes hooks which allow you to call out to your own XQuery code. The hooks allow you to specify the location and name of the function containing your own implementation of a function to replace the implementation of that function in the Search API. The Search API uses function values to pass your custom function as a parameter, replacing the default Search API functionality. For details on function values, see Function Values in the *Application Developer's Guide*.

The basic pattern to specify your extension function using the attributes  $a_{\text{pply, ns}}$ , and  $a_{\text{t}}$  as attributes on various elements in the search:options node. These correspond to the local name of your implemented function, the namespace of the function, and the location of the function library module in which the code exists, respectively. For example, consider the following:
```
<transform-results apply="my-snippet" ns="my-namespace"
    at="/my-module.xqy" />
```
In this example, the transform-results option specifies to use the my-snippet function in the library module my-module under your App Server root instead of the default snippeting function that the Search API uses. For additional details about working with transform-results, see ["Modifying Your Snippet Results" on page 401](#page-400-0).

Any search option that has an  $_{\rm app1y}$  attribute can use this extension pattern to point to your own implementation for the functionality of that option, including transform-results, several grammar options, custom constraints, and so on.

# **2.1.8 Speed and Accuracy**

The Search API, and the Client APIs (Node.js, Java, REST) that build upon it, are designed to be fast. When creating any search application, you make trade-offs between speed and guaranteed accuracy. The values of various options in the Search API control things like filtered versus unfiltered search, diacritic and case-sensitivity, and other options. These options affect the accuracy of search estimates in MarkLogic Server. The default values of these query options are designed to be sensible for most application. All applications are different, however, and MarkLogic gives you the tools to control what makes sense for your specific application.

Range constraints use lexicons to get fast accurate unique values and counts. Keep in mind, however, that certain operations might not produce accurate counts in all cases. For example, when you pass a cts: query into a lexicon API (which the Search API does in some cases), it filters the lexicon calls based on the index resolution of the  $cts:query$ , not on the filtered search values, and the index resolution is not guaranteed to be accurate for all queries. For details on how search index resolution works, see Fast Pagination and Unfiltered Searches in *Query Performance and Tuning Guide*.

Other factors such as fragmentation and what you search for (searchable-expression in the Search API options) can also contribute to whether the index resolution for a search is correct, as can various options to lexicons. The default values for these various options make the trade-offs that are sensible for many search applications. For example, the value of the  $\tau$ -total attribute in the search:response output is the result of a cts:remainder, which will always be fast but is not guaranteed to be accurate for all searches. For details, see ["Using fn:count vs. xdmp:estimate" on](#page-646-0)  [page 647.](#page-646-0)

# **2.2 Controlling a Search With Query Options**

Most search operations in the XQuery Search API and the Client APIs make use of optional query options. Query options enable you to specify the behavior and results format for a search. Default query options are pre-defined. You can override the defaults by supplying custom query options. For example, the XQuery function search: search accepts a search: options XML node as input.

The REST and Java Client APIs supports query options expressed in either JSON or XML. The Node.js Client API abstracts the representation from your application, but in most cases, this API uses the JSON representation.

For more details, see ["Search Customization Using Query Options" on page 381](#page-380-0) and ["Appendix:](#page-815-0)  [Query Options Reference" on page 816](#page-815-0).

## **2.3 Search Term Completion Using search:suggest**

The search: suggest function returns suggestions that match a wildcarded string, and it is used in query-completion applications.

A typical way to use the search:suggest function in an application is to have a Javascript event listen for changes in the text box, and then upon those changes it asynchronously submits a search:suggest call to MarkLogic Server. The result is that, after every letter is typed in, new suggestions appear in the user interface. The remainder of this sections describes the following details of the search:suggest function:

- [default-suggestion-source Option](#page-37-0)
- [Choose Suggestions With the suggestion-source Option](#page-38-0)
- [Use Multiple Query Text Inputs to search:suggest](#page-39-0)
- [Make Suggestions Based on Cursor Position](#page-40-0)
- search: suggest Examples

For information on using this feature with the Client APIs, see the following:

- REST: Generating Search Term Completion Suggestions in the *REST Application Developer's Guide*.
- Java: Generating Search Term Completion Suggestions in the *Java Application Developer's Guide*.
- Node.js: Generating Search Term Completion Suggestions in the *Node.js Application Developer's Guide*.

#### <span id="page-37-0"></span>**2.3.1 default-suggestion-source Option**

To use search:suggest, it is best to specify a default-suggestion-source. The Search API uses the default-suggestion-source to look for search term suggestions. If no default-suggestion-source is specified, then any call to search: suggest returns only suggestions for constraints and operators, or if there are none, then it returns the empty sequence. The search: suggest function suggests constraint and operator names if they match the query text string, and in the case of range index-based constraints, it will suggest matching constraint values. For details on the syntax of the default-suggestion-source option, see the search: search options documentation in the *MarkLogic XQuery and XSLT Function Reference*.

For best performance, especially on large databases, use with a default-suggestion-source with a range or collection instead of one with a word lexicon.

The following default-suggestion-source example uses the string range index on the attribute named my-attribute as a source for suggesting terms. Range suggestion sources tend to perform the best, especially for large databases. The range index must exist or an exception is thrown at search runtime.

```
<default-suggestion-source>
  <range type="xs:string">
     <element ns="my-namespace" name="my-localname"/>
    <attribute ns="" name="my-attribute"/>
    </range>
</default-suggestion-source>
```
The following example specifies using a field lexicon to look for search term suggestions. Fields can work well for suggestion sources, especially if the field is a relatively small subset of the whole database. A field word lexicon for the specified field must exist or an exception is thrown at search runtime.

```
<default-suggestion-source>
     <word collation="http://marklogic.com/collation/">
         <field name="my-field"/>
     </word>
</default-suggestion-source>
```
For more details, see ["default-suggestion-source" on page 890](#page-889-0).

#### <span id="page-38-0"></span>**2.3.2 Choose Suggestions With the suggestion-source Option**

For some applications, you want to have a very specific list from which to choose suggestions for a particular constraint. For example, you might have a constraint named name that has millions of unique values, but perhaps you only want to make suggestions for a specific 500 of them. In such cases, you can specify the suggestion-source option to override the suggestions that search:suggest returns for query text matching values in that constraint.

You specify the constraint to override in the in the name attribute of the suggestion-source element. For example, the following options specify to use the values from the short-list-name element instead of from the name element when make suggestions for the name constraint.

```
<constraint name="name">
    <range collation="http://marklogic.com/collation" 
           type="xs:string" facet="true">
       <element ns="my-namespace" name="fullname"/>
    </range>
 </constraint>
  <suggestion-source ref="name">
      <range collation="http://marklogic.com/collation" 
           type="xs:string" facet="true">
```

```
 <element ns="my-namespace" name="short-list-name"/>
   </range>
 </suggestion-source>
```
For cases where you have a named constraint to use for searching and facets, but might want to use a slightly (or completely) different source for type-ahead suggestions without needing to re-parse your search terms, use the suggestion-source option.

If you want a particular constraint to not return suggestion, add an empty suggestion-source for that constraint:

```
<suggestion-source ref="socialsecuritynumber" />
```
For more details, see ["suggestion-source" on page 928.](#page-927-0)

#### <span id="page-39-0"></span>**2.3.3 Use Multiple Query Text Inputs to search:suggest**

You can specify one or more query text parameters to search: suggest. When you specify a sequence of more than one query text for search: search, the first item (or the one corresponding to the \$focus parameter) specifies the text to match against the suggestion source. Each of the other items in the sequence is parsed as a cts:query, and that query is used to constrain the search suggestions from the text-matching query text. Note that this is different from the other Search API functions, which combine multiple query texts with a cts: and-query.

Consider a user interface that looks as follows:

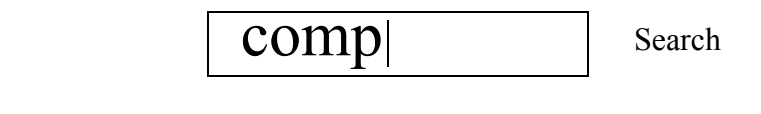

 $\sqrt{\phantom{a}}$  decade:1980s

The search text box on top is where the user types text. The lower check box might be another control that the user can use to specify the decade. The decade:1980s text shown might be the query text that is the result of that user interface control (possibly from a facet, for example). You can then construct a search:suggest call from this user interface that uses the decade:1980s text as a constraint to the terms matching  $_{\text{comp}}$  (from the specified suggestion source). The following is a search:suggest call that can be generated from this example:

search:suggest(("comp", "decade:1980s"), \$options)

This ends up returning suggestions that match  $_{\text{comp}}\star$  on fragments that match search:parse("decade:1980s"). For example, it might return a sequence including the words competent, component, and computer.

#### <span id="page-40-0"></span>**2.3.4 Make Suggestions Based on Cursor Position**

The search:suggest function makes search suggestions based on the position of the cursor (which you specify with the  $\frac{1}{2}$  cursor-position parameter. The idea is that when the user changes the cursor position, you should suggest terms based on where the user is currently entering text.

#### <span id="page-40-1"></span>**2.3.5 search:suggest Examples**

The following are some example search:suggest queries with sample output.

Assume a constraint named filesize for the following example:

```
search:suggest("fi", $options)
(: Returns the "filesize" constraint name first, followed 
  by words from the default source of word suggestions:
  ("filesize:", "field", "file", "fitness", "five",) :)
```
The following example shows how search:suggest works with bucketed range constraints:

```
(: Assume $options contains the following:
  <constraint name="date">
    <range type="xs:dateTime">
       <bucket name="today">
       <bucket name="yesterday">
       <bucket name="thismonth">
      <bucket name="thisyear">
...
:)
search:suggest("date:", $options)
(: bucket names from the "date" range constraint are 
  used to create suggestions 
("date:thismonth", "date:thisyear", "date:today", "date:yesterday") :)
```
# **2.4 Creating a Custom Constraint**

By default, the Search API supports many, but not all, types of constraints. If you need to create a constraint for which there is not one pre-defined in the Search API, there is a mechanism to extend the Search API to use your own constraint type. This type of constraint, called a custom constraint, requires you to write XQuery functions to implement your own custom parsing and to generate your own custom facets. You specify your function implementations in the options XML as follows:

```
<constraint name="my-custom">
     <custom facet="true"> <!-- or false -->
        <parse apply="parse" ns="..." at="..." />
        <start-facet apply="start" ns="..." at="..." />
        <finish-facet apply="finish" ns="..." at="..." />
     </custom>
</constraint>
```
The three functions you need to implement are parse, start-facet, and finish-facet. The apply attribute specifies the local name of the function, the ns attribute specifies the namespace, and the at attribute specifies the location of the module containing the function. This section describes how to create a custom constraint and includes some example code for creating a custom geospatial constraint. This section includes the following parts:

- [Implementing the parse Function](#page-41-0)
- [Implementing the start-facet Function](#page-44-0)
- [Implementing the finish-facet Function](#page-45-0)
- [Example: Creating a Simple Custom Constraint](#page-46-0)
- [Example: Creating a Custom Constraint for Structured Queries](#page-47-0)
- [Example: Creating a Custom Constraint Geospatial Facet](#page-49-0)

#### <span id="page-41-0"></span>**2.4.1 Implementing the parse Function**

The purpose of the parse function is to parse the custom constraint and generate the correct cts:query from the query text.

This section covers the following topics:

- [Choosing a Parser Interface](#page-42-1)
- [Implementing a String Query parse Function](#page-42-0)
- [Implementing a Structured Query parse Function](#page-43-1)
- [Implementing a Multi-Format parse Function](#page-43-0)

# <span id="page-42-1"></span>**2.4.1.1 Choosing a Parser Interface**

The signature of your constraint parsing function varies depending on the type of query input (string query or structured query) and the API through which you make your queries.

If your constraint can be used in queries initiated from  $XQuery$ , such as by calling  $cts:search$  or search: search, choose one of the following solutions:

- If the input is always a string query, see "Implementing a String Query parse Function" on [page 43.](#page-42-0)
- If the input is always a structure query, see ["Implementing a Structured Query parse](#page-43-1)  [Function" on page 44.](#page-43-1)
- If the input can be either a string or structured query, see ["Implementing a Multi-Format](#page-43-0)  [parse Function" on page 44.](#page-43-0)

If your constraint is only used in queries initiated through the REST, Java, or Node.js Client API and never through XQuery, you can use the structured query parse interface to service both string and structured queries; your query is converted internally as needed. The selections described above for XQuery are also usable with the REST, Node.js and Java Client APIs.

# <span id="page-42-0"></span>**2.4.1.2 Implementing a String Query parse Function**

For parsing your custom constraint in a string query, the custom function you implement must have a signature compatible with the following signature:

```
declare function example:parse-string(
  $constraint-qtext as xs:string, 
  $right as schema-element(cts:query))
as schema-element(cts:query)
```
You can use any namespace and local name for the function, but the number and order of the parameters must be compatible and the return type must be compatible.

The \$constraint-qtext parameter is the constraint name and joiner part of the query text *for the portion of the query pertaining to this constraint*. For example, if the constraint name is geo and the joiner is the default joiner, then the value of  $\frac{1}{2}$  constraint-qtext will be  $\frac{1}{2}$  (The \$constraint-qtext value is used in the qtextconst attribute, which is needed by search:unparse to re-create the query text from the annotated cts:query.

The  $\frac{1}{2}$  right parameter contains the value of the constraint parsed as a  $\frac{1}{2}$  cts: query. In other words, it is the text to the right of what is passed into  $\epsilon$  constraint-qtext in the query text, and then that text is parsed by the Search API as a cts:query, and returned to the parse function as the XML representation of a  $cts$ : query. The value of  $s$ right is what the parse function uses for generating its custom cts:query. For details on how cts:query constructors work, see ["Composing cts:query](#page-247-0)  [Expressions" on page 248.](#page-247-0)

The parse function you implement takes the  $cts$ : query from the  $\frac{1}{2}$  parameter, parses it as you see fit, and then returns a cts: query XML element. For example, if the value of  $s_{\text{right}}$  is as follows:

```
<cts:word-query>
  <cts:text>1@2@3@4</cts:text>
</cts:word-query>
```
Your code must process the cts:text element to construct the cts:query you need. For example, you can tokenize on the @ character of the cts:text element, then use each value to construct a part of the query. As part of constructing the cts: query, you can optionally add cts: annotation elements and annotation attributes to the cts:query you generate. These annotations allow the Search API to unparse the cts: query back into its original form. If you do not add the proper annotations, then search:unparse might not return the original query text. For a sample function that does something similar, see ["Example: Creating a Custom Constraint Geospatial Facet" on](#page-49-0)  [page 50.](#page-49-0)

# <span id="page-43-1"></span>**2.4.1.3 Implementing a Structured Query parse Function**

To use a custom constraint in a structured query, your custom parse function must have a signature compatible with the following:

```
declare function example:parse-structured(
  $query-elem as element(), 
  $options as element(search:options))
as schema-element(cts:query)
```
You can use any namespace and local name for the function, but the number and order of the parameters must be compatible and the return type must be compatible. For a full example, see ["Example: Creating a Custom Constraint for Structured Queries" on page 48](#page-47-0).

The squery-elem parameter is custom-constraint-query structured query that references your constraint. For details, see ["custom-constraint-query" on page 175](#page-174-0).

The custom constraint can return either a  $cts$ :  $query$  or the XML serialization of a  $cts$ :  $query$ . MarkLogic recommends that you return a cts: query.

# <span id="page-43-0"></span>**2.4.1.4 Implementing a Multi-Format parse Function**

You can create a single parse function capable of handling either a string query or a structured query as input by generalizing the parse function interface to accomodate both and using the XQuery instance of operator to determine the query type.

The following parse function skeleton generalizes the input query as an item() and the second parameter, which can be either a  $cts$ :  $query$  or search:  $options$ , to element(), and then uses instance of to detect the actual input query type:

```
declare function example:combo-parser(
  $query as item(), 
  $right-or-option as element())
as schema-element(cts:query)
{
  if ($query instance of element(search:query))
  then ... (: handle as structured query :)
   else if ($query instance of xs:string)
  then ... (: handle as string query :)
  else ... (: error :)
};
```
Once you determine the input query type, coerce the second parameter to the correct type and parse your query as you would in the appropriate string or structured query parse function, as described in ["Implementing a String Query parse Function" on page 43](#page-42-0) and ["Implementing a](#page-43-1)  [Structured Query parse Function" on page 44.](#page-43-1)

# <span id="page-44-0"></span>**2.4.2 Implementing the start-facet Function**

The sole purpose of the start-facet function is to make a lexicon API call that returns the values and counts that are used in constructing a facet. For details on lexicons, see ["Browsing With](#page-444-0)  [Lexicons" on page 445.](#page-444-0) The custom function you implement must have a signature compatible with the following signature:

```
declare function my-namespace:start-facet(
   $constraint as element(search:constraint), 
   $query as cts:query?, 
   $facet-options as xs:string*, 
   $quality-weight as xs:double?, 
   $forests as xs:unsignedLong*) 
as item()*
```
You can use any namespace and local name for the function, but the number and order of the parameters must be compatible and the return type must be compatible.

Each of the parameters is passed into the function by the Search API. The  $\epsilon_{\text{query}}$  parameter includes any custom query your parse function implements, combined with any other query that the Search API generates (which depends on other options passed into the original search such as additional-query). All other parameters are specified in the search:options XML node passed into the Search API call. You can choose to use them or not, as is needed to perform your custom action.

When implementing a lexicon call in the start-facet function, you must add the "concurrent" option to the  $\frac{1}{2}$  facet-options parameter and use the combined sequence as input to the  $\frac{1}{2}$  soptions parameter of the lexicon API. The "concurrent" option takes advantage of concurrency, and can greatly speed performance, especially for applications with many facets. For a sample function, see ["Example: Creating a Custom Constraint Geospatial Facet" on page 50.](#page-49-0)

**Note:** The start-facet function is optional, but is the recommended way to create a custom facet that uses any of the MarkLogic Server lexicon functions. If you do not use the start-facet function, then the finish-facet function must do all of the work to construct the facet (including constructing the values for the facet). For details on the lexicon functions, see the *MarkLogic XQuery and XSLT Function Reference* and ["Browsing With Lexicons" on page 445](#page-444-0).

# <span id="page-45-0"></span>**2.4.3 Implementing the finish-facet Function**

The finish-facet function takes input from the start-facet function (if it is used) and constructs the facet element. This function must have a signature compatible with the following signature:

```
declare function my-namespace:finish-facet(
  $start as item()*, 
  $constraint as element(search:constraint), 
   $query as cts:query?, 
   $facet-options as xs:string*, 
   $quality-weight as xs:double?, 
   $forests as xs:unsignedLong*) 
as element(search:facet)
```
You can use any namespace and local name for the function, but the number and order of the parameters must be compatible and the return type must be compatible.

The parameters are passed into the function by the Search API. The  $\epsilon_{query}$  parameter includes any custom query your parse function implemented, combined with any other query that the Search API generates (which depends on other options passed in to the original search such as additional-query). All of the remaining parameters are specified in the search:options XML passed into the Search API call. You can choose to use them or not, as is needed to perform your custom action. For a sample function, see ["Example: Creating a Custom Constraint Geospatial](#page-49-0)  [Facet" on page 50.](#page-49-0)

If you do not use a start-facet function, then the empty sequence is passed in for the  $\epsilon$  start parameter. If you are not using a start-facet function, then the finish-facet function is responsible for constructing the values and counts used in the facet, as well as creating the facet XML.

## <span id="page-46-0"></span>**2.4.4 Example: Creating a Simple Custom Constraint**

The following is a library module that implements a very simple custom constraint for use with string queries. This constraint adds a cts:directory-query for the values specified in the constraint. This constraint has no facets, so it does not need the start-facet and finish-facet functions. This code does very minimal parsing; your actual code might parse the  $\frac{1}{2}$  query more carefully.

```
xquery version "1.0-ml";
module namespace my="my-namespace";
declare variable $prefix := "/mydocs/" ;
declare function part(
   $constraint-qtext as xs:string,
   $right as schema-element(cts:query)) 
as schema-element(cts:query)
{
let $query :=
<root>{
   let $s := fn:string($right//cts:text/text())
   let $dir :=
     if ( $s eq "book")
     then fn:concat($prefix, "book-dir/")
     else if ( $s eq "api")
     then ( fn:concat($prefix, "api-dir1/"), 
           fn:concat($prefix, "api-dir2/") )
    (: if it does not match, just constrain on the prefix :)
     else $prefix
   return
  (: make these an or-query so you can look through several dirs :)
    cts:or-query((
    for $x in $dir 
    return 
       cts:directory-query($x, "infinity")
     ))
     }
</rootreturn
(: add qtextconst attribute so that search:unparse will work - 
   required for some search library functions :)
element { fn:node-name($query) }
  { attribute qtextconst { 
      fn:concat($constraint-qtext, fn:string($right//cts:text)) },
    $query/@*,
    $query/node()} 
} ;
```
If you put this module in a file named  $my$ -module. $xqy$  your App Server root, you can run this constraint with the following options node:

```
<options xmlns="http://marklogic.com/appservices/search">
 <constraint name="part">
   <custom facet="false">
     <parse apply="part" ns="my-namespace" at="/my-module.xqy"/>
   </custom>
 </constraint>
</options>
```
The following query text results in constraining this search to the /mydocs/book-dir/ directory:

part:book

# <span id="page-47-0"></span>**2.4.5 Example: Creating a Custom Constraint for Structured Queries**

The following is a library module that implements a very simple custom constraint to be used with structured queries. This constraint adds a  $cts$ : directory-query for the values specified in the constraint. This constraint has no facets, so it does not need the start-facet and finish-facet functions.

```
xquery version "1.0-ml";
module namespace my = "my-namespace";
import module namespace search =
   "http://marklogic.com/appservices/search"
  at "/MarkLogic/appservices/search/search.xqy";
declare variable $prefix := "/mydocs/" ;
declare function part(
   $query-elem as element(),
   $options as element(search:options)
) as schema-element(cts:query)
{
let $query :=
<root>{
   let $s := $query-elem/search:text/text()
   let $dir :=
     if ( $s eq "book")
    then fn:concat($prefix, "book-dir/")
    else if ( $s eq "api")
     then ( fn:concat($prefix, "api-dir1/"),
            fn:concat($prefix, "api-dir2/") )
    (: if it does not match, just constrain on the prefix :)
    else $prefix
   return
   (: make these an or-query so you can look through several dirs :)
    cts:or-query((
    for $x in $dir
    return
```

```
 cts:directory-query($x, "infinity")
     ))
     }
\langleroot>\rangle*
return
(: add qtextconst attribute so that search:unparse will work -
    required for some search library functions :)
element { fn:node-name($query) }
   { attribute qtextconst {
       fn:concat(
         $query-elem/search:constraint-name, ":",
         $query-elem/search:text/text()) },
     $query/@*,
     $query/node()}
} ;
```
If you put this module in a file named  $my$ -module. $xqy$  your App Server root, you can run this constraint with the following options node:

```
<options xmlns="http://marklogic.com/appservices/search">
 <constraint name="part">
   <custom facet="false">
     <parse apply="part" ns="my-namespace" at="/my-module.xqy"/>
   </custom>
 </constraint>
</options>
```
The following structured query constrains the search to the /mydocs/book-dir/ directory:

```
<query xmlns="http://marklogic.com/appservices/search">
 <custom-constraint-query>
   <constraint-name>part</constraint-name>
   <text>book</text>
 </custom-constraint-query>
</query>
```
You can use the return-query query option to see the directory-query generated by the custom constraint. For example, if you add the following to your options node:

<return-query>true</return-query>

Then the search response will include a query similar to the following:

```
<search:response ...>
   <search:query>
     <cts:or-query xmlns:cts="http://marklogic.com/cts">
       <cts:directory-query depth="infinity">
         <cts:uri>/mydocs/book-dir/</cts:uri>
       </cts:directory-query>
     </cts:or-query>
   </search:query>
```

```
...
</search:response>
```
#### <span id="page-49-0"></span>**2.4.6 Example: Creating a Custom Constraint Geospatial Facet**

The following is a library module that implements a geospatial facet that uses a custom constraint. It tokenizes the constraint value on the @ character to produce input to the geospatial lexicon function. This is a simplified example, meant to demonstrate the design pattern, not meant for production, as it does not do any error checking to make it more robust at handling user input.

**Note:** While you could use the code in this example, it is meant as an example of the design patterns you use to create custom constraints. If you want to use a geospatial constraint, use the built-in geospatial contraint types (geo-attr-pair, geo-elem-pair, and geo-elem) as described in ["Constraint Options" on page 382](#page-381-0).

```
xquery version "1.0-ml";
module namespace geoexample = "my-geoexample";
(: 
   Sample custom constraint for this example : 
   <constraint name="geo">
      <custom>
        <parse apply="parse" ns="my-geoexample"
               at="/geoexample.xqy"/> 
        <start-facet apply="start-facet" ns="my-geoexample" 
                      at="/geoexample.xqy"/>
        <finish-facet apply="finish-facet" ns="my-geoexample" 
                      at="/geoexample.xqy"/>
         <annotation>
             <yns:regions 
xmlns:yns="http://yourcompany.com/yournamespace">
                <yns:region label="A">[0, -180, 30, -90]</yns:region>
                <yns:region label="B">[0, -90, 30, 0]</yns:region>
                <yns:region label="C">[30, -180, 45, -90]</yns:region>
                <yns:region label="D">[30, -90, 45, 0]</yns:region>
                <yns:region label="E">[45, -180, 60, -90]</yns:region>
                <yns:region label="F">[45, -90, 60, 0]</yns:region>
                <yns:region label="G">[45, 90, 60, 180]</yns:region>
                <yns:region label="H">[60, -180, 90, -90]</yns:region>
                <yns:region label="I">[60, -90, 90, 0]</yns:region>
                <yns:region label="J">[60, 90, 90, 180]</yns:region>
             </yns:regions>
         </annotation>
       </custom>
    </constraint>
   This example assumes the presence of an element-pair 
    geospatial index, on data structured as follows (note lat/lon 
    children of quake):
      <quake>
       <area>0</area>
```

```
 <perimeter>0</perimeter>
       <quakesx020>2</quakesx020>
       <quakesx0201>26024</quakesx0201>
       <catalog_sr>PDE</catalog_sr>
       <year>1994</year>
       <month>6</month>
       <day>11</day>
       <origin_tim>164453.48</origin_tim>
       <lat>61.61</lat>
       <lon>168.28</lon>
       <depth>9</depth>
       <magnitude>4.3</magnitude>
       <mag_scale>mb</mag_scale>
       <mag_source/>
       <dt>1994-06-11T16:44:53.48Z</dt>
     </quake>
:)
declare namespace search = "http://marklogic.com/appservices/search";
(:
    The Search API calls the parse function during the parsing of the 
    query text. It accepts the parsed-so-far query text for this 
    constraint, parses that query, and outputs a serialized cts:query 
    for the custom part. The Search API passes the parameters to this 
    function based on the custom constraint in the search:options and
   the query text passed into search:search.
:)
declare function geoexample:parse(
   $qtext as xs:string, 
   $right as schema-element(cts:query) )
as schema-element(cts:query)
{
     let $point := fn:tokenize(fn:string($right//cts:text), "@")
    let $s := $point[1]let $w := $point[2]let \sin := \text{spoint}[3]let \xi e := \xi p \text{oint}[4] return
         element cts:element-pair-geospatial-query {
             attribute qtextconst { 
                  fn:concat($qtext, fn:string($right//cts:text)) },
             element cts:annotation { 
                "this is a custom constraint for geo" },
             element cts:element { "quake" },
             element cts:latitude {"lat"},
             element cts:longitude {"lon"},
             element cts:region { 
                  attribute xsi:type { "cts:box" },
                  fn:concat("[", fn:string-join(($s, $w, $n, $e), 
                                     ", "), "]")
             },
             element cts:option { "coordinate-system=wgs84" }
         }
};
```

```
(:
   The start-facet function starts the concurrent lexicon evaluation. 
:)
declare function geoexample:start-facet(
   $constraint as element(search:constraint), 
   $query as cts:query?, 
   $facet-options as xs:string*, 
   $quality-weight as xs:double?, 
   $forests as xs:unsignedLong*) 
as item()*
{
   let $latitude-bounds := (0, 30, 45, 60, 90)
   let $longitude-bounds := (-180, -90, 0, 90, 180)
  return 
   cts:element-pair-geospatial-boxes(
         xs:QName("quake"), xs:QName("lat"), xs:QName("lon"), 
$latitude-bounds,
         $longitude-bounds, ($facet-options, "concurrent", "gridded"),
        $query, $quality-weight, $forests) 
};
(:
   The finish-facet function constructs the facet, based on the 
 values from $start returned by the start-facet function.
:)
declare function geoexample:finish-facet(
   $start as item()*,
   $constraint as element(search:constraint), 
   $query as cts:query?,
   $facet-options as xs:string*,
   $quality-weight as xs:double?, 
   $forests as xs:unsignedLong*)
as element(search:facet)
{
(: Uses the annotation from the constraint to extract the regions :)
   let $labels := 
$constraint/search:custom/search:annotation/search:regions
  return
   element search:facet {
     attribute name {$constraint/@name},
    for $range in $start 
    return 
     element search:facet-value{ 
         attribute name { 
               $labels/search:region[. eq fn:string($range)]/@label }, 
         attribute count {cts:frequency($range)}, fn:string($range) }
   }
};
```
To run a custom constraint that references the above custom code, put the above module in the App Server root in a file names geoexample.xqy and run the following:

```
xquery version "1.0-ml";
import module namespace search = 
   "http://marklogic.com/appservices/search"
   at "/MarkLogic/appservices/search/search.xqy";
let $options := 
<options xmlns="http://marklogic.com/appservices/search">
   <constraint name="geo">
      <custom>
        <parse apply="parse" ns="my-geoexample"
               at="/geoexample.xqy"/> 
        <start-facet apply="start-facet" ns="my-geoexample" 
                      at="/geoexample.xqy"/>
        <finish-facet apply="finish-facet" ns="my-geoexample" 
                      at="/geoexample.xqy"/>
         <annotation>
             <regions>
               <region label="A">[0, -180, 30, -90]</region>
               <region label="B">[0, -90, 30, 0]</region>
               <region label="C">[30, -180, 45, -90]</region>
                <region label="D">[30, -90, 45, 0]</region>
               <region label="E">[45, -180, 60, -90]</region>
               <region label="F">[45, -90, 60, 0]</region>
                <region label="G">[45, 90, 60, 180]</region>
               <region label="H">[60, -180, 90, -90]</region>
               <region label="I">[60, -90, 90, 0]</region>
                <region label="J">[60, 90, 90, 180]</region>
             </regions>
         </annotation>
       </custom>
    </constraint>
</options>
return
search:search("geo:1@2@3@4", $options)
```
#### **2.5 Search Grammar**

The XQuery Search API and the REST, Node.js, and Java Client APIs use a built-in grammar to generate a search query from simple query text, which is typically text entered by an end-user in a simple HTML form. The default grammar provides a robust ability to generate complex queries. The following are some examples of queries that use the default grammar:

• (cat OR dog) NEAR vet

at least one of the terms cat or dog within 10 terms (the default distance for cts:near-query) of the word vet

• dog NEAR/30 vet

the word dog within 30 terms of the word vet

• cat -dog

the word cat where there is no word dog.

Customization of the string query grammar is available using the grammar query option.

For details, see ["Searching Using String Queries" on page 67](#page-66-0)

#### **2.6 Returning Lexicon Values With search:values**

A lexicon is a list of unique words or values, either throughout an entire database (words only) or over a named element, attribute, or field (words or values). The search:values Search API function returns values from lexicons. You can optionally constrain the values with a structured query, choose a subset of the matching values, calculate aggregates based on the lexicon values, and find co-occurrences of values in multiple lexicons.

For general information about lexicons, see ["Browsing With Lexicons" on page 445](#page-444-0). This section covers the following related topics specific to the Search API.

- [Specifying the Input Lexicons](#page-53-0)
- [Constraining and Filtering Your Results](#page-54-0)
- [Example: Using a Query to Constrain Results](#page-55-0)
- [Example: Filtering with Starting Value, Limit, and Page Length](#page-57-0)
- [Example: Finding Value Co-Occurrences](#page-59-0)
- [Additional Interfaces](#page-59-1)

#### <span id="page-53-0"></span>**2.6.1 Specifying the Input Lexicons**

The most basic search:values call has the following form:

search:values(\$spec-name, \$options)

Where  $\beta$ spec-name is the name of a values or tuples specification defined in the search: options passed as the second parameter. Use a values specification to work with the values in a single lexicon. Use a tuples specification to work with co-occurrences of values in multiple lexicons.

Before you can query the values or words in an element, attribute, or field, you must define a corresponding range index or a word lexicon using the Admin Interface or Admin API. To you query the URI or collection lexicon, it must be enabled on the database. For details, see ["Creating](#page-445-0)  [Lexicons" on page 446.](#page-445-0)

The following example returns all values of the <first-name/> element, assuming the existence of an element range index over the element.

```
xquery version "1.0-ml";
import module namespace search = 
"http://marklogic.com/appservices/search"
     at "/MarkLogic/appservices/search/search.xqy";
let $options := 
<options xmlns="http://marklogic.com/appservices/search">
   <values name="names">
     <range type="xs:string">
       <element ns="" name="first-name" />
     </range>
   </values>
</options>
return
search:values("names", $options)
<values-response name="names" type="xs:string"
    xmlns="http://marklogic.com/appservices/search"
    xmlns:xs="http://www.w3.org/2001/XMLSchema">
   <distinct-value frequency="1">George</distinct-value>
   <distinct-value frequency="1">Fred</distinct-value>
  ...
</values-response>
```
For more examples of values and tuples specifications, see the API reference for search: values.

The search:values function accepts additional parameters you can use to constrain and filter your results; for details, see ["Constraining and Filtering Your Results" on page 55.](#page-54-0) You can also apply a pre-defined or user-defined aggregate function to values or tuples by defining an aggregate in the search options; for details, see ["Using Aggregate Functions" on page 463.](#page-462-0)

#### <span id="page-54-0"></span>**2.6.2 Constraining and Filtering Your Results**

The search: values function has the following interface. Only the  $\epsilon$  spec-name and  $\epsilon$  options parameters are required.

search:values(\$spec-name, \$options, \$query, \$limit, \$start, \$page-start, \$page-length) Use the squery, slimit, sstart, spage-start, and spage-length parameters to filter the results returned by search:values, as described in the following table:

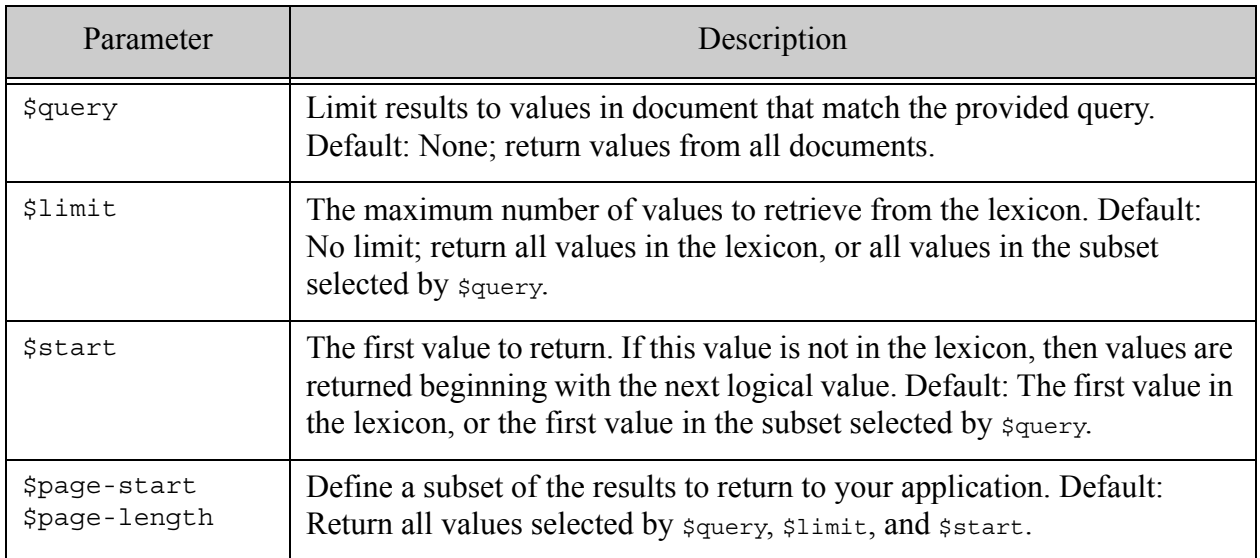

The squery, slimit, and sstart parameters limit the values selected from the lexicon. The \$page-start and \$page-length parameters retrieve a subset of the selected values and can be used to "page through" the selected values in successive invocations.

You cannot use \$page-start and \$page-length to retrieve values outside the subset selected by  $$$ limit and/or  $$start$ . For example, if  $$page-start + $page-length$  exceeds  $$limit$ , then only  $(\text{slimit - space-start} + 1)$  values are returned.

Most of the filtering parameters can be used independent of one another. That is, you can specify a limit without a query or a start value without a limit. However, if you specify spage-start, then you must also specify \$page-length.

# <span id="page-55-0"></span>**2.6.3 Example: Using a Query to Constrain Results**

Imagine a set of documents describing animals. Each document includes an animal name and kind. For example, each document is of the following form:

```
<animal>
  <name>aardvark</name>
  <kind>mammal</kind>
</animal>
```
If an element or field range index is defined on /animal/name, then the following query returns a result for all the animal names in the database:

```
xquery version "1.0-ml";
import module namespace search = 
"http://marklogic.com/appservices/search"
     at "/MarkLogic/appservices/search/search.xqy";
let $options := 
<options xmlns="http://marklogic.com/appservices/search">
   <values name="animals">
     <range type="xs:string">
       <field name="animal-name" />
     </range>
   </values>
</options>
return
search:values("animals", $options)
<values-response name="animals" type="xs:string"
    xmlns="http://marklogic.com/appservices/search"
    xmlns:xs="http://www.w3.org/2001/XMLSchema">
   <distinct-value frequency="1">aardvark</distinct-value>
   <distinct-value frequency="1">badger</distinct-value>
   <distinct-value frequency="1">camel</distinct-value>
   <distinct-value frequency="1">duck</distinct-value>
   <distinct-value frequency="1">emu</distinct-value>
  ...
  <distinct-value frequency="1">zebra</distinct-value>
</values-response>
```
The following example adds a query that limits the results to values in documents that match the query "mammal OR marsupial", eliminating duck, emu and other "bird" values from the result set. This example uses a structured query derived from a string query by calling search:parse, but you can use any structured query.

```
search:values("animals", $options,
    search:parse("mammal OR marsupial", (), "search:query")
\lambda<values-response name="animals" type="xs:string"
    xmlns="http://marklogic.com/appservices/search"
    xmlns:xs="http://www.w3.org/2001/XMLSchema">
   <distinct-value frequency="1">aardvark</distinct-value>
   <distinct-value frequency="1">badger</distinct-value>
   <distinct-value frequency="1">camel</distinct-value>
   <distinct-value frequency="1">fox</distinct-value>
   <distinct-value frequency="1">hare</distinct-value>
  ...
  <distinct-value frequency="1">zebra</distinct-value>
</values-response>
```
If you include other filtering parameters, such as  $\epsilon$ limit, they are applied after the query. For example, adding a limit of 4 returns the value set [aardvark badger camel fox] from the above results.

```
search:values("animals", $options,
    search:parse("mammal OR marsupial", (), "search:query"), 4)
)
```
#### <span id="page-57-0"></span>**2.6.4 Example: Filtering with Starting Value, Limit, and Page Length**

Assume your lexicon contains a string value for each lower-case letter in the alphabet so that the following query returns results for the values  $a, b, c, \ldots, z$ :

```
xquery version "1.0-ml";
import module namespace search = 
"http://marklogic.com/appservices/search"
     at "/MarkLogic/appservices/search/search.xqy";
let $options := 
<options xmlns="http://marklogic.com/appservices/search">
   <values name="alphabet">
     <range type="xs:string">
      <field name="letter" />
    </range>
   </values>
</options>
return
search:values("alphabet", $options)
```
The following query supplies a limit of 10, a start value of "c", a page start of 4, and page length of 3 to the above query:

```
search:values("alphabet", $options, (), 10, "c", 4, 3)
  (:  $limit = 10 :)(: $start = "c" :)
 (: $page-start = 4 :)
 (: $page-length = 3 :)
```
The  $\sin \pi t$  and  $\sin \pi t$  parameter values result in a subset of 10 values, beginning with "c", that are retrieved from the lexicon. The example below uses square brackets  $(1)$  to delimit the selected subset.

a b **[ c d e f g h i j k l ]** m n ... x y z

Then, spage-start and spage-length parameter values define the final "page" of values returned by search: values. Since "f" is the 4th value in subset defined by slimit and sstart, the final result subset contains the value f..h. The example below uses curly braces ( { } ) to delimit the selected page of values:

a b [ c d e **{ f g h }** i j k l ] m n ... x y z

Note that spage-start and spage-length can never yield a result set that extends past the last value in the subset of values defined by \$limit. Thus, in the example above, no value beyond "l" can be returned without varying sstart or slimit.

The table below illustrates the values returned when applying various combinations of the sstart, \$limit, \$page-start, and \$page-length parameters and how search:values arrives at the final results. As above, square brackets ([1]) delimit the values selected by  $\frac{1}{2}$  imit and/or  $\frac{1}{2}$ start, and curly braces  $( \{ \} )$  delimit the values selected by  $space$ -start and  $space$ -length.

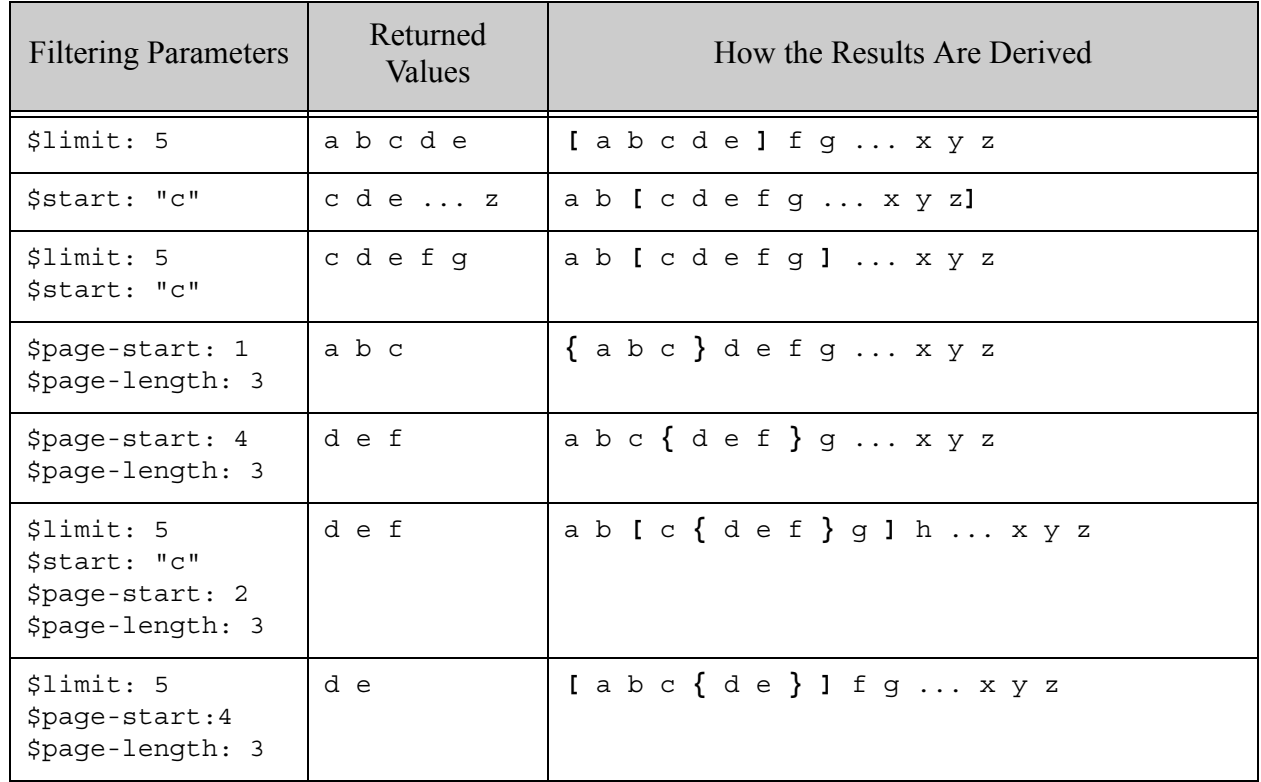

If a query parameter is included, the above filtering is applied to the results after applying the query.

# <span id="page-59-0"></span>**2.6.5 Example: Finding Value Co-Occurrences**

The following shows how to return co-occurrences (tuples) from the URI lexicon and an element, constraint on a query for hello AND goodbye, pulling data exclusively out of the range index:

```
xquery version "1.0-ml";
import module namespace search =
     "http://marklogic.com/appservices/search"
     at "/MarkLogic/appservices/search/search.xqy";
let $options := 
<options xmlns="http://marklogic.com/appservices/search">
   <tuples name="hello">
    curi/ <range type="xs:string"
      collation="http://marklogic.com/collation/">
       <element ns="" name="hello"/>
     </range>
   </tuples>
</options>
return
$values := search:values("hello", $options, 
  search:parse("hello goodbye", (), "search:query"))
```
#### <span id="page-59-1"></span>**2.6.6 Additional Interfaces**

You can also query lexicons using the following interfaces:

- The cts: values XQuery function. For details, see "Browsing With Lexicons" on [page 445.](#page-444-0)
- The REST Client API methods GET:/v1/values/{name} and POST:/v1/values/{name}. For details, see Querying the Values in a Lexicon or Range Index and Finding Value Co-Occurrences in Lexicons in the *REST Application Developer's Guide*.
- The Java Client API values Definition interface. For details, see the Javadoc and Search On Tuples (Tuples Query / Values Query) in the *Java Application Developer's Guide*.
- The Node is Client API Database Client values interface. For details, see *Querying Lexicons* and Range Indexes in the *Node.js Application Developer's Guide*.

#### **2.7 JSON Support in the Search API**

The options node in the Search API allows you to specify JSON property names when you have loaded JSON documents into the database and the values you are searching for are associated with JSON properties. The following options node shows some sample  $\frac{1}{1}$  son-property specifications:

<!-- Example of enhanced options structures supporting JSON -->

```
<options xmlns="http://marklogic.com/appservices/search">
<!-- range constraint -->
     <constraint name="foo">
         <range type="xs:int">
             <json-property>foo</json-property>
         </range>
     </constraint> 
<!-- range values -->
     <values name="foo-values">
         <range type="xs:int">
             <json-property>foo</json-property>
         </range>
     </values>
<!-- range tuples -->
     <tuples name="foo-tuples">
         <range type="xs:int">
             <json-property>foo</json-property>
         </range>
         <range type="xs:string">
             <json-property>bar</json-property>
         </range>
     </tuples>
<!-- default term with word -->
     <term apply="term">
         <default>
             <word>
                  <json-property>bar</json-property>
             </word>
         </default>
         <empty apply="all-results"/>
     </term>
    <constraint name="bar">
         <word>
             <json-property>bar</json-property>
         </word>
     </constraint>
    <constraint name="baz">
         <value>
             <json-property>baz</json-property>
         </value>
     </constraint> 
    <operator name="sort">
         <state name="score">
             <sort-order direction="ascending">
                 <score/>
             </sort-order>
         </state>
          <state name="foo">
```

```
 <sort-order type="xs:int" direction="ascending">
                <json-property>asc</json-property>
             </sort-order>
         </state>
     </operator>
     <sort-order type="xs:int" direction="descending">
         <json-property>desc</json-property>
     </sort-order>
    <transform-results apply="snippet">
         <preferred-matches>
             <element ns="f" name="foo"/>
             <json-property>chicken</json-property>
         </preferred-matches>
     </transform-results>
    <extract-metadata>
         <qname elem-ns="n" elem-name="p"/>
         <json-property>name</json-property>
         <json-property>title</json-property>
         <json-property>affiliation</json-property>
     </extract-metadata>
     <debug>true</debug>
     <return-similar>false</return-similar>
</options>
```
#### **2.8 More Search API Examples**

This section shows the following examples that use the Search API:

- [Buckets Example](#page-61-0)
- [Computed Buckets Example](#page-63-0)
- [Sort Order Example](#page-65-0)

#### <span id="page-61-0"></span>**2.8.1 Buckets Example**

The following example shows how to create a search that defines several decades as buckets, and those buckets are used to generate facets and as a constraint in the search grammar. Buckets are a type of range constraint, which are described in ["Constraint Options" on page 382](#page-381-0).

Each bucket defines boundary conditions that determines what values fit into the bucket ( $\epsilon_{\text{ge,}}\epsilon_{\text{el}}$ , etc.). Each bucket has a unique name (@name) that identifies the bucket search terms. For example, "decade:1940s" matches values that fit into the bucket with the name "1990s".

A bucket can also have a label as the element text data. The label has no functional use in a search, but it is returned in the facet data and can be used by the application for display purposes. This example defines a constraint that uses a range index of type xs: gYear on a Wikipedia nominee/@year attribute.

```
xquery version "1.0-ml";
import module namespace search = 
   "http://marklogic.com/appservices/search"
   at "/MarkLogic/appservices/search/search.xqy";
let $options :=
<search:options>
   <search:constraint name="decade">
     <search:range type="xs:gYear" facet="true">
       <search:bucket ge="2000" name="2000s">Noughts</search:bucket>
       <search:bucket lt="2000" ge="1990"
       name="1990s">Nineties</search:bucket>
       <search:bucket lt="1990" ge="1980"
        name="1980s">Eighties</search:bucket>
       <search:bucket lt="1980" ge="1970"
         name="1970s">Seventies</search:bucket>
       <search:bucket lt="1970" ge="1960"
          name="1960s">Sixties</search:bucket>
       <search:bucket lt="1960" ge="1950"
          name="1950s">Fifties</search:bucket>
       <search:bucket lt="1950" ge="1940"
         name="1940s">Forties</search:bucket>
       <search:bucket lt="1940" ge="1930"
          name="1930s">Thirties</search:bucket>
       <search:bucket lt="1930" ge="1920"
          name="1920s">Twenties</search:bucket>
       <search:facet-option>limit=10</search:facet-option>
       <search:attribute ns="" name="year"/>
       <search:element ns="http://marklogic.com/wikipedia"
         name="nominee"/>
     </search:range>
   </search:constraint>
</search:options>
return
search:search("james stewart decade:1940s", $options)
```
The following is a partial response from this query:

```
<search:response total="2" start="1" page-length="10" xmlns=""
  xmlns:search="http://marklogic.com/appservices/search">
   <search:result index="1" uri="/oscars/843224828394260114.xml"
   path="doc("/oscars/843224828394260114.xml")" score="200"
   confidence="0.670319" fitness="1">
     <search:snippet>
       <search:match path=
        "doc(\" /oscars/843224828394260114.xml\" )/*:nominee/*:name"><search:highlight>James</search:highlight>
        <search:highlight>Stewart</search:highlight></search:match>
.......
     </search:snippet>
    <search:snippet>.......</search:snippet>
.......
   </search:result>
   <search:facet name="decade">
     <search:facet-value name="1940s" 
count="2">Forties</search:facet-value>
   </search:facet>
   <search:qtext>james stewart decade:1940s</search:qtext>
   <search:metrics>
     <search:query-resolution-time>
    PT0.152S</search:query-resolution-time>
     <search:facet-resolution-time>
    PT0.009S</search:facet-resolution-time>
    <search:snippet-resolution-time>
    PT0.073S</search:snippet-resolution-time>
     <search:total-time>PT0.234S</search:total-time>
   </search:metrics>
</search:response>
```
#### <span id="page-63-0"></span>**2.8.2 Computed Buckets Example**

The computed-bucket range constraint operates over  $xs$ : date and  $xs$ : dateTime range indexes. The constraint specifies boundaries for the buckets that are computed at runtime based on computations made at the current time. The anchor attribute on the computed-bucket element has the following values:

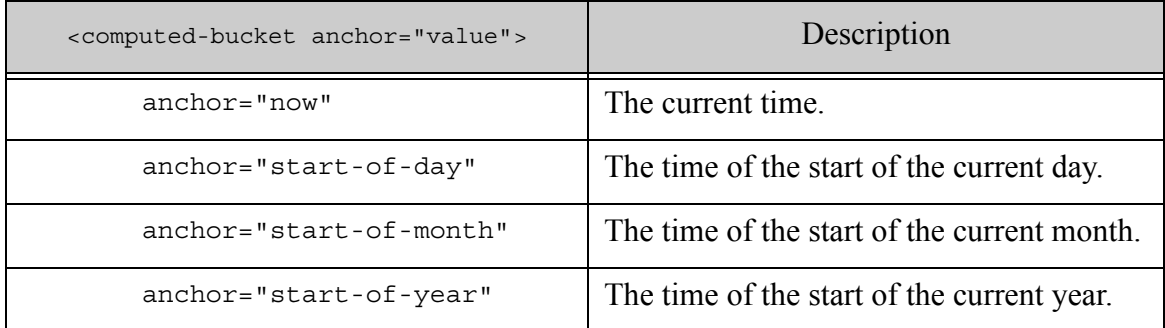

These values can also be used in ge-anchor and le-anchor attributes of the computed-bucket element.

The following search specifies a computed bucket and finds all of the documents that were updated today (this example assumes the maintain last-modified property is set on the database configuration):

```
xquery version "1.0-ml";
import module namespace search = 
   "http://marklogic.com/appservices/search"
   at "/MarkLogic/appservices/search/search.xqy";
search:search('modified:today', 
<options xmlns="http://marklogic.com/appservices/search">
   <searchable-expression>xdmp:document-properties()
   </searchable-expression>
   <constraint name="modified">
     <range type="xs:dateTime">
       <element ns="http://marklogic.com/xdmp/property" 
               name="last-modified"/>
       <computed-bucket name="today" ge="P0D" lt="P1D" 
        anchor="start-of-day">Today</computed-bucket>
       <computed-bucket name="yesterday" ge="-P1D" lt="P0D" 
        anchor="start-of-day">yesterday</computed-bucket>
       <computed-bucket name="30-days" ge="-P30D" lt="P0D" 
        anchor="start-of-day">Last 30 days</computed-bucket>
       <computed-bucket name="60-days" ge="-P60D" lt="P0D" 
        anchor="start-of-day">Last 60 Days</computed-bucket>
       <computed-bucket name="year" ge="-P1Y" lt="P1D" 
        anchor="now">Last Year</computed-bucket>
     </range>
   </constraint>
</options>)
```
The anchor attributes have a value of start-of-day, so the duration values specified in the  $q_e$  and lt attributes are applied at the start of the current day. Note that this is not the same as the "previous 24 hours," as the start-of-day value uses 12 o'clock midnight as the start of the day. The notion of time relative to days, months, and years, as opposed to relative to the exact current time, is the difference between relative buckets (computed-bucket) and absolute buckets (bucket). For an example that uses absolute buckets, see ["Buckets Example" on page 62.](#page-61-0)

# <span id="page-65-0"></span>**2.8.3 Sort Order Example**

The following search specifies a custom sort order.

```
xquery version "1.0-ml";
import module namespace search = 
   "http://marklogic.com/appservices/search"
  at "/MarkLogic/appservices/search/search.xqy";
let $options :=
<search:options>
  <search:operator name="sort">
   <search:state name="relevance">
      <search:sort-order>
       <search:score/>
     </search:sort-order>
   </search:state>
    <search:state name="year">
     <search:sort-order direction="descending" type="xs:gYear"
           collation="">
       <search:attribute ns="" name="year"/>
        <search:element ns="http://marklogic.com/wikipedia"
         name="nominee"/>
      </search:sort-order>
      <search:sort-order>
       <search:score/>
      </search:sort-order>
    </search:state>
  </search:operator>
</search:options>
return
search:search("lange sort:year", $options)
```
This search specifies to sort by year. The options specification allows you to specify year or relevance, and without specifying, sorts by score (which is the same as relevance in this example).

# <span id="page-66-0"></span>**3.0 Searching Using String Queries**

This chapter describes how to perform searches using simple string queries with Search API. This chapter includes the following sections:

- [String Query Overview](#page-66-1)
- [The Default String Query Grammar](#page-67-0)

This chapter provides background, design patterns, and examples of using string queries. For the function signatures and descriptions, see the Search documentation under XQuery Library Modules in the *MarkLogic XQuery and XSLT Function Reference*.

#### <span id="page-66-1"></span>**3.1 String Query Overview**

A *string query* is a plain text search string composed of terms, phrases, and operators that can be easily composed by end users typing into an application search box. For example, "cat AND dog" is a string query for finding documents that contain both the term "cat" and the term "dog".

For historical reasons, MarkLogic supports two similar string query grammars. The XQuery Search API, and the REST, Java, and Node.js Client APIs support the grammar discussed in this chapter. The XQuery cts:parse function, the Javascript cts.parse function, and the Javascript jsearch API support a similar grammar; for details, see ["Creating a Query From Search Text With](#page-252-0)  [cts:parse" on page 253](#page-252-0). The two grammars share the same basic set of operators, but differ in how you define constraints and the degree of customizability.

The syntax of a string query is determined by a configurable grammar. A powerful default grammar is pre-defined. You can modify or extend the grammar through the grammar search option. For details, see ["The Default String Query Grammar" on page 68.](#page-67-0)

The default grammar provides a robust ability to generate complex queries. The following are some examples of queries that use the default grammar:

• (cat OR dog) NEAR vet

at least one of the terms cat or dog within 10 terms (the default distance for cts:near-query) of the word vet

• dog NEAR/30 vet

the word dog within 30 terms of the word vet

• cat -dog

the word cat where there is no word dog.

You can use string queries to search contents and metadata with the following MarkLogic Server APIs:

- XQuery Search API. For details, see search:search and search:parse.
- Java API. For details, see Searching in the *Java Application Developer's Guide*.
- REST API. For details, see Using and Configuring Query Features in the *REST Application Developer's Guide*.

## <span id="page-67-0"></span>**3.2 The Default String Query Grammar**

The Search API has a built-in default grammar for interpreting string querys such as "cat AND dog". The default grammar enables you to write applications that perform complex queries against a database based on simple search strings.

- [Query Components and Operators](#page-67-1)
- [Operator Precedence](#page-70-0)
- [Using Relational Operators on Constraints](#page-71-0)
- [String Query Examples](#page-72-0)

#### <span id="page-67-1"></span>**3.2.1 Query Components and Operators**

Use the following components and operators to form string queries with the default search grammar:

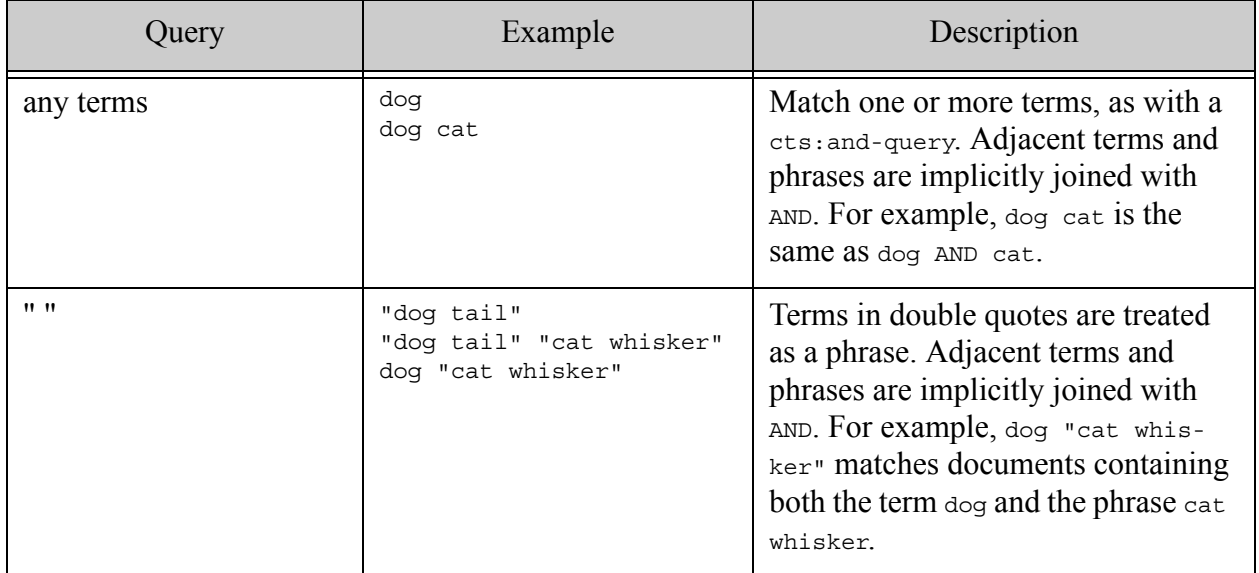

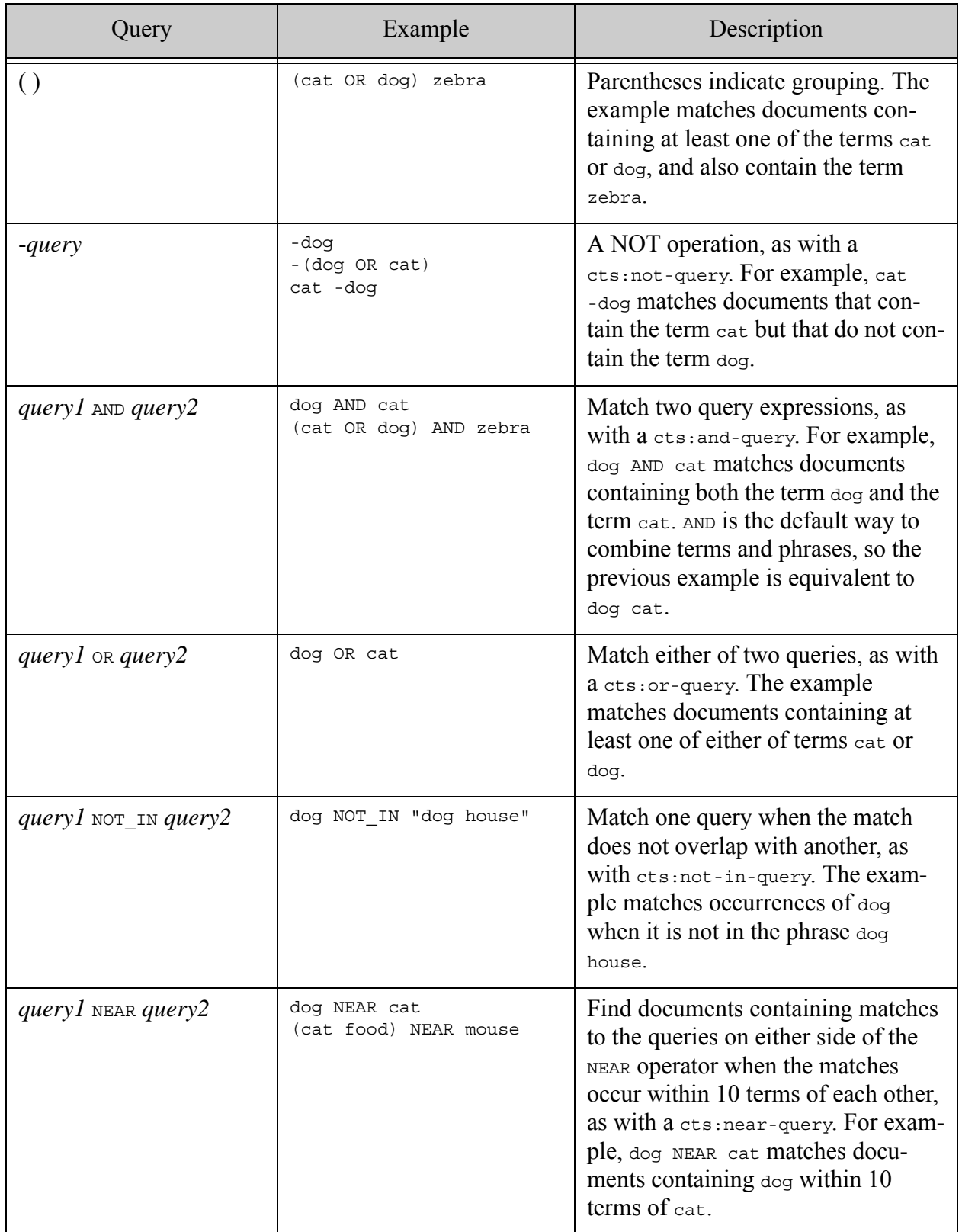

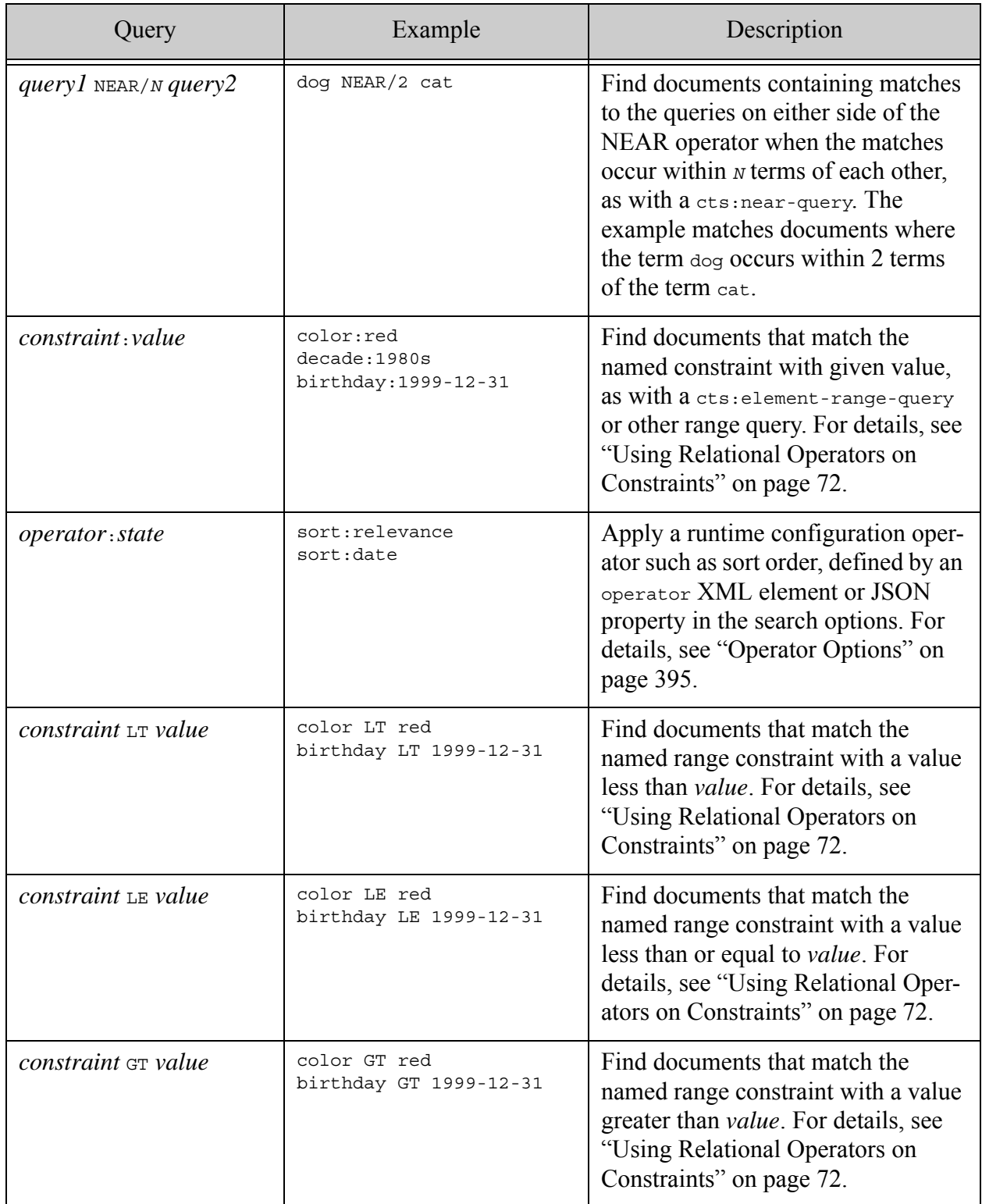

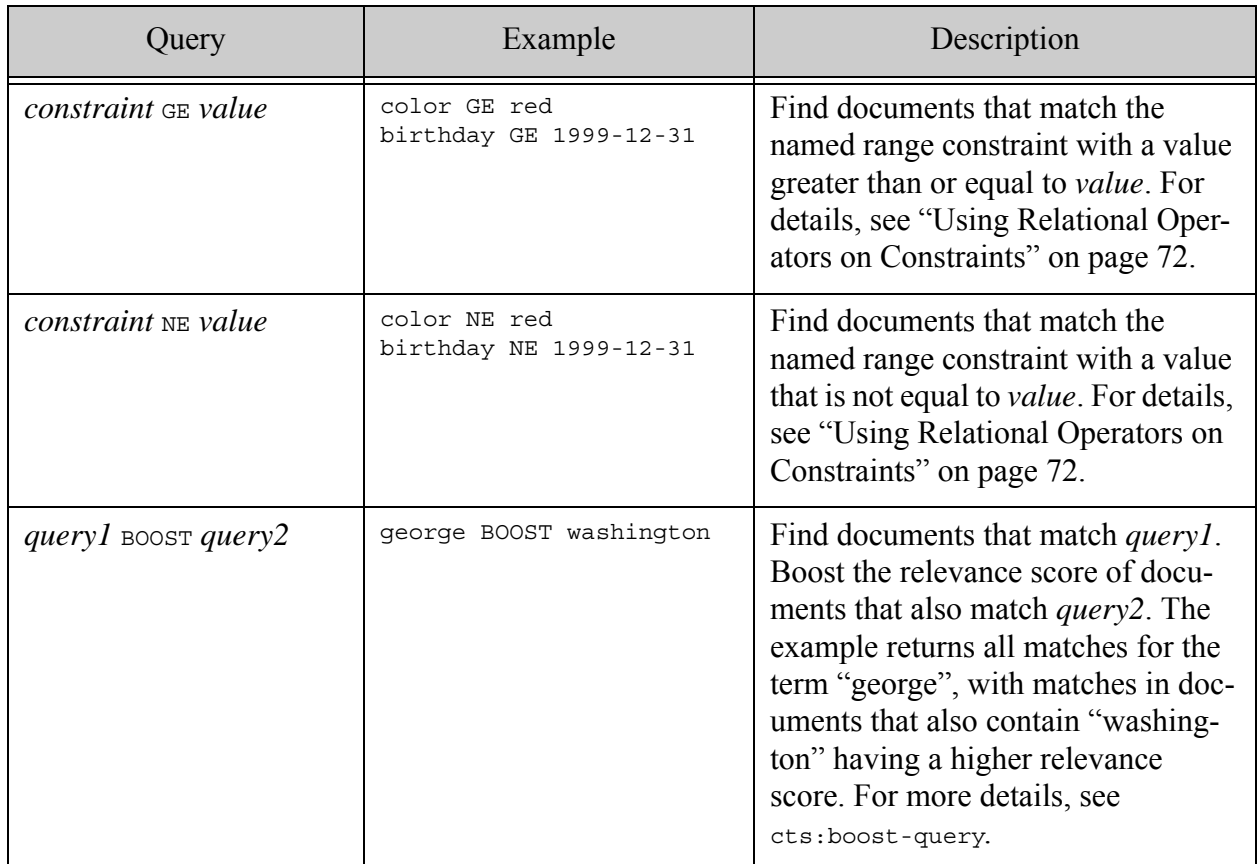

#### <span id="page-70-0"></span>**3.2.2 Operator Precedence**

The precedence of operators in the default grammar, from highest to lowest, is shown in the following table. Each row in the table represents a precedence level. Where multiple operators have the same precedence, evaluation occurs from left to right. Query sub-expressions using operators higher in the table are evaluated before sub-expressions using operators lower in the table.

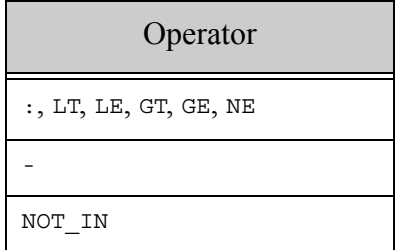

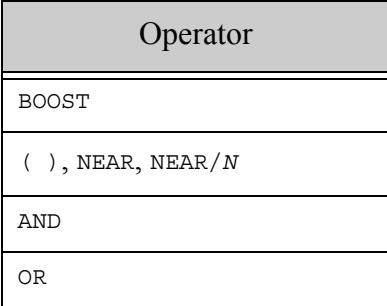

For example, AND has higher precedence than  $OR$ , so the following queries:

A AND B OR C A OR B AND C

Evaluate as if written as follows:

(A AND B) OR C A OR (B AND C)

# <span id="page-71-0"></span>**3.2.3 Using Relational Operators on Constraints**

The relational query operators :, LT, LE, GT, GE, and NE accept a constraint name on the left hand side and a value on the right hand side. That is, queries using these operators are of the following form:

#### *constraint* op *value*

These relational operators match fragments that meet the named constraint with a value that matches the relationship defined by the operator (equals, less than, greater than, etc.). For example, if your query options define an element word constraint named color, then color:red matches documents that contain elements meeting the color constraint with a value of red. For details and more examples, see ["Constraint Options" on page 382](#page-381-0).

The constraint name must be the name of a  $\alpha$  constraint/ $>$  XML element or "constraint" JSON object defined by the query options governing the search. The constraint can be a word, value, range, or geospatial constraint. There must be a range index associated with the constraint.

If the constraint is unbucketed, the value on the right hand side of the operator must be convertible to the type of the constraint. For example, if the range index behind the constraint has type xs:date, then the value to match must represent an xs:date.

If the constraint is bucketed, then the value must be the name of a bucket defined by the constraint. For example, if searching using the decade bucketed constraint defined in ["Bucketed](#page-390-0)  [Range Constraint Example" on page 391](#page-390-0), then the value on the right hand side must be a bucket name such as 1920s or 2000s, such as decade:1920s.
### **3.2.4 String Query Examples**

The default grammar provides a robust ability to generate complex queries. The following are some examples of queries that use the default grammar:

• (cat OR dog) NEAR vet

at least one of the terms cat or dog within 10 terms (the default distance for cts:near-query) of the word vet

• dog NEAR/30 vet

the word dog within 30 terms of the word vet

• cat -dog

the word cat where there is no word dog

# **4.0 Searching Using Structured Queries**

This chapter describes how to perform searches using structured queries expressed in XML or JSON. The annotated cts:query that is generated by default from search:parse or search:search works well for cases where you do not need to perform extensive modification to the query. If you want to generate your own query, or if you want to parse your query using different rules from the Search API grammar rules, there is an alternate query style called structured query.

This chapter includes the following topics:

- [Structured Query Overview](#page-73-0)
- [Structured Query Concepts](#page-74-0)
- [Constructing a Structured Query](#page-80-0)
- [Syntax Summary](#page-81-0)
- [Examples of Structured Queries](#page-82-0)
- [Syntax Reference](#page-86-0)

#### <span id="page-73-0"></span>**4.1 Structured Query Overview**

A *structured query* is an Abstract Syntax Tree representation of a search expression, expressed in XML or JSON. For example, the following is a structured query in XML that is equivalent to the string query "cat AND dog".

```
<search:query xmlns:search="http://marklogic.com/appservices/search">
   <search:and-query>
    <search:term-query>
      <search:text>cat</search:text>
    </search:term-query>
    <search:term-query>
      <search:text>dog</search:text>
    </search:term-query>
   </search:and-query>
</search:query>
```
Any time you want to intercept a query and either augment or manipulate it in some way, consider using a structured query. The following use cases are good candidates for structured queries:

- Queries that do not work well in a string query. For example, constraints such as a geospatial constraint of a complex polygon are designed to be machine generated.
- Search strings that include complex sets of rules, or a set of rules that do not map well to the string query grammar.
- Combining a pre-parsed structured query with a user-generated or dynamically constructed string query.
- Converting a non-MarkLogic query representation such as an in-house query format into a form consumable by MarkLogic Server.
- String queries that require application-specific validation.

You can generate a structured query using the XQuery function search:parse or by writing your own code that returns a structured query. You can use structured queries to search contents and metadata with the following MarkLogic Server APIs:

- XQuery Search API. For details, see search:search and search:resolve.
- Java API. For details, see Searching in the *Java Application Developer's Guide*.
- REST API. For details, see Using and Configuring Query Features in the *REST Application Developer's Guide*.

#### <span id="page-74-0"></span>**4.2 Structured Query Concepts**

The concepts covered in this section should help you understand the purpose and scope of the various structured query building blocks. For detailed information about a particular sub-query, see ["Syntax Reference" on page 87.](#page-86-0)

The following topics are covered:

- [Major Query Categories](#page-75-0)
- [Understanding the Difference Between Term and Word Queries](#page-76-0)
- [Understanding Containment](#page-76-1)
- [Text Match Semantics](#page-78-0)
- [Structured Query Sub-Query Taxonomy](#page-79-0)

## <span id="page-75-0"></span>**4.2.1 Major Query Categories**

A query encapsulates your search criteria. You can combine search criteria into complex search expressions using many different types of query combinations. The many sub-query components of structured query fall into one of the categories described in this section.

The query categories in the following table are "leaf" queries that never contain other queries. These type of query are the basic search building blocks that describe what content you want to match.

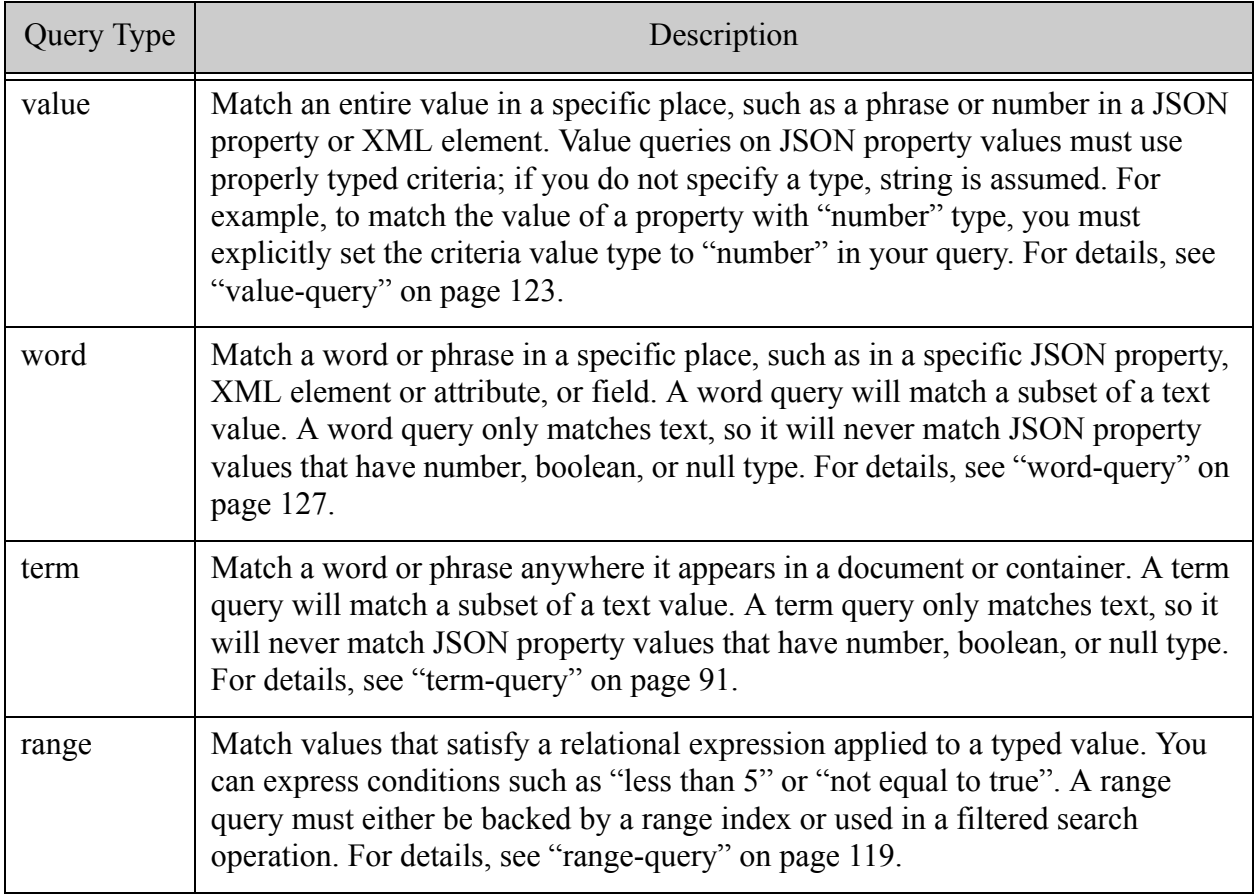

Additional sub-queries enable you to combine the basic content queries with each other and with additional criteria and constraints. The additional query types fall into the following general categories.

- Logical Composers: Express logical relationships between criteria. You can build up compound logical expressions such as "*x* AND (*y* OR *z*)".
- Document Selectors: Select documents based on collection, directory, or URI. For example, you can express criteria such as "*x* only when it matches in documents in collection *y*".

• Location Qualifiers: Further limit a criteria based on where the match appears. For example, "*x* only when contained in JSON property *z*", or "*x* only when it matches within *n* words of *y*", or "*x* only when it matches in a document property".

### <span id="page-76-0"></span>**4.2.2 Understanding the Difference Between Term and Word Queries**

Term queries and word queries differ primarily in how they handle containment. A term query finds matches anywhere within its context container, while a word query matches only immediate children. For example, suppose your JSON or XML document has the following structure:

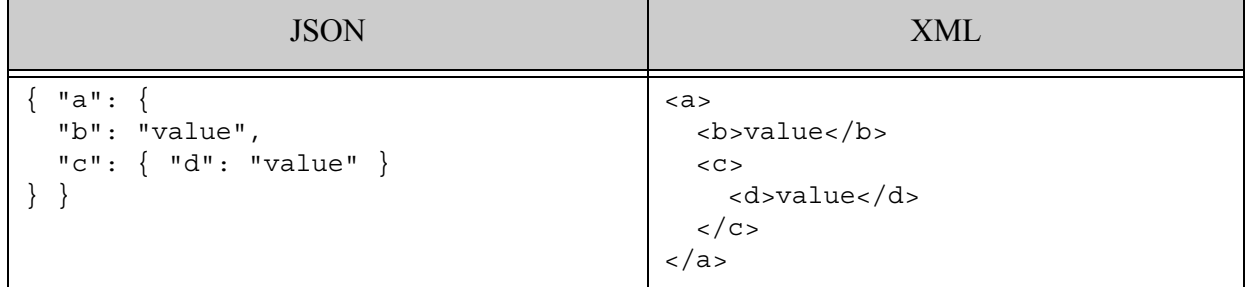

A term query for "value" in "a" finds 2 matches: The occurrence in "b", and the one in "d". However, a word query for "value" in "a" finds no matches because "value" does not occur as an immediate child of "a".

To locate occurrences of "value" using a word query, you must constrain the word query to the scope of "b" or "d". For example, the following sub-queries match "value" in "b" in the JSON and XML documents, respectively:

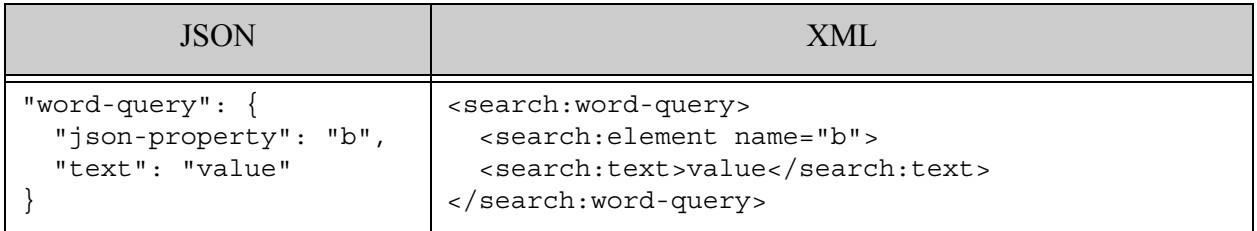

## <span id="page-76-1"></span>**4.2.3 Understanding Containment**

Many sub-query types constrain matches to the context of a particular container. A *container* is a JSON property, XML element, or XML element attribute.

A query such as a word or value query that includes the name of a container only matches occurrences within that container. However, the container can appear at any level within the enclosing document or container. That is, it does not have to be an immediate child.

For example, the following word queries only matches occurrences of "value" when appears in the value of a JSON property or XML element named "a". (The examples use json-property in the JSON version and element in the XML version, but you can use these specifiers independent of query format.)

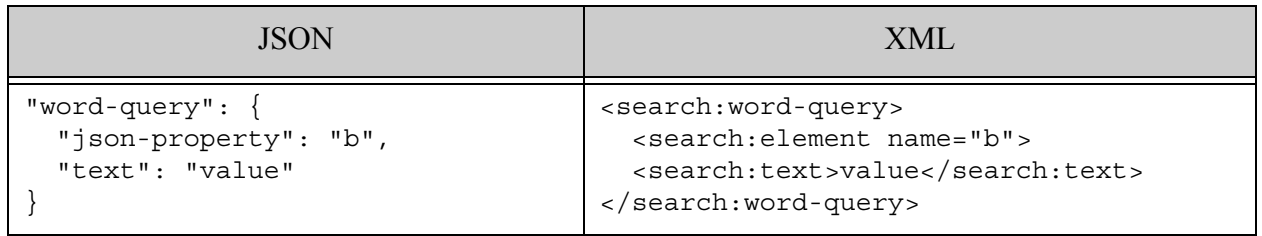

However, in the absence of other restrictions, the container named "b" can occur anywhere. For example, the following documents each contain two matches because there are 2 JSON properties (or XML elements) containing "value".

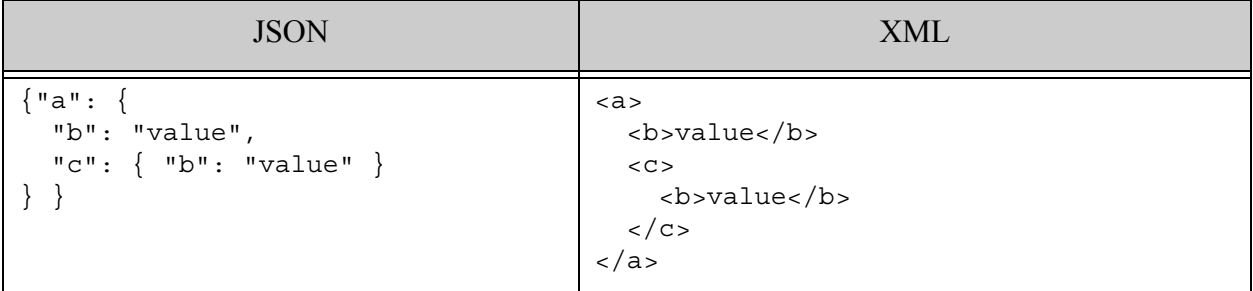

You can wrap a query in a [container-query](#page-112-0) to further limit the scope of the matches. For example, the following sub-queries only match "value" in "b" when "b" occurs inside "c":

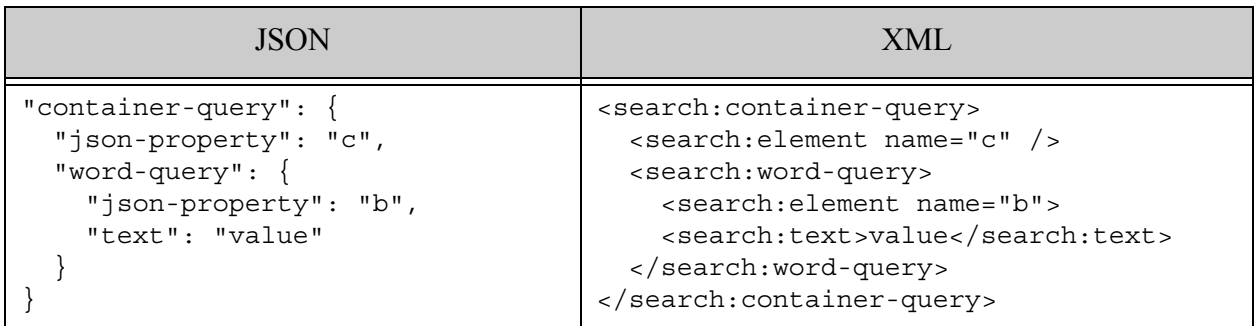

You can limit the scope of matches in other ways, such as collection, database directory, or property fragment scope. For details, see ["Location Qualifiers" on page 81](#page-80-1) and ["Document](#page-80-2)  [Selectors" on page 81.](#page-80-2)

### <span id="page-78-0"></span>**4.2.4 Text Match Semantics**

Whether a value, term, or word query on text content is case-sensitive, diacritic-sensitive, whitespace-sensitive, or punctuation-sensitive depends on database configuration, query options, and the input criteria text. Whether stemming and wildcarding are active similar depends on options and database configuration.

The defaults for text matches are as follows:

- Case: If the criteria text is all lower-case, then the match is case-insenstive. If the criteria contains any upper-case letters, then the match is case sensitive.
- Diacritics: If the criteria text contains no diacritics, then the match is diacritic-insenstive. If the criteria contains any diacritics, then the match is diacritic-sensitive.
- Whitespace: Whitespace insenstive. (Whitespace is still used to tokenize words.)
- Punctuation: If the criteria text contains no punctuation, then the match is punctuation-insenstive. If the criteria contains any punctuation, then the match is punctuation sensitive.
- Stemming: Depends on the database configuration. Stemmed search is disabled on a database by default.
- Wildcarding: Depends on the database configuration and the criteria text. Wildcard searches are disabled on a database by default. If any wildcard search is enabled and the criteria text contains wildcard characters ('?' or '\*'), then wildcarding is applied.

For example, a word query for "purple" matches both "purple elephants" and "Purple Elephants", but a word query for "Purple" only matches "Purple Elephants".

Similarly, a word query for "purple elephants" matches both "purple elephants" and "purple, elephants", but a word query for "purple,elephants" will only match "purple, elephants".

You can override some of these behaviors with query options and database configuration. For example, if wildcard searches are not enabled on the database, then a word query for "thom\*" will not match "Thomas". Similarly, you can set term options local to a particular [word-query](#page-126-0) or [value-query](#page-122-0), or more widely through the term-options query option.

For more details, see ["Term Options" on page 950](#page-949-0) and Understanding the Text Index Settings in the *Administrator's Guide*.

## <span id="page-79-0"></span>**4.2.5 Structured Query Sub-Query Taxonomy**

Structured query explicitly exposes all the query types described in ["Major Query Categories" on](#page-75-0)  [page 76.](#page-75-0) This section is a quick reference for locating the kind of sub-query you need, based on this categorization.

You can use most kinds of sub-query in combination with each other to build up complex queries. For details, see ["Syntax Reference" on page 87](#page-86-0).

- [Basic Content Queries](#page-79-1)
- [Logical Expression Composers](#page-79-2)
- [Location Qualifiers](#page-80-1)
- [Document Selectors](#page-80-2)

#### <span id="page-79-1"></span>**4.2.5.1 Basic Content Queries**

Basic content queries express search criteria about your content, such as "JSON property A contains value B" or "any document containing the phrase 'dog'". These queries function as "leaves" in the structure of a complex, compound query because they do not contain sub-queries.

- [term-query](#page-90-0)
- [word-query](#page-126-0)
- [value-query](#page-122-0)
- [range-query](#page-118-0)
- [geo-elem-query](#page-129-0)
- [geo-elem-pair-query](#page-133-0)
- [geo-attr-pair-query](#page-137-0)
- [geo-json-property-query](#page-145-0)
- [geo-json-property-pair-query](#page-149-0)
- [geo-path-query](#page-141-0)

### <span id="page-79-2"></span>**4.2.5.2 Logical Expression Composers**

Logical composers are queries that join one or more sub-queries into a logical expression. For example, "documents which match both query1 and query2" or "documents which match either query1 or query2 or query3".

- [and-query](#page-92-0)
- [and-not-query](#page-95-0)
- [boost-query](#page-104-0)
- [not-query](#page-97-0)
- [not-in-query](#page-98-0)
- [or-query](#page-93-0)

### <span id="page-80-1"></span>**4.2.5.3 Location Qualifiers**

Location qualifiers limit results based on where subquery matches occur, such as only in content, only in metadata, or only when contained by a specified JSON property or XML element. For example, "matches for this sub-query that occur in metadata" or "matches for this sub-query that are contained in JSON Property P".

- [document-fragment-query](#page-115-0)
- [locks-fragment-query](#page-117-0)
- [near-query](#page-102-0)
- [properties-fragment-query](#page-106-0)
- [container-query](#page-112-0)

### <span id="page-80-2"></span>**4.2.5.4 Document Selectors**

Document selectors are queries that match a group of documents by database attributes such as collection membership, directory, or URI, rather than by contents. For example, "all documents in collections A and B" or "all documents in directory D".

- [collection-query](#page-111-0)
- [directory-query](#page-109-0)
- [document-query](#page-114-0)

## <span id="page-80-0"></span>**4.3 Constructing a Structured Query**

You can construct a structured query in multiple ways:

- Manually, using the syntax described in ["Syntax Reference" on page 87](#page-86-0).
- In XQuery, by calling the XQuery function search:parse and supplying "search:query" as the 3rd parameter to see the XML representation.
- In Java, using the class com.marklogic.client.query.StructuredQueryBuilder. or com.marklogic.client.pojo.PojoQueryBuilder, or an equivalent interface.

The XQuery Search API only accepts structured queries in XML. The REST and Java APIs accept XML and JSON representations.

For XML, you can use the search:parse technique with Query Console to explore how a string query or serialized cts:query maps to a structured query, and then modify it according to your needs. For example:

```
xquery version "1.0-ml";
import module namespace search = 
   "http://marklogic.com/appservices/search"
   at "/MarkLogic/appservices/search/search.xqy";
return search:parse("cat AND dog", (), "search:query")
```
If you run the above query in Query Console and display the results as XML, you get the XML representation of "cat AND dog" when parsed with the default search options in effect:

```
<search:query xmlns:search="http://marklogic.com/appservices/search">
  <search:and-query>
    <search:term-query>
      <search:text>cat</search:text>
    </search:term-query>
    <search:term-query>
      <search:text>dog</search:text>
    </search:term-query>
  </search:and-query>
</search:query>
```
### <span id="page-81-0"></span>**4.4 Syntax Summary**

This section gives a brief summary of structure of a structured query. For details, see ["Syntax](#page-86-0)  [Reference" on page 87](#page-86-0)

A structured query is a search:  $q_{\text{query}}$  XML element with children representing  $cts$ :  $q_{\text{query}}$ composers, cts:query scoping constructors, and abstractions for Search API components such as constraints and operators. When using the XQuery Search API, you must use the XML representation. In REST and Java, you can choose between the XML or JSON representations.

Like cts: query constructors in XQuery, structured queries are composable to make a complex search query. A structured query expressed as XML must have a <search: query> wrapper node. For example:

```
<search:query xmlns:search="http://marklogic.com/appservices/search">
  <search:and-query>...</search:and-query>
</search:query>
```
Similarly, the JSON representation of a structured query has a query wrapper object. Within this wrapper, the sub-queries are enclosed in a queries array. The queries wrapper is used wherever multiple sub-queries can occur. For example:

```
{
  "query": {
```

```
"queries": [
      \{ "and-query": ... \}]
 }
}
```
You can compose complex queries consisting of and-queries, or-queries, and so on, and they can contain any number of term-queries with terms to search for. You can constrain queries to an element, attribute, JSON property, or field; use range-queries; and so on. For background on how cts:query expressions work in MarkLogic Server, see ["Composing cts:query Expressions" on](#page-247-0)  [page 248.](#page-247-0)

The REST API and the Java API support XML and JSON representations of structured queries. The REST and Java APIs internally use the JSON conversion features in MarkLogic to convert between JSON and XML. For details on this conversion, see Working With JSON in the *Application Developer's Guide*.

### <span id="page-82-0"></span>**4.5 Examples of Structured Queries**

This section includes the following examples of Structured Search, with an XML example as well as the corresponding JSON example for each:

- [Example: Simple Structured Search](#page-82-1)
- [Example: Structured Search With Constraint References as Text](#page-83-0)
- [Example: Structured Search With Constraint References](#page-84-0)
- [Example: Structured Search on Key-Value Metadata Fields](#page-85-0)

For additional examples, see ["Syntax Reference" on page 87](#page-86-0).

### <span id="page-82-1"></span>**4.5.1 Example: Simple Structured Search**

The following is a structured query XML node equivalent to a string query for the phrase "imagine a complex search":

```
<search:query xmlns:search="http://marklogic.com/appservices/search">
  <search:term-query>
    <search:text>imagine a complex search</search:text>
  </search:term-query>
</search:query>
```
The following is the JSON representation of the same query (for use in the REST API or the Java API):

```
{
   "query": {
     "queries": [{
      "term-query": {
        "text": [ "imagine a complex search" ]
      }
    }]
}}
```
With XQuery, you can generate the XML structured query from a string query using search:parse, and perform a search with the structured query using search:resolve, as shown in the following code:

```
xquery version "1.0-ml";
import module namespace search =
     "http://marklogic.com/appservices/search"
     at "/MarkLogic/appservices/search/search.xqy";
let $complex-search :=
   search:parse('"imagine a complex search"', 
       (), "search:query")
return 
search:resolve($complex-search)
=> a search:response element
```
The REST API and Java API include interfaces for searching directly with structured queries. For details, see Searching With Structured Queries in *REST Application Developer's Guide* and Search Documents Using Structured Query Definition in *Java Application Developer's Guide*.

## <span id="page-83-0"></span>**4.5.2 Example: Structured Search With Constraint References as Text**

The following is a slightly more complicated Structured Search query. It has an and-query to combine terms, and has references to a constraint defined in a search options node, as it would be if parsed using the default query grammar (for example, decade:1940s represents the decade constraint with the value 1940s).

```
<search:query xmlns:search="http://marklogic.com/appservices/search">
   <search:and-query>
     <search:term-query>
       <search:text>hepburn</search:text>
     </search:term-query>
     <search:term-query>
       <search:text>decade:1940s</search:text>
     </search:term-query>
   </search:and-query>
</search:query>
```
The following is the corresponding JSON representation:

```
{
   "query": {
     "queries": [{
      "and-query": {
        "queries": [
          { "term-query": { "text": [ "hepburn" ] } },
          { "term-query": { "text": [ "decade:1940s" ] } }
        ]
      }
    }]
}}
```
### <span id="page-84-0"></span>**4.5.3 Example: Structured Search With Constraint References**

The following example demonstrates a query that includes an explicit reference to a constraint defined in query options.

Assume the query options include a decade bucketed constraint definition, and one of the buckets is named 1940s:

```
<!-- for complete options, see "Buckets Example" on page 62 -->
<search:constraint name="decade">
     <search:range type="xs:gYear" facet="true">
       ...more buckets...
       <search:bucket lt="1950" ge="1940"
          name="1940s">1940s</search:bucket>
       <search:bucket lt="1940" ge="1930"
         name="1930s">1930s</search:bucket>
       ...more buckets...
       <search:facet-option>limit=10</search:facet-option>
       <search:attribute ns="" name="year"/>
       <search:element ns="http://marklogic.com/wikipedia"
          name="nominee"/>
     </search:range>
   </search:constraint>
</search:options>
```
When evaluated with the above options, the string query "hepburn AND decade:1940s" expresses a range constraint (decade:1940s) that limits matches to those that meet the criteria for the 1940s bucket of the decade constraint. The following is the equivalent structured query, expressed in XML:

```
<search:query xmlns:search="http://marklogic.com/appservices/search">
   <search:and-query>
    <search:term-query>
      <search:text>hepburn</search:text>
    </search:term-query>
     <search:range-constraint-query>
       <search:constraint-name>decade</search:constraint-name>
       <search:value>1940s</search:value>
     </search:range-constraint-query>
   </search:and-query>
</search:query>
```
The following is the corresponding JSON representation:

```
{
   "query": {
     "queries": [{
      "and-query": {
        "queries": [
          { "term-query": \{ "text": [ "hepburn" ] \} },
           {
            "range-constraint-query": {
               "value": [ "1940s" ],
               "constraint-name": "decade"
            }
          }
        ]
      }
    }]
}}
```
### <span id="page-85-0"></span>**4.5.4 Example: Structured Search on Key-Value Metadata Fields**

A metadata field is a field over key-value document metadata. To make key-value metadata searchable, you must define a metadata field on the key, as described in Configuring a New Metadata Field in the *Administrator's Guide*. You might also need to enable field value searches on your database or configure a field range index, depending on the type of query you want to perform.

Once you define a field over a metadata key, you can include that key-value pair in searches using any of the field query capabilities.

For example, the following query matches the word "twain" when it occurs in the value of the metadata key "author":

```
<word-query>
     <field name="author"/>
     <text>twain</text>
   </word-query>
</query>
```
The following is the equivalent query expressed as JSON:

```
{ "query": {
     "queries": [{
       "word-query": {
         "field": {"name": "mkey"},
         "text": "flubber"
       }
     }]
}}
```
#### <span id="page-86-0"></span>**4.6 Syntax Reference**

This section provides detailed syntax information on structured queries. There is a subsection for each top level element in a structured query. Each section includes detailed syntax, an explanation of the child elements, and an example. Begin with the top level query wrapper.

- [query](#page-88-0)
- [term-query](#page-90-0)
- [and-query](#page-92-0)
- **[or-query](#page-93-0)**
- [and-not-query](#page-95-0)
- [not-query](#page-97-0)
- [not-in-query](#page-98-0)
- [true-query](#page-100-0)
- [false-query](#page-101-0)
- [near-query](#page-102-0)
- [boost-query](#page-104-0)
- [properties-fragment-query](#page-106-0)
- [directory-query](#page-109-0)
- [collection-query](#page-111-0)
- [container-query](#page-112-0)
- [document-query](#page-114-0)
- [document-fragment-query](#page-115-0)
- [locks-fragment-query](#page-117-0)
- [range-query](#page-118-0)
- [value-query](#page-122-0)
- [word-query](#page-126-0)
- [geo-elem-query](#page-129-0)
- [geo-elem-pair-query](#page-133-0)
- [geo-attr-pair-query](#page-137-0)
- [geo-path-query](#page-141-0)
- [geo-json-property-query](#page-145-0)
- [geo-json-property-pair-query](#page-149-0)
- [geo-region-path-query](#page-153-0)
- [range-constraint-query](#page-158-0)
- [value-constraint-query](#page-161-0)
- [word-constraint-query](#page-164-0)
- [collection-constraint-query](#page-166-0)
- [container-constraint-query](#page-168-0)
- [element-constraint-query](#page-171-0)
- [properties-constraint-query](#page-173-0)
- [custom-constraint-query](#page-174-0)
- [geospatial-constraint-query](#page-177-0)
- [geo-region-constraint-query](#page-180-0)
- **Isqt-query**
- [period-compare-query](#page-186-0)
- [period-range-query](#page-188-0)
- **[operator-state](#page-191-0)**

### <span id="page-88-0"></span>**4.6.1 query**

A query is the top level wrapper around a structured query definition. It can contain one or more subquery children. See the subsections on each child for details.

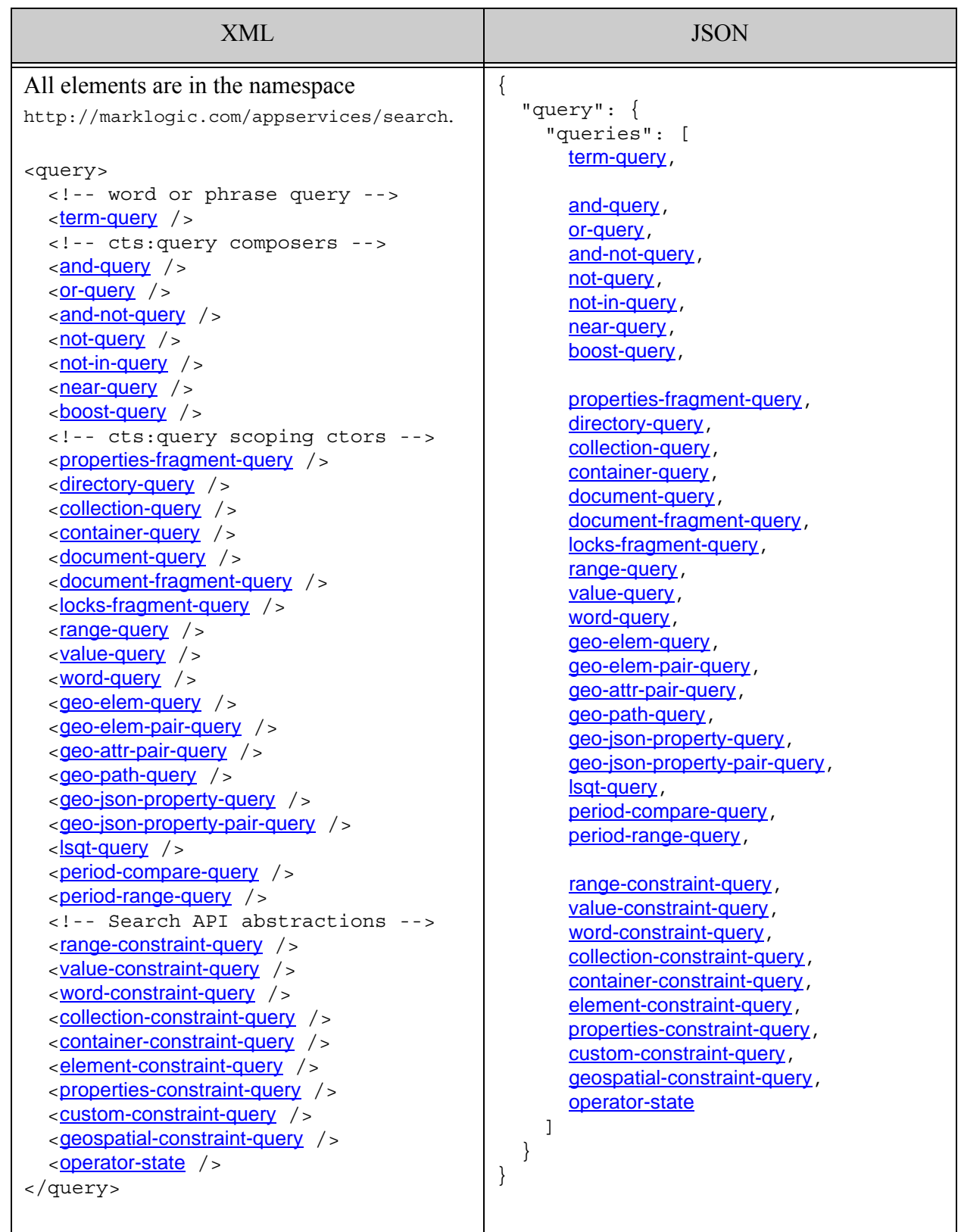

### <span id="page-90-0"></span>**4.6.2 term-query**

A query that matches one or more search terms or phrases. By default, a term-query is equivalent to cts:word-query. However, if you use the term query option to customize query term handling, this equivalence may not hold. For example, if your search includes a term option that specifies a field word constraint, then a term-query might be handled as a cts: field-word-query. For details, see ["term" on page 931.](#page-930-0)

- Syntax Summary
- Component Description
- Examples

## **4.6.2.1 Syntax Summary**

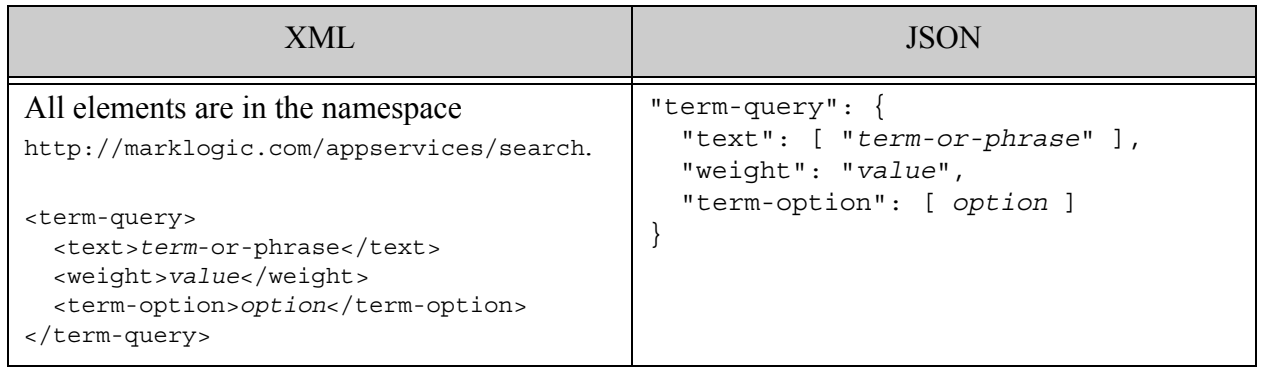

## **4.6.2.2 Component Description**

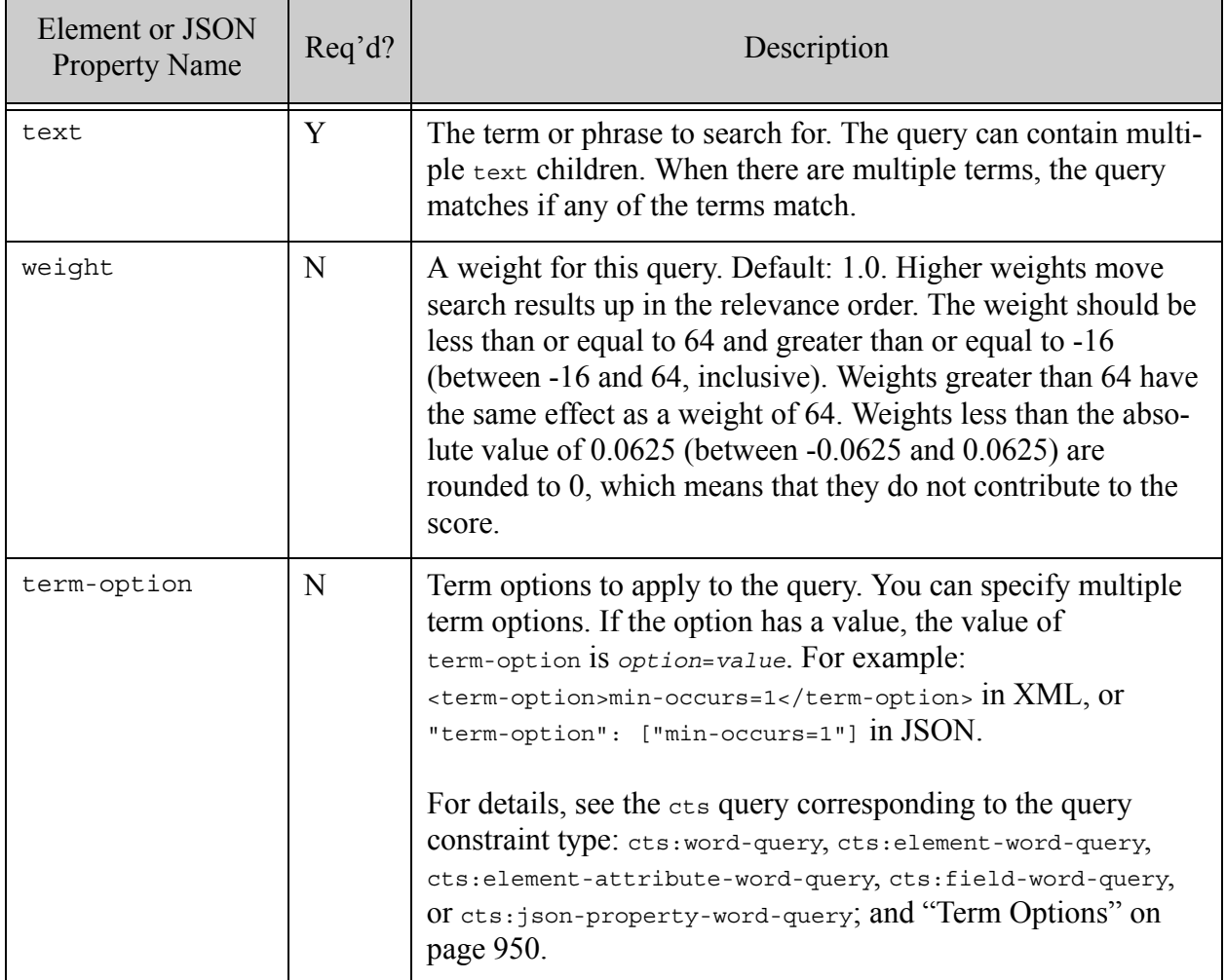

### **4.6.2.3 Examples**

The following example searches for documents containing either of the terms "dog" or "cat".

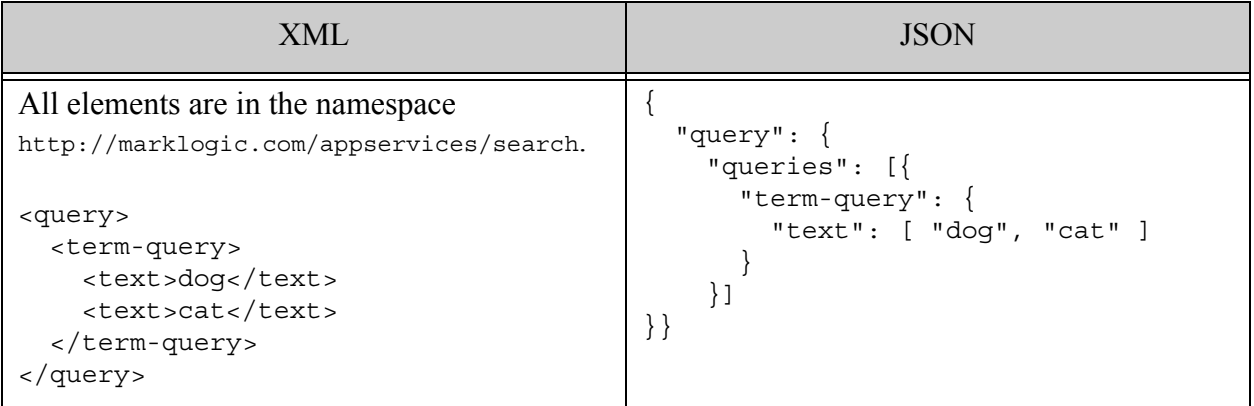

## <span id="page-92-0"></span>**4.6.3 and-query**

Find the intersection of matches specified by one or more sub-queries. For details, see cts:and-query.

- Syntax Summary
- Component Description
- Examples

### **4.6.3.1 Syntax Summary**

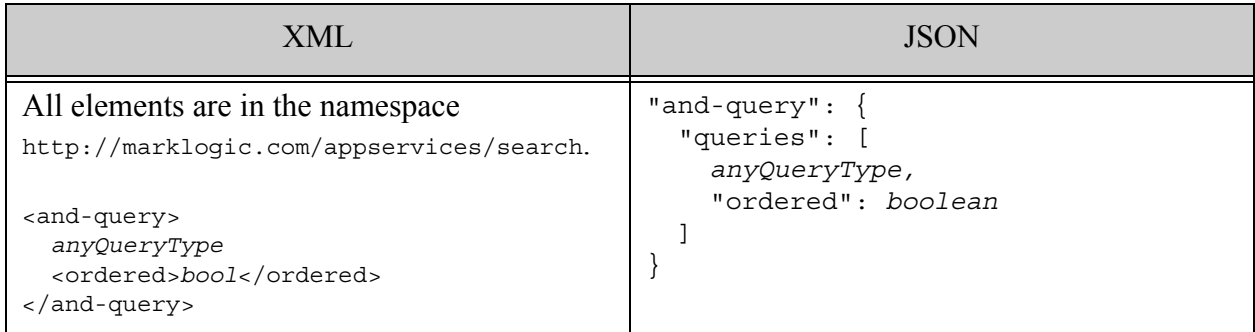

### **4.6.3.2 Component Description**

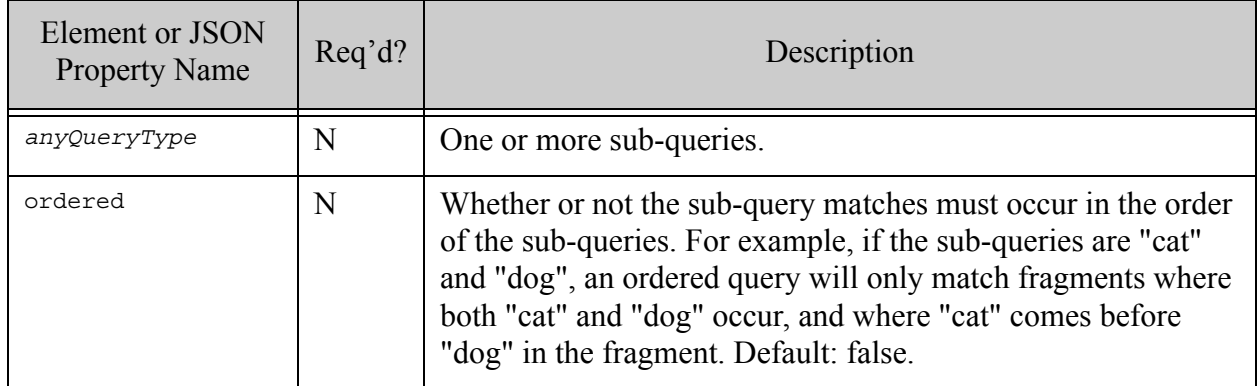

### **4.6.3.3 Examples**

The following example searches for documents containing both of the terms "dog" and "cat", with "dog" occurring before "cat".

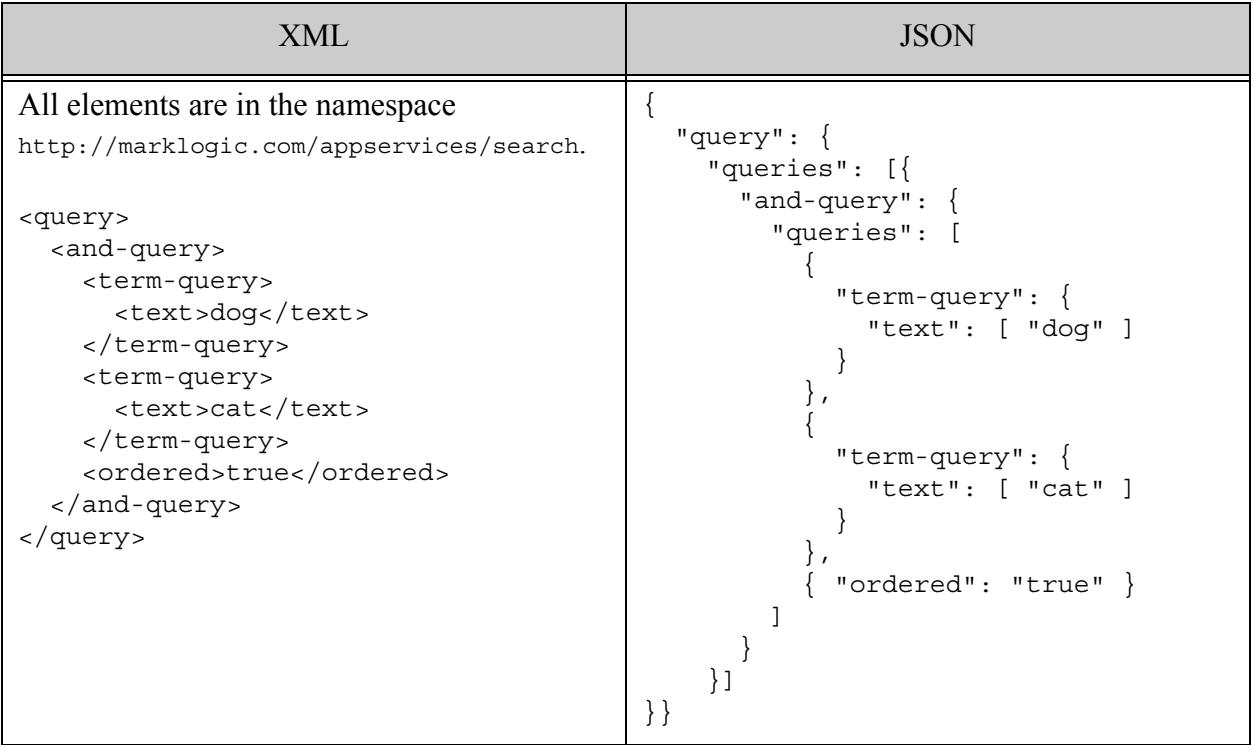

#### <span id="page-93-0"></span>**4.6.4 or-query**

Find the union of matches specified by one or more sub-queries. For details, see cts:or-query.

- Syntax Summary
- Component Description
- Examples

## **4.6.4.1 Syntax Summary**

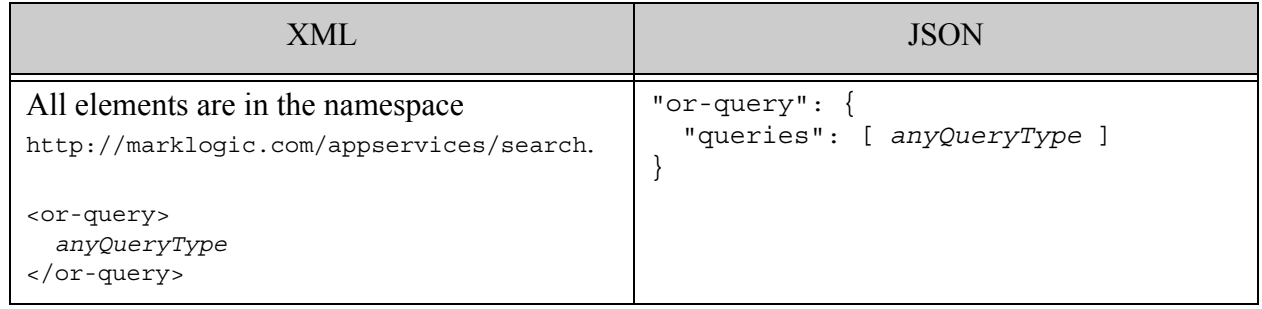

# **4.6.4.2 Component Description**

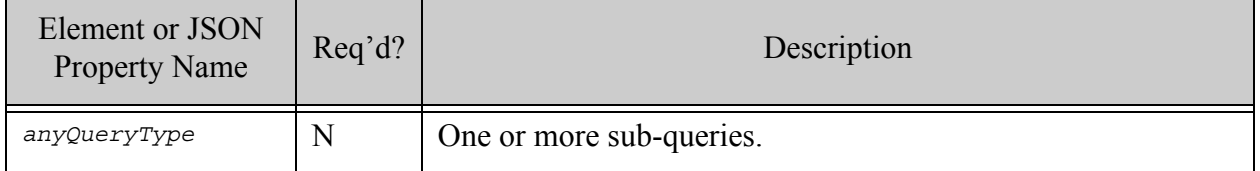

## **4.6.4.3 Examples**

The following example matches documents containing either the phrase "dog bone" or the term "cat".

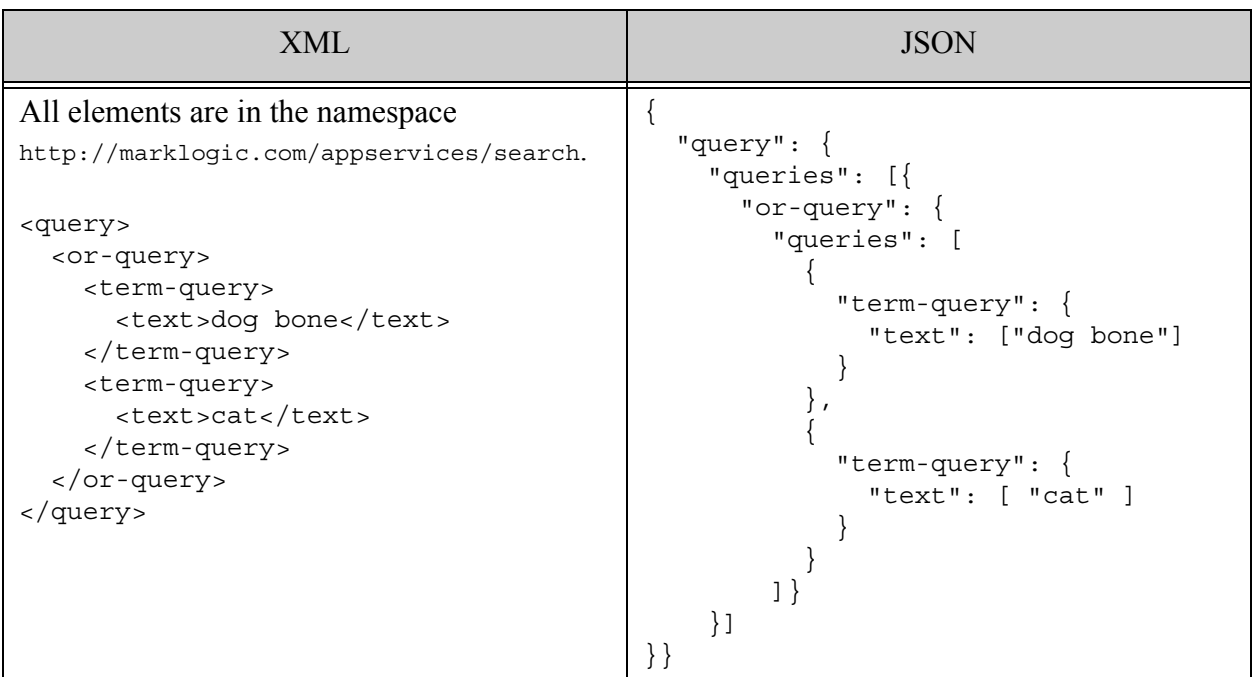

### <span id="page-95-0"></span>**4.6.5 and-not-query**

Find the set difference of the matches specified by two sub-queries. That is, return results that match the positive query, but which do not match the negative query. For details, see cts:and-not-query.

- Syntax Summary
- Component Description
- Examples

## **4.6.5.1 Syntax Summary**

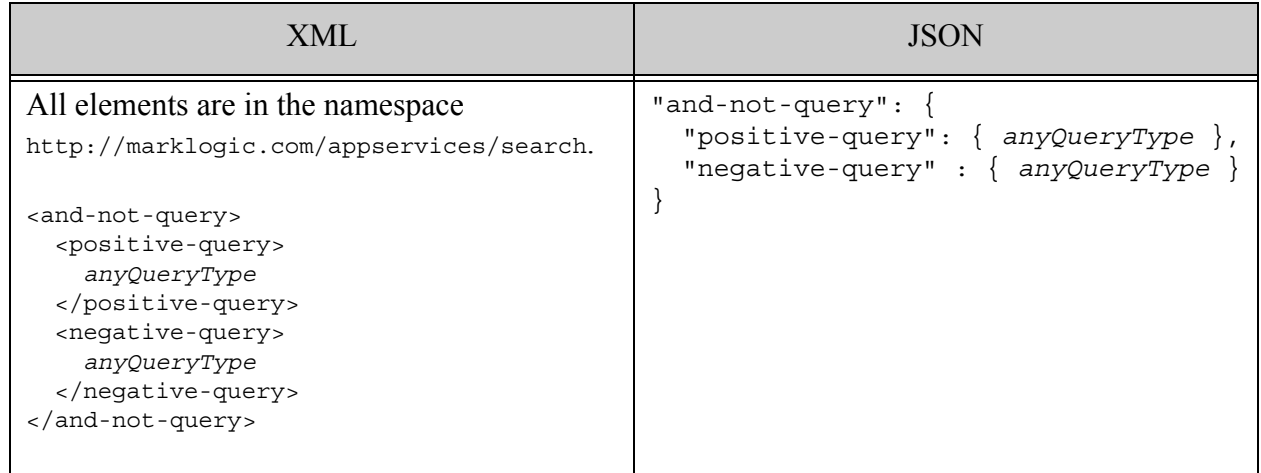

## **4.6.5.2 Component Description**

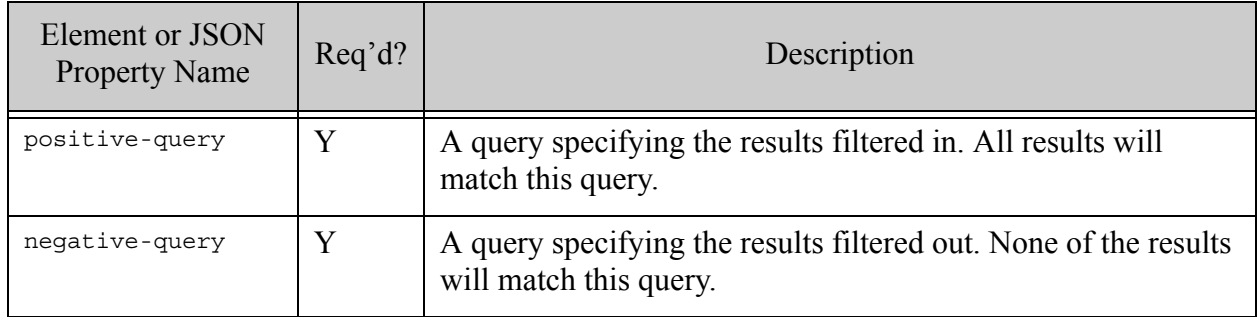

## **4.6.5.3 Examples**

The following example matches occurrences of dog, but only where "cat" does not occur in the same fragment.

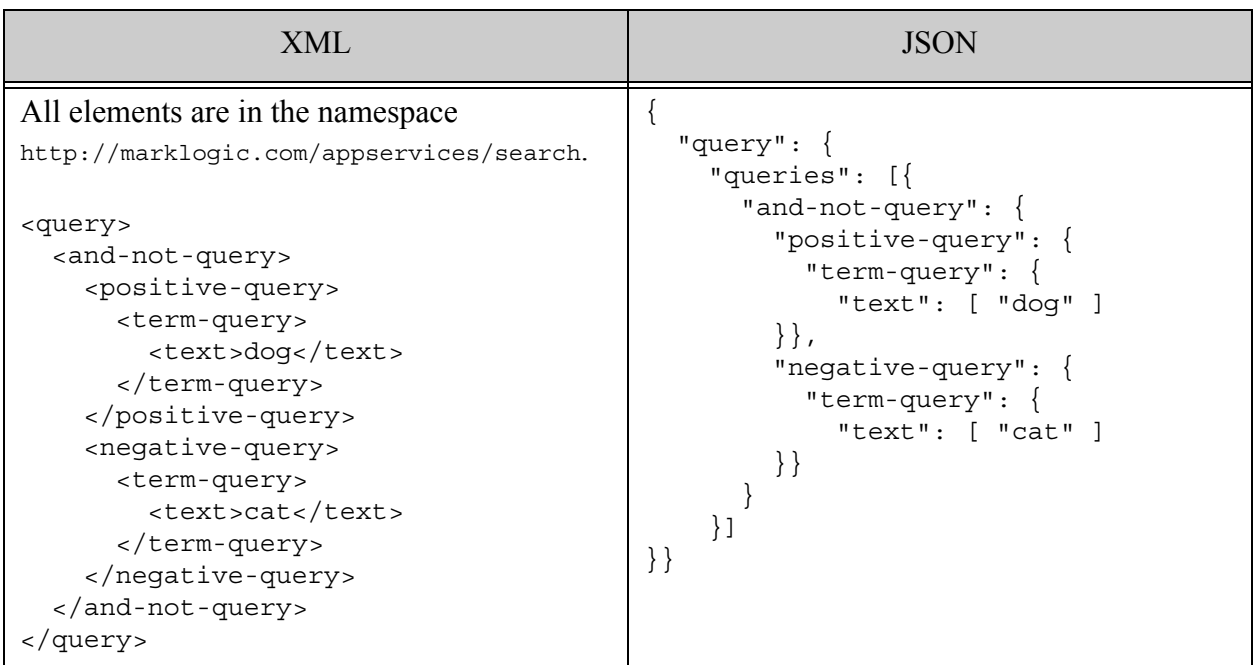

## <span id="page-97-0"></span>**4.6.6 not-query**

A query that filters out any results that match its sub-query. For details, see cts:not-query.

- Syntax Summary
- Component Description
- Examples

## **4.6.6.1 Syntax Summary**

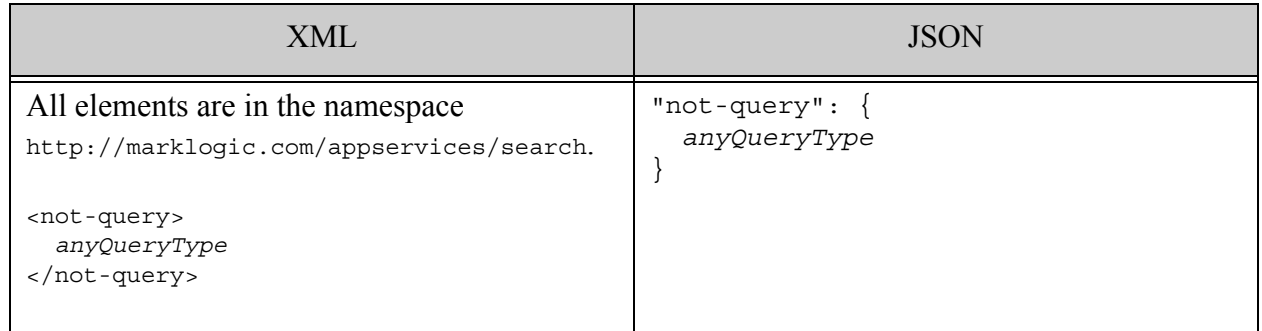

## **4.6.6.2 Component Description**

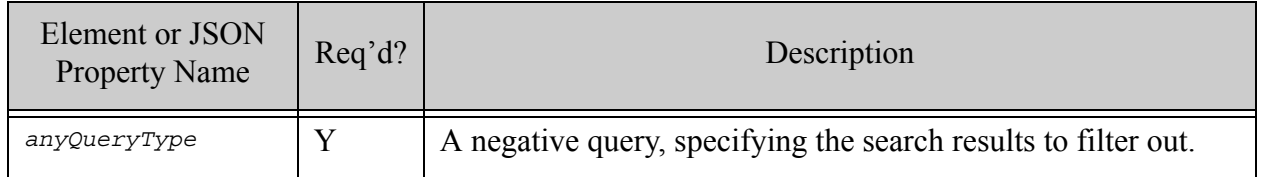

#### **4.6.6.3 Examples**

The following only matches documents that do not include the term "dog".

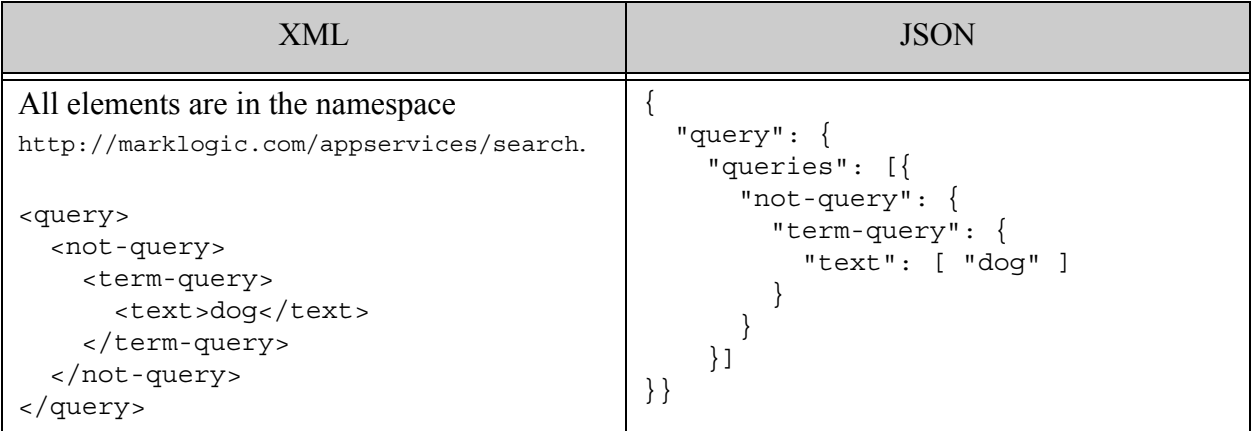

#### <span id="page-98-0"></span>**4.6.7 not-in-query**

A query that returns results matching a positive query only when those matches do not overlap positionally with matches to a negative query. For details, see cts:not-in-query.

- Syntax Summary
- Component Description
- Examples

## **4.6.7.1 Syntax Summary**

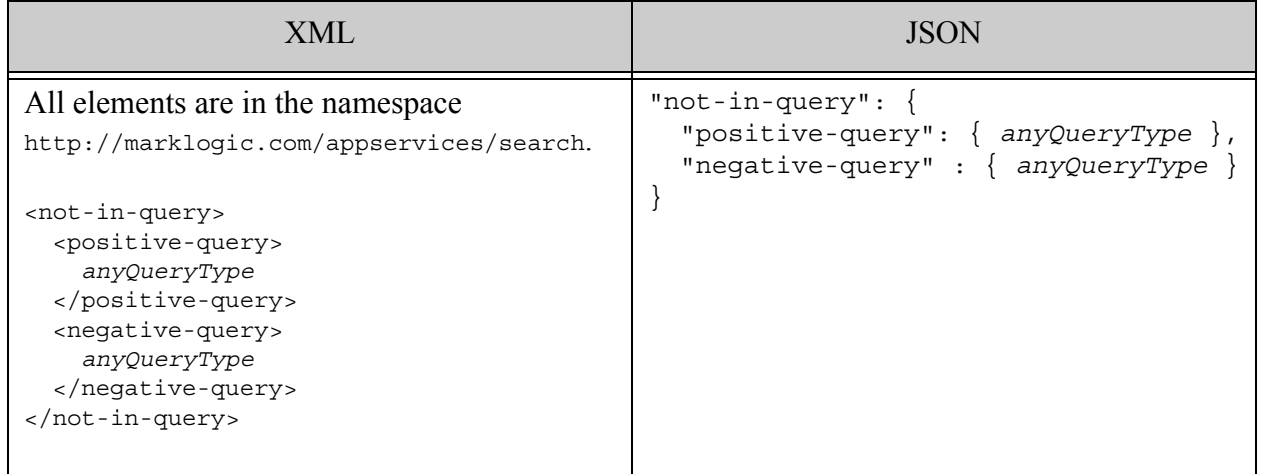

# **4.6.7.2 Component Description**

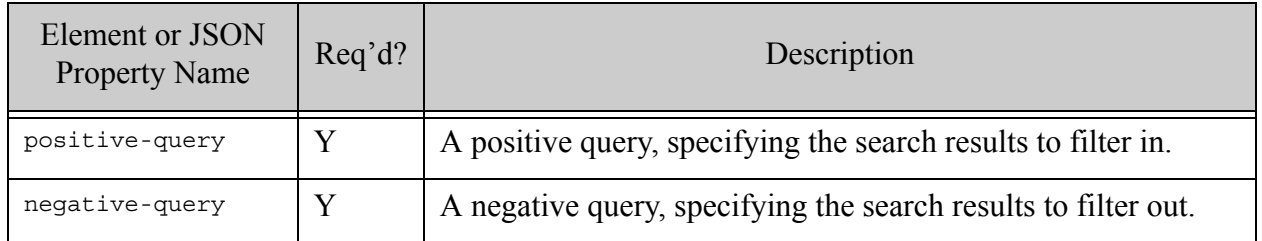

## **4.6.7.3 Examples**

The example below matches fragments that contain at least one occurrence of "dog" outside of the phrase "man bites dog".

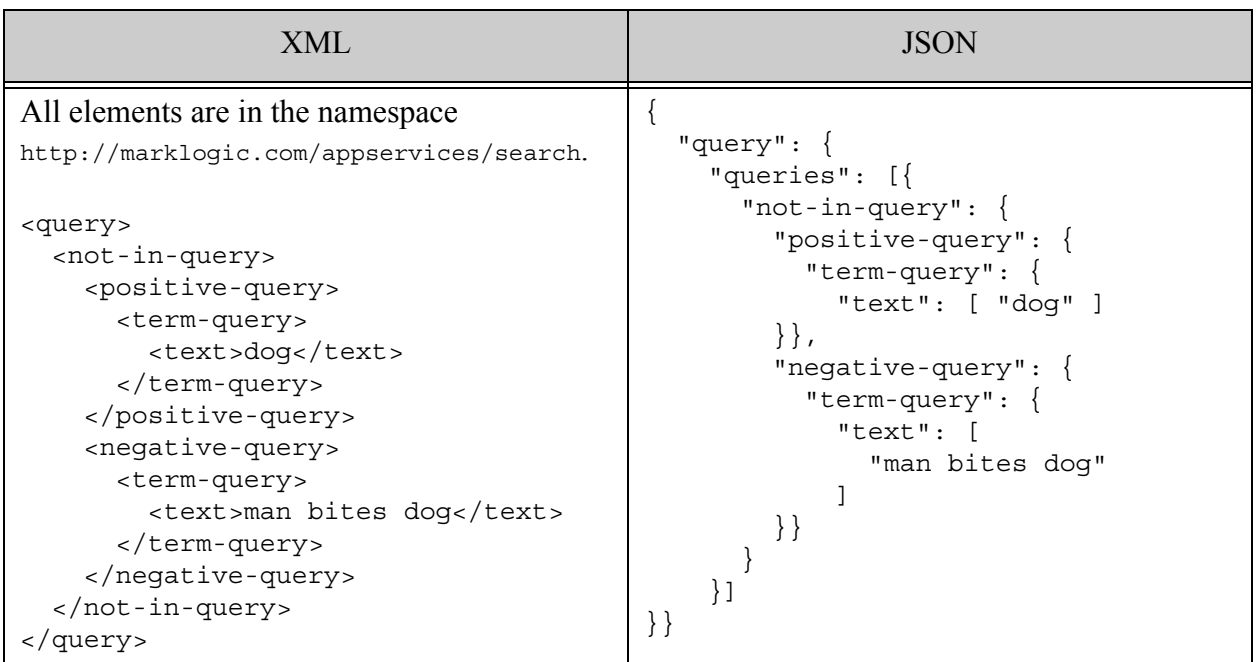

### <span id="page-100-0"></span>**4.6.8 true-query**

A query that matches all documents (or fragments). For details, see cts:true-query.

- Syntax Summary
- Component Description
- Examples

## **4.6.8.1 Syntax Summary**

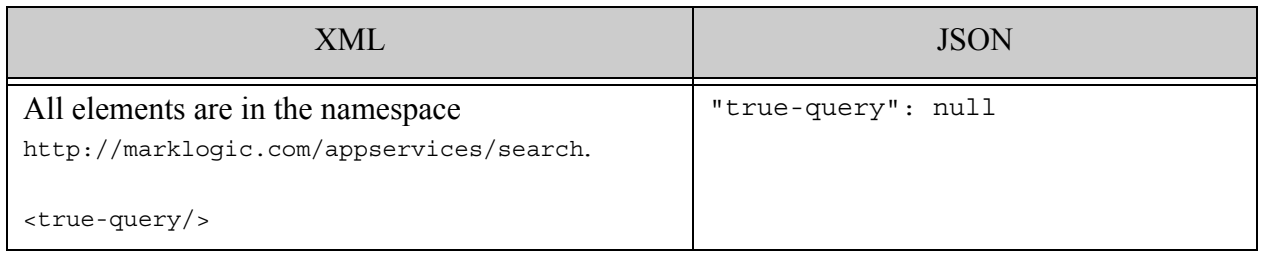

### **4.6.8.2 Component Description**

This query has no sub-components.

#### **4.6.8.3 Examples**

The following example matches all documents.

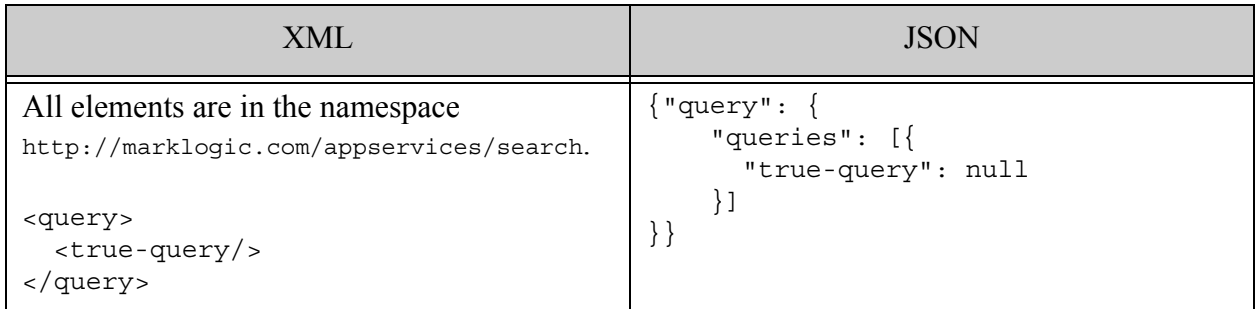

### <span id="page-101-0"></span>**4.6.9 false-query**

A query that matches no documents (or fragments). For details, see cts:false-query.

- Syntax Summary
- Component Description
- Examples

#### **4.6.9.1 Syntax Summary**

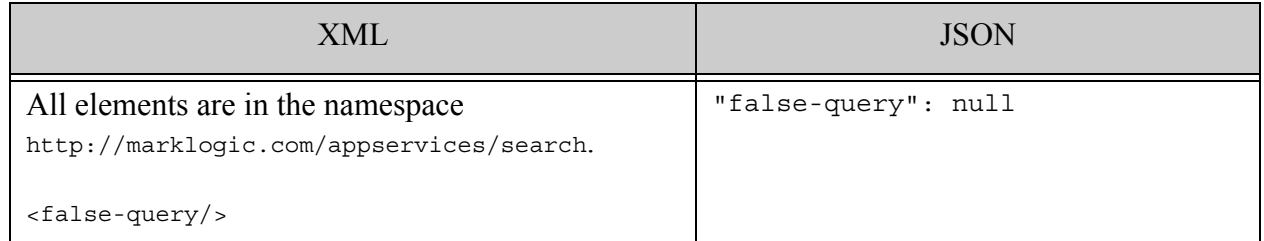

### **4.6.9.2 Component Description**

This query has no sub-components.

### **4.6.9.3 Examples**

The following example matches all documents.

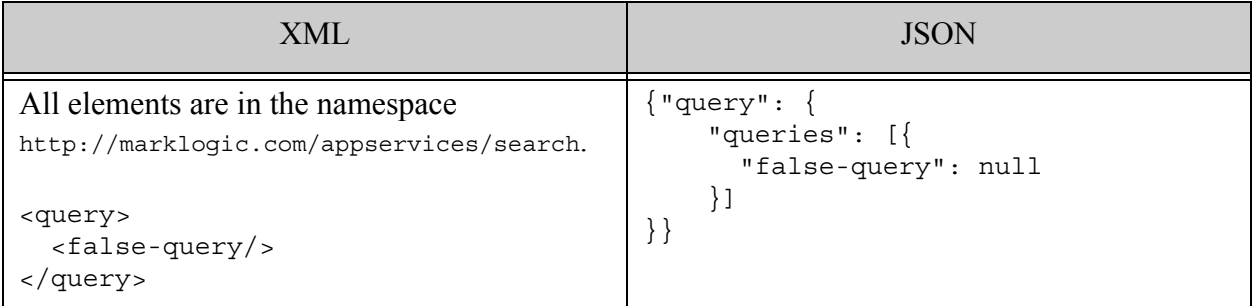

#### <span id="page-102-0"></span>**4.6.10 near-query**

A query that returns results matching all of the specified queries where the matches occur within a specified distance of each other. For details, see cts:near-query.

- Syntax Summary
- Component Description
- Examples

### **4.6.10.1 Syntax Summary**

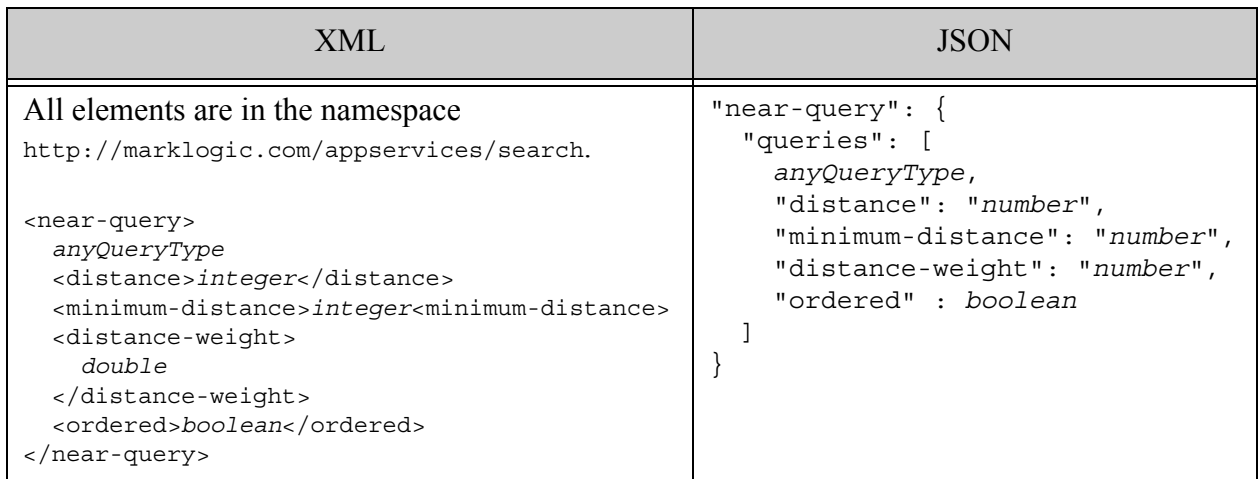

## **4.6.10.2 Component Description**

Note that distance and minimum-distance apply to each near-query match. Therefore, if minimum-distance is greater than distance, there can be no matches.

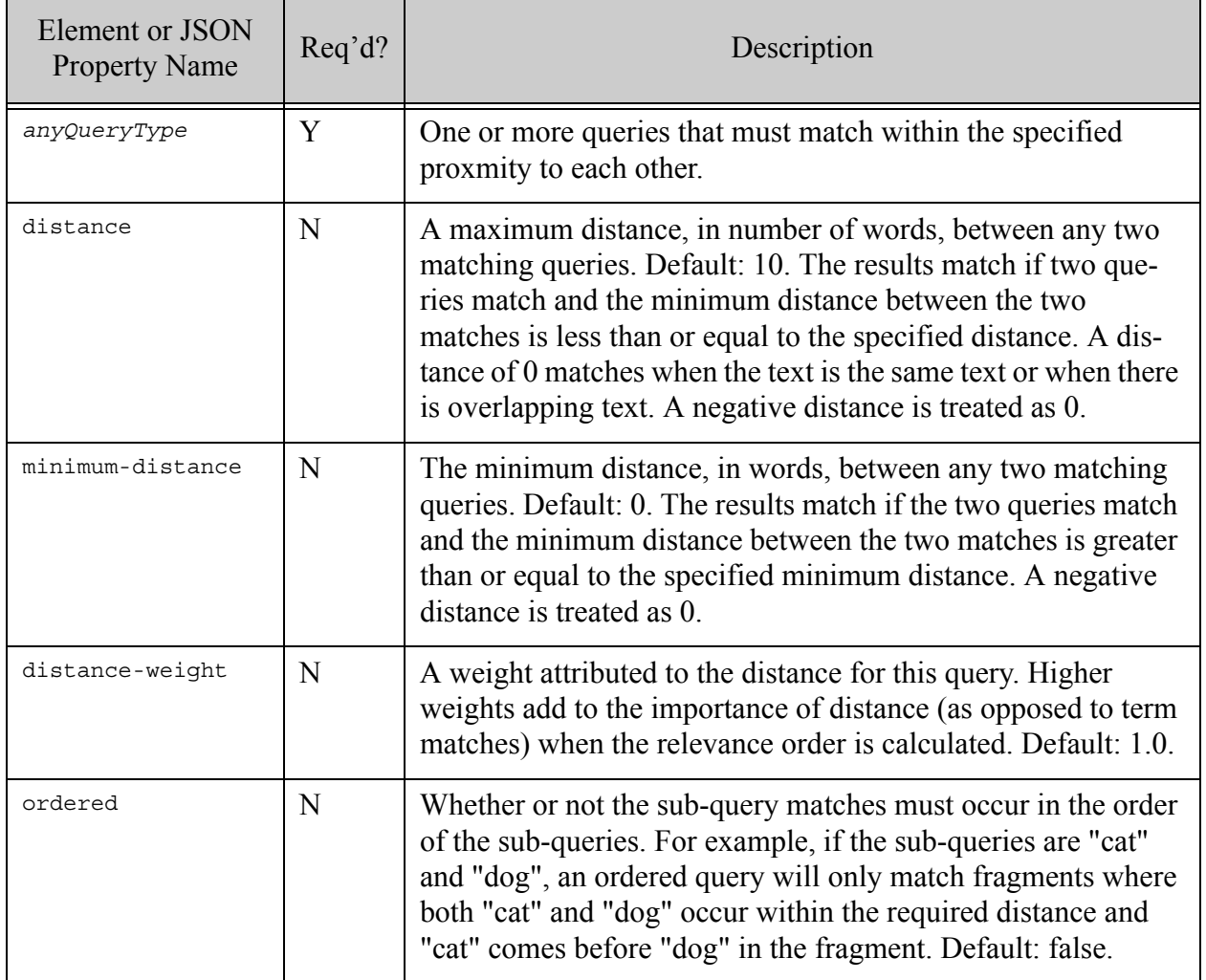

## **4.6.10.3 Examples**

The following example matches occurrences of "dog" occuring within in two terms of "cat".

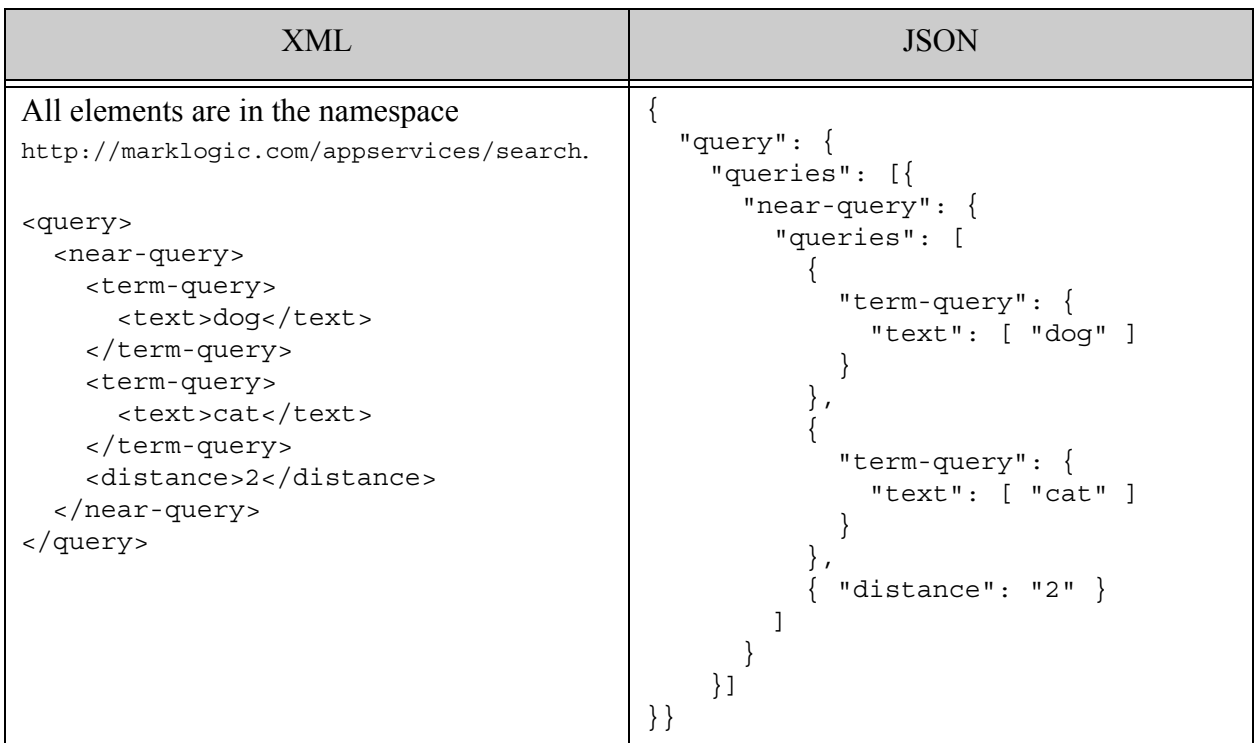

### <span id="page-104-0"></span>**4.6.11 boost-query**

Find all matches to a query. Boost the search relevance score of results that also match the boosting query. For details, see cts:boost-query and ["Boosting Relevance Score With a](#page-428-0)  [Secondary Query" on page 429.](#page-428-0)

- Syntax Summary
- Component Description
- Examples

## **4.6.11.1 Syntax Summary**

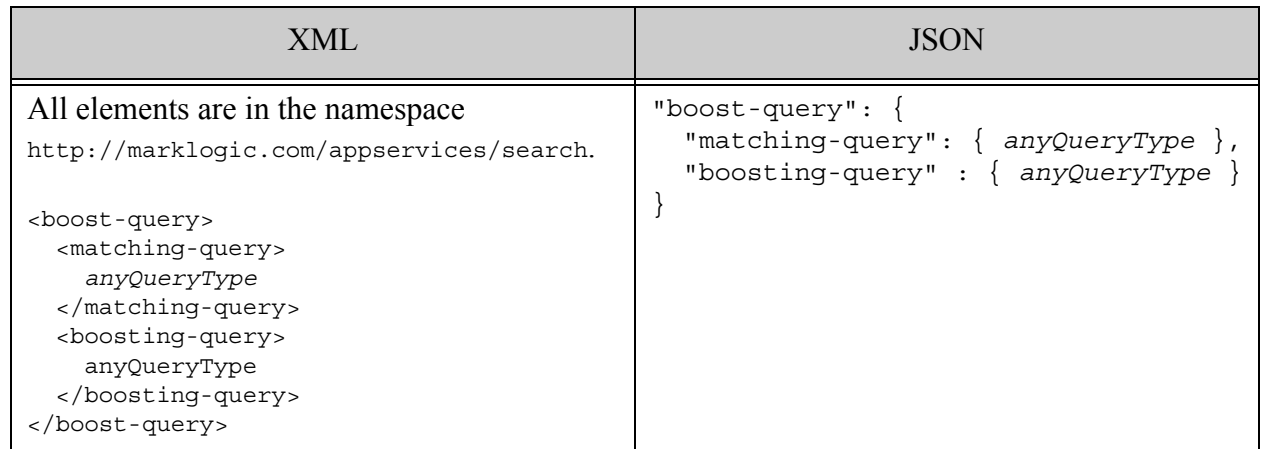

# **4.6.11.2 Component Description**

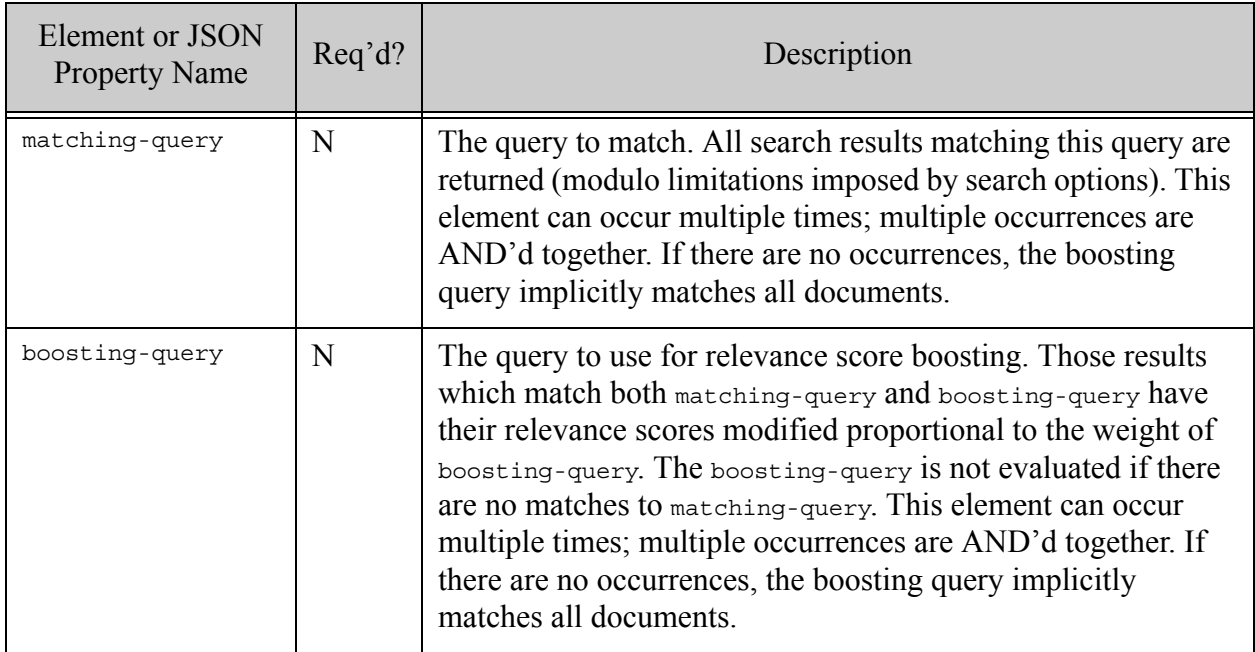

## **4.6.11.3 Examples**

The following example searches for documents containing the term "dog". Documents that also contain the term "cat" will return a search:result with a relevance score boosted proportional to the weight 10.0, giving them higher scores than documents that do not contain "cat".

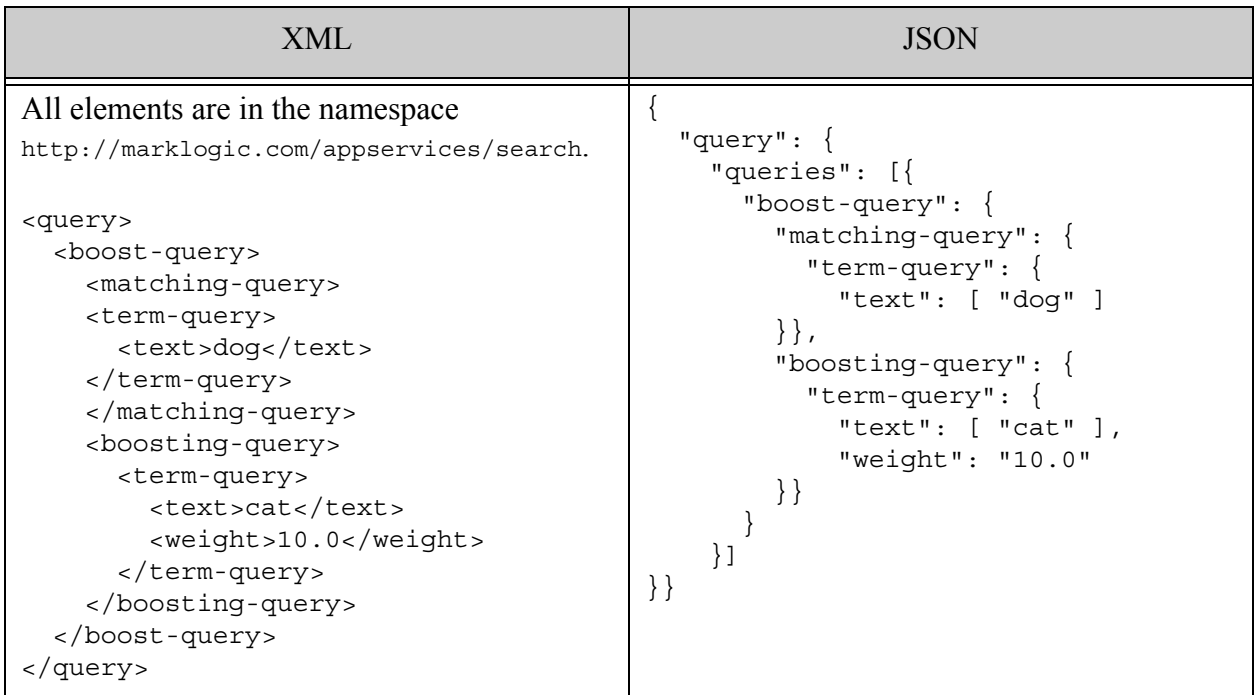

## <span id="page-106-0"></span>**4.6.12 properties-fragment-query**

A query that matches all documents where the sub-query matches against document properties. For details, see cts:properties-fragment-query.

- Syntax Summary
- Component Description
- Examples

## **4.6.12.1 Syntax Summary**

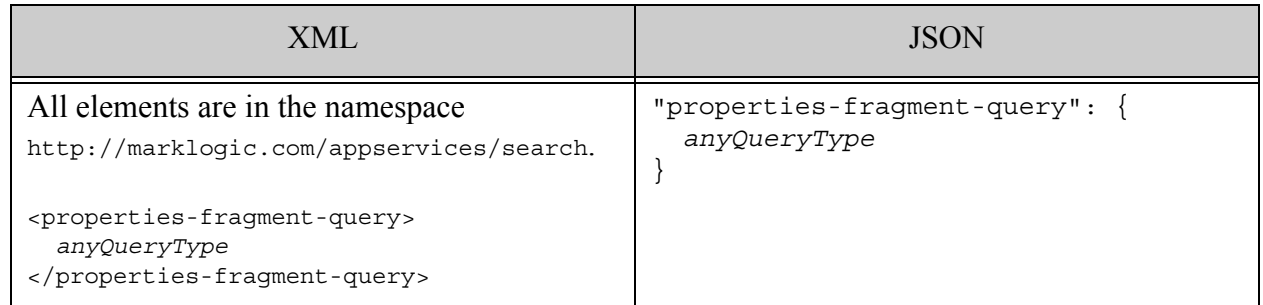

## **4.6.12.2 Component Description**

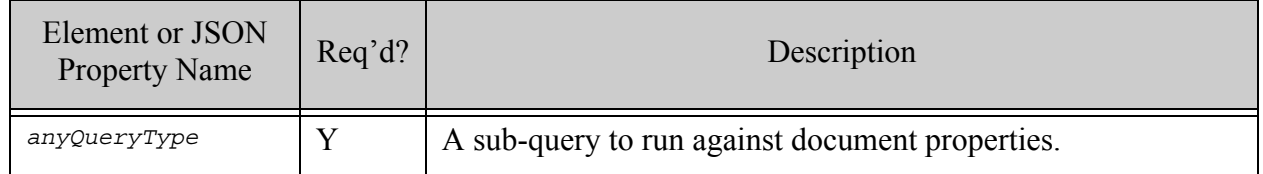
# **4.6.12.3 Examples**

The following example matches all documents modified since 2012-12-31, assuming you define an element range index on the "last-modified" property and your query includes options defining the "modified" constraint.

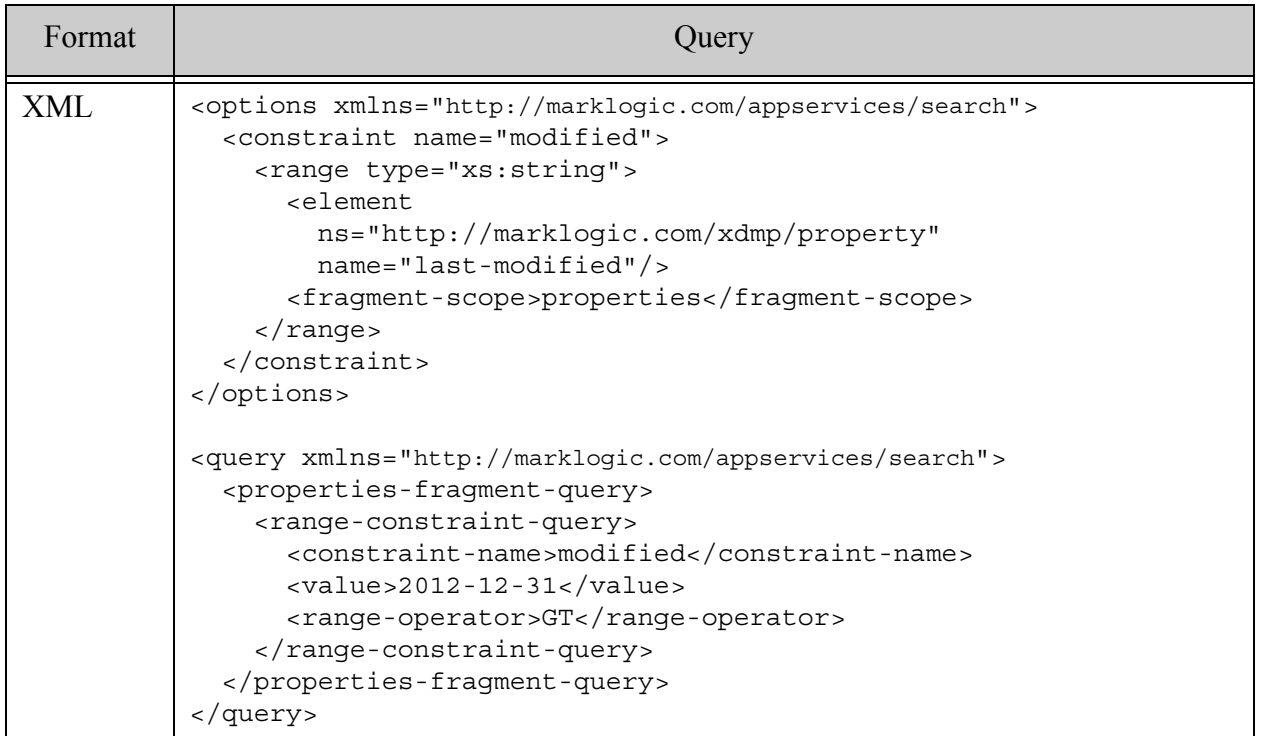

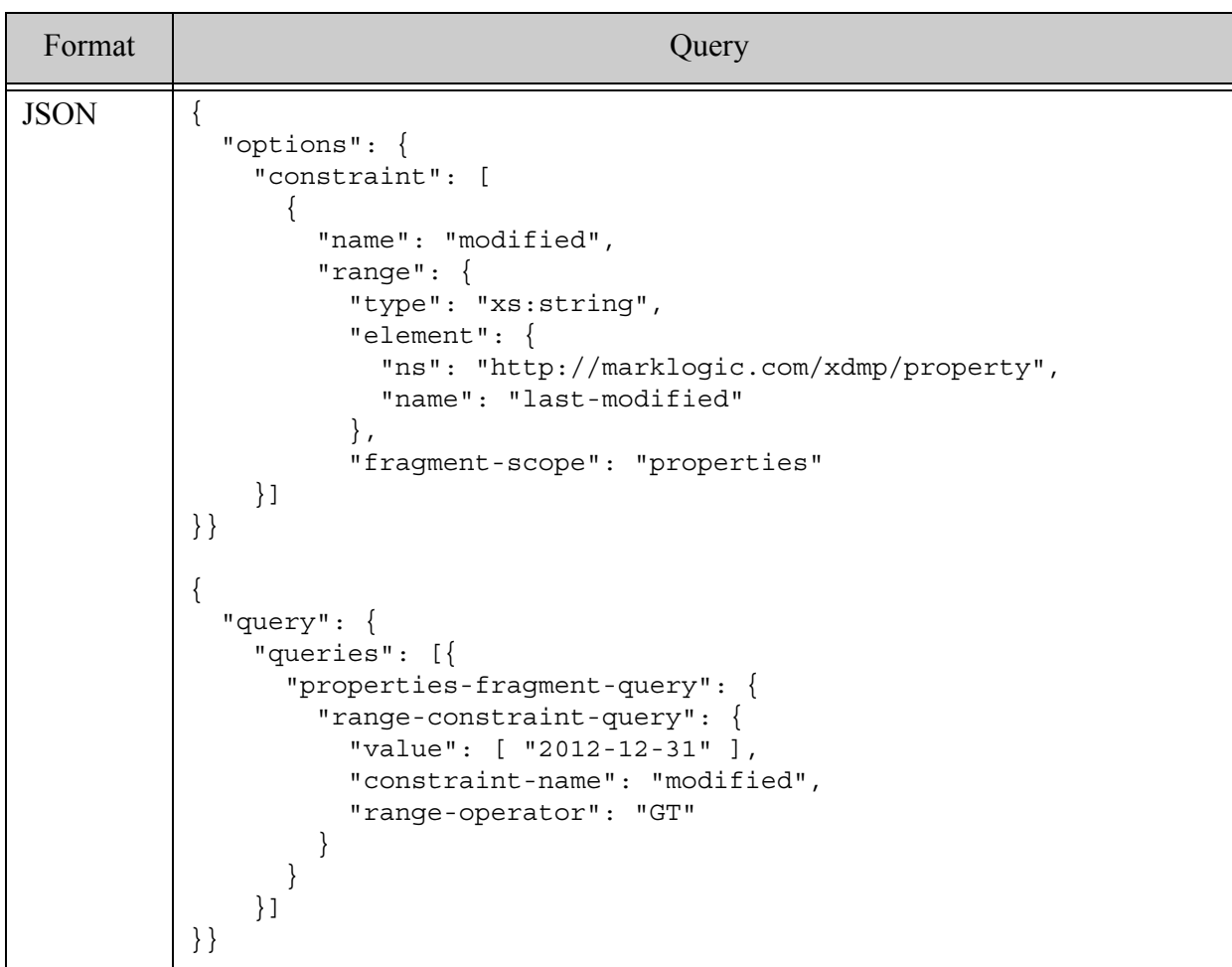

#### **4.6.13 directory-query**

A query matching documents in the directories with the given URIs. For details, see cts:directory-query.

- Syntax Summary
- Component Description
- Examples

# **4.6.13.1 Syntax Summary**

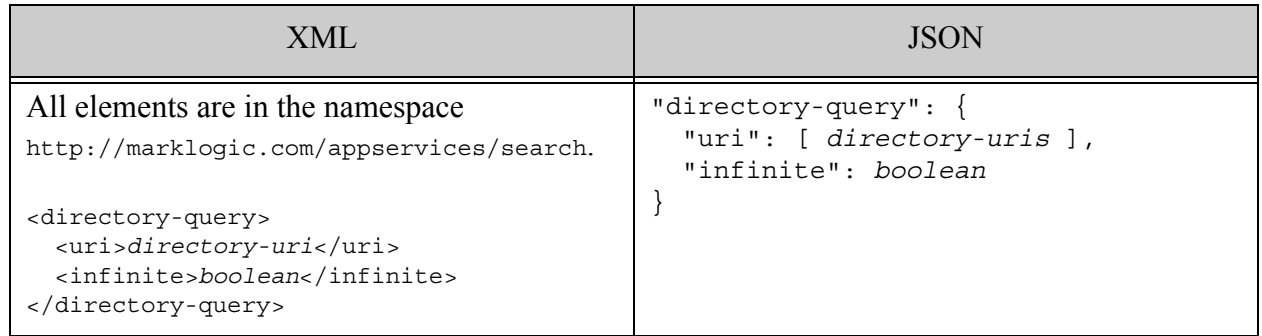

# **4.6.13.2 Component Description**

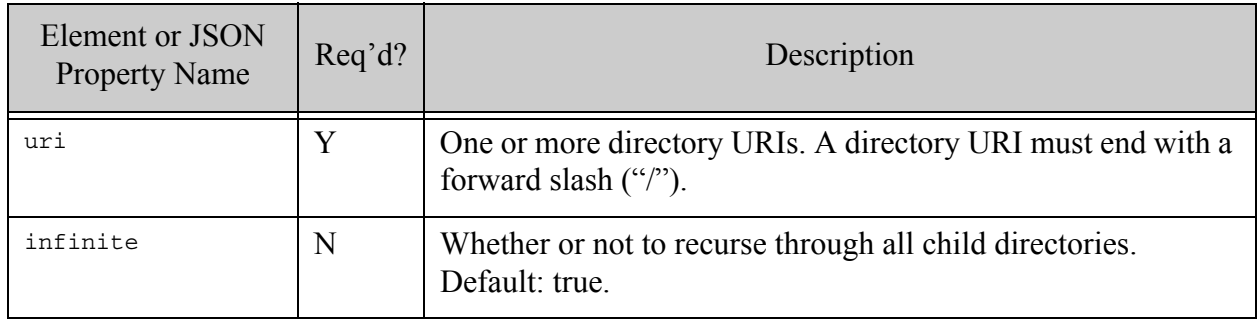

# **4.6.13.3 Examples**

The following example matches documents in the database directories /documents/ or /images/, but does not look for matches in any sub-directories.

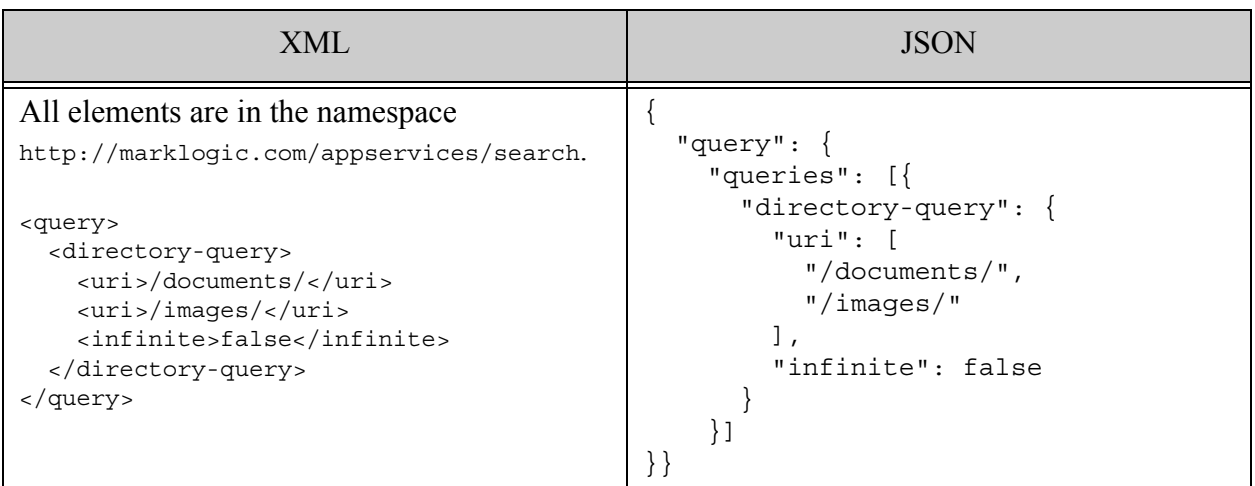

### **4.6.14 collection-query**

A query matching documents in any of the collections with the given URIs. For details, see cts:collection-query.

- Syntax Summary
- Component Description
- Examples

# **4.6.14.1 Syntax Summary**

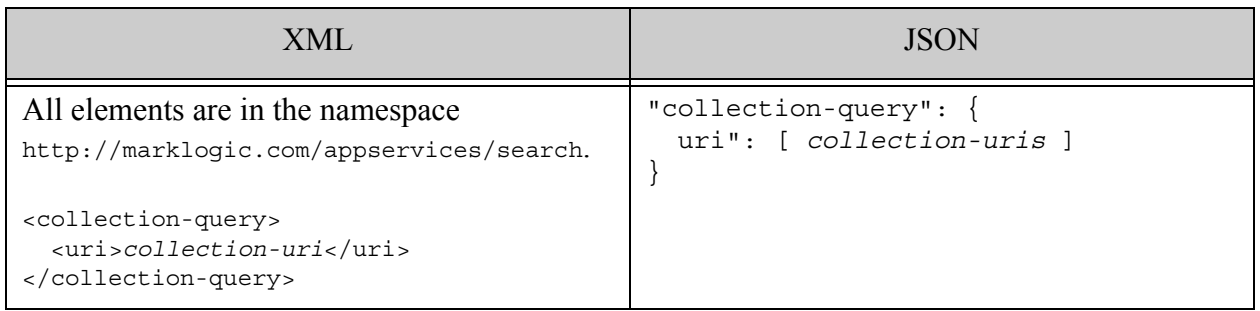

### **4.6.14.2 Component Description**

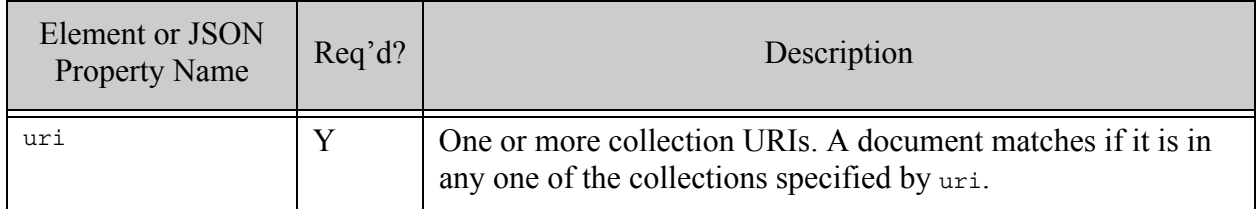

### **4.6.14.3 Examples**

The following example matches documents in the reports collection or the analysis collection.

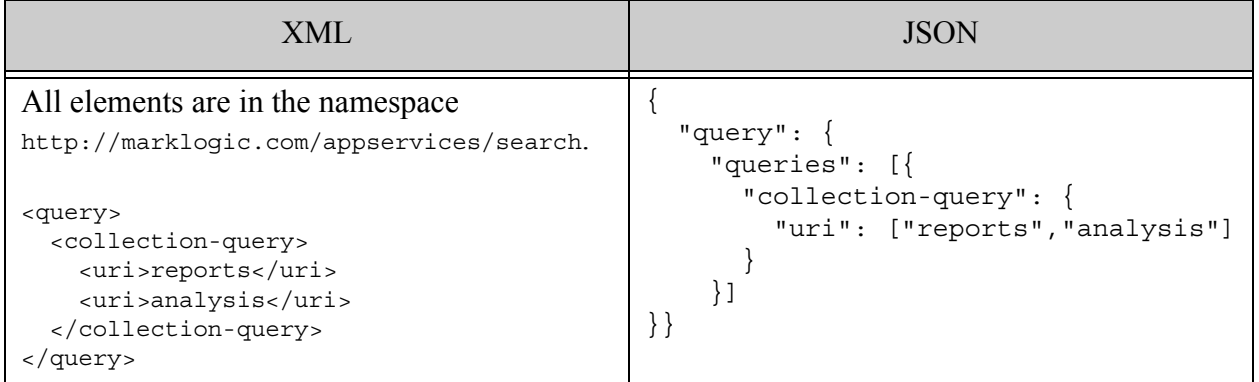

#### **4.6.15 container-query**

A query matching documents containing a specified XML element or JSON property whose contents match a specified sub-query.

- [Syntax Summary](#page-113-0)
- [Component Description](#page-113-1)
- [Examples](#page-114-0)

# <span id="page-113-0"></span>**4.6.15.1 Syntax Summary**

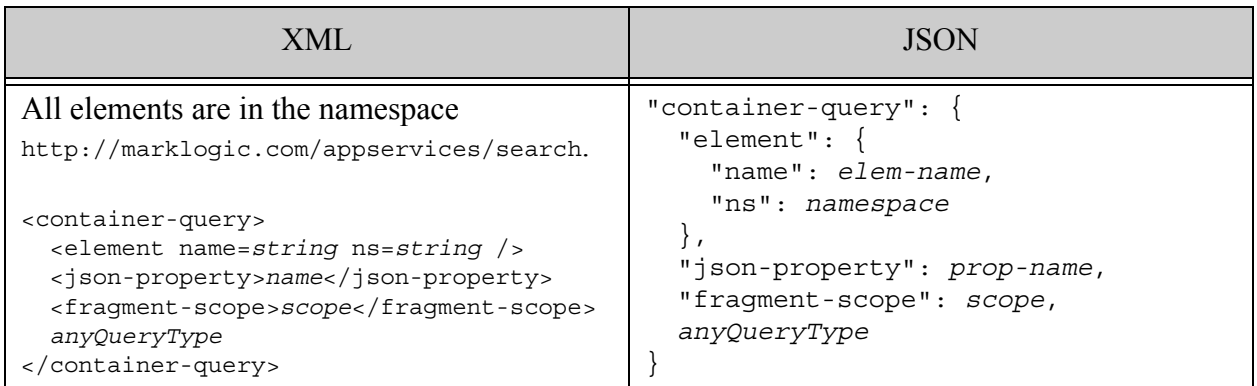

# <span id="page-113-1"></span>**4.6.15.2 Component Description**

Your query must include exactly one of element or json-property.

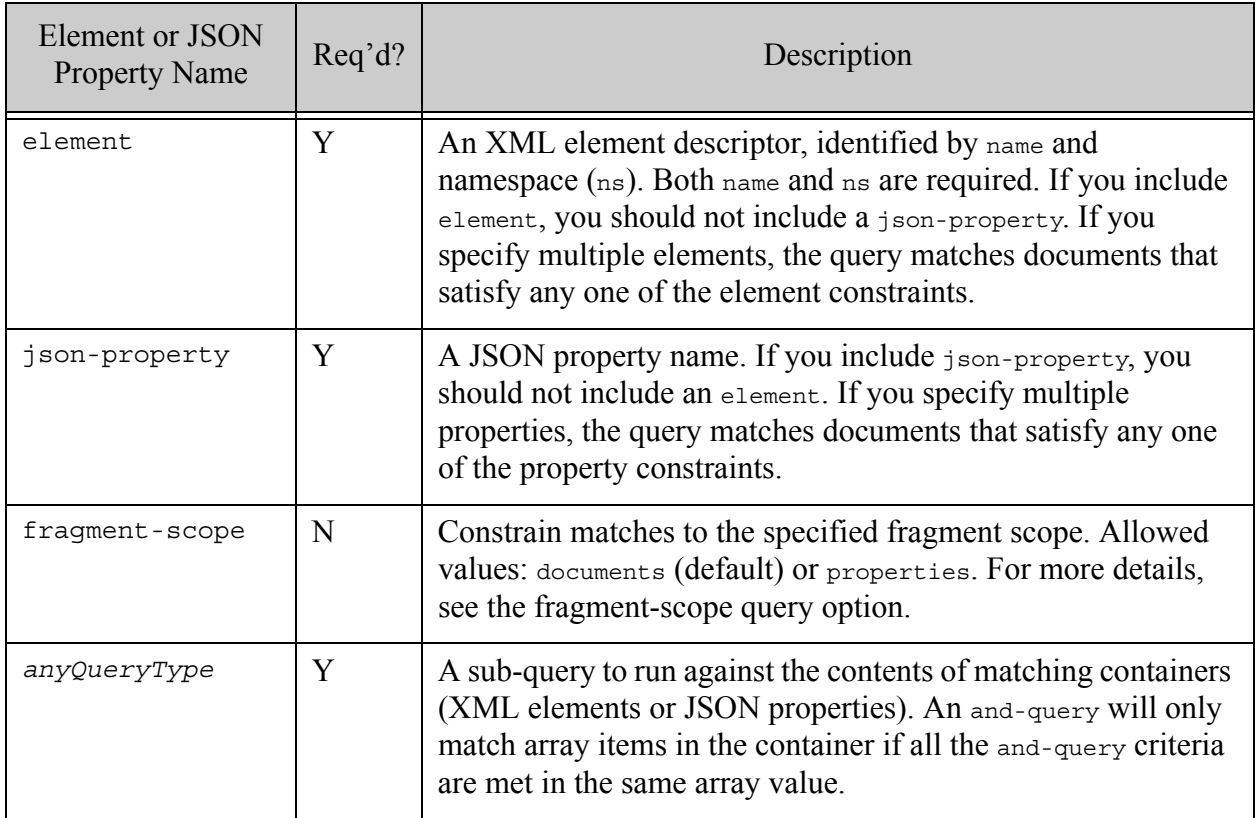

# <span id="page-114-0"></span>**4.6.15.3 Examples**

The following XML example matches all documents containing  $a \le p \le t \le s$  element with descendants whose contents match the term "dog". The JSON example matches all documents containing the property named "pets" with descendants whose contents match the term "dog".

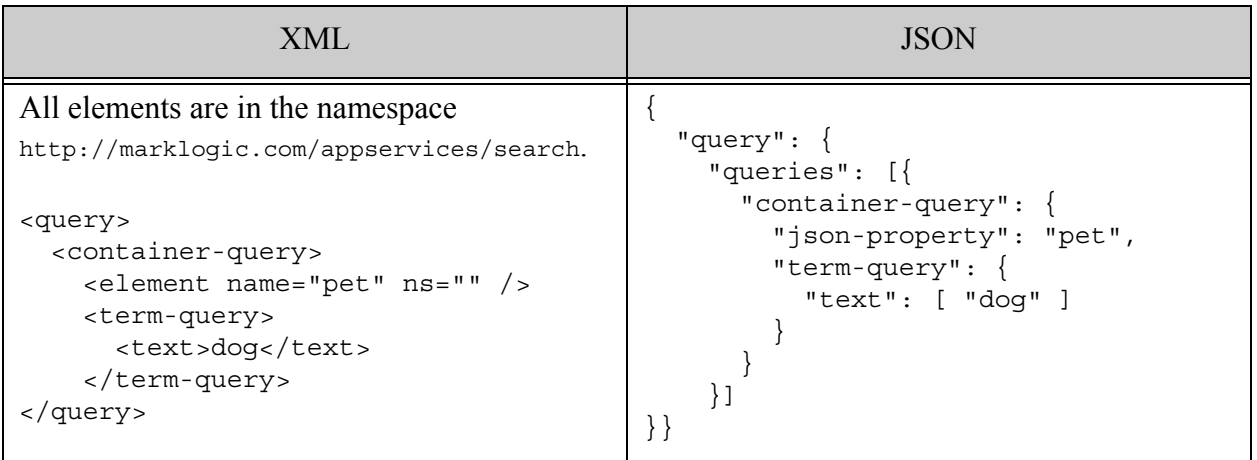

### **4.6.16 document-query**

A query matching documents with the given URIs.. For details, see cts:document-query.

- Syntax Summary
- Component Description
- Examples

# **4.6.16.1 Syntax Summary**

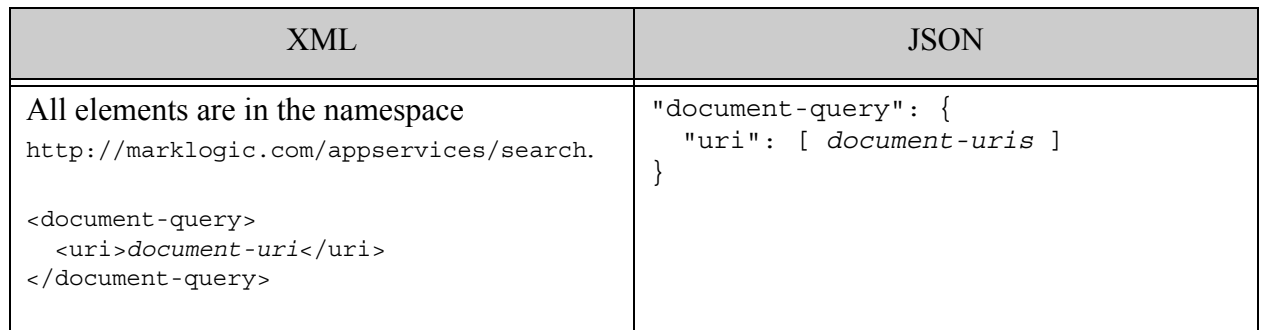

### **4.6.16.2 Component Description**

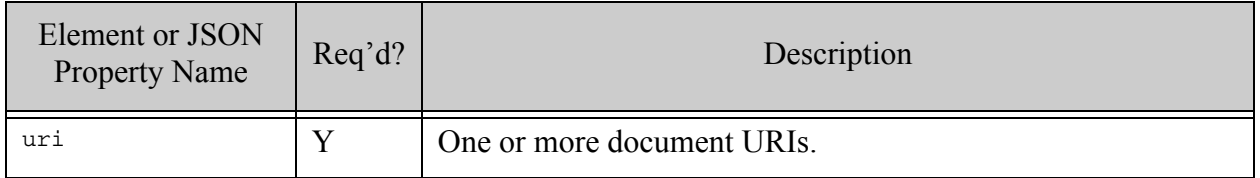

#### **4.6.16.3 Examples**

The following example matches either the document with URI /documents/reports.xml or the document with URI /documents/analysis.xml.

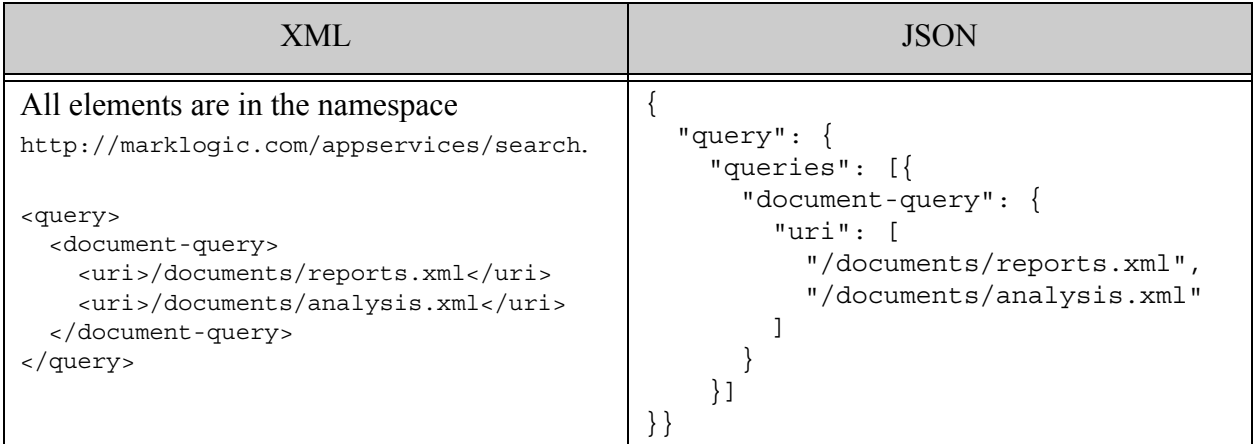

### **4.6.17 document-fragment-query**

A query that matches all documents where a sub-query matches any document fragment. For details, see cts:document-fragment-query.

- Syntax Summary
- Component Description
- Examples

# **4.6.17.1 Syntax Summary**

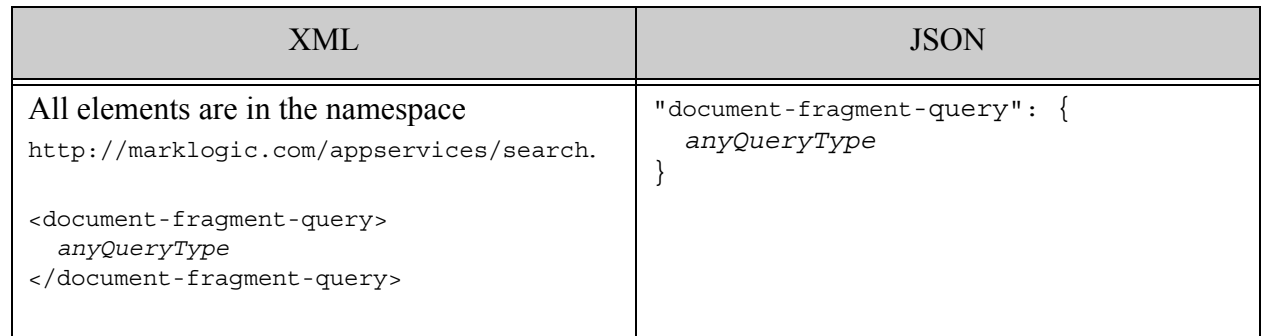

### **4.6.17.2 Component Description**

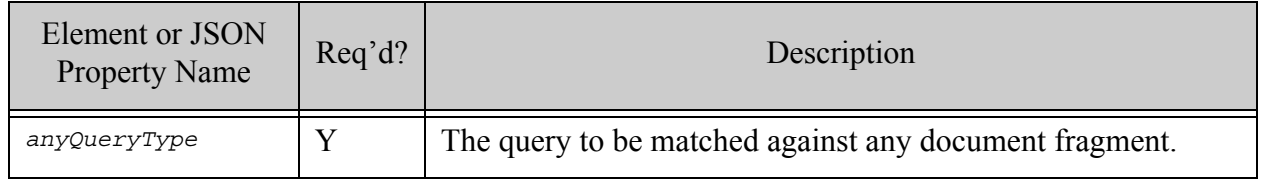

#### **4.6.17.3 Examples**

The following example matches any documents that include fragments that contain the term dog.

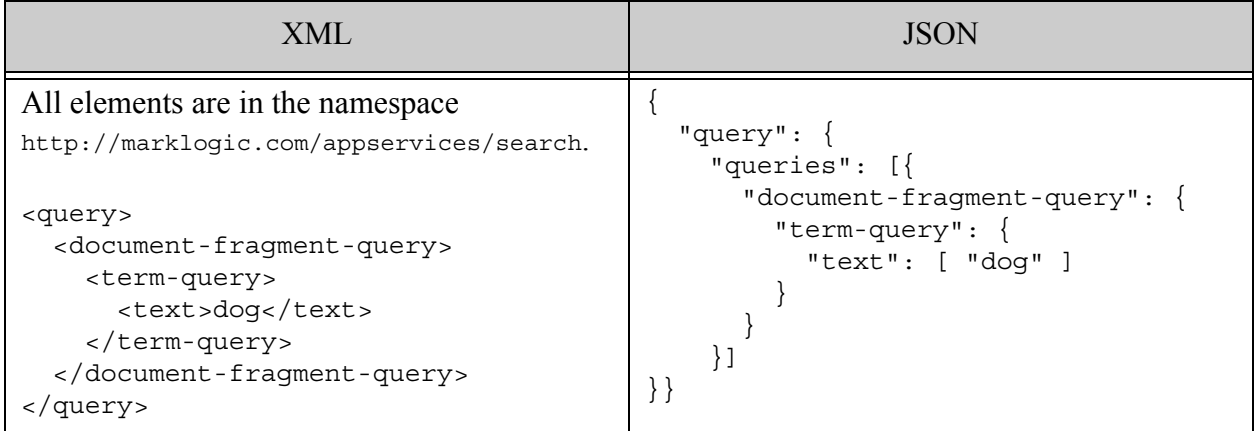

### **4.6.18 locks-fragment-query**

A query that matches all documents where a sub-query matches a document-locks fragment. For details, see cts:locks-fragment-query.

- Syntax Summary
- Component Description
- Examples

### **4.6.18.1 Syntax Summary**

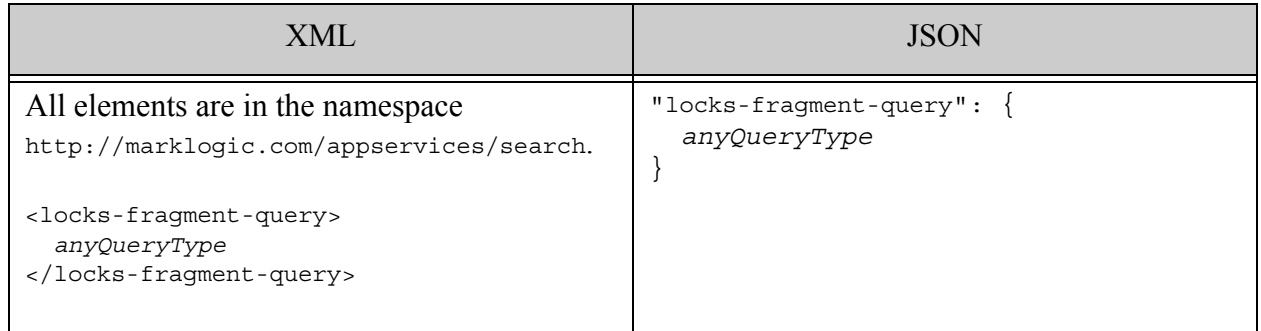

### **4.6.18.2 Component Description**

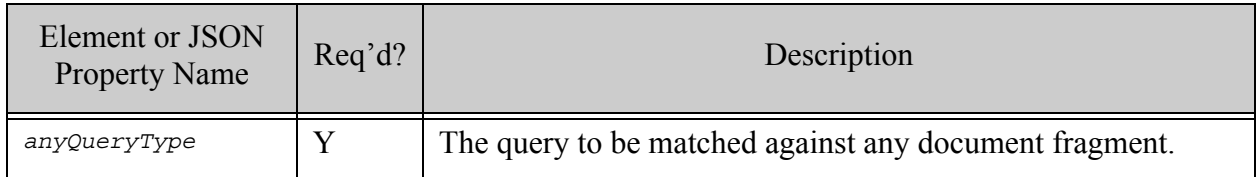

#### **4.6.18.3 Examples**

The following example matches documents with document locks fragments that include the term write in lock:lock-type element. This example assumes the existence of an element range index on lock:lock-type and query options that include a constraint on that element with the name lock-type.

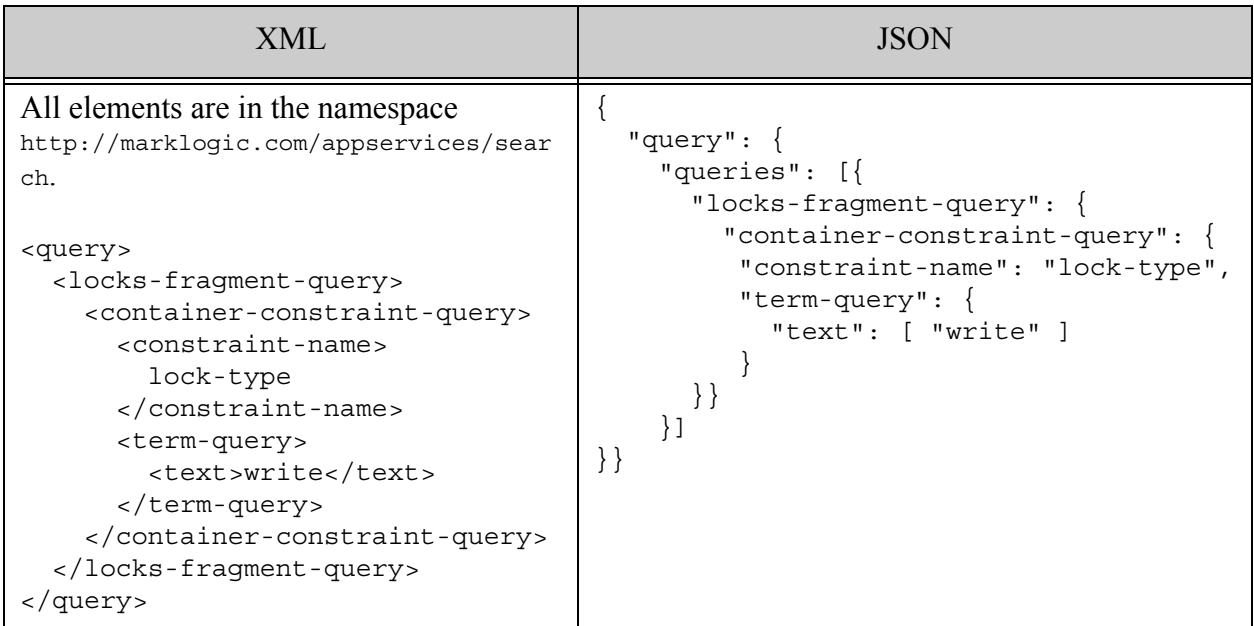

### **4.6.19 range-query**

A query that applies a range constraint and compares the results to the specified value. For details, see ["Constraint Options" on page 382](#page-381-0) and the XQuery functions cts: element-range-query, cts:element-attribute-range-query, cts:field-range-query, and cts:path-range-query.

A range-query is equivalent to string query expressions of the form constraint:value or constraint LE value. The constraint is defined in the query and must be backed by a range index.

- [Syntax Summary](#page-119-0)
- **[Component Description](#page-120-0)**
- [Examples](#page-122-0)

# <span id="page-119-0"></span>**4.6.19.1 Syntax Summary**

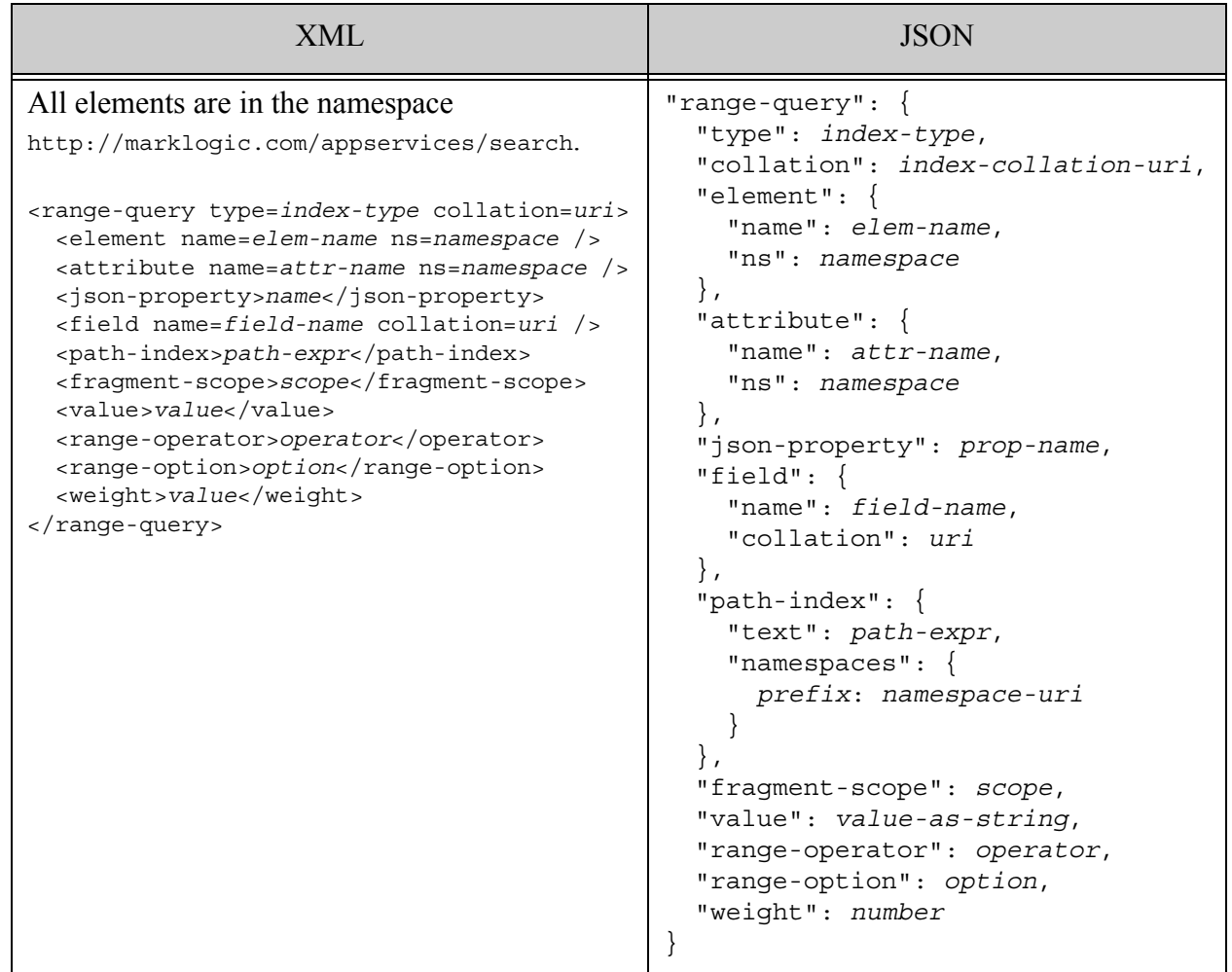

# <span id="page-120-0"></span>**4.6.19.2 Component Description**

You must specify an element, json-property, field, or path-index, or an element and an attribute to define the range constraint to apply to the query. These components are mutually exclusive: Except for element and attribute, a query must include exactly one.

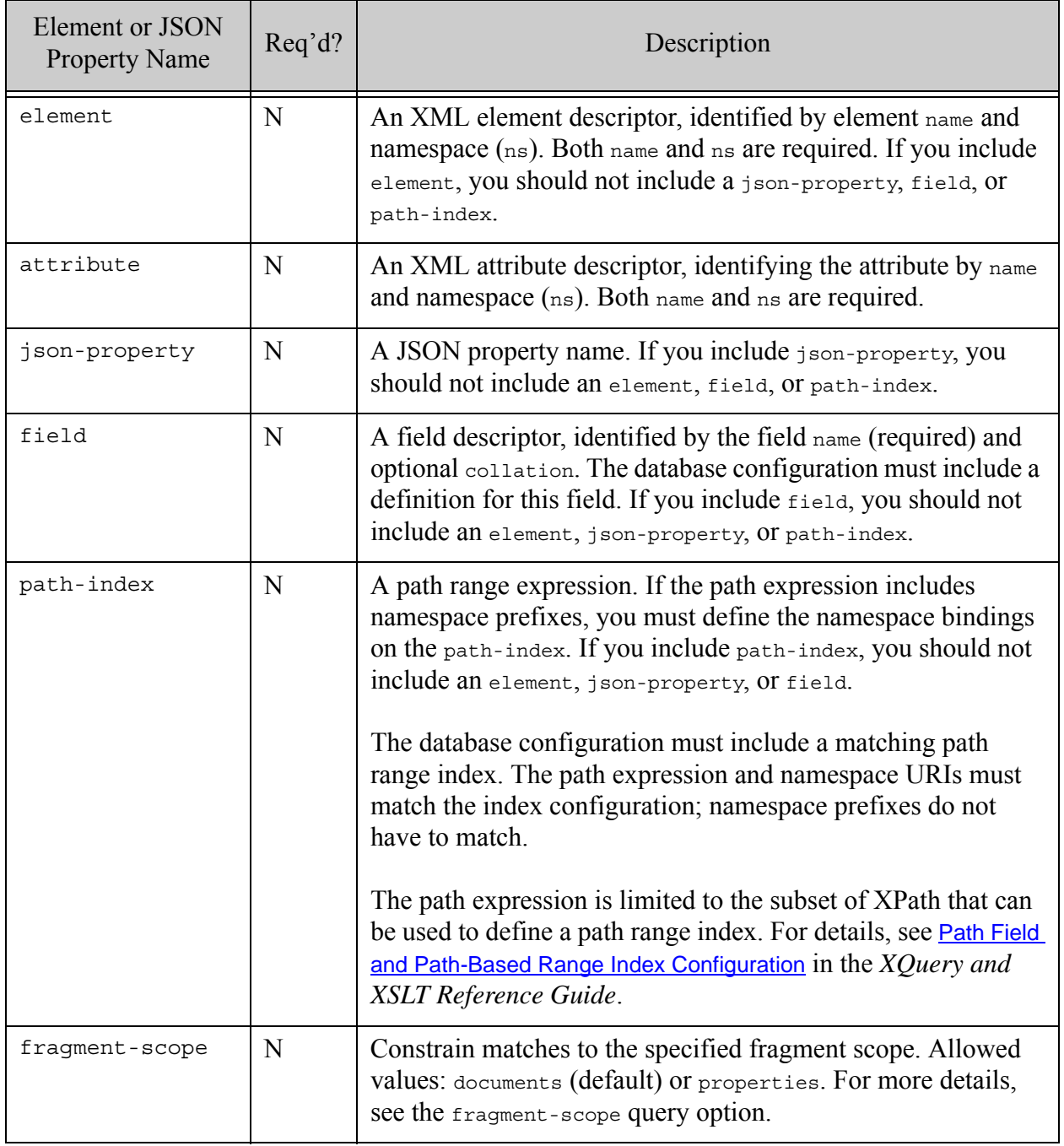

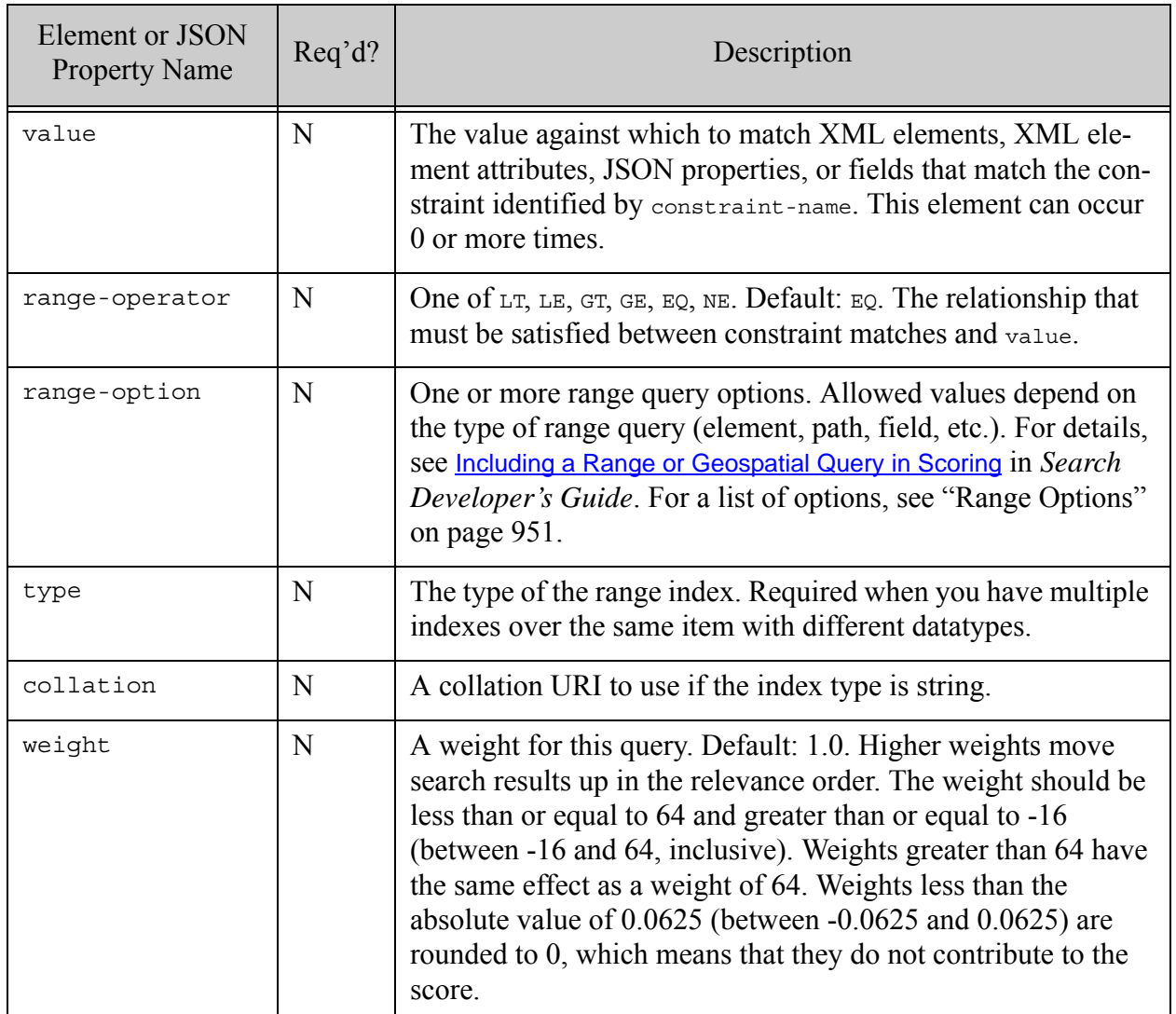

# <span id="page-122-0"></span>**4.6.19.3 Examples**

The following example matches documents containing a  $\lt \text{body-color}/\gt$  element with a value of black, assuming an element range index exists on <br/> <br/> <br/> <br/> <br/>exists on <br/> <br/>stor/>>>>>>

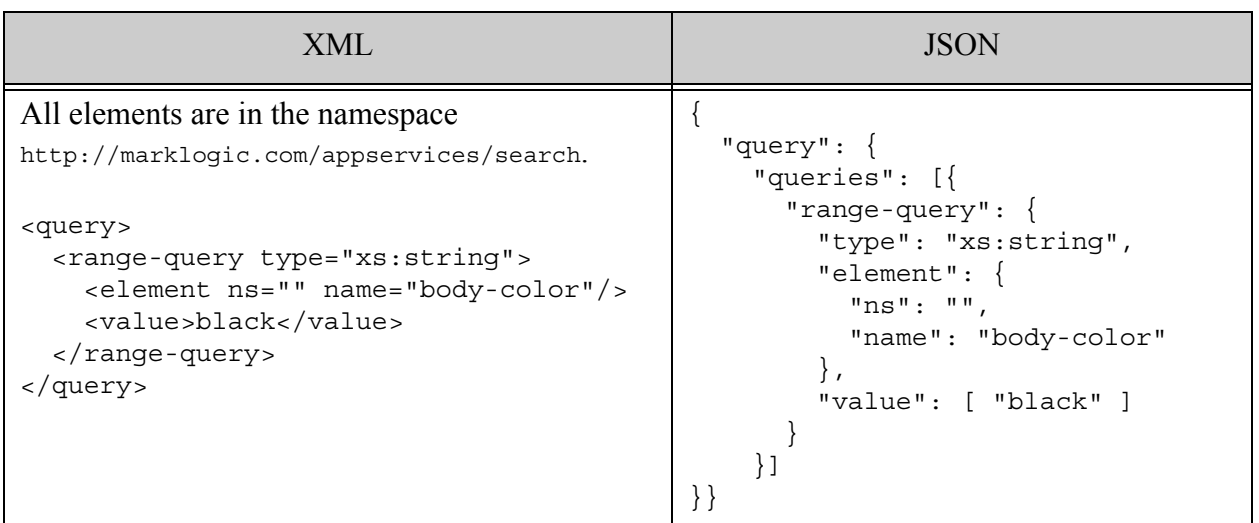

### **4.6.20 value-query**

A query that matches fragments where the value of an XML element, XML attribute, JSON property, or field matches value in the text XML element or JSON property of the query.

When searching JSON documents, the criteria value in the query  $\text{text}$  externe to JSON property must be properly typed by setting the type element or property in the query. If you do not set type in the query, "string" is assumed, which will never match a number, boolean, or null value in a JSON document.

The match semantics depend on the text value, the database configuration, and the options in effect. For details, se[e"Text Match Semantics" on page 79](#page-78-0) or cts:element-value-query, cts:element-attribute-value-query, cts:json-property-value-query, or cts:field-value-query.

- [Syntax Summary](#page-123-0)
- [Component Description](#page-123-1)
- [Examples](#page-125-0)

# <span id="page-123-0"></span>**4.6.20.1 Syntax Summary**

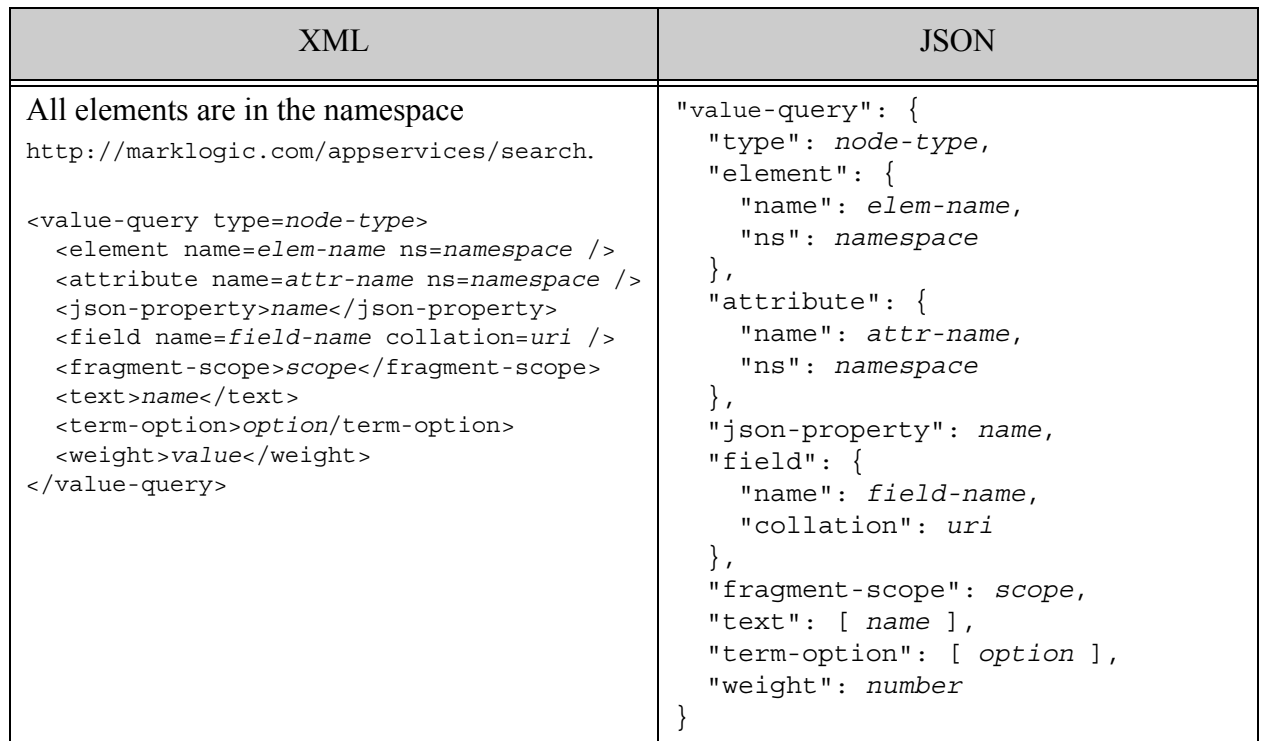

# <span id="page-123-1"></span>**4.6.20.2 Component Description**

You must specify an element, json-property, field, or an element and an attribute to define the range constraint to apply to the query. These components are mutually exclusive: Except for element and attribute, a query must include exactly one.

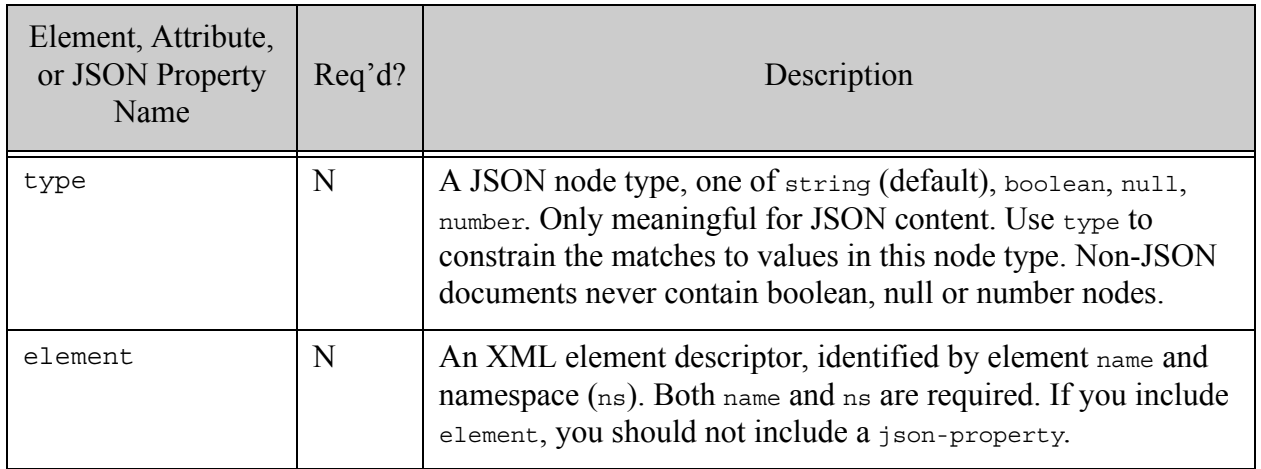

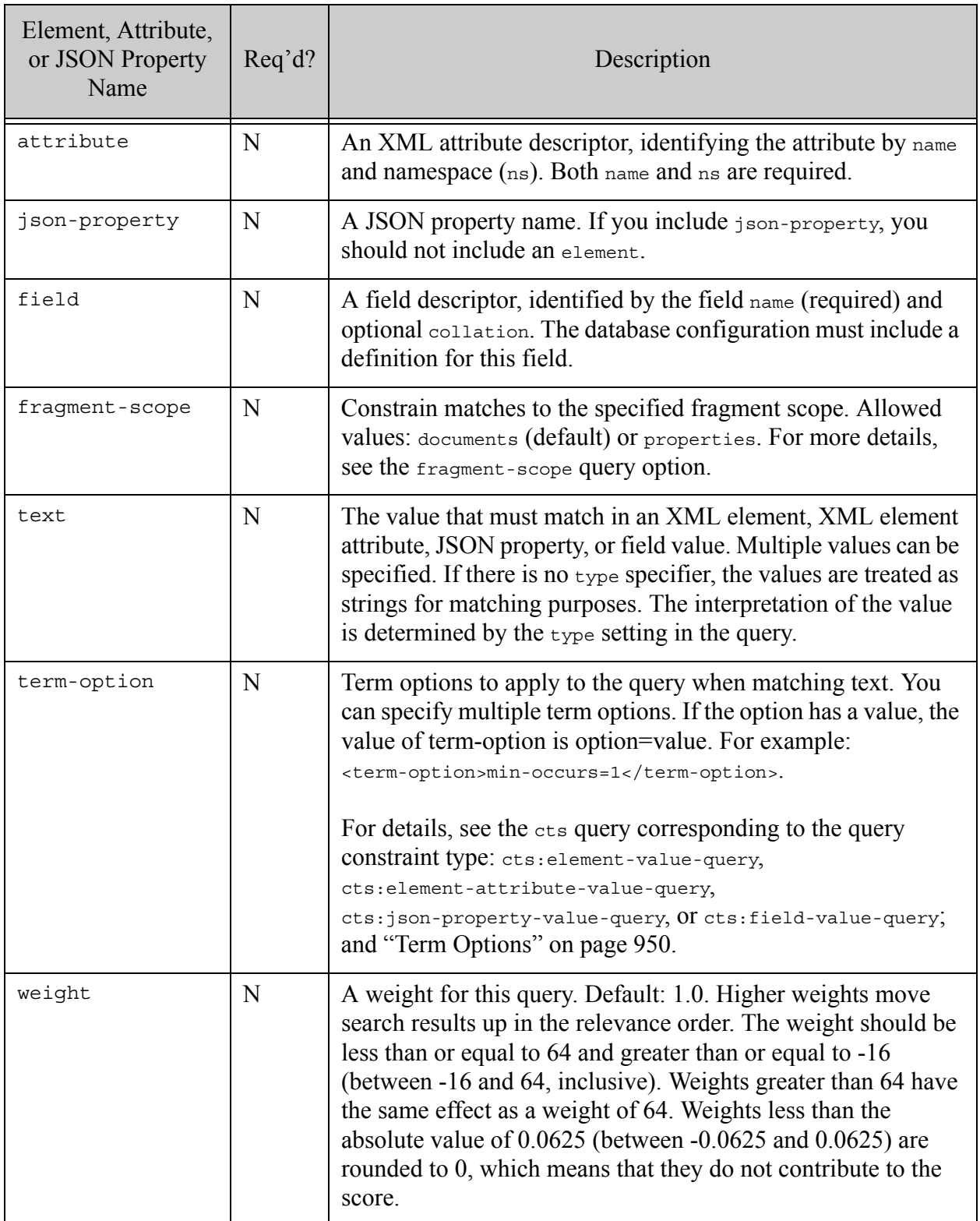

### <span id="page-125-0"></span>**4.6.20.3 Examples**

The following example matches documents where the field defined with the name "myFieldName" has the value "Jane Doe". The example assumes the field "myFieldName" is defined in the database configuration and that field searches are enabled for the database.

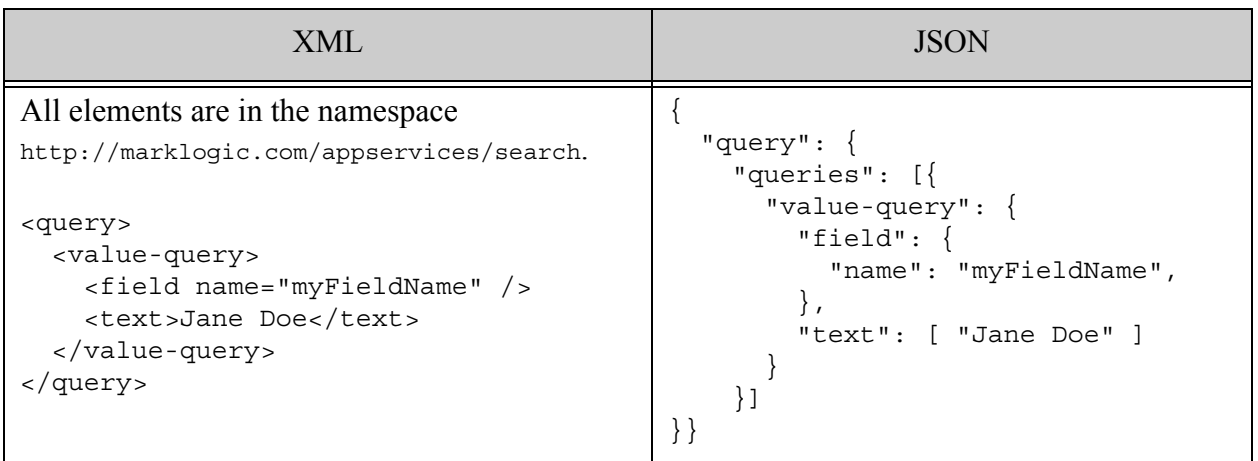

The following example matches documents where the JSON property "num" contains the number value 42. Since type is set to "number", the query matches a document such as  $\{\text{``num''}: 42 \}$ , but it will not match a document such as { "num": "42" }. If you did not set type, then the type would be string and the query would match a document such as  $\{$  "num": "42"  $\}$  but would not match a document such as { "num": "42" }.

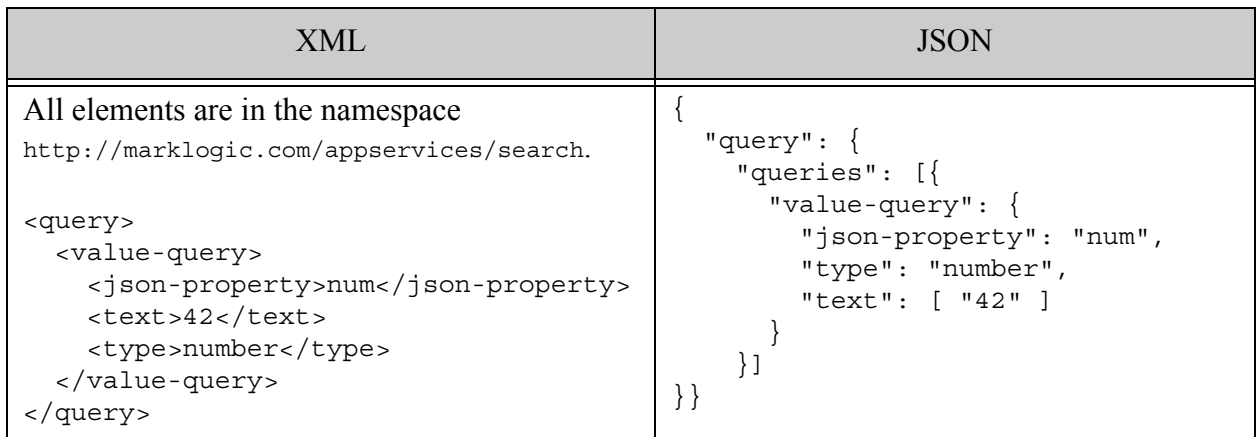

Note that in the JSON version of the query, the value of text can be either a string ("42") or a number (42). The interpretation of the value depends on the type setting in the query.

#### **4.6.21 word-query**

A query that matches fragments containing the specified terms or phrases in the XML element or attribute, JSON property, or field identified by the constraint defined in the query. This is similar to a string query of the form constraint:value, where the constraint is an element, element attribute, JSON property, or field constraint. For details, see the cts word query function that corresponds to your constraint type, such as cts:element-word-query or cts:field-word-query.

- [Syntax Summary](#page-126-0)
- [Component Description](#page-127-0)
- [Examples](#page-129-0)

### <span id="page-126-0"></span>**4.6.21.1 Syntax Summary**

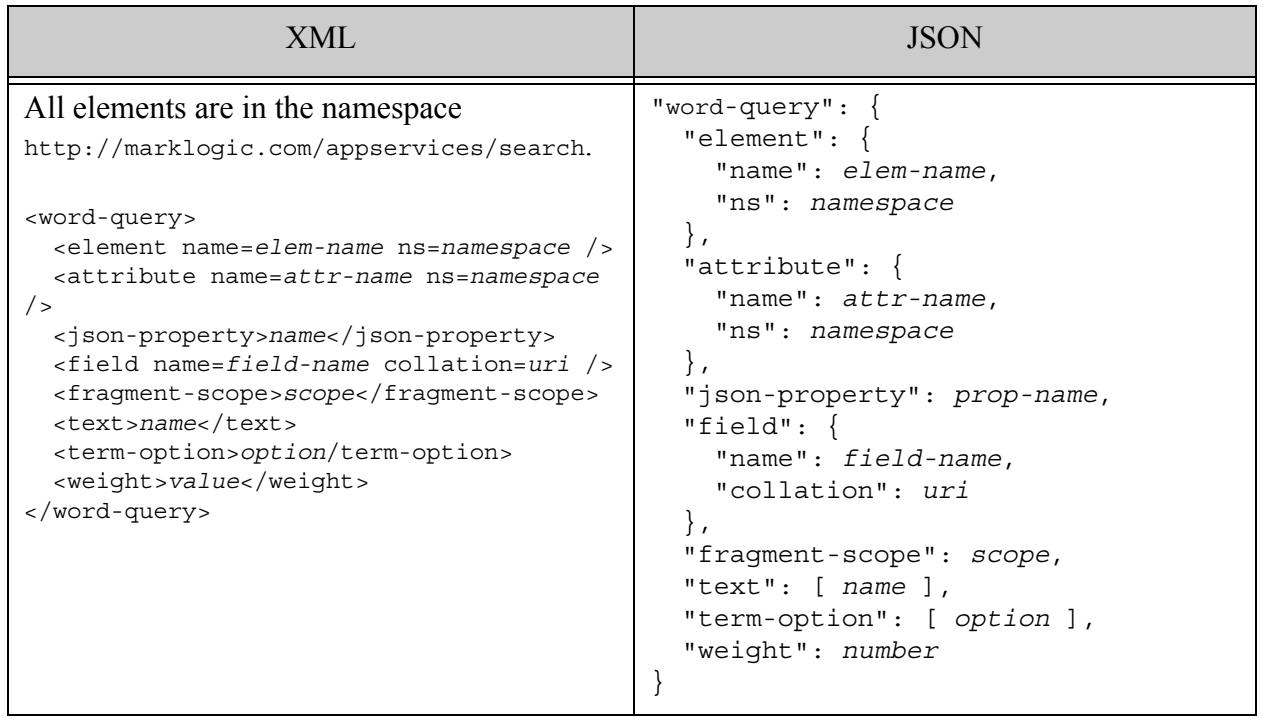

# <span id="page-127-0"></span>**4.6.21.2 Component Description**

You must specify at least one element, json-property, field, or an element and an attribute to define the range constraint to apply to the query. These components are mutually exclusive: Except for element and attribute pairs, a word-query must include exactly one type of constraint specifier.

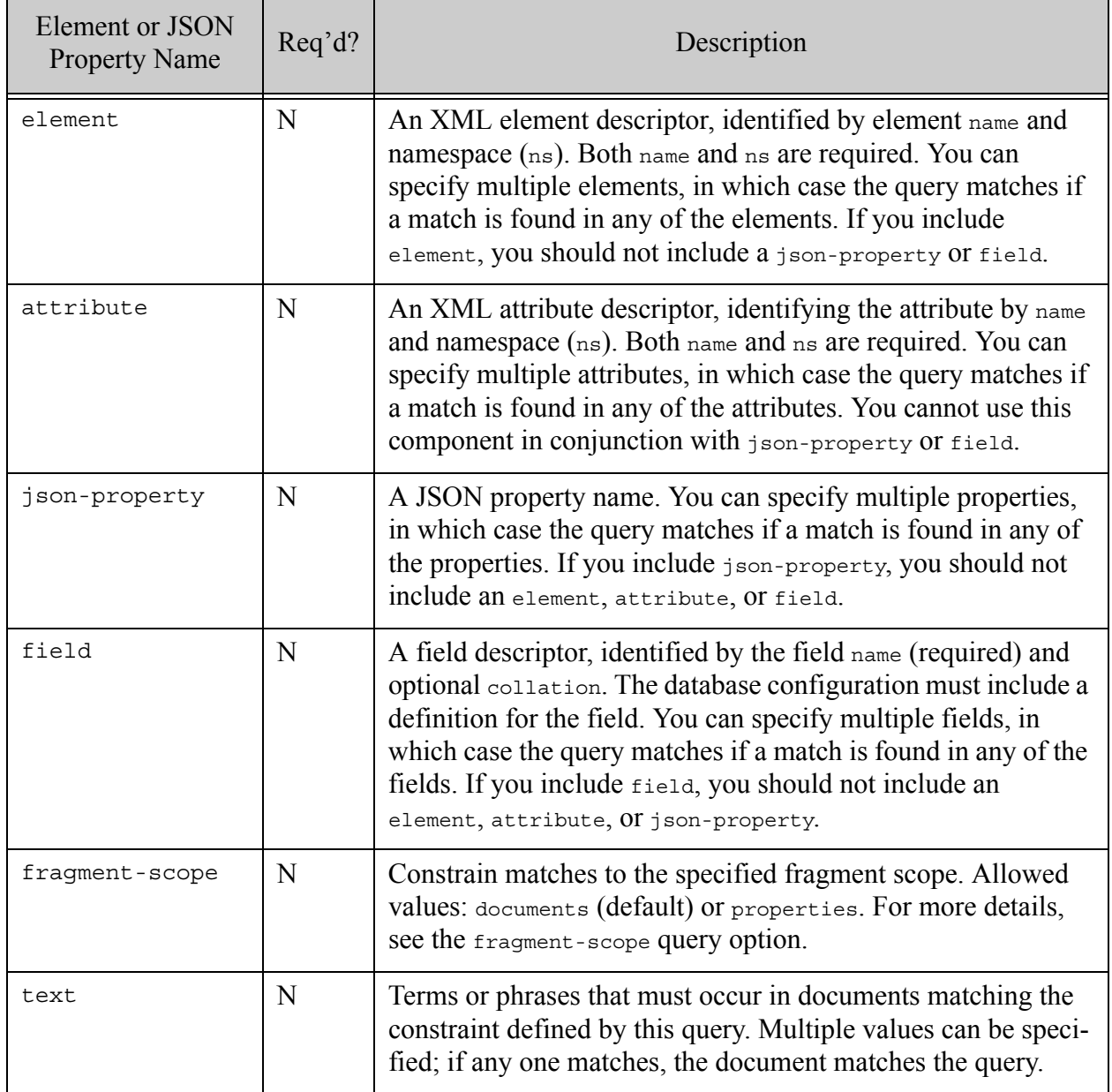

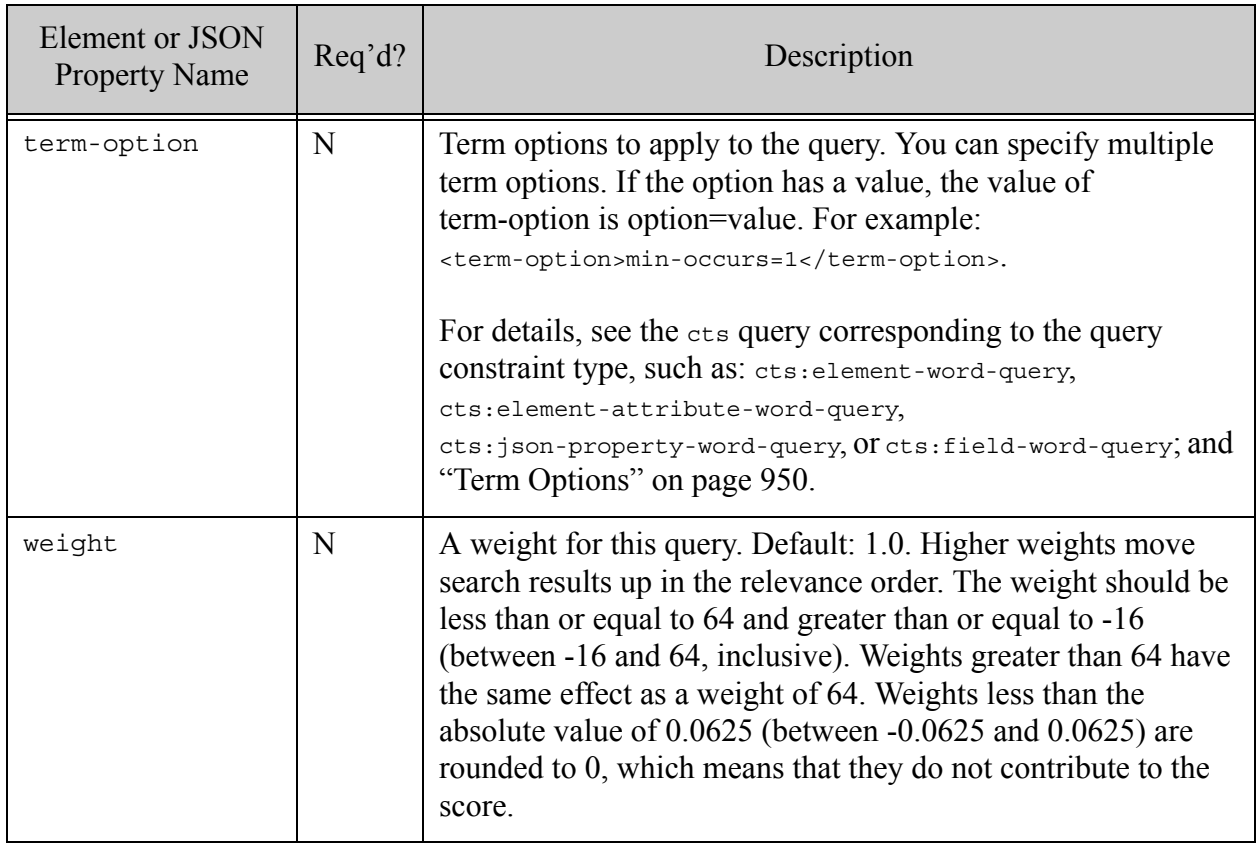

# <span id="page-129-0"></span>**4.6.21.3 Examples**

The following example matches documents containing  $a \leftarrow$ body-color/> element that contains the word black.

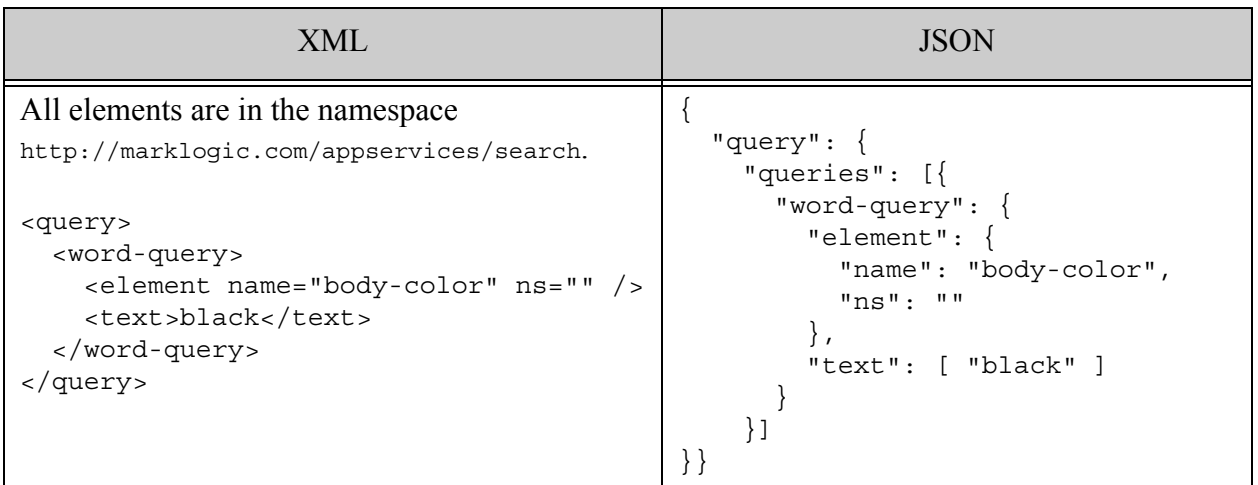

### **4.6.22 geo-elem-query**

A query that returns documents that match the geospatial element constraint defined in the query. For details, see cts:element-geospatial-query, cts:element-child-geospatial-query, or ["Geospatial Search Applications" on page 476.](#page-475-0)

- [Syntax Summary](#page-130-0)
- [Component Description](#page-130-1)
- [Examples](#page-132-0)

# <span id="page-130-0"></span>**4.6.22.1 Syntax Summary**

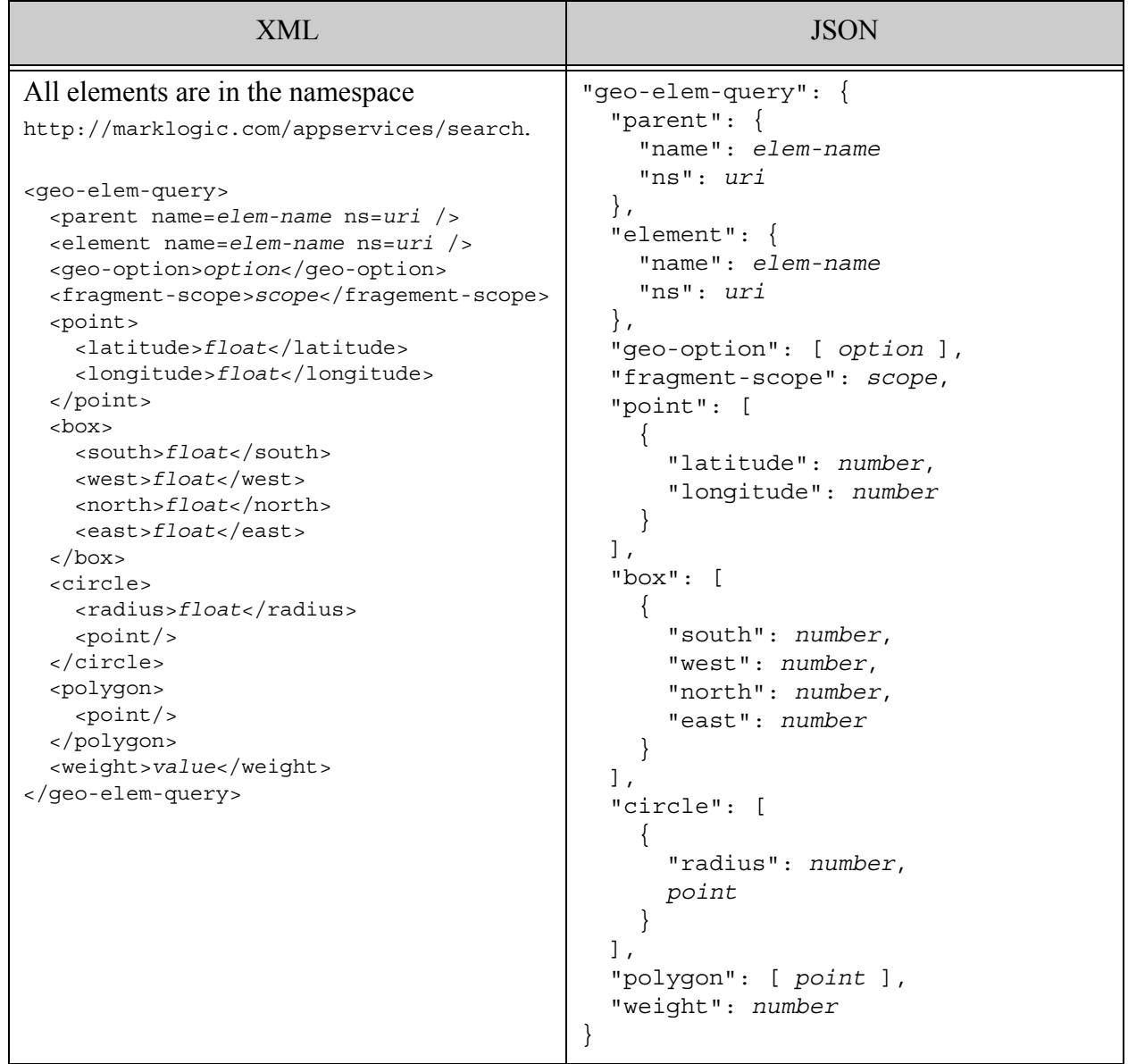

### <span id="page-130-1"></span>**4.6.22.2 Component Description**

A geospatial query contains one or more points or regions, described by point, box, circle, and polygon XML child elements or JSON sub-objects. The element pair containing geospatial data are described by parent, lat, and lon. For details, see ["Geospatial Search Applications" on](#page-475-0)  [page 476](#page-475-0)

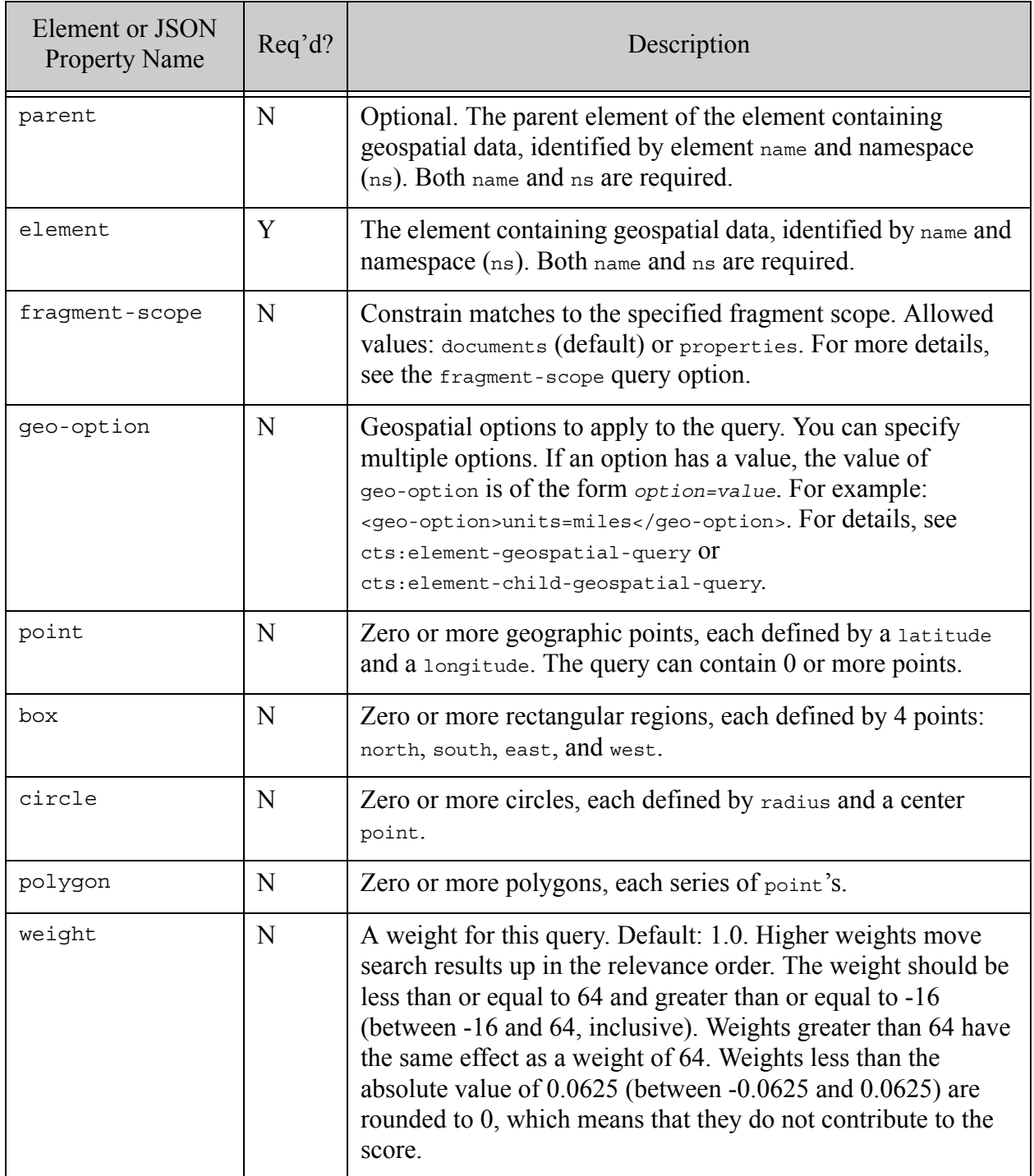

### <span id="page-132-0"></span>**4.6.22.3 Examples**

The following example matches points contained in either of two polygons. The constraint defined in the query by parent and element defines how to construct the points to match against the regions defined in the query.

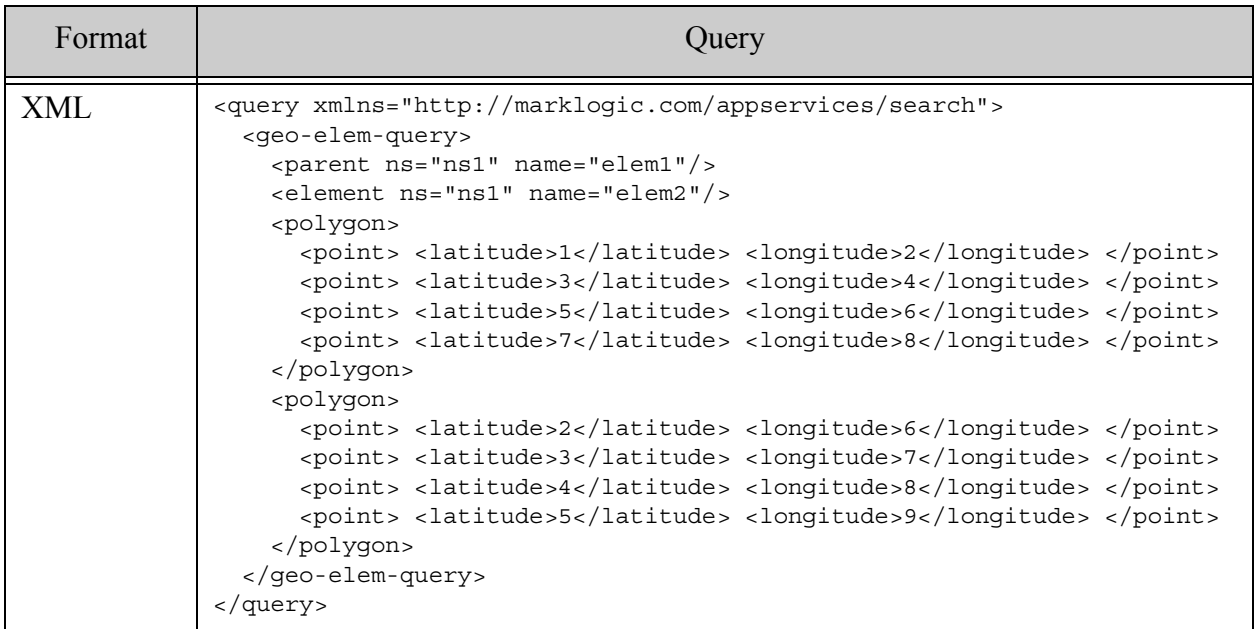

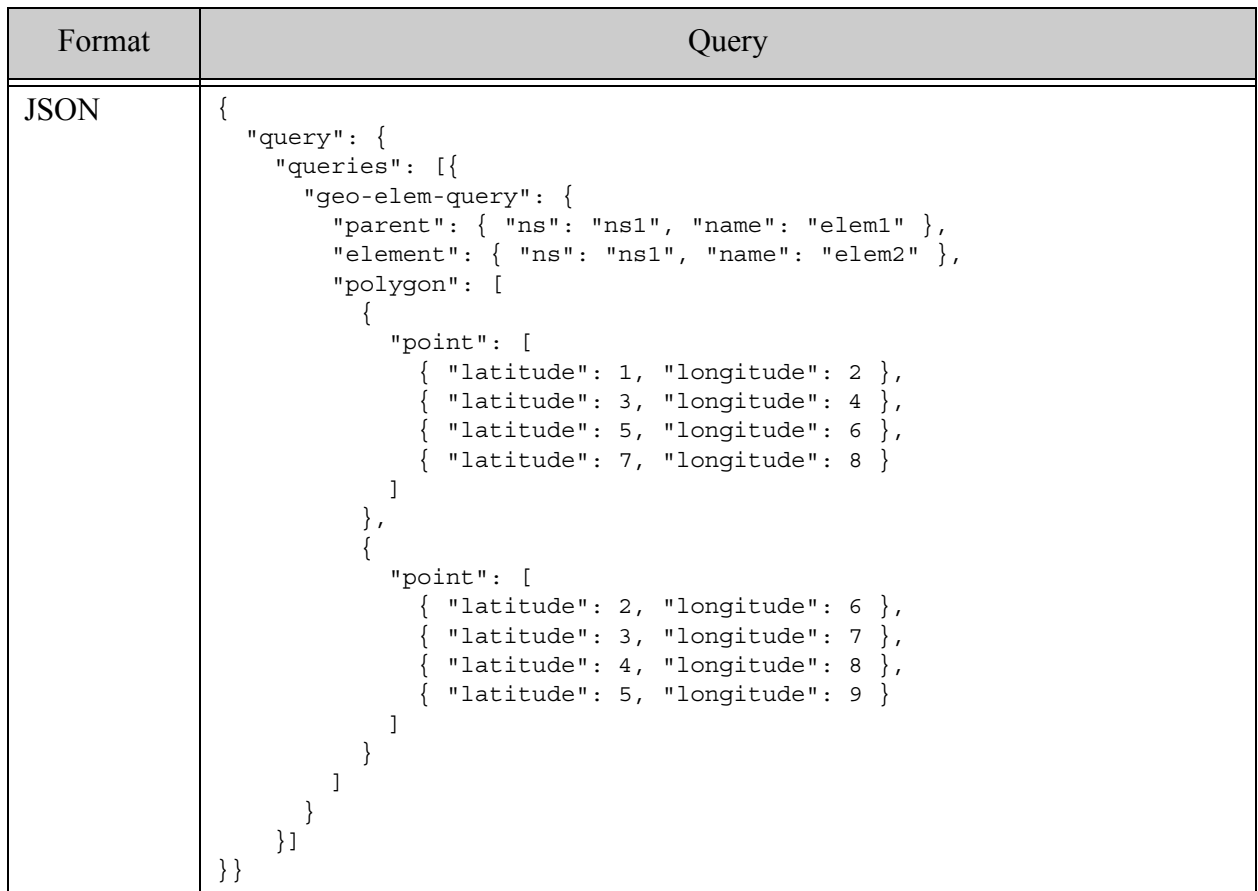

#### **4.6.23 geo-elem-pair-query**

A query that returns documents that match the geospatial XML element constraint defined in the query. For details, see cts:element-pair-geospatial-query and ["Geospatial Search](#page-475-0)  [Applications" on page 476](#page-475-0).

- [Syntax Summary](#page-134-0)
- [Component Description](#page-135-0)
- [Examples](#page-136-0)

# <span id="page-134-0"></span>**4.6.23.1 Syntax Summary**

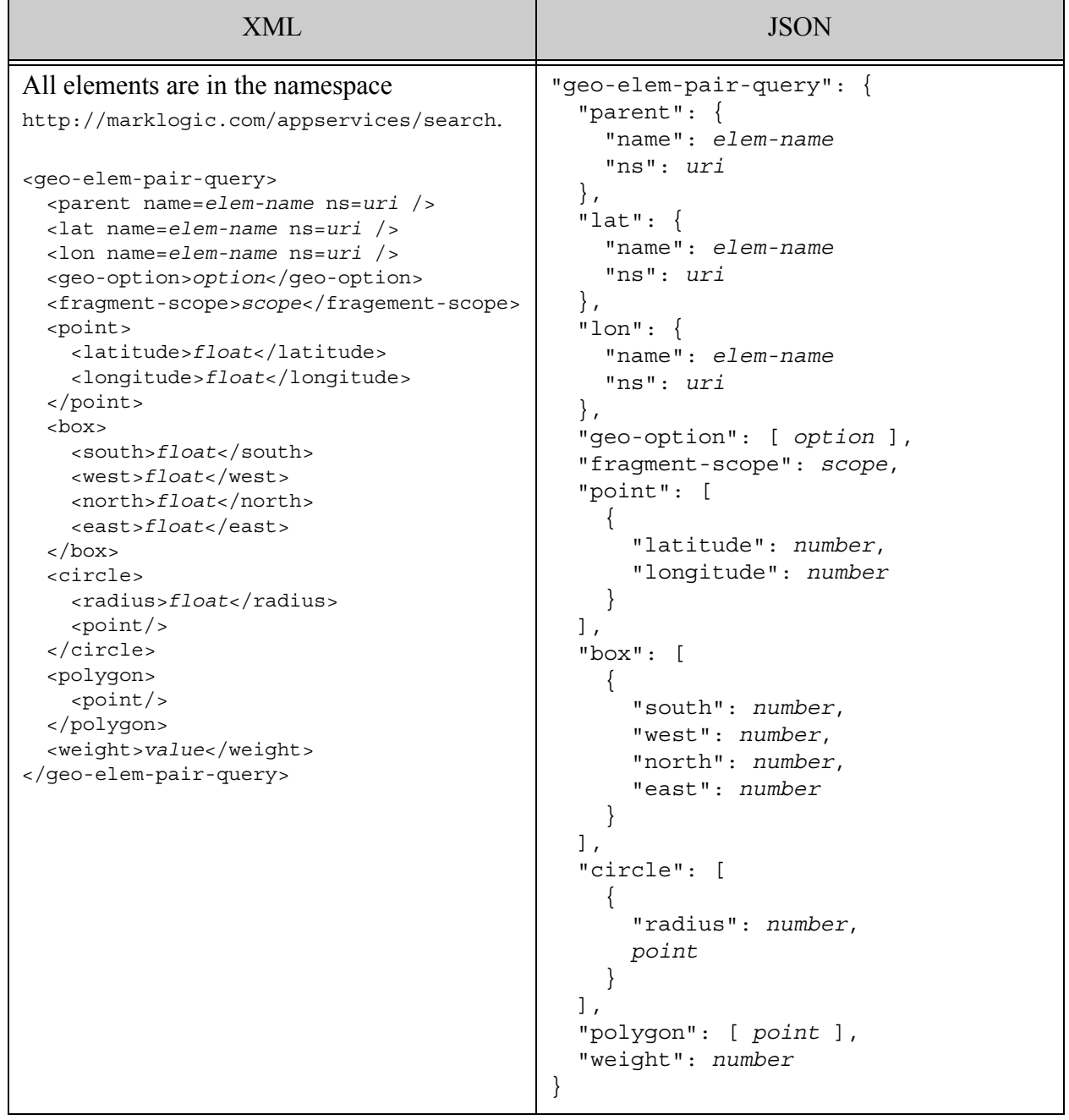

### <span id="page-135-0"></span>**4.6.23.2 Component Description**

A geospatial query contains one or more points or regions, described by point, box, circle, and polygon XML child elements or JSON sub-objects. The element pair containing geospatial data are described by parent, lat, and lon.

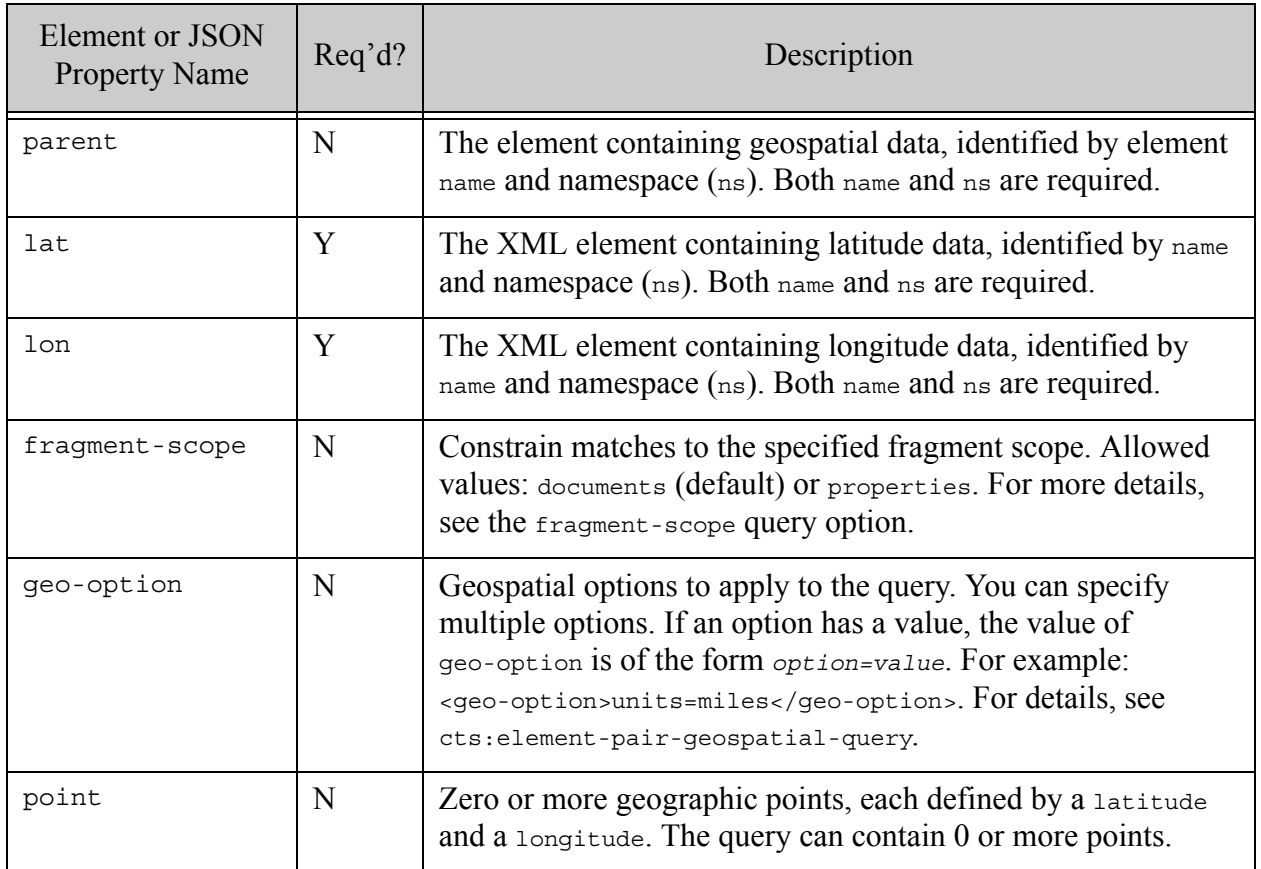

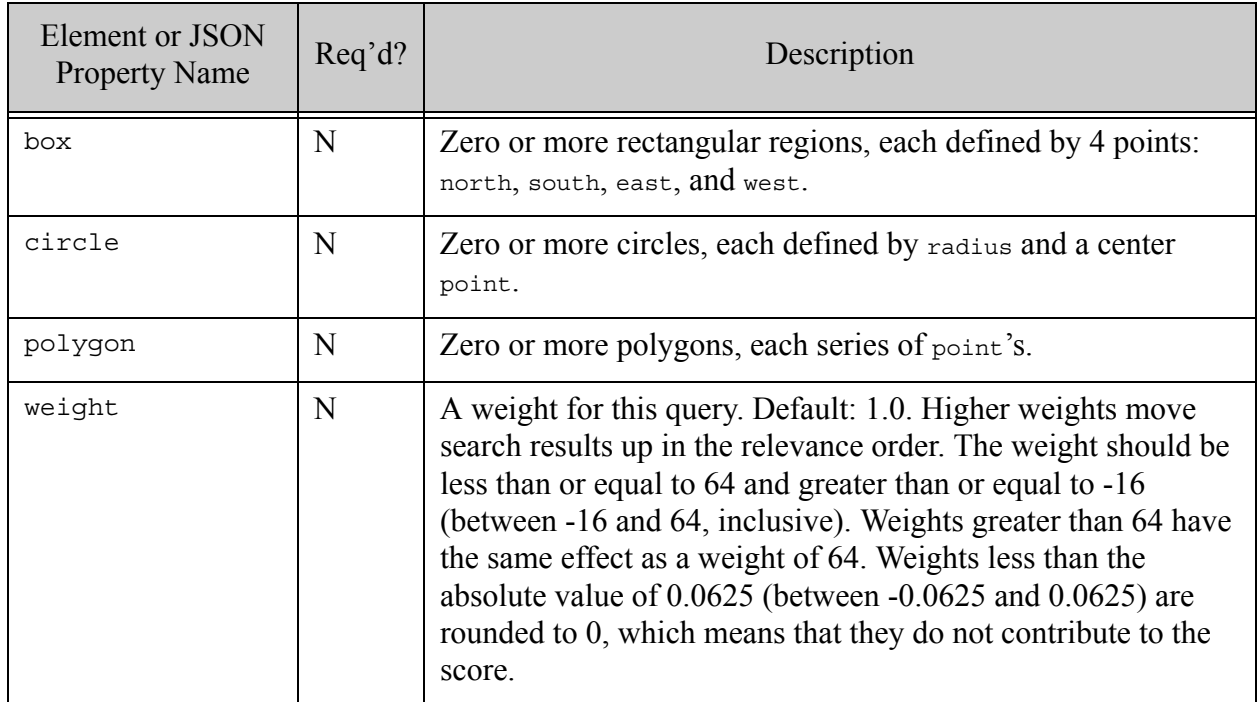

### <span id="page-136-0"></span>**4.6.23.3 Examples**

The following example matches points contained in either of two polygons. The constraint defined in the query by parent, lat, and lon defines how to construct the points to match against the regions defined in the query.

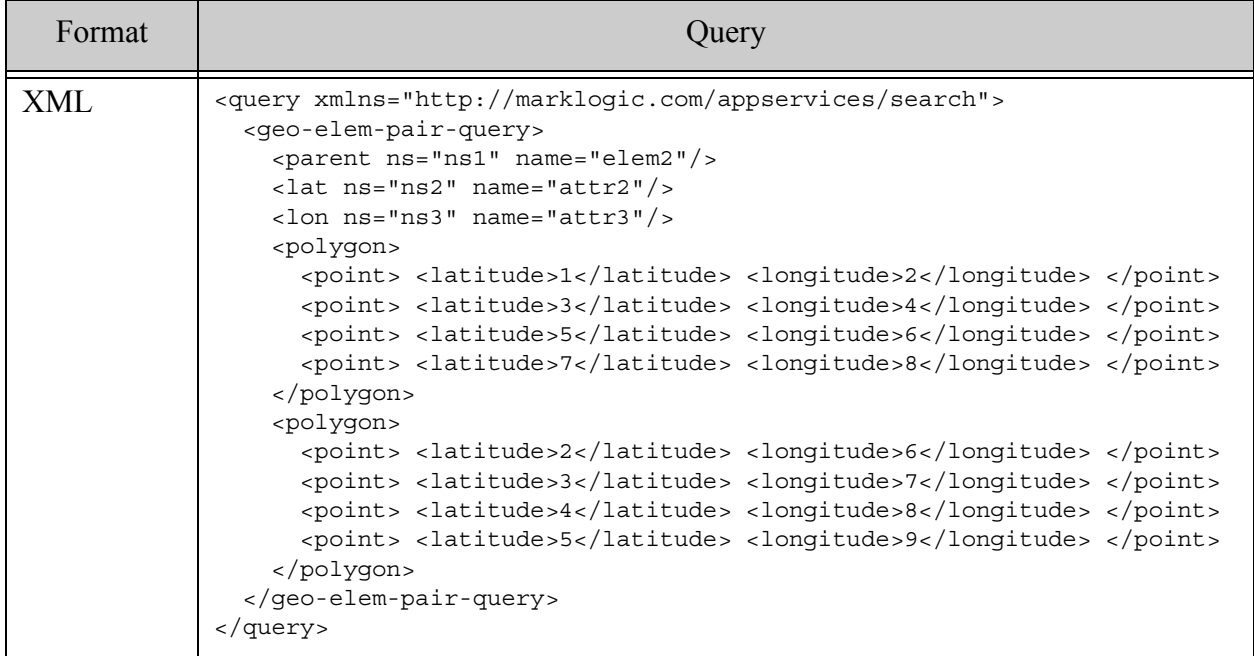

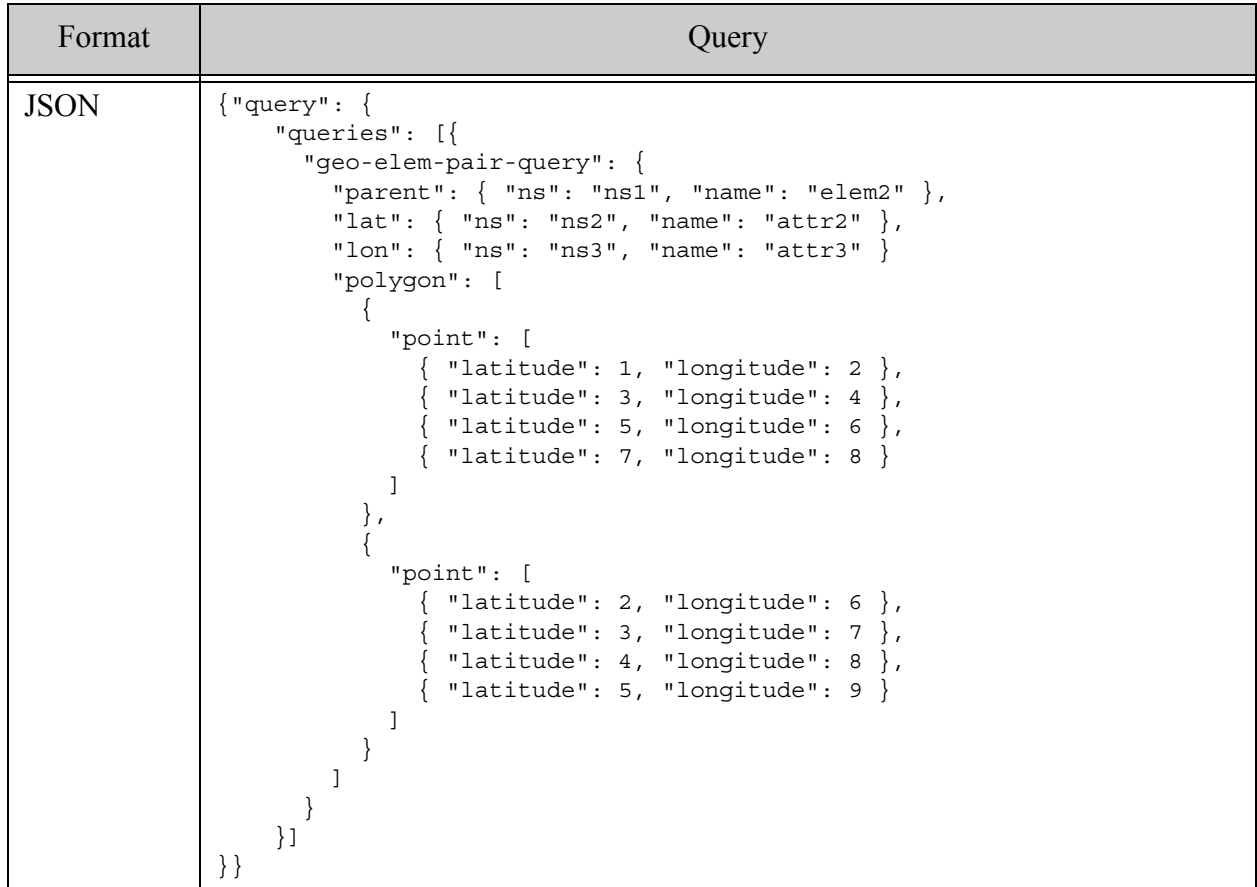

### **4.6.24 geo-attr-pair-query**

A query that returns documents that match the geospatial element constraint defined in the query. For details, see cts:element-attribute-pair-geospatial-query or ["Geospatial Search](#page-475-0)  [Applications" on page 476](#page-475-0).

- [Syntax Summary](#page-138-0)
- [Component Description](#page-138-1)
- [Examples](#page-140-0)

# <span id="page-138-0"></span>**4.6.24.1 Syntax Summary**

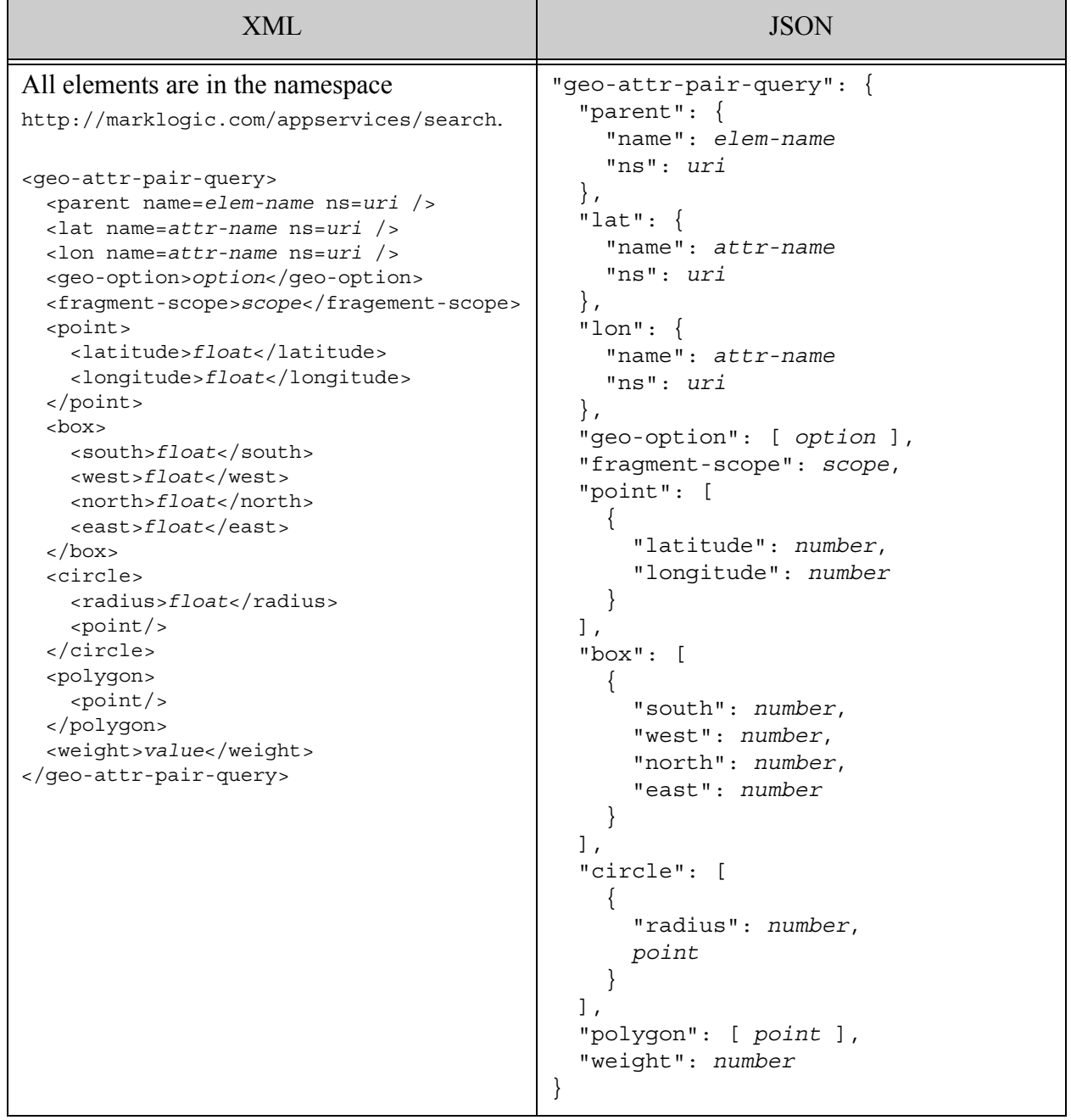

#### <span id="page-138-1"></span>**4.6.24.2 Component Description**

A geospatial query contains one or more points or regions, described by point, box, circle, and polygon XML child elements or JSON sub-objects. The element pair containing geospatial data are described by parent, lat, and lon. For details, see ["Geospatial Search Applications" on](#page-475-0)  [page 476](#page-475-0)

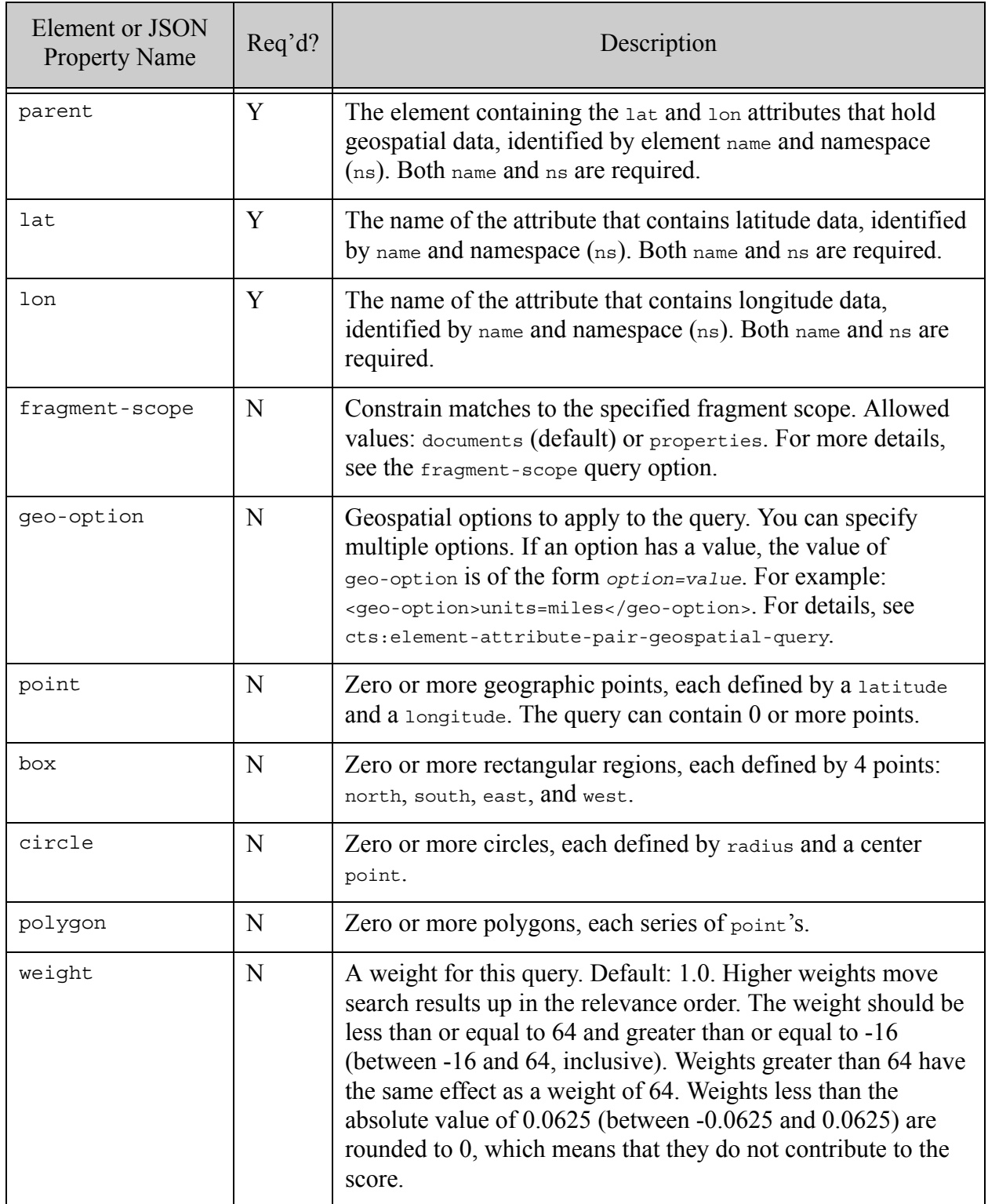

### <span id="page-140-0"></span>**4.6.24.3 Examples**

The following example matches points contained in either of two polygons. The constraint defined in the query by parent, lat, and lon defines how to construct the points to match against the regions defined in the query.

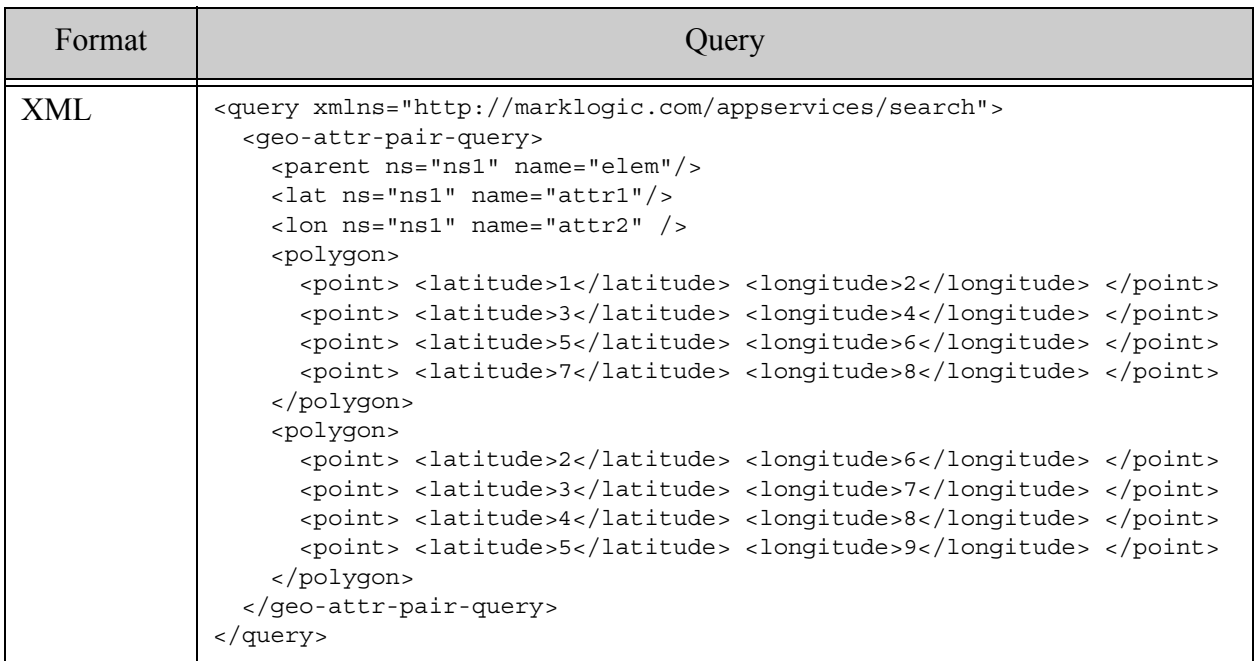

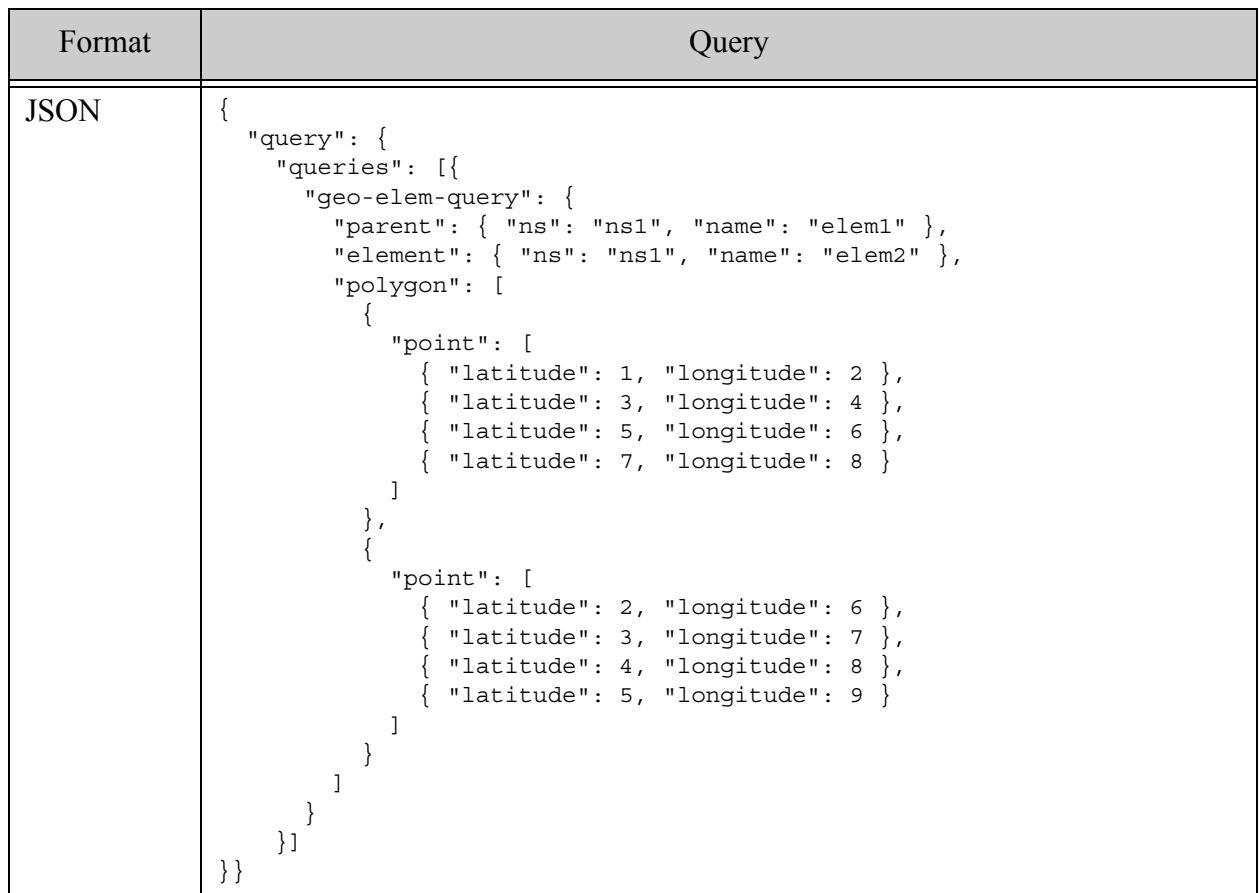

#### **4.6.25 geo-path-query**

A query that returns documents that match the geospatial constraint defined in the query only when it occurs in an XML element, XML attribute, or JSON property that matches a specified XPath expression. For details, see cts:path-geospatial-query or ["Geospatial Search](#page-475-0)  [Applications" on page 476](#page-475-0).

- [Syntax Summary](#page-142-0)
- [Component Description](#page-142-1)
- [Examples](#page-144-0)

# <span id="page-142-0"></span>**4.6.25.1 Syntax Summary**

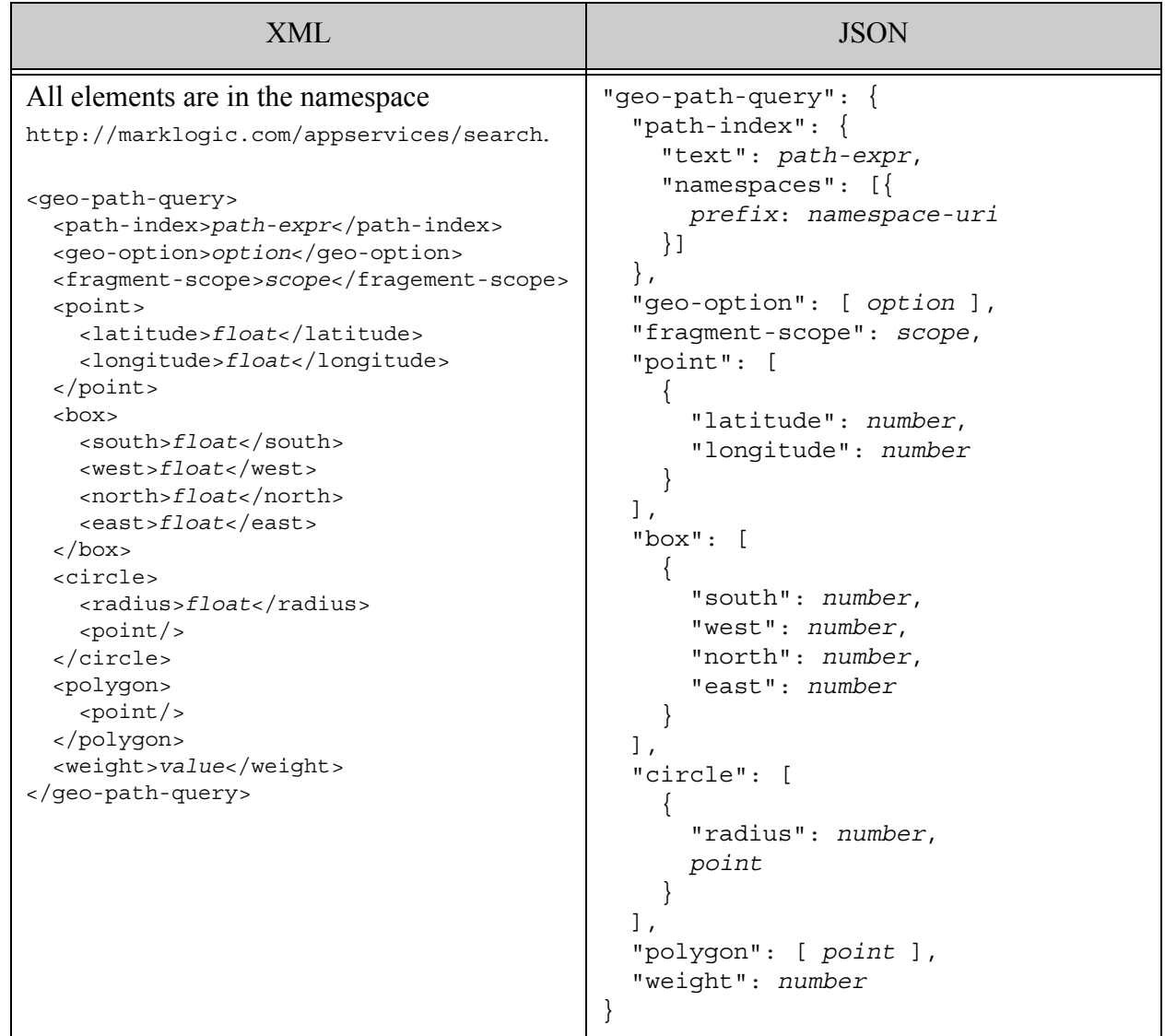

#### <span id="page-142-1"></span>**4.6.25.2 Component Description**

A geospatial query contains one or more points or regions, described by point, box, circle, and polygon XML child elements or JSON sub-objects. The element or attribute containing geospatial data are described by path-index. For details, see ["Geospatial Search Applications" on page 476](#page-475-0)

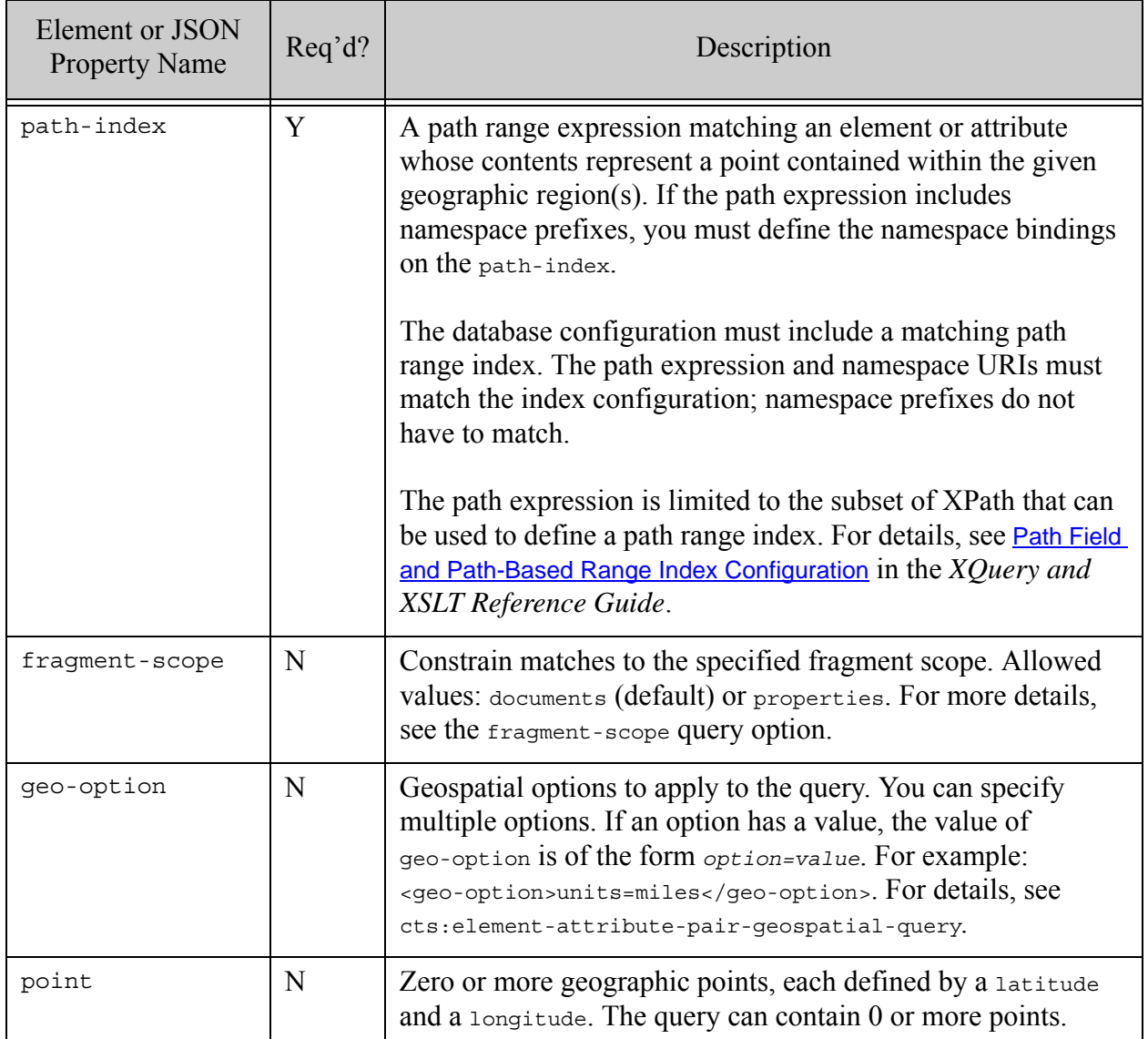
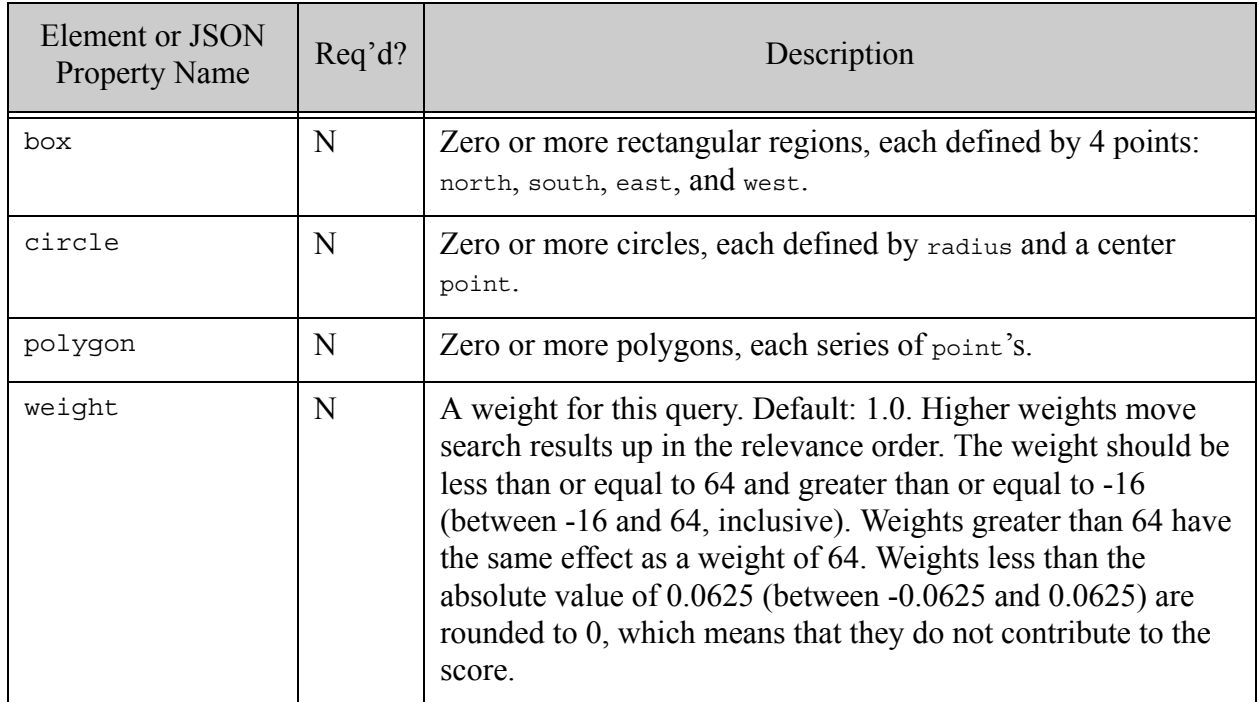

## <span id="page-144-0"></span>**4.6.25.3 Examples**

The following example matches points contained in either of two polygons. The constraint defined in the query by path-index defines how to construct the points to match against the regions defined in the query.

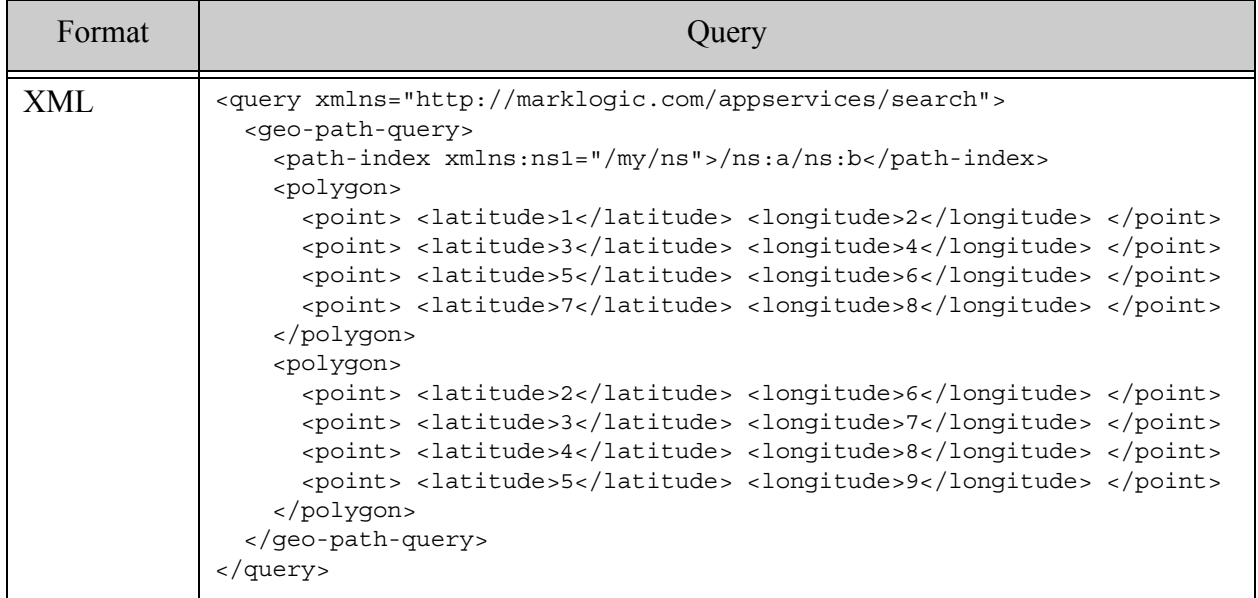

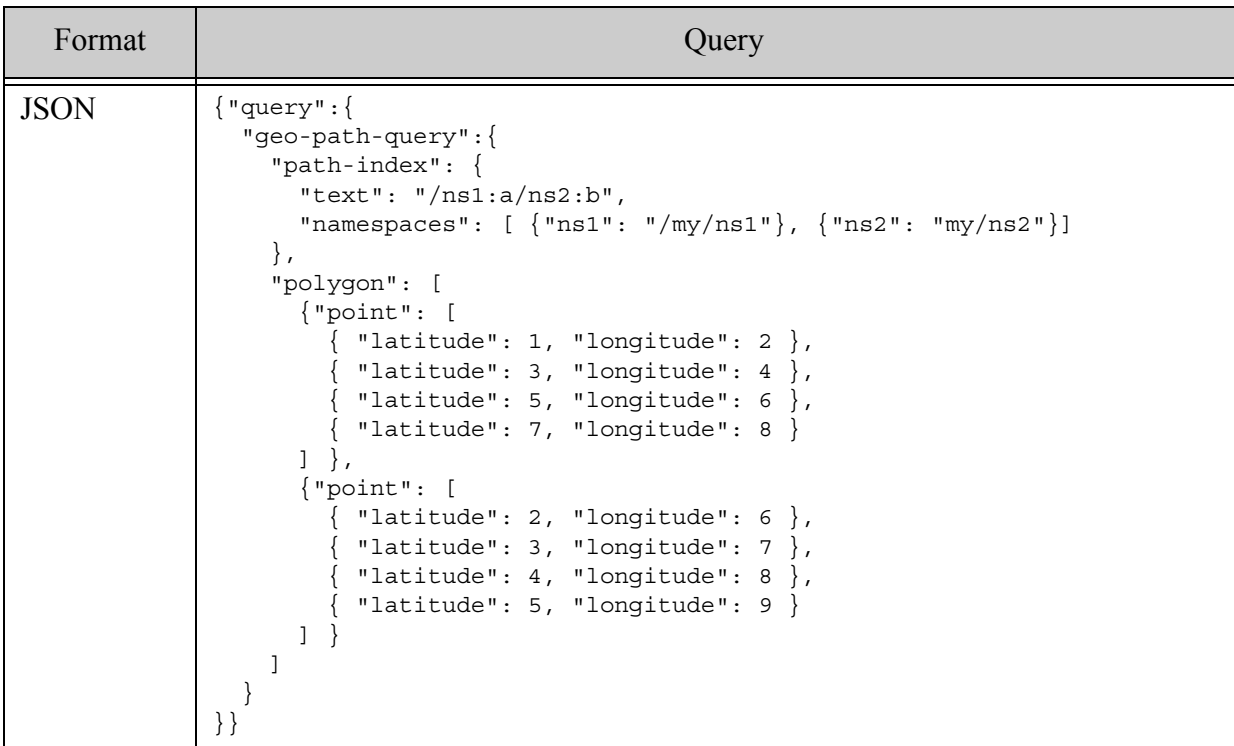

### **4.6.26 geo-json-property-query**

A query that returns documents that match the geospatial constraint defined in the query only when it occurs a specified JSON property. For details, see cts:json-property-geospatial-query, cts:json-property-child-geospatial-query, or ["Geospatial Search Applications" on page 476](#page-475-0).

- [Syntax Summary](#page-146-0)
- [Component Description](#page-146-1)
- [Examples](#page-148-0)

# <span id="page-146-0"></span>**4.6.26.1 Syntax Summary**

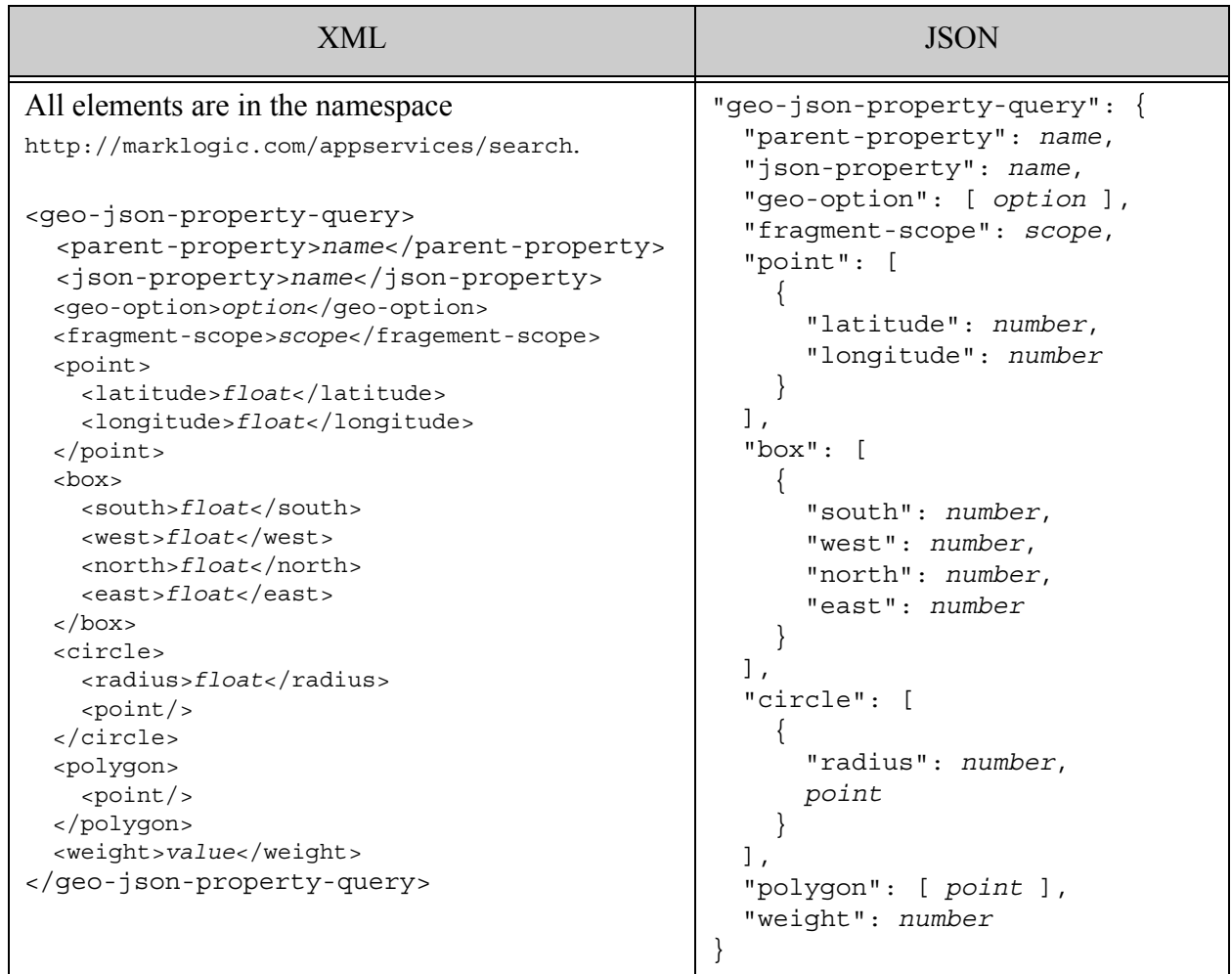

### <span id="page-146-1"></span>**4.6.26.2 Component Description**

A geospatial query contains one or more points or regions, described by point, box, circle, and polygon XML child elements or JSON sub-objects. The element pair containing geospatial data are described by parent, lat, and lon. For details, see ["Geospatial Search Applications" on](#page-475-0)  [page 476](#page-475-0)

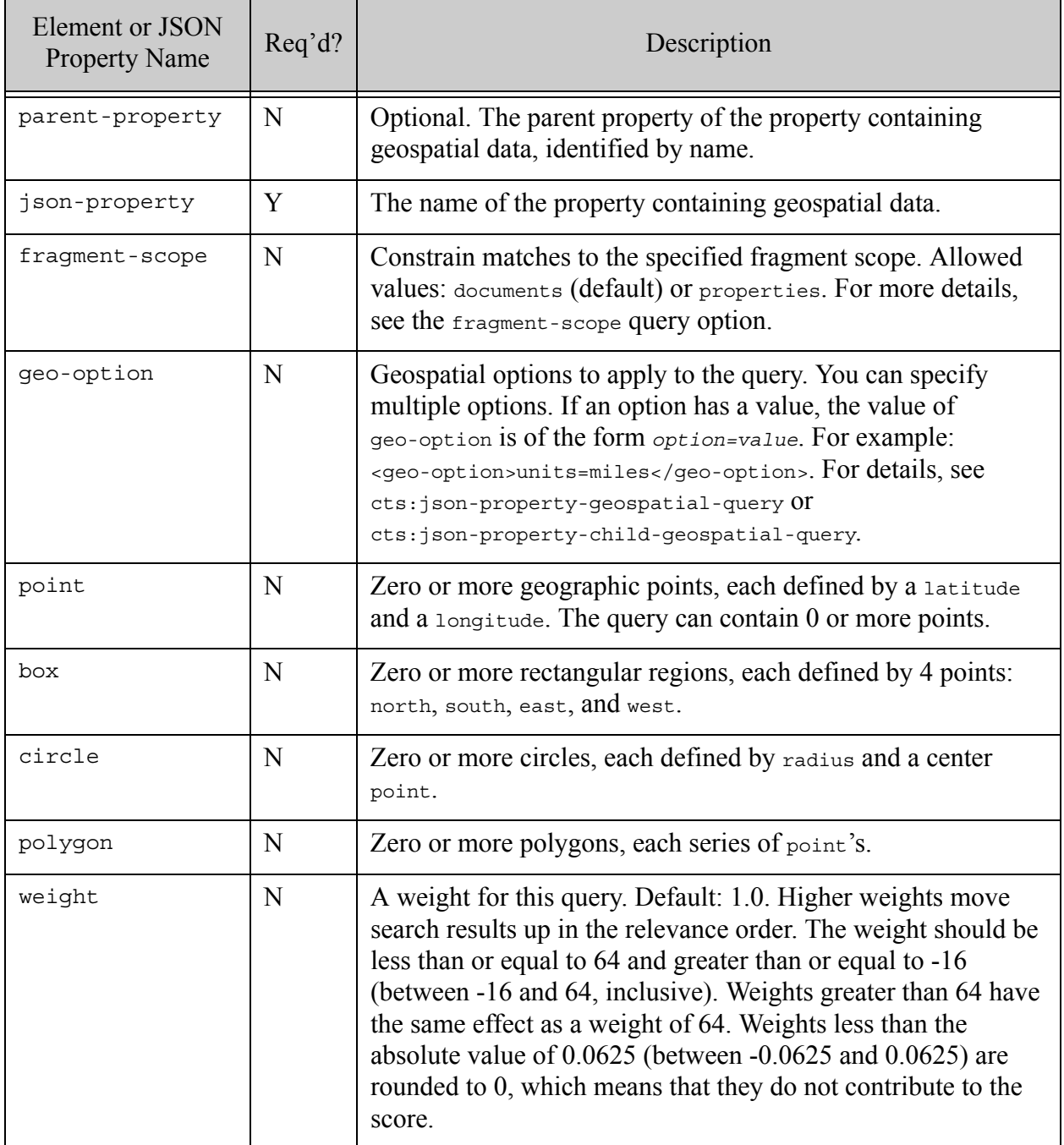

## <span id="page-148-0"></span>**4.6.26.3 Examples**

The following example matches points contained in either of two polygons. The JSON property defined in the query by parent-property and json-property defines how to construct the points to match against the regions defined in the query.

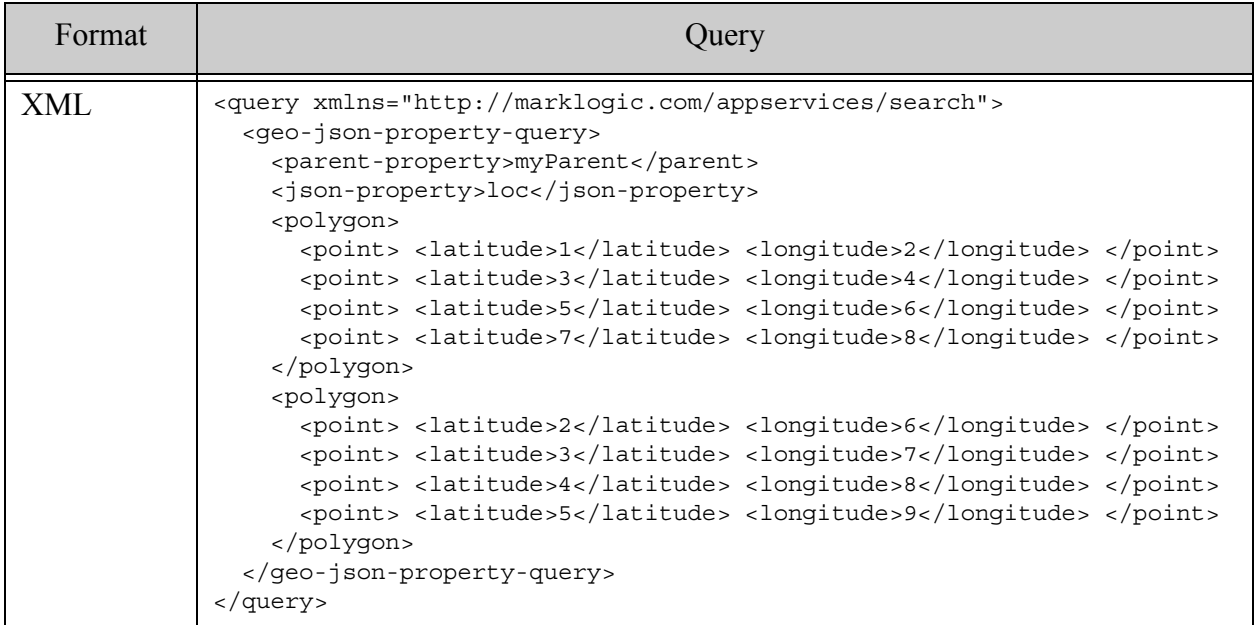

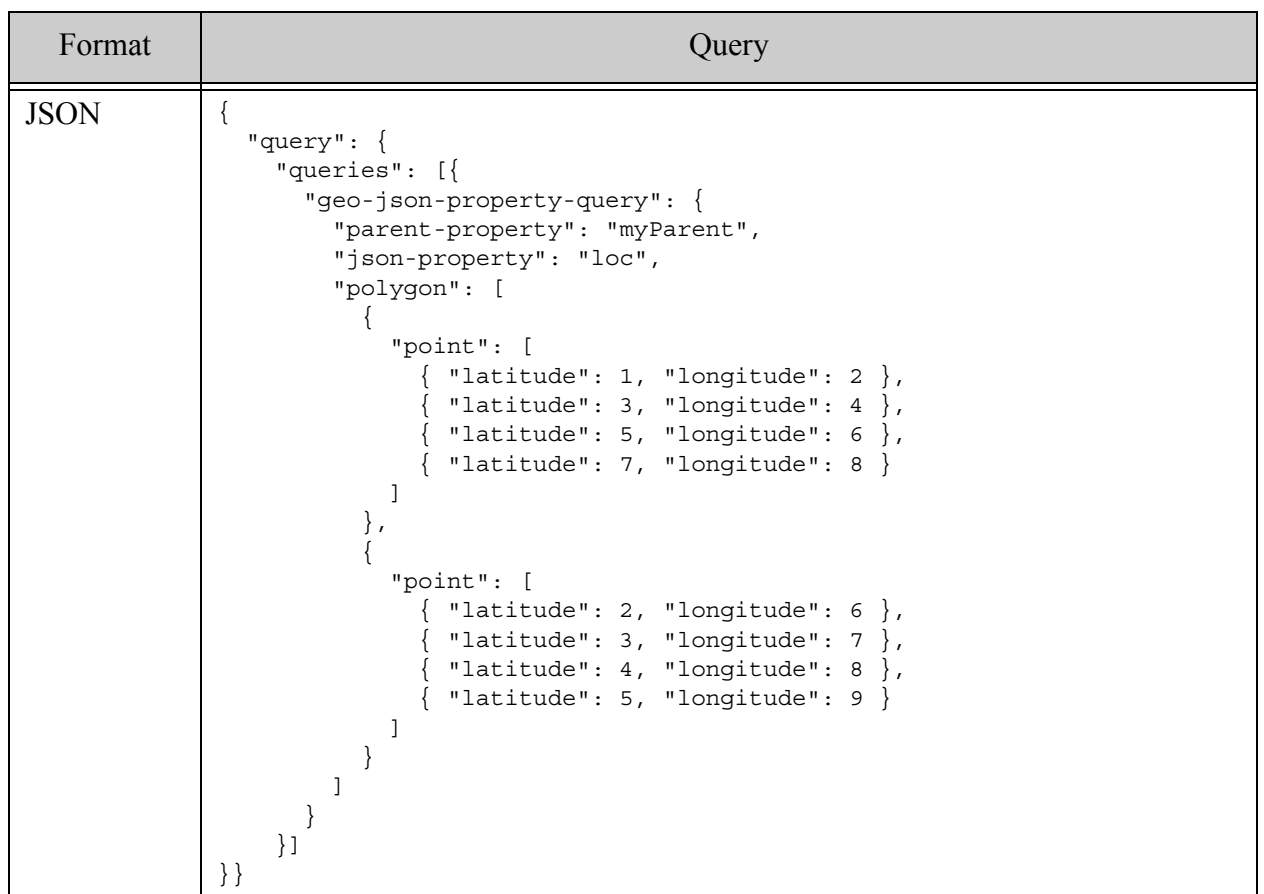

## **4.6.27 geo-json-property-pair-query**

A query that returns documents that match the geospatial constraint defined in the query only when it occurs a JSON property that matches a specified XPath expression. For details, see cts:json-property-pair-geospatial-query or ["Geospatial Search Applications" on page 476.](#page-475-0)

- [Syntax Summary](#page-150-0)
- [Component Description](#page-150-1)
- [Examples](#page-152-0)

# <span id="page-150-0"></span>**4.6.27.1 Syntax Summary**

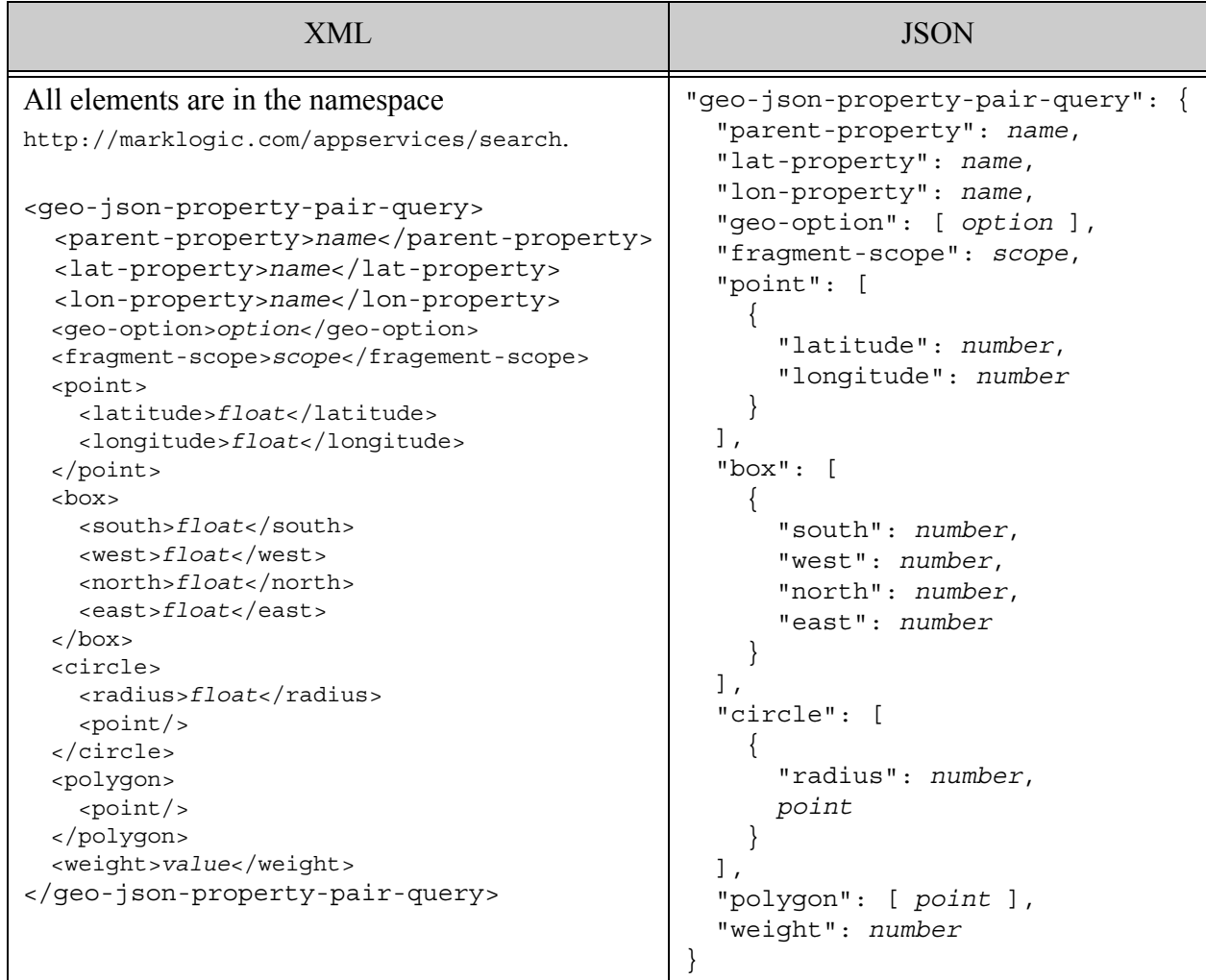

## <span id="page-150-1"></span>**4.6.27.2 Component Description**

A geospatial query contains one or more points or regions, described by point, box, circle, and polygon XML child elements or JSON sub-objects. The element pair containing geospatial data are described by parent-property, lat-property, and lon-property. For details, see ["Geospatial](#page-475-0)  [Search Applications" on page 476](#page-475-0)

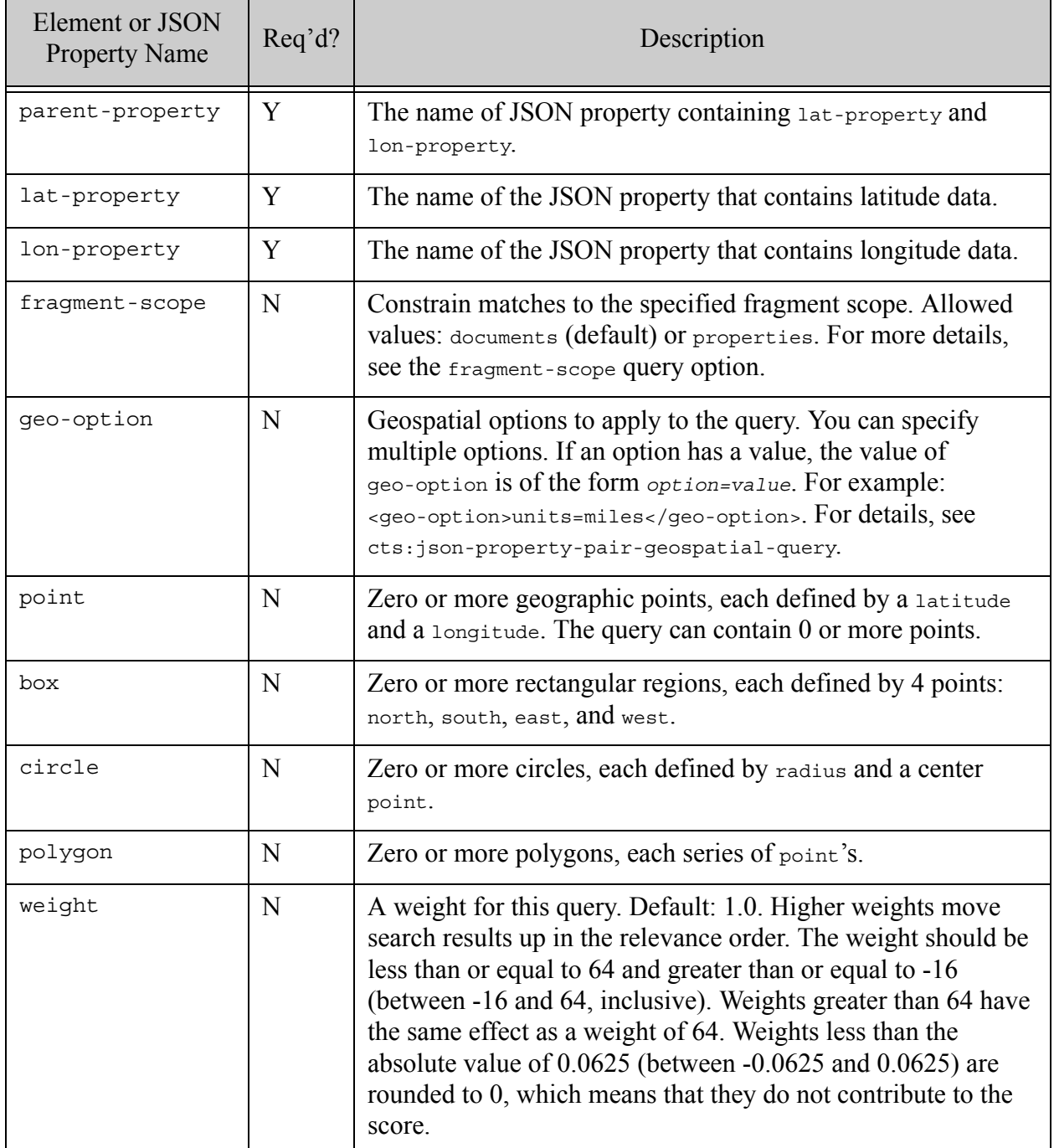

## <span id="page-152-0"></span>**4.6.27.3 Examples**

The following example matches points contained in either of two polygons. The constraint defined in the query by parent, lat, and lon defines how to construct the points to match against the regions defined in the query.

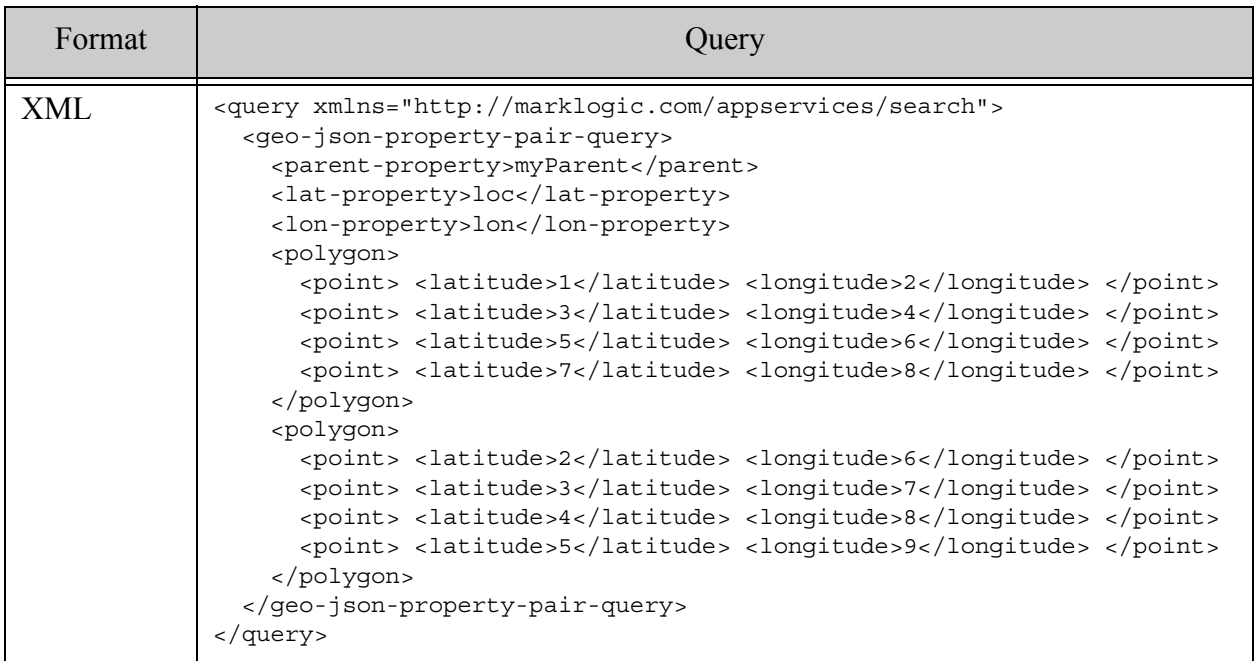

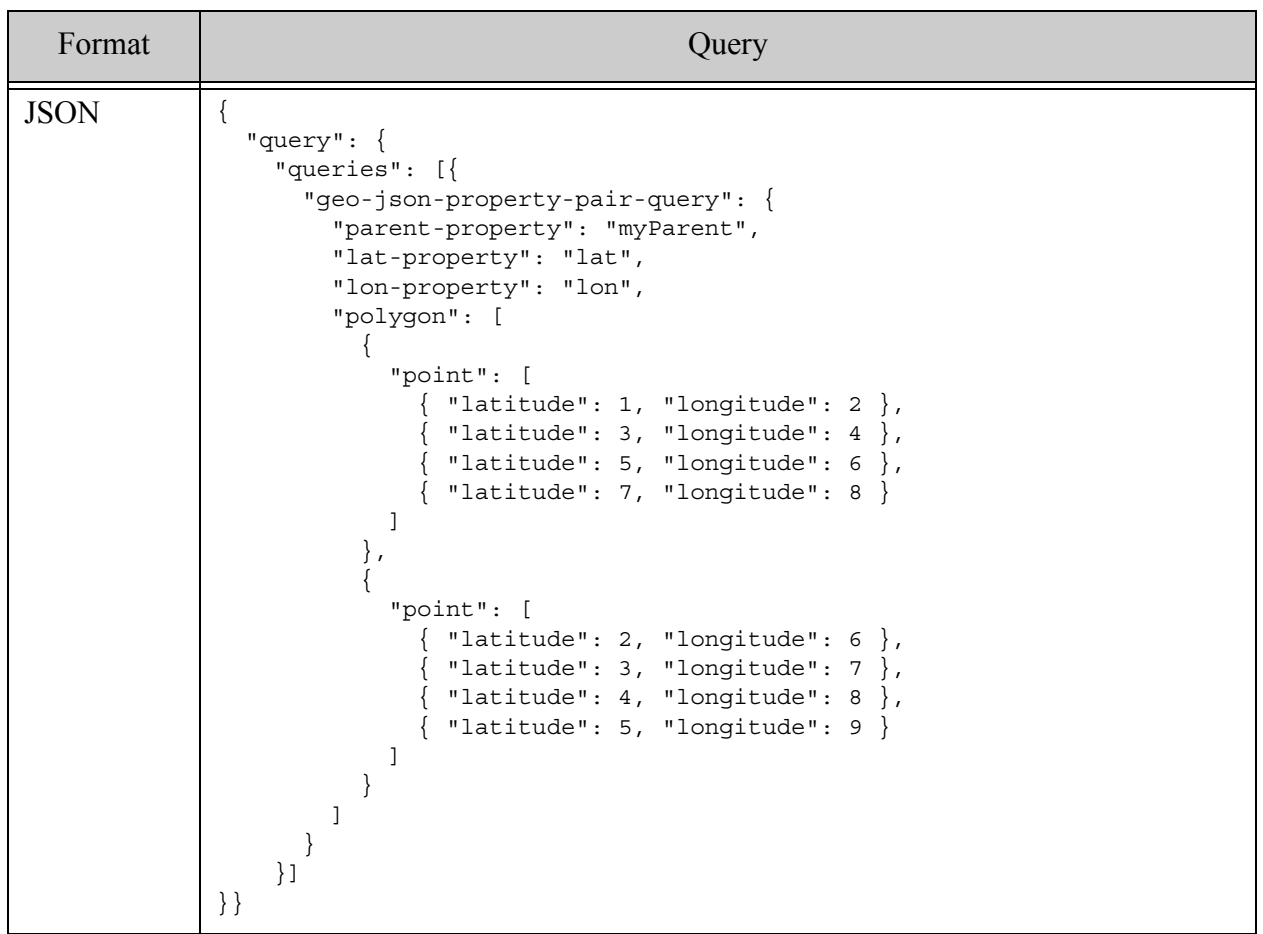

## **4.6.28 geo-region-path-query**

A query that returns documents containing at least one region *R1* that satisfies the requirement *R1 op R2*, for some topological operator *op* and criteria region *R2*. For example, "R1 contains R2" or "R1 intersects R2". The regions in the documents are identified by a reference to a geospatial region path index. The criteria regions are defined in the query. For details, see cts:geospatial-region-query, cts.geospatialRegionQuery, or ["Searching for Matching](#page-527-0)  [Regions" on page 528](#page-527-0).

If the query defines multiple criteria regions, a document matches the query if *R1 op R2* is true for any one (*R1*, *R2*) pair. That is, specifying multiple criteria regions is like an implicit OR query.

- **[Syntax Summary](#page-142-0)**
- [Component Description](#page-142-1)
- [Examples](#page-144-0)

## **4.6.28.1 Syntax Summary**

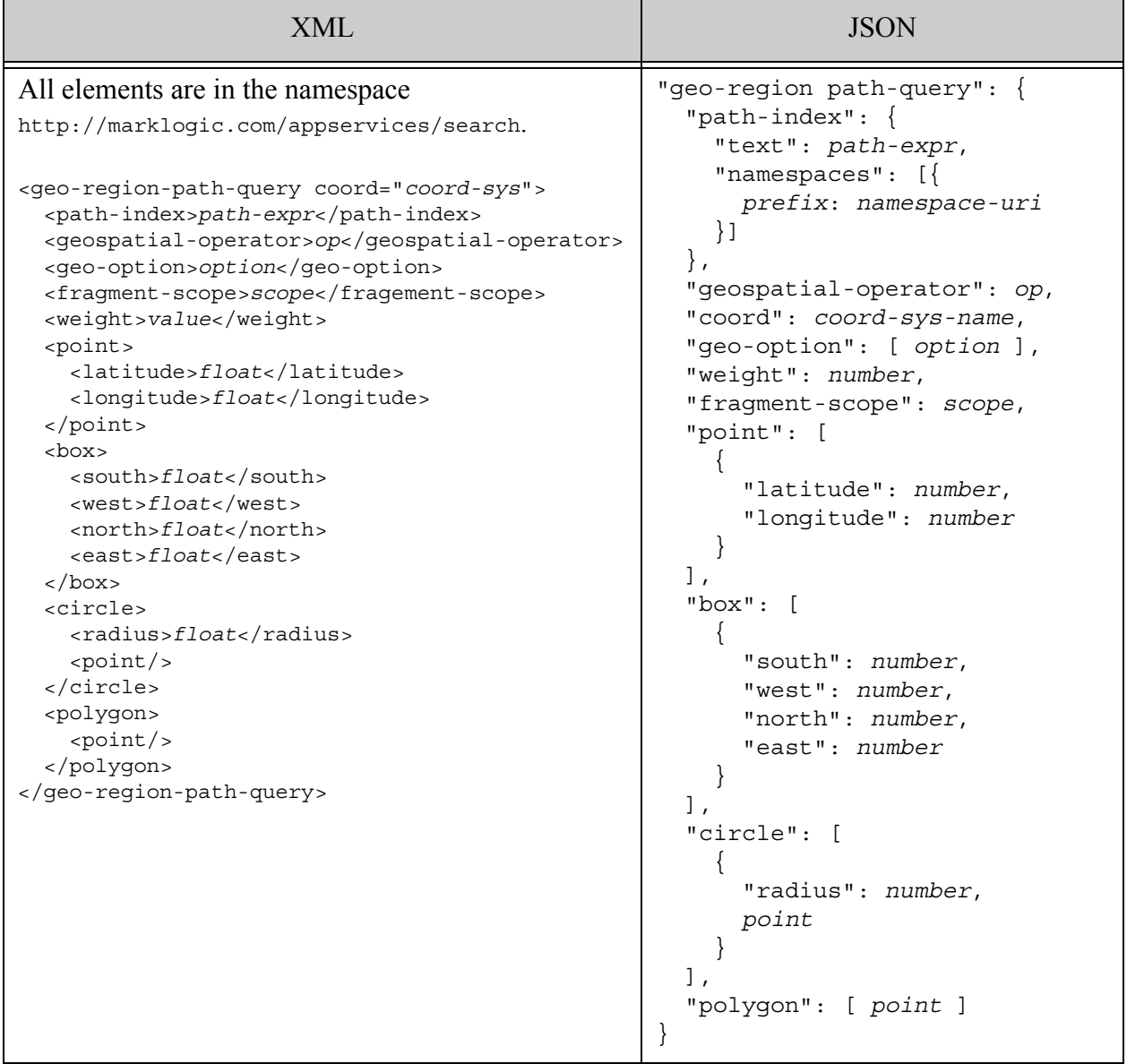

## **4.6.28.2 Component Description**

A geospatial region query contains one or more point or region criteria, described by point, box, circle, and polygon XML child elements or JSON sub-objects. The XML element or JSON property defining a region in your documents is identified by path-index. For details, see ["Geospatial Region Queries and Indexes" on page 506](#page-505-0).

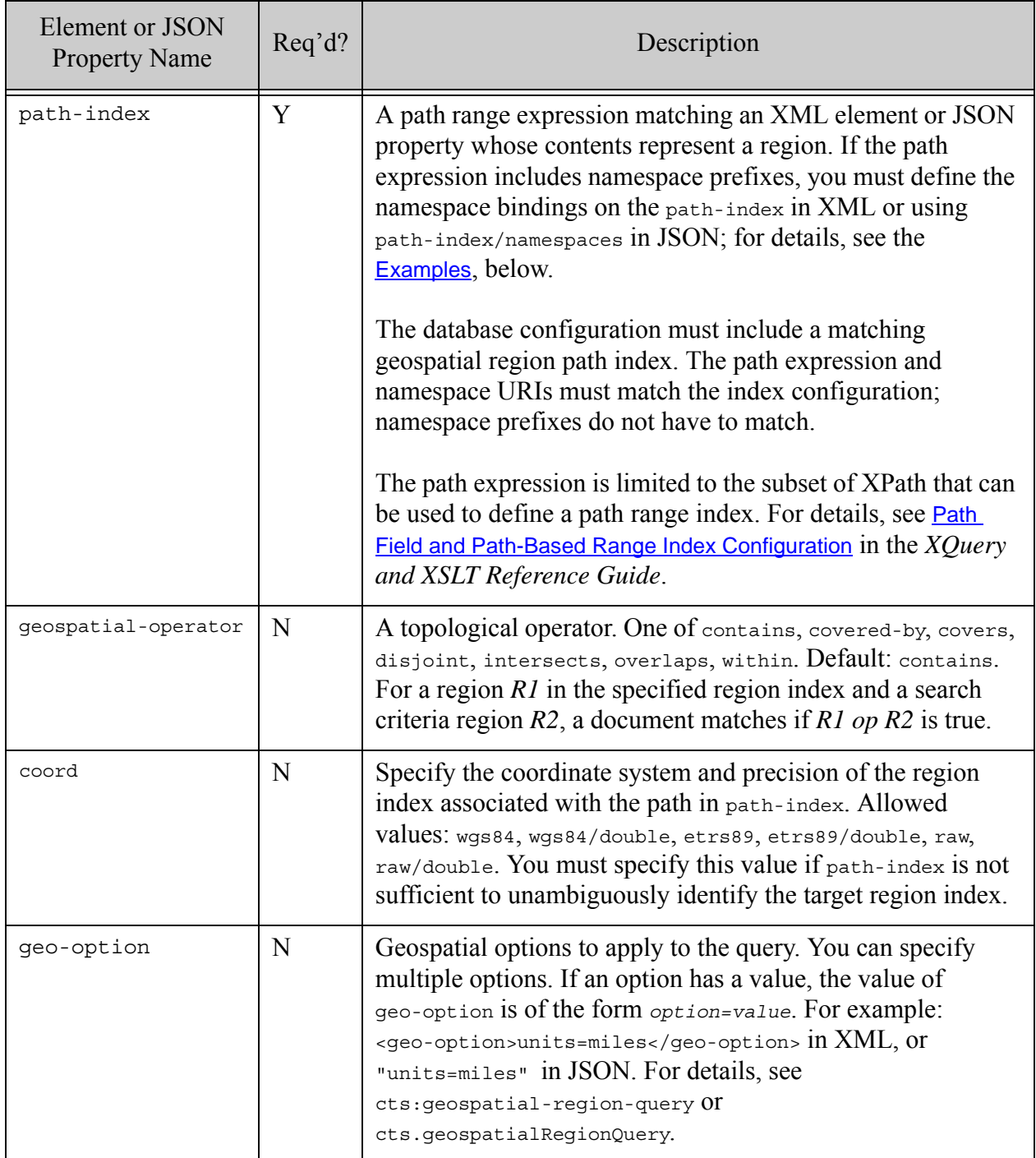

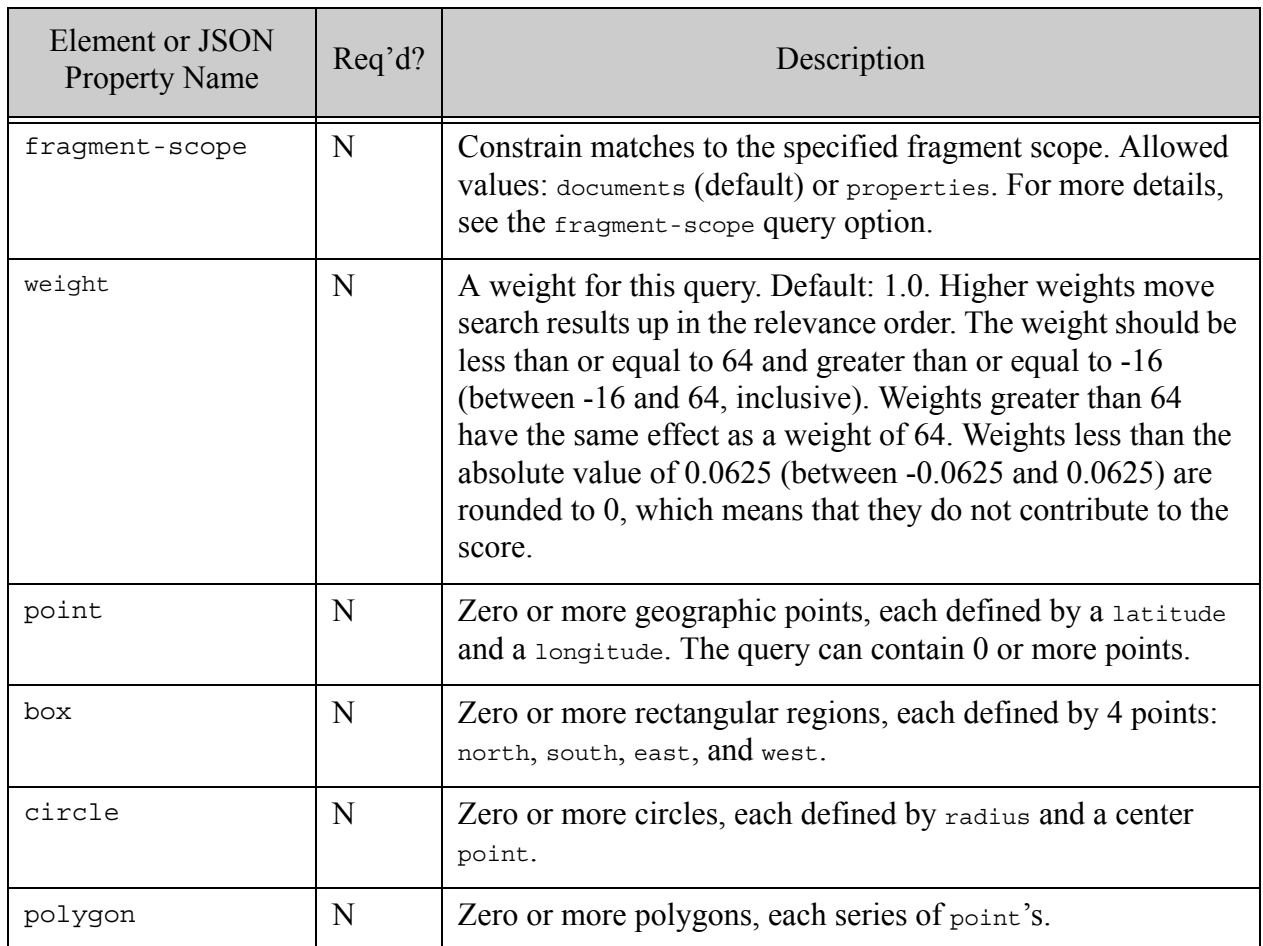

## <span id="page-157-0"></span>**4.6.28.3 Examples**

The following example matches regions in documents that intersect either of the two criteria polygons. A geospatial region index matching path-index and coord must exist.

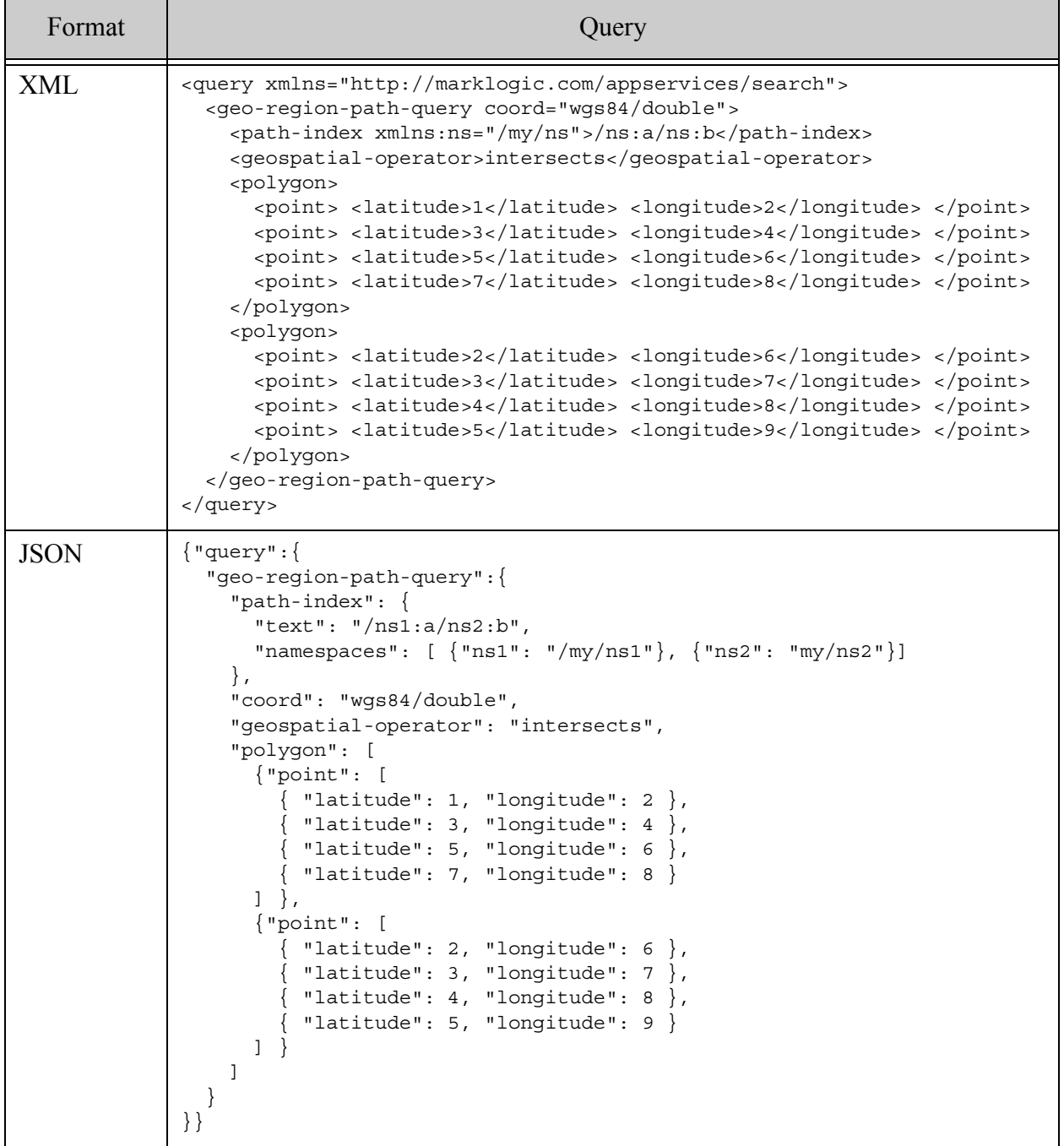

### **4.6.29 range-constraint-query**

A query that applies a pre-defined range constraint and compares the results to the specified value. For details, see ["Constraint Options" on page 382](#page-381-0) and the XQuery functions cts:element-range-query, cts:element-attribute-range-query, cts:field-range-query, and cts:path-range-query.

A range-constraint-query is equivalent to string query expressions of the form constraint:value or constraint LE value. The named constraint must be backed by a range index.

- Syntax Summary
- Component Description
- Examples

### **4.6.29.1 Syntax Summary**

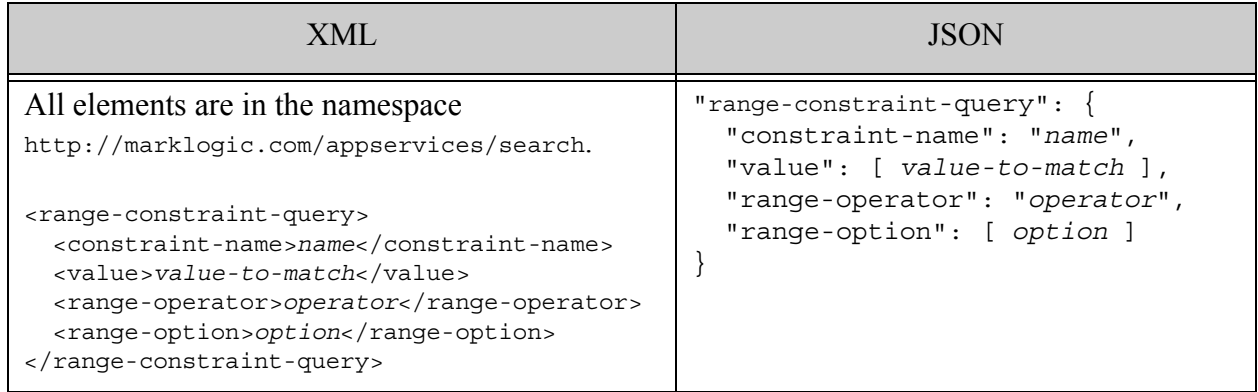

## **4.6.29.2 Component Description**

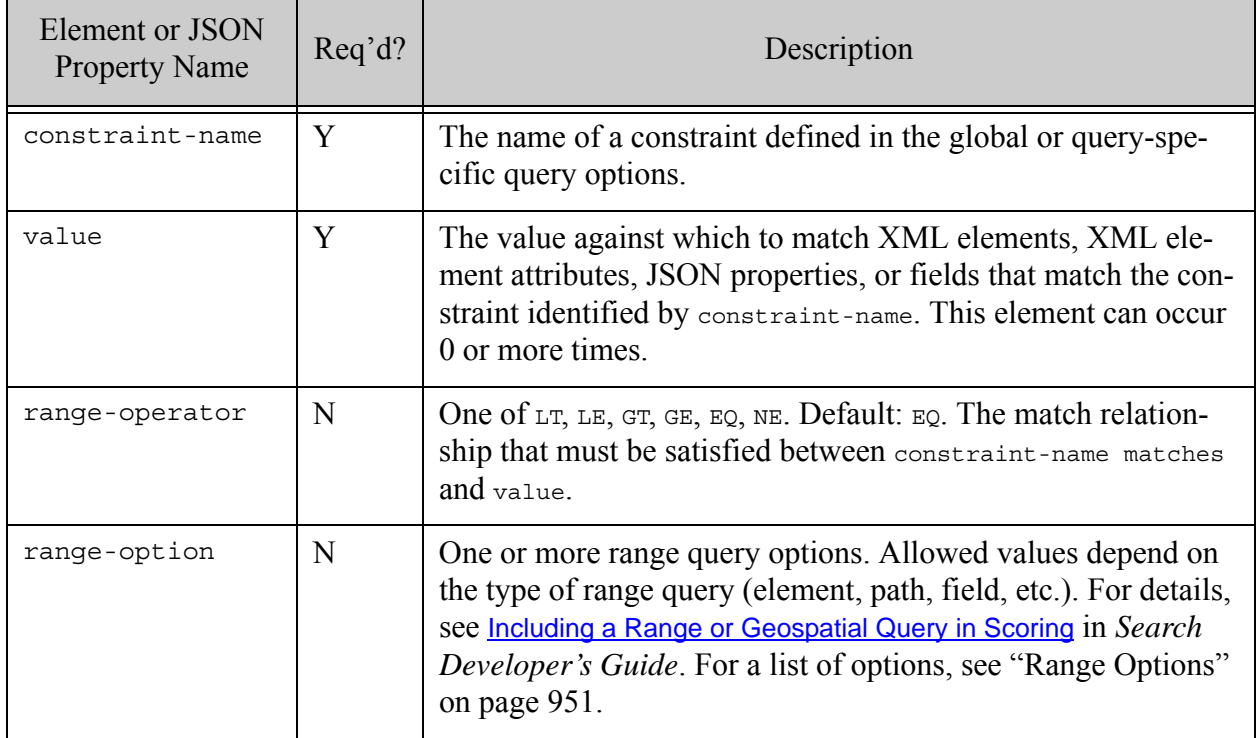

## **4.6.29.3 Examples**

The following example matches documents containing a <br/> <br/>sody-color/>lor/> element with a value of black, assuming an element range index exists on <br/> <br/> <br/>edor/>>:

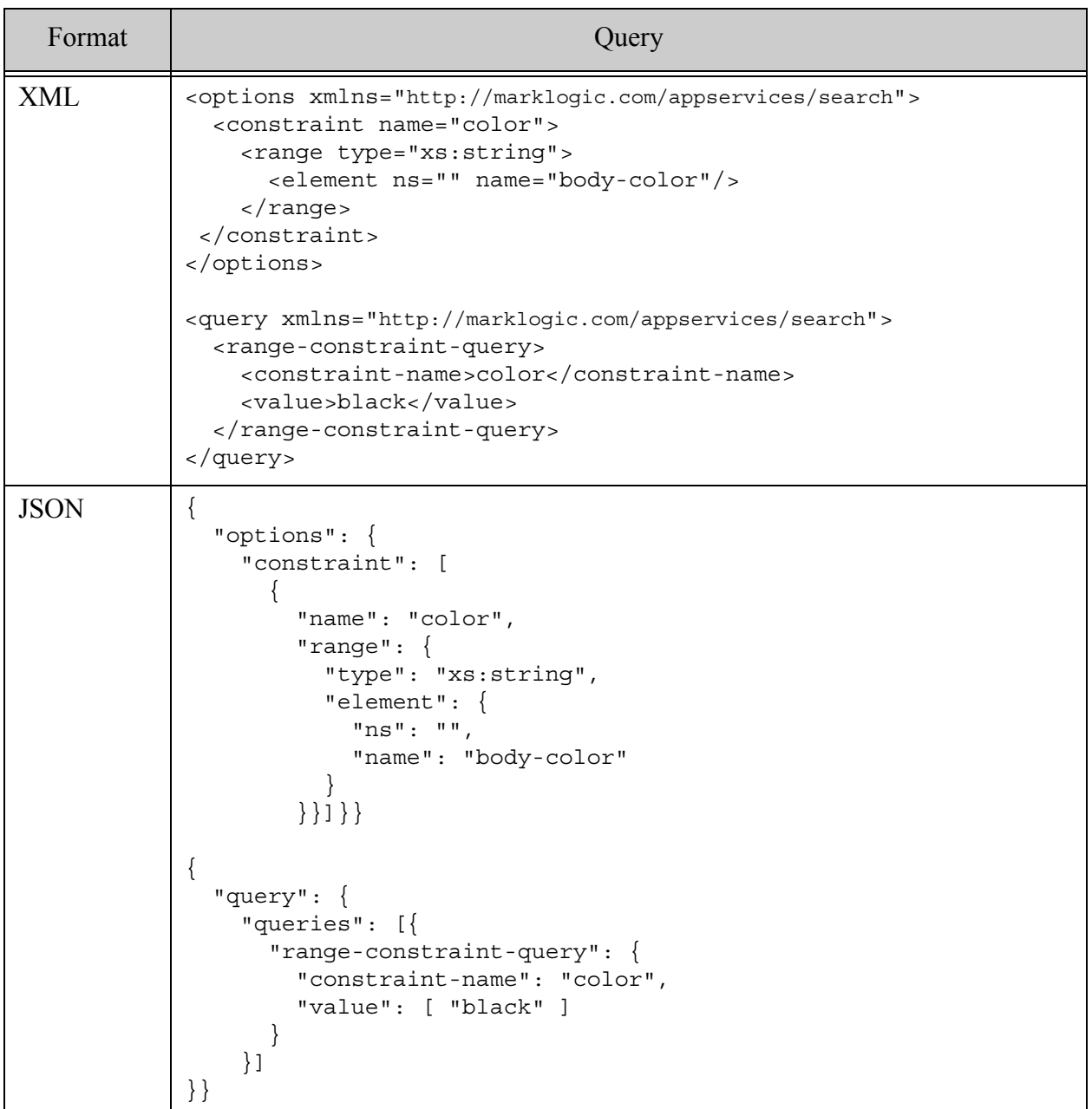

### **4.6.30 value-constraint-query**

A query that matches fragments where the value of the content of an XML element, XML attribute, JSON property, or field exactly matches the text, number, boolean, or null value in the query. The match semantics depend on the value, the database configuration, and the options in effect. The element, attribute, property, or field is identified by a value constraint defined in query options. This is similar to a string query term of the form constraint:value. For details, see cts:element-value-query, cts:element-attribute-value-query, cts:field-value-query, cts:json-property-value-query.

- Syntax Summary
- Component Description
- Examples

### **4.6.30.1 Syntax Summary**

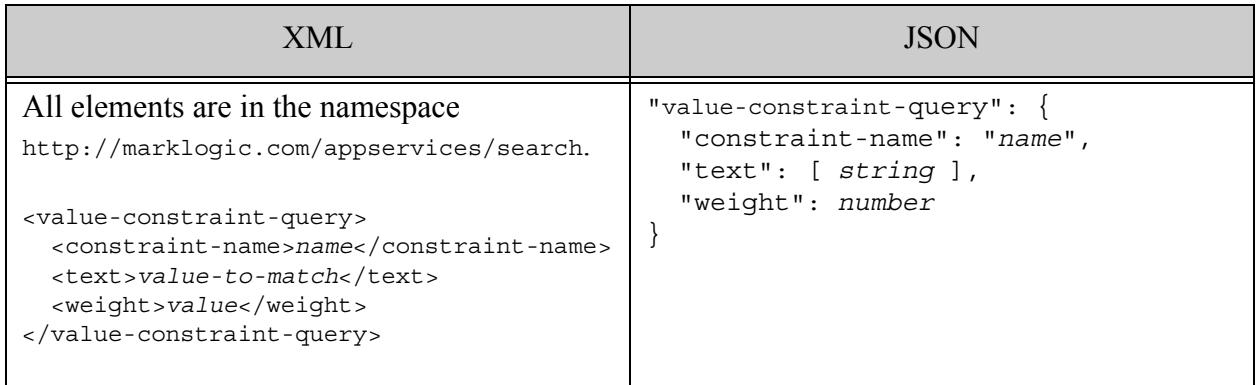

## **4.6.30.2 Component Description**

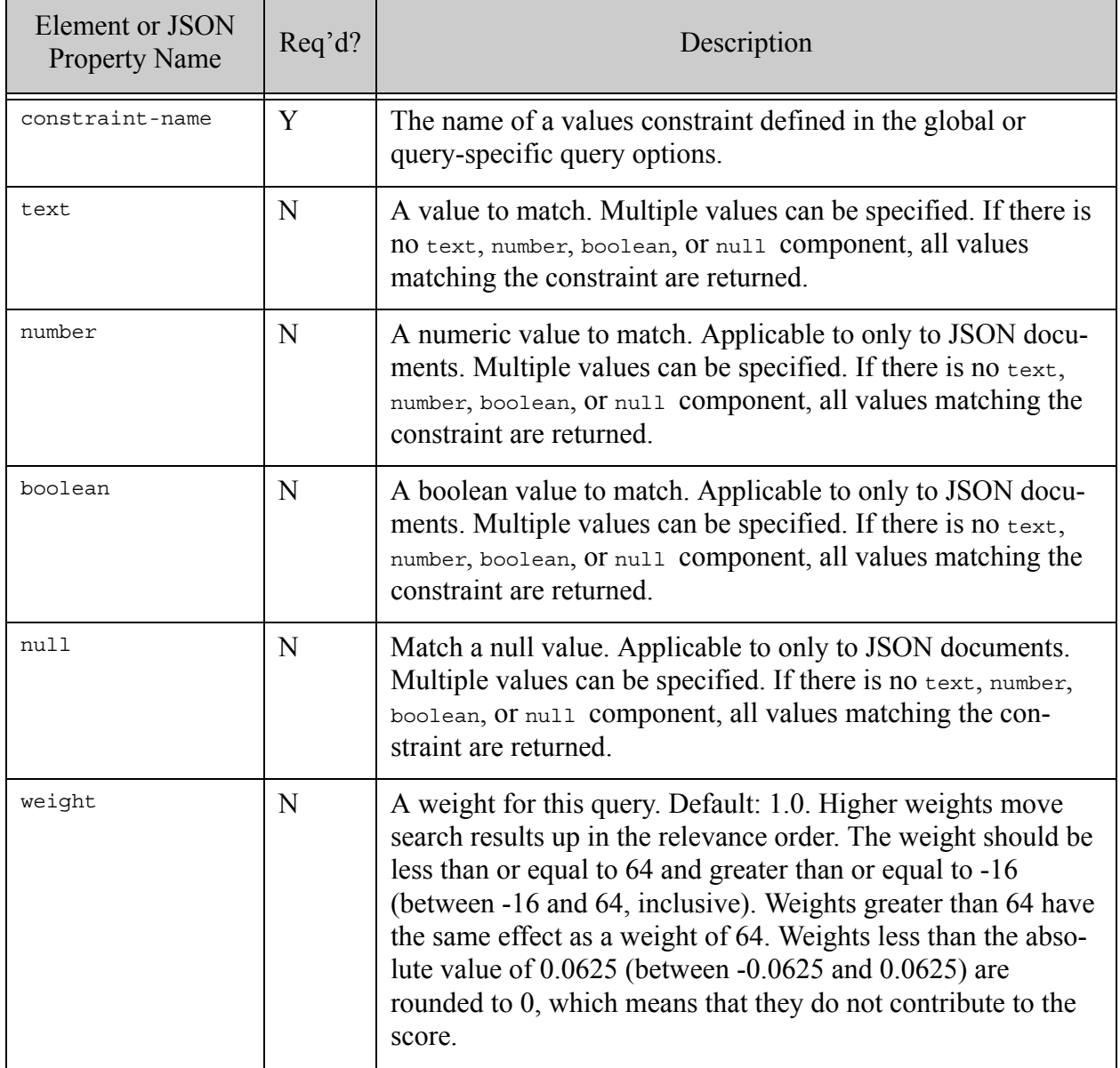

## **4.6.30.3 Examples**

The following example matches documents where the field defined with the name "myFieldName" has the value "Jane Doe". The example assumes the field "myFieldName" is defined in the database configuration and that field searches are enabled for the database.

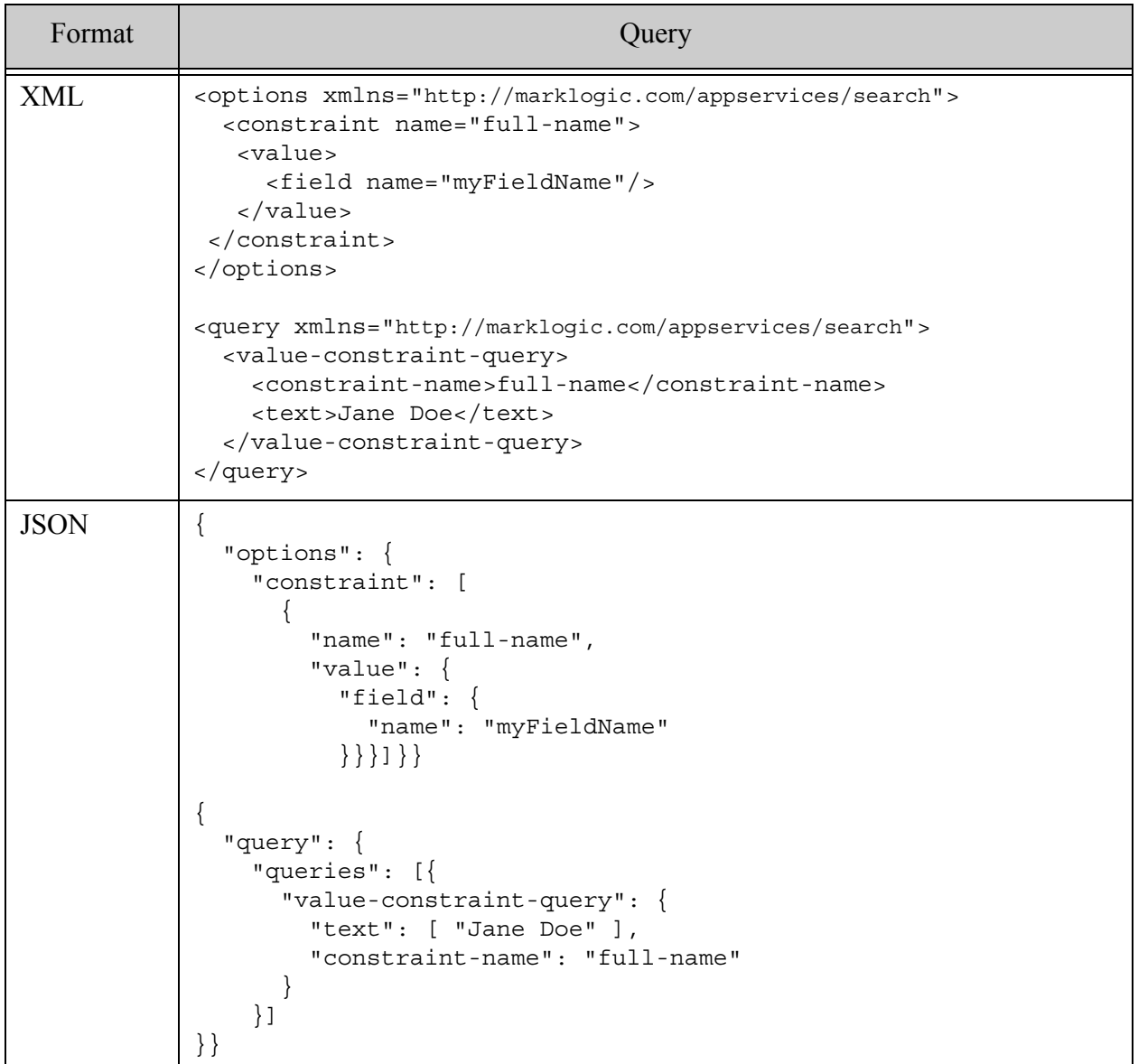

### **4.6.31 word-constraint-query**

A query that matches fragments containing the specified terms or phrases in the XML element or attribute, JSON property, or field identified by a specified constraint. This is similar to a string query of the form constraint:value, where the constraint is a word constraint. For details, see cts:word-query.

- Syntax Summary
- Component Description
- Examples

## **4.6.31.1 Syntax Summary**

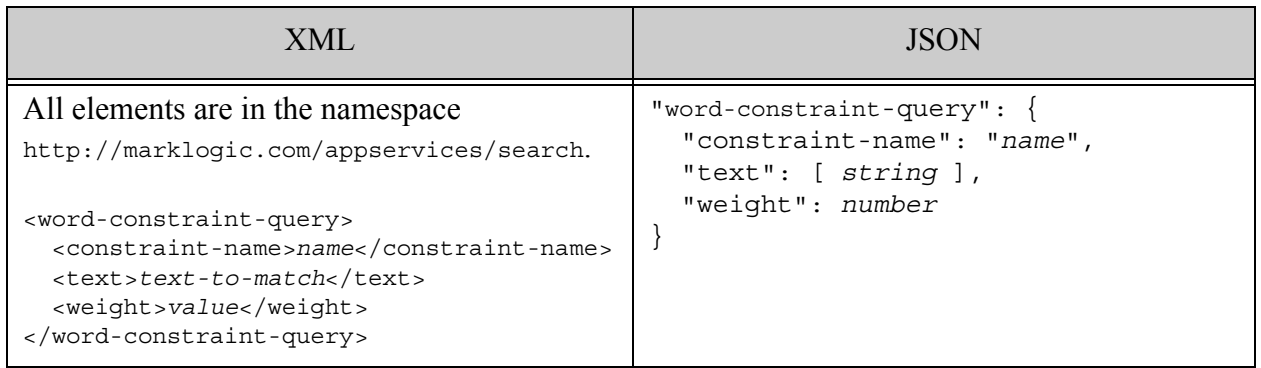

## **4.6.31.2 Component Description**

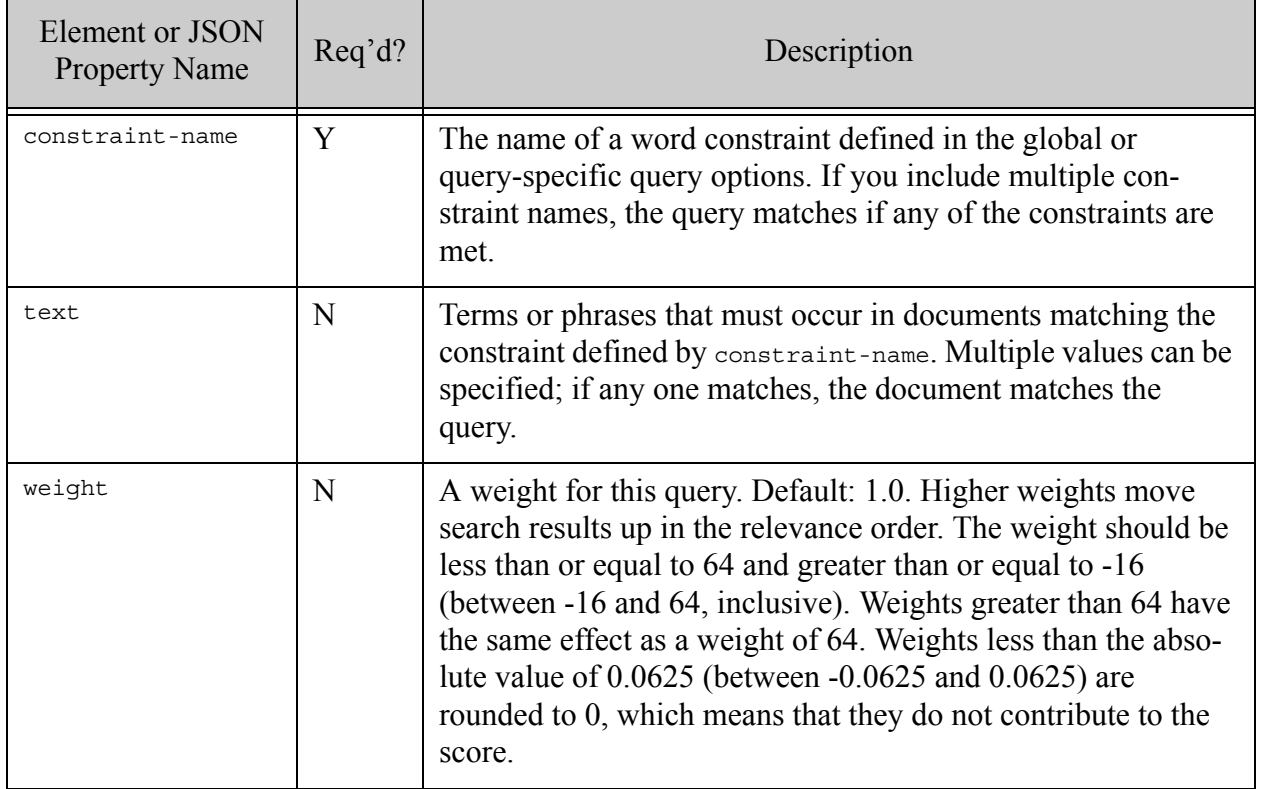

# **4.6.31.3 Examples**

The following example matches documents containing  $a \leftarrow$ body-color/> element that contains the word black.

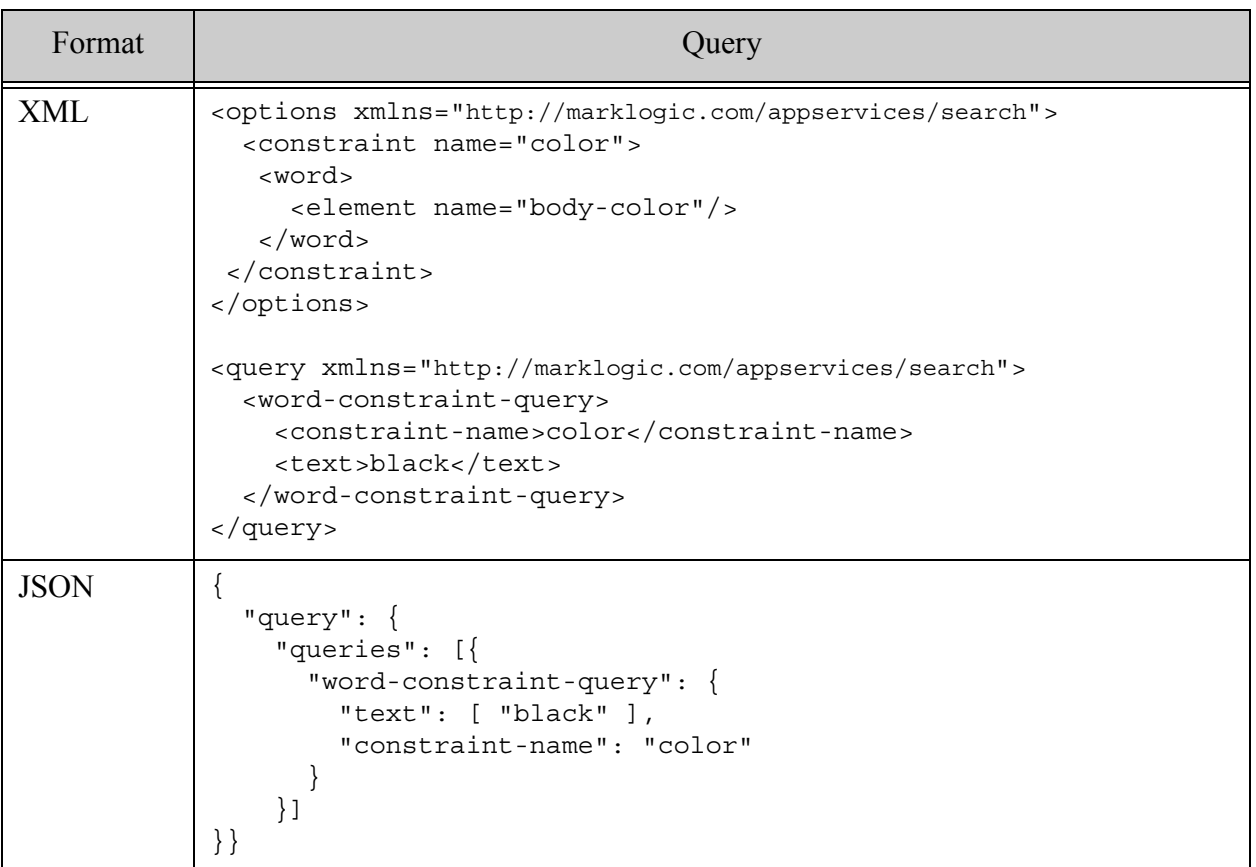

### **4.6.32 collection-constraint-query**

A query that applies a pre-defined constraint and compares the results to the specified value. For details, see cts:collection-query.

- Syntax Summary
- Component Description
- Examples

# **4.6.32.1 Syntax Summary**

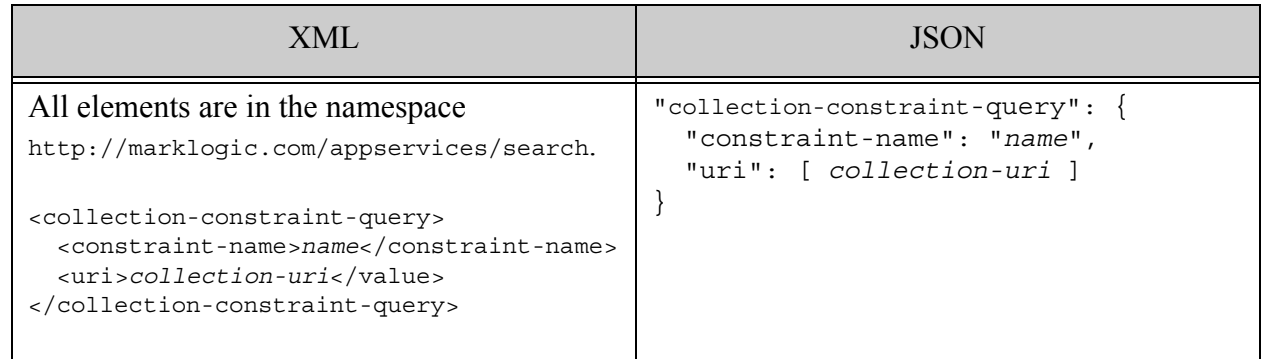

# **4.6.32.2 Component Description**

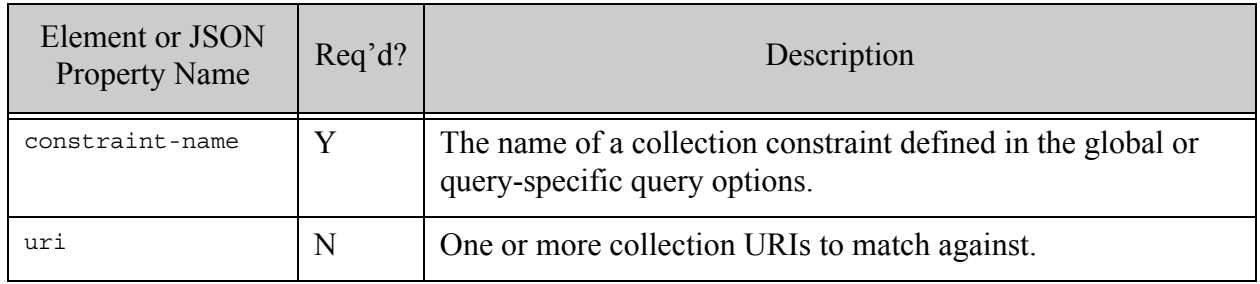

## **4.6.32.3 Examples**

The following example matches documents in the collection reports or the collection analysis.

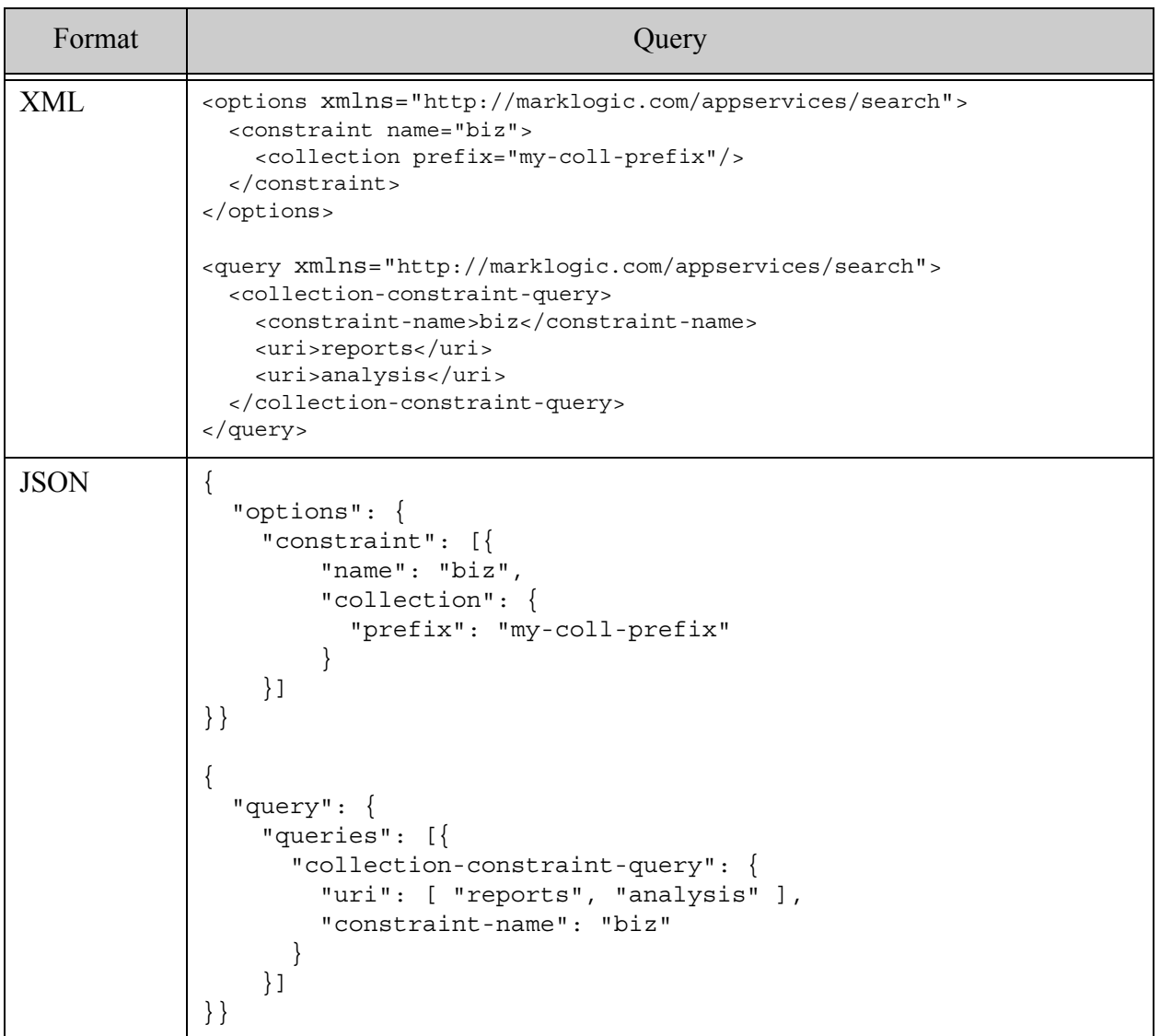

### <span id="page-168-0"></span>**4.6.33 container-constraint-query**

A query that matches XML elements or JSON properties meeting a specified constraint, with contained elements, attributes or properties that match a specified sub-query(s). The matching container and all of its descendants are considered by the sub-queries. For details, see cts:element-query.

- [Syntax Summary](#page-169-0)
- [Component Description](#page-169-1)

• [Examples](#page-170-0)

## <span id="page-169-0"></span>**4.6.33.1 Syntax Summary**

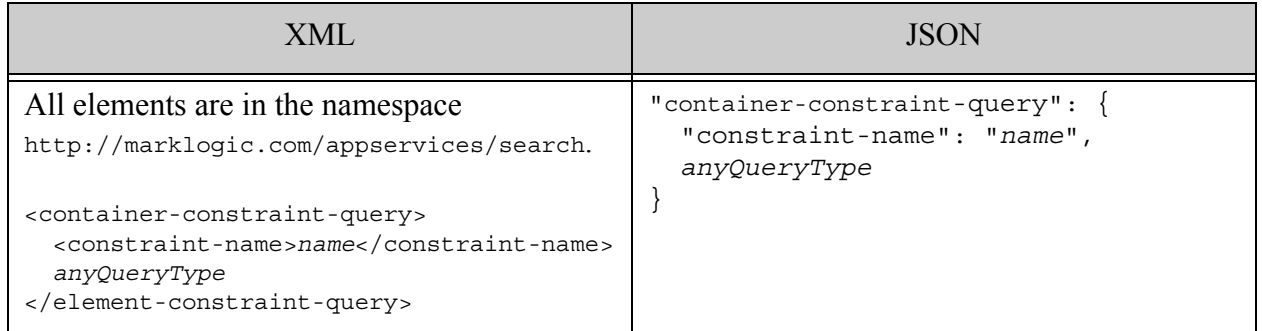

## <span id="page-169-1"></span>**4.6.33.2 Component Description**

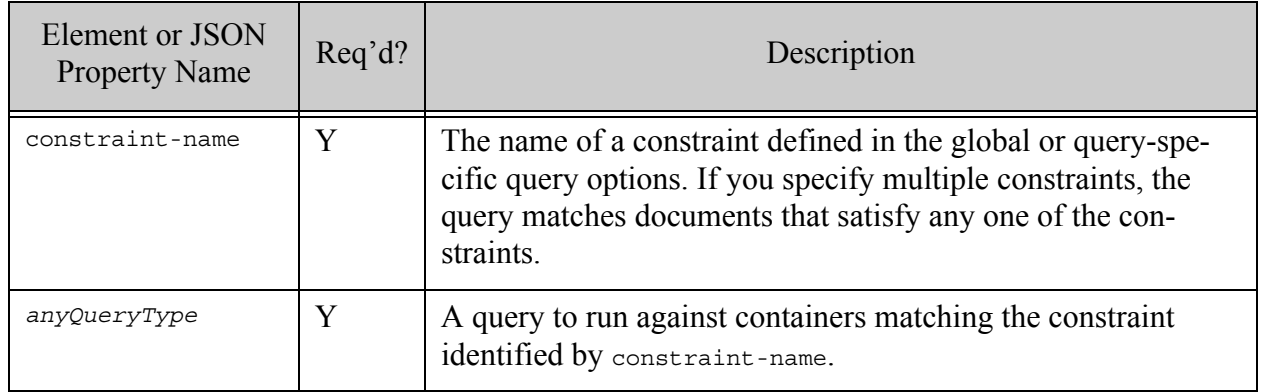

# <span id="page-170-0"></span>**4.6.33.3 Examples**

The following example matches occurrences of a <br/> <br/>ebody-color/>lor/> element that contains the term black.

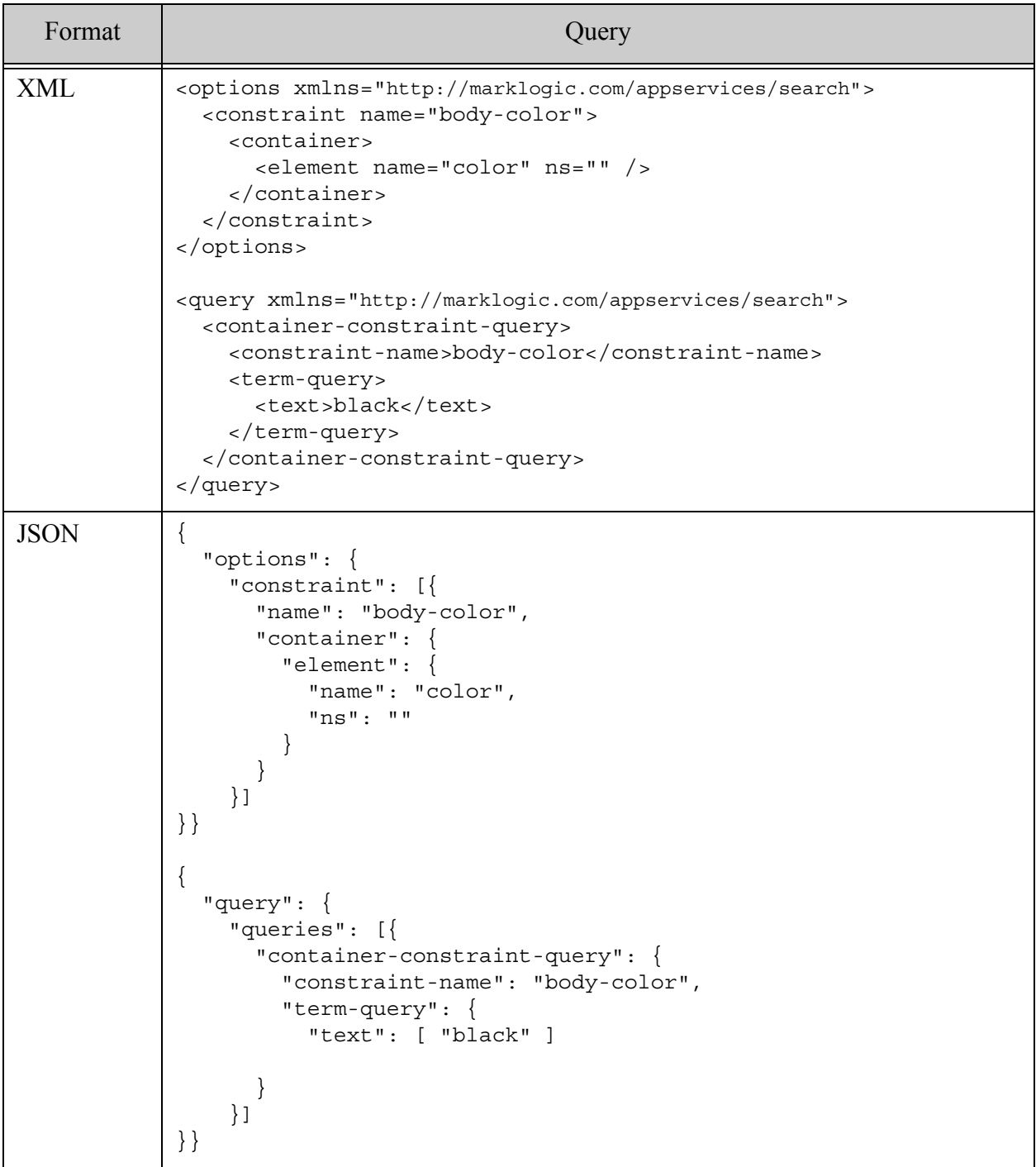

### **4.6.34 element-constraint-query**

A query that matches elements meeting a specified element constraint, with sub-elements and/or attribute that match a specified sub-query(s). The matching element and all of its descendants are considered by the sub-queries. For details, see cts:element-query.

Note: Use of this query type is deprecated. Use **[container-constraint-query](#page-168-0)** instead.

- Syntax Summary
- Component Description
- Examples

### **4.6.34.1 Syntax Summary**

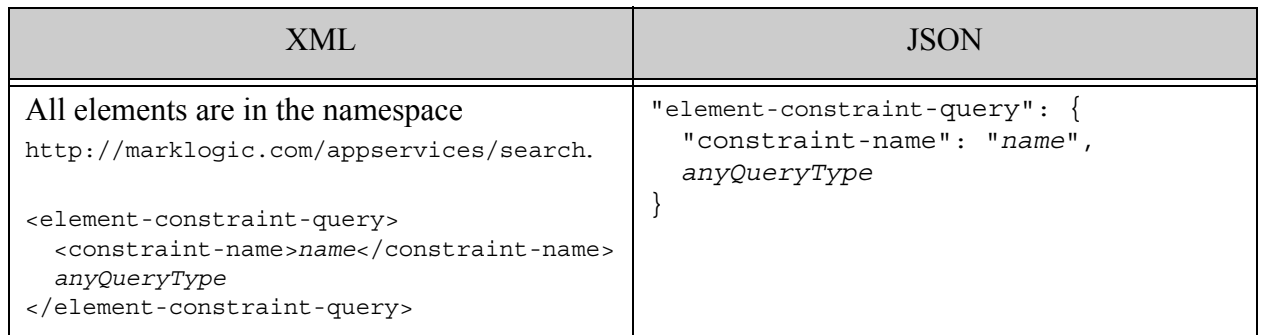

## **4.6.34.2 Component Description**

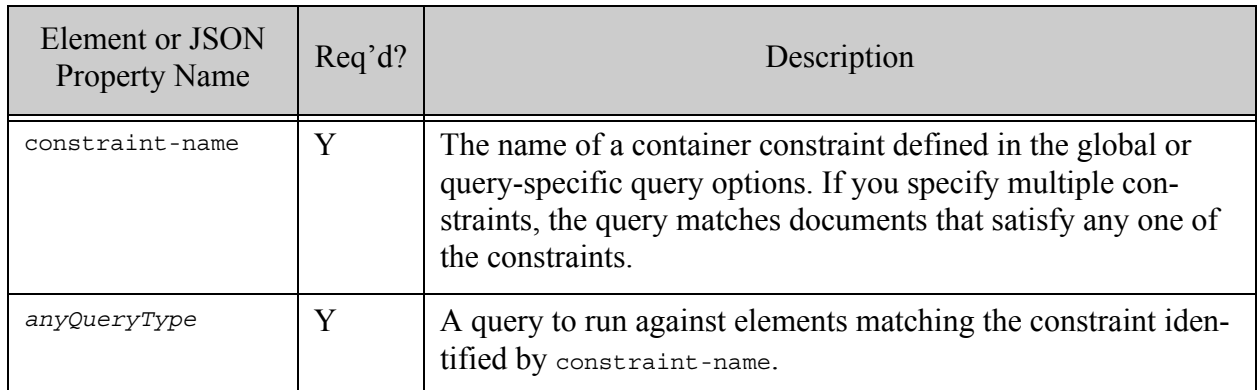

# **4.6.34.3 Examples**

The following example matches occurrences of a <br/> <br/>ebody-color/>lor/> element that contains the term black.

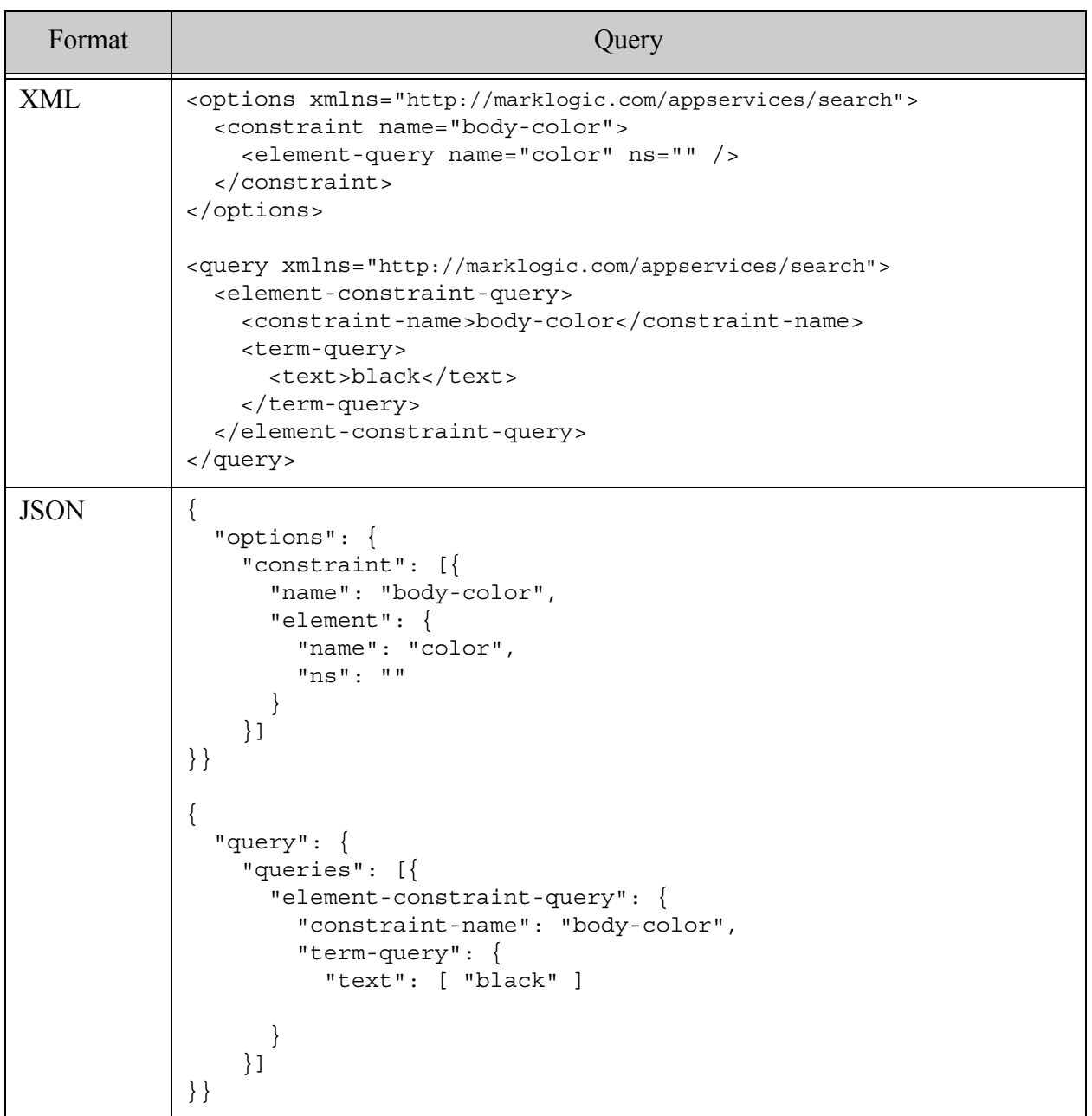

### **4.6.35 properties-constraint-query**

A query that matches documents with properties that match the specified property constraint, where the matching properties also match the specified query. For details, see cts:properties-fragment-query.

- Syntax Summary
- Component Description
- Examples

## **4.6.35.1 Syntax Summary**

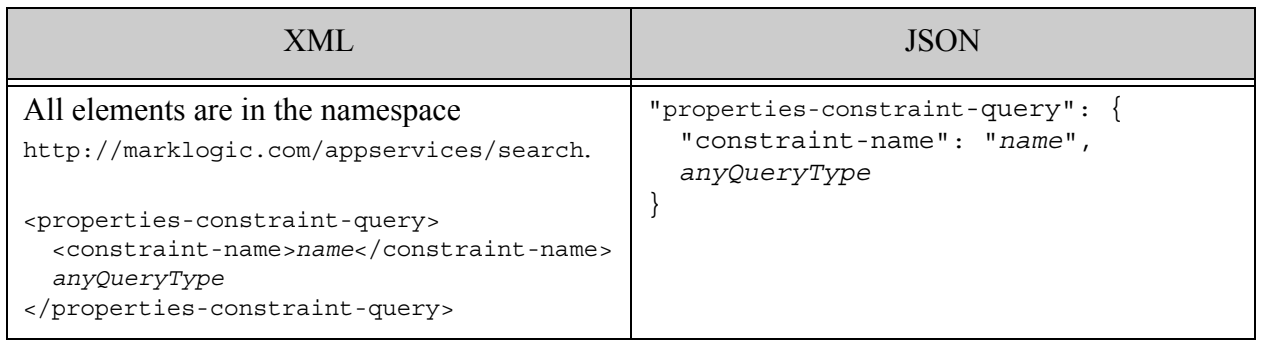

## **4.6.35.2 Component Description**

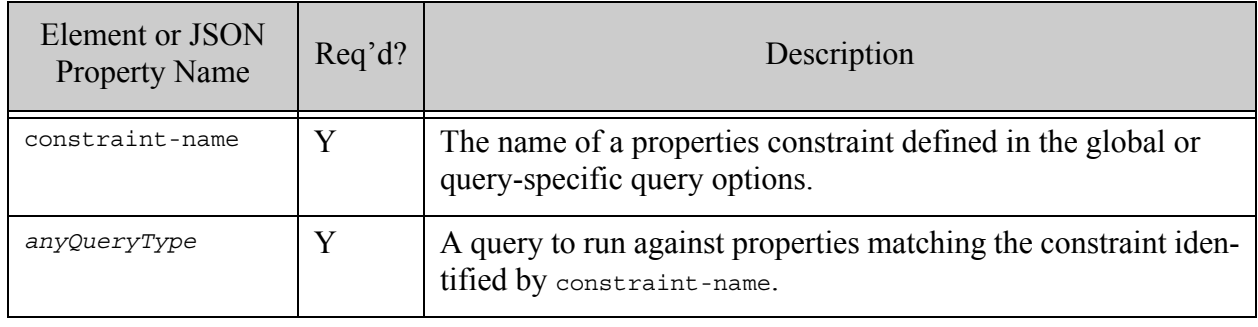

# **4.6.35.3 Examples**

The following example matches documents that have properties fragments containing the term dog.

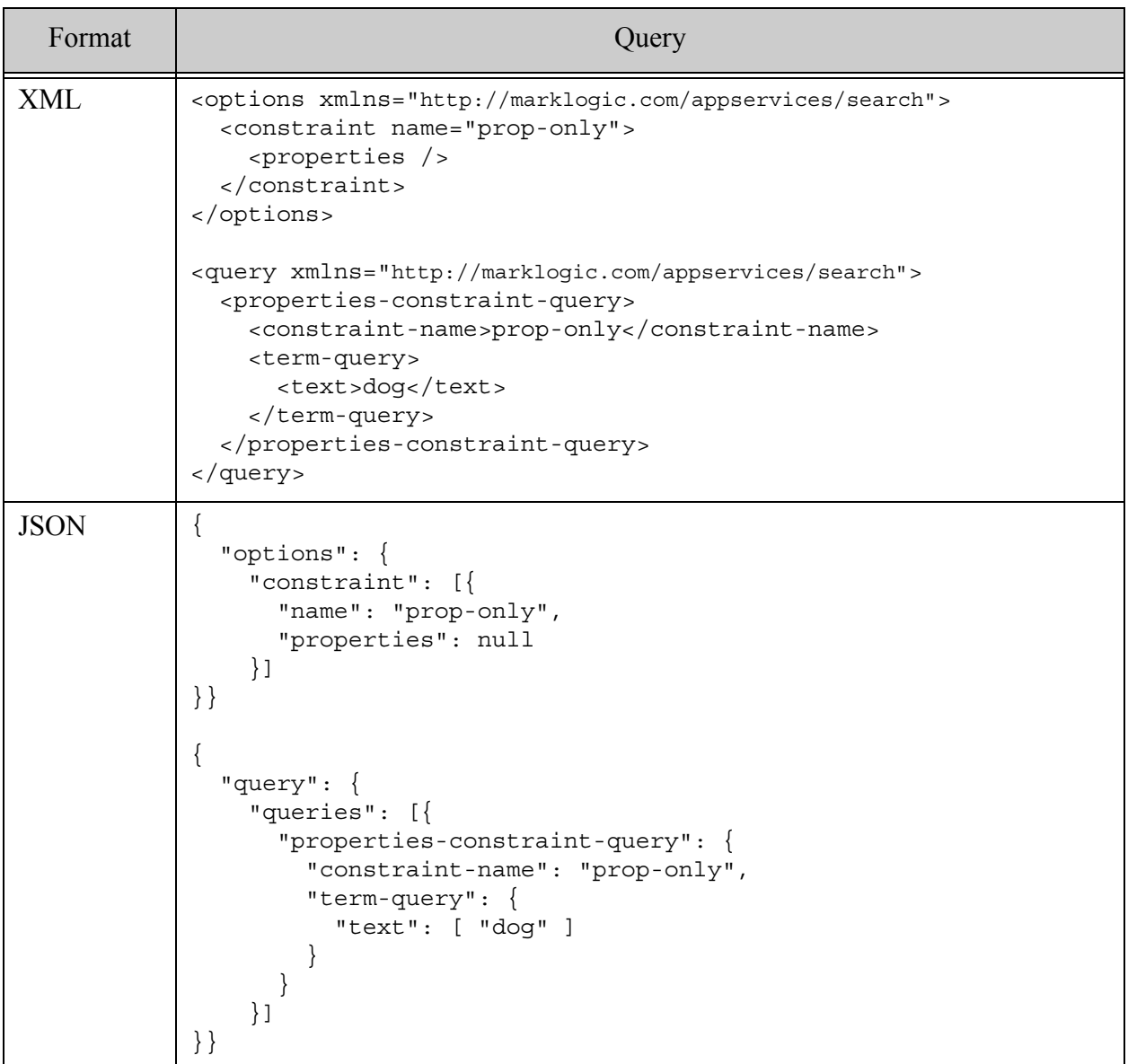

### **4.6.36 custom-constraint-query**

A query constructed by a custom XQuery extension function, using the supplied criteria. For details, see ["Creating a Custom Constraint" on page 42.](#page-41-0)

• Syntax Summary

- Component Description
- Examples

## **4.6.36.1 Syntax Summary**

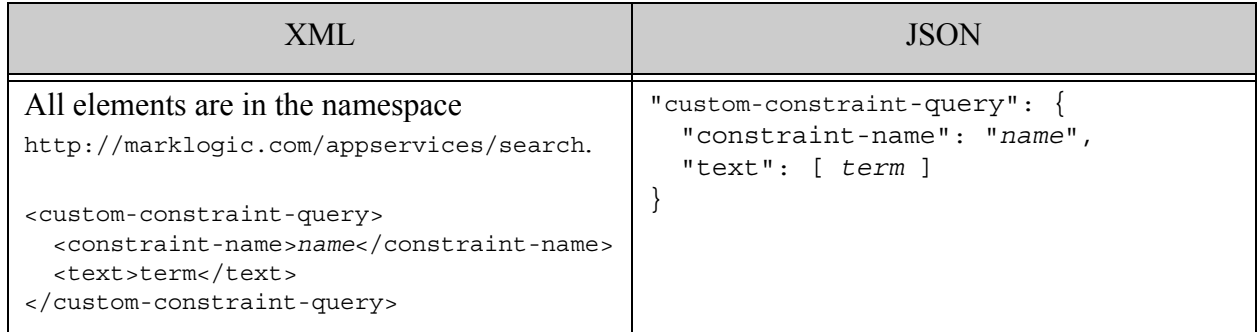

# **4.6.36.2 Component Description**

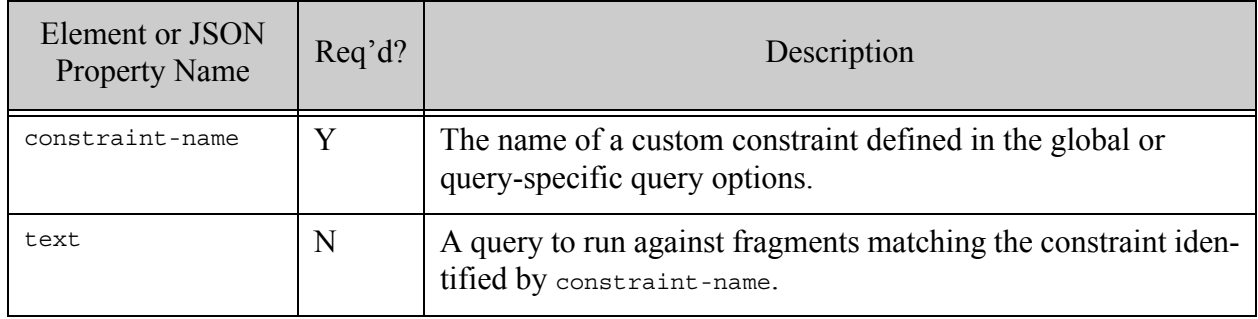

## **4.6.36.3 Examples**

The following example is equivalent to the string query "part:book" where part is the name of a custom constraint defined in the query options.

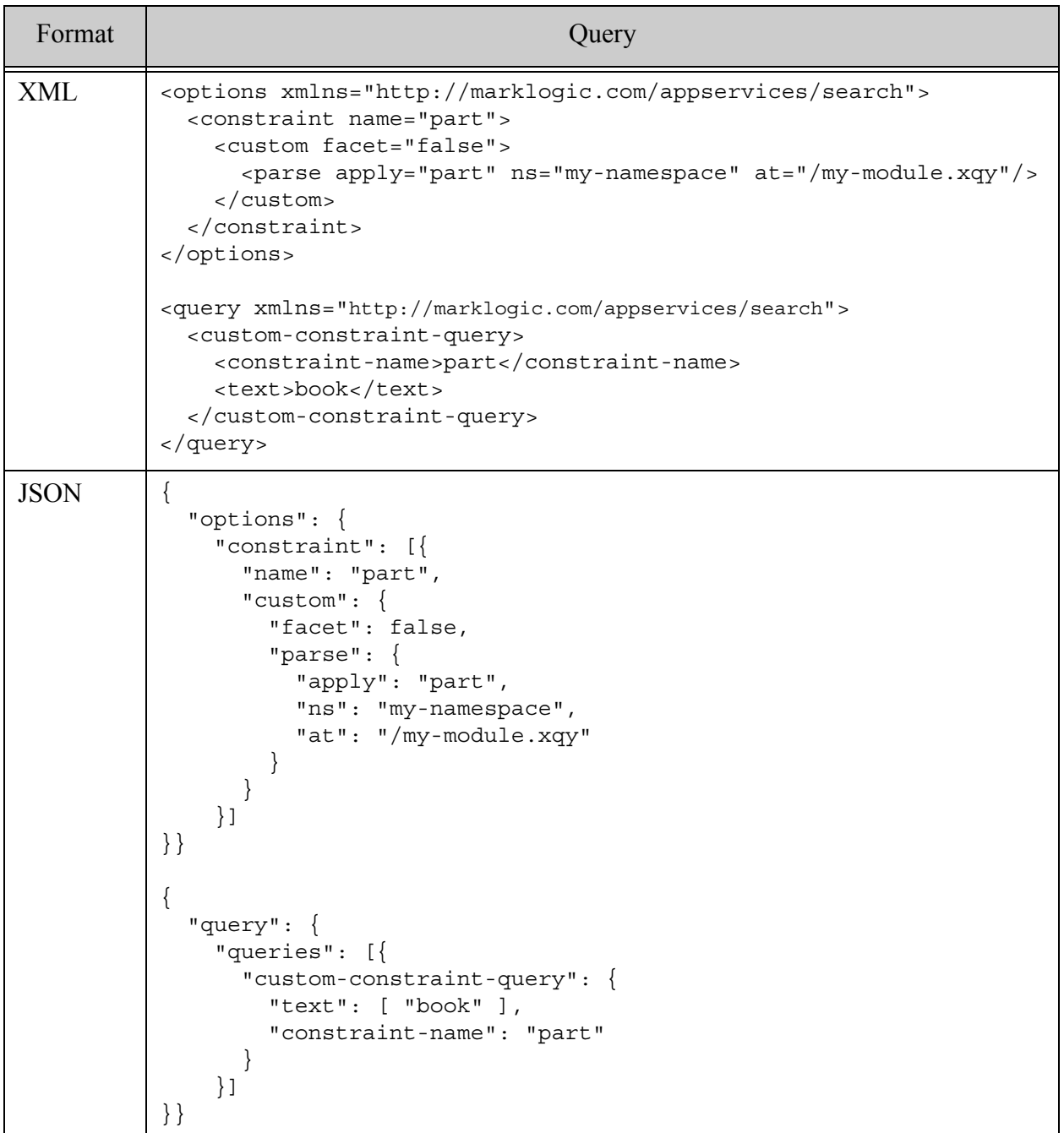

## **4.6.37 geospatial-constraint-query**

A query that returns documents that match the specified geospatial constraint and the matching fragments also match the geospatial queries. For details, see ["Geospatial Search Applications" on](#page-475-0)  [page 476.](#page-475-0)

- Syntax Summary
- Component Description
- Examples

## **4.6.37.1 Syntax Summary**

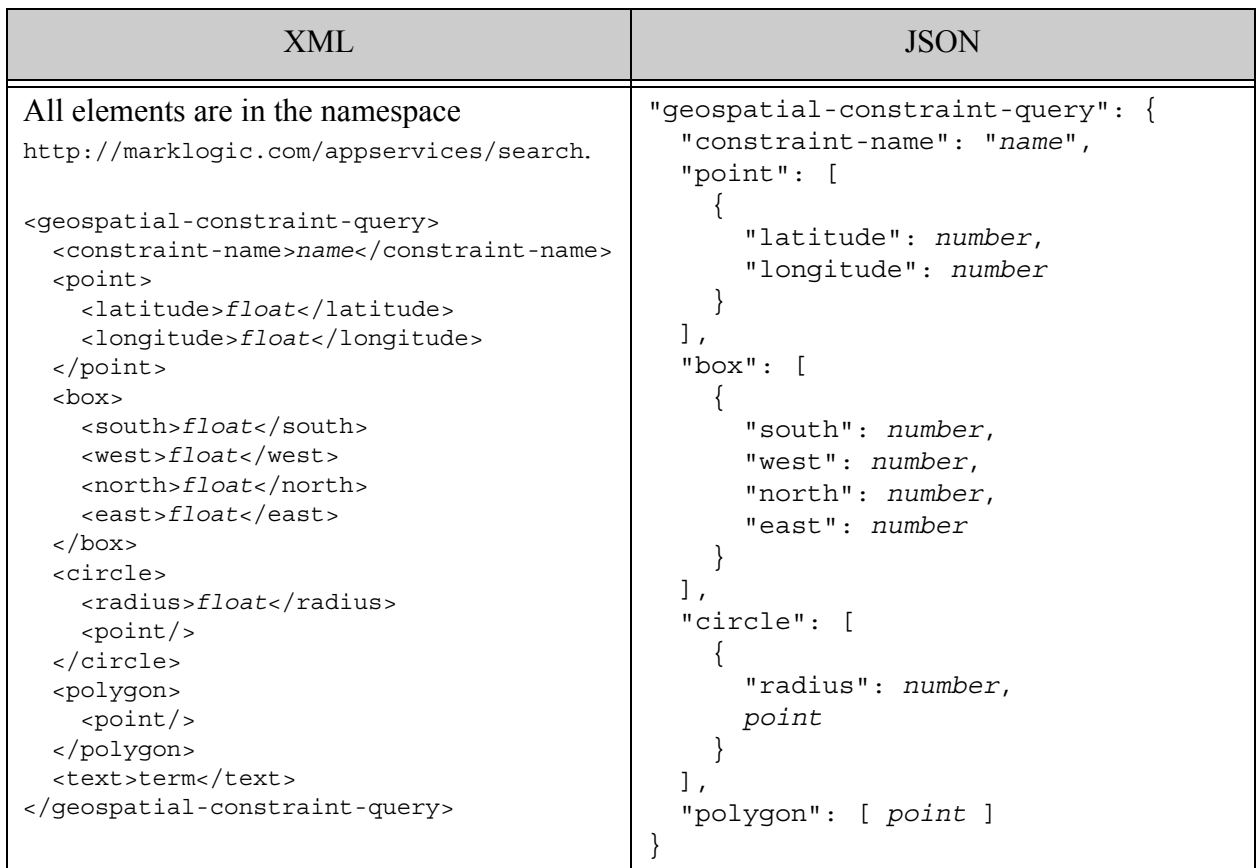

## **4.6.37.2 Component Description**

A geospatial constraint query contains one or more points or regions, described by point, box, circle, and polygon XML child elements or JSON sub-objects.

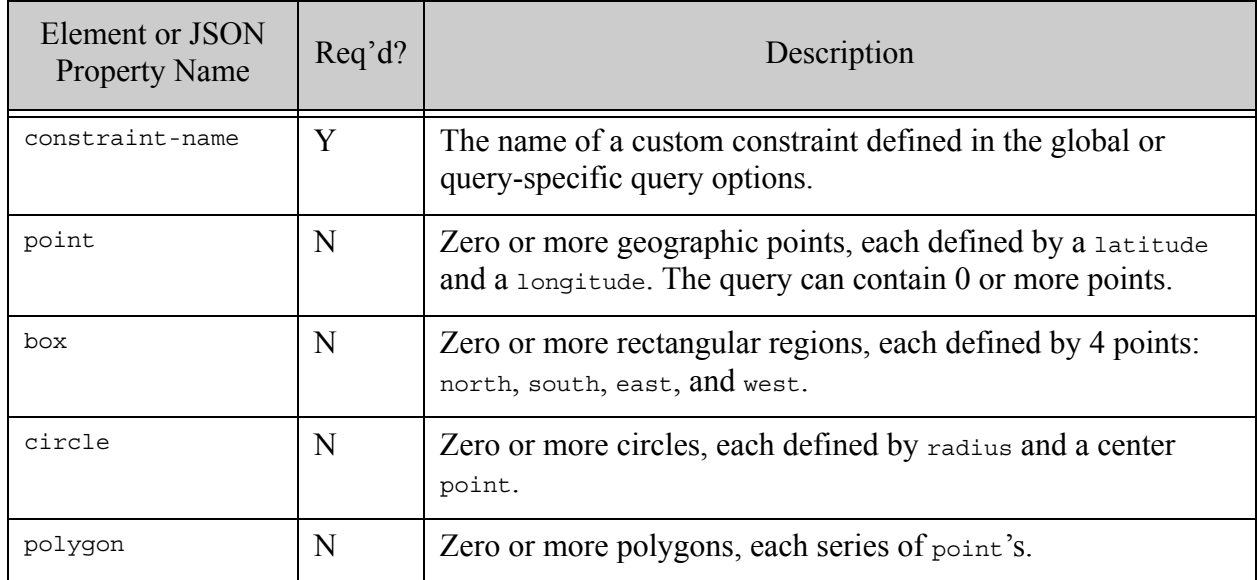

## **4.6.37.3 Examples**

The following example matches points contained in either of two polygons. The my-geo-elem-pair constraint in the query options defines how to construct the points.

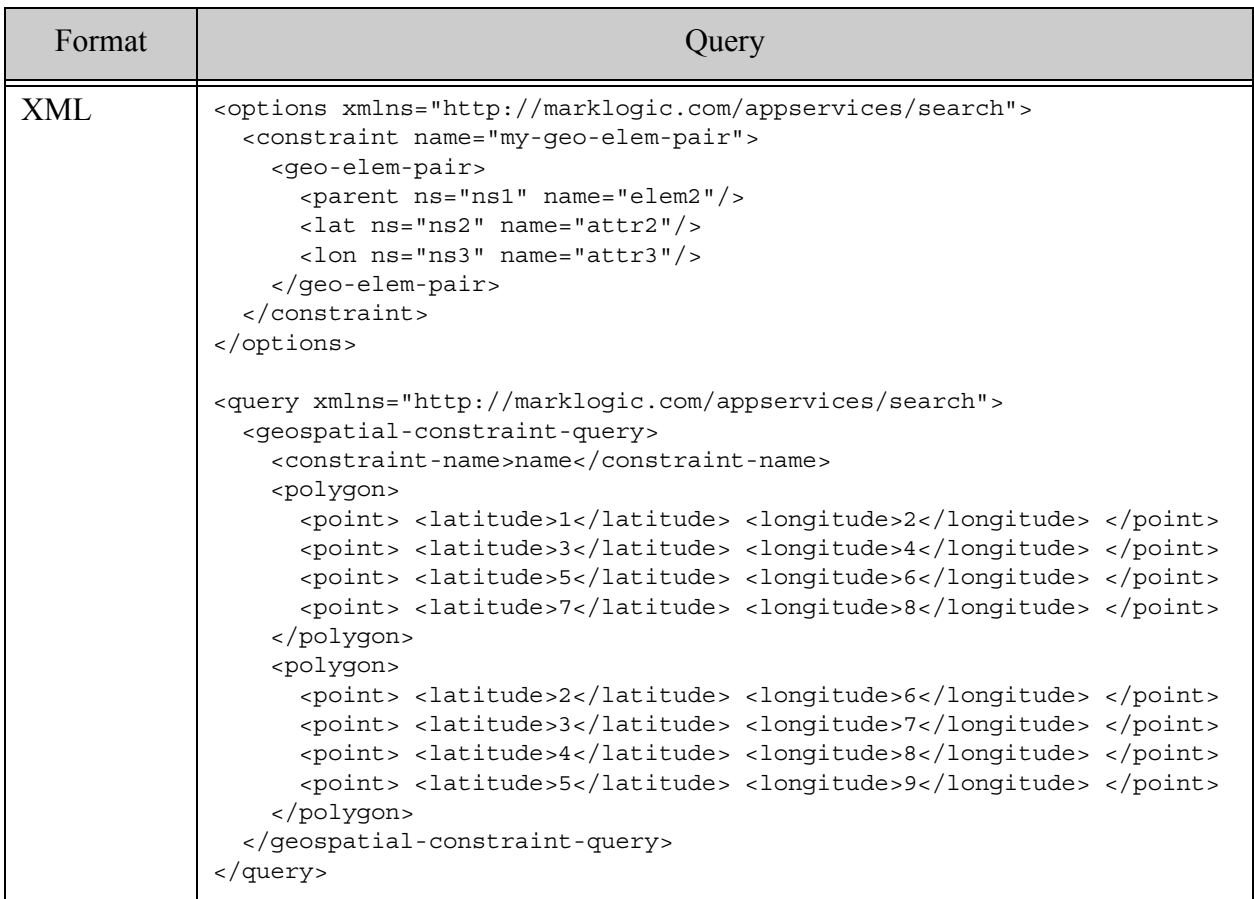
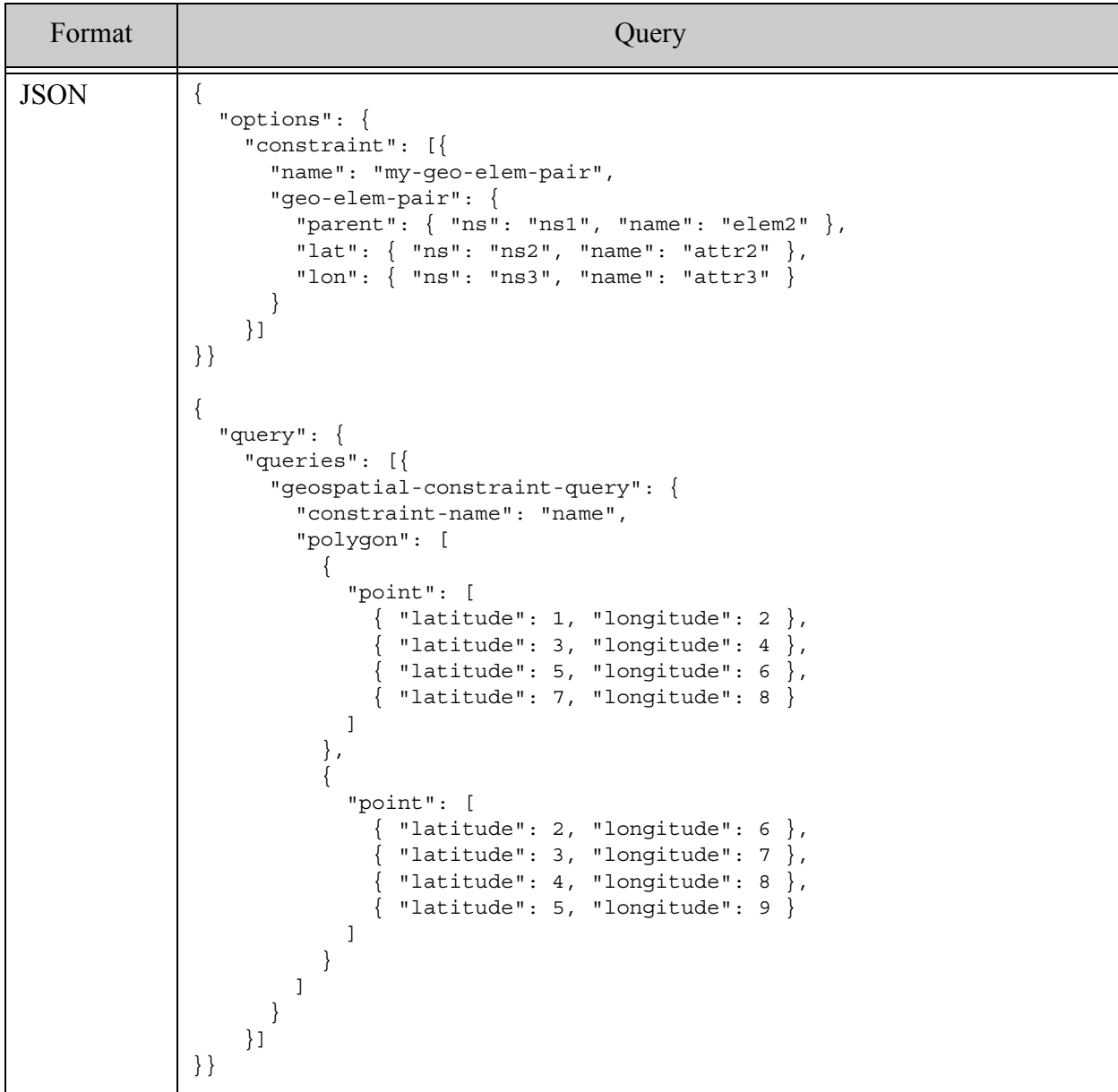

## **4.6.38 geo-region-constraint-query**

A query that returns documents that match the specified geospatial region constraint and the matching fragments also match the geospatial region queries. For details, see ["Geospatial Search](#page-475-0)  [Applications" on page 476](#page-475-0).

A query that returns documents containing at least one region *R1* that satisfies the requirement *R1 op R2*, for some topological operator *op* and criteria region *R2*. For example, "R1 contains R2" or "R1 intersects R2". The regions in the documents are identified by a reference to a geospatial region path index. The criteria regions are defined in the query. For details, see cts:geospatial-region-query, cts.geospatialRegionQuery, or ["Searching for Matching](#page-527-0)  [Regions" on page 528](#page-527-0).

If the query defines multiple criteria regions, a document matches the query if *R1 op R2* is true for any one (*R1*, *R2*) pair. That is, specifying multiple criteria regions is like an implicit OR query.

- [Syntax Summary](#page-142-0)
- [Component Description](#page-142-1)
- [Examples](#page-144-0)

## **4.6.38.1 Syntax Summary**

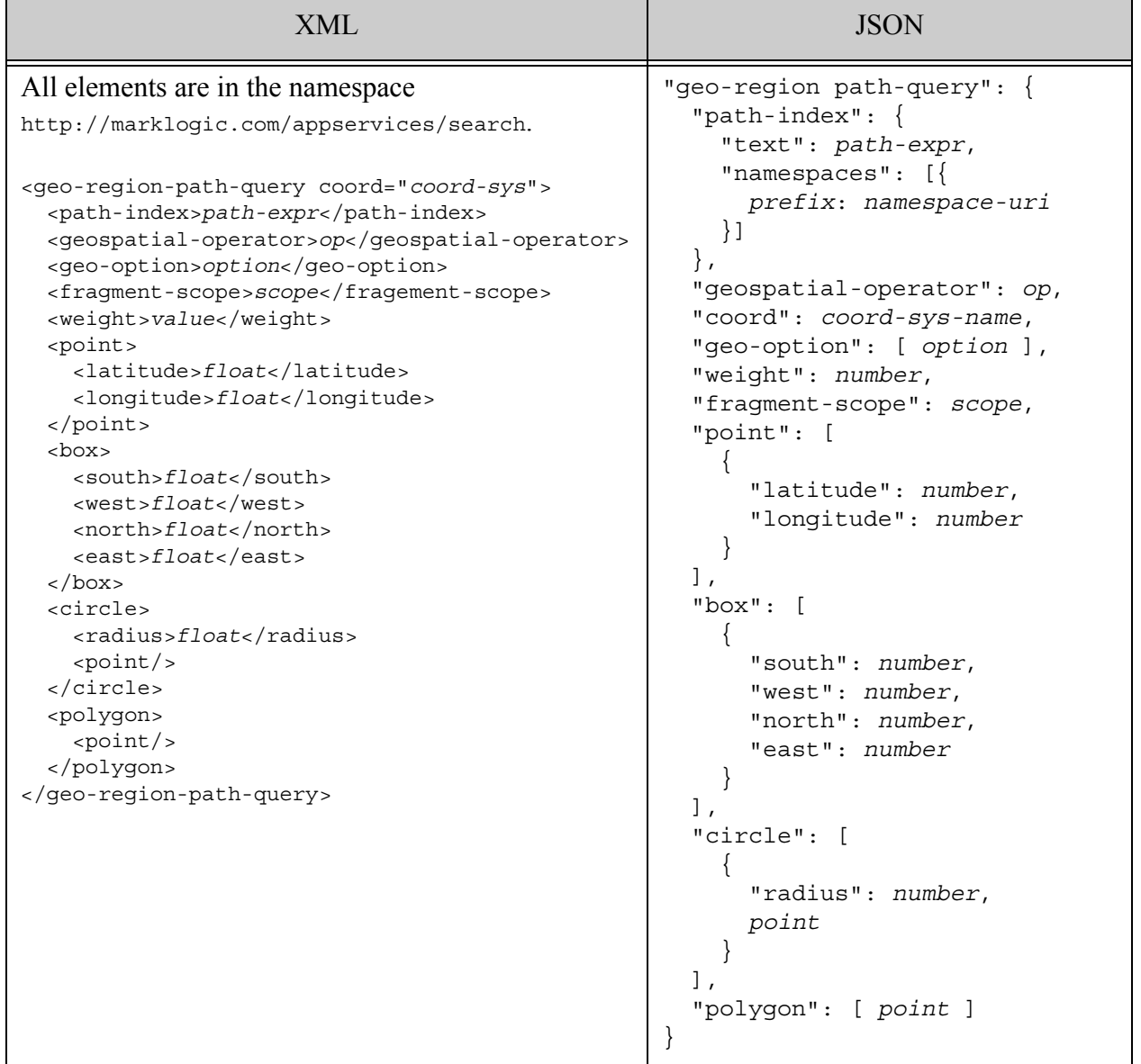

# **4.6.38.2 Component Description**

A geospatial region query contains one or more point or region criteria, described by point, box, circle, and polygon XML child elements or JSON sub-objects. The XML element or JSON property defining a region in your documents is identified by path-index. For details, see ["Geospatial Region Queries and Indexes" on page 506](#page-505-0).

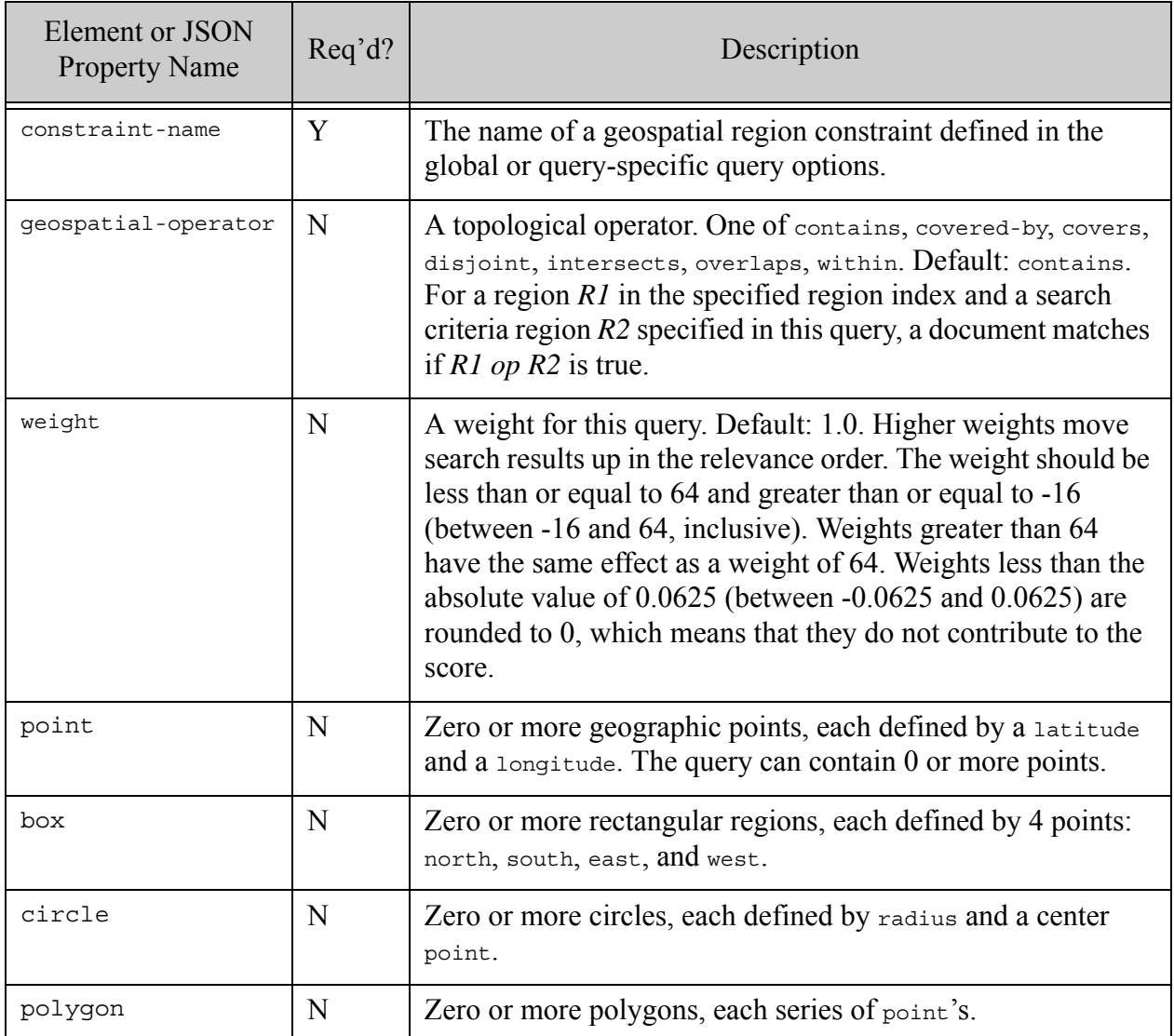

# **4.6.38.3 Examples**

The following example matches regions in documents that intersect either of the two criteria polygons. A geospatial region index matching the constraint definition must exist.

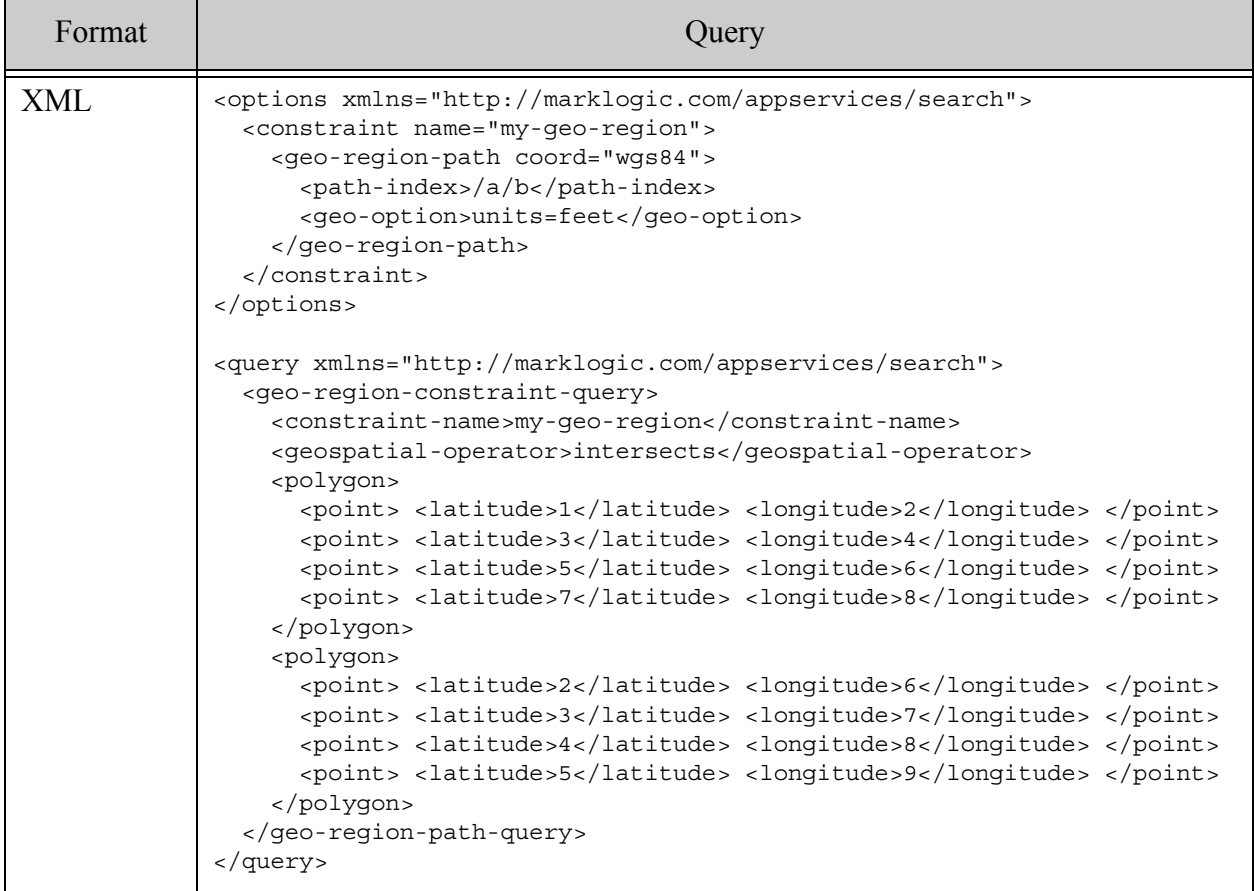

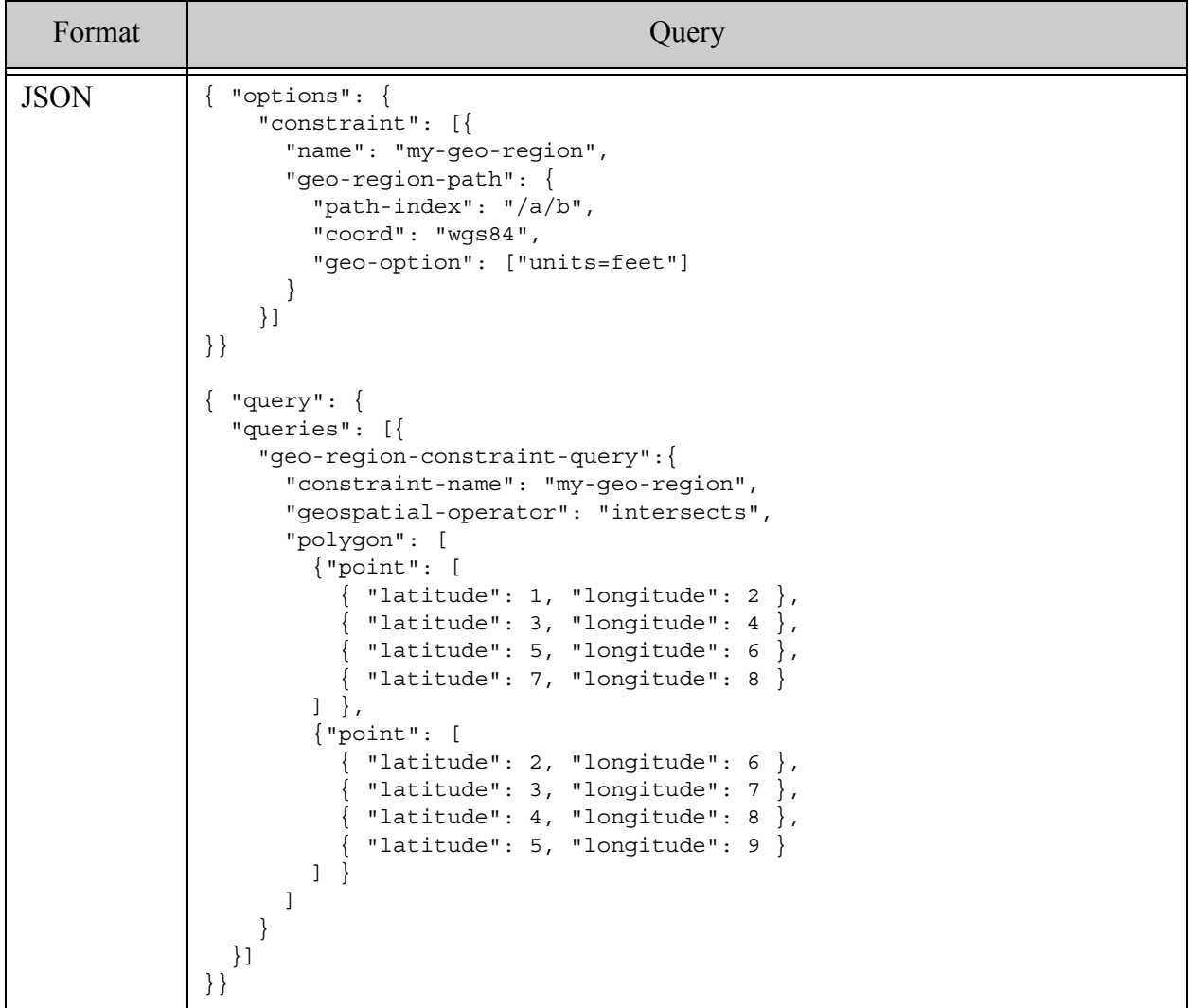

## **4.6.39 lsqt-query**

A query that returns documents before Last Stable Query Time (LSQT) or before a given timestamp that is before LSQT. For details, see cts: 1sqt-query or Searching Temporal Documents in the *Temporal Developer's Guide*.

- [Syntax Summary](#page-185-1)
- [Component Description](#page-185-0)
- [Examples](#page-186-0)

# <span id="page-185-1"></span>**4.6.39.1 Syntax Summary**

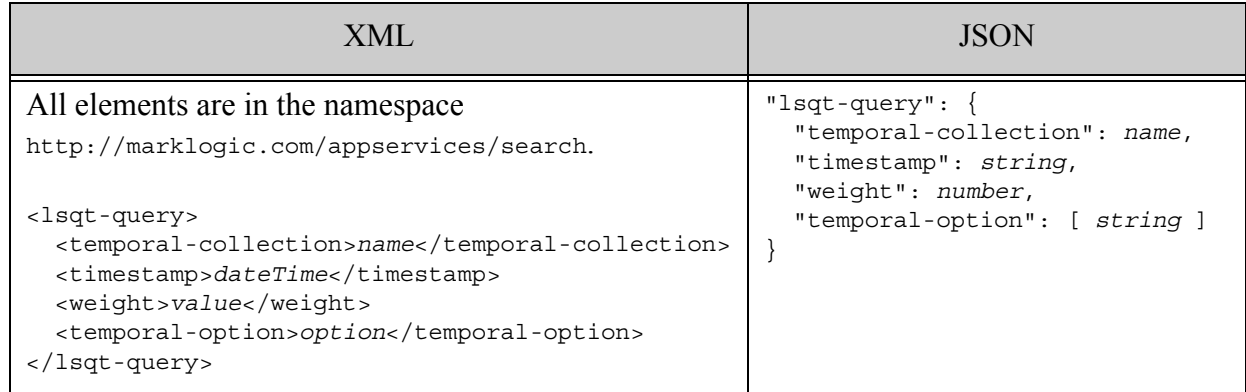

# <span id="page-185-0"></span>**4.6.39.2 Component Description**

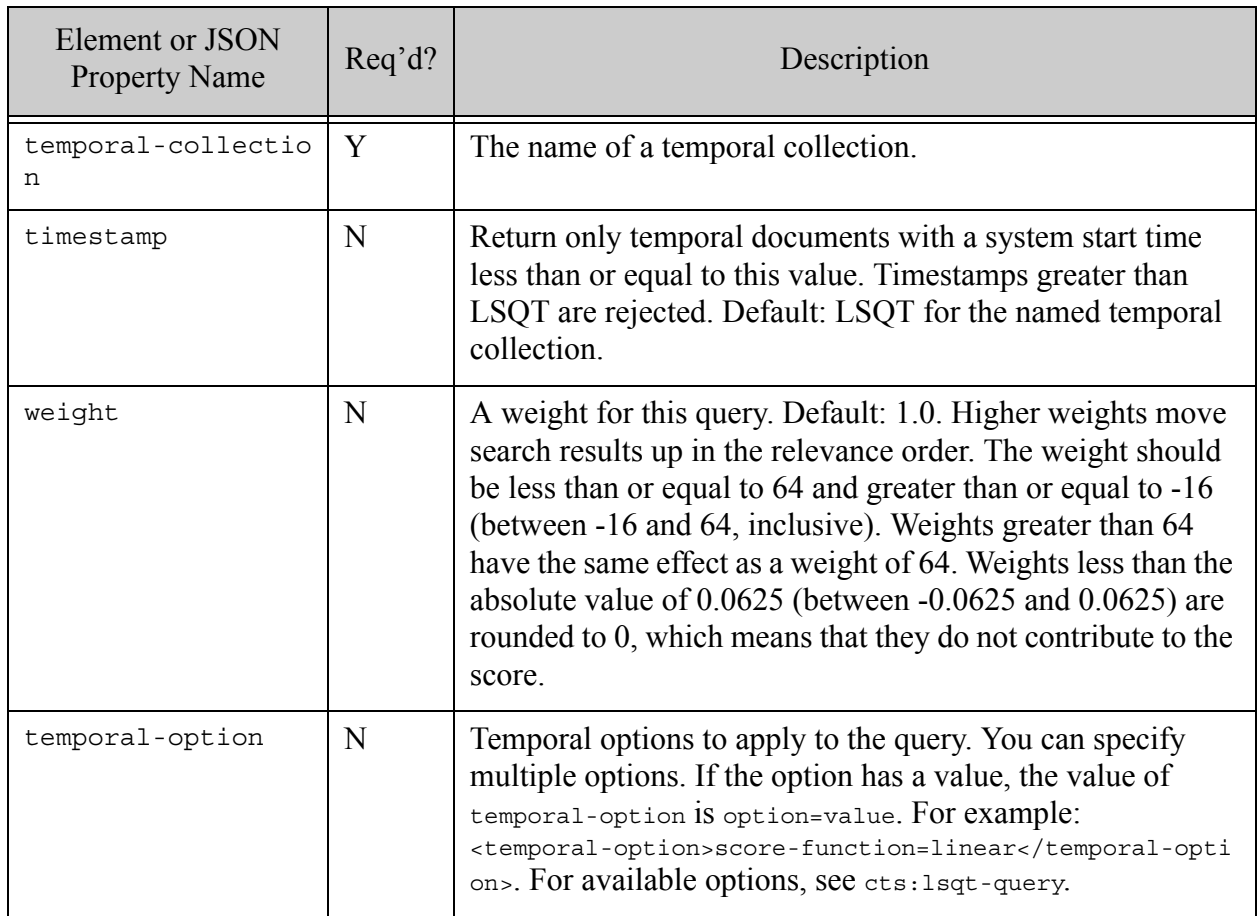

# <span id="page-186-0"></span>**4.6.39.3 Examples**

The following example returns documents in the temporal collection "myTemporalCollection" before LSQT.

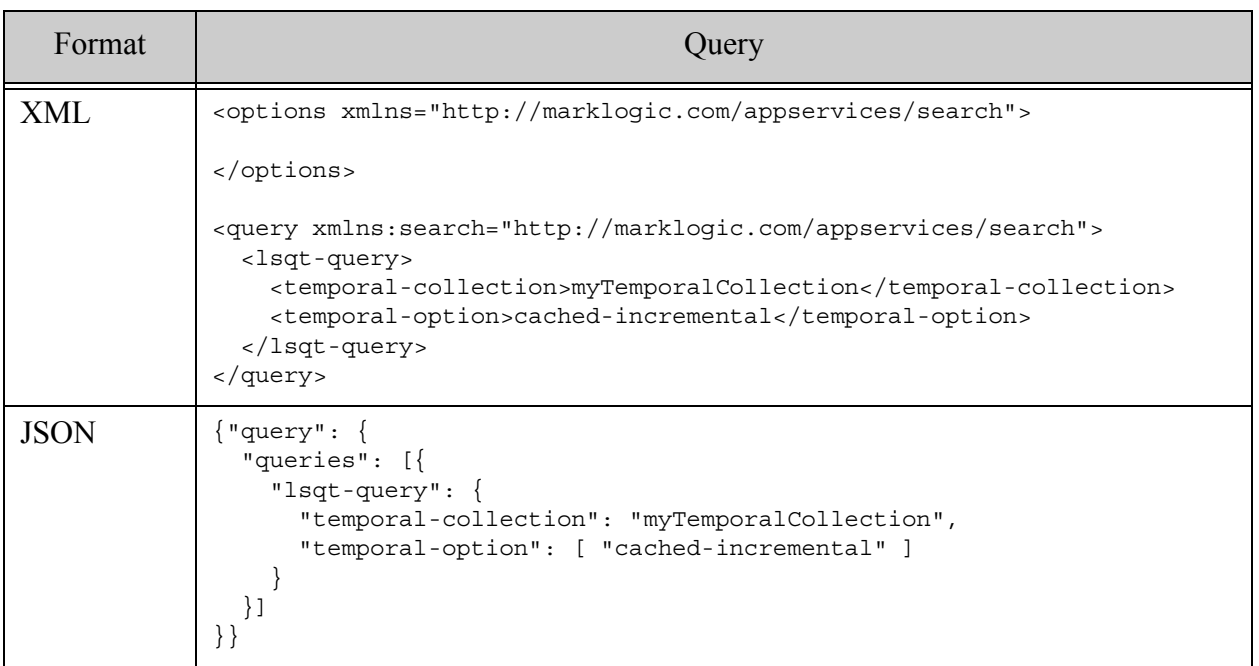

## **4.6.40 period-compare-query**

A query that matches documents for which the specified relationship holds between two temporal axes. For details, see cts:period-compare-query or Searching Temporal Documents in the *Temporal Developer's Guide*.

- [Syntax Summary](#page-187-0)
- [Component Description](#page-187-1)
- [Examples](#page-188-0)

# <span id="page-187-0"></span>**4.6.40.1 Syntax Summary**

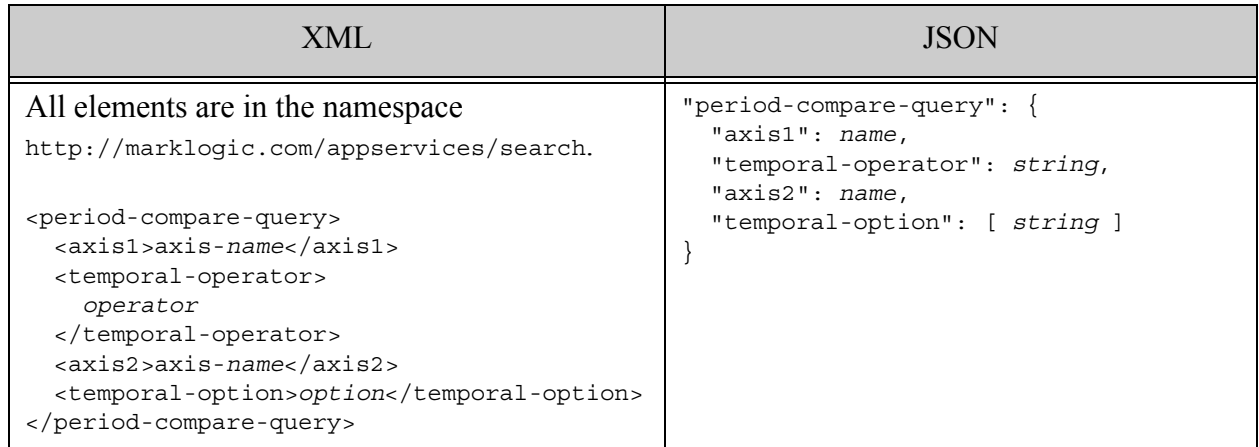

# <span id="page-187-1"></span>**4.6.40.2 Component Description**

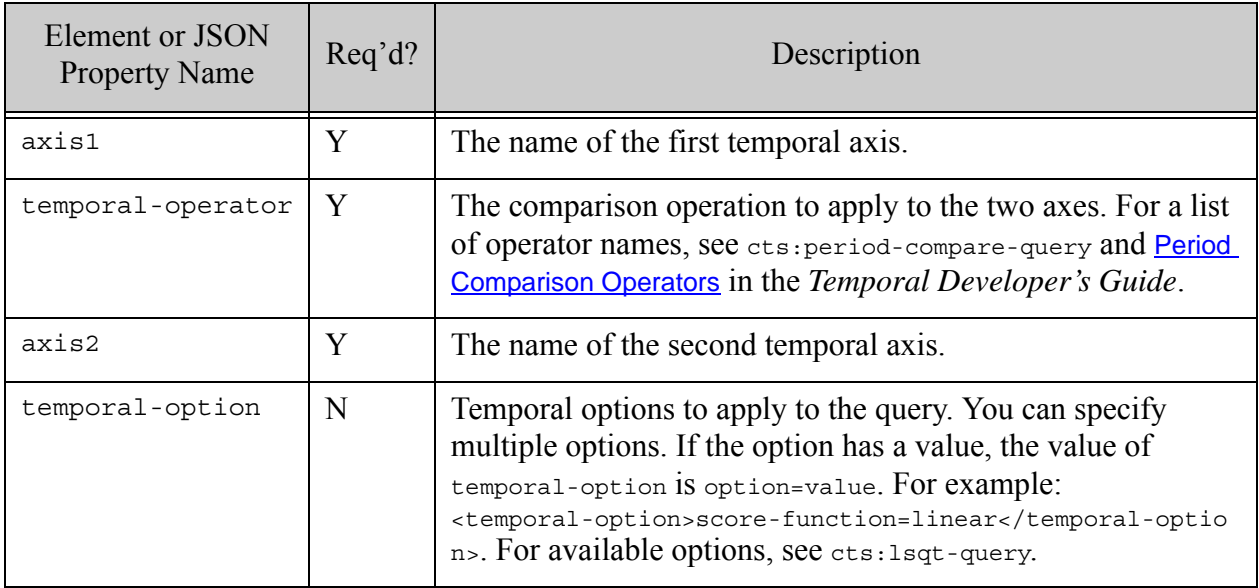

# <span id="page-188-0"></span>**4.6.40.3 Examples**

The following example matches documents that were in the database when the time period defined by the axis named "valid" is within the time period defined by the axis "system".

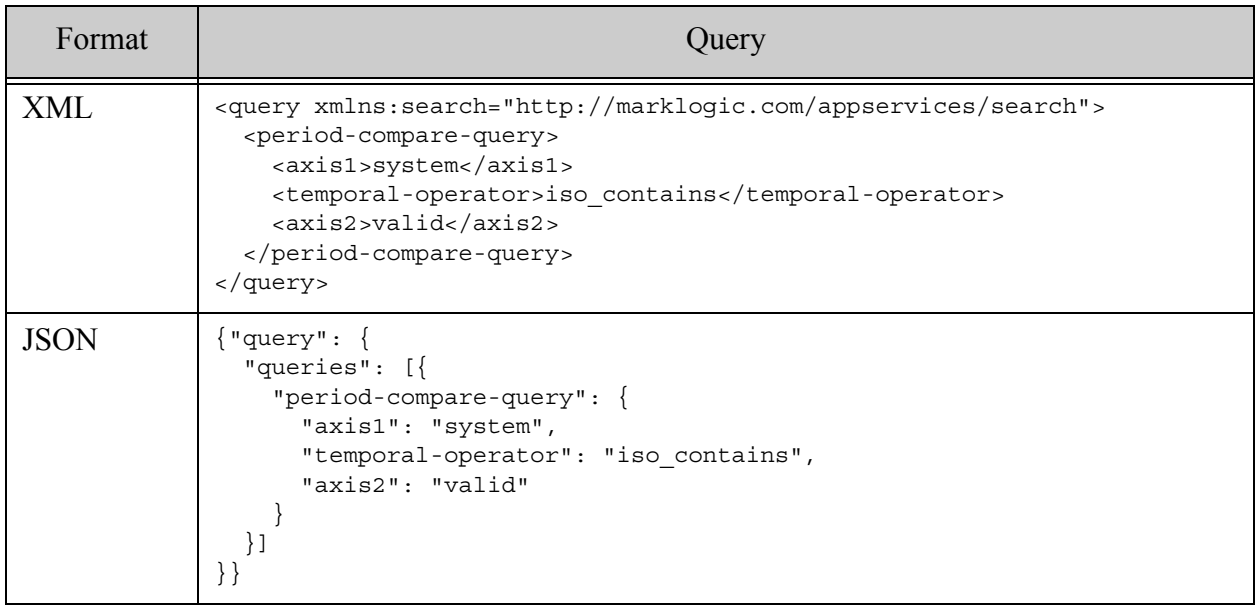

## **4.6.41 period-range-query**

- [Syntax Summary](#page-189-0)
- [Component Description](#page-189-1)
- [Examples](#page-190-0)

# <span id="page-189-0"></span>**4.6.41.1 Syntax Summary**

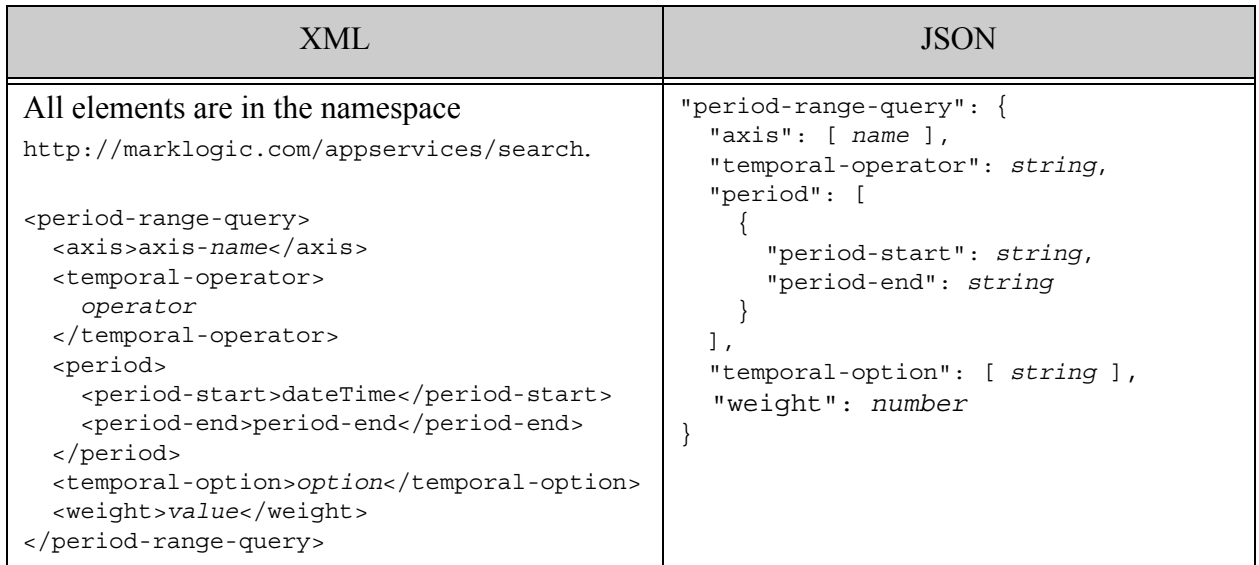

# <span id="page-189-1"></span>**4.6.41.2 Component Description**

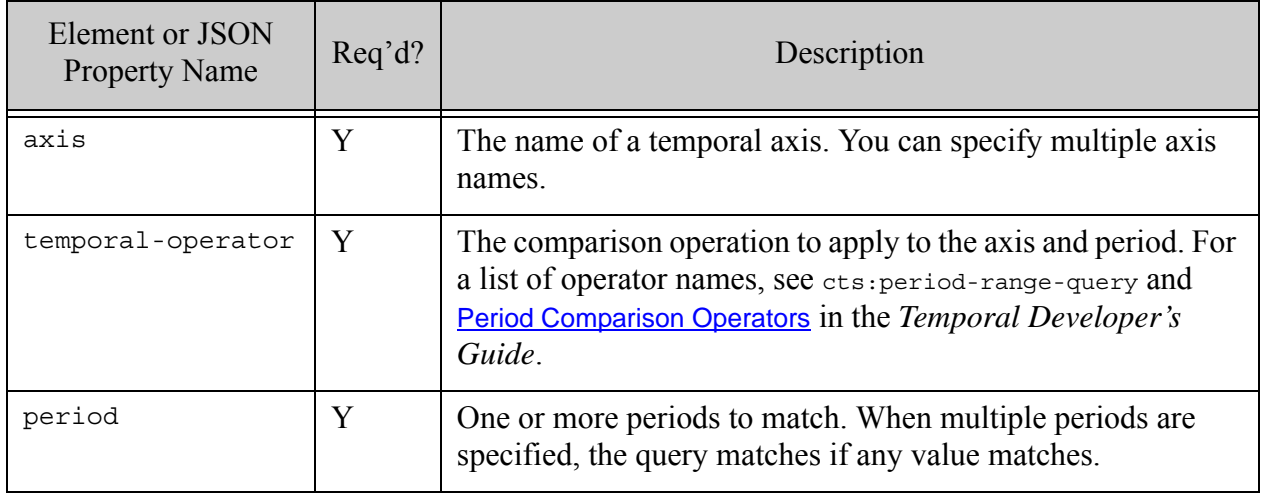

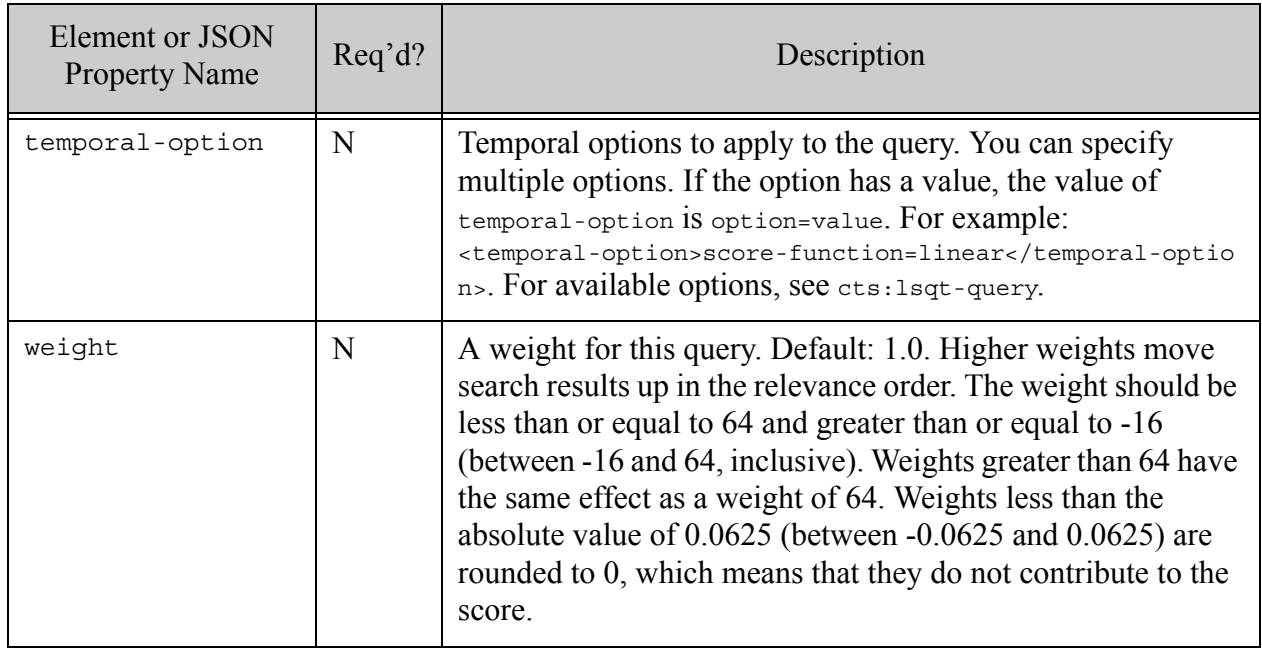

# <span id="page-190-0"></span>**4.6.41.3 Examples**

The following example matches temporal documents a valid end time before. 14:00.

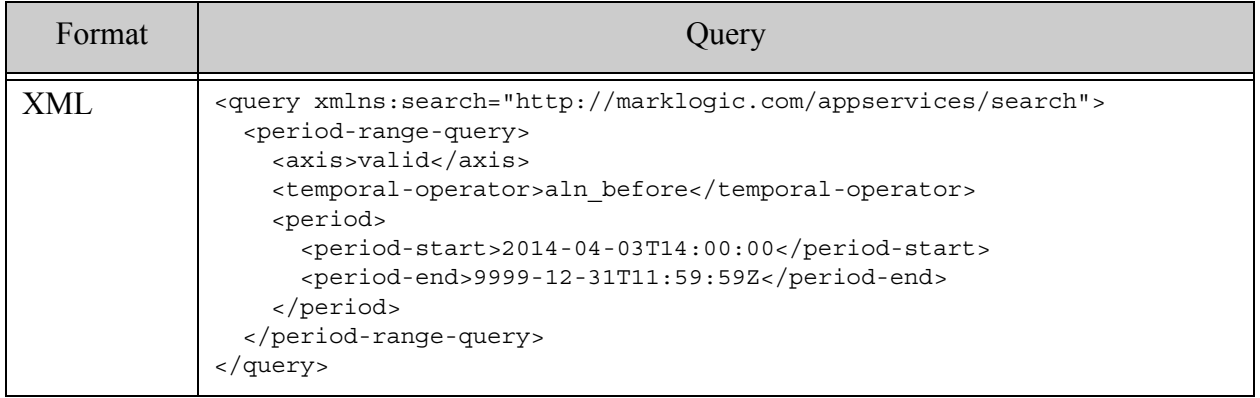

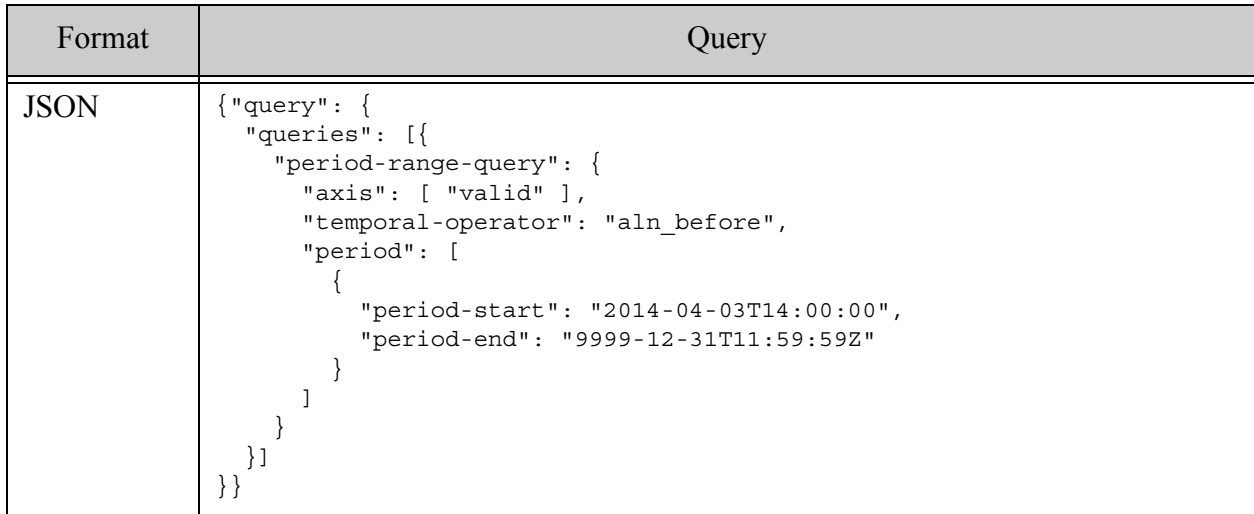

## **4.6.42 operator-state**

This component of a structured query sets the state of a custom runtime configuration operator defined by your string query grammar. For details, see ["Operator Options" on page 395](#page-394-0).

- Syntax Summary
- Component Description
- Examples

## **4.6.42.1 Syntax Summary**

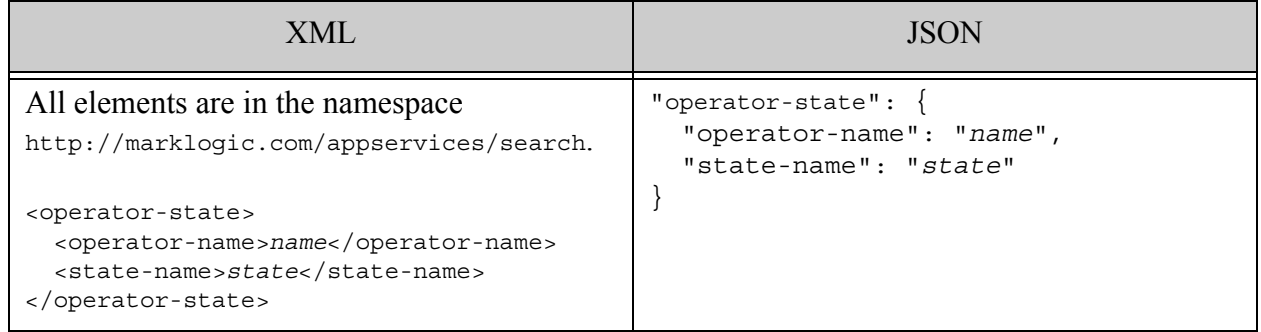

# **4.6.42.2 Component Description**

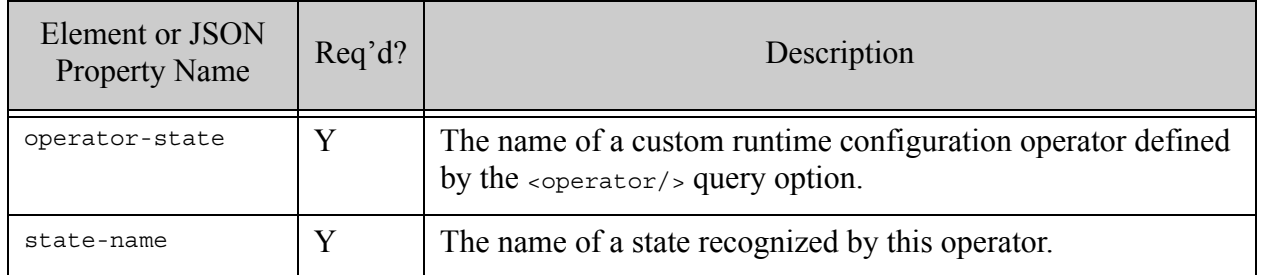

# **4.6.42.3 Examples**

The following examples illustrate use of a custom sort operator defined in the query options. The example structured queries is equivalent to the string query "sort:date". For details, see ["Operator Options" on page 395.](#page-394-0)

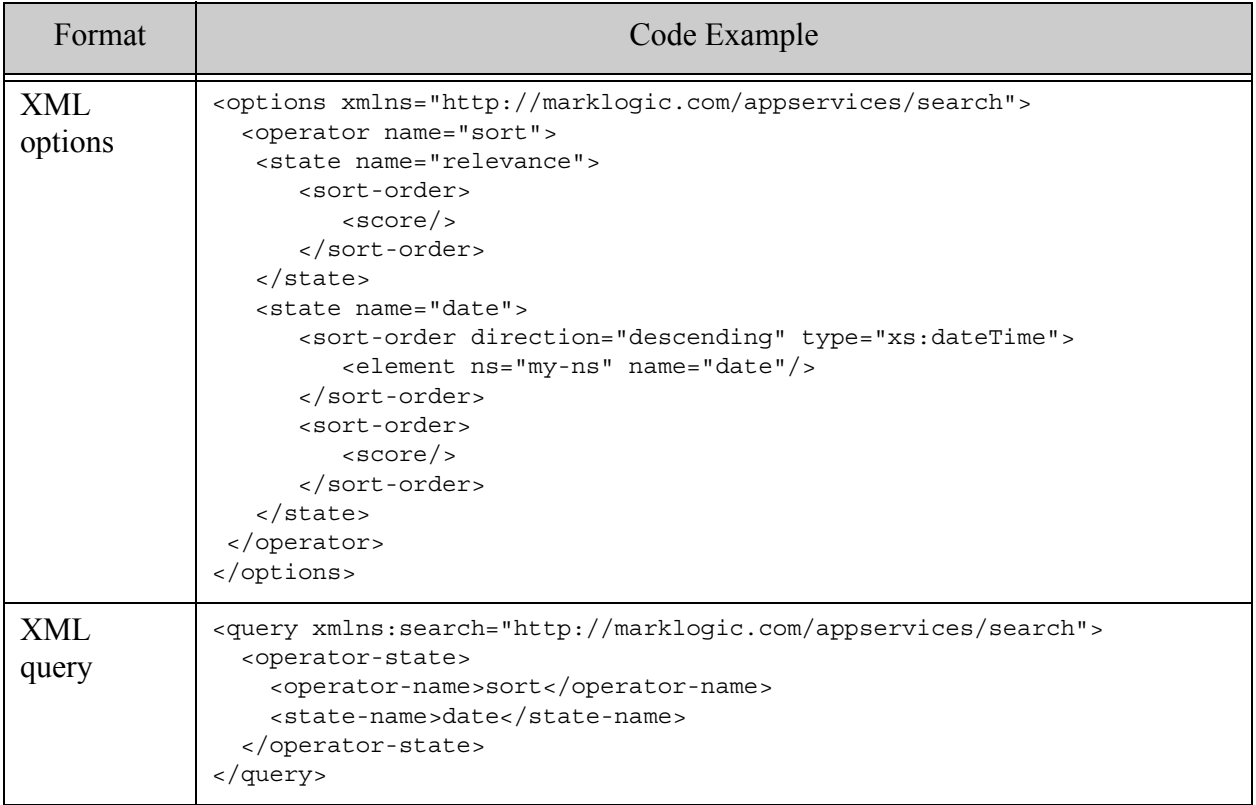

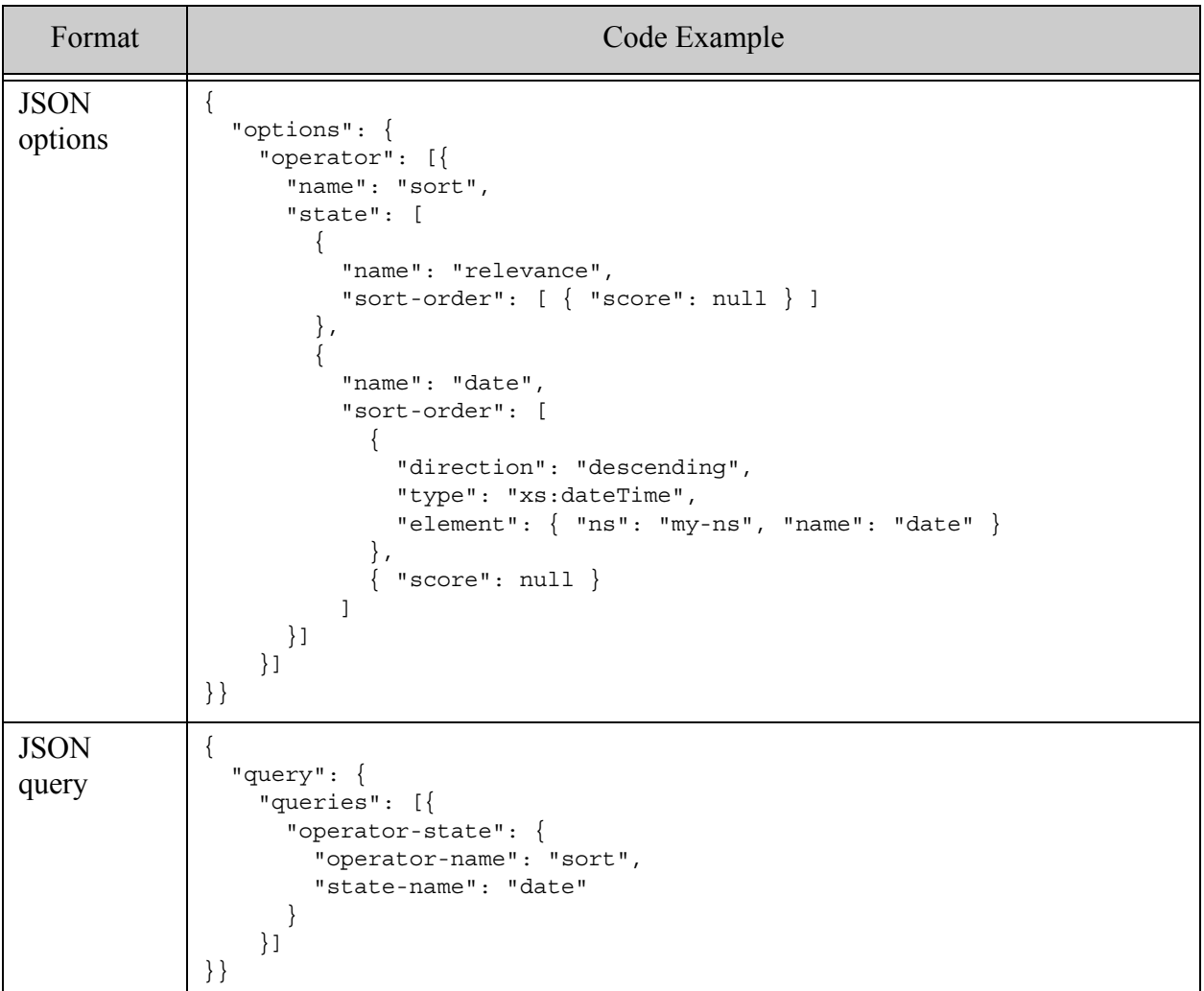

# **5.0 Searching Using Query By Example**

This chapter describes how to perform searches using Query By Example (QBE). A QBE is a query whose structure closely models the structure of the documents you want to match. You can use a QBE to search XML and JSON documents with the REST, Node.js and Java APIs.

This chapter includes the following sections:

- [QBE Overview](#page-194-0)
- [Example](#page-203-0)
- [Understanding QBE Sub-Query Types](#page-207-0)
- [Search Criteria Quick Reference](#page-216-0)
- [QBE Structural Reference](#page-222-0)
- [How Indexing Affects Your Query](#page-233-0)
- [Adding Options to a QBE](#page-234-0)
- [Customizing Search Results](#page-239-0)
- [Scoping a Search by Document Type](#page-244-0)
- [Converting a QBE to a Combined Query](#page-245-0)
- [Validating a QBE](#page-245-1)

For details on supporting APIs, see *Java Application Developer's Guide* and *REST Application Developer's Guide*.

## <span id="page-194-0"></span>**5.1 QBE Overview**

The simple, intuitive syntax of a Query By Example (QBE) enables rapid prototyping of queries for "documents that look like this" because search criteria in a QBE resemble the structure of documents in your database. In its simplest form, a QBE models one or more XML elements, XML element attributes, or JSON properties in your documents.

For example, if your documents include an author XML element or JSON property, you can use the following QBE to find documents with an author value of "Mark Twain".

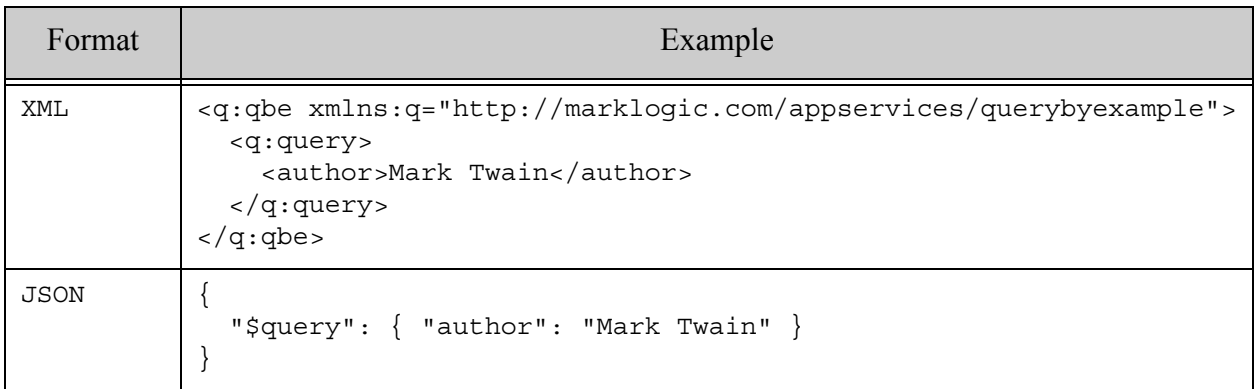

A QBE always contains a query component in which you define search criteria. A QBE can include an optional response component for customizing search results, and flags and options that control search behaviors. For details, see ["QBE Structural Reference" on page 223](#page-222-0).

QBE exposes many powerful features of the Search API, including the following:

- [Search Criteria Based on Document Structure](#page-196-0)
- [Logical Operators](#page-200-0). Create complex composed queries using AND, OR, NOT and NEAR operators.
- [Comparison Operators](#page-201-0). Create range queries that test the value of XML elements, XML attributes, and JSON properties using comparison operators such as less than, greather than, and not equal.
- [Query by Value or Word](#page-202-0). Choose to match values exactly or as subset of the contained content.
- [Search Result Customization](#page-203-1). Control what to include in the results and snippets returned by your search.
- [Options for Controlling Search Behavior](#page-203-2). Use options and flags to control query behaviors such as case sensitivity, weights, and number of occurrences.

You can prototype queries using QBE without creating any database indexes, though doing so has implications for performance. For details, see ["How Indexing Affects Your Query" on page 234.](#page-233-0)

This chapter covers the syntax and semantics of QBE. You can use a QBE to search XML and JSON documents with the following MarkLogic APIs:

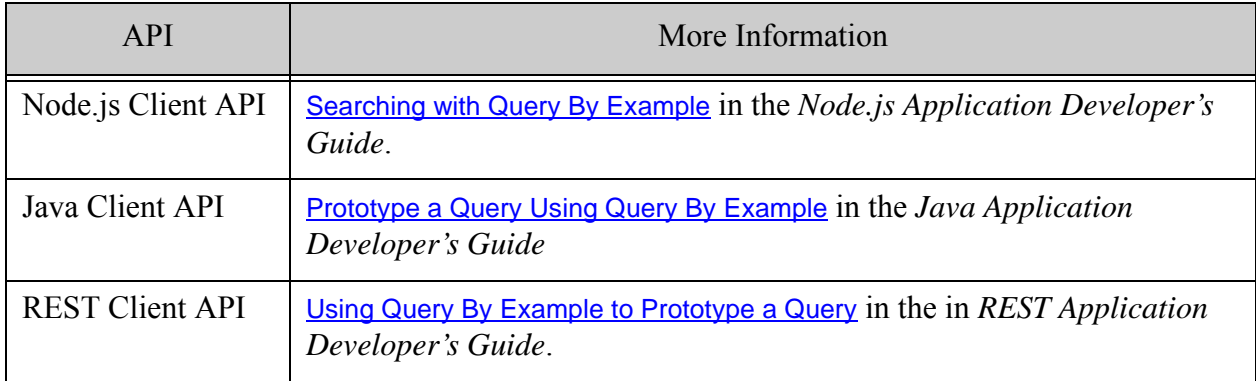

If you need access to more advanced search features, APIs are available for converting a QBE to a combined query, giving you a foundation on which to build. For details, refer to Client API documentation.

## <span id="page-196-0"></span>**5.1.1 Search Criteria Based on Document Structure**

A QBE uses search criteria expressed as XML elements, XML element attributes, or JSON properties that closely resemble portions of documents in the database.

For example, if the database contains documents of the following form:

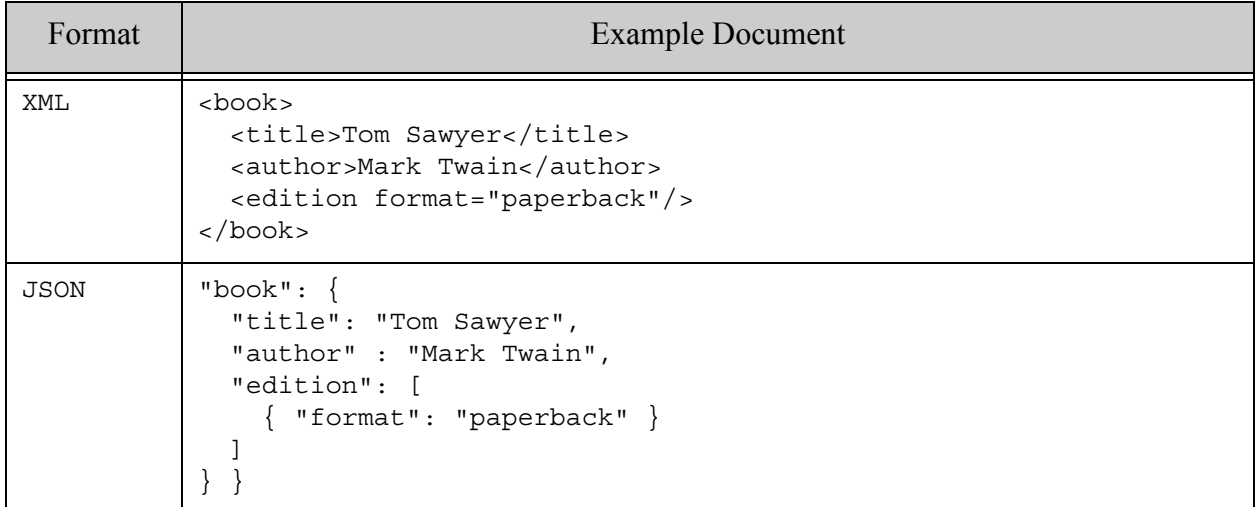

Then you can construct a QBE to find all paperback books by a given author by creating criteria that model the author, edition format. The following QBE finds all paperback books by Mark Twain.

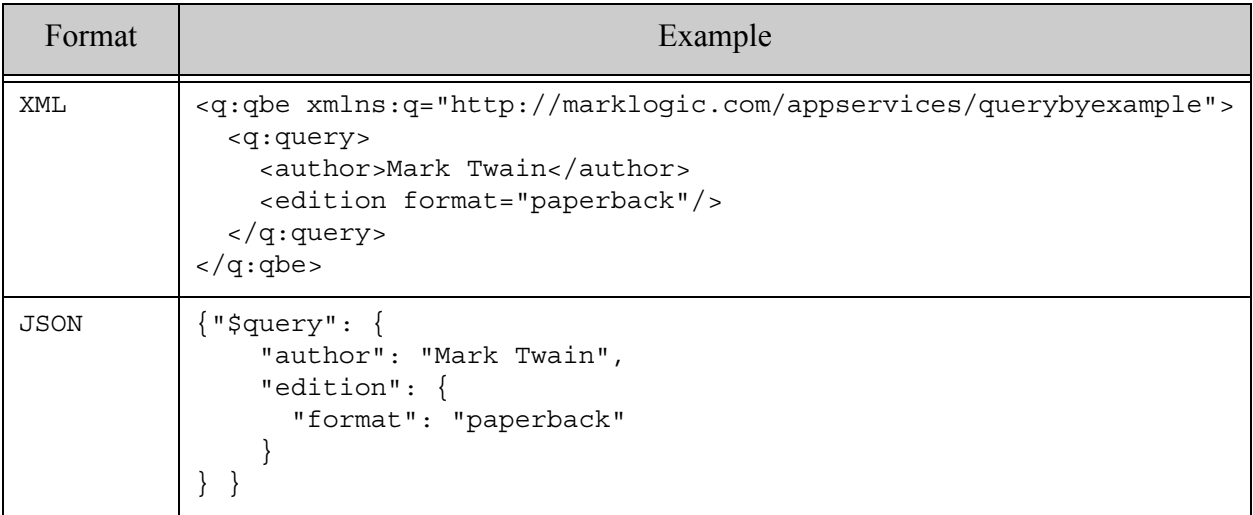

By default, the literal values in criteria must exactly match document contents. That is, the above query matches if the author value is "Mark Twain", but it will not match documents where the author is "M. Twain" or "mark twain". You can change this behavior using word queries and options. For details, see ["Understanding QBE Sub-Query Types" on page 208](#page-207-0) and ["Adding](#page-234-0)  [Options to a QBE" on page 235.](#page-234-0)

You can construct criteria that express value, word, and range queries. For example, you can construct a QBE that satisfies all of the following criteria. The Example Criteria column shows an XML and a JSON criteria that expresses each requirement.

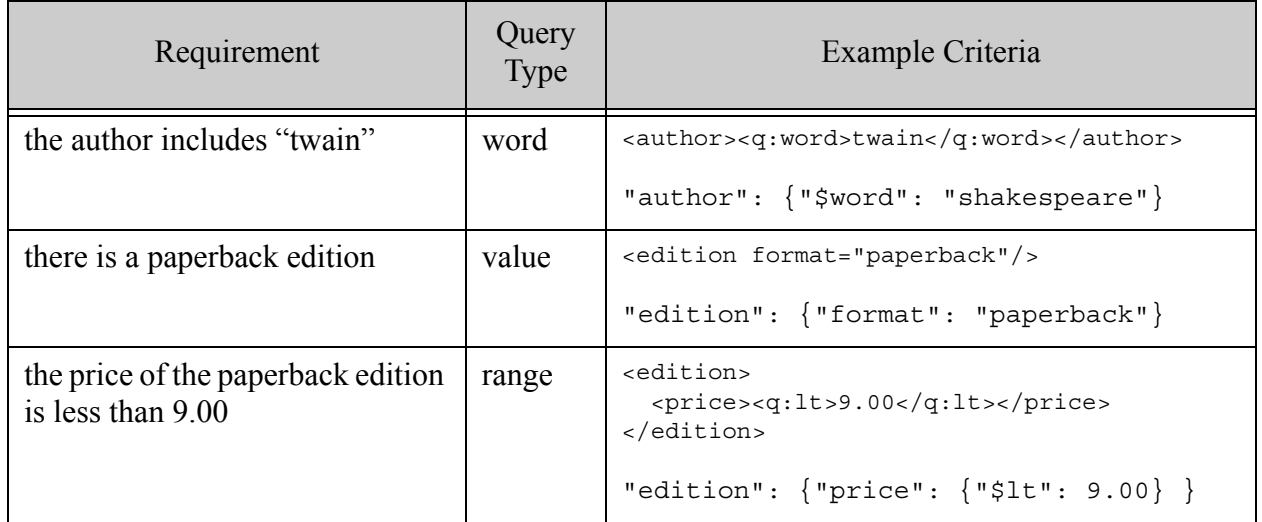

When you combine the above criteria into a single query, you get the following QBE. Notice that the child elements of query are implicitly AND'd together.

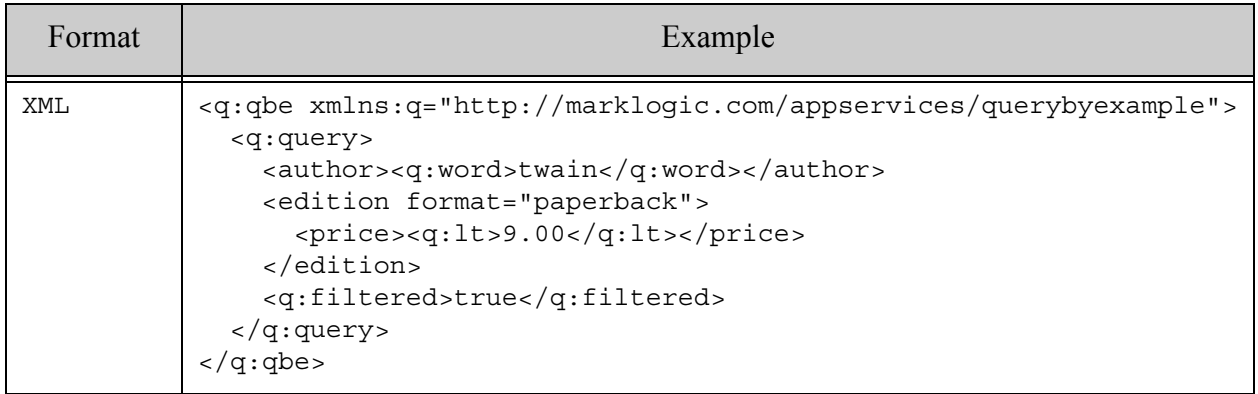

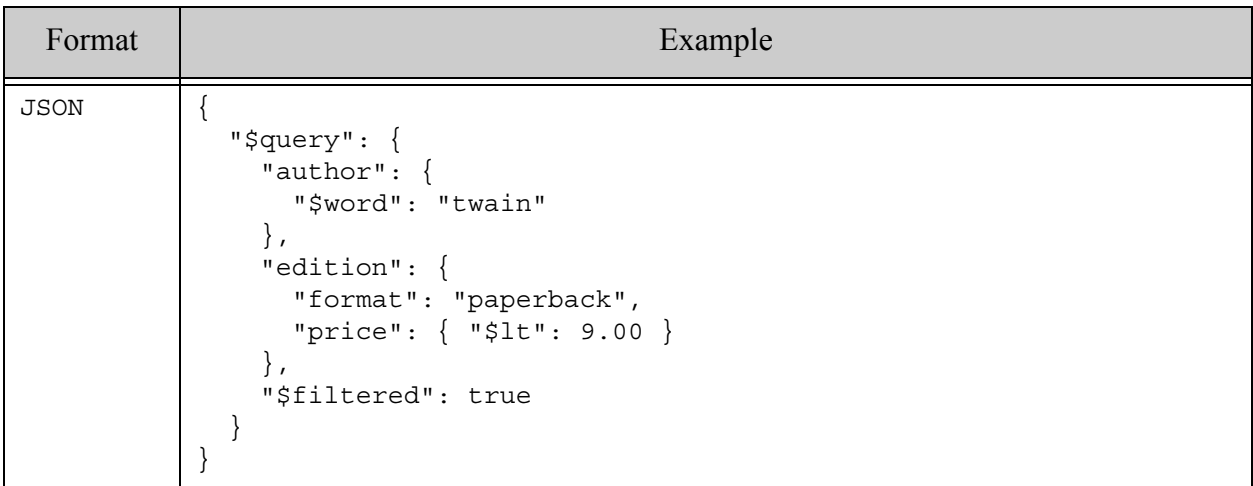

The above examples demonstrate searching for direct containment, such as "the author is Mark Twain." You can also search for matches anywhere within a containing XML element or JSON property. For example, suppose a book contains author and editor names, broken down into first-name and last-name:

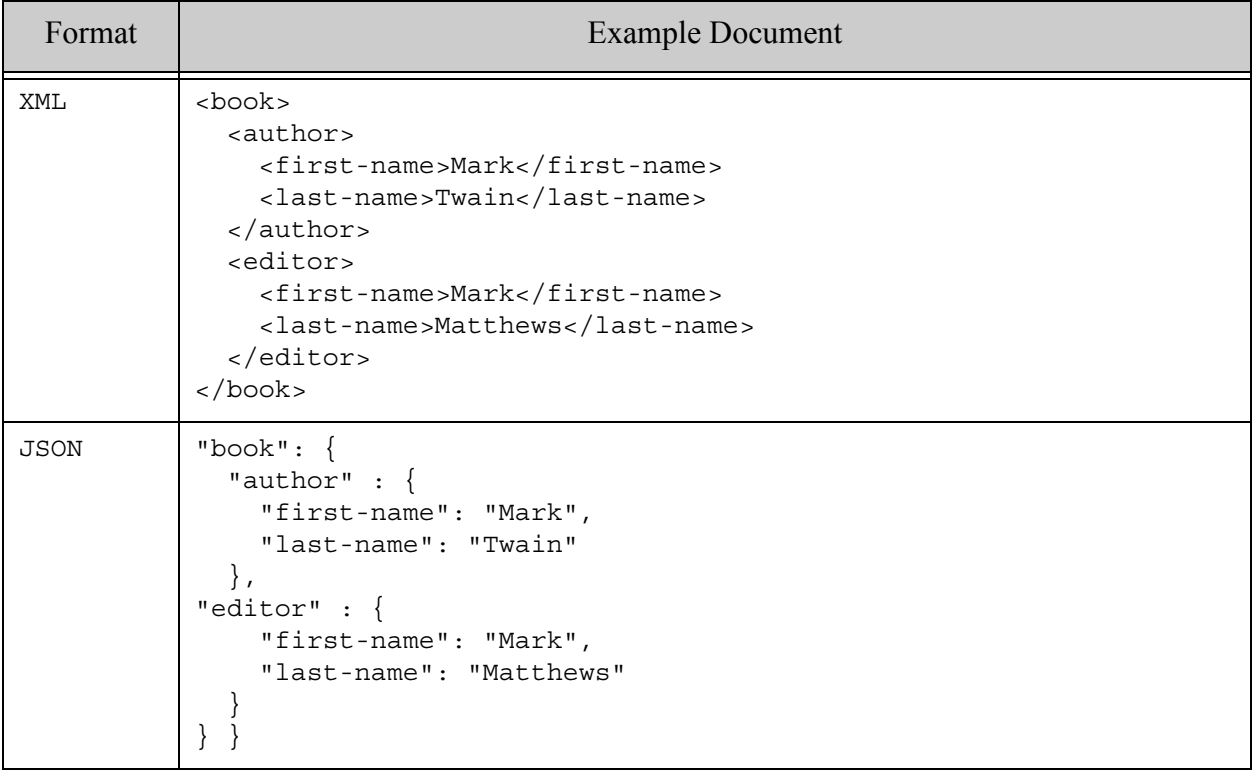

You can search for "any occurences of Mark as a first name contained by a book" using criteria such as the following:

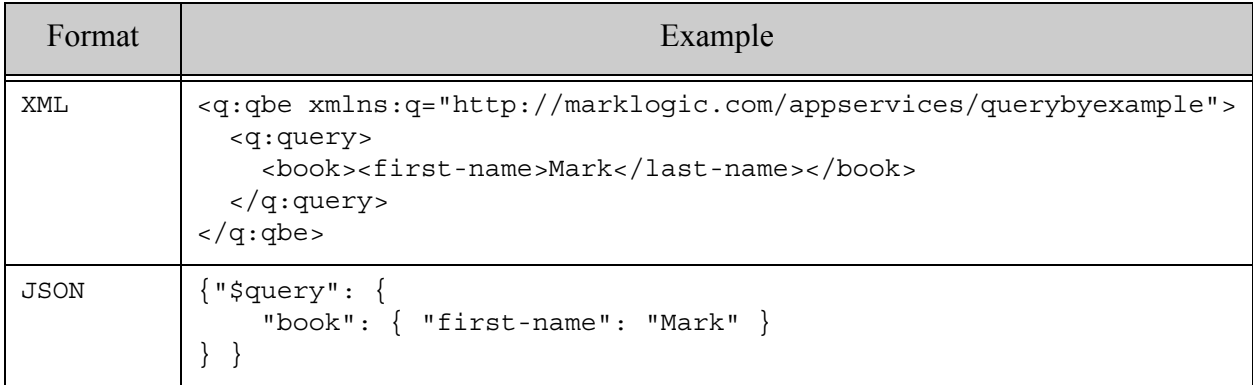

Such criteria represent container queries. For details, see ["Container Query" on page 214](#page-213-0).

## <span id="page-200-0"></span>**5.1.2 Logical Operators**

You can use logical "operators" to create powerful composed queries. The QBE grammar supports and, or, not, and near composers. The following example matches documents that contain "twain" or "shakespeare" in the author XML element or JSON property.

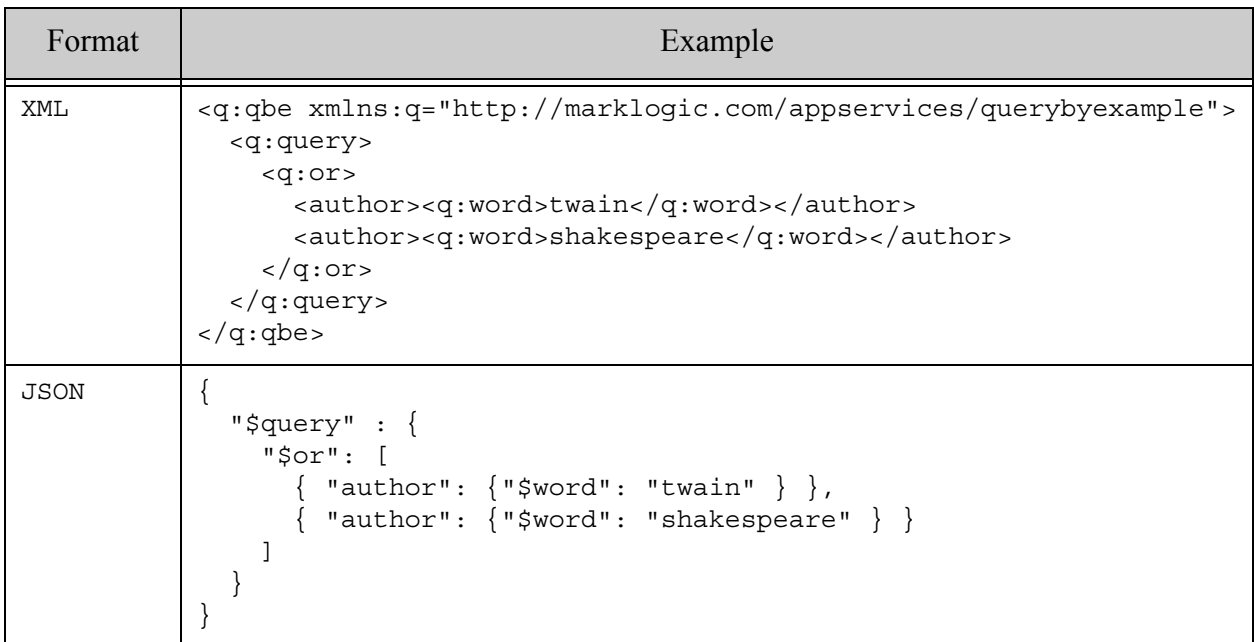

Sub-queries that are immediate children of query represent an implicit and query.

For details, see ["Composed Query" on page 213.](#page-212-0)

#### <span id="page-201-0"></span>**5.1.3 Comparison Operators**

The QBE grammar supports the following comparison operators for constructing range queries on XML element, XML attribute, and JSON property values: 1t, 1e, eq, ne, ge, gt. For example, the following query matches all documents where the price is greater than or equal to 10.00 and less than or equal to 20.00.

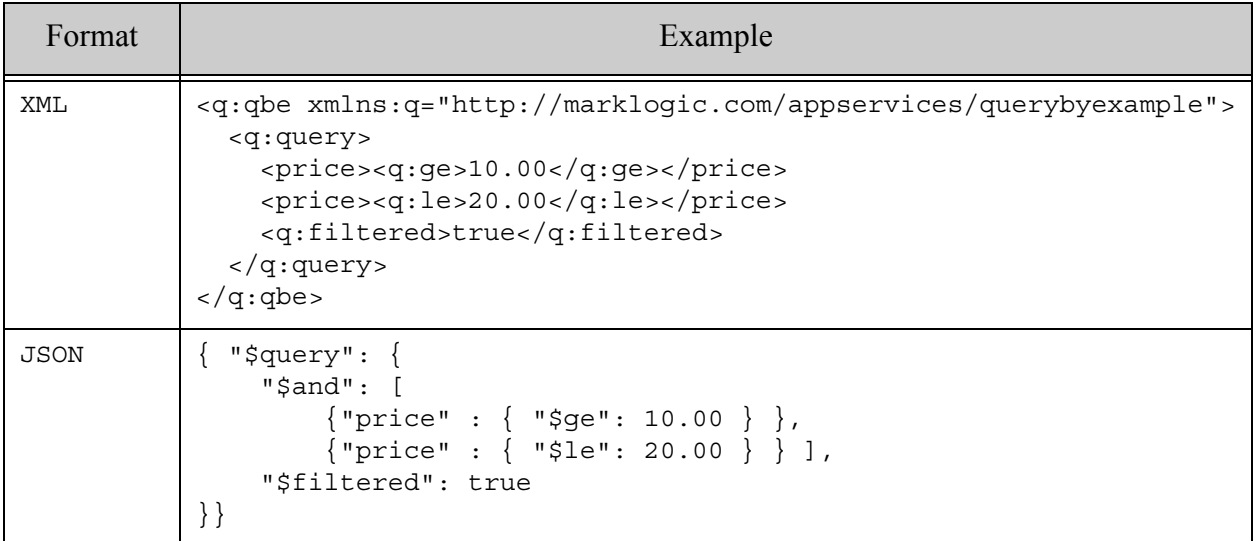

The filtered flag is included in the above query because you must either use filtered search or back the range queries on "price" with a range index. For details, see ["How Indexing Affects Your](#page-233-0)  [Query" on page 234.](#page-233-0)

For details, see ["Range Query" on page 211.](#page-210-0)

**Note:** In MarkLogic 10, a user must have both rest-reader and eval-search-string privileges to execute a QBE that uses relational comparisons (in particular, EQ, NE, LT, LE, GT, and GE) for elements that don't have a range index. The eval-search-string privilege is available in MarkLogic 9 so adopters can add the privilege to the users's role prior to rolling upgrade.

## <span id="page-202-0"></span>**5.1.4 Query by Value or Word**

When you construct a criteria on a literal value, it is an implicit value query that matches an exact value. For example, the following criteria matches only when author is "Mark Twain". It will not match "mark twain"or "M. Twain":

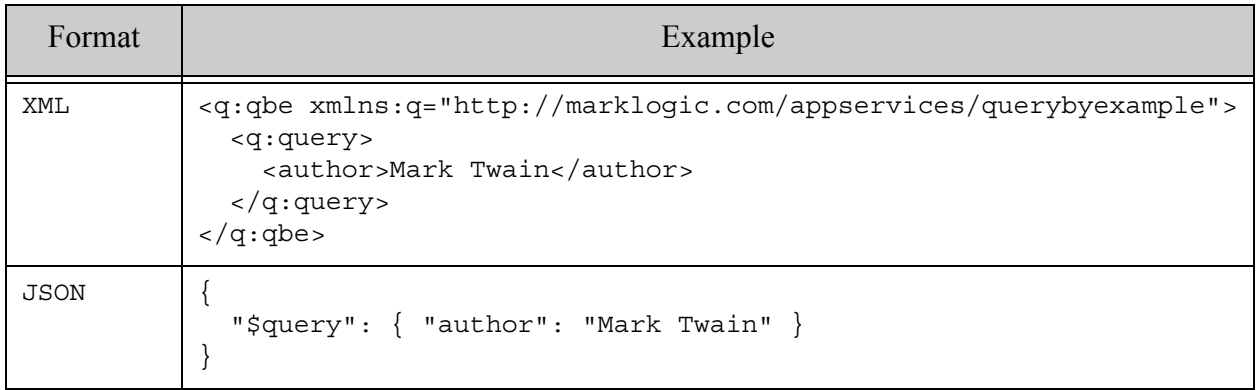

When this is not the desired behavior, you can use a word query and/or options to modify the default behavior. A word query differs from a value query in two ways: It relaxes the default exact match semantics of a value query, and it matches a subset of the value in a document.

For example, the following query matches if the author contains "twain", with any capitalization, so it matches values that are not matched by the original query, such as "Mark Twain", "M. Twain" and "mark twain".

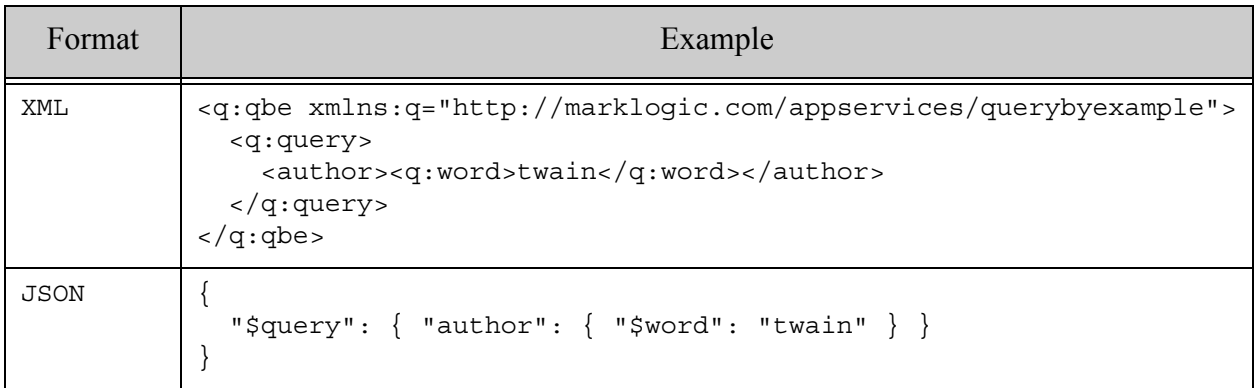

For details, see ["Value Query" on page 209](#page-208-0) and ["Word Query" on page 210.](#page-209-0)

## <span id="page-203-1"></span>**5.1.5 Search Result Customization**

You can include a response XML element or JSON property to customize the contents of returned search results. The default search results include a highlighted snippet of matching XML elements or JSON properties. Use the response section of a QBE to disable snippeting, extract additional elements, or return an entire document.

For details, see ["Customizing Search Results" on page 240.](#page-239-0)

## <span id="page-203-2"></span>**5.1.6 Options for Controlling Search Behavior**

The QBE grammar includes several flags and options to control your search. Flags usually have a global effect on your search, such as how to score search results. Options affect a portion of your query, such as whether or not perform an exact match against a particular XML element or JSON property value.

The following example uses the exact option to disable exact matches on value queries.

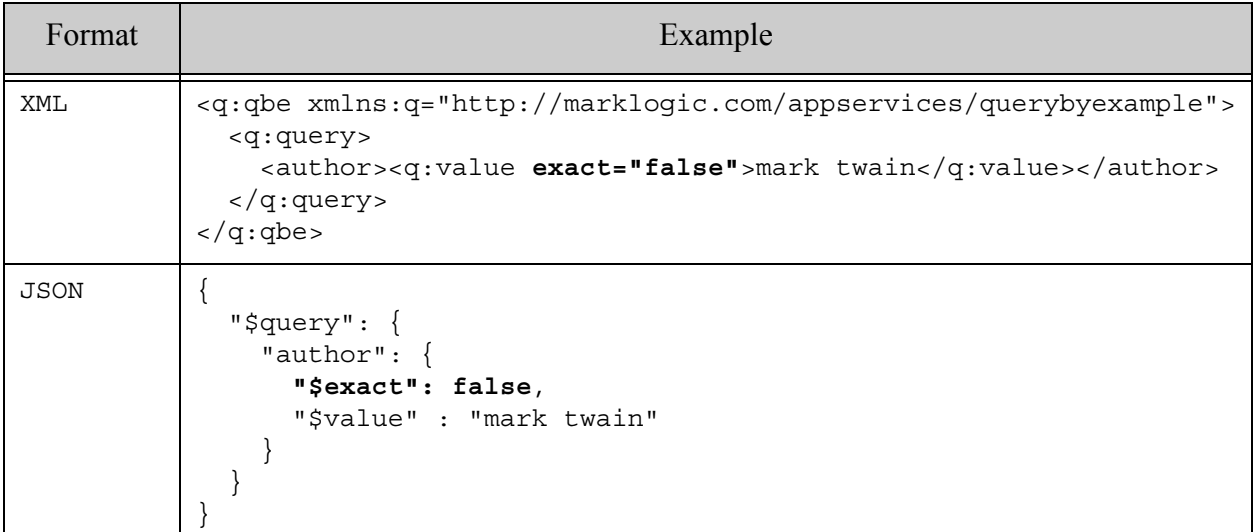

For more details, see ["Adding Options to a QBE" on page 235.](#page-234-0)

## <span id="page-203-0"></span>**5.2 Example**

This section includes an example that uses most of the query features of a QBE.

- **[XML Example](#page-204-0)**
- **[JSON Example](#page-205-0)**

## <span id="page-204-0"></span>**5.2.1 XML Example**

This example assumes the database contains documents with the following structure:

```
<book>
   <title>Tom Sawyer</title>
   <author>Mark Twain</author>
  <edition format="paperback">
    <publisher>Clipper</publisher>
    <pub-date>2011-08-01</pub-date>
    <price>9.99</price>
    <isbn>1613800917</isbn>
  </edition>
</book>
```
The following query uses most of the features of QBE and matches the above document. The sub-queries that are immediate children of query are implicitly AND'd together, so all these conditions must be met by matching documents.

```
<q:qbe xmlns:q="http://marklogic.com/appservices/querybyexample">
   <q:query>
     <title>
      <q:value exact="false">Tom Sawyer</q:value>
    </title>
     <q:near distance="2">
       <author><q:word>mark</q:word></author>
       <author><q:word>twain</q:word></author>
     </q:near>
     <edition format="paperback">
       <q:or>
         <publisher>Clipper</publisher>
         <publisher>Daw</publisher>
      </q:or>
     </edition>
     <q:and>
       <price><q:lt>10.00</q:lt></price>
       <price><q:ge>8.00</q:ge></price>
    \langle q: and \rangle <q:filtered>true</q:filtered>
   </q:query>
\langle q:qbe\rangle
```
The following table explains the requirement expressed by each component of the query. Each of the subquery types used in this example is explored in more detail in ["Understanding QBE](#page-207-0)  [Sub-Query Types" on page 208](#page-207-0).

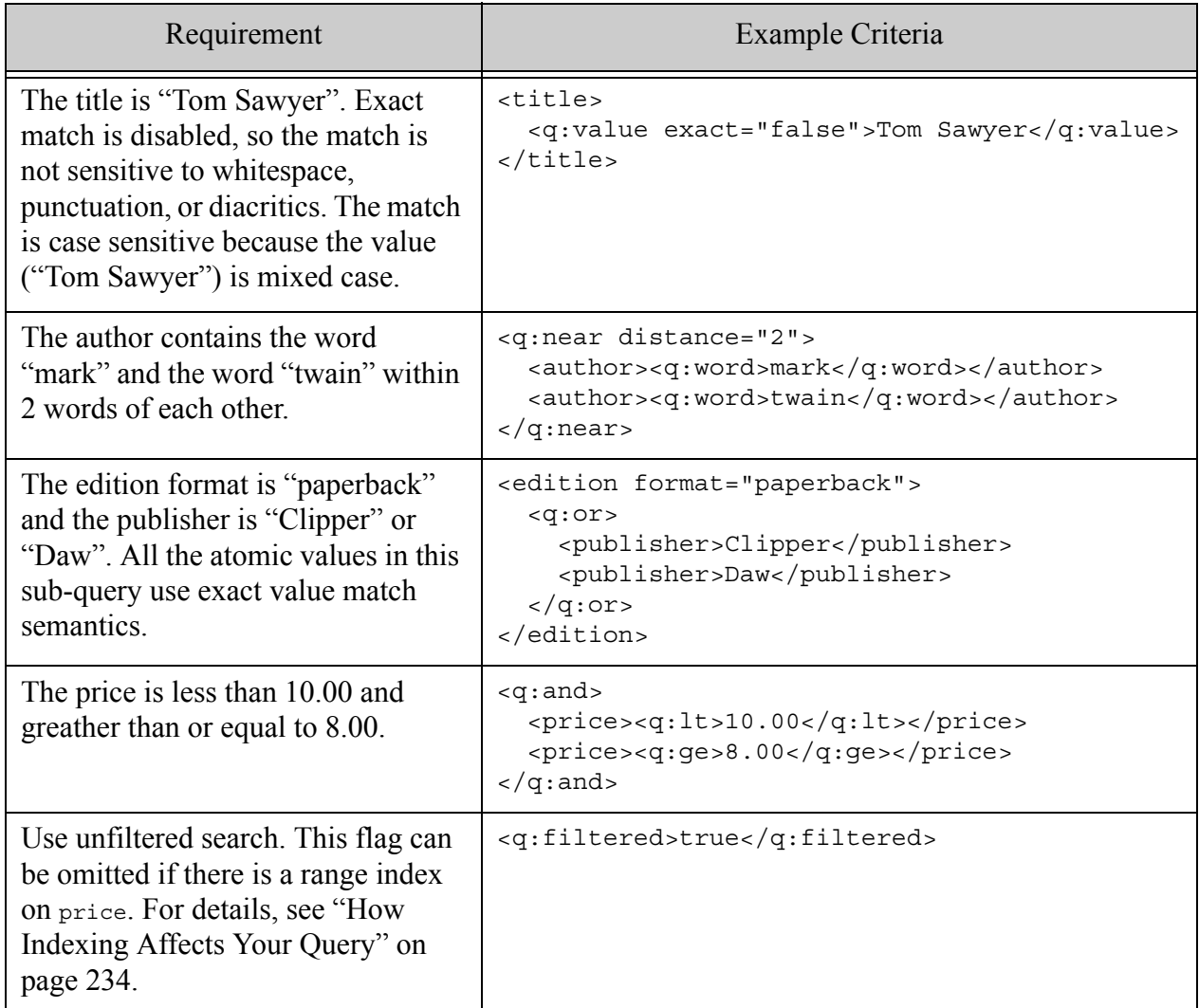

## <span id="page-205-0"></span>**5.2.2 JSON Example**

This example assumes the database contains documents with the following structure:

```
{"book": {
  "title": "Tom Sawyer",
  "author" : "Mark Twain",
   "edition": [
     { "format": "paperback",
       "publisher": "Clipper",
       "pub-date": "2011-08-01",
       "price" : 9.99,
```

```
 "isbn": "1613800917",
     }
   ]
} }
```
The following query uses most of the features of QBE and matches the above document. The sub-queries that are immediate children of query are implicitly AND'd together, so all these conditions must be met by matching documents.

```
{"$query": {
     "title": {
       "$value": "Tom Sawyer",
       "$exact": false
     },
     "$near": [
      { "author": { "$word": "mark" } },
      { "author": { "$word": "twain" } }
     ], "$distance": 2,
     "edition": {
       "format": "paperback",
       "$or" : [
         { "publisher": "Clipper" },
         { "publisher": "Daw" }
       ]
     },
     "$and": [
       {"price": { "$lt": 10.00 }},
      {"price": { "$ge": 8.00 }}
    \cdot "$filtered": true
} }
```
The following table explains the requirement expressed by each component of the query. Each of the subquery types used in this example is explored in more detail in ["Understanding QBE](#page-207-0)  [Sub-Query Types" on page 208](#page-207-0).

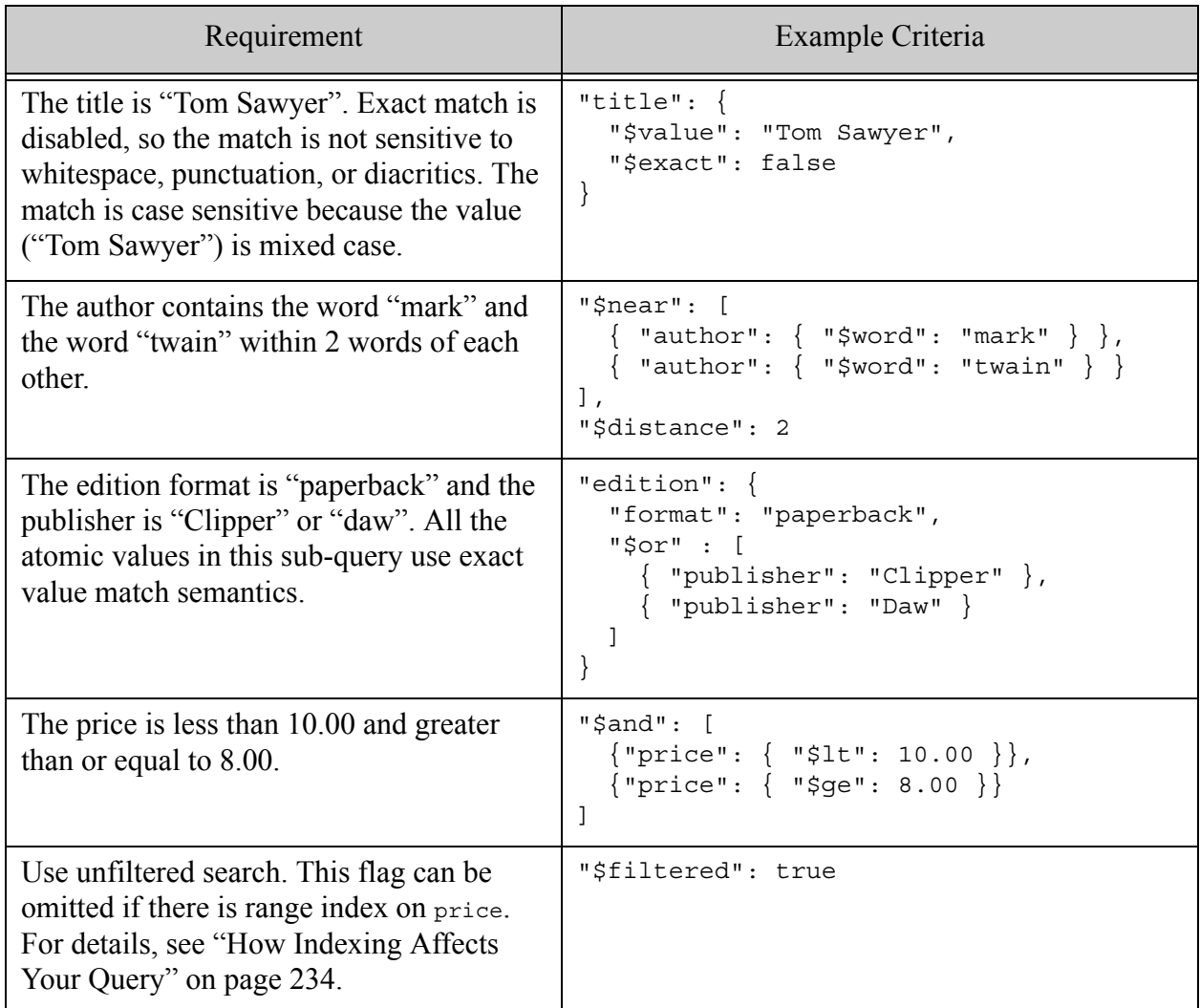

## <span id="page-207-0"></span>**5.3 Understanding QBE Sub-Query Types**

The query portion of a QBE is composed of sub-queries. While QBE enables you to express a sub-query using syntax that closely models your documents, you should understand the query types represented by this modeling. You can express the following query types in a QBE:

- [Value Query](#page-208-0)
- [Word Query](#page-209-0)
- [Range Query](#page-210-0)
- **[Composed Query](#page-212-0)**
- **[Container Query](#page-213-0)**

#### <span id="page-208-0"></span>**5.3.1 Value Query**

A value query matches an entire literal value, such as a string, date, or number.

By default, an XML element or JSON property criteria represents a value query with exact match semantics:

- The value in the criteria is matched with case, diacritic, punctuation, and whitespace sensitivity enabled.
- Stemming and wildcarding are not enabled.
- The specified value must be an immediate child of the containing XML element or JSON property.
- The value in the query will not match if it is a subset of the value in a document.

For example, the following criteria only matches documents where the author XML element or JSON property contains exactly and only the text "Twain". It will not match author values such as "Mark Twain" or "twain".

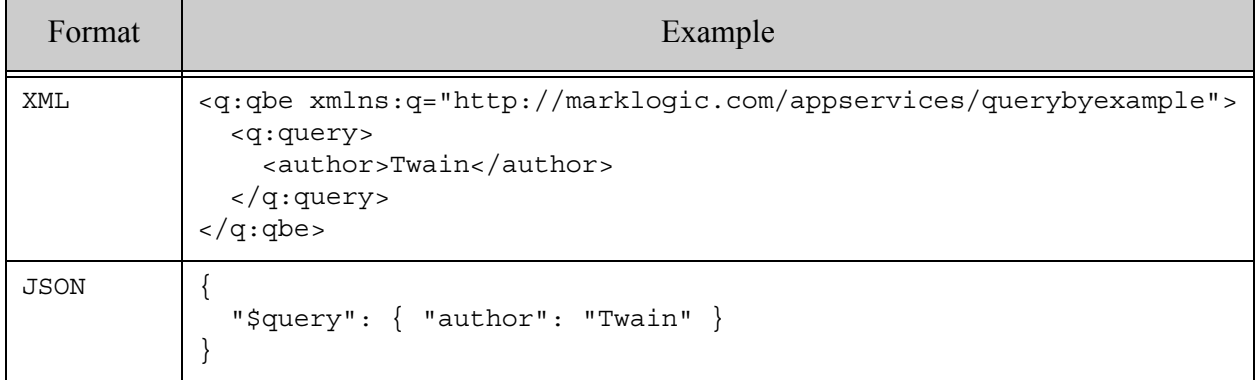

You can override some of the exact match semantics with options. For example, you can disable case-sensitive matches. For details, see ["Adding Options to a QBE" on page 235](#page-234-0).

A value query can be explicit or implicit. The example above is an implicit value query. You can make an explicit value query using the value QBE keyword. This is useful when you want to add options to a value query. The following example is an explicit value query that uses the case-sensitive option.

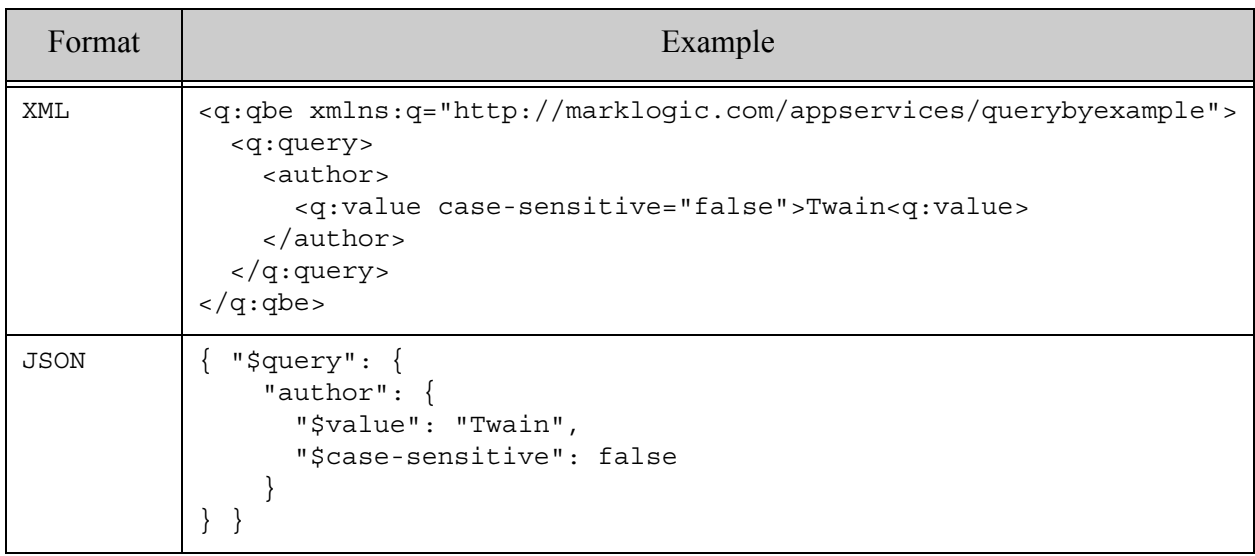

## <span id="page-209-0"></span>**5.3.2 Word Query**

A word query matches a word or phrase appearing anywhere in a text value. A word query will match a subset of a text value. By default, word queries do not use exact match semantics.

- The value in the criteria is matched with case, diacritic, punctuation, and whitespace sensitivity disabled.
- Stemmed matches are included.
- Wildcard matching is performed if wildcarding is enabled for the database.
- The specified word or phrase can occur in the value of the immediately containing XML element or JSON property, or in the value of child components.

You can use options to override some of the match semantics. For details, see ["Adding Options to](#page-234-0)  [a QBE" on page 235](#page-234-0).

Word queries occurring within another container, such as an XML element or JSON property that describes content in your document, match occurrences within the container. Word queries that are not in a container, such as word queries that are immediate children of the top level QBE query wrapper, match occurrences anywhere in a document. For details, see ["Container Query"](#page-213-0)  [on page 214](#page-213-0) and ["Searching Entire Documents" on page 221](#page-220-0).

The following example QBE matches if the author contains "twain" with any capitalization, so it matches values such as "Mark Twain", "M. Twain" and "mark twain".

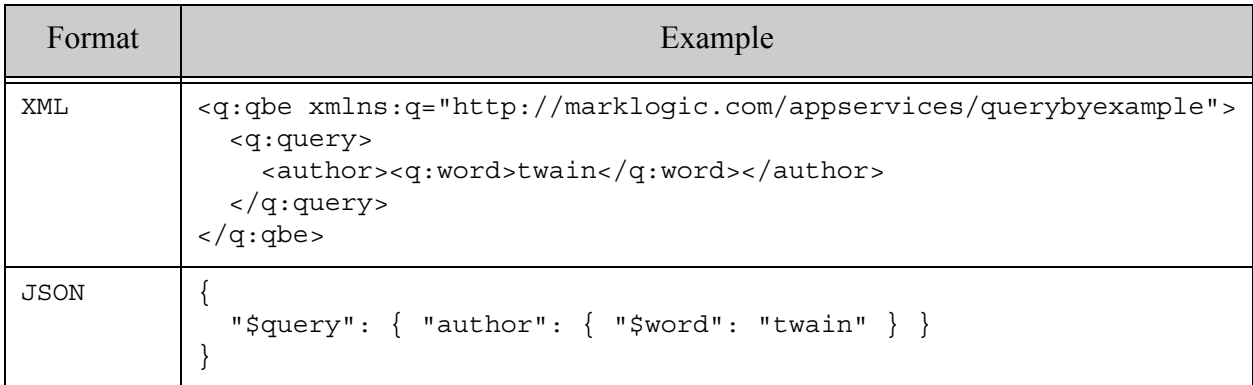

In JSON, the value in a word query can be either a string or an array of strings. An array of values is treated as an AND-related list of word queries. For example, the following query matches documents where author contains word matches for "mark" and "twain". The matched values need not be array item values.

```
{
 "$query": { "author": { "$word": [ "mark", "twain" ] } }
}
```
## <span id="page-210-0"></span>**5.3.3 Range Query**

A range query matches values that satisfy a relational expression applied to a string, number, date, time, or dateTime value, such as "less than 5" or "not equal to 10". This section includes the following topics:

- **[JSON Property Value Range Query](#page-210-1)**
- [XML Element Value Range Query](#page-211-0)
- [XML Element Attribute Value Range Query](#page-211-1)
- **[Type Conversion in Range Expressions](#page-211-2)**

Note: You must either back a range query by a range index or use the filtered flag. For details see ["How Indexing Affects Your Query" on page 234.](#page-233-0)

## <span id="page-210-1"></span>**5.3.3.1 JSON Property Value Range Query**

To construct a range query for a JSON property value, construct a JSON property with the operator name prefixed with "\$" as the name and the boundary value as the value:

{ "\$*operator*" : *boundary-value* }

The following example criteria tests for format not equal to "paperback":

"format": {"\$ne": "paperback" }

You cannot construct a range query that is constrained to match an array item.

## <span id="page-211-0"></span>**5.3.3.2 XML Element Value Range Query**

To construct a range query on an XML element value, use the following syntax, where  $\alpha$  is the namespace prefix for http://marklogic.com/appservices/querybyexample:

```
<container>
  <q:operator>boundary-value</q:operator>
</container>
```
The following example criteria tests for publication date greather than 2010-01-01:

```
<pub-date>
  <q:gt>2010-01-01</q:gt>
</pub-date>
```
## <span id="page-211-1"></span>**5.3.3.3 XML Element Attribute Value Range Query**

To construct a range query on an XML element attribute value, prefix the operator name with "\$" and put the comparison expression in the string value of the attribute on the containing element criteria:

<*container attr*="\$*operator value*" />

The following example criteria tests that @format of edition does not equal "paperback":

```
<edition format="$ne paperback" />
```
## <span id="page-211-2"></span>**5.3.3.4 Type Conversion in Range Expressions**

By default, values in range queries are treated as  $xs:$  boolean,  $xs:$  double,  $xs:$  dateTime, xs:date, or xs:time if castable as such, and as strings otherwise.

You can use the  $xsi:type$  (XML) or  $s_{datatype}$  (JSON) option to force a particular type conversion; for details, see ["Adding Options to a QBE" on page 235](#page-234-0).

# <span id="page-212-0"></span>**5.3.4 Composed Query**

A composed query is one composed of sub-queries joined by a logical "operator" such and, or, not, or near. The following example matches documents where the value of author is "Mark Twain" or "Robert Frost".

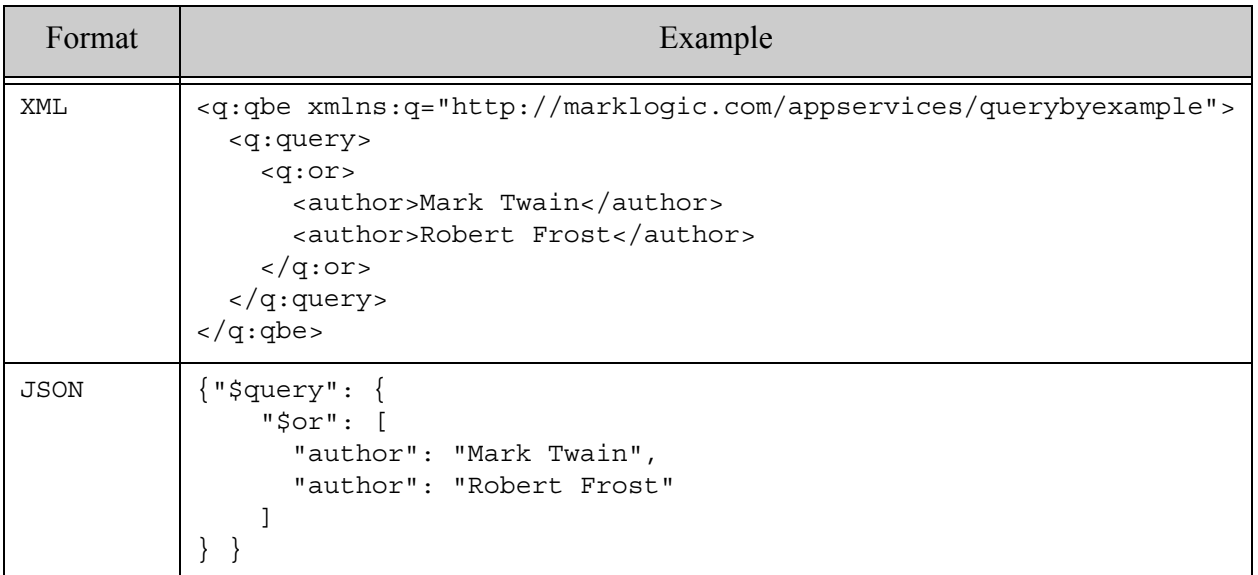

The near operator models a cts:near-query and accepts an optional distance XML attribute or JSON property to specify a maximum acceptable distance in words between matches for the operands queries. For example, the following near query specifies a maximum distance of 2 words. The default distance is 10.

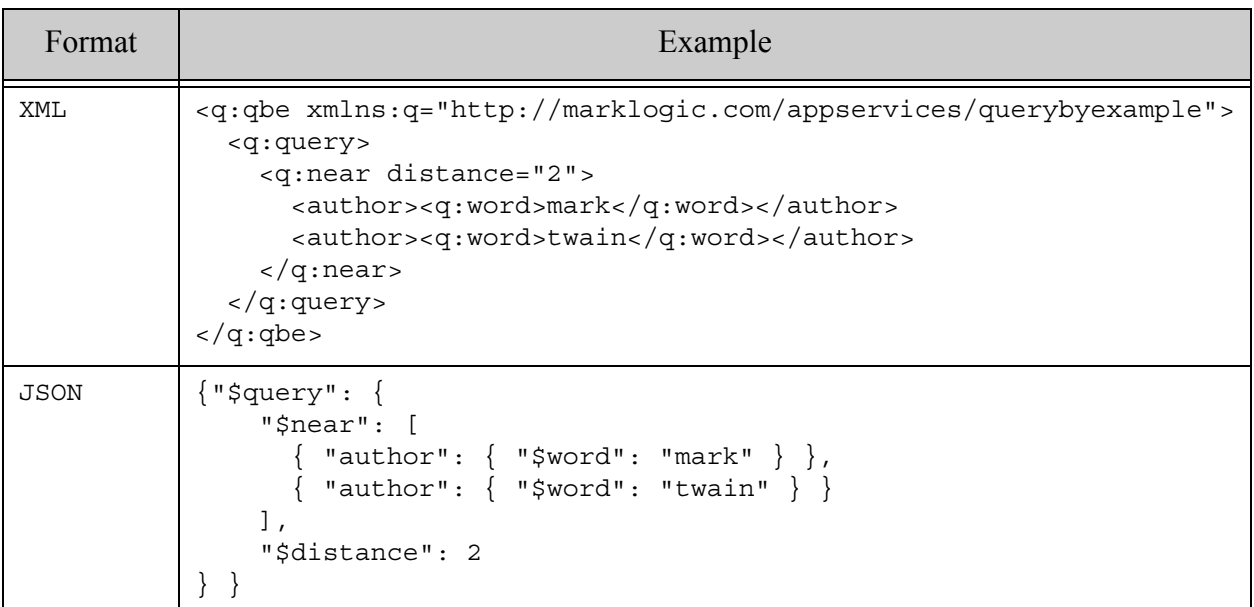

## <span id="page-213-0"></span>**5.3.5 Container Query**

A container query matches when sub-query conditions are met within the scope of a specific XML element or JSON property. In a container query, the relationship between the named container and XML element or JSON property names used in the sub-queries is "contained by" not merely "child of".

A container query is implicitly defined when you use search criteria that model your document and that contain a composed query or structural sub-queries (XML element, XML attribute, or JSON property).

For example, an XML criteria such as the following defines defines a container query on edition because it contains an implicit value query on another element, price.

```
<edition><price>8.99</price></edition>
```
By contrast, the following criteria is a value query, not a container query, on author:

<author>twain</author>

Similarly, the following JSON criteria is a container query on edition because it contains an implicit value query on another property, price.

"edition":{"price": 8.99}

By contrast, a criteria such as the following is a value query, not a container query, on author.

"author":"twain"

The examples below demonstrate how a container query for price contained by book matches at multiple levels.

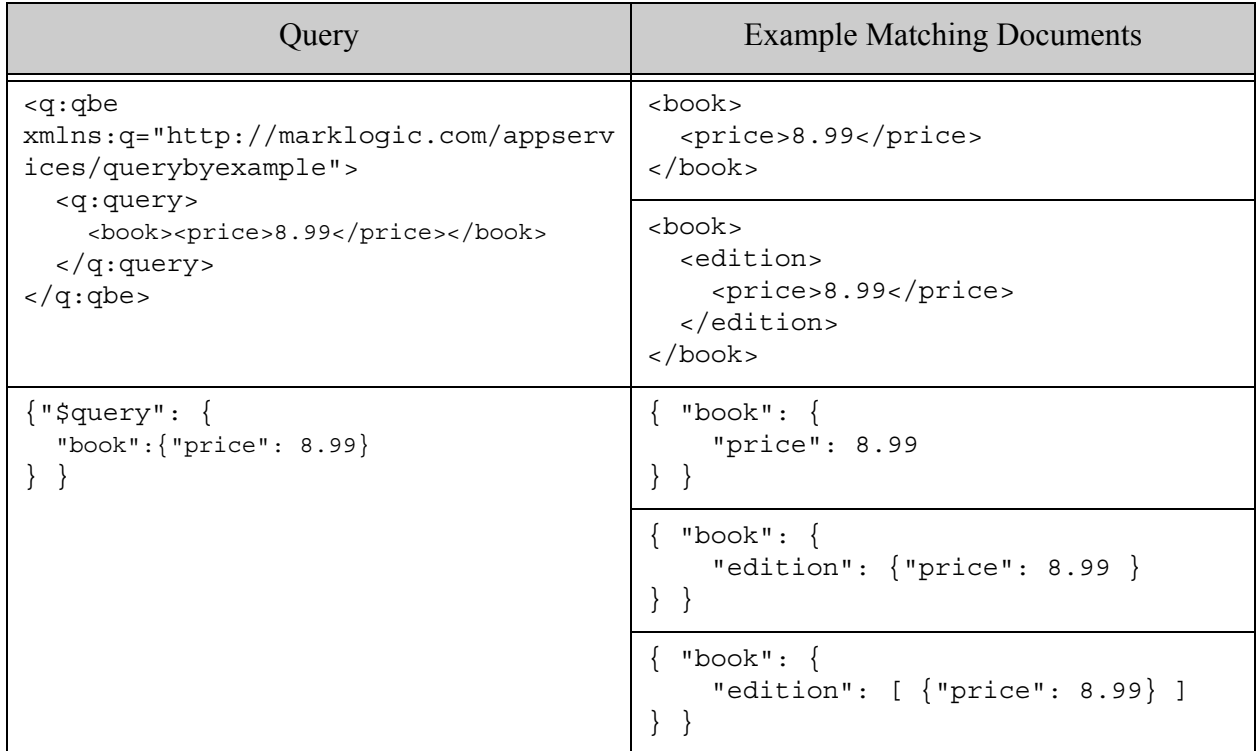

A query on an XML element attribute is a container query in that the element "contains" the attribute. However, only attributes on the containing element can match. The following criteria matches @format only when it appears as an attribute of edition. It does not match occurrences of @format on child elements of edition.

<edition format="paperback"/>

The following table contains XML examples of container queries.

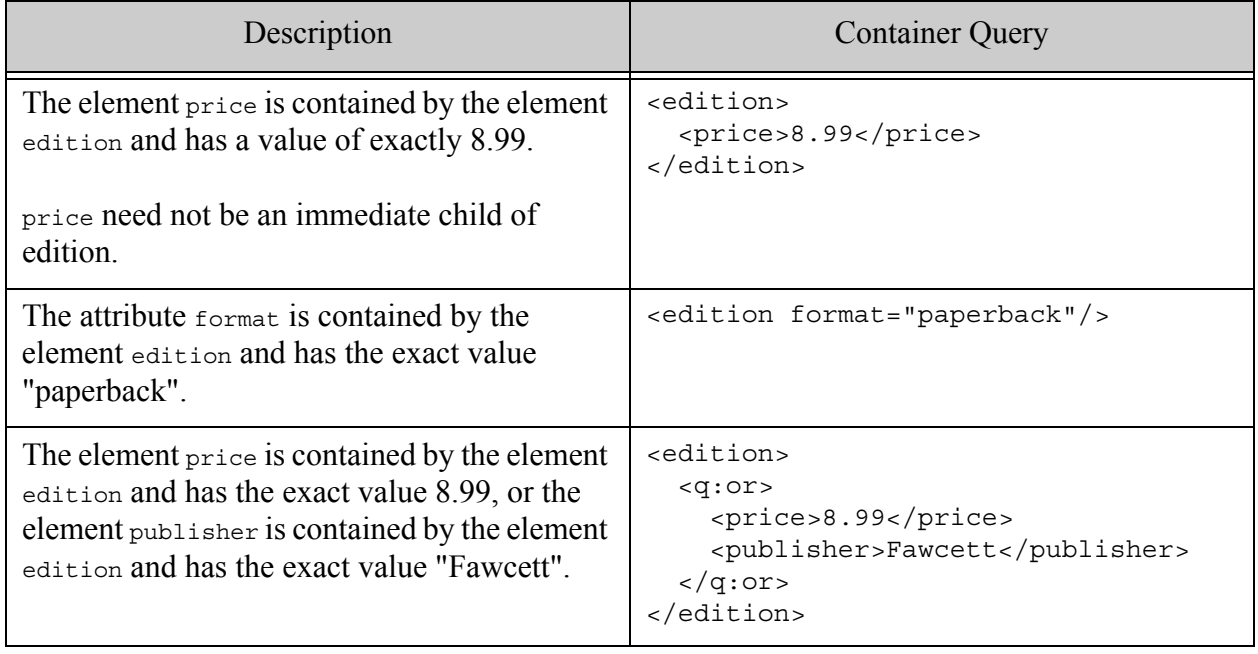
The following table contains JSON examples of container queries.

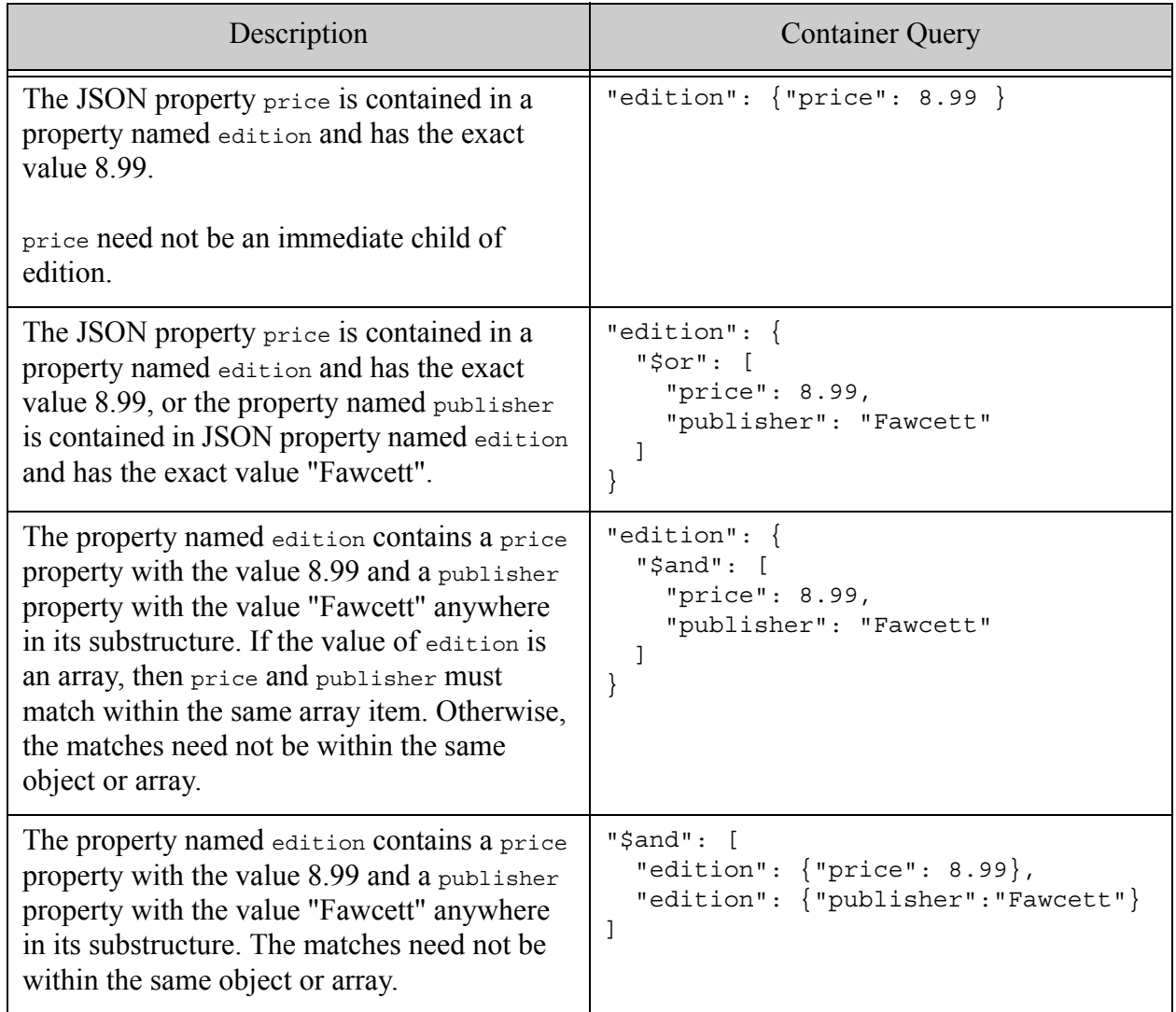

# **5.4 Search Criteria Quick Reference**

This section provides templates for constructing composed queries and frequently used criteria that model your documents.

- [XML Search Criteria Quick Reference](#page-217-0)
- [JSON Search Criteria Quick Reference](#page-219-0)
- [Searching Entire Documents](#page-220-0)

# <span id="page-217-0"></span>**5.4.1 XML Search Criteria Quick Reference**

The table below provides a quick reference for constructing QBE search criteria and composed queries in XML. Use these examples as templates for your own criteria. For more details, see ["QBE Structural Reference" on page 223.](#page-222-0)

The examples below assume that the namespace prefix q is bound to http://marklogic.com/appservices/querybyexample.

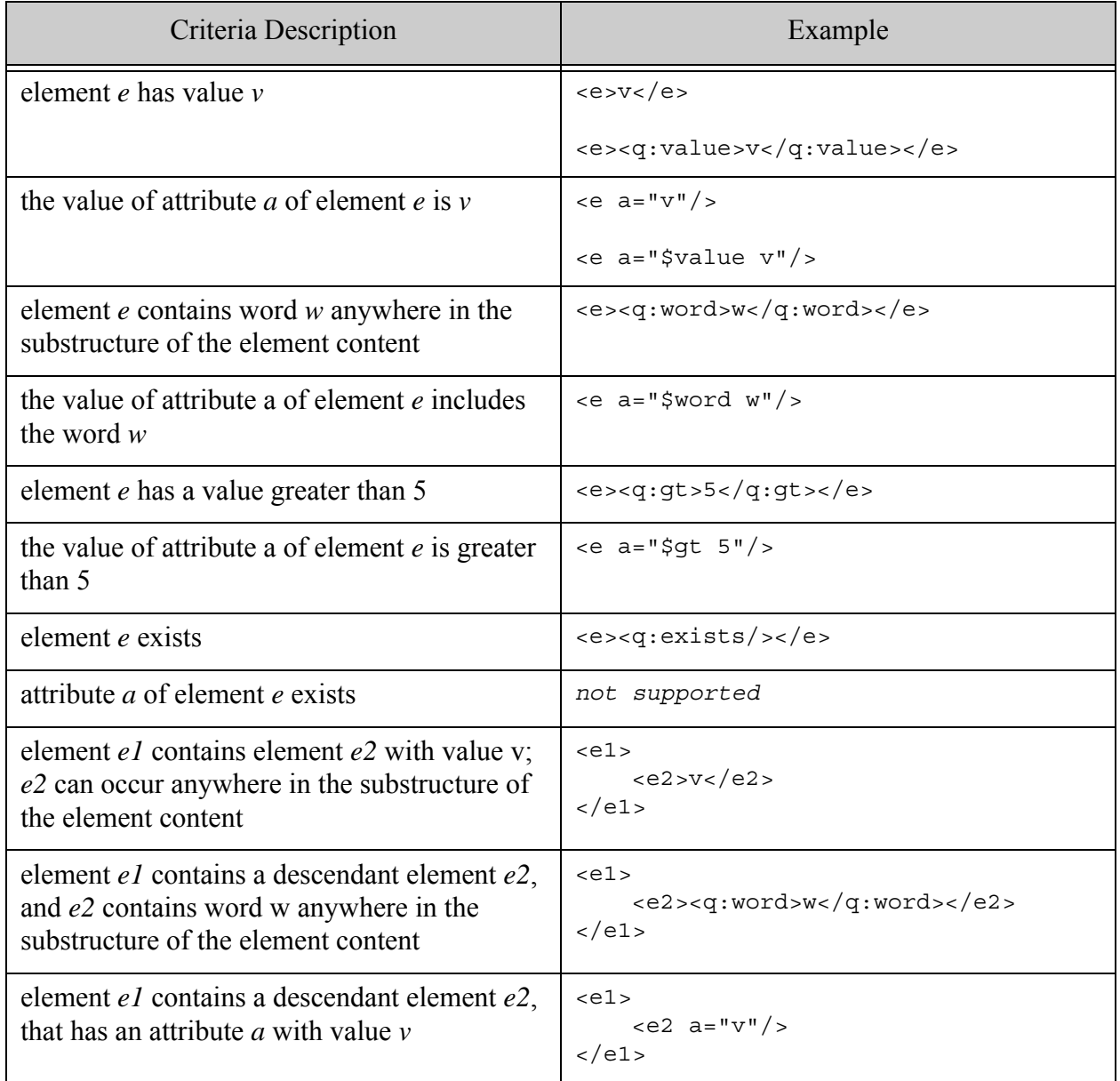

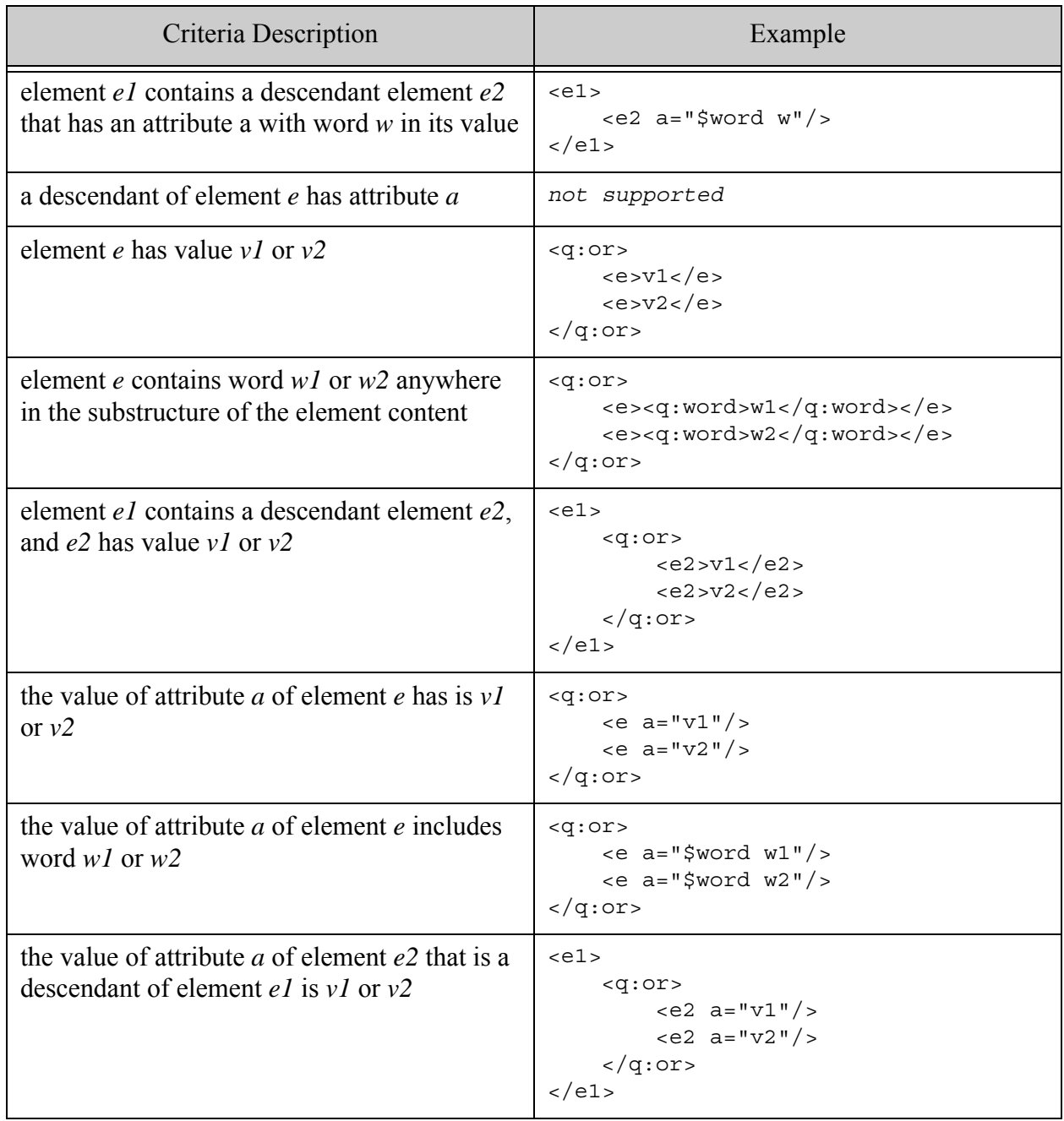

# <span id="page-219-0"></span>**5.4.2 JSON Search Criteria Quick Reference**

The table below provides a quick reference for constructing QBE search criteria and composed queries in JSON. Where the example property name begins with *c*, the criteria represents a container query. For more details, see ["QBE Structural Reference" on page 223](#page-222-0).

This list of example criteria is not exhaustive. Additional forms are supported. For example, not all variants of explicit and implicit value queries are shown for a given criteria.

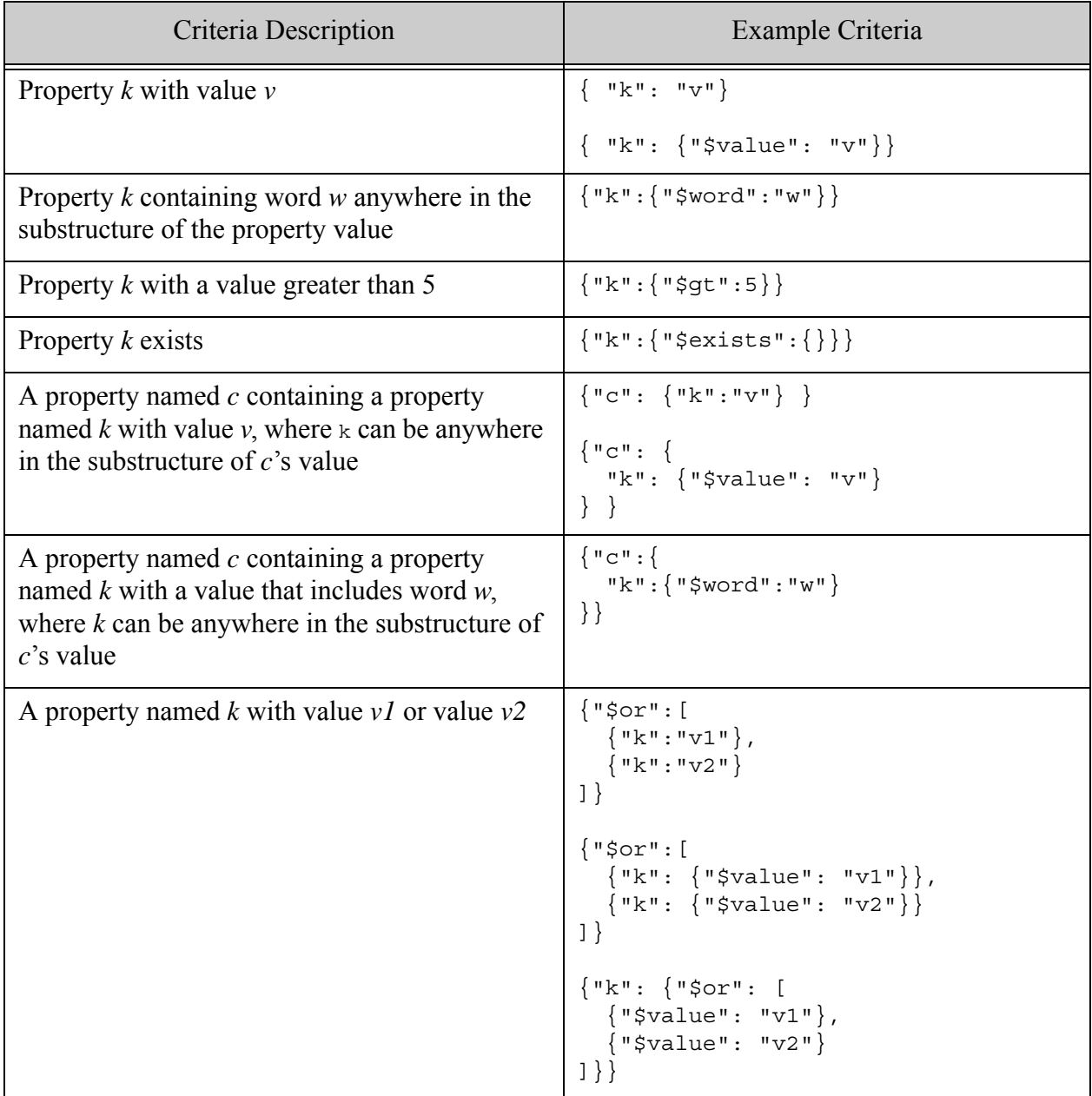

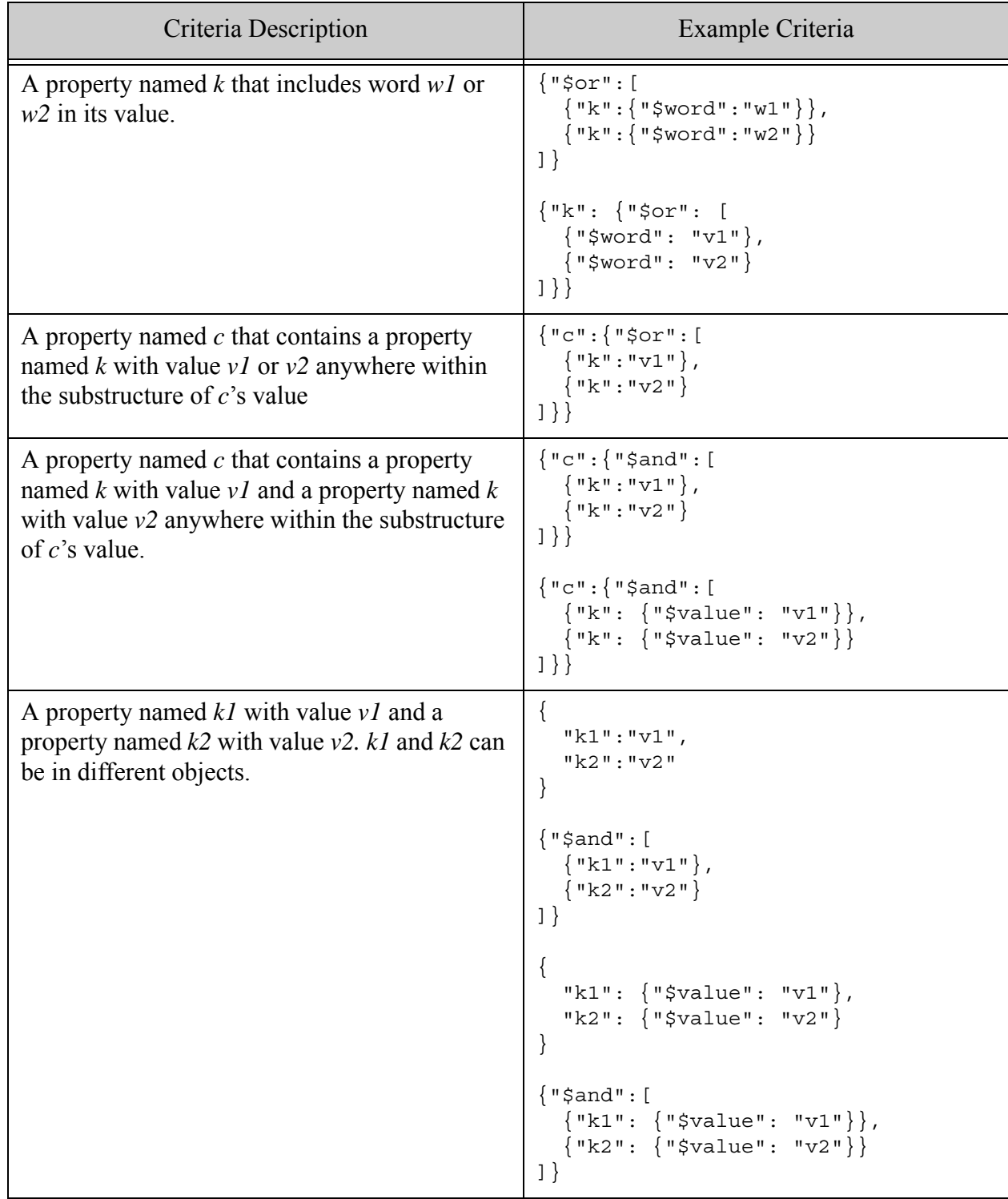

#### <span id="page-220-0"></span>**5.4.3 Searching Entire Documents**

This section describes how to construct a query that matches words or phrases anywhere in a document, rather than constraining the match to occurrences in a particular XML element, XML attribute, or JSON property.

A word query has document scope if it is not contained in an XML element or JSON property criteria. For example, a word query that is an immediate child of the top level query element, or one that is a child at any depth of a hierarchy of composed queries (and, or, not, near). This also applies to the implicit and query that joins the immediate children of query.

For example, the following query matches all documents containing the phrase "moonlight sonata":

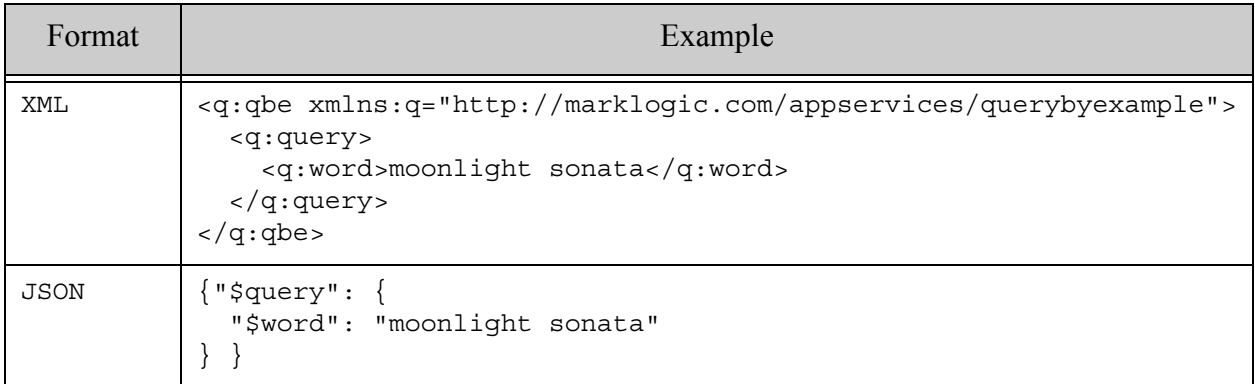

The following example matches all documents containing either the phrase "moonlight sonata" or the word "sunlight".

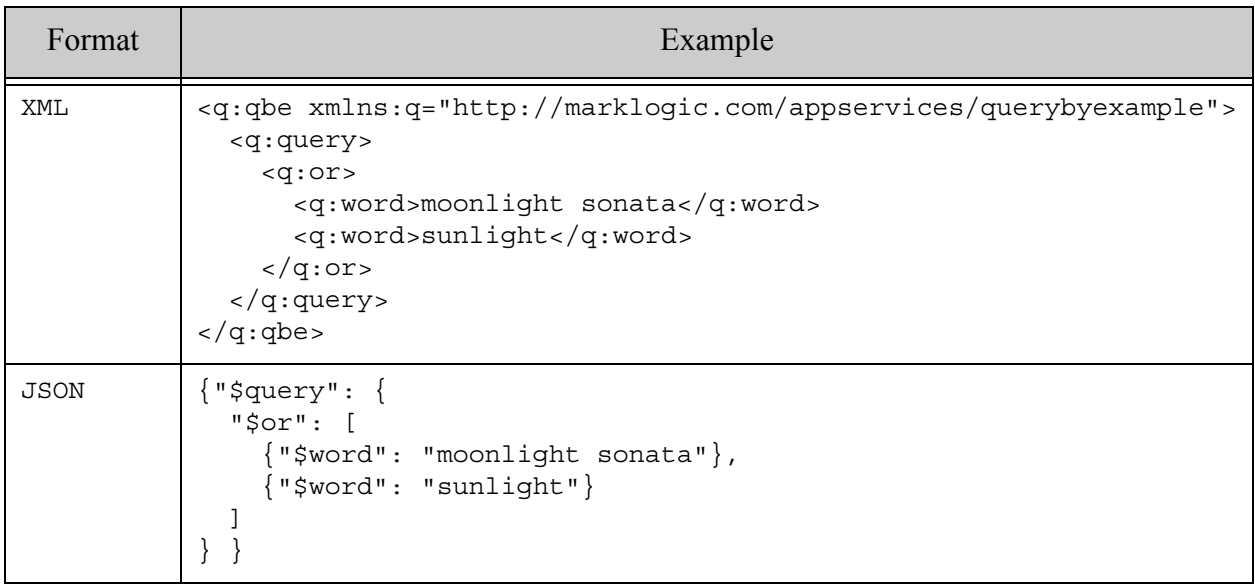

An AND relationship between words and phrases can be either explicit or implicit. The following example queries match all documents contains both the phrase "moonlight sonata" and the word "sunlight":

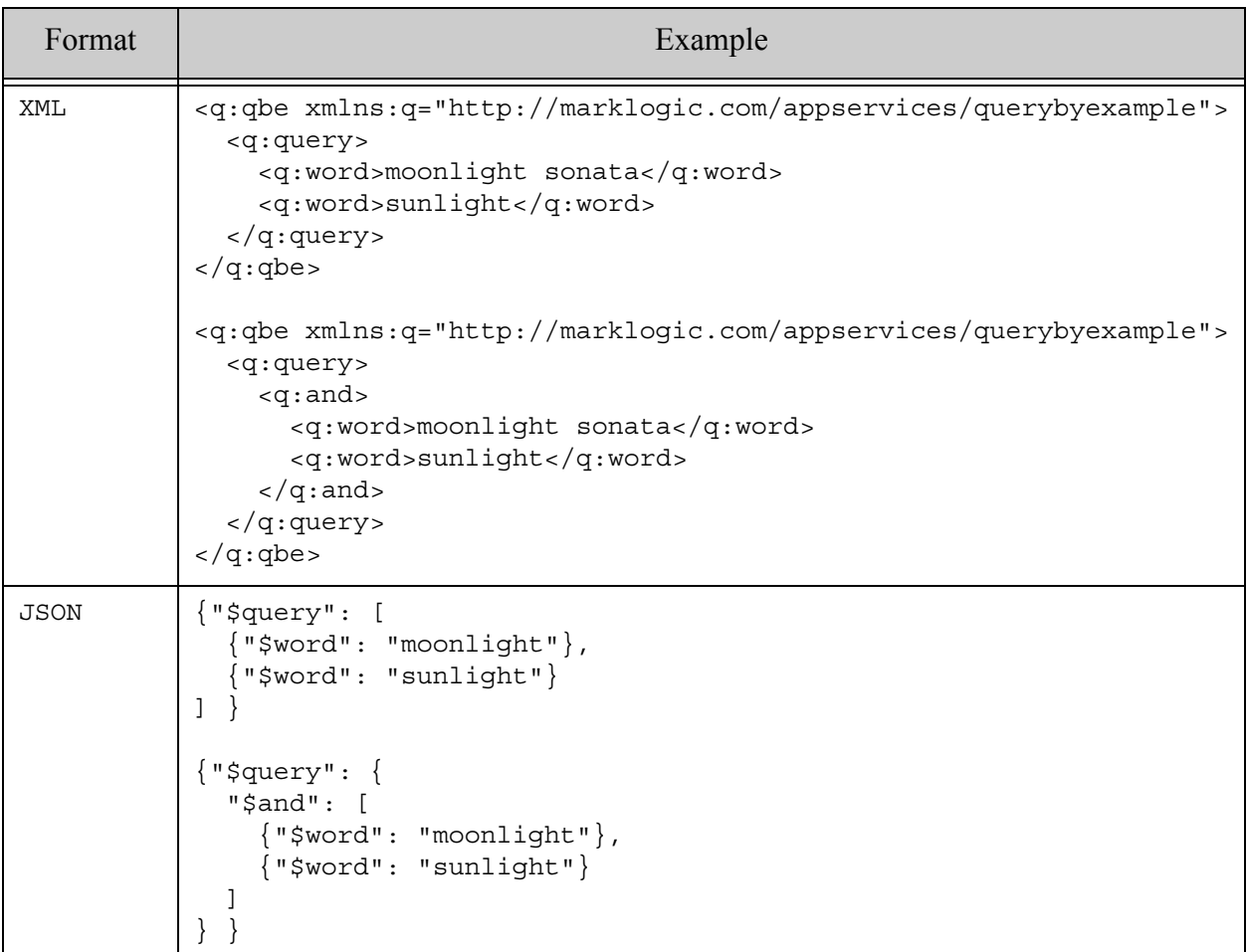

# <span id="page-222-0"></span>**5.5 QBE Structural Reference**

This section describes the syntax and semantics of a QBE. The following topics are covered:

- [Top Level Structure](#page-223-0)
- [Query Components](#page-224-0)
- [Response Components](#page-226-0)
- [XML-Specific Considerations](#page-227-0)
- [JSON-Specific Considerations](#page-229-0)

#### <span id="page-223-0"></span>**5.5.1 Top Level Structure**

At the top level, a QBE must contain a query and can optionally contain a response and/or a format flag. A QBE has the following top level parts:

- query: Define matching document requirements in the query.
- response: Customize your search results in the response; if there is no response, the default search response is returned.
- format: Use the format flag to override the interpretation of bare names as JSON property names or XML element names in no namespace, based on the query format. For details, see ["Scoping a Search by Document Type" on page 245](#page-244-0).
- validate: Use the validate flag to enable query validation before evaluating the search. The default is no validation, which can result in surprising search results if your QBE contains errors. However, validation has a performance cost, so it is best used only for debugging during development.

The following table outlines the top level of a QBE:

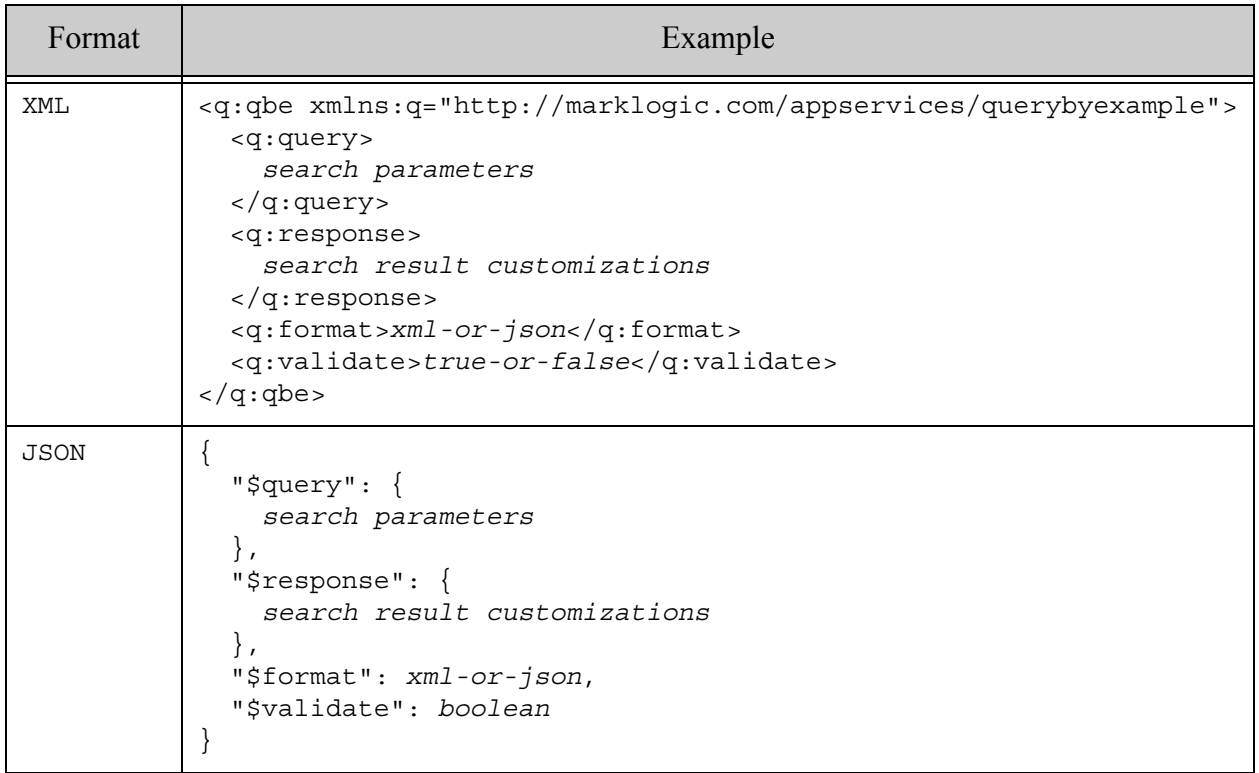

A query contains one or more XML elements or JSON properties defining element or property criteria or composed queries. Use criteria to model document structure. Use a composed query to logically join sub-queries using operators such as and, or, not, and near.

In XML, a QBE has a qbe wrapper element. Element and attribute names pre-defined by the QBE grammar, such as qbe, query, and word, are in the namespace

http://marklogic.com/appservices/querybyexample. All other element and attributes names represent element and attribute names in your documents. For details, see ["Managing](#page-227-1)  [Namespaces" on page 228](#page-227-1)

In JSON, all property names pre-defined by the QBE grammar have a " $\mathcal{S}$ " prefix, such as  $\zeta$ query or \$word. Any property name without a "\$" prefix represents a property in your documents. For details, see ["Property Naming Convention" on page 230.](#page-229-1)

You will not usually need to set the format flag. You only need to set the format flag to use a JSON QBE to match XML documents, or vice versa. For details, see ["Scoping a Search by](#page-244-0)  [Document Type" on page 245.](#page-244-0)

#### <span id="page-224-0"></span>**5.5.2 Query Components**

The table below describes the components of the query portion of a QBE. Additional format-specific details are covered in ["XML-Specific Considerations" on page 228](#page-227-0) and ["JSON-Specific Considerations" on page 230](#page-229-0).

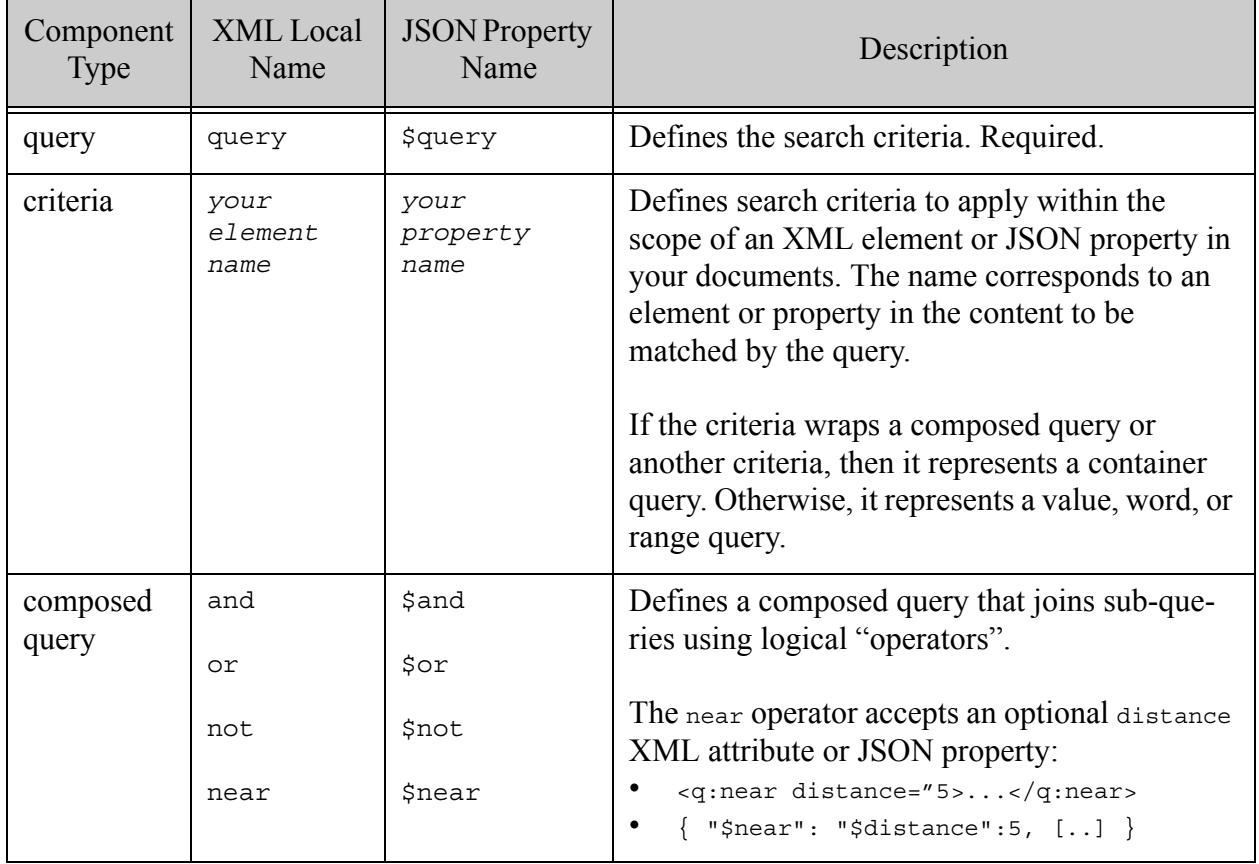

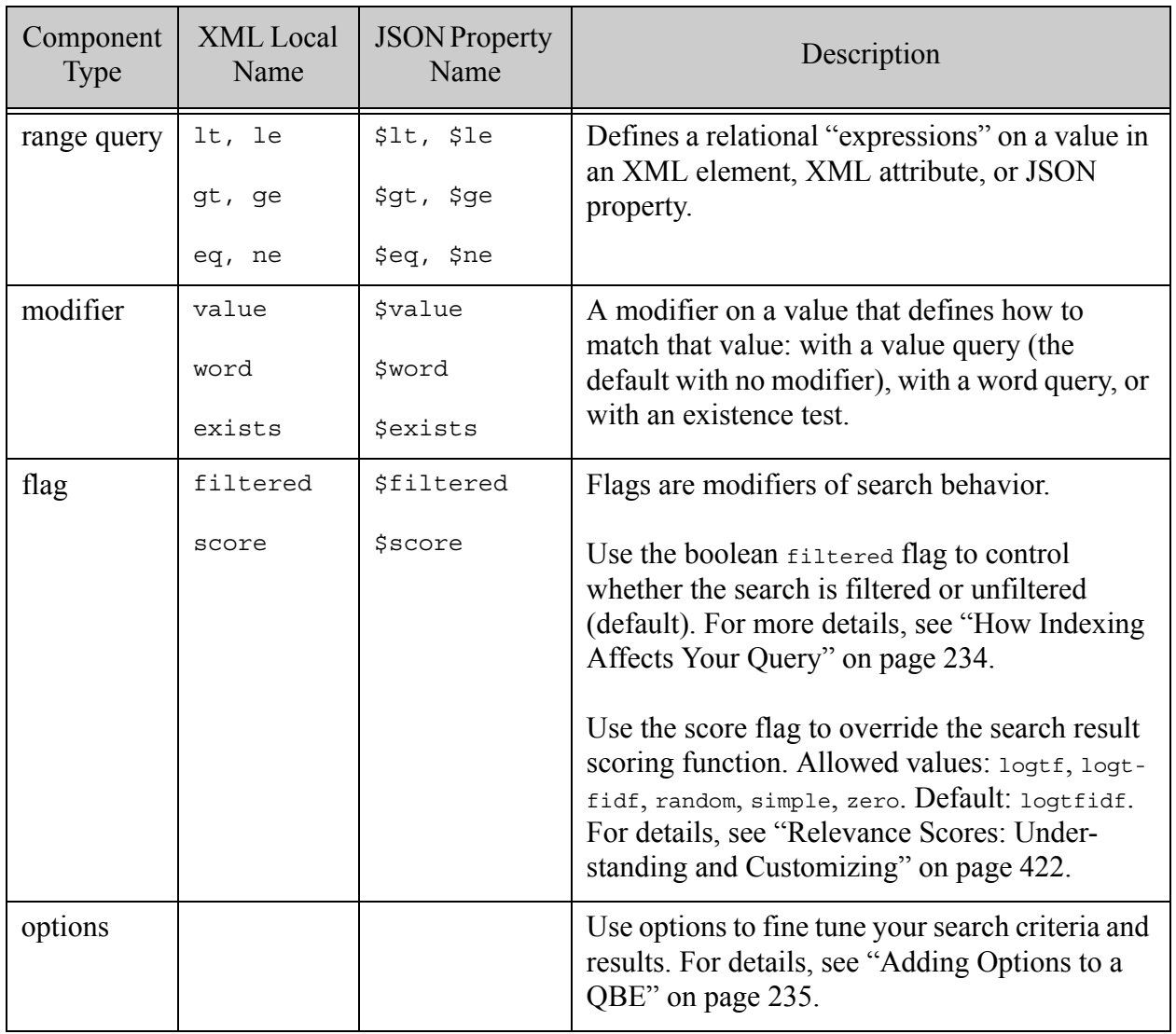

The following table summarizes where each component type can be used. Options are covered in ["Adding Options to a QBE" on page 235.](#page-234-0)

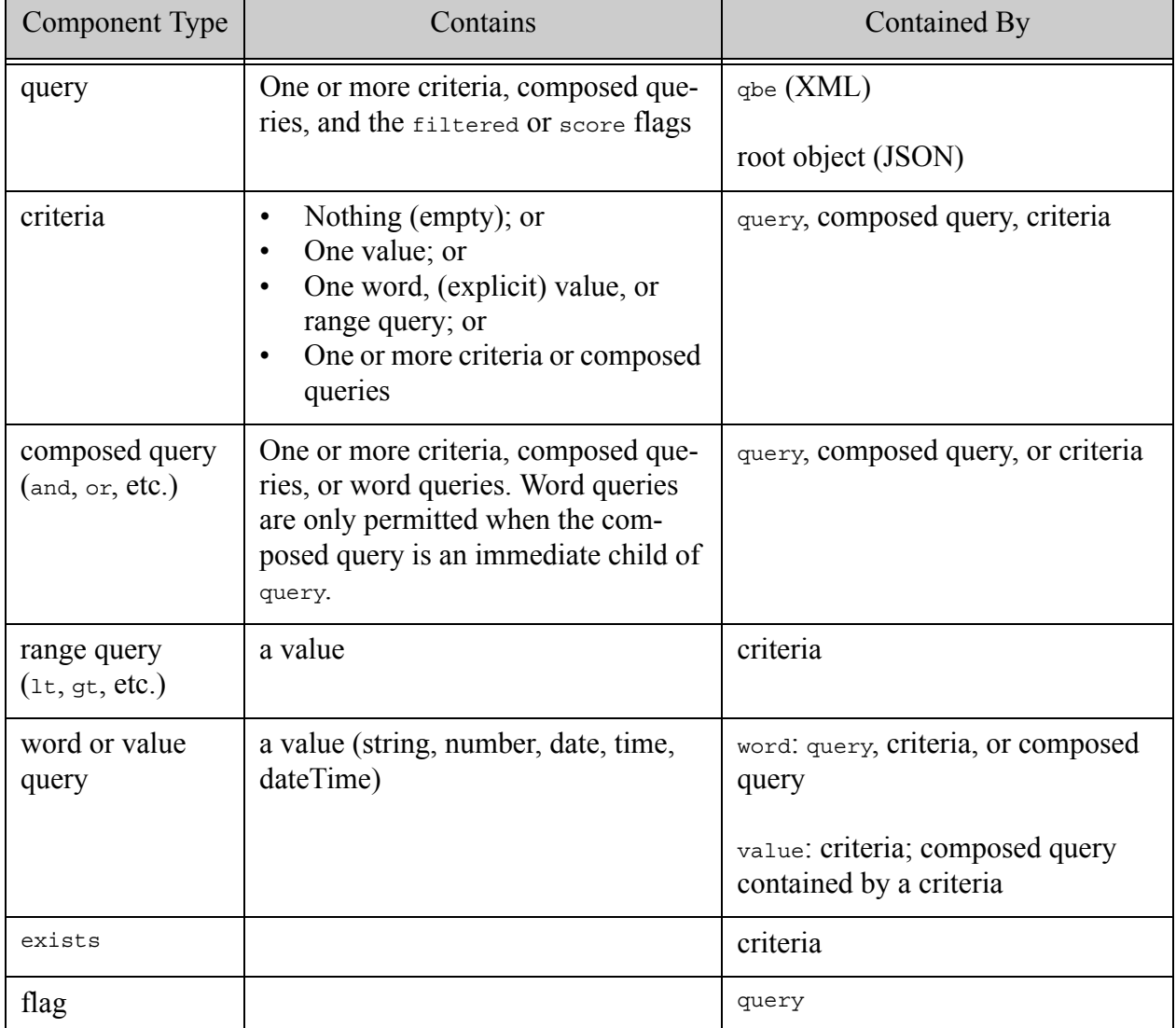

# <span id="page-226-0"></span>**5.5.3 Response Components**

You can use the response portion of a QBE to customize the format of your search results. The following table describes the components of a response. A response is optional, and can only occur at the top level of a QBE, as a sibling of query.

A response can contain the following formatter components:

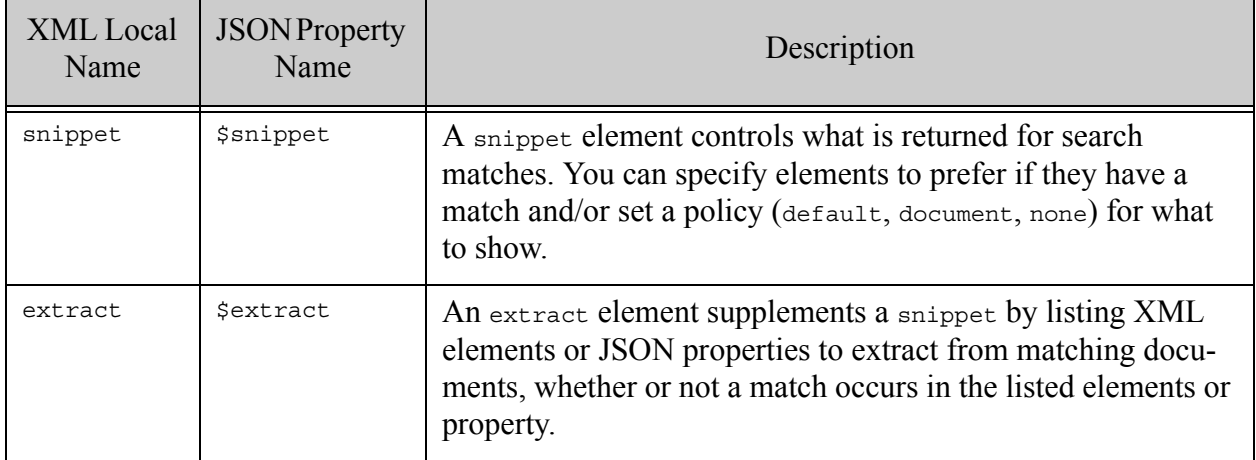

For details, see ["Customizing Search Results" on page 240.](#page-239-0)

#### <span id="page-227-0"></span>**5.5.4 XML-Specific Considerations**

This section covers structural and semantic details you should know when constructing a QBE in XML.

- [Managing Namespaces](#page-227-1)
- [Querying Attributes](#page-228-0)

#### <span id="page-227-1"></span>**5.5.4.1 Managing Namespaces**

Use the namespace http://marklogic.com/appservices/querybyexample for all pre-defined element names in the QBE grammar, such as qbe, query, and word. This namespace distinguishes the structural parts of the query from criteria elements that model your documents. You define this namespace at the top level of your QBE. For example:

```
<q:qbe xmlns:q="http://marklogic.com/appservices/querybyexample">
   ...
</q:qbe>
```
Define namespaces required by your element criteria on the criteria or any enclosing element container. You cannot bind the same namespace prefix to different namespaces within a QBE.

The following example demonstrates declaring user-defined namespaces on the root qbe element, on a containing element, and on an element criteria.

<q:qbe xmlns:q="http://marklogic.com/appservices/querybyexample" **xmlns:ns1="http://marklogic.com/example1"**>

```
 <q:query xmlns:ns2="http://marklogic.com/example2">
    <ns1:author xmlns="http://marklogic.com/example">
     Mark Twain
    </ns1:author>
     <ns2:edition format="paperback"/>
     <title xmlns="http://marklogic.com/example3">Tom Sawyer</title>
  </q:query>
</q:qbe>
```
#### <span id="page-228-0"></span>**5.5.4.2 Querying Attributes**

To query an element attribute, create an element criteria that contains the attribute. The following example represents a value query for the attribute edition/@format with a value of "paperback".

```
<q:qbe xmlns:q="http://marklogic.com/appservices/querybyexample">
   <q:query>
     <edition format="paperback"/>
   </q:query>
</q:qbe>
```
The value of the attribute can be an implicit value query, as in the example above, or an explicit value, word, or range query. To create a word, range, or explicit value query on an attribute, use the following template for the attribute value, where *keyword* is a modifier (word or value) or comparator  $(1, 9, 4, 6, 6)$ .

```
$keyword value
```
For example, the following QBE represents a range query on the attribute edition/@price.

```
<q:qbe xmlns:q="http://marklogic.com/appservices/querybyexample">
   <q:query>
     <edition price="$lt 9.00"/>
   </q:query>
\langle q: q \rangle
```
You cannot use the exists modifier in an attribute value.

Multiple attributes on an element criteria are AND'd together. For example, the following QBE uses a range query on edition/@price and a word query on edition/@format paperback to find all paperback editions with a price less than 9.00.

```
<q:qbe xmlns:q="http://marklogic.com/appservices/querybyexample">
  <q:query>
    <edition price="$lt 9.00" format="$word paperback" />
   <q:filtered>true</q:filtered>
 </q:query>
</q:qbe>
```
You cannot use range, word, or value query options such as exact, min-occurs, or score-function on attribute criteria. If you need this level of control over an attribute query, use a structured query instead of QBE. For details, see ["Searching Using Structured Queries" on page 74](#page-73-0).

# <span id="page-229-0"></span>**5.5.5 JSON-Specific Considerations**

This section covers structural and semantic details you should know when constructing a QBE in JSON. The following topics are covered:

- [Property Naming Convention](#page-229-1)
- [Matching Array Items](#page-229-2)
- [Searching Array and Object Containers](#page-230-0)
- [Constructing a QBE with the Node.js QueryBuilder](#page-232-0)

#### <span id="page-229-1"></span>**5.5.5.1 Property Naming Convention**

In JSON, all pre-defined JSON property names in the QBE grammar have a "\$" prefix to distinguish them from names that occur in your documents. For example, the property name for the query part of a JSON QBE is \$query.

If your documents include property names that start with "\$", the names in your content can conflict with the pre-defined property names. In such a case, you must use a structured query instead of QBE. For details, see ["Searching Using Structured Queries" on page 74](#page-73-0).

For a list of pre-defined property names, see ["Query Components" on page 225](#page-224-0) and ["Response](#page-226-0)  [Components" on page 227.](#page-226-0)

#### <span id="page-229-2"></span>**5.5.5.2 Matching Array Items**

QBE does not distinguish between values contained in an array and values not contained in an array. For example, the following query:

```
{ "$query": {"k": ["v"]} }
```
Matches both of the following documents:

```
\{ "k": "v" \}{ w_k : [ "v" ] }
```
Also, the query is exactly equivalent to the following query that does not use array syntax:

{ "\$query": {"k": "v"} }

Consequently, you cannot use QBE to match a property whose value is exactly and only a specified array value.

When you use array syntax and include multiple values, an AND relationship is implied between the values. For example, the following two queries are equivalent:

```
{"$query":
  {W: ["v1", "v2"] }}
{"$query": {
   "$and": [
   {\{ "k": "v1"\},{\{ "k": "v2"\}} ]
}}
```
Both queries will match all of the following documents:

```
{ "k": ["v1", "v2"] }
\{ "k": [ "v1", "v2", "v3"] \}{ w<sub>c</sub>''': [\{ "k": "v1"}, { "k": "v2"}] \}{^{\{''}c'':} \{``k'': "v1", "c2":} \{``k'': "v2"\}}
```
# <span id="page-230-0"></span>**5.5.5.3 Searching Array and Object Containers**

The type of query represented by a criteria property that names a JSON property in your content depends on the type of value in the property. If the value is an object or a composed query, then it represents a container query. Otherwise, it is a value, word, or range query. You should understand how container queries apply to searching JSON documents..

A criteria property expresses "Match a JSON property named *k* whose value meets these conditions" if the value is a literal value, or a word, value, or range query. Such a criteria is not a container query. The table below illustrates these forms.

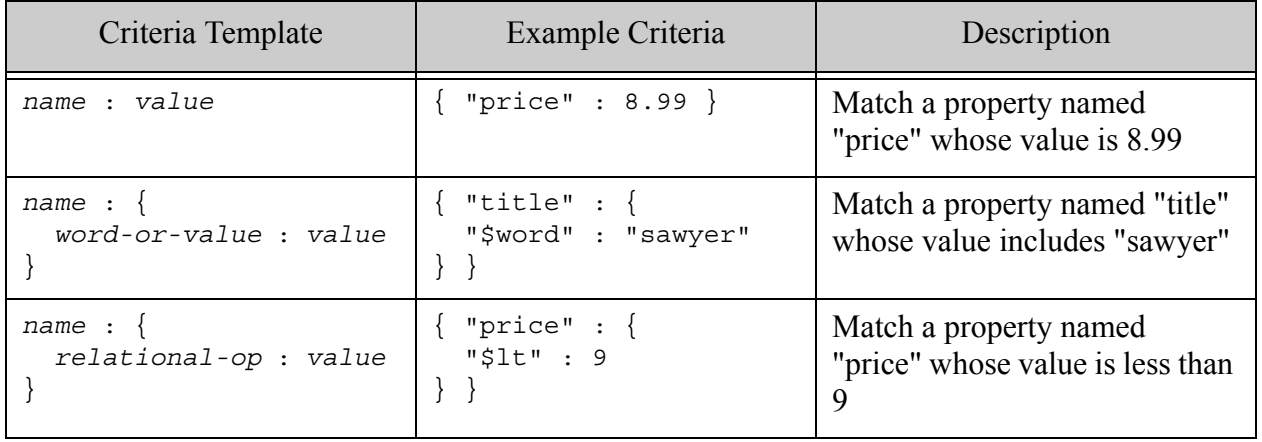

A criteria property in which the value is an object or a composed query is a container query. Such a query says "Match a property named *c* that contains a value meeting these conditions *anywhere in its substructure*." The table below illustrtates these forms.

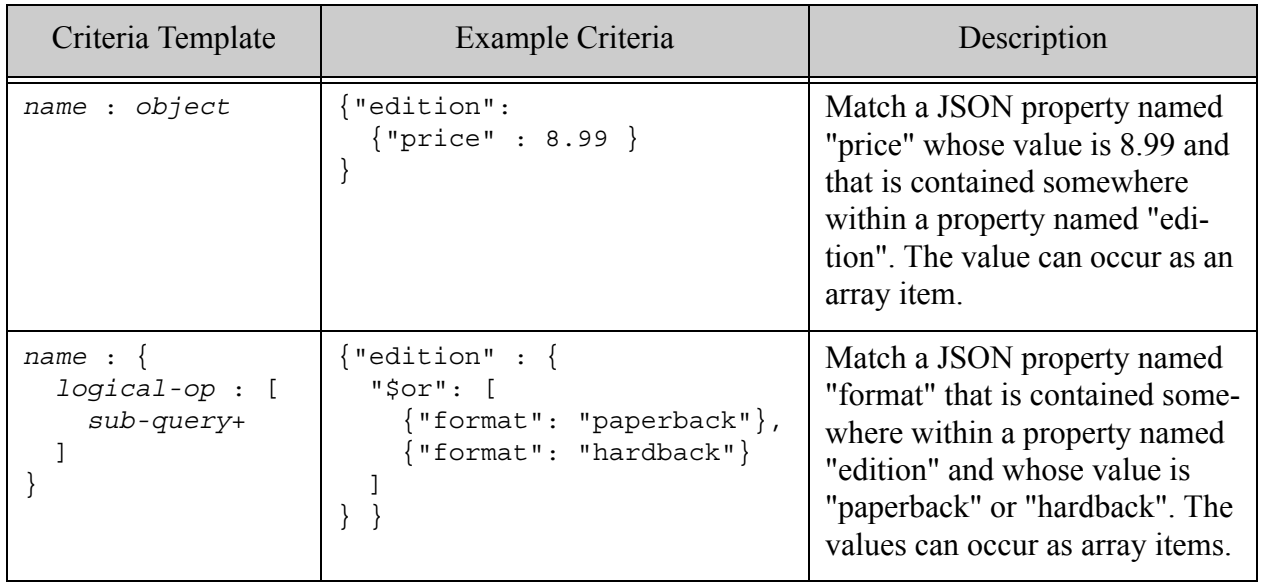

Since a container query always matches its sub-queries anywhere within the container substructure, you cannot construct a JSON QBE that matches "a container with property name *k* whose value is exactly and only this object".

The table below provides example documents matched by a value query and several kinds of container query. The matched document examples are not exhaustive. Each query is annotated with a textual description of what the criteria asserts about matching documents. For more examples, see ["JSON Search Criteria Quick Reference" on page 220.](#page-219-0)

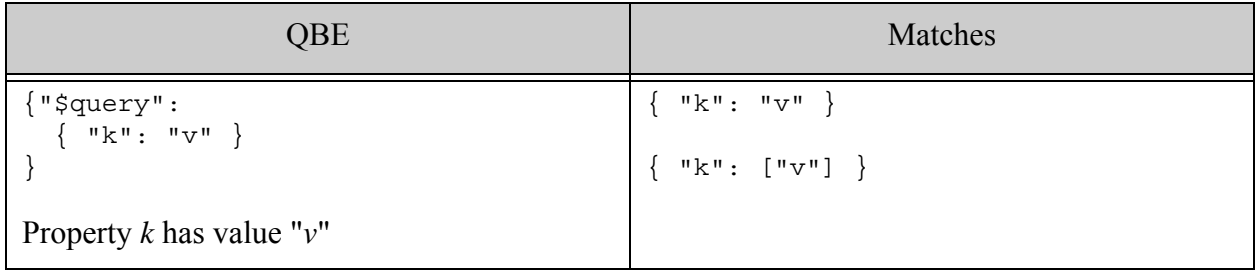

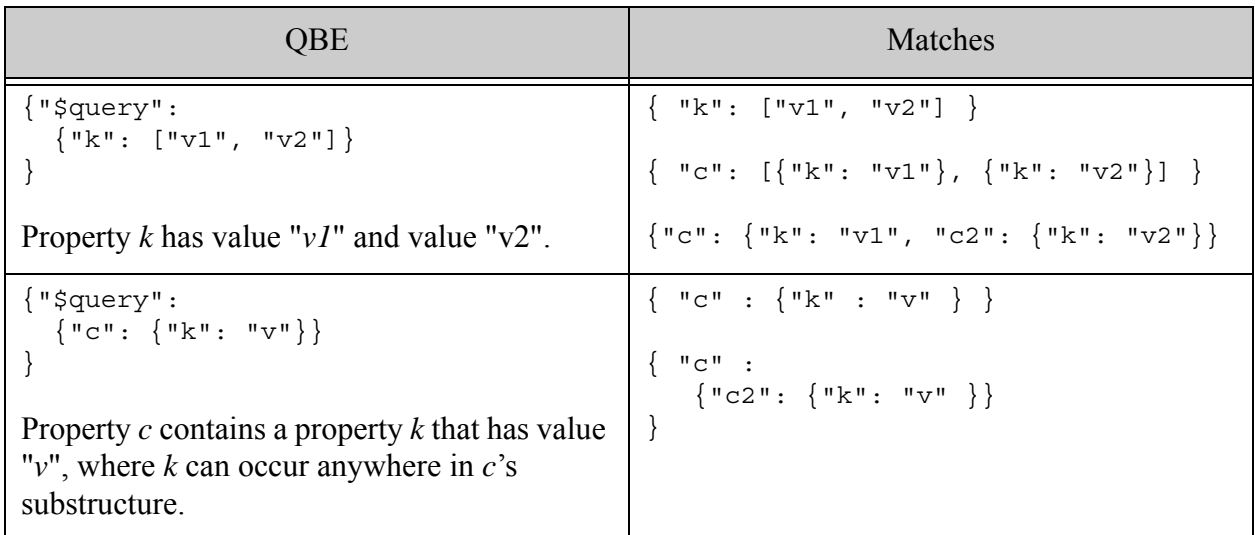

# <span id="page-232-0"></span>**5.5.5.4 Constructing a QBE with the Node.js QueryBuilder**

This topic describes how to use the information in this chapter in conjunction with the Node.js Client API.

The Node.js Client API enables you to construct a QBE using the QueryBuilder.byExample function. The parameters of  $by Example$  correspond to the criteria within the  $space$  portion of a raw QBE, expressed as a JavaScript object. For example, the table below shows a QBE example from elsewhere in this chapter and the equivalent QueryBuilder.byExample call.

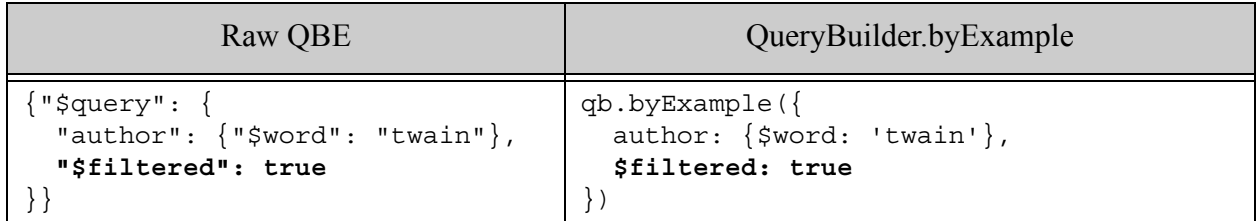

You can also supply the entire  $\frac{1}{2}$  portion of a QBE to byExample as a JavaScript object. For example:

```
qb.byExample(
  { $query: {
    author: {$word: 'twain'},
    $filtered: true
  }
)
```
However, you cannot specify sresponse portions of a raw QBE through QueryBuilder.byExample. Response customization is still available through QueryBuilder.extract and QueryBuilder.snippet.

For details, see Querying Documents and Metadata in the *Node.js Application Developer's Guide*.

#### <span id="page-233-0"></span>**5.6 How Indexing Affects Your Query**

You do not have to define any indexes to use QBE. This allows you to get started with QBE quickly. However, indexes can significantly improve the performance of your search.

Unless your database is small or your query produces only a small set of pre-filtering results, you should define an index over any XML element, XML attribute, or JSON property used in a range query. To configure an index, see Range Indexes and Lexicons in *Administrator's Guide*.

If your QBE includes a range query, you must either have an index configured on the XML element, XML attribute, or JSON property used in the range query, or you must use the filtered flag to force a filtered search.

A filtered search uses available indexes, if any, but then checks whether or not each candidate meets the query requirements. This makes a filtered search accurate, but much slower than an unfiltered search. An unfiltered search relies solely on indexes to identify matches, which is much faster, but can result in false positives. For details, see Fast Pagination and Unfiltered Searches in *Query Performance and Tuning Guide*.

In the absence of a backing index, a range query cannot be used with unfiltered search. To enable filtered search, set the filtered flag to true in the query portion of your QBE, as shown in the following example:

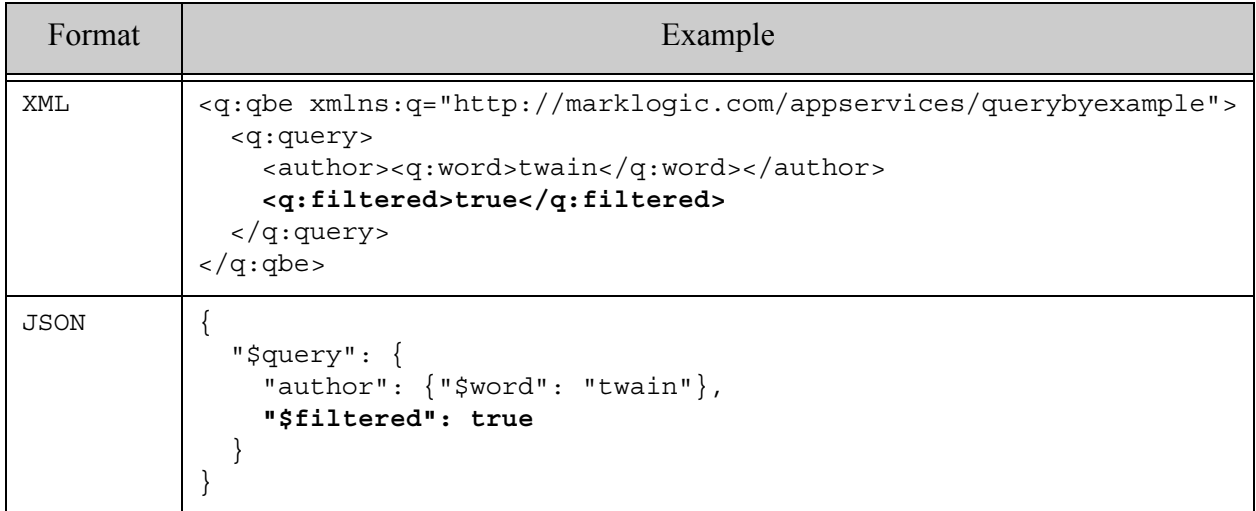

# <span id="page-234-0"></span>**5.7 Adding Options to a QBE**

Options give you fine grained control over a QBE. Most options are associated with a value, word, or range query.

- [Specifying Options in XML](#page-234-1)
- [Specifying Options in JSON](#page-234-2)
- [Option List](#page-235-0)
- [Using Persistent Query Options](#page-237-0)

#### <span id="page-234-1"></span>**5.7.1 Specifying Options in XML**

In an XML QBE, an option is an attributes of the predefined QBE element it modifies, such  $\langle q:lt\rangle$ ,  $\langle q:word\rangle$  or  $\langle q:value\rangle$ . The following query demonstrates use of the exact option on a value query.

```
<q:qbe xmlns:q="http://marklogic.com/appservices/querybyexample">
   <q:query>
    <author><q:value exact="false">mark twain</q:value></author>
   </q:query>
\langle q: q \rangle
```
You cannot apply options to queries on attributes because the range, word, or value query is embedded in the attribute value. For example, you cannot add a case-sensitive option to the following attribute word query:

```
<q:qbe xmlns:q="http://marklogic.com/appservices/querybyexample">
   <q:query>
    <edition @format="$word paperback"/></edition>
   </q:query>
\langle q: q
```
If you need such control over an element attribute query, you should use a structured or combined query.

# <span id="page-234-2"></span>**5.7.2 Specifying Options in JSON**

In a JSON QBE, an option is a sibling of the QBE object it modifies, such as a value, word, or range query. Option names always have a "\$" prefix.

The following example query uses the exact option to modify a value query by including it as a JSON property at the same level as the \$value object:

```
{
   "$query": {
     "author": { 
      "$exact": false,
```

```
"$value": "mark twain"
    }
   }
}
```
#### <span id="page-235-0"></span>**5.7.3 Option List**

The following table describes the options available for use in a QBE. The MarkLogic Server Search API supports additional options through other query formats, such as string or structured query, and through the use of persistent query options. For details, see ["Search Customization](#page-380-0)  [Using Query Options" on page 381.](#page-380-0)

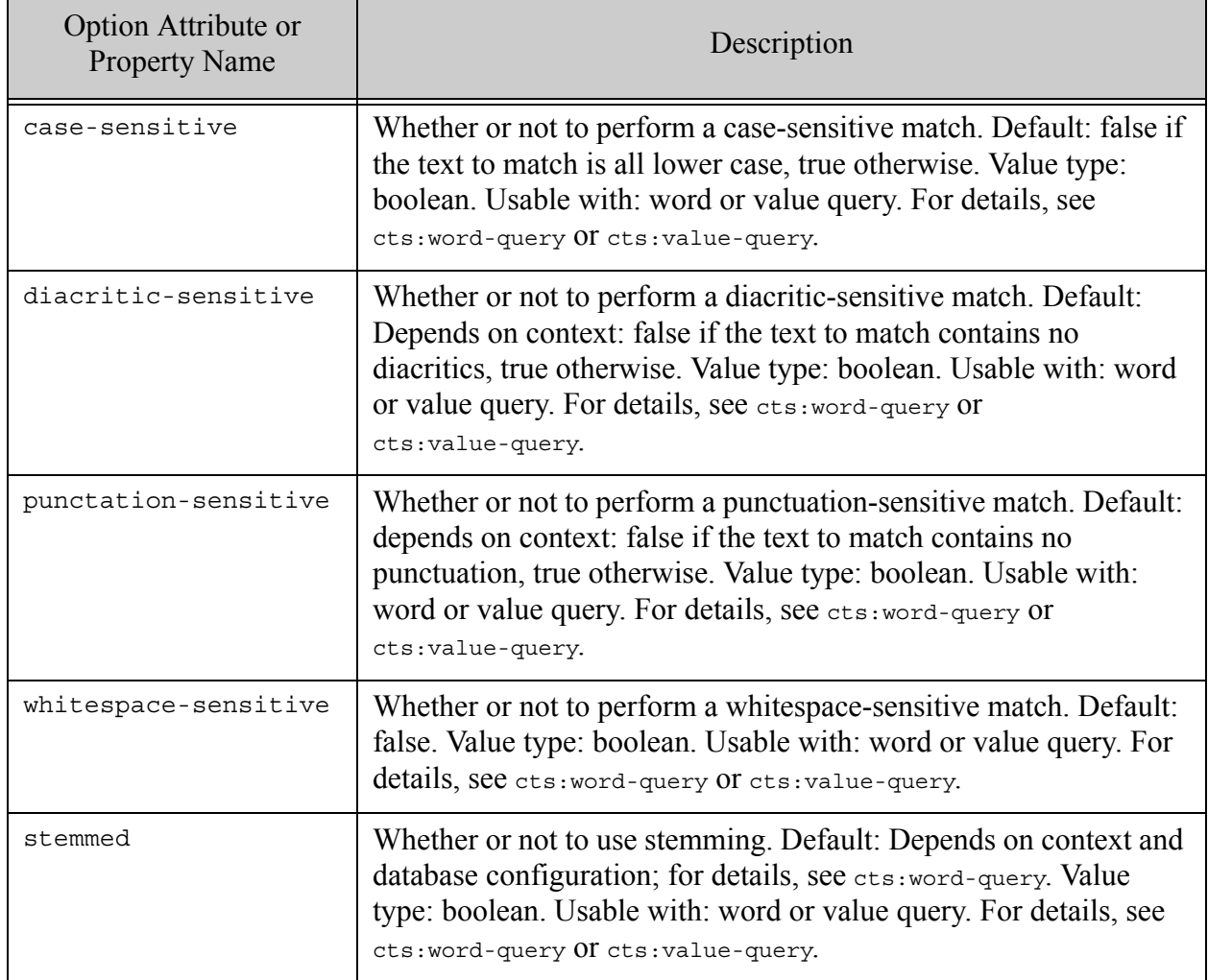

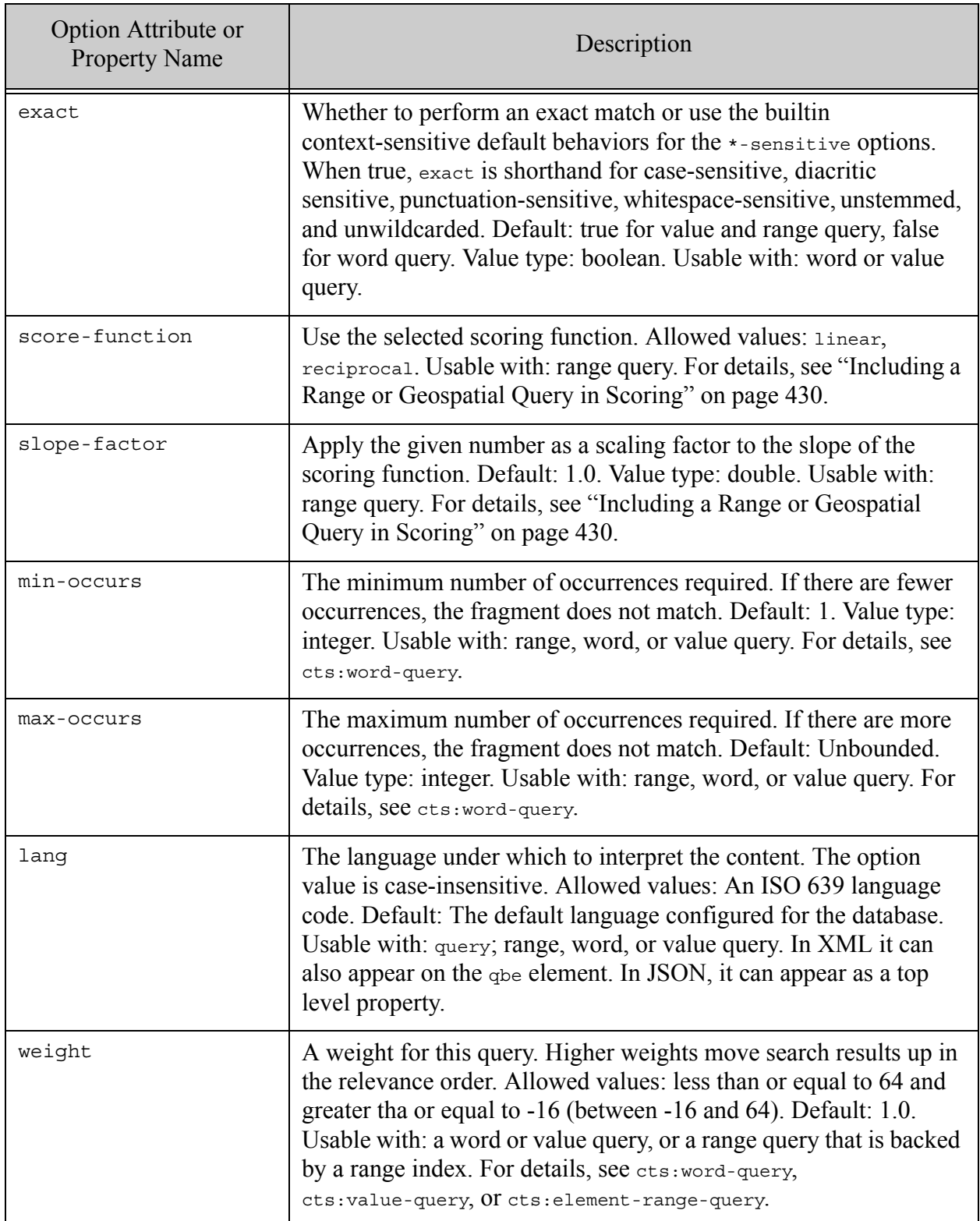

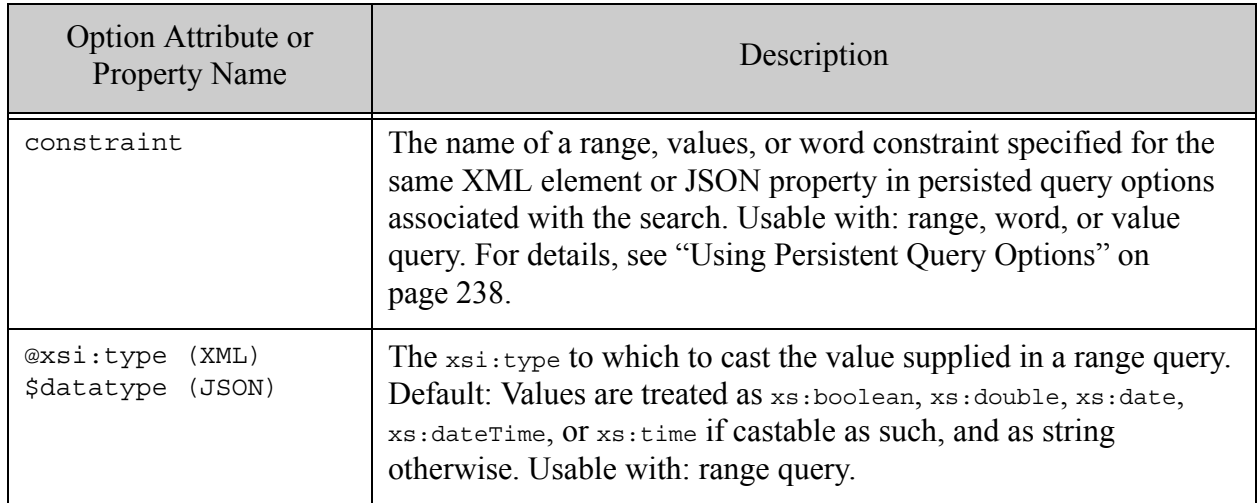

# <span id="page-237-0"></span>**5.7.4 Using Persistent Query Options**

The REST and Java APIs enable you to install persistent query options on your REST instance and apply them to subsequent searches. You can also use persistent query options with the Node.js Client API, but the API has no facility for creating and maintaining the persistent options.

Using persistent query options with a QBE allows you to use options not supported directly by the QBE grammar. Using persistent options with a QBE also allows you to define global options to apply throughout your query, such as making all word queries case-sensitive instead of specifying the case-sensitive option on each word query in your QBE.

Query options applied through through the constraint option override options specified inline on a QBE.

You can apply persistent query options to a OBE using the constraint option. To use this option:

- 1. Install named, persistent query options following the directions appropriate for the API you are using.
- 2. Specify the name of a constraint defined in the persistent options from Step 1 as the value of a constraint option on a word, value, or range query in your QBE. See the example, below.
- 3. When you execute a search with your QBE, associate the persistent query options from Step 1 with your search in the manner prescribed by the client API (REST, Java, or Node.js).

For details on defining, installing and using persistent query options, see Configuring Query Options in *REST Application Developer's Guide* or Query Options in *Java Application Developer's Guide*.

The pre-defined constraint named by the constraint option should match the type of query to which it is applied. That is, name a range constraint for a range query, a value constraint for a value query, and a word constraint for a word query.

The following example pre-defines a word constraint called "w-t" that gives weight 2.0 to matches in a title XML element or JSON property, and then applies it to a QBE that contains a word query on title. This enables word queries on title a default weight that can be overridden by omitting the constraint option.

If the folloiwng persistent query options are installed specified as a parameter to the search performed with the QBE:

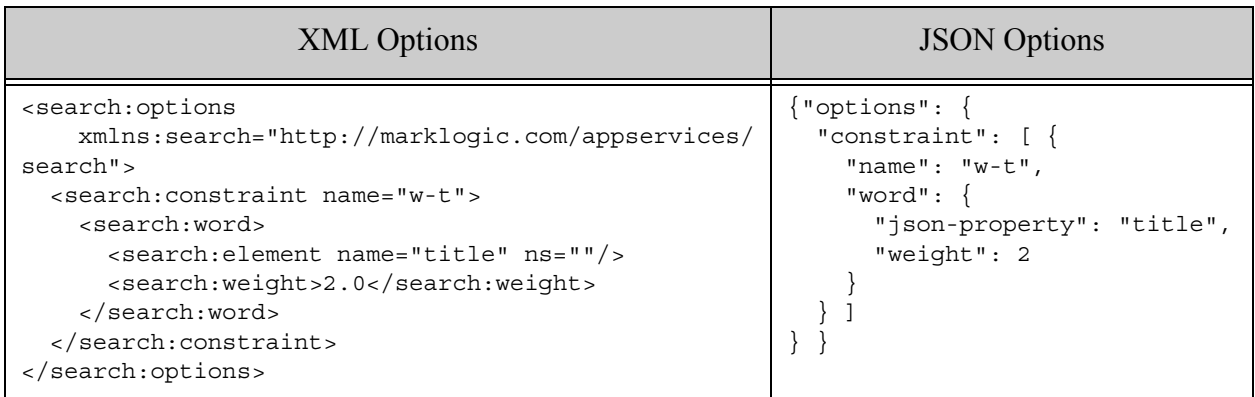

Then the following QBE applies the "w-t" option to a word query on title to give weight 2.0 to matches in a title element.

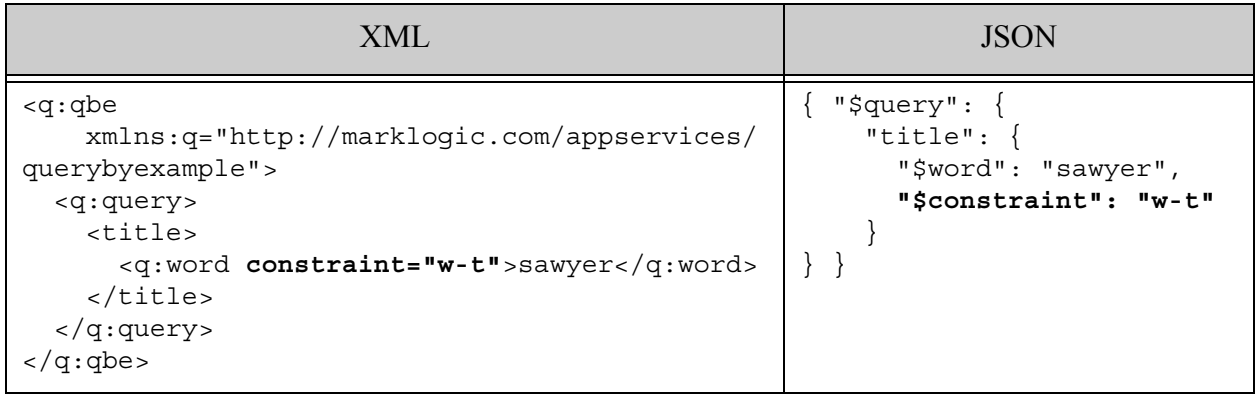

#### <span id="page-239-0"></span>**5.8 Customizing Search Results**

You can include a response XML element or JSON property to customize the contents of returned search results. You can modify or supplement the default search results using the snippet and extract formatters in the response section of a QBE.

This section covers the following topics:

- [When to Include a Response in Your Query](#page-239-1)
- [Using the snippet Formatter](#page-240-0)
- [Using the extract Formatter](#page-242-0)

#### <span id="page-239-1"></span>**5.8.1 When to Include a Response in Your Query**

Add an optional response section to a QBE to do one or more of the following:

- Return matching documents instead of snippets. (snippet)
- Return only information about the document and the match, such as database URI, document format, and relevance score. (snippet)
- Specify XML elements or JSON properties to prefer when constructing snippets. (snippet)
- Specify XML elements or JSON properties to extract from matching documents, whether or not the match occurs within those elements or properties. (extract)

Advanced customization is available using result decorators, transforms, and persistent query options. For details, see Customizing Search Results in *REST Application Developer's Guide* or Transforming Search Results in *Java Application Developer's Guide*.

#### <span id="page-240-0"></span>**5.8.2 Using the snippet Formatter**

Use snippet to control what, if anything, is included in the snippet portion of a search match and to identify preferred XML elements or JSON properties to include a snippet. The default snippet is a small text excerpt with the matching text tagged for highlighting. The following table contains an excerpt of the snippet section of a search response generated with the default policy.

```
Format Default Snippet Example
XML <search:response ...>
           <search:result ...>
             <search:snippet>
               <search:match
                    path="fn:doc(<code>quot</code>; /books/sawyer.xml@quot</code>)/book"<search:highlight>Mark Twain</search:highlight>
               </search:match>
             </search:snippet>
           </search:result>
            ...
         </searchresponse>
JSON {
          ...
            "results": [ {
                ...
                "matches": [ {
                 "path": "fn:doc(\"/books/sawyer.json\")/*:json/*:book/*:author",
                 "match-text": [ { "highlight": "Mark Twain" } ]
                } ]
            } ],
            ...
         }
```
The snippet formatter has the following form:

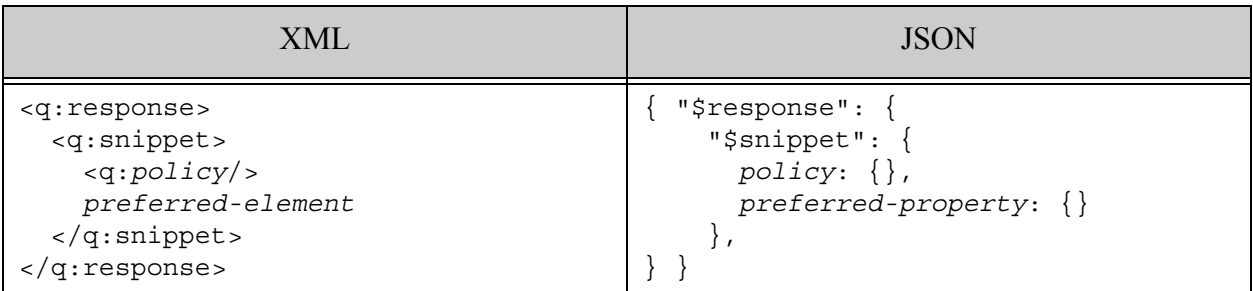

The *policy*, *preferred-element*, and *preferred-property* are optional.

The snippeting policy controls whether or not snippets are included in the output and whether to include a small text excerpt (default) or the entire document when snippets are enabled. Use one of the following element or property names for policy.

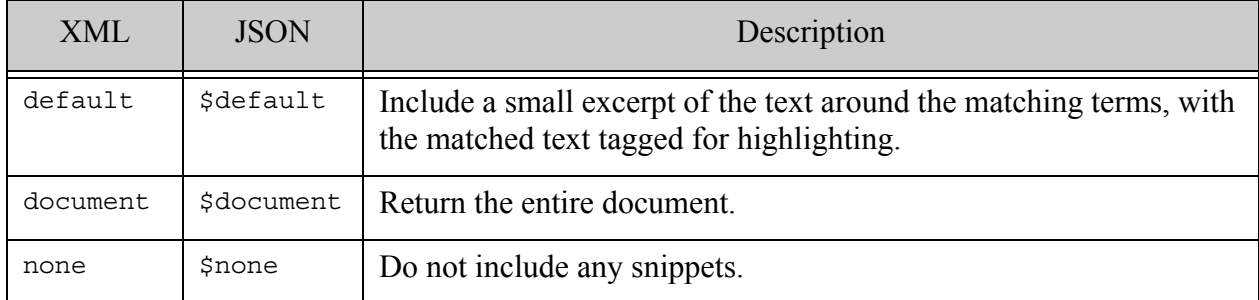

The following example disables snippet generation by setting the snippet policy to none. In JSON, specify an empty object value for the policy property.

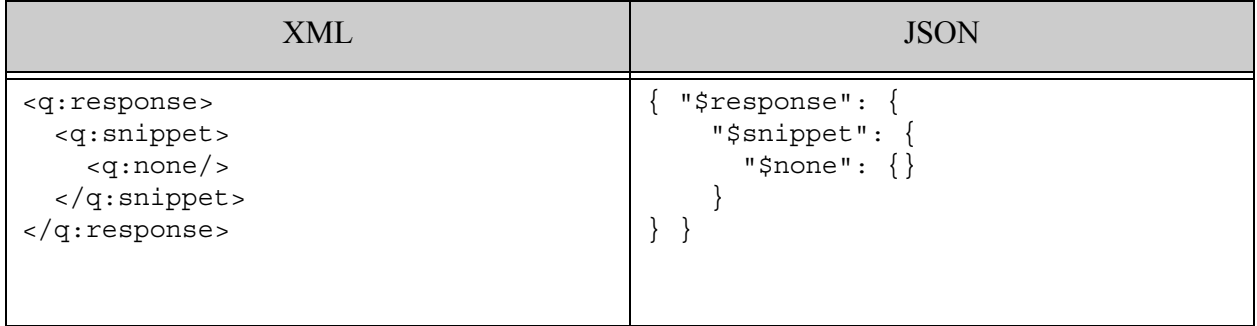

You can also specify one or more XML element or JSON property names to be preferred when generating snippets. For example, if you specify a preference for the title element or property, and both title and author contain a match, the snippet is generated from the match in title. In JSON, specify the preferred property with an empty object value.

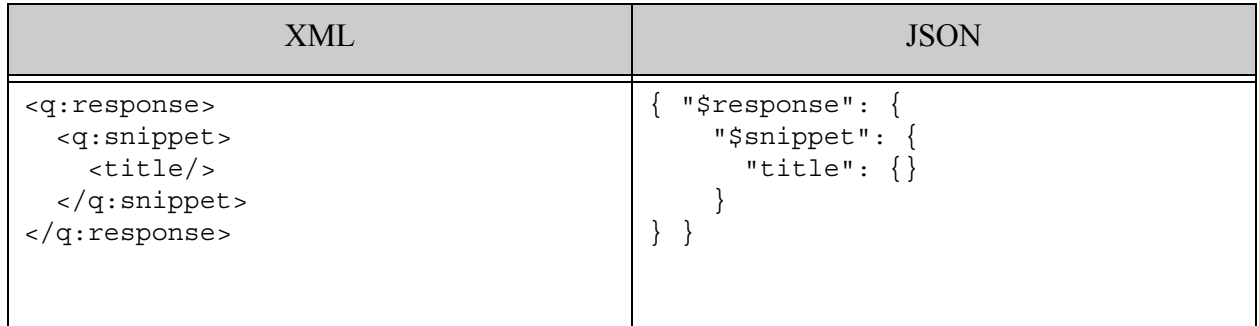

#### <span id="page-242-0"></span>**5.8.3 Using the extract Formatter**

Use the extract formatter to specify additional XML elements or JSON properties to include in the search output. If snippets are included, the extracted components supplement any snippet in a match, rather than replacing it.

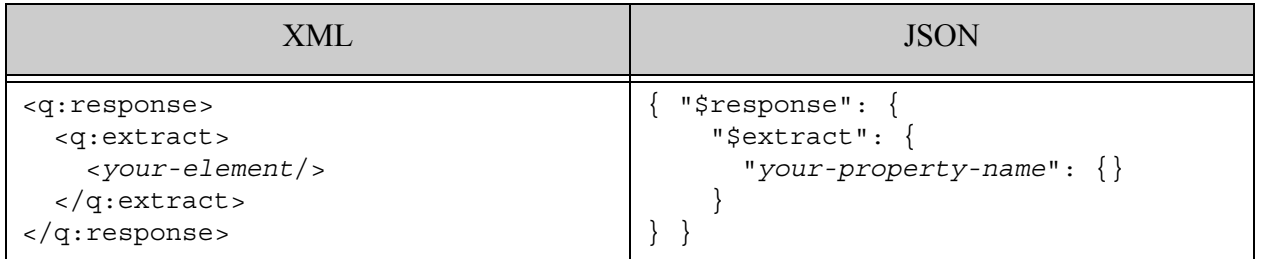

For example, the following response says to extract the title and author from a matching document. The title and author need not contain the matching terms or values.

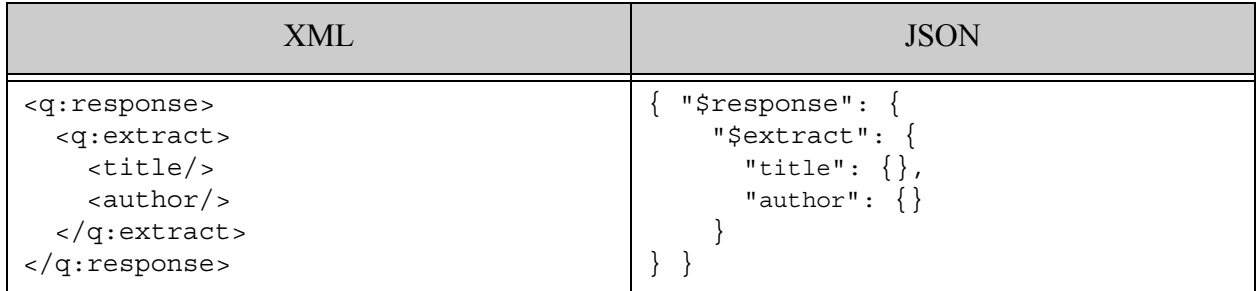

Extracted elements or properties go into the metadata section of the enclosing match. For an example, see ["Example: Search Customization" on page 244.](#page-243-0)

#### <span id="page-243-0"></span>**5.8.4 Example: Search Customization**

The following QBE modifies the search results to exclude snippets and to extract the title XML element or JSON property into the search result metadata section.

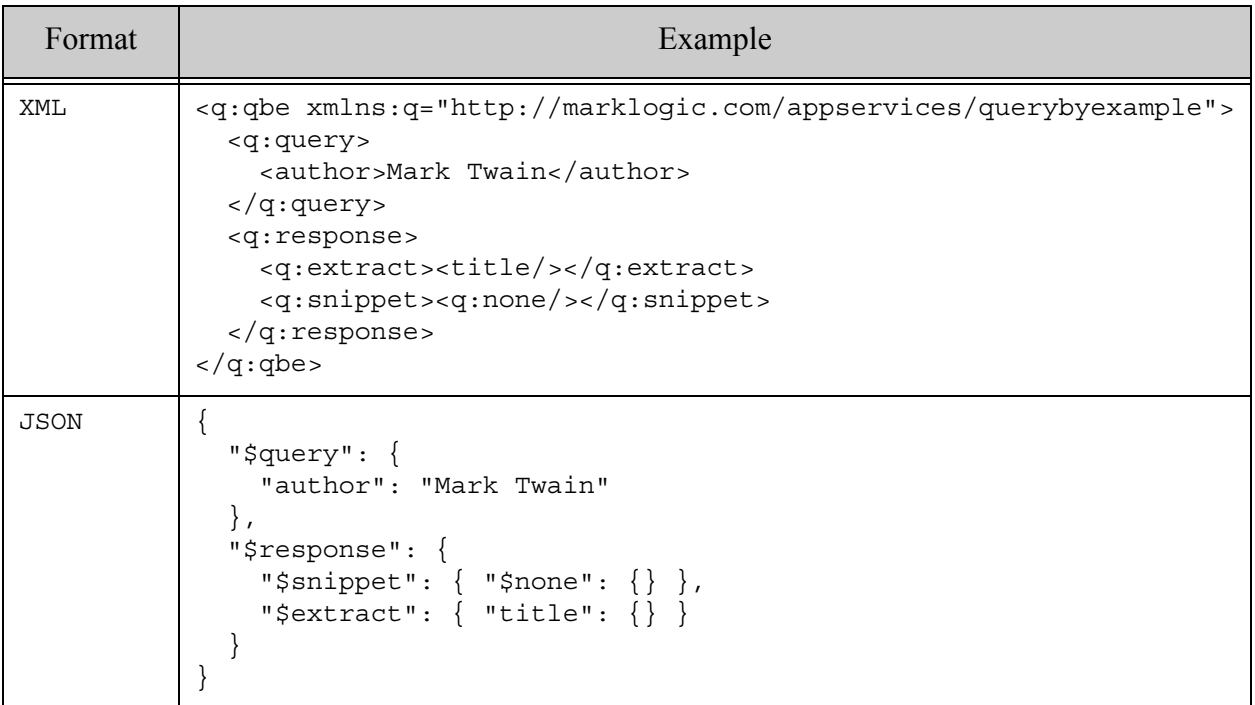

The following table shows the default output and the modified output produced by the above query.

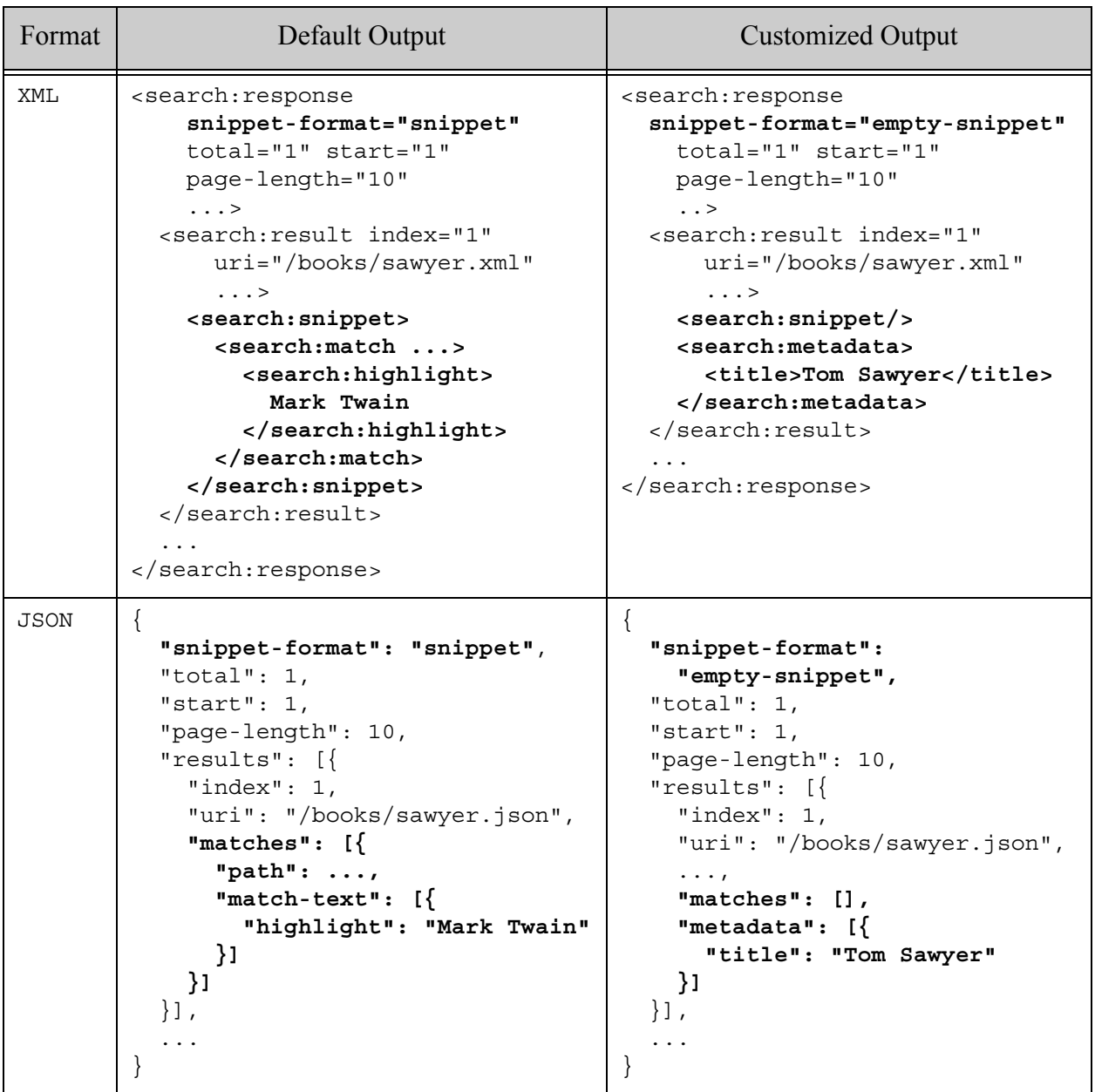

# <span id="page-244-0"></span>**5.9 Scoping a Search by Document Type**

This section describes how the treatment of bare names in a QBE affects the type of documents matched by the query.

A bare name in a JSON QBE is a JSON property name that does not include a "\$" prefix. A bare name in an XML QBE is an element name in no namespace.

By default, the interpretation of bare names matches your query format. That is, bare names in a JSON QBE represent JSON property names in content, and bare names in an XML QBE represent element names in content that are in no namespace. The net effect is that an XML QBE only matches XML documents, and a JSON QBE only matches JSON documents by default.

Use the format option to override the default behavior, as shown in the following example:

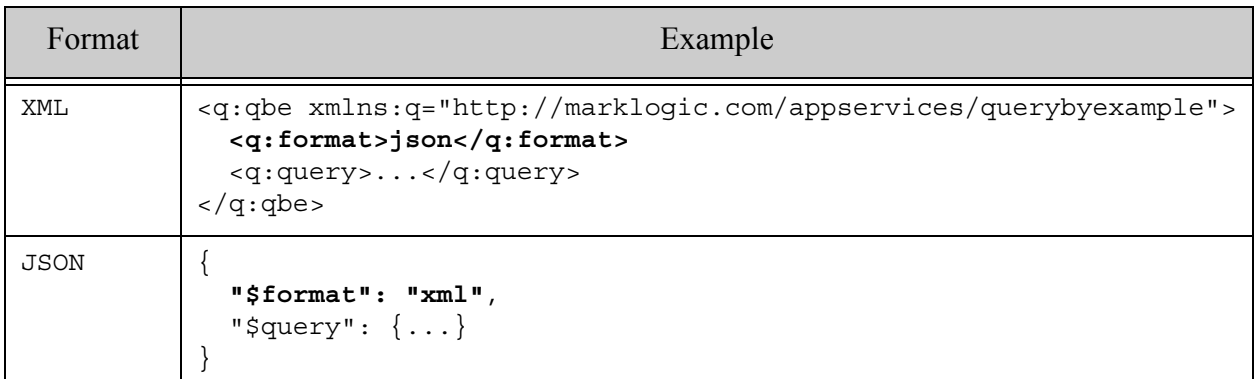

#### **5.10 Converting a QBE to a Combined Query**

The primary use case for QBE is rapid prototyping of queries during development. For best performance and access to the full set of Search API capabilities, you should eventually convert your QBE to a combined query. A combined query is a lower level representation that combines a structured query and query options.

The REST and Java APIs include an interface for generating a combined query from a QBE. For details, see the following:

- Convert a QBE to a Combined Query in *Java Application Developer's Guide*
- Generating a Combined Query from a QBE in *REST Application Developer's Guide*
- ["Searching Using Structured Queries" on page 74](#page-73-0)

#### **5.11 Validating a QBE**

You can set the validate flag to true to perform query validation before evaluating a QBE. When validation is enabled, if you submit a QBE that contains errors, MarkLogic reports the errors and does not perform the search. If your query does not contain errors, the search proceeds as usual.

Performing query validation on every search can be expensive, so you should not enable validation in production. It is best used for debugging during development.

The following example is a QBE with validation enabled:

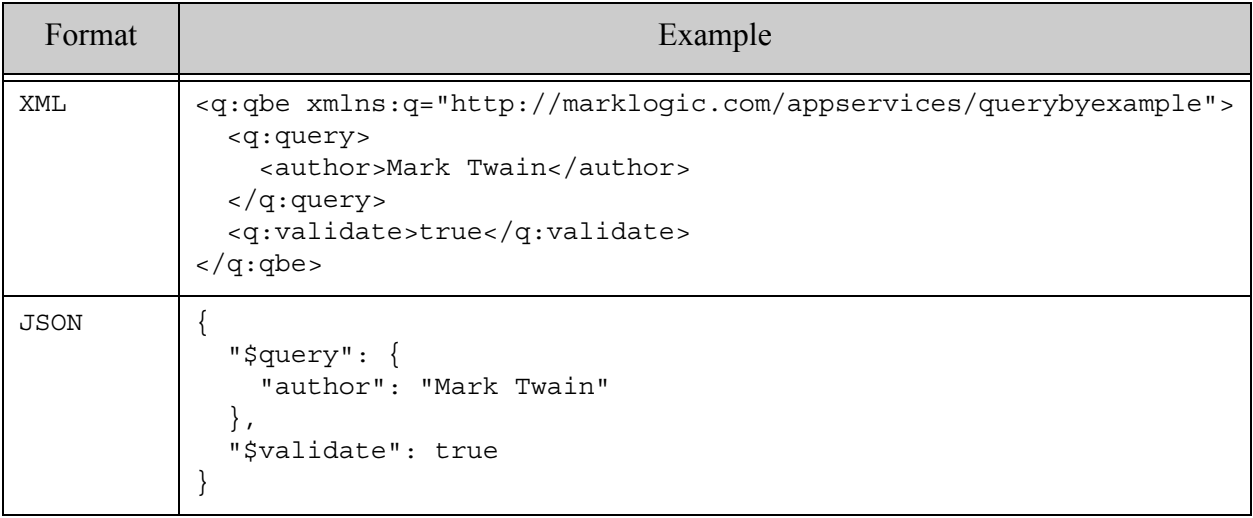

# **6.0 Composing cts:query Expressions**

Searches in MarkLogic Server use expressions that have a cts: query type. This chapter describes how to create various types of  $cts:query$  expressions and how you can register some complex expressions to improve performance of future queries that use the registered  $cts:query$ expressions.

MarkLogic Server includes many Built-In XQuery functions to compose  $cts$ : query expressions. The signatures and descriptions of the various APIs are described in the *MarkLogic XQuery and XSLT Function Reference*.

This chapter includes the following sections:

- [Understanding cts:query](#page-247-0)
- [Creating a Query From Search Text With cts:parse](#page-252-2)
- [Combining multiple cts:query Expressions](#page-277-0)
- [Joining Documents and Properties with cts:properties-query or cts:document-fragment-query](#page-279-0)
- [Registering cts:query Expressions to Speed Search Performance](#page-280-0)
- [Adding Relevance Information to cts:query Expressions:](#page-282-0)
- [Serializations of cts:query Constructors](#page-283-0)
- [Example: Creating a cts:query Parser](#page-285-0)

#### <span id="page-247-0"></span>**6.1 Understanding cts:query**

The second parameter for cts: search takes a parameter of cts: query type. The contents of the cts:query expression determines the conditions in which a search will return a document or node. This section describes  $cts:query$  and includes the following parts:

- [cts:query Hierarchy](#page-248-0)
- [Use to Narrow the Search](#page-250-0)
- [Understanding cts:element-query](#page-250-1)
- [Understanding cts:element-word-query](#page-250-2)
- [Understanding Field Word and Value Query Constructors](#page-251-2)
- [Understanding the Range Query Constructors](#page-251-0)
- [Understanding the Reverse Query Constructor](#page-251-1)
- [Understanding the Geospatial Query Constructors](#page-252-1)
- Specifying the Language in a cts: query

#### <span id="page-248-0"></span>**6.1.1 cts:query Hierarchy**

The cts: query type forms a hierarchy, allowing you to construct complex cts: query expressions by combining multiple expressions together. The hierarchy includes composable and non-composable cts:query constructors.

A *composable* constructor is one that is used to combine multiple  $cts:query$  constructors together. A *leaf-level* constructor is one that cannot be used to combine with other cts:query constructors (although it can be combined using a composable constructor).

The following diagram shows the leaf-level  $\text{cts:query}$  constructors, which are not composable, and the composable  $cts$ : $query$  constructors, which you can use to combine both leaf-level and other composable cts:query constructors. The diagram shows most of the available constructors, but not necessarily all of them.

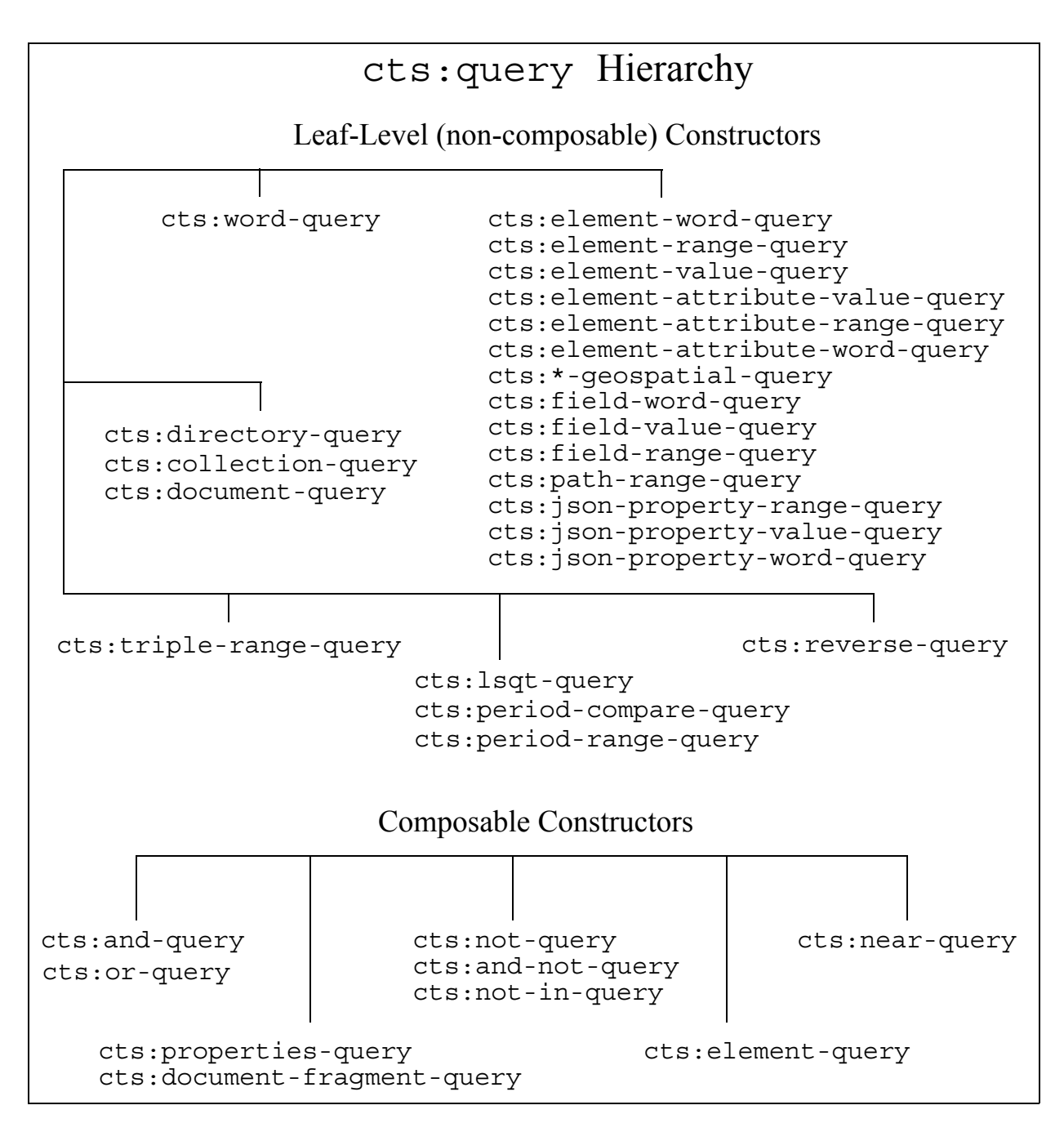

Equivalent constructors exist for Server-Side JavaScript. For example, the JavaScript built-in cts.andQuery is equivalent to the XQuery built-in cts:and-query in the diagram above.

The remainder of this chapter goes into more detail on combining constructors.

#### <span id="page-250-0"></span>**6.1.2 Use to Narrow the Search**

The core search  $cts:query$  API is  $cts:word-query$ . The  $cts:word-query$  function returns true for words or phrases that match its  $\epsilon$ text parameter, thus narrowing the search to fragments containing terms that match the query. If needed, you can use other cts:query APIs to combine a cts:word-query expression into a more complex expression. Similarly, you can use the other leaf-level cts:query constructors to narrow the results of a search.

#### <span id="page-250-1"></span>**6.1.3 Understanding cts:element-query**

The cts:element-query function searches through a specified element and all of its children. It is used to narrow the field of search to the specified element hierarchy, exploiting the XML structure in the data. Also, it is composable with other  $\text{cts:element-query}$  functions, allowing you to specify complex hierarchical conditions in the cts: query expressions.

For example, the following search against a Shakespeare database returns the title of any play that has SCENE elements that have SPEECH elements containing both the words "room" and "castle":

```
for $x in cts:search(fn:doc(), 
    cts:element-query(xs:QName("SCENE"), 
        cts:element-query(xs:QName("SPEECH"), 
           cts:and-query(("room", "castle")) ) ) ) 
return
(Sx//TITLE)[1]
```
This query returns the first TITLE element of the play. The TITLE element is used for both play and scene titles, and the first one in a play is the title of the play.

When you use cts: element-query and you have both the word positions and element word positions indexes enabled in the Admin Interface, it will speed the performance of many queries that have multiple term queries (for example,  $\pi$ the long sly fox") by eliminating some false positive results.

#### <span id="page-250-2"></span>**6.1.4 Understanding cts:element-word-query**

While cts:element-query searches through an element and all of its children, cts:element-word-query searches only the immediate text node children of the specified element. For example, consider the following XML structure:

```
<root>
  <a>hello
   <b>goodbye</b>
  <a></root>
```
The following query returns false, because "goodbye" is not an immediate text node of the element named a:

```
cts:element-word-query(xs:QName("a"), "goodbye")
```
# <span id="page-251-2"></span>**6.1.5 Understanding Field Word and Value Query Constructors**

The cts:field-word-query and cts:field-value-query constructors search in fields for either words or values. A field value is defined as all of the text within a field, with a single space between text that comes from different elements. For example, consider the following XML structure:

```
<name>
  <first>Raymond</first>
  <middle>Clevie</middle>
  <last>Carver</last>
</name>
```
If you want to normalize names in the form firstname lastname, then you can create a field on this structure. The field might include the element name and exclude the element middle. The value of this instance of the field would then be Raymond Carver, with a space between the text from the two different element values from first and last. If your document contained other name elements with the same structure, their values would be derived similarly. If the field is named my-field, then a cts:field-value-query("my-field", "Raymond Carver") returns true for documents containing this XML. Similarly, a cts:field-word-query("my-field", "Raymond Carver") returns true.

For more information about fields, see Fields Database Settings in the *Administrator's Guide*. For information on lexicons on fields, see ["Field Value Lexicons" on page 450.](#page-449-0)

# <span id="page-251-0"></span>**6.1.6 Understanding the Range Query Constructors**

The cts:element-range-query, cts:element-atribute-range-query, cts:path-range-query, and cts:field-range-query constructors allow you to specify constraints on a value in a cts:query expression. The range query constructors require a range index on the specified element or attribute. For details on range queries, see ["Using Range Queries in cts:query Expressions" on](#page-458-0)  [page 459.](#page-458-0)

# <span id="page-251-1"></span>**6.1.7 Understanding the Reverse Query Constructor**

The cts: reverse-query constructor allows you to match queries stored in a database to nodes that would match those queries. Reverse queries are used as the basis for alert applications. For details, see ["Creating Alerting Applications" on page 635](#page-634-0).
## **6.1.8 Understanding the Geospatial Query Constructors**

The geospatial query constructors are used to constrain  $\text{cts:query}$  expressions on geospatial data. Geospatial searches are used with documents that have been marked up with latitude and longitude data, and can be used to answer queries like "show me all of the documents that mention places within 100 miles of New York City." For details on gesospatial searches, see ["Geospatial Search Applications" on page 476.](#page-475-0)

## **6.1.9 Specifying the Language in a cts:query**

All leaf-level cts: query constructors are language-aware; you can either explicitly specify a language value as an option, or it will default to the database default language. The language option specifies the language in which the query is tokenized and, for stemmed searches, the language of the content to be searched.

To specify the language option in a cts:query, use the lang=*language code* option, where *language\_code* is the two or three character ISO 639-1 or ISO 639-2 language code ([http://www.loc.gov/standards/iso639-2/php/code\\_list.php](http://www.loc.gov/standards/iso639-2/php/code_list.php)). For example, the following query:

```
let sx :=<root>
 <el xml:lang="en">hello</el>
 <el xml:lang="fr">hello</el>
</root>
return
$x//el[cts:contains(., 
          cts:word-query("hello", ("stemmed", "lang=fr")))]
```
returns only the French-language node:

<el xml:lang="fr">hello</el>

Depending on the language of the  $cts:query$  and on the language of the content, a string will tokenize differently, which will affect the search results. For details on how languages and the xml:lang attribute affect tokenization and searches, see ["Language Support in MarkLogic Server"](#page-750-0)  [on page 751.](#page-750-0)

### **6.2 Creating a Query From Search Text With cts:parse**

This section describes how to create a cts:query from a simple search string using the cts:parse. XQuery function or the cts.parse Server-Side JavaScript function. The following topics are covered:

- [String Query Overview](#page-253-0)
- [Grammar Components and Operators](#page-254-0)
- [Including Options and Weights in Query Text](#page-261-0)
- [Binding a Tag to a Reference, Field, or Query Generator](#page-263-0)
- [Customizing Naked Term Handling With Bindings](#page-273-0)

#### <span id="page-253-0"></span>**6.2.1 String Query Overview**

A *string query* is a plain text search string ("query text") composed of terms, phrases, and operators that can be easily composed by end users typing into an application search box. For example, "cat AND dog" is a string query for finding documents that contain both the term "cat" and the term "dog".

You can use the  $ets:parse$  XQuery built-in function or the  $cts.parse$  Server-Side JavaScript built-in function to convert such a string query into a cts:query (XQuery) or cts.query (JavaScript). Use the resulting query in any interface that accepts a cts query, such as the cts:search XQuery function, the cts.search JavaScript function, and several JSearch API interfaces.

The following example uses cts:parse to match documents that contain the term "cat" and the term "dog".

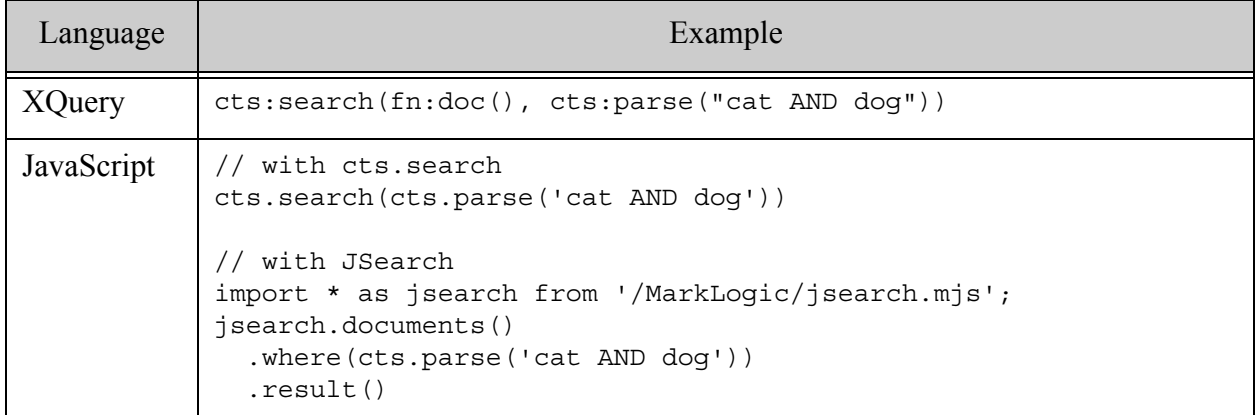

The string query grammar supported by  $cts$ : parse and  $cts$ . parse enables users to compose complex queries. Adjacent terms, phrases and sub-expressions are implicitly AND'd together.

The following are some examples of queries that work with  $\text{cts.parse}$  and  $\text{cts.parse}$  "out of the  $\mathbf{box}$ "

• (cat OR dog) NEAR vet

at least one of the terms cat or dog within 10 terms (the default distance for cts:near-query) of the word vet

• dog NEAR/30 vet

the word dog within 30 terms of the word vet

• cat -dog

the word cat where there is no word dog

You can also bind a tag name to an index reference, lexicon reference, or field name. When such a tag name appears in a query string, it parses to a word, value, or range query that is scoped to the bound entity.

For example, binding the tag "color" to a cts: reference to a JSON property named bodyColor enables users to create query text like the following:

• color:red

Match documents where the value of the bodyColor contains the word "red"

• color NE blue

Match documents where the value of **bodyColor** is not "blue"

Without the binding, the above examples are just word queries that include the term "color". For example, without a binding, "color NE blue" becomes a query for documents containing the words "color", "NE", and "blue".

You can also bind a tag name to a reference to a function that generates a query, giving you more control over the interpretation. For example, you can use a query generator function to scope a query to documents in a particular collection or directory.

For details, see ["Binding a Tag to a Reference, Field, or Query Generator" on page 264](#page-263-0).

#### <span id="page-254-0"></span>**6.2.2 Grammar Components and Operators**

This section describes the components and operators you can use in query text passed to cts.parse. Some operators are only available in search terms that involve tags bound to query generators using the parse binding feature.

- [Basic Components and Operators](#page-255-0)
- [Operators Usable With Bound Tags](#page-257-0)
- [Query Text Parsing Examples](#page-274-0)

# <span id="page-255-0"></span>**6.2.2.1 Basic Components and Operators**

The table below describes the basic components and operators recognized by the cts: parse XQuery function and the cts.parse JavaScript function. If you define bindings, then additional operators become available for query expressions using a bound tag; for details, see ["Operators](#page-257-0)  [Usable With Bound Tags" on page 258](#page-257-0).

An empty query string (cts:parse("")) generates an empty cts:and-query that matches everything.

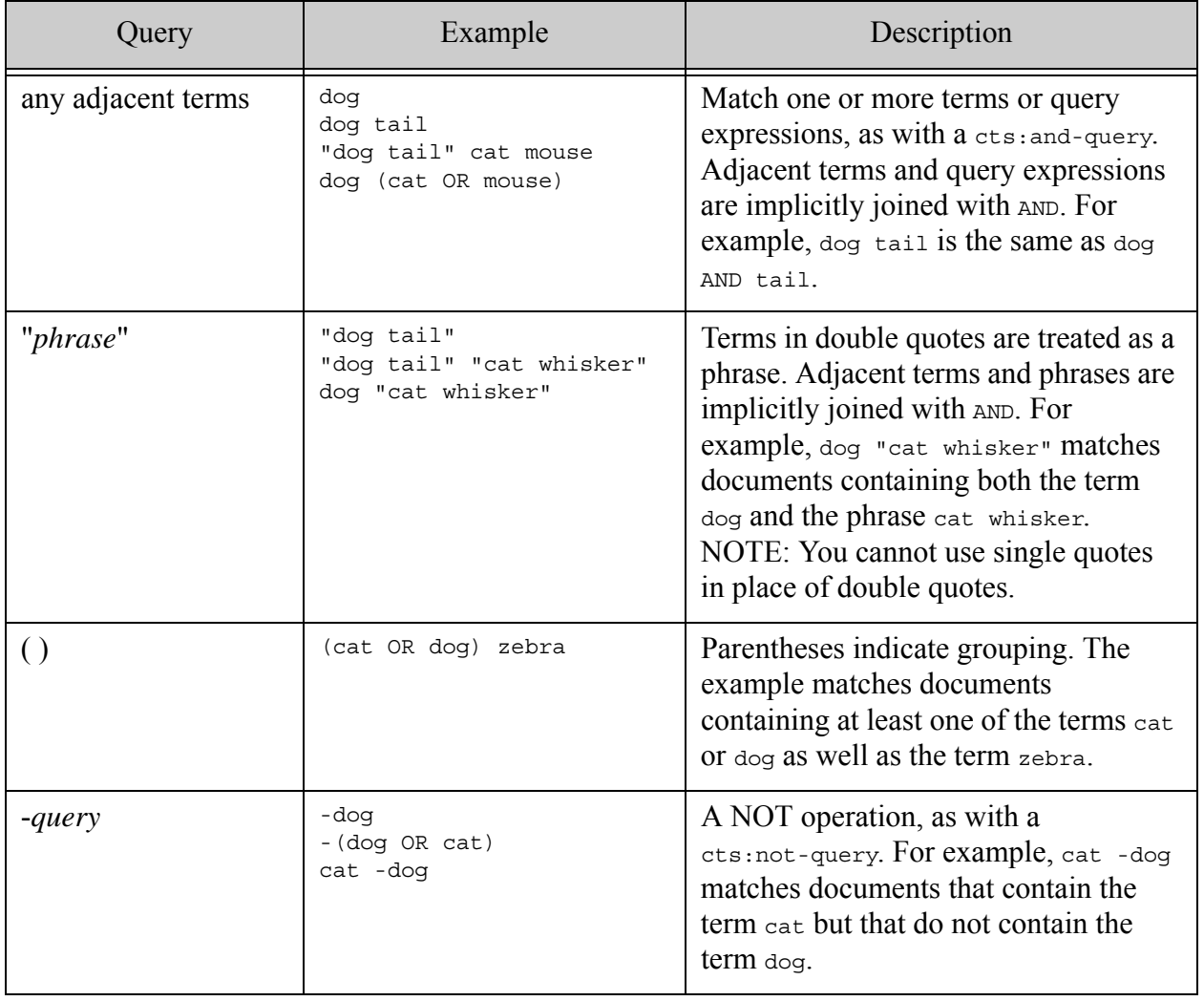

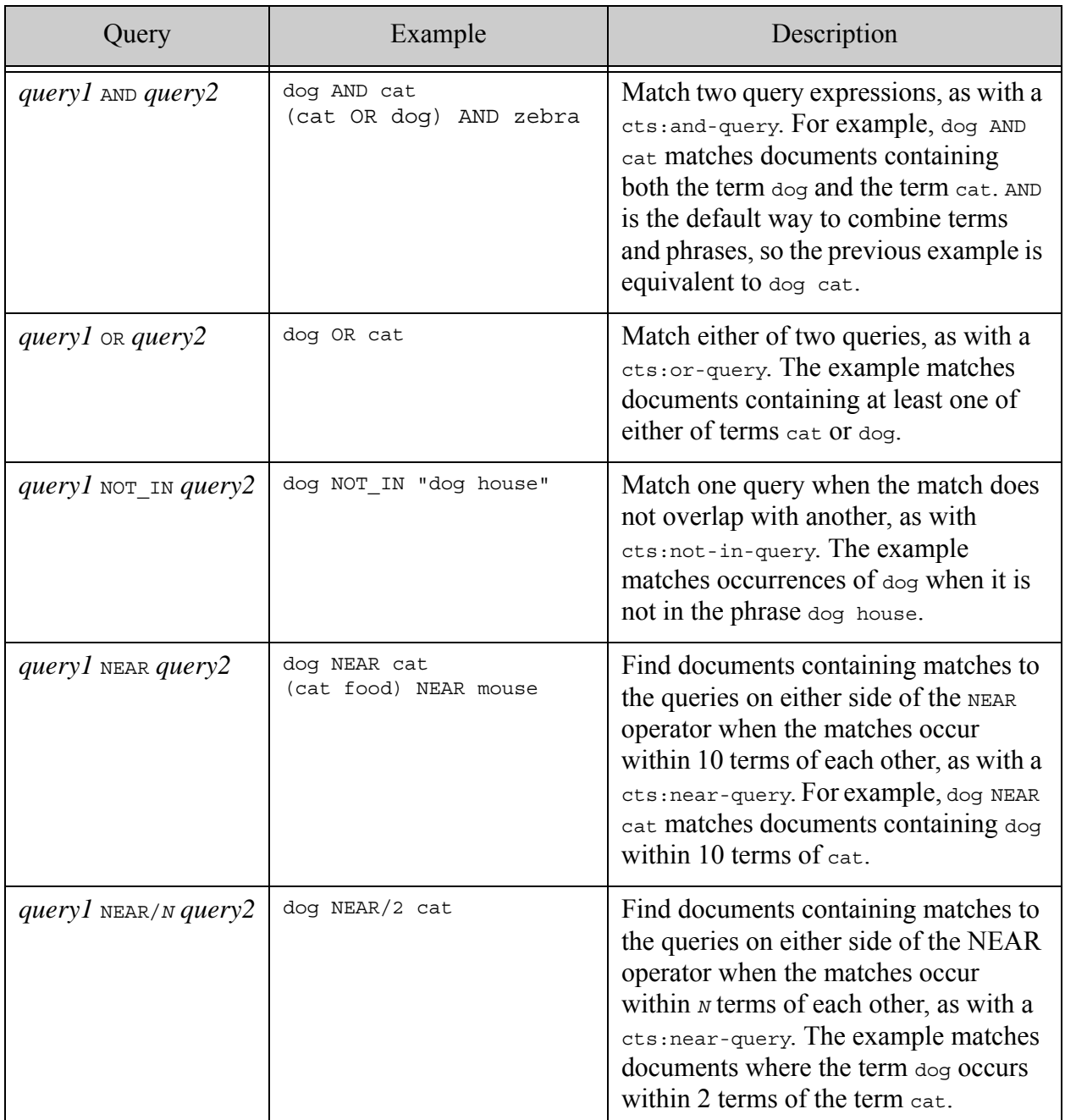

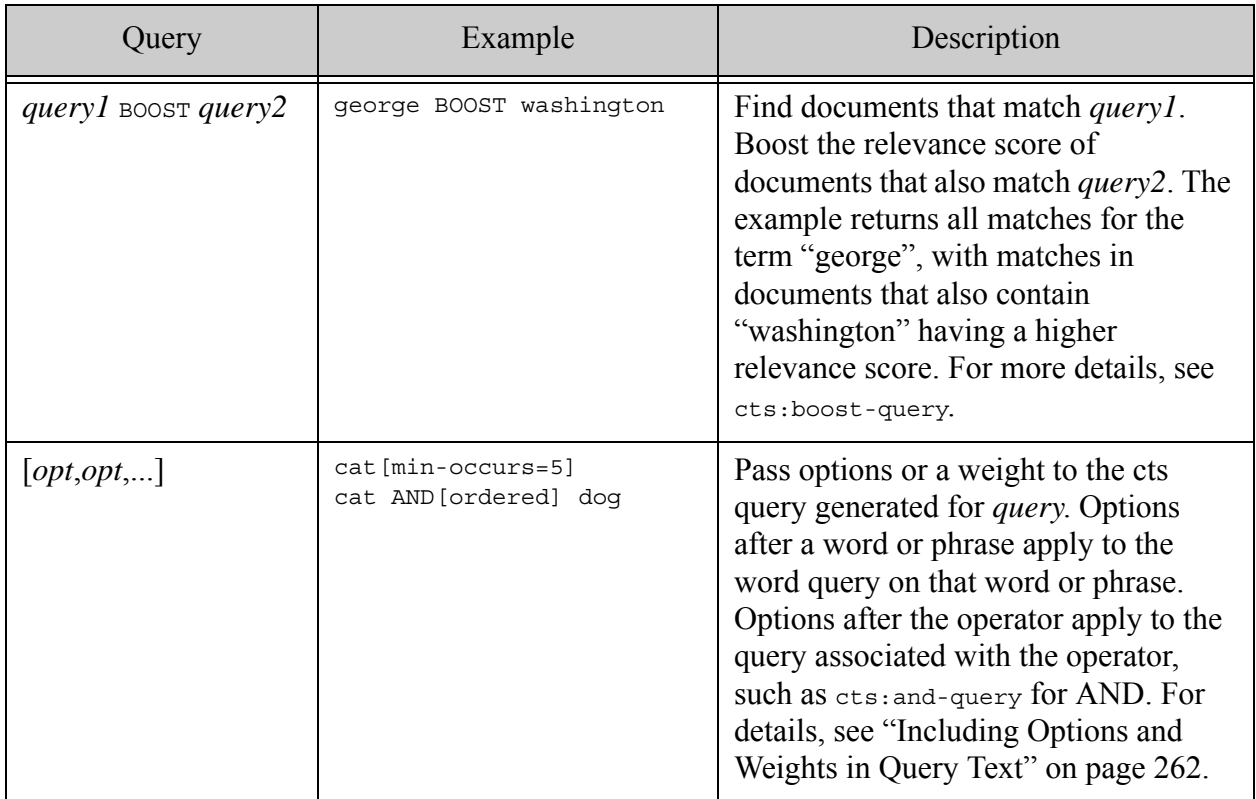

## <span id="page-257-0"></span>**6.2.2.2 Operators Usable With Bound Tags**

When you bind a tag to an index, lexicon, field, or query generator, then you can use the tag name in the ways shown in the following table. If you use these operators in a context in which the left operand is not a tag name, then the "operator" is simply interpreted as another query term. That is, "unbound LT value" is a cts: and-query of word queries on the words "unbound", "LT", and "value".

For more information on defining a binding, see ["Binding a Tag to a Reference, Field, or Query](#page-263-0)  [Generator" on page 264.](#page-263-0) For tags bound to geospatial indexes, see ["Operators Usable with](#page-259-0)  [Geospatial Queries" on page 260.](#page-259-0)

The sub-expressions enabled by these operators can be used in combination with the grammar features described in ["Basic Components and Operators" on page 256](#page-255-0). You can also associate options with sub-expressions that use tags; for details, see ["Including Options and Weights in](#page-261-0)  [Query Text" on page 262](#page-261-0).

If you bind a tag to a geospatial index reference, the value you compare to the tag can be geospatial point or region. Not all the operators listed below are sensible in a geospatial context. For details, see ["Binding to a Geospatial Index Reference" on page 269](#page-268-0).

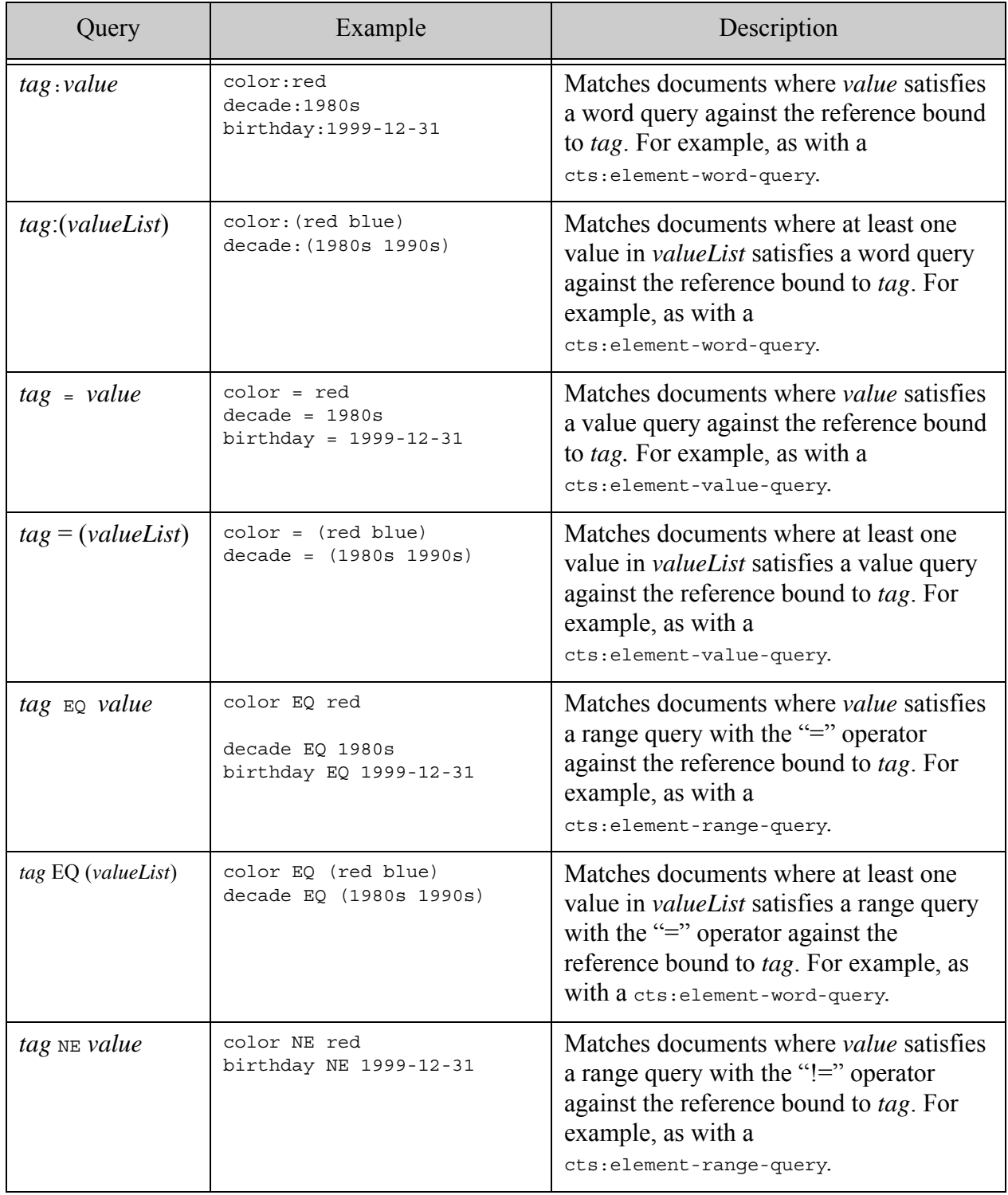

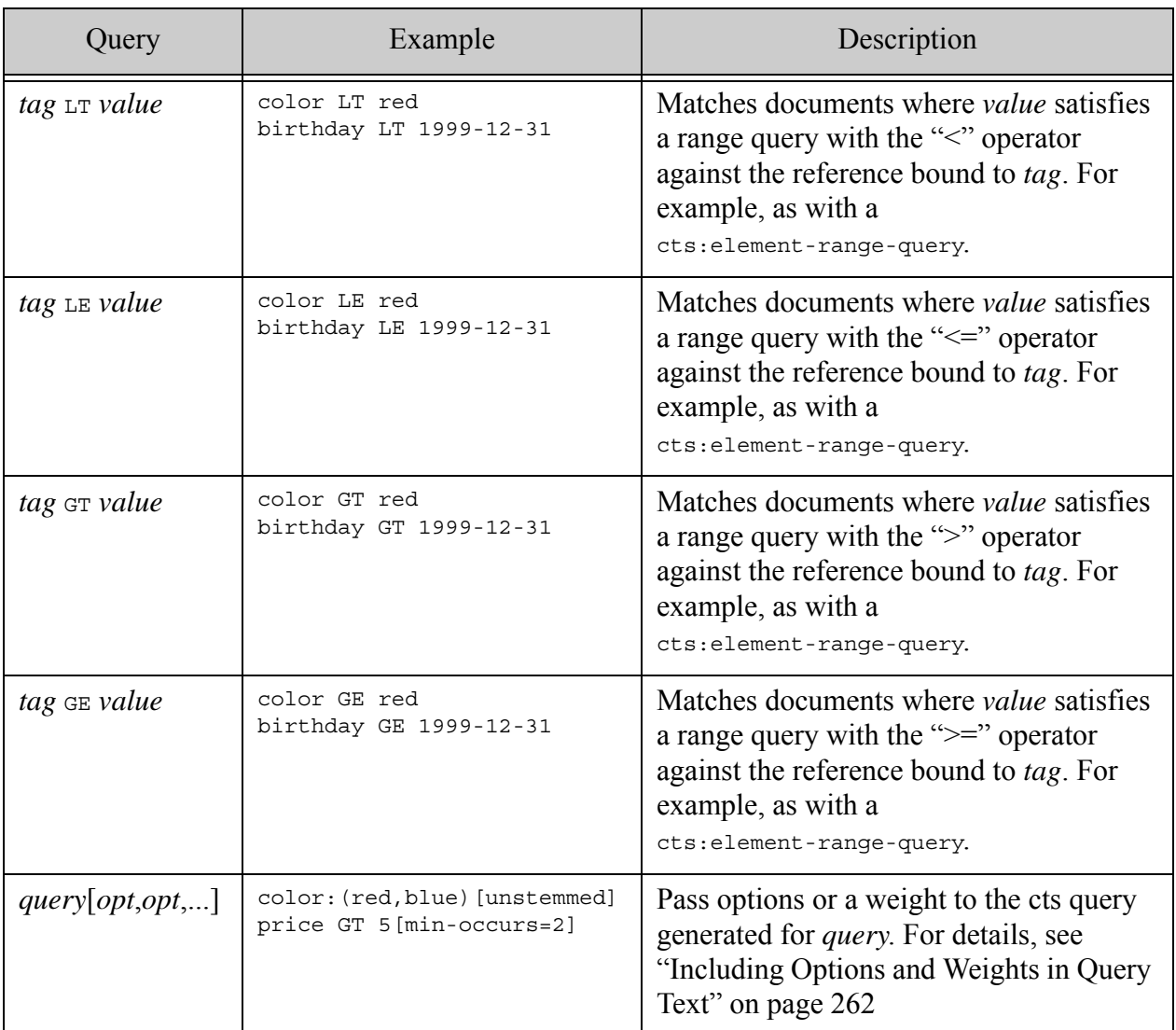

## <span id="page-259-0"></span>**6.2.2.3 Operators Usable with Geospatial Queries**

When you bind a tag to a geospatial point or region index, then you can use the tag name with the operators listed in this section. If you use these operators in a context in which the left operand is not a tag name, then the "operator" is simply interpreted as another query term. That is, "unbound EQ value" is a cts: and-query of word queries on the words "unbound", "EQ", and "value".

For more information on defining a binding, see ["Binding a Tag to a Reference, Field, or Query](#page-263-0)  [Generator" on page 264.](#page-263-0)

The sub-expressions enabled by these operators can be used in combination with the grammar features described in ["Basic Components and Operators" on page 256](#page-255-0). You can include options with geospatial sub-expressions; for details, see "Including Options and Weights in Query Text" [on page 262.](#page-261-0)

The value operand must be a geospatial point or region literal. For details, see ["Binding to a](#page-268-0)  [Geospatial Index Reference" on page 269](#page-268-0).

You can use the following operators with tags bound to a geospatial point index, such as a geospatial element child index or geospatial path index.

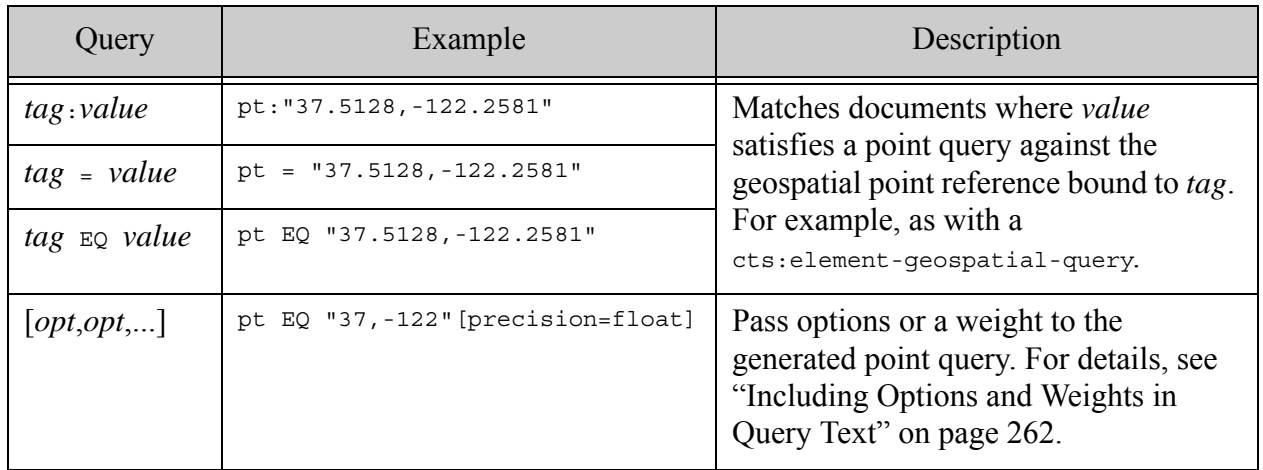

Tags bound to a geospatial region index can only be used with the DE9IM  $*$  operators listed below. These operators implement the DE9-IM semantics described in <http://en.wikipedia.org/wiki/DE-9IM>. Expressions using these operators produce a cts:geospatial-region-query (XQuery) or cts.geospatialRegionQuery (JavaScript).

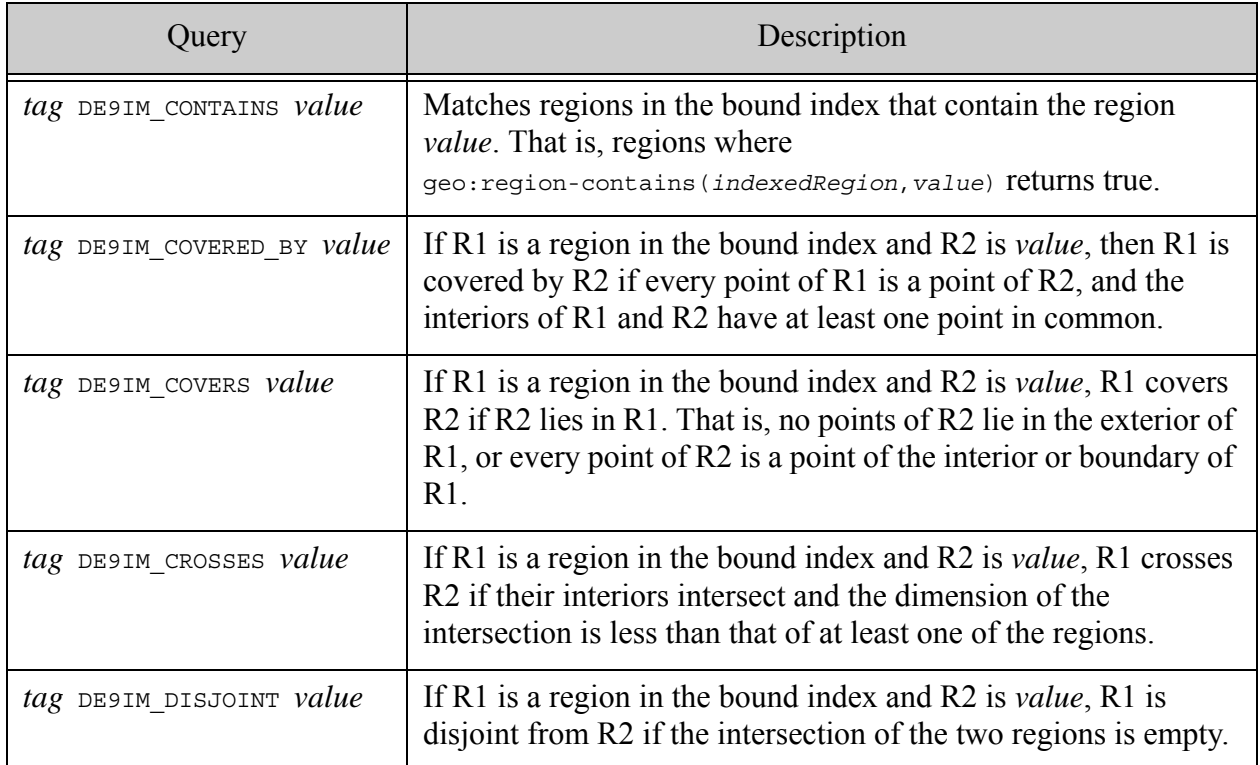

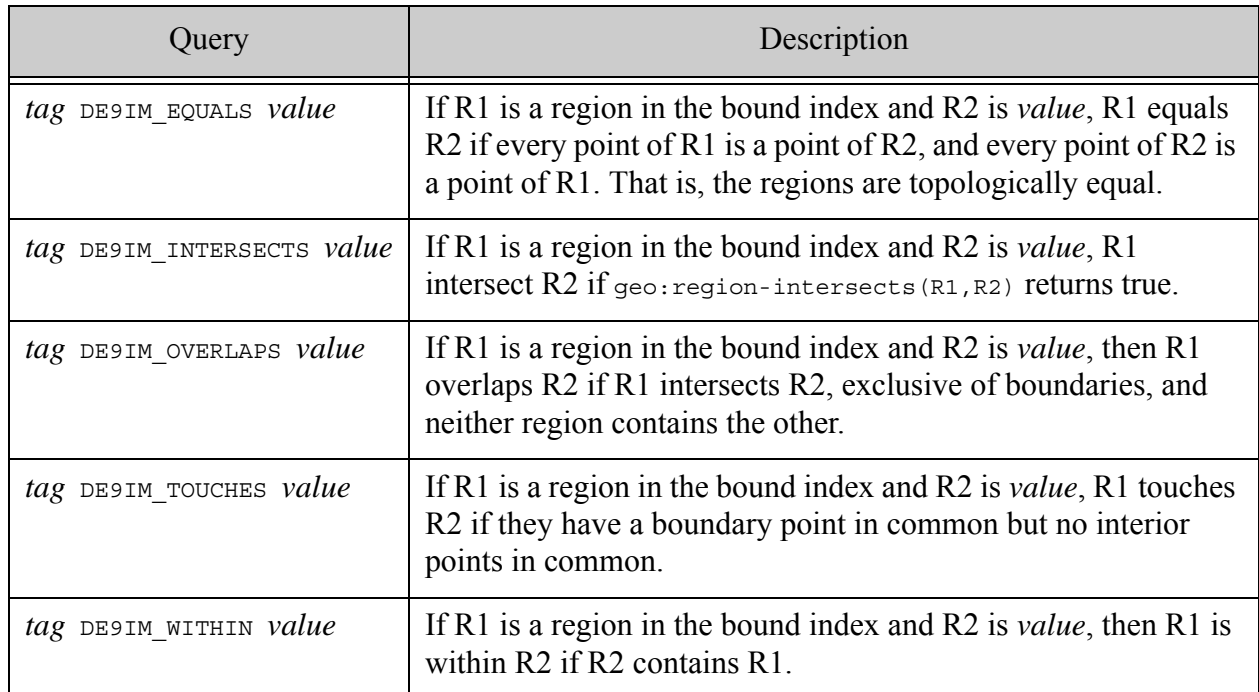

As with point queries, pass options to a region query by putting the option list after the query. For example, if the tag "region" is bound to a geospatial region index, then you can specify the units option as follows:

region DE9IM\_CONTAINS "@1 32,-122" [units=km]

#### <span id="page-261-0"></span>**6.2.3 Including Options and Weights in Query Text**

Your query text can include query options or a weight that is passed through to the query generated by cts:parse. This is an advanced feature that you would not typically expose directly to end users. To use this feature, put the options or weight in brackets after query term or operator. The position depends on the type of query.

Place the option list adjacent to a word or phrase sub-expression or a sub-expression that uses a bound tag. For example:

```
cat[min-occurs=2]
tag LT value [min-occurs=2]
tag DE9IM OVERLAPS [1, 10, 5, 20] [units=km]
```
Place the options adjacent to the operator when the operator is one of the operators listed in ["Basic Components and Operators" on page](#page-255-0) 256 (AND, OR, NEAR, etc.). For example:

cat AND[ordered] dog

To specify a weight, use "weight=*N*". For example:

tag LT value [weight=2.0]

The following table provides additional examples of passing options and weights in query text. Assume that the query terms "cat" and "dogs" are simple words, and the query terms "price", "pt", and "region" are tags bound to an index, field, or lexicon reference.

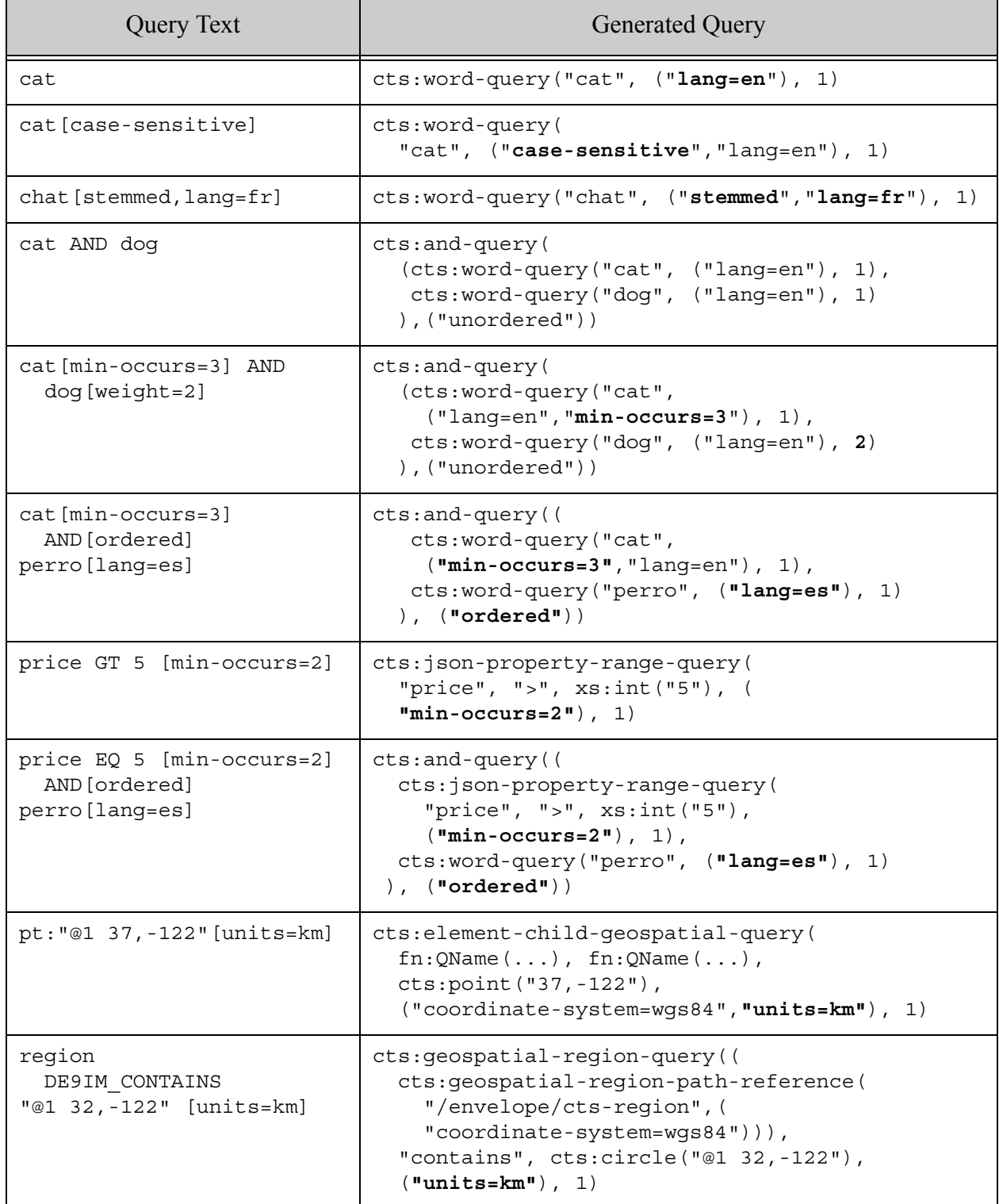

## <span id="page-263-0"></span>**6.2.4 Binding a Tag to a Reference, Field, or Query Generator**

This topic describes how to define parse bindings that enable the use of specially scoped relational and comparison operators in query text passed to the cts:parse XQuery function or cts.parse Server-Side JavaScript function. You can create bindings to XML elements, XML element attributes, JSON properties, fields, and paths, as well as to custom parsing functions.

The following topics are covered:

- [Binding Overview](#page-263-1)
- [Binding to a cts:reference](#page-265-0)
- [Binding to a Field by Simple Name](#page-267-0)
- [Binding to a Geospatial Index Reference](#page-268-0)
- [Binding to an XQuery Query Generator Function](#page-270-0)
- [Binding to a JavaScript Query Generator Function](#page-271-0)

### <span id="page-263-1"></span>**6.2.4.1 Binding Overview**

The cts: parse XQuery function and the cts. parse JavaScript function accept an optional 2nd parameter that is a set of bindings between a tag and a content reference, field name, or a query generator function. When you use the tag in query text,  $cts:parse$  ( $cts:parse$ ) uses the binding to generate a query based on the bound reference, field, or function.

In XQuery, bindings are represented by a map with the tag names as the keys. In JavaScript, the bindings are represented by a JavaScript object with the tag names as the object property names. For example, the following code snippet binds the tag "by" to an XML element/JSON property named "author":

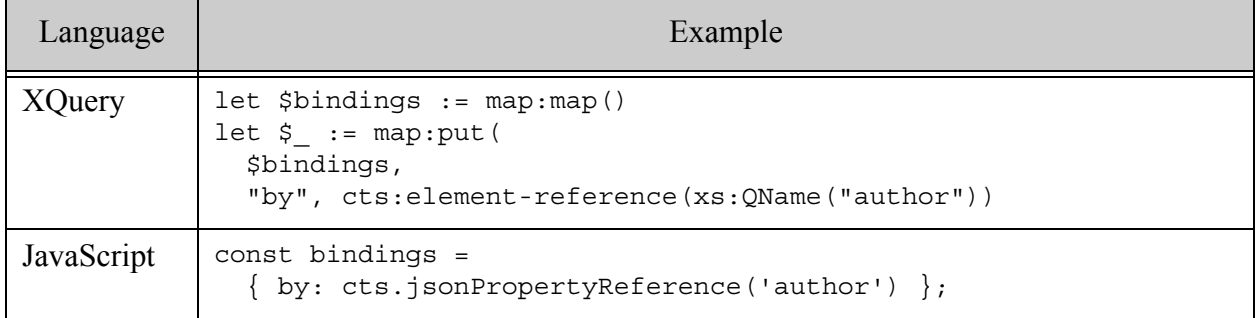

Given the above binding, you can use "by" in query text to represent the value of the "author" element or property. For example, the following query text parses to a cts: element-word-query (or cts.jsonPropertyWordQuery) for the phrase "mark twain" in the "author" XML element or JSON property.

by:"mark twain"

**Note:** The example above uses an element reference in XQuery and a JSON property reference in JavaScript, but your choice of query language does not limit you to a particular reference type. For example, you can create a binding with cts:json-property-reference in XQuery and with cts.elementReference in JavaScript.

You can examine the serialized output produced by the parse in Query Console to observe the results of using a bound tag in query text. For example, passing the above query text and bindings to cts:parse yields the results shown below:

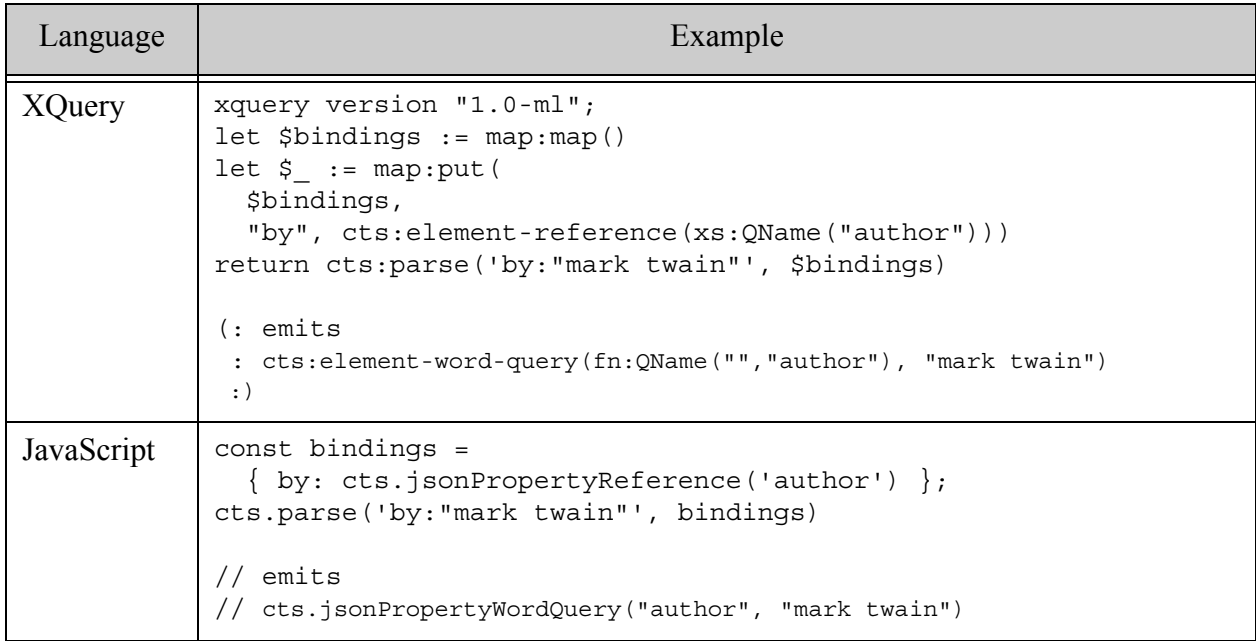

You get this result because the ":" operator signifies comparison as per a word query, and the binding dictates the word query is scoped to a specific JSON property. Thus, the combination of the operator and the bound reference determines the generated query. For details, see ["Binding to](#page-265-0)  [a cts:reference" on page 266](#page-265-0).

The ":", "=", and "EQ" operators also accept a grouping of values, which is handled like an OR. For example, the following query matches documents where the "author" JSON property contains either the word "twain" or the word "frost":

by:(twain frost)

If you define a binding with an empty string as the tag, the binding applies to unqualified terms like "cat". For details, see ["Customizing Naked Term Handling With Bindings" on page 274.](#page-273-0)

Binding to a simple string is similar, but the bound entity in that case is a field. For details, see ["Binding to a Field by Simple Name" on page 268.](#page-267-0)

For a complete mapping of reference type and operator to query type, refer to the reference documentation for cts:parse in the *MarkLogic XQuery and XSLT Function Reference* or cts.parse in the *MarkLogic Server-Side JavaScript Function Reference*.

If the default query mapping does not satisfy the requirements of your application, you can bind a tag to a query generator function instead. Binding a tag to a function that generates a cts query gives you more control over the interpretation of a query sub-expression and enables using the following operators in query text: ":", "=", "LT", "LE", "GT", "GE", "EQ", "NE".

The bound function is expected to generate a cts:query (or cts.query) from the operator and operands. For example, you could cause the query text 'by:"mark twain"' to match "mark twain" in the author property only when the phrase occurs in documents in a specific collection. For details, see ["Binding to an XQuery Query Generator Function" on page 271](#page-270-0) or ["Binding to a](#page-271-0)  [JavaScript Query Generator Function" on page 272](#page-271-0).

**Note:** Function binding is designed to enable you to override the default query selection when a tag is bound to a reference or simple string. It is not a general purpose grammar extender. For example, you cannot define a new operators or change the number of operands expected by an operator.

## <span id="page-265-0"></span>**6.2.4.2 Binding to a cts:reference**

You can bind a tag to a cts:reference by using any cts:reference constructor. This enables you to bind a tag to an XML element or element attribute, JSON property, field, or path. Query expressions using the tag can parse to a word query, value query, or range query, depending on the operator context.

For example, the following code binds the tag "cost" to an XML element or JSON property named "price", then uses the "cost" tag in the query expression "cost LT 15". The use of the tag with the "LT" operator causes the expression to parse to a range query, so the database configuration should include a range index on "price" with type "float".

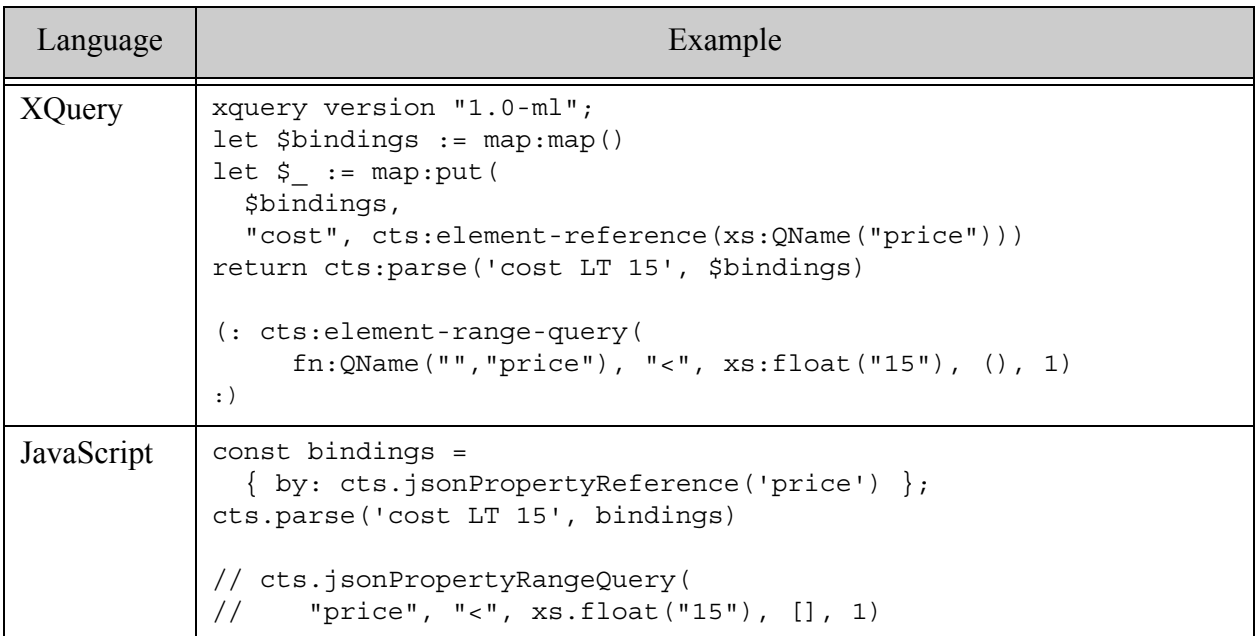

If you use the binding in a different operator context, the parser generates a different kind of query. For example, the ":" operator generates a word query in most cases, so the query text "cost:15" parses to a cts:element-word-query or cts.jsonPropertyWordQuery, similar to the following:

```
cts:element-word-query(fn:QName("","price"), "15", ("lang=en"), 1)
cts.jsonPropertyWordQuery("price", "15", ["lang=en"], 1)
```
If you bind a tag to a geospatial index reference, the ":" operator generates a geospatial query. For details, see ["Binding to a Geospatial Index Reference" on page 269](#page-268-0).

For a complete list of the types of query generated by each operator, refer to  $cts:parse$  in the *MarkLogic XQuery and XSLT Function Reference* or cts.parse in the *MarkLogic Server-Side JavaScript Function Reference*.

By default, the parser checks for the existence of a backing index or lexicon for each cts reference when it processes your bindings. Though it is usually beneficial to have a backing index for a binding, you can suppress the check if you want to defer index creation or know you will never use the binding in a search context that actually requires an index. For example, range queries always require an index, but a word query does not necessarily require one. If you use an unchecked binding to create a query that requires an index, you will still get an error when you use the query in a search.

To suppress the parse time index check, add the "unchecked" and "type" options when creating the reference. The "type" option is required because the parser can no longer derive this information from the index definition. The following example illustrates the parse time check vs. the search time check:

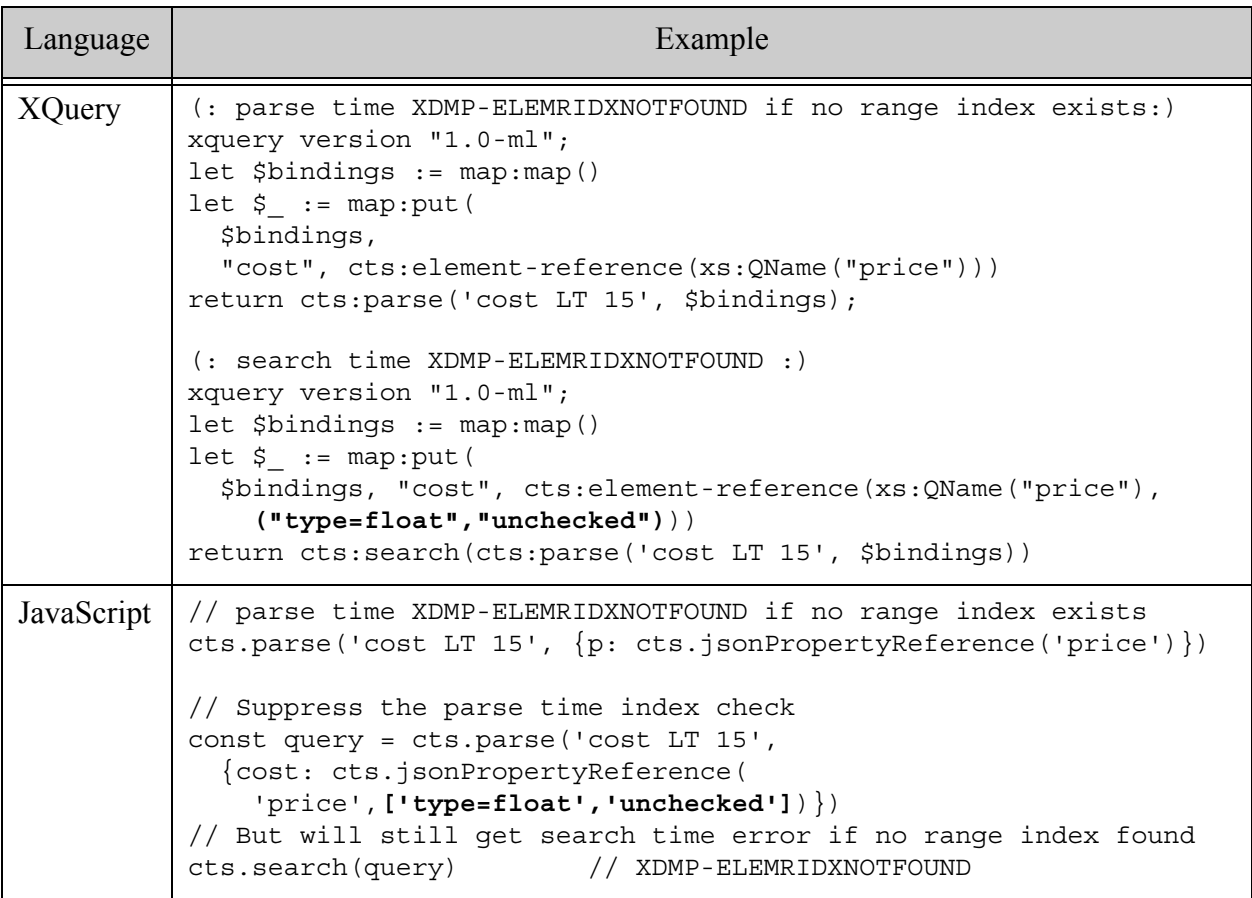

## <span id="page-267-0"></span>**6.2.4.3 Binding to a Field by Simple Name**

You can bind to a field by name or by cts:reference. This section describes how to bind to field by name. To use a reference constructor, instead, see ["Binding to a cts:reference" on page 266](#page-265-0).

When you bind a tag to a simple string, the string is interpreted as the name of a field. The database configuration should include a corresponding field definition. You can bind to any type of field, including metadata fields.

For example, the following binds the tag "name" to a field named "person":

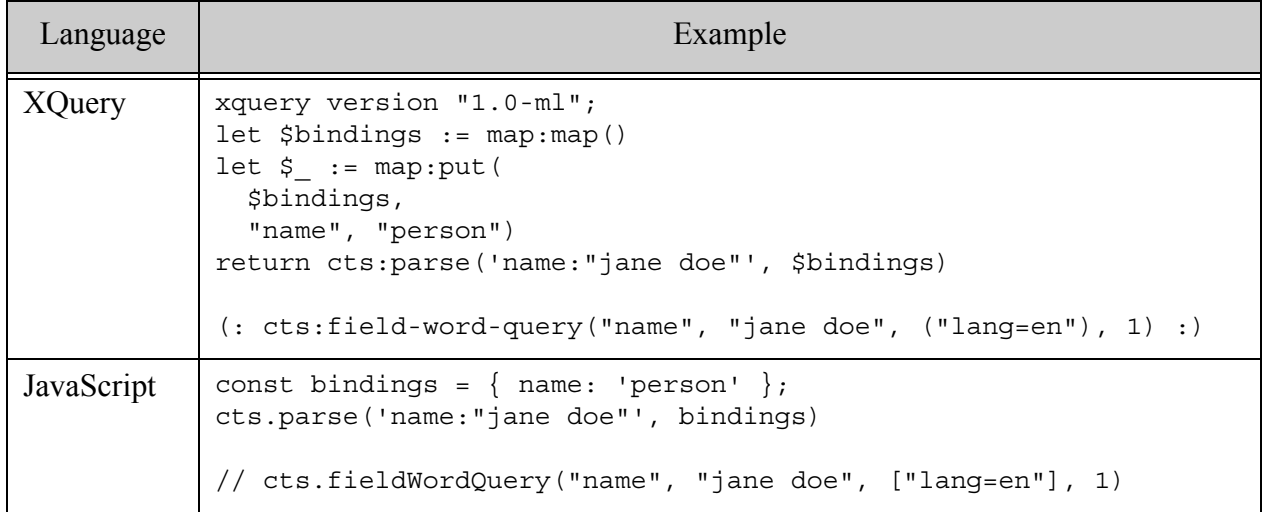

When you use the bound tag, it will parse to a cts: field-word-query, cts: field-value-query, or cts:field-range-query, depending on the operator context. If you use the tag name in a context that parses to a range query, you will get an error if the database configuration does not include a corresponding field range index.

To learn more about fields, see Fields Database Settings in the *Administrator's Guide*.

For a complete list of the kinds of query generated by the supported (cts:reference, operator) pairs, refer to cts:parse in the *MarkLogic XQuery and XSLT Function Reference* or cts.parse in the *MarkLogic Server-Side JavaScript Function Reference*.

### <span id="page-268-0"></span>**6.2.4.4 Binding to a Geospatial Index Reference**

If you bind a tag (or naked terms) to a  $cts$ : reference to a geospatial index, you can construct query terms that represent a geospatial point or region query. For example you can match documents containing a point within a region defined in the query text, or documents containing a region that intersects a region defined in the query text.

For example, if you bind the tag "loc" to a geospatial point index, then the following query text matches documents containing a point within a circle defined by a radius and a center point, using the syntax "@*radius lon*,*lat*":

loc:"@5 37.5,-122.4"

The following code demonstrates how to define the binding and parse the above query text. In this example, the tag "loc" is bound to a geospatial point index on an XML element or JSON property named "incidents". The resulting query matches documents containing points in the "incidents" element or property contained within the circle with center (37.5,-122.4) and a radius of 5 miles.

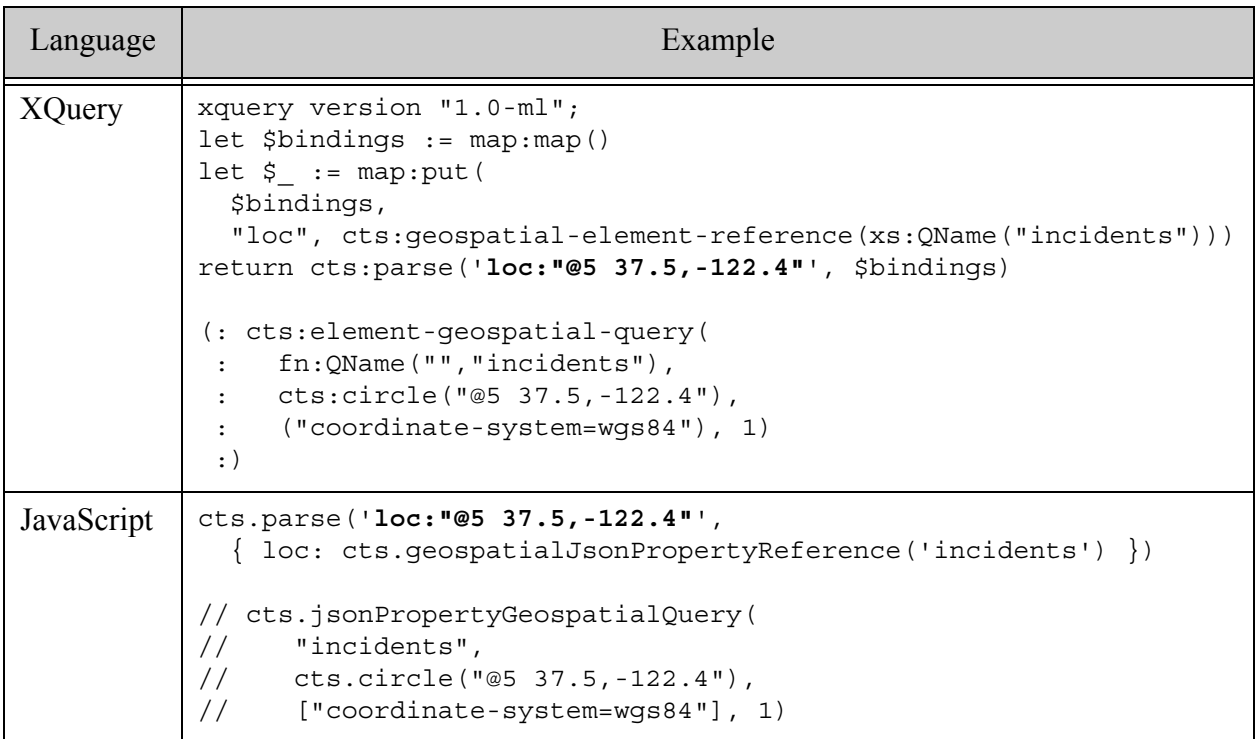

You can bind a tag to any of the index types described in ["Understanding Geospatial Query and](#page-492-0)  [Index Types" on page 493.](#page-492-0) Parsing an expression that uses such a tag creates a query of the corresponding type. For example, a tag bound to a geospatial element reference produces an element geospatial query, and a tag bound to a geospatial region path reference produces a geospatial region query.

Use the ":", "EQ", and "=" operators with tags bound to a geospatial point index. Use the DE9IM  $*$ operators with tags bound to a geospatial region index. For details, see ["Operators Usable with](#page-259-0)  [Geospatial Queries" on page 260.](#page-259-0) For example:

mypoint:"@1 -122.2465038,37.5073428" myregion DE9IM\_OVERLAPS "@1 -122.2465038,37.5073428" The right operand of a geospatial query expression must be a geospatial literal. You can specify a point, circle, box, or polygon using the shorthand shown below, or you can specify any supported region type using WKT. The shorthand is equivalent to the serialization of cts:point, cts:circle, cts:box, and cts:polygon in XQuery; and of cts.point, cts.circle, cts.box, and cts.polygon in JavaScript. For details, see the corresponding region constructors and ["Constructing Geospatial](#page-566-0)  [Point and Region Values" on page 567](#page-566-0).

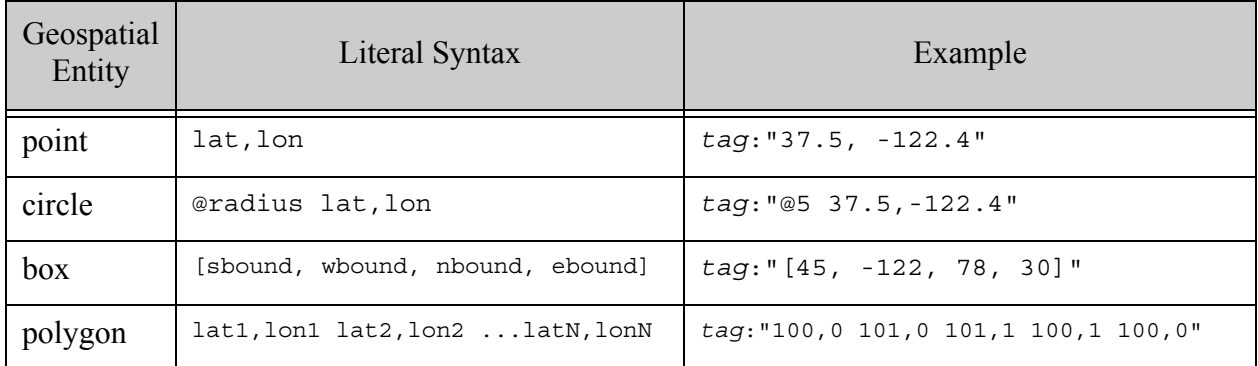

**Note:** Geospatial point and region literals such as the point "37,-122" must be enclosed in double quotes. You cannot substitute single quotes for the double quotes.

For more details, see ["Constructing Geospatial Point and Region Values" on page 567](#page-566-0) and ["Converting To and From Common Geospatial Representations" on page 562.](#page-561-0)

# <span id="page-270-0"></span>**6.2.4.5 Binding to an XQuery Query Generator Function**

A query generator function should implement the following interface:

```
function (
 $operator as xs:string,
 $values as xs:string*,
 $options as xs:string*
) as cts:query?
```
If your function does not return a value, the query sub-expression is interpreted as text.

The following example adds a cts:collection-query to the search, corresponding to each term in the query text that is qualified by the tag name "cat" (as in "category"). If an unsupported category name is supplied, an error is thrown. If the operator is not ":" or "EQ", no value is returned.

```
xquery version "1.0-ml";
(: The query generator :)
declare function local:scope-to-coll(
   $operator as xs:string,
   $values as xs:string*,
```

```
 $options as xs:string*)
as cts:query?
{
   if ($operator = (":", "EQ")) then
    let $known := ("classics", "fiction", "poetry")
    return cts:collection-query(
      for $c in ($values) 
      return
        if ($c = $known)
        then $c
        else fn:error(
         xs:QName("ERROR"), 
         fn:concat("Unrecognized category: ", $c))
     )
 else () (: unsupported operator :)
};
(: how to use it :)
let $bindings := map:map()
let $_ := map:put($bindings, "cat", local:scope-to-coll#3)
return cts:parse('cat EQ classics california', $bindings)
(: matchs docs in the "classics" collection that contain califorina :)
```
This query generator function produces the following results:

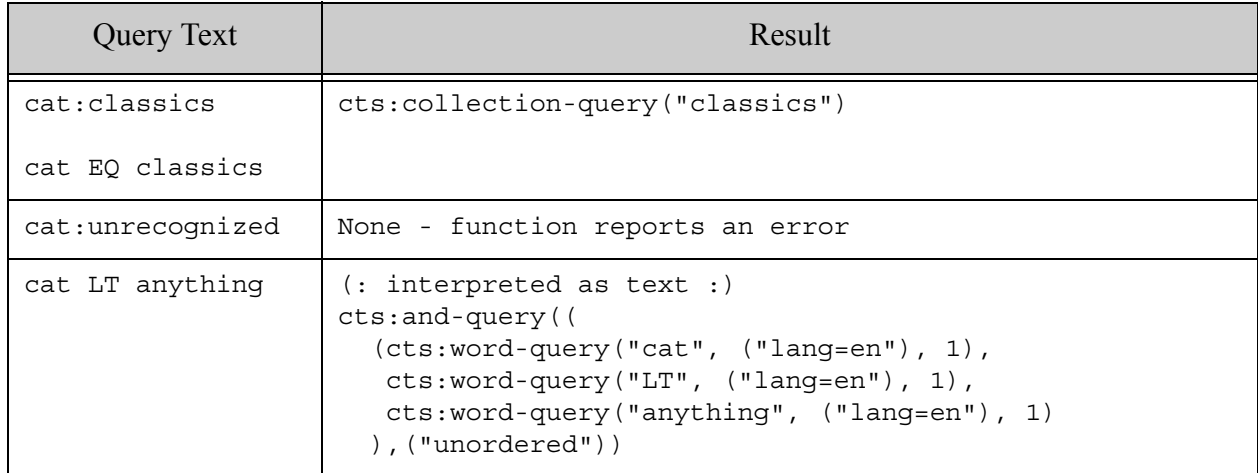

### <span id="page-271-0"></span>**6.2.4.6 Binding to a JavaScript Query Generator Function**

A query generator function should implement the following interface:

function (operator, values, options)

Where operator is a string containing the operator token, and values and options are either a single value or a (possibly empty) sequence.

Your function can return a cts.query, return nothing, or throw an error by calling  $f_n$ .error. If you return nothing, the sub-expression is interpreted as text.

The following example adds a cts.collectionQuery to the search, corresponding to each term in the query text that is qualified by the tag name "cat" (as in "category"). If an unsupported category name is supplied, an error is thrown. If the operator is not ":" or "EQ", no value is returned.

```
function scopeToColl(operator, category, options) {
  if (operator === ':' || operator === 'EQ') {
    // normalize input, which can be one val or an iterator
     const categories = 
        (category instanceof Sequence) 
        ? category.toArray() : [category];
    const known = ['classics', 'fiction', 'poetry']
     const collections = [];
     categories.forEach(function (c) {
      if (known.indexOf(c) != -1) collections.push(c);
       } else {
        fn.error('ERROR', 'Unrecognized category: ' + c);
 }
     });
    return cts.collectionQuery(collections);
   }
   // else, unsupported operator, so return nothing
};
const bindings = \{ cat: scopeToColl \};cts.parse('cat:(classics poetry) california', bindings)
```
This query generator function produces the following results:

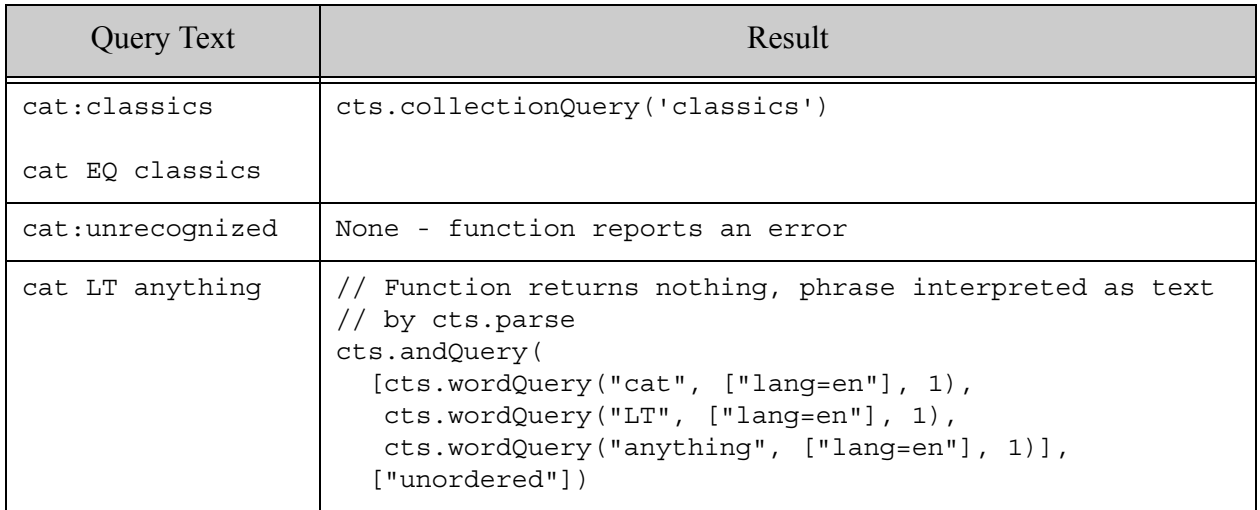

The values in the second parameter may be strings or numbers. If a term in the query text can be represented as a number, then your function receives it as a number. Otherwise, the term is a string.

The following table illustrates how several variations on query text are interpreted and passed as input to your query generator:

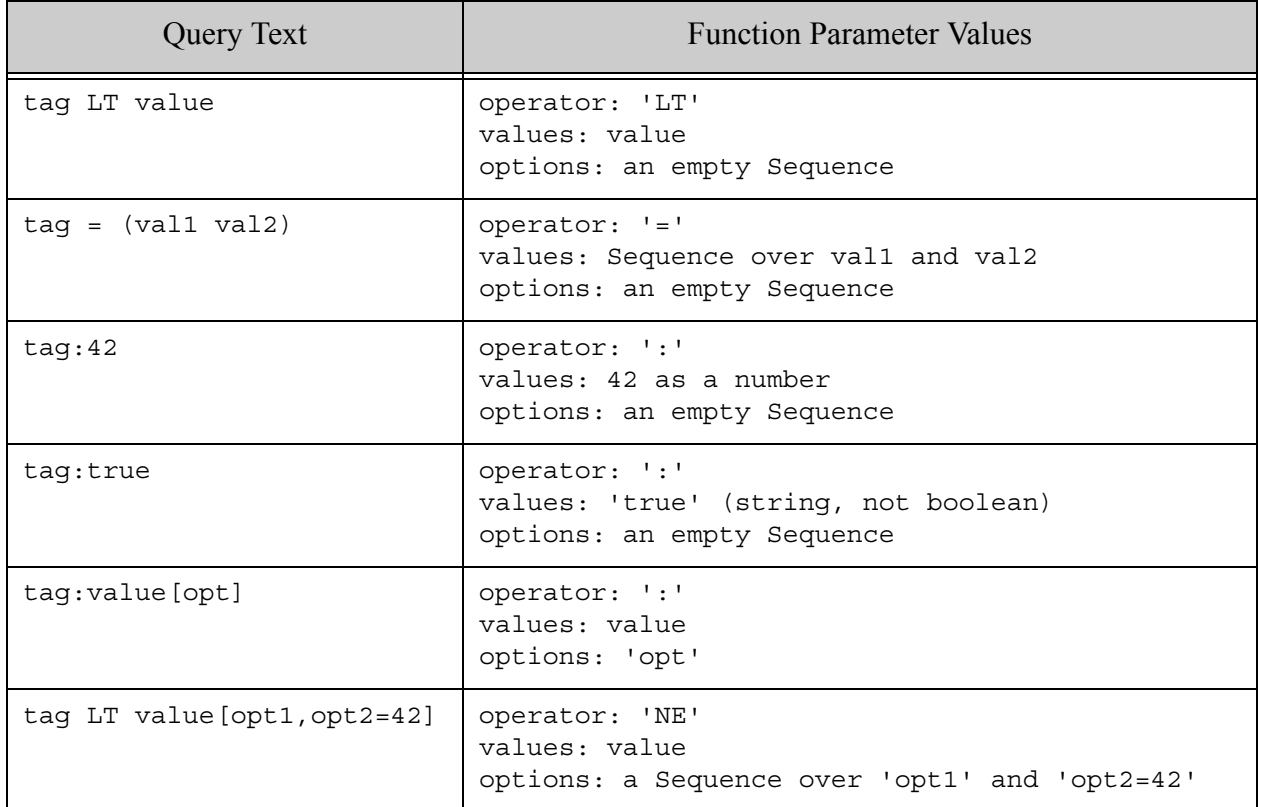

## <span id="page-273-0"></span>**6.2.5 Customizing Naked Term Handling With Bindings**

You can use bindings to control the interpretation of terms in query text that are not qualified by a tag (naked terms). For example, in query text such as "cat AND dog", "cat" and "dog" are naked terms. The default interpretation of this query text is a query that matches the terms "cat" and "dog" anywhere they appear, similar to the following

cts:and-query((cts:word-query('cat'), cts:word-query('dog')))

If you create a binding with the empty string as the tag, you can customize the handling of terms that have no tag qualifier in the same way you can customize the interpretation of a defined tag. For example, you can configure the parser to scope the terms "cat" and "dog" to a particular XML element or JSON property.

You can bind naked terms to a content reference, field name, or a query generator function, just as when using a tag.

The following examples constrain naked terms to occurrences in an XML element/JSON property named "title".

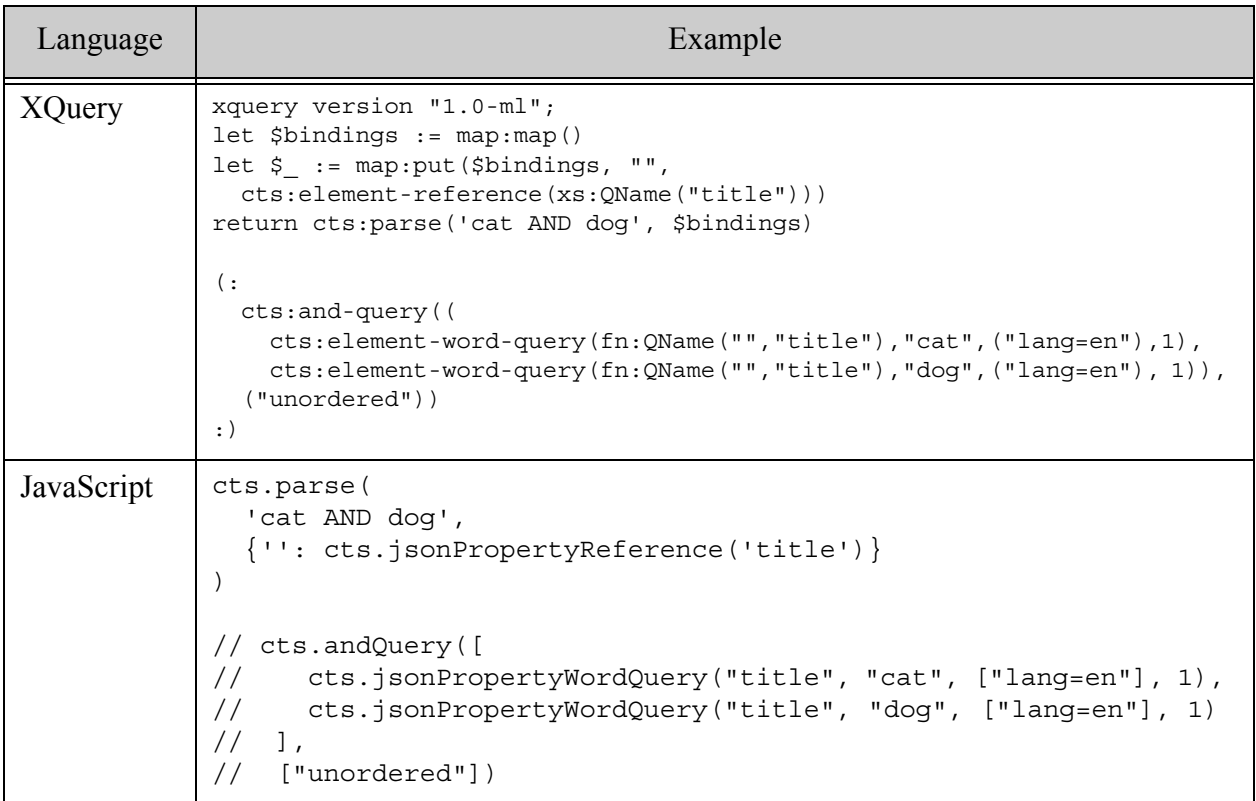

For more details on using bindings, see ["Binding a Tag to a Reference, Field, or Query Generator"](#page-263-0)  [on page 264.](#page-263-0)

### <span id="page-274-0"></span>**6.2.6 Query Text Parsing Examples**

This section illustrates the output from the cts:parse XQuery function or cts.parse JavaScript function various inputs. For examples of queries that include option values, see ["Including](#page-261-0)  [Options and Weights in Query Text" on page 262.](#page-261-0)

You can use a query similar to the following in Query Console to explore the parser output on your own. The bindings are only needed for the examples that use the "color" or "loc" tag. To parse some of the query text that uses the bound tags, you need to define an element range index on the "body-color" XML element or "bodyColor" JSON property, and a geospatial element ranage index on an XML element or JSON property named "incidents".

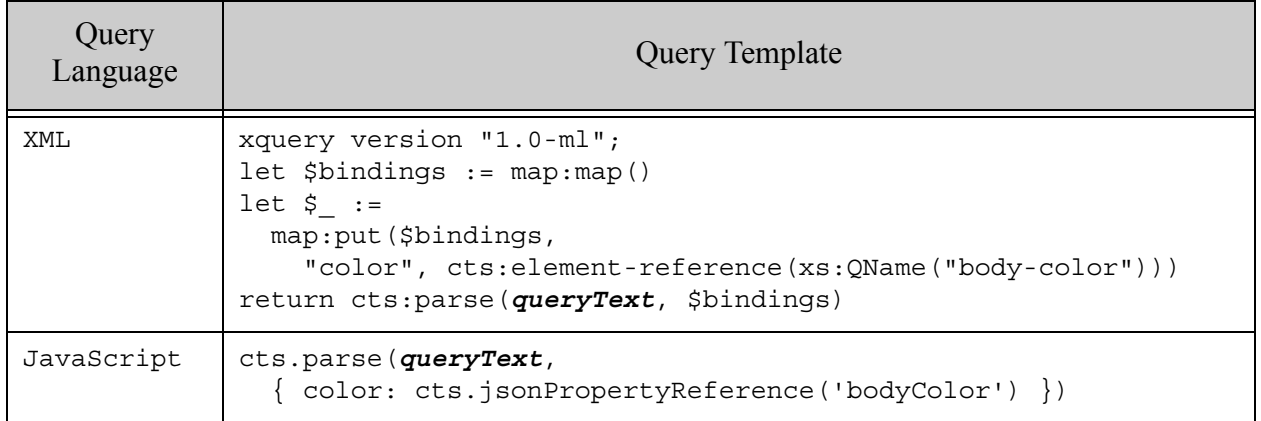

The following table contains examples of input query text and the result returned by the parser.

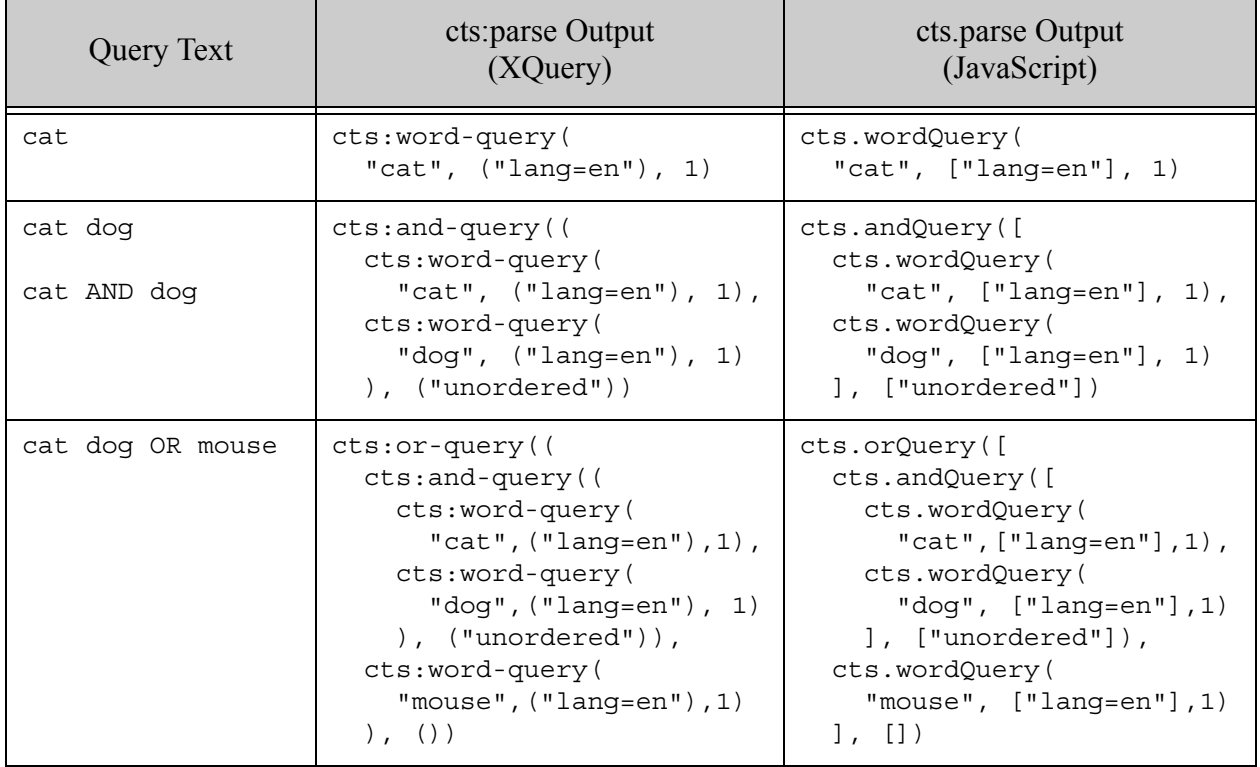

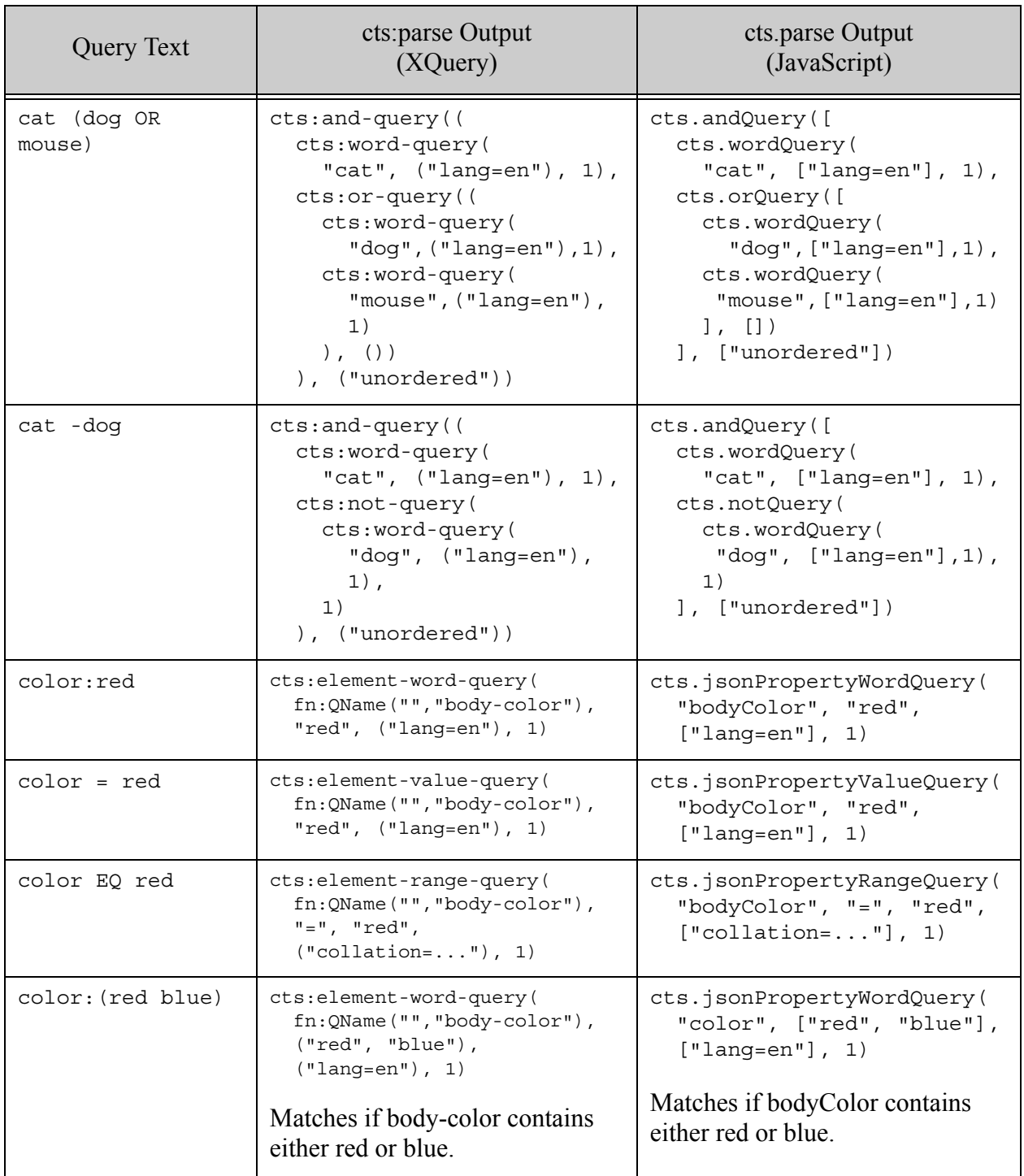

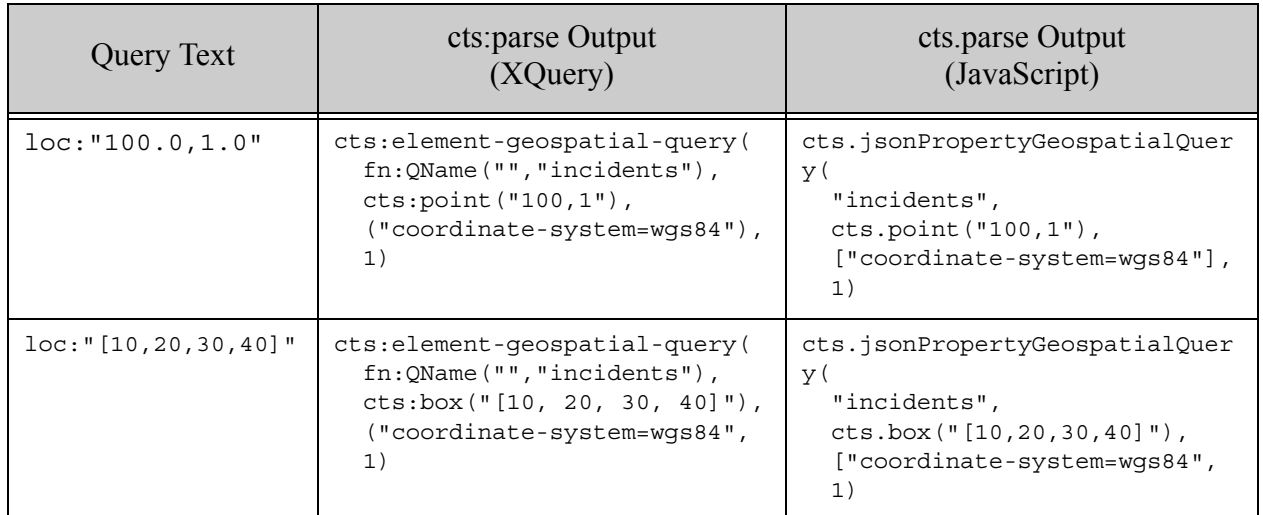

# **6.3 Combining multiple cts:query Expressions**

Because cts:query expressions are composable, you can combine multiple expressions to form a single expression. There is no limit to how complex you can make a  $cts$ : query expressions. Any API that has a return type of  $cts.*$  (for example,  $cts:query, cts:and-query, and so on$ ) can be composed with another cts:query expression to form another expression. This section has the following parts:

- [Using cts:and-query and cts:or-query](#page-277-0)
- [Proximity Queries using cts:near-query](#page-278-0)
- [Using Bounded cts:query Expressions](#page-278-1)
- [Matching Nothing and Matching Everything](#page-279-0)

# <span id="page-277-0"></span>**6.3.1 Using cts:and-query and cts:or-query**

You can construct arbitrarily complex boolean logic by combining  $cts$ : and-query and cts:or-query constructors in a single cts:query expression.

For example, the following search with a relatively simple nested  $cts:query$  expression will return all fragments that contain either the word alfa or the word maserati, and also contain either the word saab or the word volvo.

```
cts:search(fn:doc(),
  cts:and-query( ( cts:or-query(("alfa", "maserati")), 
                  cts:or-query(("saab", "volvo") )
  ) )
)
```
Additionally, you can use cts:and-not-query and cts:not-query to add negation to your boolean logic.

## <span id="page-278-0"></span>**6.3.2 Proximity Queries using cts:near-query**

You can add tests for proximity to a cts: query expression using cts: near-query. Proximity queries use the word positions index in the database and, if you are using cts:element-query, the element word positions index. Proximity queries will still work without these indexes, but the indexes will speed performance of queries that use cts:near-query.

Proximity queries return true if the query matches occur within the specified distance from each other. You can specify both a maximum and a minimum distance.

For more details, see the *MarkLogic XQuery and XSLT Function Reference* for  $cts$ :near-query.

## <span id="page-278-1"></span>**6.3.3 Using Bounded cts:query Expressions**

The following  $cts$ : query constructors allow you to bound a  $cts$ : query expression to one or more documents, a directory, or one or more collections.

- cts:document-query
- cts:directory-query
- cts:collection-query

These bounding constructors allow you to narrow a set of search results as part of the second parameter to cts: search. Bounding the query in the cts: query expression is much more efficient than filtering results in a where clause, and is often more convenient than modifying the XPath in the first cts:search parameter. To combine a bounded cts:query constructor with another constructor, use a cts:and-query or a cts:or-query constructor.

For example, the following constrains a search to a particular directory, returning the URI of the document(s) that match the cts: query.

```
for $x in cts:search(fn:doc(), 
   cts:and-query((
     cts:directory-query("/shakespeare/plays/", "infinity"), 
         "all's well that"))
)
return xdmp:node-uri($x)
```
This query returns the URI of all documents under the specified directory that satisfy the query "all's well that".

**Note:** In this query, the query "all's well that" is equivalent to a cts:word-query("all's well that").

## <span id="page-279-0"></span>**6.3.4 Matching Nothing and Matching Everything**

An empty cts: word-query will always match no fragments, and an empty cts: and-query will always match all fragments. Therefore the following are true:

```
cts:search(fn:doc(), cts:word-query("") )
=> returns the empty sequence
cts:search(fn:doc(), "" )
=> returns the empty sequence
cts:search(fn:doc(), cts:and-query( () ) )
=> returns every fragment in the database
```
You can also use cts:true-query and cts:false-query to match everything or nothing. For example:

```
cts:search(fn:doc(), cts:false-query())
==> returns the empty sequence
cts:search(fn:doc(), cts:true-query())
==> returns every fragment in the database
```
One use for an empty cts:word-query is when you have a search box that an end user enters terms to search for. If the user enters nothing and hits the submit button, then the corresponding cts:search will return no hits.

An empty cts:and-query or a cts-true-query that matches everything is sometimes useful when you need a cts:query to match everything.

#### **6.4 Joining Documents and Properties with cts:properties-query or cts:document-fragment-query**

You can use a cts:properties-query to match content in properties document. If you are searching over a document, then a cts: properties-query will search in the properties document at the URI of the document. The cts:properties-query joins the properties document with its corresponding document. The cts:properties-query takes a cts:query as a parameter, and that query is used to match against the properties document. A cts:properties-query is composable, so you can combine it with other  $cts:query$  constructors to create arbitrarily complex queries.

Using a  $cts:properties-query$  in a  $cts:search$ , you can easily create a query that returns results that join content in a document with content in the corresponding properties document. For example, consider a document that represents a chapter in a book, and the document has properties containing the publisher of the book. you can then write a search that returns documents that match a cts:query where the document has a specific publisher, as in the following example:

```
cts:search(collection(), cts:and-query((
 cts:properties-query(
```

```
cts:element-value-query(xs:QName("publisher"), "My Press") ),
cts:word-query("a small good thing") )) )
```
This query returns all documents with the phrase a small good thing and that have a value of My Press in the publisher element in their corresponding properties document.

Similarly, you can use cts:document-fragment-query to join documents against properties when searching over properties.

### **6.5 Registering cts:query Expressions to Speed Search Performance**

If you use the same complex cts:query expressions repeatedly, and if you are using them as an *unfiltered* cts: query constructor, you can register the cts: query expressions for later use. Registering a cts:query expression stores a pre-evaluated version of the expression, making it faster for subsequent queries to use the same expression. Unfiltered constructors return results directly from the indexes and return all candidate fragments for a search, but do not perform post-filtering to validate that each fragment perfectly meets the search criteria. For details on unfiltered searches, see "Using Unfiltered Searches for Fast Pagination" in the *Query Performance and Tuning Guide*.

This section describes registered queries and provides some examples of how to use them. It includes the following topics:

- [Registered Query APIs](#page-280-0)
- [Must Be Used Unfiltered](#page-281-0)
- [Registration Does Not Survive System Restart](#page-281-1)
- [Storing Registered Query IDs](#page-282-0)
- [Registered Queries and Relevance Calculations](#page-282-2)
- [Example: Registering and Using a cts:query Expression](#page-282-1)

# <span id="page-280-0"></span>**6.5.1 Registered Query APIs**

To register and reuse unfiltered searches for  $cts$ : query expressions, use the following XQuery APIs:

- cts:register
- cts:registered-query
- cts:deregister

For the syntax of these functions, see the *MarkLogic XQuery and XSLT Function Reference*.

## <span id="page-281-0"></span>**6.5.2 Must Be Used Unfiltered**

You can only use registered queries on unfiltered constructors; using a registered query as a filtered constructor throws the XDMP-REGFLT exception. To specify an unfiltered constructor, use the "unfiltered" option to cts:registered-query. For details about unfiltered searches, see "Using Unfiltered Searches for Fast Pagination" in the *Query Performance and Tuning Guide*.

## <span id="page-281-1"></span>**6.5.3 Registration Does Not Survive System Restart**

Registered queries are only stored in the memory cache, and if the cache grows too big, some registered queries might be aged out of the cache. Also, if MarkLogic Server stops or restarts, any queries that were registered are lost and must be re-registered.

If you attempt to call  $cts:rejected-query$  in a  $cts:search$  and the query is not currently registered, it throws an XDMP-UNREGISTERED exception. Because registered queries are not guaranteed to be registered every time they are used, it is good practice to use a try/catch around calls to cts:registered-query, and re-register the query in the catch if the it throws an XDMP-UNREGISTERED exception.

For example, the following sample code shows a  $cts:registered-query$  call used with a try/catch expression in XQuery:

```
(: wrap the registered query in a try/catch :)
try{
xdmp:estimate(cts:search(fn:doc(), 
  cts:registered-query(995175721241192518, "unfiltered")))
}
catch ($e) 
{
let $registered := 'cts:register(
cts:word-query("hello*world", "wildcarded"))'
return
if ( fn:contains($e/*:code/text(), "XDMP-UNREGISTERED") )
then ( "retry this query with the following registered query ID: ",
       xdmp:eval($registered) )
else ( $e ) 
}
```
This code is somewhat simplified: it catches the XDMP-UNREGISTERED exception and simply reports what the new registered query ID is. In an application that uses registered queries, you probably would want to re-run the query with the new registered ID. Also, this example performs the try/catch in XQuery. If you are using XCC to issue queries against MarkLogic Server, you can instead perform the try/catch in the middleware Java layer.

# <span id="page-282-0"></span>**6.5.4 Storing Registered Query IDs**

When you register a  $cts:query$  expression, the  $cts:register$  function returns an integer, which is the ID for the registered query. After the cts:register call returns, there is no way to query the system to find the registered query IDs. Therefore, you might need to store the IDs somewhere. You can either store them in the middleware layer (if you are using XCC to issue queries against MarkLogic Server) or you can store them in a document in MarkLogic Server.

The registered query ID is generated based on a hash of the actual query, so registering the same query multiple times results in the same ID. The registered query ID is valid for all queries against the database across the entire cluster.

## <span id="page-282-2"></span>**6.5.5 Registered Queries and Relevance Calculations**

Searches that use registered queries will generate results having different scores from the equivalent searches using non-registered queries. This is because registered queries are treated as a single term in the relevance calculation. For details on relevance calculations, see ["Relevance](#page-421-0)  [Scores: Understanding and Customizing" on page 422.](#page-421-0)

# <span id="page-282-1"></span>**6.5.6 Example: Registering and Using a cts:query Expression**

To run a registered query, you first register the query and then run the registered query, specifying it by ID. This section describes some example steps for registering a query and then running the registered query.

1. First register the  $cts:query$  expression you want to run, as in the following example:

cts:register(cts:word-query("hello\*world", "wildcarded"))

- 2. The first step returns an integer. Keep track of the integer value (for example, store it in a document).
- 3. Use the integer value to run a search with the registered query (with the "unfiltered" option) as follows:

```
cts:search(fn:doc(), 
          cts:registered-query(987654321012345678, "unfiltered") )
```
### **6.6 Adding Relevance Information to cts:query Expressions:**

The leaf-level cts:query APIs (cts:word-query, cts:element-word-query, and so on) have a weight parameter, which allows you to add a multiplication factor to the scores produced by matches from a query. You can use this to increase or decrease the weight factor for a particular query. For details about score, weight, and relevance calculations, see ["Relevance Scores:](#page-421-0)  [Understanding and Customizing" on page 422](#page-421-0).

#### <span id="page-283-2"></span>**6.7 Serializations of cts:query Constructors**

You can create an XML serialization of a  $cts:query$ . The XML serialization is used by alerting applications that use a cts:reverse-query constructor and is also useful to perform various programmatic tasks to a  $cts$ : query. Alerting applications (see "Creating Alerting Applications" [on page 635\)](#page-634-0) find queries that would match nodes, and then perform some action for the query matches. This section describes the serialized XML and includes the following parts:

- Serializing a cts: query as XML
- [Serializing a cts.query as JSON](#page-283-1)
- [Add Arbitrary Annotations With cts:annotation](#page-284-1)
- [Constructing a cts:query From XML](#page-284-0)
- [Constructing a cts.query From a JavaScript Object or JSON String](#page-285-0)

#### <span id="page-283-0"></span>**6.7.1 Serializing a cts:query as XML**

A serialized cts:query has XML that conforms to the <*marklogic-dir*>/Config/cts.xsd schema, which is in the http://marklogic.com/cts namespace, which is bound to the cts prefix. You can either construct the XML directly or, if you use any  $cts$ :  $query$  expression within the context of an element, MarkLogic Server will automatically serialize that cts:query to XML. Consider the following example:

```
<some-element>{cts:word-query("hello world")}</some-element>
```
When you run the above expression, it serializes to the following XML:

```
<some-element>
 <cts:word-query xmlns:cts="http://marklogic.com/cts">
   <cts:text xml:lang="en">hello world</cts:text>
 </cts:word-query>
</some-element>
```
If you are using an alerting application, you might choose to store this XML in the database so you can match searches that include cts:reverse-query constructors. For details on alerts, see ["Creating Alerting Applications" on page 635.](#page-634-0)

### <span id="page-283-1"></span>**6.7.2 Serializing a cts.query as JSON**

You can construct the JSON representation of a cts query manually, or by applying xdmp.toJsonString to the result of any cts.query constructor call. Consider the following example:

```
xdmp.toJsonString(cts.wordQuery("hello"))
```
If you evaluate the above expression in Query Console, you get the following output:

```
{\text{``wordQuery''}:} {\text{``text":}} {\text{``text":}} \text{``hello"}, "options": {\text{``lang-en'']}}
```
You can also turn a cts query into a JavaScript object in Server-Side JavaScript using the toObject method on the object turned by one of the cts.query constructors. For example, the following expression returns a JavaScript object equivalent to the above JSON.

```
cts.wordQuery('hello').toObject()
```
# <span id="page-284-1"></span>**6.7.3 Add Arbitrary Annotations With cts:annotation**

You can annotate your cts: query XML with cts: annotation elements. A cts: annotation element can be a child of any element in the  $cts$ :  $query$  XML, and it can consist of any valid XML content (for example, a single text node, a single element, multiple elements, complex elements, and so on). MarkLogic Server ignores these annotations when processing the query XML, but such annotations are often useful to the application. For example, you can store information about where the query came from, information about parts of the query to use or not in certain parts of the application, and so on. The following is some sample XML with cts:annotation elements:

```
<cts:and-query xmlns:cts="http://marklogic.com/cts">
 <cts:directory-query>
     <cts:annotation>private</cts:annotation>
     <cts:uri>/myprivate-dir/</cts:uri>
  </cts:directory-query>
  <cts:and-query>
     <cts:word-query><cts:text>hello</cts:text></cts:word-query>
     <cts:word-query><cts:text>world</cts:text></cts:word-query>
  </cts:and-query>
  <cts:annotation>
    <useful>something useful to the application here</useful>
 </cts:annotation>
</cts:and-query>
```
For another example that uses  $\text{cts:amotation}$  to store the original query string in a function that generates a cts:query from a string, see the last part of the example in ["Serializations of cts:query](#page-283-2)  [Constructors" on page 284](#page-283-2).

# <span id="page-284-0"></span>**6.7.4 Constructing a cts:query From XML**

You can turn an XML serialization of a cts:query back into an un-serialized cts:query with the cts:query function. For example, you can turn a serialized cts:query back into a cts:query as follows:

```
cts:query(
   <cts:word-query xmlns:cts="http://marklogic.com/cts">
     <cts:text>word</cts:text>
   </cts:word-query>
```

```
)
(: returns: cts:word-query("word", ("lang=en"), 1) :)
```
## <span id="page-285-0"></span>**6.7.5 Constructing a cts.query From a JavaScript Object or JSON String**

Before you can use a serialized cts.query in a context such as  $cts$ . search, you must "de-serialize" it and turn it back into an in-memory cts.query. When working with a serialized cts.query in Server-Side JavaScript, you will likely have the serialized query in memory as either a JavaScript object or as a JSON string.

To convert a JavaScript object into a cts.query node, pass the object to the cts.query constructor function. The following example artificially constructs a JavaScript object equivalent to the JSON serialization of a cts.query, for purposes of illustration.

```
const aQueryObject = 
  {wordQuery: {text : ['hello'], options: ['lang=en']}}
cts.query(aQueryObject)
```
To convert a JSON string cts.query serialization back into a cts.query node, first pass the JSON string through xdmp.fromJsonString, and then to the cts.query constructor function. Note that xdmp.fromJsonString returns a Sequence, so you must use the fn.head function to access the underlying node value. For example:

```
cts.query(fn.head(
  xdmp.fromJsonString(
    '{"wordQuery":{"text":["hello"], "options":["lang=en"]}}')
))
```
## **6.8 Example: Creating a cts:query Parser**

The following sample code shows a simple query string parser that parses double-quote marks to be a phrase, and considers anything else that is separated by one or more spaces to be a single term. If needed, you can use the same design pattern to add other logic to do more complex parsing (for example, OR processing or NOT processing).

```
xquery version "1.0-ml";
declare function local:get-query-tokens($input as xs:string?) 
  as element() \{(: This parses double-quotes to be exact matches. :)
<tokens>{
let $newInput := fn:string-join(
(: check if there is more than one double-quotation mark. If there is, 
   tokenize on the double-quotation mark ("), then change the spaces
    in the even tokens to the string "!+!". This will then allow later
    tokenization on spaces, so you can preserve quoted phrases as phrase
   searches (after re-replacing the "!+!" strings with spaces). :)
   if ( fn:count(fn:tokenize(\n$input, '"")) > 2 )
     then ( for $i at $count in fn:tokenize($input, '"')
           return
```

```
if (Scount mod 2 = 0)then fn:replace(\xi i, " \s +", " ! + !") else $i )
     else ( $input ) , " ")
let $tokenInput := fn:tokenize($newInput, "\s+")
return (
for $x in $tokenInput
where $x ne ""
return
<token>{fn:replace($x, "!\+!", " ")}</token>)
}</tokens>
} ;
let $input := 'this is a "really big" test'
return
local:get-query-tokens($input)
```
This returns the following:

```
<tokens>
 <token>this</token>
 <token>is</token>
 <token>a</token>
 <token>really big</token>
  <token>test</token>
</tokens>
```
Now you can derive a cts:query expression from the tokenized XML produced above, which composes all of the terms with a cts:and-query, as follows (assuming the local:get-query-tokens function above is available to this function):

```
xquery version "1.0-ml";
declare function local:get-query($input as xs:string) 
{
let $tokens := local:get-query-tokens($input)
return
 cts:and-query( (cts:and-query(
         for $token in $tokens//token
         return 
        cts:word-query($token/text()) ) ))
} ;
let $input := 'this is a "really big" test'
return
local:get-query($input)
```
This returns the following (spacing and line breaks added for readability):

```
cts:and-query(
  cts:and-query((
    cts:word-query("this", (), 1),
```

```
cts:word-query("is", (), 1), 
 cts:word-query("a", (), 1), 
 cts:word-query("really big", (), 1), 
 cts:word-query("test", (), 1)
 ), () ),
()
```
You can now take the generated  $\text{cts:query}$  expression and add it to a  $\text{cts:search}$ .

Similarly, you can generate a serialized  $cts:query$  as follows (assuming the local:get-query-tokens function is available):

```
xquery version "1.0-ml";
declare function local:get-query-xml($input as xs:string) 
{
let $tokens := local:get-query-tokens($input)
return
  element cts:and-query { 
        element cts:and-query { 
            for $token in $tokens//token
            return 
           element cts:word-query { $token/text() } },
           element cts: annotation {$input} }
} ;
let $input := 'this is a "really big" test'
return
local:get-query-xml($input)
```
This returns the folllowing XML serialization:

```
<cts:and-query xmlns:cts="http://marklogic.com/cts">
   <cts:and-query>
     <cts:word-query>this</cts:word-query>
     <cts:word-query>is</cts:word-query>
     <cts:word-query>a</cts:word-query>
     <cts:word-query>really big</cts:word-query>
     <cts:word-query>test</cts:word-query>
   </cts:and-query>
   <cts:annotation>this is a "really big" test</cts:annotation>
</cts:and-query>
```
# **7.0 Creating JavaScript Search Applications**

This chapter describes how to add search operations and lexicon analysis to your Server-Side JavaScript modules and extensions using the JSearch library module. This chapter includes the following sections:

- [JSearch Introduction](#page-288-0)
- **[Searching Documents](#page-294-0)**
- [Scoping Operations by Collection](#page-294-1)
- [Creating a cts.query](#page-299-0)
- [Including Facets in Search Results](#page-307-0)
- [Controlling the Ordering of Results](#page-327-0)
- [Returning a Result Subset](#page-330-0)
- [Including Snippets of Matching Content in Search Results](#page-331-0)
- [Extracting Portions of Each Matched Document](#page-336-0)
- [Using Options to Control a Query](#page-340-0)
- [Transforming Results with Map and Reduce](#page-342-0)
- [Querying Lexicons and Range Indexes](#page-353-0)
- [Grouping Values and Facets Into Buckets](#page-366-0)
- **[Preparing to Run the Examples](#page-374-0)**

This chapter provides background, design patterns, and examples of the JSearch library module. For the function signatures and descriptions, see the JSearch documentation under JavaScript Library Modules in the *MarkLogic Server-Side JavaScript Function Reference*.

You can also use the Node.js Client API to integrate search operations and lexicon analysis into your client-side code. For details, see the *Node.js Application Developer's Guide*.

### <span id="page-288-0"></span>**7.1 JSearch Introduction**

This section provides a high level overview of the features and design patterns of the JSearch library. This section covers the following topics:

- [JSearch Feature Summary](#page-289-0)
- [Top Level Function Summary](#page-289-1)
- [Query Design Pattern](#page-290-0)
- [How JSearch Relates to Other MarkLogic Search APIs](#page-293-0)

• [Running the Examples in This Chapter](#page-293-1)

#### <span id="page-289-0"></span>**7.1.1 JSearch Feature Summary**

You can use the JSearch library to perform most of the query operations available through the cts built-in functions and the Search API, including the following:

- Search document contents and document properties using Query By Example (QBE), query text parsable by cts:parse, and cts queries.
	- Include documents, snippets, and/or facets in your search results.
	- Apply content transformations to search results.
	- Return results in configurable slices.
- Generate facets for an arbitrary set of documents in the database.
- Query lexicons and range indexes.
	- Find lexicon and range index values and tuples (value co-occurrences).
	- Compute aggregates over lexicon and range index values and tuples.

### <span id="page-289-1"></span>**7.1.2 Top Level Function Summary**

Libraries can be imported as JavaScript MJS modules. This is the preferred import method.

The following table provides an overview of the key top level JSearch methods. All these methods are effectively query builders. You can chain additional methods to them to refine and produce results. For details, see ["Query Design Pattern" on page 291](#page-290-0).

The API also includes helper functions, not listed here, for constructing complex inputs such as lexicon references, facet definitions, and heatmap definitions.

For a complete list of functions, see the *MarkLogic Server-Side JavaScript Function Reference*.

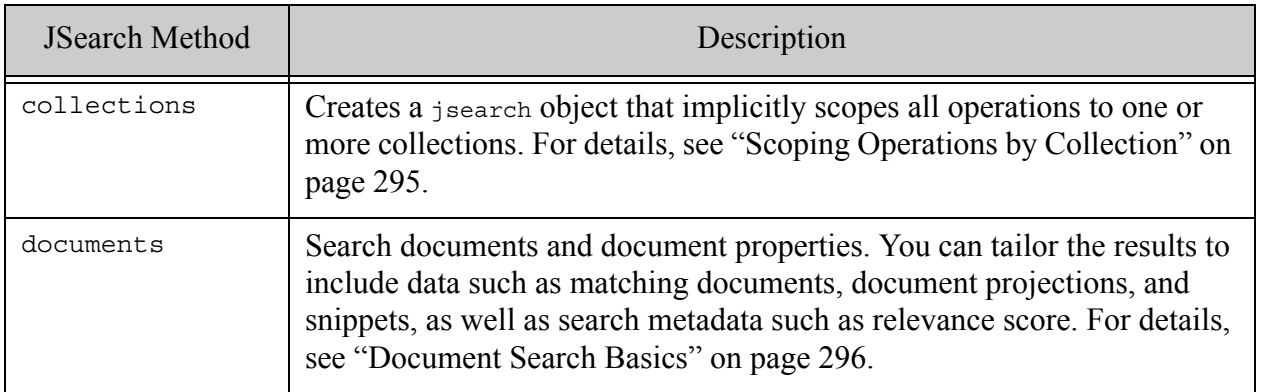

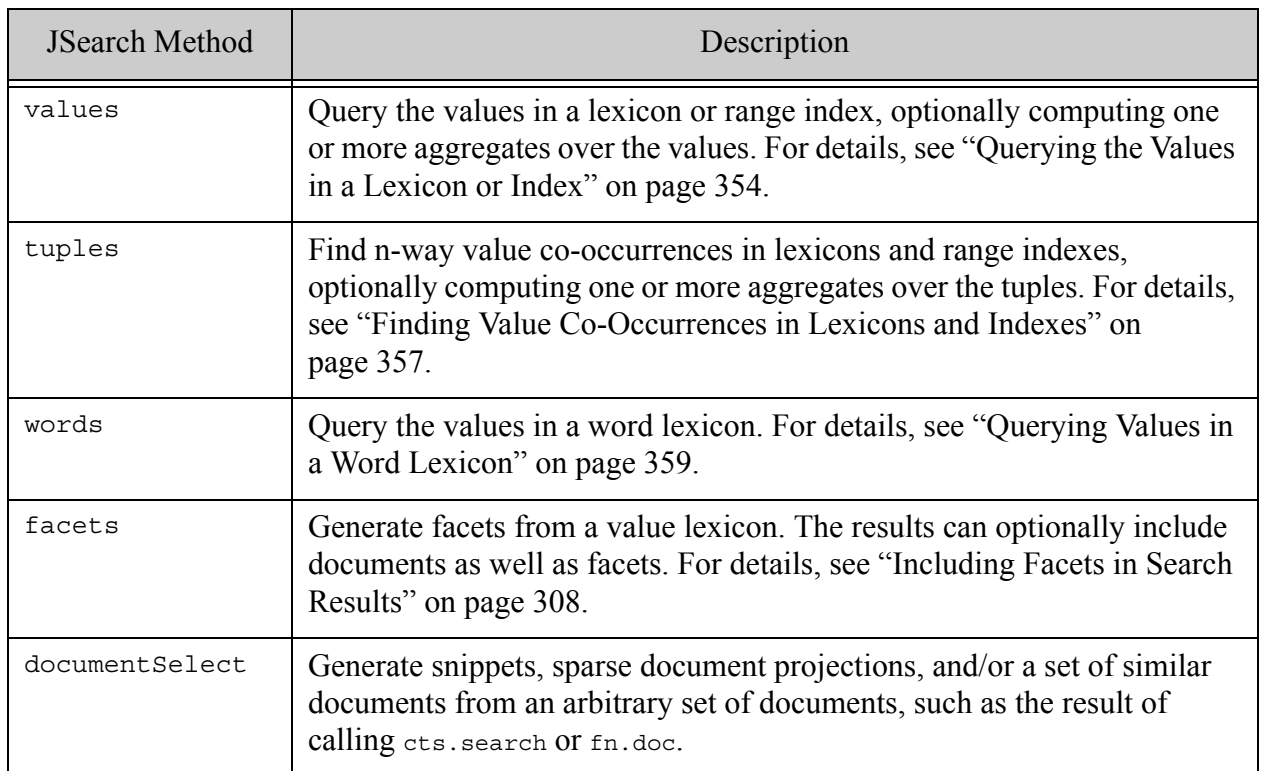

# <span id="page-290-0"></span>**7.1.3 Query Design Pattern**

The top level JSearch operations, such as document search, lexicon value queries, and lexicon tuple queries use a pipeline pattern for defining the query and customizing results. The pipeline mirrors steps MarkLogic performs when evaluating a query. The pipeline stages vary by operation, but can include steps such as query criteria definition, result ordering, and result transformations.

Building and evaluating a query consists of the following steps:

- 1. Select the resource you want to work with, such as documents, lexicon values, or tuples.
- 2. Add the pipeline stages that define your query and desired result set, such as query criteria, sort order, and transformations. All pipeline stages are optional.
- 3. Optionally, specify advanced options, such as a quality weight. The available options depend on the resource selected in Step 1.
- 4. Perform the operation and get results.

If you omit all the pipeline stages in Step 2, then you retrieve the default slice from all selected resources. For example, all the documents in the database or all values or tuples in the selected lexicon(s).

Consider the case of a document search. The following example (1) selects documents as the resource; (2) defines the query and customizes the result using the where, orderBy, slice, and map pipeline stages; (3) specifies the returnQueryPlan option using the withOptions method; and then (4) evaluates the assembled query and gets results.

```
import jsearch from '/MarkLogic/jsearch.mjs';
jsearch.documents() // 1. resource selection
 .where(cts.parse('title:california', // 2. query defn pipeline
       {title: cts.jsonPropertyReference('title')}))
 .orderBy('price') // .
 . slice(0, 5) //
 .map({snippet: true}) //
 .withOptions({returnQueryPlan: true}) // 3. additional options
 .result() \frac{1}{4}. query evaluation
```
The query definition pipeline in this example uses the following stages:

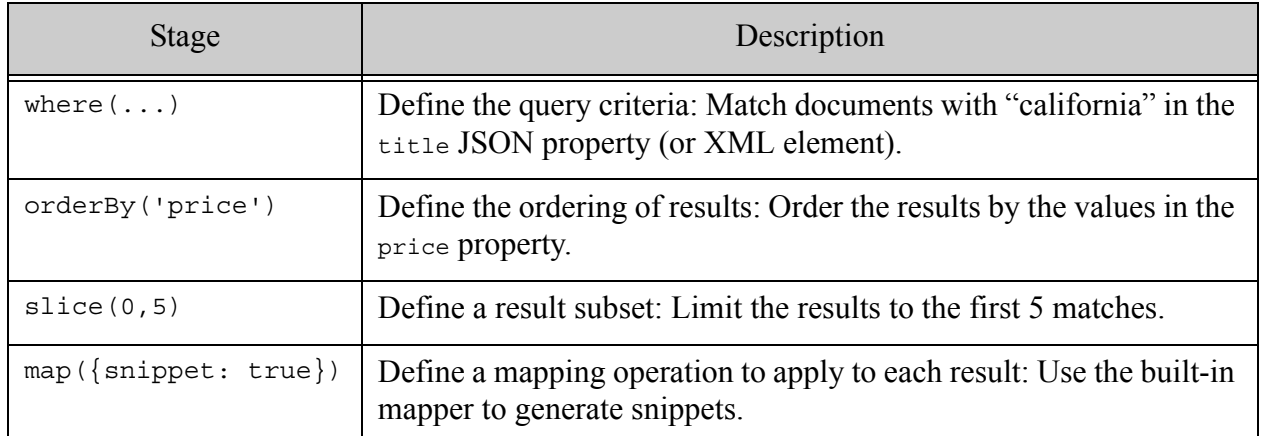

For comparsion, below is a JSearch values query. Observe that it follows the same pattern. In this case, the selected resource is the values in a range index on the price JSON property or XML element.

```
import jsearch from '/MarkLogic/jsearch.mjs';
jsearch.values('price') // 1. resource selection
 .where(cts.parse('by:"mark twain"', // 2. query defn pipeline
        {by: cts.jsonPropertyReference('author')}))
 .orderBy('item','descending') // .
 . slice(0, 20) //
 .withOptions({qualityWeight: 2}) // 3. additional options
 .result() // 4. query evaluation
```
Stage Description where  $(\ldots)$  Define the query criteria: Limit the results to the values in documents where the author property or element value is "mark twain". orderBy( 'item', 'descending') Define the ordering of results: Return the values in descending item order. slice  $(0, 20)$  Define a result subset: Return the first 20 values.

The query definition pipeline in this values query example uses the following stages:

The query definition pipeline is realized through a call chain, as shown in the examples. All pipeline stages are optional, but the order is fixed. The table below summarizes the pipeline stages available for querying each resource type. The stage names are also JSearch method names. Note that two pipelines are available for values and tuples queries: one for retrieving values or tuples from lexicons and another for computing aggregates over the values or tuples.

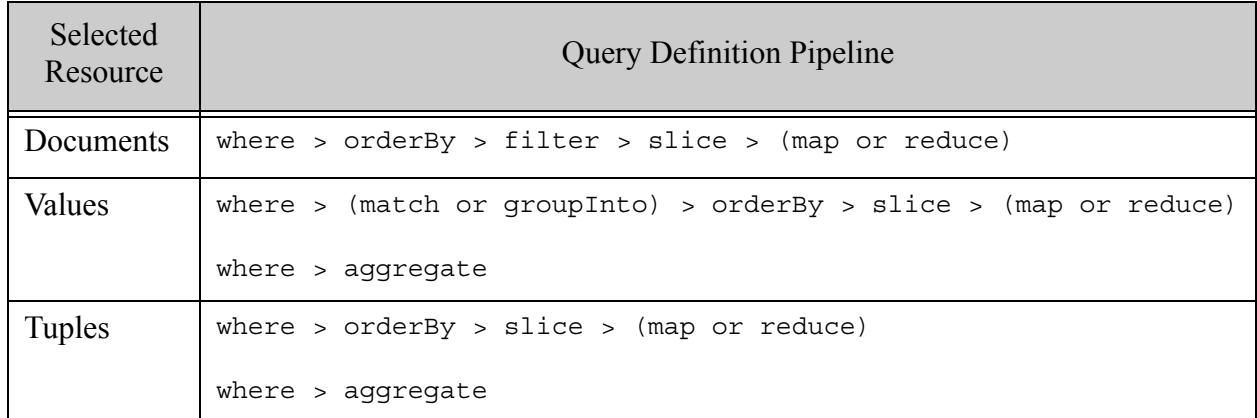

Results can be returned as values (typically, an array) or as an Iterable. The default is values. For example, the default output from a document search has the following form:

{ results: [*resultItems*], estimate: *totalEstimatedMatches* }

However, if you request an Iterable object by passing 'iterator' to the result method, then you get the following:

{ results: *iterableOverResultItems*, estimate: *totalEstimatedMatches* }

When you request iterable results by calling results ('iterator') on the various JSearch APIs, you receive a Sequence in some contexts and a Generator in others. For more information on these constructs, see Sequence in the *JavaScript Reference Guide* and the definition of Generator in the JavaScript standard:

[http://developer.mozilla.org/en-US/docs/Web/JavaScript/Reference/Global\\_Objects/Generator](http://developer.mozilla.org/en-US/docs/Web/JavaScript/Reference/Global_Objects/Generator)

#### <span id="page-293-0"></span>**7.1.4 How JSearch Relates to Other MarkLogic Search APIs**

The JSearch library module is primarily designed for JavaScript developers writing MarkLogic applications that initiate document searches and lexicon queries on the server. The same capabilities are available through other server-side interfaces, such as the cts built-in functions and the Search API, but JSearch offers the following advantages for a JavaScript developer:

- All input and output is in the form of JavaScript objects.
- A fluent call chain pattern that is natural for JavaScript.
- Powerful convenience methods for operations such as snippet generation and faceting.

In addition, the design patterns, query styles, and configuration options are similar to those used by the Node.js Client API. Thus, developers creating multi-tier JavaScript applications will find it easy to move between client (or middle) and server tiers when using JSearch. To learn more about the Node.js Client API, see the *Node.js Application Developer's Guide*.

You can use the JSearch API in conjunction with the  $cts$  built-in functions, in many contexts. For example:

- You can use the  $cts$  query constructors to create input queries usable with a JSearch-based document search. For details, see ["Using cts.query Constructors" on page 308](#page-307-1).
- You can construct index references for a JSearch values query using the cts.reference constructors.
- You can use the jsearch.document Select method to generate snippets or sparse document projections from the results returned by cts.search.
- Many JSearch operations enable you to pass advanced options to the underlying cts layer through the withOptions method. For details, see ["Using Options to Control a Query" on](#page-340-0)  [page 341.](#page-340-0)

## <span id="page-293-1"></span>**7.1.5 Running the Examples in This Chapter**

All the examples in this chapter can be run using Query Console. To configure the sample database and load the sample documents, see the instructions in "Preparing to Run the Examples" [on page 375.](#page-374-0)

For more information about Query Console, see the *Query Console User Guide* or the Query Console help.

### <span id="page-294-1"></span>**7.2 Scoping Operations by Collection**

If your application primarily works with documents in one or more collections, you can use the collections method to create a top level jsearch object that implicitly limits operations by collection.

For example, suppose your application is operating on documents in a collection with the URI "classics". Including a cts.collectionQuery('classics') in all your query operations can be inconvenient. Instead, use the collections method to create a scoped search object through which you can perform all JSearch operations, as shown below:

```
import jsearch from '/MarkLogic/jsearch.mjs';
const classics = jsearch.collections('classics');
// implicitly limit results to matches in the 'classics' collection
classics.documents()
   .where(cts.parse('california'))
   .result()
```
You can use the resulting object everywhere you can use the object returned by the require that brings the JSearch library into scope.

You can scope to one or many collections. When you specify multiple collections, the implicit collection query matches documents in any of the collections. For example:

```
import jsearch from '/MarkLogic/jsearch.mjs';
// Work with documents in either the "novels" or "poems" collection
const books = jsearch.collections(['novels','poems']);
```
The collection scope is ignored on operations for which it makes no sense, such as when constructing a lexicon reference using a helper function like *jsearch.elementLexicon*. On operations where scope matters, such as documents, values, and words, the implicit cts.collectionQuery is added to a top-level cts.andQuery on every where clause.

For more details, see jsearch.collections.

#### <span id="page-294-0"></span>**7.3 Searching Documents**

To perform a document search, use the jsearch.documents method and the design pattern described in ["Query Design Pattern" on page 291](#page-290-0).

- [Document Search Basics](#page-295-0)
- [Example: Basic Document Search](#page-297-0)

### <span id="page-295-0"></span>**7.3.1 Document Search Basics**

This section outlines how to perform a document search. The search features touched on here are discussed in more detail in the remainder of this chapter.

Bring the JSearch library module functions into scope by including a import statement similar to the following in your code.

import jsearch from '/MarkLogic/jsearch.mjs';

A document search begins by selecting documents as the resource you want to work with by calling the top level documents method. You can invoke this method either on the object created by the require statement, or on a collection-scoped instantiation.

```
// Work with all documents
jsearch.documents().where(cts.parse('cat')).result() ...
// Work with documents in collections 'coll1' and 'coll2'
const myColls = jsearch.collections([coll1,coll2]);
myColls.documents().where(cts.parse('cat')).result() ...
```
To learn more about working with collections, see ["Scoping Operations by Collection" on](#page-294-1)  [page 295](#page-294-1)

Build and execute your search following the pattern described in ["Query Design Pattern" on](#page-290-0)  [page 291.](#page-290-0) The following table maps the applicable JSearch methods to the steps in the design pattern. Note that all the pipeline stages in Step 2 are optional, but you must use them in the order shown. For an example, see ["Example: Basic Document Search" on page 298.](#page-297-0)

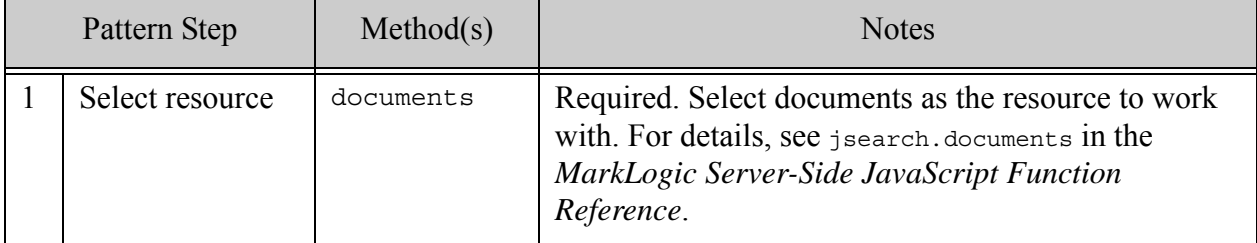

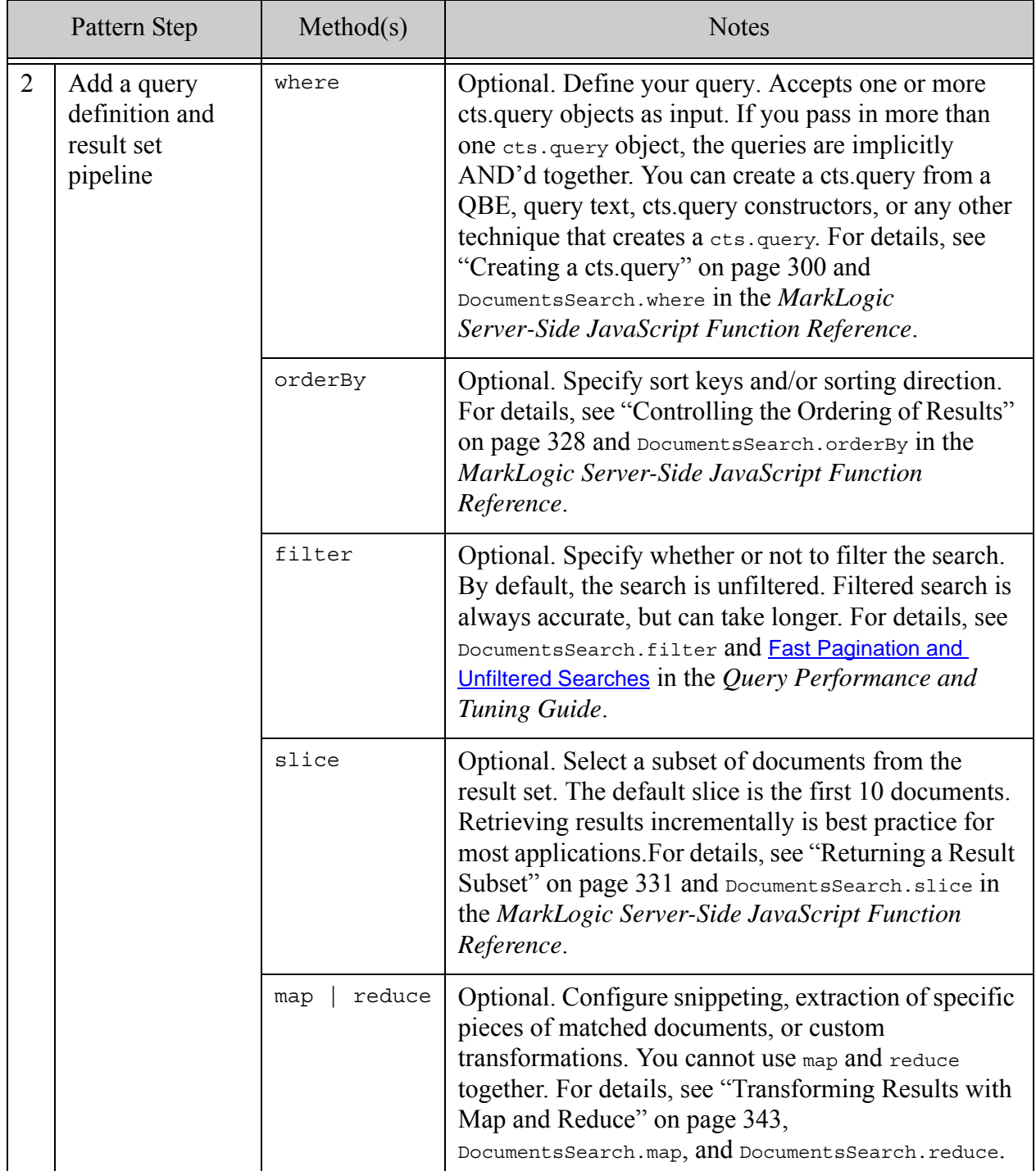

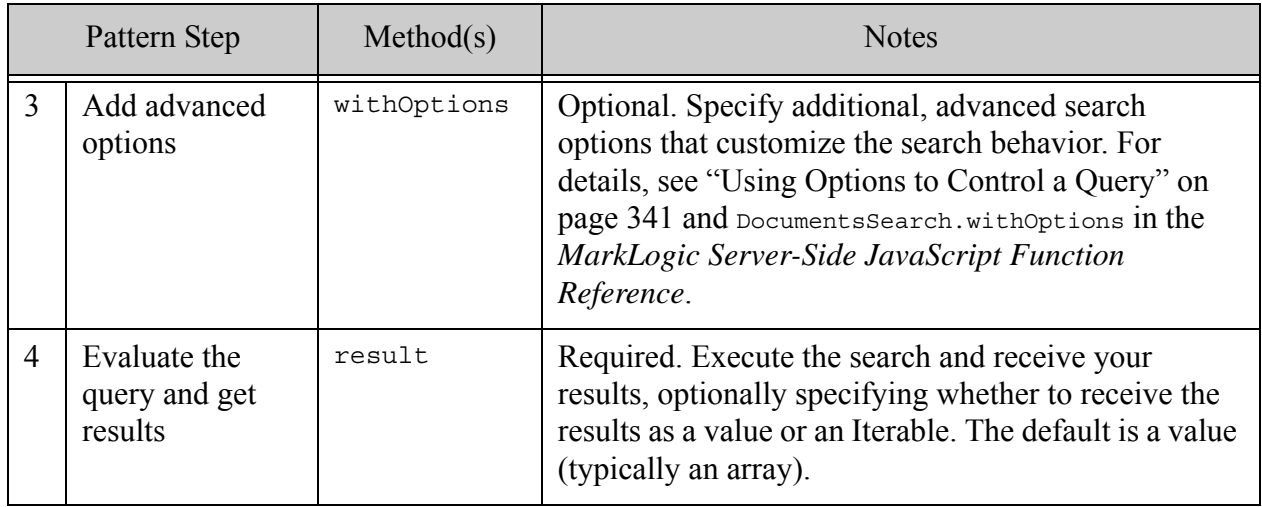

# <span id="page-297-0"></span>**7.3.2 Example: Basic Document Search**

The following is the most minimal JSearch document search, but it has the broadest scope in that it returns the default slice of all documents in the database.

```
jsearch.documents().result()
```
More typically, your search will include at least a where "clause" that defines the desired set of results. The where method accepts one or more cts.query objects as input and defines your search criteria. For example, the following query matches documents where the author property has the value "Mark Twain":

```
jsearch.documents()
  .where(jsearch.byExample({author: 'Mark Twain'}))
  .result()
```
You can customize the results by adding  $\sigma$ rderBy, slice, map, and reduce stages to the operation. For example, you can suppress the search metadata, include snippets instead of (or in addition to) the full documents, extract just a portion of each matching document, or apply a custom content transformation. These and other features are covered elsewhere in this chapter.

The following example matches documents that contain an author JSON property with the value "Mark Twain", price property with a value less than 10, and that are in the  $\beta_{\text{books}}$  directory. Notice that the search criteria are expressed in several ways; for details, see ["Creating a cts.query"](#page-299-0)  [on page 300.](#page-299-0) The search results contain at most the first 3 matching documents (slice), ordered by the value of the title property (orderBy).

```
import jsearch from '/MarkLogic/jsearch.mjs';
jsearch.documents()
  .where([
    jsearch.byExample({author: 'Mark Twain'}),
   cts.parse('price LT 10',
              {price: cts.jsonPropertyReference('price')}),
```

```
cts.directoryQuery('/books/')])
.orderBy('title')
.slice(0,3)
.result()
```
This query produces output similar to the following when run against the documents and database configuration described in ["Preparing to Run the Examples" on page 375](#page-374-0).

```
{ "results": [
    \{ "index": 0,
     "uri": "/books/twain3.json",
      "score": 16384,
      "confidence": 0.43934014439583,
      "fitness": 0.69645345211029,
      "document": {
       "title": "Adventures of Huckleberry Finn",
        "author": "Mark Twain",
        "edition": {
          "format": "paperback",
          "price": 8
        },
        "synopsis": "The adventures of Huck, a boy ..."
      }
    },
    { "index": 1,
     "uri": "/books/twain1.json",
      "score": 16384,
      "confidence": 0.43934014439583,
      "fitness": 0.69645345211029,
      "document": {
        "title": "Adventures of Tom Sawyer",
        "author": "Mark Twain",
        "edition": {
         "format": "paperback",
          "price": 9
        },
        "synopsis": "Tales of mischief and adventure ..."
      }
    }
 ],
  "estimate": 2
}
```
By default, the results include search metadata (uri, score, confidence, fitness, etc.) and the full content of each matched document.

You can also choose whether to work with the results embedded in the return value as a value or an Iterable. For example, by default the results are returned in an array:

```
import jsearch from '/MarkLogic/jsearch.mjs';
const response =
  jsearch.documents()
```

```
.where(jsearch.byExample({author: 'Mark Twain'}))
    .result(); \qquad \qquad \qquad // \text{ or } \text{.result('value')}response.results.forEach(function (result) {
  // work with the result object
});
```
By passing "iterator" as the input to the result method, you can work with the results as an Iterable instead:

```
import jsearch from '/MarkLogic/jsearch.mjs';
const response =
  jsearch.documents()
    .where(jsearch.byExample({author: 'Mark Twain'}))
    .result('iterator'); 
for (const result of response.results) {
 // work with the result object
}
```
For more details, see the following topics:

- ["Creating a cts.query" on page 300](#page-299-0)
- ["Controlling the Ordering of Results" on page 328](#page-327-0)
- ["Returning a Result Subset" on page 331](#page-330-0)
- ["Including Snippets of Matching Content in Search Results" on page 332](#page-331-0)
- ["Including Facets in Search Results" on page 308](#page-307-0)
- ["Transforming Results with Map and Reduce" on page 343](#page-342-0)
- [DocumentsSearch](/js/DocumentsSearch) in the *MarkLogic Server-Side JavaScript Function Reference*

### <span id="page-299-0"></span>**7.4 Creating a cts.query**

This section describes the most common ways of creating a cts.query for defining query criteria. Most JSearch operations include a where clause that accepts one or more cts.query objects as input. For example, the documents, values, and tuples methods all return an object with a where method for defining query criteria.

This section covers the following topics:

- [Using byExample to Create a Query](#page-300-0)
- [Using Query Text to Create a cts.query](#page-305-0)
- [Using cts.query Constructors](#page-307-1)

# <span id="page-300-0"></span>**7.4.1 Using byExample to Create a Query**

The jsearch.byExample method enables you to build queries by modeling the structure of the content you want to match. It enables you to express your search in terms of "documents that look like this".

This section covers the following topics:

- Introduction to by Example
- [Example: Building a Query With byExample](#page-302-0)
- [Differences Between byExample and QBE](#page-304-0)

#### <span id="page-300-1"></span>**7.4.1.1 Introduction to byExample**

[JSearch.byExample\(\)](https://docs.marklogic.com/10.0/jsearch.byExample
) and search:by-example() take a query represented as an XML element for XML or as a JSON node or map for JSON and return a cts:query that can be used in any API that takes a cts:query including cts:search(), cts:uris() and the Optic where clause:

```
jsearch.byExample({author: 'Mark Twain'})
```
Search criteria like the one immediately above are implicitly value queries with exact match semantics in QBE.

The XQuery equivalent to the preceding JavaScript call is:

```
import module namespace q = 
"http://marklogic.com/appservices/querybyexample"
at "/MarkLogic/appservices/search/qbe.xqy";
q:by-example(<author>Mark Twain</author>)
```
which yields:

```
cts:element-value-query(fn:QName("","author"), "Mark Twain", ...)
```
Search criteria like the jsearch.byExample() above are implicitly value queries with exact match semantics in OBE, so the query constructed with  $b<sub>V</sub>Example$  above is equivalent to the following cts.query constructor call:

```
// equivalent cts.query constructor call:
cts.jsonPropertyValueQuery(
  'author', 'Mark Twain',
  ['case-sensitive','diacritic-sensitive',
   'punctuation-sensitive','whitespace-sensitive',
   'unstemmed','unwildcarded','lang=en'], 
  1)
```
QBE provides much of the expressive power of  $cts$ .  $query$  constructors. For example, you can use QBE keywords in your criteria to construct value, word, and range queries, as well as compose compound queries with logical "operators. For a more complete example see ["Example: Building](#page-302-0)  [a Query With byExample" on page 303](#page-302-0). For details, see ["Searching Using Query By Example" on](#page-194-0)  [page 195.](#page-194-0)

**Note:** The JSearch by Example method does not use the seasonse portion of a QBE. This and other QBE features, such as result customization, are provided through other JSearch interfaces. For details, see ["Differences Between byExample and QBE"](#page-304-0)  [on page 305.](#page-304-0)

The input to jsearch.byExample can be a JavaScript object, XML node, or JSON node. In all cases, the object or node can express either a complete QBE, as described in ["Searching Using](#page-194-0)  [Query By Example" on page 195,](#page-194-0) or just the contents of the query portion of a QBE (the search criteria). For convenience, you can also pass in a document that encapsulates an XML or JSON node that meets the preceding requirements. You must use the complete QBE form of input if you need to specify the format or validate QBE flags.

For example, all the following are valid inputs to jsearch.byExample:

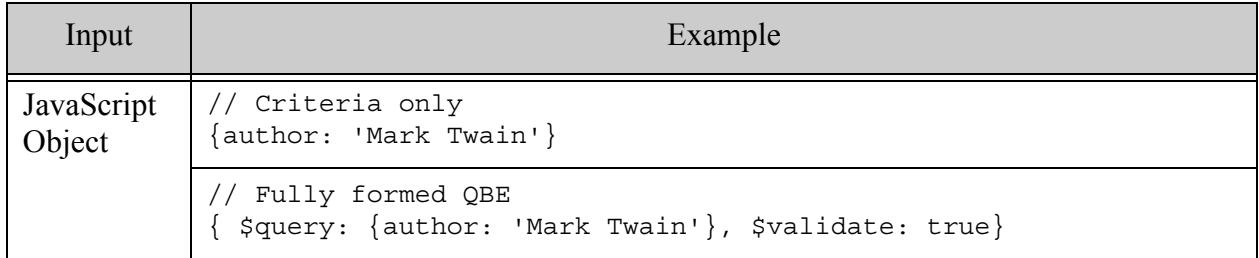

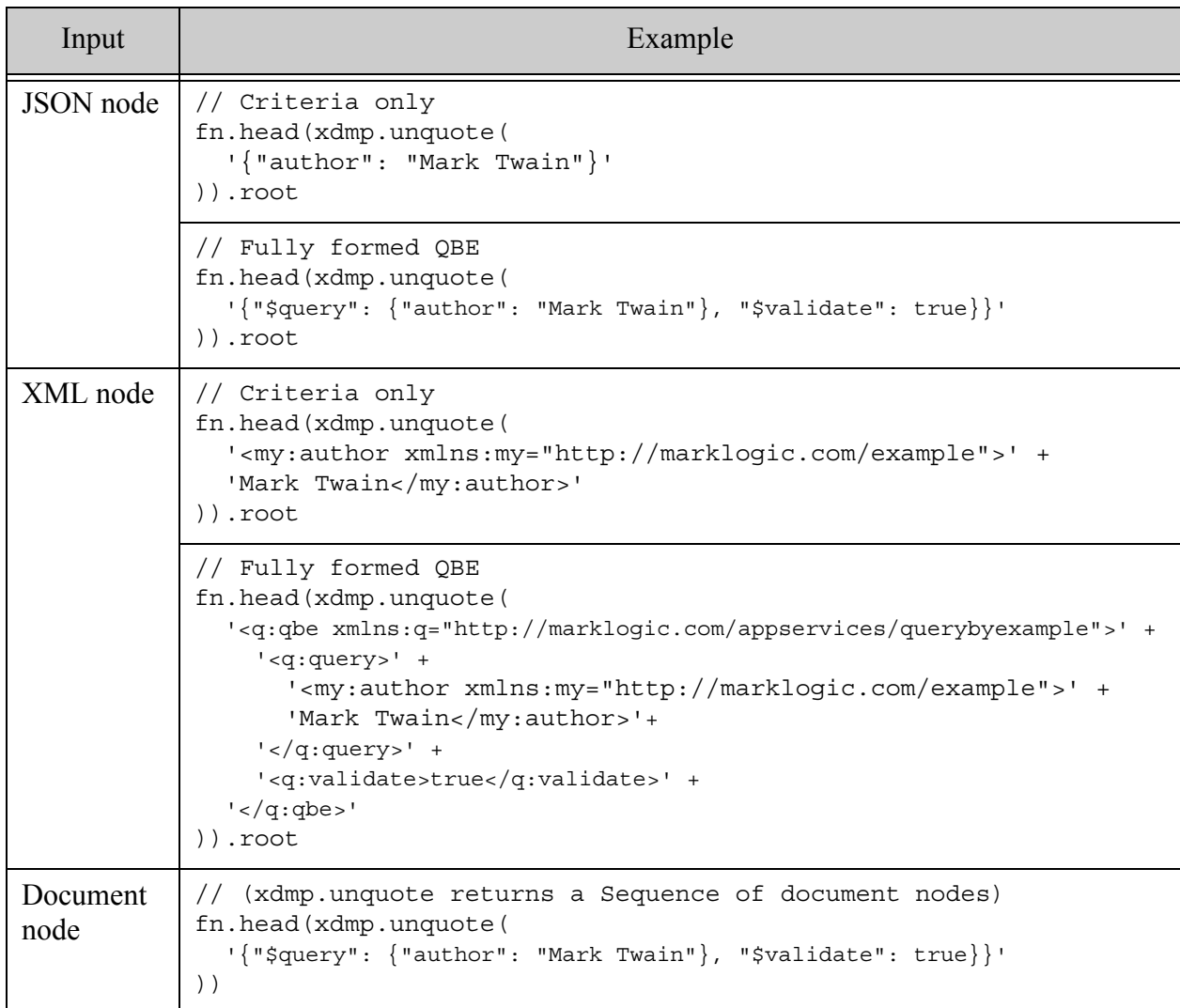

By default, a query expressed as JavaScript object or JSON node will match JSON documents and a query expressed as an XML node will match XML documents. You can use the format QBE flag to override this behavior; for details, see ["Scoping a Search by Document Type" on page 245](#page-244-0).

You must use the XML node (or a corresponding document node wrapper) form to search XML documents that use namespaces as there is no way to define namespaces in the JavaScript/JSON QBE format.

## <span id="page-302-0"></span>**7.4.1.2 Example: Building a Query With byExample**

This example assumes the database contains documents with the following structure:

```
{ "title": "Tom Sawyer",
 "author" : "Mark Twain",
 "edition": { 
   "format": "paperback",
    "price" : 9.99
```
} }

To add similar data to your database, see ["Preparing to Run the Examples" on page 375](#page-374-0).

The following query uses most of the expressive power of QBE and matches the above document. The top level properties in the query object passed to byExample are implicitly AND'd together, so all these conditions must be met by matching documents. Since the query includes range queries on a "price" property, the database configuration must include an element range index with local name "price" and type float.

```
import jsearch from '/MarkLogic/jsearch.mjs';
jsearch.documents()
  .where(jsearch.byExample({
    "title": {
      "$value": "adventures of tom sawyer",
      "$exact": false
    },
    "$near": [
      { "author": { "$word": "mark" } },
      { "author": { "$word": "twain" } }
    ], "$distance": 2,
    "edition": {
      "$or" : [
       { "format": "paperback" },
        { "format": "hardback" }
     ]
    },
    "$and": [
      {"price": { "$lt": 10.00 }},
      {"price": { "$ge": 8.00 }}
    ]
    }))
  .result()
```
If you run this query using the documents created by ["Preparing to Run the Examples" on](#page-374-0)  [page 375,](#page-374-0) the above query should match one document.

The following table explains the requirements expressed by each component of the query. Each of the subquery types used in this example is explored in more detail in ["Understanding QBE](#page-207-0)  [Sub-Query Types" on page 208](#page-207-0).

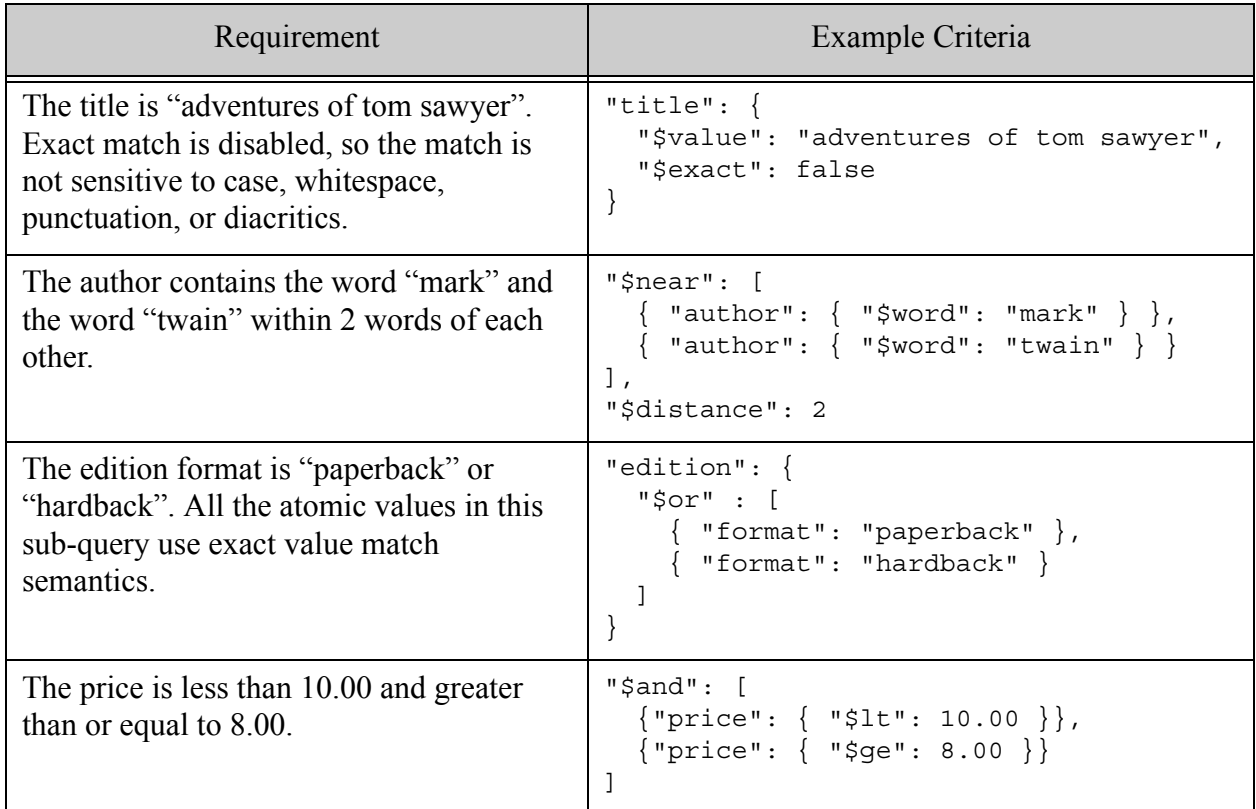

If you examine the output from byExample, you can see that the generated cts.query is complicated and much more difficult to express than the QBE syntax.

For more details, see ["Searching Using Query By Example" on page 195](#page-194-0).

### <span id="page-304-0"></span>**7.4.1.3 Differences Between byExample and QBE**

The byExample method of JSearch does not use all parts of a QBE. A full QBE encapsulates search criteria, results refinement, and other options. However, JSearch supports some QBE features through other interfaces like  $f$ ilter and map. If you pass a full QBE to byExample, only the  $\epsilon$ query, \$format, and \$validate properties are used. Similarly, if you use an XML QBE, only the query, format, and validate elements are used.

When reviewing the QBE documentation or converting QBE queries from client-side code, keep the following differences and restrictions in mind:

• Use the JSearch filter method instead of the QBE sfiltered flag to enable filtered search.

- Your database configuration must include a range index definition for any range queries. There is no equivalent to using stiltered to avoid or defer index creation.
- Use the JSearch withoptions method instead of the OBE sscore flag to select a scoring algorithm.
- You cannot use the QBE options sconstraint or sdatatype in your queries.
- Use the JSearch map method instead of the QBE  $\epsilon$ response property to customize results.

The following table contains a QBE on the left that uses several features affected by the differences listed above, including \$filtered, \$score, and \$response. The JSearch example on the right illustrates how to achieve the same result by combining by Example with other JSearch features.

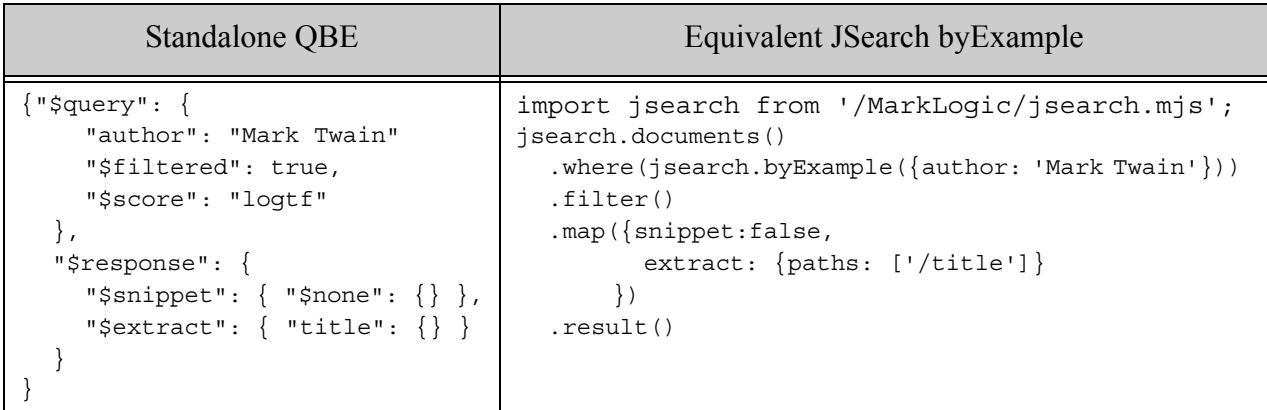

## <span id="page-305-0"></span>**7.4.2 Using Query Text to Create a cts.query**

Use cts.parse to create a cts.query from query text such as "cat AND dog" that a user might enter in a search text box. The cts.parse grammar is similar to the Search API default string query grammar. For grammar details, see ["Creating a Query From Search Text With cts:parse" on](#page-252-0)  [page 253.](#page-252-0)

For example, the following code matches documents that contain the word "steinbeck" and the word "california", anywhere.

```
import jsearch from '/MarkLogic/jsearch.mjs';
jsearch.documents()
  .where(cts.parse('steinbeck AND california'))
  .result()
```
You can use the cts. parse grammar to generate complex queries. The following table illustrates some simple query text strings with their equivalent cts.query constructor calls.

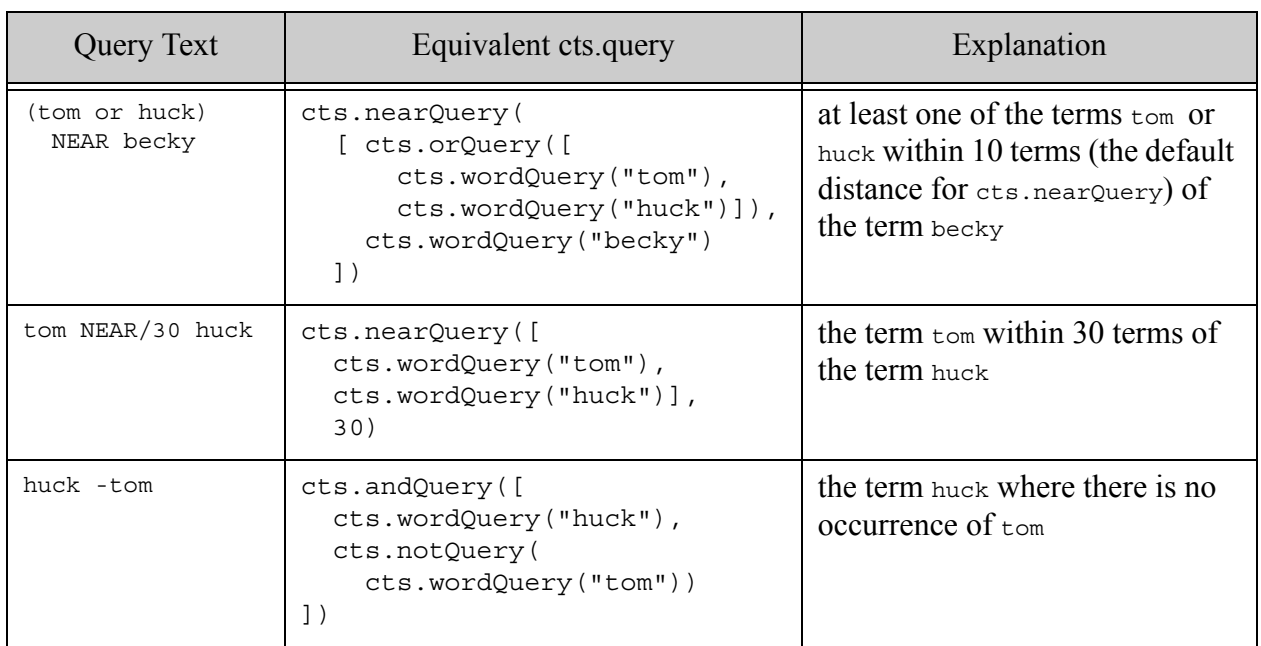

You can also bind a keyword to a query-generating function that the parser uses to generate a sub-query when the keyword appears in a query expression. This feature is similar to using pre-defined constraint names in Search API string queries. You can use a built-in function, such as cts.jsonPropertyReference, or supply a custom function that returns a cts.query.

For example, you can use a binding to cause the query text "by:twain" to generate a query that matches the word "twain" only when it appears in the value of the author JSON property. (In the cts.parse grammar, the colon (":") operator signifies a word query by default.)

```
import jsearch from '/MarkLogic/jsearch.mjs';
// bind 'by' to the JSON property 'author'
const queryBinding = {
 by: cts.jsonPropertyReference('author')
};
// Perform a search using the bound name in a word query expression
jsearch.documents()
  .where(cts.parse('by:twain', queryBinding))
  .result();
```
You can also define a custom binding function rather than using a pre-defined function such as cts.jsonPropertyReference. For more details and examples, see ["Creating a Query From Search](#page-252-0)  Text With cts: parse" on page 253.

# <span id="page-307-1"></span>**7.4.3 Using cts.query Constructors**

You can build a cts. query by calling one or more cts. query constructor built-in functions such as cts.andQuery or cts.jsonPropertyRangeQuery. The constructors enable you to compose complex and powerful queries.

For example, the following code uses a cts.query constructor built-in function to create a word query that matches documents containing the phrase "mark twain" in the value of the "author" JSON property.

```
import jsearch from '/MarkLogic/jsearch.mjs';
jsearch.documents()
 .where(
   cts.jsonPropertyWordQuery('author', 'mark twain'))
  .result();
```
Query constructor built-in functions can be either leaf constructors, such as the one in the above example, or composable constructors. A leaf constructor does not accept cts.query's as input, while a composable constructor does. You can use composable constructors to build up powerful, complex queries.

For example, the following call creates a query that matches documents in the database directory /books that contain the phrase "huck" or the phrase "tom" in the "title" property and either have a "format" property with the value "paperback" or a "price" property with a value that is less than 10.

```
cts.andQuery([
 cts.directoryQuery('/books/', 'infinity'),
 cts.jsonPropertyWordQuery('title', ['huck','tom']),
  cts.orQuery([
    cts.jsonPropertyValueQuery('format', 'paperback'),
    cts.jsonPropertyRangeQuery('price', '<', 10)])
])
```
You can pass options to most cts.query constructor built-ins for fine-grained control of each portion of your search. For example, you can specify whether or not a particular word query should be case and diacritic insensitive. For details on available options, see the API reference documentation for each constructor.

For more details on constructing cts.query objects, see ["Composing cts:query Expressions" on](#page-247-0)  [page 248.](#page-247-0)

## <span id="page-307-0"></span>**7.5 Including Facets in Search Results**

Search facets provide a summary of the values of a given characteristic across a set of search results. For example, you could query an inventory of appliances and facet on the manufacturer names. Facets can also include counts. The jsearch.facets method enables you to generate search result facets quickly and easily.

This section includes the following topics:

- [Introduction to Facets](#page-308-0)
- [Basic Steps for Generating Facets](#page-309-0)
- [Example: Generating Facets From JSON Properties](#page-311-0)
- [Creating a Facet Definition](#page-312-0)
- [Understanding the Output of Facets](#page-314-0)
- [Sorting Facet Values with OrderBy](#page-317-0)
- [Retrieving Facets and Content in a Single Operation](#page-318-0)
- [Multi-Facet Interactions Using othersWhere](#page-321-0)
- [Example: Multi-Facet Interactions Using othersWhere](#page-322-0)

#### <span id="page-308-0"></span>**7.5.1 Introduction to Facets**

Search facets can enable your application users to narrow a search by "drilling down" with search criteria presented by the application.

For example, suppose you have an application that enables users to search bibliographic data on books. If the user searches for American authors, the application displays the search results, plus filtering controls that enable the user to narrow the results by author and/or media format. The filtering controls may include both a list of values, such as author names, and the number of items matching each selection.

The following diagram depicts such an interaction. Search results are not shown; only the filtering controls are included due to space constraints. The greyed out items are just representative of how an application might choose to display unselected facet values.

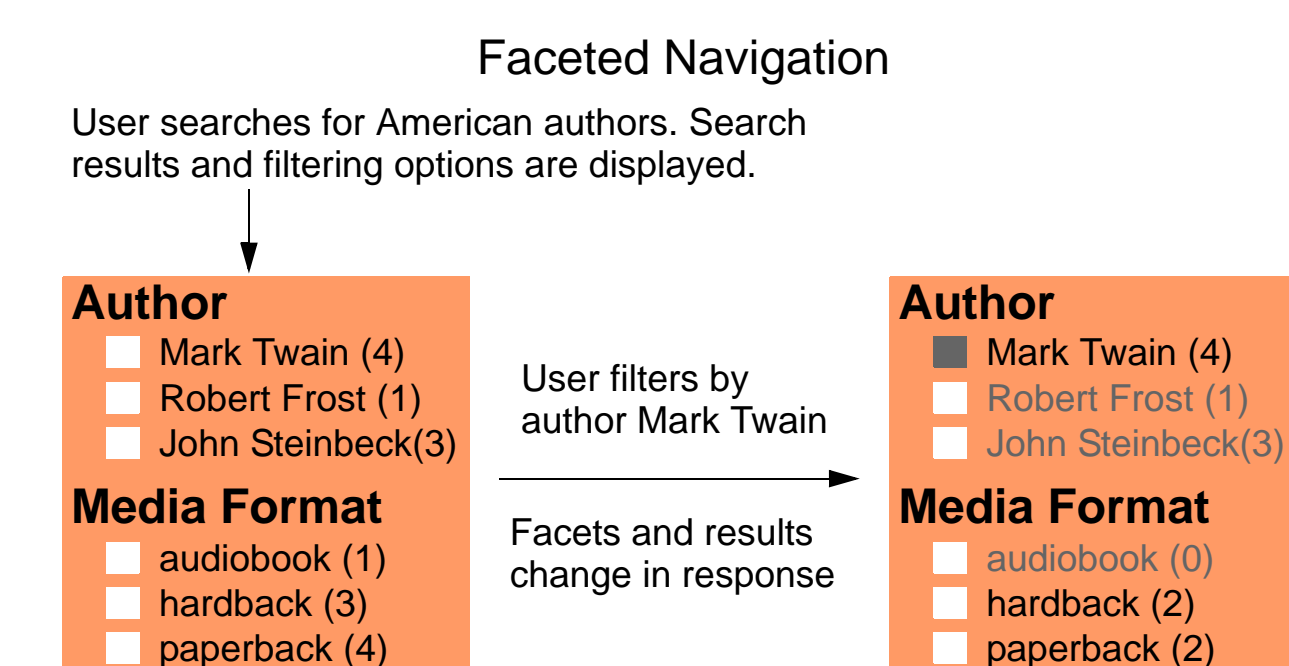

The filtering categories "Author" and "Media Format" represent facets. The author names and formats are values from the author and format facets, respectively. The numbers after each value represent the number of items containing that value.

MarkLogic generates facet values and counts from range indexes and lexicons. Therefore, your database configuration must include a lexicon or index for any content feature you want to use as a facet source, such as a JSON property or XML element.

Use the JSearch facet method to identify an index from which to source facet data; for details, see ["Creating a Facet Definition" on page 313](#page-312-0). Use the Jsearch facets method to generate facets from such definitions. Only facet data is returned by default, but you can optionally request matching documents as well; for details, see ["Retrieving Facets and Content in a Single Operation" on](#page-318-0)  [page 319.](#page-318-0)

The remainder of this section describes how to generate and customize facets in more detail.

## <span id="page-309-0"></span>**7.5.2 Basic Steps for Generating Facets**

The primary interfaces for generating facets are the jsearch.facets and jsearch.facet methods. Use the facet method to create a FacetDefinition, then pass your facet definitions to the facets method to create a facet generation operation. As with other JSearch operations, facets are not generated until you call the result method.

The following procedure outlines the steps for building a faceting operation. For a complete example, see ["Example: Generating Facets From JSON Properties" on page 312](#page-311-0).

1. Define one or more facets using the jsearch.facet method. For each, provide a label and an index, lexicon, or JSON property reference that identifies the facet source. The label becomes the property name for the facet data in the results.

For example, the following call defines a facet labeled "Author" derived from a range index on the JSON property named "author". The database must include a range index on "author".

```
jsearch.facet('Author', 'author')
```
A facet definition can include additional configuration. For details, see ["Creating a Facet](#page-312-0)  [Definition" on page 313](#page-312-0).

2. Pass your facet definitions to the jsearch.facets method. For example:

```
jsearch.facets([
   jsearch.facet('Author', 'author'),
    jsearch.facet('MediaFormat', 'format')])
```
3. Optionally, add a documents "clause" to return document search results and contents along with the facets. By default, only the facet data is returned. For example:

```
jsearch.facets([
   jsearch.facet('Author', 'author'),
   jsearch.facet('MediaFormat', 'format')],
   jsearch.documents())
```
4. Optionally, use FacetsSearch.where method to select the documents over which to facet. You can pass one or more cts.query objects, just as for a document search. For example:

```
jsearch.facets([
    jsearch.facet('Author', 'author'),
    jsearch.facet('MediaFormat', 'format')])
  .where(jsearch.byExample({price: {$lt: 15}}))
```
5. Optionally, use the FacetsSearch.withOptions method to specify advanced options. For example:

```
jsearch.facets([
    jsearch.facet('Author', 'author'),
   jsearch.facet('MediaFormat', 'format')])
  .where(jsearch.byExample({price: {$lt: 15}}))
  .withOptions({maxThreads: 15})
```
6. Generate facets (and documents, if requested in Step 3) by calling the result method. For example:

```
jsearch.facets([
   jsearch.facet('Author', 'author'),
   jsearch.facet('MediaFormat', 'format')])
  .where(jsearch.byExample({price: {$lt: 15}}))
  .result()
```
For a complete example, see ["Example: Generating Facets From JSON Properties" on page 312](#page-311-0).

For more details, see the following topics in the *MarkLogic Server-Side JavaScript Function Reference*:

- jsearch.facet and [FacetDefinition](/js/FacetDefinition)
- jsearch.facets and [FacetsSearch](/js/FacetsSearch)

### <span id="page-311-0"></span>**7.5.3 Example: Generating Facets From JSON Properties**

This example is a simple demonstration of generating facets. The example uses the sample documents and database configuration described in ["Preparing to Run the Examples" on](#page-374-0)  [page 375.](#page-374-0)

The example generates facets for documents that contain a "price" property with value less than 15 (jsearch.byExample({price: {\$lt: 15}})). Since the search criteria is a range query, the database configuration must include a range index on "price".

Facets are generated for the matched documents from two content features:

- The "author" JSON property values. The database configuration must include a range index on this property.
- The "format" JSON property values. The database configuration must include a range index on this property.

If your database is configured according to the instructions in ["Preparing to Run the Examples"](#page-374-0)  [on page 375,](#page-374-0) then it already includes the indexes needed to run this example.

The following query builds up and then evaluates a facet request. Facets are not generated until the result method is evaluated.

```
import jsearch from '/MarkLogic/jsearch.mjs';
jsearch.facets([
    jsearch.facet('Author', 'author'),
    jsearch.facet('MediaFormat', 'format')])
  .where(jsearch.byExample({price: {$lt: 15}}))
  .result()
```
Running this query in Query Console produces the following output:

```
{"facets":{
 "Author": {
   "Mark Twain": 2, 
    "John Steinbeck": 1
 }, 
 "MediaFormat": {
   "paperback": 3
}}}
```
Notice that the "facets" property of the results contains a child property corresponding to each facet definition created by  $\beta$  jsearch. facet. In this case, the documents that met the "price  $\leq 15$ " criteria include two documents with an "author" value of "Mark Twain" and one document with an author value of "John Steinbeck". Similarly, based on the "format" property, a total of 3 paperbacks meet the price criteria.

If you add a documents query, you can retrieve facets and matched documents together. For details, see ["Retrieving Facets and Content in a Single Operation" on page 319.](#page-318-0)

## <span id="page-312-0"></span>**7.5.4 Creating a Facet Definition**

The facets method accepts one or more facet definitions as input. Use the jsearch.facet method to create each facet definition.

The simplest form of facet definition just associates a facet name with a reference to a JSON property, XML element, field or other index or lexicon. For example, the following facet definition associates the name "Author" with a JSON property named "author".

```
jsearch.facet('Author', 'author')
```
However, you can further customize the facet using a pipeline pattern similar to the one described in ["Query Design Pattern" on page](#page-290-0) 291. The table below describes the pipeline stages availble for building a facet definition.All pipeline stages are optional, can appear at most once, and must be used in the order shown. Most stages behave as they do when used with a values query; for details, see [ValuesSearch](/js/ValuesSearch) in the *MarkLogic Server-Side JavaScript Function Reference*.

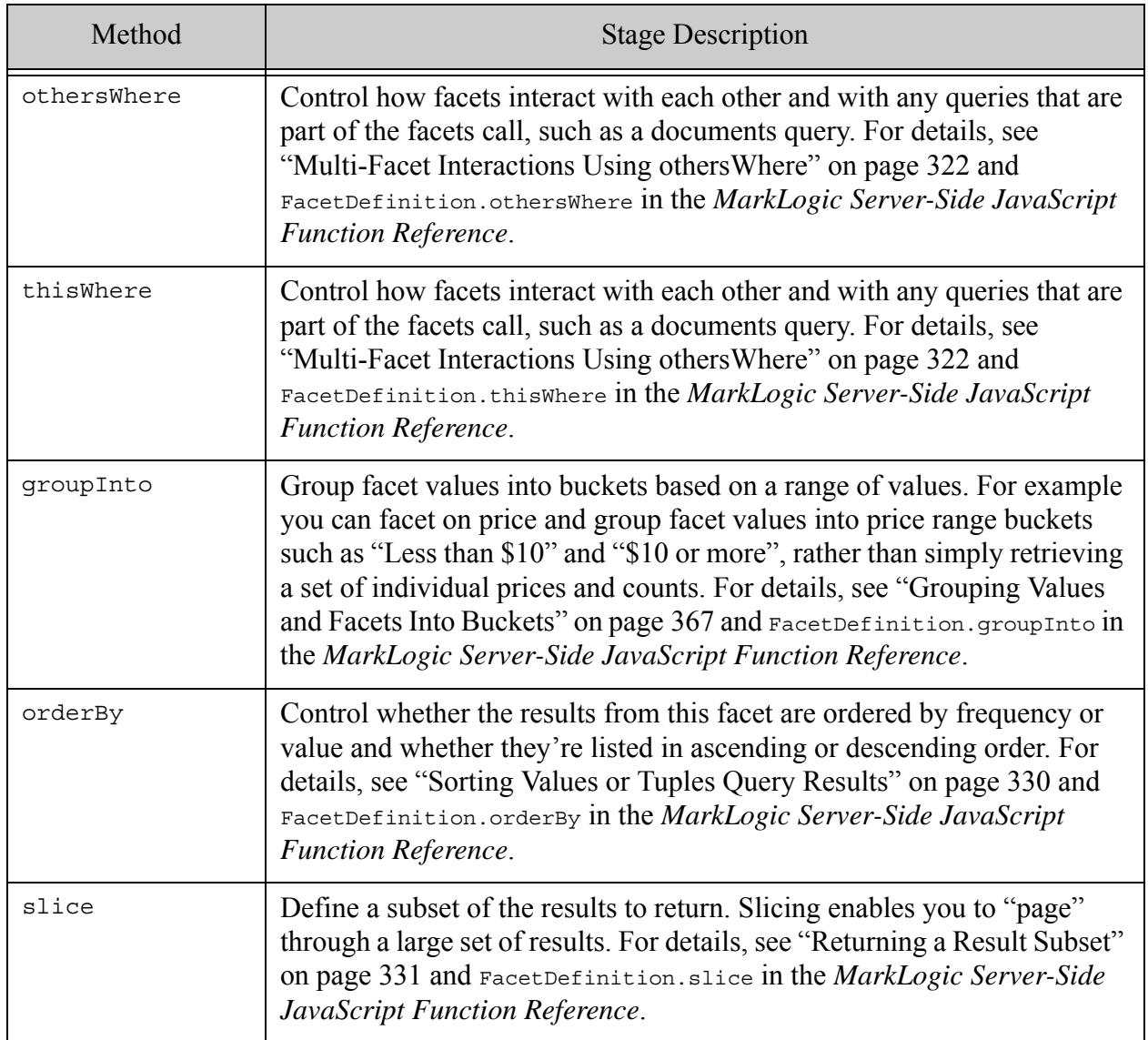

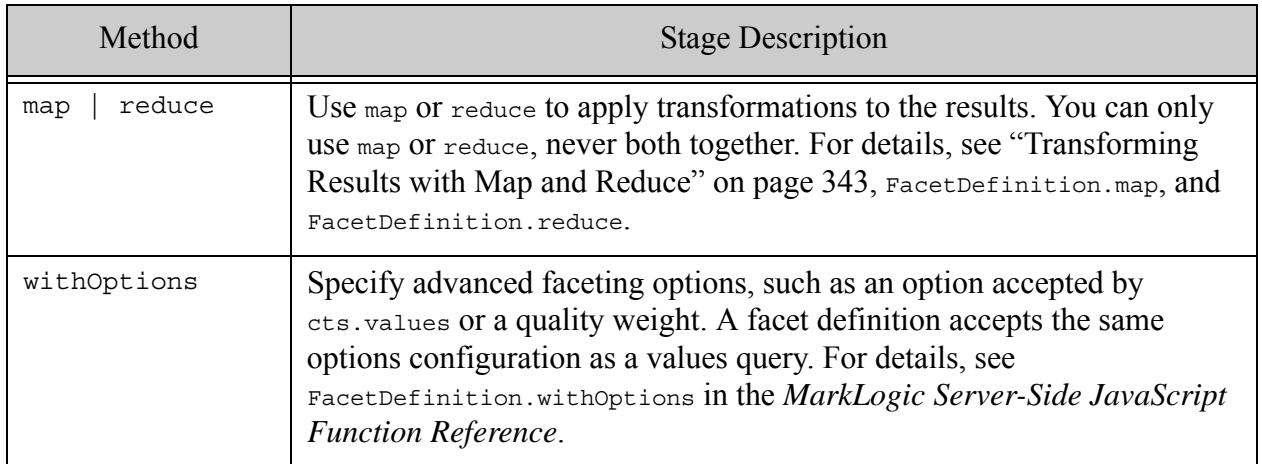

# <span id="page-314-0"></span>**7.5.5 Understanding the Output of Facets**

By default, only facet data is returned from a facets request, and the data for each facet is an object containing *facetValue:count* properties. That is, the default output has the following form:

```
{"facets": {
 "facetName1": {
    "facetValue1": count,
    ...
   "facetValueN": count,
 },
 "facetNameN": { ... },
}}
```
The facet names come from the facet definition. The facet values and counts come from the index or lexicon referenced in the facet definition. The following diagram shows the relationship between a facet definition and the facet data generated from it:

```
jsearch.facet('Author', 'author')
             "Author": {
                   "Mark Twain": 2, 
                   "John Steinbeck": 1
                 }
                                    values and counts
                                   from index
           facet label
```
For example, the following output was produced by a facets request that included two facet definitions, name "Author" and "MediaFormat". For details on the input facet definitions, see ["Example: Generating Facets From JSON Properties" on page 312](#page-311-0).

```
{"facets":{
  "Author": {
```

```
"Mark Twain": 2, 
    "John Steinbeck": 1
  }, 
  "MediaFormat": {
    "paperback": 3
}}}
```
The built-in reducer generates the per facet objects, with counts. If you do not require counts, you can use the map method to bypass the reducer and configure the built-in mapper to omit the counts. For example:

```
import jsearch from '/MarkLogic/jsearch.mjs';
jsearch.facets(
   jsearch.facet('Author', 'author').map({frequency: 'none'}))
 .where(cts.directoryQuery('/books/'))
  .result()
```
Running this query on a database configured according to the instructions in ["Preparing to Run](#page-374-0)  [the Examples" on page 375](#page-374-0) produces the following output:

```
{"facets": {
  "Author": ["Mark Twain", "Robert Frost", "John Steinbeck"]
}}
```
If you include a documents call in your facets operation, then the output includes both facet data and the results of the document search. The output has the following form:

```
{ "facets": {
   property for each facet
 },
 "documents": [
    descriptor for each matched document
 \mathbf{I}}
```
The documents array items are search result descriptors exactly as returned by a document search. They can include the document contents and search match snippets. For an example, see ["Example: Generating Facets From JSON Properties" on page 312](#page-311-0).

You can pass 'iterator' to your result call to return a sequence as the value of each facet instead of an object. For example:

```
import jsearch from '/MarkLogic/jsearch.mjs';
const results =
  jsearch.facets(jsearch.facet('Author', 'author'))
    .where(cts.directoryQuery('/books/'))
    .result('iterator')
const authors = [];
for (const author of results.facets.Author) {
 authors.push(author)
}
```
authors ==> [{"Mark Twain":4, "Robert Frost":1, "John Steinbeck":3}]

In this case, the returned Iterable contains only a single item: The object containing the *value:count* properties for the facet that is produced by the built-in reducer. However, if you use a mapper or a custom reducer, you can have more items to iterate over.

For example, the following call chain configures the built-in mapper to return only the facet values, without counts, so returning an iterator results in a Sequence over each facet value (author name, here):

```
import jsearch from '/MarkLogic/jsearch.mjs';
const results =
jsearch.facets(
   jsearch.facet('Author', 'author').map({frequency: 'none'}))
  .where(cts.directoryQuery('/books/'))
  .result('iterator')
const authors = [];
for (const author of results.facets.Author) {
  authors.push(author)
}
authors
==> ["Mark Twain", "Robert Frost", "John Steinbeck"]
```
If you use groupInto to group the values for a facet into "buckets" representing value ranges, then the value of the facet is either an object or an Iterable over the bucket descriptors. For example, suppose you generate facets on a price property and get the following values:

```
{"facets":{
 "Price": "8":1, "9":1, "10":1, "16":1, "18":2, "20":1, "30":1}
}}
```
You could add a groupInto specification to group the facet values into 3 price range buckets instead, as shown in the following query:

```
jsearch.facets(
  jsearch.facet('Price','price')
    .groupInto([
      jsearch.bucketName('under $10'), 10,
      jsearch.bucketName('$10 to $19.99'), 20,
     jsearch.bucketName('over $20')
   ]))
  .where(cts.directoryQuery('/books/'))
  .result();
```
Now, the generated facets are similar to the following:

```
{"facets": {
 "Price": {
```

```
"under $10": {
      "value": {
       "minimum": 8,
       "maximum": 9,
       "upperBound": 10
     },
     "frequency": 2
    },
    "$10 to $19.99": {
     "value": {
       "minimum": 10,
       "maximum": 18,
       "lowerBound": 10,
       "upperBound": 20
     },
     "frequency": 4
    },
    "over $20": {
     "value": {
       "minimum": 20,
        "maximum": 30,
       "lowerBound": 20
      },
      "frequency": 2
    }
  }
} }
```
For details, see ["Grouping Values and Facets Into Buckets" on page 367](#page-366-0).

## <span id="page-317-0"></span>**7.5.6 Sorting Facet Values with OrderBy**

As mentioned in ["Introduction to Facets" on page 309,](#page-308-0) facet results include a count (or frequency) by default. You can use FacetDefinition.orderBy to sort the results for a given facet by this frequency. Including an explicit sort order in your facet definition changes the structure of the results.

For example, the following query, which does not use order By, produces a set of facet values on "author", in the form of a JSON object. This is the default behavior. Since the facet is an object with *facetValue*:*count* properties, the facet values are effectively unordered.

```
import jsearch from '/MarkLogic/jsearch.mjs';
jsearch.facets([
    jsearch.facet('Author', 'author')])
  .where(jsearch.byExample({price: {$lt: 50}}))
  .result();
// Produces the following output:
\frac{1}{2} {"facets": {
// "Author":{
// "John Steinbeck":3, 
     "Mark Twain":4,
```

```
// "Robert Frost":1}
// }}
```
If you add an orderBy clause to the facet definition, then the value of the facet is an array of arrays, where each inner array is of the form [ *item\_value*, *count* ]. The array items are ordered by the frequency. For example:

```
import jsearch from '/MarkLogic/jsearch.mjs';
jsearch.facets([
    jsearch.facet('Author', 'author').orderBy('frequency') ])
  .where(jsearch.byExample({price: {$lt: 50}}))
  .result();
// Produces the following output:
// {"facets":{
// "Author":[
// ["Mark Twain", 4], 
// ["John Steinbeck", 3], 
// ["Robert Frost", 1]
\frac{1}{\sqrt{2}}// }}
```
You can also sort by item (the value of "author" in our example), and choose whether to list the facet values in ascending or descending order. For example, if you use the orderBy clause orderBy('item', descending), the you get the following output:

```
{"facets":{
 "Author":[
   ["Robert Frost", 1], 
   ["Mark Twain", 4], 
   ["John Steinbeck", 3]
 ]
}}
```
If the default structure does not meet the needs of your application, you can modify the output using a custom mapper. For more details, see ["Transforming Results with Map and Reduce" on](#page-342-0)  [page 343.](#page-342-0)

## <span id="page-318-0"></span>**7.5.7 Retrieving Facets and Content in a Single Operation**

By default, the result of facet generation does not include content from the documents from which the facets are derived. Add snippets, complete documents, or document projections to the results by including a documents query in your facets call.

For example, the following query returns both facets and snippets for documents that contain a "price" property with a value less than 15:

```
import jsearch from '/MarkLogic/jsearch.mjs';
jsearch.facets([
   jsearch.facet('Author', 'author'),
```

```
jsearch.facet('MediaFormat', 'format')],
 jsearch.documents())
.where(jsearch.byExample({price: {$lt: 15}}))
.result()
```
Running this query against the database created by ["Preparing to Run the Examples" on page 375](#page-374-0) produces the following output. Notice the output includes facets on author and format, plus the document search results containing snippets (in the "properties" property).

```
\{ "facets": \{"Author": {
      "Mark Twain": 2, 
     "John Steinbeck": 1
    }, 
    "MediaFormat": { "paperback": 3 }
  }, 
  "documents": [
    { "uri": "/books/twain1.json", 
      "path": "fn:doc(\"/books/twain1.json\")", 
      "index": 0,
      "matches": [ {
        "path":
          "fn:doc(\"/books/twain1.json\")/edition/number-node(\"price\")",
        "matchText": [ { "highlight": "9" } ]
      } ]
    }, 
    ...additional documents...
  ], 
  "estimate": 3
}
```
The matches property of each documents item contains the snippets. For example, if the above facets results are saved in a variable named "results", then you can access the snippets for a given document through results.documents [n].matches.

To include the complete documents in your facet results instead of just snippets, configure the built-in mapper on the documents query to extract "all". For example:

```
import jsearch from '/MarkLogic/jsearch.mjs';
jsearch.facets([
   jsearch.facet('Author', 'author'),
   jsearch.facet('MediaFormat', 'format')],
   jsearch.documents().map({extract:{select:'all'}}))
  .where(jsearch.byExample({price: {$lt: 15}}))
  .result()
```
In this case, you access the document contents through the extracted property of each document. For example, results.documents [n].extracted. The extracted property value is an array because you can potentially project multiple subsets of content out of the matched document using the map and reduce features. For details, see ["Extracting Portions of Each Matched Document" on](#page-336-0)  [page 337.](#page-336-0)

The documents query can include where, orderBy, filter, slice, map/reduce, and withOptions qualifiers, just as with a standalone document search. For details, see ["Document Search Basics"](#page-295-0)  [on page 296.](#page-295-0)

The document search combines the queries in the where qualifier of the facets query, the where qualifier of the documents query, and any othersWhere queries on facet definitions into a single AND query.

For example, the following facets query includes uses all three query sources.

```
import jsearch from '/MarkLogic/jsearch.mjs';
jsearch.facets([
   jsearch.facet('Author', 'author'),
   jsearch.facet('MediaFormat','format')
      .othersWhere(jsearch.byExample({format: 'paperback'}))],
   jsearch.documents()
      .where(jsearch.byExample({author: 'Mark Twain'})))
  .where(jsearch.byExample({price: {$lt: 20}}))
  .result()
```
This query has the following effect on the returned results:

- Only generate facets from documents where "price  $\leq 20$ ". From this part of the query: jsearch.facets(...).where(jsearch.byExample({price: {\$lt: 20}})).
- For facets other than  $f_{\text{normal}}$ , only return facet values for documents where "format is paperback". From this part of the query: jsearch.facet('MediaFormat','format').othersWhere(jsearch.byExample({format: 'paperback'}))
- Only return documents where "author is Mark Twain". From this part of the query: jsearch.documents().where(jsearch.byExample({author: 'Mark Twain'}))

Thus, the query only returns matches where all the following conditions are met: "price < 20" and "format is paperback" and "author is Mark Twain".

You can use the return QueryPlan option to explore this relationship. For example, adding a withOptions call to the documents query as shown below returns the following information in the results:

```
...
jsearch.documents()
  .where(jsearch.byExample({author: 'Mark Twain'}))
  .withOptions({returnQueryPlan: true})
...
==> results.queryPlan includes the following information 
    (reformatted for readability)
Search query contributed 3 constraints: 
  cts.andQuery([
```

```
cts.jsonPropertyRangeQuery("price", "<", xs.float("20"), [], 1), 
  cts.jsonPropertyValueQuery("format", "paperback", 
    ["case-sensitive","diacritic-sensitive","punctuation-sensitive",
     "whitespace-sensitive","unstemmed","unwildcarded","lang=en"], 1),
  cts.jsonPropertyValueQuery("author", "Mark Twain", 
    ["case-sensitive","diacritic-sensitive","punctuation-sensitive",
     "whitespace-sensitive","unstemmed","unwildcarded","lang=en"], 1)
], [])
```
#### <span id="page-321-0"></span>**7.5.8 Multi-Facet Interactions Using othersWhere**

Use the FacetDefinition.othersWhere method to efficiently vary facet values across user interactions and deliver a more intuitive faceted navigation user experience.

Imagine an application that enables users to filter a search using facet-based filtering controls. Each time a user interacts with the filtering controls, the application makes a request to MarkLogic to retrieve new search results and facet values that reflect the current search criteria.

A naive implementation might apply the selection criteria across all facets and document results. However, this causes values to "drop out" of the filtering choices, making it more difficult for users to be aware of other choice or change the filters.

The application could generate the values for each facet and for the matching documents independently, but this is inefficient because it requires multiple requests to MarkLogic. A better approach is to use the othersWhere method to apply criteria asymmetrically to the facets and collectively to the document search portion.

The following example uses othersWhere to generate facet values for two selection criteria, an author value of "Mark Twain" and a format value of "paperback":

```
import jsearch from '/MarkLogic/jsearch.mjs';
jsearch.facets(
    [jsearch.facet('Author', 'author')
       .othersWhere(jsearch.byExample({author: 'Mark Twain'})),
     jsearch.facet('MediaFormat', 'format')
       .othersWhere(jsearch.byExample({format: 'paperback'}))],
    jsearch.documents())
  .where(cts.directoryQuery('/books/'))
  .result()
```
When each facet applies otherswhere to selection criteria based on itself, you get multi-facet interactions. For example, the above query returns the following results. Thanks to the use of othersWhere on each facet definition, the author facet values are unaffected by the "Mark Twain" selection and the format facet values are unaffected by "paperback" selection. The document search is affected by both.

```
{"facets":{
  "Author":{"John Steinbeck":1, "Mark Twain":2, "Robert Frost":1},
  "MediaFormat":{"hardback":2, "paperback":2}},
```

```
"documents":[ ...snippets for docs matching both criteria... ]
}
```
If you pass the criteria in through the where method instead, some facet values "drop out", making it more difficult for users to see the available selections or to change selections. For example, the following query puts the author and format criteria in the where call, resulting in the facet values shown:

```
import jsearch from '/MarkLogic/jsearch.mjs';
jsearch.facets(
    [jsearch.facet('Author', 'author'),
    jsearch.facet('MediaFormat', 'format')],
   jsearch.documents())
  .where([cts.directoryQuery('/books/'), 
          jsearch.byExample({author: 'Mark Twain'}),
          jsearch.byExample({format: 'paperback'})])
  .result()
=>{"facets":{
    "Author":{"Mark Twain":2}, 
    "MediaFormat":{"paperback":2}}, 
 "documents":[ ...snippets for docs matching both criteria... ]
```
The differences in these two approaches are explored in more detail in ["Example: Multi-Facet](#page-322-0)  [Interactions Using othersWhere" on page 323](#page-322-0).

The JSearch API also includes a FacetDefinition.thisWhere modifier which has the opposite effect of othersWhere: The selection criteria is applied only to the subject facet, not to any other facets or to the document search. For details, see FacetDefinition.thisWhere in the *MarkLogic Server-Side JavaScript Function Reference*.

## <span id="page-322-0"></span>**7.5.9 Example: Multi-Facet Interactions Using othersWhere**

This example explores the use of  $\sigma$ thersWhere to enable search selection criteria to affect related facets asymmetrically, as described in ["Multi-Facet Interactions Using othersWhere" on](#page-321-0)  [page 322.](#page-321-0)

This example assumes the database configuration and content described in ["Preparing to Run the](#page-374-0)  [Examples" on page 375](#page-374-0).

Suppose you have an application that enables users to search for books, and the application displays facets on author and format (hardback, paperback, etc.) that can be used to narrow a search.

The following diagram contrasts two possible approaches to implementing such a faceted navigation control. The middle column represents a faceted navigation control when the user's selection criteria are applied symmetrically to all facets through the where method. The rightmost column represents the same control when the user's criteria are applied asymmetrically using othersWhere. Notice that, in the rightmost column, the user can always see and select alternative criteria.
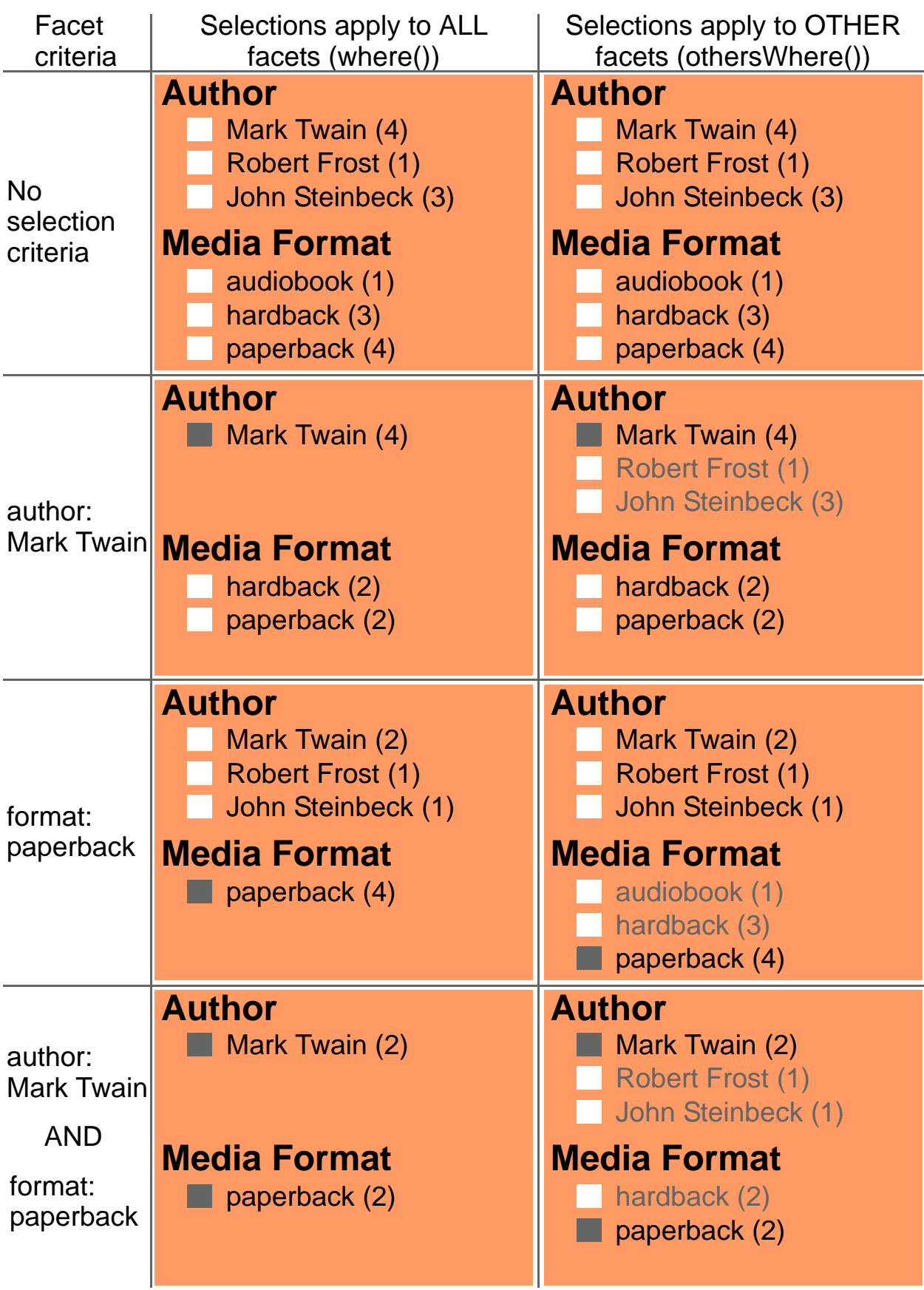

The remainder of this example walks through the code that backs the results in both columns.

Before the user selects any criteria, the baseline facets are generated with the following request. Facet values are generated for the "author" and "format" JSON properties. The documents in the "/books/" directory seed the initial search results that the user can drill down on. (Matched documents are not shown.)

```
// baseline - no selection criteria
import jsearch from '/MarkLogic/jsearch.mjs';
jsearch.facets([
    jsearch.facet('Author', 'author'),
    jsearch.facet('MediaFormat', 'format')
  ], jsearch.documents())
  .where(cts.directoryQuery('/books/'))
  .result()
```
Consider the case where the user then selects an author, and the application applies the selection criteria unconditionally, resulting in the following filtering control changes:

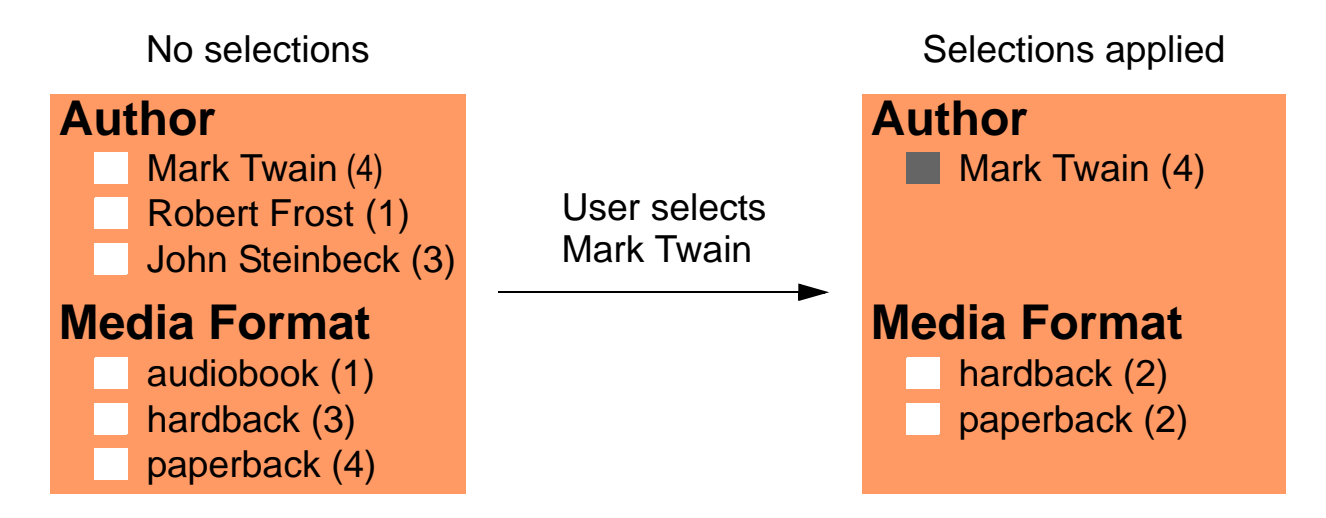

The user can no longer readily see the other available authors. These results were generated by the following query, where the cts.directoryQuery query represents the baseline search, and the jsearch.byExample query represents the user selection. Passing the author query to the where method applies it to all facets and the document search.

```
import jsearch from '/MarkLogic/jsearch.mjs';
jsearch.facets(
    [jsearch.facet('Author', 'author'),
    jsearch.facet('MediaFormat', 'format')],
   jsearch.documents())
  .where([cts.directoryQuery('/books/'), 
          jsearch.byExample({author: 'Mark Twain'})])
  .result()
```
By moving the author query to an othersWhere modifier on the author facet, you can apply the selection to other facets, such as format, and to the document search, but leave the author facet unaffected by the selection criteria. For example:

```
import jsearch from '/MarkLogic/jsearch.mjs';
jsearch.facets(
    [jsearch.facet('Author', 'author')
       .othersWhere(jsearch.byExample({author: 'Mark Twain'})),
     jsearch.facet('MediaFormat', 'format')],
   jsearch.documents())
  .where(cts.directoryQuery('/books/'))
  .result()
```
Using using otherswhere instead of where to pass the criteria results in the following display. The user can clearly see the alternative author choices and the number of items that match each other. Yet, the user can still see how his author selection affects the available media formats and the matching documents. The diagram below illustrates how the application might display the returned facet values. Snippets are returned for all documents with "Mark Twain" as the author.

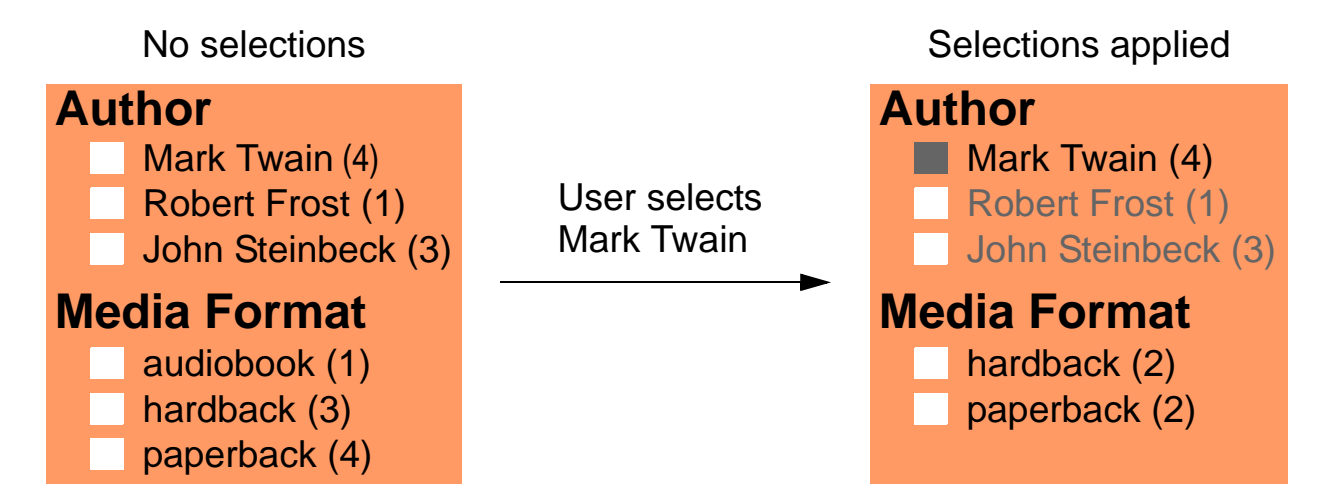

If the user chooses to further filter on the "paperback" media format, you can use othersWhere on the format facet to apply this criteria to the author facet values and the document search, but leave all the format facets values available. For example:

```
import jsearch from '/MarkLogic/jsearch.mjs';
jsearch.facets(
    [jsearch.facet('Author', 'author')
       .othersWhere(jsearch.byExample({author: 'Mark Twain'})),
     jsearch.facet('MediaFormat', 'format')
       .othersWhere(jsearch.byExample({format: 'paperback'}))],
   jsearch.documents())
  .where(cts.directoryQuery('/books/'))
  .result()
```
The above query results in the following display. The user can easily see and select a different author or format. The matched documents are not shown, but they consist of documents that match both the author and format selections.

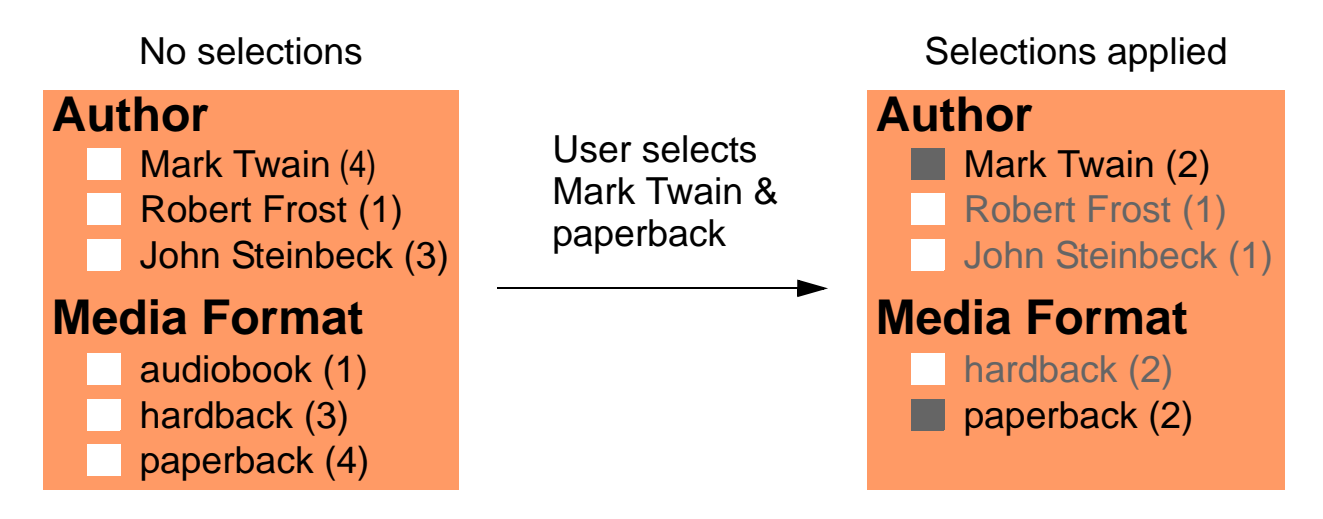

# <span id="page-327-1"></span>**7.6 Controlling the Ordering of Results**

Use the orderBy function to control the order in which your query results are returned. You can apply an orderBy "clause" to a document search, word lexicon query, values query, or tuples query.

Though you can use order By with all these query types, the specifics vary. For example, you can only specify content-based sort keys in a document search, and you can only choose between item order and frequency order on a values or tuples query.

This section covers the following topics.

- [Sorting Document Search Results](#page-327-0)
- **[Sorting Values or Tuples Query Results](#page-329-0)**
- [Sorting Word Lexicon Query Results](#page-329-1)
- **[Sorting Facet Values](#page-330-0)**

# <span id="page-327-0"></span>**7.6.1 Sorting Document Search Results**

By default, search results are returned in relevance order, with most relevant results displayed first. That is, the sort key is the relevance score and the sort order is descending.

You can use the DocumentsSearch.orderBy method to change the sort key and ordering (ascending/descending). You can sort the results by features of your content, such as the value of a specified JSON property, and by attributes of the match, such as fitness, confidence, or document order. You must configure a range index for each JSON property, XML element, XML attribute, field, or path on which you sort.

For example, the following code sorts results by value of the JSON property named "title". A range index for the "title" property must exist.

```
import jsearch from '/MarkLogic/jsearch.mjs';
jsearch.documents()
  .where(jsearch.byExample({'author': { '$word': 'twain' }}))
  .orderBy('title')
 .result();
```
The use of a simple name in the orderby call implies a cts.jsonPropertyReference. You can also explicitly construct a cts.reference by calling an index reference constructor such as cts.jsonPropertyReference, cts.elementReference, cts.fieldReference, or cts.pathReference. For example, the following call specifies ordering on the JSON property "price":

orderBy(cts.jsonPropertyReference('price'))

To sort results based on search metadata such as confidence, fitness, and quality, use the cts.order constructors. For example, the following orderBy specifies sorting by confidence rather than relevance score:

```
orderBy(cts.confidenceOrder())
```
You can also use the cts.order constructors to control whether results are sorted in ascending or descending order with respect to a sort key. For example, the following call sorts by the JSON property "price", in ascending order:

```
orderBy(
  cts.indexOrder(cts.jsonPropertyReference('price'), 'ascending'))
```
You can specify more than one sort key. When there are multiple keys, they're applied in the order they appear in the array passed to orderBy. For example, the following call says to first order results by the "price" JSON property values, and then by the "title" values.

```
orderBy(['price', 'title'])
```
For details, see DocumentsSearch.orderBy in the *MarkLogic Server-Side JavaScript Function Reference* and Sorting Searches Using Range Indexes in the *Query Performance and Tuning Guide*.

### <span id="page-329-0"></span>**7.6.2 Sorting Values or Tuples Query Results**

By default, values and tuples query results are returned in ascending item order. You can use the ValuesSearch.orderBy and TuplesSearch.orderBy methods to specify whether to order the results by value (item order) or frequency, and whether to use ascending or descending order.

For example, the following query returns all the values of the price JSON property, in ascending order of the values:

```
import jsearch from '/MarkLogic/jsearch.mjs';
jsearch.values('price').result()
== [8, 9, 10, 16, 18, 20, 30]
```
The following code modifies the query to return the results in frequency order. By default, frequency order returns results in descending order (most to least frequent). In this case, the database contained multiple documents with price 18, and only a single document containing each of the other price points, so the 18 value sorted to the front of the result array, and the remaining values that share the same frequency appear in document order.

```
import jsearch from '/MarkLogic/jsearch.mjs';
jsearch.values('price').orderBy('frequency').result()
== [18, 8, 9, 10, 16, 20, 30]
```
To order the results by ascending frequency value, pass 'ascending' as the second parameter of orderBy. For example:

orderBy('frequency', 'ascending')

You can also include the frequency values in the results using the map or reduce methods. For details, see ["Querying the Values in a Lexicon or Index" on page 354](#page-353-0).

#### <span id="page-329-1"></span>**7.6.3 Sorting Word Lexicon Query Results**

When you query a word lexicon using the  $j$  search. words resource selector method, results are returned in ascending order. Use the WordsSearch.orderBy method to control whether the results are returned in ascending or descending order.

For example, the following query returns the first 10 results in the default (ascending) order:

```
import jsearch from '/MarkLogic/jsearch.mjs';
jsearch.words('title').result()
= \geq["Adventures", "and", "Collected", 
"East", "Eden", "Finn", "Grapes", 
"Huckleberry", "Men", "Mice"]
```
You can use order By to change the order of results. For example, the following call returns the 10 results when the words in title are sorted in descending order:

```
import jsearch from '/MarkLogic/jsearch.mjs';
jsearch.words('title').orderBy('descending').result()
= \geq["Wrath", "Works", "Tom", "The", 
"Sawyer", "Of", "of", "Mice", 
"Men", "Huckleberry"]
```
Note that this example assumes the database configuration includes a word lexicon on the "title" JSON property. For more details on querying word lexicons, see ["Querying Values in a Word](#page-358-0)  [Lexicon" on page 359](#page-358-0).

# <span id="page-330-0"></span>**7.6.4 Sorting Facet Values**

When you generate facets with frequencies using  $\beta$  search. facets, the values of each facet are expressed as a JSON object, so they are effectively unordered. You can use FacetDefinition.orderBy to control the sort order and change the output to a structure that can be meaningfully ordered (an array of arrays).

For more details, see ["Sorting Facet Values with OrderBy" on page 318.](#page-317-0)

#### <span id="page-330-1"></span>**7.7 Returning a Result Subset**

You can use the slice method to return a subset of the results from a top level documents, values, tuples, or words query, or when generating facets.

A slice specification works like Array.slice and has the following form:

```
slice(firstPosToReturn, lastPosToReturn + 1)
```
The positions use a 0-based index. That is, the first item is position 0 in the result list. Thus, the following returns the first 3 documents in the "classics" collection:

```
import jsearch from '/MarkLogic/jsearch.mjs';
const classics = jsearch.collections('classics');
classics.documents()
  . slice(0,3).result()
```
You cannot request items past the end of result set, so it is possible get fewer than the requested number of items back. When the search results are exhausted, the results property of the return value is null, just as for a search which matches nothing. For example:

{ results: null, estimate:  $4$  }

Applying slice iteratively to the same query enables you to return successive "pages" of results. For example, the following code iterates over search results in blocks of three results at a time:

```
import jsearch from '/MarkLogic/jsearch.mjs';
const sliceStep = 3; \frac{1}{\sqrt{2}} max results per batch
const sliceStart = 0;
const sliceEnd = sliceStep;
const response = \{\};
do {
  response = jsearch.documents().slice(sliceStart, sliceEnd).result();
  if (response.results != null) {
   // do something with the results
   sliceStart += response.results.length;
    sliceEnd += sliceStep;
  }
\} while (response.results != null);
```
You can set the slice end position to zero to suppress returning results when you're only interested in query metadata, such as the estimate or when using  $r$  eturn  $\alpha$  using true. For example, the following returns the estimate without results:

```
import jsearch from '/MarkLogic/jsearch.mjs';
jsearch.documents()
  .where(cts.jsonPropertyValueQuery('author', 'Mark Twain'))
  .slice(0,0)
  .result()
=\{ results: null, estimate: 4 \}
```
For details, see the following methods:

- DocumentsSearch.slice
- FacetDefinition.slice
- ValuesSearch.slice
- TuplesSearch.slice
- WordsSearch.slice

#### <span id="page-331-0"></span>**7.8 Including Snippets of Matching Content in Search Results**

When you perform a document search using jsearch.documents, the result is an array or Iterable over descriptors of each match. Each descriptor includes the contents of the matching document by default. You can use snippeting to a include portion of the content around the match in each result, instead of (or in addition to) the complete document.

This section covers the following topics:

- [Enabling Snippet Generation](#page-332-0)
- [Configuring the Built-In Snippet Generator](#page-333-0)
- [Returning Snippets and Documents Together](#page-334-0)
- [Generating Custom Snippets](#page-335-0)
- [Standalone Snippet Generation](#page-335-1)

#### <span id="page-332-0"></span>**7.8.1 Enabling Snippet Generation**

You can include snippets in a document query by adding a  $_{\text{map}}$  clause to your query that sets the built-in mapper configuration property snippet to true or setting snippet to a configuration object, as described in ["Configuring the Built-In Snippet Generator" on page 334.](#page-333-0) (Snippets are generated by default when you include any document query in a jsearch.facets operation.)

For example, the following query matches occurrences of the word "california" and returns the default snippets instead of the matching document:

```
import jsearch from '/MarkLogic/jsearch.mjs';
jsearch.documents()
  .where(jsearch.byExample({synopsis: {$word: 'california'}}))
  .map({snippet: true})
  .result()
= \geq{"results":[
  {"score":28672, 
   "fitness":0.681636929512024, 
    "uri":"/books/steinbeck1.json", 
    "path":"fn:doc(\"/books/steinbeck1.json\")", 
    "confidence":0.529645204544067, 
    "index":0, 
   "matches":[{
      "path":"fn:doc(\"/books/steinbeck1.json\")/text(\"synopsis\")", 
      "matchText":[
        "...from their homestead and forced to the promised land of ", 
        {"highlight":"California"}, "."
      ]
    }]
  }, 
  \{ \ldots \}, ...
 ],
  "estimate":3
}
```
If this was a default search (no snippets), there would be a "document" property instead of the "matches" property, as shown in ["Example: Basic Document Search" on page 298.](#page-297-0)

For more details, see DocumentsSearch.map.

#### <span id="page-333-0"></span>**7.8.2 Configuring the Built-In Snippet Generator**

You can configure the built-in snippet generator by setting the built-in mapper snippet property to a configuration object instead of a simple boolean vaue.

You can set the following snippet configuration properties:

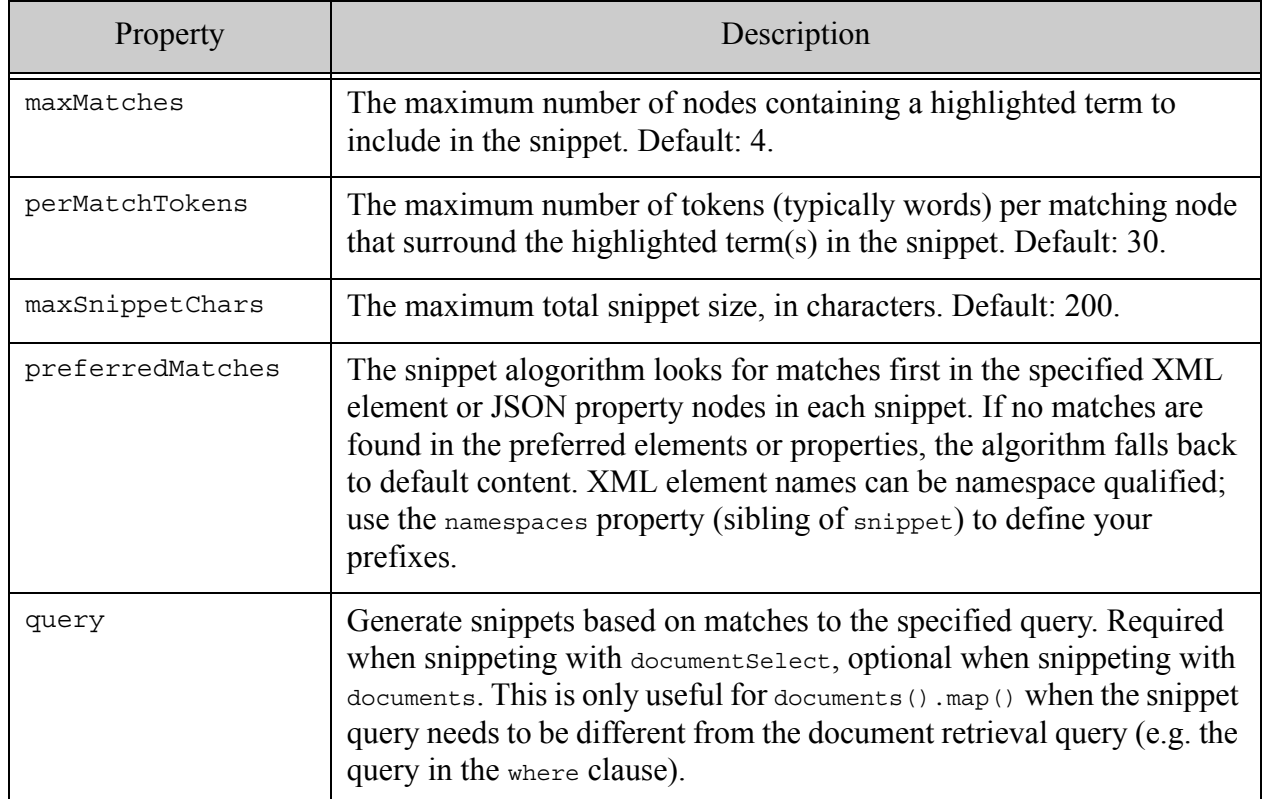

For example, the following configuration only returns snippets for matches occurring in the synopsis property and surrounds the highlighted matching text by at most 5 tokens.

```
import jsearch from '/MarkLogic/jsearch.mjs';
jsearch.documents()
  .where(cts.wordQuery('california'))
  .map({snippet: {
   preferredMatches: ['synopsis'],
   perMatchTokens: 5
  }})
  .result()
```
Thus, if the word query for occurrences of "california" matched text in both the  $\text{title}$  and synopsis for some documents, only the matches in synopsis are returned. Also, the snippet match text is shorter, as shown below.

```
// match text in snippet with default perMatchTokens
"matchText":[
  "...an unlikely pair of drifters who move from 
  job to job as farm laborers in ", 
  {"highlight":"California"}, 
  ", until it all goes horribly awry."
]
// match text in snippet with perMatchTokens set to 5
"matchText":[
  "...farm laborers in ", 
  {"highlight":"California"}, 
  ", until it..."
]
```
When snippeting over XML documents and using preferred Matches, use a QName rather than a simple string to specify namespace-qualified elements. For example:

```
{snippet: {
 preferredMatches: [fn.QName('/my/namespace','synopsis')]
}}
```
For more details, see DocumentsSearch.map.

# <span id="page-334-0"></span>**7.8.3 Returning Snippets and Documents Together**

To return snippets and complete documents or document projections together, set snippet to true and configure the extract property of the built-in mapper to select the desired document contents. For details about extract, see ["Extracting Portions of Each Matched Document" on page 337.](#page-336-0)

The following example returns the entire matching document in an extracted property and the snippets in the matches property of the results:

```
import jsearch from '/MarkLogic/jsearch.mjs';
jsearch.documents()
  .where(jsearch.byExample({synopsis: {$word: 'California'}}))
  .map({snippet: true, extract: {selected: 'all'}})
  .result()
={"results":[
 {"score":28672, 
   "fitness":0.681636929512024, 
   "uri":"/books/steinbeck1.json", 
   "path":"fn:doc(\"/books/steinbeck1.json\")",
  "extracted":[{
     "title":"The Grapes of Wrath",
```

```
"author":"John Steinbeck", 
     "edition":{"format":"paperback", "price":9.99},
     "synopsis":"Chronicles the 1930s Dust Bowl migration of one
        Oklahoma farm family, from their homestead and forced to 
        the promised land of California."
  }]
    "confidence":0.529645204544067, 
   "index":0, 
  "matches":[{
      "path":"fn:doc(\"/books/steinbeck1.json\")/text(\"synopsis\")", 
      "matchText":[
        "...from their homestead and forced to the promised land of ", 
        {"highlight":"California"}, "."
     ]
   }]
 }, 
  \{ \ldots \}, ...
 \vert,
 "estimate":3
}
```
For more details, see DocumentsSearch.map.

#### <span id="page-335-0"></span>**7.8.4 Generating Custom Snippets**

If the snippets and projections generated by the built-in mapper do not meet the needs of your application, you can use a custom mapper to generate customized results. For details, see ["Transforming Results with Map and Reduce" on page 343.](#page-342-0)

#### <span id="page-335-1"></span>**7.8.5 Standalone Snippet Generation**

You can use the  $\frac{1}{1}$  is earch.document select method to generate snippets from an arbitrary set of documents, such as the output from  $cts.search$  or  $fn.doc$ . The output is a sequence of results.

If the input is the result of a search that matches text, then the results include search result metadata such as score, along with your snippets. Search metadata is not included if the input is an arbitrary set of documents or the result of a search that doesn't match text, such as a collection or directory query.

You must include a query in the snippet configuration when using document Select so the snippeter has search matches against which to generate snippets. You can also include the other properties described in ["Configuring the Built-In Snippet Generator" on page 334](#page-333-0).

The following example uses document select to generate snippets from the result of calling cts.search (instead of jsearch.documents).

```
import jsearch from '/MarkLogic/jsearch.mjs';
const myQuery = 
   cts.andQuery([
      cts.directoryQuery('/books/'),
```

```
cts.jsonPropertyWordQuery('synopsis', 'california')])
jsearch.documentSelect(
  cts.search(myQuery),
  {snippet: {query: myQuery}})
```
### <span id="page-336-0"></span>**7.9 Extracting Portions of Each Matched Document**

You can use the built-in mapper of document search to return selected portions of each document that matches a search. You can use the extraction feature with jsearch.documents and jsearch.documentSelect.

This section includes the following topics:

- [Extraction Overview](#page-336-1)
- **[How selected Affects Extraction](#page-338-0)**
- [Combining Extraction With Snippeting](#page-339-0)

#### <span id="page-336-1"></span>**7.9.1 Extraction Overview**

By default, a document search returns the complete document for each search match. You can use extract feature of the built-in documents mapper to extract only selected parts of each matching document instead. Such a subset of the content in a document is sometimes called a *sparse document projection*. This feature is similar to the query option extract-document-data. available to the XQuery Search API and the Client APIs.

You use XPath expressions to identify the portions of the document to include or exclude. XPath is a standard expression language for addressing XML content. MarkLogic has extended XPath so you can also use it to address JSON. For details, see Traversing JSON Documents Using XPath in the *Application Developer's Guide* and XPath Quick Reference in the *XQuery and XSLT Reference Guide*.

To generate sparse projections, configure the extract property of the built-in mapper of a document search. The property has the following form:

```
extract: {
 paths: xPathExpr | [xPathExprs],
  selected: 'include' | 'include-with-ancestors' | 'exclude' | 'all'
}
```
Specify one or more XPath expressions in the paths value; use an array for specifying multiple expressions. The selected property controls how the content selected by the paths affects the document projection. The selected property is optional and defaults to 'include' if not present; for details, see ["How selected Affects Extraction" on page 339.](#page-338-0)

For example, the following code extracts just the title and author properties of documents containing the word "California" in the synopsis property.

```
import jsearch from '/MarkLogic/jsearch.mjs';
jsearch.documents()
  .where(jsearch.byExample({synopsis: {$word: 'California'}}))
  .map({extract: {paths: ['/title', '/author']}})
  .result()
```
The table below displays the default output of the query (without a mapper) on the left and the result of using the example extraction on the right. Notice that the document property that contains the complete document contents has been replaced with an extracted property that contains just the requested subset of content.

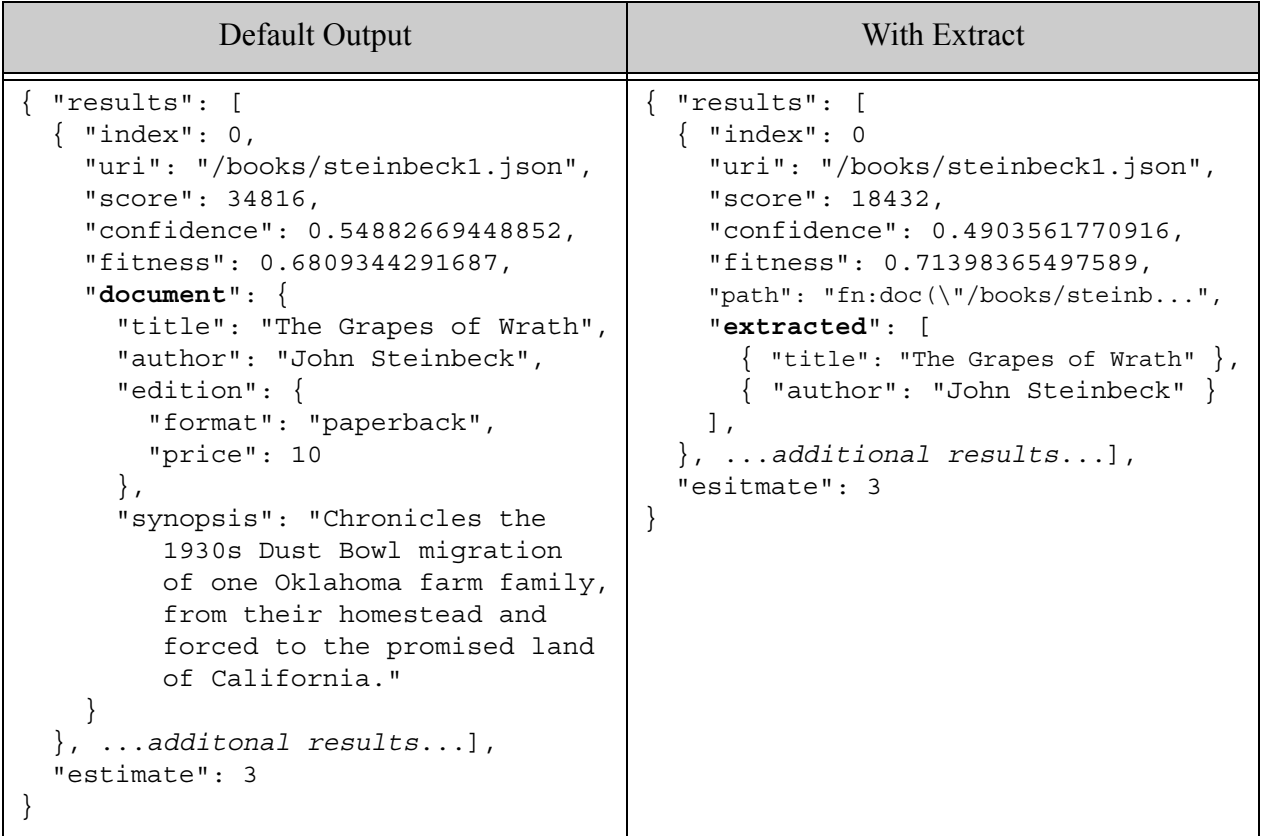

When extracting XML content that uses namespaces, you can use namespace prefixes in your extract paths. Define the prefix bindings in the namespaces property of the mapper configuration object. For example, the following configuration binds the prefix "my" to the namespace URI "/my/namespace", and then uses the "my" prefix in an extract path.

```
import jsearch from '/MarkLogic/jsearch.mjs';
jsearch.documentSelect(fn.doc('/books/some.xml'),
  {
   namespaces: {my: '/my/namespace'},
   extract: {paths: ['/my:book/my:title']}
 })
```
Since the extraction feature is a capability of the built-in mapper for a document search, you cannot use it when using a custom mapper. If you want to return document subsets when using a custom mapper, you must construct the projections yourself.

For more details on using and configuring mappers, see ["Transforming Results with Map and](#page-342-0)  [Reduce" on page 343.](#page-342-0)

### <span id="page-338-0"></span>**7.9.2 How selected Affects Extraction**

The selected property of the extract configuration for DocumentsSearch.map determines what to include in the extracted content. By default, the extracted content includes only the content selected by the path expressions. However, you can use the select property to configure these alternatives:

- include enclosing objects or elements (ancestors) in addition to the named nodes
- exclude the specified nodes rather than include them
- include all nodes, effectively ignoring the specified paths and including the whole document

For example, the documents loaded by ["Preparing to Run the Examples" on page 375](#page-374-0) have the following form:

```
{ "title": string,
 "author": string,
 "edition": {
   "format": string,
    "price": number
 },
 "synopsis": string
}
```
The table below illustrates how various selected settings affect the extraction of the title and price properties. The first row ('include') also represents the default behavior when selected is not explicitly set.

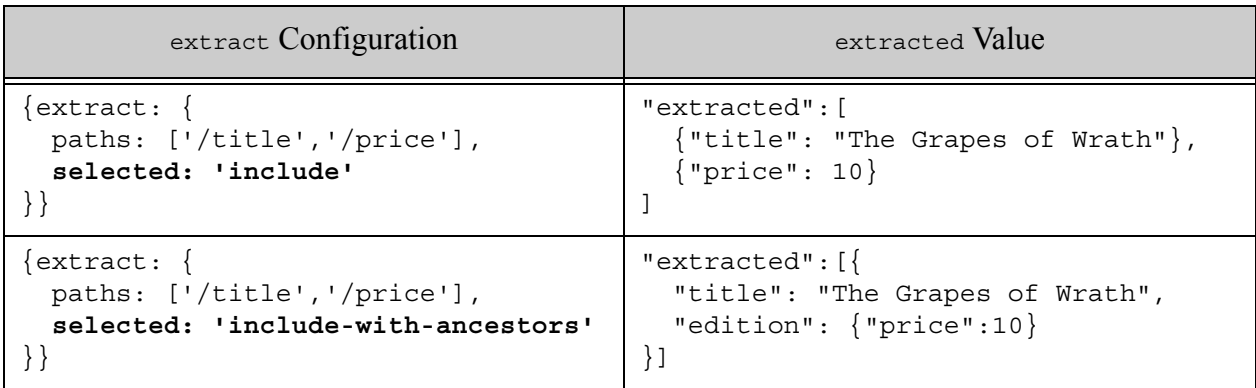

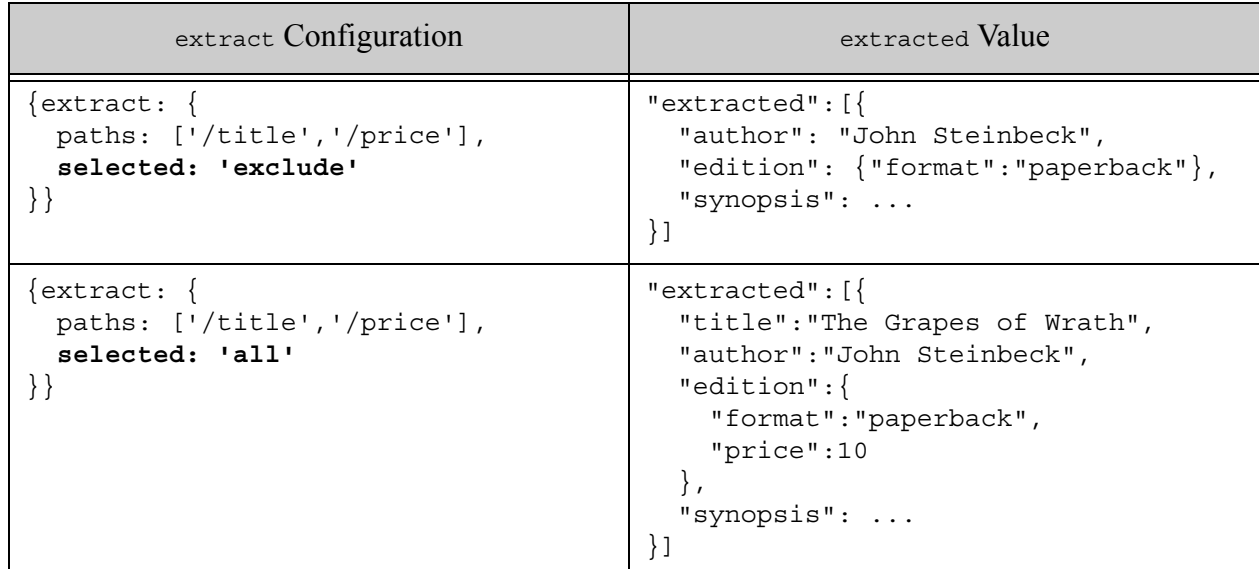

If the combination of paths and select selects no content for a given document, then the results contain an extractedNone property instead of an extracted property. For example:

```
import jsearch from '/MarkLogic/jsearch.mjs';
jsearch.documents()
  .where(jsearch.byExample({synopsis: {$word: 'California'}}))
  .map({extract: {paths: ['/no/matches'], selected: 'include'}})
  .result()
==>
{"results":[
  \{ \ldots, \ldots \}"extractedNone":true,
    ...
}]}
```
# <span id="page-339-0"></span>**7.9.3 Combining Extraction With Snippeting**

By default, snippets are not generated when you use extraction, but you can configure your search to return both snippets and extracted content by setting snippet to true in the mapper configuration. For example, the following search:

```
import jsearch from '/MarkLogic/jsearch.mjs';
jsearch.documents()
  .where(jsearch.byExample({synopsis: {$word: 'California'}}))
  .map({snippet: true, extract: {paths: ['/title', '/author']}})
  .result()
```
Produces output similar to the following, with the document projects in the extracted property and the snippets in the matches property:

```
{ "results": [
  { "score": 18432,
    "fitness": 0.71398365497589,
    "uri": "/books/steinbeck1.json",
    "path": "fn:doc(\"/books/steinbeck1.json\")",
    "extracted": [
      { "title": "The Grapes of Wrath" },
      { "author": "John Steinbeck" }
    \lfloor,
    "confidence": 0.4903561770916,
    "index": 0,
    "matches": [{
      "path": "fn:doc(\"/books/steinbeck1.json\")/text(\"synopsis\")",
      "matchText": [
       "...from their homestead and forced to the promised land of ",
        { "highlight": "California" },
        \mathbf{u}=\mathbf{u}]
    }]
 }, ...]
}
```
Similarly, you can include both snippet and extract specifications in the configuration for jsearch.documentSelect. For example:

```
import jsearch from '/MarkLogic/jsearch.mjs';
jsearch.documentSelect(
 cts.search(cts.jsonPropertyWordQuery('synopsis', 'California')), 
  {snippet: { 
   query: cts.jsonPropertyWordQuery('synopsis', 'California') }
  extract: {paths: ['/title', '/author'], selected: 'include'}
  }
)
```
For more details on snippeting, see ["Including Snippets of Matching Content in Search Results"](#page-331-0)  [on page 332.](#page-331-0)

# <span id="page-340-0"></span>**7.10 Using Options to Control a Query**

You can control a document search with options in two ways:

- Specify query-specific options during construction of a query.
- Specify search-wide options using the DocumentsSearch.withOptions method.

Other JSearch operations, such as lexicon searches, use a similar convention for passing options to a specific query or applying them to the entire operation.

For example, the following query uses the query-specific  $\epsilon_{\text{exact}}$  option of QBE to disable exact match semantics on the value query constructed with **jsearch.byExample**. However, this setting has no effect on the query constructed by cts.jsonPropertyValueQuery or on the top level cts.orQuery.

```
import jsearch from '/MarkLogic/jsearch.mjs';
jsearch.documents()
 .where(cts.orQuery([
   jsearch.byExample({author: {$value: 'mark twain', $exact: false}}),
   cts.jsonPropertyValueQuery('author', 'john steinbeck')
 ]))
  .result()
```
The available per-query options depend on the type of query. The mechanism for specifying per-query options depends on the construction method you choose. For details, consult the appropriate API reference.

For example, cts.jsonPropertyValueQuery accepts a set of options as a parameter. through these options you can control attributes such as whether or not to enable stemming:

```
cts.jsonPropertyValueQuery(
  'author', 'mark twain', ['case-insensitive', 'lang=en'])
```
Options that can apply to the entire search are specified using the withOptions method. For example, you can use withoptions to pass options to the underlying cts. search operation of a documents search:

```
import jsearch from '/MarkLogic/jsearch.mjs';
jsearch.documents()
  .where(cts.jsonPropertyValueQuery('author','mark twain'))
  .withOptions({search: ['format-xml','score-logtf']})
  .result()
```
For more details, see the following methods:

- DocumentsSearch.withOptions
- ValuesSearch.withOptions
- TuplesSearch.withOptions
- WordsSearch.withOptions
- FacetsSearch.withOptions
- FacetDefinition.withOptions

Note that, specifically in the case of passing options through to  $cts$ . search, some commonly used options are surfaced directly through JSearch methods, such as the DocumentsSearch.filter method. You should use the JSearch mechanism when this overlap is present.

# <span id="page-342-0"></span>**7.11 Transforming Results with Map and Reduce**

The top level JSearch query options such as documents, values, tuples, and words include map and reduce methods you can use to tailor the final results in a variety of ways, such as including snippets in a document search or applying a content transformation.

This section includes the following topics:

- [Map and Reduce Overview](#page-342-1)
- [Configuring the Built-In Mapper](#page-343-0)
- [Using a Custom Mapper](#page-344-0)
- [Configuring the Built-In Reducer](#page-345-0)
- [Using a Custom Reducer](#page-346-0)
- [Example: Returning Only Documents](#page-347-0)
- [Example: Using a Custom Mapper for Content Transformation](#page-348-0)
- [Example: Custom Reducer For Document Search](#page-350-0)
- [Example: Custom Reducer For Values Query](#page-352-0)

### <span id="page-342-1"></span>**7.11.1 Map and Reduce Overview**

The top level JSearch operations for document search (documents) and lexicon queries (values, tuples, and words) include map and reduce methods for customizing your query results. You can choose to use either map or reduce, but not both.

A mapper takes in a single value and produces zero results or one result. The mapper is invoked once for each item (search result, value, or tuple) processed by the query operation. The output from the mapper is pushed on to the results array. A mapper is well suited for applying transformations to results.

In broad strokes, a reducer takes in a previous result and a single value and returns either an item to pass to next invocation of the reducer, or a final result. The output from the final invocation becomes the result. Reducers are well suited for computing aggregates over a set of results.

You can supply a custom mapper or reducer by passing a function reference to the map or reduce method. Some operations also have a built-in mapper and/or reducer that you can invoke by passing a configuration object in to the map or reduce method. For example, the built-in mapper for document search can be used to generate snippets.

Thus, your map or reduce call can have one of the following forms:

```
// configure the built-in mapper, if supported
.map({configProperties...})
```

```
// use a custom mapper
.map(function (currentItem) {...})
// configure the built-in reducer, if supported
.reduce({configProperties...})
// use a custom reducer
.reduce(function (prevResult, currentItem, index, state) {...})
```
The available configuration properties and behavior of the built-in mapper and reducer depend on the operation you apply map or reduce to. For details, see ["Configuring the Built-In Mapper" on](#page-343-0)  [page 344.](#page-343-0)

The following methods support map and reduce operations. For configuration details, see the *MarkLogic Server-Side JavaScript Function Reference*.

- DocumentsSearch.map  $and$  DocumentsSearch.reduce
- FacetDefinition.map and FacetDefinition.reduce
- ValuesSearch.map  $and$  ValuesSearch.reduce
- TuplesSearch.map and TuplesSearch.reduce
- WordsSearch.map and WordsSearch.reduce

#### <span id="page-343-0"></span>**7.11.2 Configuring the Built-In Mapper**

The capabilities of the built-in mapper vary, depending on the type of query operation (documents, values, or tuples). For example, the built-in mapper for a document search can be configured to generate snippets and document projections, while the built-in mapper on a values query can be configured to include frequency values in the results.

Configure the built-in mapper by passing a configuration object to the map method instead of a function reference. For example, the following call chain configures the built-in mapper for document search to return snippets:

```
jsearch.documents().map({snippet:true}).result()
```
The table below outlines the capabilities of the built-in mapper for each JSearch query operation.

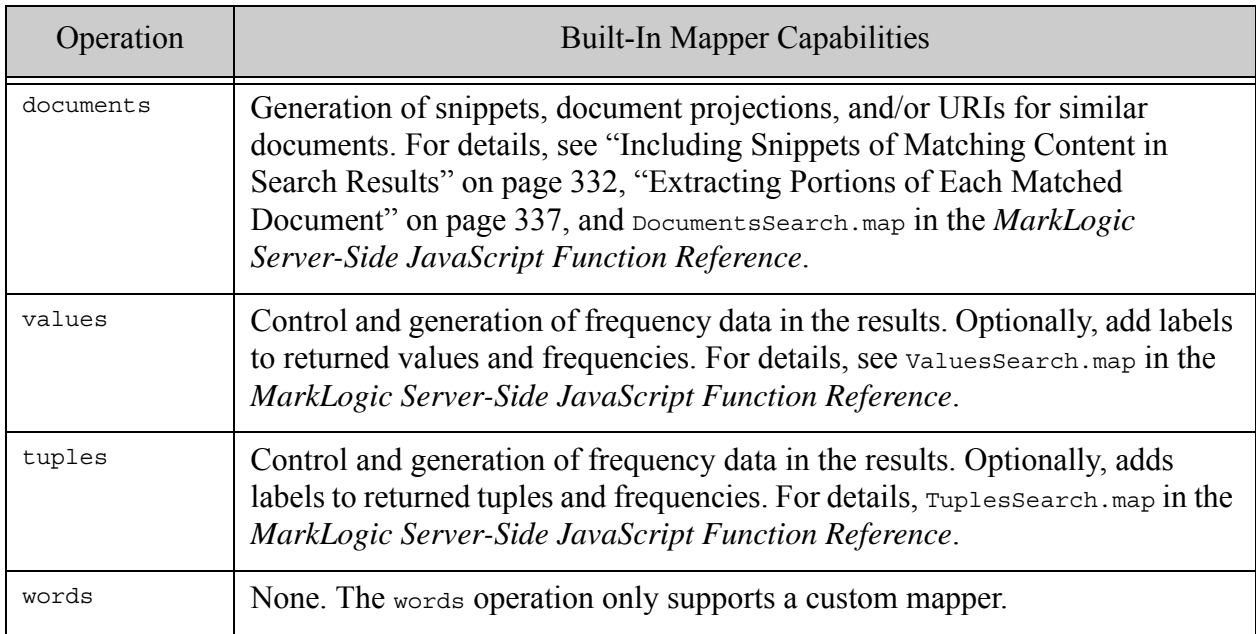

### <span id="page-344-0"></span>**7.11.3 Using a Custom Mapper**

You can supply a custom mapper to the map method of the documents, values, tuples, and words queries. To use a custom mapper, pass a function reference to the map method in your query call chain:

... .map(*funcRef*)

The mapper function must have the following signature and should produce either no result or a single result. If the function returns a value, it is pushed on to the final results array or iterator.

function (*currentItem*)

The *currentItem* parameter can be a search result, tuple, value, or word, depending on the calling context. For example, the mapper on a document search (the documents method) takes a single search result descriptor as input.

Any value returned by your mapper is pushed on to the "results" array.

The following example uses a custom mapper on a document search to add a property named "iWasHere" to each search result. The input in this case is the search result for one document.

```
import jsearch from '/MarkLogic/jsearch.mjs';
jsearch.documents()
  .where(cts.jsonPropertyValueQuery('author','Mark Twain'))
  .map(function (value) \{value\}. iWasHere = true; return value; \})
```

```
.result()
={"results":[
    {"index":0, 
    "uri":"/books/twain4.json", 
    "score":14336, 
    "confidence":0.3745157122612, 
    "fitness":0.7490314245224, 
    "document":\{ \ldots \},
    "iWasHere":true
    }, 
   {'!\text{-index}":1, ...}, ...
  \mathbf{I},
  "estimate":4
}
```
Your mapper is not required to return a value. If you return nothing or explicitly return undefined, then the final results will contain no value corresonding to the current input item. For example, the following mapper eliminates every other search result:

```
import jsearch from '/MarkLogic/jsearch.mjs';
jsearch.documents()
  .map(function (value) {
    if (value.index \frac{1}{2} > 0) {
     return value;
    }
  })
  .result().results.length
```
If your database contains only the documents from ["Preparing to Run the Examples" on page 375](#page-374-0), then the script should produce the answer 4 when run in Query Console.

For an additional example, see ["Example: Using a Custom Mapper for Content Transformation"](#page-348-0)  [on page 349.](#page-348-0)

# <span id="page-345-0"></span>**7.11.4 Configuring the Built-In Reducer**

The capabilities of the built-in reducer vary, depending on the type of query operation. Currently, only values offers a built-in reducer.

Configure the built-in reducer by passing a configuration object to the reduce method instead of a function reference. For example, the following configures the built-in reducer for a values query to return item frequency data along with the values:

```
jsearch.values('price').reduce({frequency: 'item'}).result()
```
The table below outlines the capabilities of the built-in reducer for each JSearch query operation.

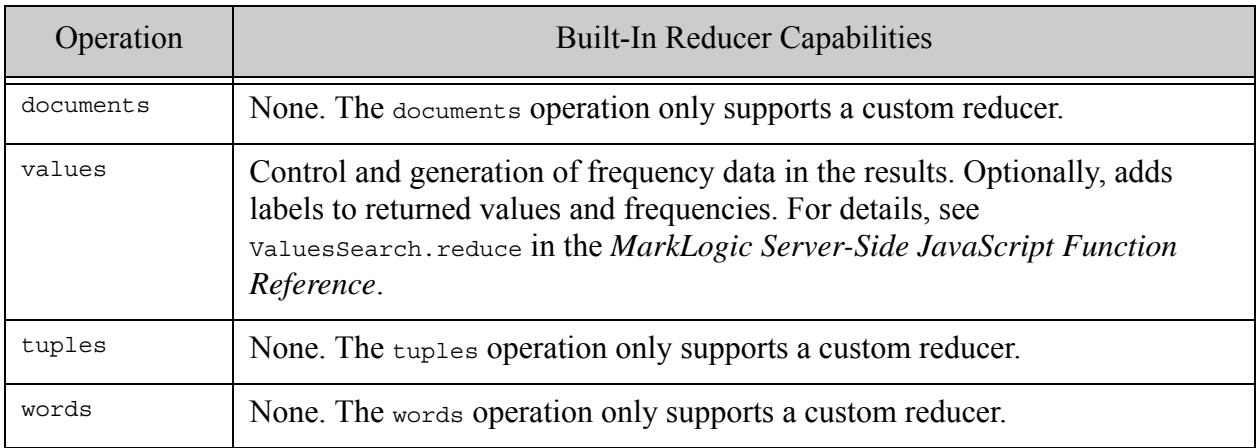

# <span id="page-346-0"></span>**7.11.5 Using a Custom Reducer**

To use a custom reducer, pass a function reference and optional initial seed value to the reduce method of your query call chain:

... .reduce(*funcRef*, *seedValue*)

The reducer function must have the following signature:

function (*prevResult*, *currentItem*, *index*, *state*)

If you pass a seed value, it becomes the value of *prevResult* on the first invocation of your function. For example, the following reduce call seeds an accumulator object with initial values. On the first call to myFunc, *prevResult* contains {count: 0, value: 0, matches: [] }.

... .reduce(myFunc, **{count: 0, value: 0, matches: []}**) ...

For example, the following call chain uses a custom mapper with an initial seed value as part of a document search.

```
import jsearch from '/MarkLogic/jsearch.mjs';
jsearch.documents()
  .where(cts.jsonPropertyValueQuery('author','Mark Twain'))
  .reduce(function (prev, match, index, state) {
   // do something
 \}, {count: 0, value: 0, matches: [] })
  .result()
```
The value returned by the last invocation of your reducer becomes the final result of the query. You can detect or signal the last invocation through state.isLast.

The following table describes the inputs to the reducer function:

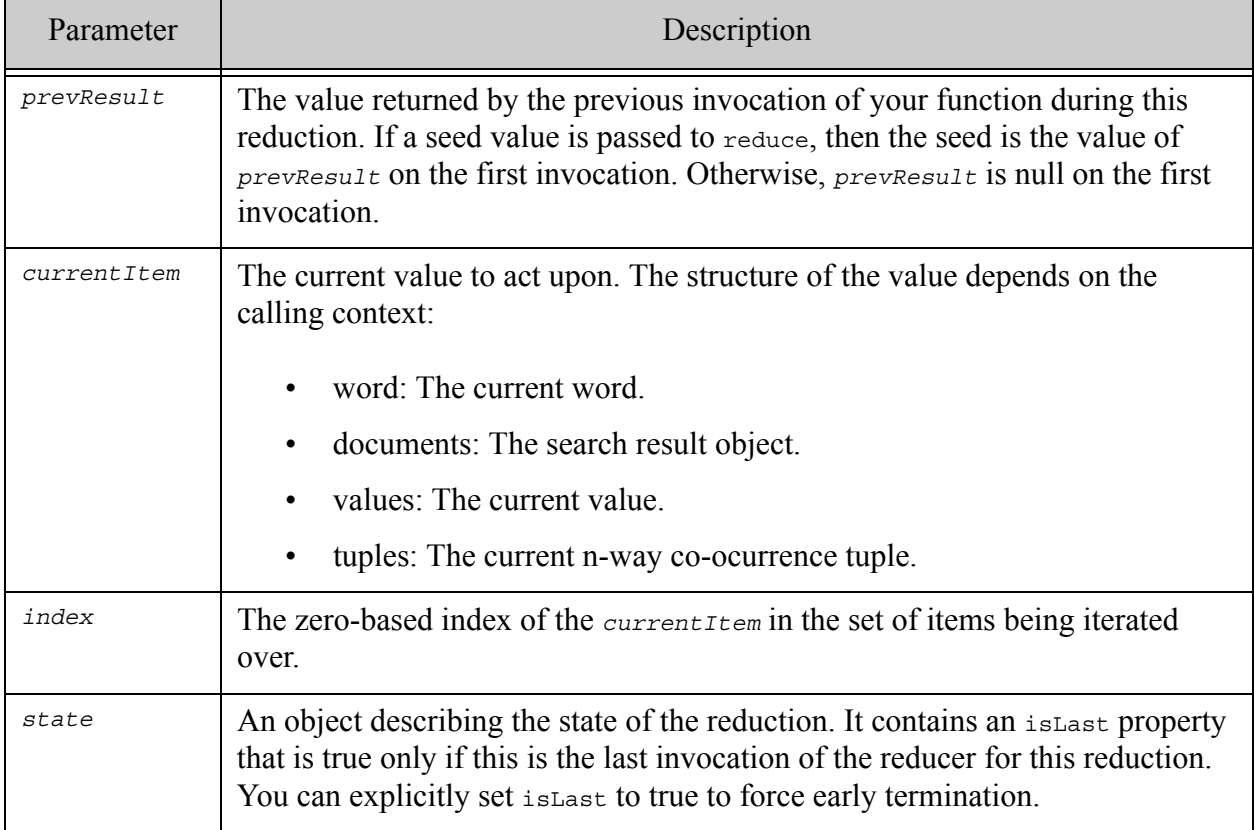

Note that the map and reduce methods are exclusive of one another. If your query uses reduce, it cannot use map.

For more examples, see the following:

- ["Example: Custom Reducer For Document Search" on page 351](#page-350-0)
- ["Example: Custom Reducer For Values Query" on page 353](#page-352-0)

# <span id="page-347-0"></span>**7.11.6 Example: Returning Only Documents**

The following example uses a custom mapper to strip everything out of the results of a document search except the matched document. For more details, see ["Using a Custom Mapper" on](#page-344-0)  [page 345](#page-344-0) and DocumentsSearch.map.

By default, a document search returns a structure that includes metadata about each match, such as uri and score, as well as the matched document. For example:

```
{ "results":[
  { "index":0, 
    "uri":"/books/frost1.json",
```

```
"score":22528, 
  "confidence":0.560400724411011, 
  "fitness":0.698434412479401, 
  "document": ...document node...
}, ... ]}
```
The following code uses a custom mapper (expressed as a lambda function) to eliminate everything except the value of the document property. That is, it eliminates everything but the matched document node.

```
import jsearch from '/MarkLogic/jsearch.mjs';
jsearch.documents()
  .where(cts.jsonPropertyValueQuery('format','paperback'))
  .slice(0,2)
  .map(match => match.document)
  .result()
```
The result is output similar to the following:

```
{ "results": [
 { "title": "Collected Works",
   "author": "Robert Frost",
    "edition": {
     "format": "paperback",
     "price": 29.99
   },
    "synopsis": "The complete works of the American Poet Robert Frost."
 },
 { "title": "The Grapes of Wrath",
   "author": "John Steinbeck",
   "edition": {
     "format": "paperback",
     "price": 9.99
    },
    "synopsis": "Chronicles the 1930s Dust Bowl migration of 
                one Oklahoma farm family, from their homestead 
                and forced to the promised land of California."
 }],
  "estimate": 4
}
```
The custom mapper lambda function (.map(**match => match.document**)) is equivalent to the following:

.map(function(match) { return match.document; })

#### <span id="page-348-0"></span>**7.11.7 Example: Using a Custom Mapper for Content Transformation**

The following example demonstrates using a custom mapper to transform document content returned by a search. For more details, see ["Using a Custom Mapper" on page 345](#page-344-0) and DocumentsSearch.map.

The following example code uses a custom mapper to redact the value of the JSON property "author" in each document matched by the search.

```
import jsearch from '/MarkLogic/jsearch.mjs';
jsearch.documents()
  .where(cts.jsonPropertyValueQuery('format','paperback'))
  .slice(0,2)
 .map(function (match) {
   match.document = match.document.toObject();match.document.author = 'READACTED';
   return match;
 })
  .result()
```
Each time the mapper is invoked, the "author" property value is changed to "REDACTED" in the document embedded in the search result. Notice the application of  $t$  oobject to the document:

match.document = match.document.toObject();

This is necessary because match.document is initially a read-only document node. Applying toObject to the document node creates an in-memory, mutable copy of the contents.

If your database contains the documents created by ["Preparing to Run the Examples" on](#page-374-0)  [page 375,](#page-374-0) then running the script produces output similar to the following. The part of each result affected by the mapper is shown in bold. Only two results are returned because of the  $\text{slice}(0,2)$ clause on the search.

```
{ "results": [
   { "index": 0,
     "uri": "/books/frost1.json",
     "score": 14336,
      "confidence": 0.43245348334312,
     "fitness": 0.7490314245224,
      "document": {
        "title": "Collected Works",
        "author": "REDACTED",
        "edition": {
         "format": "paperback",
         "price": 29.99
        },
        "synopsis": "The complete works of the American Poet 
                    Robert Frost."
     }
   },
    \{ "index": 1,
     "uri": "/books/steinbeck1.json",
     "score": 14336,
     "confidence": 0.43245348334312,
      "fitness": 0.7490314245224,
      "document": {
        "title": "The Grapes of Wrath",
```

```
"author": "REDACTED",
        "edition": {
          "format": "paperback",
          "price": 9.99
        },
        "synopsis": "Chronicles the 1930s Dust Bowl migration of 
                     one Oklahoma farm family, from their homestead 
                     and forced to the promised land of California."
     }
    }
 ],
 "estimate": 4
}
```
#### <span id="page-350-0"></span>**7.11.8 Example: Custom Reducer For Document Search**

The following example demonstrates using DocumentsSearch.reduce to apply a custom reducer as part of a document search.

The search selects a random sample of 1000 documents by setting the search scoring algorithm to "score-random" in withOptions. and the slice size to 1000 with slice. Notice that there is no where clause, so the search matches all documents in the database.

The following code snippet is the core search that drives the reduction:

```
jsearch.documents()
  .slice(0, 1000)
  .reduce(...)
  .withOptions({search: 'score-random'})
  .result();
```
The reducer iterates over the node names (JSON property names or XML element names) in each document, adding each name to a map, along with a corresponding counter.

```
function nameExtractor(previous, match, index, state) {
 const nameCount = 0;
 for (const name of match.document.xpath(\frac{1}{7}//*/fn:node-name(.)')) {
   nameCount = previous(name);previous [name] = (nameCount > 0) ? nameCount + 1 : 1;
  }
 return previous;
  }
```
Each time the reducer is invoked, the match parameter contains the search result for a single document. That is, input of the following form. The precise properties in the input object can vary somewhat, depending on the search options.

 $\{$  index: 0, uri: '/my/document/uri', score: 14336, confidence: 0.3745157122612,

```
fitness: 0.7490314245224, 
 document: { documentContents }
}
```
The following code puts all of the above together in a complete script. Notice that an empty object  $({} \{ \} )$  is passed to reduce as a seed value for the initial value of the previous input parameter.

```
import jsearch from '/MarkLogic/jsearch.mjs';
jsearch.documents()
  .slice(0, 1000)
  .reduce(function nameExtractor(previous, match, index, state) {
     const nameCount = 0;for (const name of match.document.xpath('//*/fn:node-name(.)')) {
        nameCount = previous [name];
        previous [name] = (nameCount > 0) ? nameCount + 1 : 1;
      }
     return previous;
    \}, \{\})
  .withOptions({search: 'score-random'})
  .result();
```
Running this script with the documents created by ["Preparing to Run the Examples" on page 375](#page-374-0)  produces output similar to the following.

```
{"results":{
  "title":8, 
   "author":8, 
   "edition":8, 
   "format":8, 
   "price":8, 
   "synopsis":8
 }, 
 "estimate":8}
```
The property names are the JSON property names found in the sample documents. The property values are the number of occurrencesoccurrences of each name in the sampled documents. The values in this case are all the same because all the sample documents contain exactly the same properties. However, if you run the query on a less homogeneous set of documents you might get results such as the following:

```
{"results":{
   "Placemark":52, 
   "name":53, 
    "Style":52, 
    "ExtendedData":52, 
    "SimpleData":208, 
    "Polygon":574, 
    "coordinates":610, 
    "MultiGeometry":24, 
  }, 
  "estimate":58
}
```
If you want to retain the search results along with whatever computation is performed by your reducer, you must accumulate them yourself. For example, the reducer in the following script accumulates the results in an array in the result object:

```
import jsearch from '/MarkLogic/jsearch.mjs';
jsearch.documents()
 .where(cts.jsonPropertyValueQuery('author','Mark Twain'))
 .reduce(function (prev, match, index, state) {
   prev.count++;
   prev.value += match.document.edition.price;
   prev.matches.push(match);
   if (state.isLast) {
    return {avgCost: prev.value / prev.count, matches: prev.matches};
   } else {
     return prev;
   }
  \}, {count: 0, value: 0, matches: [] })
  .result()
```
When run against the sample data from ["Preparing to Run the Examples" on page 375](#page-374-0), the output is similar to the following:

```
{"results":{
    "avgCost": 13.25, 
    "matches": [{"index":0, "uri": ...}, ...more matches...]
 },
 estimate: 4
}
```
#### <span id="page-352-0"></span>**7.11.9 Example: Custom Reducer For Values Query**

This example demonstrates using values Search, reduce to apply a custom reducer that computes an aggregate value from the results of a values query. The example relies on the sample data from ["Preparing to Run the Examples" on page 375](#page-374-0).

The query that produces the inputs to the reduction is a values query over the price JSON property. The database configuration should include a range index over price with scalar type float. The scalar type of the index determines the datatype of the value passed into the second parameter of the reducer.

The following code computes an average of the values of the price JSON property. Each call to the reducer accumulates the count and sum contributing to the final answer. When state.isLast becomes true, the final aggregate value is computed and returned. The reduction is seeded with an initial accumulator value of  $\{count: 0, sum: 0\}$ , through the second parameter passed to reduce.

```
import jsearch from '/MarkLogic/jsearch.mjs';
jsearch.values('price')
  .where(cts.directoryQuery('/books/'))
  .reduce(function (accum, value, index, state) {
```

```
 const freq = cts.frequency(value);
   accum.count += freq;
   accum.sum += value * freq;
   return state.isLast ? (accum.sum / accum.count) : accum;
\{count: 0, sum: 0\}.result();
```
If you run the query in Query Console using the data from ["Preparing to Run the Examples" on](#page-374-0)  [page 375,](#page-374-0) you should see output similar to the following:

16.125

Notice the use of cts. frequency in the example. The reducer is called once for each unique value in the index. If you're doing a reduction that depends on frequency, use  $cts$ . frequency on the input value to get this information.

Average and sum are only used here as a convenient simple example. In practice, if you needed to compute the average or sum, you would use built-in aggregate functions. For details, see ["Computing Aggregates Over Range Indexes" on page 362.](#page-361-0)

### **7.12 Querying Lexicons and Range Indexes**

- [Querying the Values in a Lexicon or Index](#page-353-0)
- [Finding Value Co-Occurrences in Lexicons and Indexes](#page-356-0)
- [Querying Values in a Word Lexicon](#page-358-0)
- [Computing Aggregates Over Range Indexes](#page-361-0)
- [Constructing Lexicon and Range Index References](#page-365-0)

#### <span id="page-353-0"></span>**7.12.1 Querying the Values in a Lexicon or Index**

Use jsearch, values to begin building a query over the values in a values lexicon or range index, and then use result to execute the query and return results. You can also use the values method to compute aggregates lexicon and index values; for details, see ["Computing Aggregates Over](#page-361-0)  [Range Indexes" on page 362.](#page-361-0)

For example, the following code creates a values query over a range index on the "title" JSON property. The returned values are limited to those found in documents matching a directory query (where) and those that match the pattern "\*adventure\*" (match). The results are returned in frequency order (orderBy). Only the first 3 results are returned (slice).

```
import jsearch from '/MarkLogic/jsearch.mjs';
jsearch.values('title')
  .where(cts.directoryQuery('/books/'))
  .match('*adventure*')
  .orderBy('frequency')
```

```
.slice(0,3)
.result()
```
This query produces the following output when run against the sample data from ["Preparing to](#page-374-0)  [Run the Examples" on page 375.](#page-374-0)

["Adventures of Huckleberry Finn", "Adventures of Tom Sawyer"]

Your database configuration must include an index or range index on each JSON property, XML element, XML element attribute, field, or path used in a values query.

For general information on lexicon queries, see ["Browsing With Lexicons" on page 445](#page-444-0).

Build and execute your values query following the pattern described in ["Query Design Pattern"](#page-290-0)  [on page 291.](#page-290-0) The following table maps the applicable JSearch methods to the steps in the design pattern. Note that all the pipeline stages in Step 2 are optional, but you must use them in the order shown. For more details, see [ValuesSearch](https://docs.marklogic.com/10.0/js/ValuesSearch) in the *MarkLogic Server-Side JavaScript Function Reference*.

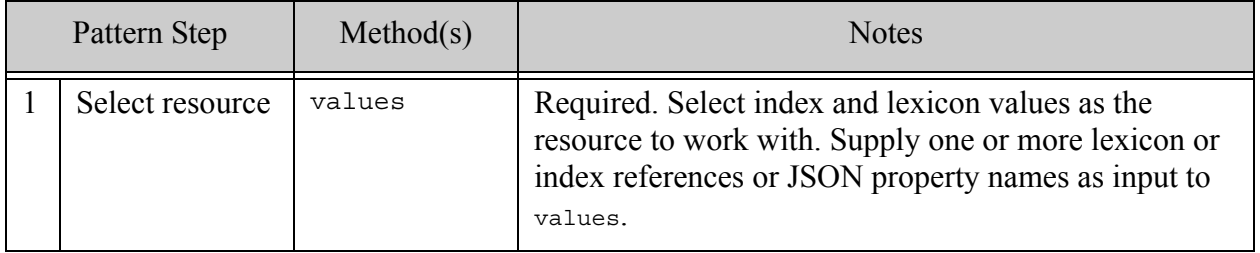

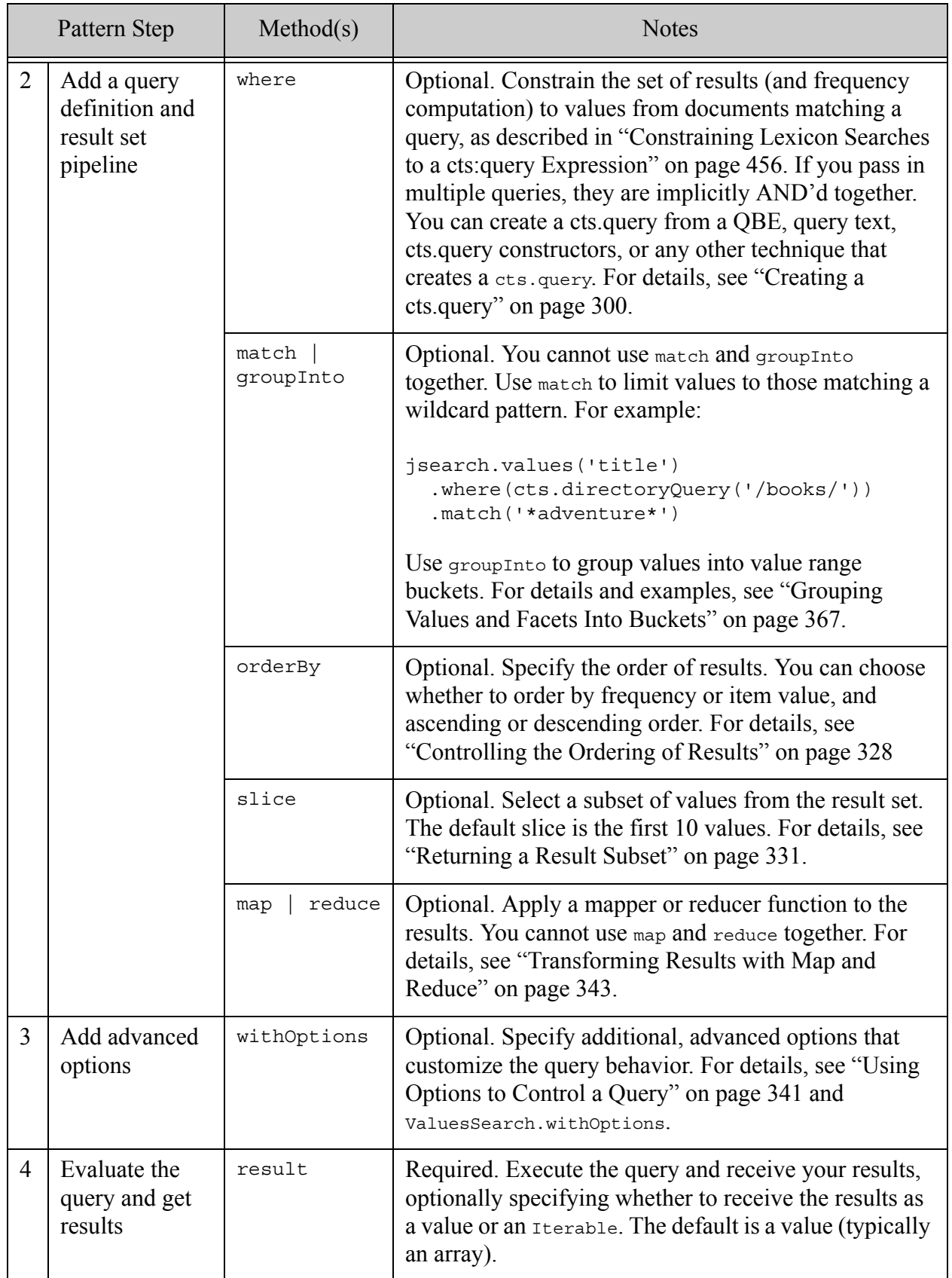

### <span id="page-356-0"></span>**7.12.2 Finding Value Co-Occurrences in Lexicons and Indexes**

Use the jsearch. tuples method to find co-occurrences of values in lexicons and range indexes. Use tuples to begin building your query, and then use result to execute the query and return results. You can also use the tuples method to compute aggregates over tuples; for details, see ["Computing Aggregates Over Range Indexes" on page 362.](#page-361-0)

For example, the following code creates a tuples query for 2-way co-occurences of the values in the "author" and "format" JSON properties. Only tuples in documents matching the directory query are considered (where). The results are returned in item order (orderBy).

```
import jsearch from '/MarkLogic/jsearch.mjs';
jsearch.tuples(['author','format'])
 .where(cts.directoryQuery('/books/'))
 .orderBy('item')
 .result()
```
This query produces the following output when applied to the data from ["Preparing to Run the](#page-374-0)  [Examples" on page 375](#page-374-0).

```
[["John Steinbeck", "audiobook"], ["John Steinbeck", "hardback"],
["John Steinbeck", "paperback"], ["Mark Twain", "hardback"], 
["Mark Twain", "paperback"], ["Robert Frost", "paperback"]]
```
Your database configuration must include an index or range index on each JSON property, XML element, XML element attribute, field, or path used in a tuples query.

Build and execute your tuples query following the pattern described in ["Query Design Pattern" on](#page-290-0)  [page 291.](#page-290-0) The following table maps the applicable JSearch methods to the steps in the design pattern. Note that all the pipeline stages in Step 2 are optional, but you must use them in the order shown. For more details, see [TuplesSearch](https://docs.marklogic.com/10.0/js/TuplesSearch) in the *MarkLogic Server-Side JavaScript Function Reference*.

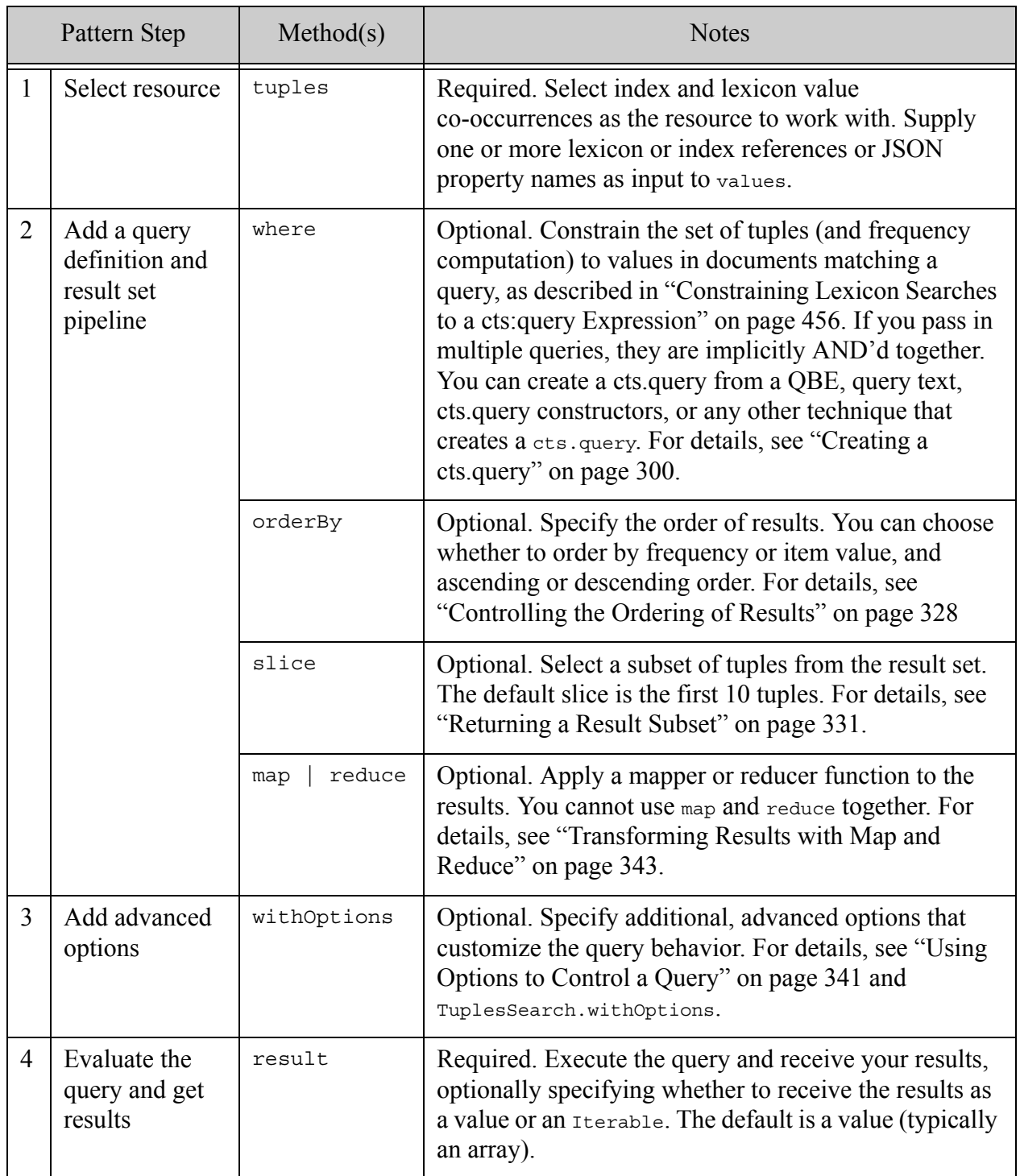

# <span id="page-358-0"></span>**7.12.3 Querying Values in a Word Lexicon**

Use the jsearch. words method to create a word lexicon query, and then use result to execute the query and return results.

For example, the following code performs a word lexicon query for all words in the synopsis JSON property that begin with 'c' (match). Only occurrences in documents where the author property contains "steinbeck" (where) are returned. At most the first 5 words are returned (slice).

```
import jsearch from '/MarkLogic/jsearch.mjs';
jsearch.words('synopsis')
  .where(cts.jsonPropertyWordQuery('author', 'steinbeck'))
  .match('c*')
  slice(0,5).result();
```
When run against the data from ["Preparing to Run the Examples" on page 375,](#page-374-0) this query produces the following output:

```
["Cain", "California", "Chronicles"]
```
Your database configuration must either enable the database-wide word lexicon or include a word lexicon on each JSON property, XML element, XML element attribute, or field used in a words query. For details on lexicon configuration, see Range Indexes and Lexicons in the *Administrator's Guide*.

For general information on lexicon queries, see ["Browsing With Lexicons" on page 445](#page-444-0).

Build and execute your word query following the pattern described in ["Query Design Pattern" on](#page-290-0)  [page 291.](#page-290-0) The following table maps the applicable JSearch methods to the steps in the design pattern. Note that all the pipeline stages in Step 2 are optional, but you must use them in the order shown. For more details, see [WordsSearch](https://docs.marklogic.com/10.0/js/WordsSearch) in the *MarkLogic Server-Side JavaScript Function Reference*.

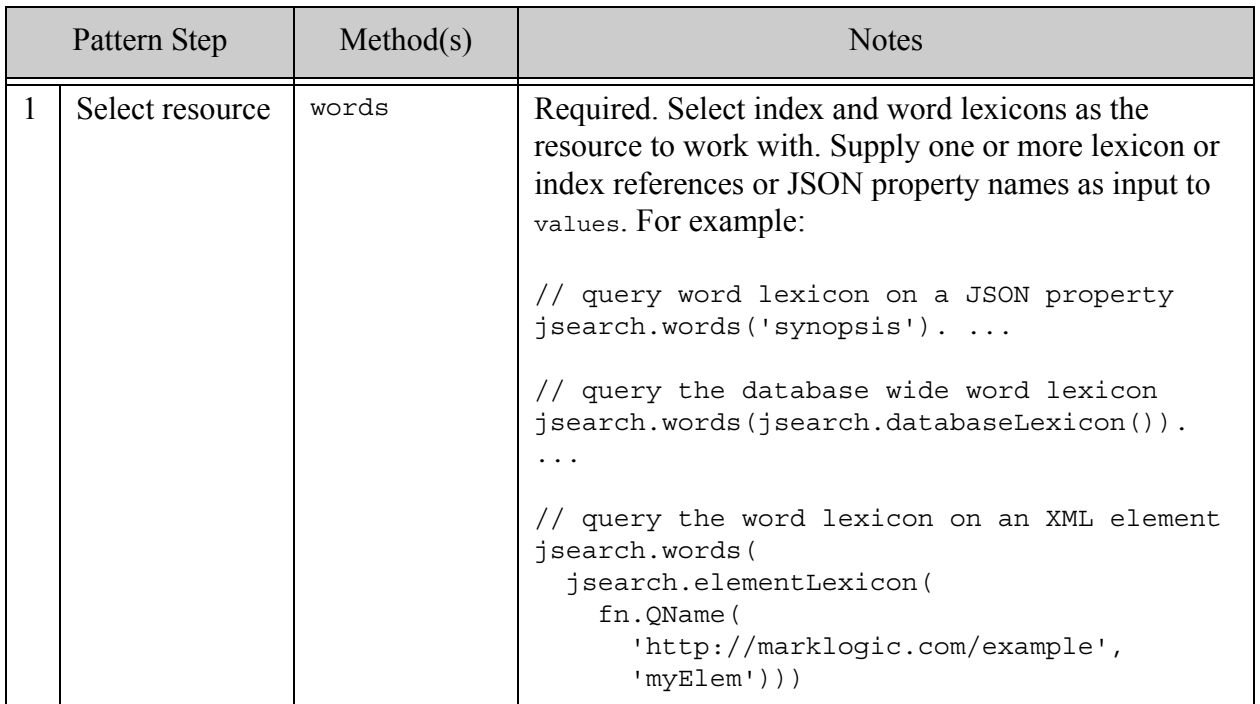
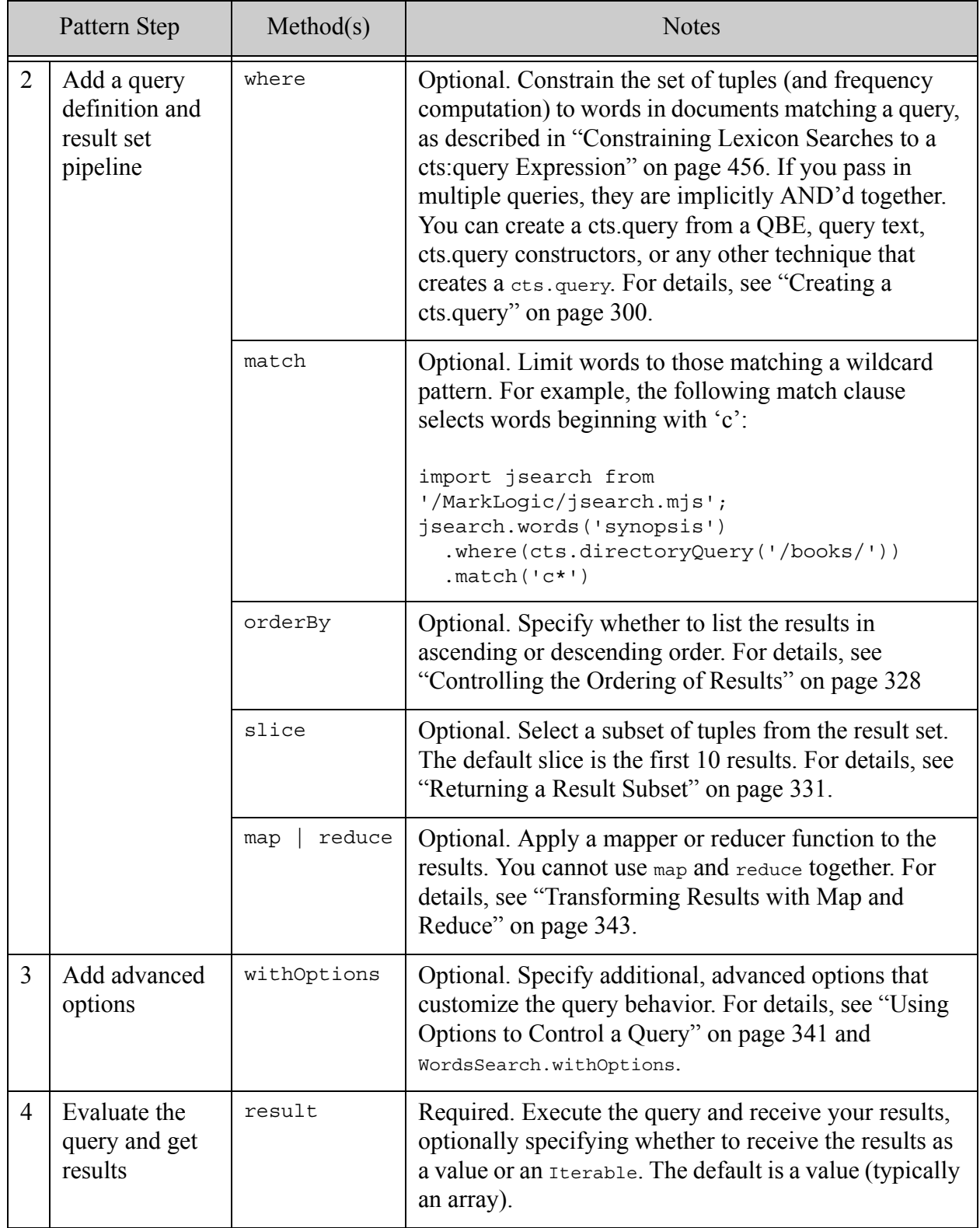

# **7.12.4 Computing Aggregates Over Range Indexes**

You can compute aggregate values over range indexes and lexicons using built-in or user-defined aggregate functions using ValuesSearch.aggregate or TuplesSearch.aggregate. This section covers the following topics:

- [Aggregate Function Overview](#page-361-0)
- [Using Built-In Aggregate Functions](#page-363-0)
- [Using Aggregate User-Defined Functions](#page-364-0)

# <span id="page-361-0"></span>**7.12.4.1 Aggregate Function Overview**

An aggregate function performs an operation over values or tuples in lexicons and range indexes. For example, you can use an aggregate function to compute the sum of values in a range index. You can apply an aggregate computation to the results of a values or tuples query using ValuesSearch.aggregate or TuplesSearch.aggregate.

MarkLogic Server provides built-in aggregate functions for many common analytical functions; for a list of functions, see ["Using Built-In Aggregate Functions" on page 364.](#page-363-0) For a more detailed description of each built-in, see [Using Builtin Aggregate Functions](#page-462-0) in the *Search Developer's Guide*.

You can also implement aggregate user-defined functions (UDFs) in C<sup>++</sup> and deploy them as native plugins. Aggregate UDFs must be installed before you can use them. For details, see Implementing an Aggregate User-Defined Function in the *Application Developer's Guide*. You must install the native plugin that implements your UDF according to the instructions in Using Native Plugins in the *Application Developer's Guide*.

**Note:** You cannot use the JSearch API to apply aggregate UDFs that require additional parameters.

Build and execute your aggregate computation following the pattern described in ["Query Design](#page-290-0)  [Pattern" on page 291](#page-290-0). The following table maps the applicable JSearch methods to the steps in the design pattern. Note that you must use the pipeline stages in Step 2 in the order shown. For more details, see [ValuesSearch](../../js/ValuesSearch) or [TuplesSearch](../../js/TuplesSearch) in the *MarkLogic Server-Side JavaScript Function Reference*.

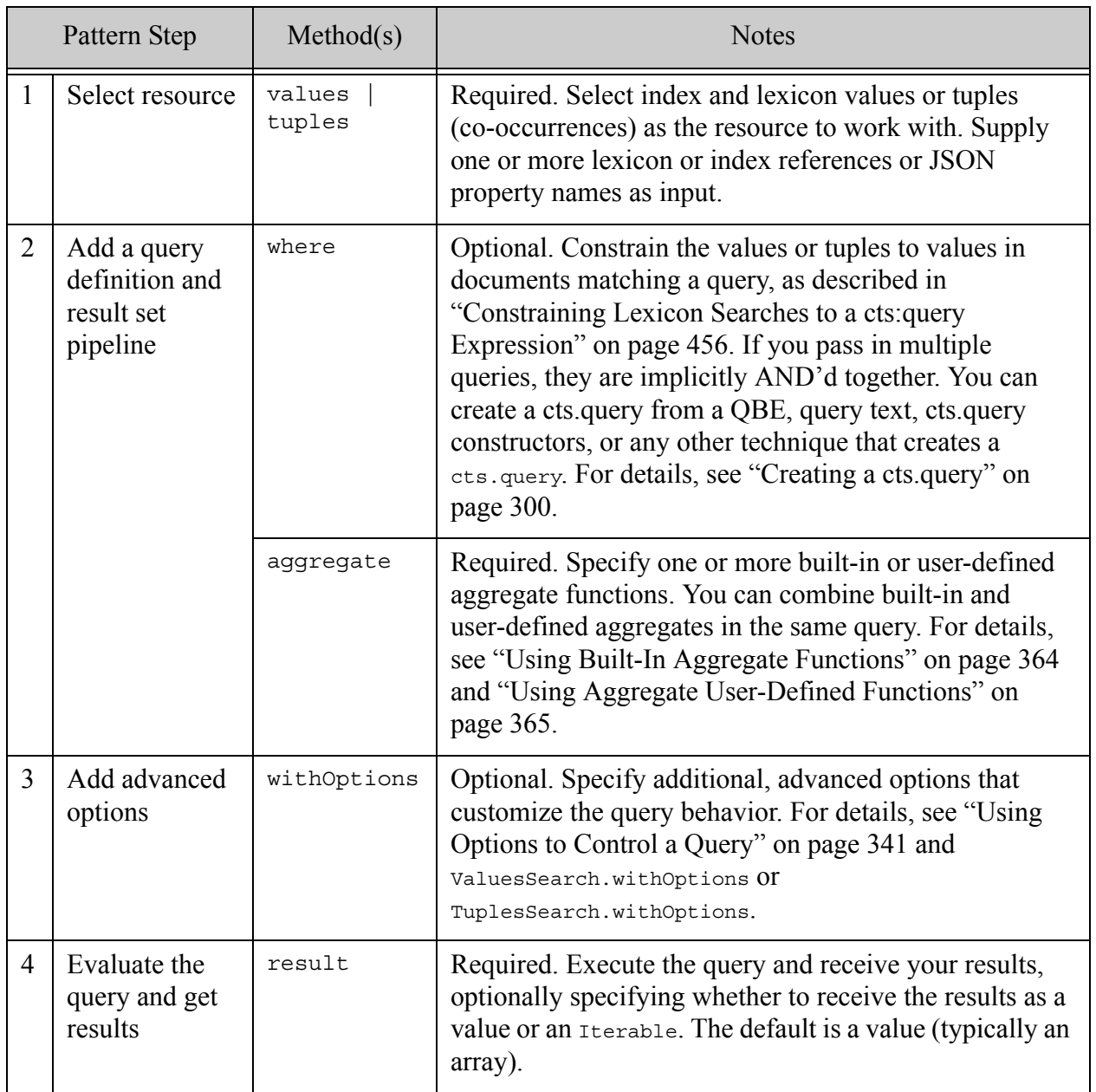

# <span id="page-363-0"></span>**7.12.4.2 Using Built-In Aggregate Functions**

To use a builtin aggregate function, pass the name of the function to the aggregate method of a values or tuples query. The built-in aggregate functions only support tuples queries on 2-way co-occurrences. That is, you cannot use them on tuples queries involving more than 2 lexicons or indexes.

The following example uses built-in aggregate functions to compute the minimum, maximum, and average of the values in the price JSON property and produces the results shown. As with all values queries, the database must include a range index over the target property or XML element.

```
import jsearch from '/MarkLogic/jsearch.mjs';
jsearch.values('price')
  .aggregate(['min','max','avg'])
  .result();
==> {"min":8, "max":30, "avg":16.125}
```
The following built-in aggregate functions are supported on values queries:

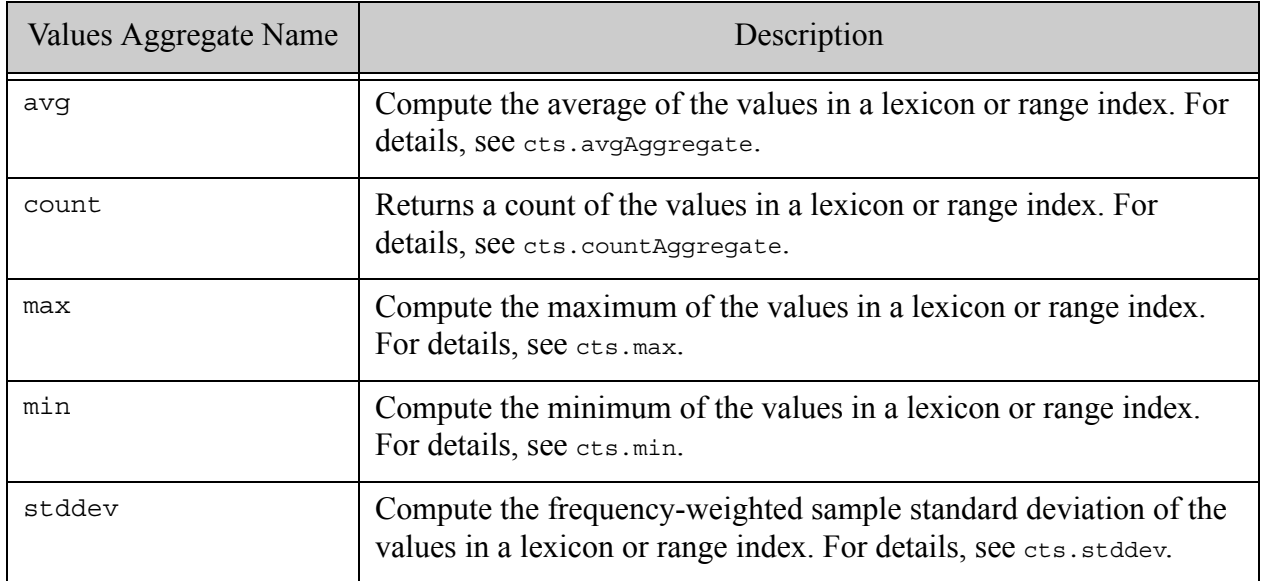

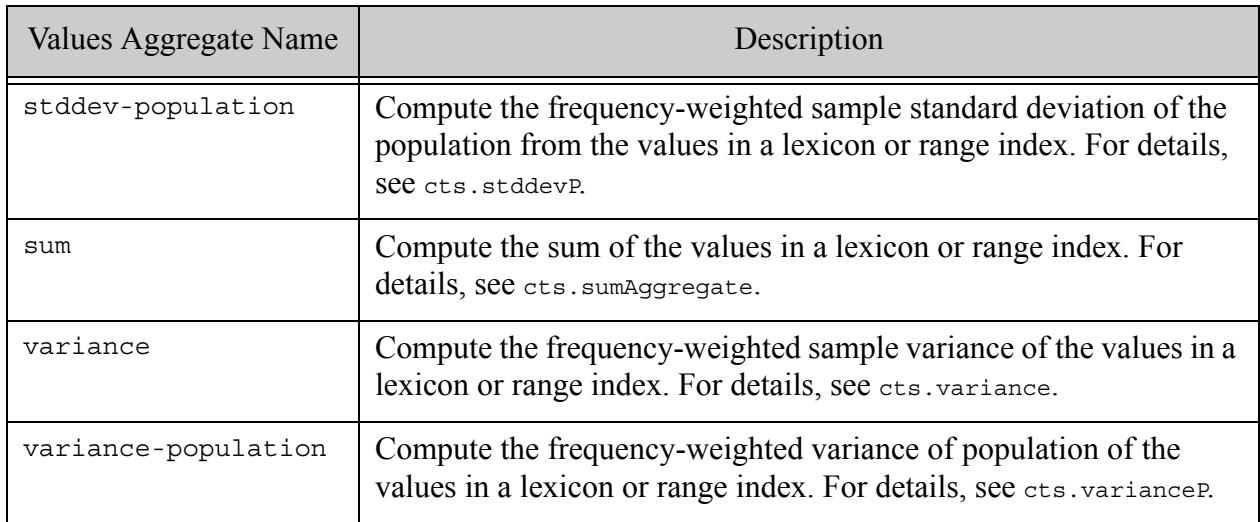

The following built-in aggregate functions are supported on tuples queries:

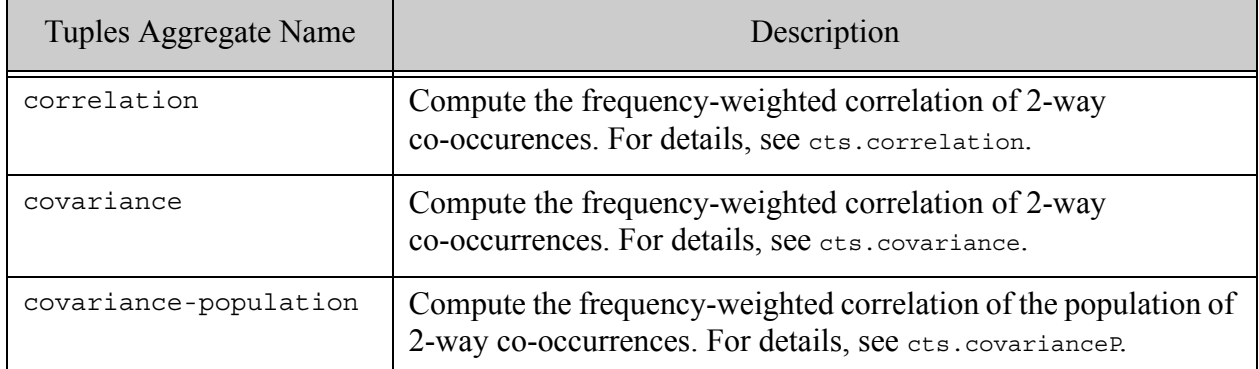

# <span id="page-364-0"></span>**7.12.4.3 Using Aggregate User-Defined Functions**

An aggregate UDF is identified by the function name and a relative path to the plugin that implements the aggregate, as described in ["Using Aggregate User-Defined Functions" on](#page-464-0)  [page 465.](#page-464-0) You must install your UDF plugin on MarkLogic Server before you can use it in a query. For details on creating and installing aggregate UDFs, see Aggregate User-Defined Functions in the *Application Developer's Guide*.

Once you install your plugin, use jsearch.udf to create a reference to your UDF, and pass the reference to the aggregate clause of a values or tuples query. For example, the following script uses a native UDF called "count" provided by a plugin installed in the modules database under "native/sampleplugin":

```
import jsearch from '/MarkLogic/jsearch.mjs';
jsearch.values('price')
  .aggregate(jsearch.udf('native/sampleplugin', 'count'))
  .result();
```
For more details, see values Search. aggregate and Tuples Search. aggregate.

### **7.12.5 Constructing Lexicon and Range Index References**

This section provides a brief overview of the functions available for constructing the index and lexicon reference you may need for values queries, tuples queries, and facet generation.

Most JSearch interfaces that accept index or lexicon references also accept a simple JSON property name string. In most contexts, this is interpreted as a cts.jsonPropertyReference for a string property. If the referenced property (and associated index) have a type other than string, you can create a properly typed index reference as shown in these examples:

```
cts.jsonPropertyReference('price', ['type=float'])
cts.jsonPropertyReference('start', ['type=date'])
```
Similar reference constructors are available for XML element indexes, XML element attribute index, path indexes, field indexes, and geospatial property, element, and path indexes. The following is a small sample of the available constructors:

- cts.elementReference
- cts.field-reference
- cts.path-reference
- cts.geospatialJsonPropertyReference

Use the following reference constructors for the database-wide URI and collection lexicons. (These lexicons must be enabled on the database before you can use them.)

- cts.uriReference
- cts.collectionReference

JSearch also provides the following word lexicon reference constructors for constructing references to word lexicons specifically for use with jsearch.words. Using these constructors ensures you only create word lexicons queries on lexicon types that support them.

- jsearch.databaseLexicon
- jsearch.jsonPropertyLexicon
- jsearch.elementLexicon
- jsearch.elementAttributeLexicon
- jsearch.fieldLexicon

For more details, see the *MarkLogic Server-Side JavaScript Function Reference* and ["Browsing](#page-444-0)  [With Lexicons" on page 445](#page-444-0).

## **7.13 Grouping Values and Facets Into Buckets**

This section covers the following topics related to using the ValuesSearch.groupInto and FacetDefinition.groupInto to group values by range:

- [Bucketing Overview](#page-366-0)
- [Example: Generating Buckets With makeBuckets](#page-368-0)
- [Example: Grouping Using Custom Buckets](#page-371-0)

#### <span id="page-366-0"></span>**7.13.1 Bucketing Overview**

You can use the groupInto method to group values into ranges when performing a values query or generating facets. Such grouping is sometimes called "bucketed search". The groupInto method of values and facets has the following form:

```
groupInto(bucketDefinition)
```
You can apply groupInto to a values query or a facet definition. For example:

```
// using groupInto with a values query
jsearch.values(...).groupInto(bucketDefinition).result()
// using groupInto for facet generation
jsearch.facets(
  jsearch.facet(...).groupInto(bucketDefinition),
  ...more facet definitions...
).result()
```
A bucket definition can be an array of boundary values or an array of alternating bucket names and boundary value pairs. For geospatial buckets, a boundary value can be an object with lat and lon properties ({lat: latVal, lon: lonVal}). The JSearch API includes helper functions for creating bucket names (jsearch.bucketName), generating a set of buckets from a value range and step  $(jsearch.makeBuckets)$ , and generating buckets corresponding to a geospatial heatmap (jsearch.makeHeatmap).

Buckets can be unnamed, use names generated from the boundary values, or use custom names. For example:

```
// Unnamed buckets with boundaries X < 10, 10 < = X < 20, and X > 20groupInto([10,20])
// The same set of buckets with generated default bucket names
groupInto([
  jsearch.bucketName(),10,
  jsearch.bucketName(),20,
  jsearch.bucketName()])
// The same set of buckets with custom bucket names
```

```
groupInto([
  jsearch.bucketName('under $10'), 10,
  jsearch.bucketName('$10 to $19.99'), 20,
  jsearch.bucketName('over $20')])
// Explictly specify geospatial bucket boundaries
groupInto([
  jsearch.bucketName(),{lat: lat1, lon: lon1,
  jsearch.bucketName(),{lat: lat2, lon: lon2,
  jsearch.bucketName(),{lat: lat3, lon: lon3}])
```
You can create a bucket definition in the following ways:

- Define a set of unnamed buckets by creating an array of boundary values. For example, [10,20] defines 3 buckets with boundaries  $x < 10$ , 10  $\lt = x < 20$ , and  $x > 20$ .
- Define a set of named buckets by creating an array of (*bucketName, upperBound*) pairs. Use the buckeName helper function to generate the name of each bucket. You can specify custom bucket names or groupInto generate bucket names from the boundary values.
- Use the makeBuckets helper function to create a set of buckets over a range of values (min and max) and a step or number of divisions. For example, create a series of buckets that each correspond to a decade over a 100 year time span.
- Use the makeHeatMap helper function to generate buckets from a geospatial lexicon based on a heatmap box with latitude and longitude divisions.

The bounds for bucket for a scalar value or date/time range are determined by an explicit upper bound and the position of the bucket in a set of bucket definitions. For example, in the following custom bucket definition, each line represents one bucket as a name and upper bound.

```
import jsearch from '/MarkLogic/jsearch.mjs';
jsearch.values('price')
  .groupInto([
   jsearch.bucketName(), 10,
   jsearch.bucketName(), 20,
   jsearch.bucketName()])
  .result()
```
The first bucket has no lower bound because it occurs first. The lower bound of the second bucket is the upper bound of the previous bucket (10), inclusive. The upper bound of the second bucket is 20, exclusive. The last bucket has no upper bound. When plugged into a values or facets query, the results are grouped into the following ranges:

 $x < 10$  $10 \le x \le 20$  $20 \le x$ 

For geospatial data, you can use makeHeatMap to sub-divide a region into boxes. For example, the following constraint includes a heat map that corresponds very roughly to the continental United States, and divides the region into a set of 20 boxes (5 latitude divisions and 4 longitude divisions).

```
import jsearch from '/MarkLogic/jsearch.mjs';
jsearch.values('incidents')
 .groupInto(makeHeatMap({
   north: 49.0,
   east: -67.0,
   south: 24.0,
   west: -125.0,
   lonDivs: 4,
   latDivs: 5
 }))
  .result()
```
When combined with a reducer that returns frequency, you can use the resulting set of boxes and frequencies to illustrate the concentration of points in each box, similar to a grid-based heat map.

You can create more customized geospatial buckets by specifying a series of latitude bounds and longitude bounds that define a grid in an object of the form  $\{lat: [...], lon: [...]\}$ . The points defined by the latitude bounds and longitude bounds are divided into box-shaped buckets. The lat and lon values must be ascending order. For example:

```
import jsearch from '/MarkLogic/jsearch.mjs';
jsearch.values('incidents')
  .groupInto({lat: [15, 30, 45, 60, 75], lon: [0, 30, 60, 90, 120]})
  .result()
```
For more details, see jsearch.makeHeatmap, cts: geospatial-boxes, and "Creating Geospatial [Facets" on page 525.](#page-524-0)

## <span id="page-368-0"></span>**7.13.2 Example: Generating Buckets With makeBuckets**

The examples in this section demonstrate the following features:

- Using jsearch.makeBuckets to generate buckets for a values query.
- Using jsearch.makeBuckets to generate bucketed facets.
- Using a custom mapper to decorate your buckets.

The example uses makeBuckets to group date information by month, leveraging MarkLogic's built-in support for date, time and duration data..

The example assumes the following conditions exist in the database:

• The database contains documents of the following form describing events. Each document includes a start property that represents the start date of the event.

```
{ title: 'San Francisco Ocean Film Festival',
 venue: 'Fort Mason, San Francisco',
 start: '2015-02-27',
 end: '2015-03-01'
}
```
- All the event documents of interest are in a collection with the URI 'events'.
- The database configuration includes an element range index of type 'date' on the start proeprty.

The following query groups the values in the lexicon for the year 2015 by month, using jsearch.makeBuckets and ValuesSearch.groupInto. The results include frequency data in each bucket.

```
import jsearch from '/MarkLogic/jsearch.mjs';
const events = jsearch.collections('events');
events.values(cts.jsonPropertyReference('start', ['type=date']))
  .groupInto( jsearch.makeBuckets({
   min: xs.date('2015-01-01'), 
   max: xs.date('2015-12-31'), 
   step: xs.yearMonthDuration('P1M')}))
  .map({frequency: 'item', names: ['bucket', 'count']})
  .result()
```
Notice the use of a 1 month duration ('P1M') for the step between buckets. You can use many MarkLogic date, dateTime, and duration operations from Server-side JavaScript. For details, see JavaScript Duration and Date Arithmetic and Comparison Methods in the *JavaScript Reference Guide*.

The query generates results similar to the following:

```
[ {
   "bucket": {
     "minimum": "2015-02-27",
     "maximum": "2015-02-27",
     "lowerBound": "2015-02-01",
     "upperBound": "2015-03-01"
   },
   "count": 1
 },
 {
   "bucket": {
     "minimum": "2015-03-07",
     "maximum": "2015-03-14",
     "lowerBound": "2015-03-01",
     "upperBound": "2015-04-01"
   },
```

```
"count": 2
  },
  ...
]
```
You can use a custom mapper to name each bucket after the month it covers. Note that plugging in a custom mapper also eliminates the frequency data, so you must add it back in explicitly. The following example mapper adds a month name and count property to each bucket:

```
// For mapping month number to user-friendly bucket name
const months = [
  'January', 'February', 'March', 
  'April', 'May', 'June',
  'July', 'August', 'September',
  'October', 'November', 'December'
  ];
// Add a name and count field to each bucket. Use month for name.
function supplementBucket(bucket) {
  // get a mutable copy of the input
  const result = bucket.toObject(); 
  // Compute index into month names. January == month 1 == index 0.
  const monthNum = fn.monthFromDate(xs.date(bucket.lowerBound)) - 1;
 result.name = months[monthNum];
 result.count = cts.frequency(bucket);
 return result;
};
// Generate buckets and counts
import jsearch from '/MarkLogic/jsearch.mjs';
const events = jsearch.collections('events');
events.values(cts.jsonPropertyReference('start', ['type=date']))
  .groupInto(jsearch.makeBuckets({
   min: xs.date('2015-01-01'), 
   max: xs.date('2015-12-31'), 
   step: xs.yearMonthDuration('P1M')}))
  .map(supplementBucket)
  .result()
```
The output generated is similar to the following:

```
[ {
   "minimum": "2015-02-27",
   "maximum": "2015-02-27",
   "lowerBound": "2015-02-01",
   "upperBound": "2015-03-01",
   "name": "February",
   "count": 1
 }, {
   "minimum": "2015-03-07",
   "maximum": "2015-03-14",
   "lowerBound": "2015-03-01",
```

```
"upperBound": "2015-04-01",
    "name": "March",
    "count": 2
  }, ...
]
```
Similarly, you can use the FacetDefinition.groupInto and FacetDefinition.map when generating facets for a document search with jsearch.facets. For example, the following query generates facets based on the same set of buckets:

```
import jsearch from '/MarkLogic/jsearch.mjs';
const events = jsearch.collections('events');
events.facets(
  events.facet('events', cts.jsonPropertyReference('start', ['type=date']))
    .groupInto(jsearch.makeBuckets({
     min: xs.date('2015-01-01'), 
     max: xs.date('2015-12-31'), 
     step: xs.yearMonthDuration('P1M')}))
    .map(supplementBucket),
    events.documents()
  ).result()
```
The output from this query is similar to the following:

```
{"facets": {
 "events": [ {
   "minimum": "2015-02-27",
   "maximum": "2015-02-27",
   "lowerBound": "2015-02-01",
   "upperBound": "2015-03-01",
    "name": "February",
    "count": 1
 }, {
    "minimum": "2015-03-07",
   "maximum": "2015-03-14",
   "lowerBound": "2015-03-01",
   "upperBound": "2015-04-01",
   "name": "March",
   "count": 2
 }, \ldots]},
 "documents": [ ...]
}
```
For more details on faceting, see ["Including Facets in Search Results" on page 308.](#page-307-0)

# <span id="page-371-0"></span>**7.13.3 Example: Grouping Using Custom Buckets**

This example demostrates how to use custom buckets for grouping. The example applies the grouping to facet generation, but you can use the same technique with a values query.

The following code defines custom buckets that group the values of the 'price' JSON property into 3 price range buckets.

```
import jsearch from '/MarkLogic/jsearch.mjs';
jsearch.facets(
 jsearch.facet('Price','price')
    .groupInto([
      jsearch.bucketName('under $10'), 10,
     jsearch.bucketName('$10 to $19.99'), 20,
     jsearch.bucketName('over $20')
   ]))
  .where(cts.directoryQuery('/books/'))
  .result();
```
If the lexicon contains the values [8, 9, 10, 16, 18, 20, 30], then the query results in the following output. (Comments were added for clarity and are not part of the actual output.)

```
{"facets": {
 "price": {
   "under $10": { // bucket label (for display purposes)
     "value": {
        "minimum": 8, // min value found in bucket range
        "maximum": 9, // max value found in bucket range
        "upperBound": 10 // bucket upper bound
     },
     "frequency": 2
   },
   "$10 to $19.99": {
     "value": {
       "minimum": 10,
       "maximum": 18,
       "lowerBound": 10,
       "upperBound": 20
     },
     "frequency": 4
   },
   "over $20": {
     "value": {
       "minimum": 20,
       "maximum": 30,
       "lowerBound": 20
     },
     "frequency": 2
   }
 }
} }
```
The results tell you, for example, that the price lexicon contains values under 10, with the maximum value in that range being 9 and the minimum being 8. Similarly, the lexicon contains values greater than or equal to 10, but less than 20. The minimum value found in that range is 10 and the maximum value is 18.

f you use the same grouping specification with ValuesSearch.groupInto, you get the same information, but it is arranged slightly differently. For example, the following output was produced using the values operation with the same groupInto clause.

```
[ {
   "minimum": 8,
   "maximum": 9,
   "upperBound": 10,
   "name": "under $10"
 }, {
   "minimum": 10, // min value found in bucket range
   "maximum": 18, // max value found in bucket range
   "lowerBound": 10, \frac{1}{\sqrt{2}} bucket lower bound
   "upperBound": 20, // bucket upper bound
   "name": "$10 to $19.99" // bucket label (for display purposes)
 }, {
   "minimum": 20,
   "maximum": 30,
   "lowerBound": 20,
   "name": "over $20"
} ]
```
If you specify an empty bucket name, a default name is generated from the bucket bounds. For example, the following code applies a similar set of buckets to a values query, using generated bucket names:

```
import jsearch from '/MarkLogic/jsearch.mjs';
jsearch.values('price')
  .where(cts.directoryQuery('/books/'))
  .groupInto([
   jsearch.bucketName(), 10,
   jsearch.bucketName(), 20,
   jsearch.bucketName()
   ])
  .result();
```
This code produces the following output. The bucket min, max, and bounds are the same as before, but the bucket names are the default generated ones:

```
[ {
   "minimum": 8,
   "maximum": 9,
   "upperBound": 10,
   "name": "x < 10"
 }, {
   "minimum": 10,
   "maximum": 19,
   "lowerBound": 10,
   "upperBound": 20,
   "name": "10 <= x < 20"
 }, {
   "minimum": 20,
```

```
"maximum": 30,
    "lowerBound": 20,
    "name": "20 <= x"
} ]
```
# <span id="page-374-1"></span>**7.14 Preparing to Run the Examples**

Use the instructions and scripts in this section to set up your MarkLogic environment to run the examples in this chapter. This includes loading the sample documents and configuring your database to have the required indexes and lexicons.

- [Configuring the Database](#page-374-0)
- [Loading the Sample Documents](#page-378-0)

# <span id="page-374-0"></span>**7.14.1 Configuring the Database**

This section guides you through creation of a database configured to run the examples in this chapter. Many examples do not require the indexes, and only the word lexicon query examples require a word lexicon. However, this setup will ensure you have the configuration needed for all the examples.

Running the setup scripts below will do the following. The configuration details are summarized in a table at the end of the section.

- Create a database named jsearch-ex with one forest, named jsearch-ex-1, attached.
- Create element range indexes on the  $\text{title}$ , author, format, and price JSON properties found in the sample documents.
- Create an element word lexicon on the title JSON property found in the sample documents.

The instructions below use Query Console and XQuery to create and configure the database. You do not need to know XQuery to use these instructions. However, if you prefer to do the setup manually using the Admin Interface, see the table at the end of this section for configuration details.

Follow this procedure to create and configure the example database.

1. In your browser, navigate to Query Console and authenticate as a user with Admin privileges. For example, navigate to the following URL is MarkLogic is installed on localhost:

```
http://localhost:8000/qconsole
```
2. Use the "+" button to create a new, empty script.

- 3. Select XQuery in the Query Type dropdown.
- 4. Paste the following in Query Console as the text of the script just created.

```
xquery version "1.0-ml";
(: Create the database and forest :)
import module namespace admin = "http://marklogic.com/xdmp/admin" 
    at "/MarkLogic/admin.xqy";
let $config := admin:get-configuration()
let $config :=
  admin:database-create(
    $config, "jsearch-ex", 
   xdmp:database("Security"), 
   xdmp:database("Schemas"))
let $config :=
  admin:forest-create(
    $config, "jsearch-ex-1",
    xdmp:host(), (), (), ())
return admin:save-configuration($config);
(: Attach the forest to the database :)
import module namespace admin = "http://marklogic.com/xdmp/admin" 
   at "/MarkLogic/admin.xqy";
let $config := admin:get-configuration()
let $config :=
  admin:database-attach-forest(
    $config, xdmp:database("jsearch-ex"),
    xdmp:forest("jsearch-ex-1"))
return admin:save-configuration($config);
```
- 5. Click the Run button to execute the script. The database and forest are created.
- 6. Optionally, confirm creation of the database using the Admin Interface. For example, navigate to the following URL:

http://localhost:8001

- 7. In Query Console, click "+" to create another new script. Confirm that the Query Type is still XQuery.
- 8. Paste the following in Query Console as the text of the script just created. This script will create the indexes and lexicons needed by the examples.

```
xquery version "1.0-ml";
import module namespace admin = "http://marklogic.com/xdmp/admin" 
    at "/MarkLogic/admin.xqy";
let $title-index := admin:database-range-element-index(
```

```
"string", "", "title", "http://marklogic.com/collation/", 
fn:false())
let $author-index := admin:database-range-element-index(
    "string", "", "author", "http://marklogic.com/collation/", 
fn:false())
let $format-index := admin:database-range-element-index(
    "string", "", "format", "http://marklogic.com/collation/", 
fn:false())
let $price-index := admin:database-range-element-index(
    "float", "", "price", "", fn:false())
let $config := admin:get-configuration()
let $config :=
  admin:database-add-range-element-index(
    $config, xdmp:database("jsearch-ex"),
    ($title-index, $author-index, $format-index, $price-index))
return admin:save-configuration($config);
import module namespace admin = "http://marklogic.com/xdmp/admin" 
    at "/MarkLogic/admin.xqy";
let $title-lexicon := admin:database-element-word-lexicon(
    "", "title", "http://marklogic.com/collation/")
let $config := admin:get-configuration()
let $config :=
  admin:database-add-element-word-lexicon(
    $config, xdmp:database("jsearch-ex"),
    ($title-lexicon))
return admin:save-configuration($config);
```
9. Click the Run button. The range indexes and word lexicon are created.

You should now proceed to ["Loading the Sample Documents" on page 379.](#page-378-0)

If you choose to create the example environment manually with the Admin Interface, use the configuration summary below.

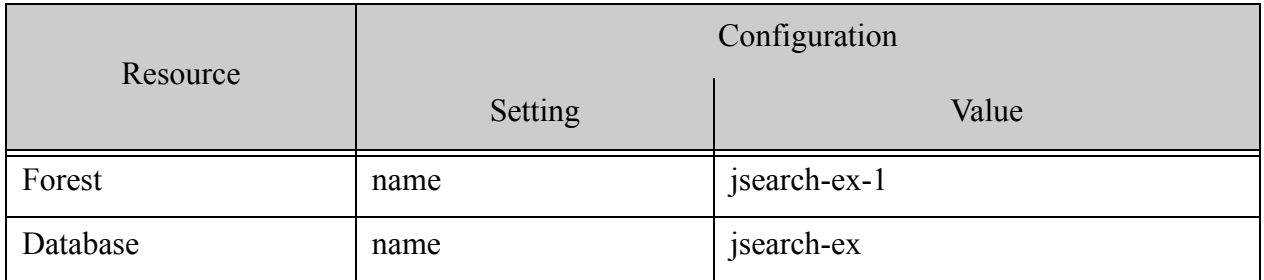

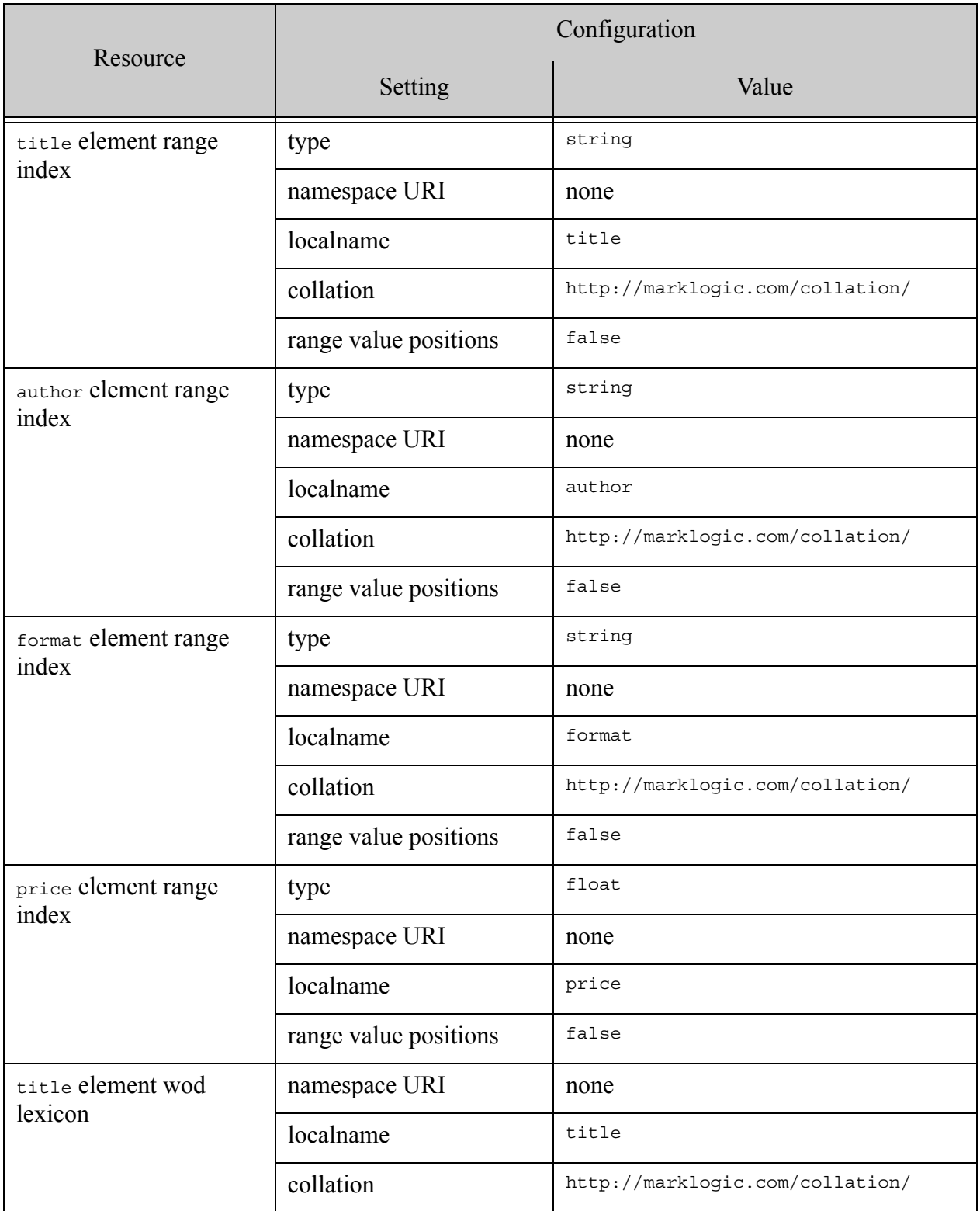

# <span id="page-378-0"></span>**7.14.2 Loading the Sample Documents**

After you create and configure the sample database, follow the instructions in this section to load the sample documents.

1. In your browser, navigate to Query Console and authenticate as a user with write privileges for the jsearch-ex database. For example, navigate to the following URL is MarkLogic is installed on localhost:

http://localhost:8000/qconsole

- 2. Use the "+" button to create a new, empty script.
- 3. Select JavaScript in the Query Type dropdown.
- 4. Select jsearch-ex in the Content Source dropdown.

You will not see it if you have just finished creating and configuring the database and are still using the same Query Console session. If this happen, reload Query Console in your browser to refresh the Content Source list.

5. Paste the following in Query Console as the text of the script just created.

```
const directory = '/books/';
const books = [
  {uri: 'frost1.json',
    data: { title: 'Collected Works', author: 'Robert Frost', 
          edition: {format: 'paperback', price: 30 },
          synopsis: 'The complete works of the American Poet Robert 
Frost.'
          }},
  {uri: 'twain1.json',
    data: { title: 'Adventures of Tom Sawyer', author: 'Mark Twain', 
          edition: {format: 'paperback', price: 9 },
          synopsis: 'Tales of mischief and adventure along the 
Mississippi River with Tom Sawyer, Huck Finn, and Becky Thatcher.'
          }},
  {uri: 'twain2.json',
    data: { title: 'Adventures of Tom Sawyer', author: 'Mark Twain', 
          edition: {format: 'hardback', price: 18 },
          synopsis: 'Tales of mischief and adventure along the 
Mississippi River with Tom Sawyer, Huck Finn, and Becky Thatcher.'
          }},
  {uri: 'twain3.json',
   data: { title: 'Adventures of Huckleberry Finn', author: 'Mark 
Twain', 
          edition: {format: 'paperback', price: 8 },
              synopsis: 'The adventures of Huck, a boy of 13, and Jim, 
an escaped slave, rafting down the Mississippi River in pre-Civil War 
America.'
          }},
```

```
{uri: 'twain4.json',
   data: { title: 'Adventures of Huckleberry Finn', author: 'Mark 
Twain', 
          edition: {format: 'hardback', price: 18 },
              synopsis: 'The adventures of Huck, a boy of 13, and Jim, 
an escaped slave, rafting down the Mississippi River in pre-Civil War 
America.'
          }},
  {uri: 'steinbeck1.json',
    data: { title: 'The Grapes of Wrath', author: 'John Steinbeck', 
          edition: {format: 'paperback', price: 10 },
          synopsis: 'Chronicles the 1930s Dust Bowl migration of one 
Oklahoma farm family, from their homestead and forced to the promised 
land of California.'
  }},
  {uri: 'steinbeck2.json',
    data: { title: 'Of Mice and Men', author: 'John Steinbeck', 
          edition: {format: 'hardback', price: 20 },
            synopsis: 'A tale of an unlikely pair of drifters who move 
from job to job as farm laborers in California, until it all goes 
horribly awry.'
  }},
  {uri: 'steinbeck3.json',
    data: { title: 'East of Eden', author: 'John Steinbeck', 
          edition: {format: 'audiobook', price: 16 },
          synopsis: 'Follows the intertwined destinies of two 
California families whose generations reenact the fall of Adam and Eve 
and the rivalry of Cain and Abel.'
  }}
];
books.forEach( function(book) {
  xdmp.eval(
    'declareUpdate(); xdmp.documentInsert(uri, data,
xdmp.defaultPermissions(), ["classics"]);', 
    {uri: directory + book.uri, data: book.data}
  );
});
```
- 6. Click the Run button to execute script. The sample documents are inserted into the database.
- 7. Optionally, click the Explore button to examine the database contents. You should see 8 JSON documents with URIs such as "/books/frost1.json".

The jsearch-ex database is now fully configured to support all the samples in this chapter in Query Console. When running the examples, set the Content Source to jsearch-ex and the Query Type to JavaScript.

# **8.0 Search Customization Using Query Options**

When you use the XQuery Search API, REST API, or Java API, you can customize and control your searches using query options. This chapter highlights key query option features. The following topics are covered:

- **[Introduction](#page-380-0)**
- **[Getting the Default Query Options](#page-381-2)**
- [Checking Query Options for Errors](#page-381-0)
- [Constraint Options](#page-381-1)
- **[Operator Options](#page-394-0)**
- [Return Options](#page-397-0)
- [Searchable Expression Option](#page-397-1)
- [Fragment Scope Option](#page-398-0)
- [Searching Key-Value Metadata Fields](#page-399-0)
- [Modifying Your Snippet Results](#page-400-0)
- [Extracting a Portion of Matching Documents](#page-403-0)
- [Customizing Search Results with a Decorator](#page-407-0)
- [Other Search Options](#page-410-1)
- [Query Options Examples](#page-410-0)

For details on the syntax of each option, see ["Appendix: Query Options Reference" on page 816](#page-815-0).

#### <span id="page-380-0"></span>**8.1 Introduction**

Query options enable you to control many aspects of content and values searches, including limiting the scope of a search, customizing the string search grammar, defining sort order, and specifying the contents and format of search results.

MarkLogic Server defines a set of default query options that are applied when you do not include custom query options in a search. You can modify the default query options if you are using the REST or Java API. You can override the default options by defining custom query options and apply them to individual searches.

Query options can be specified in XML for all APIs. The REST and Java APIs also support a JSON representation. XML query options are always expressed as a search:options element in the following namespace:

http://marklogic.com/appservices/search

Most search operations in the XQuery, REST and Java APIs accept optional query options, including the following:

- XQuery: The functions search:search, search:resolve, search:values, and search:parse
- REST: The /search, /values, /qbe services
- Java: Searches performed using the com.marklogic.client.query.QueryManager class.

## <span id="page-381-2"></span>**8.2 Getting the Default Query Options**

If you do not include any query options in a search operation that accepts them, the default query options are used. You can retrieve the default query options definition using the XQuery or REST APIs.

To retrieve the default query options using XQuery, call search:get-default-options.

To retrieve the default query options using REST, make a GET request to /config/query/default. For details, see the REST Client API Reference.

## <span id="page-381-0"></span>**8.3 Checking Query Options for Errors**

Query options can be fairly complex. The XQuery, REST and Java APIs include mechanisms for checking your query options for errors.

In XQuery, use the function search:check-options. This function validates your options and reports any errors it finds. It returns empty if the options are valid. If it finds errors, they are returned in the form of one or more search: report nodes.

The REST API can perform an equivalent check when you persist query options through the /config/query service. The Java API performs this check when you call com.marklogic.client.admin.QueryOptionsManager.writeOptions.

It is a good idea to only use query option validation in development, as it can slow down queries to check the options on every search. You can also set the debug option to true in a search:options node to return the output of search:check-options as part of your response.

A common MarkLogic XQuery design pattern is to add a sdebug option to your code that defaults to false, and when true, runs search:check-options or adds the debug option your query options. Set the saebug variable to true for development and false for production.

## <span id="page-381-1"></span>**8.4 Constraint Options**

A *constraint* is a mechanism the Search API and Client APIs use to limit the scope of a search. For example, find a term only when it occurs in the value of a particular XML element or JSON property.

Constraints are designed to take advantage of range indexes, lexicons, and fields that exist in the database, and the structures of documents in the database (for example, element values, attribute values, words, and so on). Constraints are primarily used for the following purposes:

- To provide a way to specify the constraint in a string query. For information on search parsing and grammar, see ["The Default String Query Grammar" on page 68](#page-67-0).
- To return information designed to be used in creating facets in an application. For information on facets, see ["Constrained Searches and Faceted Navigation" on page 34.](#page-33-0)
- To enhance search suggestions. For example, when using search:suggest. For information on search suggestions, see ["Search Term Completion" on page 36](#page-35-0).

A constraint must have a name, and that name must be unique across all operators and constraints in your query options. The name may not contain whitespace.

You can use a constraint name in a string query with operators such as ":", " $\lt$ ", and " $\gt$ =". For example, if you define a range constraint named "price" that limits the scope of the search to an XML element or JSON property named "price", then the following query text matches occurrences where the value in that element or property is less than 10:

price < 10

For more details about the search grammar, see ["Automatic Query Text Parsing and Grammar" on](#page-31-0)  [page 32](#page-31-0) and ["The Default String Query Grammar" on page 68.](#page-67-0) For more details on defining constraints, see ["constraint" on page 822.](#page-821-0)

Similarly, if your "price" constraint defines value range buckets with the names "under10", " $10$ to $20$ ", and " $20+$ ", then the following query matches occurrences where the value of the price element or property is in the range of the "under10" bucket:

```
price:under10
```
For more details on bucketed constraints, see ["Bucketed Range Constraint Example" on](#page-390-0)  [page 391.](#page-390-0)

The following table lists the types of constraints you can build with query options. For more details, see ["constraint" on page 822](#page-821-0) in the options reference.

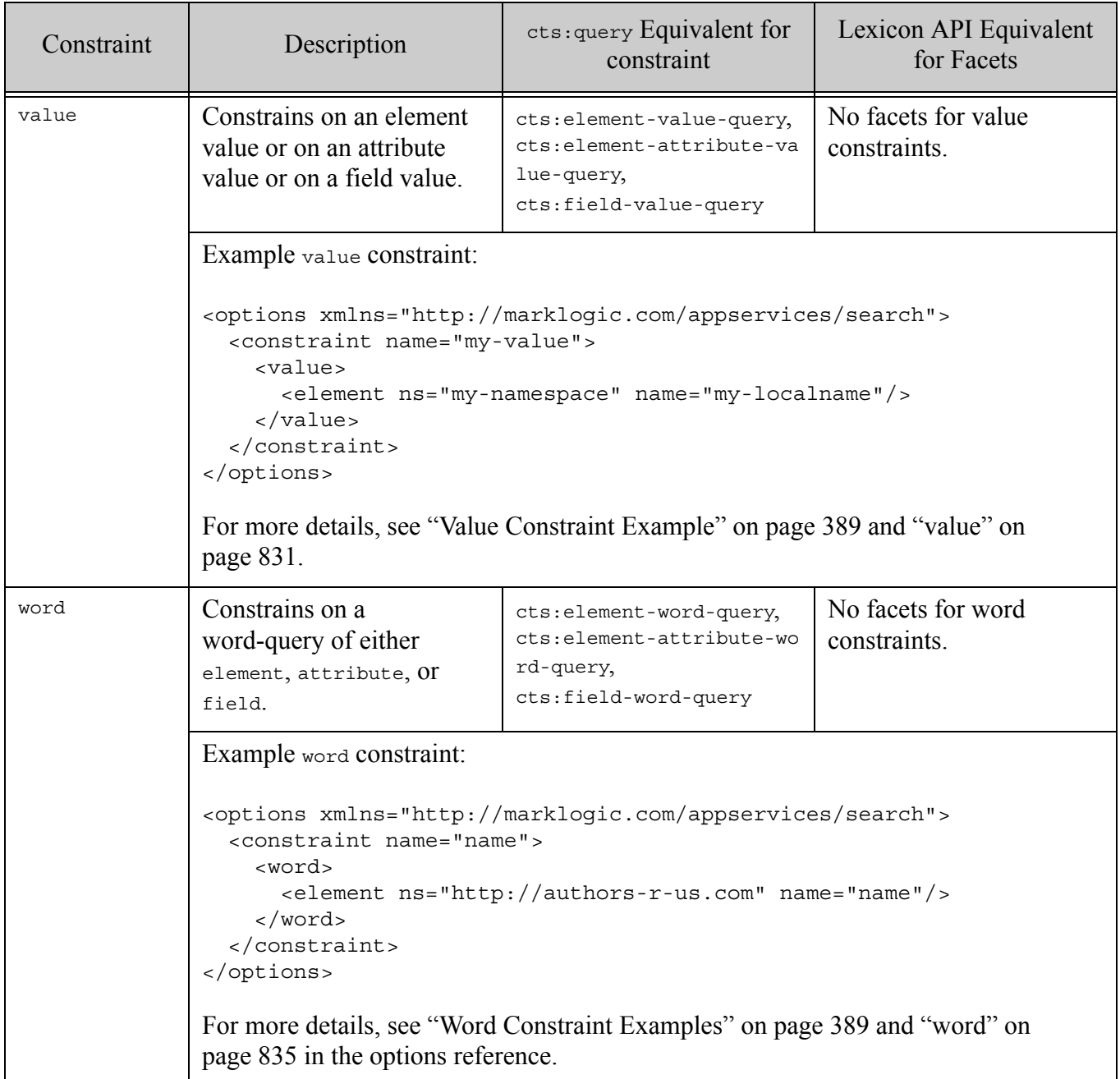

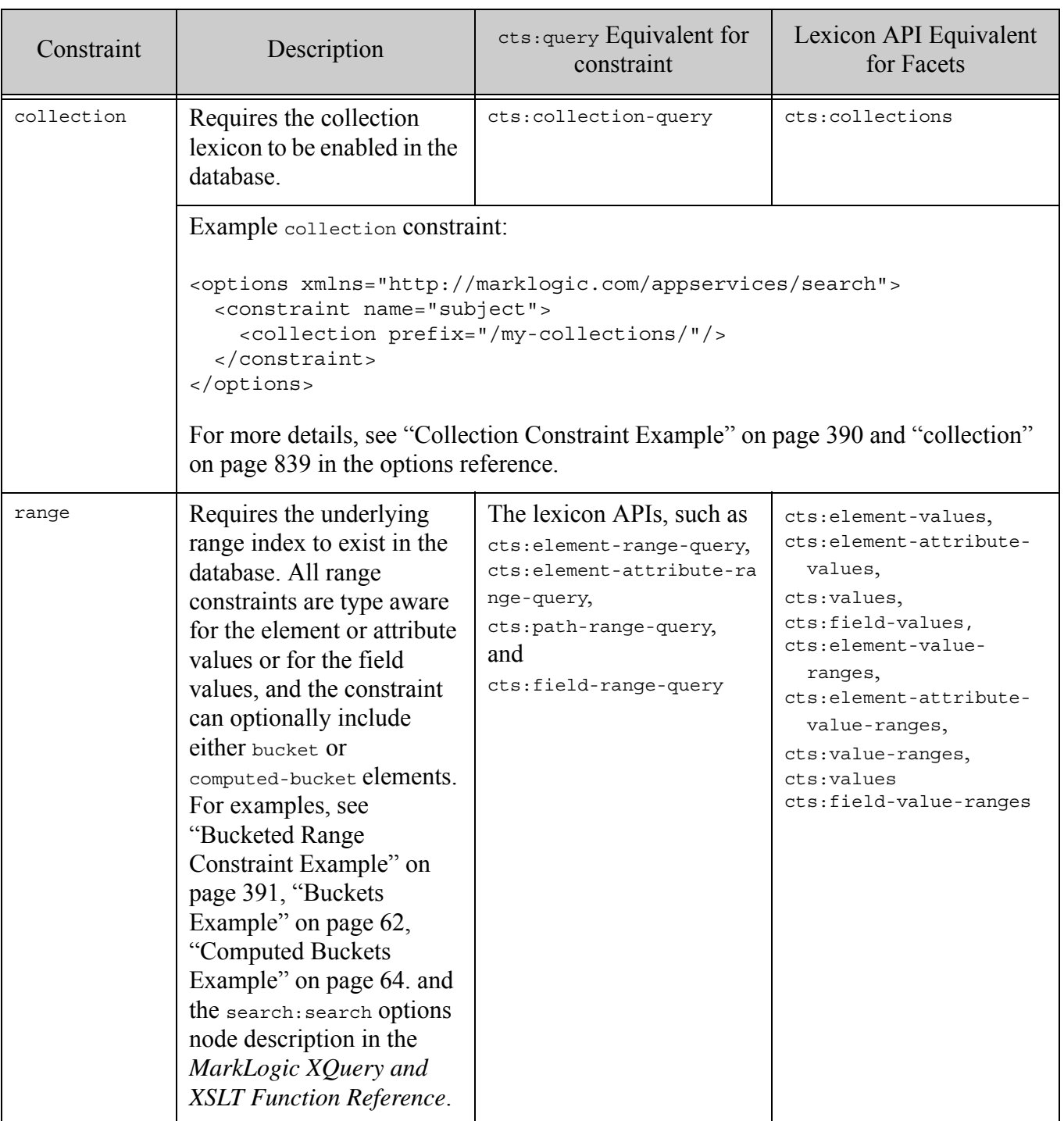

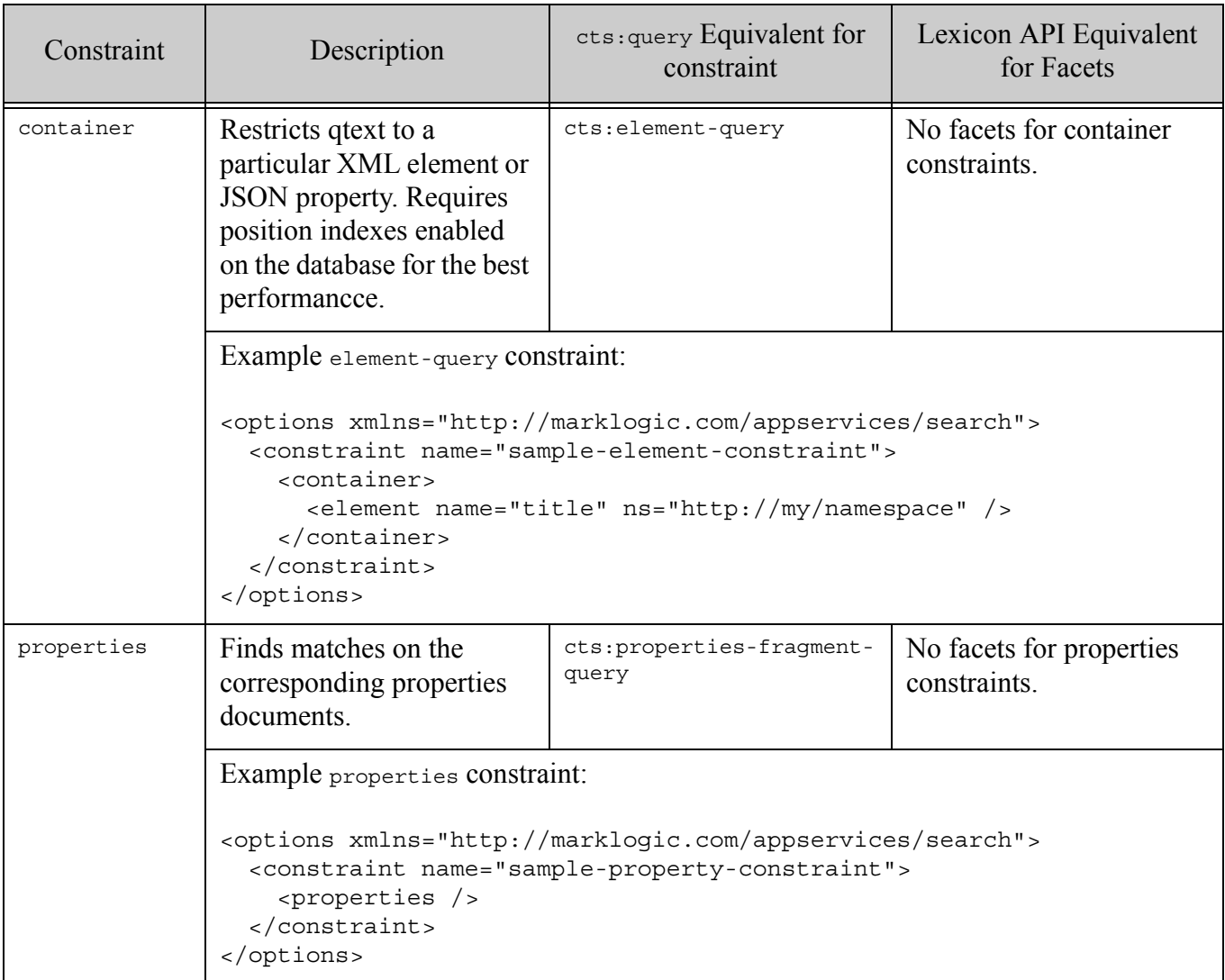

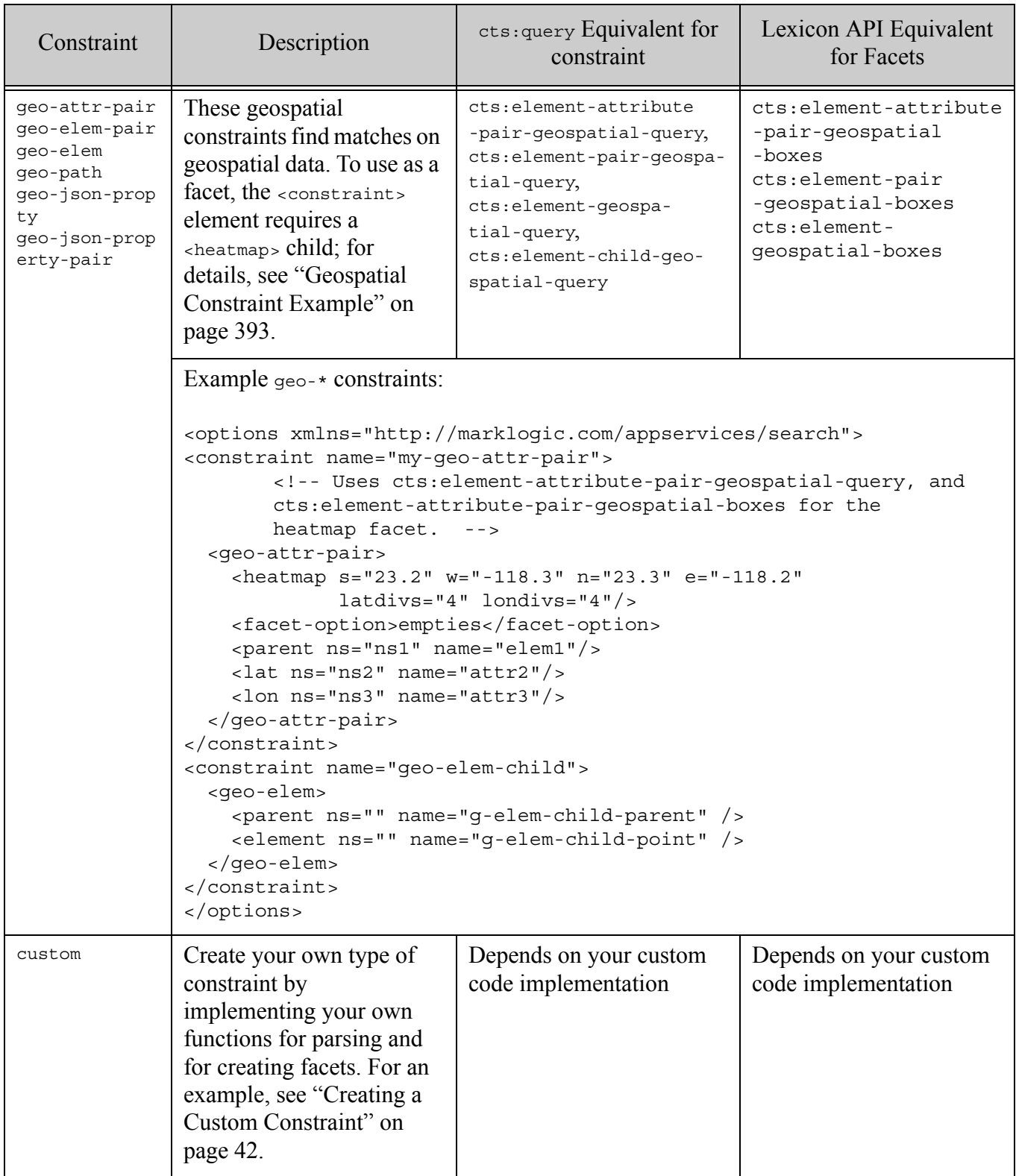

Constraints are designed to be fast. When they have facets, they must generate fast and accurate counts and distinct values. Therefore the constraints that allow facets require a range index on the element or attribute on which they apply, or require a particular lexicon to exist in the database. Other constraints (value and word constraints) do not require any special indexing, and they cannot be used to create facets.

WhenMarkLogic Server parses a constraint in a query (using search: parse or search: search for example), it looks for the joiner string and then applies the value to the right of the joiner string, parsing the value as a cts:query. If the constraint is not defined in your query options and the value is a single search term, then the joiner string is treated as part of the search term. For example:

```
search:parse('unrecognized-constraint:hello')
= ><cts:word-query qtextref="cts:text"
       xmlns:cts="http://marklogic.com/cts">
   <cts:text>unrecognized-constraint:hello</cts:text>
</cts:word-query>
```
If the constraint is not defined in your query options and the value is quoted text, then the Search API ignores the constraint and the joiner when parsing the query, but saves the original text as an attribute. For example:

```
search:parse('unrecognized-constraint:"hello world"')
=>
<cts:word-query qtextpre="unrecognized-constraint: &quot;"
    qtextref="cts:text" qtextpost="""
    xmlns:cts="http://marklogic.com/cts">
   <cts:text>hello world</cts:text>
</cts:word-query>
```
The following examples show constraints of the following types:

- [Value Constraint Example](#page-388-1)
- [Word Constraint Examples](#page-388-0)
- [Collection Constraint Example](#page-389-0)
- [Bucketed Range Constraint Example](#page-390-0)
- [Exact Match \(Unbucketed\) Range Constraint Example](#page-392-1)
- [Geospatial Constraint Example](#page-392-0)

For an example of a custom constraint, see ["Creating a Custom Constraint" on page 42](#page-41-0).

# <span id="page-388-1"></span>**8.4.1 Value Constraint Example**

The following query options define two value constraints: one for an element and one for an attribute.

```
<options xmlns="http://marklogic.com/appservices/search">
 <constraint name="my-value">
     <value>
       <element ns="my-namespace" name="my-localname"/>
     </value>
 </constraint> 
 <constraint name="my-attribute-value">
     <value>
       <attribute ns="" name="my-attribute"/>
       <element ns="my-namespace" name="my-localname"/>
     </value>
 </constraint>
</options>
```
Using these constraints, you can use string queries such as the following to use these constraints:

```
my-value:"This is an element value."
my-attribute-value:123456
```
Both parts of the above queries would match the following document:

```
<my-document xmlns="my-namespace">
 <my-localname>This is an element value.</my-localname>
 <my-localname my-attribute="123456"/>
</my-document>
```
For more details, see ["value" on page 831](#page-830-0) in the options reference.

# <span id="page-388-0"></span>**8.4.2 Word Constraint Examples**

The following query options define two word constraints: One for the  $\langle$ -name/ $\rangle$ -element in the namespace  $http://authors-r-us.com$  and one for the field my-field. one for a cts:element-word-query and one for a cts:field-word-query:

```
<options xmlns="http://marklogic.com/appservices/search">
 <constraint name="name">
     <word>
       <element ns="http://authors-r-us.com" name="name"/>
     </word>
 </constraint>
 <constraint name="description">
     <word>
         <field name="my-field"/>
     </word>
 </constraint>
</options>
```
You can create string and structured queries that use these constraints. For example, the following string query uses the name constraint.

```
name:raymond
```
When parsed, it becomes a cts: element-word-query:

```
<cts:element-word-query>
   <cts:element xmlns:_1="http://authors-r-us.com">
    _1:name
  </cts:element>
   <cts:text>raymond</cts:text>
</cts:element-word-query>
```
This query matches the following document (because a cts:word-query("raymond") would match):

```
<my-document xmlns="http://authors-r-us.com">
 <name>Raymond Carver</name>
</my-document>
```
Similarly, the following string query using the description constraint parses into a cts:field-word-query:

description:author

This query matches the above document if the name element is included in the definition of the field named my-field. For details on fields, see Fields Database Settings in the *Administrator's Guide*.

For more details, see ["word" on page 835](#page-834-0) in the query options reference.

Word constraints can also be used in structured queries. For example, the following structured query is equivalent to the name:raymond string query:

```
<search:query xmlns:search="http://marklogic.com/appservices/search">
  <search:word-constraint-query>
    <search:constraint-name>name</search:constraint-name>
    <search:text>raymond</search:text>
  </search:word-constraint-query>
</search:query>
```
For details, see ["Searching Using Structured Queries" on page 74](#page-73-0).

#### <span id="page-389-0"></span>**8.4.3 Collection Constraint Example**

The following query options define a collection constraint, which allows you to constrain your search to documents that are in a specified collection.

**Note:** You must enable the collection lexicon in the database to use collection constraints. If the collection lexicon is not enabled, an exception is thrown when you use a query with a collection constraint.

If you include a prefix attribute in the definition of a collection constraint, then the collection name is derived from the prefix concatenated with the constraint value.

One use for a collection constraint is to allow faceted navigation based on collections. For example, if you have collections based on subjects (for example, one called history, one called math, and so on), then you can use a collection constraint to narrow the search to one of the subjects.

```
<options xmlns="http://marklogic.com/appservices/search">
  <constraint name="subject">
    <collection prefix="/my-collections/"/>
  </constraint>
</options>
```
Assuming that all documents in your database have collection URIs that begin with the string /my-collections/ like the following:

```
/my-collections/math
/my-collections/economics
/my-collections/zoology
```
Then the following query text examples will match documents in the corresponding collections:

```
subject:math
subject:economics
subject:zoology
```
If the database contains no documents in the specified collection, then the search returns no matches. For information on collections, see ["Collections" on page 693.](#page-692-0)

You can also use collection constraints in a structured query, using collection-constraint-query. For details, see ["Searching Using Structured Queries" on page 74](#page-73-0).

## <span id="page-390-0"></span>**8.4.4 Bucketed Range Constraint Example**

Range constraints operate on typed element, element attribute, JSON property, field, or path values that have a corresponding range index in the database. Without the correct range index, queries using range constraints throw a runtime exception.

Range constraints can match on either all of the individual values in the constrained scope (element, property, field, etc.), or on ranges of values defined as "buckets". You can define two types of buckets in a range constraint specification.

• Use the [bucket](#page-879-0) portion of a range constraint to define a value range in terms of fixed values.

• Use the [computed-bucket](#page-883-0) portion of a range constraint to define a value range in terms of a dynamic time that is computed at runtime. For more information about computed-bucket range constraints, see ["Computed Buckets Example" on page 64](#page-63-0).

The following example uses search:parse with query options that define a bucket range constraint. The constraint definition is based on the JSON data from ["Preparing to Run the](#page-374-1)  [Examples" on page 375](#page-374-1), but you can create a similar constraint on XML data.

```
xquery version "1.0-ml";
import module namespace search = 
   "http://marklogic.com/appservices/search"
   at "/MarkLogic/appservices/search/search.xqy";
search:parse('price:under10', 
<options xmlns="http://marklogic.com/appservices/search">
  <constraint name="price">
    <range type="xs:float" facet="true">
      <bucket lt="10" name="under10">under $10</bucket>
      <bucket ge="10" lt="21" name="10to20">$10 to $20</bucket>
      <bucket ge="21" name="20+">$20+</bucket>
      <facet-option>limit=10</facet-option>
      <json-property>/edition/price</json-property>
    </range>
  </constraint>
</options>)
```
With the given constraint definition, the query text "price:under10" parses into the following cts:query:

```
<cts:and-query xmlns:cts="http://marklogic.com/cts">
 <cts:json-property-range-query operator="&qt;=">
     <cts:property>/edition/price</cts:property>
     <cts:value xsi:type="xs:float"
       xmlns:xs="http://www.w3.org/2001/XMLSchema"
       xmlns:xsi="http://www.w3.org/2001/XMLSchema-instance">
      10
    </cts:value>
  </cts:json-property-range-query>
  <cts:json-property-range-query operator="&lt;">
    <cts:property>/edition/price</cts:property>
     <cts:value xsi:type="xs:float"
       xmlns:xs="http://www.w3.org/2001/XMLSchema"
       xmlns:xsi="http://www.w3.org/2001/XMLSchema-instance">
     21
   </cts:value>
  </cts:json-property-range-query>
</cts:and-query>
```
For other range constraint examples, see ["Buckets Example" on page 62](#page-61-0) and ["Computed Buckets](#page-63-0)  [Example" on page 64,](#page-63-0) and the following example.

For syntax details, see ["bucket" on page 880](#page-879-0) of the query options appendix.

## <span id="page-392-1"></span>**8.4.5 Exact Match (Unbucketed) Range Constraint Example**

The following example shows an exact match year range constraint. It returns results that match the  $x_s$ :  $y_s$  value "1964" when it is the value of an XML element named "nominee", in the namespace "http://marklogic.com/wikipedia". The database configuration must include a range index matching the constraint definition.

```
xquery version "1.0-ml";
import module namespace search = 
   "http://marklogic.com/appservices/search"
  at "/MarkLogic/appservices/search/search.xqy";
let $options :=
<options xmlns="http://marklogic.com/appservices/search">
   <constraint name="year">
    <range type="xs:gYear" facet="true">
    <facet-option>limit=10</facet-option>
    <attribute ns="" name="year"/>
    <element ns="http://marklogic.com/wikipedia" 
            name="nominee"/>
    </range>
   </constraint>
</options>
return 
search:search("year:1964", $options)
```
You can also try out these query options with the Java and REST APIs. For details, see Apply Dynamic Query Options to Document Searches in the *Java Application Developer's Guide* or Specifying Dynamic Query Options with Combined Query in the *REST Application Developer's Guide*.

# <span id="page-392-0"></span>**8.4.6 Geospatial Constraint Example**

The following example shows how to use a geospatial constraint to generate geospatial facets in the form of boxes. For details on these options, see ["Appendix: Query Options Reference" on](#page-815-0)  [page 816.](#page-815-0) For details on the concept of geospatial facets, see ["Creating Geospatial Facets" on](#page-524-0)  [page 525.](#page-524-0)

Suppose the database contains documents of the following form, describing earthquake events:

```
<event xmlns="http://quakeml.org/xmlns/bed/1.2">
   <time>2015-03-24T09:39:15.500Z</time>
   <latitude>36.5305</latitude>
   <longitude>-98.8456</longitude>
   <depth>8.72</depth>
  <mag>3.4</mag>
   <magType>mb_lg</magType>
   <id>us10001q5d</id>
   <place>33km ENE of Mooreland, Oklahoma</place>
   <type>earthquake</type>
</event>
```
If you define a geospatial element pair range index on the /event/latitude and /event/longitude elements, then you can use query options to define an associated constraint that can be used to generate geospatial facets by including a heatmap element in the constraint definition.

The heatmap element defines a region over which to generate facets, along with the number of latitude and longitude divisions to use in sub-divisions the region into boxes. When you perform a search with the constraint in scope, the search response includes a set of search:box elements that give you the frequency of matches in each sub-division. You can use this box data for faceting or heatmap generation.

For example, the following constraint includes a heat map that corresponds very roughly to the continental United States, and divides the region into a set of 20 boxes (5 latitude divisions and 4 longitude divisions):

```
<constraint name="qgeo">
  <geo-elem-pair facet="true"> 
     <parent ns="http://quakeml.org/xmlns/bed/1.2" name="event"/> 
     <lat ns="http://quakeml.org/xmlns/bed/1.2" name="latitude"/> 
     <lon ns="http://quakeml.org/xmlns/bed/1.2" name="longitude"/>
     <heatmap s="24.0" n="49.0" e="-67.0" w="-125.0" 
             latdivs="5" londivs="4" />
     <facet-option>gridded</facet-option>
  </geo-elem-pair>
</constraint>
```
If you also define an element range index on /event/mag, then the following search finds earthquakes with a magnitude ( $_{\text{mag}}$ ) greater than 4.0 within the continental US.

```
xquery version "1.0-ml";
import module namespace search = 
"http://marklogic.com/appservices/search" at 
"/MarkLogic/appservices/search/search.xqy";
let $options :=
<options xmlns="http://marklogic.com/appservices/search">
   <constraint name="qgeo">
     <geo-elem-pair> 
       <parent ns="http://quakeml.org/xmlns/bed/1.2" name="event"/> 
       <lat ns="http://quakeml.org/xmlns/bed/1.2" name="latitude"/> 
       <lon ns="http://quakeml.org/xmlns/bed/1.2" name="longitude"/>
       <heatmap s="24.0" n="49.0" e="-67.0" w="-125.0" 
               latdivs="5" londivs="4" />
       <facet-option>gridded</facet-option>
     </geo-elem-pair>
   </constraint>
   <constraint name="mag">
     <range type="xs:float" facet="false">
      <element ns="http://quakeml.org/xmlns/bed/1.2" name="mag"/>
     </range>
   </constraint>
   <return-facets>true</return-facets>
```

```
</options>
return search:search("mag GT 4", $options)
```
The search response includes the following frequency count per geographic region, based on the geo constraint in the options:

```
<search:boxes name="qgeo">
   <search:box count="3" s="-18.9346" w="-178.4936" 
            n="-17.8151" e="-174.9279"/>
  <search:box count="2" s="-48.36" w="-87.3529" 
             n="7.6115" e="-81.8738"/>
   <search:box count="8" s="-20.7243" w="-73.0949" 
             n="6.8852" e="151.9563"/>
   <search:box count="2" s="36.2665" w="70.65" 
            n="36.4086" e="140.0085"/>
  <search:box count="3" s="53.6477" w="160.0923" 
             n="53.8233" e="161.7353"/>
</search:boxes>
```
By default, the returned boxes are the smallest box within each grid box that encompasses all the matched documents. To return boxes corresponding to the grid divisions instead, add

<facet-option>gridded</facet-option> to the geo constraint definition. In this example it results in the following boxes:

```
<search:boxes name="qgeo">
   <search:box count="3" s="-90" w="-180" n="24" e="-125"/>
 \leq search: box count="2" s="-90" w="-96" n="24" e="-81.5"/>
 \leq search: box count="8" s="-90" w="-81.5" n="24" e="180"/>
   <search:box count="2" s="34" w="-81.5" n="39" e="180"/>
   <search:box count="3" s="44" w="-81.5" n="90" e="180"/>
</search:boxes>
```
For an example of expression a geospatial constraint in JSON, see ["geo-attr-pair" on page 847](#page-846-0) and ["heatmap" on page 877](#page-876-0).

Note that the generated facets will bucket all matched points, even if they're outside the extent of the box defined in the heatmap. If you want to facet only within bounds of the heatmap, then your search results must be similarly constrained.

For example, you could add an additional-query option that constrains the search to the same box as defined by the heatmap using a cts:element-pair-geospatial-query.

## <span id="page-394-0"></span>**8.5 Operator Options**

Search operators enable you to define operators in your string query grammar that provide runtime, user-controlled configuration and search choices. A typical search operator might control sorting, thereby allowing the user to specify the sort order directly in a string query or query text. For details, see ["operator" on page](#page-907-0) 908 in the query options appendix.

For example, the following options XML defines an operator named sort that enables you to sort by relevance or by date:

```
<options xmlns="http://marklogic.com/appservices/search">
<search:operator name="sort">
  <search:state name="relevance">
     <search:sort-order>
        <search:score/>
     </search:sort-order>
  </search:state>
  <search:state name="date">
     <search:sort-order direction="descending" type="xs:dateTime">
         <search:element ns="my-ns" name="date"/>
     </search:sort-order>
     <search:sort-order>
        <search:score/>
     </search:sort-order>
  </search:state>
</search:operator>
</options>
```
This operator definition in the query options allows you to add text like the following to a string query, and MarkLogic Server will parse the string and sort it according to the operator specification.

sort:date sort:relevance

Each operator is named, and the name must be unique across all operators and constraints in your query options. When you specify an operator in a string query, you use the name as an operator in the search grammar followed by the apply="constraint" *joiner* string (a colon character [:] by default). The joiner string joins the operator (or the constraint) with its value. For example, the following query text:

```
sort:date
```
specifies using the operator named sort with a value of date. You can also include operator settings in structured queries, using the operator-state element. For details, see "operator-state" [on page 192.](#page-191-0)
The following figure shows each portion of the operator query text:

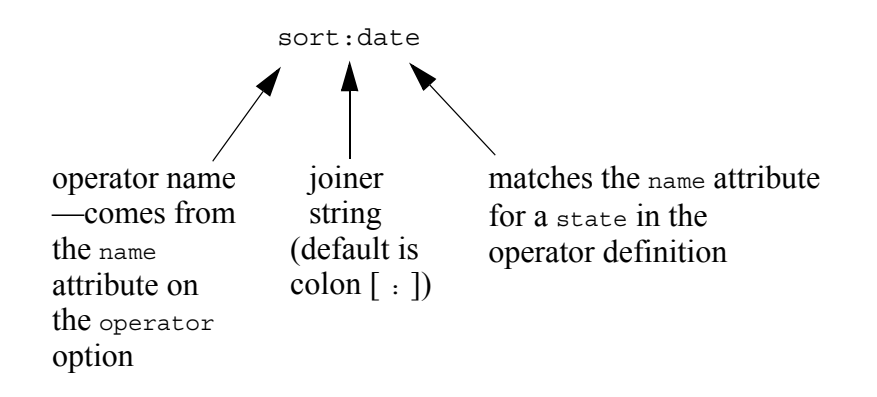

For more details about the search grammar, see ["Automatic Query Text Parsing and Grammar" on](#page-31-0)  [page 32](#page-31-0) and ["The Default String Query Grammar" on page 68.](#page-67-0)

The search: state element is a child of the search: operator element, and the following options XML elements are allowed as a child of search:state element:

- additional-query
- debug
- forest
- page-length
- quality-weight
- search-option
- searchable-expression

```
Note: Due to security and performance considerations, beginning in MarkLogic 9.0-10, 
       the searchable-expression property/element in query options is deprecated. 
       Please see Search API searchable-expression Deprecated in the Release Notes for 
       more information.
```
- sort-order
- transform-results

Operators use the same syntax as constraints, but control other aspects of the search (for example, the sort order) besides which results are returned.

### **8.6 Return Options**

You can specify a number of options that control what is include in a search response, such as the results returned by the XQuery Search API function search:search, a GET request to the /search service of the REST API, or the Java API method

com.marklogic.client.query.QueryManager.search. These include the following boolean options:

- return-aggregates
- return-constraints
- return-facets
- return-frequencies
- return-metrics
- return-plan
- return-qtext
- return-query
- return-results
- return-similar
- return-values

For details on these and other options, see ["Appendix: Query Options Reference" on page 816.](#page-815-0)

Setting one of these options to true includes the specified information in the search: response returned by a search. Setting to false omits the information from the response. For example, the following specifies to return query statistics and facets in the result, but not to return the search hits:

```
<options xmlns="http://marklogic.com/appservices/search">
  <return-metrics>true</return-metrics>
  <return-facets>true</return-facets>
  <return-results>false</return-results>
</options>
```
Only the needed parts of the response are computed, so if you do not return results (as in the above example) or do not return something else, then the work needed to perform that part of the response is not done, and the search runs faster.

For details on each return option, including their default values, see the search:search function documentation in *MarkLogic XQuery and XSLT Function Reference*.

### **8.7 Searchable Expression Option**

Use the searchable-expression option to specify what expression to search over and what is returned in the search results. The expression corresponds to the first parameter to  $cts:search$ , and must be a fully searchable expression. For details on fully searchable expressions, see **Fully** Searchable Paths and cts:search Operations in *Query Performance and Tuning Guide*.

**Note:** Due to security and performance considerations, beginning in MarkLogic 9.0-10, the searchable-expression property/element in query options is deprecated. Please see Search API searchable-expression Deprecated in the Release Notes for more information.

By default, searches apply to the whole database ( $f_n$ :collection()). In most cases, your searchable-expression should search over fragment roots, although searching below fragment roots is allowed.

The following example shows a searchable expression that searches over both CITATION elements and html elements:

```
<searchable-expression xmlns:xh="http://www.w3.org/1999/xhtml">
    /(xh:html | CITATION) 
</searchable-expression>
```
If an expression is not fully searchable, it will throw an  $X<sub>MAP</sub>-UNSEARCHABLE$  exception at runtime.

For more details, see ["searchable-expression" on page 921](#page-920-0) in the query options appendix.

### **8.8 Fragment Scope Option**

You can specify a fragment-scope option which controls the fragments over which a search or a constraint operates. A fragment-scope can be either documents or properties. By default, the scope is documents. A fragment-scope of documents searches over documents fragments, and a fragment-scope of properties searches over properties fragments.

There are two types of fragment-scope options: a global fragment scope, which applies to the both the search and any constraints in the search, and a local fragment scope, which applies to a given constraint. A global fragment-scope is specified as a child of <options>, and a local fragment scope is specified as a child of a <term> or a contraint kind (for example, a child of <range>, <value>, or <word>). Any local fragment scope will override the global fragment scope.

A local fragment scope of properties on a range constraint with a global fragment scope of documents allows you to create a facet on data that is in a properties fragment. For example, the following query returns results from documents and a dateTime last-modified facet from the prop:last-modified system property:

```
xquery version "1.0-ml";
import module namespace search = 
"http://marklogic.com/appservices/search"
      at "/MarkLogic/appservices/search/search.xqy";
search:search("the",
<options xmlns="http://marklogic.com/appservices/search">
<fragment-scope>documents</fragment-scope>
   <constraint name="last-modified">
     <range type="xs:dateTime">
```

```
 <element ns="http://marklogic.com/xdmp/property"
              name="last-modified"/>
       <fragment-scope>properties</fragment-scope>
     </range>
  </constraint>
  <debug>true</debug>
</options>)
```
Setting fragment scope in a <term> definition causes term queries to be evaluated in the specified scope. However, the local fragment scope is ignored under the following conditions:

- The <term> definition includes an inline word, value, or range constraint or a reference to another constraint. In this case, the fragment scope of the constraint definition applies.
- The  $\epsilon$ term definition specifies a custom term processing function using  $\epsilon_{\text{app}}/\text{ns}/\text{at}$ . In this case, the custom function controls scope.

For more details, see ["fragment-scope" on page 899](#page-898-0) in the query options appendix.

### **8.9 Searching Key-Value Metadata Fields**

You can associate key-value metadata with a document using the "metadata" option during document insertion, or using builtin functions such as the xdmp:document-set-metadata XQuer function or the xdmp.documentSetMetadata Server-Side JavaScript function.

To make key-value metadata searchable, you must define a metadata field on the key, as described in Configuring a New Metadata Field in the *Administrator's Guide*. You might also need to enable field value searches on your database or configure a field range index, depending on the type of query you want to perform.

Once you define a field over a metadata key, you can include that key-value pair in searches using any of the field query capabilities.

The following example defines a constraint named "by" over a metadata field named "author", and then uses the constraint in a string query. The search only matches occurrences of "twain" in the metadata key-value pair with the key "author". It will not match occurrences in document content or under a different key.

```
xquery version "1.0-ml";
import module namespace search = 
   "http://marklogic.com/appservices/search"
  at "/MarkLogic/appservices/search/search.xqy";
let $options :=
<options xmlns="http://marklogic.com/appservices/search">
   <constraint name="by">
    <word>
       <field name="author"/>
     </word>
```

```
 </constraint>
</options>
return search:search("by:twain", $options)
```
For more details, see Metadata Fields in the *Administrator's Guide*.

## **8.10 Modifying Your Snippet Results**

The transform-results option enables you to specify options for the *snippet* code for your application. A *snippet* is the search result blurb (an abbreviated and highlighted summary) that typically comes up in search results. A snippet is created by taking the matching search result node and running it through transformation code. The transformation typically displays the portion of the result you want in your results page, perhaps highlighting the query matches and showing some text around it, often discarding the rest of the result. This section describes the following ways to control and modify the snippet results from the Search API:

- [Specifying transform-results Options](#page-400-0)
- [Specifying Your Own Code in transform-results](#page-402-0)

### <span id="page-400-0"></span>**8.10.1 Specifying transform-results Options**

By default, the Search API has its own code to take search result matches and transform them into snippets used in the search results. By default, the Search API uses the apply="snippet" attribute on the transform-results option. Snippets tend to be very application specific, and the built-in apply="snippet" option has several parameters that you can control with a transform-results options node.

The following is the default transform-results options node:

```
<transform-results apply="snippet">
    <per-match-tokens>30</per-match-tokens>
     <max-matches>4</max-matches>
     <max-snippet-chars>200</max-snippet-chars>
     <preferred-matches/>
</transform-results>
```
The following table describes the transform-results options when apply="snippet", each of which is configurable at search runtime by specifying your own values for the options. For more details, see ["transform-results" on page 936](#page-935-0) in the query options appendix.

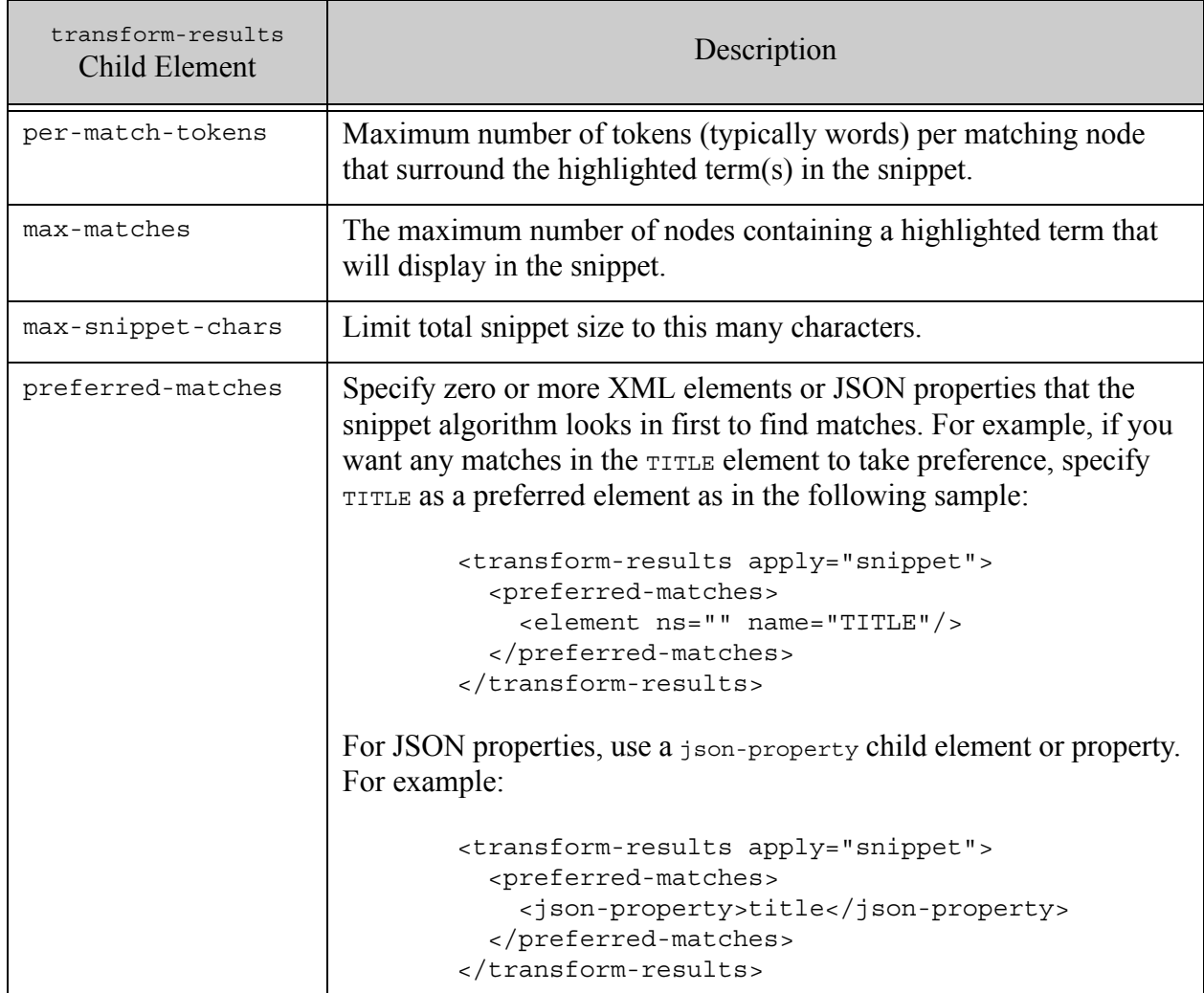

There are also three other built-in snippetting options, which are exposed as attributes on the transform-results options node:

- apply="raw"
- apply="empty-snippet"
- apply="metadata-snippet"
	- **Note:** The apply attribute for the transform-results element is only applicable to the search:search and search:resolve functions; search:snippet always uses the default snippetting option of snippet and ignores anything specified in the apply attribute.

The apply="raw" snippetting option looks as follows:

<transform-results apply="raw" />

The apply="raw" option returns the whole node (with *no* highlighting) in the search:response output. You can then take the node and do your own transformation on it, or just return it as-is, or whatever else makes sense for your application.

The apply="empty-snippet" snippetting option is as follows:

```
<transform-results apply="empty-snippet" />
```
The apply="empty-snippet" option returns no result node, but does return an empty search: snippet element for each search: result. The search: result wrapper element does have the information (for example, the URI and path to the node) needed to access the node and perform your own transformation on the matching search node(s), so you can write your own code outside of the Search API to process the results.

The apply="metadata-snippet" snippeting option is as follows:

```
<transform-results apply="metadata-snippet">
 <preferred-matches>
   <!-- Specify namespace and local name for elements that exist 
         in properties documents -->
   <element ns="http://my.namespace" name="my-local-name"/>
 </preferred-matches>
</transform-results>
```
The apply="metadata-snippet" option returns the specified preferred elements from the properties documents. If no  $\epsilon$  preferred-matches  $>$  element is specified, then the metadata-snippet option returns the prop:last-modified element for its snippet, and if the prop:last-modified element does not exist, it returns an empty snippet.

## <span id="page-402-0"></span>**8.10.2 Specifying Your Own Code in transform-results**

If the default snippet code does not meet your application requirements, you can use your own snippet code to use for a given search.

To specify your own snippet code, use the design pattern described in ["Search Customization Via](#page-35-0)  [Options and Extensions" on page 36.](#page-35-0) The function you implement must have a signature compatible with the following signature:

```
declare function search:snippet(
   $result as node(),
   $ctsquery as schema-element(cts:query),
   $options as element(search:transform-results)?
) as element(search:snippet)
```
The Search API will pass the function the result node and the cts:query XML representation and your custom function can transform it any way you see fit. An options node that specifies a custom transformation looks as follows:

```
<options xmlns="http://marklogic.com/appservices/search">
  <transform-results apply="my-snippet" ns="my-namespace"
     at="/my-snippet.xqy">
  </transform-results>
</options>
```
You must generate an XML <search: snippet/> element, even when producing snippets for JSON documents. You can embed JSON in your generated snippet as text. If you include a format="json" attribute in your snippet, the REST, Java, and Node.js client APIs will treat the embedded text as JSON and unquote when returning search results as JSON. For example:

```
declare function my:snippeter(
    $result as node(),
    $ctsquery as schema-element(cts:query),
    $options as element(search:transform-results)?
) as element(search:snippet) {
    element search:snippet {
       attribute format \{ "json" \},text {'{"MY":"CUSTOM SNIPPET"}'}
    }
};
```
You can optionally pass additional information into your custom snippeting function by adding extra children to the transform-results option. The Search API passes the transform-results element into your function, and if you want to use any part of the option, you can write code to parse the option and extract whatever you need from it.

## **8.11 Extracting a Portion of Matching Documents**

This sections explains how to use the extract-document-data option to project selected XML elements, XML attributes, and JSON properties out of documents matched by a search. For more details, see ["extract-document-data" on page 895.](#page-894-0)

By default, a search returns only the search: response result summary. When you use extract-document-data, you can embed selected portions of each matching document in the search results or return the selected portions as documents instead in a search: response.

The projected contents are specified through absolute XPath expressions in extract-document-data and a selected attribute that specifies how to treat the selected content. For example, suppose your database includes the following documents:

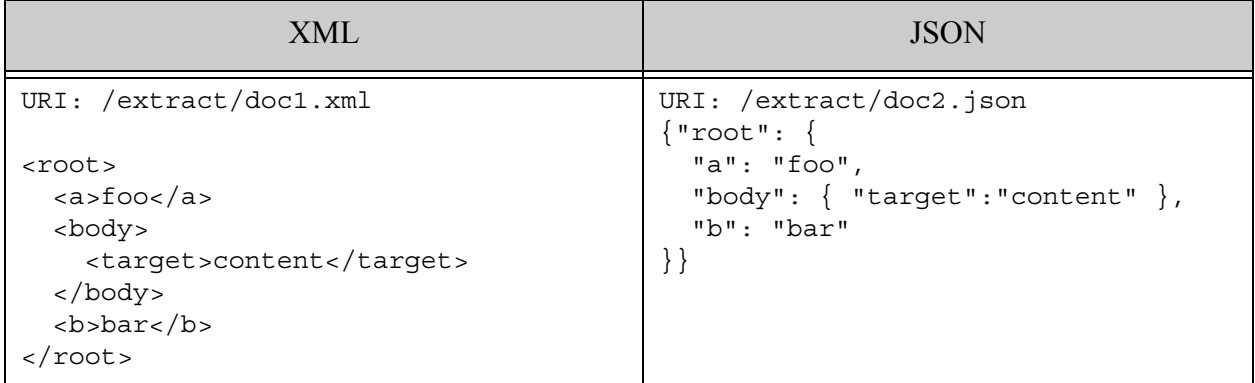

Then, if you search for "content" both of the above documents match.

```
search:search("content")
```
If you add the following extract-document-data option, the search response includes the projected content in each search result, similar to the way sinippets are returned. Each projection contains only the target element or property specified by the option.

```
xquery version "1.0-ml";
import module namespace search = 
"http://marklogic.com/appservices/search"
    at "/MarkLogic/appservices/search/search.xqy";
search:search("content",
  <options xmlns="http://marklogic.com/appservices/search">
   <extract-document-data>
      <extract-path>/root/body/target</extract-path>
    </extract-document-data>
    <search-option>filtered</search-option>
  </options>
)
= \geq<search:response snippet-format="snippet" total="2" start="1" ...>
  <search:result index="1" uri="/extract/doc1.xml" 
      path="fn:doc("/extract/doc1.xml")" ...>
    <search:snippet>...</search:snippet>
    <search:extracted context="fn:doc(&quot;/extract/doc1.xml&quot;)">
      <target>content</target>
    </search:extracted>
  </search:result>
  <search:result index="2" uri="/extract/doc2.json" 
      path="fn:doc(<math>\&</math>quot; /extract/doc2.java) = 500<search:snippet>...</search:snippet>
```

```
<search:extracted format="json" kind="object" 
        context="fn:doc("/extract/doc2.json")">
      {"target":"content"}
    </search:extracted>
  </search:result>
  ...
</search:response>
```
Using extract-document-data with search:resolve has a similar effect. However, if you use the option with search:resolve-nodes, you get the projected content as sparse documents instead of a search:response. For example:

```
xquery version "1.0-ml";
import module namespace search = 
"http://marklogic.com/appservices/search"
    at "/MarkLogic/appservices/search/search.xqy";
search:resolve-nodes(
  search:parse("content"),
  <options xmlns="http://marklogic.com/appservices/search">
    <extract-document-data>
      <extract-path>/root/body/target</extract-path>
    </extract-document-data>
    <search-option>filtered</search-option>
  </options>
)
==>
(
  <?xml version="1.0" encoding="UTF-8"?>
  <search:extracted context="fn:doc(&quot;/extract/doc1.xml&quot;)"
     xmlns:search="http://marklogic.com/appservices/search">
     <target>content</target>
  </search:extracted>,
  {"context":"fn:doc(\"/extract/doc2.json\")", 
   "extracted":[{"target":"content"}]}
)
```
You can specify multiple extract-path elements. For paths to XML elements and attributes, namespaces in scope on the search:options (or search:search for a combined query) can be used for namespace prefix bindings on the path expressions.

For performance and security reasons, the path expression in extract-path is limited to a subset of XPath. For details, see The extract-document-data Query Option in the *XQuery and XSLT Reference Guide*.

Use the selected attribute to specify how to use the content selected by extract-path in the returned documents. You can set the attribute to include (default), include-with-ancestors, exclude, or all. If you choose anything except include, the output for each match is a sparse representation of the original document instead of a document with an extracted element or JSON property; see the examples in the table below.

The table below demonstrates how extract-document-data/@selected affects the content extracted from the two sample documents.

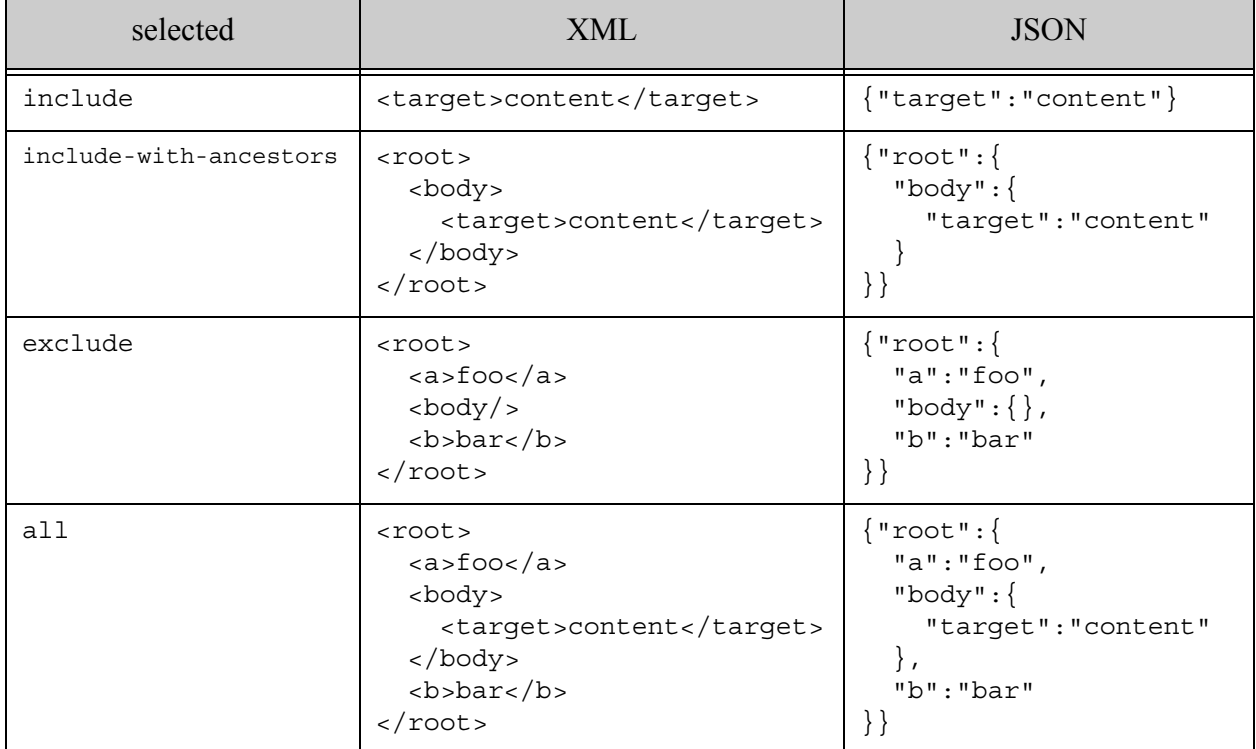

When selected is include or include-with-ancestors and no content for a given search result is matched by the extract-path expressions, an extracted-none placeholder is returned to preserve the presence of the document in the result list. For example:

```
<search:extracted-none
 context="fn:doc("/extract/doc1.xml&")" ... />
{ "context":"fn:doc(\"/extract/doc2.json\")",
  "extracted-none":null}
```
The Node.js Client API supports extract-document-data through the queryBuilder.extract method. By default, DatabaseClient.documents.query is a multi-document read, so it returns the extracted content as individual documents. You can request a search result summary instead, including the extracted content by using queryBuilder.withOptions({categories: 'none'}). For details, see Extracting a Portion of Each Matching Document in the *Node.js Application Developer's Guide*.

The Java Client API supports extract-document-data via the QueryManager.search and DocumentManager.search interfaces. For details on embedding extracted content in the search results, see Extracting a Portion of Matching Documents in the *Java Application Developer's Guide*. For details on retrieving extracted content in document form, see Extracting a Portion of Each Matching Document in the *Java Application Developer's Guide*.

When you use extract-document-data with the REST Client API /v1/search service, whether the extracted content is returned in the search response or as separate documents depends on the Accept header. A multi-document read returns the extracted content as documents. A simple search returns the extracted content in the search response. For details, see Extracting a Portion of Each Matching Document in the *REST Application Developer's Guide*.

## **8.12 Customizing Search Results with a Decorator**

This section describes how to implement a custom search result *decorator* function to add extra information to the search results for your application. The following topics are covered:

- [Understanding Search Result Decorators](#page-407-0)
- [Writing a Custom Search Result Decorator](#page-408-0)
- [Installing a Custom Search Result Decorator](#page-409-1)
- [Using a Custom Search Result Decorator](#page-409-0)

## <span id="page-407-0"></span>**8.12.1 Understanding Search Result Decorators**

When you perform a query, MarkLogic Server returns a <search: response/> containing a <search:result> for each document or fragment that satisfies your query. You can use a search result decorator to add additional information to the each <search:result/>, without changing the basic structure or default contents.

For example, the MarkLogic REST API uses an internal result decorator to add href, mimetype, and format attributes to search results. The following output shows the extended information added by the REST API default decorator:

```
<search:response snippet-format="snippet" total="1" ...>
  <search:result ...
     href="/v1/documents?uri=/docs/example.xml" 
     mimetype="text/xml" format="xml">
  ...
```

```
</search:result>
</search:response>
```
Applications using the XQuery Search API can use custom result decorators to similarly add attributes and elements to a <search:result/>.

**Note:** Users of the REST API, Java, or Node.js Client API should use search result transformations to modify search results, rather than result decorators. It is possible to override the builtin REST API result decorator, but it is not recommended. If you use a custom result decorator in a Client API context, it completely replaces the default decorator that adds href, mimetype, and format data to results. Also, any data added by a decorator is returned as serialized XML, even when the client requests results in JSON.

To create and use a search result decorator, do the following:

- 1. Write an XQuery function that conforms to the decorator interface.
- 2. Install your function in the modules database or modules directory associated with your App Server.
- 3. Instruct MarkLogic Server to use your function by specifying it in a result-decorator query option that you supply with your search.

The rest of this section covers these steps in detail.

### <span id="page-408-0"></span>**8.12.2 Writing a Custom Search Result Decorator**

To create a custom decorator, implement an XQuery function that conforms to the following interface:

```
declare function your-name($uri as xs:string) as node()*
```
The suri input parameter is the URI of a document containing search matches. The nodes returned by your function become attributes or child nodes of the search:result element on whose behalf it is called.

Your result decorator should always produce XML, even when working with JSON documents or producing output for a client expecting JSON search results.

The following example is a custom decorator function that returns the same information as the default REST API decorator (href, mimetype, and format), with the attribute names changed so you can see them in use. The example also adds a <my-elem/> element to the search results.

```
xquery version "1.0-ml";
module namespace my-lib = "http://marklogic.com/example/my-lib";
```

```
declare function my-lib: decorator ($uri as xs:string) as node()*
{
 let $format := xdmp:uri-format($uri)
  let $mimetype := xdmp:uri-content-type($uri)
  return (
    attribute my-href { concat("/documents/are/here?uri=", $uri) },
    if (empty($mimetype)) then ()
    else attribute my-mimetype {$mimetype},
    if (empty($format)) then ()
    else attribute my-format { $format }
   element my-elem { "Extra Goodness" }
 \left( \right)};
```
To use your function, install it as a module in your App Server, and then specify it in a result-decorator query option. For details, see ["Installing a Custom Search Result Decorator" on](#page-409-1)  [page 410](#page-409-1) and ["Using a Custom Search Result Decorator" on page 410.](#page-409-0)

### <span id="page-409-1"></span>**8.12.3 Installing a Custom Search Result Decorator**

Install the XQuery library module containing your decorator function in the modules database or under the filesystem root associated with your App Server.

For example, running the following query in Query Console loads an XQuery module into the modules database with the URI / $m$ y.domain/decorator.xqy, assuming you select the modules database as the Content Source in Query Console:

```
xquery version "1.0-ml";
xdmp:document-load(
   "/space/rest/decorator.xqy",
   <options xmlns="xdmp:document-load">
     <uri>/my.domain/decorator.xqy</uri>
   </options>)
```
If you use the REST API or Java API, install the module in the modules database associated with your REST API instace.

### <span id="page-409-0"></span>**8.12.4 Using a Custom Search Result Decorator**

To use a custom search result decorator, specify it in a result-decorator query option that is included with your query.

For example, if you install the custom decorator from ["Writing a Custom Search Result](#page-408-0)  [Decorator" on page 409](#page-408-0) as  $/mv$ . domain/decorator. xqy, then you can reference it in query options as follows:

```
<options xmlns="http://marklogic.com/appservices/search">
 <result-decorator apply="decorator"
     ns="http://marklogic.com/example/my-lib"
     at="/my.domain/decorator.xqy"/>
</options>
```
The following example uses the above query options in a search:

```
xquery version "1.0-ml";
import module namespace search =
  "http://marklogic.com/appservices/search"
      at "/MarkLogic/appservices/search/search.xqy";
search:search(
  "cat AND dog",
  <options xmlns="http://marklogic.com/appservices/search">
    <result-decorator apply="decorator"
       ns="http://marklogic.com/example/my-lib"
        at="/my.domain/decorator.xqy" />
  </options>
)
```
The decorator adds the my-href, my-mimetype, and my-format attributes and the my-elem element to the search results, similar to the following:

```
<search:response ...>
 <search:result index="1" uri="/docs/example.xml" 
      path="fn:doc("/docs/example.xml")" ...
      my-href="/documents/are/here?uri=/docs/example.xml" 
      my-mimetype="text/xml" my-format="xml">
    <my-elem>Extra Goodness!</my-elem>
    ...
 </search:result>
</search:response>
```
## **8.13 Other Search Options**

There are many other options in the Search API, including additional-query (an additional cts:query combined as an and-query to the active query in your search), term-option (pass any of the cts:query options such as case-sensitive to your cts:query), and others. For a complete list, see ["Appendix: Query Options Reference" on page 816.](#page-815-0)

## **8.14 Query Options Examples**

This section includes the following additional query options examples:

- [Example: Values and Tuples Query Options](#page-411-0)
- [Example: Field Constraint Query Options](#page-414-0)
- [Example: Collection Constraint Query Options](#page-414-1)
- [Example: Path Range Index Constraint Query Options](#page-415-0)
- [Example: Element Attribute Range Constraint Query Options](#page-417-0)
- [Example: Geospatial Constraint Query Options](#page-419-0)

### <span id="page-411-0"></span>**8.14.1 Example: Values and Tuples Query Options**

This examples demonstrates how to create and use a values or tuples query option. For more details, see ["values" on page 945](#page-944-0) and ["tuples" on page 941](#page-940-0) in the query options appendix.

This example sets up the following configurations:

- A values tuple  $/v_1/v_1$  values/pop, which gets the values from the element range index from xs:QName("popularity") (in no namespace), and is typed as an xs:int.
- A values tuple  $/v_1$ /values/score, which gets the values from the element range index from a QName with namespace "http://test.aggr.com" and local name "score", typed as an xs:decimal.
- A tuple  $/v_1/v_2$  alues/pop-rate-tups, which combines the range index from from xs:QName("popularity") (in no namespace), and typed as an xs:int, and the range index from a QName with namespace "http://test.aggr.com" and local name "score", typed as an xs:decimal.

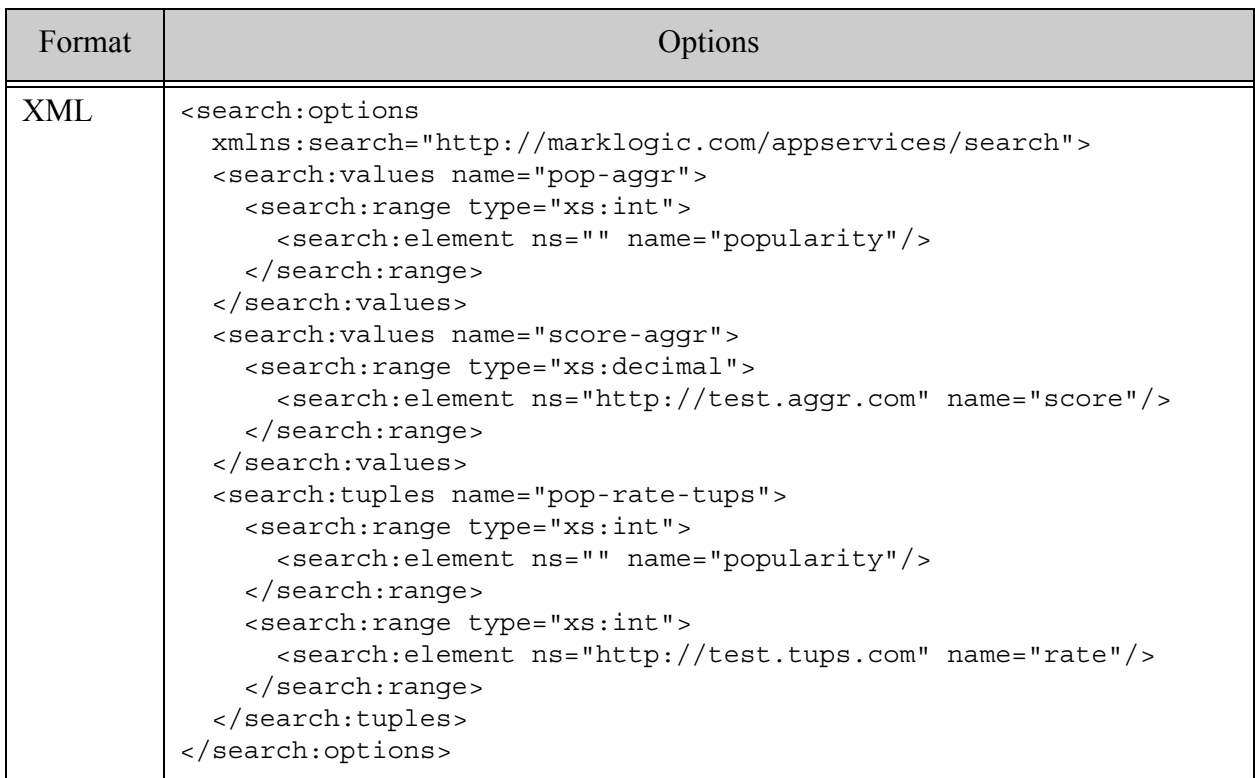

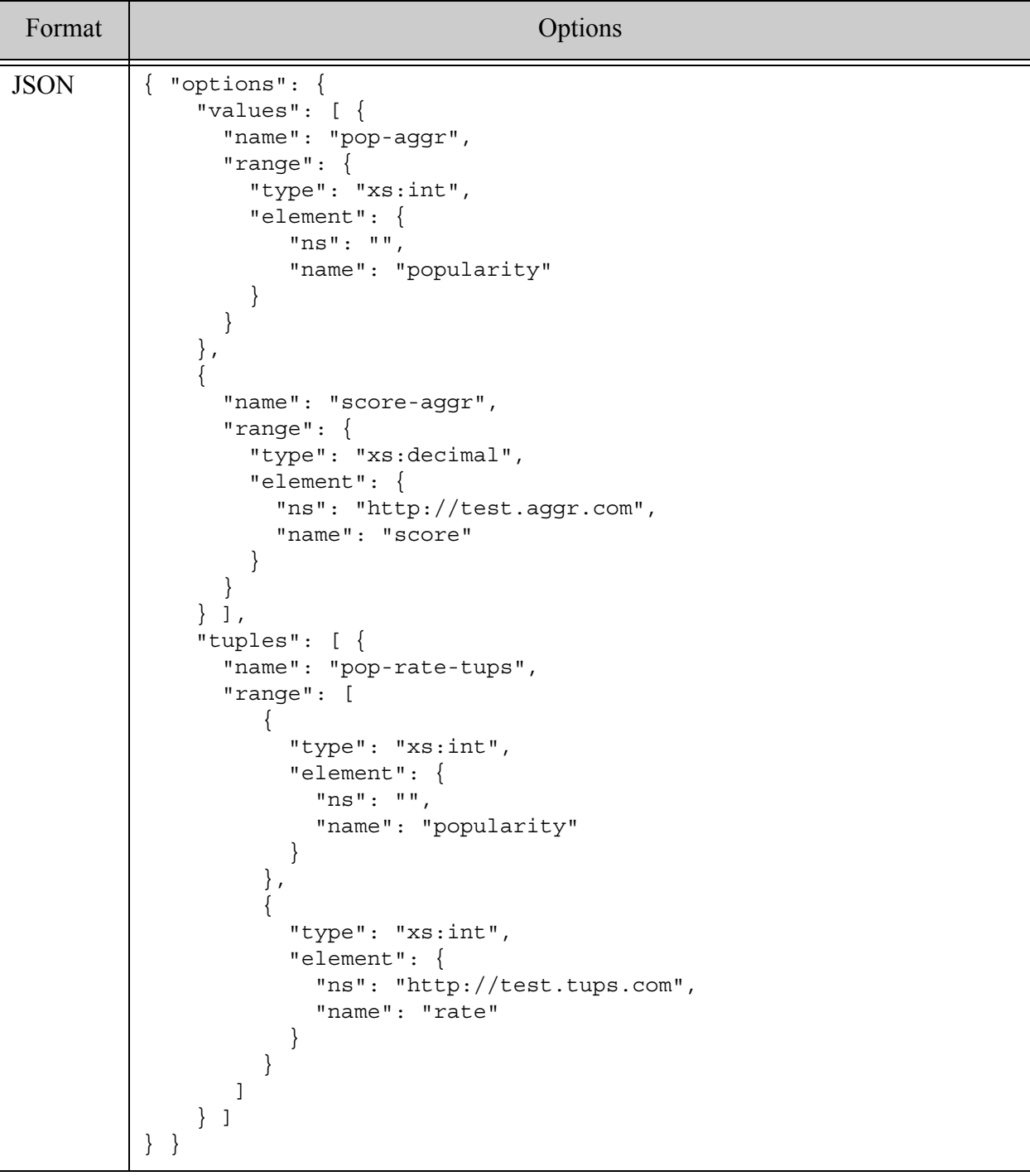

### <span id="page-414-0"></span>**8.14.2 Example: Field Constraint Query Options**

This example constructs a simple options node that sets up just one constraint, based on the field named "bbqtext". It creates a word constraint, therefore when you search for

```
summary:"hot dog"
```
It constrains the search to documents that have the phrase "hot dog" in the field called "bbqtext".

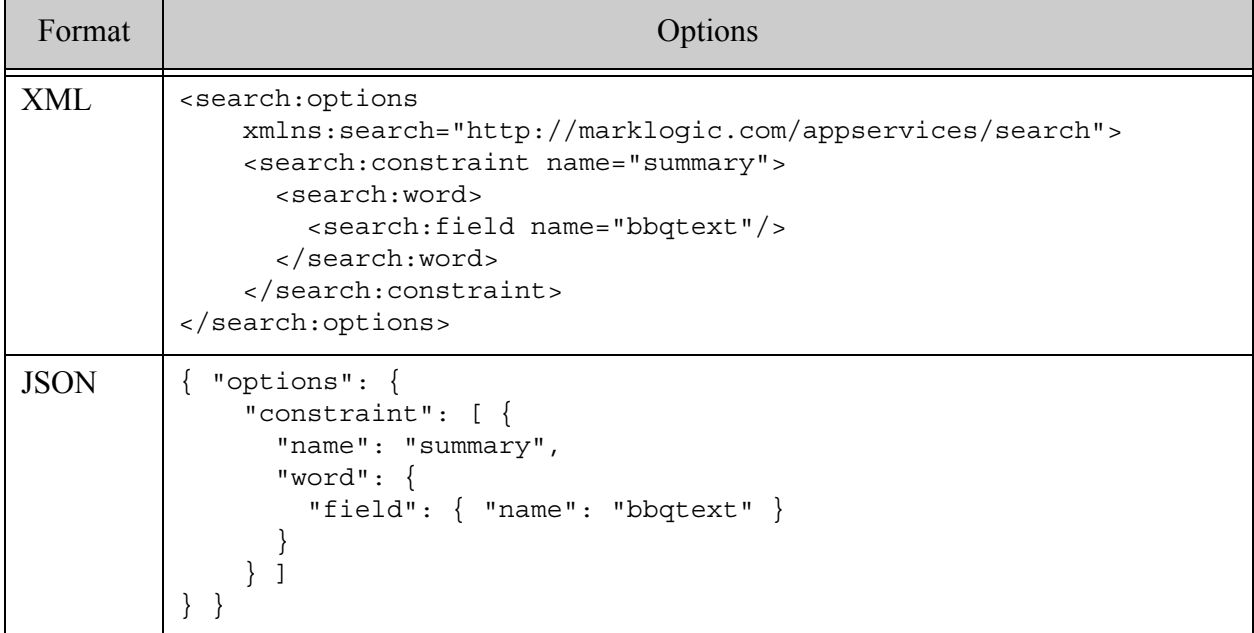

For more details, see ["constraint" on page 822](#page-821-0) in the query options appendix.

### <span id="page-414-1"></span>**8.14.3 Example: Collection Constraint Query Options**

The query options in this example do the following:

- Sets flags that modify the search results (return-metrics and return-qtext).
- Specifies a builtin transform-results function that will return raw document search results.
- Defines a collection constraint that uses the collection URIs.

The collection constraint named "coll" uses the collection URIs with "http://test.com" stripped off.

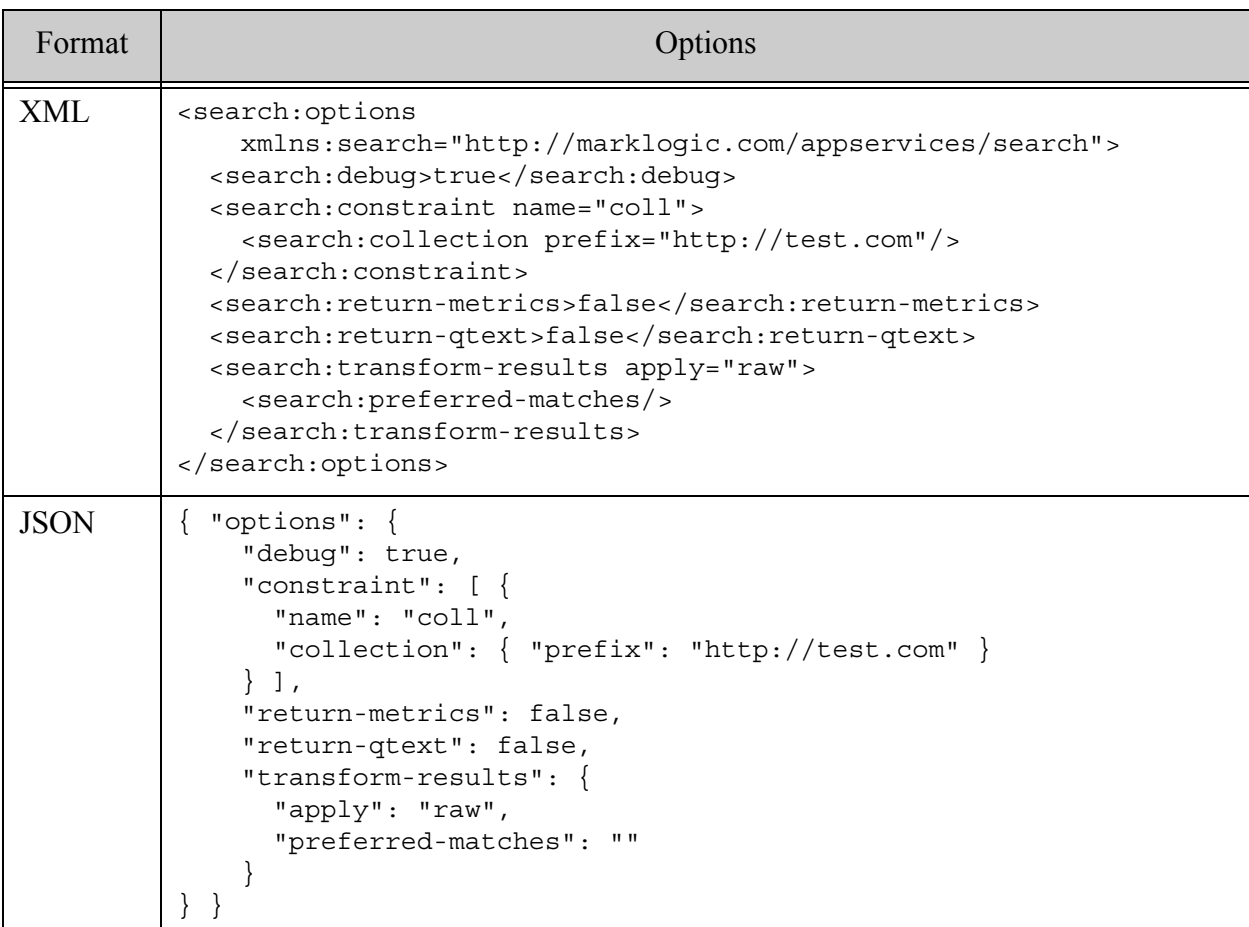

For more details, see ["collection" on page 839](#page-838-0) in the query options appendix.

## <span id="page-415-0"></span>**8.14.4 Example: Path Range Index Constraint Query Options**

This example shows how to configure a constraint with a path range index. With this in place, searching for:

pindex:low

Searches for values less than 5 from the nodes at /Employee/fn (in no namespace). It is a string range index, faceted, scoped to documents, with a nice looking unicode label. The facet values are returned with any search.

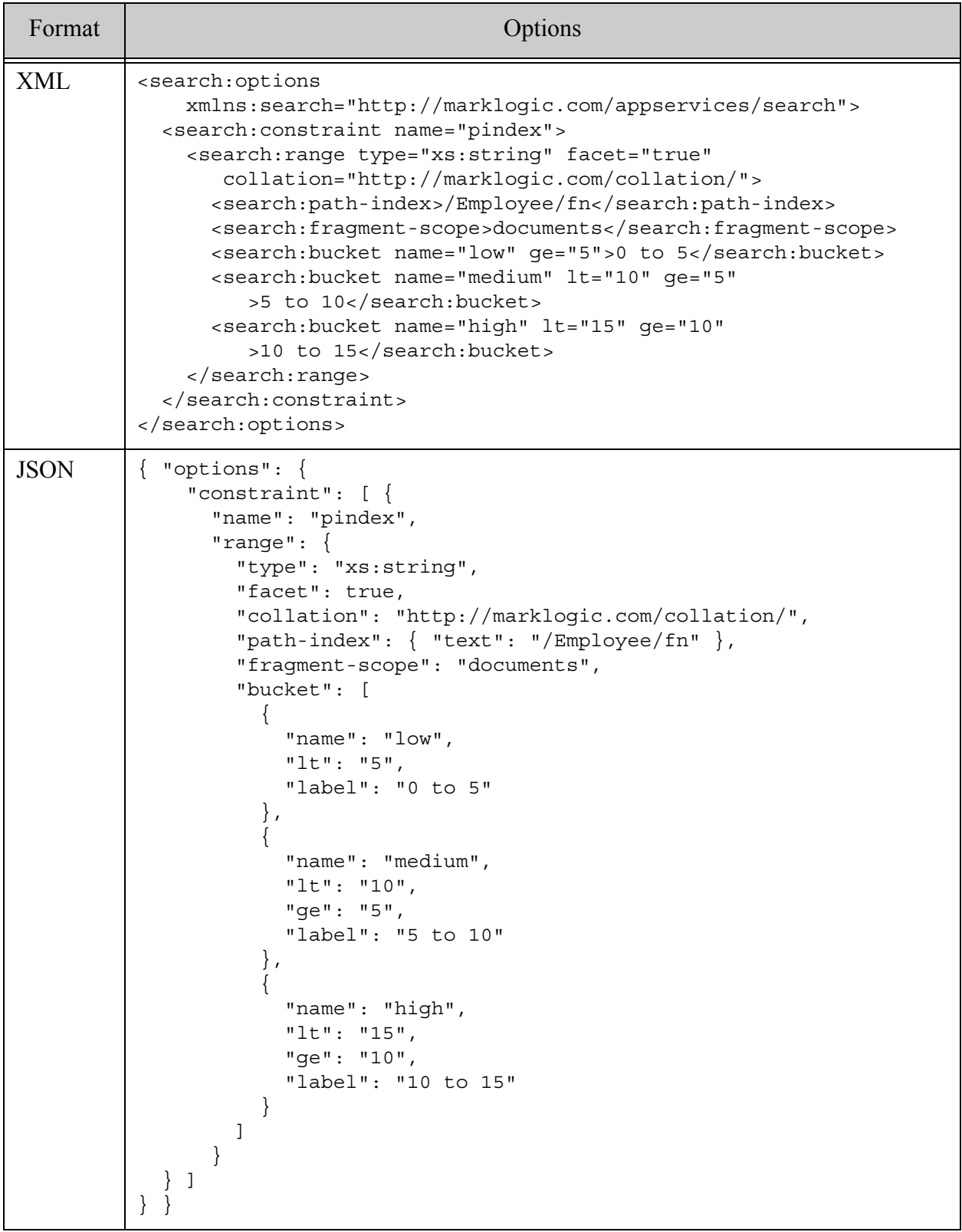

## <span id="page-417-0"></span>**8.14.5 Example: Element Attribute Range Constraint Query Options**

This example shows an element attribute range index, with computed buckets. When you search, the facets will be filled out depending on the values of {http://example.com}entry/@date.

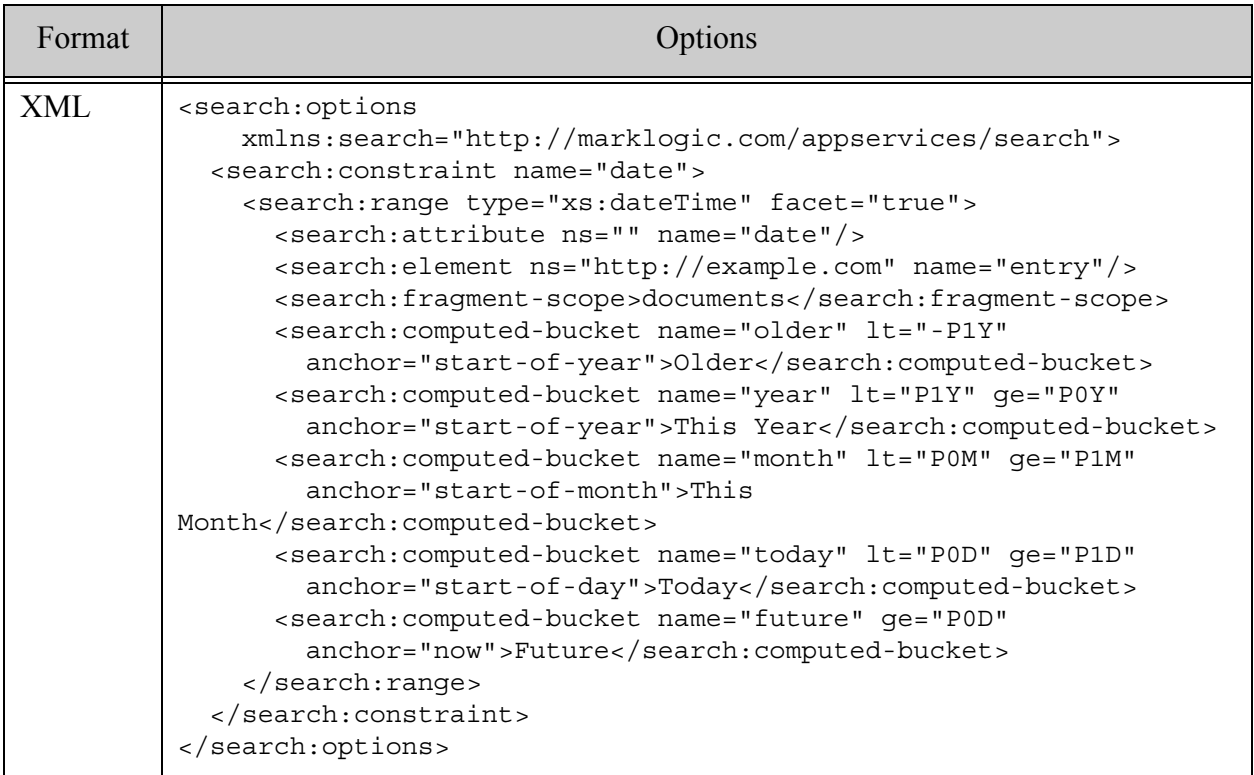

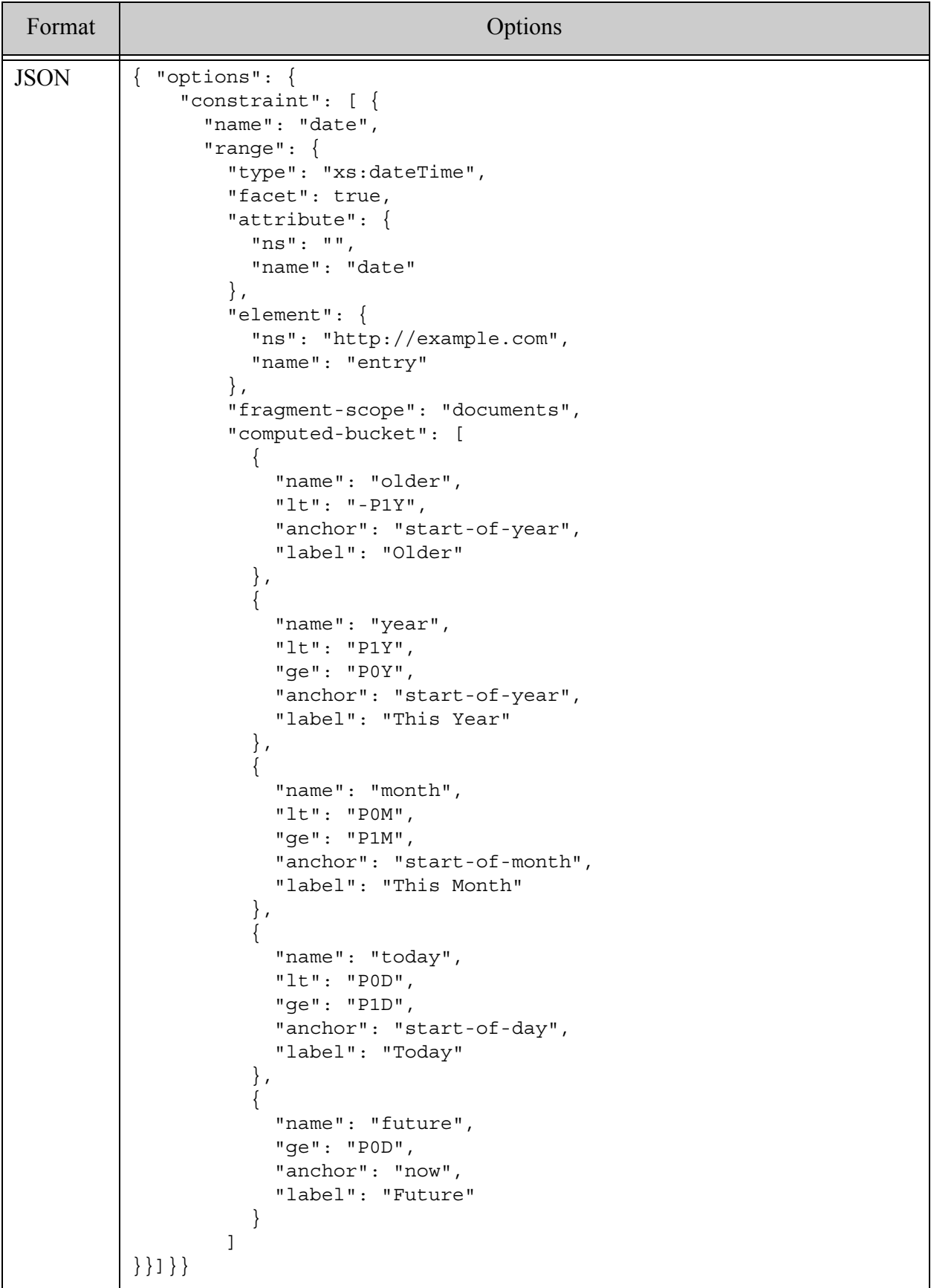

## <span id="page-419-0"></span>**8.14.6 Example: Geospatial Constraint Query Options**

This example shows geospatial constraint query options. In addition to having a search results configuration setting (page-length), this sets up three geospatial constraints and three element constraints.

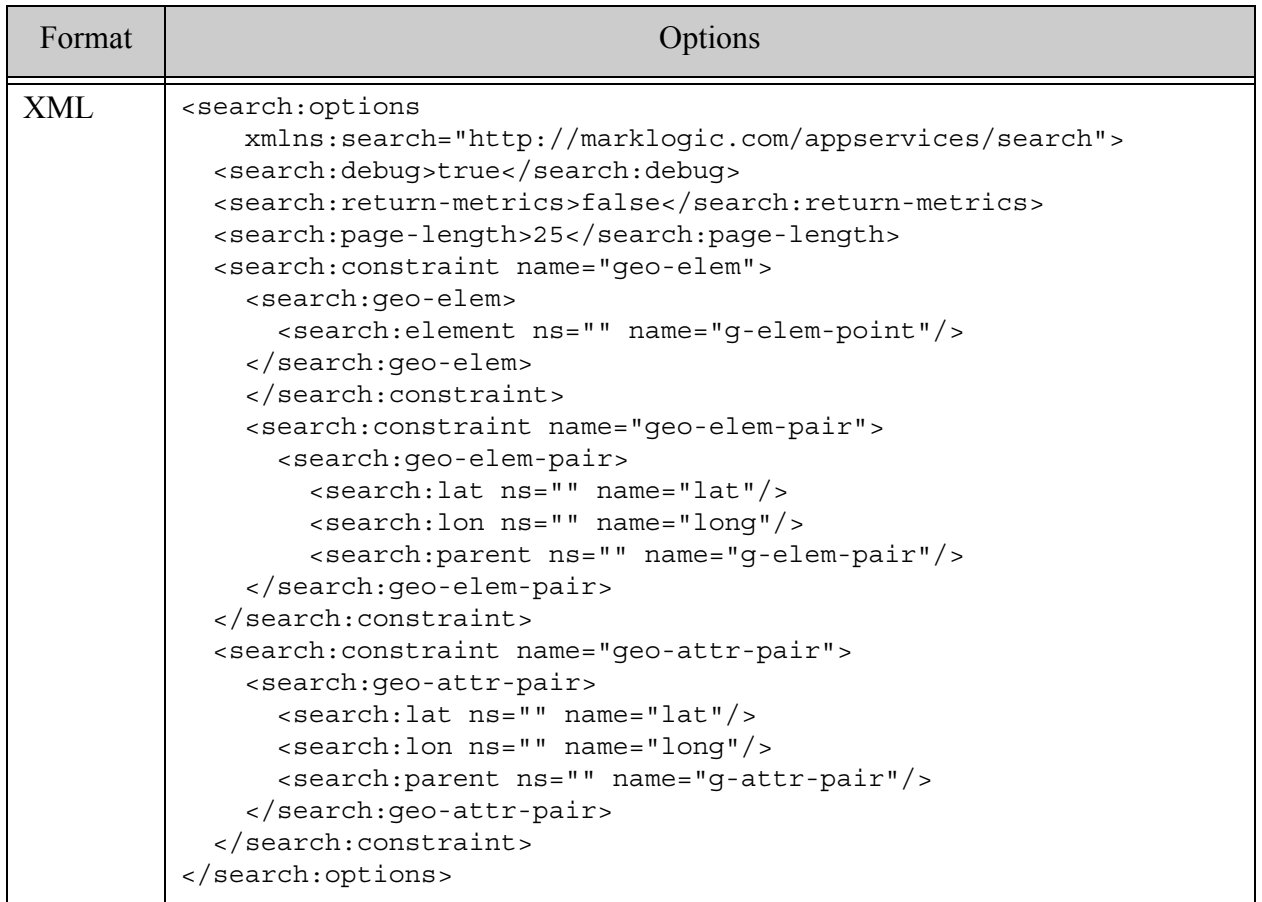

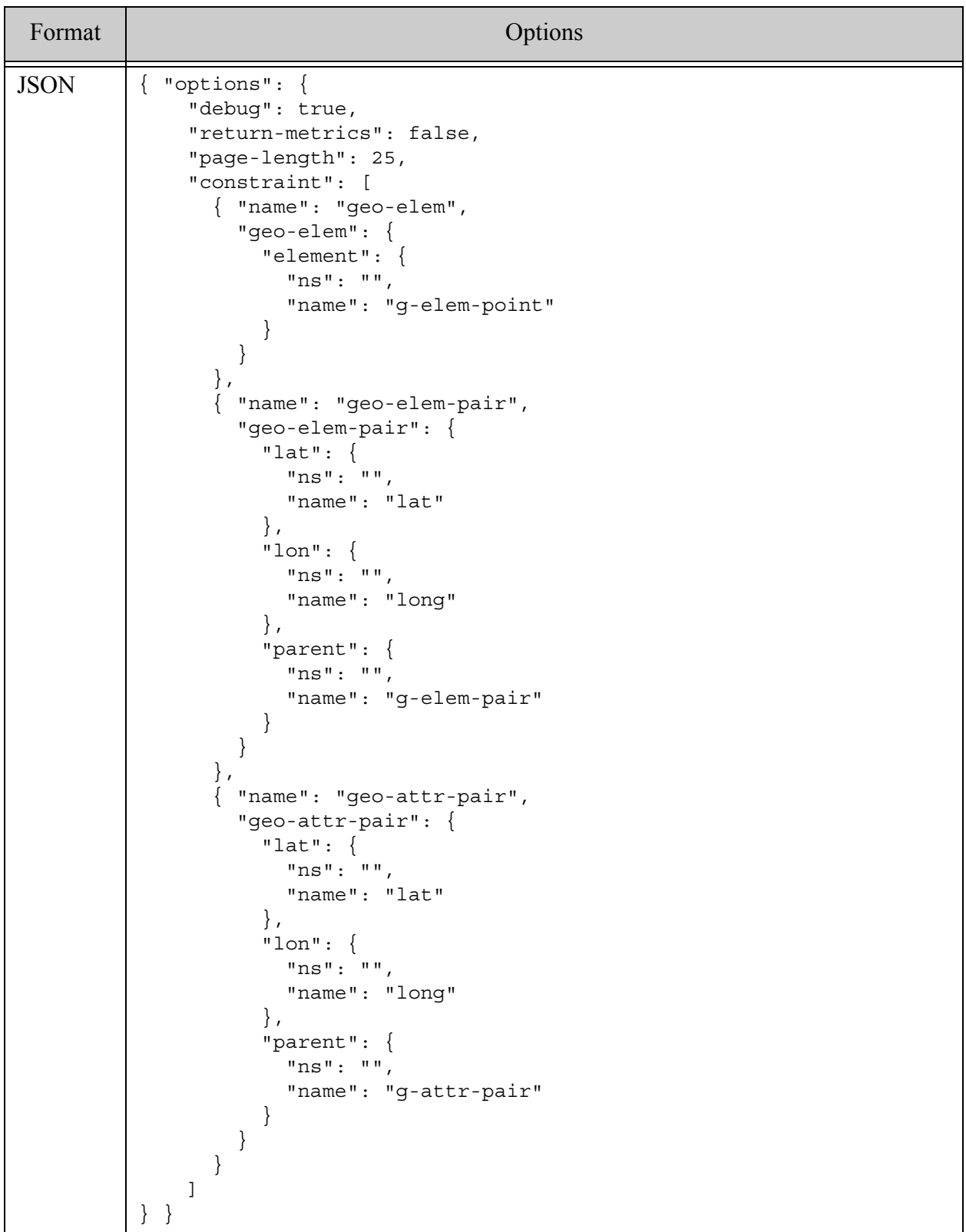

# **9.0 Relevance Scores: Understanding and Customizing**

Search results in MarkLogic Server return in *relevance* order; that is, the result that is most relevant to the cts:query expression in the search is the first item in the search return sequence, and the least relevant is the last. There are several tools available to control the relevance score associated with a search result item. This chapter describes the different methods available to calculate relevance, and includes the following sections:

- [Understanding How Scores and Relevance are Calculated](#page-421-0)
- [How Fragmentation and Index Options Influence Scores](#page-424-1)
- [Using Weights to Influence Scores](#page-424-0)
- [Proximity Boosting With the distance-weight Option](#page-425-0)
- [Boosting Relevance Score With a Secondary Query](#page-428-0)
- [Including a Range or Geospatial Query in Scoring](#page-429-0)
- [Interaction of Score and Quality](#page-439-0)
- [Using cts:score, cts:confidence, and cts:fitness](#page-439-1)
- [Relevance Order in cts:search Versus Document Order in XPath](#page-440-0)
- [Exploring Relevance Score Computation](#page-441-0)
- [Sample cts:search Expressions](#page-443-0)

### <span id="page-421-0"></span>**9.1 Understanding How Scores and Relevance are Calculated**

When you perform a  $cts$ : search operation, MarkLogic Server produces a result set that includes items matching the cts:query expression and, for each matching item, a *score*. The score is a number that is calculated based on statistical information, including the number of documents in a database, the frequency in which the search terms appear in the database, and the frequency in which the search term appears in the document. The relevance of a returned search item is determined based on its score compared with other scores in the result set, where items with higher scores are deemed to be more relevant to the search. By default, search results are returned in relevance order, so changing the scores can change the order in which search results are returned.

As part of a cts: search expression, you can specify the following different methods for calculating the score, each of which uses a different formula in its score calculation:

- [log\(tf\)\\*idf Calculation](#page-422-0)
- [log\(tf\) Calculation](#page-422-1)
- [Simple Term Match Calculation](#page-423-0)
- [Random Score Calculation](#page-423-1)

#### • [Term Frequency Normalization](#page-423-2)

You can use the relevance-trace option with  $cts:release-info$  to explore score calculations in detail. For details, see ["Exploring Relevance Score Computation" on page 442](#page-441-0).

### <span id="page-422-0"></span>**9.1.1 log(tf)\*idf Calculation**

The logtfidf method of relevance calculation is the default relevance calculation, and it is the option score-logtfidf of cts:search. The logtfidf method takes into account term frequency (how often a term occurs in a single fragment) and document frequency (in how many documents does the term occur) when calculating the score. Most search engines use a relevance formula that is derived by some computation that takes into account term frequency and document frequency.

The  $log_{\text{tfidf}}$  method (the default scoring method) uses the following formula to calculate relevance:

log(term frequency) \* (inverse document frequency)

The term frequency is a normalized number representing how many terms are in a document. The term frequency is normalized to take into account the size of the document, so that a word that occurs 10 times in a 100 word document will get a higher score than a word that occurs 100 times in a 1,000 word document.

The inverse document frequency is defined as:

 $log(1/df)$ 

where  $df$  (document frequency) is the number of documents in which the term occurs.

For most search-engine style relevance calculations, the score-logtfidf method provides the most meaningful relevance scores. Inverse document frequency (IDF) provides a measurement of how "information rich" a document is. For example, a search for "the" or "dog" would probably put more emphasis on the occurences of the term "dog" than of the term "the".

## <span id="page-422-1"></span>**9.1.2 log(tf) Calculation**

The option score-logtf for cts: search computes scores using the logtf method, which does not take into account how many documents have the term. The  $\log_{10}$  method uses the following formula to calculate scores:

```
log(term frequency)
```
where the term frequency is a normalized number representing how many terms are in a document. The term frequency is normalized to take into account the size of the document, so that a word that occurs 10 times in a 100 word document will get a higher score than a word that occurs 100 times in a 1,000 word document.

When you use the  $log_{t}$  method, scores are based entirely on how many times a document matches the search term, and does not take into account the "information richness" of the search terms.

## <span id="page-423-0"></span>**9.1.3 Simple Term Match Calculation**

The option score-simple on cts:search performs a simple term-match calculation to compute the scores. The score-simple method gives a score of 8\*weight for each matching term in the cts:query expression, and then scales the score up by multiplying by 256. It does not matter how many times a given term matches (that is, the term frequency does not matter); each match contributes 8\*weight to the score. For example, the following query (assume the default weight of 1) would give a score of 8\*256=2048 for any fragment with one or more matches for "hello", a score of  $16*256=4096$  for any fragment that also has one or more matches for "goodbye", or a score of zero for fragments that have no matches for either term:

```
cts:or-query(("hello", "goodbye"))
```
Use this option if you want the scores to only reflect whether a document matches terms in the query, and you do not want the score to be relative to frequency or "information-richness" of the term.

## <span id="page-423-1"></span>**9.1.4 Random Score Calculation**

The option score-random on cts:search computes a randomly-generated score for each search match. You can use this to randomly choose fragments matching a query. If you perform the same search multiple times using the score-random option, you will get different ordering each time (because the scores are randomly generated at runtime for each search).

## <span id="page-423-2"></span>**9.1.5 Term Frequency Normalization**

The scoring methods that take into account term frequency (score-logtfidf and score-logtf) will, by default, normalize the term frequency (how many search term matches there are for a document) based on the size of the document. The idea of this normalization is to take into account how frequent a term occurs in the document, relative to the other documents in the database. You can think of this is the density of terms in a document, as opposed to simply the frequency of the terms. The term frequency normalization makes a document that has, for example, 10 occurrences of the word "dog" in a 10,000,000 word document have a lower relevance than a document that has 10 occurrences of the word "dog" in a 100 words document. With the default term frequency normalization of scaled-log, the smaller document would have a higher score (and therefore be more relevant to the search), because it has a greater "term density" of the word "dog". For most search applications, this behavior is desirable.

If you would like to change that behavior, you can set the tf normalization option on the database configuration to lessen or eliminate the effects of the size of the matching document in the score calculation, which in turn would strengthen the effect of its term frequency (the number of matches in that document). The unscaled-log option does no scaling based on document size,

and the scaled-log option (the default) does the maximum scaling of the document based on document size. Additionally, there are four intermediate settings, weakest-scaled-log, weakly-scaled-log, moderately-scaled-log, and strongly-scaled-log, which have increasing degrees of scaling in between none and the most scaling. If you change this setting in the database and reindexer enable is set to true, then the database will begin reindexing.

## <span id="page-424-1"></span>**9.2 How Fragmentation and Index Options Influence Scores**

Scores are calculated based on index data, and therefore based on unfiltered searches. That has several implications to scores:

- Scores are fragment-based, so term frequency and document frequency are calculated based on term frequency per fragment and fragment frequency respectively.
- Scores are based on unfiltered searches, so they include false-positive results.

Because scores are based on fragments and unfiltered searches, index options will affect scores, and in some case will make the scores more "accurate"; that is, base the scores on searches that return fewer false-positive results. For example, if you have word positions enabled in the database configuration, searches for three or more term phrases will have fewer false-positive matches, thereby improving the accuracy of the scores.

For details on unfiltered searches and how you can tell if there are false-positive matches, see "Using Unfiltered Searches for Fast Pagination" in the *Query Performance and Tuning Guide*.

## <span id="page-424-0"></span>**9.3 Using Weights to Influence Scores**

Use a weight in a query sub-expression to either boost or lower the sub-expression contribution to the relevance score.

For example, you can specify weights for leaf-level  $\text{cts:query}$  constructors, such as cts:word-query and cts:element-value-query; for details, see *XQuery and XSLT Reference Guide*. You can also specify weights in the equivalent Search API abstractions, such as the structured query constructs value-query and word-constraint-query, or when defining a word or value constraint in query options.

The default weight is 1.0. Use the following guidelines for choosing custom weights:

- To boost the score contribution, set the weight higher than 1.0.
- To lower the score contribution, set the weight between 0 and 1.0.
- To contribute nothing to the score, set the weight to 0.
- To make the score contribution negative, set the weight to a negative number.

Scores are normalized, so a weight is not an absolute multiplier on the score. Instead, weights indicate how much terms from a given query sub-expression are weighted in comparison to other sub-expressions in the same expression. A weight of 2.0 doubles the contribution to the score for terms that match that query. Similarly, a weight of 0.5 halves the contribution to the score for terms that match that query. In some cases, the score reaches a maximum, so a weight of 2.0 and a weight of 20,000 can yield the same contribution to the score.

Adding weights is particularly useful if you have several components in a query expression, and you want matches for some parts of the expression to be weighted more heavily than other parts. For an example of this, see ["Increase the Score for some Terms, Decrease for Others" on](#page-443-1)  [page 444.](#page-443-1)

### <span id="page-425-0"></span>**9.4 Proximity Boosting With the distance-weight Option**

If you have the word positions indexing option enabled in your database, you can use the distance-weight option to the leaf-level cts:query constructors, and then all of the terms passed into that cts:query constructors will consider the proximity of the terms to each other for the purposes of scoring. This proximity boosting will make documents with matches close together have higher scores. Because search results are sorted by score, it will have the effect of making documents having the search terms close together have higher relevance ranking. This section provides some examples that use the distance-weight option along with explanations of the examples, and includes the following parts:

- [Example of Simple Proximity Boosting](#page-425-1)
- [Using Proximity Boosting With cts:and-query Semantics](#page-426-0)
- [Using cts:near-query to Achieve Proximity Boosting](#page-427-0)

## <span id="page-425-1"></span>**9.4.1 Example of Simple Proximity Boosting**

The distance weight is only applied to the matches for  $cts$ : query constructors in which the distance-weight occurs. For example, consider the following cts:query constructor:

cts:word-query(("cat", "dog")), "distance-weight=3")

If one document has an instance of "cat" very near "dog", and another document has the same number of "cat" and "dog" terms, but they are not very near, then the one with the "cat" near "dog" will have a higher score.

For example, consider the following:

```
xquery version "1.0-ml";
(: make sure word positions are enabled in the database :)
(: 
  create 3 documents, then run two searches, one with
  distance-weight and one without, printing out the scores
:)
xdmp:document-insert("/2.xml",
```

```
 <p>The cat is pretty near a dog.</p>) ;
xdmp:document-insert("/1.xml", 
   <p>The cat dog is very near.</p>) ;
xdmp:document-insert("/3.xml", 
   <p>The cat is not very near the very large dog.</p>) ;
for $x in (cts:search(fn:doc(), cts:word-query(("cat", "dog") , 
                                 "distance-weight=3" ) ),
            cts:search(fn:doc(), cts:word-query(("cat", "dog") ) ) )
return
element hit{attribute uri {xdmp:node-uri($x)}, 
            attribute score \{cts:score(\$x)\},attribute text\{fn:string(Sx/p)\}\
```
This returns the following results:

```
<hit uri="/1.xml" score="146" text="The cat dog is very near."/>
\text{shift} uri="/2.xml" score="140" text="The cat is pretty near a dog."/>
<hit uri="/3.xml" score="135" 
     text="The cat is not very near the very large dog."/>
<hit uri="/3.xml" score="72" 
    text="The cat is not very near the very large dog."/>
\text{chit} uri="/2.xml" score="72" text="The cat is pretty near a dog."/>
\text{chit} uri="/1.xml" score="72" text="The cat dog is very near."/>
```
Notice that the first three hits use the distance-weight, and the ones with the terms closer together have higher scores, and thus rank higher in the search. The last three hits have the same score because they all have the same number of each term in the  $cts:query$  and there is no proximity taken into account in the scores.

### <span id="page-426-0"></span>**9.4.2 Using Proximity Boosting With cts:and-query Semantics**

Because the distance-weight option applies to the terms in individual cts:query constructors, the terms are combined as an or-query (that is, any term match is a match for the query). Therefore, the example above would also return results for documents that contain "cat" and not "dog" and vice versa. If you want to have and-query semantics (that is, all terms must match for the query to match) and also have proximity boosting, you will have to construct a cts: query that does an and of all of the terms in addition to the cts:query with the distance-weight option.

For example:

```
xquery version "1.0-ml";
cts:search(fn:doc(), cts:and-query((
                        cts:word-query("cat"),
                         cts:word-query("dog"),
                         cts:word-query(("cat", "dog") , 
                                 "distance-weight=3" ) )) )
```
The difference between this query and the previous one is that the previous one would return a document that contained "cat" but not "dog" (or vice versa), and this one will only return documents containing both "cat" and "dog".

If you have a large corpus of documents and you expect to have many matches for your searches, then you might find you do not need to use the cts:and-query approach. The reason a large corpus has an effect is because document frequency is taken into account in the relevance calculation, as described in ["Understanding How Scores and Relevance are Calculated" on page 422](#page-421-0). You might find that the most relevant documents still float to the top of your search even without the cts:and-query. What you do will depend on your application requirements, your preferences, and your data.

### <span id="page-427-0"></span>**9.4.3 Using cts:near-query to Achieve Proximity Boosting**

Another technique that makes results with closer proximity have higher scores is to use cts:near-query. Searches that use the cts:near-query constructor will take proximity into account when calculating scores, as long as the word positions index option is enabled in the database. Additionally, you can use the distance-weight parameter to further boost the effect of proximity on scoring.

Because cts:near-query takes a distance argument, you have to think about how near you want results to be in order for them to match. With the distance parameter to  $cts$ :near-query, there is a tradeoff between the size of the distance and performance. The higher the number for the distance, the more work MarkLogic Server does to resolve the query. For many queries, this amount of work might be very small, but for some complex queries it can be noticeable.

To construct a query that uses cts:near-query for proximity boosting, pass the cts:query for your search as the first parameter to a cts:near-query, and optionally add a distance-weight parameter to further boost the proximity. The cts:near-query matches will always take distance into account, but setting a distance-weight will further boost the proximity weight. For example, consider how the following query, which uses the same data as the above examples, produces similar results:

```
xquery version "1.0-ml";
cts:search(fn:doc(), 
  cts:near-query(
    cts:and-query((
       cts:word-query("cat"),
        cts:word-query("dog") )), 
     1000, (), 3) )
```
This query uses a distance of 1,000, therefore documents that have "cat" and "dog" that are more than 1,000 words apart are not included in its result. The size you use is dependent on your data and the performance characteristics of your searches. If you were more concerned about missing document where the matches are more than 1,000 words away, then you should raise that number; if you are seeing performance issues and want faster performance, and you are OK with missing results that are above the distance threshold (which are probably not relevant anyway), then you

should make the number smaller. For databases with a large amount of documents, keep in mind that not returning the documents with words that are far apart from each other will probably result in very similar search results, especially for the most relevant hits (because the results with the matches far apart have low relevance scores compared to the ones that have matches close together).

### <span id="page-428-0"></span>**9.5 Boosting Relevance Score With a Secondary Query**

You can use  $cts:boost-query$  to modify the relevance score of search results that match a secondary (or "boosting") query. The following example returns results from all documents containing the term "dog", and assigns a higher score to results that also contain the term "cat". The relevance score of matches for the first query are boosted by matches for the second query.

```
cts:search(fn:doc(),
 cts:boost-query(
  cts:word-query("dog"), 
   cts:word-query("cat"))
\left( \right)
```
As discussed in ["Understanding How Scores and Relevance are Calculated" on page 422](#page-421-0), many factors affect relevance score, so the exact quantitative effect of a boosting query on relevance score varies. However, the effect is always proportional to the weighting of the boosting query.

For example, suppose the database includes two documents, /example/dogs.xml and /example/llamas.xml that have the following contents:

```
/example/dogs.xml:
  <data>This is my dog. I do not have a cat.</data>
/example/llamas.xml:
  <data>This is my llama. He likes to spit at dogs.</data>
```
Then an unboosted search for the word "dog" returns the following matches:

```
cts:search(fn:doc(), cts:word-query("dog"))
<data>This is my dog. I do not have a cat.</data>
<data>This is my llama. He likes to spit at dogs.</data>
```
Assume these matches have the same relevance score. If you repeat the search as a boost query with default weight, the first match has a score that is roughly double that of the 2nd match. (The actual score values do not matter, only their relative values.)

```
for $n in (cts:search(fn:doc(), 
   cts:boost-query(
    cts:word-query("dog"), 
    cts:word-query("cat"))))
return fn:concat(fn:document-uri($n), " : ", cts:score($n))
```

```
=-\infty/example/dogs.xml : 22528
/example/llamas.xml : 11264
```
If you increase the weight on the boosting query to 10.0, the relevance score of the document containing both terms becomes roughly 10x that of the document that only contains "dog".

```
for $n in (cts:search(fn:doc(), 
   cts:boost-query(
     cts:word-query("dog"), 
     cts:word-query("cat", (), 10.0))))
return cts:score($n)
= \geq/example/dogs.xml : 22528
/example/llamas.xml : 2048
```
If the primary (or "matching") query returns no results, the boosting query is not evaluated. A boosting query is ignored in an XPath expression or any other context in which the score is zero or randomized.

The BOOST string query operator allows equivalent boosting in string search; for details, see ["Query Components and Operators" on page 68](#page-67-1). The boost-query structured query component also exposes the same functionality as cts:boost-query; for details, see ["boost-query" on](#page-104-0)  [page 105.](#page-104-0)

## <span id="page-429-0"></span>**9.6 Including a Range or Geospatial Query in Scoring**

By default, range queries do not influence relevance score. However, you can enable range and geospatial queries score contribution using the score-function and slope-factor options. This section covers the following topics:

- [How a Range Query Contributes to Score](#page-430-2)
- [Use Cases for Range Query Score Contributions](#page-430-0)
- [Enabling Range Query Score Contribution](#page-430-1)
- [Understanding Slope Factor](#page-432-0)
- [Performance Considerations](#page-434-0)
- **[Range Query Scoring Examples](#page-435-0)**

### <span id="page-430-2"></span>**9.6.1 How a Range Query Contributes to Score**

By default, a range query makes no contribution to score. If you enable scoring for a given range query, it has the same impact as a word query. The contribution from a range query is just one of many factors influencing the overall score, especially in a complex query. As with any query, you can use weights to change the influence a range query has on score; for details, see ["Using](#page-424-0)  [Weights to Influence Scores" on page 425.](#page-424-0)

The difference between a matching value and the reference value does not contribute directly to the score. A function is applied to the delta, with suitable scaling based on datatype, such that the resulting range is comparable to the term frequency (TF) contribution from a word query. You control the scaling using the slope factor of the function; for details, see ["Understanding Slope](#page-432-0)  [Factor" on page 433.](#page-432-0)

The type of function (linear or reciprocal) determines whether values closest to or furthest from the reference value contribute more to the score. The reference value is the constraining value in the query. For example, if a range query expresses a constraint such as " $> 5$ ", then the reference value is 5. You cannot choose the function, but you can choose the type of function.

If a document contains multiple matching values, the highest contribution is used in the overall score computation.

### <span id="page-430-0"></span>**9.6.2 Use Cases for Range Query Score Contributions**

Range query score contributions are useful in cases such as the following:

- Boost the score of newer documents over similar older documents, where "newness" is a function of dateTime or another numeric element value. For example, boost the score of recently published documents.
- Boost the score based on how close some element value is to a reference value. For example, boost scores for documents containing prices closest to an ideal of \$20.
- Boost the score based on how far away some element value is from a reference value. For example, boost scores for items with a price furthest below a maximum of \$20.
- Boost the score based on geospatial distance. For example, find all hotels within 5 miles, boosting the scores for those closest to my current location.

For examples of how to realize these use cases, see ["Range Query Scoring Examples" on](#page-435-0)  [page 436.](#page-435-0)

## <span id="page-430-1"></span>**9.6.3 Enabling Range Query Score Contribution**

Add the score-function option to a range or geospatial query constructor to enable score contributions. You can also use the slope-factor option to scale the contribution; for details, see ["Understanding Slope Factor" on page 433.](#page-432-0)

For example, the following search boosts the score more for documents with high ratings (furthest from the reference value 0). Setting the slope factor to 10 decreases the range of values that make a distinct contribution and increases the difference between the amount of contribution.

```
(: Scoring for positive ratings in range 1 to 100 :)
cts:search(doc(),
  cts:element-range-query(xs:QName("ratings"), ">", 0, 
     ("score-function=linear","slope-factor=10")))
```
For examples of constructing a similar query with other MarkLogic Server APIs, see ["Range](#page-435-0)  [Query Scoring Examples" on page 436.](#page-435-0)

You can set the value of score-function to one of the following function types:

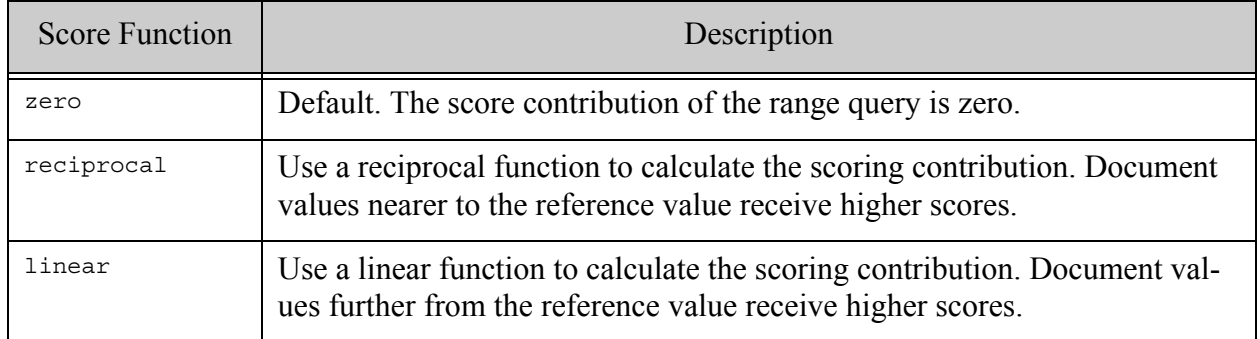

You can specify a score function and slope factor with the following XQuery query constructors, or the equivalent structured or QBE range query constructs.

- cts:element-range-query
- cts:element-attribute-range-query
- cts:field-range-query
- cts:path-range-query
- cts:element-geospatial-query
- cts:element-child-geospatial-query
- cts:element-pair-geospatial-query
- cts:element-attribute-pair-geospatial-query
- cts:path-geospatial-query
- cts:triple-range-query
# <span id="page-432-0"></span>**9.6.4 Understanding Slope Factor**

In addition to specifying a score function for a range query, you can use the slope-factor option to specify a multiplier on the slope of the scoring function applied to a range query. The slope factor affects how the range of differences between a matching value and the reference value affect the score contribution. You should experiment with your application to determine the best slope factor for a given range query. This section provides details to guide your experimentation.

The *delta* for a given range query match is the difference between the matching value and the reference value in a range query:

```
delta = reference_value - matching_value
```
For example, if a range query expresses "greater than 5" and the matching value is 3, then the delta is 2. This delta is the basis of the score contribution for a given match, though it is not the actual score contribution.

Each possible delta value does not make a different score contribution because contribution is bucketed. The range of delta values is bounded by a min and max delta value, beyond which all deltas make the same contribution. The granularity represents the size of each bucket within that range. All deltas that fall in the same bucket make the same score contribution, so granularity determines the range of deltas that make a distinct score contribution.

The number of buckets does not change as you vary the slope factor, so changing the slope factor affects the min, max, and granularity of the score function.

The figure below shows the relationship between slope, minimum delta, maximum delta, and granularity for a linear score function.

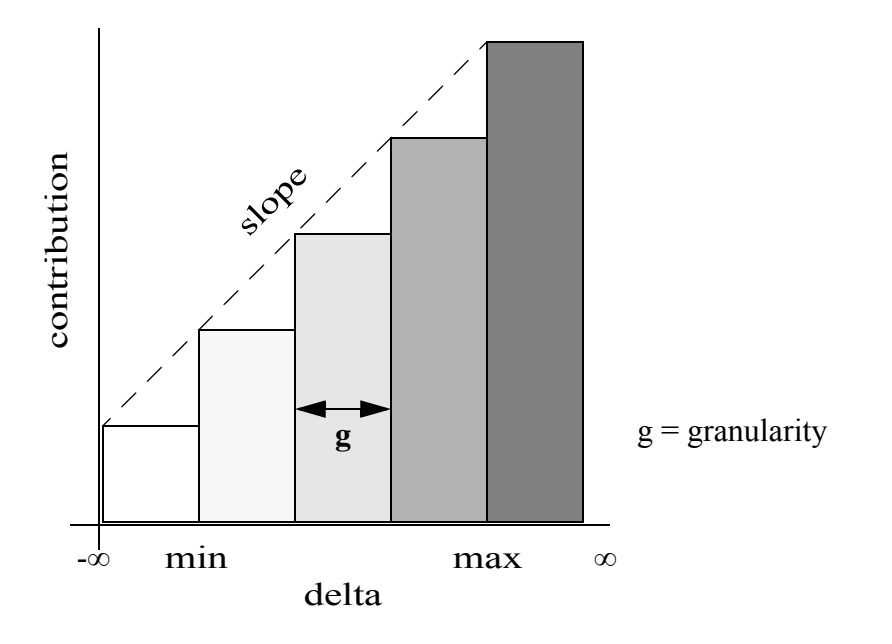

A slope factor greater than 1 results in finer granularity, but a more narrow range of delta values. A slope factor less than 1 gives a coarser granularity, but a greater range of delta values. Doubling the slope factor with a linear function gives you half the range and half the granularity.

The minimum delta, maximum delta, and granularity for a given slope factor depend upon the type of the range index. The table below shows minimum delta, maximum delta, and granularity for each range index type with the default slope factor (1.0). The granularity is not linear for a reciprocal score function.

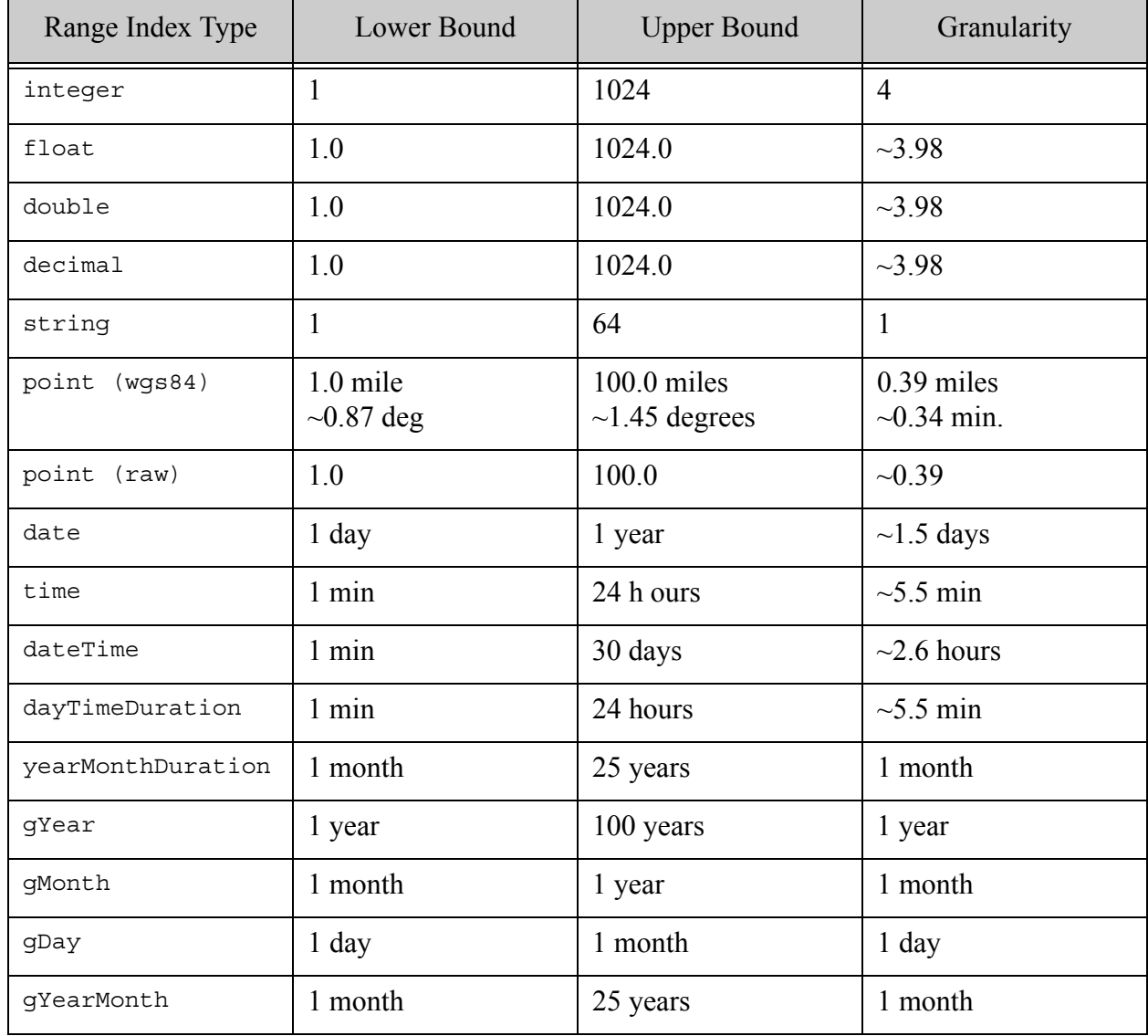

For example, the table contains the following information about range queries over dateTime with the default slope factor:

Min delta: 1 minute Max delta: 30 days Granularity: ~2.6 hours

From this, you can deduce the following for a slope factor of 1.0:

- Any delta smaller than 1 minute makes the same contribution as 1 minute
- Any delta greater than 30 days makes the same contribution as 30 days.
- Deltas within  $\sim$ 2.6 hours of each other can make the same contribution. For example, a delta of 5 minutes and a delta of 2 hours make the same contribution because they both fall into the bucket for "1 min.  $\le$  delta  $\le$  2.6 hours".

In a dateTime range query where the deltas are on the order of hours, the default slope factor provides a good spread of contributions. However, if you need to distinguish between deltas of a few minutes or seconds, you would increase the slope factor to provide a finer granularity. When you do this, the minimum and maximum delta values get closer together, so the overall range of distinguishable delta values becomes smaller.

Another way to look at slope factor is based on the target minimum or maximum delta. For example, if the default maximum delta for your datatype is 1024 and the range of "interesting" delta values for your range query is only 1 to 100, you probably want to set slope-factor to 10, which lowers the maximum delta to 100 (1024 div 10).

#### **9.6.5 Performance Considerations**

The performance impact of enabling range query score contributions depends on the nature of your query. The cost is highest for queries that return many matches and queries on strings.

The number of matches affects cost because the scoring calculation is performed for each match. The value type affects the cost because the score calculation is significantly more complex for string values.

Range query score contribution calculations are skipped (and therefore have no negative performance impact) if any of the following conditions apply:

- The score-function option is not set or is set to zero.
- The range query has a weight of 0.
- The scoring method does not use term frequency. That is, the scoring method is not score-logtfidf or score-logtf.

## **9.6.6 Range Query Scoring Examples**

This section contains examples that illustrate the use cases outlined in ["Use Cases for Range](#page-430-0)  [Query Score Contributions" on page 431](#page-430-0), plus examples of how to use the feature with additional APIs, such as structured query and QBE.

The following examples are included:

- Example: Most Recently Published
- Example: Closest to a Target Price
- Example: Best Price Below a Maximum
- Example: Closest to a Location
- Example: Use in a Structured Query
- Example: Use in Query By Example

#### **9.6.6.1 Example: Most Recently Published**

Boost the score of newer documents over similar older documents, where "newness" is a function of dateTime or another numeric element value. The following example boosts the score of recently published documents, where the publication date is stored in a pubdate element:

```
cts:element-range-query(
  xs:QName("pubdate"), "<=", current-dateTime(),
  "score-function=reciprocal")
```
The example uses a reciprocal score function so that pubdate values closest to "now" contribute the most to the score. That is, the smallest deltas make the biggest contribution.

## **9.6.6.2 Example: Closest to a Target Price**

Boost the score based on how close some element value is to a reference value. The following example boost scores for documents containing prices closest to an ideal of \$20, assuming the price is an attribute of the item element:

```
cts:element-attribute-range-query(
  xs:QName("item"), xs:QName("price"), ">=", 20.0, 
  "score-function=reciprocal")
```
The example uses a reciprocal score function so that the smallest deltas between actual and ideal price (\$20) make the highest contribution.

## **9.6.6.3 Example: Best Price Below a Maximum**

Boost the score based on how far away some element value is from a reference value. For example, boost scores for items with a price furthest below a maximum of \$20:

```
cts:element-attribute-range-query(
  xs:QName("item"), xs:QName("price"), "<=", xs:decimal(20.0),
  ("score-function=linear","slope-factor=51.2"))
```
The example uses a linear function so that the largest deltas between the actual price and the maxiumum price (\$20) make the highest contribution.

The slope factor is increased to bring the range of interesting delta values down. As shown in ["Understanding Slope Factor" on page](#page-432-0) 433, the default maximum delta for xs:decimal is 1024.0. However, in this example, the interesting deltas are all in the range of 0 to 20.0. To bring the upper bound down to  $\sim$ 20.0, we calculate the slope factor as follows:

 $slope-factor = 1024.0 / 20.0 = 51.2$ 

Increasing the slope factor also reduces the granularity, so smaller price differences make different score contributions. With the default slope factor, the granularity is  $\sim$ 3.98, which is very coarse for a delta range of 0-20.0.

#### **9.6.6.4 Example: Closest to a Location**

Boost the score based on geospatial distance. For example, find all hotels within 10 miles, boosting the scores for those closest to my current location:

```
cts:and-query(("hotel",
  cts:element-geospatial-query(
   xs:QName("pt"), cts:circle(10, $current-location),
    ("score-function=reciprocal", "slope-factor=10.0))))
```
The example uses a reciprocal score function so that points closest to the reference location (the smallest deltas) make the greatest score contribution.

The slope factor is increased because the range of interesting delta values is only 0 to 10 ("within 10 miles"). As shown in ["Understanding Slope Factor" on page 433](#page-432-0), the default maximum delta for a point is 100.0 miles. To bring the maximum delta down to 10.0, slope factor is computed as follows:

slope-factor = 100.0 / 10.0 = 10.0

#### **9.6.6.5 Example: Use in a Structured Query**

The following example is a structured query containing a range query for ratings greater than zero, boosting the score more as the rating increases. Documents with a higher rating receive a higher range query score contribution.

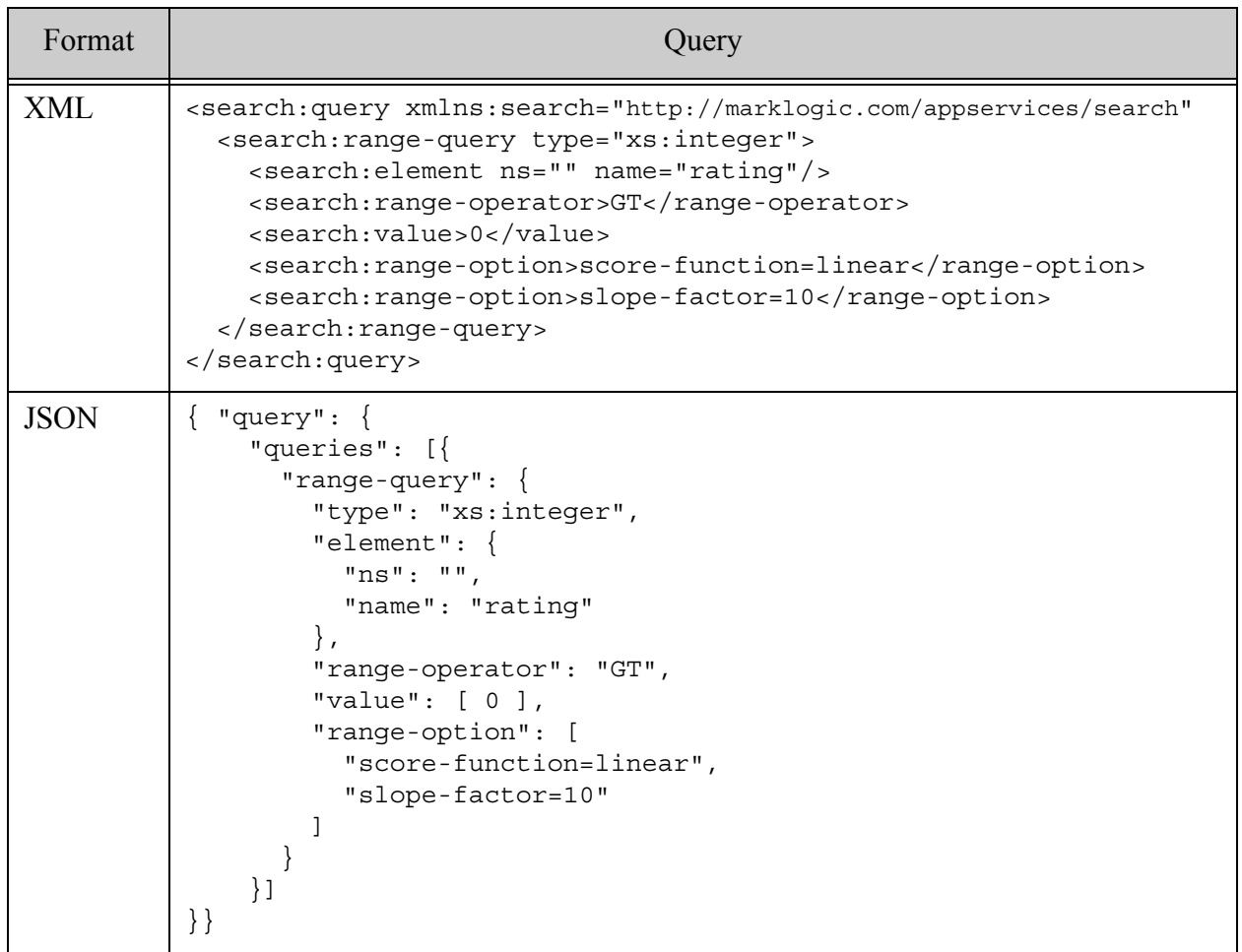

For details, see ["Searching Using Structured Queries" on page 74](#page-73-0) and the following interfaces:

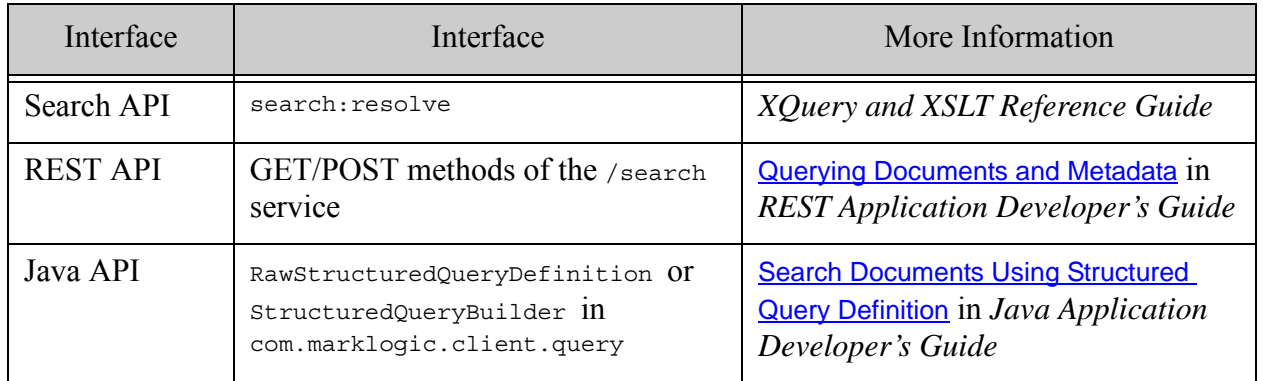

# **9.6.6.6 Example: Use in Query By Example**

The following example is a QBE that contains a range query for ratings greater than zero, boosting the score more as the rating increases. Documents with a higher rating receive a higher range query score contribution.

This query is suitable for use with the REST API /qbe service or the Java API RawQueryByExampleDefinition interface.

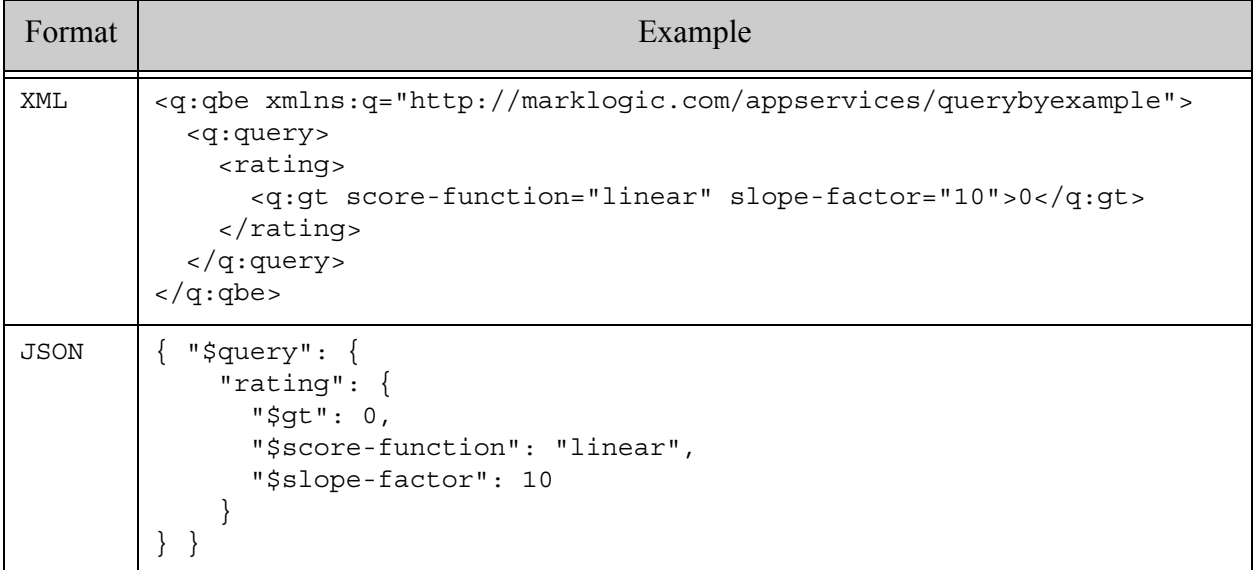

For details, see ["Searching Using Query By Example" on page 195](#page-194-0) and the following interfaces:

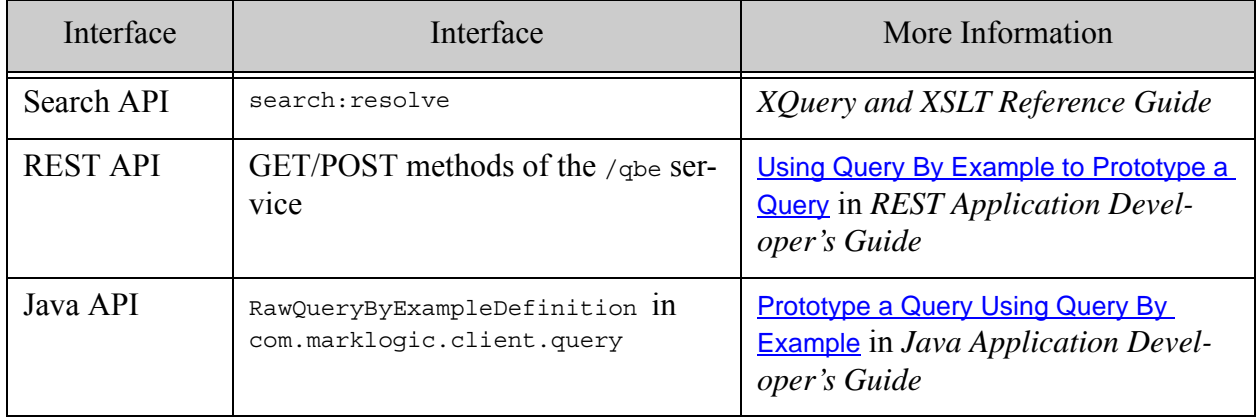

# **9.7 Interaction of Score and Quality**

Each document contains a quality value, and is set either at load time or with xdmp:document-set-quality. You can use the optional \$QualityWeight parameter to cts:search to force document quality to have an impact on scores. The scores are then determined by the following formula:

Score = Score + (QualityWeight \* Quality)

The default of  $\omega$  all tyweight is 1.0 and the default quality on a document is 0, so by default, documents without any quality set have no quality impact on score. Documents that do have quality set, however, will have impact on the scores by default (because the default  $\alpha$ ualityWeight is 1, effectively boosting the score by the document quality).

If you want quality to have a smaller impact on the score, set the  $\alpha$  ought between 0 and 1.0. If you want the quality to have no impact on the score, set the quality Weight to 0. If you want the quality to have a larger impact on raising the score, set the **QualityWeight** to a number greater than 1.0. If you want the quality to have a negative effect on scores, set the quality Weight to a negative number or set document quality to a negative number.

**Note:** If you set document quality to a negative number and if you set **oul** it we joint to a negative number, it will boost the score with a positive number.

#### **9.8 Using cts:score, cts:confidence, and cts:fitness**

You can get the score for a result node by calling  $cts:score$  on that node. The score is a number, where higher numbers indicate higher relevance for that particular result set.

Similarly, you can get the confidence by calling cts:confidence on a result node. The confidence is a number (of type  $xs:float$ ) between 0.0 and 1.0. The confidence number does not include any quality settings that might be on the document. Confidence scores are calculated by first bounding the scores between 0 and 1.0, and then taking the square root of the bounded number.

As an alternate to cts: confidence, you can get the fitness by calling cts: fitness on a result node. The fitness is a number (of type  $xs:float$ ) between 0.0 and 1.0. The fitness number does not include any quality settings that might be on the document, and it does not use document frequency in the calculation. Therefore, cts:fitness returns a number indicating how well the returned node satisfies the query issued, which is subtly different from relevance, because it does not take into account other documents in the database.

#### **9.9 Relevance Order in cts:search Versus Document Order in XPath**

When understanding the order an expression returns in, there are two main rules to consider:

- cts:search expressions always return in relevance order (the most relevant to the least relevant).
- XPath expressions always return in document order.

A subtlety to note about these rules is that if a cts:search expression is followed by some XPath steps, it turns the expression into an XPath expression and the results are therefore returned in document order. For example, consider the following query:

```
cts:search(fn:doc(), "my search phrase")
```
This returns a relevance-ordered sequence of document nodes that contain the specified phrase. You can get the scores of each node by using  $cts:score$ . Things will change if you then add an XPath step to the expression as follows:

cts:search(fn:doc(), "my search phrase")//TITLE

This will now return a *document-ordered* sequence of **TITLE** elements. Also, in order to compute the answer to this query, MarkLogic Server must first perform the search, and then reorder the search in document order to resolve the XPath expression. If you need to perform this type of query, it is usually more efficient (and often *much* more efficient) to use cts:contains in an XPath predicate as follows:

fn:doc()[cts:contains(., "my search phrase")]//TITLE

**Note:** In most cases, this form of the query (all XPath expression) will be much more efficient than the previous form (with the XPath step after the cts:search expression). There might be some cases, however, where it might be less efficient, especially if the query is highly selective (does not match many fragments).

When you write queries as XPath expressions, MarkLogic Server does not compute scores, so if you need scores, you will need to use a cts:search expression. Also, if you need a query like the above examples but need the results in relevance order, then you can put the search in a FLWOR expression as follows:

```
for $x in cts:search(fn:doc(), "my search phrase")
return
$x//TITLE
```
This is more efficient than the cts: search with an XPath step following it, and returns relevance-ranked and scored results.

#### **9.10 Exploring Relevance Score Computation**

You can use the relevance-trace search option to explore how the relevance scores are computed for a query. For example, you can use this feature to explore the impact of varying query weight and document quality weight.

**Note:** Collecting score computation information during a search is costly, so you should only use the relevance-trace option when you intend to generate a score computation report from the collected trace.

When you use the relevance-trace option on a search, MarkLogic Server collects detailed information about how the relevance score is computed. You can access the information in one of the following ways:

- If you search using cts:search, call cts:relevance-info on your search results to generate an XML report.
- If you search using the Search API (search:search or search:resolve), REST API, or Java API, an XML report is automatically returned in the relevance-info section of each search result. (The REST and Java APIs can also return a JSON report.)

The following example generates a score computation report from the results of cts:search.

```
for $x in cts:search(fn:doc(), "example", "relevance-trace")
return cts:relevance-info($x)
```
The resulting score computation report looks similar to the following:

```
<qry:relevance-info xmlns:qry="http://marklogic.com/cts/query">
   <qry:score 
   formula="(256*scoreSum/weightSum)+(256*qualityWeight*documentQuality)"
   computation="(256*208/1)+(256*1*0)">53248</qry:score>
  <qry:confidence formula="sqrt(score/(256*8*maxlogtf*maxidf))"
   computation="sqrt(53248/(256*8*18*log(848)))">0.462837</qry:confidence>
  <qry:fitness formula="sqrt(score/(256*8*maxlogtf*avgidf))"
   computation="sqrt(53248/(256*8*18*(3.13196/1)))">0.679113</qry:fitness>
  <qry:uri>/example.xml</qry:uri>
   <qry:path>fn:doc("/example.xml")</qry:path>
   <qry:term weight="3.25">
     <qry:score formula="8*weight*logtf" computation="26*8">208</qry:score>
     <qry:key>16979648098685758574</qry:key>
     <qry:annotation>word("example")</qry:annotation>
   </qry:term>
</qry:relevance-info>
```
Each qry: score element contains a @formula describing the computation, and a @computation showing the values plugged into the formula. The data in the score element is the result of the computation. For example:

```
<qry:score
    formula="(256*scoreSum/weightSum)+(256*qualityWeight*documentQuality)"
   computation="(256*154/2)+(256*1*0)">
 19712
</qry:score>
```
The following example generates a score computation report using the XQuery Search API:

```
xquery version "1.0-ml";
import module namespace search =
    "http://marklogic.com/appservices/search"
     at "/MarkLogic/appservices/search/search.xqy";
search:search("example", 
   <search:options xmlns="http://marklogic.com/appservices/search">
     <search-option>relevance-trace</search-option>
   </search:options>
)
```
The query generates results similar to the following:

```
<search:response snippet-format="snippet" total="1" start="1" ...> 
   <search:result index="1" uri="/example.xml"
     path="fn:doc("/example.xml")" score="14336"
     confidence="0.749031" fitness="0.749031">
    <search:snippet>...</search:snippet>
    <qry:relevance-info xmlns:qry="http://marklogic.com/cts/query">
      <qry:score
       formula="(256*scoreSum/weightSum)+(256*qualityWeight*documentQuality)"
       computation="(256*56/1)+(256*1*0)">14336</qry:score>
      <qry:confidence formula="sqrt(score/(256*8*maxlogtf*maxidf))"
       computation="sqrt(14336/(256*8*18*log(2)))">0.749031</qry:confidence>
      <qry:fitness formula="sqrt(score/(256*8*maxlogtf*avgidf))"
       computation="sqrt(14336/(256*8*18*(0.693147/1)))">
       0.749031
      </qry:fitness>
      <qry:uri>/example.xml</qry:uri>
      <qry:path>fn:doc("/example.xml")</qry:path>
      <qry:term weight="0.875">
        <qry:score formula="8*weight*logtf" computation="7*8">56</qry:score>
        <qry:key>16979648098685758574</qry:key>
        <qry:annotation>word("example")</qry:annotation>
      </qry:term>
    </qry:relevance-info>
  </search:result>
  <search:qtext>example</search:qtext>
   ...
</search:response>
```
The REST and Java APIs use the same query options as the above Search API example, and return a report in the same way, inside each search:result.

#### **9.11 Sample cts:search Expressions**

This section lists several cts:search expressions that include weight and/or quality parameters. It includes the following examples:

- [Magnify the Score Boost for Documents With Quality](#page-443-0)
- [Increase the Score for some Terms, Decrease for Others](#page-443-1)

#### <span id="page-443-0"></span>**9.11.1 Magnify the Score Boost for Documents With Quality**

The following search will make any documents that have a quality set (set either at load time or with  $x$ dmp:document-set-quality) give much higher scores than documents with no quality set.

```
cts:search(fn:doc(), cts:word-query("my phrase"), (), 3.0)
```
**Note:** For any documents that have a quality set to a negative number less than -1.0, this search will have the effect of lowering the score drastically for matches on those documents.

#### <span id="page-443-1"></span>**9.11.2 Increase the Score for some Terms, Decrease for Others**

The following search will boost the scores for documents that satisfy one query while decreasing the scores for documents that satisfy another query.

```
cts:search(fn:doc(), cts:and-query((
  cts:word-query("alfa", (), 2.0), cts:word-query("lada", (), 0.5)
  )) )
```
This search will boost the scores for documents that contain the word alfa while lowering the scores for document that contain the word lada. For documents that contain both terms, the component of the score from the word alfa is boosted while the component of the score from the word lada is lowered.

# **10.0 Browsing With Lexicons**

MarkLogic Server allows you to create *lexicons*, which are lists of unique words or values, either throughout an entire database (words only) or within named elements or attributes (words or values). Also, you can define lexicons that allow quick access to the document and collection URIs in the database, and you can create word lexicons on named fields. This chapter describes the lexicons you can create in MarkLogic Server and describes how to use the API to browse through them. This chapter includes the following sections:

- [About Lexicons](#page-444-0)
- [Creating Lexicons](#page-445-0)
- [Word Lexicons](#page-446-0)
- [Element/Element-Attribute/Path Value Lexicons](#page-448-0)
- [Field Value Lexicons](#page-449-0)
- [Value Co-Occurrences Lexicons](#page-450-0)
- [Geospatial Lexicons](#page-452-0)
- [Range Lexicons](#page-453-1)
- [URI and Collection Lexicons](#page-453-0)
- [Performing Lexicon-Based Queries](#page-454-0)

## <span id="page-444-0"></span>**10.1 About Lexicons**

A *word lexicon* stores all of the unique, case-sensitive, diacritic-sensitive words, either in a database, in an element defined by a QName, or in an attribute defined by a QName. A *value lexicon* stores all of the unique values for an element or an attribute defined by a QName (that is, the entire and exact contents of the specified element or attribute). A *value co-occurrences lexicon* stores all of the pairs of values that appear in the same fragment. A *geospatial lexicon* returns geospatial values from the geospatial index. A *range lexicon* stores buckets of values that occur within a specified range of values. A *URI lexicon* stores the URIs of the documents in a database, and a *collection lexicon* stores the URIs of all collections in a database.

All lexicons determine their order and uniqueness based on the collation specified (for  $xs:string$ types), and you can create multiple lexicons on the same object with different collations. For information on collations, see ["Collations" on page 804](#page-803-0). You can also create value lexicons on non-string values.

All of these types of lexicons have the following characteristics:

- Lexicon terms and values are case-sensitive.
- Lexicon terms and values are unstemmed.
- Lexicon terms and values are diacritic-sensitive.
- Lexicon terms and values do not have any relevance information associated with them.
- Uniqueness in lexicons is based on the specified collation of the lexicon.
- Lexicon terms in word lexicons do not include any punctuation. For example, the term case-sensitive in a database will be two terms in the lexicon: case and sensitive.
- Lexicon values in value lexicons do include punctuation.
- In order to perform lexicon-based queries, the appropriate lexicon must be created. If the lexicon has not been created, the lexicon query will throw an exception.
- Lexicons are used with the Search API to create constraints. Lexicons based on range indexes are used to create value constraints, which are used for facets. For details on the Search API, constraints, and facets, see ["Search API: Understanding and Using" on](#page-29-0)  [page 30.](#page-29-0)

Even though the lexicons store terms case-sensitive, unstemmed, and diacritic-sensitive, you can still do case-insensitive and diacritic-insensitive lexicon-based queries by specifying the appropriate option(s). For details on the syntax, see the *MarkLogic XQuery and XSLT Function Reference*.

# <span id="page-445-0"></span>**10.2 Creating Lexicons**

You must create the appropriate lexicon before you can run lexicon-based queries. You can create lexicons using the Admin Interface or the Admin API. For detailed information on creating lexicons, see the "Text Indexing" and "Element/Attribute Range Indexes and Lexicons" chapters of the *Administrator's Guide*. You must complete at least one of the following task before you can successfully run lexicon-based queries:

- Create/enable the lexicon before you load data into the database, or
- Reindex the database after creating/enabling the lexicon, or
- Reload the data after creating/enabling the lexicon.

The following is a brief summary of how to create each of the various types of lexicons:

• To create a word lexicon for the entire database, enable the word lexicon setting on the Admin Interface Database Configuration page (Databases > *db\_name*) and specify a collation for the lexicon (for example, http://marklogic.com/collation/ for the UCA Root Collation).

- To create an element word lexicon, specify the element namespace URI, local name, and collation on the Admin Interface Element Word Lexicon Configuration page (Databases > *db\_name* > Element Word Lexicons).
- To create an element attribute word lexicon, specify the element and attribute namespace URIs, local names, and collation on the Admin Interface Element Attribute Word Lexicon Configuration page (Databases > *db\_name* > Attribute Word Lexicons).
- To create an element value lexicon, specify the element namespace URI and local name, the collation (for  $xs:string$ ), and the type (for example,  $xs:string$ ) on the Admin Interface Range Element Index Configuration page (Databases > *db\_name* > Element Indexes).
- To create an element attribute value lexicon, specify the element and attribute namespace URIs and local names, the collation (for xs: string), and the type (for example, xs: string) on the Admin Interface Range Element-Attribute Index Configuration page (Databases > *db\_name* > Attribute Indexes).
- To create a field value lexicon, first create a field in the Admin Interface (Databases  $> db$  name  $>$  Fields). Then create the field value lexicon by specifying the type (for example, xs:string) and the field name on the Admin Interface Field Range Index Configuration page (Databases > *db\_name* > Field Range Indexes).

## <span id="page-446-0"></span>**10.3 Word Lexicons**

There are several types of word lexicons:

- [Word Lexicon for the Entire Database](#page-446-1)
- [Element/Element-Attribute Word Lexicons](#page-447-0)
- [JSON Property Word Lexicons](#page-447-1)
- [Field Word Lexicons](#page-448-1)

# <span id="page-446-1"></span>**10.3.1 Word Lexicon for the Entire Database**

A word lexicon covers the entire database, and holds all of the unique terms in the database, with uniqueness determined by the specified collation. You enable the word lexicon in the database page of the Admin Interface by enabling the word lexicon database setting. If the database already has content loaded, you must reindex the database before you can perform any lexicon queries. The following are the APIs for the word lexicon:

- cts:words
- cts:word-match

**Note:** If your system is set to reindex/refragment, newly created lexicons will not be available until reindexing is completed.

## <span id="page-447-0"></span>**10.3.2 Element/Element-Attribute Word Lexicons**

An XML element word lexicon or an XML element-attribute word lexicon contains all of the unique terms in the specified element or attribute, with uniqueness determined by the specified collation. The element word lexicons only contain words that exist in immediate text node children of the specified element as well as any text node children of elements defined in the Admin Interface as element-word-query-throughs or phrase-throughs; it does not include words from any other children of the specified element.

Create element and element-attribute word lexicons in the Admin Interface with the Element Word Lexicons and Attribute Word Lexicons links under the database in which you want to create the lexicons. You can also use the following Admin API functions:

- admin:database-add-element-word-lexicon
- admin:database-add-element-attribute-word-lexicon

Use the following functions to query element and element attribute word lexicons:

- cts:element-words
- cts:element-word-match
- cts:element-attribute-words
- cts:element-attribute-word-match

## <span id="page-447-1"></span>**10.3.3 JSON Property Word Lexicons**

A JSON property word lexicon contains all of the unique terms in the specified JSON property, with uniqueness determined by the specified collation. A JSON property word lexicon only contains words occurring in string values of the specified JSON property.

Create a JSON property word lexicon using the interfaces for XML element word lexicons. To create a lexicon with the Admin Interface, use the Element Word Lexicons section under the database in which you want to create the lexicon. To create a lexicon with the Admin API, use the function admin:database-add-element-word-lexicon.

Use the following functions to query JSON property word lexicons:

- cts:json-property-words
- cts:json-property-word-match

# <span id="page-448-1"></span>**10.3.4 Field Word Lexicons**

A field is a named object that you create at the database level, and it defines a set of elements which can be accessed together through the field. You can create word lexicons on fields, which list all of the unique words that are included in the field. You can create field word lexicons in the configuration page for each field. Like all other lexicons, field word lexicons are unique to a collation, and you can, if you need to, create multiple lexicons in different collations. For details on fields, see Fields Database Settings in the *Administrator's Guide*. The following are the APIs for the field word lexicons:

- cts:field-words
- cts:field-word-match

## <span id="page-448-0"></span>**10.4 Element/Element-Attribute/Path Value Lexicons**

An element value lexicon, element-attribute value lexicon, or a path value lexicon contains all of the unique values in the specified element or attribute. The values are the entire and exact contents of the specified element or attribute. You create element and element-attribute value lexicons in the Admin Interface by creating a range index of a particular type (for example, xs:string) for the element or attribute to which you want the value lexicon. The following are the APIs for the element, element-attribute, and path value lexicons:

- cts:element-values
- cts:element-value-match
- cts:element-attribute-values
- cts:element-attribute-value-match
- cts:values
- cts:value-match

The cts:element-values and cts:element-value-match functions are used to return values from element value lexicons implemented using element range indexes. The

cts:element-attribute-values and cts:element-attribute-value-match functions are used to return values from attribute value lexicons implemented using attribute range indexes. The cts:values and cts:value-match functions are used to return values from path value lexicons implemented using path range indexes. A path value lexicon can be either an element or an attribute.

**Note:** You can only create element value lexicons on simple elements (that is, the elements cannot have any element children).

When you have a value lexicon on an element or an attribute, you can also use the  $cts:frequency$ API to get fast and accurate counts of how many times the value occurs. You can either get counts of the number of fragments that have at least one instance of the value (using the default fragment-frequency option to the value lexicon APIs) or you can get total counts of values in each item (using the item-frequency option). For details and examples, see the documentation for cts:frequency and for the value lexicon APIs in the *MarkLogic XQuery and XSLT Function Reference*.

# <span id="page-449-0"></span>**10.5 Field Value Lexicons**

A field value lexicon contains all of the unique values for the specified field. You create field value lexicons in the Admin Interface by creating a range index of a particular type (for example, xs:string) for the field to which you want a field lexicon. The following are the APIs for field value lexicons:

- cts:field-values
- cts:field-value-match

When you have a value lexicon on a field, you can also use the cts: frequency API to get fast and accurate counts of how many times the value occurs. You can either get counts of the number of fragments that have at least one instance of the value (using the default fragment-frequency option to the value lexicon APIs) or you can get total counts of values in each item (using the item-frequency option). For details and examples, see the documentation for cts:frequency and for the value lexicon APIs in the *MarkLogic XQuery and XSLT Function Reference*.

Field value lexicons are useful in cases where something you want to treat as a discreet value does not occur in a single element or attribute. For example, consider the following XML structure:

```
<name>
  <first>Raymond</first>
  <middle>Clevie</middle>
  <last>Carver</last>
</name>
```
If you want to normalize names in the form firstname lastname, then you can create a field on this structure. The field might include the element name and exclude the element middle. The value of this instance of the field would then be Raymond Carver. If your document contained other name elements with the same structure, their values would be derived similarly. The range index for the field stores each unique instance of the field value.

For details on fields, see Fields Database Settings in the *Administrator's Guide*.

## <span id="page-450-0"></span>**10.6 Value Co-Occurrences Lexicons**

Value co-occurrence lexicons find pairs of element or attribute values that occur in the same fragment. If you have positions enabled in your range indexes, you can also specify a maximum word distance (proximity=*N* option) that the values must be from each other in order to match as a co-occurring pair. The following APIs support these lexicons:

- cts:element-value-co-occurrences
- cts:element-attribute-value-co-occurrences
- cts:value-co-occurrences
- cts:field-value-co-occurrences

These APIs return XML structures containing the pairs of co-occurring values. You can use cts:frequency on the output of these functions to find the frequency (the counts) of each co-occurrence.

Additionally, you can get co-occurrences from geospatial lexicons, as described in ["Geospatial](#page-452-0)  [Lexicons" on page 453.](#page-452-0)

**Note:** Because the URI and collection lexicons are implemented as range indexes, you can specify a special QName for the document URI or collection URI lexicons to get the list of values with their URI or collections. The QNames are in the http://marklogic.com/xdmp namespace and the URI index has the local name document and the collection index has the local name collection, both using the http://marklogic.com/collation/codepoint collation. You can then use these QNames (for example, xdmp:document and xdmp:collection, as xdmp is bound to that namespace by default in the 1.0-ml dialect) in cts:element-value-co-occurrences as one of the element QNames to find element value/document URI pairs or element value/collection URI pairs. Make sure to also specify the codepoint collation option for these QNames (for example, "collation-2=http://marklogic.com/collation/codepoint" if you are specifying one of these QNames as the second argument to cts:element-value-co-occurences).

Consider the following example with a document with the URI /george.xml that looks as follows:

```
<text>
  <e:person xmlns:e="http://marklogic.com/entity">George 
  Washington</e:person> was the first President of the 
  <e:gpe xmlns:e="http://marklogic.com/entity">United States</e:gpe>.
  <e:person xmlns:e="http://marklogic.com/entity">Martha
  Washington</e:person> was his wife. They lived at 
  <e:location xmlns:e="http://marklogic.com/entity">Mount 
  Vernon</e:location>.
</text>
```
Before creating this document, create two string element range indexes: one for the  $e:person$ element and one for the  $\epsilon$ : location element, where  $\epsilon$  is bound to the namespace http://marklogic.com/entity.

Now you can run the following co-occurrence query to find all co-occurring people and locations:

```
xquery version "1.0-ml";
declare namespace e="http://marklogic.com/entity";
cts:element-value-co-occurrences(xs:QName("e:person"),
    xs:QName("e:location"))
```
This produces the following output:

```
<cts:co-occurrence xmlns:cts="http://marklogic.com/cts"
  xmlns:xsi="http://www.w3.org/2001/XMLSchema-instance"
  xmlns:xs="http://www.w3.org/2001/XMLSchema">
   <cts:value xsi:type="xs:string">George Washington</cts:value>
   <cts:value xsi:type="xs:string">Mount Vernon</cts:value>
</cts:co-occurrence>
<cts:co-occurrence xmlns:cts="http://marklogic.com/cts"
  xmlns:xsi="http://www.w3.org/2001/XMLSchema-instance"
 xmlns:xs="http://www.w3.org/2001/XMLSchema">
   <cts:value xsi:type="xs:string">Martha Washington</cts:value>
   <cts:value xsi:type="xs:string">Mount Vernon</cts:value>
</cts:co-occurrence>
```
If you wanted to get the frequency of how many of each co-occurring pair exist, either in each item or in each fragment (depending on whether you use the item-frequency or the default fragment-frequency option), use cts:frequency on the lexicon lookup as follows:

```
xquery version "1.0-ml";
declare namespace e="http://marklogic.com/entity";
for $x in cts:element-value-co-occurrences(xs:QName("e:person"), 
               xs:QName("e:location"))
return cts:frequency($x)
(: 
  returns a frequency of 1 for each pair if /george.xml 
  is the only document in the database 
:)
```
#### <span id="page-452-0"></span>**10.7 Geospatial Lexicons**

The following APIs use geospatial point lexicons:

- cts:element-attribute-pair-geospatial-boxes
- cts:element-attribute-pair-geospatial-value-match
- cts:element-attribute-pair-geospatial-values
- cts:element-attribute-value-geospatial-co-occurrences
- cts:element-child-geospatial-boxes
- cts:element-child-geospatial-value-match
- cts:element-child-geospatial-values
- cts:element-geospatial-boxes
- cts:element-geospatial-value-match
- cts:element-geospatial-values
- cts:element-pair-geospatial-boxes
- cts:element-pair-geospatial-value-match
- cts:element-pair-geospatial-values
- cts:element-value-geospatial-co-occurrences

You must create the appropriate geospatial point index to use its corresponding geospatial lexicon. For example, to use cts:element-geospatial-values, you must first create a geospatial element point index. Use the Admin Interface (Databases > *database\_name* > Geospatial Point Indexes) or the Admin API to create geospatial indexes for a database.

The \*-boxes APIs return XML elements that show buckets of ranges, each bucket containing one or more cts:box values.

To learn more about geospatial features in MarkLogic, see ["Geospatial Search Applications" on](#page-475-0)  [page 476.](#page-475-0)

# <span id="page-453-1"></span>**10.8 Range Lexicons**

The range lexicons return values divided into buckets. The ranges are ranges of values of the type of the lexicon. A range index is required on the element(s) or attribute(s) specified in the range lexicon. The following APIs support these lexicons:

- cts:element-attribute-value-ranges
- cts:element-value-ranges
- cts:value-ranges
- cts:field-value-ranges

Additionally, there are the following geospatial box lexicons to find ranges of geospatial values divided into buckets:

- cts:element-attribute-pair-geospatial-boxes
- cts:element-child-geospatial-boxes
- cts:element-geospatial-boxes
- cts:element-pair-geospatial-boxes

The range lexicons return a sequence of XML nodes, one node for each bucket. You can use cts:frequency on the result set to determine the number of items (or fragments) in the buckets. The "empties" option specifies that an XML node is returned for buckets that have no values (that is, for buckets with a frequency of zero). By default, empty buckets are not included in the result set. For details about all of the options to the range lexicons, see the *MarkLogic XQuery and XSLT Function Reference*.

## <span id="page-453-0"></span>**10.9 URI and Collection Lexicons**

The URI and Collection lexicons respectively list all of the document URIs and all of the collection URIs in a database. To enable or disable these lexicons, use the Database Configuration page in the Admin Interface. Use these lexicons to quickly search through all of the URIs in a database. The following APIs support these lexicons:

- cts:collection-match
- cts:collections
- cts:uri-match
- cts:uris

## <span id="page-454-0"></span>**10.10 Performing Lexicon-Based Queries**

Lexicon queries return a sequence of words (or values in the case of value lexicons) from the appropriate lexicon. For string values, the words or values are returned in collation order, and the terms are case- and diacritic-sensitive. For other data types, the values are returned in order, where values that are "greater than" return before values that are "less than". This section lists the lexicon APIs and provides some examples and explanation of how to perform lexicon-based queries. It includes the following parts:

- [Lexicon APIs](#page-454-1)
- [Constraining Lexicon Searches to a cts:query Expression](#page-455-0)
- [Using the Match Lexicon APIs](#page-456-0)
- [Determining the Number of Fragments Containing a Lexicon Term](#page-456-1)

## <span id="page-454-1"></span>**10.10.1 Lexicon APIs**

Use the following Search Built-in XQuery APIs to perform lexicon-based queries:

- cts:words
- cts:word-match
- cts:element-words
- cts:element-word-match
- cts:element-attribute-words
- cts:element-attribute-word-match
- cts:element-values
- cts:element-value-match
- cts:element-attribute-values
- cts:element-attribute-value-match
- cts:values
- cts:value-match
- cts:field-values
- cts:field-value-match
- cts:collection-match
- cts:collections
- cts:uri-match
- cts:uris

In order to perform lexicon-based queries, the appropriate lexicon must be created. If the lexicon has not been created, the lexicon query will throw an exception.

The cts:\*-words APIs return all of the words in the lexicon (or all of the words from a starting point if the optional sstart parameter is used). The cts: \*-match APIs return only words in the lexicon that match the wildcard pattern.

For details about the individual functions, see the Search APIs in the *MarkLogic XQuery and XSLT Function Reference*.

# <span id="page-455-0"></span>**10.10.2 Constraining Lexicon Searches to a cts:query Expression**

You can use the  $\epsilon_{\text{query}}$  option of the lexicon APIs to constrain your lexicon lookups to fragments matching a particular cts: query expression. When you specify the squery option, the lexicon search returns all of the terms (or values for lexicon value queries) in the fragments that match the specified cts: query expression.

For example, the following is a query against a database of all of Shakespeare's plays fragmented at the SCENE level:

```
cts:words("et", (), "et tu")[1 to 10]
=> et ete even ever every eyes fais faith fall familiar
```
This query returns the first 10 words from the lexicon of words, starting with the word  $\epsilon_t$ , for all of the fragments that match the following query:

```
cts:word-query("et tu")
```
In the case of the Shakespeare database, there are 2 scenes that match this query, one from *The Tragedy of Julius Caesar* and one from *The Life of Henry the Fifth*. Note that this is a different set of words than if you omitted the  $\epsilon_{query}$  parameter from the search. The following shows the query without the \$query parameter. The results represent the 10 words in the entire word lexicon for all of the Shakespeare plays, starting with the word et:

```
cts:words("et")
=> et etc etceteras ete eternal eternally eterne eternity 
   eternized etes
```
Note that when you constrain a lexicon lookup to a  $cts$ : query expression, it returns the lexicon items for any fragment in which the cts:query expression returns true. No filtering is done to the cts:query expression to validate that the match actually occurs in the fragment. In some cases, depending on the index options you have set, it can return  $\tau$ -rue in cases where there is no actual match. For example, if you do not have fast element word searches enabled in the database configuration, it is possible for a  $cts:$  element-word-query to match a fragment because both the word and the element exist in the fragment, but not in the same element. The filtering stage of cts:search resolves these discrepancies, but they are not resolved in lexicon APIs that use the \$query option. For details about how this works, see Understanding the Search Process and Understanding Unfiltered Searches sections in the *Query Performance and Tuning Guide*.

## <span id="page-456-0"></span>**10.10.3 Using the Match Lexicon APIs**

Each type of lexicon (word, element word, element-attribute word, element value, and element-attribute value) has a function  $(cts: * -match)$  which allows you to use a wildcard pattern to constrain the lexicon entries returned; the cts:\*-match APIs return only words or values in the lexicon that match the wildcard pattern. The following query finds all of the words in the lexicon that start with zou:

```
cts:word-match("zou*")
=> Zounds zounds
```
It returns both the uppercase and lowercase words that match because search defaults to case-insensitive when all of the letters in the base of the wildcard pattern are lowercase. If you want to match the pattern case-sensitive, diacritic-sensitive, or with some other option, add the appropriate option to the query. For example:

```
cts:word-match("zou*", "case-sensitive")
=> zounds
```
For details on the query options, see the *MarkLogic XQuery and XSLT Function Reference*. For details on wildcard searches, see ["Understanding and Using Wildcard Searches" on page 683.](#page-682-0)

#### <span id="page-456-1"></span>**10.10.4 Determining the Number of Fragments Containing a Lexicon Term**

The lexicon contains the unique terms in a database. To minimize redundant disk I/Os when you are performing estimates following a query-constrained word lexicon lookup, and therefore for this type of query to be resolved as efficiently as possible, the cts:word-query should have the following characteristics:

- Specify the unstemmed, case-sensitive, and diacritic-sensitive options.
- Specify a weight of 0.

These characteristics ensure that the word being estimated is exactly the same as the word returned from the lexicon.

For example, if you want to figure out how many fragments contain a lexicon term, you can perform a query like the following:

```
<words>{
for $word in cts:words("aardvark", (), 
     cts:directory-query("/", "infinity"))[1 to 1000]
  let $count := xdmp:estimate(cts:search(fn:doc(),
       cts:word-query($word,("unstemmed","case-sensitive",
                                  "diacritic-sensitive"),0)))
return <word text="{$word}" count="{$count}"/> }
</words>
```
This query returns one word element per lexicon term, along with the matching term and counts of the number of fragments that have the term, under the specified directory  $($ ), starting with the term aardvark. Sample output from this query follows:

```
<words>
  <word text="aardvark" count="10"/>
 <word text="aardvarks" count="10"/>
 <word text="aardwolf" count="5"/>
...
</words>
```
# **11.0 Using Range Queries in cts:query Expressions**

MarkLogic Server allows you to access range indexes in a cts: query expression to constrain a search by a range of values in an element or attribute. This chapter describes some details about these range queries and includes the following sections:

- [Overview of Range Queries](#page-458-1)
- [Range Query cts:query Constructors](#page-460-0)
- [Examples of Range Queries](#page-460-1)

#### <span id="page-458-1"></span>**11.1 Overview of Range Queries**

This section provides an overview of what range queries are and why you might want to use them, and includes the following sections:

- [Uses for Range Queries](#page-458-0)
- [Requirements for Using Range Queries](#page-459-0)
- [Performance and Coding Advantages of Range Queries](#page-459-1)

#### <span id="page-458-0"></span>**11.1.1 Uses for Range Queries**

Range queries are designed to constrain searches on ranges of a value. For example, if you want to find all articles that were published in 2005, and if your content has an element (or an attribute or a property) named PUBLISHDATE with type  $xs:$  date, you can create a range index on the element PUBLISHDATE, then specify in a search that you want all articles with a PUBLISHDATE greater than December 31, 2004 and less than January 1, 2006. Because that element has a range index, MarkLogic Server can resolve the query extremely efficiently.

Because you can create range indexes on a wide variety of XML datatypes, there is a lot of flexibility in the types of content with which you can use range queries to constrain searches. In general, if you need to constrain on a value, it is possible to create a range index and use range queries to express the ranges in which you want to constrain the results.

# <span id="page-459-0"></span>**11.1.2 Requirements for Using Range Queries**

Keep in mind the following requirements for using range queries in your cts:search operations:

- Range queries require a range index to be defined on the element or attribute in which you want to constrain the results.
- The range index must be in the same collation as the one specified in the range query.
- If no collation is specified in the range query, then the query takes on the collation of the query (for example, if a collation is specified in the XQuery prolog, that is used). For details on collation defaults, see ["How Collation Defaults are Determined" on page 809.](#page-808-0)

Because range queries require range indexes, keep in mind that range indexes take up space, add to memory usage on the machine(s) in which MarkLogic Server runs, and increase loading/reindexing time. As such, they are not exactly "free", although, particularly if you have a relatively small number of them, they will not use a huge amount of resources. The amount of resources used depends a lot on the content; how many documents have the elements and/or attributes specified, how often do those elements/attributes appear in the content, how large is the content set, and so on. As with many performance improvements, there are trade-offs to analyze, and the best way to analyze the impact is to experiment and see if the cost is worth the performance improvement. For details about range indexes and procedures for creating them, see the Range Indexes and Lexicons chapter in the *Administrator's Guide*.

# <span id="page-459-1"></span>**11.1.3 Performance and Coding Advantages of Range Queries**

Most of what you can express using range queries you can also express using predicates in XPath expressions. There are two big advantages of using range queries over XPath predicates:

- Performance
- Ease of coding

Using range queries in cts: query expressions can produce faster performance than using XPath predicates. Range indexes are in-memory structures, and because range indexes are required for range queries, they are usually very fast. There is no requirement for the range index when specifying an XPath predicate, and it is therefore possible to specify a predicate that might need to scan a large number of fragments, which could take considerable time. Additionally, because range queries are cts: query objects, you can use registered queries to pre-compile them, adding more performance advantages.

There are also coding advantages to range queries over XPath predicates. Because range queries are leaf-level cts:query constructors, they can be combined with other constructors (including other range query constructors) to form complex expressions. It is fairly easy to write XQuery code that takes user input from a form (from drop-down lists, text boxes, radio buttons, and so on) and use that user input to generate extremely complex  $\text{cts:query expressions}$ . It is very difficult to do that with XPath expressions. For details on cts:query expressions, see ["Composing cts:query](#page-247-0)  [Expressions" on page 248.](#page-247-0)

## <span id="page-460-0"></span>**11.2 Range Query cts:query Constructors**

The following XQuery APIs are included in the range query constructors:

- cts:element-attribute-range-query
- cts:element-range-query
- cts:path-range-query
- corresponding accessor functions

Each API takes QNames, the type of operator (for example,  $\geq$  =,  $\leq$  and so on), values, and a collation as inputs. For details of these APIs and for their signatures, see the *MarkLogic XQuery and XSLT Function Reference*.

**Note:** For release 3.2, range queries do not contribute to the score, regardless of the weight specified in the cts:query constructor.

## <span id="page-460-1"></span>**11.3 Examples of Range Queries**

The following are some examples that use range query constructors.

Consider a document with a URI /dates.xml with the following structure:

```
<root>
  <entry>
     <date>2007-01-01</date>
    <info>Some information.</info>
  </entry>
   <entry>
     <date>2006-06-23</date>
     <info>Some other information.</info>
  </entry>
   <entry>
    <date>1971-12-23</date>
    <info>Some different information.</info>
  </entry>
</root>
```
Assume you have defined an element range index of type xs:date on the QName date (note that you must either load the document after defining the range index or complete a reindex of the database after defining the range index).

You can now issue queries using the  $cts:$  element-range-query constructor. The following query searches the entry element of the document /dates.xml for entries that occurred on or before January 1, 2000.

```
cts:search(doc("/dates.xml")/root/entry, 
  cts:element-range-query(xs:QName("date"), "<=",
      xs:date("2000-01-01") ) )
```
This query returns the following node, because it is the only one that satisfies the range query:

```
<entry>
    <date>1971-12-23</date>
     <info>Some different information.</info>
</entry>
```
The following query uses a cts: and-query to combine two date ranges, dates after January 1, 2006 and dates before January 1, 2008.

```
cts:search(doc("/dates.xml")/root/entry, 
  cts:and-query((
   cts:element-range-query(xs:QName("date"), ">",
       xs:date("2006-01-01") ),
    cts:element-range-query(xs:QName("date"), "<",
       xs:date("2008-01-01") ) )) )
```
This query returns the following two nodes:

```
<entry>
    <date>2007-01-01</date>
     <info>Some information.</info>
</entry>
<entry>
     <date>2006-06-23</date>
     <info>Some other information.</info>
</entry>
```
For queries against a dateTime index, when syalue is an xs:dayTimeDuration or xs:yearMonthDuration, the query is executed as an age query. \$value is subtracted from fn:current-dateTime() to create a xs:dateTime used in the query. If there is more than one item in syalue, they must all be the same type.

For example, given a dateTime index on element startDateTime, queries cts:element-range-query(xs:QName ("startDateTime"), ">", xs:dayTimeDuration("P1D")) and cts:element-range-query(xs:QName ("startDateTime"), ">", fn:current-dateTime() xs:dayTimeDuration("P1D")) are the same; both match values within the last day.

# **12.0 Using Aggregate Functions**

This chapter describes how to use builtin aggregate functions and aggregate user-defined functions (UDFs) to analyze values in lexicons and range indexes.

This chapter contains the following sections:

- [Introduction to Aggregate Functions](#page-462-0)
- [Using Builtin Aggregate Functions](#page-462-1)
- [Using Aggregate User-Defined Functions](#page-464-0)

#### <span id="page-462-0"></span>**12.1 Introduction to Aggregate Functions**

An aggregate function performs an operation over the values in one or more range indexes. For example, computing a sum or count over an element, attribute, or field range index. Aggregate functions are best used for analytics that produce a small number of results, such as computing a single numeric value across a set of range index values.

Aggregate functions use In-Database MapReduce, which greatly improves performance because:

- Analysis is parallelized across the hosts in a cluster, as well as across the database forests on each host.
- Analysis is performed close to the data.

MarkLogic Server provides builtin aggregate functions for common mathematical and statistical operations. You can also implement your own aggregate functions, using the Aggregate UDF interface. For details, see Implementing an Aggregate User-Defined Function in the *Application Developer's Guide*.

## <span id="page-462-1"></span>**12.2 Using Builtin Aggregate Functions**

MarkLogic Server provides the following builtin aggregate functions, accessible through the XQuery, REST, and Java APIs.

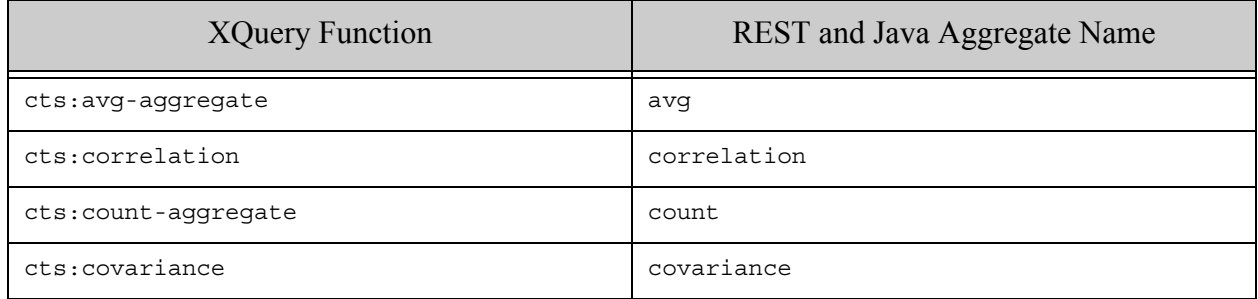

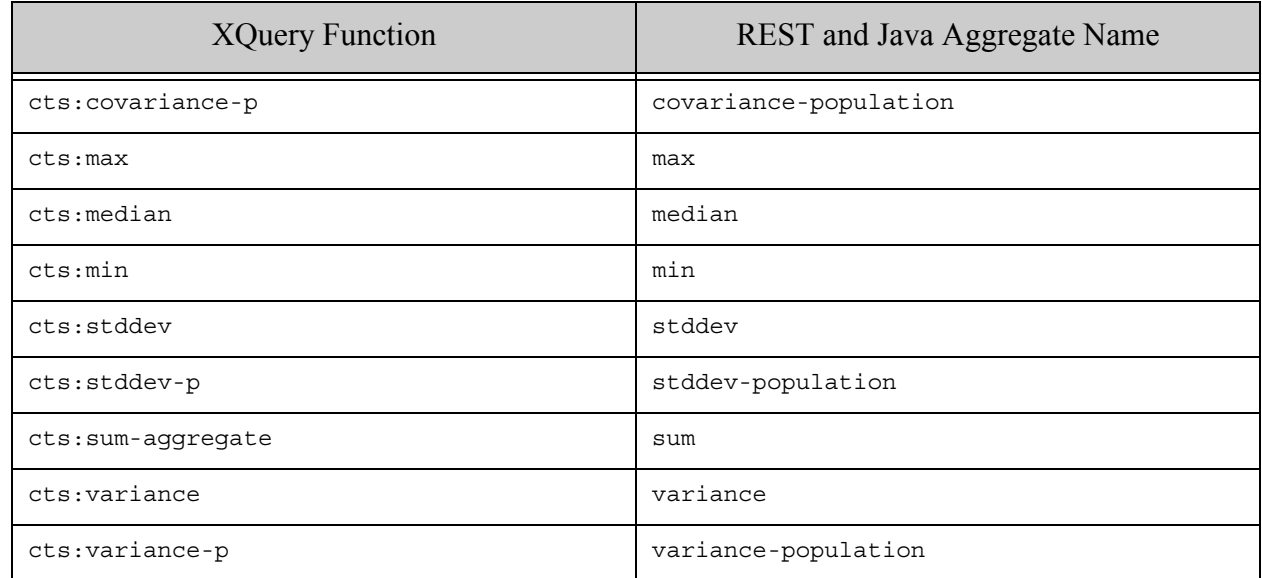

The table below summarizes how to call an aggregate function directly using the XQuery, REST and Java APIs:

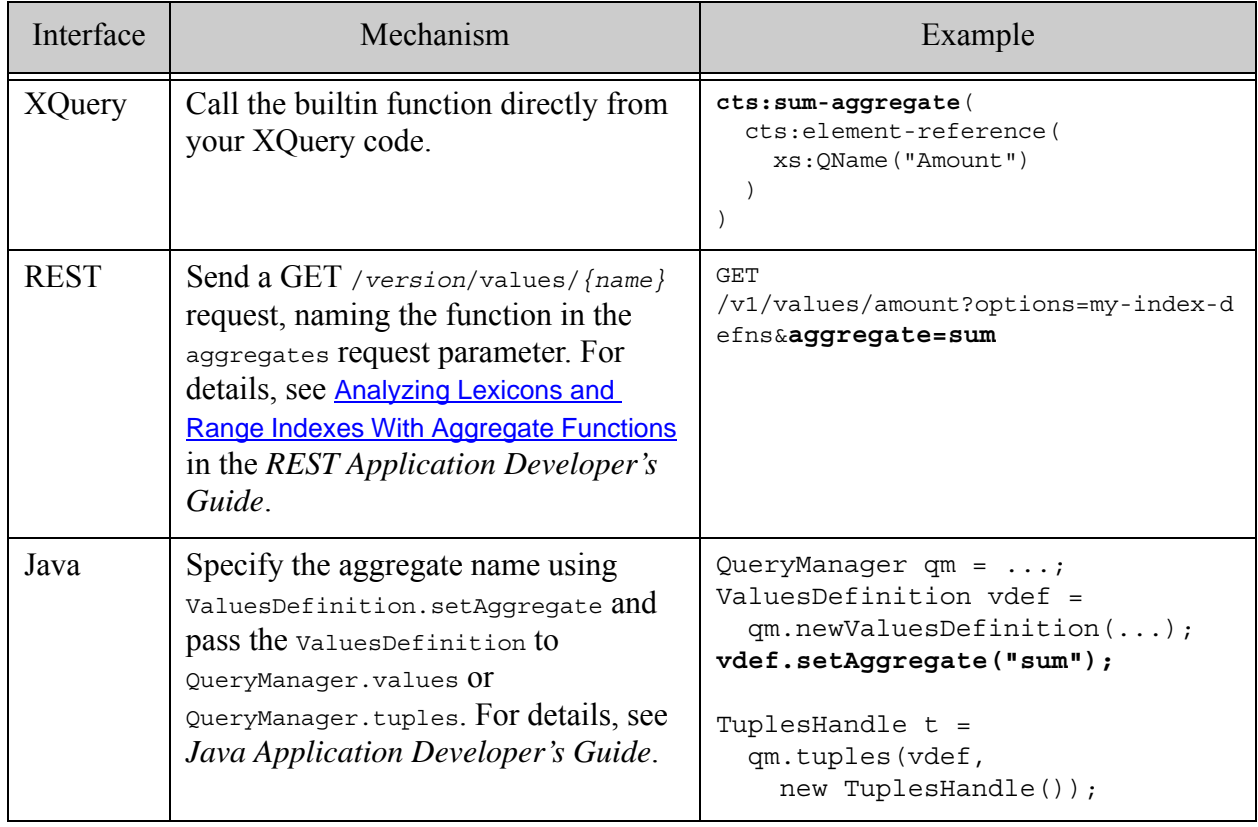

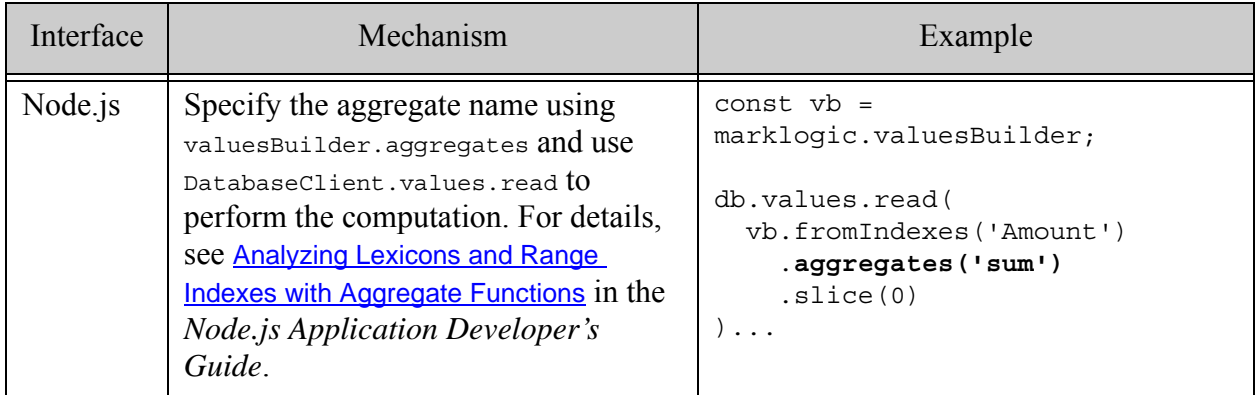

You can also specify an aggregate function in a  $\langle$ -values/> or  $\langle$ -tuples/> element of query options. For example:

```
<options xmlns="http://marklogic.com/appservices/search">
  <values name="my-values">
   <aggregate apply="sum" />
    ...
  </values>
</options>
```
For more details, see ["Search API: Understanding and Using" on page 30](#page-29-0), the *Java Application Developer's Guide*, the *REST Application Developer's Guide*, or the *Node.js Application Developer's Guide*.

# <span id="page-464-0"></span>**12.3 Using Aggregate User-Defined Functions**

You can create an aggregate user-defined function (UDF) to analyze the values in one or more range indexes. An aggregate UDF must be installed before you can use it. For information on creating and installing aggregate UDFs, see Aggregate User-Defined Functions in the *Application Developer's Guide*.

Aggregate UDFs are best for analyses that compute a small number of results over the values in one or more range indexes, rather than analyses that produce results in proportion to the number of range index values or the number of documents processed.

UDFs are identified by a relative path and a function name. The path is the path under which the plugin is installed. The path is *scope*/*plugin-id*, where *scope* is the scope passed to plugin:install-from-zip when the plugin is installed, and *plugin-id* is the ID specified in <id/> in the plugin manifest. For details, see Installing a Native Plugin in the *Application Developer's Guide*.

The following example uses an aggregate UDF called "myAvg" that is provided by the plugin installed with the path native/sampleplugin:

```
cts:aggregate("native/sampleplugin", "myAvg", ...)
```
The table below summarizes how to invoke aggregate UDFs in XQuery, Java, and RESTful applications.

**Note:** You can only pass extra parameters to an aggregate UDF from XQuery.

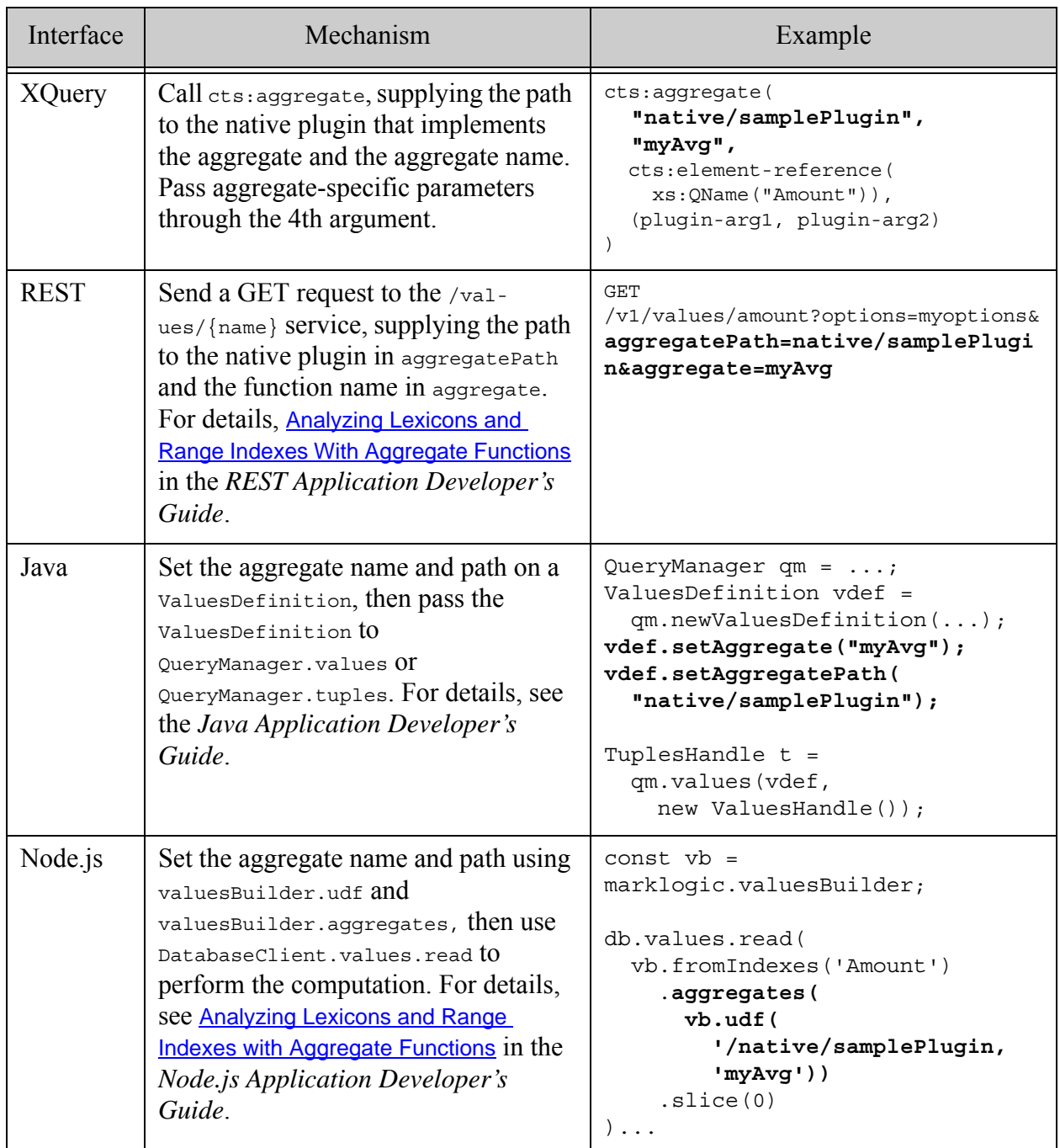

You can also specify an aggregate UDF in a <values/> or <tuples/> element of query options. For example:

```
xquery version "1.0-ml";
import module namespace search = 
"http://marklogic.com/appservices/search"
     at "/MarkLogic/appservices/search/search.xqy";
<options xmlns="http://marklogic.com/appservices/search">
  <values name="my-values">
    <aggregate apply="myAvg" udf="native/samplePlugin" />
    ...
  </values>
</options
```
For more details, see ["Search API: Understanding and Using" on page 30](#page-29-0), the *Java Application Developer's Guide*, or the *REST Application Developer's Guide*.

# **13.0 Highlighting Search Term Matches**

This chapter describes ways you can use cts:highlight to wrap terms that match a search query with any markup. It includes the following sections:

- [Overview of cts:highlight](#page-467-0)
- [General Search and Replace Function](#page-468-0)
- [Built-In Variables For cts:highlight](#page-468-1)
- [Using cts:highlight to Create Snippets](#page-471-0)
- [cts:walk Versus cts:highlight](#page-472-1)
- [Common Usage Notes](#page-472-0)

For the syntax of cts:highlight, see the *MarkLogic XQuery and XSLT Function Reference*.

## <span id="page-467-0"></span>**13.1 Overview of cts:highlight**

When you execute a search in MarkLogic Server, it returns a set of nodes, where each node contains text that matches the search query. A common application requirement is to display the results with the matching terms highlighted, perhaps in bold or in a different color. You can satisfy these highlighting requirements with the cts:highlight function, which is designed with the following main goals:

- Make the task of highlighting search hits easy.
- Make queries that do text highlighting perform well.
- Make it possible to do more complex actions than simple text highlighting.

Even though it is designed to make it easy to highlight search term hits, the  $cts$ : highlight function is implemented as a general purpose function. The function substitutes search hits with an XQuery expression specified in the third argument. Because you can substitute the search term hits with any XQuery expression, you can perform all kinds of search and replace actions on terms that match a query. These search and replace operations will perform well, too, because cts:highlight is built-in to MarkLogic Server.

## **13.1.1 All Matching Terms, Including Stemmed, and Capitalized**

When you use the standard XQuery string functions such as  $f_n$ : replace and  $f_n$ : contains to find matches, you must specify the exact string you want to match. If you are trying to highlight matches from a  $cts:search$  query, exact string matches will not find all of the hits that match the query. A cts:highlight query match, however, is anything that matches the cts:query specified as the second argument of cts:highlight.
If you have stemmed searches enabled, matches can be more than exact text matches. For example, run, running, and ran all match a query for run. For details on stemming, see ["Understanding and Using Stemmed Searches" on page 652.](#page-651-0)

Similarly, query matches can have different capitalization than the exact word for which you actually searched. Additionally, wildcard matches (if wildcard indexes are enabled) will match a whole range of queries. Queries that use  $cts$ : highlight will find all of these matches and replace them with whatever the specified expression evaluates to.

# **13.2 General Search and Replace Function**

Although it is designed to make highlighting easy, cts:highlight can be used for much more general search and replace operations. For example, if you wanted to replace every instance of the term content database with contentbase, you could issue a query similar to the following:

for \$x in cts:search(//mynode, "content database") return cts:highlight(\$x, "content database", "contentbase")

This query happens to use the same search query in the cts: search as it does in the cts:highlight, but that is not required (although it is typical of text highlighting requirements). For example, the following query finds all of the nodes that contain the word  $f\circ o$ , and then replaces the word bar in those nodes with the word baz:

```
for $x in cts:search(fn:doc(), "foo")
return 
cts:highlight($x, "bar", "baz")
```
Because you can use any XQuery expression as the replace expression, you can perform some very complex search and replace operations with a relatively small amount of code.

# **13.3 Built-In Variables For cts:highlight**

The cts:highlight function has three built-in variables which you can use in the replace expression. The expression is evaluated once for each query match, so each variable is bound to a sequence of query matches, and the value of the variables is the value of the query match for each iteration. This section describes the three variables and explains how to use them in the following subsections:

- [Using the \\$cts:text Variable to Access the Matched Text](#page-469-0)
- [Using the \\$cts:node Variable to Access the Context of the Match](#page-469-1)
- [Using the \\$cts:queries Variable to Feed Logic Based on the Query](#page-470-0)
- [Using \\$cts:start to Capture the String-Length Position](#page-471-0)
- [Using \\$cts:action to Stop Highlighting](#page-471-1)

### <span id="page-469-0"></span>**13.3.1 Using the \$cts:text Variable to Access the Matched Text**

The  $sets.text$  variable holds the strings representing of the query match. For example, assume you have the following document with the URI test.xml in a database in which stemming is enabled:

```
<root>
  <p>I like to run to the market.</p>
  <p>She is running to catch the train.</p>
  <p>He runs all the time.</p>
</root>
```
You can highlight text from a query matching the word run as follows:

```
for $x in cts:search(doc("test.xml")/root/p, "run")
return 
cts:highlight($x, "run", <b>{$cts:text}</b>)
```
The expression  $\langle \text{b} \rangle$  { $\langle \text{c} \text{t} \text{s}: \text{t} \text{e} \text{t} \rangle$ } is evaluated once for each query match, and it replaces the query match with whatever it evaluates to. Because run, running, and ran all match the cts:query for run, the results highlight each of those words and are as follows:

```
<p>I like to <b>run</b> to the market.</p>
<p>She is <b>running</b> to catch the train.</p>
<p>He <b>runs</b> all the time.</p>
```
### <span id="page-469-1"></span>**13.3.2 Using the \$cts:node Variable to Access the Context of the Match**

The sets:node variable provides access to the text node in which the match occurs. By having access to the node, you can create expressions that do things in the context of that node. For example, if you know your XML has a structure with a hierarchy of book, chapter, section, and paragraph elements, you can write code in the highlight expression to display the section in which each hit occurs. The following code snippet shows an XPath statement that returns the first element named chapter above the text node in which the highlighted term occurs:

```
$cts:node/ancestor::chapter[1]
```
You can then use this information to do things like add a link to display that chapter, search for some other terms within that chapter, or whatever you might need to do with the information. Once again, because cts:highlight evaluates an arbitrary XQuery expression for each search query hit, the variations of what you can do with it are virtually unlimited.

The following example shows how to use the  $scts$ :node variable in a test to print the highlighted term in blue if its immediate parent is a  $\alpha$  element, otherwise to print the highlightled term in red:

```
let $doc := <root>
                <p>This is blue.</p>
                <p><i>This is red italic.</i></p>
            \langleroot\ranglereturn 
cts:highlight($doc, cts:or-query(("blue", "red")),
  (if ( $cts:node/parent::p )
   then ( <font color="blue">{$cts:text}</font> )
   else ( <font color="red">{$cts:text}</font> ) ) 
)
```
This query returns the following results:

```
<root>
 <p>This is <font color="blue">blue</font>.</p>
<p><i>This is <font color="red">red</font>italic.</i></p>
</root>
```
#### <span id="page-470-0"></span>**13.3.3 Using the \$cts:queries Variable to Feed Logic Based on the Query**

The \$cts:queries variable provides access to the cts:query that satisfies the query match. You can use that information to drive some logic about how you might highlight different queries in different ways.

For example, assume you have the following document with the URI hellogoodbye.  $x_{m1}$  in your database:

```
<root>
  <a>It starts with hello and ends with goodbye.</a>
</root>
```
You can then run the following query to use some simple logic which displays queries for hello in blue and queries for goodbye in red:

```
cts:highlight(doc("hellogoodbye.xml"), 
              cts:and-query((cts:word-query("hello"),
                             cts:word-query("goodbye"))),
if ( cts:word-query-text($cts:queries) eq "hello" )
then ( <font color="blue">{$cts:text}</font> )
else ( <font color="red">{$cts:text}</font> ) )
returns:
<root>
  <a>It starts with <font color="blue">hello</font> 
 and ends with <font color="red">goodbye</font>.</a>
</root>
```
# <span id="page-471-0"></span>**13.3.4 Using \$cts:start to Capture the String-Length Position**

The sets: start variable returns the starting position of the matching text (sets: text), based on the string-length of the text node being processed ( $\frac{\epsilon}{5}$ cts:node).

# <span id="page-471-1"></span>**13.3.5 Using \$cts:action to Stop Highlighting**

Use xdmp:set to change the value of  $s$ cts:action and specify what action should occur after processing a match. You can use this variable to control highlighting, typically based on some condition (such as how many matches have already occurred) that you have coded into your application). ou can specify for highlighting to continue (the default), to skip highlighting the remainder of the matches in the current text node, or to break, stopping highlighting for the rest of the input.

# **13.4 Using cts:highlight to Create Snippets**

When you are performing searches, you often want to highlight the result of the search, showing only the part of the document in which the search match occurs. These portions of the document where the search matches are often called snippets. This section shows a simple example that describes the basic design pattern for using cts:highlight to create snippets. The example shown here is trivial in that it only prints out the parent element for the search hit, but it shows the pattern you can use to create useful snippets. A typical snippet might show the matched results in bold and show a few words before and after the results.

The basic design pattern to create snippets is to first run a  $cts$ : search to find your results, then, for search each match, run cts:highlight on the match to mark it up. Finally, you run the highlighted match through a recursive transformation or through some other processing to write out the portion of the document you are interested in. For details about recursive transformations, see Transforming XML Structures With a Recursive typeswitch Expression in the *Application Developer's Guide*.

The following example creates a very simple snippet for a search in the Shakespeare database. It simply returns the parent element for the text node in which the search matches. It uses cts:highlight to create a temporary element (named HIGHLIGHTME) around the element containing the search match, and then uses that temporary element name to find the matching element in the transformation.

```
xquery version "1.0-ml";
declare function local:truncate($x as item()) as item()*
{ 
   typeswitch ($x)
   case element(HIGHLIGHTME) return $x/node()
  case element(TITLE) return if ($x/../../PLAY) then $x else ()
  default return for $z in $x/node() return local:truncate($z) 
};
let $query := "to be or not to be"
```

```
for $x in cts:search(doc(), $query)
return
local:truncate(cts:highlight($x, $query, 
   <HIGHLIGHTME>{$cts:node/parent::element()}</HIGHLIGHTME>))
(: 
  returns:
   <TITLE>The Tragedy of Hamlet, Prince of Denmark</TITLE>
   <LINE>To be, or not to be: that is the question:</LINE>
:)
```
This example simply returns the elements in which the match occurs (in this case, only one element matches the query) and the TITLE element that contains the title of the play. You can add any logic you want to create a snippet that is right for your application. For example, you might want to also print out the name of the act and the scene title for each search result, or you might want to calculate the line number for each result. Because you have the whole document available to you in the transformation, it is easy to do many interesting things with the content.

**Note:** The use of a recursive typeswitch makes sense assuming you are doing something interesting with various parts of the node returned from the search (for example, printing out the play title, act number, and scene name). If you only want to return the element in which the search match occurs, you can do something simpler. For example, you can use XPath on the highlighted expression to simplify this design pattern as follows:

```
let $query := "to be or not to be"
for $x in cts:search(doc(), $query)
return
cts:highlight($x, $query, <HIGHLIGHTME>{
    $cts:node/parent::element()}</HIGHLIGHTME>)//HIGHLIGHTME/node()
```
### **13.5 cts:walk Versus cts:highlight**

The function cts:walk is similar to cts:highlight, but instead of returning a copy of the node passed in with the specified changes, it returns only the expression evaluations for the text node matches specified in the cts:walk call. Because cts:walk does not construct a copy of the node, it is faster than cts:highlight. In cases where you only need to return the expression evaluations, cts:walk will be more efficient than cts:highlight.

### **13.6 Common Usage Notes**

This section shows some common usage patterns to be aware of when using  $cts:$ highlight. The following topics are included:

- [Input Must Be a Single Node](#page-473-0)
- [Using xdmp:set Side Effects With cts:highlight](#page-473-1)
- [No Highlighting with cts:similar-query or cts:element-attribute-\\*-query](#page-474-0)

### <span id="page-473-0"></span>**13.6.1 Input Must Be a Single Node**

The input to  $cts$ : highlight must be a single node. If you want to highlight query hits from a cts:search operation that returns multiple nodes, you must iteratively apply cts:highlight to each result.

**Note:** The input node to  $cts$ : highlight must be a document node or an element node; it cannot be a text node.

For example, the following query matches all documents that contain MarkLogic, and then highlights each query match by enclosing it in a b element. Each result is bound to a variable  $(s_x)$ so cts:highlight can be applied to it.

```
for $x in cts:search(fn:doc(), "MarkLogic")
return
cts:highlight($x, "MarkLogic", <b>{$cts:text}</b>)
```
### <span id="page-473-1"></span>**13.6.2 Using xdmp:set Side Effects With cts:highlight**

If you want to keep the state of the highlighted terms so you can handle some instances differently than others, you can define a variable and then use the xdmp:set function to change the value of the variable as the highlighted terms are processed. Some common uses for this functionality are:

- Highlight only the first instance of a term.
- Highlight the first term in a different color then the rest of the terms.
- Keep a count on the number of terms matching the query.

The ability to change the state (also known as side effects) opens the door for infinite possibilities of what to do with matching terms.

The following example shows a query that highlights the first query match with a bold tag and returns only the matching text for the rest of the matches.

Assume you have following document with the URI /docs/test.xml in your database:

```
<html>
 <p>hello hello hello hello</p>
</html>
```
You can then run the following query to highlight just the first match:

```
let $count := 0
return
  cts:highlight(doc("/docs/test.xml"), "hello", 
    (: Increment the count for each query match :)
     (xdmp:set($count, $count + 1 ),
      if ($count = 1)
      then \langle \nightharpoonup b \rangle \{\text{Sets:text}\} \langle \text{bs:} \rangle
```

```
else ( $cts:text ) )
       ) 
Returns:
<html><p><b>hello</b> hello hello hello</p>
</html>
```
Because the expression is evaluated once for each query match, the xdmp:set call changes the state for each query match, having the side effect of the conditions being evaluated differently for each query match.

### <span id="page-474-0"></span>**13.6.3 No Highlighting with cts:similar-query or cts:element-attribute-\*-query**

You cannot use cts:highlight to highlight results from queries containing cts:similar-query or any of the cts: element-attribute-\*-query functions. Using cts: highlight with these queries will return the nodes without any highlighting.

# **14.0 Geospatial Search Applications**

This chapter describes how to use the geospatial features of MarkLogic and describes the type of applications that might use these functions. MarkLogic supports geospatial data represented in either XML or JSON, and supports geospatial search in several languages, include XQuery, Server-Side JavaScript, Java, and Node.js.

This chapter includes the following sections:

- [Terms and Definitions](#page-476-0)
- [Licensing Requirements for Geospatial Features](#page-477-0)
- [Geospatial Features Overview](#page-478-0)
- [Understanding Coordinate Systems](#page-482-0)
- [Understanding MarkLogic Geospatial Region Types](#page-486-0)
- [Understanding Geospatial Query and Index Types](#page-492-0)
- [Searching for Matching Points](#page-508-0)
- [Searching for Matching Regions](#page-527-0)
- [Controlling Coordinate System and Precision](#page-548-0)
- [Understanding Tolerance](#page-557-0)
- [Summary of Other Geospatial Operations](#page-559-0)
- [Converting To and From Common Geospatial Representations](#page-561-0)
- [Constructing Geospatial Point and Region Values](#page-566-0)
- [Geospatial Query Support in Other APIs](#page-568-1)
- [Preparing to Run the Examples](#page-568-0)

# <span id="page-476-0"></span>**14.1 Terms and Definitions**

You should be familiar with the following terms and definition before using geospatial features of MarkLogic Server:

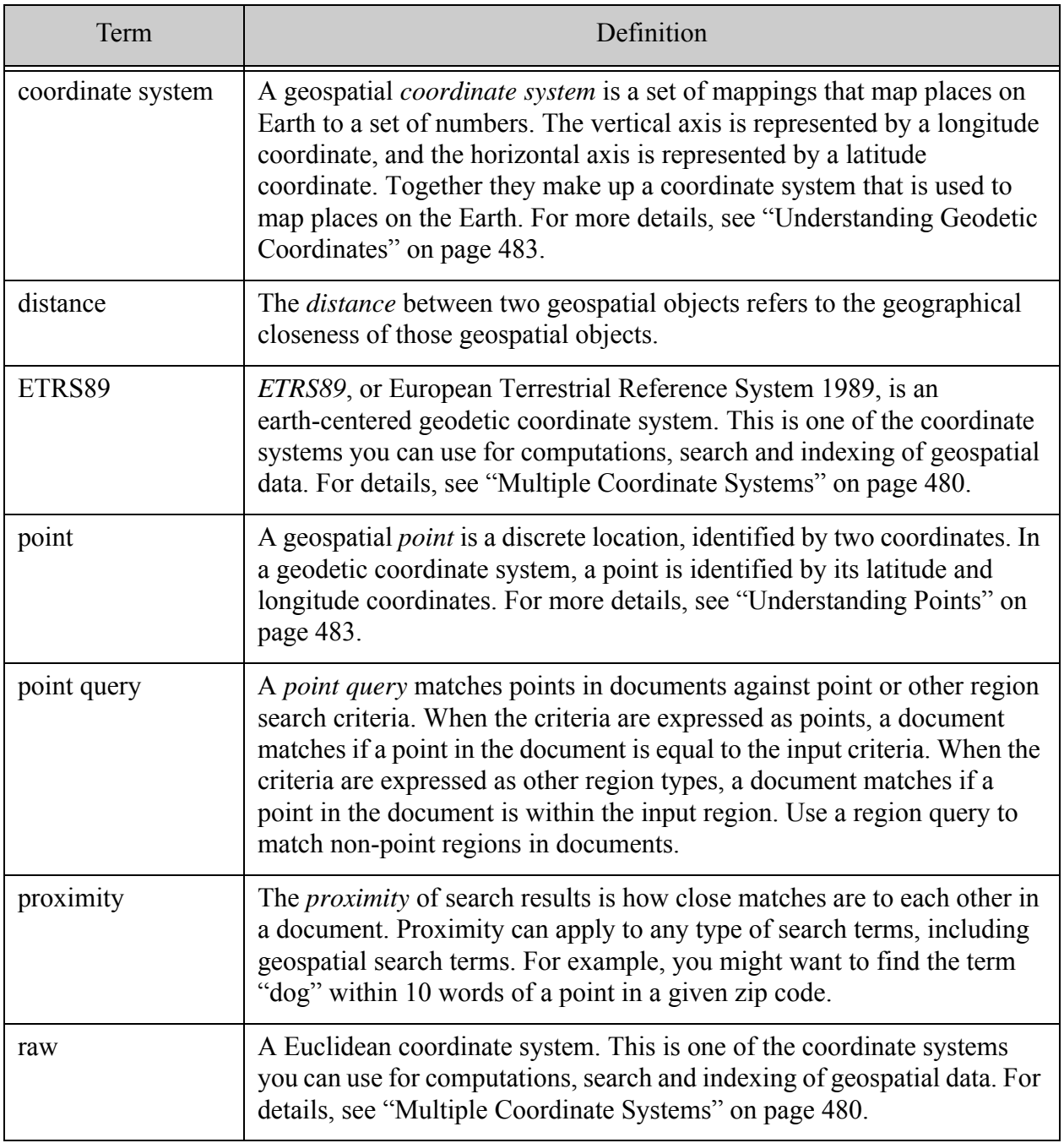

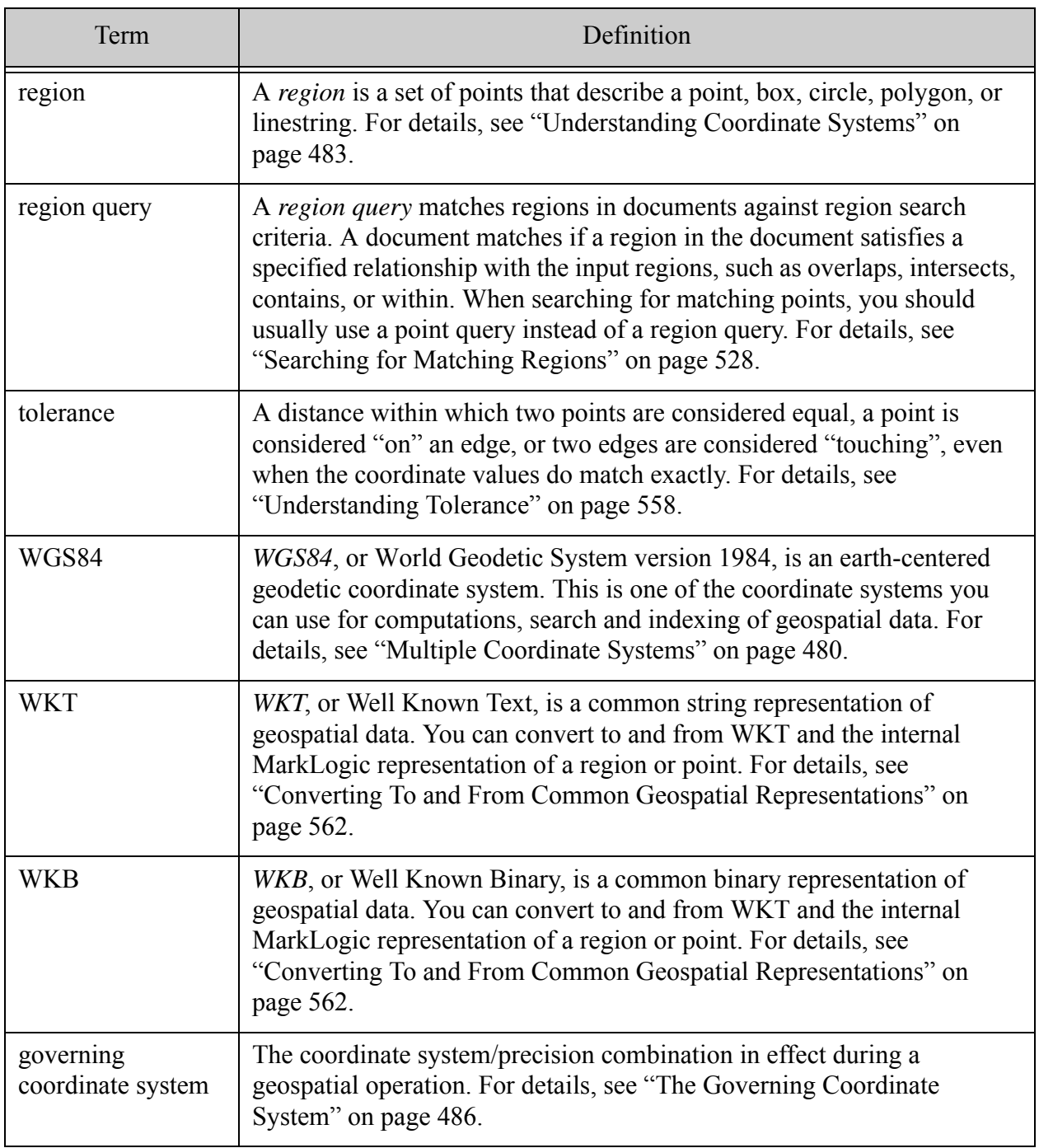

# <span id="page-477-0"></span>**14.2 Licensing Requirements for Geospatial Features**

You must have an Advanced Geospatial License Option to use the following geospatial features:

- The functions geo:complex-polygon-contains, geo:complex-polygon-intersects, geo.complexPolygonContains, geo.complexPolygonIntersects.
- Double precision coordinates, including wgs84/double, etrs89/double, and raw/double.

• cts:reverse-query or cts.reverseQuery with geospatial constraints. This is sometimes called "geo alerting".

No other geospatial features or capabilities in MarkLogic require the Advanced Geospatial License Option.

### <span id="page-478-0"></span>**14.3 Geospatial Features Overview**

This section provides a brief overview of key features of the geospatial capabilities of MarkLogic Server. Each topic includes pointers to deeper discussion of the feature. The following topics are covered:

- [Search for Points, Polygons, and Other Regions](#page-478-1)
- [Geospatial Type System](#page-479-1)
- [Multiple Coordinate Systems](#page-479-0)
- [Support for Common Geospatial Representations](#page-480-0)
- [Flexible Data Layout](#page-480-1)
- [Support for Single and Double Precision Coordinates](#page-480-2)
- [Geospatial Computational Utility Functions](#page-481-1)
- [Geospatial Format Conversion Functions](#page-481-2)
- [Support in Multiple APIs](#page-481-0)

# <span id="page-478-1"></span>**14.3.1 Search for Points, Polygons, and Other Regions**

In MarkLogic, you can construct searches based on either points (discrete locations) or regions (areas). A geospatial query can match points, polygons, and other regions in your documents against points, boxes, circles, polygons, complex polygons, and linestrings search criteria.

You can compare points for equality to other points or for containment in regions. You can compare polygons and other regions using a rich set of topological operators that includes containment, overlap, and intersection.

For example, you can use geospatial search in MarkLogic to find documents matching criteria such as the following:

- Match points against other points. For example, find documents containing this point.
- Match points within regions. For example, find documents containing a point within this circle.
- Match regions against each other: For example, find documents containing a polygon that overlaps this polygon, or find documents containing a region that intersects this linestring.

Notice that the first two query types match points in documents. These are called point queries. You can only use a point query to test for equality to another point or containment within a region.

To search for regions satisfying relationships such as intersection, containment, and overlap, use a region query.

For more details, see:

- ["Understanding Geospatial Query and Index Types" on page 493](#page-492-0)
- ["Searching for Matching Points" on page 509](#page-508-0)
- ["Searching for Matching Regions" on page 528](#page-527-0)

#### <span id="page-479-1"></span>**14.3.2 Geospatial Type System**

The geospatial interfaces in MarkLogic operate on a geospatial type hierarchy based on point and region primitive types. The type system includes region "subtypes" for specific region types, such as circle, box, and linestring.

The cts: point XOuery type and cts. point JavaScript type represents a point. Points are used as building blocks for the region types. The cts: region XQuery type and the cts. region JavaScript is the base type for all regions.

The geospatial interfaces include constructors for creating points and all supported region types. For example, you can create a polygon value using the cts:polygon XQuery constructor or the cts.polygon JavaScript constructor.

For more details, see ["Constructing Geospatial Point and Region Values" on page 567.](#page-566-0)

#### <span id="page-479-0"></span>**14.3.3 Multiple Coordinate Systems**

The geospatial data can be expressed in one of several coordinate systems, including WGS84, ETRS89, and raw. WGS84 and ETRS89 are earth-centered geodetic coordinate systems. Raw is a flat plane, cartesian coordinate system. For more details, see ["Supported Coordinate Systems" on](#page-484-0)  [page 485.](#page-484-0)

MarkLogic also supports both single and double precision coordinates for each coordinate system. The precision is coupled with the coordinate system in most contexts. For example, when constructing a geospatial point index, your choice of coordinate system includes both "wgs84" (single precision) and "wgs84/double" (double precision).

For details, see the following topics:

- ["Supported Coordinate Systems" on page 485](#page-484-0)
- ["Controlling Coordinate System and Precision" on page 549](#page-548-0)

### <span id="page-480-0"></span>**14.3.4 Support for Common Geospatial Representations**

Many MarkLogic interfaces work with geospatial data in common formats, such as Well Known Text (WKT), Well Know Binary (WKB), KML, GML, and GeoJson.

For more details, see:

• ["Converting To and From Common Geospatial Representations" on page 562](#page-561-0)

### <span id="page-480-1"></span>**14.3.5 Flexible Data Layout**

Geospatial data in MarkLogic is stored in XML elements and/or attributes, and JSON properties. The coordinates of a point or region thus stored can be represented in several different ways. You can also identify the location of your geospatial data in several different ways.

For point queries, you can specify the location of coordinates in your documents by XPath expression, XML element name, XML element attribute name, or JSON property name. In addition, the coordinates of a point can be either a single, compound value ("10.5 32.7") or separate latitude and longitude values.

For region queries, specify the location of the region coordinates using an XPath expression. Region coordinates must be stored as WKT or serialized cts: region values.

Coordinates can also be stored, indexed, and interpreted as either single or double precision values. The original precision is always preserved in your documents, but the configured precision determines the precision at which coordinates are indexed and interpreted during computations.

For more details, see:

- ["Understanding Geospatial Query and Index Types" on page 493](#page-492-0)
- ["Understanding Coordinate Systems" on page 483](#page-482-0)

### <span id="page-480-2"></span>**14.3.6 Support for Single and Double Precision Coordinates**

You can evaluate geospatial queries and create geospatial indexes that interpret coordinates as either single (float) or double precision values. You should usually choose single precision, unless your application requires fine-grained accuracy (less than 1 meter).

The default precision depends on your evaluation context. If you do nothing to explictly configure the precision of your App Server or evaluation context, then single precision is used.

For details, see the following topics:

• ["Understanding Coordinate Systems" on page 483](#page-482-0)

• ["Controlling Coordinate System and Precision" on page 549](#page-548-0)

### <span id="page-481-1"></span>**14.3.7 Geospatial Computational Utility Functions**

MarkLogic provides a rich set of geospatial utility functions, including the following:

- Computing distance and bearing computations
- Counting region vertices
- Finding the point at which two arcs intersect
- Generating a set of bounding boxes that cover a region

For more details, see ["Summary of Other Geospatial Operations" on page 560](#page-559-0).

### <span id="page-481-2"></span>**14.3.8 Geospatial Format Conversion Functions**

MarkLogic provides XQuery and JavaScript library modules to translate Metacarta, GML, KML, GeoRSS, and GeoJSON formats to MarkLogic primitive geospatial types.

The functions in these libraries are designed to convert geospatial data in supported formats and convert it into primitive MarkLogic geospatial primitive types for use with geospatial query constructors and other geospatial operations.

For more details, see the following topics:

• ["Converting To and From Common Geospatial Representations" on page 562](#page-561-0)

### <span id="page-481-0"></span>**14.3.9 Support in Multiple APIs**

This chapter focuses on performing geospatial queries in MarkLogic Server using the cts:search XQuery function or cts.search Server-Side JavaScript function. You can also configure and use geospatial search with the following MarkLogic APIs:

- Search API (XQuery or Server-Side JavaScript); see "Appendix: Query Options [Reference" on page 816](#page-815-0) and ["Searching Using Structured Queries" on page 74](#page-73-0).
- JSearch API (Server-Side JavaScript); see ["Creating JavaScript Search Applications" on](#page-288-0)  [page 289](#page-288-0) and the examples in this chapter.
- Client APIs for Node. is, Java, and REST; see "Creating Point Queries with the Client [APIs" on page 522](#page-521-0) and ["Creating Region Queries Using the Client APIs" on page 542](#page-541-0)
- REST Management API (for creating and managing geospatial indexes); see the *Monitoring MarkLogic Guide* and *MarkLogic REST API Reference*.

### <span id="page-482-0"></span>**14.4 Understanding Coordinate Systems**

In its most basic form, geospatial data is a set of coordinates. The interpretation of the coordinates is based on a coordinate system. For example, a geodetic coordinate system inteprets the coordinates as latitude and longitude values applying to the surface of the earth.

MarkLogic supports both geodetic and Euclidean coordinate systems.

This section covers the following topics:

- [Understanding Points](#page-482-2)
- [Understanding Geodetic Coordinates](#page-482-1)
- [Understanding Euclidean Coordinates](#page-483-0)
- [Supported Coordinate Systems](#page-484-0)
- [Understanding MarkLogic Geospatial Region Types](#page-486-0)
- [The Governing Coordinate System](#page-485-0)
- [How Precision Affects Geospatial Operations](#page-485-1)

#### <span id="page-482-2"></span>**14.4.1 Understanding Points**

A point represents a discrete location. In a geodetic coordinate system such as WGS84, a point represents a discrete location on the earth. In a Euclidean coordinate system such as raw, a point represents a discrete location in the Euclidean space.

A point is represented by an ordered pair of numbers called coordinates. In a geodetic coordinate system, these numbers represent latitude and longitude values on the earth; for more details, see ["Understanding Geodetic Coordinates" on page 483](#page-482-1). In a 2-dimensional Euclidean coordinate system, these numbers represent horizontal  $(x)$  and verical  $(y)$  values; for more details, see ["Understanding Euclidean Coordinates" on page 484.](#page-483-0)

The cts:point XQuery type and cts.point JavaScript type represent a point in MarkLogic Server. Use the cts: point or cts.point constructor to construct a point from a pair of coordinates.

Points are also to used define the other regions in MarkLogic Server, and constructor functions are available for these regions, such cts:box in XQuery or cts.polygon in JavaScript. To learn about supported region types, see ["Understanding MarkLogic Geospatial Region Types" on](#page-486-0)  [page 487.](#page-486-0)

### <span id="page-482-1"></span>**14.4.2 Understanding Geodetic Coordinates**

A geodetic coordinate system maps points to locations on the Earth. MarkLogic supports geodetic coordinate systems such as WGS84 and ETRS89.

The coordinates of a point in a geodetic coordinate system represent latitude and longitude positions on the Earth. A point has one latitude coordinate and one longitude coordinate. The latitude coordinate represents the north/south position of the point on the Earth. The longitude coordinate represents the east/west position of the point on the Earth.

Point coordinates are expressed in decimal degrees. Distance is measured in units such as miles, feet, kilometers, and meters.

In a geodetic coordinate system, the shortest distance between two points is a curve called a "geodesic arc" or simply a "geodesic". (In a spherical coordinate system, a geodesic is the same as a "great circle".) The edges of a polygon in a geodetic coordinate system are geodesics, not straight lines.

Latitude values are in the range -90 to 90 degrees. The equator has latitude zero. Negative latitude values are south of the equator, with -90 at the south pole. Positive latitude values are north of the equator, with 90 at the north pole.

Longitude values are in the range -180 to 180 degrees. The Prime Meridian has longitude 0. Negative longitude values span the 180 degrees west of the Prime Meridian. Positive longitude values span the 180 degrees east of the Prime Meridian.

# <span id="page-483-0"></span>**14.4.3 Understanding Euclidean Coordinates**

A Euclidean coordinate system maps points to locations on a two-dimensional Euclidean plane. The "raw" coordinate system in MarkLogic is a Euclidean coordinate system; for more details, see "Raw Coordinate System" on page 485.

A Euclidean coordinate can be used to represent non-Earth spatial data in local coordinate systems, such as for mathematical modeling or when projecting geographic points on to a flat plane.

A point in the raw coordinate system is represented by an (*x*,*y*) value pair, where *x* represents the horizontal position on the plane and *y* represents the vertical position. The interpretation of the coordinates is application specific, as is the range of values.

Point coordinates and distances in a Euclidean coordinate system are interpreted in an application-specific way. The units for *x*, *y*, and distance are assumed to be the same. The edges of a polygon are straight lines in a Euclidean coordinate system.

Most of the geospatial interfaces and documentation in MarkLogic refer to the coordinates of a point or region using "latitude" and "longitude" terminology. However, when working with a raw coordinate system, the coordinates do not actually represent latitude and longitude values. Instead, latitude refers to the *x* coordinate and longitude refers to the *y* coordinate.

### <span id="page-484-0"></span>**14.4.4 Supported Coordinate Systems**

MarkLogic Server supports the following coordinate systems for geospatial data:

- WGS84 Coordinate System
- ETRS89 Coordinate System
- Raw Coordinate System

### **14.4.4.1 WGS84 Coordinate System**

By default, MarkLogic Server uses the World Geodetic System version 1984 (WGS84) as the basis for geocoding. WGS84 is a widely accepted standard for global point representation. WGS84 is an earth-centered geodetic coordinate system with a coordinate system origin at the Earth's center of mass.

WGS84 is widely used for mapping locations on the Earth, and is used by a wide range of services, including satellite services such as Global Positioning System (GPS) and Google Maps. There are other coordinate systems, some of which have advantages or disadvantages over WGS84. For example, some are more accurate in a given region, while others may be used historically in legacy data.

For details on WGS84, see [http://en.wikipedia.org/wiki/World\\_Geodetic\\_System](http://en.wikipedia.org/wiki/World_Geodetic_System).

### **14.4.4.2 ETRS89 Coordinate System**

The European Terrestrial Reference System (ETRS89) is an earth-centered, earth-fixed geodetic coordinate system, designed primarily for mapping locations in Europe.

This coordinate system is fixed to the stable part of the Eurasian tectonic plate. As such, it is not subject to continental drift. ETRS89 and WGS84 coordinates are not interchangeable because of this difference in the handling of continental drift.

For more details, see [http://en.wikipedia.org/wiki/European\\_Terrestrial\\_Reference\\_System\\_1989](http://en.wikipedia.org/wiki/European_Terrestrial_Reference_System_1989).

### **14.4.4.3 Raw Coordinate System**

The "raw" coordinate is a Euclidean coordinate system.

The coordinates of a point in the raw coordinate system represent a position on a two-dimensional Euclidean plane. For details, see ["Understanding Euclidean Coordinates" on page 484](#page-483-0).

The raw coordinate system is a simple cartesian coordinate system, best suited for working with non-geospatial data. However, you can use the raw coordinate system to represent geographical points projected on to a flat plane.

# <span id="page-485-0"></span>**14.4.5 The Governing Coordinate System**

The *governing coordinate system* is the coordinate system/precision combination in effect during a geospatial operation. It affects the handling of input values, calculations, comparisons, and return values.

A precision is always implied by the coordinate system name. For example, "wgs84" implies single precision, while "wgs84/double" implies double precision. However, some operations accept a precision option that enables you to override the precision implicit in the coordinate system name. For details, see ["Specifying a Per-Operation Coordinate System and Precision" on](#page-555-0)  [page 556.](#page-555-0)

The governing coordinate system is based on a precedence ordering of the coordinate system and precision specified in the App Server configuration, a main module prolog (XQuery only), and the parameters or options of a geospatial function (from lowest to highest precedence). For details, see ["How MarkLogic Selects the Governing Coordinate System" on page 551.](#page-550-0)

### <span id="page-485-1"></span>**14.4.6 How Precision Affects Geospatial Operations**

The governing coordinate system always has an associated precision, either float (single) or double. Some operations allow you to override the precision implied by the coordinate system through an option.

- The original precision of your data is always preserved in your documents.
- Geospatial data is indexed using the precision configured for the index.
- Geospatial points and regions are serialized at the precision of the governing coordinate system.
- Comparison operations on geospatial regions use the precision of the governing coordinate system.
- Functions operating on geospatial data interpret their input, perform their calculations, and return their results using the governing coordinate system.
- Functions that return geospatial points or regions return either single or double precision coordinates, depending on the governing coordinate system.
- Accessor functions for geospatial points or region return either a single or double precision value, depending on the governing coordinate system. This applies to XQuery functions such as cts:point-latitude, cts:circle-radius, cts:box-west, and their Server-Side JavaScript equivalents.
- Latitude and longitude bounds on box functions are not truncated to the single precision range if the governing coordinate system is double precision. This applies to XQuery functions such as cts:geospatial-boxes and cts:element-geospatial-boxes, and their Server-Side JavaScript equivalents.
- Geospatial operations perform calculations using the precision of the governing coordinate system. This applies to functions such as cts:distance, cts:polygon-contains, and cts:bounding-boxes, and their Server-Side JavaScript equivalents.
- The input pattern parameter to value-match functions can be either single or double precision, depending on the governing coordinate system. This applies to XQuery functions such as cts:element-geospatial-value-match and their Server-Side JavaScript equivalents.
- Searches involving geospatial queries use the precision of the governing coordinate system for determining matches and calculating scores.

# <span id="page-486-0"></span>**14.5 Understanding MarkLogic Geospatial Region Types**

This section provides a conceptual overview of the types of regions supported by MarkLogic. Points are the building block of most regions; to learn more about points, see ["Understanding](#page-482-2)  [Points" on page 483.](#page-482-2)

Most geospatial interfaces in MarkLogic work with geospatial data represented as a  $cts:region$ (XQuery) or cts.region (Server-Side JavaScript), or an equivalent serialization. The cts region type is an abstraction that can represent any of the following concrete geospatial types:

- **[Boxes](#page-486-1)**
- [Polygons](#page-488-0)
- [Complex Polygons](#page-490-0)
- [Linestrings](#page-491-0)
- **[Circles](#page-491-1)**

#### <span id="page-486-1"></span>**14.5.1 Boxes**

A geospatial box is a rectangular region consisting of all the points whose latitude and longitude coordinates are within the region bounds.

In a geodetic coordinate system, a box is a projection from the three-dimensional Earth onto a flat surface. On the surface of the Earth, the edges of a box are arcs. When you project the edges onto a flat plane, they become two-dimensional latitude and longitude lines, and the space defined by those lines forms a rectangle.

The following diagram uses a plate caree projection to illustrate the difference between the region defined by a box on the surface of the Earth and its projection into a rectangular region on a flat plane.

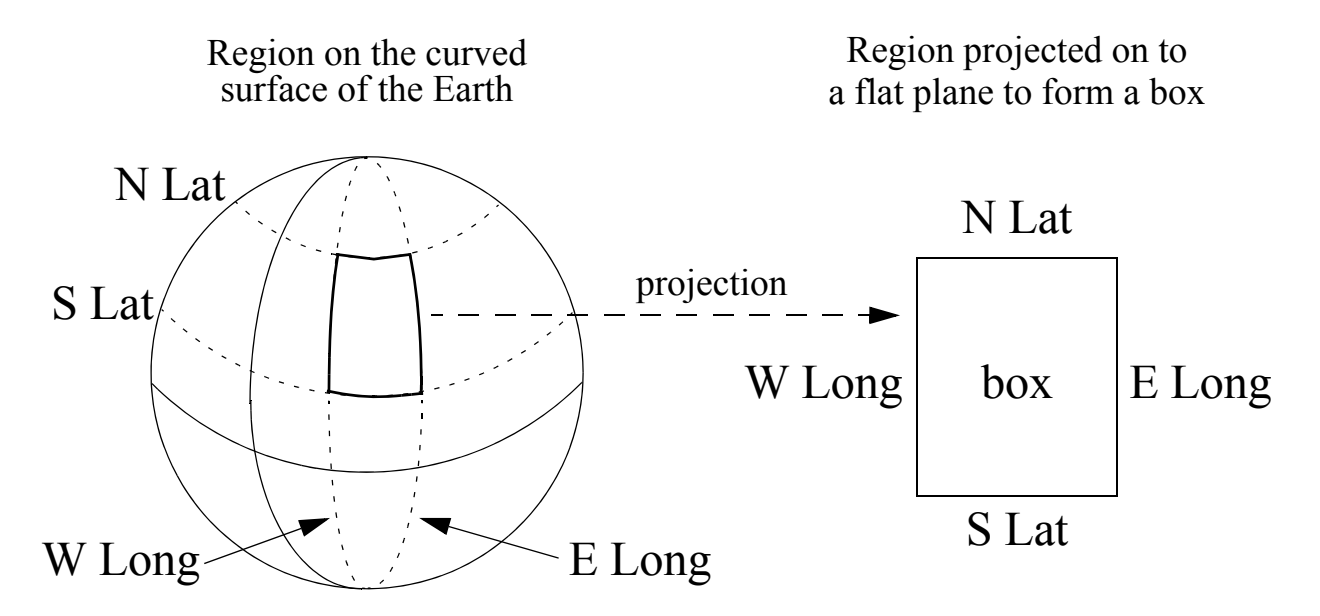

Projecting coordinates from the curved earth into a flat box

**Warning** In a geodetic coordinate system, the north and south edges of a box are latitude lines, not geodesic arcs. The east and west edges of a box are longitude lines, which are geodesic arcs. A box is not equivalent to a polygon with the same four vertices.

A point is contained in a box if its latitude coordinate is between the north and south latitude coordinates of the box, and its longitude coordinate is between the west and east longitude coordinates of the box.

In a Euclidean coordinate system, a box is simply a rectangle with boundaries defined by north, south, east, and west coordinates. In a Euclidean coordinate system, a box is equivalent to a polygon with the same four vertices.

The following assumptions and restrictions only apply to boxes in a geodetic coordinate system:

- In a geodetic coordinate system, the west/east extent of a box is determined by starting at the western longitude coordinate and heading east toward the eastern longitude coordinate. If the west coordinate is less than the east coordinate, the box will not cross the anti-meridian. If the east coordinate is less than the west coordinate, the box crosses the anti-meridian.
- In a geodetic coordinate system, the south/north extent of a box is determined by starting at the southern latitude coordinate and heading north to the northern latitude coordinate.

However, you cannot cross the pole: The northern coordinate must be greater than the southern coordinate.

The following assumptions and restrictions apply to boxes under both geodetic and Euclidean coordinate systems:

- If the western and eastern coordinates are the same, the box is a meridian line segment between the southern and northern coordinates passing through that longitude coordinate.
- If the southern and northern coordinates are the same, the box is a latitude line segment between the western and eastern coordinates passing through that longitude coordinate.
- If the western and eastern coordinates are the same, and the southern and northern coordinates are the same, then the box is a point specified by those coordinates.
- During a search, the query options determine whether the boundaries of a box are included in or excluded from the box. Various boundary options on the geospatial query constructors control this behavior).

In the "raw" coordinate system, the western coordinates are always less than or equal to the eastern coordinates, and the southern coordinates are always less than or equal to the northern coordinates.

The cts:box XQuery type and cts.box JavaScript type represent a box in MarkLogic Server. You can create a box using the cts:box XQuery constructor or the cts.box JavaScript constructor. You can also create a box using one of the conversion utility functions such as geogml:box (XQuery) or geojson.box (JavaScript). For more details, see ["Constructing Geospatial Point and Region](#page-566-0)  [Values" on page 567.](#page-566-0)

# <span id="page-488-0"></span>**14.5.2 Polygons**

Polygons

A geospatial polygon is a region with three or more sides. The following diagram illustrates several polygons.

In a geodetic coordinate system, a polygon can represent any area on the Earth (with the exceptions described below). For example, you might create a polygon to represent a country or a geographical region.

Polygons offer a large degree of flexibility compared to circles or boxes. In exchange for the flexibility, operations on geospatial polygons are not quite as fast or accurate as geospatial box and circle operations.

The efficiency of polygon operations is proportional to the number of sides to the polygon. For example, a typical 10-sided polygon will likely perform faster than a typical 1000-sided polygon. The speed is dependent on many factors, including where the polygon is, the nature of your geospatial data, and so on.

The following assumptions and restrictions apply to polygons only under a geodetic coordinate system in MarkLogic:

- A geodetic coordinate system treats the earth as an ellipsoid. In such a system, the edges of a polygon are geodesic arcs, not latitude lines.
- A polygon cannot include both poles and cannot have both poles as a boundary (regardless of whether the boundaries are included). Thus, a polygon cannot encompass the full 180 degrees of latitude.
- The span of the arc described by a polygon edge in a geodetic coordinate system must be between 0 and 180 degrees and cannot cross a pole. If you need to span more than 180 degrees, define multiple edges that cover the desired span.
	- **Note:** Latitude lines are distinct from geodesic arcs. Except for the equator, the shortest distance between two points at the same latitude does not follow the latitude line. The edges of polygons are geodesic arcs, not latitude lines. You can approximate a latitude line by adding vertices evenly spaced along the latitude line. The north and south edges of a box are latitude lines; if the region to be described is a box, use a cts:box or cts.box instead of a polygon.

The following assumptions and restrictions apply to polygons under either a geodetic or Euclidean coordinate system in MarkLogic.

- No two edges of a polygon or complex polygon may overlap or cross.
- Coordinate system is considered at search time rather than when you construct a polygon value. Therefore, a search will throw a runtime exception if a polygon is not valid for the governing coordinate system.
- The boundaries of a polygon are either in or out of the polygon, depending on the operation and query options. The DE9IM operators include specific boundary behaviors; for other operations, you can use query constructor options to control the boundary behavior.

You can construct a polygon by specifying the points that make up the vertices of the polygon. All points that are bounded by the resulting region are defined to be contained within the region.

For details, see the cts:polygon XQuery function or the cts.polygon JavaScript function.

### <span id="page-490-0"></span>**14.5.3 Complex Polygons**

A complex polygon is a polygon with one more holes. For example, the following graphic illustrates the difference between polygon and a complex polygon. The complex polygon is the shaded region in the region on the right. The unshaded region, or inner polygon, represents a hole in the outer polygon.

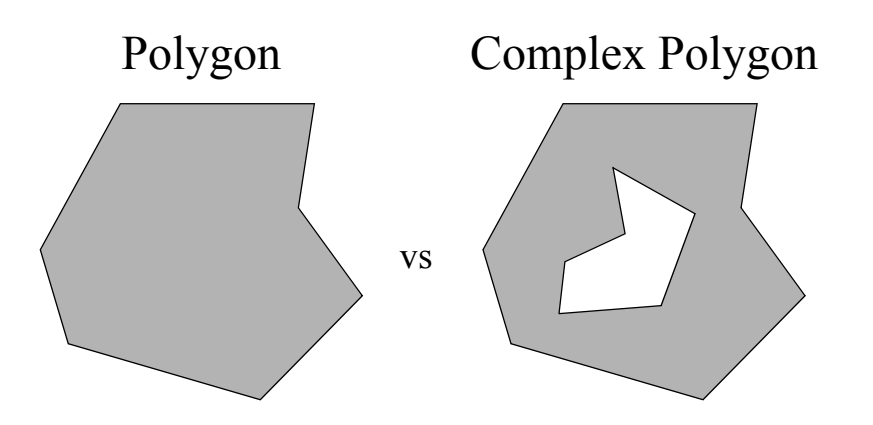

You can construct a complex polygon by constructing an outer polygon with zero or more outer polygons. All inner polygons must be completely contained in the interior of the outer polygon. No two edges can cross or overlap. Use the cts:complex-polygon XQuery function or the cts.complexPolygon JavaScript function to construct a complex polygon.

You can also cast a cts:complex-polygon or cts.complexPolygon with no holes (that is, with no inner polygons) to a cts:polygon or cts.polygon. If you specify multiple inner polygons, none of them should overlap each other.

### <span id="page-491-0"></span>**14.5.4 Linestrings**

A linestring is a connected sequence of edges. In a geodetic coordinate system, edges are geodesic arcs. In a Euclidean coordinate system such as "raw", the edges are straight lines.

A linestring does not necessarily form a closed loop as the boundary of a polygon does, although it is permissible for a linestring to form a closed loop. The following diagram demonstrates some examples of linestrings.

Linestrings

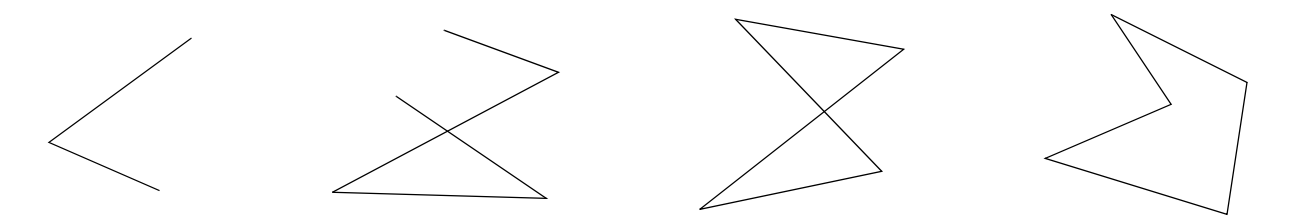

You can compare linestrings for equality or inequality. Two linestrings are equal if all of their vertices are equal, or if they are both empty.

To construct a linestring, use the cts:linestring XQuery function or the cts.linestring JavaScript function.

# <span id="page-491-1"></span>**14.5.5 Circles**

A geospatial circle consists of all the points within a certain distance (the radius) of a given center point. A geospatial region that represents a circle is defined by its center point and radius. The points that are the distance of the radius from the center define the boundary of the region.

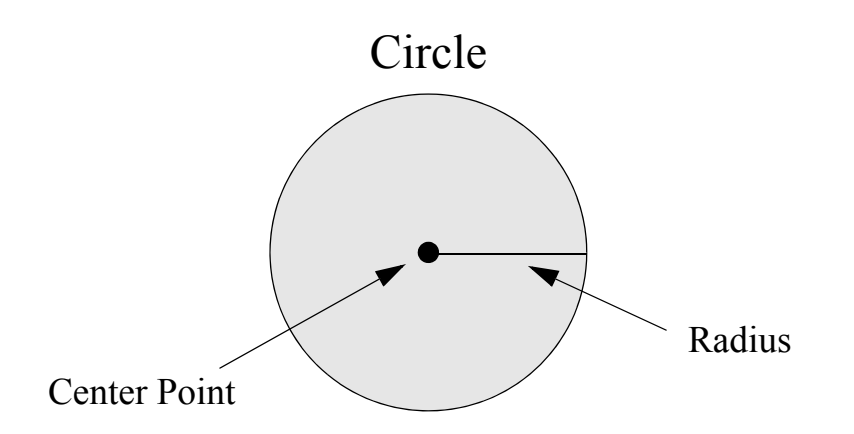

Use the cts: circle XQuery function or the cts.circle JavaScript function to construct a circle.

### <span id="page-492-0"></span>**14.6 Understanding Geospatial Query and Index Types**

This topic discusses the types of geospatial query you can create, the index types that support each query type, and the data layout expected by each query and index type. The following topics are covered:

- [Introduction to Geospatial Query and Index Types](#page-492-1)
- **[Geospatial Query Creation](#page-495-0)**
- [Geospatial Index Creation](#page-495-1)
- [Geospatial XML Element Point Queries and Indexes](#page-496-0)
- [Geospatial XML Element Child Point Queries and Indexes](#page-497-0)
- [Geospatial XML Element Pair Point Queries and Indexes](#page-498-0)
- [Geospatial XML Attribute Pair Point Queries and Indexes](#page-499-0)
- [Geospatial Path Point Queries and Indexes](#page-500-0)
- [Geospatial JSON Property Point Queries and Indexes](#page-502-0)
- [Geospatial JSON Property Child Point Queries and Indexes](#page-503-0)
- [Geospatial JSON Property Pair Point Queries and Indexes](#page-504-0)
- [Geospatial Region Queries and Indexes](#page-505-0)
- [Geospatial Index Positions](#page-507-0)
- [Geospatial Lexicons](#page-507-1)
- [Index Reference Resolution](#page-507-2)

### <span id="page-492-1"></span>**14.6.1 Introduction to Geospatial Query and Index Types**

MarkLogic supports several types of query for searching geospatial data contained in documents. In general, geospatial queries fall into the following two categories, based on the kind of geospatial document content to be matched:

- Point query: Match points in documents against points or other regions specified as input criteria. For example, "Find all documents containing a point within this circle."
- Region query: Match other regions in documents that satisfy one of a number of relationships when compared to regions specified as input criteria. For example, "Find all documents containing polygons that intersect with this polygon."

For best performance, a point query should be supported by a corresponding geospatial index. A region query always requires a backing geospatial region index. MarkLogic supports several types of geospatial index, corresponding to the different geospatial query types.

Select a geospatial point query or index type based on the layout of your data. The query or index type varies depending on whether the data is represented in XML or JSON, and whether the point coordinates are represented as a single compound value ("lat lon") or as distinct latitude and longitude values. For example, you might use a cts: element-geospatial-query and a geospatial element index for points represented as a single compound XML element value.

The data layout for a region query or region index must be WKT or a serialized cts region, such as a cts:polygon. The region data is located within a document using an XPath expression when creating a query or index. Therefore, you use a cts:geospatial-region-query and a geospatial region path index for querying by region.

The following table summarizes the query and index types MarkLogic supports, based on the axes of geospatial content type (point or other region) and layout.

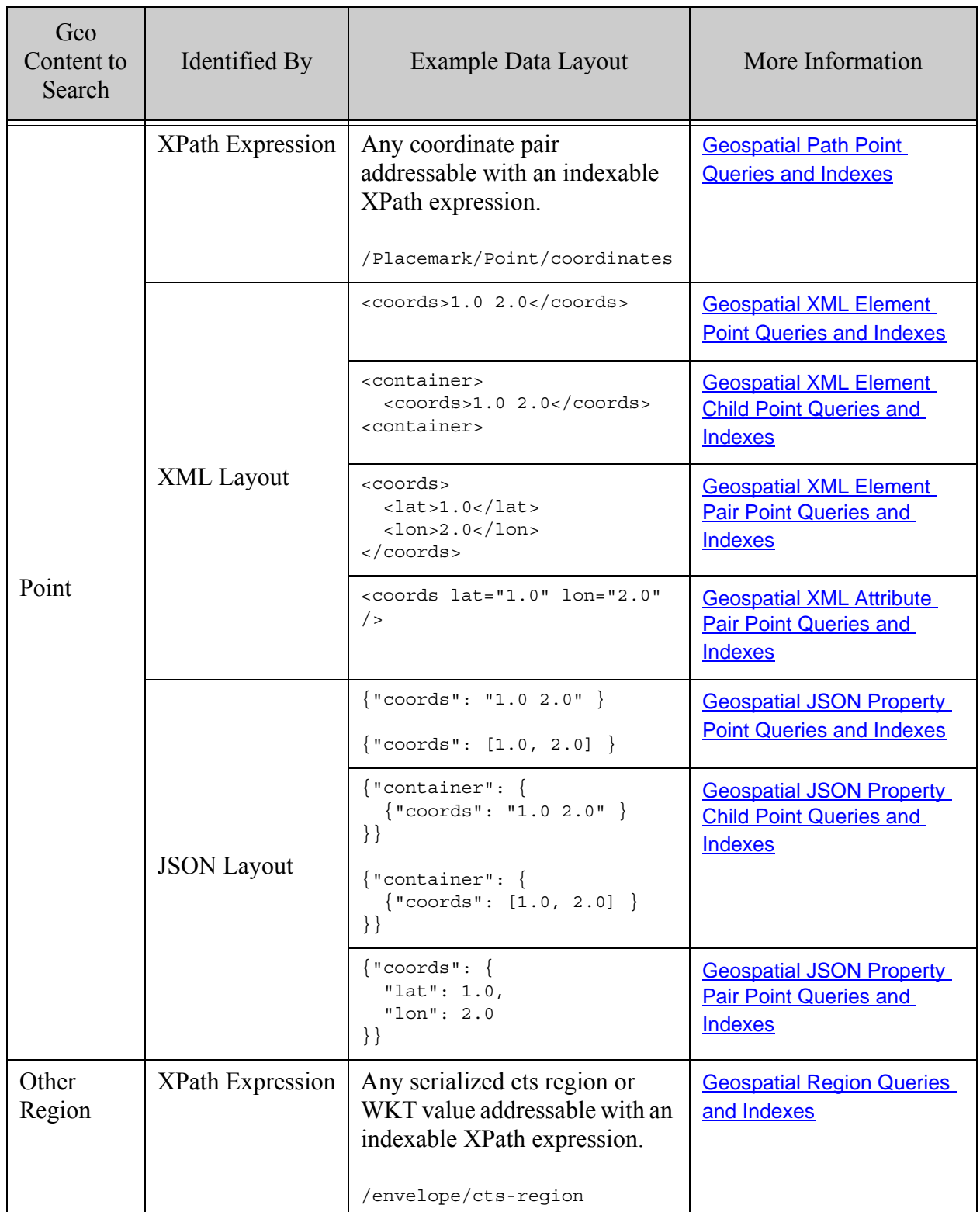

### <span id="page-495-0"></span>**14.6.2 Geospatial Query Creation**

You can create a geospatial cts query in the following ways.

- Using an XQuery or Server-Side JavaScript query constructor, such as cts:element-geospatial-query (XQuery) or cts.pathGeospatialQuery (JavaScript).
- Parsing query text containing a geospatial search term. For details, see "Constructing a [Point Query in XQuery" on page 518](#page-517-0) or ["Constructing a Region Query from Query Text"](#page-539-0)  [on page 540.](#page-539-0)

You can also create a geospatial structured query or Query By Example for use with the Search API or the Client APIs. The Java and Node.js Client APIs include builder interfaces for creating structured queries.

For more details, see the sections on each query/index type elsewhere in this section and the following topics:

- ["Searching for Matching Points" on page 509](#page-508-0)
- ["Searching for Matching Regions" on page 528](#page-527-0)

### <span id="page-495-1"></span>**14.6.3 Geospatial Index Creation**

Region queries require a region index, but an index is optional for some point queries. For best performance, you should usually create a geospatial index for both query types.

**Note:** You must have a valid geospatial license key to create or use any geospatial indexes.

Use a geospatial region path index when matching regions in your documents. Use a geospatial point index when matching points in your documents; the type of point index depends on the layout of your content . For details, see ["Introduction to Geospatial Query and Index Types" on](#page-492-1)  [page 493.](#page-492-1)

When creating a point index, you can specify the coordinate system, coordinate value precision, and point type (long-lat or lat-long). When creating a region index, you can specify the coordinate system and geohash precision. The default coordinate system is WGS84. The default coordinate precision is float (single precision), and the default point type is "point" (lat-long).

When you create an index using the Admin API, index properties such as coordinate system and precision are specified through the index reference constructor function, such as admin:database-geospatial-element-index or admin:database-geospatial-region-path-index. For an example of index creation using the Admin API, see ["Configuring the Indexes" on](#page-572-0)  [page 573.](#page-572-0)

You can create a geospatial index using the following methods:

- Interactively, using the Admin Interface. See the Geospatial Point Indexes or Geospatial Region Indexes section under Database > *database\_name* in the Admin Interface.
- Programmatically, using the server-side Admin API functions. For example, to create a geospatial element index, use the XQuery function admin:database-add-geospatial-element-index or the JavaScript function admin.databaseAddGeospatialElementIndex.
- Programmatically, using the REST Management API. For details, see the PUT:/manage/v2/databases/{id|name}/properties method.

For more details, see the sections on each query/index type, below.

#### <span id="page-496-0"></span>**14.6.4 Geospatial XML Element Point Queries and Indexes**

Use a geospatial element query when the point coordinates in your documents are represented as the value of a single XML element, with the latitude and longitude values separated by whitespace or punctuation (except  $+$ ,  $-$ , or .). For example:

<coords>37.52 -122.25</coords>

By default, the first coordinate is the latitude value, and the second coordinate is the longitude value. You can override the default order by specifying a longitude-first ordering when creating queries and indexes.

If the element value contains other coordinates, they are ignored. For example, KML data can include an additional altitude coordinate. The altitude can be present but is ignored.

When you use a geospatial element query, you should also create a corresponding geospatial element index for best performance.

For JSON documents with similar layout, see ["Geospatial JSON Property Point Queries and](#page-502-0)  [Indexes" on page 503](#page-502-0).

You can use the following interfaces to create a geospatial element query:

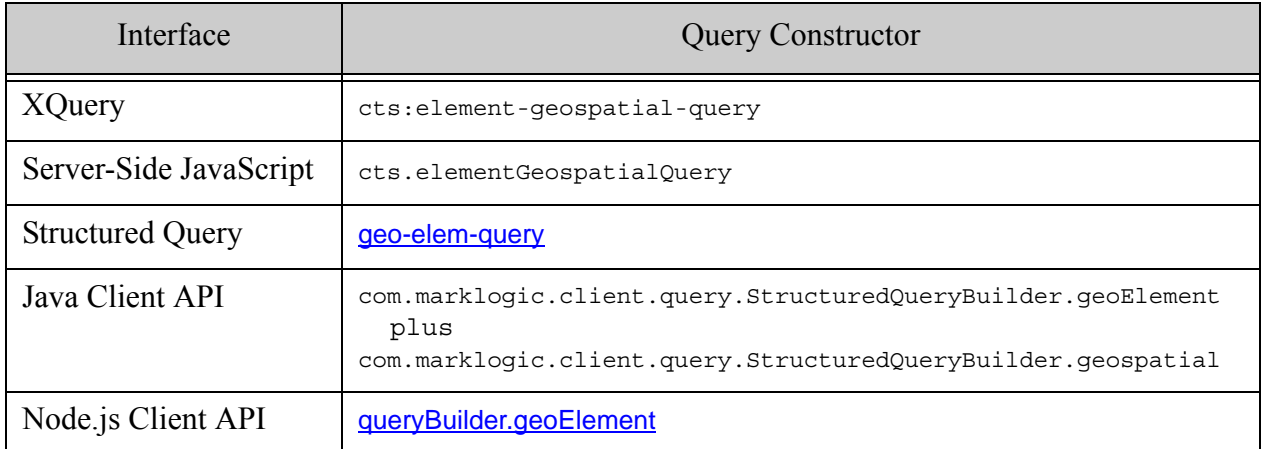

You can use the following interfaces to create a geospatial element index:

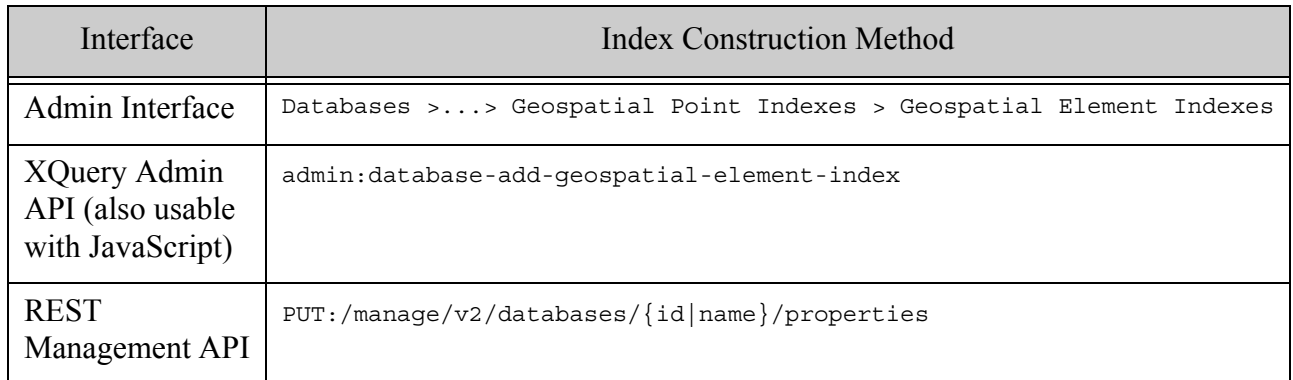

### <span id="page-497-0"></span>**14.6.5 Geospatial XML Element Child Point Queries and Indexes**

Use a geospatial element child index for geospatial point data when the coordinates are contained in an XML element value, separated by whitespace or punctuation (except +, -, or .), and you want to identify the container element as a child of another specific element. For example:

```
<parent-name>
  <child-name>37.52 -122.25</child-name>
</parent-name>
```
By default, the first coordinate is the latitude value, and the second coordinate is the longitude value. You can override the default order by specifying a longitude-first ordering when creating queries and indexes.

If the element value contains other coordinates, they are ignored. For example, KML data can include an additional altitude coordinate. The altitude can be present but is ignored.

When you use a geospatial element child query, you should also create a corresponding geospatial element child index for best performance.

For JSON documents with similar layout, see ["Geospatial JSON Property Child Point Queries](#page-503-0)  [and Indexes" on page 504.](#page-503-0)

You can use the following interfaces to create a geospatial element child query:

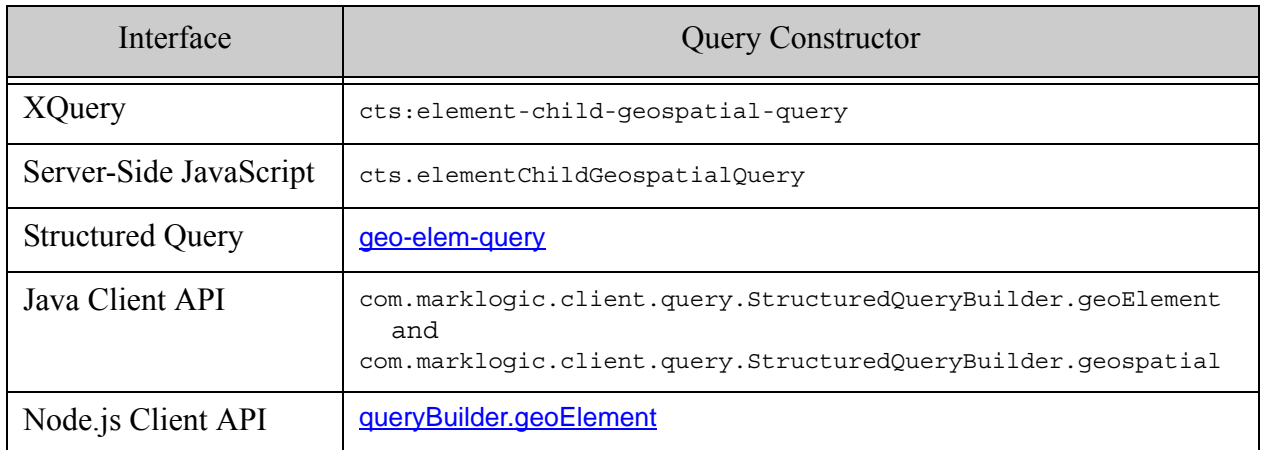

You can use the following interfaces to create a geospatial element child index:

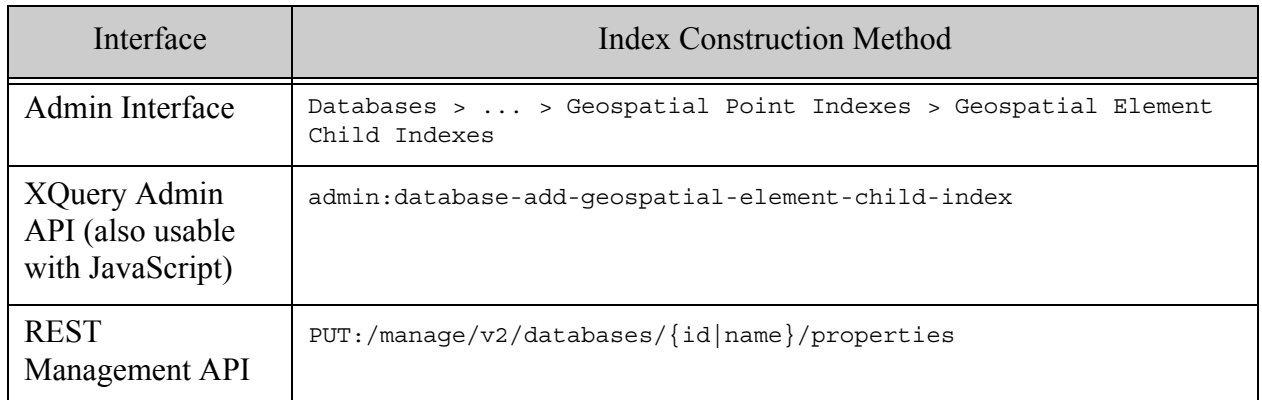

### <span id="page-498-0"></span>**14.6.6 Geospatial XML Element Pair Point Queries and Indexes**

Use a geospatial element pair index for geospatial point data when the longitude and latitude are values in two different elements that are children of the same parent element. For example:

```
<container-name>
  <latitude>37.52</latitude>
  <longitude>-122.25</longitude>
</container-name>
```
For JSON data requirements, see ["Geospatial JSON Property Pair Point Queries and Indexes" on](#page-504-0)  [page 505.](#page-504-0)

You can use the following interfaces to create a geospatial element pair query:

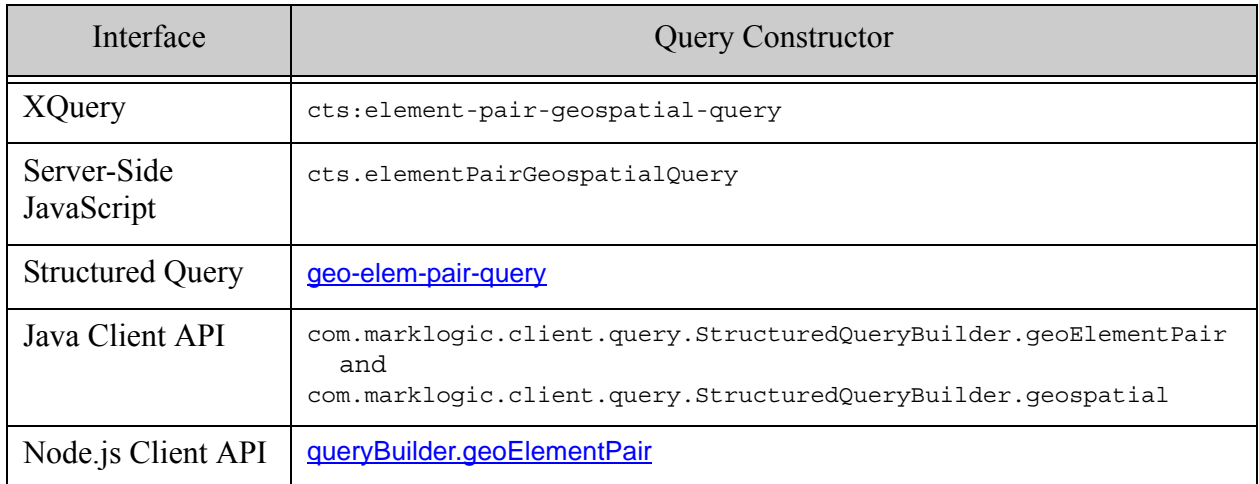

You can use the following interfaces to create a geospatial element pair index:

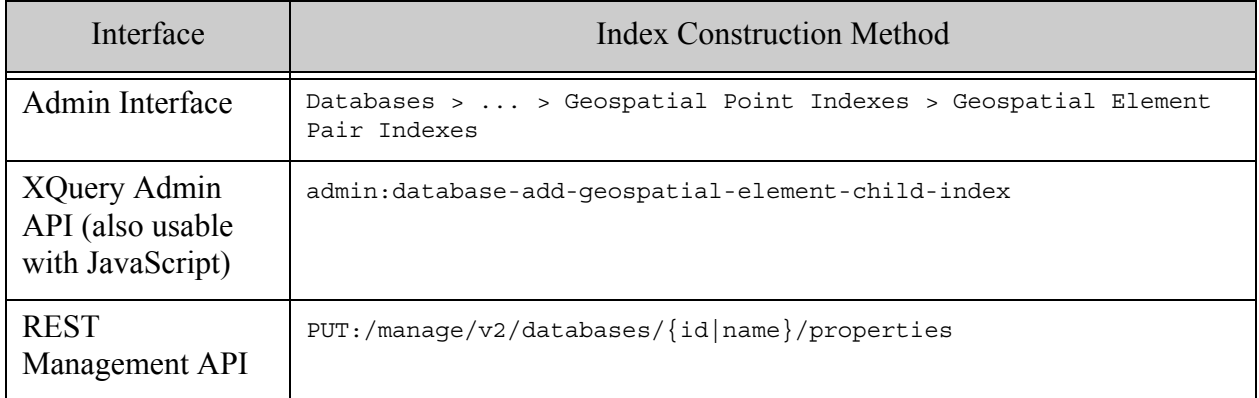

### <span id="page-499-0"></span>**14.6.7 Geospatial XML Attribute Pair Point Queries and Indexes**

Use a geospatial attribute pair index for geospatial point data when the longitude and latitude are values in two different attributes of the same parent XML element. For example:

<element-name latitude="37.52" longitude="-122.25"/>

When you use a geospatial attribute pair query, you should also create a corresponding geospatial attribute pair index for best performance.

You can use the following interfaces to create a geospatial element attribute pair query:

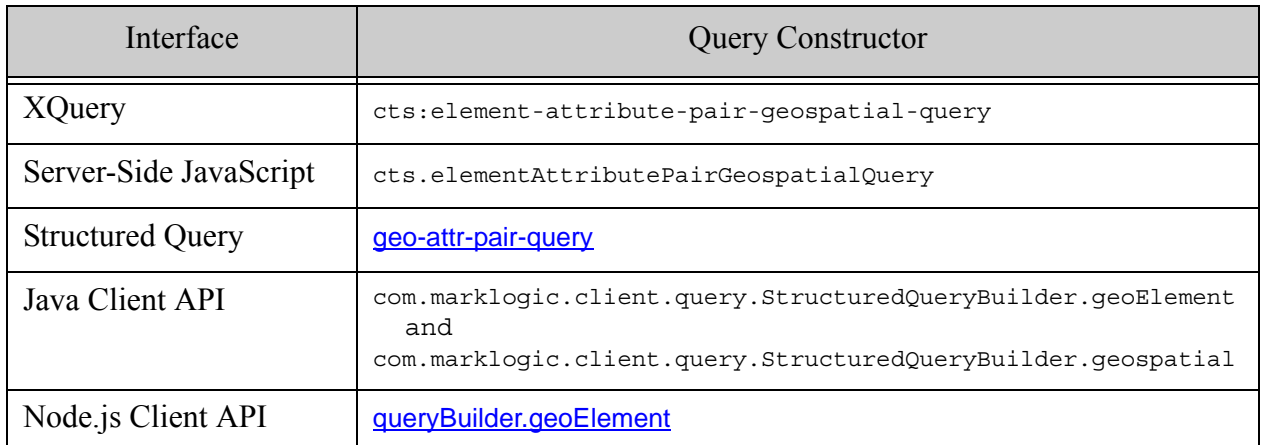

You can use the following interfaces to create a geospatial element attribute pair index:

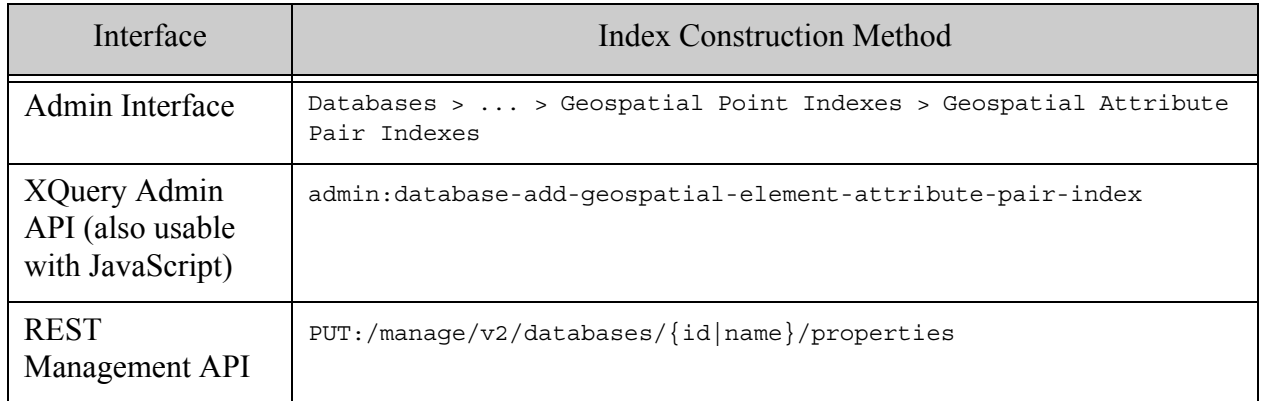

### <span id="page-500-0"></span>**14.6.8 Geospatial Path Point Queries and Indexes**

Use a geospatial path query and index for matching points when you want to express the location of the points using an XPath expression. The data layout must be one of the following:

- A single XML element value with the latitude and longitude coordinates separated by whitespace or punctuation, as for a geospatial element query.
- A single JSON property value with the latitude and longitude coordinates separated by whitespace or punctuation, as for a geospatial JSON property query.
- A JSON array value containing a latitude element and a longitude element, as for a geospatial JSON property query.

By default, the first coordinate is the latitude value, and the second coordinate is the longitude value. You can override the default order by specifying a longitude-first ordering when creating queries and indexes.

The path expression with which you define the index is limited to a subset of XPath for performance reasons. For details, see Path Field and Path-Based Range Index Configuration in the *XQuery and XSLT Reference Guide*.

The following table demonstrates the XPath expression to use when creating a path range index for several forms of example geospatial data.

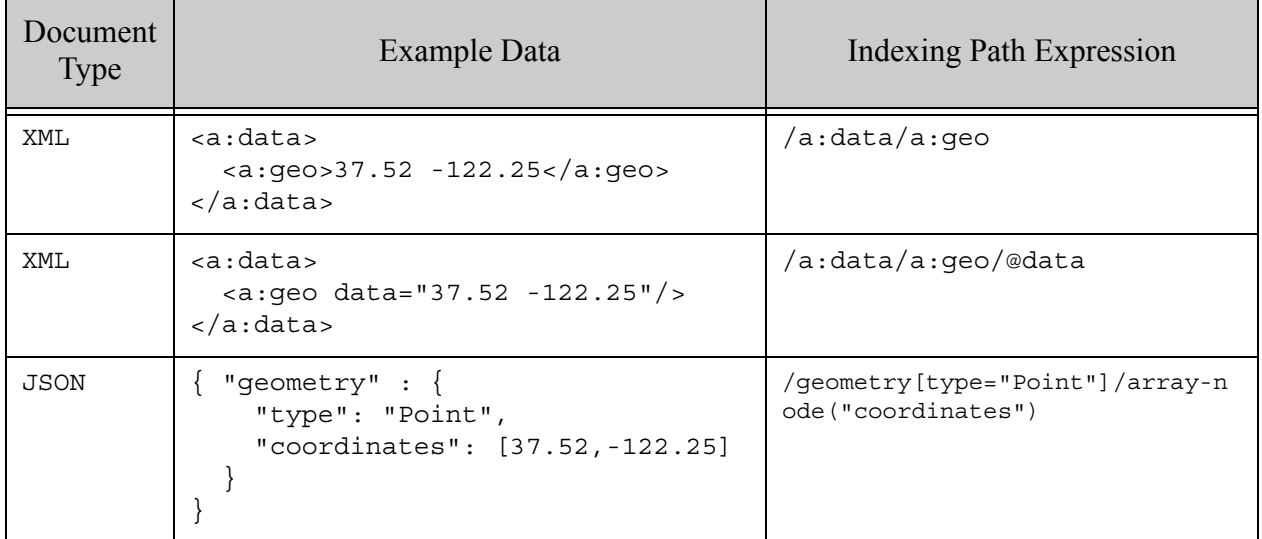

**Note:** Once you create a geospatial path range index, you cannot change the path expression. To change the path, you must remove the existing geospatial path range index and create a new one.

You can use the following interfaces to create a geospatial path query:

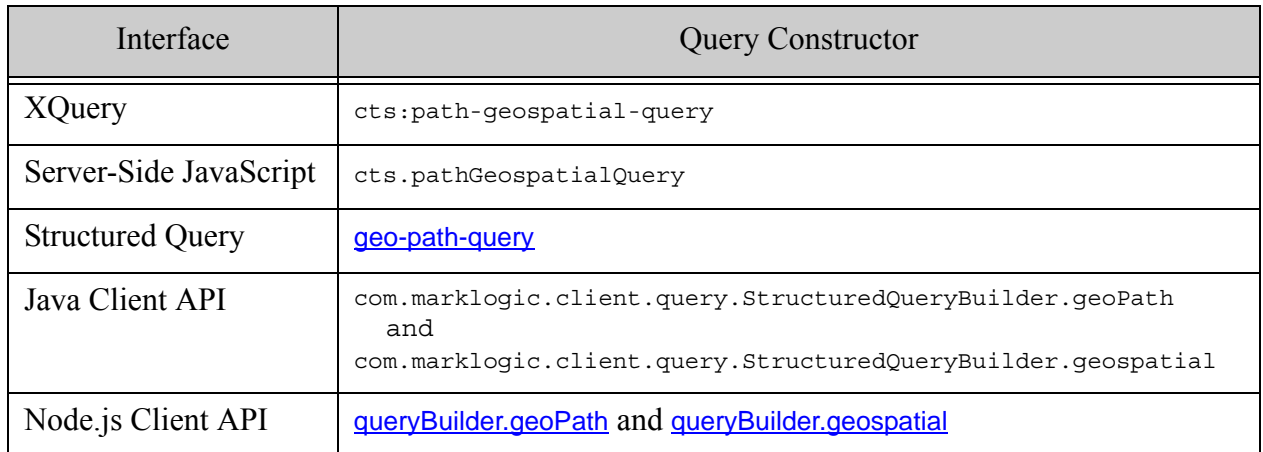

You can use the following interfaces to create a geospatial path index:

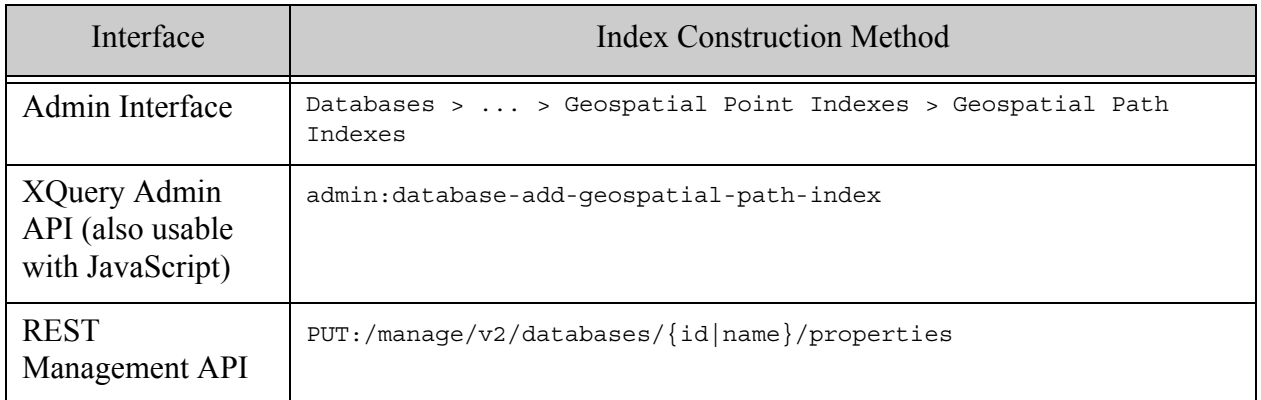

### <span id="page-502-0"></span>**14.6.9 Geospatial JSON Property Point Queries and Indexes**

Use a geospatial element index to index geospatial data in JSON documents when the point coordinates are contained in a single JSON property. The geospatial data must be represented in the property value as either whitespace/punctuation separated values in a string, or as an array of values. For example:

```
"prop-name": "37.52 -122.25"
"prop-name": [37.52, -122.25]
```
By default, the first coordinate is the latitude value, and the second coordinate is the longitude value. You can override the default order by specifying a longitude-first ordering when creating queries and indexes. The property value can include other entries, but they are ignored (for example, KML has an additional altitude coordinate, which can be present but is ignored).

You can use the following interfaces to create a geospatial JSON property query:

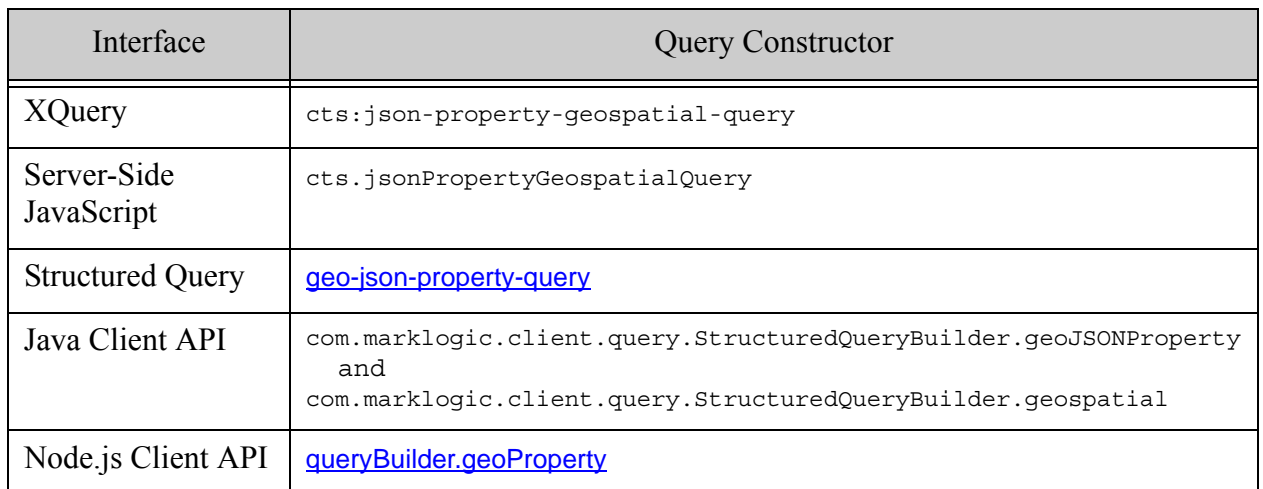

You can use the following interfaces to create an index for a geospatial JSON property query. Note you should create a geospatial element index, even though you are indexing JSON content.

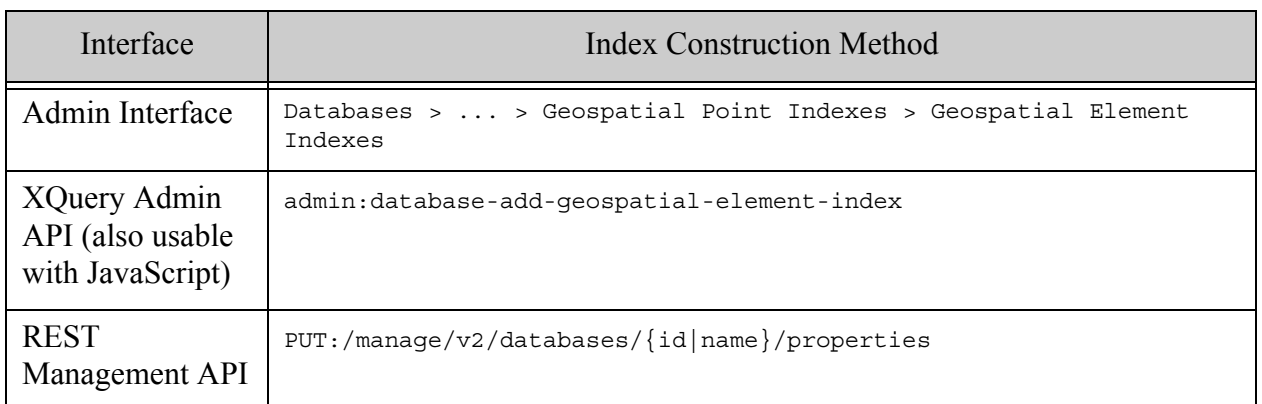

# <span id="page-503-0"></span>**14.6.10 Geospatial JSON Property Child Point Queries and Indexes**

Use a geospatial element child index to index geospatial data in JSON when you want to limit the index to coordinate properties contained in a specific property. The geospatial data must be represented in the child property value as either whitespace/punctuation separated values in a string, or as an array of values.

For example, if your data looks like one of the following, you could create a geospatial element child index specifying "theParent" as the parent element (property) and "theChild" as the child element (property).

```
"theParent": {
 "theChild": "37.52 -122.25"
}
"theParent": {
  "theChild": [37.52, -122.25]
}
```
By default, the first coordinate is the latitude value, and the second coordinate is the longitude value. You can override the default order by specifying a longitude-first ordering when creating queries and indexes. The property value can include other entries, but they are ignored (for example, KML has an additional altitude coordinate, which can be present but is ignored).
You can use the following interfaces to create a geospatial JSON property child query:

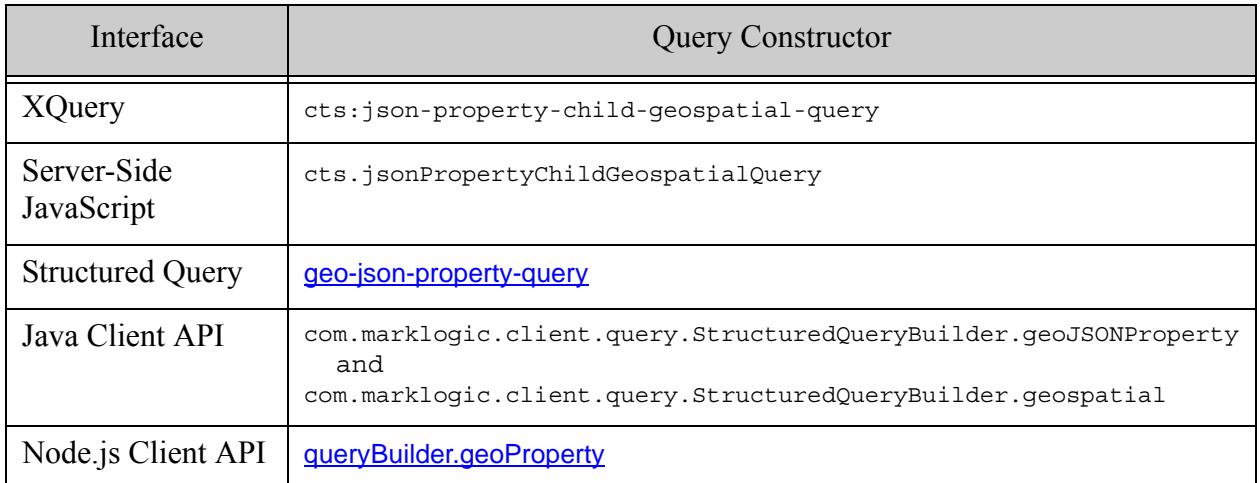

You can use the following interfaces to create an index for a geospatial JSON property child query. Note you should create a geospatial element child index, even though you are indexing JSON content.

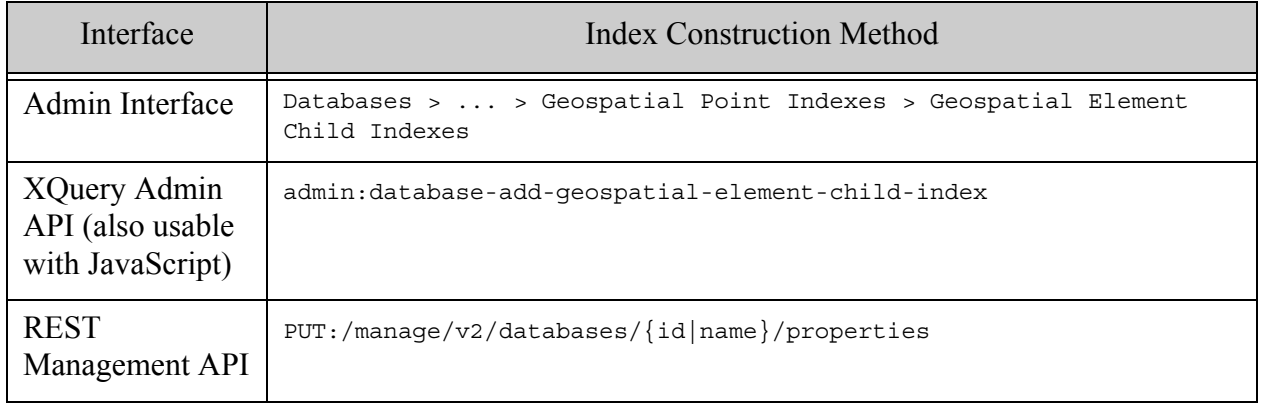

#### **14.6.11 Geospatial JSON Property Pair Point Queries and Indexes**

Use a geospatial element pair index to index geospatial data in JSON when the point coordinates are contained in sibling JSON properties. For example, use this type of index when working with data similar to the following:

```
"theParent" : {
 "latitude": 37.52,
 "longitude": -122.25
}
```
You can use the following interfaces to create a geospatial JSON property pair query:

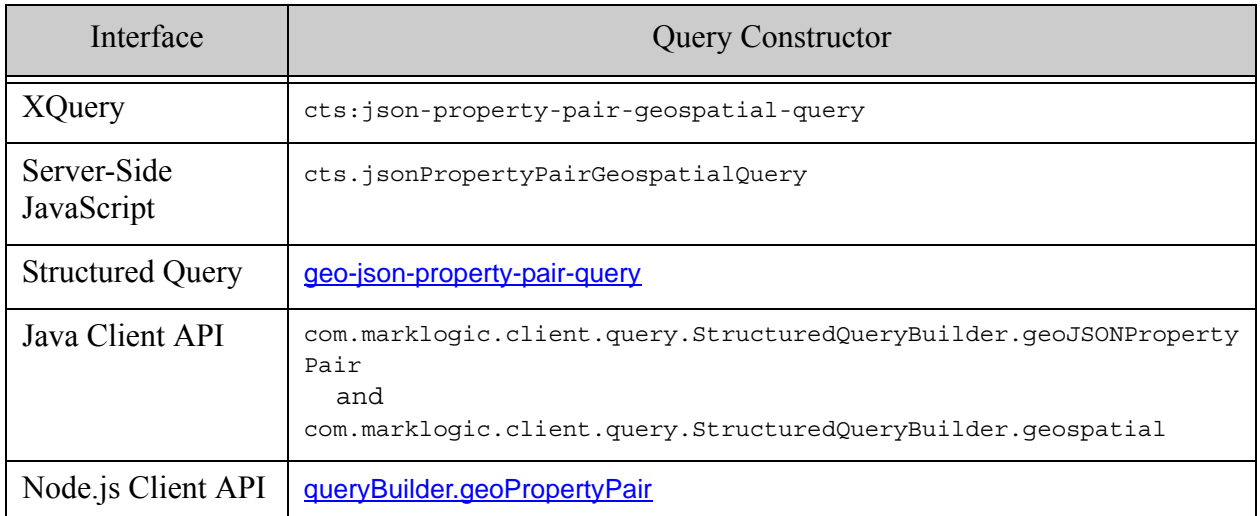

You can use the following interfaces to create an index for a geospatial JSON property pair query. Note you should create a geospatial element pair index, even though you are indexing JSON content.

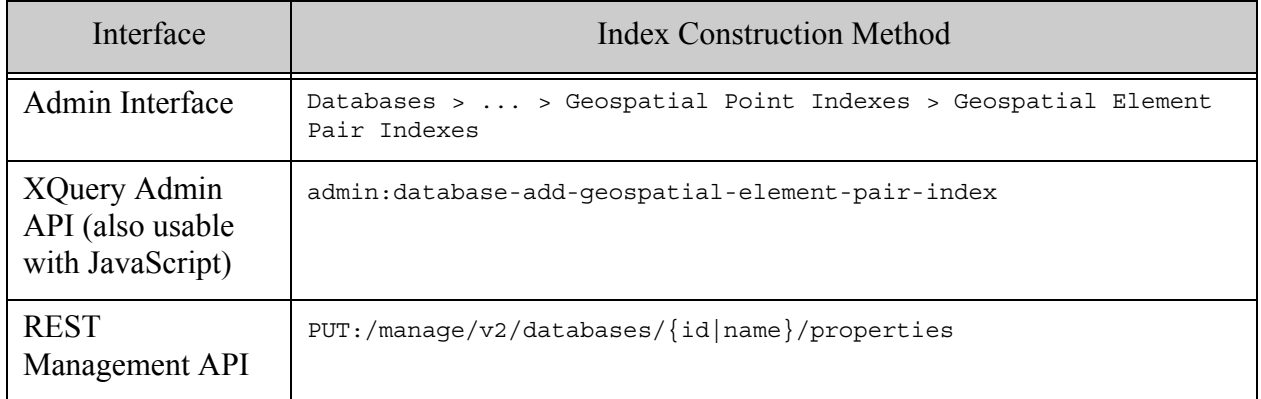

## <span id="page-505-0"></span>**14.6.12 Geospatial Region Queries and Indexes**

Use a geospatial region path index to index geospatial regions, such as polygons, rather than points. A geospatial region path index supports operations such as the cts:geospatial-region-query XQuery function and the cts.geospatialRegionQuery JavaScript function. These functions enable you to test for relationships between regions, such as overlaps and contains.

**Note:** Region indexes over geodetic coordinate systems are based on geohashing. Geohashes of circles are calculated by approximating the circle by a polygon. The approximation is accurate to within 0.001% of the radius of the circle. If you require more precision, use geo:circle-polygon to convert circles in your data.

**Note:** When working with large circular regions, you might need to adjust the tolerance in your geospatial operations. For details, see ["Understanding Tolerance" on](#page-557-0)  [page 558.](#page-557-0)

The path expression with which you define a region index is limited to a subset of XPath for performance reasons. For details, see **Path Field and Path-Based Range Index Configuration** in the *XQuery and XSLT Reference Guide*.

The content referenced by the path expression in a geospatial region index must be a region represented as either WKT or a serialized cts:region. For example:

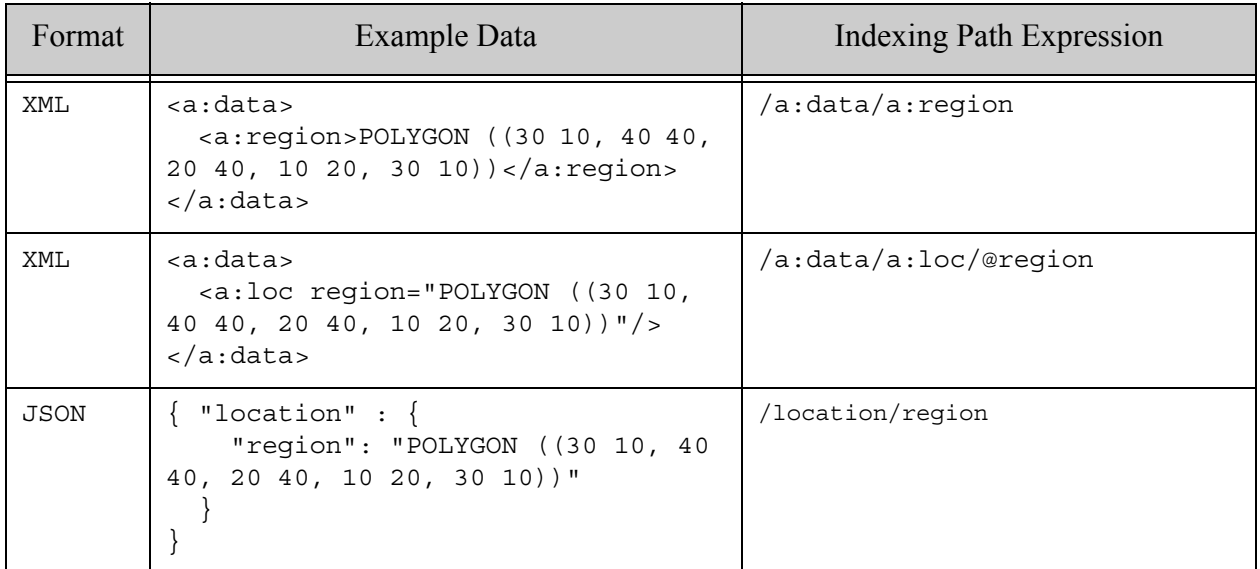

If your data is not in the expected format, you can use an "envelope pattern" to encapsulate your original data along with a supported format. For more details, see ["Example: Using the Envelope](#page-547-0)  [Pattern to Encode Regions" on page 548.](#page-547-0)

You can use the following interfaces to create a geospatial region path query. For more details, see ["Searching for Matching Regions" on page 528.](#page-527-0)

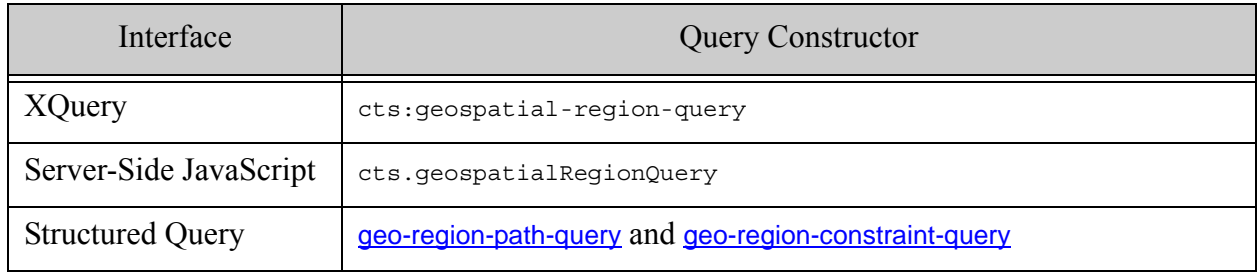

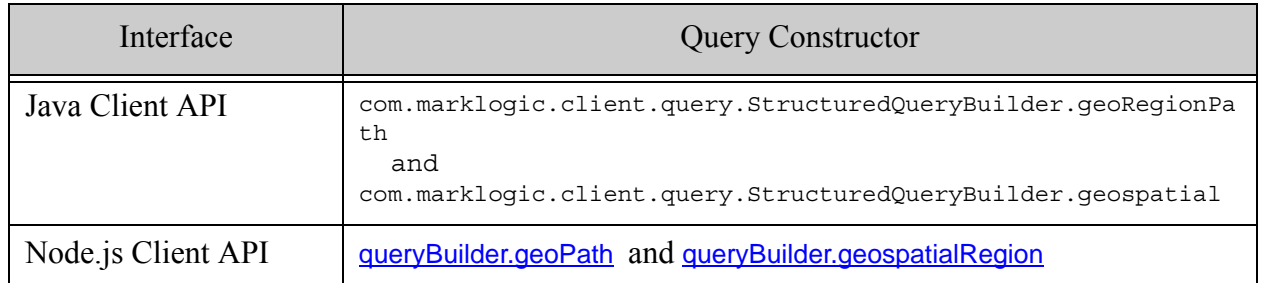

You can use the following interfaces to create a geospatial region path index.

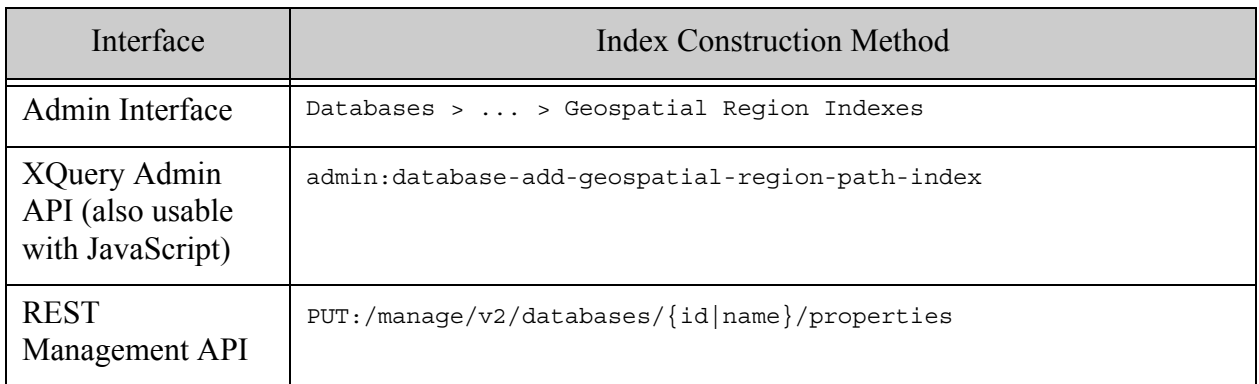

### **14.6.13 Geospatial Index Positions**

Each geospatial point index has a range value positions option. Enabling range value positions speeds up queries that constrain a search by the distance between geospatial data and other search terms in a document, such as when using  $cts$ :near-query in XQuery or  $cts$ .nearQuery in Javascript.

Additionally, enabling element positions improves index resolution (more accurate estimates) for XML element and JSON property queries that involve geospatial point queries (with a geospatial index with positions enabled for the geospatial data).

#### **14.6.14 Geospatial Lexicons**

Geospatial point indexes enable geospatial lexicon lookups. The lexicon lookups enable very fast retrieval of geospatial values. For details on geospatial lexicons, see ["Geospatial Lexicons" on](#page-452-0)  [page 453.](#page-452-0)

#### **14.6.15 Index Reference Resolution**

Many geospatial operations either require or will take advantage of available geospatial indexes. Depending on the operation, the index reference might be explicit or implicit. For example, if you supply a cts: reference to an operation, the index reference is explicit. By contrast, when you supply an XPath expression, XML element QName, or JSON property name to a query constructor, the index reference is implicit.

Often, an index reference doesn't fully specify the characteristics of an index. For example, if you create a region path query and specify no options, you've only supplied the type of index (geospatial region path index) and the path. You have not explicitly specified the coordinate system, precision, or point type. Thus, they implicitly default to "wgs84", single, and "point", respectively.

MarkLogic attempts to resolve an index reference from the information in the call, including options, plus the defaults. If this is sufficient to identify a unique index, that index will be used. If it is not, an error is raised.

For example, suppose you create a geospatial region index on the path /coordinates, with coordinate-system and precision "wgs84/double". If you then construct a region query on the path /coordinates and specify the option "coordinate-system=wgs84", the precision is implicitly single precision, which will not match the only available index. You will get a  $x_{DMP-GIDXNOTFOUND}$ error.

Similarly, suppose you create one geospatial region index on the path /coordinates, with coordinate-system and precision "wgs84/double" and another on the same path with "wgs84" (single precision). If you then create a region path query on /coordinates and do not specify the coordinate system, the index reference is ambiguous and you will get a XDMP-GIDXAMBIGUOUS error.

## **14.7 Searching for Matching Points**

This section describes how to use a point query to find documents containing specific points or documents containing points in specific regions. You should use a point query rather than a region query when searching for points because point queries are usually faster than region queries.

This section covers the following topics:

- [Point Search Overview](#page-509-0)
- [Example: Point Query Using XQuery](#page-511-0)
- [Example: Point Query Using JavaScript](#page-513-0)
- [Constructing a Point Query in XQuery](#page-517-0)
- [Constructing a Point Query in JavaScript](#page-518-0)
- [Constructing a Point Query from Query Text](#page-519-0)
- [Creating Point Queries with the Client APIs](#page-521-0)
- [Creating Geospatial Facets](#page-524-0)

### <span id="page-509-0"></span>**14.7.1 Point Search Overview**

A point query finds documents containing one or more points that match search criteria regions. The search criteria regions can be points, circles, linestrings, polygons, or any other cts region type. (To find matching regions, rather than points, see ["Searching for Matching Regions" on](#page-527-0)  [page 528\)](#page-527-0).

The following are key features of searching with point queries:

- A point matches a criteria region if it is contained in the region.
- You can use options to control whether or not the criteria region boundaries should be considered in the match. Boundaries are included by default.
- You can use point queries with the same search framework as other kinds of queries, such as cts:search, cts.search, jsearch.documents, search:search, or the Client APIs.
- You can use a point query by itself or as a component of a more complex query, such as a cts:and-query (XQuery) or cts.andQuery (JavaScript).
- You can construct a geospatial point query using an XQuery or JavaScript query constructor, by parsing query text, or using the REST, Java, or Node.js Client APIs.
- Creating appropriate geospatial point indexes can improve speed and accuracy.

Indexes are required for certain kinds of queries, such as range queries. Indexes are optional for queries such as value queries, but only if you use unfiltered search. For details, see Fast Pagination and Unfiltered Searches in the *Query Performance and Tuning Guide*.

For example, the following search uses an element child geospatial query to match documents containing at least one point in the circle with center (37.5073428,-122.2465038) and radius 1 mile. The circle criteria region is constructued using the cts:circle XQuery function or cts.circle JavaScript function.

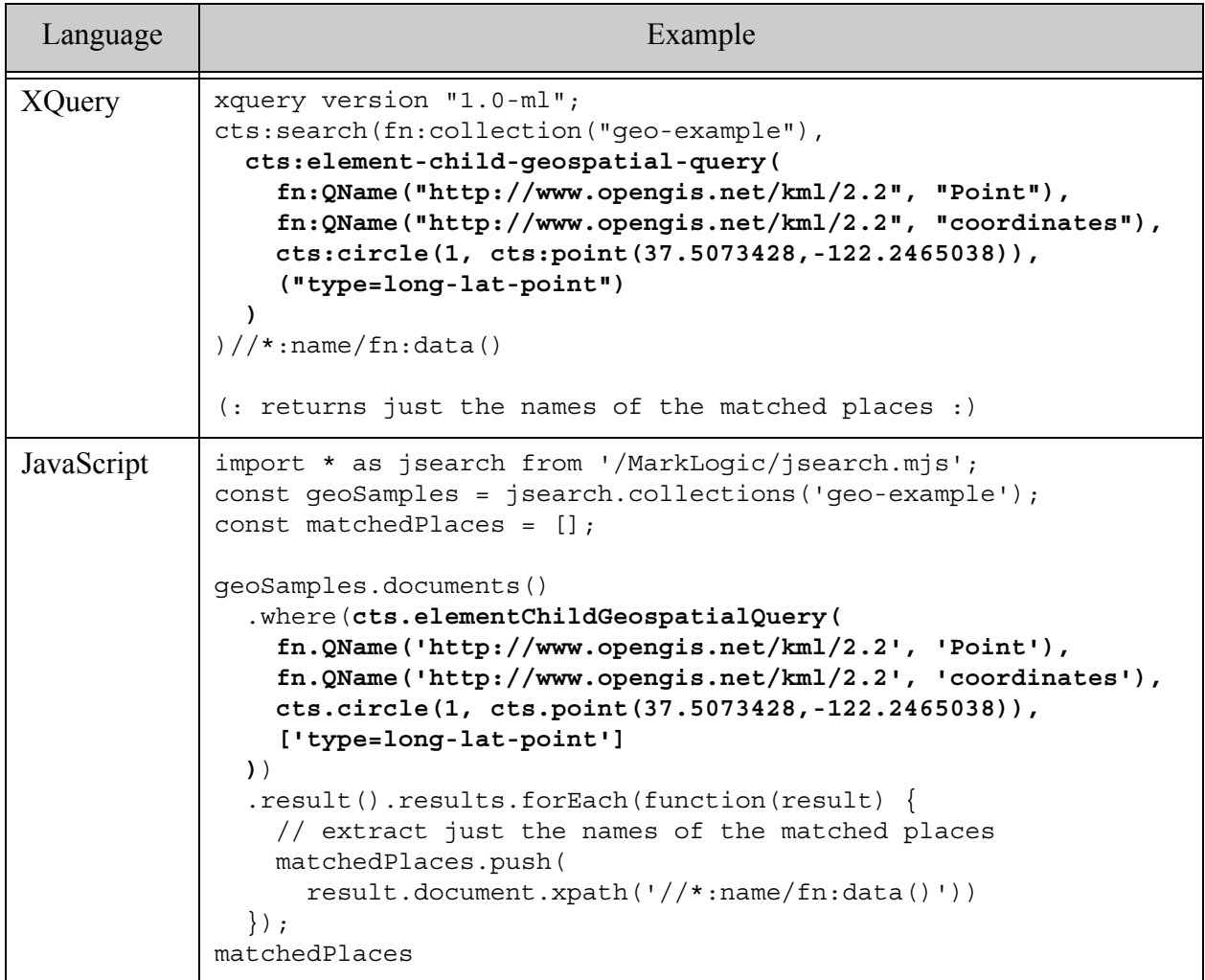

(The above queries were written for sample documents containing KML geospatial data, so an element child query is used to confine matches to coordinates in KML <Point/> elements. The long-lat point type is used because KML coordinates are expressed in longitude-first order.)

The MarkLogic APIs also include geospatial utility functions useful for constructing criteria and analyzing search matches. For example, you can use the geo:region-contains XQuery function or the geo.regionContains JavaScript function to test whether one region contains another. The utility functions are usable with in-memory geospatial data, as well as data in documents in the database. For details, see ["Summary of Other Geospatial Operations" on page 560.](#page-559-0)

#### <span id="page-511-0"></span>**14.7.2 Example: Point Query Using XQuery**

This example uses XQuery to demonstrate the following type of point queries:

- Find documents containing this point
- Find documents containing points in this region

For an equivalent Server-Side JavaScript example, see ["Example: Point Query Using JavaScript"](#page-513-0)  [on page 514.](#page-513-0) The example assumes the data and database configuration from ["Preparing to Run](#page-568-0)  [the Examples" on page 569.](#page-568-0)

The sample data is XML documents containing KML data of the following form. For more details on the sample documents, see ["Overview of the Sample Data" on page 569.](#page-568-1)

```
<envelope>
  <Placemark xmlns="http://www.opengis.net/kml/2.2">
   <name>MarkLogic HQ</name>
   <Point>
     <coordinates>-122.2465038,37.5073428</coordinates>
   </Point>
  </Placemark>
</envelope>
```
The example uses cts:element-child-geospatial-query to find matches in coordinates element of a KML Point element. Limiting the scope to coordinates in a Point element prevents false positives from the documents containing other kinds of regions. For example:

```
cts:element-child-geospatial-query(
      fn:QName("http://www.opengis.net/kml/2.2", "Point"),
      fn:QName("http://www.opengis.net/kml/2.2", "coordinates"),
      cts:point(37.5073428, -122.2465038), 
      ("type=long-lat-point")
```
The query includes the "type=long-lat-point" option because KML uses longitude-first coordinate order while the default in MarkLogic is latitude-first ("type=point").

The database configuration includes a corresponding geospatial element child index on kml:Point/kml:coordinates with long-lat point type.

The following code performs one search for documents containing the coordinates of the MarkLogic headquarters (cts:point(37.5073428, -122.2465038)) and one search for documents containing points in the "MarkLogic Neighborhood" polygon. The polygon coordinates are extracted from one of the sample documents, but you could also construct them inline.

```
xquery version "1.0-ml";
(: Find docs containing a point that matches another point.
  : The criteria point corresponds to the MarkLogic HQ feature :)
```

```
let $point-matches :=
  cts:search(fn:collection("geo-xml-examples"),
    cts:element-child-geospatial-query(
      fn:QName("http://www.opengis.net/kml/2.2", "Point"),
      fn:QName("http://www.opengis.net/kml/2.2", "coordinates"),
     cts:point(37.5073428, -122.2465038), 
      ("type=long-lat-point")
   )
  )
(: Find docs containing a point contained in a region. The
  : MarkLogic Neighborhood polygon is used as the criteria region. :)
let $region-matches :=
  cts:search(fn:collection("geo-xml-examples"),
    cts:element-child-geospatial-query(
      fn:QName("http://www.opengis.net/kml/2.2", "Point"),
      fn:QName("http://www.opengis.net/kml/2.2", "coordinates"),
     fn:doc("/geo-examples/MarkLogic-Neighborhood.xml")//cts-region, 
      ("type=long-lat-point")
    )
  )
(: Format results for display in QC :)
return (
 fn:concat("Features containing the cirteria point: ", 
            fn:string-join($point-matches//*:name/data(), ", ")),
  fn:concat("Features containing points in the criteria region: ", 
            fn:string-join($region-matches//*:name/data(), ", "))
)
```
If you run this query in Query Console, it produces output similar to the following:

```
Features containing the cirteria point: MarkLogic HQ
Features containing points in the criteria region: 
   Restaurant, Museum, MarkLogic HQ
```
You can compose complex queries by combining geospatial queries with other query types. For example, the following code matches documents that contains points within a circle and that also contain the word "MarkLogic":

```
cts:search(fn:collection("geo-xml-examples"),
 cts:and-query((
   cts:word-query("MarkLogic"),
   cts:element-child-geospatial-query(
      fn:QName("http://www.opengis.net/kml/2.2", "Point"),
      fn:QName("http://www.opengis.net/kml/2.2", "coordinates"),
      cts:circle(1, cts:point(37.5073428,-122.2465038)),
      ("type=long-lat-point")
    )
  ))
)//*:name/data()
```
Though the previous examples only searched the XML sample documents, you can apply a geospatial query to either XML or JSON documents, or both. For example, the following code searches both the XML and JSON sample documents by combining two geospatial queries in an OR query. (The point search criteria matches the "MarkLogic HQ" feature in the sample documents.)

```
let $matches :=
  cts:search(fn:collection("geo-examples"),
   cts:or-query((
      cts:path-geospatial-query(
        'geometry[type = "Point"]/array-node("coordinates")',
        cts:point(37.5073428, -122.2465038),
        ('type=long-lat-point')
      ),
      cts:element-child-geospatial-query(
        fn:QName('http://www.opengis.net/kml/2.2', 'Point'),
        fn:QName('http://www.opengis.net/kml/2.2', 'coordinates'),
       cts:point(37.5073428, -122.2465038), 
        ('type=long-lat-point')
     )
   ))
  )
return
  for $match in ($matches) 
  return xdmp:node-uri($match)
```
Running this query in Query Console produces the following output:

```
/geo-examples/MarkLogic-HQ.json
/geo-examples/MarkLogic-HQ.xml
```
#### <span id="page-513-0"></span>**14.7.3 Example: Point Query Using JavaScript**

This example uses Server-Side JavaScript to demonstrate the following type of point queries:

- Find documents containing this point
- Find documents containing points in this region

For an equivalent XQuery example, see ["Example: Point Query Using XQuery" on page 512](#page-511-0). This example assumes the data and database configuration from ["Preparing to Run the Examples"](#page-568-0)  [on page 569.](#page-568-0)

The sample data includes JSON documents containing GeoJSON data of the following form. For more details on the sample documents, see ["Overview of the Sample Data" on page 569.](#page-568-1)

```
{ "envelope": {
 "feature": {
   "type": "Feature", 
    "geometry": {
     "type": "Point",
```

```
"coordinates": [ -122.2465038, 37.5073428 ]
    }, 
    "properties": { "name": "MarkLogic HQ" }
} } }
```
The example uses  $cts.pathGeospatialQuery$  to find matching documents. You must use a path query for point queries on GeoJSON for the reasons described in Geospatial Data in the *Application Developer's Guide*. The following path addresses the coordinates array of a point feature in the sample documents:

geometry[type = "Point"]/array-node("coordinates")

Thus, the core of the search is a path query of the following form. The query includes the "type=long-lat-point" option because GeoJSON uses longitude-first coordinate order while the default in MarkLogic is latitude-first ("type=point").

```
cts.pathGeospatialQuery(
  'geometry[type = "Point"]/array-node("coordinates")',
 cts.circle(0.25, cts.point(37.5073428, -122.2465038)), 
  ("type=long-lat-point")
\lambda
```
The database configuration must include a corresponding geospatial path index. The instructions in ["Preparing to Run the Examples" on page 569](#page-568-0) include creating a suitable index.

The following code uses the JSearch API to perform 2 searches: one search for documents containing a point (cts.point (37.5073428,  $-122.2465038)$ ), and one for documents containing points in a region. The region coordinates are extracted from one of the sample documents for convenience, but you could also construct the region inline using a geospatial constructor such as cts.polygon.

```
'use strict';
import * as jsearch from '/MarkLogic/jsearch.mjs';
const geoSamples = jsearch.collections('geo-examples');
// Find docs containing a point that matches another point.
// The criteria point corresponds the MarkLogic HQ feature.
const pointMatches =
 geoSamples.documents().where(
   cts.pathGeospatialQuery(
      'geometry[type = "Point"]/array-node("coordinates")',
      cts.point(37.5073428, -122.2465038), 
      ("type=long-lat-point")
    \lambda).map(desc => desc.document.envelope.feature.properties.name)
  .result();
const regionMatches =
  geoSamples.documents().where(
   cts.pathGeospatialQuery(
      'geometry[type = "Point"]/array-node("coordinates")',
      fn.head(fn.doc('/geo-examples/MarkLogic-Neighborhood.json'))
```

```
.toObject().envelope.ctsRegion,
      ["type=long-lat-point"]
    \lambda).map(desc => desc.document.envelope.feature.properties.name)
  .result();
// Format the results for display.
const results = 'Features containing the cirteria point: ' 
  + pointMatches.results.join(", ")
  + '\nFeatures containing points in the criteria region: '
  + regionMatches.results.join(', ');
results;
```
If you run this query in Query Console, it produces output similar to the following:

```
Features containing the cirteria point: MarkLogic HQ
Features containing points in the criteria region: 
  Restaurant, Museum, MarkLogic HQ
```
Note that a lambda expression and the map method are used to extract just the feature names from the matched documents:

```
geoSamples.documents()
    . where (...).map(desc => desc.document.envelope.feature.properties.name)
    .result();
```
This is a contrivance used to keep the example output brief. If you remove the map call, the search returns a Sequence of document descriptors that include the full document. For more details, see ["Creating JavaScript Search Applications" on page 289](#page-288-0).

You can also use cts.search to perform an equivalent search. For example:

```
// Find docs containing a point that matches another point.
// The criteria point corresponds the MarkLogic HQ feature.
const pointMatches =
 cts.search(
   cts.andQuery([
     cts.collectionQuery('geo-json-examples'),
     cts.pathGeospatialQuery(
        'geometry[type = "Point"]/array-node("coordinates")',
       cts.point(37.5073428, -122.2465038), 
        ('type=long-lat-point')
    )
   ])
  );
// Find docs containing points contained in a region. The MarkLogic
// Neighborhood polygon is used as the criteria to be matched.
const regionMatches =
 cts.search(
   cts.andQuery([
     cts.collectionQuery('geo-json-examples'),
```

```
cts.pathGeospatialQuery(
        'geometry[type = "Point"]/array-node("coordinates")',
        fn.head(fn.doc('/geo-examples/MarkLogic-Neighborhood.json'))
          .toObject().envelope.ctsRegion,
        ['type=long-lat-point']
      \lambda])
  );
// Format the results for display.
const results = 'Features containing the cirteria point: ';
const featureNames = [];
for (let doc of pointMatches) {
  featureNames.push(doc.toObject().envelope.feature.properties.name);
}
results += featureNames.join(', ');
results += '\nFeatures containing points in the criteria region: ';
featureNames = [];
for (let doc of regionMatches) {
  featureNames.push(doc.toObject().envelope.feature.properties.name);
}
results + featureNames.join(', ');
```
You can include multiple criteria in a single query; when you do so, encapsulate the criteria in an array. For example, you could search for matches to both the point and the region with a query such as the following. A document matches if it matches any one of the criteria

```
cts.andQuery([
  cts.collectionQuery('geo-json-examples'),
  cts.pathGeospatialQuery(
    'geometry[type = "Point"]/array-node("coordinates")',
    [cts.point(37.5073428, -122.2465038), 
     fn.head(fn.doc('/geo-examples/MarkLogic-Neighborhood.json'))
       .toObject().envelope.ctsRegion],
    ['type=long-lat-point']
) ])
```
Since the MarkLogic HQ feature document satisfies both cirteria and the Museum and Restaurant feature documents satisfy the region criteria, the above query matches the Restaurant, Museum, and MarkLogic HQ features.

You can compose complex queries by combining geospatial queries with other query types. Notice that the above cts.search example search uses a cts.andQuery to combine the geospatial path query with a collection query that constrains the search to the JSON documents in the sample set.

To include the XML sample documents in the search, add a  $cts$ . elementChildGeospatialQuery on the KML data. For example, the following query finds documents containing the MarkLogic HQ coordinates in either the XML or JSON sample documents, and prints out the URIs of the matched documents:

```
'use strict';
import * as jsearch from '/MarkLogic/jsearch.mjs';
const geoSamples = jsearch.collections('geo-examples');
geoSamples.documents().where(
  cts.orQuery([
    cts.pathGeospatialQuery(
      'geometry[type = "Point"]/array-node("coordinates")',
      cts.point(37.5073428, -122.2465038),
      ['type=long-lat-point']
   ),
    cts.elementChildGeospatialQuery(
      fn.QName('http://www.opengis.net/kml/2.2', 'Point'),
      fn.QName('http://www.opengis.net/kml/2.2', 'coordinates'),
     cts.point(37.5073428, -122.2465038), 
     ['type=long-lat-point']
   )
  ])
) .map (desc => desc.uri)
  .result().results;
```
Running the above query in Query Console, produces the following output:

```
["/geo-examples/MarkLogic-HQ.json", 
"/geo-examples/MarkLogic-HQ.xml"]
```
## <span id="page-517-0"></span>**14.7.4 Constructing a Point Query in XQuery**

This section is a quick reference of available XQuery geospatial point query constructors. These functions create a cts:query object. For an equivalent JavaScript reference, see ["Constructing a](#page-518-0)  [Point Query in JavaScript" on page 519.](#page-518-0) To create geospatial queries from query text, see ["Constructing a Point Query from Query Text" on page 520](#page-519-0).

Use the following functions to construct a point query. Select the query constructor that corresponds to the type of region and layout of the data to be searched, as described in ["Understanding Geospatial Query and Index Types" on page 493.](#page-492-0) You can use these constructors with each other and with other cts:query constructors to build up complex queries.

- cts:element-attribute-pair-geospatial-query
- cts:element-child-geospatial-query
- cts:element-geospatial-query
- cts:element-pair-geospatial-query
- cts:json-property-child-geospatial-query
- cts:json-property-geospatial-query
- cts:json-property-pair-geospatial-query
- cts:path-geospatial-query

Every query constructor includes parameters that identify the content to search, either by path, name, or index reference; and one or more geospatial values to match. For example:

```
cts:element-geospatial-query(
 xs:QName("feature"), (: element to search :)
 cts:circle(20, cts:point(37.65, -122.42)) (: criteria :)
)
```
A geospatial query is constrained to the XML elements, XML attributes, and JSON properties identified in the query constructor. To cross multiple formats in a single search, use  $cts:or-query$ to combine multiple geospatial queries.

For a complete example, see ["Example: Point Query Using XQuery" on page 512.](#page-511-0) For more details about constructing geospatial search criteria, see ["Constructing Geospatial Point and](#page-566-0)  [Region Values" on page 567](#page-566-0) and ["Converting To and From Common Geospatial Representations"](#page-561-0)  [on page 562.](#page-561-0)

#### <span id="page-518-0"></span>**14.7.5 Constructing a Point Query in JavaScript**

This section is a quick reference of available Server-Side JavaScript geospatial point query constructors. These functions create a cts.query object. For an equivalent XQuery reference, see ["Constructing a Point Query in XQuery" on page](#page-517-0) 518. To create geospatial queries from query text, see ["Constructing a Point Query from Query Text" on page 520.](#page-519-0)

The following JavaScript geospatial query constructors are available. You can use these constructors with each other and with other cts:query constructors to build up complex queries. Select the query constructor that corresponds to the type of region and layout of the data to be searched, as described in ["Understanding Geospatial Query and Index Types" on page 493](#page-492-0).

- cts.elementAttributePairGeospatialQuery
- cts.elementChildGeospatialQuery
- cts.elementGeospatialQuery
- cts.elementPairGeospatialQuery
- cts.jsonPropertyChildGeospatialQuery
- cts.jsonPropertyGeospatialQuery
- cts.jsonPropertyPairGeospatialQuery
- cts.pathGeospatialQuery

Every query constructor includes parameters that identify the content to search, either by path, name, or index reference; and one or more geospatial values to match. For example:

```
cts.elementGeospatialQuery(
 "feature", // element to search
 cts.circle(20, cts.point(37.65, -122.42)) // criteria
)
```
A geospatial query is constrained to the XML elements, XML attributes, and JSON properties identified in the query constructor. To cross multiple formats in a single search cts.orguery to combine multiple geospatial queries.

For a complete example, see ["Example: Point Query Using XQuery" on page 512.](#page-511-0) For more details about constructing geospatial search criteria, see ["Constructing Geospatial Point and](#page-566-0)  [Region Values" on page 567.](#page-566-0)

### <span id="page-519-0"></span>**14.7.6 Constructing a Point Query from Query Text**

You can use the cts: parse XQuery function or the cts. parse JavaScript function to create a geospatial point query from query text. The parse creates a cts query object. This grammar is only supported by the cts parser; the grammar used by search: search or search: resolve does not support geospatial terms.

The cts parse grammar supports search terms expressing points, circles, boxes, polygons, and other regions, bound a geospatial index reference. For details, see ["Binding to a Geospatial Index](#page-268-0)  [Reference" on page 269.](#page-268-0)

The following example queries create a geospatial element child query over KML point coordinates. The bindings define the interpretation of the "poi" (point of interest) tag as a reference to a geospatial element child index. The query text "@1 -122.2465038,37.5073428" represents a circle with radius 1 mile (the default units) and center (37.5073428, -122.2465038). The query includes the option "type=long-lat-point" because KML uses longitude-first ordering for points, while the MarkLogic default ordering is latitude-first.

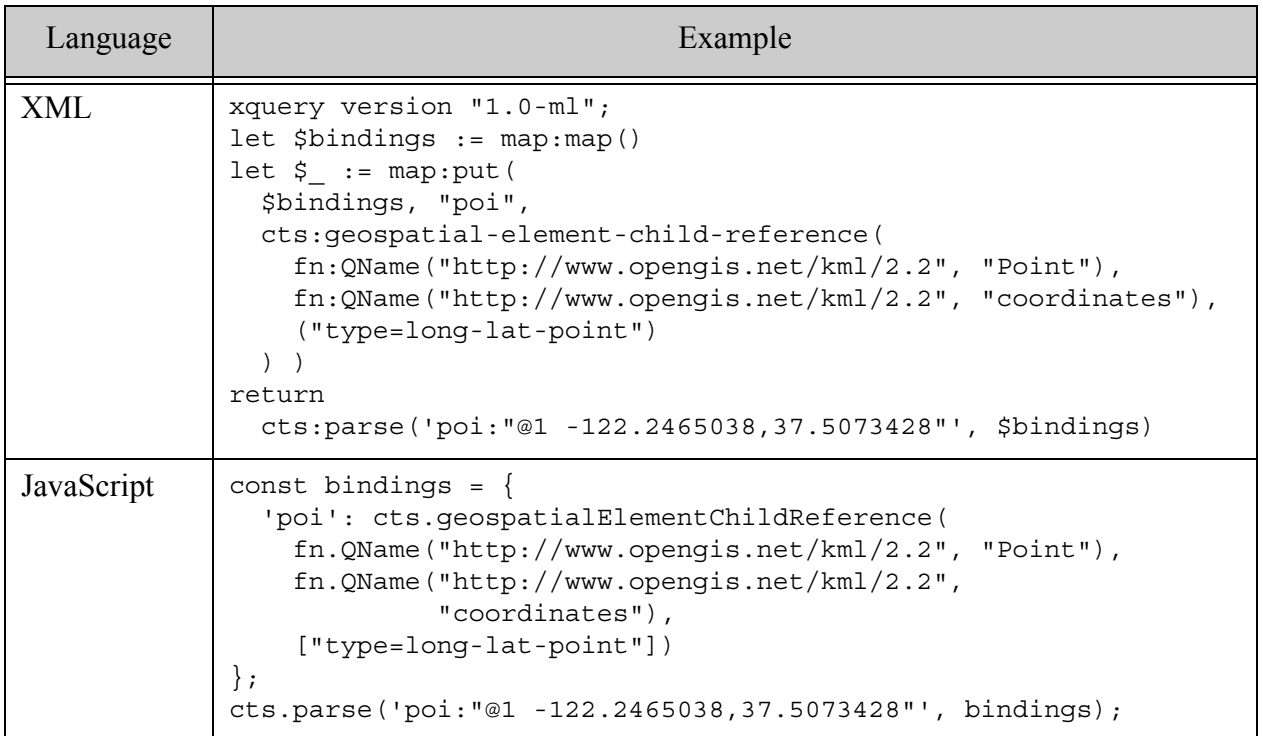

The parse produces a cts query similar to the following:

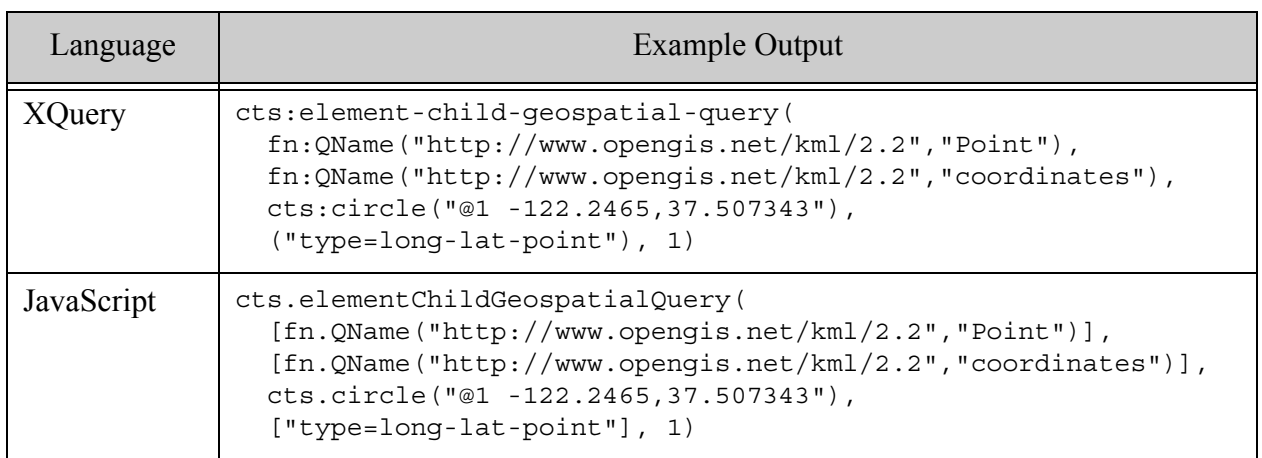

For more details, see ["Creating a Query From Search Text With cts:parse" on page 253](#page-252-0).

## <span id="page-521-0"></span>**14.7.7 Creating Point Queries with the Client APIs**

The REST, Java, and Node.js Client APIs expose geospatial queries through the use of structured queries and query builders, rather than through standalone query constructor functions.

The following topics provide examples of using a point query from the Client APIs:

- [Java Client API](#page-521-1)
- [Node.js Client API](#page-523-0)

You can also use a serialized cts query or a structured query with the Node.js, Java, or REST Client APIs and Search API functions such as search:resolve. See the following topics for details on including a point query in a structured query:

- ["geo-elem-query" on page 130](#page-129-0)
- ["geo-elem-pair-query" on page 134](#page-133-0)
- ["geo-attr-pair-query" on page 138](#page-137-0)
- ["geo-path-query" on page 142](#page-141-0)
- ["geo-json-property-query" on page 146](#page-145-0)
- ["geo-json-property-pair-query" on page 150](#page-149-0)

#### <span id="page-521-1"></span>**14.7.7.1 Java Client API**

This topic assumes you are already familiar with the search features of the Java Client API. If you are not, see the *Java Application Developer's Guide*.

You are most likely to construct a geospatial point query with the Java Client API using a [StructuredQueryBuilder](/javadoc/client/com/marklogic/client/query/StructuredQueryBuilder.html) object. You could also embed a structured point query in a RawCombinedQuery; this technique is not covered here. You cannot create a geospatial point query in Java using query text or QBE.

Each geospatial point query can only reference a single point index. To search more than one index, construct multiple point queries and combine them with an OR query.

Use StructuredQueryDefinition.geospatial to create a point query. Choose an overload that accepts a GeospatialIndex as input. A GeospatialIndex object identifies the point index to be searched.

To construct a GeospatialIndex object, use one of the geospatial index builders of StructuredQueryBuilder, such as StructuredQueryBuilder.geoElement. Choose the index builder that matches your index and data layout; for details, see ["Understanding Geospatial Query and](#page-492-0)  [Index Types" on page 493.](#page-492-0)

For example, the following code snippet identifies a geospatial element child point index corresponding to the KML Point features in the data from ["Preparing to Run the Examples" on](#page-568-0)  [page 569.](#page-568-0)

```
DatabaseClient client = ...;
QueryManager qm = client.newQueryManager();
StructuredQueryBuilder sqb = qm.newStructuredQueryBuilder();
...
sqb.geoElement(
 sqb.element(new QName("http://www.opengis.net/kml/2.2", "Point")),
  sqb.element(
   new QName("http://www.opengis.net/kml/2.2", "coordinates"))),
...
```
The following example uses the Java Client API to find XML documents containing the feature named "MarkLogic HQ".

```
package examples;
import com.marklogic.client.DatabaseClient;
import com.marklogic.client.DatabaseClientFactory;
import com.marklogic.client.io.SearchHandle;
import com.marklogic.client.query.MatchDocumentSummary;
import com.marklogic.client.query.QueryManager;
import com.marklogic.client.query.StructuredQueryBuilder;
import 
com.marklogic.client.query.StructuredQueryBuilder.FragmentScope;
import com.marklogic.client.query.StructuredQueryDefinition;
import javax.xml.namespace.QName;
public class GeoPointQuery {
    public static void main(String[] args) {
public static void main(String[] args) {
    // MODIFY THIS CALL TO MATCH YOUR ENV
    DatabaseClient client = DatabaseClientFactory.newClient(
        hostname, port, databaseName,
        new DatabaseClientFactory.DigestAuthContext(
           username, password));
    QueryManager qm = client.newQueryManager();
    StructuredQueryBuilder sqb = qm.newStructuredQueryBuilder();
    SearchHandle results = new SearchHandle();
    StructuredQueryDefinition query = sqb.geospatial(
        sqb.geoElement(
            sqb.element(new QName("http://www.opengis.net/kml/2.2",
                        "Point")),
            sqb.element(new QName("http://www.opengis.net/kml/2.2",
                        "coordinates"))),
        FragmentScope.DOCUMENTS, 
        new String[] {"type=long-lat-point"},
        sqb.circle(37.507, -122.246, 0.25));
```

```
qm.search(query, results);
    for (MatchDocumentSummary match : results.getMatchResults()) {
        System.out.println(match.getUri());
    }
   client.release();
}
}
```
If you run the above program against the sample data and database configuration from ["Preparing](#page-568-0)  [to Run the Examples" on page 569](#page-568-0), you should see output similar to the following:

```
/geo-examples/MarkLogic-HQ.xml
```
The example as written will only match the XML sample documents from ["Preparing to Run the](#page-568-0)  [Examples" on page 569](#page-568-0). You can match the JSON sample documents by changing the index builder to use structuredQueryBuilder.geoPath and the path geometry [type = "Point"]/array-node("coordinates"), similar to the example in ["Example: Point Query Using](#page-513-0)  [JavaScript" on page 514.](#page-513-0)

For more details, see Searching in the *Java Application Developer's Guide*.

### <span id="page-523-0"></span>**14.7.7.2 Node.js Client API**

This topic assumes you are familiar with the search features of the Node.js Client API. If you are not, you should review the *Node.js Application Developer's Guide*.

To construct a geospatial point query, use [queryBuilder.geospatial](/jsdoc/queryBuilder.html#geospatial). Use one of the geospatial index reference builders such as queryBuilder.geoPath or queryBuilder.geoElement to construct the point index specification. Choose the builder that corresponds to your index and data layout, as described in ["Understanding Geospatial Query and Index Types" on page 493.](#page-492-0) Use helper functions such as  $queryBuilder-point$  to construct the criteria point(s) or regions(s).

Each geospatial point query can only reference a single index. To search more than one index, construct multiple region queries and combine them with an OR query.

The following example performs the same search as ["Example: Simple Intersection Region](#page-529-0)  [Query" on page 530.](#page-529-0) The example relies on the sample documents and database configuration from ["Preparing to Run the Examples" on page](#page-568-0) 569. Before running the example, modify the connection information in conninfo.

```
const marklogic = require('marklogic');
// MODIFY THIS VAR TO MATCH YOUR ENV
const connInfo = \{host: 'localhost',
   port: 8000,
   user: username,
   password: password,
```

```
database: 'Documents'
  };
const db = marklogic.createDatabaseClient(connInfo);
const qb = marklogic.queryBuilder;
db.documents.query(
  qb.where(
   qb.geospatial(
      qb.geoElement(
        qb.qname('http://www.opengis.net/kml/2.2', 'Point'),
        qb.qname('http://www.opengis.net/kml/2.2', 'coordinates')),
      qb.fragmentScope('documents'),
      qb.geoOptions('type=long-lat-point'),
      qb.circle(0.25, qb.latlon(37.507, -122.246))
    ))
).result( function(results) {
  for (let result of results) {
    console.log(result.uri);
  }
});
```
If you run the example against the sample data from ["Preparing to Run the Examples" on](#page-568-0)  [page 569,](#page-568-0) you should see output similar to the following:

/geo-examples/MarkLogic-HQ.xml

As written, the sample code will only match the XML documents in the sample data. To match the JSON documents, use queryBuilder.geoPath instead of queryBuilder.geoElement and the path geometry[type = "Point"]/array-node("coordinates"), similar to the example in ["Example:](#page-513-0)  [Point Query Using JavaScript" on page 514.](#page-513-0)

For more details, see Querying Documents and Metadata in the *Node.js Application Developer's Guide*.

## <span id="page-524-0"></span>**14.7.8 Creating Geospatial Facets**

Faceted navigation of search results enables users to filter large or complex search results by properties of the data. For example, filter a list of clothing items by size, color, and material. One technique for faceting the results of a point query is to define geospatial boxes that enclose the matched points.

If you divide a geospatial box into a grid of boxes, you can bucket matched points by the sub-divisions. Each subdivision represents a facet.

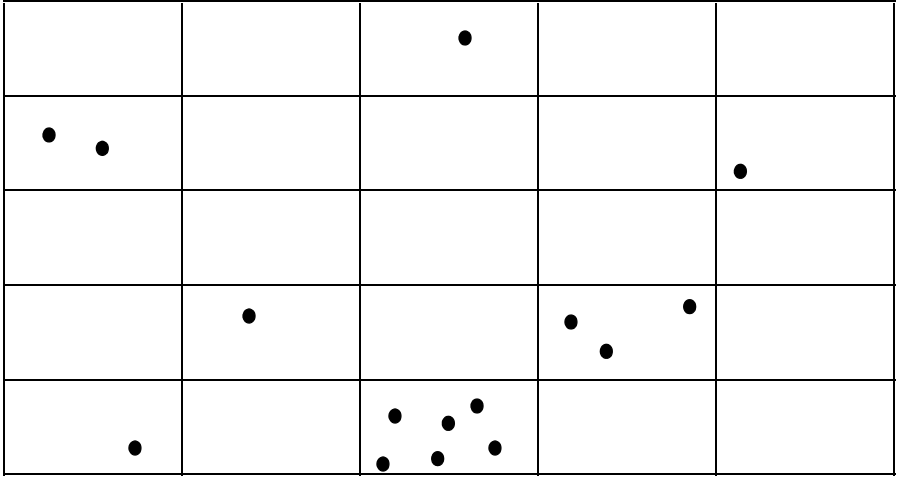

For example, the following diagram plots a series of matched points on a 5x5 grid.

You can use the number of points in each box and the box extent with mapping APIs like Google Maps to generate a heat map from the search results.

You can generate such geospatial facet data using the cts: \*-geospatial-boxes XQuery functions and the cts.\*GeospatialBoxes Server-Side JavaScript functions, such as cts:element-geospatial-boxes or cts.elementGeospatialBoxes. You can use the cts:frequency

XQuery function or the cts.frequency JavaScript function to compute the number of points in each box.

The XQuery Search API, JavaScript jsearch API, and the Client APIs an equivalent capability at a higher level of abstraction through the **[heatmap](#page-876-0)** component of a geospatial constraint definition.

All of these interfaces enable you to define the extent of the box over which to generate facets, and the latitudes and longitudes of the subdivisions.

You can also control whether the returned facet box extents are based on an even grid or the minimum bounding box that encompasses the points in a given bucket, as shown in the following diagram. By default, MarkLogic generates the minimum bounding boxes. Use the "gridded" option to override the default.

The following diagram illustrates the difference between gridded and non-gridded faceting:

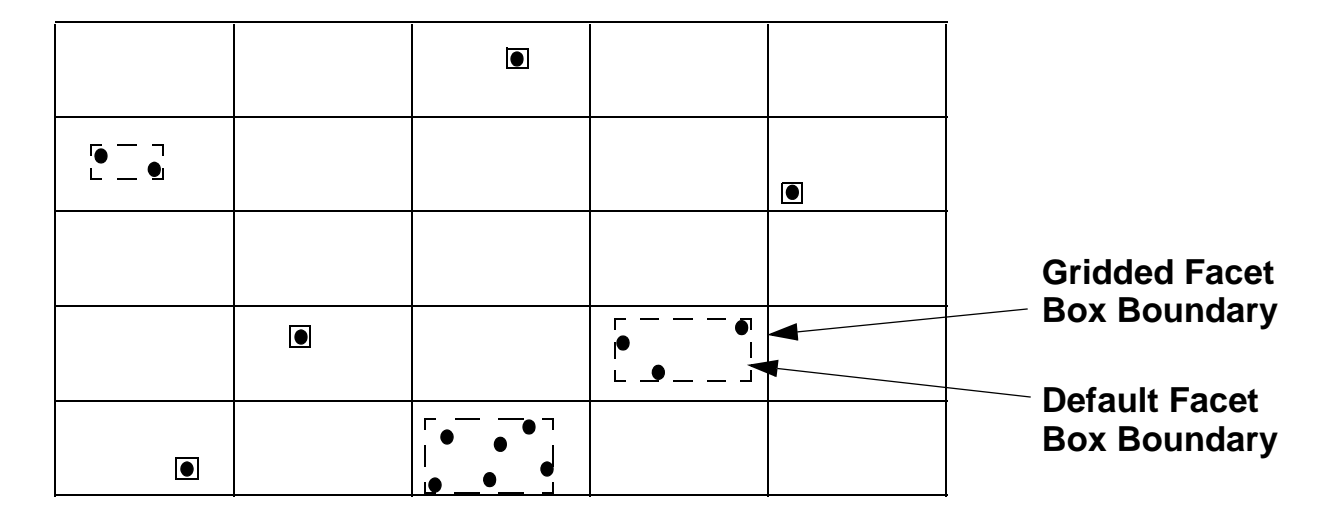

The following XQuery example generates geospatial facets and their counts cts:element-pair-geospatial-boxes:

```
xquery version "1.0-ml";
(: compute even divisions between two coordinates :)
declare function local:compute-divs($coord1, $coord2, $ndivs)
as xs:double*
\left\{ \right.let $bound-size := abs(($coord1 - $coord2) div $ndivs)
  let $start := if ($coord2 < $coord1) then $coord2 else $coord1
 return 
   for $count in (1 to $ndivs)
    return ($start + ($count - 1) * $bound-size)
};
(: box dimensions :)
let $n := 49.0let $s := 24.0let $e := -67.0let $w := -125.0(: number of latitude and longitude divisions for facet bucketing :)
let $n-lat-divs := 5
let $n-lon-divs := 5
(: query with which to constrain points to facet :)
let $query := cts:and-query((
  cts:element-range-query(xs:QName("magnitude"), ">", 7),
  cts:element-pair-geospatial-query(
     xs:QName("quake"), xs:QName("lat"), xs:QName("long"),
      cts:box($s, $w, $n, $e))
))
```

```
(: facet the matching points :)
let $boxes := cts:element-pair-geospatial-boxes(
 xs:QName("quake"), xs:QName("lat"), xs:QName("long"),
  local:compute-divs($n, $s, $n-lat-divs),
  local:compute-divs($e, $w, $n-lon-divs),
  "gridded",
  $query)
(: count the points in each facet :)
let $counts := cts:frequency($boxes)
return for $i in (1 to fn:count($boxes))
  return (fn:subsequence($boxes, $i, 1), 
          fn:subsequence($counts, $i, 1))
```
For the Server-Side JavaScript jsearch API, use jsearch.makeHeatMap with FacetDefinition.groupInto to define geospatial facets. For details, see ["Grouping Values and](#page-366-0)  [Facets Into Buckets" on page 367.](#page-366-0)

For the XQuery SearchAPI and the client APIs, use the [heatmap](#page-876-0) component of a geospatial constraint query option. In these interfaces, you need only specify the faceting box extent and the number of latitude and longitude divisions in the heatmap component. The underlying API computes the grid, the facet boxes, and the counts for you. For example:

```
<options xmlns="http://marklogic.com/appservices/search">
  <constraint name="geo">
     <geo-elem-pair> 
       <parent ns="" name="quake"/> 
       <lat ns="" name="lat"/> 
      <lon ns="" name="long"/>
       <heatmap s="24.0" n="49.0" e="-67.0" w="-125.0" 
                latdivs="5" londivs="5" />
       <facet-option>gridded</facet-option>
     </geo-elem-pair>
  </constraint>
 <return-facets>true</return-facets>
</options>
```
For a more complete example, see ["Geospatial Constraint Example" on page 393.](#page-392-0)

#### <span id="page-527-0"></span>**14.8 Searching for Matching Regions**

This section describes how to use a region query to search for regions in your documents. You can match regions using topological operators such as as containment and intersection.

This section covers the following topics:

- [Region Match Overview](#page-528-0)
- [Example: Simple Intersection Region Query](#page-529-0)
- **[Example: Using Region Queries in a Composed Query](#page-536-0)**
- **[Constructing a Region Query Using a Constructor](#page-537-0)**
- [Constructing a Region Query from Query Text](#page-539-0)
- [Creating Region Queries Using the Client APIs](#page-541-0)
- **[Example: Using the Envelope Pattern to Encode Regions](#page-547-0)**

#### <span id="page-528-0"></span>**14.8.1 Region Match Overview**

A region query matches geospatial regions in your documents against one or more criteria regions. The relationship between the regions that must be satisfied for a "match" is determined by the operator configured into the query. For example, you can create a query that matches documents containing a region that overlaps or intersects your criteria region(s).

**Note:** MarkLogic Server does not support region queries using multi-part (WKT/WKB) geometries. Multi-part geometries (MULTI\*) include MULTIPOINT, MULTIPOLYGON, and so on. For a list of WKT/WKB geometries, see Mapping [of WKT and WKB Types to MarkLogic Types](#page-565-0).

To construct a region query, use the XQuery cts:geospatial-region-query function or the JavaScript cts.geospatialRegionQuery function. Region queries require a geospatial region path index.

For example, the following code snippet creates a query the matches documents containing a region the intersects a circle. For a complete example, see ["Example: Simple Intersection Region](#page-529-0)  [Query" on page 530.](#page-529-0)

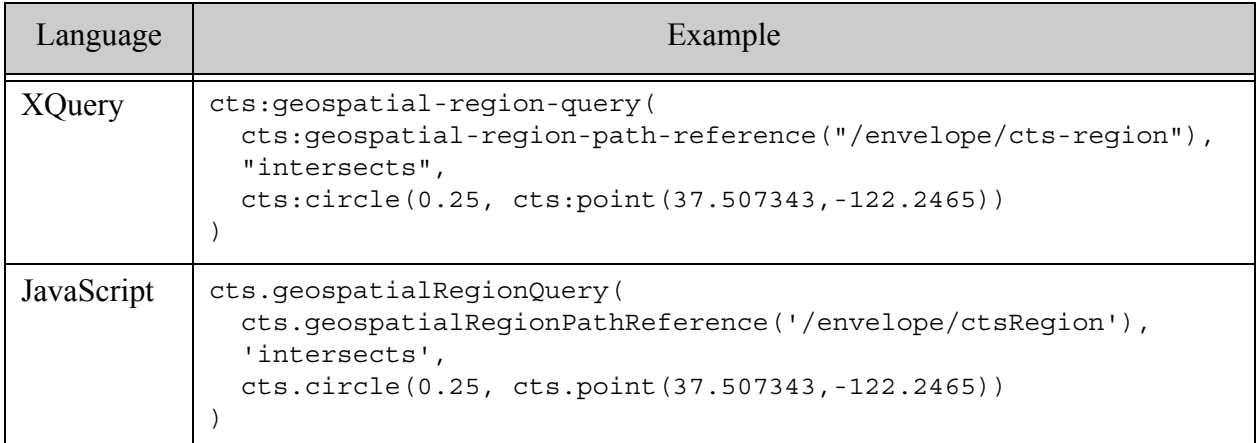

The following are key points about using region queries:

- One region matches another if it satisfies the topological operator configured into the query. You can choose from the following operators: contains, covered-by, covers, crosses, disjoint, equals, intersects, overlaps, within. For details, see cts:geospatial-region-query in the *MarkLogic XQuery and XSLT Function Reference* or cts.geospatialRegionQuery in the *MarkLogic Server-Side JavaScript Function Reference*.
- You must define a geospatial region path index on any regions you want to search with a region query. For details, see ["Geospatial Region Queries and Indexes" on page 506](#page-505-0).
- The regions in your documents must be in WKT or serialized cts: region format. If your data is not in one of these formats, you must transform it to conform. For one possible solution, see ["Example: Using the Envelope Pattern to Encode Regions" on page 548](#page-547-0).
- You can use a region query with the same search framework as other kinds of queries, such as cts:search, cts.search, jsearch.documents, search:search, or the Client APIs.
- You can use a region query by itself or as a component of a more complex query, such as a cts: and-query (XOuery) or cts. and Query (JavaScript).
- You can construct a geospatial region query using an XOuery or JavaScript query constructor, by parsing query text, or using the REST, Java, or Node.js Client APIs.
- For best performance, when matching against individual points in your documents, you should usually use a point query rather than a region query.
- For highest accuracy when using a region query to match regions in documents, include only one region per document.

The MarkLogic APIs also include geospatial utility functions useful for constructing criteria and analyzing search matches. For example, you can use the cts:region-contains XQuery function or the cts.region-contains JavaScript function to test whether one region contains another. The utility functions are usable with in-memory geospatial data, as well as data in documents in the database. For details, see ["Summary of Other Geospatial Operations" on page 560.](#page-559-0)

## <span id="page-529-0"></span>**14.8.2 Example: Simple Intersection Region Query**

This example depends on the data and configuration in ["Preparing to Run the Examples" on](#page-568-0)  [page 569.](#page-568-0)

Run one of the following queries in Query Console to find documents that contain a region that intersects with a polygon. The criteria polygon corresponds to the "MarkLogic Neighborhood" region in the sample data. The query produces the feature names from the matched documents.

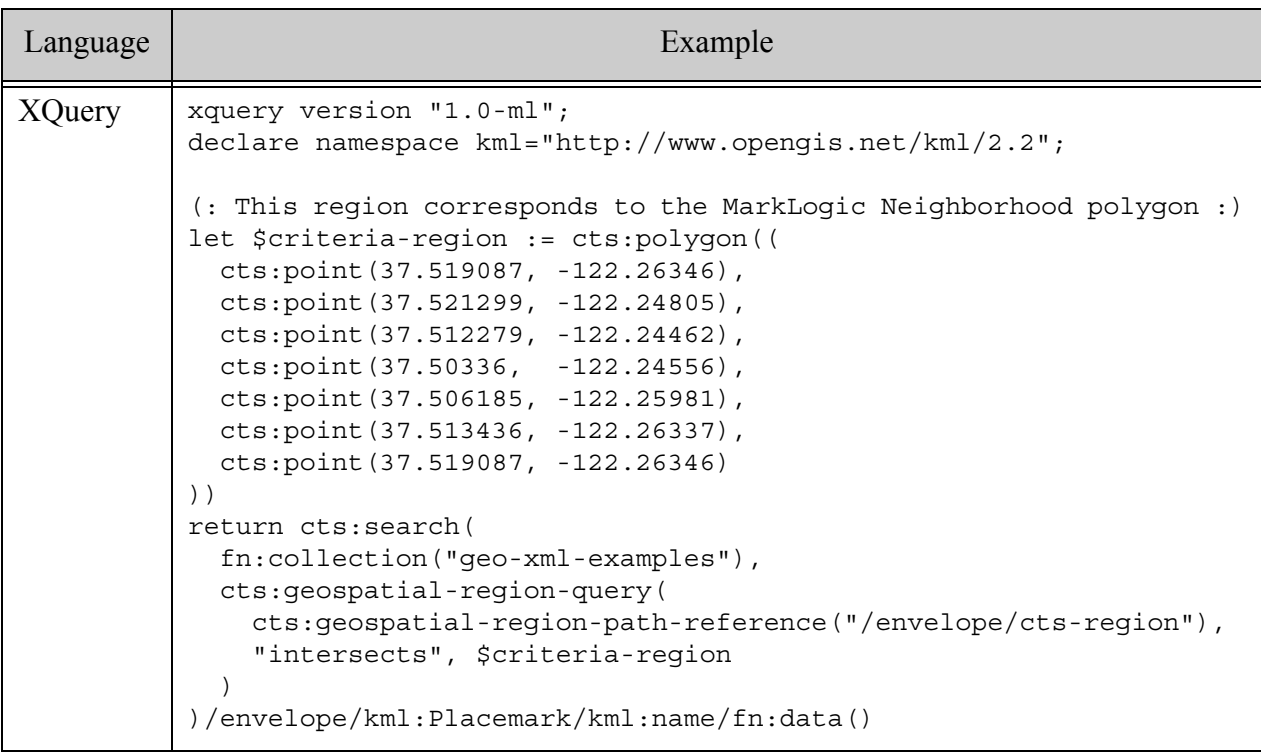

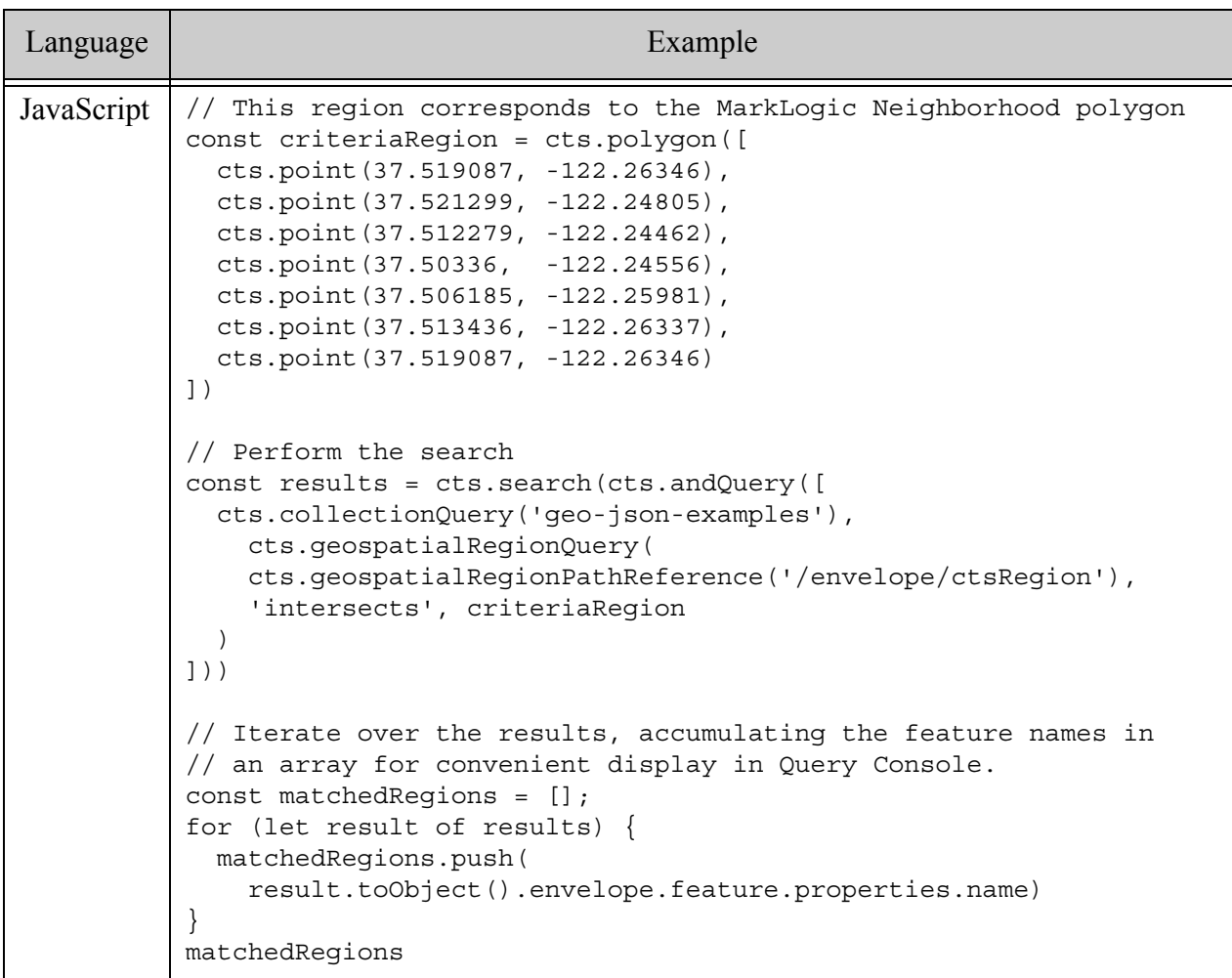

If you run one of these queries in Query Console, the following feature names should be displayed:

- Holly St
- Wildlife Refuge
- Hwy 101
- Airport
- MarkLogic Neighborhood

You can also work with XML documents in JavaScript and work with JSON documents in XQuery, as shown below. The following example performs the same region search against the "opposite" document type.

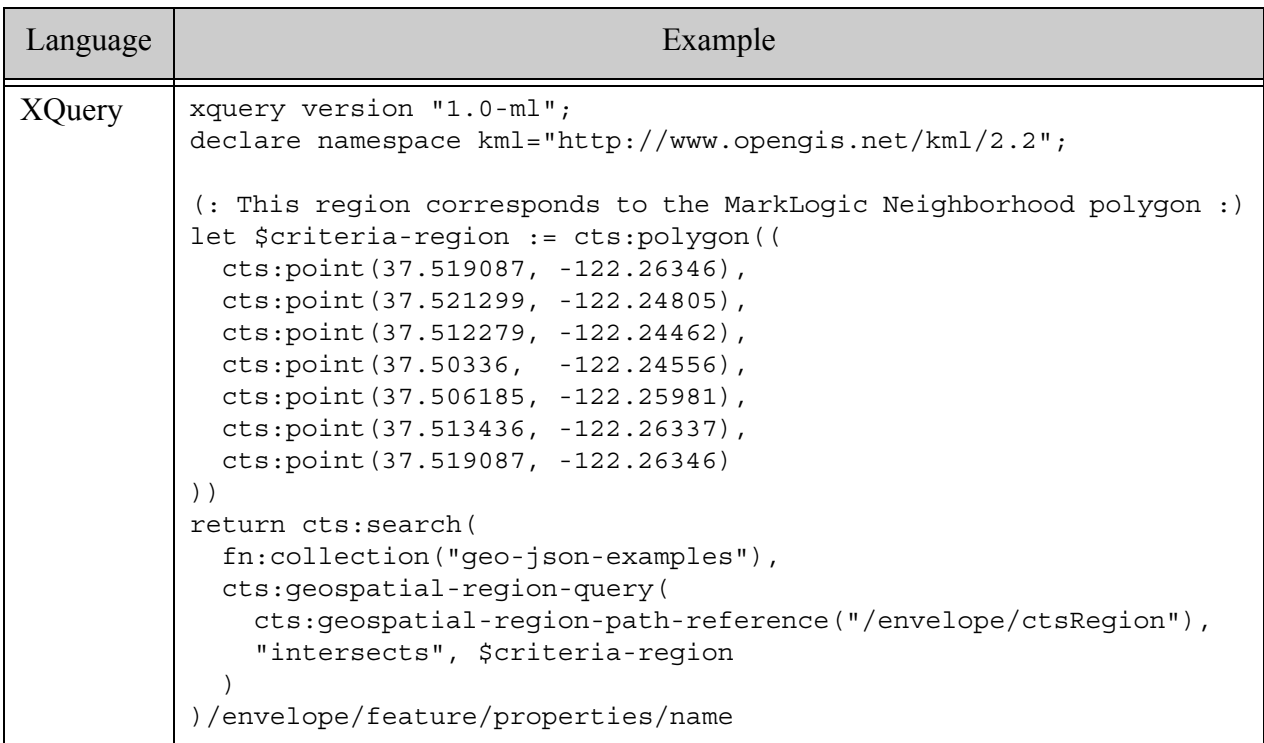

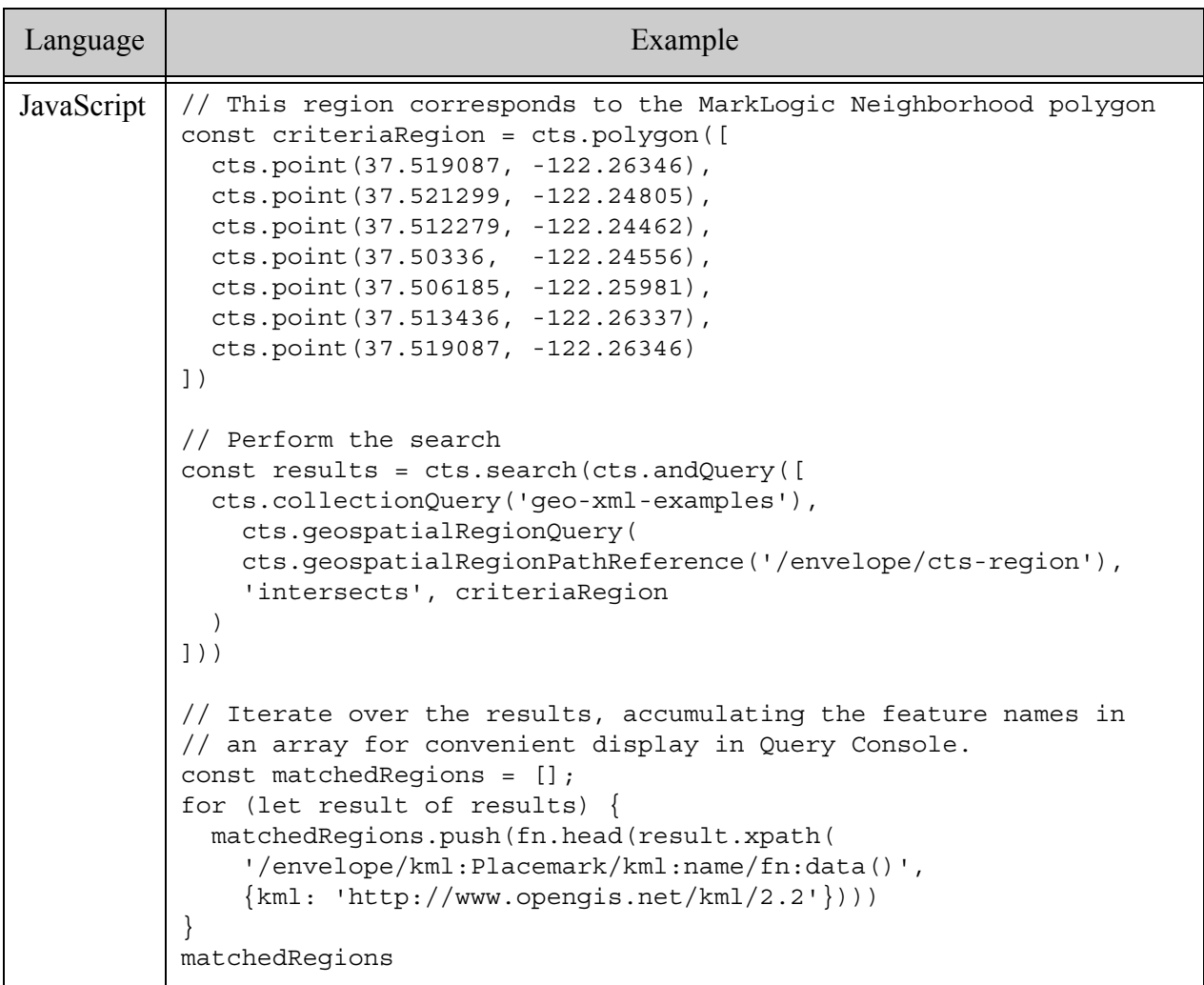

Notice that the result processing in JavaScript is significantly different because you cannot handle the matched XML documents as native javascript objects.

The following example searches the combined set of both XML and JSON documents. Notice that you can pass multiple region index references into the geospatial region query constructor. A document satisfies the query if a match is found using any of the indexes.

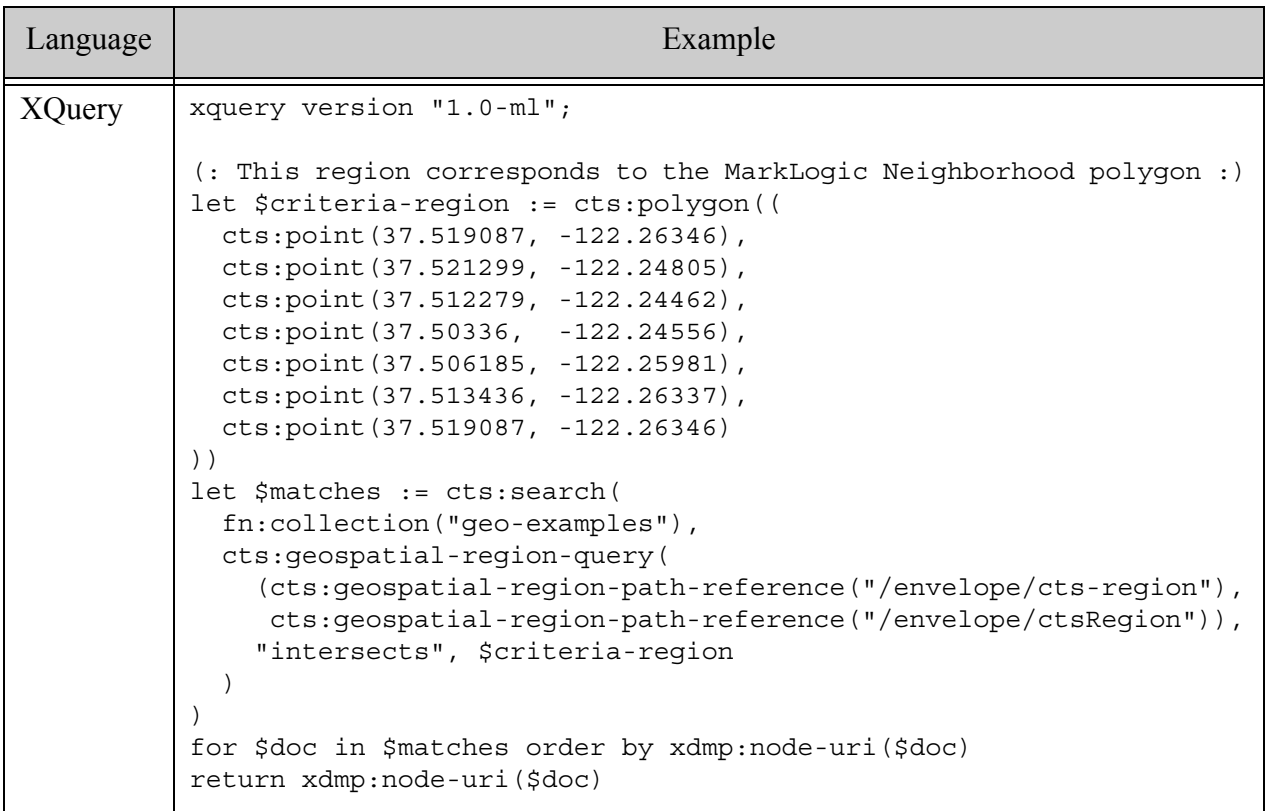

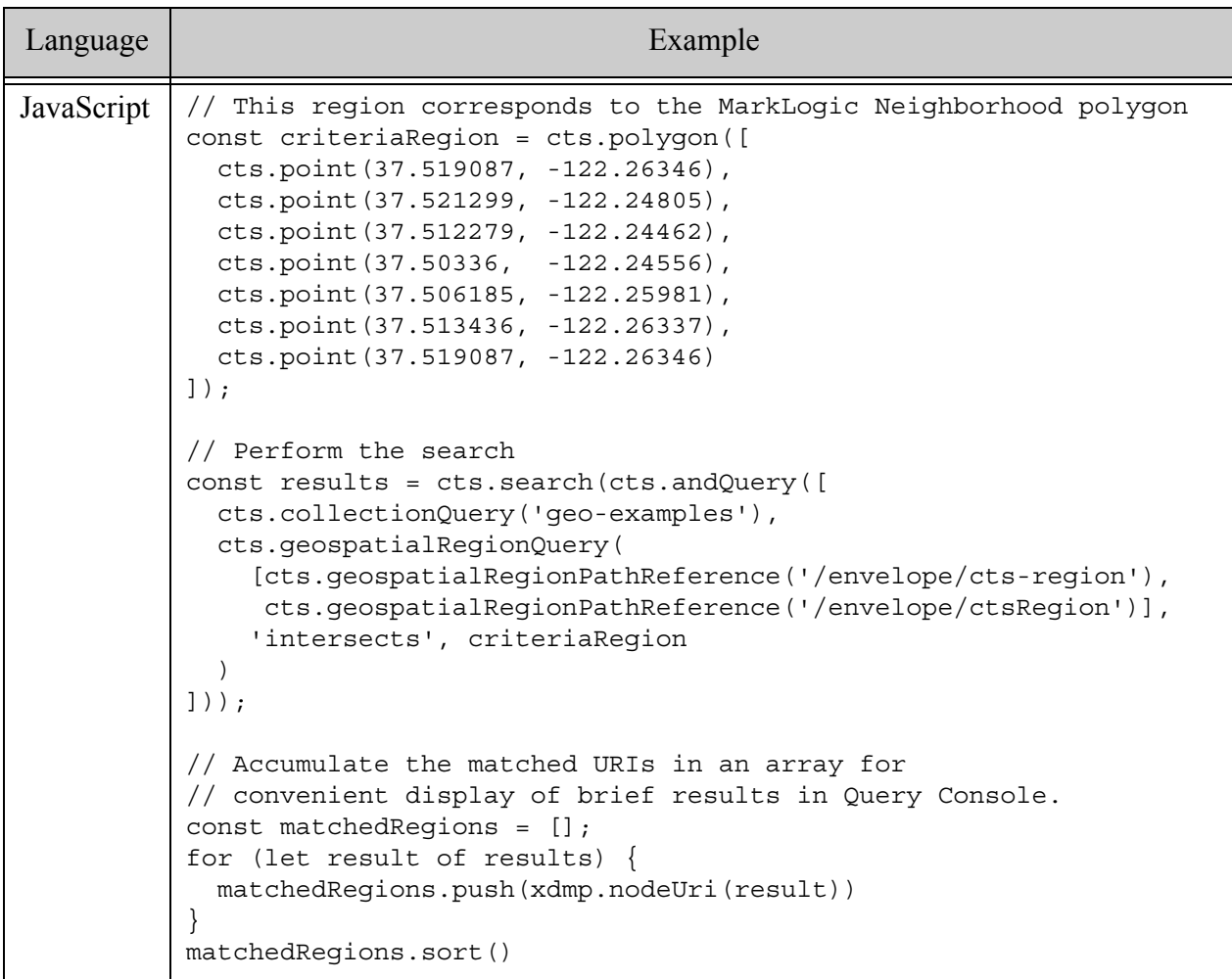

If you run one of these queries in Query Console, it emits the following list of URIs:

```
/geo-examples/Airport.json
/geo-examples/Airport.xml
/geo-examples/Holly-St.json
/geo-examples/Holly-St.xml
/geo-examples/Hwy-101.json
/geo-examples/Hwy-101.xml
/geo-examples/MarkLogic-Neighborhood.json
/geo-examples/MarkLogic-Neighborhood.xml
/geo-examples/Wildlife-Refuge.json
/geo-examples/Wildlife-Refuge.xml
```
## <span id="page-536-0"></span>**14.8.3 Example: Using Region Queries in a Composed Query**

This example depends on the data and configuration in ["Preparing to Run the Examples" on](#page-568-0)  [page 569.](#page-568-0)

You can use geospatial region queries along with other query types to compose more complex queries. For example, the following queries find documents containing a region that intersects with the "MarkLogic Neighborhood" region, but that do not contain a region that is covered by the "MarkLogic Neighborhood" region.

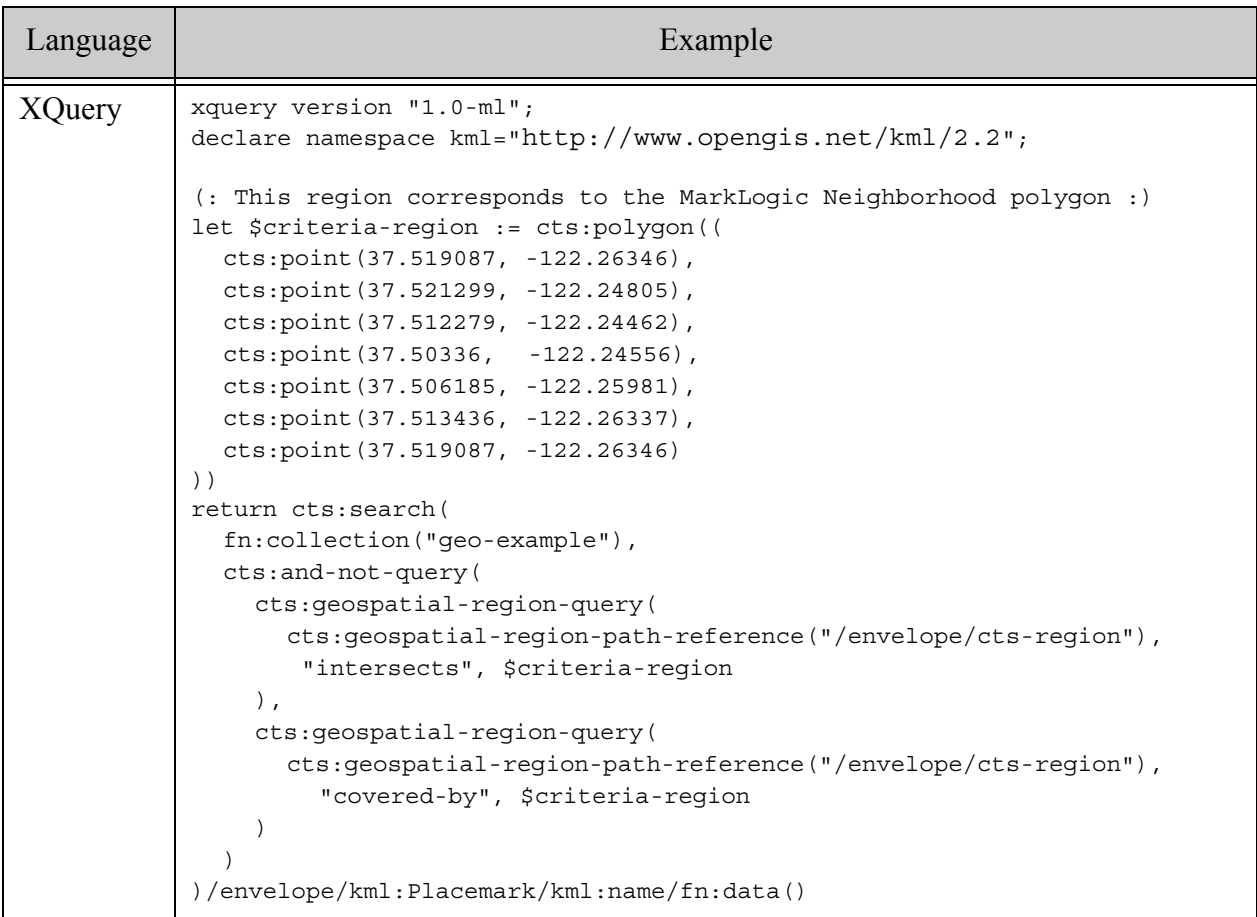

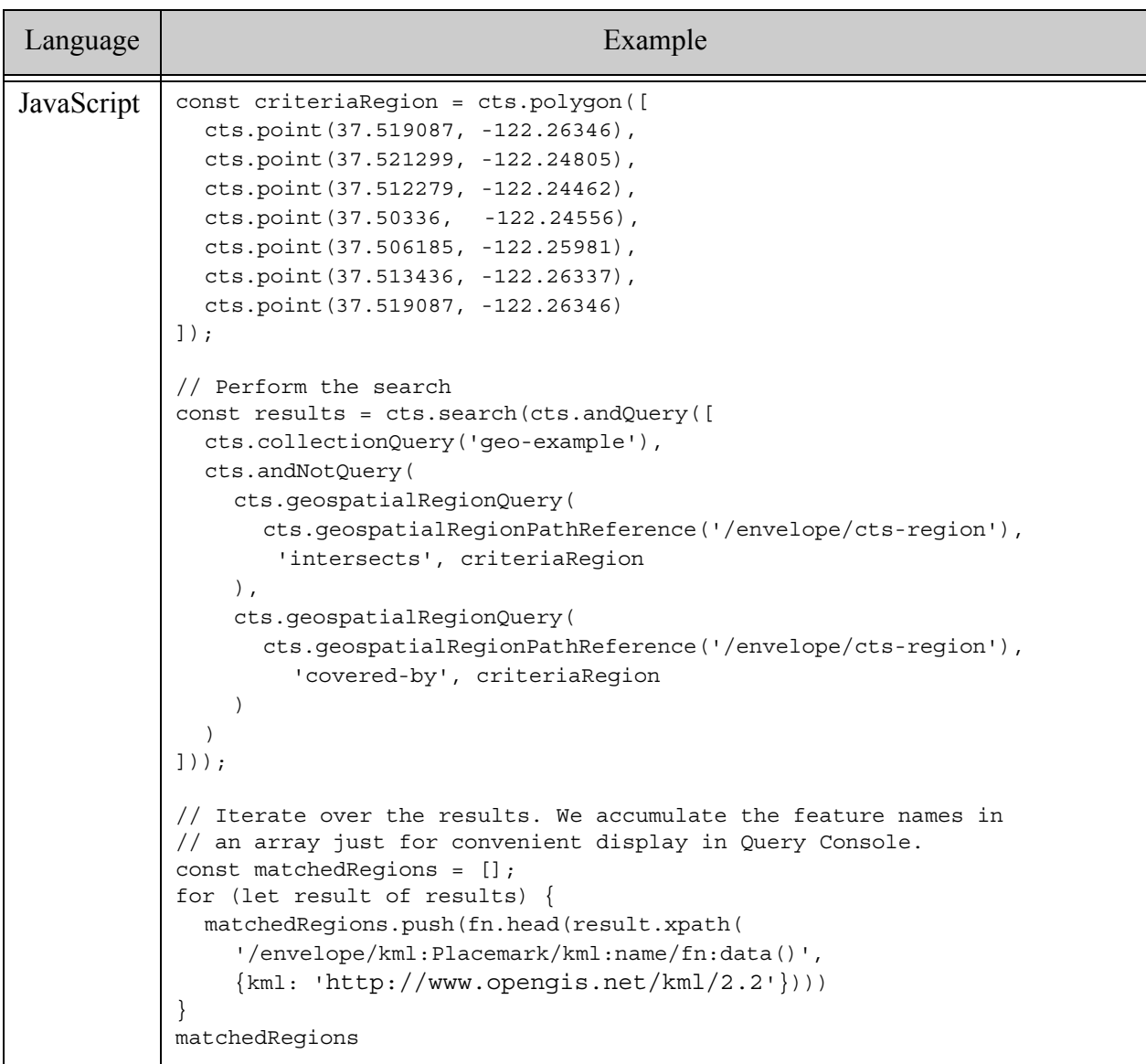

Query Console displays the following feature names if the query is successful:

Wildlife Refuge Hwy 101

# <span id="page-537-0"></span>**14.8.4 Constructing a Region Query Using a Constructor**

This section demonstrates how to use the constructor functions cts:geospatial-region-query (XQuery) or cts.geospatialRegionQuery (JavaScript) to construct a region query on MarkLogic Server. You can also construct a region query from query text using cts: parse (XQuery) or cts.parse (JavaScript); for details, see ["Constructing a Region Query from Query Text" on](#page-539-0)  [page 540.](#page-539-0)

A region query has the following form:

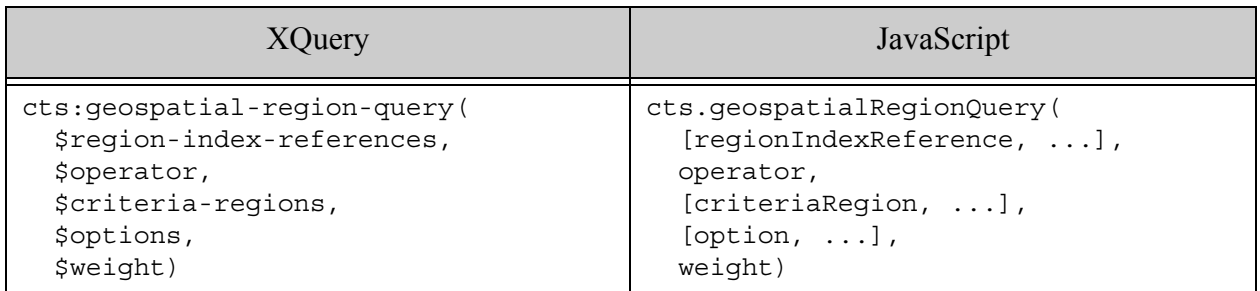

The options and weight parameters are optional. You can specify multiple region indexes and multiple criteria regions, which is treated as an implicit OR query. That is, a document matches if it satisfies any of the comparisons.

**Note:** A region query must be backed by a corresponding geospatial region path index. For more details, see ["Geospatial Region Queries and Indexes" on page 506](#page-505-0).

For example, the following constructor creates a region query that matches region data located at the XPath "/envelope/cts-region" the overlap with a circle with center (-122.2465,37.507343) and radius 1 mile.

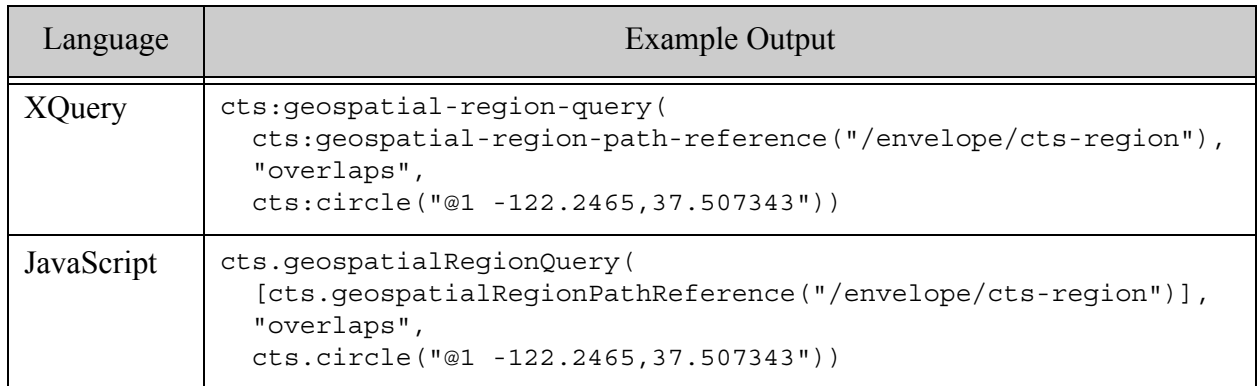

The operator must be a string with one of the following values, corresponding to the DE9-IM predicates.

- contains
- covered-by
- covers
- crosses
- disjoint
- equals
- *intersects*
- overlaps
- touches
- within

You can construct your criteria regions using region constructors such as the cts: polygon (XQuery) or cts.polygon (JavaScript), the geospatial format conversion functions such as geogml:linestring (XQuery) or geojson.circle (JavaScript), or using WKT or WKB.

A geospatial query is constrained to the XML elements, XML attributes, and JSON properties identified in the query constructor. To cross multiple formats in a single search, use cts:or-query in XQuery or cts.orQuery in JavaScript to combine multiple geospatial queries.

For more details, see the following topics:

- ["Converting To and From Common Geospatial Representations" on page 562](#page-561-0)
- ["Constructing Geospatial Point and Region Values" on page 567](#page-566-0)
- cts:geospatial-region-query in the *MarkLogic XQuery and XSLT Function Reference*
- <http://en.wikipedia.org/wiki/DE-9IM>.

#### <span id="page-539-0"></span>**14.8.5 Constructing a Region Query from Query Text**

You can use the  $cts:parse XQuery$  function or the  $cts:parse$  JavaScript function to create a geospatial region query from query text. If you bind a tag to a geospatial region path index, then you can use the tag in an expression of the following form in your query text:

*boundTag operator criteriaRegion* [*options*]

For example, if "reg" is the name of a tag bound to a geospatial region index, then the following expression parses to a geospatial region query than matches regions in your documents that overlap with the given polygon

reg DE9IM\_OVERLAPS POLYGON((1 1,2 2,0 1,1 1))

The operator must be one of the following. For more details on the operators, see ["Operators](#page-259-0)  [Usable with Geospatial Queries" on page 260](#page-259-0) and <http://en.wikipedia.org/wiki/DE-9IM>.

- DE9IM\_CONTAINS
- DE9IM COVERED BY
- DE9IM\_COVERS
- DE9IM\_CROSSES
- DE9IM\_DISJOINT
- DE9IM\_EQUALS
- DE9IM\_INTERSECTS
- DE9IM\_OVERLAPS
- DE9IM\_TOUCHES
- DE9IM\_WITHIN

The following example queries illustrate the tag binding and parsing necessary to search using this query text. The binding specifies the tag "reg" represents a geospatial region path index reference for the XPath expression "/envelope/cts-region". The query text " $@1 -122.2465038,37.5073428"$  represents a circle with radius 1 mile (the default units) and center (37.5073428, -122.2465038).

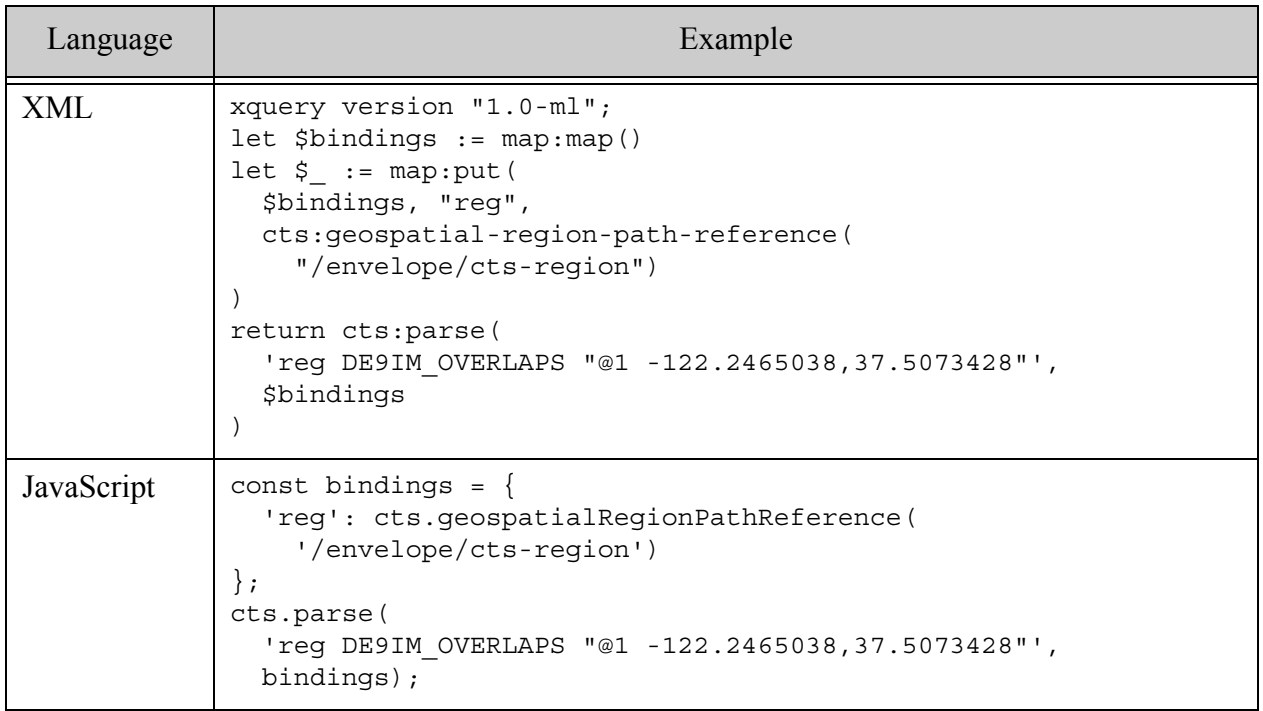

The parse produces a cts query similar to the following:

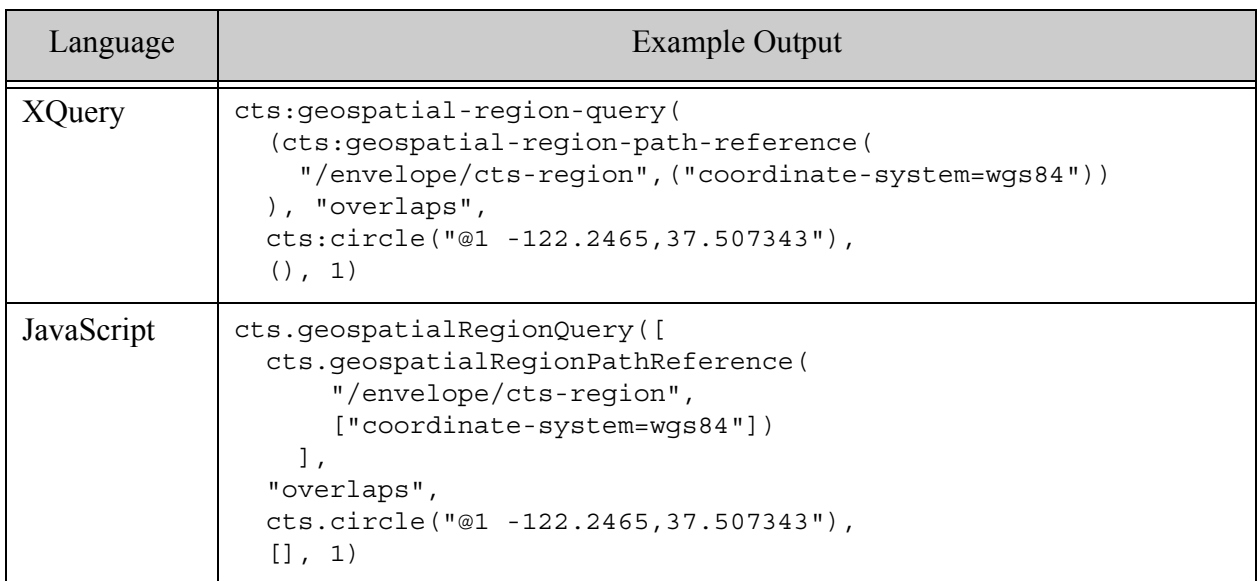

For more details, see ["Creating a Query From Search Text With cts:parse" on page 253](#page-252-0).

## <span id="page-541-1"></span>**14.8.6 Creating Region Queries Using the Client APIs**

See the following topics for an overview and example of using a region query in a search in the Client APIs.

- [JavaClient API](#page-541-0)
- [Node.js Client API](#page-543-0)
- [REST Client API](#page-544-0)

#### <span id="page-541-0"></span>**14.8.6.1 JavaClient API**

This topic assumes you are already familiar with the search features of the Java Client API. If you are not, see the *Java Application Developer's Guide*.

You are most likely to construct a geospatial region query with the Java Client API using the [StructuredQueryBuilder](/javadoc/client/com/marklogic/client/query/StructuredQueryBuilder.html). You could also embed a structured region query in a RawCombinedQuery; this technique is not covered here. You cannot create a geospatial region query in Java using query text or QBE.

Each geospatial region query can only reference a single region index. To search more than one index, construct multiple region queries and combine them with an OR query.

Use StructuredQueryDefinition.geospatial to create a region query. Choose an overload that accepts a GeospatialRegionIndex as input. A GeospatialRegionIndex object identifies the region index to be searched.

To construct a GeospatialRegionIndex object, use StructuredQueryBuilder.geoRegionPath. When defining the index, you must include a  $PathIndex$  value, and you may also include coordinate system and precision information.

For example, the following code snippet identifies a region index on the path /envelope/cts-region with the coordinate system "wgs84".

```
DatabaseClient client = ...;
QueryManager qm = client.newQueryManager();
StructuredQueryBuilder sqb = qm.newStructuredQueryBuilder();
...
sqb.geoRegionPath(
    sqb.pathIndex("/envelope/cts-region"), 
   StructuredQueryBuilder.CoordinateSystem.WGS84)
...
```
The following example uses the Java Client API to build a structured query equivalen to the query in ["Example: Simple Intersection Region Query" on page 530.](#page-529-0) The example as written will only match the XML sample documents from ["Preparing to Run the Examples" on page 569.](#page-568-0) You can match the JSON sample documents by changing the index path to /envelope/ctsRegion.

```
package examples;
import com.marklogic.client.DatabaseClient;
import com.marklogic.client.DatabaseClientFactory;
import com.marklogic.client.io.SearchHandle;
import com.marklogic.client.query.MatchDocumentSummary;
import com.marklogic.client.query.QueryManager;
import com.marklogic.client.query.StructuredQueryBuilder;
import 
com.marklogic.client.query.StructuredQueryBuilder.GeoSpatialOperator;
import com.marklogic.client.query.StructuredQueryDefinition;
public class GeoRegionQuery {
   public static void main(String[] args) {
        // MODIFY THIS CALL TO MATCH YOUR ENV
       DatabaseClient client = DatabaseClientFactory.newClient(
            hostname, port, databaseName,
           new DatabaseClientFactory.DigestAuthContext(
               username, password));
        QueryManager qm = client.newQueryManager();
        StructuredQueryBuilder sqb = qm.newStructuredQueryBuilder();
        SearchHandle results = new SearchHandle();
       StructuredQueryDefinition query = sqb.geospatial(
```

```
sqb.geoRegionPath(
                sqb.pathIndex("/envelope/cts-region"), 
                StructuredQueryBuilder.CoordinateSystem.WGS84),
            GeospatialOperator.INTERSECTS, 
            sqb.polygon(
                sqb.point(37.519087, -122.26346),
                sqb.point(37.521299, -122.24805),
                sqb.point(37.512279, -122.24462),
                sqb.point(37.50336, -122.24556),
                sqb.point(37.506185, -122.25981),
                sqb.point(37.513436, -122.26337),
                sqb.point(37.519087, -122.26346)
                       ));
        qm.search(query, results);
        for (MatchDocumentSummary match : results.getMatchResults()) {
            System.out.println(match.getUri());
        }
       client.release();
    }
}
```
If you run the above program against the sample data and database configuration from ["Preparing](#page-568-0)  [to Run the Examples" on page 569](#page-568-0), you should see output similar to the following:

```
/geo-examples/Hwy-101.xml
/geo-examples/Holly-St.xml
/geo-examples/Wildlife-Refuge.xml
/geo-examples/Shopping-Center.xml
/geo-examples/MarkLogic-Neighborhood.xml
/geo-examples/Airport.xml
```
# <span id="page-543-0"></span>**14.8.6.2 Node.js Client API**

This topic assumes you are familiar with the search features of the Node.js Client API. If you are not, you may want to review the *Node.js Application Developer's Guide*.

To construct a geospatial region query, use **[queryBuilder.geospatialRegion](/jsdoc/queryBuilder.html#geospatialRegion)**. You cannot create a region query using queryBuilder.parsedFrom or queryBuilder.byExample. Use queryBuilder.geoPath to construct the region index specification, and helper functions such as queryBuilder.polygon to construct the criteria region(s).

Each geospatial region query can only reference a single region index. To search more than one index, construct multiple region queries and combine them with an OR query.

The following example performs the same search as ["Example: Simple Intersection Region](#page-529-0)  [Query" on page 530.](#page-529-0) The example relies on the sample documents and database configuration from ["Preparing to Run the Examples" on page](#page-568-0) 569. Before running the example, modify the  $conrection information in  $connInfo$$ 

```
const marklogic = require('marklogic');
// MODIFY THIS VAR TO MATCH YOUR ENV
const connInfo = \{host: 'localhost',
   port: 8000,
   user: username,
   password: password,
   database: 'Documents'
  };
const db = marklogic.createDatabaseClient(connInfo);
const qb = marklogic.queryBuilder;
db.documents.query(
  qb.where(
    qb.geospatialRegion(
      qb.geoPath('/envelope/ctsRegion', qb.coordSystem('wgs84')),
      'intersects',
      qb.polygon(
        qb.point(37.519087, -122.26346),
        qb.point(37.521299, -122.24805),
        qb.point(37.512279, -122.24462),
        qb.point(37.50336, -122.24556),
        qb.point(37.506185, -122.25981),
        qb.point(37.513436, -122.26337),
       qb.point(37.519087, -122.26346))
   ))
).result( function(results) {
  for (let result of results) {
   console.log(result.uri);
  }
});
```
If you run the example against the sample data from ["Preparing to Run the Examples" on](#page-568-0)  [page 569,](#page-568-0) you should see output similar to the following:

```
/geo-examples/Hwy-101.json
/geo-examples/Wildlife-Refuge.json
/geo-examples/Holly-St.json
/geo-examples/Airport.json
/geo-examples/Shopping-Center.json
/geo-examples/MarkLogic-Neighborhood.json
```
For more details, see the *Node.js Application Developer's Guide*.

#### <span id="page-544-0"></span>**14.8.6.3 REST Client API**

This topic assumes you are already familiar with the search features of the REST Client API. If you are not, refer to the *REST Application Developer's Guide*.

To evaluate a geospatial region using the REST Client API, you can use either a cts:geospatial-region-query or a structured query that contains a [geo-region-path-query](#page-153-0) or a [geo-region-constraint-query](#page-180-0). Your cts or structured query can be standalone or part of a combined query. You cannot construct query text or a QBE that represents a region query.

Each structured region query can reference only one region index. To search more than one region index at a time, create multiple region queries and combine them with an or-query.

The following example uses the REST Client API and a structured query to perform the same search as the one in ["Example: Simple Intersection Region Query" on page 530](#page-529-0). The example as written will only match the XML sample documents from ["Preparing to Run the Examples" on](#page-568-0)  [page 569.](#page-568-0) You can match the JSON documents by changing the path-index to /envelope/ctsRegion.

Copy the following query into a file. You will use it the file as the POST body of a search request. The example curl command below assumes the filename is body.xml.

```
<query xmlns="http://marklogic.com/appservices/search">
  <geo-region-path-query coord="wgs84">
    <path-index>/envelope/cts-region</path-index>
    <geospatial-operator>intersects</geospatial-operator>
    <polygon>
     <point>
       <latitude>37.519087</latitude><longitude>-122.26346</longitude>
     </point>
     <point>
       <latitude>37.521299</latitude><longitude>-122.24805</longitude>
     </point>
     <point>
       <latitude>37.512279</latitude><longitude>-122.24462</longitude>
     </point>
     <point>
       <latitude>37.50336</latitude><longitude>-122.24556</longitude>
     </point>
     <point>
       <latitude>37.506185</latitude><longitude>-122.25981</longitude>
     </point>
     <point>
       <latitude>37.513436</latitude><longitude>-122.26337</longitude>
     </point>
     <point>
      <latitude>37.519087</latitude><longitude>-122.26346</longitude>
     </point>
    </polygon>
  </geo-region-path-query>
</query>
```
Run a curl command similar the following to perform the search. Before running the command, change the username and password. If you are not using the Document database as your content database, you will need to add a database request parameter to the URL.

```
curl --anyauth --user user:password -X POST -i \
  -d @./body.xml -H "Content-type: application/xml" \
  'http://localhost:8000/v1/search'
```
The search should match the following documents:

```
/geo-examples/Hwy-101.xml
/geo-examples/Holly-St.xml
/geo-examples/Wildlife-Refuge.xml
/geo-examples/Shopping-Center.xml
/geo-examples/MarkLogic-Neighborhood.xml
/geo-examples/Airport.xml
```
The following is the equivalent structured query, expressed as JSON.

```
{"query": {
  "geo-region-path-query": {
    "path-index": { "text": "/envelope/cts-region" },
    "coord": "wgs84",
    "geospatial-operator": "intersects",
    "polygon": [
      { "point": [
        { "latitude": 37.519087, "longitude": -122.26346 },
        { "latitude": 37.521299, "longitude": -122.24805 },
        { "latitude": 37.512279, "longitude": -122.24462 },
        { "latitude": 37.50336, "longitude": -122.24556 },
        { "latitude": 37.506185, "longitude": -122.25981 },
       { "latitude": 37.513436, "longitude": -122.26337 },
        { "latitude": 37.519087, "longitude": -122.26346 }
     ] }
   ]
 }
}}
```
You can use this query with a curl command similar to the XML example. Just change the request body content type and, potentially, name of the file containing the body. For example:

```
curl --anyauth --user user:password -X POST -i \
  -d @./body.json -H "Content-type: application/json" \
  'http://localhost:8000/v1/search'
```
For more details, see Using and Configuring Query Features in the *REST Application Developer's Guide* and ["Searching Using Structured Queries" on page 74.](#page-73-0)

## **14.8.7 Example: Using the Envelope Pattern to Encode Regions**

Content you search with a region query must be in WKT or serialized cts:region format. This example illustrates using the "envelope pattern" to encapsulate the searchable region format with original data in an incompatible format. This is not the only solution to this problem. For example, you can tranform your content before ingesting it into MarkLogic, or you can replace the unsupported original format entirely, rather than persisting both.

The example reads in a file from the file system that contains an aggregate XML element contains a several KML Placemark elements. The data is disaggregated into one file per Placemark, and then each Placmark is wrapped in an "envelope" that contains both the original data and the serialized representation of a cts:region that corresponds to the region in the original data.

For example, if the original input file has the following structure:

```
<kml xmlns="http://www.opengis.net/kml/2.2">
 <Placemark>
   <name>Hwy 101</name>
   <description>...</description>
    <LineString>
     <extrude>0</extrude>
     <tessellate>1</tessellate>
     <altitudeMode>clampedToGround</altitudeMode>
     <coordinates>
       -122.2637558,37.5206187 -122.2428131,37.5020318
     </coordinates>
    </LineString>
 </Placemark>
 <Placemark>...</Placemark>
  ...
\langlekml>
```
Then the result is one document per Placemark, with the following structure. The envelope root element and the cts-region element are created by the ingest transformation.

```
<envelope>
  <cts-region>LINESTRING(-122.26376 37.520619,-122.24281 
37.502032)</cts-region>
  <Placemark xmlns="http://www.opengis.net/kml/2.2">
    <name>Hwy 101</name>
    <description>...</description>
   <LineString>
     <extrude>0</extrude>
     <tessellate>1</tessellate>
     <altitudeMode>clampedToGround</altitudeMode>
     <coordinates>
        -122.2637558,37.5206187 -122.2428131,37.5020318
     </coordinates>
   </LineString>
  </Placemark>
<envelope>
```
The following example query ingests the original data and creates a document from the envelope it wraps around each Placemark:

```
xquery version "1.0-ml";
import module namespace geokml = "http://marklogic.com/geospatial/kml"
          at "/MarkLogic/geospatial/kml.xqy";
declare namespace kml="http://www.opengis.net/kml/2.2";
(: Convert the KML regions into cts regions :)
declare function local:region-convert(
  $nodes as node()*
) as cts:region*
{
  for $n in $nodes return
  typeswitch($n)
   case element(kml:Polygon) return geokml:parse-kml($n)
   case element(kml:LineString) return geokml:parse-kml($n)
   case element(kml:Point) return ()
   default return local:region-convert($n/node())
};
(: Create a doc for each KML Placemark, with a wrapper around
 : the KML that contains the cts region equiv of the KML region :)
let $file := xdmp:document-get("/space/geo/ml2.xml")
return
  for $place in $file//*:Placemark
 let $basename := fn:string-join(fn:tokenize($place/*:name, " "),"-")
  return xdmp:document-insert(
    fn:concat("/example/",$basename,".xml"),
    <envelope>{
      let $converted-region := local:region-convert($place)
     return if (fn:empty($converted-region)) 
       then ()
        else <cts-region>{$converted-region}</cts-region>
    }
    {$place}
    </envelope>,
    xdmp:default-permissions(), "geo-example")
```
Points are not translated by the above example simply because it was not necessary for this purpose. You can index and use point queries on in KML points without transformation. You only need to transform them if you want to use a region query on point data.

## **14.9 Controlling Coordinate System and Precision**

- [The Relationship Between Precision and Coordinate System](#page-549-1)
- [Determining the Best Precision for Your Application](#page-549-0)
- [How MarkLogic Selects the Governing Coordinate System](#page-550-0)
- [Probing the Governing Coordinate System Name](#page-553-0)
- [Specifying the App Server Default Coordinate System](#page-553-1)
- [Specifying the Per-Module Coordinate System](#page-554-0)
- [Specifying a Per-Operation Coordinate System and Precision](#page-555-0)
- [Specifying Coordinate System During Index Creation](#page-556-0)

#### <span id="page-549-1"></span>**14.9.1 The Relationship Between Precision and Coordinate System**

The coordinate system and precision are conflated in the coordinate system name in many operations that accept a coordinate system name as input.

For example, when you specify "wgs84" as the value of the "coordinate-system" option in a query constructor, it also implicitly specifies single precision. Similarly, a value of "wgs84/double" specifies both the WGS84 coordinate system and double precision.

In many interfaces, you can use a precision option or parameter to override the precision implied by the coordinate system name.

## <span id="page-549-0"></span>**14.9.2 Determining the Best Precision for Your Application**

MarkLogic always preserves the precision of geospatial data in your documents. For example, if you ingest documents containing double precision coordinate values, those values retain full precision, even if the governing coordinate system during ingestion specifies single precision.

However, the precision of values in a geospatial index is determined by the configuration of the index. Thus, you might have double precision values in your documents, but single precision values in the corresponding geospatial index.

A double precision index enables a greater degree of accuracy when computing geospatial search matches, but at the cost of increased memory requirements and some computational overhead.

**Note:** Greater precision does not equate to greater accuracy. Most applications do not require double precision indexing.

For example, geospatial queries against single precision indexes are accurate to within 1 meter for geodetic coordinate systems. If your application does not require sub-meter accuracy, then there is no reason to incur the overhead of a double precision index.

The following are examples of geospatial applications that might require double precision:

- Tracking equipment moving around a facility.
- Tracking room-to-room movements within a building.
- Tracking slow-moving objects that move in sub-meter increments, such as fault lines and tectonic plates.

• Tracking assets that require high placement precision, such on which side of a street a fire hydrant is located.

Excessive precision can cause difficulty for geospatial operations. For example, when comparing two points at double precision, they will fail a test for equality if the coordinate values differ when compared at the level of microns. Most applications would consider such a difference "in the noise" and consider these points the same. Comparison of double-precision coordinates assumes a tolerance of zero by default, meaning they must match exactly, at all digits of precision. This affects operations such as comparison of points, testing whether a point is on a edge, and testing two edges for adjacency. You can use the tolerance option available on some operations to enable less precise comparisons. For more details, see ["Understanding Tolerance" on page 558](#page-557-0).

An application can use a mix of single and double precision geospatial indexes and operations. For example, you can define both a single and a double precision index over the same data. You can specify precision per operation.

You can control geospatial precision in the following ways:

- Specify float or double precision when creating a geospatial point or region index. This determines the precision of values stored in the index. For details, see ["Determining the](#page-549-0)  [Best Precision for Your Application" on page 550](#page-549-0).
- Configure an App Server default precision. This specifies the precision to use in geospatial queries and computations when no other precision override is in effect. The default is single (float) precision. For details, see ["Specifying the App Server Default](#page-553-1)  [Coordinate System" on page 554.](#page-553-1)
- In XQuery, you can specify a default precision for a main module. This overrides the App Server default precision. For details, see ["Specifying the Per-Module Coordinate System"](#page-554-0)  [on page 555.](#page-554-0)
- Specify precision on an operation, such as when constructing a geospatial query, computing a distance, or accessing the coordinates of a box. This overrides the App Server and module default precision. For details, see ["Specifying a Per-Operation Coordinate](#page-555-0)  [System and Precision" on page 556](#page-555-0).

You can specify precision in conjunction with the coordinate system name in most MarkLogic geospatial interfaces. For example, the "wgs84" and "raw" coordinate system names imply single precision, while the "wgs84/double" and "raw/double" coordinate system names specify double precision.

## <span id="page-550-0"></span>**14.9.3 How MarkLogic Selects the Governing Coordinate System**

When MarkLogic evaluates your XQuery or Server-Side JavaScript code, the governing coordinate system is the first of the following settings found. For more details, see ["The](#page-485-0)  [Governing Coordinate System" on page 486.](#page-485-0)

• Per-operation coordinate system option or parameter

- Per-module coordinate system, as specified by the XQuery xdmp:coordinate-system prolog option. (This feature is only available in XQuery main modules.)
- App Server default coordinate system

If you specify a precision using the precision option of an operation, the specified precision always takes precedence over the precision implied by the governing coordinate system name.

The following examples illustrate the governing coordinate system applied in several calling contexts if the App Server default coordinate system is "wgs84".

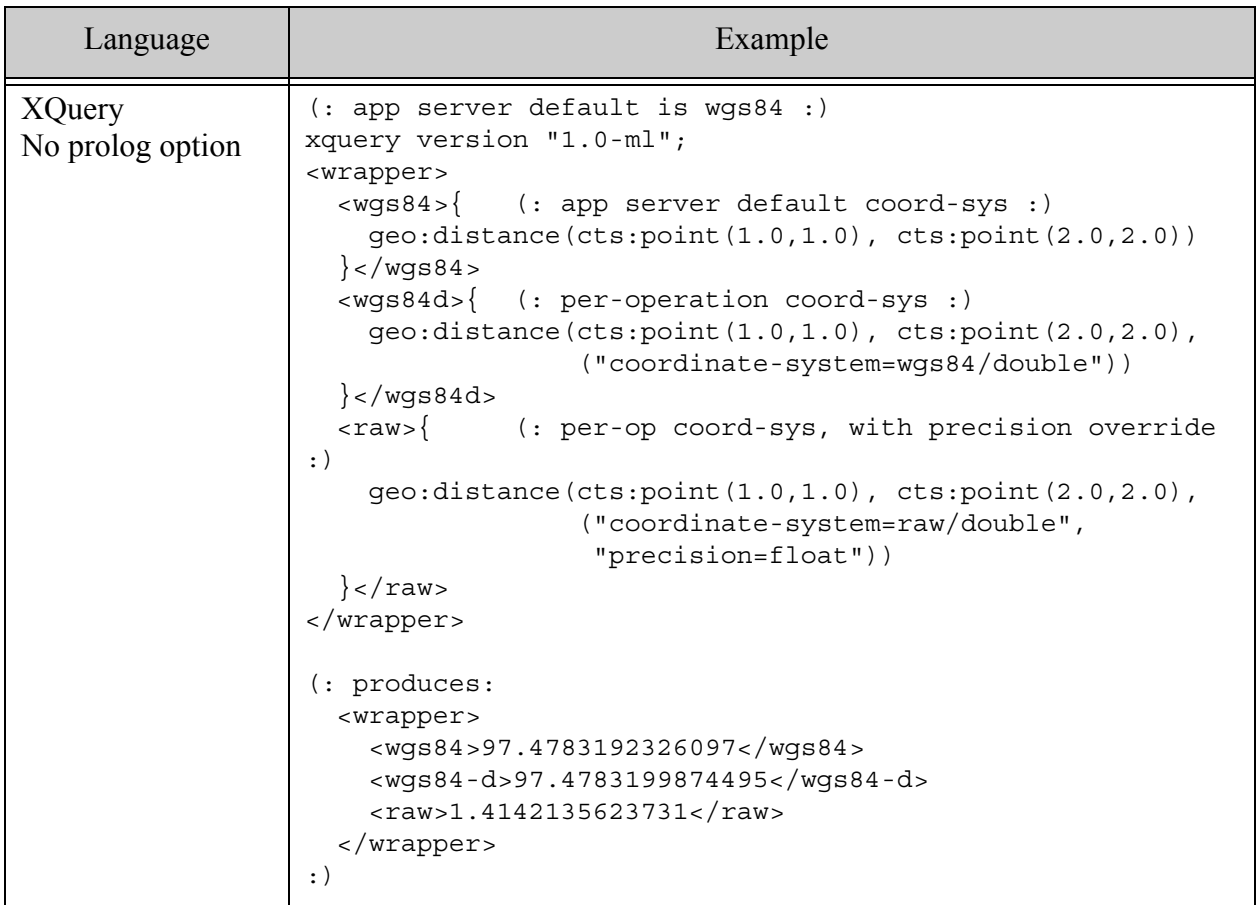

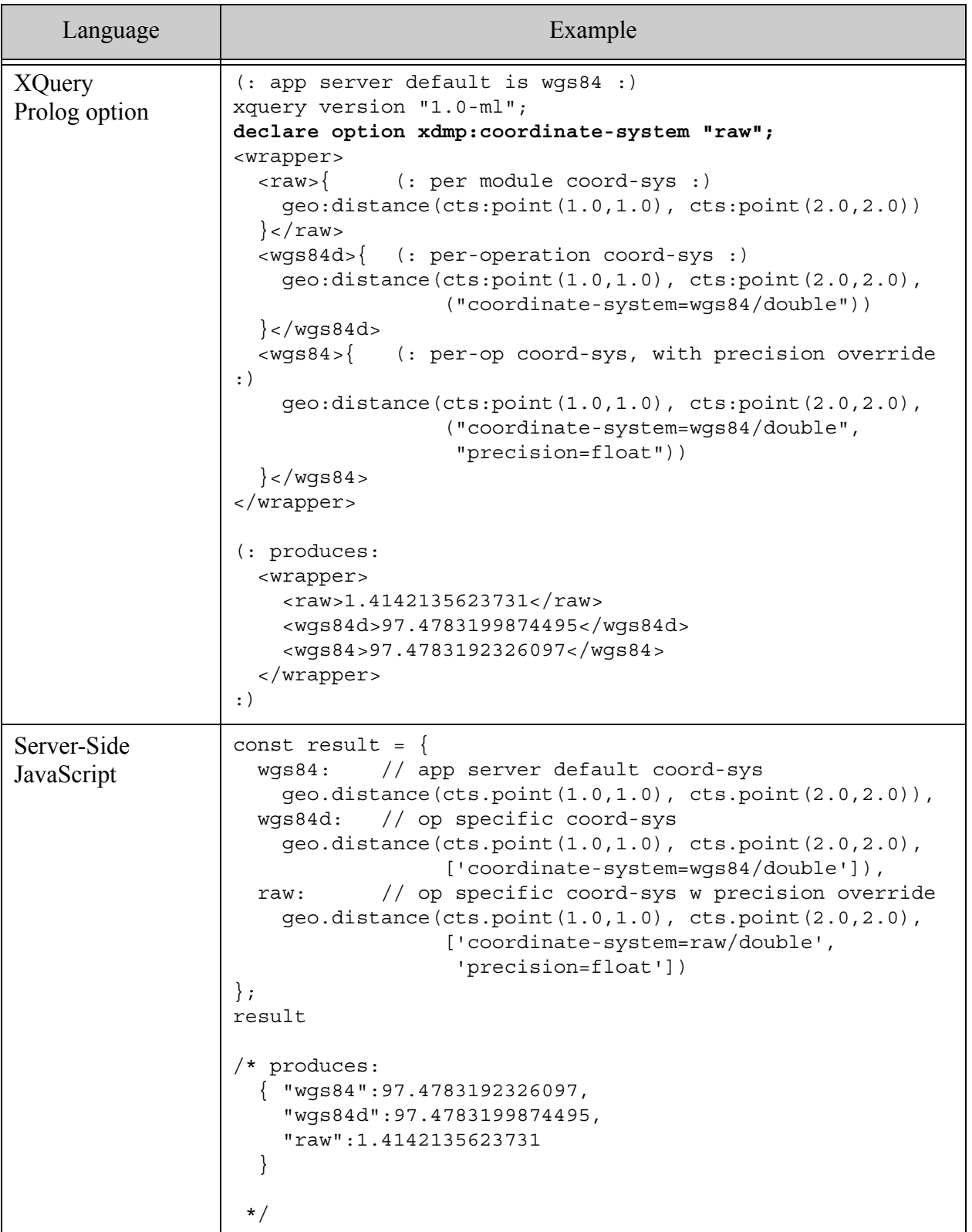

See the following topics for instructions on setting the coordinate system and precision at various levels:

- ["Specifying the App Server Default Coordinate System" on page 554](#page-553-1)
- ["Specifying the Per-Module Coordinate System" on page 555](#page-554-0)
- ["Specifying a Per-Operation Coordinate System and Precision" on page 556](#page-555-0)

## <span id="page-553-0"></span>**14.9.4 Probing the Governing Coordinate System Name**

You can probe the governing coordinate system using the XQuery function geo:default-coordinate-system or the JavaScript function geo.defaultCoordinateSystem. (This function can only account for the App Server default and per-module settings.)

The following examples illustrate how to retrieve the name of the governing coordinate system.

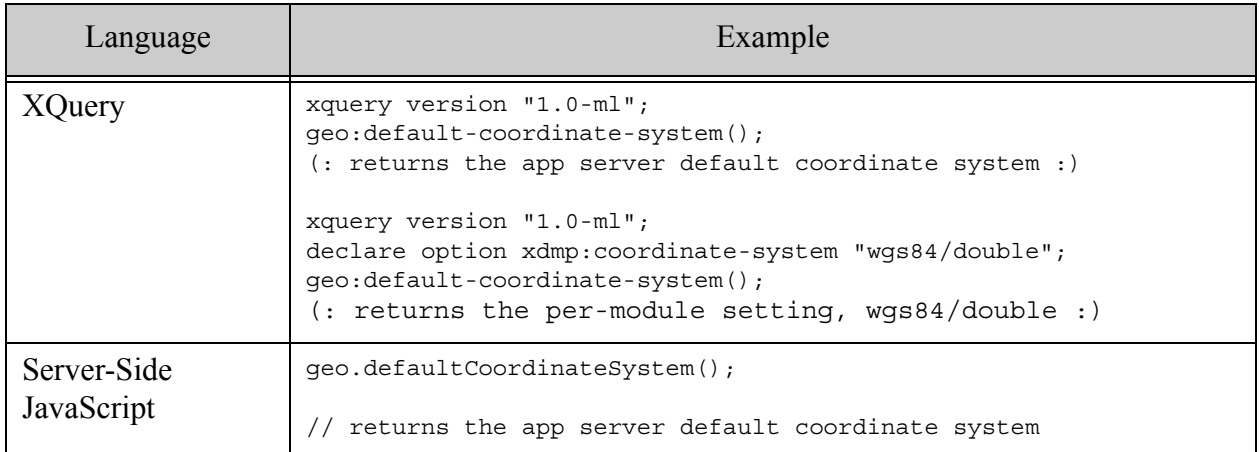

## <span id="page-553-1"></span>**14.9.5 Specifying the App Server Default Coordinate System**

You can use the following Admin library functions to set and get the default coordinate system/precision combination for an App Server. If you do not explicitly set the coordinate system and precision, it is "wgs84" (single precision).

- admin:appserver-set-coordinate-system
- admin:appserver-get-coordinate-system

For example, the following XQuery code sets the default coordinate system for the App Server named "MyAppServer" to "wgs84/double".

```
xquery version "1.0-ml";
import module namespace admin = "http://marklogic.com/xdmp/admin" 
 at "/MarkLogic/admin.xqy";
let $config := admin:get-configuration()
```

```
let $groupid := admin:group-get-id($config, "Default")
return admin:save-configuration(
  admin:appserver-set-coordinate-system(
    $config, 
   admin:appserver-get-id($config, $groupid, "MyAppServer"), 
    "wgs84/double")
)
```
You can also use the XQuery Admin library module from Server-Side JavaScript. The following example is equivalent to the previous XQuery code.

```
const admin = require('/MarkLogic/admin');
const config = admin.getConfiguration();
const groupId = admin.groupGetId(config, 'Default');
admin.saveConfiguration(
  admin.appserverSetCoordinateSystem(
   config, 
   admin.appserverGetId(config, groupId, 'MyAppServer'), 
   'wgs84/double')
)
```
To determine the canonical name for a coordinate system/precision combination, use the XQuery function geo: coordinate-system-canonical or the JavaScript function geo.coordinateSystemCanonical.

For more details, see the *XQuery and XSLT Reference Guide*.

## <span id="page-554-0"></span>**14.9.6 Specifying the Per-Module Coordinate System**

In XQuery, you can use the xdmp:coordinate-system prolog option to override the App Server default coordinate system module-wide. This option is only available in XQuery. For example:

declare option xdmp:coordinate-system "wgs84/double";

The override only takes effect when you declare the option in an XQuery main module, but it affects any library module functions subsequently invoked from that main module.

**Note:** REST, Java, and Node.js Client API resource extensions are library modules, so you cannot override the coordinate system in your extension implementation. Use the ad-hoc query (eval or invoke) of the Client APIs or a per-operation override if you need to override the App Server default with these APIs.

For example, if you create a library function that just returns the result of calling geo:default-coordinate-system, then the following main module will return "wgs84/double" for the coordinate system.

```
xquery version "1.0-ml";
import module namespace my = "http://marklogic.com/example/my-lib"
 at "/my/lib.xqy";
```

```
declare option xdmp:coordinate-system "wgs84/double";
my:get-coord-sys()
```
#### <span id="page-555-0"></span>**14.9.7 Specifying a Per-Operation Coordinate System and Precision**

Many geospatial operations accept options for specifying the coordinate system and/or precision. A per-operation specification overrides the governing coordinate system. For example:

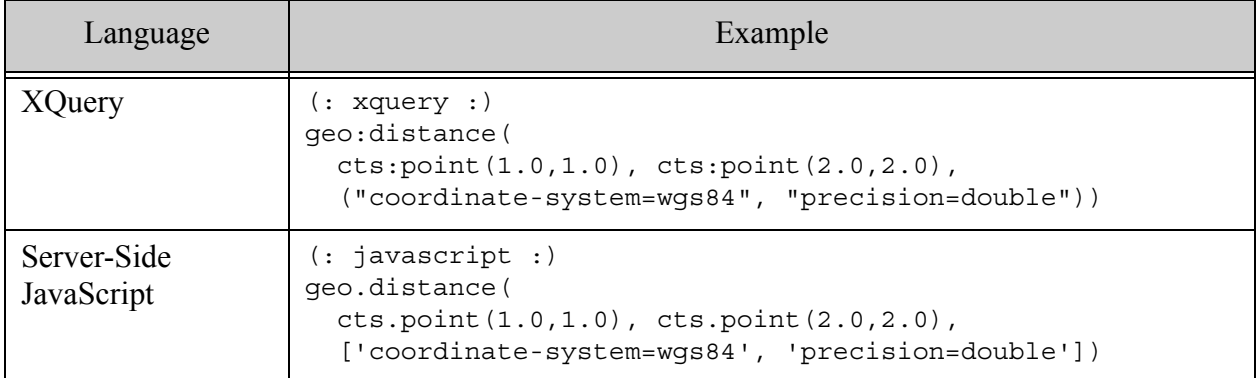

Where both the coordinate-system and precision options are supported, you can specify the precision either as part of the coordinate system canonical name or independently. Where there is a conflict between the precision in the coordinate system name and the precision option, the precision option takes precedence.

The following example illustrates how the option settings interact:

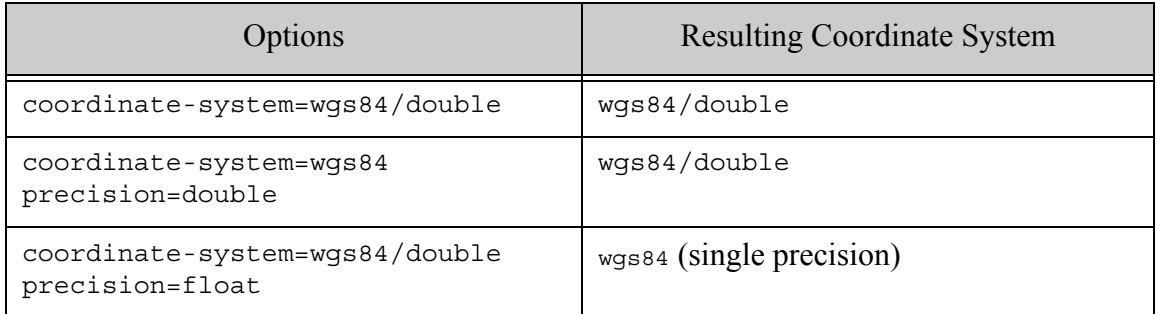

You can get the canonical name for a coordinate system/precision combination using the XQuery function geo: coordinate-system-canonical or the JavaScript function geo.coordinateSystemCanonical.

# <span id="page-556-0"></span>**14.9.8 Specifying Coordinate System During Index Creation**

You can choose single or double precision when creating a geospatial index. This determines the precision of the values stored in the index. For example, you can create a single precision index over your geospatial data even if the data in your documents is double precision.

Specify precision during index creation through the coordinate system name. You can use the XQuery function geo:coordinate-system-canonical or the JavaScript function geo.coordinateSystemCanonical to generate the canonical name of the desired coordinate system and precision combination.

For example, the following code creates a geospatial element index for double precision wgs84 point values:

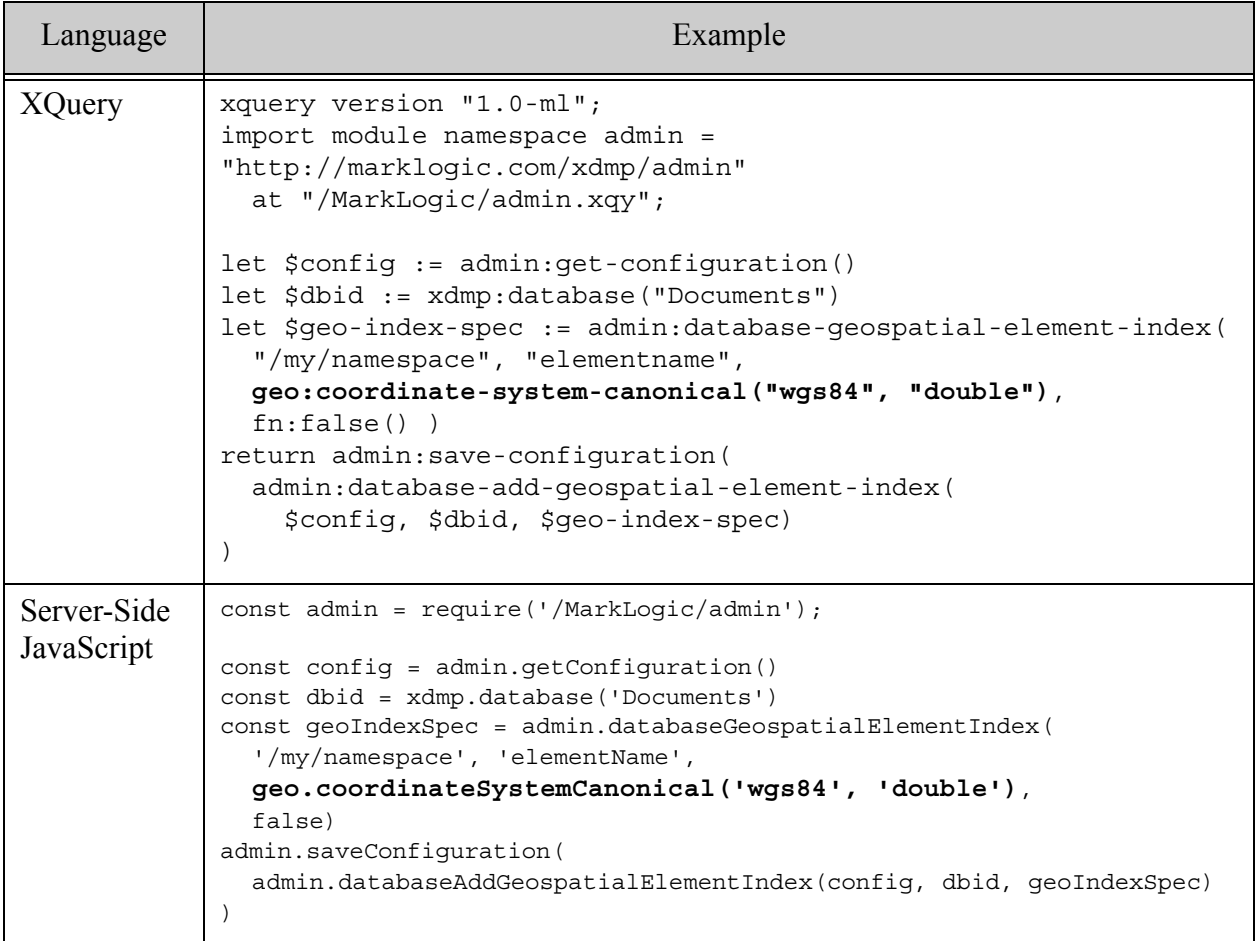

For more details on geospatial indexes, see ["Understanding Geospatial Query and Index Types"](#page-492-0)  [on page 493.](#page-492-0)

## <span id="page-557-0"></span>**14.10 Understanding Tolerance**

Tolerance is the largest allowable variation in geometry calculations. Tolerance is a distance within which two points are considered equal, a point is consider "on" an edge, or two edges are considered touching. Many geospatial functions in MarkLogic accept a "tolerance" option.

See the following topics for more details:

- [How Tolerance Affects Geometric Comparisons](#page-557-1)
- [Considerations for Tolerance Selection](#page-559-0)

## <span id="page-557-1"></span>**14.10.1 How Tolerance Affects Geometric Comparisons**

Tolerance defines the "largest acceptable error" when comparing two points for equality.

For example, a tolerance of zero means two points only match if they're exactly the same, out to the least significant digit. Thus, two points separated by a distance measurable in microns would not match. If you're trying to determine whether a truck is parked at the door of a building, such a high degree of precision is a hindrance. Use tolerance to filter out differences that are "in the noise".

The following diagram illustrates how tolerance affects point comparison. A, B, and C are points. The shaded circle describes the space within which points are considered "equal to" A, based on the tolerance. Point B falls within tolerance of A, so A and B are considered equal. Point C is further from A than the tolerance allows, so A and C are not considered equal.

# Effect of Tolerance on Point Comparison

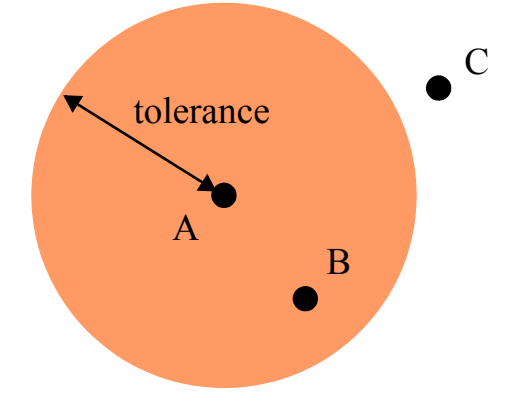

When comparing edges, a point is considered as lying "on the edge" if the distance from the point to the edge is within the tolerance.

For example, in the following diagram, any point in the two circles coincides with an endpoint of the edge. Any point within the center region lies on the edge. Thus, point A coincides with an endpoint and point B lies on the edge. Point C is outside the the tolerance range, so it is not considered to lie on the edge.

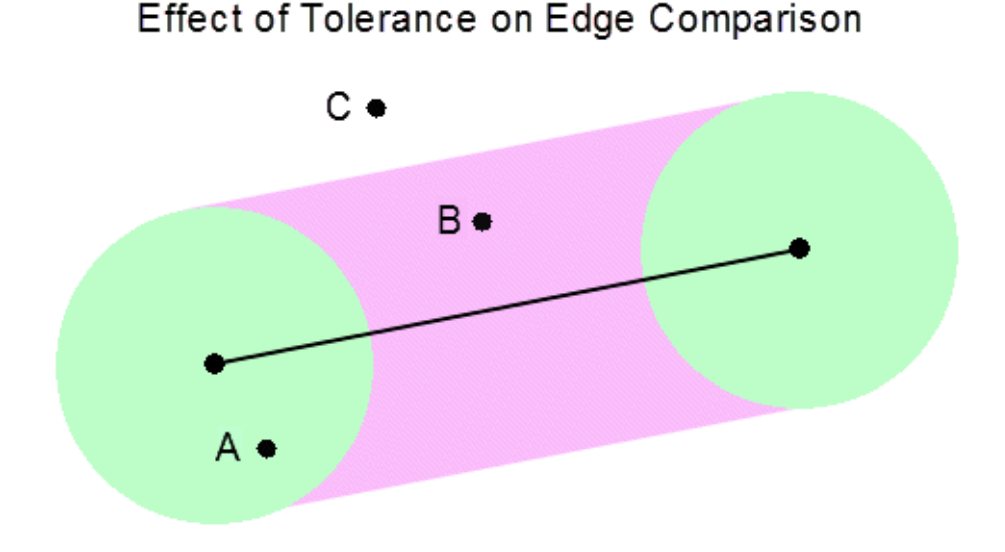

Operations such as computing whether two polygons intersect require comparing two edges. Two edges overlap if both endpoints of one edge lie on the other, or if an endpoint of each edge lies on the other.

For example, the following diagram illustrates the effect of two different tolerance values on determining overlap. The circles represent the tolerance of each endpoint. With the smaller tolerance, the edges do not overlap. With the larger tolerance, both endpoints of one edge are within tolerance of the other edge, so the edges overlap.

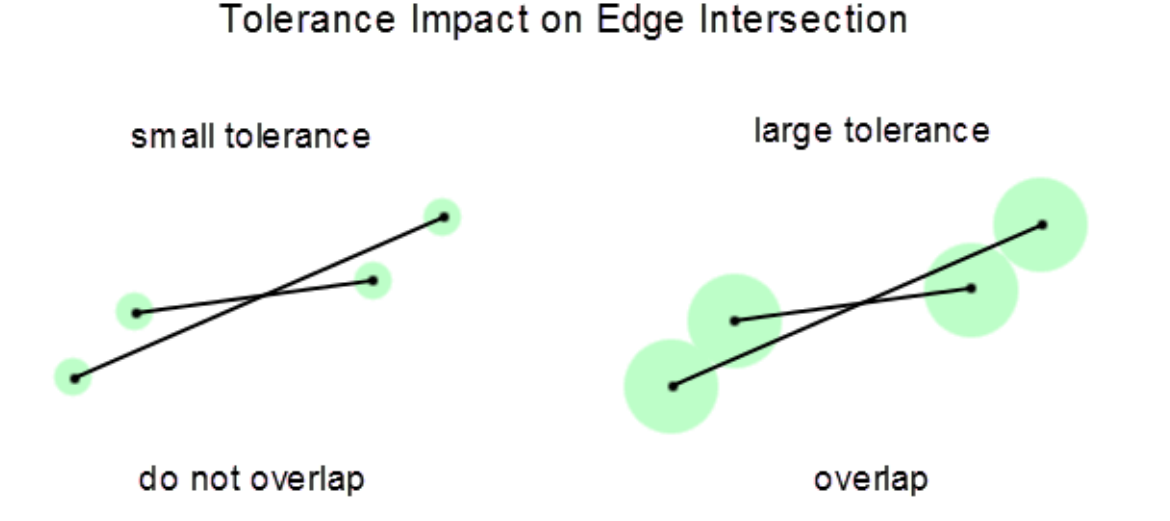

# <span id="page-559-0"></span>**14.10.2 Considerations for Tolerance Selection**

If you do not explicitly set tolerance, MarkLogic uses the default tolerance appropriate for the coordinate system.

To ensure accuracy, MarkLogic enforces a minimum tolerance for each coordinate system. If tolerance is too precise, then the calculation of distance might not be accurate to the specified level of precision.

You cannot choose a tolerance value less than zero.

For most operations, MarkLogic interprets a tolerance of zero as the minimum tolerance for the coordinate system. The only exceptions are the XQuery function geo:bounding-boxes and the JavaScript function geo.boundingBoxes, as follows:

When computing bounding boxes, a non-zero tolerance causes the bounding boxes to be "padded" by the tolerance amount. This ensures the bounding box covers the "thickened" boundary of the region under consideration. If you set tolerance to zero when computing bounding boxes, then the bounding boxes are not padded at all.

When considering a polygon, tolerance effectively "thickens" the boundary of the polygon. If you set the tolerance too high relative to the size of the polygon, the polygon degenerates. This can result in unexpected results or errors.

You can use the XOuery geo: region-approximate or the Server-Side JavaScript function geo.regionApproximate to simply your region(s) before performing geometric computations. The simplification can sometimes help you balance tolerance against polygon degneration.

Geospatial computational and comparison operations that do not accept a tolerance option behave as if tolerance is set to zero.

# <span id="page-559-1"></span>**14.11 Summary of Other Geospatial Operations**

The following APIs are used to perform various operations and calculations on geospatial data:

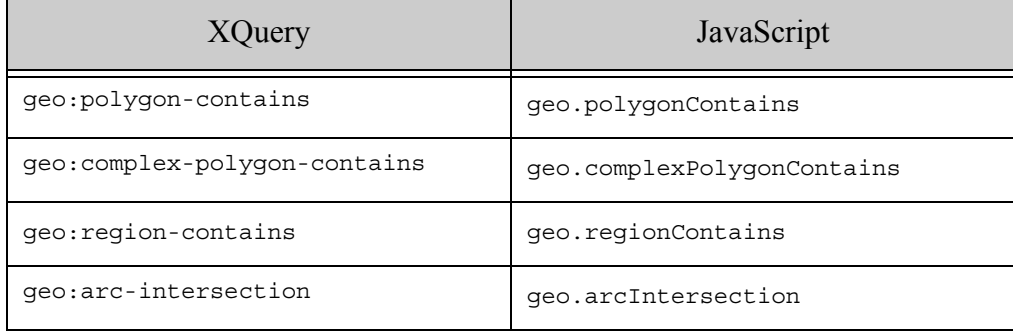

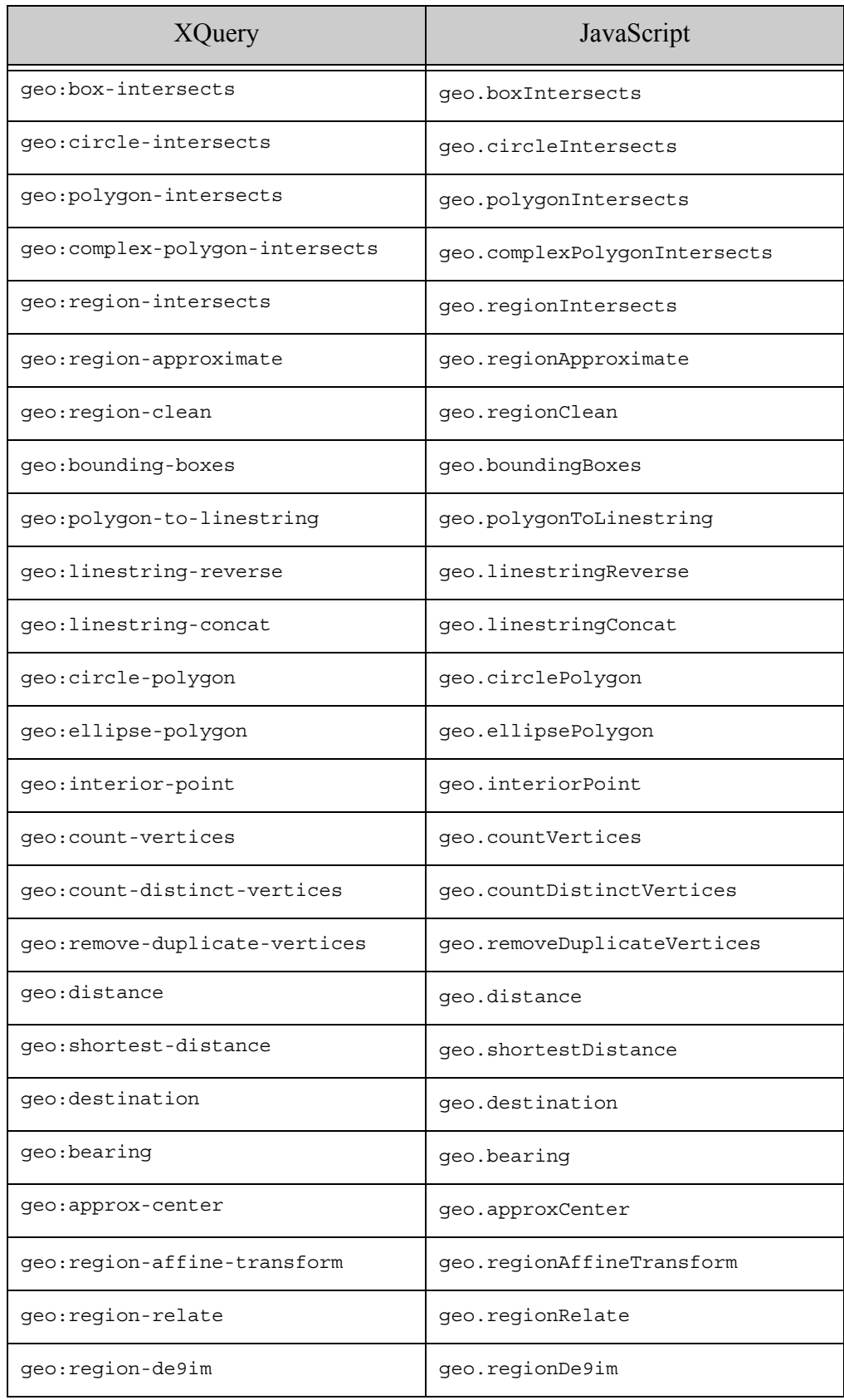

For signatures and more details, see the Library Module section of the *MarkLogic XQuery and XSLT Function Reference* or the *MarkLogic Server-Side JavaScript Function Reference*.

## **14.12 Converting To and From Common Geospatial Representations**

MarkLogic provides interfaces for converting between MarkLogic geospatial primitive types and several common geospatial text, XML, and JSON representations. This section covers the following topics:

- [Conversion Overview](#page-561-0)
- [WKT and WKB Conversions in XQuery](#page-563-0)
- [WKT and WKB Conversions in JavaScript](#page-564-0)
- [Mapping of WKT and WKB Types to MarkLogic Types](#page-565-0)

#### <span id="page-561-0"></span>**14.12.1 Conversion Overview**

You can use MarkLogic APIs to convert to and from the following common geospatial representations:

- Well-Known Text (WKT)
- Well-Known Binary (WKB)
- GML
- KML
- GeoJSON
- GeoRSS

For example, the following XQuery code uses geogml: parse-gml to convert a GML region into a cts:region (a polygon in this case). This function determines the output cts:region type from the kind of input GML region.

```
import module namespace geogml ="http://marklogic.com/geospatial/gml"
 at "/MarkLogic/geospatial/gml.xqy";
geogml:parse-gml(
  <gml:Polygon srsName="ML:wgs84"
     xmlns:gml="http://www.opengis.net/gml/3.2">
    <gml:exterior>
     <gml:LinearRing>
       <gml:posList srsDimension="2">
         5.0 1.0 8.0 1.0 8.0 6.0 5.0 7.0 5.0 1.0
        </gml:posList>
      </gml:LinearRing>
    </gml:exterior>
```
</gml:Polygon>  $\lambda$ 

If you know the input region type, you can also use one of the region-specific constructors to perform the equivalent conversion. For example, the above code could use geogml:polygon instead of geogml:parse-gml. For details, see ["Constructing Geospatial Point and Region Values"](#page-566-0)  [on page 567.](#page-566-0)

The following Server-Side JavaScript code converts a GeoJSON polygon into a cts.polygon:

```
// Create a cts.polygon from a GeoJSON polygon
const geojson = require('/MarkLogic/geospatial/geojson.xqy');
geojson.polygon(
  { type: 'Polygon', 
   coordinates: [
     [100.0, 0.0], [101.0, 0.0], [101.0, 1.0], [100.0, 1.0], [100.0, 0.0]] }
)
```
For each format, the XQuery API includes a parse-*format* function for converting from the common representation to a MarkLogic geospatial primitive type, and the JavaScript API includes a parse*Format* function for the same purpose. This operation is equivalent to calling the geo:parse XQuery function or the geo.parse JavaScript function with input of the same format. The API also includes a to-*format* XQuery function and to*Format* JavaScript function for converting from a MarkLogic primitive type to the target format.

For example, the GeoJSON library module includes the following functions that can be used to convert data between GeoJSON and cts:region.

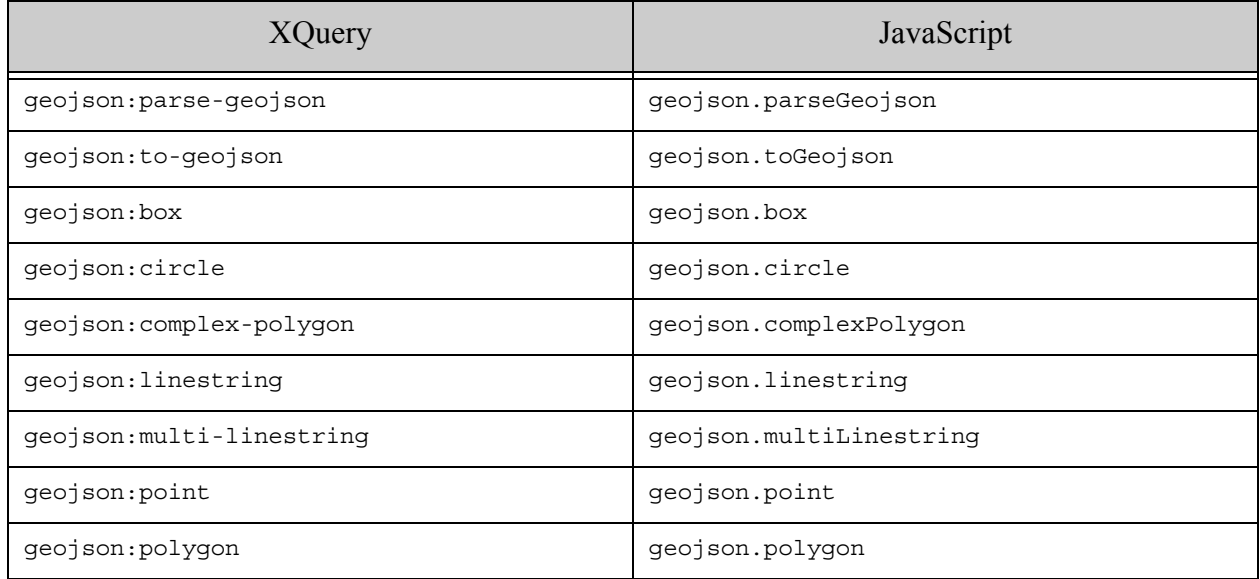

You can use the built-in  $q_{\text{eo}}$ : parse XQuery function or  $q_{\text{eo}}$ . parse JavaScript function to convert nodes in any of the supported formats into an equivalent MarkLogic geospatial primitive type, without regard to the input format or region type. For best performance, if you know the format, use the equivalent format-specific functions.

# <span id="page-563-0"></span>**14.12.2 WKT and WKB Conversions in XQuery**

MarkLogic represents geospatial data using the  $cts$ : region type and types derived from it, such as cts:point, cts:polygon, and cts:circle. You can convert from WKT or WKB into cts:region items and from cts:region into WKT or WKB.

Use the geo: parse-wkt function to convert WKT data into a sequence of cts: region items. Similarly, use  $q_{\text{eo}}$ : parse-wkb to convert WKB data into a sequence of  $cts$ : region items. You can use the resulting items in geospatial  $\text{cts:query}$  constructors or geospatial operations.

For example, the following call converts a WKT polygon with an inner and outer boundary into a cts:complex-polygon:

```
geo:parse-wkt("
  POLYGON(
  (0 0, 0 10, 10 10, 10 0, 0 0),
  (0 5, 0 7, 5 7, 5 5, 0 5) )" )
```
The input to geo:parse-wkb is a binary node that contains a WKB byte sequence. For example, the following code converts a WKB byte sequence representing the coordinates (-73.700380647, 40.739754168) into a cts:point:

```
geo:parse-wkb(
 binary { "010100000072675909D36C52C0E151BB43B05E4440" }
)
```
To convert from cts:region to WKT, use geo:to-wkt. For example, the following code returns a WKT POINT:

```
geo:to-wkt(cts:point(1, 2))
```
Similarly, the following code returns a WKB POINT:

```
geo:to-wkb(cts:point(1, 2))
```
You cannot convert a cts:circle or a cts:box to WKT. For more details on WKT, see [http://en.wikipedia.org/wiki/Well-known\\_text](http://en.wikipedia.org/wiki/Well-known_text).

## <span id="page-564-0"></span>**14.12.3 WKT and WKB Conversions in JavaScript**

MarkLogic represents geospatial data using the  $cts$ . region type and types derived from it, such as cts.point, cts.polygon, and cts.circle. MarkLogic provides the following conversions between WKT or WKB and cts.region: You can use the cts.region representation cts: query constructors or geospatial operations.

• Explict conversion from WKT or WKB to cts. region using the geo.parseWkt function. For example:

```
// Convert WKT polygon into a cts.complexPolygon
geo.parseWkt(
  'POLYGON((0 0, 0 10, 10 10, 10 0, 0 0),(0 5, 0 7, 5 7, 5 5, 0 5))'
\lambda// Convert WKB bye sequence representing the coordinates
// (-73.700380647, 40.739754168) into a cts.point
geo.parseWkb(
 new NodeBuilder()
    .addBinary('010100000072675909D36C52C0E151BB43B05E4440')
    .toNode()
)
```
• Explicit converstion from  $cts.\text{region}$  to WKT or WKB using the geo.towkt or geo.towkb functions. For example:

```
// cts.point to WKT
geo.toWkt(cts.point(1, 2))
// cts.point to WKB
geo.toWkb(cts.point(1, 2))
```
• Implicit conversion from WKT to cts. region where the expected type is a cts. region. For example:

```
// create a cts.polygon from WKT via implicit conversion
cts.polygon('POLYGON ((30 10, 40 40, 20 40, 10 20, 30 10))')
```
Note that geo.parseWkt and geo.toWkt return a sequence rather than an array or a single value. The input to geo.parseWkb is a binary node that contains a WKB byte sequence.

The supported conversions from WKT to  $cts$ . region mean all the following calls pass the same cts.polygon value to geo.polygonContains, which returns true.:

```
// Use a cts.polygon created from a set of cts.point values
geo.polygonContains(
 cts.polygon([
   cts.point(30,10), cts.point(40,40), cts.point(20,40),
    cts.point(10,30), cts.point(30,10)]),
 cts.point(25,25))
```

```
// Use a cts.polygon created by explicitly converting from WKT
geo.polygonContains(
  geo.parseWkt('POLYGON ((30 10, 40 40, 20 40, 10 20, 30 10))'),
  cts.point(25,25))
// Use a cts.polygon created by implicitly converting from WKT
geo.polygonContains(
  cts.polygon('POLYGON ((30 10, 40 40, 20 40, 10 20, 30 10))'),
  cts.point(25,25))
```
You cannot convert a cts.circle or a cts.box to WKT. For more details on WKT, see [http://en.wikipedia.org/wiki/Well-known\\_text](http://en.wikipedia.org/wiki/Well-known_text).

#### <span id="page-565-0"></span>**14.12.4 Mapping of WKT and WKB Types to MarkLogic Types**

The following table shows how the WKT and WKB types map to the MarkLogic geospatial types. That is, the equivalent value type resulting from calling the geo:parse-wkt XQuery function or geo.parseWkt JavaScript function, or the WKB equivalents.

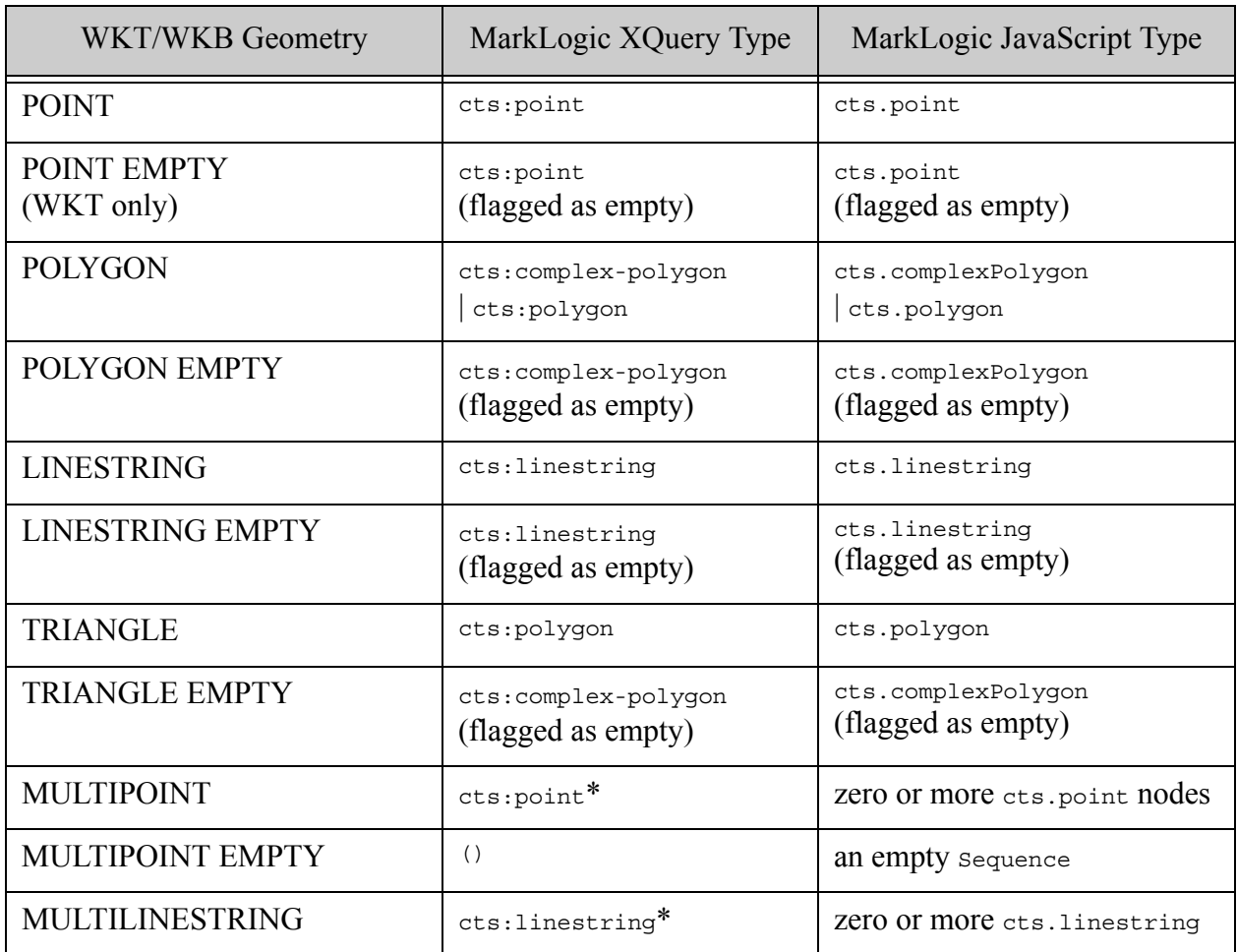

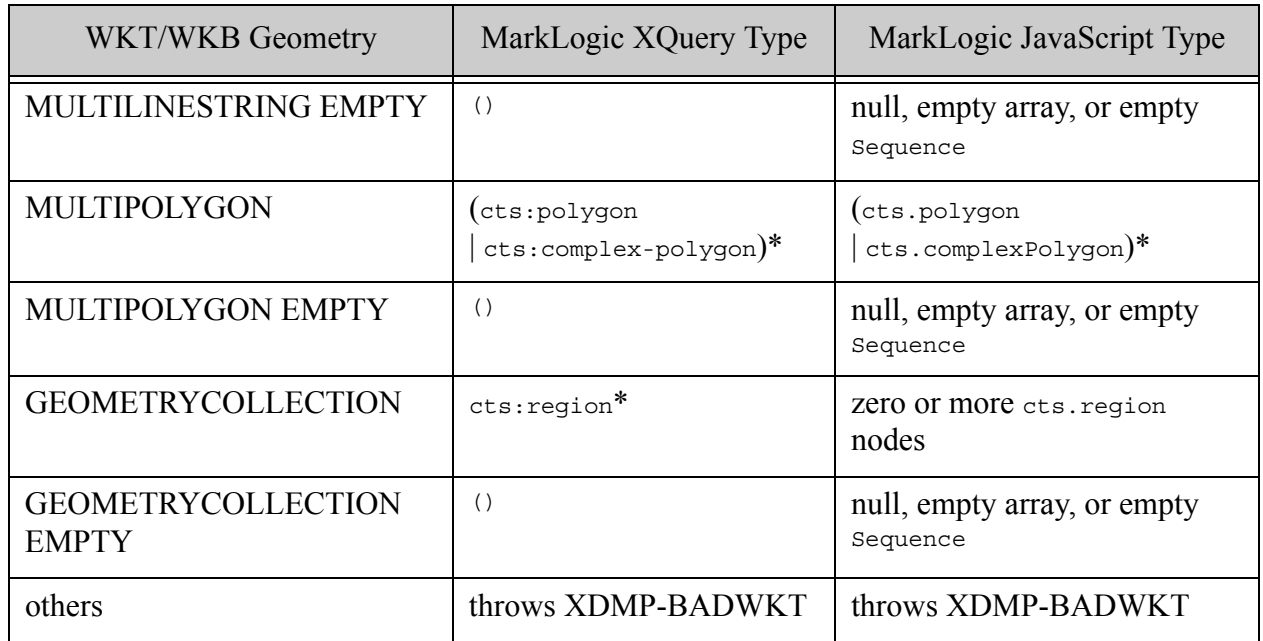

# <span id="page-566-0"></span>**14.13 Constructing Geospatial Point and Region Values**

Use the following APIs to construct geospatial regions. You can use the resulting region values in geospatial query constructors and other geospatial operations, such as those listed in ["Summary of](#page-559-1)  [Other Geospatial Operations" on page 560](#page-559-1).

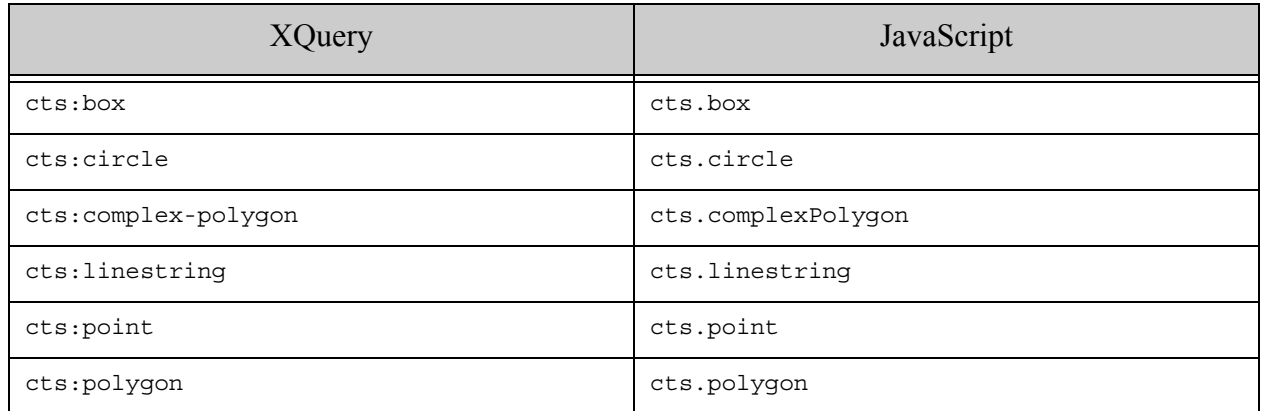

These constructors accept either the raw data, such as a pair of float values for constructing a point, or a string representing the serialization of the underlying primitive type. The serialized representation can be either the MarkLogic internal representation, such as a serilaized cts:point, or a WKT serialization. If the primitive is not constructible from the string input, an exception is thrown.

Each constructor produces a region value of the corresponding primitive type. For example, the cts:box constructor function creates a value of type cts:box. Each of the geospatial primitive types is an instance of the cts:region base type (cts.region in JavaScript).

For example, the following call constructs a  $cts:polygon$  from a string that is a serialized cts:point value (space-separated points):

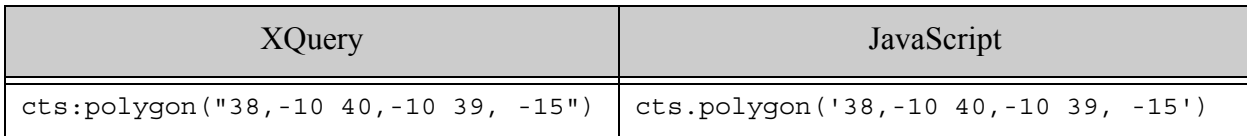

You can also construct the primitive types from XML or JSON nodes that contain geospatial data in the supported formats. For example, the following XQuery code uses the  $q_{\text{e}}\text{okml}:\text{box}$  function to construct a cts:box from an XML element containing a KML LatLongBox.

```
xquery version "1.0-ml";
import module namespace geokml = "http://marklogic.com/geospatial/kml"
 at "/MarkLogic/geospatial/kml.xqy";
geokml:box(
  <LatLongBox xmlns="http://www.opengis.net/kml/2.2">
   <north>30</north>
   <south>12.5</south>
   <east>-122.24</east>
   <west>-127.24</west>
  </LatLongBox>)
```
Similarly, the following example uses geojson.box JavaScript function to construct a cts.box from a JSON node that contains a suitable GeoJSON polygon. For example:

```
const geojson = require('/MarkLogic/geospatial/geojson.xqy');
geojson.box(
  { type: 'Feature',
   bbox: [-180.0, -90.0, 180.0, 90.0],
    geometry: {
      type: 'Polygon',
      coordinates: [[
        [-180.0, 10.0], [20.0, 90.0], [180.0, -5.0], [-30.0, -90.0]]]
  }}
\lambda
```
For details and examples on these functions, see the *MarkLogic XQuery and XSLT Function Reference* or the *MarkLogic Server-Side JavaScript Function Reference*.

## **14.14 Geospatial Query Support in Other APIs**

The Search API enables geospatial queries through the following features:

- Define geospatial constraints using query options such as  $q_{e0}$ -elem-pair-constraint, geo-path-constraint, and geo-json-property-constraint. For details, see search:search and ["Search Customization Using Query Options" on page 381.](#page-380-0)
- Create geospatial structured queries using composers such as  $q_{\text{eo}}$ -elem-query and geo-json-property-pair-query. For details, see ["Searching Using Structured Queries" on](#page-73-0)  [page 74.](#page-73-0)
- Add a heatmap to a geospatial point constraint to generate geospatial facets. For an example, see ["Geospatial Constraint Example" on page 393](#page-392-0).

For information on specific geospatial query options, see ["Appendix: Query Options Reference"](#page-815-0)  [on page 816.](#page-815-0)

The Client APIs for REST, Java and Node.js applications provide similar support. For more details and example see the following topics:

- "Creating Point Oueries with the Client APIs" on page 522
- ["Creating Region Queries Using the Client APIs" on page 542](#page-541-1)

## <span id="page-568-0"></span>**14.15 Preparing to Run the Examples**

Use the instructions in this section to load the data and configure the indexes used in several examples in this chapter. The following topics are covered:

- [Overview of the Sample Data](#page-568-1)
- [Configuring the Indexes](#page-572-0)
- [Creating the Input Data Files](#page-576-0)
- [Loading the Sample Data](#page-581-0)

## <span id="page-568-1"></span>**14.15.1 Overview of the Sample Data**

The sample data contains points, linestrings, and polygons associated with landmarks near the MarkLogic headquarters. The following diagram approximates the relative positions of the features in the sample data.

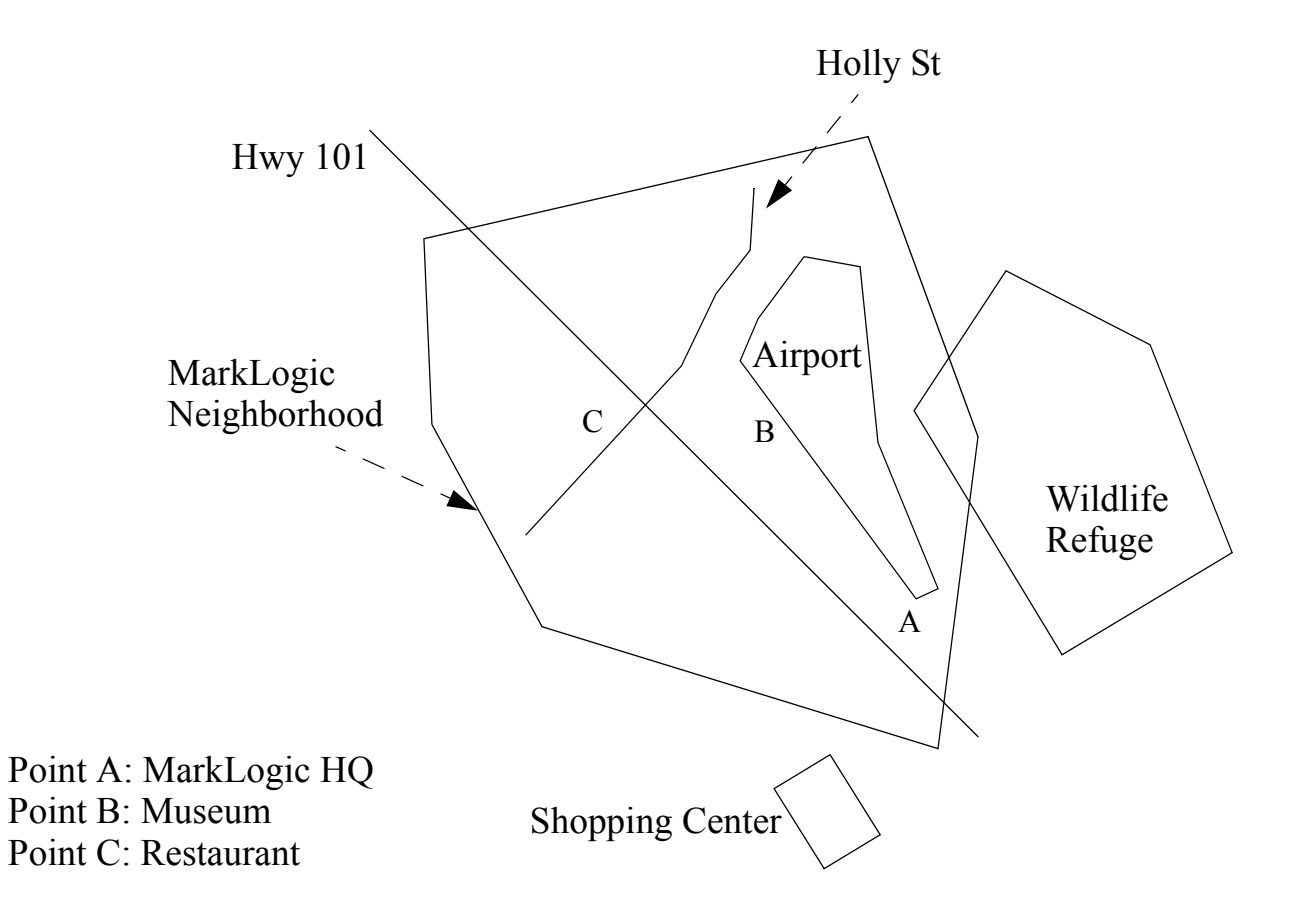

This geospatial data is made available in two formats: KML (XML) and GeoJSON. Each document describes a single point or a region. The points and regions are the same in the two types of documents (XML and JSON). For example, the documents "/geo-examples/Airport.xml" and "/geo-examples/Airport.json" describe the same region.

The documents are added to the following collections to make it easy to select the type of data to work with just XML, just JSON, or both formats.

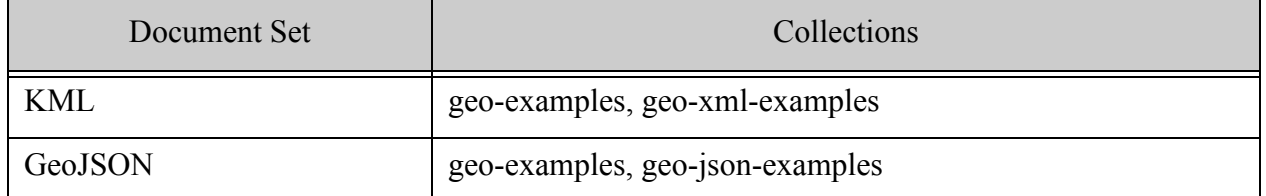

Each document uses the envelope pattern to encapsulate the original KML or GeoJSON region coordinates with a serialized cts region that is suitable for use with cts:geospatial-region-query. The unprocessed KML input is a single XML file that contains a series of KML Placemark elements. The following data snippet shows the structure of the raw input:

```
<kml xmlns="http://www.opengis.net/kml/2.2">
<Folder>
 <Placemark>
    <name>Hwy 101</name>
    <LineString>
     <extrude>0</extrude>
     <tessellate>1</tessellate>
      <coordinates>
        -122.2637558,37.5206187 -122.2428131,37.5020318
      </coordinates>
    </LineString>
 </Placemark>
 <Placemark>...</Placemark>
  ...
</Folder>
\langlekml>
```
The ingestion process splits the input into one document per Placemark. The envelope pattern is used to encapsulate the original Placemark with an equivalent serialized cts:region if the Placemark represents a non-point region. Region queries only operate on regions expressed as WKT or serialized cts:regions, so you cannot query the Placemark coordinates directly. (Point regions are left untranslated for convenience in demonstrating point queries; you could choose to treat them the same way.)

The following examples shows the final document format, with the envelope root element and the cts-region element created by the ingest transformation. If a Placemark represents a point, then no cts-region element is added because it is not needed.

```
<envelope>
  <cts-region>LINESTRING(-122.26376 37.520619,-122.24281 
37.502032)</cts-region>
  <Placemark xmlns="http://www.opengis.net/kml/2.2">
    <name>Hwy 101</name>
```

```
<LineString>
     <extrude>0</extrude>
     <tessellate>1</tessellate>
     <coordinates>
       -122.2637558,37.5206187 -122.2428131,37.5020318
     </coordinates>
   </LineString>
 </Placemark>
<envelope>
```
The GeoJSON data receives similar treatment. The raw input is a feature collection. Ingestion creates one document per feature. The envelope pattern is used to encapsulate each feature with an equivalent serialized cts:region to facilitate queries. Point regions are not transformed.

For example, the raw GeoJSON input has the following structure:

```
{ "type": "FeatureCollection",
  "features": [
   { "type": "Feature",
      "geometry": {
        "type": "Point", 
        "coordinates": [-122.2465038,37.5073428]},
      "properties": {"name": "MarkLogic HQ"}
    },
    { "type": "Feature", ...},
    ...
  \mathbf{I}}
```
Ingestion produces documents of the following form. For documents containing a region, the ingestion transformation adds the envelope wrapper and a ctsRegion. For documents containing a point, the ingestion transformation just adds the envelope wrapper.

```
{ "envelope": {
 "feature": {
    "type": "Feature", 
    "geometry": {
     "type": "LineString", 
      "coordinates": [...]
    }
    "properties": { "name": "Holly St" } }, 
  "ctsRegion": "LINESTRING(...))"
} }
```
You can thus use region queries on /envelope/cts-region (XML) or /envelope/ctsRegion (JSON) and point queries on /envelope/kml:Placemark/Point/coordinates (XML) or geometry [type = 'Point']/array-node ('coordinates')  $(JSON)$ .

# <span id="page-572-0"></span>**14.15.2 Configuring the Indexes**

This section walks through configuring a point index and a region index over the XML and JSON samples documents, for a total of 4 indexes. Separate indexes are used for each data set to showcase a variety of indexes and to make it easy to focus on one content type or the other.

Point indexes are optional for some types of geospatial point queries, but required for geospatial point range queries and lexicon operations. An index is usually recommended for best performance.

Geospatial region queries always required an index.

You can skip over indexes related to content that does not interest you. For example, you can skip the XML-related indexes if you are only interested in JSON. However, some examples in this chapter may not work properly without the related indexes.

Choose one of the following methods to create the indexes.

- [Creating Indexes Using the Admin Interface](#page-572-1)
- [Creating the Indexes with XQuery](#page-574-0)
- [Creating the Indexes with JavaScript](#page-575-0)

You can also create indexes using the REST Management API. This method is not included here. For details, see the *MarkLogic REST API Reference*.

# <span id="page-572-1"></span>**14.15.2.1Creating Indexes Using the Admin Interface**

The following table summarizes the configuration characteristics of the indexes you will create in the Admin Interface. Use this information in Steps 5 and 7 of the following procedure. Use the default value for any characteristic not specified here.

<span id="page-572-2"></span>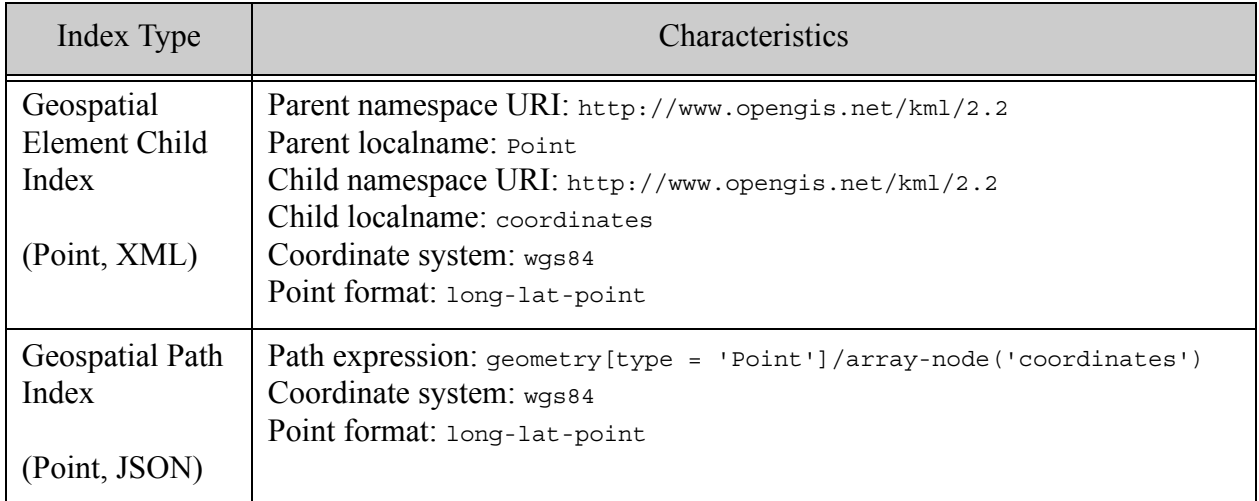

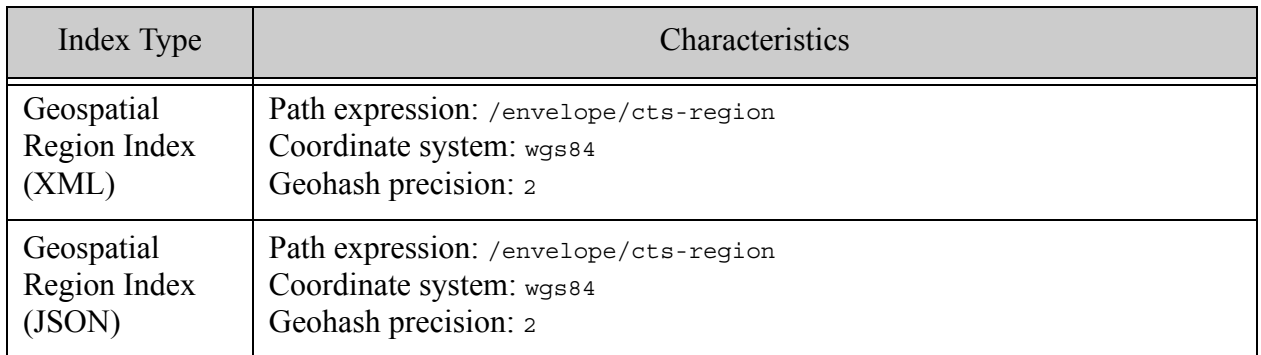

Use the following procedure to create the geospatial indexes using the above configuration information. For more information about the Admin Interface, see *Administrator's Guide*.

- 1. Navigate to the Admin Interface in your browser. For example, navigate to http://localhost:8001 if your MarkLogic installation is on localhost. Authenticate as a user with administrative privileges.
- 2. Click Databases in the tree menu on the left to expand the list of databases. The tree menu expands to display the available databases.
- 3. Click the name of the database for which you want to create an index. For example, click Documents. The tree menu expands to display the configuration categories for this database.
- 4. Click Geospatial Indexes icon in the tree menu, under the selected database.
- 5. To create a point index:
	- a. Click Geospatial Point Indexes in the tree menu, under the selected database.
	- b. Click the type of point index you want to create. For example, click Geospatial Element Child Indexes. The configuration page for this index type is displayed on the right.
- 6. To create a region index, click Geospatial Region Indexes in the tree menu, under the selected database. The configuration page for this index type is displayed on the right.
- 7. Click the Add tab at the top of the configuration page.
- 8. Fill in the configuration from the data in the table [above](#page-572-2).
- 9. Click OK to create the index.
- 10. Repeat from Step 5 until you have created all the required indexes.

## <span id="page-574-0"></span>**14.15.2.2Creating the Indexes with XQuery**

Use the procedure in this section to create the indexes using XQuery and Query Console. If you are not familiar with Query Console, see the *Query Console User Guide*. For equivalent JavaScript instructions, see ["Creating the Indexes with JavaScript" on page 576](#page-575-0).

The following procedure creates two point indexes and two region indexes.

- 1. Navigate to Query Console in your browser. For example, navigate to http://localhost:8000 if your MarkLogic installation is on localhost.
- 2. Copy the following code into a new query tab in Query Console.

```
xquery version "1.0-ml";
import module namespace admin = "http://marklogic.com/xdmp/admin" 
 at "/MarkLogic/admin.xqy";
let $database := "Documents"
let $config := admin:get-configuration()
let $config := (: point index for XML docs :)
  admin:database-add-geospatial-element-child-index(
    $config, admin:database-get-id($config, $database),
    admin:database-geospatial-element-child-index(
      "http://www.opengis.net/kml/2.2", "Point",
      "http://www.opengis.net/kml/2.2", "coordinates",
      "wgs84", fn:false(), "long-lat-point", "reject")
  )
let $config := (: point index for JSON docs :)
  admin:database-add-geospatial-path-index(
    $config, admin:database-get-id($config, $database),
    admin:database-geospatial-path-index(
      "geometry[type = 'Point']/array-node('coordinates')", 
      "wgs84", fn:false(), "long-lat-point", "reject")
  )
let $config := (: region index over XML docs :)
  admin:database-add-geospatial-region-path-index(
    $config, admin:database-get-id($config, $database),
    admin:database-geospatial-region-path-index(
      "/envelope/cts-region", "wgs84", 2, "reject")
  )
let $config := (: region index over JSON docs :)
  admin:database-add-geospatial-region-path-index(
    $config, admin:database-get-id($config, $database),
    admin:database-geospatial-region-path-index(
      "/envelope/ctsRegion", "wgs84", 2, "reject")
  \lambda(: create the configured indexes :)
return admin:save-configuration($config)
```
3. If you are not using the Documents database for your content database, modify the value of the \$database variable.

- 4. Select XQuery in the Query Type dropdown if it is not already selected.
- 5. Click the Run button in Query Console to create the indexes.

The script produces no output when it is successful. You can use the Admin Interface to explore the geospatial indexes and confirm the indexes were created.

For the next step, see ["Creating the Input Data Files" on page 577](#page-576-0).

#### <span id="page-575-0"></span>**14.15.2.3Creating the Indexes with JavaScript**

Use the procedure in this section to create the indexes using Server-Side JavaScript and Query Console. If you are not familiar with Query Console, see the *Query Console User Guide*. For equivalent XQuery instructions, see ["Creating the XML Input File" on page 577.](#page-576-1)

The following procedure creates two point indexes and two region indexes.

- 1. Navigate to Query Console in your browser. For example, navigate to http://localhost:8000 if your MarkLogic installation is on localhost.
- 2. Copy the following code into a new query tab in Query Console.

```
const admin = require('/MarkLogic/admin');
const database = 'Documents';
const config = admin.getConfiguration();
// Point index over the XML samples
config = admin.databaseAddGeospatialElementChildIndex(
    config, admin.databaseGetId(config, database),
    admin.databaseGeospatialElementChildIndex(
      'http://www.opengis.net/kml/2.2', 'Point',
      'http://www.opengis.net/kml/2.2', 'coordinates',
      'wgs84', false, 'long-lat-point', 'reject')
  );
// Point index over the JSON samples
config = admin.databaseAddGeospatialPathIndex(
    config, admin.databaseGetId(config, database),
    admin.databaseGeospatialPathIndex(
      'geometry[type = "Point"]/array-node("coordinates")', 
      'wgs84', false, 'long-lat-point', 'reject')
  );
// Region index over the XML samples
config = admin.databaseAddGeospatialRegionPathIndex(
    config, admin.databaseGetId(config, database),
    admin.databaseGeospatialRegionPathIndex(
      '/envelope/cts-region', 'wgs84', 2, 'reject')
 );
// Region index over the JSON samples
config = admin.databaseAddGeospatialRegionPathIndex(
```
```
config, admin.databaseGetId(config, database),
    admin.databaseGeospatialRegionPathIndex(
      '/envelope/ctsRegion', 'wgs84', 2, 'reject')
 );
// Create the configured indexes.
admin.saveConfiguration(config);
```
- 3. If you are not using the Documents database for your content database, modify the value of the database variable.
- 4. Select JavaScript in the Query Type dropdown if it is not already selected.
- 5. Click the Run button in Query Console to create the indexes.

The script produces no output when it is successful. You can use the Admin Interface to explore the geospatial indexes and confirm the indexes were created.

## <span id="page-576-1"></span>**14.15.3 Creating the Input Data Files**

Follow the instructions in this section to create two files containing the raw XML and JSON sample data. These files are used by the procedure in ["Loading the Sample Data" on page 582](#page-581-0). Create both files, unless you plan to skip the examples involving one document format.

- [Creating the XML Input File](#page-576-0)
- [Creating the JSON Input File](#page-579-0)

#### <span id="page-576-0"></span>**14.15.3.1Creating the XML Input File**

Copy the following data to a file on the filesystem. Choose a location that is readable by your MarkLogic installation. You can use any file name, but the subsequent instructions assume "geo-examples.xml".

Next, create the JSON data file following the instructions in ["Creating the JSON Input File" on](#page-579-0)  [page 580.](#page-579-0)

```
<?xml version="1.0" encoding="UTF-8"?>
<kml xmlns="http://www.opengis.net/kml/2.2">
 <Placemark>
   <name>MarkLogic HQ</name>
   <description></description>
   <Point>
      <altitudeMode>clampedToGround</altitudeMode>
      <coordinates>-122.2465038,37.5073428</coordinates>
   </Point>
 </Placemark>
 <Placemark>
   <name>Restaurant</name>
```

```
<description></description>
  <Point>
    <altitudeMode>clampedToGround</altitudeMode>
    <coordinates>-122.2581983,37.5128407</coordinates>
  </Point>
</Placemark>
<Placemark>
  <name>Hiller Aviation Museum</name>
  <description></description>
  <Point>
    <altitudeMode>clampedToGround</altitudeMode>
    <coordinates>-122.2527051,37.5128917</coordinates>
  </Point>
</Placemark>
<Placemark>
  <name>Hwy 101</name>
  <description>Length: 2.775 km (1.724 mi)</description>
  <visibility>1</visibility>
  <open>0</open>
  <LineString>
    <extrude>0</extrude>
   <tessellate>1</tessellate>
   <altitudeMode>clampedToGround</altitudeMode>
    <coordinates>
      -122.2637558,37.5206187 -122.2428131,37.5020318
    </coordinates>
  </LineString>
</Placemark>
<Placemark>
  <name>Holly St</name>
  <description>Length: 1.384 km (0.86 mi)</description>
  <visibility>1</visibility>
  <open>0</open>
  <LineString>
    <extrude>0</extrude>
    <tessellate>1</tessellate>
   <altitudeMode>clampedToGround</altitudeMode>
    <coordinates>
      -122.2598934,37.5096578 -122.2551727,37.5148321
      -122.2536278,37.5172148 -122.2523403,37.5185083
      -122.2520828,37.5202102
    </coordinates>
  </LineString>
</Placemark>
<Placemark>
  <name>Wildlife Refuge</name>
  <description>Length: 3.104 km (1.929 mi)</description>
  <visibility>1</visibility>
  <open>0</open>
  <Polygon>
    <extrude>0</extrude>
   <tessellate>1</tessellate>
   <altitudeMode>clampedToGround</altitudeMode>
    <outerBoundaryIs>
```

```
<LinearRing>
        <coordinates>
          -122.2428131,37.5173510 -122.2468472,37.5131641
          -122.2422123,37.5069683 -122.2356892,37.5102365
          -122.2384787,37.5154788 -122.2428131,37.5173510
        </coordinates>
      </LinearRing>
    </outerBoundaryIs>
  </Polygon>
</Placemark>
<Placemark>
  <name>MarkLogic Neighborhood</name>
  <description>Length: 5.591 km (3.474 mi)</description>
  <visibility>1</visibility>
  <open>0</open>
  <styleUrl>#track</styleUrl>
  <Polygon>
    <extrude>0</extrude>
   <tessellate>1</tessellate>
   <altitudeMode>clampedToGround</altitudeMode>
   <outerBoundaryIs>
      <LinearRing>
        <coordinates>
          -122.2634554,37.5190870 -122.2480488,37.5212994
          -122.2446156,37.5122790 -122.2455597,37.5033596
          -122.2598076,37.5061853 -122.2633696,37.5134364
          -122.2634554,37.5190870
        </coordinates>
      </LinearRing>
    </outerBoundaryIs>
  </Polygon>
</Placemark>
<Placemark>
  <name>Shopping Center</name>
  <description>Length: 0.746 km (0.463 mi)</description>
  <visibility>1</visibility>
  <open>0</open>
  <styleUrl>#track</styleUrl>
  <Polygon>
    <extrude>0</extrude>
   <tessellate>1</tessellate>
   <altitudeMode>clampedToGround</altitudeMode>
    <outerBoundaryIs>
      <LinearRing>
        <coordinates>
          -122.2485638,37.5033937 -122.2465038,37.5015552
          -122.2478342,37.5003635 -122.2502375,37.5022020
          -122.2485638,37.5033937
        </coordinates>
      </LinearRing>
    </outerBoundaryIs>
  </Polygon>
</Placemark>
<Placemark>
```

```
<name>Airport</name>
    <description>Length: 2.787 km (1.732 mi)</description>
    <visibility>1</visibility>
    <open>0</open>
    <styleUrl>#track</styleUrl>
    <Polygon>
      <extrude>0</extrude>
     <tessellate>1</tessellate>
     <altitudeMode>clampedToGround</altitudeMode>
      <outerBoundaryIs>
        <LinearRing>
          <coordinates>
            -122.2487354,37.5181339 -122.2481775,37.5121769
            -122.2457314,37.5086705 -122.2466755,37.5083982
            -122.2543144,37.5148321 -122.2537994,37.5157171
            -122.2509670,37.5177254 -122.2487354,37.5181339
          </coordinates>
        </LinearRing>
      </outerBoundaryIs>
    </Polygon>
 </Placemark>
\langle/kml>
```
#### <span id="page-579-0"></span>**14.15.3.2Creating the JSON Input File**

Copy the following data to a file on the filesystem. Choose a location that is readable by your MarkLogic installation. You can use any file name, but the subsequent instructions assume "geo-examples.json".

After saving the data to a file, load the sample data into the database using the instructions in ["Loading the Sample Data" on page 582.](#page-581-0)

```
{ "type": "FeatureCollection",
 "features": [
    { "type": "Feature",
      "geometry": {"type": "Point", "coordinates": 
[-122.2465038,37.5073428]},
     "properties": {"name": "MarkLogic HQ"}
    },
    { "type": "Feature",
     "geometry": {"type": "Point", "coordinates": 
[-122.2581983,37.5128407]},
     "properties": {"name": "Restaurant"}
   },
   { "type": "Feature",
     "geometry": {"type": "Point", "coordinates": 
[-122.2527051,37.5128917]},
      "properties": {"name": "Museum"}
    },
    { "type": "Feature",
      "geometry": {
        "type": "LineString",
```

```
"coordinates": [
      [-122.2637558,37.5206187], [-122.2428131,37.5020318]
    ]
  },
  "properties": { "name": "Hwy 101" }
},
{ "type": "Feature",
 "geometry": {
    "type": "LineString",
    "coordinates": [
      [-122.2598934,37.5096578], [-122.2551727,37.5148321],
      [-122.2536278,37.5172148], [-122.2523403,37.5185083],
      [-122.2520828,37.5202102]
   ]
  },
  "properties": { "name": "Holly St" }
},
{ "type": "Feature",
  "geometry": {
    "type": "Polygon",
    "coordinates": [
      \sqrt{2}[-122.2428131,37.5173510], [-122.2468472,37.5131641],
        [-122.2422123,37.5069683], [-122.2356892,37.5102365],
        [-122.2384787,37.5154788], [-122.2428131,37.5173510]
      ]
   ]
  },
  "properties": { "name": "Wildlife Refuge" }
},
{ "type": "Feature",
  "geometry": {
    "type": "Polygon",
    "coordinates": [
      \lceil[-122.2634554,37.5190870], [-122.2480488,37.5212994],
        [-122.2446156,37.5122790], [-122.2455597,37.5033596],
        [-122.2598076,37.5061853], [-122.2633696,37.5134364],
        [-122.2634554,37.5190870]
      ]
   ]
  },
  "properties": { "name": "MarkLogic Neighborhood" }
},
{ "type": "Feature",
  "geometry": {
    "type": "Polygon",
    "coordinates": [
      \lceil[-122.2485638,37.5033937], [-122.2465038,37.5015552],
        [-122.2478342,37.5003635], [-122.2502375,37.5022020],
        [-122.2485638,37.5033937]
      ]
    ]
```
}

```
},
    "properties": { "name": "Shopping Center" }
  },
  { "type": "Feature",
    "geometry": {
      "type": "Polygon",
      "coordinates": [
        \Gamma[-122.2487354,37.5181339], [-122.2481775,37.5121769],
          [-122.2457314,37.5086705], [-122.2466755,37.5083982],
          [-122.2543144,37.5148321], [-122.2537994,37.5157171],
          [-122.2509670,37.5177254], [-122.2487354,37.5181339]
        ]
      ]
    },
    "properties": { "name": "Airport" }
  }
]
```
#### <span id="page-581-0"></span>**14.15.4 Loading the Sample Data**

The procedures in this section load the raw data from ["Creating the Input Data Files" on page 577](#page-576-1) into documents of the form discussed in ["Overview of the Sample Data" on page 569.](#page-568-0)

This section uses XQuery to load the XML documents and Server-Side JavaScript to load the JSON documents. You could use either language to load both, but the XML transformations flow more naturally in XQuery, while the JSON transformations flow more naturally in JavaScript.

You can load either or both data sets, but some examples in this chapter will not work if you do not load both. You do not need to be familiar with either XQuery or JavaScript to follow the instructions in this section.

- [Loading the XML Sample Data](#page-581-1)
- [Loading the JSON Sample Data](#page-583-0)

#### <span id="page-581-1"></span>**14.15.4.1Loading the XML Sample Data**

The procedure in this section uses XQuery to load the sample data because it is easier to do XML transformations using XQuery. You do not need to be familiar with XQuery to follow this procedure.

Before you begin, you should have completed the steps in ["Creating the Input Data Files" on](#page-576-1)  [page 577.](#page-576-1)

1. Open the Query Console tool in your browser. For example, if MarkLogic is installed on localhost, navigate to the following URL: http://localhost:8000.

2. Copy the following query into a new query tab in Query Console:

```
xquery version "1.0-ml";
import module namespace geokml = "http://marklogic.com/geospatial/kml"
          at "/MarkLogic/geospatial/kml.xqy";
declare namespace kml="http://www.opengis.net/kml/2.2";
(: *** CHANGE THIS VAR VALUE TO MATCH YOUR ENV *** :)
declare variable $INPUT-FILE := "/my/dir/geo-examples.xml";
(: Convert the KML regions into cts regions :)
declare function local:region-convert(
  $nodes as node()*
) as cts:region*
{
  for $n in $nodes return
  typeswitch($n)
   case element(kml:Polygon) return geokml:parse-kml($n)
   case element(kml:LineString) return geokml:parse-kml($n)
   case element(kml:Point) return () (: return geokml:parse-kml($n) :)
   default return local:region-convert($n/node())
};
(: Create a doc for each KML Placemark, with a wrapper around
 : the KML that contains the cts region equiv of the KML region :)
let $file := xdmp:document-get($INPUT-FILE)
return
  for $place in $file//*:Placemark
 let $basename := fn:string-join(fn:tokenize($place/*:name, " "),"-")
  return xdmp:document-insert(
    fn:concat("/geo-examples/",$basename,".xml"),
    <envelope>{
       let $converted-region := local:region-convert($place)
        return 
          if (fn:empty($converted-region)) 
          then ()
          else <cts-region>{$converted-region}</cts-region>
    }
    {$place}
    </envelope>,
    xdmp:default-permissions(), ("geo-xml-examples", "geo-examples"))
```
- 3. Modify the query to set the value of the  $\frac{1}{2}$  MB variable to the absolute path to the file containing the raw XML input data. This is the file you created in ["Creating the Input](#page-576-1)  [Data Files" on page 577.](#page-576-1)
- 4. Choose XQuery in the Query Type dropdown list.
- 5. Choose the database into which you want to insert the documents in the Database dropdown list. For example, choose the Documents database.
- 6. Click the Run button to evaluate the query and create documents in the database.

7. Optionally, click the explorer icon to the right of the Database dropdown to explore the database contents and examine the new documents.

If the query is successful, the following documents are created. All the documents have a "/geo-examples/" directory prefix and are in collections named "geo-xml-examples" and "geo-examples".

- /geo-examples/Airport.xml
- /geo-examples/Holly-St.xml
- /geo-examples/Hwy-101.xml
- /geo-examples/MarkLogic-HQ.xml
- /geo-examples/MarkLogic-Neighborhood.xml
- /geo-examples/Museum.xml
- /geo-examples/Restaurant.xml
- /geo-examples/Shopping-Center.xml
- /geo-examples/Wildlife-Refuge.xml

For more information about the data, see ["Overview of the Sample Data" on page 569](#page-568-0).

Next, load the JSON sample documents using the instructions in ["Loading the JSON Sample](#page-583-0)  [Data" on page 584.](#page-583-0)

#### <span id="page-583-0"></span>**14.15.4.2Loading the JSON Sample Data**

The procedure in this section uses Server-Side JavaScript to load the sample data because it is easier to do JSON transformations using JavaScript. You do not need to be familiar with JavaScript to follow this procedure.

- 1. Open the Query Console tool in your browser. For example, if MarkLogic is installed on localhost, navigate to the following URL: http://localhost:8000.
- 2. Copy the following query into a new query tab in Query Console:

```
declareUpdate();
const geojson = require('/MarkLogic/geospatial/geojson');
// *** CHANGE FILE NAME TO MATCH YOUR ENV ***
const inputFilename = 1/my/dir/geo-examples.jpgconst rawData = fn.head(xdmp.documentGet(inputFilename)).toObject();
for (let feature of rawData.features) {
  // replace whitespace in feature name with a dash
  const uri = '/geo-examples/' +
    feature.properties.name.replace(\sqrt{s+}/g, -') + '.json';
```

```
const newDoc = { envelope: {feature: feature} };
 if (feature.geometry.type != "Point") {
   newDoc.envelope.ctsRegion =
     fn.head(geojson.parseGeojson(feature.geometry));
  }
 xdmp.documentInsert(
   uri, newDoc,
   xdmp.defaultPermissions(), 
   ['geo-json-examples', 'geo-examples']
 );
}
```
- 3. Modify the query to set the value of the \$INPUT-FILE variable to the absolute path to the file containing the raw input data. This is the file you created in ["Creating the Input Data](#page-576-1)  [Files" on page 577](#page-576-1).
- 4. Choose JavaScript in the Query Type dropdown list.
- 5. Choose the database into which you want to insert the documents in the Database dropdown list. For example, choose the Documents database.
- 6. Click the Run button to evaluate the query and create documents in the database.
- 7. Optionally, click the explorer icon to the right of the Database dropdown to explore the database contents and examine the new documents.

If the query is successful, the following documents are created. All the documents have a "/geo-examples/" directory prefix and are in collections named "geo-json-examples" and "geo-examples".

- /geo-examples/Airport.json
- /geo-examples/Holly-St.json
- /geo-examples/Hwy-101.json
- /geo-examples/MarkLogic-HQ.json
- /geo-examples/MarkLogic-Neighborhood.json
- /geo-examples/Museum.json
- /geo-examples/Restaurant.json
- /geo-examples/Shopping-Center.json
- /geo-examples/Wildlife-Refuge.json

For more information about the data, see ["Overview of the Sample Data" on page 569](#page-568-0).

Your database is now properly configured to run the examples in this chapter.

# **15.0 Entity Extraction and Enrichment**

This chapter describes how to perform entity extraction or enrichment in MarkLogic Server. You can use these features to identify entities such as people and places in text, and then either add markup around the entities in your documents or extract a list of entities. You can use entity enrichment and extraction to classify documents and improve search accuracy.

This chapter covers the following topics:

- [Overview of Entity Extraction and Enrichment](#page-585-0)
- [Understanding Dictionary-Based Extraction and Enrichment](#page-587-0)
- [Creating an Entity Dictionary](#page-588-0)
- [Dictionary-Based Entity Enrichment](#page-597-0)
- [Dictionary-Based Entity Extraction](#page-608-0)
- [Using an Entity Type Map for Extraction or Enrichment](#page-621-0)
- [Overlapping Entity Match Handling](#page-626-0)
- [Entity Identification Using Reverse Query](#page-630-0)
- **[Entity Enrichment Pipelines](#page-633-0)**

#### <span id="page-585-0"></span>**15.1 Overview of Entity Extraction and Enrichment**

Entity extraction and entity enrichment are the process of identifying words or phrases that represent logical or business entities, and then either extracting a list of the entities from your content or enriching the content with information about the entities. Many industries have domain-specific entities that are useful to identify, such as extracting or marking up references to prescription drugs in patient history documents.

The following diagram illustrates the extraction process at a high level. Suppose you have entity rules that say the term "Nixon" represents a "person" entity and the term "Paris" represents a "place" entity. Then you could use the rules to extract a "person" and a "place" entity from the phrase "Nixon visited Paris" in an XML document:

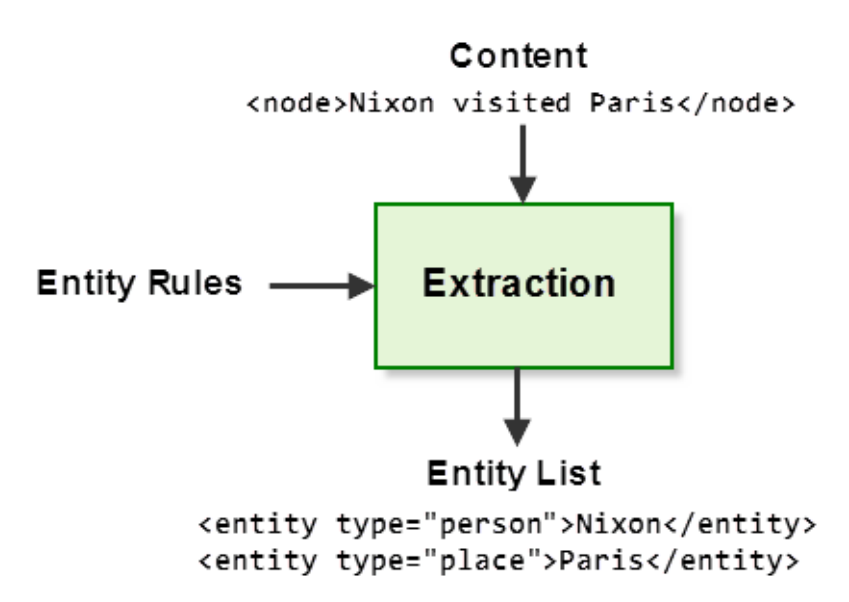

Similarly, you could use the rules to enrich the phrase "Nixon visited Paris" with markup around the "person" and "place" entities:

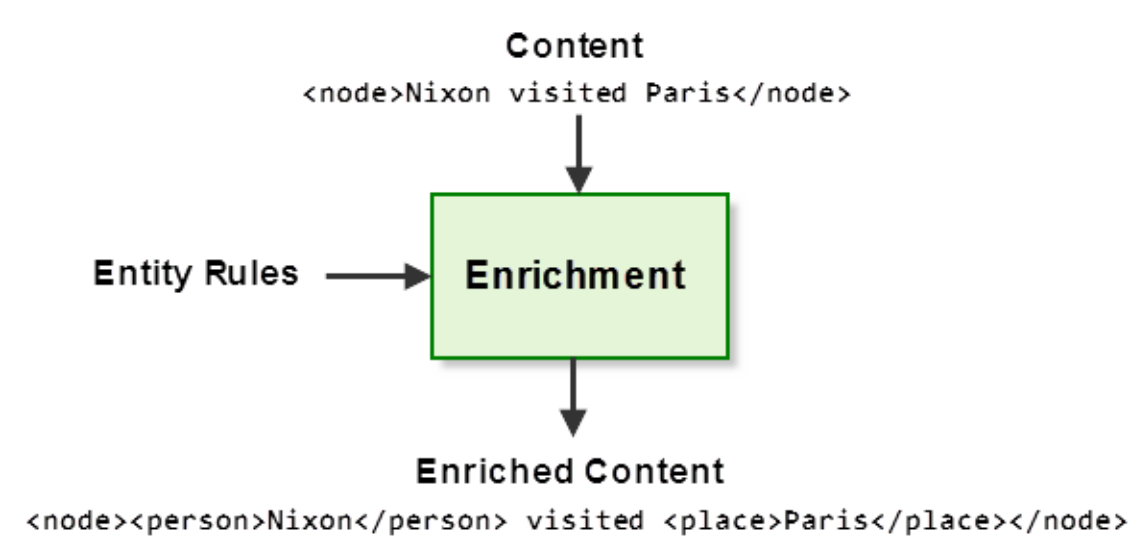

MarkLogic provides out-of-the-box support for expressing entity rules as an opaque entity dictionary or a search query. MarkLogic APIs support both approaches. You can create dictionaries in various ways, including deriving one from a Simple Knowledge Organization System (SKOS) ontology.

You can also use third-party entity enrichment services by integrating them into a the Content Processing Framework (CPF) pipeline. MarkLogic includes some sample entity enrichment pipelines; for details, see ["Entity Enrichment Pipelines" on page 634.](#page-633-0)

The following table can help you select the right extraction or enrichment approach for your application:

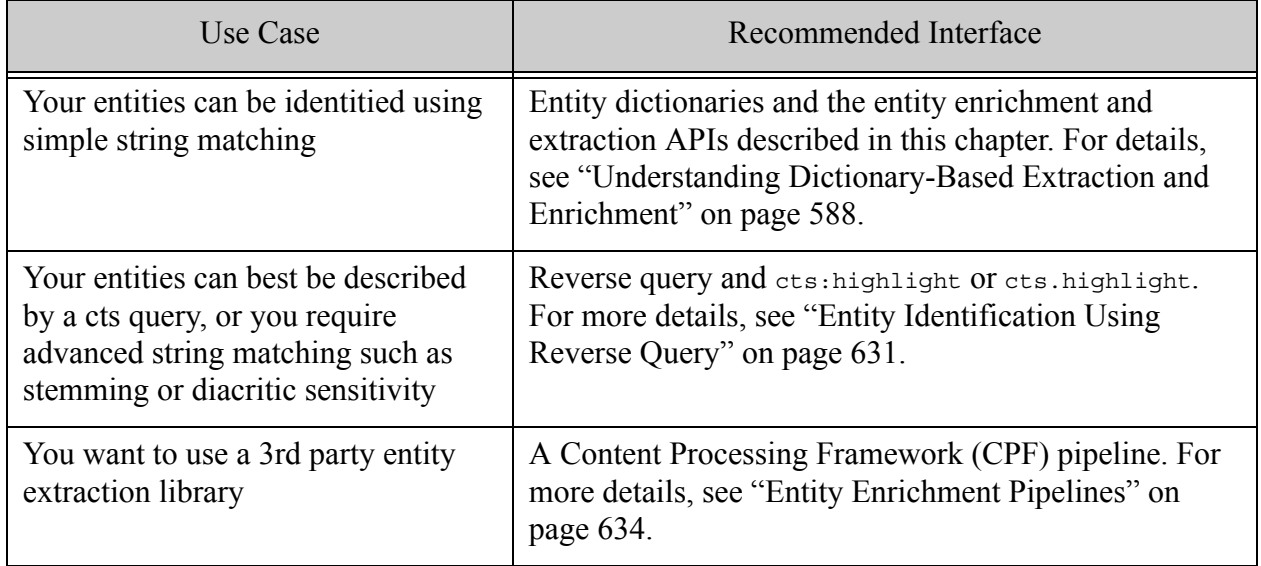

# <span id="page-587-0"></span>**15.2 Understanding Dictionary-Based Extraction and Enrichment**

MarkLogic comes with a set of built-in and library module functions that support basic entity extraction and enrichment using entity dictionaries.

These interfaces can only be used when simple codepoint equality can be used to identify entity matches. You can control whether the comparison should be case sensitive, but you cannot use pattern matching, stemming, or diacritic sensitivity. If you need such features, use the technique described in ["Entity Identification Using Reverse Query" on page 631.](#page-630-0)

You can create an entity dictionary from tab-delimited text, from a SKOS ontology, or from a set of entity objects created using cts:entity (XQuery) or cts.entity (JavaScript). For more details, see ["Creating an Entity Dictionary" on page 589.](#page-588-0)

Once you create a dictionary that describes your entities, you can use it for operations such as the following:

- Extract entities from text as XML nodes constructed by MarkLogic or with custom markup. For details, see ["Dictionary-Based Entity Extraction" on page 609](#page-608-0).
- Enrich text with markup constructed by MarkLogic or with custom markup. For more details, see ["Dictionary-Based Entity Enrichment" on page 598.](#page-597-0)

The following table summarizes the entity dictionary-based built-in and library functions. The functions in the entity library module provide an easy-to-use interface with limited customization options. The built-in cts functions provide finer control, at the cost of increased complexity.

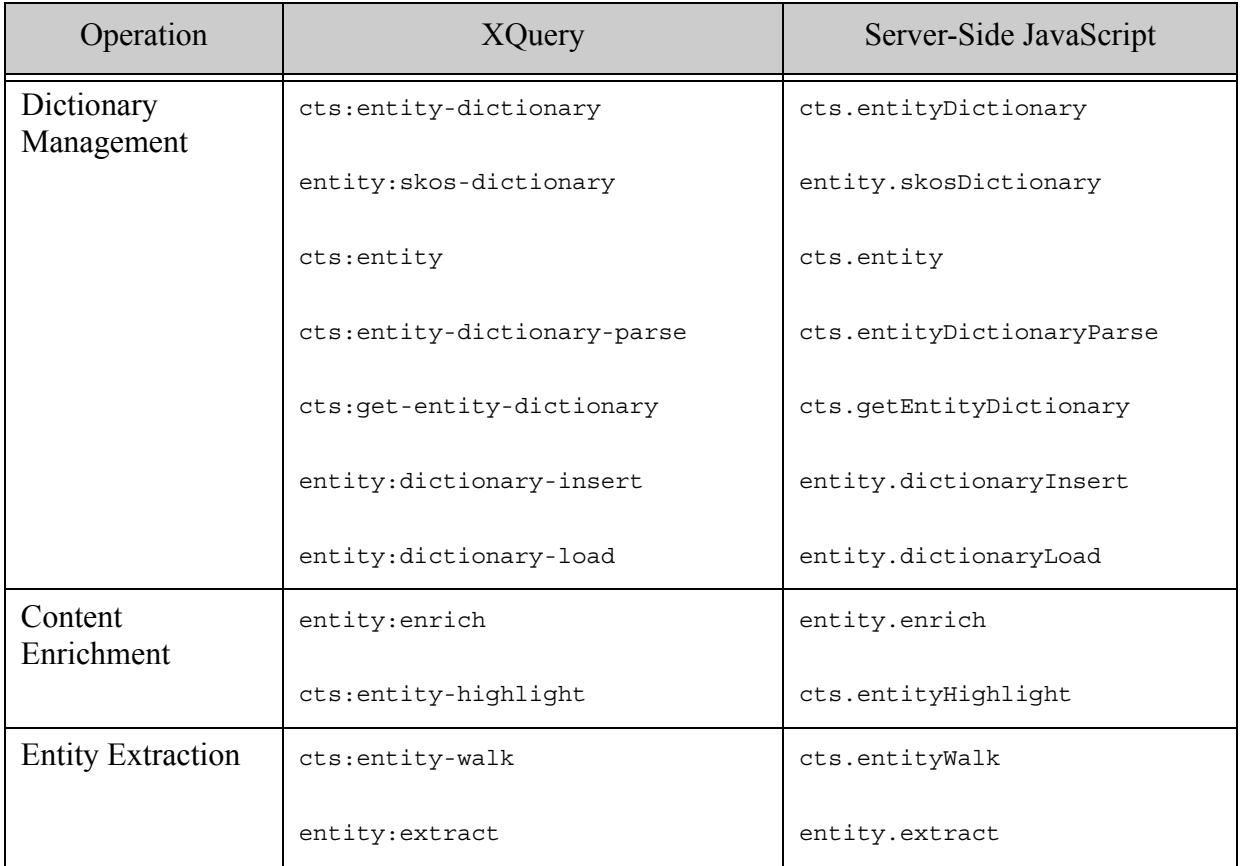

# <span id="page-588-0"></span>**15.3 Creating an Entity Dictionary**

This section covers the following topics related to entity dictionary creation:

- [Understanding Entity Dictionaries](#page-589-0)
- [Creating a Dictionary Using Entity Constructors](#page-590-0)
- [Creating a Dictionary From Text](#page-590-1)
- [Creating a Dictionary From a SKOS Ontology](#page-591-0)
- [Persisting or Retrieving an Entity Dictionary](#page-594-0)
- [Serializing a Dictionary as Text](#page-596-0)

# <span id="page-589-0"></span>**15.3.1 Understanding Entity Dictionaries**

An entity dictionary is a set of entity definitions that specify the following characteristics of each entity:

- entity id A unique id for the entity.
- normalized text The normalized form of the entity.
- text The word or phrase to match against this entry during entity extraction.
- entity type The type of the entity.

You can create an entity dictionary in memory from the following sources.

- A Simple Knowledge Organization System (SKOS) ontology, stored in MarkLogic as a graph. For details, see ["Creating a Dictionary From a SKOS Ontology" on page 592](#page-591-0).
- Tab-delimited text. For details, see ["Creating a Dictionary From Text" on page 591](#page-590-1).
- A sequence of cts:entity (XQuery) or cts.entity (Server-Side JavaScript) objects. For details, see ["Creating a Dictionary Using Entity Constructors" on page 591](#page-590-0).

For efficient re-use, you should persist your entity dictionaries in MarkLogic. For details, see ["Persisting or Retrieving an Entity Dictionary" on page 595](#page-594-0).

When you use the dictionary-based APIs, such as entity: enrich or entity. enrich, matching is based on strict codepoint equality. You can only tailor the matching by specifying whether or not matches against a given dictionary should be case-insensitive. You cannot use an entity dictionary to find matches that depend on pattern matching, stemming, or other advanced algorithms.

A dictionary can contain multiple entries for the same entity id. For example, suppose former United States President Richard Nixon is a logical entity in your application domain. You might create dictionary entries that specify the phrases "Richard Nixon", "Richard M. Nixon", and "President Nixon" resolve to equivalent entities, with the same id, entity type, and normalized text. That is, you might create a dictionary that includes the following entries:

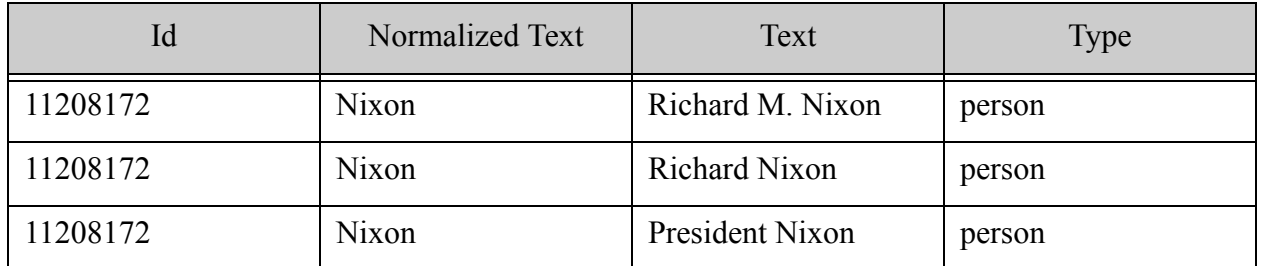

Thus, entity extraction or enrichment can map any of the phrases "Richard M. Nixon", "Richard Nixon", and "President Nixon" to the "person" entity with the id 11208172.

If your dictionary includes entries whose text overlaps, then multiple entries can match overlapping portions of a text node. For example, if your dictionary contains both "President Nixon" and "Nixon Library", applying the dictionary to the phrase "President Nixon Library" results in overlapping entity matches. You can use the dictionary creation options "allow-overlaps" and "remove-overlaps" to affect overlap handling. The default behavior is "allow-overlaps". For more details, see ["Overlapping Entity Match Handling" on page 627.](#page-626-0)

# <span id="page-590-0"></span>**15.3.2 Creating a Dictionary Using Entity Constructors**

In XQuery, you can use cts:entity to construct opaque dictionary entry objects, and then use cts:entity-dictionary to create an in-memory entity dictionary from them.

In Server-Side JavaScript, you can use  $cts$  entity to construct opaque dictionary entry objects, and then use  $cts$ . entityDictionary to create an in-memory entity dictionary from them.

For example, the following example construct an in-memory entity dictionary contianing four entries:

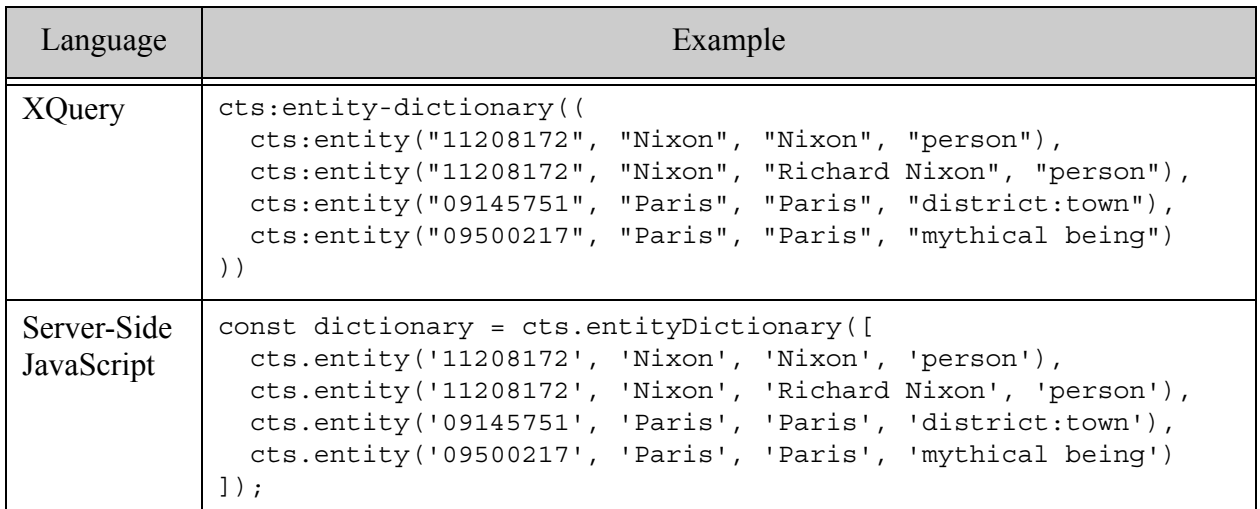

You can persist the dictionary in MarkLogic using  $cts$ : dictionary-insert (XOuery) or cts.dictionaryInsert (JavaScript). For details, see ["Persisting or Retrieving an Entity](#page-594-0)  [Dictionary" on page 595](#page-594-0).

# <span id="page-590-1"></span>**15.3.3 Creating a Dictionary From Text**

You can construct an entity dictionary from specially formatted text using cts:entity-dictionary-parse (XQuery) or cts.entityDictionaryParse (JavaScript). The input must be strings containing dictionary entry lines of the following form. Dictionary entries must be newline separated, and the fields of entry must be tab separated.

*id normalizedText text entityType*

This is the same format produced when you serialize a dictionary; for details, see ["Serializing a](#page-596-0)  [Dictionary as Text" on page 597](#page-596-0).

For example, suppose you have a file "/my/ent-dict.txt" on the filesystem containing the following lines of tab-delimited text:

> 11208172 Nixon Nixon person:head of state 11208172 Nixon Richard Nixon person:head of state 09145751 Paris Paris administrative district:town<br>09500217 Paris Paris imaginary being:mvthical beir Paris Paris imaginary being:mythical being

Then the following example code creates an in-memory entity dictionary from the file contents.

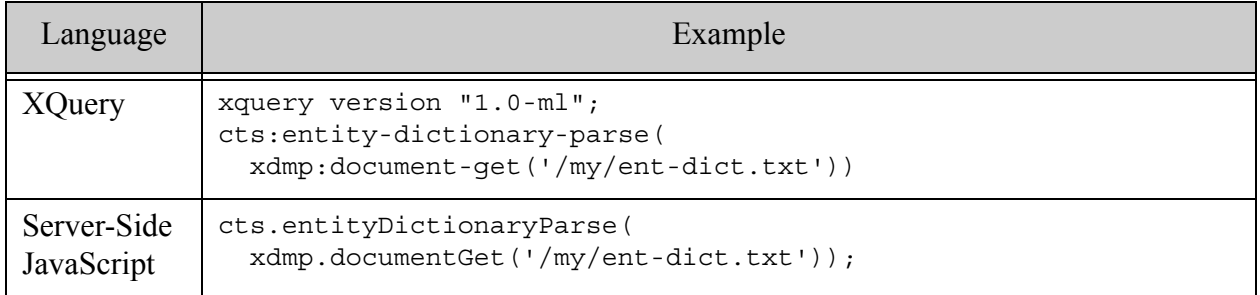

You can persist such an in-memory dictionary in MarkLogic using entity:dictionary-insert (XQuery) or entity.dictionaryInsert (JavaScript). You can also load the text representation of an entity dictionary directly into MarkLogic using entity:dictionary-load (XQuery) or entity.dictionaryLoad (JavaScript). For details, see ["Persisting or Retrieving an Entity](#page-594-0)  [Dictionary" on page 595](#page-594-0).

# <span id="page-591-0"></span>**15.3.4 Creating a Dictionary From a SKOS Ontology**

You can create an entity dictionary from a Simple Knowledge Organization System (SKOS) ontology. A SKOS is a semantic graph composed of RDF triples; for details, see <https://www.w3.org/TR/skos-primer/>. SKOS ontologies are available for many application domains. A SKOS ontology includes exactly the kind of information used in a MarkLogic entity dictionary entry: An entity ID, with one or more matching terms, a normalized form, and an entity type.

Use the following steps to create an entity dictionary from a SKOS ontology:

- 1. Insert the graph representing the ontology into MarkLogic, as described in Loading Semantic Triples in the *Semantic Graph Developer's Guide*.
- 2. Use the library function entity:skos-dictionary (XQuery) or entity.skosDictionary (JavaScript) to create a dictionary from the graph.

A dictionary entry is created for each skos:Concept in the graph, where skos is shorthand for the namespace http://www.w3.org/2004/02/skos/core#. Dictionary entries will not be extracted for triples that use any other SKOS namespace.

The following table provides an overview of the mapping from SKOS properties to dictionary entry attributes. For more details on the mapping, see the function reference for entity: skos-dictionary (XQuery) or entity. skosDictionary (JavaScript).

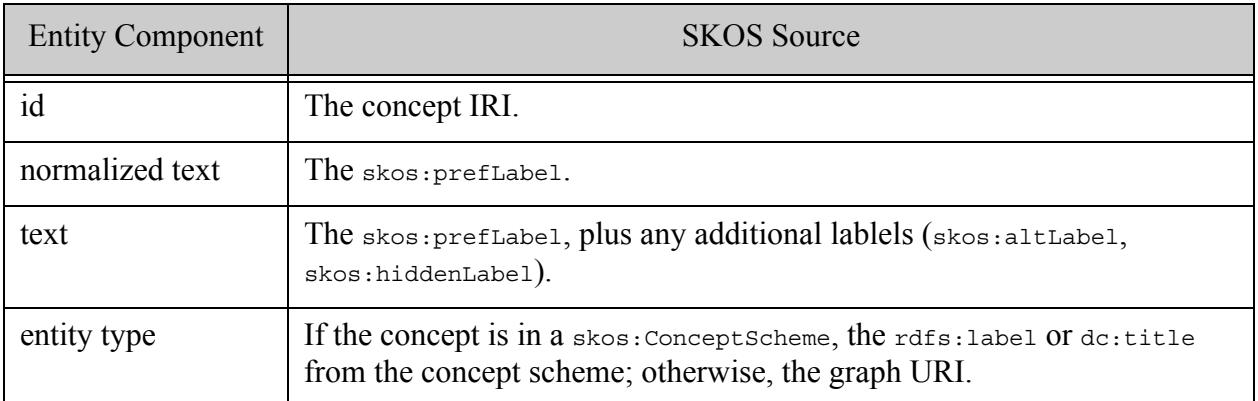

For example, suppose you have a file on the filesystem with path "/examples/canal.rdf" that contains the following simplified SKOS ontology:

```
<rdf:RDF xmlns:rdf="http://www.w3.org/1999/02/22-rdf-syntax-ns#"
  xmlns:skos="http://www.w3.org/2004/02/skos/core#">
  <skos:Concept rdf:about="http://www.my.com/#canals">
     <skos:definition>A feature type category for places such as 
      the Erie Canal</skos:definition>
     <skos:prefLabel>canals</skos:prefLabel>
     <skos:altLabel>canal bends</skos:altLabel>
     <skos:altLabel>canalized streams</skos:altLabel>
     <skos:altLabel>ditch mouths</skos:altLabel>
     <skos:altLabel>ditches</skos:altLabel>
     <skos:altLabel>drainage canals</skos:altLabel>
     <skos:altLabel>drainage ditches</skos:altLabel>
     <skos:broader
      rdf:resource="http://www.my.com/#hydrographic%20structures"/>
     <skos:related rdf:resource="http://www.my.com/#channels"/>
     <skos:related rdf:resource="http://www.my.com/#locks"/>
     <skos:related
      rdf:resource="http://www.my.com/#transportation%20features"/>
     <skos:related rdf:resource="http://www.my.com/#tunnels"/>
     <skos:scopeNote>Manmade waterway used by watercraft or for
      drainage, irrigation, mining, or water power</skos:scopeNote>
  </skos:Concept>
\langle \ranglerdf:RDF>
```
Then you can load the ontology into a graph in MarkLogic with the URI "http://marklogic.com/examples/canal" as follows:

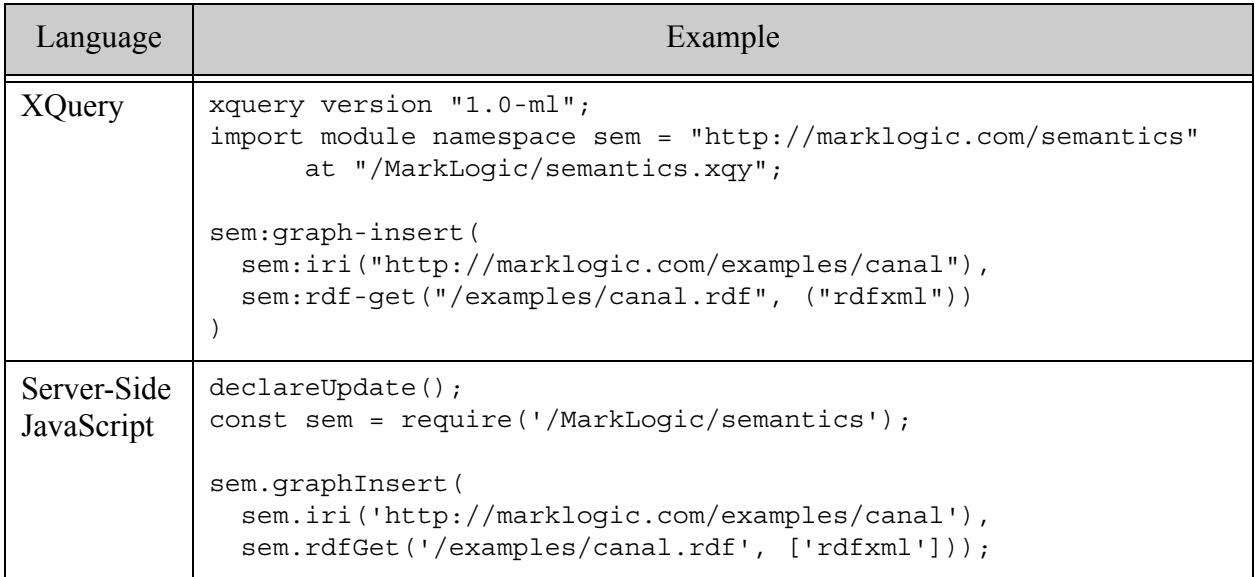

Now, you can create an entity dictionary from the graph and save it in MarkLogic as shown by the following example. Note that your dictionary URI should not be the same as the graph URI. To learn more about creating graphs in MarkLogic, see *Semantic Graph Developer's Guide*.

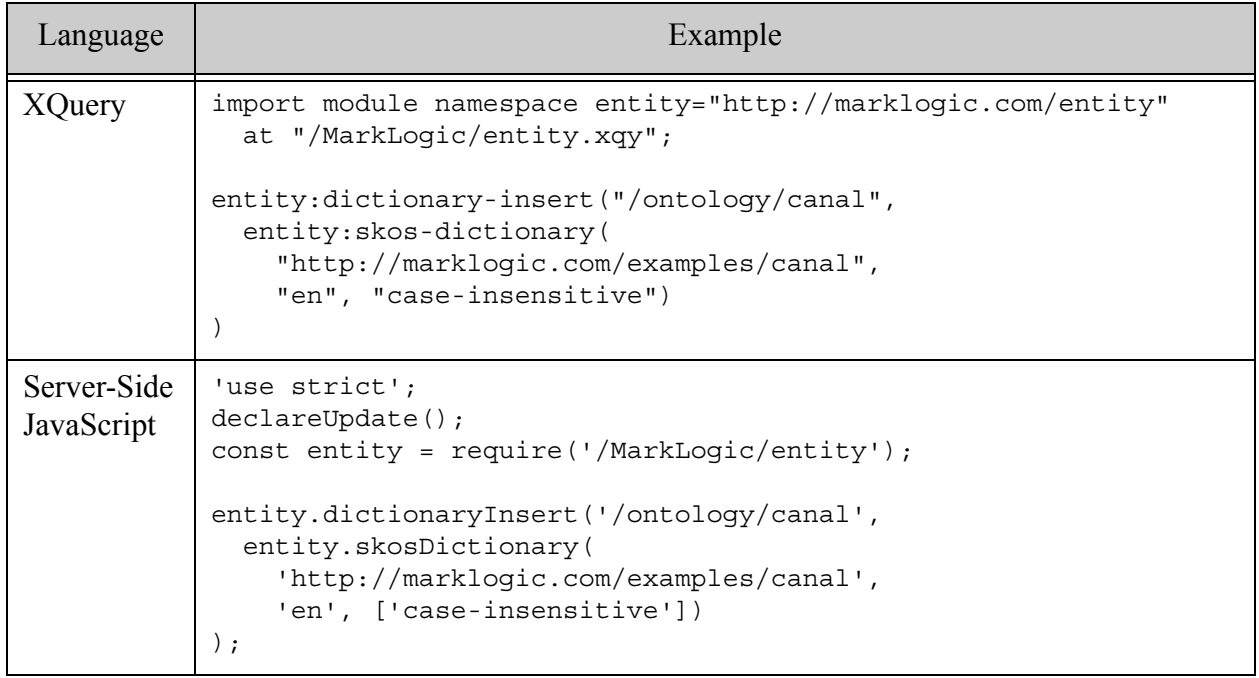

The resulting entity dictionary contains the following entries. All the terms share the same entity type because the trivial example onotology defines only one concept.

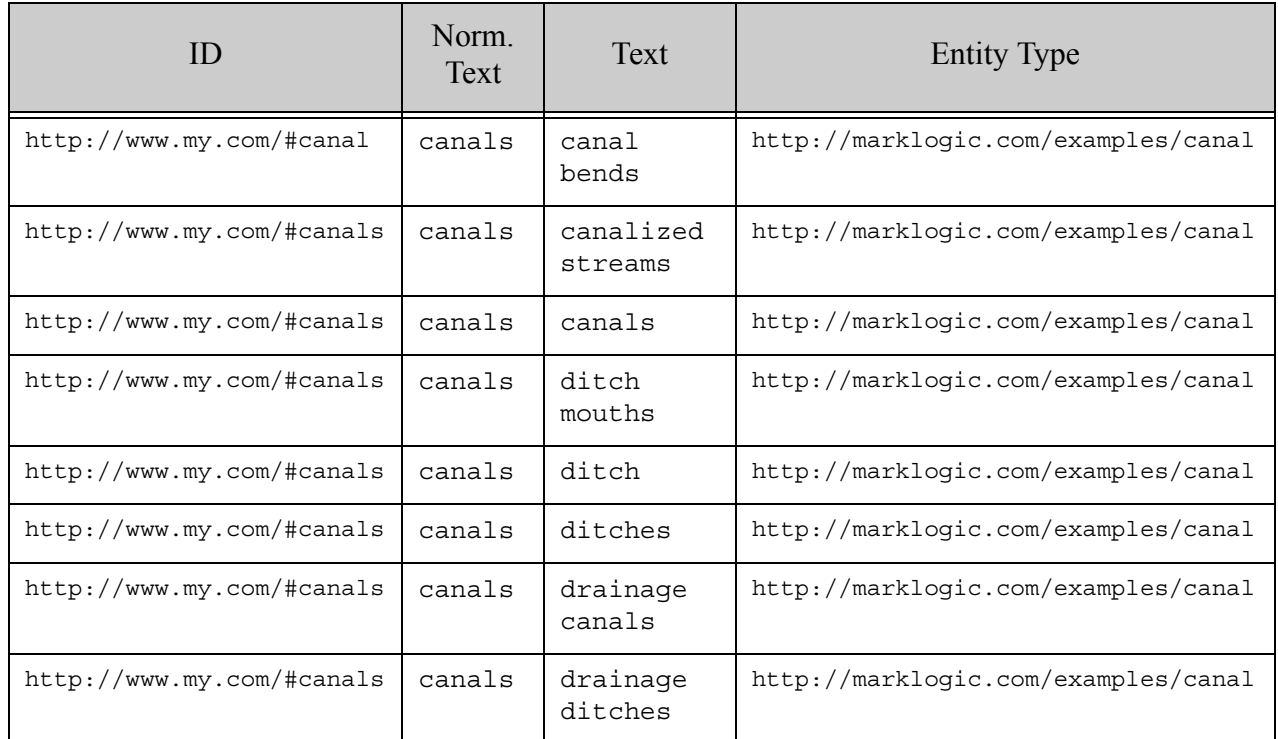

# <span id="page-594-0"></span>**15.3.5 Persisting or Retrieving an Entity Dictionary**

For best performance, large dictionaries and dictionaries you use frequently should be stored in MarkLogic. To persist a dictionary in the database, use the following functions:

- entity:dictionary-insert (XQuery) or entity.dictionaryInsert (JavaScript): Save an in-memory dictionary in the database.
- entity: dictionary-load (XQuery) or entity.dictionaryLoad (JavaScript): Read in dictionary entries from a tab-delimited text file and save the results in the database. For format details, see ["Creating a Dictionary From Text" on page 591.](#page-590-1)

For example, the following code creates an in-memory dictionary using entity constructors, and then saves it in the database:

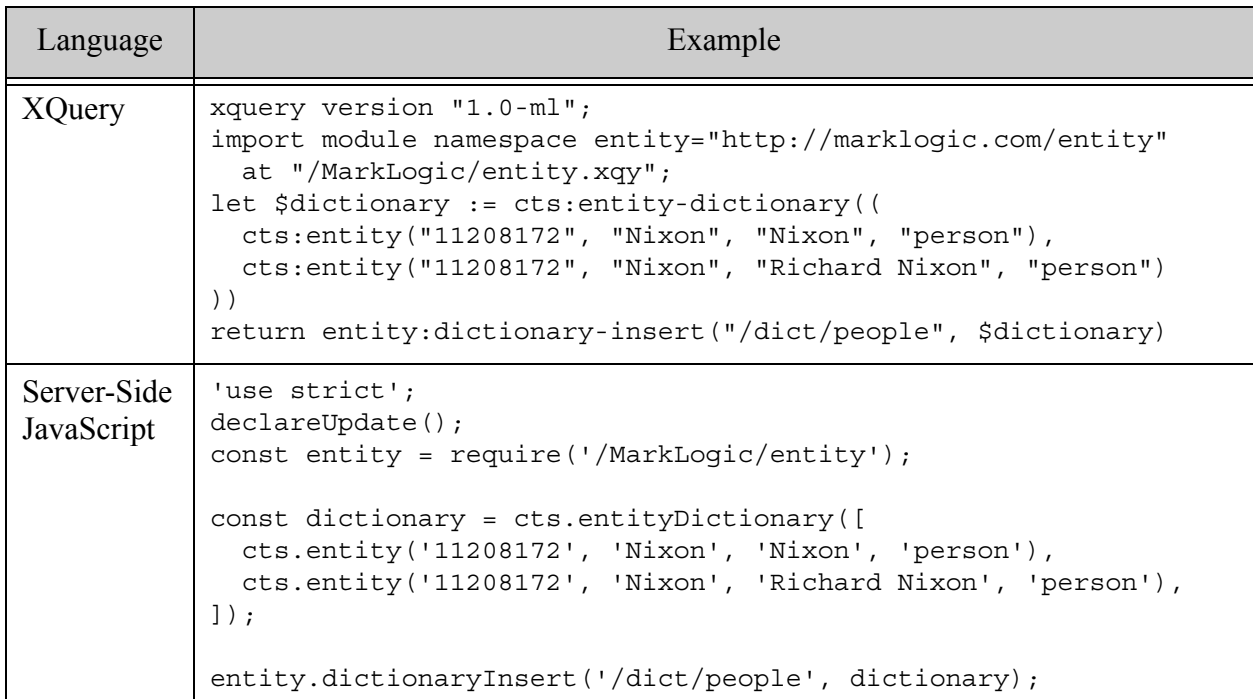

The following example loads a properly serialized dictionary on the filesystem directly into MarkLogic. The expected format is the same as that described in ["Creating a Dictionary From](#page-590-1)  [Text" on page 591](#page-590-1) and ["Serializing a Dictionary as Text" on page 597](#page-596-0).

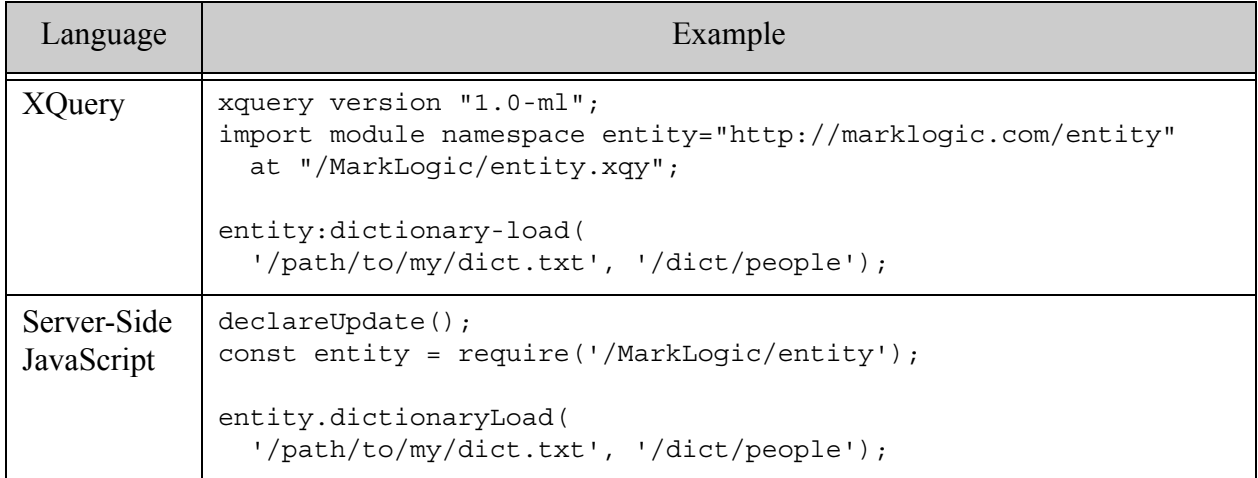

To retrieve a dictionary stored in MarkLogic, use cts:entity-dictionary-get (XQuery) or cts.entityDictionaryGet (JavaScript).

#### For example:

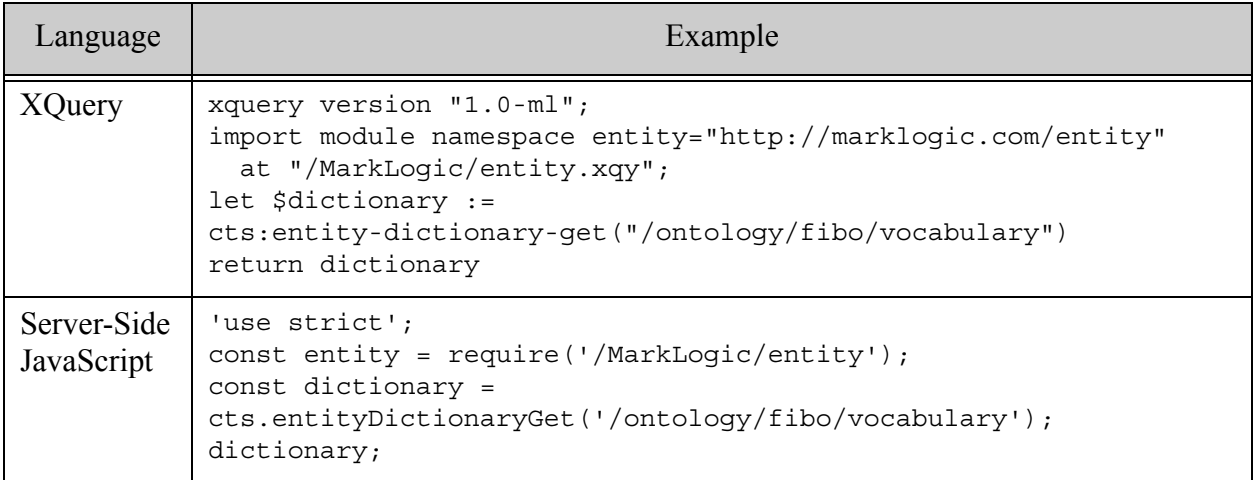

## <span id="page-596-0"></span>**15.3.6 Serializing a Dictionary as Text**

You can serialize an entity dictionary as text, suitable for exporting to a file. You can use cts:entity-dictionary-parse or cts.entityDictionaryParse to re-create a cts:entity-dictionary object from the serialization.

The following example serializes an in-memory dictionary:

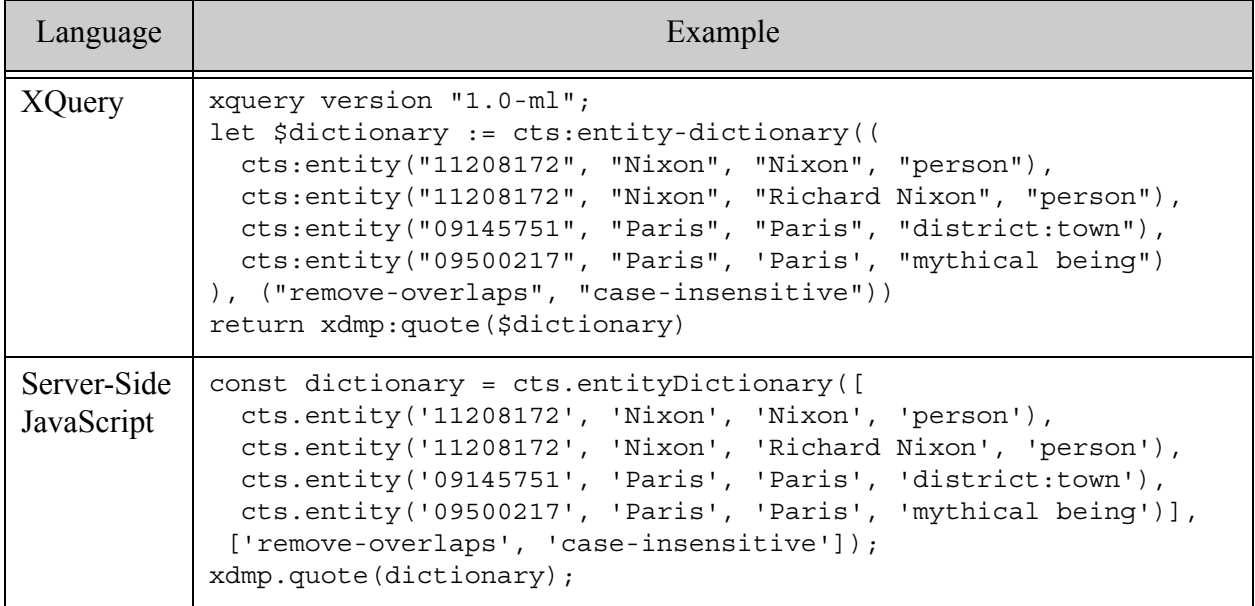

This example produces the following output. Each serialized dictionary entry is separated by a newline. Each field within an entry is separated by a TAB character. The first line, with the "##" prefix, encodes the options used to create the dictionary.

## remove-overlaps case-insensitive 11208172 Nixon Nixon person 11208172 Nixon Richard Nixon person 09145751 Paris Paris district:town 09500217 Paris Paris mythical being

# <span id="page-597-0"></span>**15.4 Dictionary-Based Entity Enrichment**

Entity enrichment is the process of adding markup to a document that identifies the occurrence of entities in the text. MarkLogic provides a set up of APIs that enable you to define the set of possible entities in one or more entity dictionaries, and then tag matching entities in your XML documents. To generate a list of entities found in a document rather than add enrichment, use entity extraction; for details, see ["Dictionary-Based Entity Extraction" on page 609](#page-608-0).

This section covers the following topics related to using the dictionary-based APIs for entity enrichment:

- [API Summary](#page-598-0)
- [Using entity:enrich or entity.enrich](#page-598-1)
- [Using cts:entity-highlight or cts.entityHighlight](#page-599-0)
- XQuery Example: entity: enrich
- [XQuery Example: cts:entity-highlight](#page-602-0)
- [JavaScript Example: entity.enrich](#page-604-0)
- [JavaScript Example: cts.entityHighlight](#page-606-0)

## <span id="page-598-0"></span>**15.4.1 API Summary**

The following table summarizes the dictionary-based APIs available for adding entity enrichment to your XML documents. These APIs require you to create one or more entity dictionaries, as described in ["Creating an Entity Dictionary" on page 589.](#page-588-0)

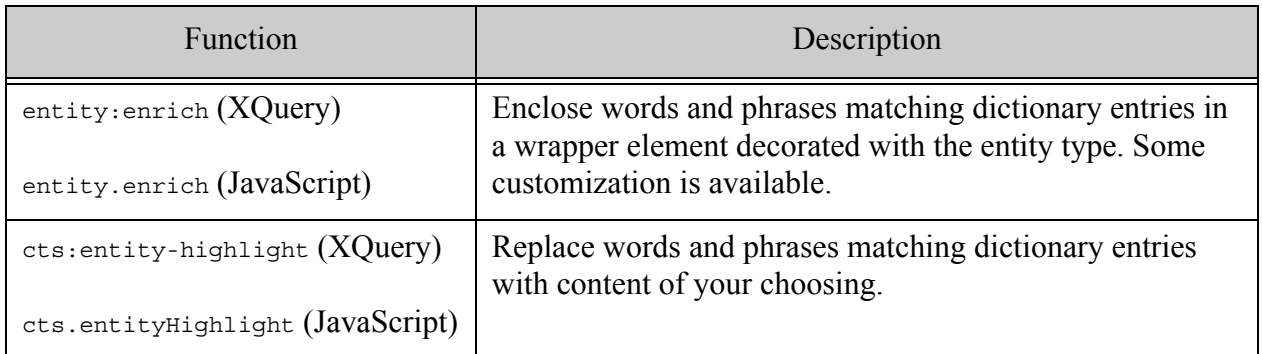

The enrich function is the easiest to use, and suitable for many applications. Use cts:entity-highlight or cts.entityHighlight if you require fine-grained control over the enrichment.

# <span id="page-598-1"></span>**15.4.2 Using entity:enrich or entity.enrich**

When you call entity: enrich or entity. enrich with just an input node and one or more dictionaries, MarkLogic wraps matched text in an <entity/> element that has a type attribute whose value is the entity type from the matching dictionary entry.

For example, if you call enrich in the form shown below:

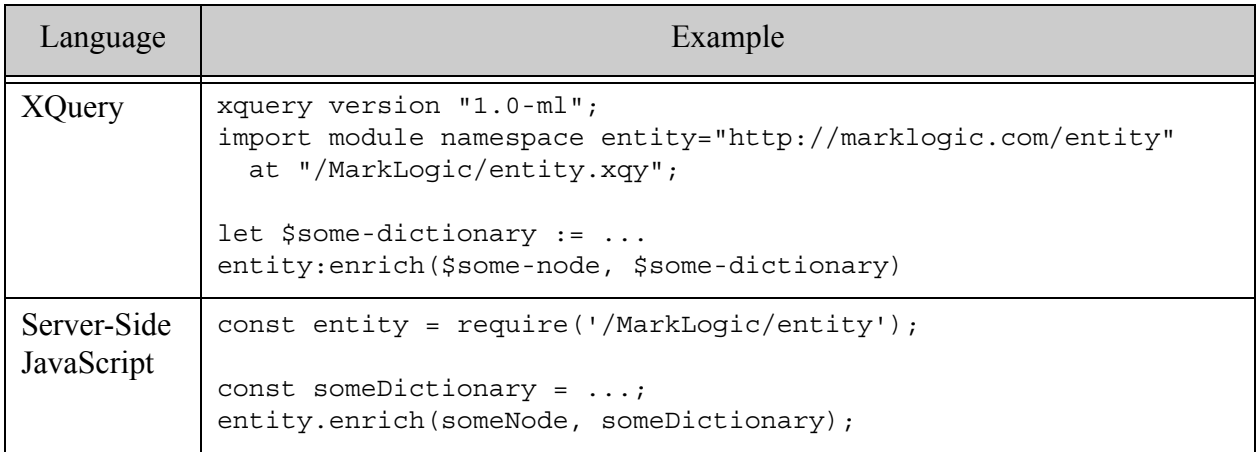

Then the enrichment uses a wrapper such as the following:

<e:entity xmlns:e="http://marklogic.com/entity"> type="person:head of state">Nixon</e:entity>

For a complete example, see ["XQuery Example: entity:enrich" on page 601](#page-600-0) or ["JavaScript](#page-604-0)  [Example: entity.enrich" on page 605](#page-604-0).

You can further tailor the enrichment as follows:

- Use the "full" option to decorate the wrapper element with additional information from the matched dictionary entry, such as the entity id and normalized text.
- Pass in a mapping between entity type names and element QNames to change the QName of the wrapper element. For details, see ["Using an Entity Type Map for Extraction or](#page-621-0)  [Enrichment" on page 622.](#page-621-0)

If you pass multiple dictionaries to enrich, then the dictionaries are applied in turn, in the order provided.

For example, suppose you have an entity dictionary that defines the word "Nixon" as an entity of type "person:head of state". Further, suppose you define a mapping from "person:head of state" to the QName "entity:vip". Then, the following table summarizes different forms of enrichment available using entity:enrich or entity.enrich.

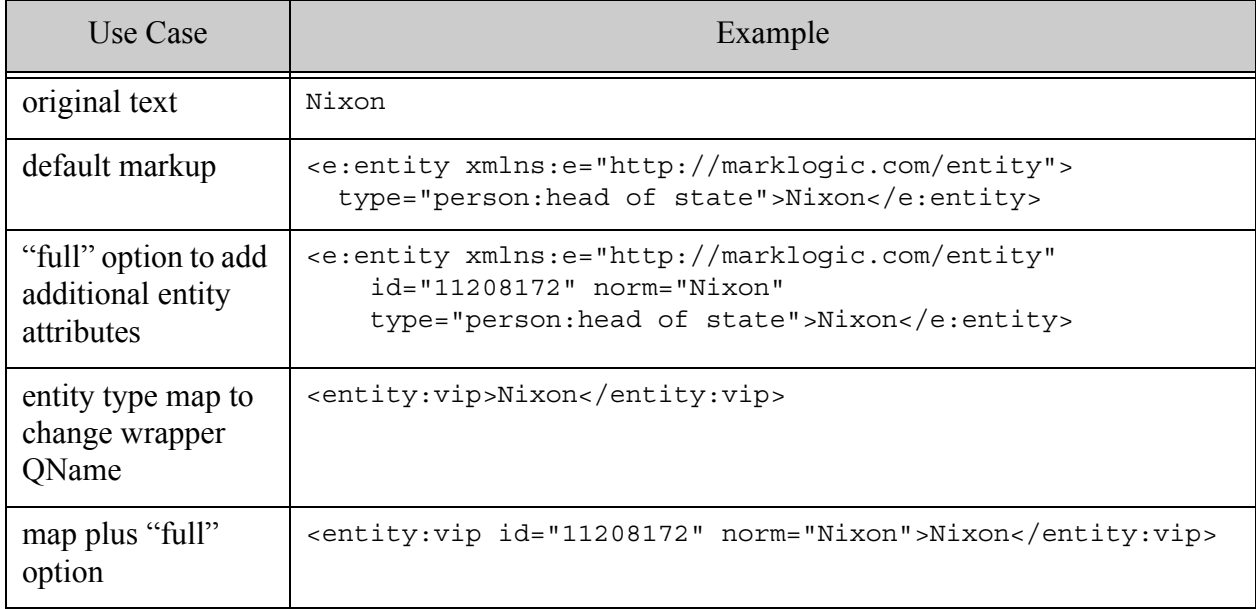

If this level of customization does not meet the needs of your application, see ["Using](#page-599-0)  [cts:entity-highlight or cts.entityHighlight" on page 600.](#page-599-0)

# <span id="page-599-0"></span>**15.4.3 Using cts:entity-highlight or cts.entityHighlight**

The XQuery function cts: entity-highlight and the JavaScript function cts. entityHighlight give you complete control over construction of enriched content, at the cost of somewhat greater complexity.

The cts:entity-highlight XQuery function accepts a block of inline XQuery code that gets evaluated for each entity match. Use this code block to construct your enrichment. Nodes returned by your inline code are inserted into the final result.

The cts.entityHighlight JavaScript function accepts a callback function as a parameter. Your function gets called for each entity match. Your callback adds enriched content to the final result by interacting with the NodeBuilder passed in by MarkLogic.

In both XQuery and JavaScript, details about the matching dictionary entry are made available to your generator code. For details, see the function reference documentation for cts:entity-highlight and cts.entityHighlight.

For example, the following snippets use the entity type and matched text information provided by Marklogic to construct enriched replacement content for the matched text.

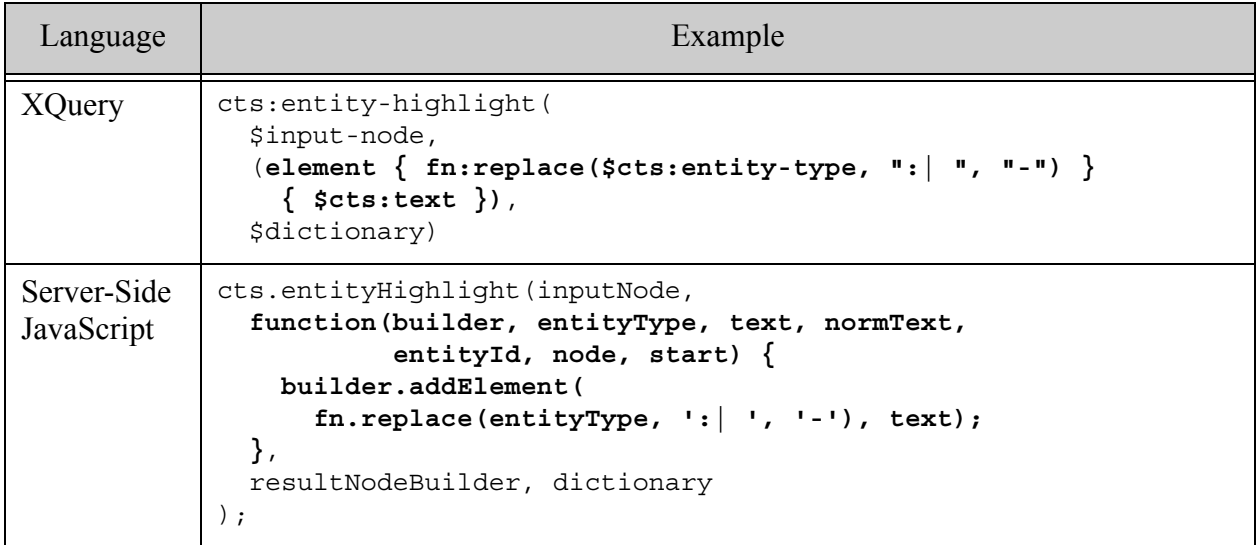

For a complete example, see ["XQuery Example: cts:entity-highlight" on page 603](#page-602-0) or ["JavaScript](#page-606-0)  [Example: cts.entityHighlight" on page 607.](#page-606-0)

# <span id="page-600-0"></span>**15.4.4 XQuery Example: entity:enrich**

This example uses entity:enrich to add entity-based markup to XML content, as described in ["Using entity:enrich or entity.enrich" on page 599](#page-598-1). The example demonstrates the use of various customization features of entity:enrich.

The example uses an in-memory dictionary that defines the following:

- An entity of type "person:head of state" for various phrases that describe former United States President Richard Nixon.
- Several different entity types for the word "Paris".

The example uses the dictionary add enrichment around the phrases "Nixon" and "Paris" in the following input node:

<node>Nixon visited Paris</node>

The example uses an in-memory dictionary and input data for the sake of self-containment. In a real application, you would usually store the dictionary in MarkLogic, as described in ["Persisting](#page-594-0)  [or Retrieving an Entity Dictionary" on page 595](#page-594-0). The input node can also be an XML document or other node in MarkLogic.

Copy and paste the following code into Query Console, set the Query Type to XQuery, and run it. If you are unfamiliar with Query Console, see the *Query Console User Guide*.

```
xquery version "1.0-ml";
import module namespace entity="http://marklogic.com/entity"
  at "/MarkLogic/entity.xqy";
let $dictionary := cts:entity-dictionary((
  cts:entity("11208172", "Nixon", "Nixon", "person:head of state"),
  cts:entity("11208172", "Nixon", "Richard Nixon", "person:head of state"),
  cts:entity("11208172", "Nixon", "Richard M. Nixon", "person:head of state"),
  cts:entity("11208172", "Nixon", "Richard Milhous Nixon", 
            "person:head of state"),
  cts:entity("11208172", "Nixon", "President Nixon", "person:head of state"),
  cts:entity("08932568", "Paris", "Paris", 
            "administrative district:national capital"),
  cts:entity("09145751", "Paris", "Paris", "administrative district:town"),
 cts:entity("09500217", "Paris", "Paris", "imaginary being:mythical being")
))
let $mapping :=
   map:new((
    map:entry("",xs:QName("entity:entity")),
     map:entry("administrative district",xs:QName("entity:gpe")),
     map:entry("person", 
              map:map() => map:with("", xs:QName("entity:location")) 
                        => map:with("head of state",
                                    xs:QName("entity:vip")))
     ))
let $input-node := <node>Nixon visited Paris</node>
return (
  "------- default -------",
  entity:enrich($input-node, $dictionary),
   "------- full option -------",
   entity:enrich($input-node, $dictionary, "full"),
   "------- mapping -------",
   entity:enrich($input-node, $dictionary, (), $mapping),
  "----- full + mapping -------",
  entity:enrich($input-node, $dictionary, "full", $mapping)
)
```
You should see output similar to the following. (Whitespace has been added to improve readability. The enrichment does not introduce new whitespace or comments.)

```
------- default -------
<node xmlns:e="http://marklogic.com/entity">
  <e:entity type="person:head of state">Nixon</e:entity>
 visited 
  <e:entity type="administrative district:national capital">Paris</e:entity>
</node>
------- full option -------
<node xmlns:e="http://marklogic.com/entity">
  <e:entity id="11208172" norm="Nixon"
    type="person:head of state">Nixon</e:entity>
 visited <e:entity id="08932568" norm="Paris" 
     type="administrative district:national capital">Paris
 </e:entity>
</node>
------- mapping -------
<node xmlns:entity="http://marklogic.com/entity">
  <entity:vip>Nixon</entity:vip>
 visited 
 <entity:gpe>Paris</entity:gpe>
</node>
------- mapping -------
<node xmlns:entity="http://marklogic.com/entity">
  <entity:vip id="11208172" norm="Nixon">Nixon</entity:vip>
 visited 
 <entity:gpe id="08932568" norm="Paris">Paris</entity:gpe>
</node>
```
## <span id="page-602-0"></span>**15.4.5 XQuery Example: cts:entity-highlight**

This example illustrates how you can use  $\text{cts:entity-highlight}$  to enrich content when you need more control than that provided by entity:enrich. For details, see ["Using cts:entity-highlight or](#page-599-0)  [cts.entityHighlight" on page 600.](#page-599-0)

The example uses an in-memory dictionary that defines the following:

- An entity of type "person: head of state" for various phrases that describe former United States President Richard Nixon.
- Several different entity types for the word "Paris".

The example uses the dictionary add enrichment around the phrases "Nixon" and "Paris" in the following input node:

<node>Nixon visited Paris</node>

The example uses an in-memory dictionary and input data for the sake of self-containment. In a real application, you would usually store the dictionary in MarkLogic, as described in ["Persisting](#page-594-0)  [or Retrieving an Entity Dictionary" on page 595](#page-594-0). The input node can also be an XML document or other node in MarkLogic.

Copy and paste the following code into Query Console, set the Query Type to XQuery, and run it. If you are unfamiliar with Query Console, see the *Query Console User Guide*.

```
xquery version "1.0-ml";
let $dictionary := cts:entity-dictionary((
  cts:entity("11208172","Nixon","Nixon","person:head of state"),
  cts:entity("11208172","Nixon","Richard Nixon","person:head of state"),
  cts:entity("11208172","Nixon","Richard M. Nixon","person:head of state"),
  cts:entity("11208172","Nixon","Richard Milhous Nixon",
              "person:head of state"),
  cts:entity("11208172","Nixon","President Nixon","person:head of state"),
  cts:entity("08932568","Paris","Paris",
             "administrative district:national capital"),
  cts:entity("09145751","Paris","Paris","administrative district:town"),
  cts:entity("09500217","Paris","Paris","imaginary being:mythical being")
))
let $input-node := <node>Nixon visited Paris</node>
return cts:entity-highlight(
   $input-node,
   (if ($cts:text ne "") 
    then element { fn:replace(\text{Sets:entity-type}, " : | " , " - ") \} { \text{Sets:text} }
     else ()),
   $dictionary)
```
The example produces the following output. Whitespace has been added to improve readability. The enrichment does not introduce new whitespace.

```
<node>
  <person-head-of-state>Nixon</person-head-of-state>
 visited
  <administrative-district-national-capital>Paris</administrative-district-nat
ional-capital>
</node>
```
Each time cts:entity-highlight identifies a word or phrase that matches a dictionary entry, it evaluates the expression passed in as the second parameter. The example code simiply generates an entity wrapper that uses the entity type name as the wrapper element QName, after replacing any occurrences of ":" or " " with a dash ("-").

element { fn:replace( $\text{Sets:entity-type}$ , ":| ", "-") } {  $\text{Sets:text}$  }

The special variables  $s$ cts:text and  $s$ cts:entity-type are populated with information from the matching dictionary entry. Your code has access to other data from the matching dictionary entry, such as the normalized text ( $\text{sets:entity-id}$ ) and the entity id ( $\text{sets:entity-id}$ ). For details, see the function reference for cts:entity-highlight.

If text matches more than one dictionary entry, your code is evaluated for each match, but  $sets: \text{text will be empty for all but the first match. The example as given tests for an empty$ \$cts:text and only generates replacement content for the first match.

```
if ($cts:text ne "") 
then element { fn:replace($cts:entity-type, ":| ", "-") } { $cts:text }
else ()
```
For example, the term "Paris" matches 3 entries in the dictionary. If you remove the empty string test, as follows:

```
cts:entity-highlight(
   $input-node,
  (element \{ fn:replace($cts:entity-type, ": | ", "-") \} \{ $cts:text \}),
   $dictionary)
```
Then the example produces the following element related to the term "Paris". The same wrapper is generated for the first match, but the subsequent matches insert an entity tag with no text content.

```
<administrative-district-national-capital>Paris</administrative-district-natio
nal-capital>
<administrative-district-town/>
<imaginary-being-mythical-being/>
```
## <span id="page-604-0"></span>**15.4.6 JavaScript Example: entity.enrich**

This example uses entity.enrich to add entity-based markup to XML content, as described in ["Using entity:enrich or entity.enrich" on page 599](#page-598-1). The example demonstrates the use of various customization features of entity.enrich.

The example uses an in-memory dictionary that defines the following:

- An entity of type "person: head of state" for various phrases that describe former United States President Richard Nixon.
- Several different entity types for the word "Paris".

The example uses the dictionary add enrichment around the phrases "Nixon" and "Paris" in the following input node:

```
<node>Nixon visited Paris</node>
```
The example uses an in-memory dictionary and input data for the sake of self-containment. In a real application, you would usually store the dictionary in MarkLogic, as described in ["Persisting](#page-594-0)  [or Retrieving an Entity Dictionary" on page 595](#page-594-0). The input node can also be an XML document or other node in MarkLogic.

Copy and paste the following code into Query Console, set the Query Type to JavaScript, and run it. If you are unfamiliar with Query Console, see the *Query Console User Guide*.

```
'use strict';
const entity = require('/MarkLogic/entity');
// NOTE: The fields of each string below must be TAB separated.
const dictionary = cts.entityDictionary([
 cts.entity('11208172','Nixon','Nixon','person:head of state'),
 cts.entity('11208172','Nixon','Richard Nixon','person:head of state'),
 cts.entity('11208172','Nixon','Richard M. Nixon','person:head of state'),
 cts.entity('11208172','Nixon','Richard Milhous Nixon',
            'person:head of state'),
 cts.entity('11208172','Nixon','President Nixon','person:head of state'),
 cts.entity('08932568','Paris','Paris',
            'administrative district:national capital'),
 cts.entity('09145751','Paris','Paris','administrative district:town'),
 cts.entity('09500217','Paris','Paris','imaginary being:mythical being')
]);
const mapping = {
   '' : fn.QName('http://marklogic.com/entity', 'entity:entity'),
   'administrative district': fn.QName('http://marklogic.com/entity',
                                        'entity:gpe'),
   person: {
     '': fn.QName('http://marklogic.com/entity', 'entity:person'),
     'head of state': fn.QName('http://marklogic.com/entity',
                                'entity:vip')
   }
};
const inputNode = new NodeBuilder()
                      .addElement('node', 'Nixon visited Paris')
                      .toNode();
const result = [
   entity.enrich(inputNode, dictionary), 
   entity.enrich(inputNode, dictionary, ['full']),
   entity.enrich(inputNode, dictionary, null, mapping),
  entity.enrich(inputNode, dictionary, ['full'], mapping)
];
result;
```
The example code generates XML of the forms shown below. Whitespace and comments have been added to improve readability. The enrichment does not introduce new whitespace or comments. (Due to the way Query Console formats XML for display, the generated XML appears as strings in the Query Console results window. In fact, they are XML element nodes.)

```
<!-- default enrichment -->
<node xmlns:e="http://marklogic.com/entity">
```

```
<e:entity type="person:head of state">Nixon</e:entity>
 visited 
  <e:entity type="administrative district:national capital">Paris</e:entity>
</node>
<!-- using the "full" option adds @id and @norm data -->
<node xmlns:e="http://marklogic.com/entity">
  <e:entity id="11208172" norm="Nixon"
   type="person:head of state">Nixon</e:entity>
 visited <e:entity id="08932568" norm="Paris"
     type="administrative district:national capital">Paris
  </e:entity>
</node>
<!-- using the entity type map changes the wrapper elements from 
  -- e:entity to entity:vip and entity:gep -->
<node xmlns:entity="http://marklogic.com/entity">
  <entity:vip>Nixon</entity:vip>
 visited 
  <entity:gpe>Paris</entity:gpe>
</node>
<!-- using the "full" option and the entity type map -->
<node xmlns:entity="http://marklogic.com/entity">
  <entity:vip id="11208172" 
   norm="Nixon">Nixon</entity:vip>
 visited 
   <entity:gpe id="08932568" norm="Paris">Paris</entity:gpe>
</node>
```
## <span id="page-606-0"></span>**15.4.7 JavaScript Example: cts.entityHighlight**

This example illustrates how you can use  $\text{cts}.$  entityHighlight to enrich content when you need more control than that provided by entity, enrich. The example uses an in-memory dictionary that defines the following:

- An entity of type "person: head of state" for various phrases that describe former United States President Richard Nixon.
- Several different entity types for the word "Paris".

The example uses the dictionary add enrichment around the phrases "Nixon" and "Paris" in the following input node:

<node>Nixon visited Paris</node>

The example uses an in-memory dictionary and input data for the sake of self-containment. In a real application, you would usually store the dictionary in MarkLogic, as described in ["Persisting](#page-594-0)  [or Retrieving an Entity Dictionary" on page 595](#page-594-0). The input node can also be an XML document or other node in MarkLogic.

Copy and paste the following code into Query Console, set the Query Type to JavaScript, and run it. If you are unfamiliar with Query Console, see the *Query Console User Guide*.

```
'use strict';
const dictionary = cts.entityDictionary([
   cts.entity('11208172', 'Nixon', 'Nixon', 'person:head of state'),
  cts.entity('11208172', 'Nixon', 'Richard Nixon', 'person:head of state'),
  cts.entity('11208172', 'Nixon', 'Richard M. Nixon', 'person:head of state'),
  cts.entity('11208172', 'Nixon', 'Richard Milhous Nixon', 'person:head of 
state'),
  cts.entity('11208172', 'Nixon', 'President Nixon', 'person:head of state'),
  cts.entity('08932568', 'Paris', 'Paris', 'administrative district:national 
capital'),
  cts.entity('09145751', 'Paris', 'Paris', 'administrative district:town'),
  cts.entity('09145751', 'Paris', 'Paris', 'being:mythical being')
]);
const inputNode = new NodeBuilder()
                     .addElement('node', 'Richard Nixon visited Paris.')
                     .toNode();
const resultBuilder = new NodeBuilder();
cts.entityHighlight(inputNodeode,
   function(builder, entityType, text, normText, entityId, node, start)
  {
    if (text != '') {
       builder.addElement(fn.replace(entityType, ':| ', '-'), text);
     } 
   },
   resultBuilder, dictionary);
resultBuilder.toNode();
```
The example produces the following output. Whitespace has been added to improve readability. The enrichment does not introduce new whitespace.

```
<node>
  <person-head-of-state>Nixon</person-head-of-state>
  visited
  <district-national-capital>Paris</district-national-capital>
</node>
```
The builder parameter of the callblack contains the NodeBuilder object you pass into cts.entityHighlight. The remaining parameters, such as text and entityType are populated with information from the matching dictionary entry. For details, see the function reference for cts.entityHighlight.

Each time cts.entityHighlight identifies a word or phrase that match a dictionary entry, it invokes the callback function passed in as the second parameter. The example function simiply generates an entity wrapper that uses the entity type name as the wrapper element QName, after replacing any occurrences of ":" or " " with a dash ("-").

```
builder.addElement(fn.replace(entityType, ':| ', '-'), text)
```
Note that you are responsible for extracting the final result from the NodeBuilder when the highlighting walk completes. For example, by calling NodeBuilder.toNode().

If text matches more than one dictionary entry, your callback is invoked for each match, but the text parameter will be an empty string for all but the first match. The example as given tests for an empty text string and only generates replacement content for the first match.

```
function(builder, entityType, text, normText, entityId, node, start) {
  if (text != '') {
   builder.addElement(fn.replace(entityType, ':| ', '-'), text);
  } 
}
```
For example, the term "Paris" actually matches 3 entries in the dictionary. If you remove the empty string test from the callback function, then the example produces the following output. The same wrapper is generated for the first match, but the subsequent matches insert an entity tag with no text content because text parameter is an empty string.

```
<administrative-district-national-capital>Paris</administrative-distri
ct-national-capital>
<administrative-district-town/>
<being-mythical-being/>
```
You can control the entity traversal through the value returned by the callback. The default action is "continue". If you return "skip" or "break", then you can interrupt the walk. For example, the following call exits the walk after the first match:

```
function(builder, entityType, text, normText, entityId, node, start) {
  if (text != '') {
   builder.addElement(fn.replace(entityType, ':| ', '-'), text);
   return 'break';
  } 
}
```
# <span id="page-608-0"></span>**15.5 Dictionary-Based Entity Extraction**

You can use entity extraction to generate a list of entities from an XML document or other XML node. You define the set of possible entities in one or more entity dictionaries. You can use extracted entities for purposes such as creating searchable metadata or maintaining classification data outside of the original content. To mark up entity data inline, use entity enrichment; for details see ["Dictionary-Based Entity Enrichment" on page 598.](#page-597-0)

This section covers the following topics related to using the dictionary-based APIs for entity extraction:

- **[API Summary](#page-609-0)**
- **Extraction Using entity: extract or entity. extract**
- [Extraction Using cts:entity-walk or cts.entityWalk](#page-611-0)
- XQuery Example: entity: extract
- [XQuery Example: cts:entity-walk](#page-615-0)
- [JavaScript Example: entity.extract](#page-617-0)
- [JavaScript Example: cts.entityWalk](#page-619-0)

## <span id="page-609-0"></span>**15.5.1 API Summary**

The following table summarizes the dictionary-based APIs available for extracting entities from your XML documents. These APIs require you first to create one or more entity dictionaries, as described in ["Creating an Entity Dictionary" on page 589.](#page-588-0)

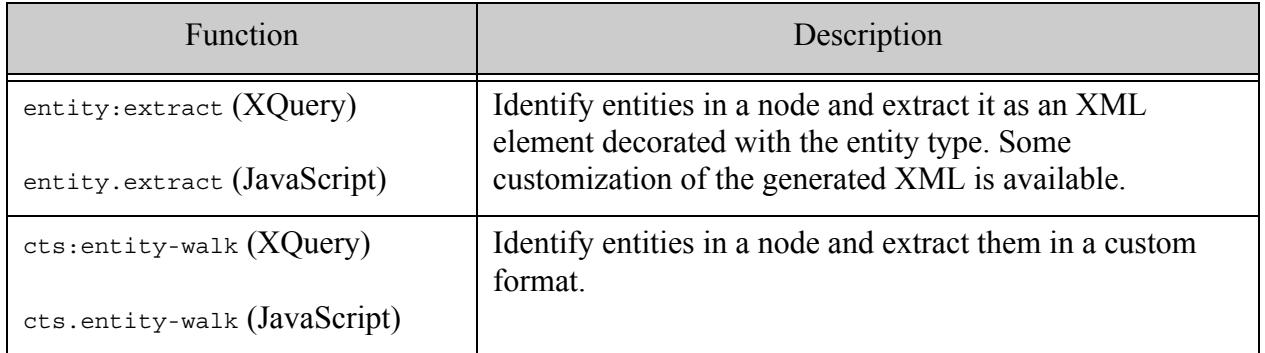

The entity:extract or entity.extract function generates entity elements of the same form as the replacement content generated by entity: enrich or entity. enrich. The output from extract should satisfy the needs of most applications. If you require more control, you can use cts:entity-walk or cts.entityWalk extraction instead.

## <span id="page-610-0"></span>**15.5.2 Extraction Using entity:extract or entity.extract**

When you call entity:extract (XQuery) or entity.extract (JavaScript) with just an input node and one or more entity dictionaries, then the extracted entities are wrapped in an  $\langle$  entity/> element with a type attribute that contains the entity type.

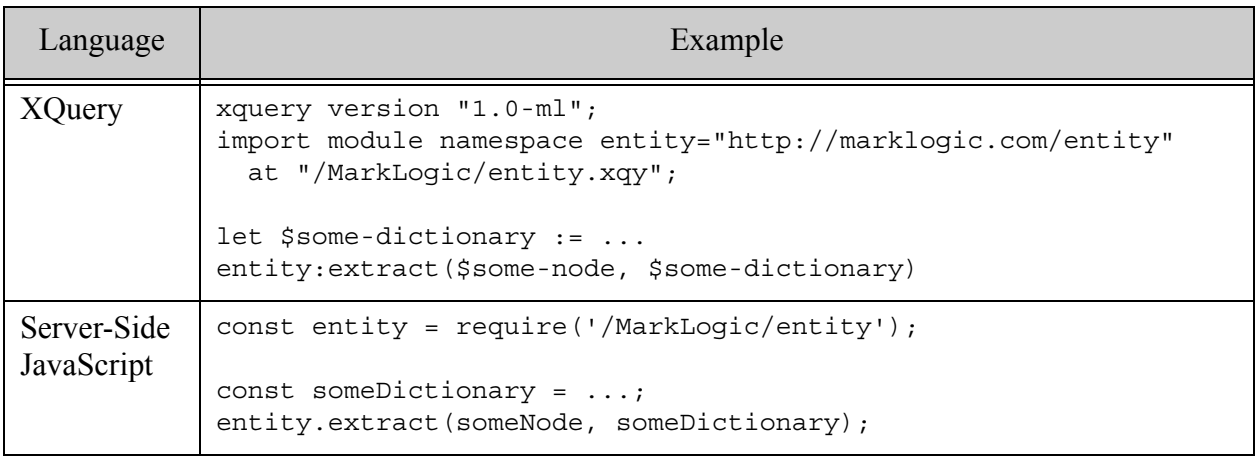

For example, the following element nodes were generated by enrich on content that contained text matching five entity dictionary entries for the terms "Richard Nixon", "Nixon", and "Paris".

```
<e:entity type="person:head of state"
    xmlns:e="http://marklogic.com/entity">Richard Nixon</e:entity>
<e:entity type="person:head of state"
    xmlns:e="http://marklogic.com/entity">Nixon</e:entity>
<e:entity type="administrative district:national capital"
    xmlns:e="http://marklogic.com/entity">Paris</e:entity>
<e:entity type="administrative district:town"
    xmlns:e="http://marklogic.com/entity">Paris</e:entity>
<e:entity type="imaginary being:mythical being"
    xmlns:e="http://marklogic.com/entity">Paris</e:entity>
```
For a complete example, see ["XQuery Example: entity:extract" on page 614](#page-613-0) or ["JavaScript](#page-617-0)  [Example: entity.extract" on page 618](#page-617-0).

If you pass multiple dictionaries to extract, then the dictionaries are applied in turn, in the order provided.

You can further tailor the output of extract as follows:

- Use the "full" option to decorate the entity element with additional information from the matched dictionary entry, such as the entity id and normalized text.
- Pass in a mapping between entity type names and element QNames to change the QName of the entity element based on the entity type.

For example, suppose you have an entity dictionary that defines the word "Nixon" as an entity of type "person:head of state". Further, suppose you define a mapping from "person:head of state" to the QName "entity:vip". Then, the following table illustrates different ways of formatting the extracted entities:

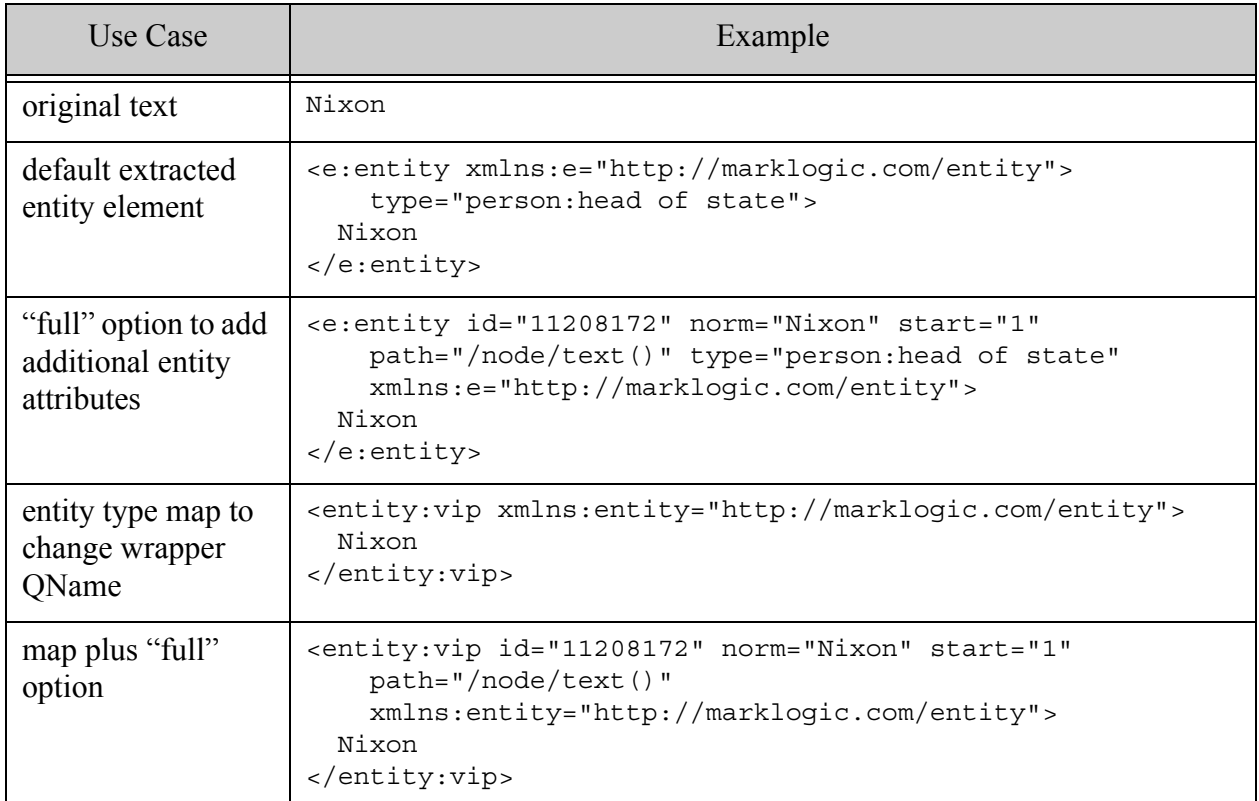

If this level of customization does not meet the needs of your application, see ["Extraction Using](#page-611-0)  [cts:entity-walk or cts.entityWalk" on page 612.](#page-611-0)

# <span id="page-611-0"></span>**15.5.3 Extraction Using cts:entity-walk or cts.entityWalk**

When you use cts: entity-walk or cts.entityWalk, MarkLogic runs caller-specified code whenever text matches an entity dictionary entry. This means you have complete control over the result of the walk.

- [Using cts:entity-walk in XQuery](#page-611-1)
- [Using cts.entityWalk in JavaScript](#page-612-0)

## <span id="page-611-1"></span>**15.5.3.1 Using cts:entity-walk in XQuery**

When you use XQuery, you pass an inline entity generator expression to cts: entity-walk as an inline expression. The walk returns whatever items your generator produces.
MarkLogic makes information about the match available to your code through special variables such as \$cts:entity-type, \$cts:text, \$cts:entity-id, \$cts:normalized-text, and \$cts:start. For details, see the function reference documentation for cts:entity-walk.

For example, the following code returns a sequence of JSON objects containing details about each match. The  $\text{sets}$ :  $\star$  variables are populated with details about the match by  $\text{cts:entity-walk.}$ 

```
cts:entity-walk($input-node, 
   (object-node {
      "type": $cts:entity-type,
      "text": $cts:text,
      "normText": $cts:normalized-text,
      "id": $cts:entity-id,
      "start": $cts:start
   }), $dictionary)
```
You can control the walk by using xdmp: set to set the variable  $s_{\text{cts:action}}$  to "continue", "skip", or "break". The default action is to continue.

For a complete example, see ["XQuery Example: cts:entity-walk" on page 616](#page-615-0).

## **15.5.3.2 Using cts.entityWalk in JavaScript**

When you use Server-Side JavaScript, you pass an entity generator callback function to cts.entityWalk. MarkLogic invokes the callback whenever an entity match is found. The callback function has the following signature:

function(entityType, text, normText, entityId, node, start)

MarkLogic populates these parameters with details from the input node and matched entity dictionary entry.

You're responsible for accumulating any data created by the extraction in a variable in scope at the point of call. For example, the following code creates a JavaScript object containing details about each match and accumulats the objects in a results variable.

```
const results = [];
cts.entityWalk(inputNode,
   function(entityType, text, normText, entityId, node, start) {
    results.push({
       type: entityType,
      text: text,
      norm: normText,
      id: entityId,
      start: start
    });
   },
   dictionary);
```
The value returned by your callback controls the walk. The default action is to continue the walk. You can return "skip" or "break" to halt the walk.

For a complete JavaScript example, see ["JavaScript Example: cts.entityWalk" on page 620.](#page-619-0)

#### **15.5.4 XQuery Example: entity:extract**

This example uses entity:extract to extract entities from XML content, as described in ["Extraction Using entity:extract or entity.extract" on page 611.](#page-610-0) The example demonstrates the use of various cutomization features of entity:extract.

The example uses an in-memory dictionary that defines the following:

- An entity of type "person: head of state" for various phrases that describe former United States President Richard Nixon.
- Several different entity types for the word "Paris".

The example uses an in-memory dictionary and input data for the sake of self-containment. In a real application, you would usually store the dictionary in MarkLogic, as described in ["Persisting](#page-594-0)  [or Retrieving an Entity Dictionary" on page 595](#page-594-0).

The example uses the dictionary to extract entities for the phrases "Nixon" and "Paris" in the following input node:

<node>Nixon visited Paris</node>

Copy and paste the following code into Query Console, set the Query Type to XQuery, and run it. If you are unfamiliar with Query Console, see the *Query Console User Guide*.

```
xquery version "1.0-ml";
import module namespace entity="http://marklogic.com/entity" 
     at "/MarkLogic/entity.xqy";
let $dictionary := cts:entity-dictionary((
 cts:entity("11208172","Nixon","Nixon","person:head of state"),
 cts:entity("11208172","Nixon","Richard Nixon","person:head of state"),
 cts:entity("11208172","Nixon","Richard M. Nixon","person:head of state"),
 cts:entity("11208172","Nixon","Richard Milhous Nixon",
            "person:head of state"),
 cts:entity("11208172","Nixon","President Nixon","person:head of state"),
 cts:entity("08932568","Paris","Paris",
            "administrative district:national capital"),
 cts:entity("09145751","Paris","Paris","administrative district:town"),
 cts:entity("09500217","Paris","Paris","imaginary being:mythical being")
))
(: Entity type to element QName map :)
let $mapping := map:map()
   => map:with("", xs:QName("entity:entity"))
   => map:with("administrative district", xs:QName("entity:gpe"))
   => map:with("person",
```

```
 map:map() => map:with("", xs:QName("entity:location")) 
                  => map:with("head of state", xs:QName("entity:vip")))
let $input-node := <node>Nixon visited Paris</node>
return (
   "------- default -------",
  entity: extract ($input-node, $dictionary),
   "------- full option -------",
  entity: extract ($input-node, $dictionary, ("full")),
  "------ mapping --------",
 entity: extract ($input-node, $dictionary, (), $mapping),
   "------- full + mapping -------",
   entity:extract($input-node, $dictionary, ("full"), $mapping)
)
```
The example extracts four entities, in different formats: One match for "Nixon", and three for "Paris". The following entities are extracted by the various parameter and option combinations:

```
------- default -------
<e:entity type="person:head of state" 
    xmlns:e="http://marklogic.com/entity">Nixon</e:entity>
<e:entity type="administrative district:national capital" 
     xmlns:e="http://marklogic.com/entity">Paris</e:entity>
<e:entity type="administrative district:town" 
     xmlns:e="http://marklogic.com/entity">Paris</e:entity>
<e:entity type="imaginary being:mythical being" 
    xmlns:e="http://marklogic.com/entity">Paris</e:entity>
------- full option -------
<e:entity id="11208172" norm="Nixon" start="1" 
     path="/node/text()" type="person:head of state" 
     xmlns:e="http://marklogic.com/entity">Nixon</e:entity>
<e:entity id="08932568" norm="Paris" start="15" 
    path="/node/text()" type="administrative district:national capital" 
     xmlns:e="http://marklogic.com/entity">Paris</e:entity>
<e:entity id="09145751" norm="Paris" start="15" 
    path="/node/text()" type="administrative district:town" 
     xmlns:e="http://marklogic.com/entity">Paris</e:entity>
<e:entity id="09500217" norm="Paris" start="15" 
    path="/node/text()" type="imaginary being:mythical being" 
     xmlns:e="http://marklogic.com/entity">Paris</e:entity>
------- mapping -------
<entity:vip 
    xmlns:entity="http://marklogic.com/entity">Nixon</entity:vip>
<entity:gpe 
    xmlns:entity="http://marklogic.com/entity">Paris</entity:gpe>
<entity:gpe 
    xmlns:entity="http://marklogic.com/entity">Paris</entity:gpe>
<entity:entity type="imaginary being:mythical being" 
    xmlns:entity="http://marklogic.com/entity">Paris</entity:entity>
------- full + mapping -------
<entity:vip id="11208172" norm="Nixon" start="1" path="/node/text()" 
     xmlns:entity="http://marklogic.com/entity">Nixon</entity:vip>
<entity:gpe id="08932568" norm="Paris" start="15" path="/node/text()" 
    xmlns:entity="http://marklogic.com/entity">Paris</entity:gpe>
```

```
<entity:gpe id="09145751" norm="Paris" start="15" path="/node/text()" 
     xmlns:entity="http://marklogic.com/entity">Paris</entity:gpe>
<entity:entity id="09500217" norm="Paris" start="15" path="/node/text()"
    type="imaginary being:mythical being" 
     xmlns:entity="http://marklogic.com/entity">Paris</entity:entity>
```
If the "full" option and entity type map features of entity:extract do not provide enough control of the output to meet the needs of your application, use cts:entity-walk instead.

For more details on entity type maps, see ["Using an Entity Type Map for Extraction or](#page-621-0)  [Enrichment" on page 622.](#page-621-0)

#### <span id="page-615-0"></span>**15.5.5 XQuery Example: cts:entity-walk**

This example uses cts:entity-walk to extract entities as JSON object nodes, rather than as XML elements as you would get using entity:extract. Each object contains details about the match, such as the entity type, entity id, and codepoint offset in the input node.

For more details, see ["Extraction Using cts:entity-walk or cts.entityWalk" on page 612.](#page-611-0)

The example uses an in-memory dictionary that defines the following:

- An entity of type "person: head of state" for various phrases that describe former United States President Richard Nixon.
- Several different entity types for the word "Paris".

The example uses an in-memory dictionary and input data for the sake of self-containment. In a real application, you would usually store the dictionary in MarkLogic, as described in ["Persisting](#page-594-0)  [or Retrieving an Entity Dictionary" on page 595](#page-594-0).

The example uses the dictionary to extract entities for the phrases "Nixon" and "Paris" in the following input node:

<node>Nixon visited Paris</node>

Copy and paste the following code into Query Console, set the Query Type to XQuery, and run it. If you are unfamiliar with Query Console, see the *Query Console User Guide*.

```
xquery version "1.0-ml";
let $dictionary := cts:entity-dictionary((
 cts:entity("11208172","Nixon","Nixon","person:head of state"),
 cts:entity("11208172","Nixon","Richard Nixon","person:head of state"),
 cts:entity("11208172","Nixon","Richard M. Nixon","person:head of state"),
 cts:entity("11208172","Nixon","Richard Milhous Nixon",
             "person:head of state"),
 cts:entity("11208172","Nixon","President Nixon","person:head of state"),
 cts:entity("08932568","Paris","Paris",
             "administrative district:national capital"),
 cts:entity("09145751","Paris","Paris","administrative district:town"),
```

```
cts:entity("09500217","Paris","Paris","imaginary being:mythical being")
))
let $input-node := <node>Nixon visited Paris</node>
return cts:entity-walk($input-node, 
   (object-node {
      "type": $cts:entity-type,
      "text": $cts:text,
      "normText": $cts:normalized-text,
      "id": $cts:entity-id,
      "start": $cts:start
   }), $dictionary)
```
You should get output similar to the following:

```
{ "type":"person:head of state", 
 "text":"Nixon", "normText":"Nixon", 
 "id":"11208172", "start":1}
{ "type":"administrative district:national capital", 
 "text":"Paris", "normText":"Paris", 
 "id":"08932568", "start":15}
{ "type":"administrative district:town", 
 "text":"Paris", "normText":"Paris", 
 "id":"09145751", "start":15}
{ "type":"imaginary being:mythical being", 
 "text":"Paris", "normText":"Paris", 
 "id":"09500217", "start":15}
```
The  $sets.*$  variables used to populate the JSON property values are set by cts: entity-walk, based on the matched text and dictionary entry.

You can control the walk by setting  $s$ cts:action. The default action is "continue". If you set the action to "skip" or "break" using xdmp:set, then you can interrupt the walk. For example, the following call exits the walk after the first match:

```
cts:entity-walk($input-node, 
   (xdmp:set($cts:action, "break"), 
  object-node {
      "type": $cts:entity-type,
      "text": $cts:text,
      "normText": $cts:normalized-text,
      "id": $cts:entity-id,
      "start": $cts:start
   }), $dictionary)
```
# **15.5.6 JavaScript Example: entity.extract**

This example uses entity.extract to identify entities in your content and generate a sequence of entity elements that describe the matches, as described in ["Extraction Using entity:extract or](#page-610-0)  [entity.extract" on page 611.](#page-610-0) The example demonstrates the use of various customization features of entity.extract.

The example uses an in-memory dictionary that defines the following:

- An entity of type "person: head of state" for various phrases that describe former United States President Richard Nixon.
- Several different entity types for the word "Paris".

The example uses an in-memory dictionary and input data for the sake of self-containment. In a real application, you would usually store the dictionary in MarkLogic, as described in ["Persisting](#page-594-0)  [or Retrieving an Entity Dictionary" on page 595](#page-594-0).

The example uses the dictionary to extract entities for the phrases "Nixon" and "Paris" in the following input node:

<node>Nixon visited Paris</node>

Copy and paste the following code into Query Console, set the Query Type to JavaScript, and run it. If you are unfamiliar with Query Console, see the *Query Console User Guide*.

```
'use strict';
const entity = require('/MarkLogic/entity');
// Construct the dictionary. Could also get it from the db.
const dictionary = cts.entityDictionary([
   cts.entity('11208172', 'Nixon', 'Nixon', 'person:head of state'),
  cts.entity('11208172', 'Nixon', 'Richard Nixon', 'person:head of state'),
  cts.entity('11208172', 'Nixon', 'Richard M. Nixon', 'person:head of state'),
  cts.entity('11208172', 'Nixon', 'Richard Milhous Nixon', 'person:head of 
state'),
 cts.entity('11208172', 'Nixon', 'President Nixon', 'person:head of state'),
 cts.entity('08932568', 'Paris', 'Paris', 'administrative district:national 
capital'),
  cts.entity('09145751', 'Paris', 'Paris', 'administrative district:town'),
  cts.entity('09500217', 'Paris', 'Paris', 'being:mythical being')
]);
// Entity type to wrapper element QName map
const mapping = {
   '' : fn.QName('http://marklogic.com/entity', 'entity:entity'),
   'administrative district': 
       fn.QName('http://marklogic.com/entity', 'entity:gpe'),
   person: {
     '': fn.QName('http://marklogic.com/entity', 'entity:person'),
     'head of state': fn.QName('http://marklogic.com/entity', 'entity:vip')
   }
};
```

```
// Construct <node>Nixon visited Paris</node>
const inputNode = new NodeBuilder()
                    .addElement('node', 'Nixon visited Paris')
                    .toNode();
const resultBuilder = new NodeBuilder();
const result = [
   entity.extract(inputNode, dictionary), 
  entity.extract(inputNode, dictionary, ['full']),
 entity.extract(inputNode, dictionary, null, mapping),
  entity.extract(inputNode, dictionary, ['full'], mapping)
];
result;
```
The example extracts four entities, in different formats: One match for "Nixon", and three for "Paris". The example extracts the following entities, based on the various parameter and option combinations:

```
------- default -------
<e:entity type="person:head of state" 
     xmlns:e="http://marklogic.com/entity">Nixon</e:entity>
<e:entity type="administrative district:national capital" 
     xmlns:e="http://marklogic.com/entity">Paris</e:entity>
<e:entity type="administrative district:town" 
     xmlns:e="http://marklogic.com/entity">Paris</e:entity>
<e:entity type="imaginary being:mythical being" 
     xmlns:e="http://marklogic.com/entity">Paris</e:entity>
------- full option -------
<e:entity id="11208172" norm="Nixon" start="1" 
     path="/node/text()" type="person:head of state" 
     xmlns:e="http://marklogic.com/entity">Nixon</e:entity>
<e:entity id="08932568" norm="Paris" start="15" 
    path="/node/text()" type="administrative district:national capital" 
     xmlns:e="http://marklogic.com/entity">Paris</e:entity>
<e:entity id="09145751" norm="Paris" start="15" 
     path="/node/text()" type="administrative district:town" 
     xmlns:e="http://marklogic.com/entity">Paris</e:entity>
<e:entity id="09500217" norm="Paris" start="15" 
     path="/node/text()" type="imaginary being:mythical being" 
     xmlns:e="http://marklogic.com/entity">Paris</e:entity>
------- mapping -------
<entity:vip 
     xmlns:entity="http://marklogic.com/entity">Nixon</entity:vip>
<entity:gpe 
    xmlns:entity="http://marklogic.com/entity">Paris</entity:gpe>
<entity:gpe 
     xmlns:entity="http://marklogic.com/entity">Paris</entity:gpe>
<entity:entity type="imaginary being:mythical being" 
     xmlns:entity="http://marklogic.com/entity">Paris</entity:entity>
------- full + mapping -------
<entity:vip id="11208172" norm="Nixon" start="1" path="/node/text()" 
     xmlns:entity="http://marklogic.com/entity">Nixon</entity:vip>
<entity:gpe id="08932568" norm="Paris" start="15" path="/node/text()" 
     xmlns:entity="http://marklogic.com/entity">Paris</entity:gpe>
```

```
<entity:gpe id="09145751" norm="Paris" start="15" path="/node/text()" 
     xmlns:entity="http://marklogic.com/entity">Paris</entity:gpe>
<entity:entity id="09500217" norm="Paris" start="15" path="/node/text()"
    type="imaginary being:mythical being" 
     xmlns:entity="http://marklogic.com/entity">Paris</entity:entity>
```
If the "full" option and entity type map features of cts:extract do not provide enough control of the output to meet the needs of your application, use cts.entityWalk instead.

For more details on entity type maps, see ["Using an Entity Type Map for Extraction or](#page-621-0)  [Enrichment" on page 622.](#page-621-0)

#### <span id="page-619-0"></span>**15.5.7 JavaScript Example: cts.entityWalk**

This example uses  $cts.$  entityWalk to extract entities as JSON object nodes, rather than as the XML elements you get from entity.extract. Each object contains details about the match, such as the entity type, entity id, and codepoint offset in the input node.

For more details, see ["Extraction Using cts:entity-walk or cts.entityWalk" on page 612.](#page-611-0)

The example uses an in-memory dictionary that defines the following:

- An entity of type "person: head of state" for various phrases that describe former United States President Richard Nixon.
- Several different entity types for the word "Paris".

The example uses an in-memory dictionary and input data for the sake of self-containment. In a real application, you would usually store the dictionary in MarkLogic, as described in ["Persisting](#page-594-0)  [or Retrieving an Entity Dictionary" on page 595](#page-594-0).

The example uses the dictionary to extract entities for the phrases "Nixon" and "Paris" in the following input node:

```
<node>Nixon visited Paris</node>
```
Copy and paste the following code into Query Console, set the Query Type to JavaScript, and run it. If you are unfamiliar with Query Console, see the *Query Console User Guide*.

```
'use strict';
// Construct the dictionary. Could also get it from the db.
const dictionary = cts.entityDictionary([
   cts.entity('11208172', 'Nixon', 'Nixon', 'person:head of state'),
 cts.entity('11208172', 'Nixon', 'Richard Nixon', 'person:head of state'),
 cts.entity('11208172', 'Nixon', 'Richard M. Nixon', 'person:head of state'),
  cts.entity('11208172', 'Nixon', 'Richard Milhous Nixon', 'person:head of 
state'),
  cts.entity('11208172', 'Nixon', 'President Nixon', 'person:head of state'),
  cts.entity('08932568', 'Paris', 'Paris', 'administrative district:national
```

```
capital'),
  cts.entity('09145751', 'Paris', 'Paris', 'administrative district:town'),
  cts.entity('09500217', 'Paris', 'Paris', 'being:mythical being')
]);
// Construct <node>Nixon visited Paris</node>
const inputNode = new NodeBuilder()
                     .addElement('node', 'Richard Nixon visited Paris')
                     .toNode();
const resultBuilder = new NodeBuilder();
const results = [];
cts.entityWalk(inputNode,
   function(entityType, text, normText, entityId, node, start) {
     results.push({
       type: entityType,
      text: text,
      norm: normText,
      id: entityId,
      start: start
     });
   },
   dictionary);
results;
```
The example constructs a JavaScript object for each match. Each object contains details about the match, such as the entity type, entity id, and code-point offset in the input node. You should get output similar to the following:

```
[{"type":"person:head of state", 
  "text":"Nixon", "normText":"Nixon", 
 "id":"11208172", "start":1},
{ "type":"administrative district:national capital", 
 "text":"Paris", "normText":"Paris", 
 "id":"08932568", "start":15},
{ "type":"administrative district:town", 
 "text":"Paris", "normText":"Paris", 
  "id":"09145751", "start":15},
{ "type":"imaginary being:mythical being", 
  "text":"Paris", "normText":"Paris", 
  "id":"09500217", "start":15}]
```
The parameter values passed to your callback are populated by cts.entityWalk based on the matched text and dictionary entry.

You can control the walk by returning an action string value. The default action is "continue". If you return "skip" or "break", then you can interrupt the walk. For example, the following call exits the walk after the first match:

```
cts.entityWalk(inputNode,
   function(entityType, text, normText, entityId, node, start) {
     results.push({
      type: entityType,
      text: text,
      norm: normText,
      id: entityId,
      start: start
     });
     return 'break';
   },
   dictionary);
```
#### <span id="page-621-0"></span>**15.6 Using an Entity Type Map for Extraction or Enrichment**

This section describes how to use the entity type map parameter accepted by the XQuery functions entity: extract and entity: enrich, or the JavaScript functions entity. extract and entity.enrich. Such a mapping gives you more control over the format of the extracted entities or enrichment markup.

This section covers the following topics:

- [Entity Type Map Basics](#page-621-1)
- [The Default Entity Type Map](#page-623-0)
- [Handling Compound Entity Types](#page-625-0)
- [Filtering Entity Types With a Mapping](#page-625-1)

#### <span id="page-621-1"></span>**15.6.1 Entity Type Map Basics**

When you use the XQuery functions entity: enrich and entity: extract, or the JavaScript functions entity.enrich and entity.extract, you can pass in a mapping from entity type names to XML element QNames.

MarkLogic defines a default mapping that the enrich and extract functions use if you do not provide your own enitity type mapping. For details, see ["The Default Entity Type Map" on](#page-623-0)  [page 624.](#page-623-0)

An entity type map enables you to change the QName of the generated entity wrapper element based on the entity type of a matching dictionary entry. For example, you can create a mapping that generates a my:person wrapper element when the entity type is "person", instead of the default e:entity wrapper element.

In XQuery, use a map:map to define the entity type mappings. In JavaScript, use a JavaScript object.

The key value pairs in the mapping have the following characteristics:

- The key is an entity type name.
- A key that is an empty string specifies the QName to use when no explicit mapping exists for a type.
- The value is either a QName or another entity type map. When the value is a map, it defines a mapping for a segment of a compound entity type such as "place:building". For more details, see ["Handling Compound Entity Types" on page 626](#page-625-0).
- If you map a type to the default entity QName (fn:QName("http://marklogic.com/entity", "entity")), then the generated wrapper element includes a type attribute, just as it does when you do not use a map. If you map a type to any other QName, then the wrapper element has no type attribute because the type is implicit in the mapping.

If you use a type map, then any entity that is not covered by the map is discarded. That is, text of an umapped type is not treated as an entity, even if it matches an entity dictionary entry.

For example, the default entity wrapper generated by enrich and extract is of the following form:

<e:entity xmlns:e=... type="*theEntityType*">*theText*</e:entity>

Suppose you do not want all entities to generate an  $\leq$ e: entity/>. Instead, you want the following behavior:

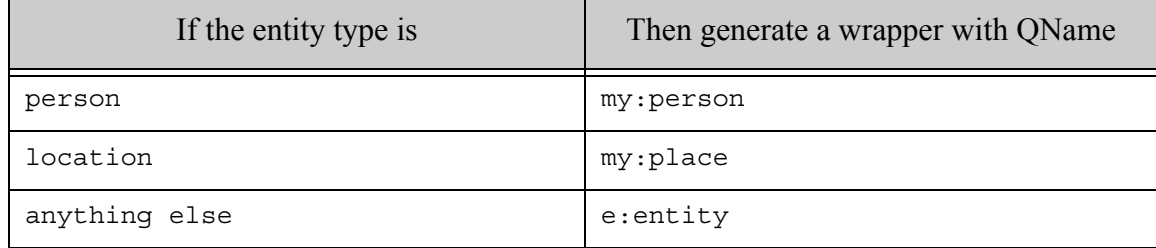

The followig map produces the desired behavior:

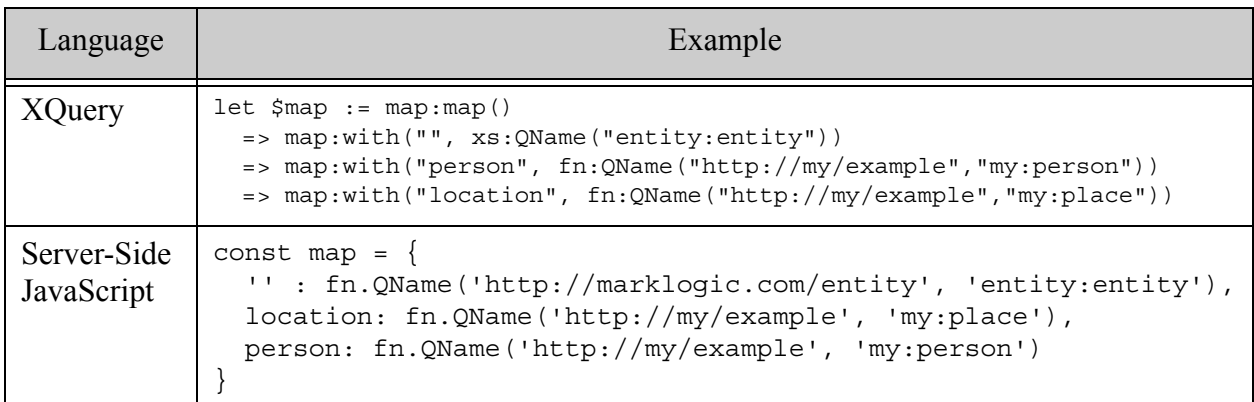

The example map produce entities of the following forms.

```
<my:person xmlns:my=...>somePerson</my:person>
<my:place xmlns:my=...>somePlace</my:place>
<e:entity xmlns:e=... type="thing">someThing</e:entity>
```
Notice that only the  $\epsilon$ : entity element includes a type attribute. This is because the entity type is assumed to be implicit in the QName customization when you use a custom QName.

In JavaScript, you can also use associative array syntax to construct a map. For example:

```
map[''] = fn.QName('http://marklogic.com/entity', 'entity:entity');
map['location' = fn.QName('http://my/example', 'my:place');
map['person'] = person: fn.QName('http://my/example', 'my:person');
```
# <span id="page-623-0"></span>**15.6.2 The Default Entity Type Map**

If you do not pass your own entity type map into the extract and enrich library functions, MarkLogic uses its default map. The default map enables you to create a dictionary for some commonly used entity abstractions without adopting a complex external ontology or defining your own type system.

The wrapper elements generated using the default map are all in the namespace http://marklogic.com/entity. For example:

<e:entity **xmlns:e="http://marklogic.com/entity"**>...</e:entity>

The default map defines mappings for common entity abstractions such as person, location, url, and currency. For example, the entity type name PERSON maps to the OName  $e:person$ , and the entity type IDENTIFIER: URL maps to  $e:ur1$ . Any unrecognized entity type maps to the QName e:entity.

For a complete list of the default key-value pairs, see the function reference for the XQuery functions entity: enrich or entity: extract, or the JavaScript functions entity. enrich and entity.extract.

The following example defines an entity dictionary that uses entity types from the default map (LOCATION, IDENTIFIER:MONEY, and NATIONALITY) and one type (thing) that is not used by the default map.

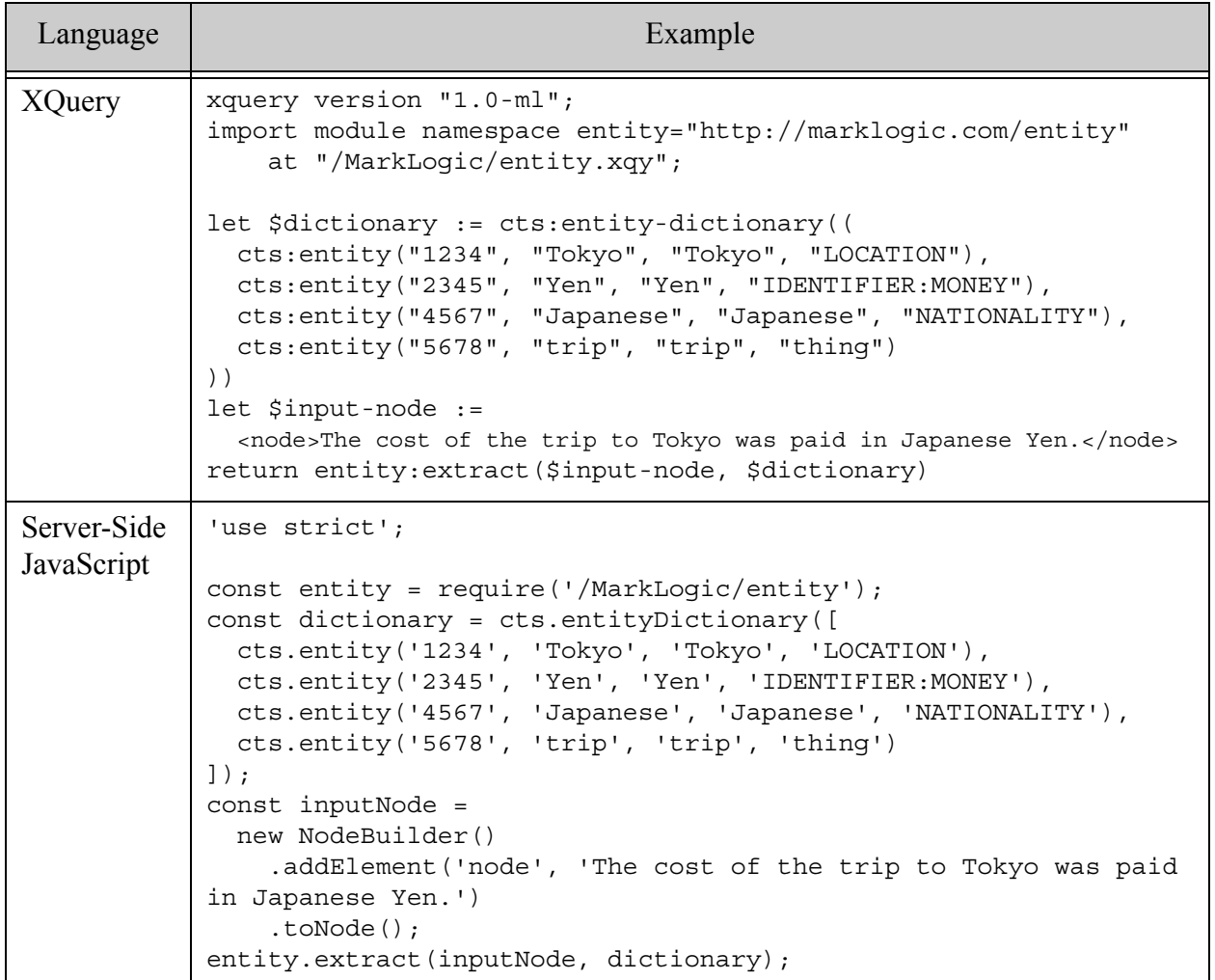

The example extracts the following sequence of entities. Notice that the entity "trip", whose type does not have an entry in the default map, is extracted as an e:entity element.

```
<e:entity type="thing" xmlns:e="http://marklogic.com/entity">cost</e:entity>
<e:location xmlns:e="http://marklogic.com/entity">Washington, DC</e:location>
<e:nationality xmlns:e="http://marklogic.com/entity">Japanese</e:nationality>
<e:money xmlns:e="http://marklogic.com/entity">Yen</e:money>
```
# <span id="page-625-0"></span>**15.6.3 Handling Compound Entity Types**

A compound entity type is composed of colon (":") separated segments that specify sub-types of that type. For example, an entity type such as "person:head of state" has two segments: "person" and "head of state" and specifies a sub-type of person. You can create an entity type map that takes such specialization into consideration by creating a key-value pair where the value is a map.

For example, suppose you want to create a mapping that has the following effect:

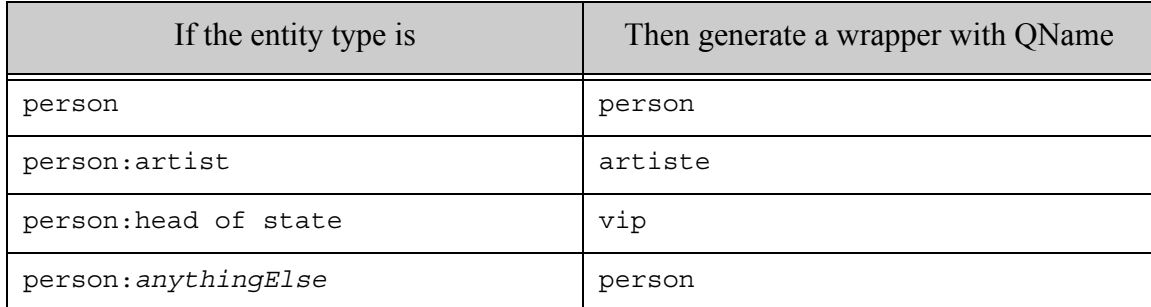

Then you can use the following map get the desired behavior. Notice that the value for the "person" key is itself a type map.

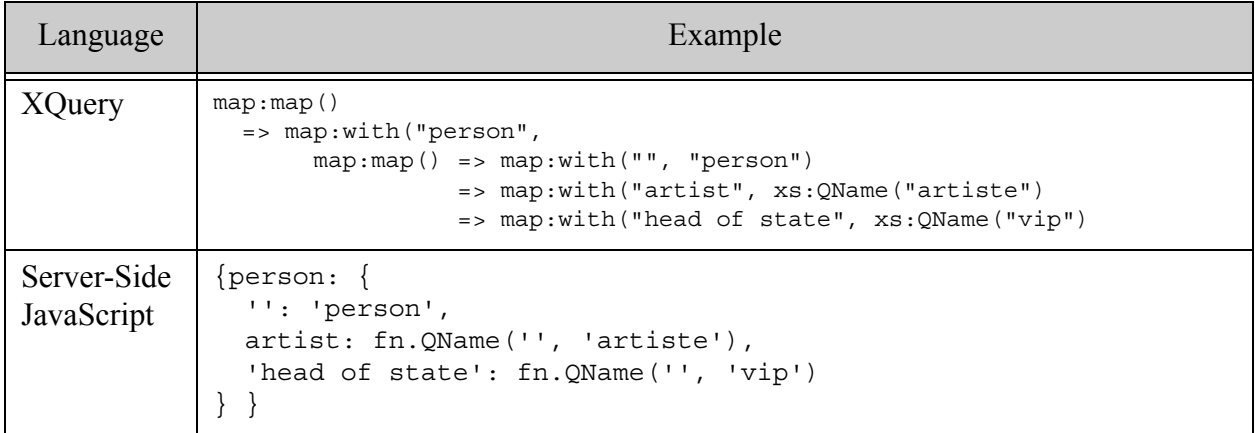

You can nest the type maps as deeply as necessary to cover additional type segments.

#### <span id="page-625-1"></span>**15.6.4 Filtering Entity Types With a Mapping**

When you use type map, any entity type not covered by the map is discarded. That is, text that matches an unmapped type is not treated as an entity reference for purposes of enrichment or extraction. In this way, an entity type map can serve as a filter.

For example, if you have an entity dictionary that contains entries for the entity types "person", "location" and "thing", but you are only interested in extracting "person" entities, then you can define a map that only covers the "person" entity type, causing any "location" or "thing" entities to be treated as non-entity text, and thus not extracted. Note that you still incur the cost of entity matching.

The following example defines a map that covers only a single entity type, "person". If used with an entity dictionary that also defines "location" and "thing" entity types, such entities would not be extracted when used with the map.

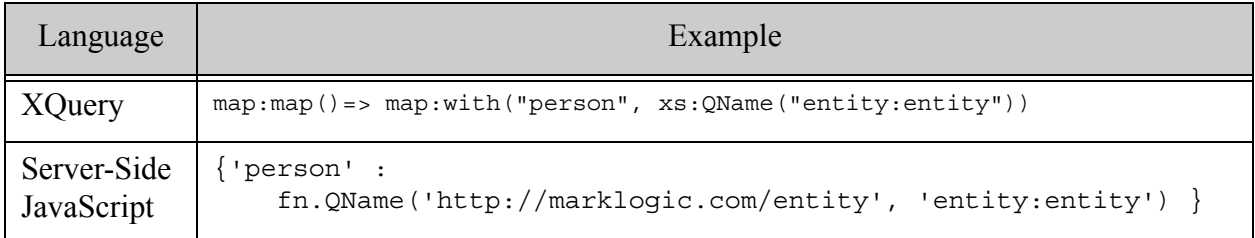

# **15.7 Overlapping Entity Match Handling**

This section discusses how the dictionary-based APIs behave when more than one entity definition applies to the same piece of text. See the following topics for more details:

- [Understanding Entity Overlaps](#page-626-0)
- [Overlap Handling Options](#page-627-0)
- [Example: Overlap Handling in entity:extract and entity.extract](#page-627-1)
- [Example: Overlap Handling in entity:enrich and entity.enrich](#page-628-0)
- [Interaction with the Walk and Highlight Functions](#page-630-0)

# <span id="page-626-0"></span>**15.7.1 Understanding Entity Overlaps**

An entity overlap occurs when the same run of input text matches more than one entry in the same entity dictionary. For example, suppose you create a dictionary with entries for the terms "cat", "black cat", and "cat fur". Then the phrase "A black cat fur ball" contains overlapping text runs matching all three of these entries:

The best treatment for such overlaps depends on your application. Allowing overlaps is often the best choice for entity extraction, but may not produce desirable results for entity enrichment.

When you allow overlaps during enrichment, the text "captured" for enrichment can be an empty string if one entity match is completely contained in another ("cat" in "black cat"), or a partial string if the matches partially overlap ("black cat" and "cat fur"). For more details, see ["Example:](#page-628-0)  [Overlap Handling in entity:enrich and entity.enrich" on page 629](#page-628-0).

MarkLogic supports both allowing and removing overlaps through options that are available during dictionary creation. For details, see ["Overlap Handling Options" on page 628](#page-627-0).

Overlaps are only a concern within a single dictionary. You can pass multiple dictionaries to the extract and enrich library functions, and those dictionaries can contain entries whose text overlaps, but the dictionary with the first match always "wins".

# <span id="page-627-0"></span>**15.7.2 Overlap Handling Options**

When you create an entity dictionary, you can use the following options to control the handling of overlaps. These options are mutually exclusive.

- allow-overlaps: During extraction, include all overlapping matches. During enrichment, enrich the non-overlapping portions of each match; do not enrich entities completely contained within another match.
- remove-overlaps: MarkLogic selects a single "best" match and discards the others. The "best" match is the longest match when the text is scanned from left to right. If more than one match qualifies, select the leftmost.

By default, dictionaries are created with "allow-overlaps".

For more details, see ["Example: Overlap Handling in entity:extract and entity.extract" on](#page-627-1)  [page 628](#page-627-1) and ["Example: Overlap Handling in entity:enrich and entity.enrich" on page 629](#page-628-0).

These options also affect how often your extraction or enrichment code is called and with which values when you use cts: entity-highlight, cts: entity-walk, cts. entityHighlight, or cts.entityWalk. For details, see ["Interaction with the Walk and Highlight Functions" on](#page-630-0)  [page 631.](#page-630-0)

# <span id="page-627-1"></span>**15.7.3 Example: Overlap Handling in entity:extract and entity.extract**

This section explores how the overlap option set for a dictionary affects the output of entity:extract and entity.extract.

Suppose you have an entity dictionary containing the following entries:

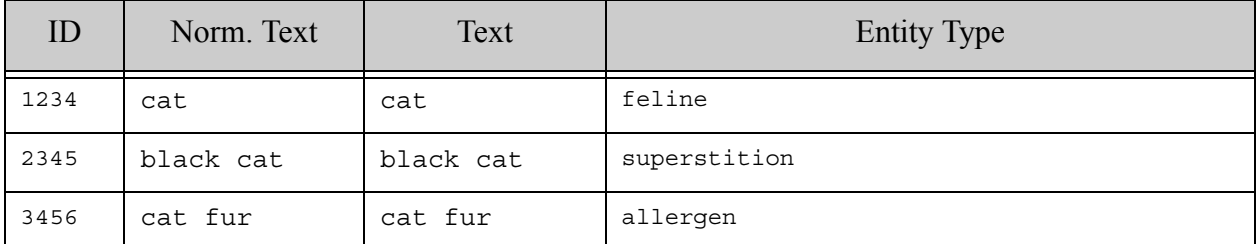

Suppose that your input data is the following XML element node:

```
<node>A black cat fur ball</node>
```
Then the following table illustrates default results from calling entity: extract or entity. extract with the example data and a dictionary using different overlap options. (Whitespace has been added to the sample output to improve readability.)

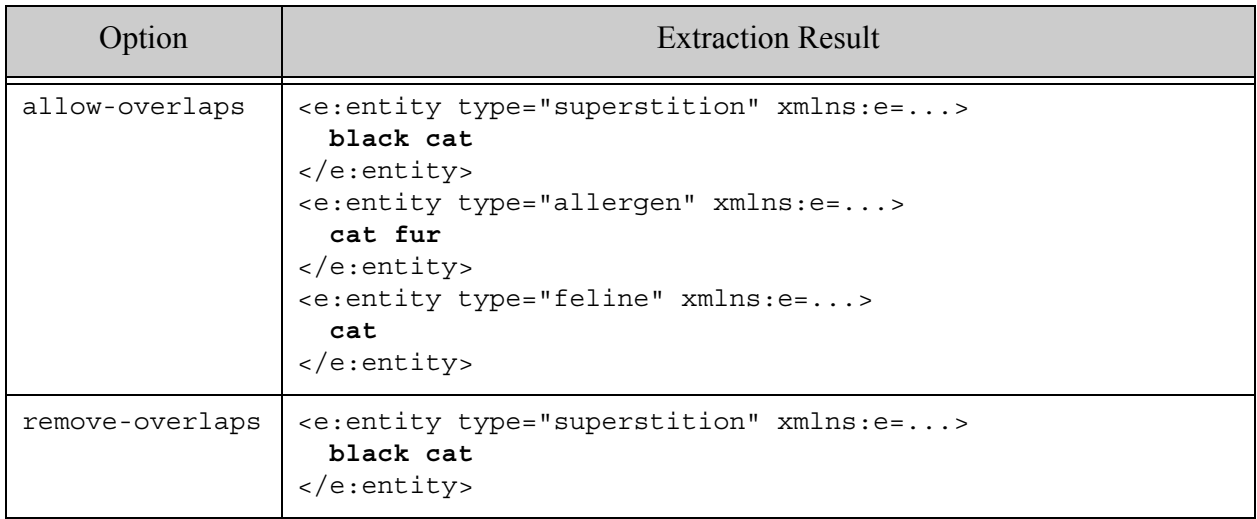

Notice that when you use "remove-overlaps", extract returns only the "black cat" entity match because this is longest match.

# <span id="page-628-0"></span>**15.7.4 Example: Overlap Handling in entity:enrich and entity.enrich**

This section explores how the overlap option set for a dictionary affects the output of entity:enrich and entity.enrich.

Suppose you have an entity dictionary containing the following entries:

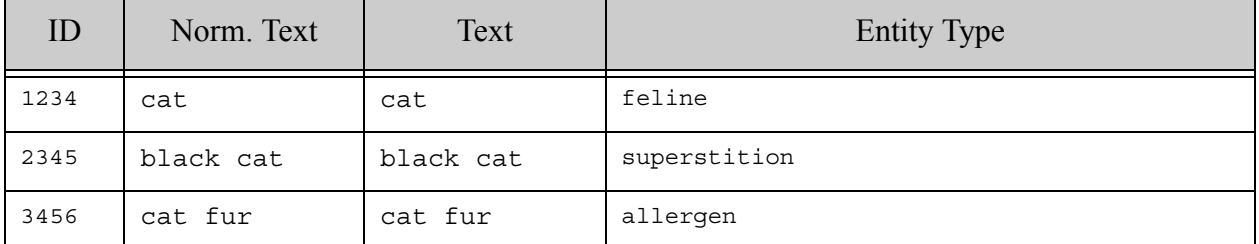

Suppose that your input data is the following XML element node:

```
<node>A black cat fur ball</node>
```
The following table illustrates default results from calling entity:enrich or entity.enrich with the example data and a dictionary using different overlap options. (Whitespace has been added to the sample output to improve readability.)

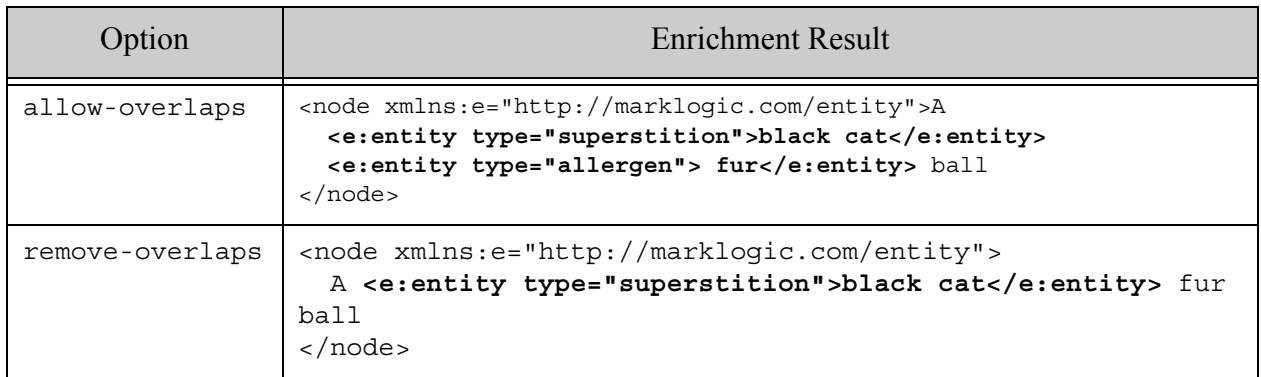

Notice the following about using a dictionary with "allow-overlaps"enabled during enrichment:

- The "cat" entity is not reflected in the output because the matched text ("cat") is completely encapsulated in another match, "black cat". The term "cat" cannot be marked up without adding new, duplicate text to the content, which the API never does.
- The "cat fur" entity markup only captures the text " fur" because this is the non-overlapping portion of the matched text. Again, it is not possible to mark up the whole phrase "cat fur" without introducing duplicate text.

Thus, you usually want to use a dictionary with "remove-overlaps" enabled for enrichment.

# <span id="page-630-0"></span>**15.7.5 Interaction with the Walk and Highlight Functions**

The XQuery functions cts:entity-walk or cts:entity-highlight and the Server-Side JavaScript functions cts.entityWalk OT cts.entityHighlight interact with overlaps as follows:

- When "remove-overlaps" is enabled on a dictionary, your code is only evaluated for the "best" match, as previously described.
- When "allow-overlaps" is enabled on a dictionary, your code is evaluated for every overlapping match in the dictionary.
- When "allow-overlaps" is enabled, then the text value made available to your code by cts:entity-highlight and cts.entityHighlight will be an empty string if it is completely contained in another match (as with "cat" and "black cat")
- When "allow-overlaps" is enabled, then the text value made available to your code by cts:entity-highlight and cts.entityHighlight will be only the non-overlapping part of a partial overlap (as with "black cat" and "cat fur").

For examples of cases where you might get an empty or partial string during entity highlighting, see ["Example: Overlap Handling in entity:enrich and entity.enrich" on page 629.](#page-628-0) The enrich library function is basically an abstraction on top of  $\text{cts:entity-hiqhlight}$  and cts.entityHighlight.

# **15.8 Entity Identification Using Reverse Query**

If your entities cannot be identified by string matching, but can be described by a query, you can use a reverse query for entity identification. A "normal" query says "find all documents that match this query". A reverse query says "find all queries that would match this document".

Use the following procedure:

- 1. Create a rule document containing a serialized cts query that describe the entity.
- 2. Use cts: reverse-query (XQuery) or cts. reverseQuery (JavaScript) to find the rule documents that contain revere queries satisfied by your content.
- 3. If you want to enrich the content, apply cts:highlight (XQuery) or cts.highlight (JavaScript) to the input and matching rules.
- 4. If you want to extract entities, apply cts:walk (XQuery) or cts.walk (JavaScript) to the input and matching rules.

For example, suppose you want to annotate terms in your content that correspond to activities such as hiking, biking, and running. However, you want to use a stemmed word query instead of a simple string match so that terms such as "run", "ran", and "running" match the "run" activity. You cannot use entity: enrich or entity. enrich because dictionary matching does use stemmed search.

The following node can serve as an entity matching rule for terms that stem to "run", "swim", "hike", and "bike".

```
<activity type="outdoor">
  <query>{cts:word-query(("run", "swim", "hike", "bike"))}</query>
</activity>
```
If you insert such rules into MarkLogic in a collection with the URI "activity", then the following query finds words that match the rules, and wraps each matched word in an wrapper element whose local name is the same as the type attribute on the matching rule:

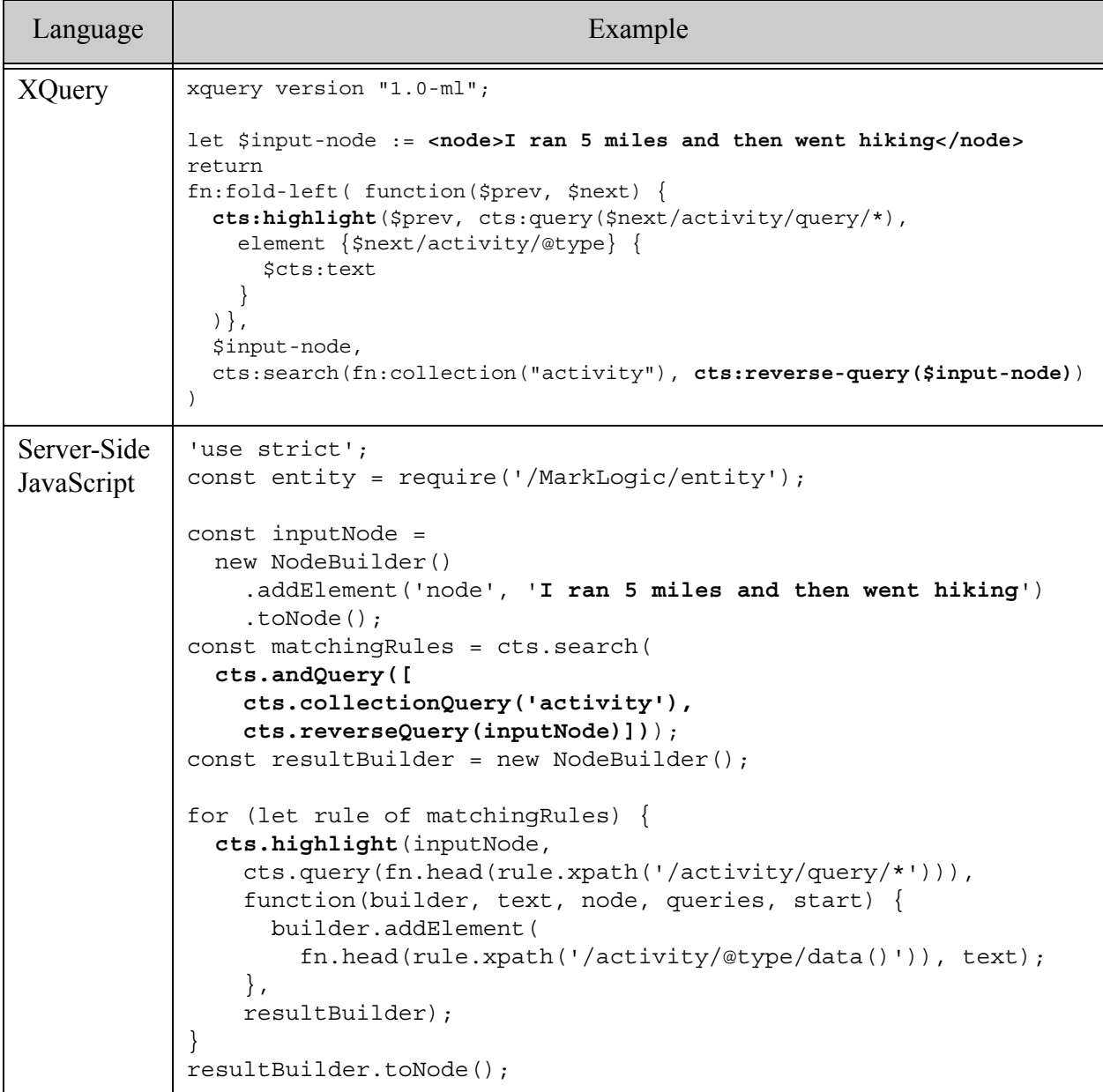

If the "activity" collection includes the rule for "run", "swim", "hike", and "bike" shown above, then the example produces the following output:

```
<node>
  I <outdoor>ran</outdoor> 5 miles and then went <outdoor>hiking</outdoor>
</node>
```
If you use cts:walk or cts.walk instead of cts:highlight or cts.highlight, then you can extract entities, rather than enrich the content. For example:

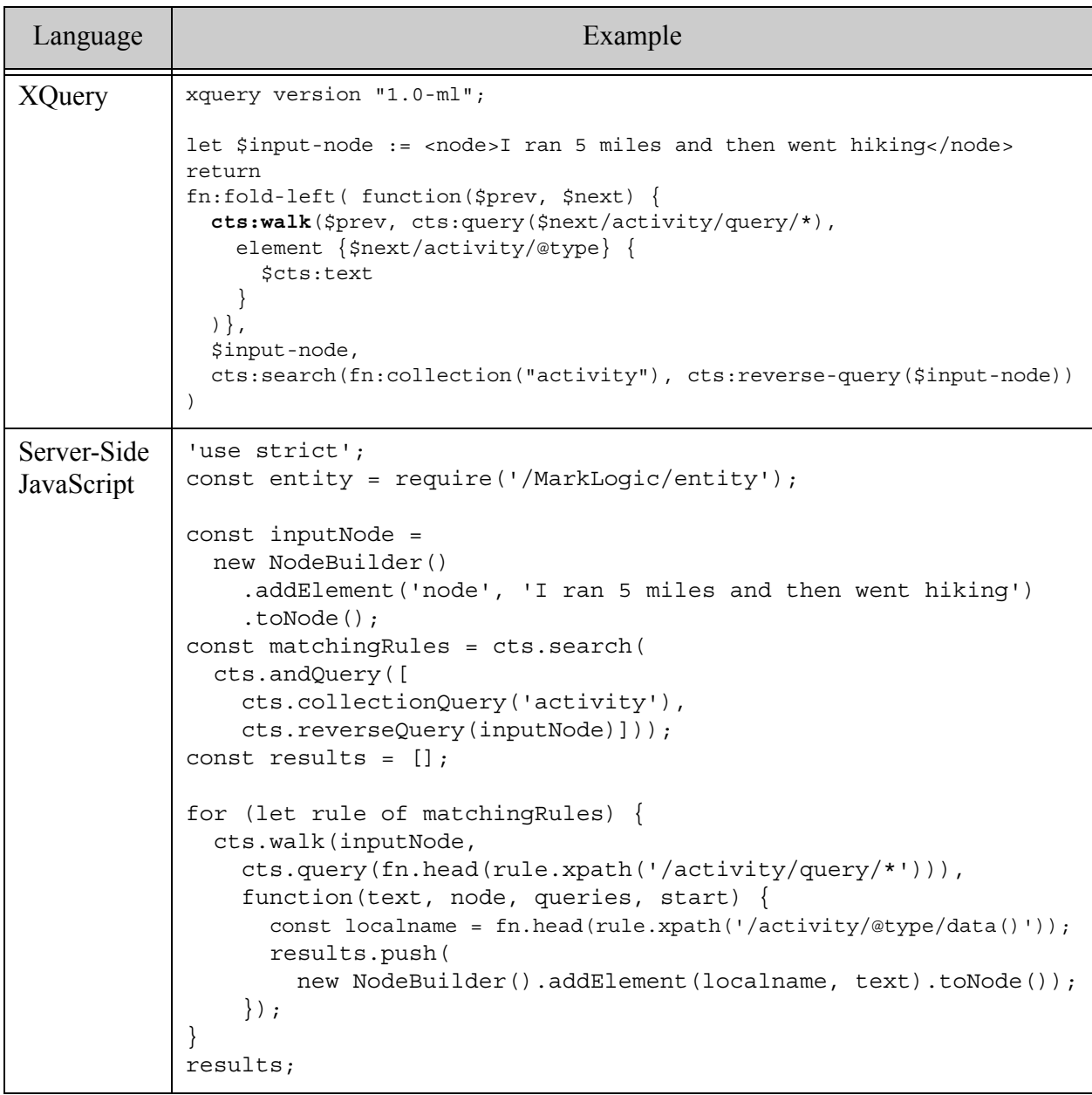

The example produces the following extracted entities:

```
<outdoor>ran</outdoor>
<outdoor>hiking</outdoor>
```
# **15.9 Entity Enrichment Pipelines**

If your entities cannot be identified using a dictionary (string matching) or a query, you can use a 3rd party entity extraction or enrichment library.

MarkLogic Server includes Content Processing Framework (CPF) applications to perform entity enrichment on your XML. You can use the CPF applications for third-party entity extraction technologies, or you can create custom applications with your own technology or some other third-party technology. This section includes the following parts:

- [Sample Pipelines Using Third-Party Technologies](#page-633-0)
- [Custom Entity Enrichment Pipelines](#page-633-1)

These CPF applications require you to install content processing on your database. For details on CPF, including information about domains and pipelines, see the *Content Processing Framework Guide* guide.

# <span id="page-633-0"></span>**15.9.1 Sample Pipelines Using Third-Party Technologies**

There are sample pipelines and CPF applications which connect to third-party entity enrichment tools. The sample pipelines are installed in the <*marklogic-dir*>/Installer/samples directory. There are sample pipelines for the following entity enrichment tools:

- Expert System Cogito<sup>®</sup> and TEMIS Luxid<sup>®</sup>
- Calais OpenCalais
- SRA NetOwl
- Data Harmony

MarkLogic Server connects to these tools via a web service. Sample code is provided on an as-is basis; the sample code is not intended for production applications and is not supported. For details, including setup instructions, see the README.txt file and the samples-license.txt file in the <*marklogic-dir*>/Installer/samples directory.

# <span id="page-633-1"></span>**15.9.2 Custom Entity Enrichment Pipelines**

You can create custom CPF applications to enrich your documents using other third-party enrichment applications. To create a custom CPF application you will need the third party application, a way to connect to it (via a web service, for example), and you will need to write XQuery code and a pipeline file similar to the ones used for the sample applications described in the previous section.

# **16.0 Creating Alerting Applications**

This chapter describes how to create alerting applications in MarkLogic Server as well as describes the components of alerting applications, and includes the following sections:

- [Overview of Alerting Applications in MarkLogic Server](#page-634-0)
- [cts:reverse-query Constructor](#page-635-0)
- [XML Serialization of cts:query Constructors](#page-635-1)
- [Security Considerations of Alerting Applications](#page-636-0)
- [Indexes for Reverse Queries](#page-637-0)
- [Alerting API](#page-638-0)
- [Alerting Sample Application](#page-645-0)
	- **Note:** This chapter describes how to create alerting applications using XQuery and XML. You can also create alerting applications using JavaScript and JavaScript objects. It is a best practice to pass XML when the alert action is implemented by an XQuery module and a JavaScript object when the action is implemented by a JavaScript file.

#### <span id="page-634-0"></span>**16.1 Overview of Alerting Applications in MarkLogic Server**

An *alerting application* is used to notify users when new content is available that matches a predefined (and usually stored) query. MarkLogic Server includes several infrastructure components that you can use to create alerting applications that have very flexible features and perform and scale to very large numbers of stored queries.

A sample alerting application, which uses the Alerting API, is available as an open source project on github (<https://github.com/marklogic/alerting>). The sample application has all of the low-level components needed in many enterprise-class alerting applications, but it is packaged in a sample application with a user interface designed to demonstrate the functionality of an alert application; your own applications would likely have a very different and more powerful user interface. Also, the sample application is for demonstration purposes only, and is not designed to be put into production; see the samples-license.txt file for more information. If you do not care about understanding the low-level components of an alerting application, you can skip to the sections of this chapter about the Alerting API and the sample application, ["Alerting API" on page 639](#page-638-0) and ["Alerting Sample Application" on page 646.](#page-645-0)

The heart of the components for alerting applications is the ability to create *reverse queries*. A reverse query (cts:reverse-query) is a cts:query that returns true if the node supplied to the reverse query would match a query if that query were run in a search. For more details about cts:reverse-query, see ["cts:reverse-query Constructor" on page 636.](#page-635-0)

Alerting applications use reverse queries and several other components, including serialized cts:query constructors, reverse query indexes, MarkLogic Server security components, the Alert API, Content Processing Framework domains and pipelines, and triggers.

## <span id="page-635-0"></span>**16.2 cts:reverse-query Constructor**

The cts: reverse-query constructor is used in a cts: query expression. It returns true for cts:query nodes that match an input. For example, consider the following:

```
let $node := <a>hello there</a>
let $query := <xml-element>{cts:word-query("hello")}</xml-element>
return
cts:contains($query, cts:reverse-query($node))
(: returns true :)
```
This query returns true because the cts: query in \$query would match \$node. In concept, the cts:reverse-query constructor is the opposite of the other cts:query constructors; while the other cts:query constructors match documents to queries, the cts:reverse-query constructor matches queries to documents. This functionality is the heart of an alerting application, as it allows you to efficiently run searches that return all queries that, if they were run, would match a given node.

The cts:reverse-query constructor is fully composable; you can combine the cts:reverse-query constructor with other constructors, just like you can any other cts:query constructor. The Alerting API abstracts the cts: reverse-query constructor from the developer, as it generates any needed reverse queries. For details about how cts:query constructors work, see ["Composing](#page-247-0)  [cts:query Expressions" on page 248.](#page-247-0)

# <span id="page-635-1"></span>**16.3 XML Serialization of cts:query Constructors**

A  $cts:query$  expression is used in a search to specify what to search for. A  $cts:query$  expression can be very simple or it can be arbitrarily complex. In order to store cts:query expressions, MarkLogic Server has an XML representation of a cts: query. Alerting applications store the serialized XML representation or  $cts:query$  expressions and index them with the reverse index. This provides fast and scalable answers to searches that ask "what queries match this document." Storing the XML representation of a cts: query in a database is one of the components of an alerting application. The Alerting API abstracts the XML serialization from the developer. For more details about serializing a cts: query to XML, see the Serializations of cts: query Constructors section of the chapter ["Composing cts:query Expressions" on page 248](#page-247-0).

## <span id="page-636-0"></span>**16.4 Security Considerations of Alerting Applications**

Alerting applications typically allow individual users to create their own criteria for being alerted, and therefore there are some inherent security requirements in alerting applications. For example, you don't want everyone to be alerted when a particular user's alerting criteria is met, you only want that particular user alerted. This section describes some of the security considerations and includes the following parts:

- [Alert Users, Alert Administrators, and Controlling Access](#page-636-1)
- [Predefined Roles for Alerting Applications](#page-636-2)

#### <span id="page-636-1"></span>**16.4.1 Alert Users, Alert Administrators, and Controlling Access**

Because there is both a need to manage an alerting application and a need for users of the alerting application to have some ability to perform actions on the database, alerting applications need to manage security. Users of an alerting application need to run some queries that they might not be privileged to run. For example, they need to look at configuration information in a controlled way. To manage this, alerting applications can use amps to allow users to perform operations for which they do not have privileges by providing the needed privileges *only* in the context of the alerting application. For details about amps and the MarkLogic Server security model, see the *Security Guide* guide.

The Alerting API, along with the built-in roles alert-admin and alert-user, abstracts all of the complex security logic so you can create a applications that properly deal with security, but without having to manage the security yourself.

#### <span id="page-636-2"></span>**16.4.2 Predefined Roles for Alerting Applications**

There are two pre-defined roles designed for use in alerting applications that are built using the Alerting API, as well as some internal roles that the Alerting API uses:

- [Alert-Admin Role](#page-636-3)
- Alert-User Role
- [Roles For Internal Use Only](#page-637-1)

#### <span id="page-636-3"></span>**16.4.2.1 Alert-Admin Role**

The alert-admin role is designed to give administrators of an alerting applications all of the privileges that are needed to create configurations (alert configs) with the Alerting API. It has a significant amount of privileges, including the ability to run code as any user that has a rule, so only trusted users (users who are assumed to be non-hostile, appropriately trained, and follow proper administrative procedures) should be granted the alert-admin role. Assign the alert-admin role to administrators of your alerting application.

## **16.4.2.2 Alert-User Role**

The alert-user role is a minimally privileged role. It is used in the Alerting API to allow regular alert users (as opposed to alert-admin users) to be able to execute code in the Alerting API. Some of that code needs to read and update documents used by the alerting application (configuration files, rules, and so on), and this role provides a mechanism for the Alerting API to give the access needed (and no more access) to users of an alerting application.

The alert-user role only has privileges that are used by the Alerting API; it does not provide execute privileges to any functions outside the scope of the Alerting API. The Alerting API uses the alert-user role as a mechanism to amp more privileged operations in a controlled way. It is therefore reasonably safe to assign this role to any user whom you trust to use your alerting application.

## <span id="page-637-1"></span>**16.4.2.3 Roles For Internal Use Only**

There are also two other roles used by the Alerting API which you should not explicitly grant to any user or role: alert-internal and alert-execution. These roles are used to amp special privileges within the context of certain functions of the Alerting API, and giving these roles to any users would give them privileges on the system that you might not want them to have; do not grant these roles to any users.

#### <span id="page-637-0"></span>**16.5 Indexes for Reverse Queries**

You enable or disable the reverse query index in the database configuration by setting the fast reverse searches index setting to true:

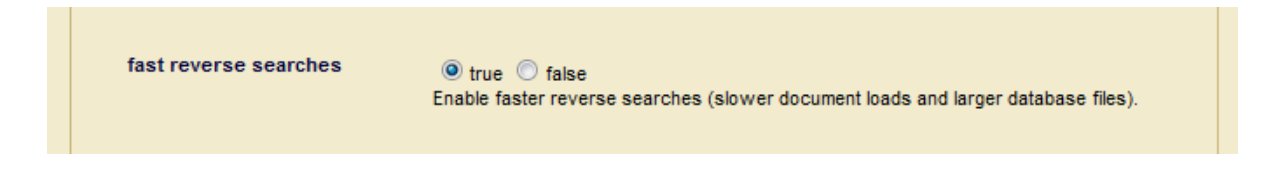

The fast reverse searches index speeds up searches that use  $cts$ : reverse-query. For alerting applications to scale to large numbers of rules, you should enable fast reverse searches.

# <span id="page-638-0"></span>**16.6 Alerting API**

The Alerting API is designed to help you build a robust alerting application. The API handles the details for security in the application, as well as provides mechanisms to set up all of the components of an alerting application. It is designed to make it easy to use triggers and CPF to keep the state of documents being alerted. This section describes the Alerting API and includes the following parts:

- [Alerting API Concepts](#page-638-2)
- [Using the Alerting API](#page-640-0)
- [Using CPF With an Alerting Application](#page-643-0)

The Alerting API is implemented as an XQuery library module. For the individual function signatures and descriptions, see the *MarkLogic XQuery and XSLT Function Reference*.

## <span id="page-638-2"></span>**16.6.1 Alerting API Concepts**

There are three main concepts to understand when using the Alerting API:

- [Alert Config](#page-638-1)
- Actions to Execute When an Alert Fires
- [Rules For Firing Alerts](#page-639-0)

#### <span id="page-638-1"></span>**16.6.1.1 Alert Config**

The alert *config* is the XML representation of an alerting configuration for an alerting application. Typically, an alerting application needs only one alert config, although you can have many if you need them. The Alerting API defines an XML representation of an alert config, and that XML representation is returned from the alert:  $make$ -config function. You then persist the config in the database using the alert:config-insert function. The Alerting API also has setter and getter functions to manipulate an alert config. The alert config is designed to be created and updated by an administrator of the alerting application, and therefore users who manipulate the alert config must have the alert-admin role.

#### **16.6.1.2 Actions to Execute When an Alert Fires**

An *action* is some XQuery or JavaScript code to execute when an alert occurs. An action could be to update a document in the database, to send an email, or whatever makes sense for your application. The action is an XQuery main module, and the Alerting API defines an XML representation of an action, and that XML representation is returned from the alert:make-action function. The action XML representation points to the XQuery main module that performs the action. You then persist this XML representation of an alert action in the database using the

alert:action-insert function. The Alerting API also has setter and getter functions to manipulate an alert action. Alert actions are designed to be created and updated by an administrator of the alerting application, and therefore users who manipulate alert actions must have the alert-admin role.

Alert actions are invoked or spawned with alert:invoke-matching-actions or alert:spawn-matching-actions, and the actions can accept the following external variables:

declare namespace alert = "http://marklogic.com/xdmp/alert"; declare variable \$alert:config-uri as xs:string external; declare variable \$alert:doc as node() external; declare variable \$alert:rule as element(alert:rule) external; declare variable \$alert:action as element(alert:action) external;

These external variables are available to the action if it needs to use them. To use the variables, the above variable declarations must be in the prolog of the action module that is invoked or spawned.

# <span id="page-639-0"></span>**16.6.1.3 Rules For Firing Alerts**

A *rule* is the criteria for which a user is alerted combined with a reference to an action to perform if that criteria is met. For example, if you are interested in any new or changed content that matches a search for jelly beans, you can define a rule that fires an alert when a new or changed document comes in that has the term jelly beans in it. This might translate into the following cts:query:

cts:word-query("jelly beans")

The rule also has an action associated with it, which will be performed if the document matches the query. Alerting applications are designed to support very large numbers of rules with fast, scalable performance. The amount of work for each rule also depends on what the action is for each rule. For example, if you have an application that has an action to send an email for each matching rule, you must consider the impact of sending all of those emails if you have large numbers of matching rules.

The Alerting API defines an XML representation of a rule, and that XML representation is returned from the alert:make-rule function. You then persist the rule in the database using the alert:rule-insert function. Rules are designed to be created and updated by regular users of the alerting application. The Alerting API also has setter and getter functions to manipulate an alert rule. Because those regular users who create rules must have the needed privileges and permissions to perform certain tasks (such as reading and updating certain documents), a minimal set of privileges are required to insert a rule. Therefore users who create rules in an alerting application must have the alert-user role, which has a minimum set of privileges.

# <span id="page-640-0"></span>**16.6.2 Using the Alerting API**

Once you understand the concepts described in the previous section, using the Alerting API is straight-forward. This section describes the following details of using the Alerting API:

- [Set Up the Configuration \(User With alert-admin Role\)](#page-640-1)
- [Set Up Actions \(User With alert-admin Role\)](#page-640-2)
- [Create Rules \(Users With alert-user Role\)](#page-641-0)
- Run the Rules Against Content

#### <span id="page-640-1"></span>**16.6.2.1 Set Up the Configuration (User With alert-admin Role)**

The first step in using the Alerting API is to create an alert config. For details about an alert config, see ["Alert Config" on page 639](#page-638-1). You should create the alert config as an alerting application administrator (a user with the alert-admin role or the admin role). The following sample code demonstrates how to create an alert config:

```
(: run this a user with the alert-admin role :)
xquery version "1.0-ml";
import module namespace alert = "http://marklogic.com/xdmp/alert" 
   at "/MarkLogic/alert.xqy";
let $config := alert:make-config(
       "my-alert-config-uri",
       "My Alerting App",
       "Alerting config for my app",
         <alert:options/> )
return
alert:config-insert($config)
```
#### <span id="page-640-2"></span>**16.6.2.2 Set Up Actions (User With alert-admin Role)**

An alerting application administrator must also set up actions to be performed when an alert occurs. An action is an XQuery main module and can be arbitrarily simple or arbitrarily complex. Alert actions can perform any action you can write in XQuery. For details about alert actions, see "Actions to Execute When an Alert Fires" on page 639.

In practice, setting up an alerting action requires a good understanding of what you are trying to accomplish in an alerting application. The following is an extremely simple action that sends a log message to the error log.

xdmp:log(fn:concat(xdmp:get-current-user(), " was alerted"))

You must install your action implementation in the modules database associated with your App Server. Once the implementation is installed, you can register it using the XQuery functions alert:make-action and alert:action-insert or the ServerSide JavaScript functions alert.makeAction and alert.actionInsert.

The following procedure outlines the steps for creating, installing, and registering an alerting action:

1. Implement your action in an XQuery library module. For example, the following is a simple action that logs a message to the error log:

```
xquery version "1.0-ml";
xdmp:log(fn:concat(xdmp:get-current-user(), " was alerted"))
```
2. Install your action module in the modules database associated with your App Server. For example, if your logging action is stored in a filesystem file with the path /my/action/log.xqy, then the following code installs it in the modules database with the URI /alerts/log.xqy when you run it against your App Server.

```
xquery version "1.0-ml";
xdmp:eval(
  'xdmp:document-load("/my/action/log.xqy",
     map:map() => map:with("uri", "/alerts/log.xqy")
               => map:with("format", "text"))',
  (), map:map() => map:with("database", xdmp:modules-database())
)
```
3. Associate your module with an alerting action using the XQuery function alert:action-insert or the Server-Side JavaScript function alert.actionInsert. This step must be performed as a user with the alert-admin role. For example:

```
xquery version "1.0-ml";
import module namespace alert = "http://marklogic.com/xdmp/alert" 
   at "/MarkLogic/alert.xqy";
let $action := alert:make-action(
   "logalert", 
    "log to ErrorLog.txt",
   xdmp:modules-database(),
   xdmp:modules-root(), 
    "/alerts/log.xqy",
    <alert:options>put anything here</alert:options> )
return
alert:action-insert("my-alert-config-uri", $action)
```
You can also create and insert an action using the REST Management API. For details, see POST:/manage/v2/databases/{id|name}/alert/actions.

For a more complex example of an alert logging action, see *MARKLOGIC\_INSTALL\_DIR*/Modules/MarkLogic/alert/log.xqy in your MarkLogic installation.

# <span id="page-641-0"></span>**16.6.2.3 Create Rules (Users With alert-user Role)**

To create a rule, use the XQuery functions alert:make-rule and alert:rule-insert, or the Server-Side JavaScript functions alert.makeRule and alert.ruleInsert.

You should set up the alerting application so that regular users of the application can create rules. You might have a form, for example, to assist users in creating the rules.

The following example inserts a rule named "simple" that will fire the action named "logalert" whenever the specified word query matches. (See "Set Up Actions (User With alert-admin Role)" [on page 641](#page-640-2) for the implementation of the "logalert" action.) You must run this code as a user with the alert-user role or equivalent privileges. Note that equivalent production code will usually be much more complex, as this example has no user interface.

```
xquery version "1.0-ml";
import module namespace alert = "http://marklogic.com/xdmp/alert" 
  at "/MarkLogic/alert.xqy";
let $rule := alert:make-rule(
    "simple", 
    "hello world rule",
     0, (: equivalent to xdmp:user(xdmp:get-current-user()) :)
     cts:word-query("hello world"),
     "logalert",
     <alert:options/> )
return
alert:rule-insert("my-alert-config-uri", $rule)
```
**Note:** If your action performs any privileged activities, including reading or creating documents in the database, you will need to add the appropriate execute privileges and URI privileges to users running the application.

# **16.6.2.4 Run the Rules Against Content**

To make the application fire alerts (that is, execute the actions for rules), you must run the rules against some content. You can do this in several ways, including setting up triggers with the Alerting API (alert:create-triggers), using CPF and the Alerting pipeline, or creating your own mechanism to run the rules against content.

To run the rules manually, you can use the alert:spawn-matching-actions or alert:invoke-matching-actions APIs. These are useful to run alerts in any context, either within an application or as an easy way to test your rules. The alert:spawn-matching-actions is good when you have many alerts that might fire at once, because it will spawn the actions to the task server to execute asynchronously. The alert:invoke-matching-actions API runs the action immediately, so be careful using this if there can be large numbers of matching actions, as they will all be run in the same context. You can run these APIs as any user, and whether or not they produce an action will depend upon what each rule's owner has permissions to see. The following is a very simple example that fires the previously created alert:

```
xquery version "1.0-ml";
import module namespace alert = "http://marklogic.com/xdmp/alert" 
   at "/MarkLogic/alert.xqy";
alert:invoke-matching-actions("my-alert-config-uri", 
       <doc>hello world</doc>, <options/>)
```
If you created the config, action, and rule as described in the previous sections, this logs the following to your ErrorLog.txt file when running the code as a user named some-user who has the alert-user role (assuming this user created the rule):

some-user was alerted

**Note:** If you have very large numbers of alerts, and if the actions for your rules are resource-intensive, invoking or spawning matching actions can produce a significant amount of query activity for your system. This is OK, as that is the purpose of an alerting application, but you should plan your resources accordingly.

#### <span id="page-643-0"></span>**16.6.3 Using CPF With an Alerting Application**

It is a natural fit to use alerting applications built using the Alerting API with the Content Processing Framework (CPF). CPF is designed to keep state for documents, so it is easy to use CPF to keep track of when a document in a particular scope is created or updated, and then perform some action on that document. For alerting applications, that action involves running a reverse query on the changed documents and then firing alerts for any matching rules (the Alerting API abstracts the reverse query from the developer).

To simplify using CPF with alerting applications, there are pre-built pipelines for alerting. The pipelines are designed to be used with an alerting application built with the Alerting API. This Alerting CPF application will run alerts on all new and changed content within the scope of the CPF domain to which the Alerting pipeline is attached. The Alerting pipleine is suitable for most alerting applications. The Alerting (spawn) pipeline spawns the actions in separate tasks, and therefore will result in increased parallelism which is beneficial if you have many actions that result from a single document change. For example, if you have an application that allows users to specify a query to alert on, and if many people specify the same query (for example, the name of a popular singer), then with the Alerting pipeline, each of those actions is run serially, and the actions will recover even if there is a failure in the middle of them; with the Alerting (spawn) pipeline, each action is spawned as a separate request, allowing more parallelism, but if there is a failure during the actions, the actions will not restart. Furthermore, if your alerting action updates the document being alerted on, then you must use the Alerting (spawn) pipeline, as the Alerting pipeline would result in a deadlock.

If you use the Alerting pipelines with any of the other pipelines included with MarkLogic Server (for example, the conversion pipelines and/or the modular documents pipelines), the Alerting pipeline is defined to have a priority such that it runs after all of the other pipelines have completed their processing. This way, alerts happen on the final view of content that runs through a pipeline process. If you have any custom pipelines that you use with the Alerting pipeline, consider adding priorities to those pipelines so the alerting occurs in the order in which you are expecting.

**Note:** When you use mlcp to import documents without extensions, CPF alerts do not work.

To set up a CPF application that uses alerting, perform the following steps:

- 1. Enable the reverse index for your database, as described in ["Indexes for Reverse Queries"](#page-637-0)  [on page 638.](#page-637-0)
- 2. Set up the alert config and alert actions as a user with the alert-admin role, as described in ["Set Up the Configuration \(User With alert-admin Role\)" on page 641](#page-640-1) and ["Set Up](#page-640-2)  [Actions \(User With alert-admin Role\)" on page 641](#page-640-2).
- 3. Set up an application to have users (with the alert-user role) define rules, as described in ["Create Rules \(Users With alert-user Role\)" on page 642.](#page-641-0)
- 4. Install Content Processing in your database, if it is not already installed (Databases > *database\_name* > Content Processing > Install tab).
- 5. Set up the domain scope for a domain.
- 6. Attach the Alerting pipeline and the Status Change Handling pipeline to the domain. You can also attach any other pipelines you need to the domain (for example, the various conversion pipelines).
- 7. Use the alert:config-set-cpf-domain-names function to notify the alerting configuration of the domain so the alerting action can determine which alerting configuration to use.

For example, if your CPF domain name is Default Documents, you could do the following.

```
alert:config-insert(
   alert:config-set-cpf-domain-names(
      alert:config-get($config-uri),
      ("Default Documents")))
```
**Note:** An alerting configuration can be used with multiple CPF domains, in which case you set a sequence of multiple domain names or IDs.

Any new or updated content within the domain scope will cause all matching rules to fire their corresponding action. If you will have many alerts that are spawned to the task server, make sure the task server is configured appropriately for your machine. For example, if you are running on a machine that has 16 cores, you might want to raise the threads setting for the task server to a higher number then the default of 4. What you set the threads setting depends on what other work is going on your machine.

For details about CPF, see the *Content Processing Framework Guide* guide.

# <span id="page-645-0"></span>**16.7 Alerting Sample Application**

A sample alerting application is available on <http://developer.marklogic.com/code/alerting>. The sample application uses the Alerting API, and has all of the low-level components needed in many enterprise-class alerting applications, but it is packaged in a sample application with a user interface designed to demonstrate the functionality of an alert application; your own applications would likely have a very different and more powerful user interface. This sample code is provided on an as-is basis; the sample code is not intended for production applications and is not supported.

# **17.0 Using fn:count vs. xdmp:estimate**

This chapter descibes some of the differences between the  $fn:count$  and  $xdmp:estimate$  functions, and includes the following sections:

- [fn:count is Accurate, xdmp:estimate is Fast](#page-646-0)
- [The xdmp:estimate Built-In Function](#page-646-1)
- [Using cts:remainder to Estimate the Size of a Search](#page-647-1)
- [When to Use xdmp:estimate](#page-647-0)

#### <span id="page-646-0"></span>**17.1 fn:count is Accurate, xdmp:estimate is Fast**

The XQuery language provides general support for counting the number of items in a sequence through the use of the  $f_n$ : count function. However, the general-purpose nature of  $f_n$ : count makes it difficult to optimize. Sequences to be counted can include arbitrarily complex combinations of sequences stored in the database, constructed dynamically, filtered after retrieval or construction, etc. In most cases, MarkLogic Server must process the sequence in order to count it. This can have significant I/O requirements that would impact performance.

MarkLogic Server provides the xdmp: estimate XOuery built-in as an efficient way to approximate fn:count. Unlike fn:count, which frequently must process its answer by inspecting the data directly (hence the heavy I/O loads),  $x_{\text{dmp}}$ : estimate computes its answer directly from indexes. In certain situations, the index-derived value will be identical to the value returned by  $fn:count$ . In others, the values differ to a varying degree depending on the specified sequence and the data. In instances where xdmp:estimate is not able to return a fast estimate, it will throw an error. Hence, you can depend on  $x_{\text{dmp}}$ : estimate to be fast, just as you can depend on  $f_n$ : count to be accurate.

Effectively, xdmp:estimate puts the decision to optimize counting through use of the indexes in the hands of the developer.

#### <span id="page-646-1"></span>**17.2 The xdmp:estimate Built-In Function**

xdmp:estimate accepts searchable XPath expressions as its parameter and returns an approximation of the number of items in the sequence:

```
xdmp:estimate(/book)
xdmp:estimate(//titlepage[cts:contains(., "primer")])
xdmp:estimate(cts:search(//titlepage, cts:word-query("primer")))
xdmp:estimate (/object[.//id = "57483"])
```
xdmp:estimate does not always return the same value as fn:count. The fn:count function returns the exact number of items in the sequence that is provided as a parameter. In contrast, xdmp:estimate provides an answer based on the following rules:

- 1. If the parameter passed to  $x$ dmp:estimate is a searchable XPath expression,  $x$ dmp:estimate returns the number of fragments that it will select from the database for post-filtering. This number is computed directly from the indexes at extremely high performance. It may, however, differ from the actual  $f_n$ : count of the sequence specified if either (a) there are multiple matching items within a single fragment or (b) there are fragments provisionally selected by the indexes that do not actually contain a matching item.
- 2. If the parameter passed to xdmp:estimate is not a searchable XPath expression (that is, it is not an XPath rooted at a doc, collection(), or input() function, or a / or // step), xdmp:estimate will throw an error.

xdmp:estimate is defined in this way to ensure a sharp contrast against the fn:count function. xdmp:estimate will always execute quickly. fn:count will always return the "correct" answer. Over time, as MarkLogic improves the server's underlying optimization capability, there will be an increasing number of scenarios in which fn:count is both correct and fast. But for the moment, we put the decision about which approach to take in the developer's hands.

## <span id="page-647-1"></span>**17.3 Using cts:remainder to Estimate the Size of a Search**

When you need to retrieve both search results and an estimate of the number of matching fragments as part of the same query statement, use the cts: remainder function. Running cts:remainder on a node or nodes returned by a search is more efficient that running xdmp:estimate on the sequence of nodes returned by cts:search. If you just need the estimate, but not the search results, then xdmp:estimate is more efficient.

cts:remainder returns the number of nodes remaining from a particular node of a search result set. When you run it on the first node, it returns the same result as  $x_{\text{dmp}}$ : estimate on the search. cts:remainder also has the flexibility to return the estimated results of a search starting with any item in the search (for example, how many results remain after the 500th search item), and it does this in an efficient way.

Like xdmp:estimate, cts:remainder uses the indexes to find the *approximate* results based on unfiltered results. For an explanation of unfiltered results, see "Using Unfiltered Searches for Fast Pagination" in the *Query Performance and Tuning Guide*. For the syntax and examples of cts:remainder, see the *MarkLogic XQuery and XSLT Function Reference*.

#### <span id="page-647-0"></span>**17.4 When to Use xdmp:estimate**

MarkLogic Server uses its indexes to *approximate* the identification of XML fragments that may contain constructs that matches the specified XPath. This set of fragments is then filtered to determine the exact nodes to return for further processing.
For searchable XPath expressions,  $x_{\text{dmp}}$  estimate returns the number of fragments selected in the first approximation step described above. Because this operation is carried out directly from indexes, the operation is virtually instantaneous. However, there are two scenarios in which this approximation will not match the results that would be returned by fn:count:

- 1. If a fragment contains more than one matching item for the XPath specified, xdmp:estimate will *undercount* these items as a single item whereas fn:count would count them individually.
- 2. In addition, it is possible to *overcount*. Index optimization sometimes must over-select in order to ensure that no matching item is missed. During general query processing, these over-selected fragments are discarded in the second-stage filtering process. But xdmp:estimate will count these fragments as matching items whereas fn:count would exclude them.

Consider the sample query outlined below. The first step in the optimization algorithm outlined above is illustrated by the xdmp:query-trace output shown after the query:

Query:

/MedlineCitationSet/MedlineCitation//Author[LastName="Smith"])

Query trace output:

```
2004-04-06 17:49:39 Info: eval line 5: Analyzing path: 
fn:doc()/child::MedlineCitationSet/child::MedlineCitation/
descendant::Author[child::LastName = "Smith"]
2004-04-06 17:49:39 Info: eval line 5: Step 1 is searchable: fn:doc()
2004-04-06 17:49:39 Info: eval line 4: Step 2 axis does not use 
indexes:child
2004-04-06 17:49:39 Info: eval line 4: Step 2 test is searchable: 
MedlineCitationSet
2004-04-06 17:49:39 Info: eval line 5: Step 2 is searchable: 
child::MedlineCitationSet
2004-04-06 17:49:39 Info: eval line 4: Step 3 axis does not use 
indexes:child
2004-04-06 17:49:39 Info: eval line 4: Step 3 test is searchable: 
MedlineCitation
2004-04-06 17:49:39 Info: eval line 5: Step 3 is searchable: 
child::MedlineCitation
2004-04-06 17:49:39 Info: eval line 5: Step 4 axis does not use 
indexes:descendant
2004-04-06 17:49:39 Info: eval line 5: Step 4 test is searchable: 
Author
2004-04-06 17:49:39 Info: eval line 5: Step 4 predicate 1 is 
searchable:
child::LastName = "Smith"
2004-04-06 17:49:39 Info: eval line 5: Step 4 is searchable: 
descendant::Author[child::LastName = "Smith"]
2004-04-06 17:49:39 Info: eval line 5: Path is searchable.
2004-04-06 17:49:39 Info: eval line 5: Gathering constraints.
```
2004-04-06 17:49:39 Info: eval line 4: Step 2 test contributed 1 constraint: MedlineCitationSet 2004-04-06 17:49:39 Info: eval line 4: Step 3 test contributed 2 constraints: MedlineCitation 2004-04-06 17:49:39 Info: eval line 5: Step 4 test contributed 1 constraint: Author 2004-04-06 17:49:39 Info: eval line 4: Comparison contributed hash value constraint: LastName = "Smith" 2004-04-06 17:49:39 Info: eval line 5: Step 4 predicate 1 contributed 1 constraint: child::LastName = "Smith" 2004-04-06 17:49:39 Info: eval line 5: Executing search. 2004-04-06 17:49:39 Info: eval line 5: Selected **263** fragments to filter

In this scenario, applying  $f_n$ : count to the XPath provided would tell us that there are 271 authors with a last name of "Smith" in the database. Using  $x_{\text{dmp}}$ : estimate yields an answer of 263. In this example, xdmp:estimate undercounted because there are fragments with multiple authors named "Smith" in the database, and xdmp:estimate only counts the number of fragments.

Understanding when these situations will occur with a given database and dataset requires an indepth understanding of the optimizer. Given that the optimizer evolves with every release of the server, this is a daunting task.

The following three sets of guidelines will help you know when and how to use  $x_{\text{dmp}}$ : estimate:

- [When Estimates Are Good Enough](#page-649-0)
- [When XPaths Meet The Right Criteria](#page-649-1)
- [When Empirical Tests Demonstrate Correctness](#page-650-0)

#### <span id="page-649-0"></span>**17.4.1 When Estimates Are Good Enough**

In some situations, an estimate of the correct answer is good enough. Many search engines use this approach today, only estimating the total number of "hits" when displaying the first twenty results to the user. In scenarios in which the exact count is not important, it makes sense to use xdmp:estimate.

#### <span id="page-649-1"></span>**17.4.2 When XPaths Meet The Right Criteria**

If you need to get the precise answer rather than just an approximation, there are some simple criteria to keep in mind if you want to use xdmp:estimate for its performance benefits:

1. Counting nodes that are either fragment or document roots will always return the correct result.

Examples:

xdmp:estimate(/node-name) is equivalent to count(/node-name)

```
xdmp:estimate(//MedlineCitation) is equivalent to count(//MedlineCitation)
```
if MedlineCitation is a fragment-root. For example, this constraint is how the sample Medline application is configured in the sample code on http://support.marklogic.com.

2. If a single fragment can contain more than one element that matches a predicate, you have the potential for undercounting. Assume that the sample data below resides in a single fragment:

```
<authors>
   <author>
     <last-name>Smith</last-name>
     <first-name>Alison</first-name>
   </author>
   <author>
     <last-name>Smith</last-name>
     <first-name>James</first-name>
   </author>
   <author>
     <last-name>Peterson</last-name>
     <first-name>David</first-name>
   </author>
</authors>
```
In this case, an XPath which specifies  $f_n: \text{doc}()/\text{/author}$  [last-name = "Smith"] will *undercount*, counting only one item for the two matches in the above sample data.

3. If the XPath contains multiple predicates, you have the potential of overcounting. Using the sample data above, an XPath which specifies  $f_n: \text{doc}()/\text{author}$  [last-name = "Smith"][first-name = "David"] will not have any matches. However, since the above fragment contains author elements that satisfy the predicates [last-name = "Smith"] and [first-name = "David"] individually, it will be selected for post-filtering. In this case, xdmp:estimate will consider the above fragment a match and overcount.

### <span id="page-650-0"></span>**17.4.3 When Empirical Tests Demonstrate Correctness**

As a last step, you can use two techniques to understand the value that will be returned by xdmp:estimate:

- 1. At development time, use xdmp:estimate and fn:count to count the same sequence and see if the results are different for datasets which exhibit all the structural variation you expect in your production dataset.
- 2. Turn on xdmp:query-trace, evaluate the XPath sequence that you wish to use with xdmp:estimate, and inspect the query-trace output in the log file. This output will tell you how much of the XPath was searchable, how many fragments were selected (this is the answer that xdmp:estimate will provide), and how many ultimately matched (this is the answer that fn:count will provide).

## <span id="page-651-0"></span>**18.0 Understanding and Using Stemmed Searches**

This chapter describes how to use the stemmed search functionality in MarkLogic Server. The following sections are included:

- [Stemming in MarkLogic Server](#page-652-1)
- [Enabling Stemming](#page-652-0)
- [Stemmed Searches Versus Word Searches](#page-653-0)
- [Using cts:highlight to Emphasize a Query Match](#page-654-0)
- [Using cts:contains to Test for a Stemmed Match](#page-654-1)
- [Interaction With Wildcard Searches](#page-655-0)
- [Using a User-Defined Stemmer Plugin](#page-655-1)

### **18.1 The Role of Stemming and Tokenization in Search**

Tokenization splits a run of text into individual tokens, such as words, whitespace, and punctuation. The rules used to split text into tokens is language-specific. For example, in a language like English, word tokens are usually separated by whitespace and punctuation tokens. Thus, a string such as "ran, slept" tokenizes to the following in English:

- "ran" (token)
- "" (whitespace)
- "," (punctuation)
- "" (whitespace)
- "slept" (word)

Tokenization is applied to documents when they are indexed, and to query text when you perform a search.

Stemming maps a word to its common lemma (stem). Thus, in the example above, "ran" stems to the verb "run" and "slept" stems to the verb "sleep". Like tokenization, stemming rules are language-specific.

An unstemmed search matches only the word form you're searching for. For example, searching for "ran" will not match a document containing "runs". When stemmed search is enabled, the search matches the exact term, plus words with the same stem. Thus, a search for "ran" will also match documents containing "runs" or "running" because they all share the stem "run" in English.

### <span id="page-652-1"></span>**18.2 Stemming in MarkLogic Server**

MarkLogic Server supports stemming in English and other languages. For a list of languages in which stemming is supported, see ["Supported Languages" on page 761.](#page-760-0) You can also create a user-defined stemmer to add support for other languages; for details, see ["Using a User-Defined](#page-655-1)  [Stemmer Plugin" on page 656](#page-655-1).

The stem of a word is not based on spelling. For example, card and cardiac have different stems even though the spelling of cardiac begins with card. On the other hand, running and ran have the same stem (run) even though their spellings are quite different. If you want to search for a word based on partial pattern matching (like the card and cardiac example above), use wildcard searches as described in ["Understanding and Using Wildcard Searches" on page 683.](#page-682-0)

The stemming supported in MarkLogic Server does not cross different parts of speech. For example, conserve (verb) and conservation (noun) are not considered to have the same stem because they have different parts of speech. Consequently, if you search for conserve with stemmed searches enabled, the results will include documents containing conserve and conserves, but not documents with conservation (unless conserve or conserves also appears).

Stemming is language-specific. Each word evaluated in the context of a specific language. A term in one language will not match a stemmed search for the same term in another language. The language can be specified with an  $x_{m1:1}$  and attribute or by several other methods. For details on how languages affect queries, see ["Querying Documents By Languages" on page 758.](#page-757-0)

### <span id="page-652-0"></span>**18.3 Enabling Stemming**

To use stemming in your searches, stemming must be enabled in your database configuration. All new databases created in MarkLogic Server have stemmed searches disabled by default. You can enable stemmed searches after initial creation of your database.

Stemmed searches are supported by special indexes. If you enable stemmed searches in an existing database, you must either reload or reindex the database to ensure that you get stemmed results from searches. You should plan on allocating additional disk space of about twice the size of the source content if you enable stemmed searches.

There are three types of stemming available in MarkLogic Server: basic, advanced, and decompounding. The following table describes the stemming options available on the database configuration page of the Admin Interface.

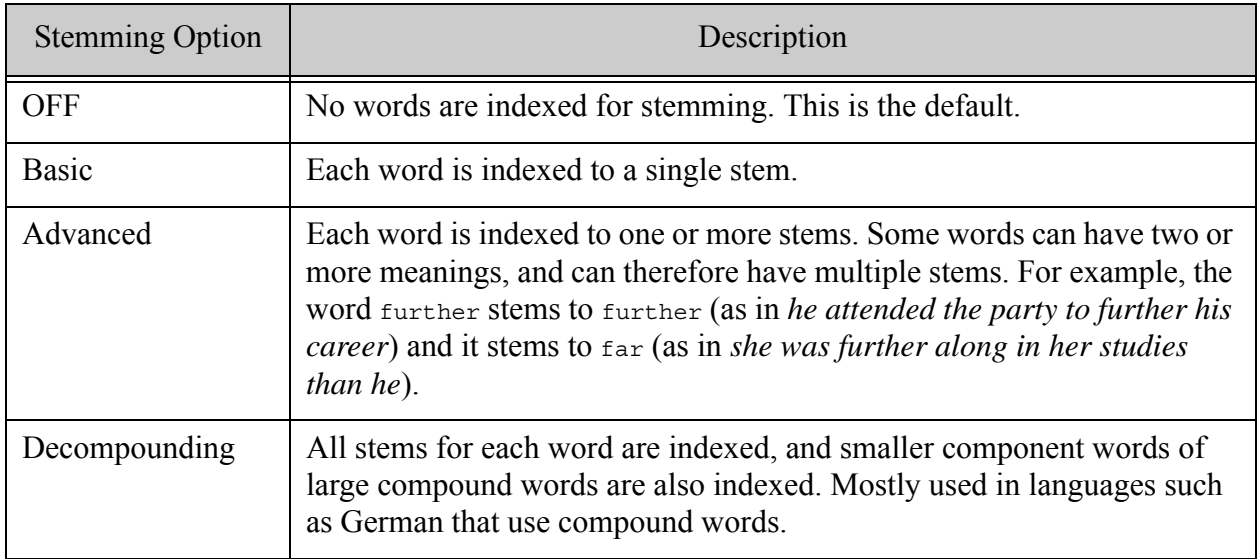

When stemmed searches are enabled for a database, you can enable and disable the use of stemming on a per query basis through options. Query constructors such as  $cts:word-query$ , cts:element-word-query, and cts:element-value-query support "stemmed" and "unstemmed" options. For more details on these functions, see the *MarkLogic XQuery and XSLT Function Reference*.

Query terms that contain a wildcard will not be stemmed. If you leave the stemming option unspecified, the database configuration determines whether or not stemming is applied to words that do not contain a wildcard.

If stemming is turned off in the database, and stemming is explicitly specified in the query, the query will throw an error.

### <span id="page-653-0"></span>**18.4 Stemmed Searches Versus Word Searches**

The stemmed search indexes and word search (unstemmed) indexes have overlapping functionality, and there is a good chance you can get the results you want with only the stemmed search indexes enabled (that is, leaving the word search indexes turned off).

Stemmed searches return relevance-ranked results for the words you search for *as well as for* words with the same stem as the words you search for. Therefore, you will get the same results as with a word search plus the results for items containing words with the same stem. In most search applications, this is the desirable behavior.

The only time you need to also have word search indexes enabled is when your application requires an exact word search to *only* return the exact match results (that is, to *not* return results based on stemming).

Additionally, the stemmed search indexes take up less disk space than the word search (unstemmed) indexes. You can therefore save some disk space and decrease load time when you use the settings of stemmed search enabled and word search turned off in the database configuration. Every index has a cost in terms of disk space used and increased load times. You have to decide based on your application requirements if the cost of creating extra indexes is worthwhile for your application, and whether you can fulfill the same requirements without some of the indexes.

If you do need to perform word (unstemmed) searches when you only have stemmed search indexes enabled (that is, when word searches are turned off in the database configuration), you must do so by first doing a stemmed search and then filtering the results with an unstemmed cts:query, as described in ["Unstemmed Searches" on page 759.](#page-758-0)

### <span id="page-654-0"></span>**18.5 Using cts:highlight to Emphasize a Query Match**

Because stemming enables query matches for terms that do not have the same spelling, it can sometimes be difficult to find the words that actually caused the query to match. You can use cts:highlight to test and/or highlight the words that actually matched the query. For details on cts:highlight, see the *MarkLogic XQuery and XSLT Function Reference* and ["Highlighting](#page-467-0)  [Search Term Matches" on page 468](#page-467-0).

### <span id="page-654-1"></span>**18.6 Using cts:contains to Test for a Stemmed Match**

You can use  $cts:contains$  to test if a word matches a query. The  $cts:contains$  function returns true if there is a match, false if there is no match. For example, you can use the following function to test if a word has the same stem as another word.

```
xquery version "1.0-ml";
declare function local:same-stem(
  $word1 as xs:string, $word2 as xs:string) 
 as xs:boolean 
{
 cts:contains(text{$word1},$word2)
};
(: The following returns true because 
   running has the same stem as run :)
local:same-stem("run", "running")
```
#### <span id="page-655-0"></span>**18.7 Interaction With Wildcard Searches**

For information about how stemmed searches and Wildcard searches interact, see ["Interaction](#page-686-0)  [with Other Search Features" on page 687.](#page-686-0)

### <span id="page-655-1"></span>**18.8 Using a User-Defined Stemmer Plugin**

You can use a user-defined stemmer plugin to affect how MarkLogic matches a word to its stems during search term resolution. You create a user-defined stemmer in  $C++$  by implementing a subclass of the marklogic::StemmerUDF base class and deploying it to MarkLogic as a native plugin. The stemmerUDF class is a UDF (User Defined Function) interface.

MarkLogic also provides several built-in stemmer plugins that you can use to customize stemming instead of implementing your own. For details, see ["Customization Using a Built-In](#page-765-0)  [Lexer or Stemmer" on page 766](#page-765-0).

This section covers the following topics:

- [When to Consider a User-Defined Stemmer](#page-655-2)
- [StemmerUDF Interface Summary](#page-656-0)
- [Understanding User-Defined Stemmer Control Flow](#page-657-0)
- [Implementation Guidelines for User-Defined Stemmers](#page-660-0)
- [Creating and Deploying a User-Defined Stemmer Plugin](#page-660-1)
- [Registering a User-Defined Stemmer with MarkLogic](#page-661-0)
- [Testing a User-Defined Stemmer](#page-662-0)
- [Error Handling and Logging](#page-662-1)

#### <span id="page-655-2"></span>**18.8.1 When to Consider a User-Defined Stemmer**

MarkLogic provides several built-in stemmers that you can configure for a language if you are not satisfied with the default stemmer. The following are some use cases in which you might consider implementing a your own stemmer:

- You need to stem a language that is not directly supported by MarkLogic.
- You want to use a specific 3rd party library for stemming for a given language.
- You need to use advanced stemming to obtain variants such as normalization and spelling variants not otherwise available.
- You require special format stemming in the context of specific data fields where the requirements are more complicated than simple reclassification.

In some cases, you might also need a custom lexer or custom dictionary. For example, if you're working with a language not supported by MarkLogic, you probably also need a custom lexer. For details, see ["Custom Tokenization" on page 785](#page-784-0) and ["Custom Dictionaries for Tokenizing and](#page-664-0)  [Stemming" on page 665](#page-664-0).

### <span id="page-656-0"></span>**18.8.2 StemmerUDF Interface Summary**

You implement a user-defined stemmer as a subclass of the MarkLogic::StemmerUDF base class. StemmerUDF is defined in *MARKLOGIC\_INSTALL\_DIR*/include/MarkLogic.h. You can find detailed documentation about the class in the [User-Defined Function API](/cpp/udf/index.html) reference and in MarkLogic.h. You can find an example implementation in *MARKLOGIC\_INSTALL\_DIR*/Samples/NativePlugins.

The following table contains a brief summary of the key methods of  $stemmerUDF$ . For a discussions of how the methods are used by MarkLogic, see ["Understanding User-Defined Stemmer Control](#page-657-0)  [Flow" on page 658.](#page-657-0)

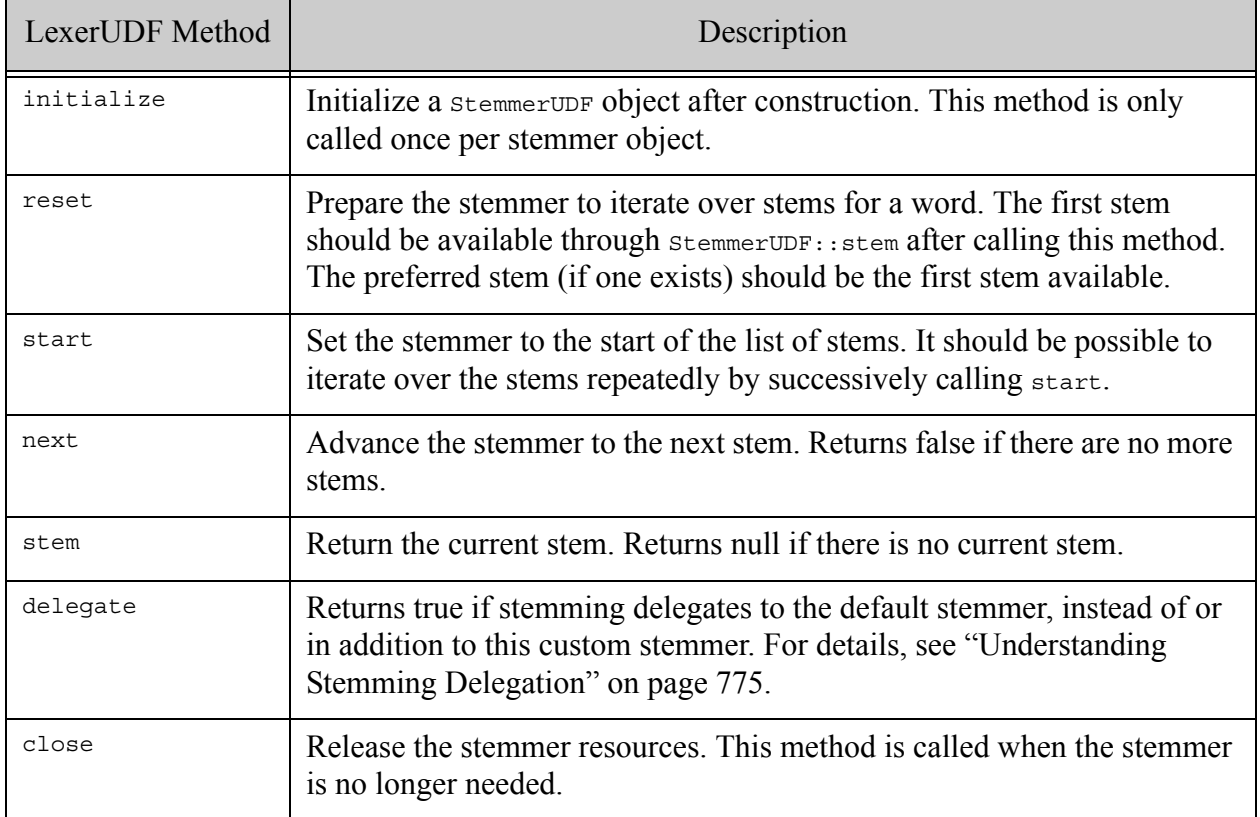

### <span id="page-657-0"></span>**18.8.3 Understanding User-Defined Stemmer Control Flow**

When stemmed searches are enabled, MarkLogic can use either the default stemming plugin for a language, a user-defined stemming plugin, or both (via delegation). This section describes how MarkLogic interacts with a user-defined stemmer. See the following topics:

- [When MarkLogic Uses a User-Defined Stemmer](#page-657-1)
- [StemmerUDF Object Creation and Management](#page-657-2)
- [Interaction During Stemming](#page-659-0)

### <span id="page-657-1"></span>**18.8.3.1 When MarkLogic Uses a User-Defined Stemmer**

When stemmed searches are enabled, stemming is performed when indexing documents and when evaluating queries. For more details, see ["Tokenization and Stemming" on page 752.](#page-751-0)

When a word is eligible for stemming:

- MarkLogic first checks for matching entries in any custom dictionary for the language. If an entry is found, the stems from the dictionary are used.
- If no custom dictionary entry is found, then MarkLogic consults any configured custom stemmer, which could be a built-in stemmer plugin or a user-defined stemmer plugin, as described in ["Stemming Customization" on page 763.](#page-762-0)
- MarkLogic might also consult the default stemming plugin for the language, depending on the delegation configuration. For details, see ["Understanding Stemming Delegation" on](#page-774-0)  [page 775.](#page-774-0)

Thus, a user-defined stemming plugin will only be invoked when all the following conditions are met:

- Stemmed search is enabled on the database. For details, see Understanding the Text Index Settings in the *Administrator's Guide*.
- Stemming is needed in a language configured to use a user-defined stemming plugin. For details, see ["Configuring Tokenization and Stemming Plugins" on page 764](#page-763-0).
- No custom stemming dictionary is configured for the current language, or the configured dictionary contains no entry for the word under consideration.

For more information on custom dictionaries, see ["Custom Dictionaries for Tokenizing and](#page-664-0)  [Stemming" on page 665](#page-664-0).

### <span id="page-657-2"></span>**18.8.3.2 StemmerUDF Object Creation and Management**

StemmerUDF objects are created on demand and kept in a pool for re-use.

Stemmers tend to be heavy-weight objects, so MarkLogic maintains a (per-language) pool of stemmer objects for re-use. When MarkLogic needs one of your stemmerUDF objects, it first checks to see if one is available from the pool. If not, MarkLogic creates one using the object factory obtained during plugin registration. MarkLogic then calls the object's initialize method.

When a stemming task completes, the stemmer is returned to the pool unless it is marked as stale. MarkLogic can choose to mark a stemmer stale, or a stemmer can flag itself as stale by returning true from its StemmerUDF::isStale method.

When a stemmer is no longer needed, MarkLogic calls its stemmerUDF:: close method. This enables the stemmer to deallocate memory and release other resources, as needed.

### <span id="page-659-0"></span>**18.8.3.3 Interaction During Stemming**

The following diagram is a high level illustration of how MarkLogic interacts with a stemmerUDF object while finding stems. The actual stemming process is more complex and has parts not represented here.

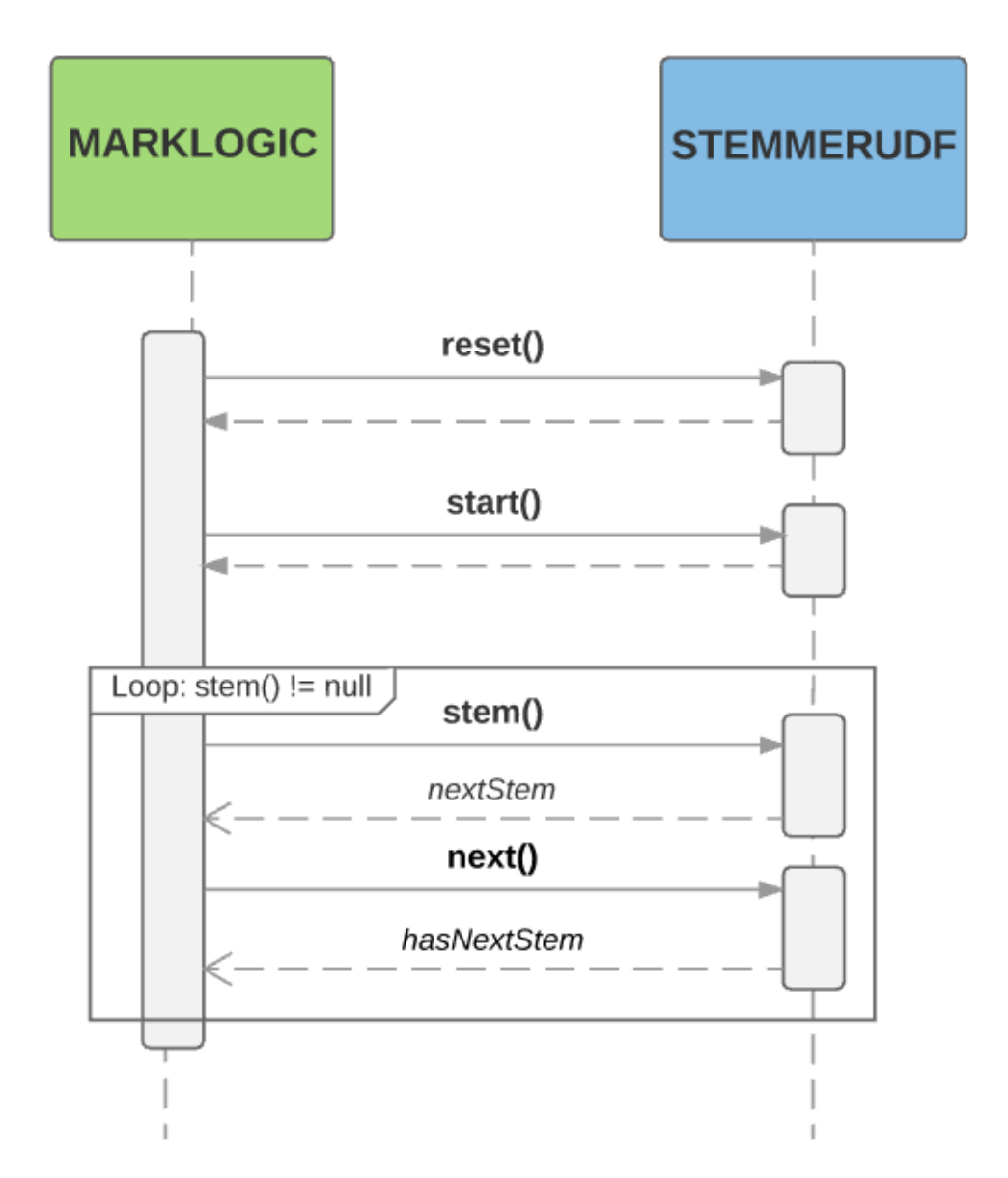

It is common to iterate over the stems for a word more than once. The stemmerUDF:: start method is used to reset the iteration back to the first stem.

You can choose to have the default stemmer contribute stems instead of or in addition to your stemmer by returning true from the delegate method. For details, see ["Understanding Stemming](#page-774-0)  [Delegation" on page 775.](#page-774-0)

### <span id="page-660-0"></span>**18.8.4 Implementation Guidelines for User-Defined Stemmers**

When implementing a stemmerupf subclass, keep the following guidelines in mind.

- **Note:** Your implementation runs in the same memory and process space as MarkLogic Server, so errors in your implementation can crash MarkLogic Server. Before deploying a custom lexer, you should read and understand Using Native Plugins in the *Application Developer's Guide*. See also ["Testing a User-Defined Stemmer"](#page-662-0)  [on page 663.](#page-662-0)
- You must implement a subclass of marklogic:: StemmerUDF for each stemming algorithm you want to use.
- Stemming is a low-level, inner-loop operation that MarkLogic performs during indexing (including document ingestion) and query evaluation. Your stemmer should introduce as little overhead as possible.
- If the input word has a preferred stem, it should be the first stem returned after calling StemmerUDF::reset or StemmerUDF::start. The preferred stem is the only stem used when stemmed search is configured at the "basic" level.
- Indicate contractions with the  $4\pi$  character and compound words with the  $4\pi$  character. For example, "de=le" for the French word "du", or "Kind#Platz" for the German word "Kinderplatz".
- The tokenizer can optionally pass along a Part of Speech (POS) for the word being stemmed. The POS is supplied to stemmerUDF::reset. Stemming only makes use of this data for Japanese by default, but you can choose to use it in your stemmer.
- The stemmer owns the memory allocated for the stem returned by the stem method, and is responsible for releasing it when appropriate. Your stemmer can be called many times per word, so you should choose an efficient allocation strategy.
- Your implementation does not have to be thread safe. MarkLogic will instantiate a new stemmer object in each thread in which it wants to perform stemming.
- Report errors using the Reporter object that is passed to most stemmerUDF methods, rather than by throwing exceptions. For details, see ["Error Handling and Logging" on page 663.](#page-662-1)
- You might also want to support your language with a custom lexer and/or a custom dictionary. To learn more about customization options, see ["Stemming and Tokenization](#page-761-0)  [Customization" on page 762.](#page-761-0)

## <span id="page-660-1"></span>**18.8.5 Creating and Deploying a User-Defined Stemmer Plugin**

Follow the steps below to create and deploy a stemmer UDF in MarkLogic as a native plugin. A complete example is available in *MARKLOGIC\_DIR*/Samples/NativePlugins.

1. Implement a subclass of the  $C++$  class marklogic:: StemmerUDF. See *MARKLOGIC\_DIR*/include/MarkLogic.h for interface details.

- 2. Implement an extern "C" function called marklogicPlugin to perform plugin registration. For details, see Registering a Native Plugin at Runtime in the *Application Developer's Guide*.
- 3. Build a dynamically linked library containing your UDF and registration function. You should use the Makefile in *MARKLOGIC\_DIR*/Samples/NativePlugins as the basis for building your plugin. For more details, see Building a Native Plugin Library in the *Application Developer's Guide*.
- 4. Following the directions in Using Native Plugins to package and install your plugin. See the note below about dependent libraries.
- 5. Configure your stemmer as the stemmer plugin for at least one language. For details, see ["Configuring Tokenization and Stemming Plugins" on page 764.](#page-763-0)

The native plugin interface includes support for bundling dependent libraries in the native plugin zip file. However, many 3rd party natural language processing tools are large, complex, and have strict installation directory requirements. If you are using such a packge, you should install the 3rd party package package independently on each host in the cluster, rather than trying to include it inside your native plugin package.

### <span id="page-661-0"></span>**18.8.6 Registering a User-Defined Stemmer with MarkLogic**

A native plugin becomes available for use once you install it, but it will not be loaded until there is a reason to use it. For example, a plugin containing only a stemmer UDF is only loaded if it is associated with at least one language and MarkLogic needs to stem a word in that language.

When MarkLogic loads a native plugin, it performs a registration handshake to obtain details about the plugin such as what capabilities the plugin provides. This handshake is performed through an extern "C" function named marklogicPlugin that must be part of every native plugin.

The following code is an example of a registration function for a plugin that registers only a single stemmer capability. Assume the plugin implements a stemmerUDF subclass named MyStemmerUDF. The stemmer is registered with the plugin id "sample\_stemmer".

```
extern "C" PLUGIN_DLL void
marklogicPlugin(Registry& r)
{
  r.version();
 r.registerStemmer<MyStemmerUDF>("sample_stemmer");
}
```
The plugin id returned by the registerStemmer method, along with the relative path under which the plugin is installed, is used elsewhere to identify your user-defined stemming plugin.

For details, see Registering a Native Plugin at Runtime in the *Application Developer's Guide*. For a complete example, see the code in *MARLOGIC\_DIR*/Samples/NativePlugins.

### <span id="page-662-0"></span>**18.8.7 Testing a User-Defined Stemmer**

You can test your stemmer implementation in the following ways:

- Create standalone test scaffolding.
- Use the cts:stem XQuery function or the cts.stem Server-Side JavaScript function to exercise your plugin after it is installed and configured for at least one language.

Testing your stemmer standalone during development is highly recommended. It is much easier to debug your code in this setup. Also, since it is possible for native plugin code to crash MarkLogic, it is best to test and stabilize your code outside the server environment.

You can find example test scaffolding in

*MARKLOGIC\_DIR*/Samples/NativePlugins/TestStemTok.cpp. See the main() function for a starting point.

### <span id="page-662-1"></span>**18.8.8 Error Handling and Logging**

Use marklogic::Reporter to log messages and notify MarkLogic Server of fatal errors. Your code should not report errors to MarkLogic Server by throwing exceptions.

Report non-fatal errors and other messages using marklogic::Reporter::log. This method logs a message to the MarkLogic Server error log and returns control to your code. Most methods of LexerUDF accept a marklogic: : Reporter input parameter.

Report **fatal** errors using marklogic::Reporter::error. You should reserve calls to Reporter::error for serious errors from which no recovery is possible. Reporting an error via Reporter::error has the following effects:

- If you report a fatal stemming error during document insertion, the insertion transaction aborts.
- If you report a fatal stemming error during reindexing, reindexing of the document fails.
- Control does not return to your code. Stemming stops.
- MarkLogic Server returns XDMP-UDFERR to the application. Your error message is included in the XDMP-UDFERR error.

The following snippet reports an error and aborts tokenization:

```
#include "MarkLogic.h"
using namespace marklogic;
...
void ExampleUDF::next(Reporter& r)
{
  ...
 r.log(Reporter::Error, "Bad codepoint.");
}
```
For more details, see the marklogic::Reporter class in MARKLOGIC\_DIR/include/MarkLogic.h.

## <span id="page-664-0"></span>**19.0 Custom Dictionaries for Tokenizing and Stemming**

Custom dictionaries are used to customize the way words are stemmed and tokenized for each language. This chapter describes custom dictionaries and contains the following sections:

- [Custom Dictionaries in MarkLogic Server](#page-664-1)
- [Custom Dictionary Format](#page-665-0)
- [Custom Dictionary Function Summary](#page-666-0)
- [Example: Managing a Custom Dictionary in XQuery](#page-667-0)
- [Example: Managing a Custom Dictionary in JavaScript](#page-669-0)
- [Example: Exercising a Custom Dictionary](#page-671-0)

### <span id="page-664-1"></span>**19.1 Custom Dictionaries in MarkLogic Server**

One way you can customize stemming and/or tokenization in MarkLogic is by defining a custom stemming or tokenization dictionary for a language. A given language can have at most one custom stemming dictionary and one custom tokenization dictionary. Some languages, such as Japanese and Chinese, use a single dictionary for both stemming and tokenization.

Stemming is the process of reducing a word to one or more stems. A *stemming dictionary* maps a word to its lemma (stem). A stemmer can use a stemming dictionary to improve the precision of a search. For example, the default stemming dictionary for English enables MarkLogic to map the words "views", "viewed", and "viewing" back to their common stem, "view". To learn more about stemming, see ["Understanding and Using Stemmed Searches" on page 652](#page-651-0).

Tokenization is the process of partitioning text into a sequence of word, whitespace, and punctuation tokens. A *tokenization dictionary* identifies runs of text that should be considered words. A tokenizer can use this data to model text and split it into tokens of the appropriate types.

The following list contains some use cases for creating a custom dictionary:

- For languages that do not tokenize based on whitespace, such as Japanese (ja), Simplified Chinese (zh), and Traditional Chinese (zh\_hant), you can change the tokenizer's behavior with a custom tokenization dictionary.
- Dictionaries for languages which tokenize based on whitespace and punctuation map inflections of words to their dictionary form, such as "viewing" mapping to "view" in English. The same is true of Japanese. You can use a custom dictionary to modify which words map to which stems.
- Handling spelling variation and technical vocabulary, for words like "aluminum" and "aluminium". Due to a dictionary entry, these two spellings are effectively the same for anything in the server based on stemming.

Custom dictionaries are validated when you install them so that errors do not occur every time you use the dictionary. Duplicate entries are not detected; such entries are unnecessary but do not cause errors. Validation does not detect non-Latin characters in a dictionary for a Latin based language such as English.

When you configure a dictionary for a language, you are also associating the dictionary with the lexer (for a tokenization dictionary) or stemmer (for a stemming dictionary) configured for that language. Each lexer or stemmer plugin has its own tokenization or stemming rules, so the "modifications" to those rules implied by a custom dictionary do not necessarily make sense for a different plugin.

**Note:** If you change the lexer or stemmer configured for a language, you must reinstall the dictionary to update the lexer/stemmer-to-dictionary association.

You can create privileges to provide fine-grained control over who can manage the custom dictionary associated with a given stemmer or lexer plugin. For more details, see ["Custom](#page-775-0)  [Dictionary Security Considerations" on page 776](#page-775-0).

Custom dictionaries are stored in the data directory, so they survive MarkLogic server upgrades.

**Note:** You should reindex if you change a custom dictionary.

### <span id="page-665-0"></span>**19.2 Custom Dictionary Format**

A custom dictionary can only be expressed as XML. A custom dictionary consists of a  $\langle$  dictionary/ $>$  root element with zero or more  $\langle$  entry/ $>$  child elements. Use the following structure for constructing a custom dictionary:

```
<dictionary xmlns="http://marklogic.com/xdmp/custom-dictionary">
  <entry>
   <word>wordToBeStemmed</word>
    <stem>theStem</stem>
   <pos>partOfSpeech</pos>
  </entry>
</dictionary>
```
The child elements of a dictionary entry have the following meaning:

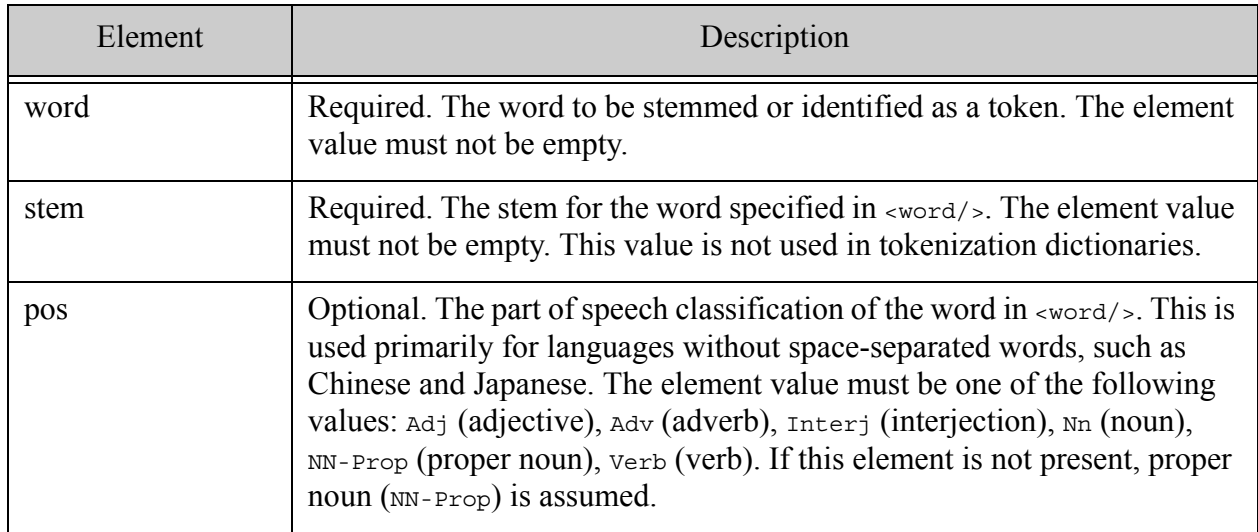

Stemming and tokenization dictionaries use the same format. For a tokenization dictionary, a dictionary entry effectively tells the tokenizer "this is a word token".

Japanese ("ja"), Simplified Chinese ("zh"), and Traditional Chinese ("zh\_Hant") use a linguistic tokenizer to divide text into tokens (words and punctuation). A custom dictionary affects the tokenizer for these languages. For Japanese, a custom dictionary also affects the stemmer. For all of these languages, a custom dictionary entry may have an optional cdict:pos element to give the part of speech for that word.

### <span id="page-666-0"></span>**19.3 Custom Dictionary Function Summary**

The custom dictionary interfaces are available to your application through the custom-dictionary XQuery library module. To use the functions in your own code, you must bring the module into scope, as shown below:

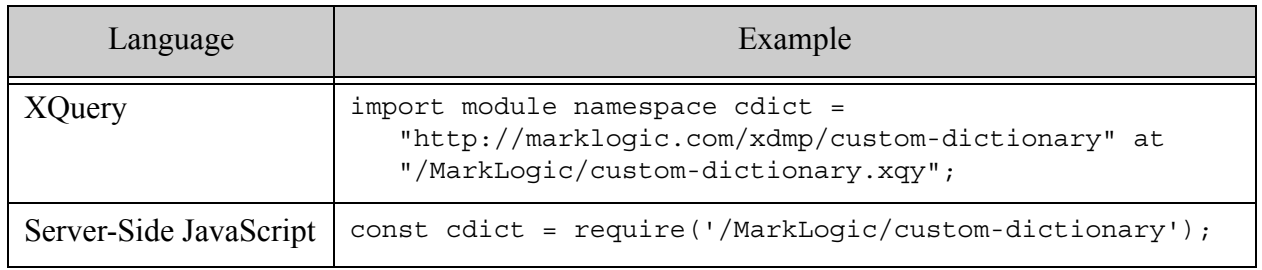

The dictionary library module contains functions for performing the following tasks. For more details on each function, see the *MarkLogic XQuery and XSLT Function Reference* or *JavaScript Reference Guide*.

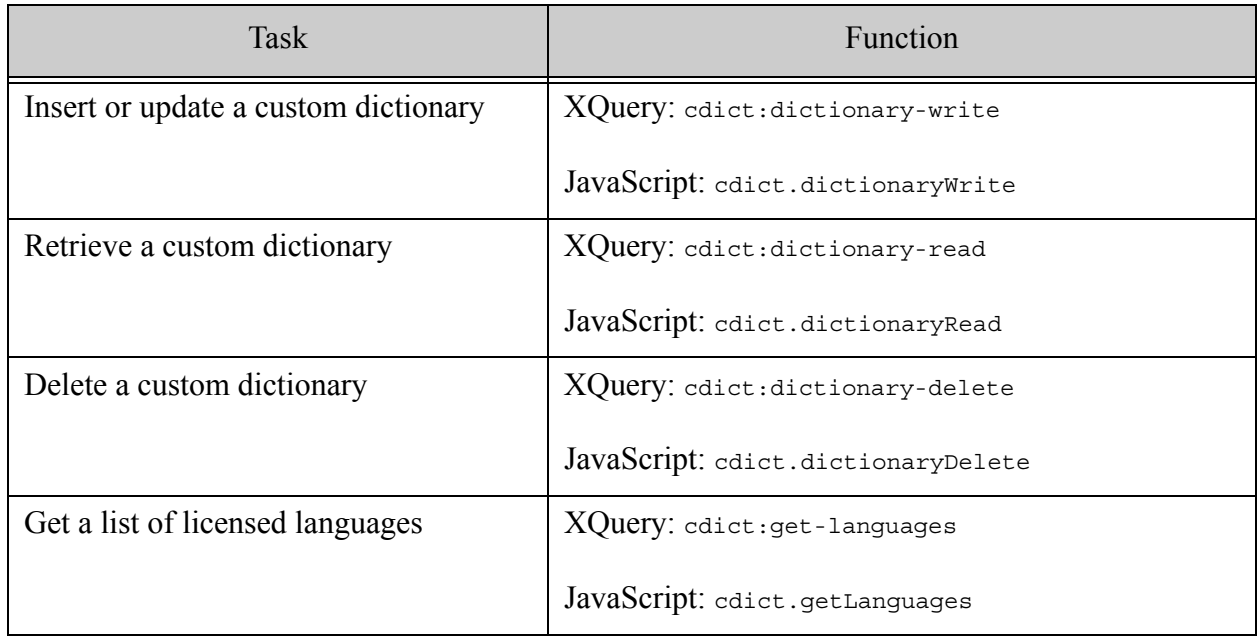

### <span id="page-667-0"></span>**19.4 Example: Managing a Custom Dictionary in XQuery**

This section walks you through installing, updating and deleting a custom dictionary using XQuery. See the following topics for details:

- [Install the Dictionary](#page-667-1)
- [Modify and Update the Dictionary](#page-668-0)
- [Delete the Dictionary](#page-669-1)

### <span id="page-667-1"></span>**19.4.1 Install the Dictionary**

The following example installs a custom stemming dictionary for English. The dictionary contains two entries: One that specifies the stem of "Furbies" is "Furby", and one that specifies the stem of "servlets" is "servlet".

```
xquery version "1.0-ml";
import module namespace cdict = 
"http://marklogic.com/xdmp/custom-dictionary" 
   at "/MarkLogic/custom-dictionary.xqy";
let $dict :=
   <cdict:dictionary xmlns:cdict="http://marklogic.com/xdmp/custom-dictionary">
     <cdict:entry>
```

```
 <cdict:word>Furbies</cdict:word>
       <cdict:stem>Furby</cdict:stem>
     </cdict:entry>
     <cdict:entry>
       <cdict:word>servlets</cdict:word>
       <cdict:stem>servlet</cdict:stem>
     </cdict:entry>
   </cdict:dictionary>
return cdict:dictionary-write("en", $dict)
```
Since no tokenization parameter is passed to the function, the dictionary is installed as a stemming-only dictionary by default.

#### <span id="page-668-0"></span>**19.4.2 Modify and Update the Dictionary**

The following example reads back the dictionary created in ["Install the Dictionary" on page 668](#page-667-1), modifies it, and updates the installed dictionary. The dictionary is modified by removing the entry for "servlets" and adding an entry for "meetings".

To update a dictionary, you must make a copy and apply your changes to the constructed copy. You cannot use operations such as  $x_{\text{dmp:node-replace}}$  because you are modifying an in-memory element, not a node in the database.

```
xquery version "1.0-ml";
import module namespace cdict = 
"http://marklogic.com/xdmp/custom-dictionary" 
  at "/MarkLogic/custom-dictionary.xqy";
let $current-dict := cdict:dictionary-read("en")
let $new-dict :=
   element {fn:node-name($current-dict)} {
     for $entry in $current-dict//*:entry return
       if ($entry/*:word eq "servlets") then ()
       else element {fn:node-name($entry)} {
         $entry/@*,
         $entry/*
       },
     <cdict:entry xmlns:cdict="http://marklogic.com/xdmp/custom-dictionary">
       <cdict:word>meeting</cdict:word>
       <cdict:stem>meeting</cdict:stem>
     </cdict:entry>
}
return cdict:dictionary-write("en", $new-dict)
```
If you read back the updated dictionary with cdict:dictionary-read, you should see output similar to the following:

```
<cdict:dictionary xmlns:cdict="http://marklogic.com/xdmp/custom-dictionary">
   <cdict:entry>
     <cdict:word>Furbies</cdict:word>
     <cdict:stem>Furby</cdict:stem>
```

```
 </cdict:entry>
   <cdict:entry>
     <cdict:word>meeting</cdict:word>
     <cdict:stem>meeting</cdict:stem>
   </cdict:entry>
</cdict:dictionary>
```
#### <span id="page-669-1"></span>**19.4.3 Delete the Dictionary**

The following example deletes the dictionary created in ["Install the Dictionary" on page 668.](#page-667-1)

```
xquery version "1.0-ml";
import module namespace cdict = 
"http://marklogic.com/xdmp/custom-dictionary" 
   at "/MarkLogic/custom-dictionary.xqy";
cdict:dictionary-delete("en")
```
Calling the function again (when there is no custom dictionary installed for English) has no effect.

#### <span id="page-669-0"></span>**19.5 Example: Managing a Custom Dictionary in JavaScript**

This section walks you through installing, updating and deleting a custom dictionary using Server-Side JavaScript. See the following topics for details:

- [Install the Dictionary](#page-669-2)
- [Modify and Update the Dictionary](#page-670-0)
- [Delete the Dictionary](#page-671-1)

#### <span id="page-669-2"></span>**19.5.1 Install the Dictionary**

The following example installs a custom stemming dictionary for English. The dictionary contains two entries: One that specifies the stem of "Furbies" is "Furby", and one that specifies the stem of "servlets" is "servlet".

```
'use strict';
const cdict = require('/MarkLogic/custom-dictionary');
const dict = fn.head(xdmp.unquote( 
   '<cdict:dictionary 
xmlns:cdict="http://marklogic.com/xdmp/custom-dictionary">' +
     '<cdict:entry>' +
       '<cdict:word>Furbies</cdict:word>' +
       '<cdict:stem>Furby</cdict:stem>' +
     '</cdict:entry>' +
     '<cdict:entry>' +
       '<cdict:word>servlets</cdict:word>' +
       '<cdict:stem>servlet</cdict:stem>' +
```

```
 '</cdict:entry>' +
   '</cdict:dictionary>'
)).root;
cdict.dictionaryWrite('en', dict);
```
Since no tokenization parameter is passed to the function, the dictionary is installed as a stemming-only dictionary by default.

### <span id="page-670-0"></span>**19.5.2 Modify and Update the Dictionary**

The following example reads back the dictionary created in ["Install the Dictionary" on page 670](#page-669-2), modifies it, and updates the installed dictionary. The dictionary is modified by removing the entry for "servlets" and adding an entry for "meetings".

To update a dictionary, you must make a copy and apply your changes to the constructed copy. You cannot use operations such as  $x_{\text{dmp}}$ , nodeReplace because you are modifying an in-memory element, not a node in the database.

Manipulating XML is much simpler in XQuery than in JavaScript, so you might find it easier to write dictionary data manipulation code using XQuery. The example below uses the NodeBuilder interface to create a modified copy of the dictionary in JavaScript. For an equivalent example in XQuery, see ["Modify and Update the Dictionary" on page 669](#page-668-0).

```
'use strict';
const cdict = require('/MarkLogic/custom-dictionary');
const dict = cdict.dictionaryRead('en');
const builder = new NodeBuilder();
// start a new dictionary
builder.startElement(
  'dictionary',
  'http://marklogic.com/xdmp/custom-dictionary');
// Copy all the entry elems except the one for "servlets"
for (let entry of dict.xpath(\frac{1}{t}:entry')) {
   if (fn.data(fn.head(entry.xpath('*:word'))) != 'servlets') {
    builder.startElement(entry.localName, entry.namespaceURI);
     const entryChildren = entry.childNodes;
    for (i = 0; i < entryChildren.length; i++) {
      const child = entryChildren.item(i);
      builder.addElement(
        child.localName, child.textContent, child.namespaceURI);
     }
    builder.endElement(); // entry
   }
}
// Create a new entry for "meeting"
builder.startElement('entry', 
'http://marklogic.com/xdmp/custom-dictionary');
```

```
builder.addElement('word', 'meeting', 
'http://marklogic.com/xdmp/custom-dictionary');
builder.addElement('stem', 'meeting', 
'http://marklogic.com/xdmp/custom-dictionary');
builder.endElement(); // entry
builder.endElement(); // dictionary
// Install the updated dictionary
cdict.dictionaryWrite('en', builder.toNode());
```
If you read back the updated dictionary with cdict.dictionaryRead, you should see output similar to the following:

```
<cdict:dictionary xmlns:cdict="http://marklogic.com/xdmp/custom-dictionary">
   <cdict:entry>
     <cdict:word>Furbies</cdict:word>
     <cdict:stem>Furby</cdict:stem>
   </cdict:entry>
   <cdict:entry>
     <cdict:word>meeting</cdict:word>
     <cdict:stem>meeting</cdict:stem>
   </cdict:entry>
</cdict:dictionary>
```
#### <span id="page-671-1"></span>**19.5.3 Delete the Dictionary**

The following example deletes the dictionary created in ["Install the Dictionary" on page 670.](#page-669-2)

```
'use strict';
const cdict = require('/MarkLogic/custom-dictionary');
cdict.dictionaryDelete('en');
```
Calling the function again (when there is no custom dictionary installed for English) has no effect.

#### <span id="page-671-0"></span>**19.6 Example: Exercising a Custom Dictionary**

You can perform a simple test of a custom tokenization dictionary using the  $cts:tokenize$ XQuery function or the cts.tokenize JavaScript function.You can perform a simple test of a custom stemming dictionary using the cts:stem XQuery function or the cts.stem JavaScript function. You can also exercise you dictionary by performing a search against content in a configured language.

For example, suppose you have the following dictionary:

```
<cdict:dictionary xmlns:cdict="http://marklogic.com/xdmp/custom-dictionary">
   <cdict:entry>
     <cdict:word>servlets</cdict:word>
     <cdict:stem>servletti</cdict:stem>
```

```
 </cdict:entry>
</cdict:dictionary>
```
If you install this dictionary as a stemming dictionary for, say, French, then you can exercise it using the following code:

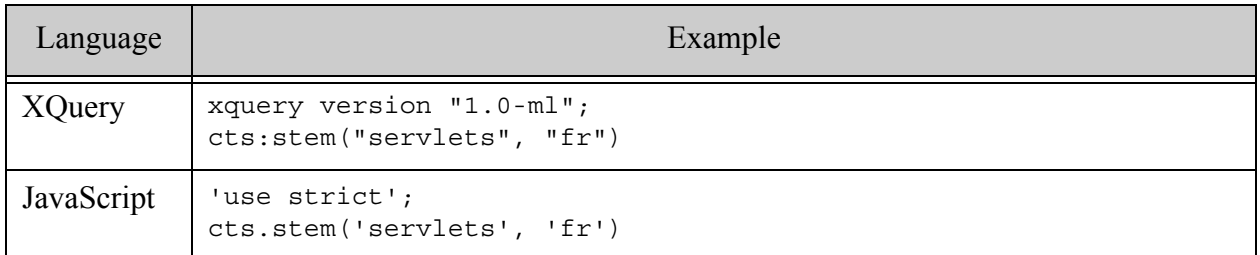

The word "servlets" should stem to "servletti".

If you install the same dictionary as a tokenization dictionary for French, then you can exercise it using the following code:

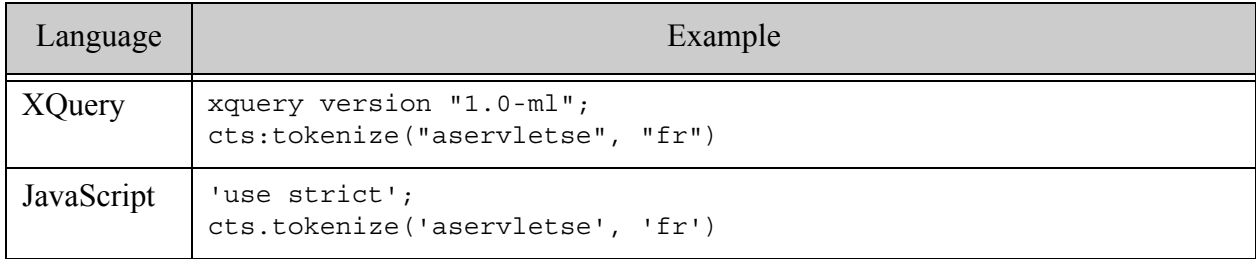

The input should tokenize to three tokens: "a", "servlets", "e".

## **20.0 Extracting Metadata and Text From Binary Documents**

This chapter describes how to extract metadata and/or text from binary documents. It contains the following sections:

- [Metadata and Text Extraction Overview](#page-673-2)
- [Usage Examples](#page-673-0)
- [Supported Binary Formats](#page-678-0)

#### <span id="page-673-2"></span>**20.1 Metadata and Text Extraction Overview**

Binary documents often have various associated metadata. For example, a JPEG image from a camera may have metadata of the camera's type and model number, a timestamp of when it was taken, and so on.

MarkLogic Server can access binary document metadata and then store it as XML in a properties document. You can then search and retrieve the metatdata using MarkLogic Server's rich XML search capabilities. In addition, for text-based binary documents, such as those in Microsoft Word format, MarkLogic can extract and index their text content.

MarkLogic Server server offers the XQuery built-in,  $x_{\text{dmp}}$ : document-filter, and JavaScript method, xdmp.documentFilter, to extract and associate metadata from binary documents: These functions extract metadata and text from binary documents as XHTML. The results may be used as document properties. The extracted text contains little formatting or structure, so it is best used for search, classification, or other text processing.

### <span id="page-673-0"></span>**20.2 Usage Examples**

The following sections show how xdmp:document-filter works with various file types. The Microsoft Word section also provides code to extract only the metadata elements from combined metadata and text results.

- [Microsoft Word](#page-673-1)
- [File Archives](#page-675-0)
- [PowerPoint](#page-677-0)

#### <span id="page-673-1"></span>**20.2.1 Microsoft Word**

The following query and results are for a Microsoft Word document containing only the text "This is a test":

```
xquery version "1.0-ml";
  xdmp:document-filter(doc("/documents/test.docx"))
```
#### Returns:

```
<?xml version="1.0" encoding="UTF-8"?>
<html xmlns="http://www.w3.org/1999/xhtml">
  <head>
    <meta name="content-type" content="application/msword"/>
    <meta name="filter-capabilities" 
          content="text subfiles HD-HTML"/>
    <meta name="AppName" content="Microsoft Office Word"/>
    <meta name="Author" content="Clark Kent"/>
    <meta name="Company" content="MarkLogic"/>
    <meta name="Creation_Date" content="2011-10-11T02:40:00Z"/>
    <meta name="Description" 
         content="This is my comment."/>
    <meta name="Last_Saved_Date" content="2011-10-11T02:41:00Z"/>
    <meta name="Line_Count" content="1"/>
    <meta name="Paragraphs_Count" content="1"/>
    <meta name="Revision" content="1"/>
    <meta name="Template" content="Normal"/>
    <meta name="Typist" content="Clark Kent"/>
    <meta name="Word_Count" content="4"/>
    <meta name="isys" content="SubType: Word 2007"/>
    <meta name="size" content="12691"/>
  </head>
  <body>
    < p >\langle/p>
    < p >This is a test.\langle p \rangle<sub>0</sub></sub>
    </p>
  </body>
</html>
```
In the document, the word "test" is both italicized and bolded.  $x_{\text{dmp}}$ : document-filter does not return such text formatting.

Expanding on the previous example, the following code uses  $x_{\text{dmp}}$ : document-filter to extract only the metadata from that same Microsoft Word document:

```
xquery version "1.0-ml";
let $url := "/documents/test.docx"
return xdmp:document-set-properties(
  $url, 
 for $meta in xdmp:document-filter(fn:doc($the-document))//*:meta
  return element {$meta/@name} {fn:string($meta/@content)}
)
```
The properties document now looks as follows:

```
xdmp:document-properties("/documents/test.docx")
```
returns:

```
<prop:properties xmlns:prop="http://marklogic.com/xdmp/property">
 <content-type>application/msword</content-type>
 <filter-capabilities>text subfiles HD-HTML</filter-capabilities>
 <AppName>Microsoft Office Word</AppName>
 <Author>Clark Kent</Author>
 <Company>MarkLogic</Company>
 <Creation_Date>2011-10-11T02:40:00Z</Creation_Date>
 <Description>This is my comment.</Description>
 <Last_Saved_Date>2011-10-11T02:41:00Z</Last_Saved_Date>
 <Line_Count>1</Line_Count>
 <Paragraphs_Count>1</Paragraphs_Count>
 <Revision>1</Revision>
 <Subject>Creating binary doc props</Subject>
 <Template>Normal/Template>
 <Typist>Clark Kent</Typist>
 <Word_Count>4</Word_Count>
 <isys>SubType: Word 2007</isys>
 <size>12691</size>
 <prop:last-modified>2011-10-12T09:47:10-07:00</prop:last-modified>
</prop:properties>
```
#### <span id="page-675-0"></span>**20.2.2 File Archives**

If you need to extract files from  $z$ <sub>ip</sub> archives for individual processing, use  $x_{\text{dmp}}$ :  $z_{\text{ip-manifest}}$ and  $x_{dmp}:zip-qet$ . Use  $x_{dmp}:d$  ocument-filter if you just want all the text from the archive, since it does not preserve the embedded files' structure, but includes all of the documents' text. This is useful for finding the original location in search results; if you search for "Elvis" and use xdmp:document-filter on the various files, the results include every binary containing "Elvis", whether it is a zip archive, Word document, or photo.

In this example,  $x_{\text{dmp}}$ : document-filter runs on the file archive test. zip, which consists of two Word files and a JPEG file,

```
xquery version "1.0-ml";
  xdmp:document-filter(doc("/documents/test.zip"))
```
returns

```
<?xml version="1.0" encoding="UTF-8"?>
<html xmlns="http://www.w3.org/1999/xhtml">
 <head>
   <meta name="content-type" content="application/zip"/>
   <meta name="filter-capabilities" content="subfiles"/>
   <meta name="AppName" content="Microsoft Office Word"/>
   <meta name="Author" content="Lois Lane"/>
   <meta name="Company" content="MarkLogic"/>
   <meta name="Creation_Date" content="2011-10-14T21:11:00Z"/>
   <meta name="Last_Saved_Date" content="2011-10-14T21:11:00Z"/>
   <meta name="Line_Count" content="1"/>
```

```
<meta name="Paragraphs_Count" content="1"/>
    <meta name="Revision" content="2"/>
    <meta name="Template" content="Normal"/>
    <meta name="Typist" content="Lois Lane"/>
    <meta name="Word_Count" content="3"/>
    <meta name="isys" content="SubType: Word 2007"/>
    <meta name="Focal_Length" content="4"/>
    <meta name="Make" content="LG Electronics"/>
    <meta name="Model" content="VM670"/>
    <meta name="Original_Date_Time" content="2011:10:19 14:59:24"/>
    <meta name="Original_Date_Time.datetime" 
         content="2011-10-19T14:59:24Z"/>
    <meta name="ResolutionUnit" content="2"/>
    <meta name="XResolution" content="72.000000"/>
    <meta name="YResolution" content="72.000000"/>
    <meta name="AppName" content="Microsoft Office Word"/>
    <meta name="Author" content="Clark Kent"/>
    <meta name="Company" content="MarkLogic"/>
    <meta name="Creation_Date" content="2011-10-11T02:40:00Z"/>
   <meta name="Last_Saved_Date" content="2011-10-11T02:41:00Z"/>
    <meta name="Line_Count" content="1"/>
    <meta name="Paragraphs_Count" content="1"/>
    <meta name="Revision" content="1"/>
    <meta name="Template" content="Normal"/>
    <meta name="Typist" content="Clark Kent"/>
    <meta name="Word_Count" content="2"/>
    <meta name="isys" content="SubType: Word 2007"/>
   <meta name="size" content="47730"/>
 </head>
<body>
< p >\langle/p>
< p >This is a another test.</p>
 < p ></p>
 < p >This is a test.\langle p \rangle< p ></p>
</body>
</html>
```
While each sentence in this example's returned HTML body text is from a different file, there is no way to distinguish which text comes from which file. Similarly, the returned subfile metadata is not guaranteed to be returned in file order (for example, name="a", name="b" might be from different documents in the archive) and so also cannot be correctly associated with an individual subfile.

Also, individual subfiles in the archive are not necessarily distinguishable at all. In the above example, you cannot tell from the output how many files, or what file types, are in the archive. When using  $xdmp: document-filter on an archive, you should think of the archive as a single file,$ rather than a compilation of subfiles. You will get back all the metadata and text contained in the single archive file, but will have no way of associating that returned information with the individual subfiles it came from.

#### <span id="page-677-0"></span>**20.2.3 PowerPoint**

The following query and results are for a two slide PowerPoint document, where each slide has a title and separate content:

```
xquery version "1.0-ml";
  xdmp:document-filter(doc("/documents/test.pptx"))
```
returns:

```
<?xml version="1.0" encoding="UTF-8"?>
<html xmlns="http://www.w3.org/1999/xhtml">
  <head>
    <meta name="content-type" 
         content="application/vnd.ms-powerpoint"/>
    <meta name="filter-capabilities" content="text subfiles HD-HTML"/>
    <title>This is a test </title>
    <meta name="AppName" content="Microsoft Office PowerPoint"/>
    <meta name="Author" content="Clark Kent"/>
    <meta name="Company" content="MarkLogic"/>
    <meta name="Creation_Date" content="2011-10-17T19:58:34Z"/>
    <meta name="Last_Saved_Date" content="2011-10-17T20:00:13Z"/>
    <meta name="Paragraphs_Count" content="4"/>
    <meta name="Presentation_Format" content="On-screen Show (4:3)"/>
    <meta name="Revision" content="1"/>
    <meta name="Slide_Count" content="2"/>
    <meta name="Typist" content="Clark Kent"/>
    <meta name="Word_Count" content="12"/>
    <meta name="isys" content="SubType: PowerPoint 2007"/>
    <meta name="size" content="36909"/>
  </head>
  <body>
-p</p>
< p >This is a test \langle p \rangle< p >Of PowerPoint</p>
< p ></p>
< p >Test #3
```

```
\langle/p>
< p >Second Slide.</p>
< p >\langle p \rangle</body>
</html>
```
Similarly, any text formatting is not returned, nor is any indicator of what role the text played on a slide (title, body, etc.), nor is there any way to tell what text belongs to which slide.

### <span id="page-678-0"></span>**20.3 Supported Binary Formats**

The following sections list the binary file formats and file extensions from which xdmp:document-filter can extract metadata and, depending on the format, text from. Due to the large number of formats, they are first broken down into general application areas, such as Databases or Multimedia, then each area lists its applicable formats and extensions.

Some formats can be identified by  $x_{dmp}:$  document-filter, but have no text or metadata to extract, such as executables. For these, the returned  $\langle \text{meta name} = "content-type" content = ... / \rangle$ identifies the file's format.

- **[Archives](#page-678-1)**
- [Databases](#page-679-0)
- [Email and Messaging](#page-679-1)
- [Multimedia](#page-679-2)
- [Other](#page-679-3)
- [Presentation](#page-679-4)
- [Raster Image](#page-680-0)
- [Spreadsheet](#page-680-1)
- [Text and Markup](#page-680-2)
- [Vector Image](#page-680-3)
- [Word Processing and General Office](#page-681-0)

#### <span id="page-678-1"></span>**20.3.1 Archives**

**Formats**: 7-Zip, ACE, ARJ, Bzip2, ISO Disk Image, Java Archive, LZH, Microsoft Cabinet, Microsoft Office Binder, RedHat Package Manager, Roshal Archive, Self-extracting .exe, StuffIt, StuffIt Self Extracting Archive, SuffIt X, GNU Zip, UNIX cpio, UNIX Tar, Zip, PKZip, WinZip

**Extensions**: .7Z, .ACE, .ARJ, .BZ2, .CAB, .CPIO, .EXE, .GZ, .ISO, JAR, LZH, .ORD, .RAR, .RPM, .SIT, .SEA, .SITX, .TAR, .TBZ2, .ZIP

#### <span id="page-679-0"></span>**20.3.2 Databases**

**Formats**: dBase, dBase III, Microsoft Access, Paradox Database

**Extensions**: .DB, .DBF, .DB3, .MDB

#### <span id="page-679-1"></span>**20.3.3 Email and Messaging**

**Formats**: Encoded mail messages of any of the forms MHT, Multipart Alternative, Multipart Digest, Multipart Mixed, Multipart Newsgroup, Multipart Signed, and TNEF. Also, the individual formats Eudora, Microsoft Outlook, Microsoft Outlook3, Microsoft Outlook Express3. Microsoft Outlook Forms Template, Sendmail "mbox", Thunderbird

**Extensions**: .EML, .MBOX, .MBX, .MHT, .MSG, .OFT, .PST

#### <span id="page-679-2"></span>**20.3.4 Multimedia**

**Formats**: 3GP, Adobe Flash, Adobe Flash Video, Audio Video Interleave (AVI), DVD Information File, DVD Video Object, Microsoft Windows Movie Maker, Musical Instrument Digital Interface (MIDI), MPEG Video, MPEG-1 Audio Layer 3, MPEG-4 Video, MPEG-2 Audio Layer 3, OGG Flac Audio, OGG Vorbis Audio, QuickTime, Real Media, Waveform Audio File Format (WAVE), Window Media Audio, Windows Media Video.

**Extensions**: .3GP, .AIFF, .AVI, .BUP, .FLAC, .FLV, .IFO, .MID, .MIDI, .MOV, .MP3, .MP4, .MPG, .MSWMM, .OGG, .RM, .SMF, .SWF, .VOB, .WAV, .WMA, .WMV

#### <span id="page-679-3"></span>**20.3.5 Other**

**Formats**: Apple Executable, BIN HEX Encoded, BitTorrent Metafile, Linux Executable and Linkable Format, Log File, Microsoft Project, Microsoft Windows DLL, Microsoft Windows Executable, Microsoft Windows Installer, Microsoft Windows, Shortcut, Open Access II (OAII), VCard, Uniplex

**Extensions**: .BIN, .COM, .DLL, .ELF, .EXE, .HBX, .HEX, .HQXX, .LNK, .LOG, .MPP, .MPX, .MSI, .SYS, .TORRENT, .VCF

#### <span id="page-679-4"></span>**20.3.6 Presentation**

**Formats**: IBM Lotus Symphony Presentation, LibreOffice Presentation, Microsoft PowerPoint for Windows or Macintosh, OpenOffice Impress, StarOffice Impress

**Extensions**: .ODP, .ODS, .PPT, .PPTX, .SDI, .SDP, .SXI

### <span id="page-680-0"></span>**20.3.7 Raster Image**

**Formats**: Encapsulated PostScript, Grapics Interchange Format (GIF), Joint Photographic Experts Group (JPEG), Microsoft Document Imaging, Microsoft Windows Bitmap, PCX, Portable Network Graphic (PNG), Progressive JPEG, Tagged Image Format File (TIFF)

**Extensions**: .BMP, .EPS, .GFA, .GIF, .GIFF, .JIF, .JPEG, .JPG, .JPE, .MDI, .PCX, .PNG, .TIF, .TIFF

### <span id="page-680-1"></span>**20.3.8 Spreadsheet**

**Formats**: Comma Separated Values, Franeword Spreadsheet, IBM Lotus Symphony, LibreOffice Spreadsheet, Lotus 1-2-3, Microsoft Excel for Windows or Mac, Microsoft Works SS for DOS or Windows, OpenOffice Calc, StarOffice Calc

**Extensions**: .CSV, .FW3, .ODS, .SX, .SXC, .SXS, .XLS, XLSB, .XLSX, .WK., .WK3, .WK4, .WKS, .WPS

### <span id="page-680-2"></span>**20.3.9 Text and Markup**

**Formats**: ASCII Text (7 and 8 bit) , ANSI Text (7 and 8 bit), HTML (text only, codes revealed, metadata only), IBM DCA, Microsoft HTML Help, Microsoft OneNote, Rich Text Format, SGML Text, Source, Transcript, Unicode UTF8 and UTF16 and UCS2, XML, Windows Enhanced Meta File, Windows Meta File

**Extensions**: .CHM, .DCA, .EMF, .HTM, .HTML,.ONE, .RFT, .RTF, .SGML, .TXT, .XML, .WMF

### <span id="page-680-3"></span>**20.3.10 Vector Image**

**Formats**: Adobe Illustrator, Adobe InDesign, Adobe Photoshop, AutoCAD Drawing, AutoCAD drawing Exchange Format, Corel Draw Image, Intergraph-Microstation CAD, MathCAD, Microsoft XPS, Microsoft Visio

**Extensions**: .AI, .CDR, .DGN, .DWG, .DXF, .INDD, .MCD, .OXPS, .PSD, .VSD, .XMCD, .XPS

### <span id="page-681-0"></span>**20.3.11 Word Processing and General Office**

**Formats**: Adobe PDF, Adobe PostScript, Ami Pro for Windows, Apple iWork, Framework WP, Hangul, IBM DCA/FFT, IBM DisplayWrite, IBM Lotus Symphony Document, JustSystems Ichitaro, LibreOfffice Document, Lotus Manuscript, Lotus Notes, Mass 11, Microsoft Publisher, Microsoft Word for DOS/Windows/Macintosh, QuarkXpress, MultiMate, MultiMate Advantage, OpenOffice Writer, Professional Write for DOS, Professional Write Plus for Windows, Q&A Write, QuickBooks Backup, QuickBooks for Windows, StarOffice Writer, TrueType Font, VCalendar Electronic Calendar, Wang IWP, Wang WP Plus, Windows Write, WinWord, WordPerfect for DOS/Macintosh/Windows, Wordstar for DOS/Windows, Wordstar 2000 for DOS, XYwrite

**Extensions**: .AMI, .DCA, DOC, .DOCX, .DOX, .DW4, .FFT, .FW3, .ICS, .IWP, .JTD, .JBW, .JTT, ,KEY, .M11, .MAN, .MANU, .MNU, .NSF, .NUMBERS, .ODT, PAGES, .PDF, .PS, .PUT, .QCx, .QXx, .PW, .PW1, .PW2, .QA, .QA3, .QBB, .QBW, .RFT, .SAM, .SXW, .SDW, .TTF, .VCS, .WPD, WRI, .WS, .WS2, .WSD, .XY

# <span id="page-682-0"></span>**21.0 Understanding and Using Wildcard Searches**

This chapter describes wildcard searches in MarkLogic Server. The following sections are included:

- [Wildcards in MarkLogic Server](#page-682-1)
- [Enabling Wildcard Searches](#page-683-0)
- [Interaction with Other Search Features](#page-686-1)

### <span id="page-682-1"></span>**21.1 Wildcards in MarkLogic Server**

Wildcard searches enable MarkLogic Server to return results that match combinations of characters and wildcards. Wildcard searches are not simply exact string matches, but are based on character pattern matching between the characters specified in a query and words in documents that contain those character patterns. This section describes wildcards and includes the following topics:

- **[Wildcard Characters](#page-682-2)**
- **[Rules for Wildcard Searches](#page-682-3)**

### <span id="page-682-2"></span>**21.1.1 Wildcard Characters**

MarkLogic Server supports two wildcard characters:  $\star$  and ?.

- \* matches zero or more non-space characters.
- • matches exactly one non-space character.

For example, he\* will match any word starting with he, such as he, her, help, hello, helicopter, and so on. On the other hand, he? will only match three-letter words starting with he, such as hem, hen, and so on.

### <span id="page-682-3"></span>**21.1.2 Rules for Wildcard Searches**

The following are the basic rules for wildcard searches in MarkLogic Server:

- There can be more than one wildcard in a single search term or phrase, and the two wildcard characters can be used in combination. For example,  $m*$ ?? will match words starting with m with three or more characters.
- Spaces are used as word breaks, and wildcard matching only works within a single word. For example,  $m*th*$  will match method but not meet there.
- If the  $\star$  wildcard is specified by itself in a value query (for example, cts:element-value-query, cts:element-value-match), it matches everything (spanning word breaks). For example, \* will match the value meet me there.
- If the  $\star$  wildcard is specified with a non-wildcard character, it will match in value lexicon queries (for example, cts:element-value-match), but will not match in value queries (for example, cts:element-value-query). For example, m\* will match the value meet me there for a value lexicon search (for example, cts:element-value-match) but will not match the value for a value query search (for example, cts:element-value-query), because the value query only matches the one word. A value search for  $m* *$  will match the value (because  $m*$  matches the first word and  $*$  matches everything after it).
- If "wildcarded" is explicitly specified in the cts: query expression, then the search is performed as a wildcard search.
- If neither "wildcarded" nor "unwildcarded" is specified in the  $cts$ : query expression, the database configuration and query text determine wildcarding. If the database has any wildcard indexes enabled (three character searches, two character searches, one character searches, or trailing wildcard searches) and if the query text contains either of the wildcard characters ? or \*, then the wildcard characters are treated as wildcards and the search is performed "wildcarded". If none of the wildcard indexes are enabled, the wildcard characters are treated as punctuation and the search is performed unwildcarded (unless "wildcarded" is specified in the cts:query expression).
- If the query has the punctuation-sensitive option, then punctuation is treated as word characters for wildcard searches. For example, a punctuation-sensitive wildcard search for d\*benz would match daimler-benz.
- If the query has the whitespace-sensitive option, then whitespace is treated as word characters. This can be useful for matching spaces in wildcarded value queries. You can use the whitespace-sensitive option in wildcarded word queries, too, although it might not make much sense, as it will match more than you might expect.
- You can only perform wildcard matches against JSON properties with text (string) values. Numbers, booleans, nulls are indexed separately in JSON. For details, see Creating Indexes and Lexicons Over JSON Documents in the *Application Developer's Guide*.
	- **Note:** Combined punctuation-sensitive/whitespace-sensitive wildcards options require the character index and will not work with lexicon only. Lexicon expansion itself cannot handle whitespace and punctuation cases.

## <span id="page-683-0"></span>**21.2 Enabling Wildcard Searches**

Wildcard searches use character indexes, lexicons, and trailing wildcard indexes to speed performance. To ensure that wildcard searches are fast, you should enable at least one wildcard index (three character searches, trailing wildcard searches, two character searches, and/or one character searches) and fast element character searches (if you want fast searches within specific elements) in the Admin Interface database configuration screen. Wildcard searches are disabled by default. If you enable character indexes, you should plan on allocating an additional amount of disk space approximately three times the size of the source content.

This section describes the following topics:
- [Specifying Wildcards in Queries](#page-684-0)
- [Recommended Wildcard Index Settings](#page-684-1)
- [Understanding the Wildcard Indexes](#page-685-0)

## <span id="page-684-0"></span>**21.2.1 Specifying Wildcards in Queries**

If any wildcard indexes are enabled for the database, you can further control the use of wildcards at the query level. You can use wildcards with any of the MarkLogic cts:query leaf-level functions, such as cts:word-query, cts:element-word-query, and cts:element-value-query. For details on the cts:query functions, see ["Composing cts:query Expressions" on page 248.](#page-247-0) You can use the "wildcarded" and "unwildcarded" query option to turn wildcarding on or off explicitly in the cts:query constructor functions. See the *MarkLogic XQuery and XSLT Function Reference* for more details.

If you leave the wildcard option unspecified and there are any wildcard indexes enabled, MarkLogic Server will perform a wildcard query if  $\star$  or  $\cdot$  is present in the query. For example, the following search function:

```
cts:search(fn:doc(), cts:word-query("he*"))
```
will result in a wildcard search. Therefore, as long as any wildcard indexes are enabled in the database, you do not have to turn on wildcarding explicitly to perform wildcard searches.

When wildcard indexing is enabled in the database, the system will also deliver higher performance for fn:contains, fn:matches, fn:starts-with and fn:ends-with for most query expressions.

**Note:** If character indexes, lexicons, and trailing wildcard indexes are all disabled in a database and wildcarding is explicitly enabled in the query (with the "wildcarded" option to the leaf-level cts:query constructor), the query will execute, but might require a lot of processing. Such queries will be fast if they are very selective and only need to do the wildcard searches over a relatively small amount of content, but can take a long time if they actually need to filter out results from a large amount of content.

### <span id="page-684-1"></span>**21.2.2 Recommended Wildcard Index Settings**

To enable any kind of wildcard query functionality with a good combination of performance and database size, MarkLogic recommends you enable the following index settings:

- word searches
- three character searches
- word positions
- word lexicon in the codepoint collation
- three character word positions

For details, see ["Understanding the Wildcard Indexes" on page 686](#page-685-0) and Understanding the Text Index Settings in the *Administrator's Guide*.

This combination will provide accurate and fast wildcard queries for a wide variety of wildcard searches, including leading and trailing wildcarded searches. If you add the trailing wildcard searches index, you will get slightly more efficient trailing wildcard searches, but with increased database size.

If you only need wildcards against specific XML elements, XML attributes, JSON properties, or fields, you should consider using an element or field word lexicon instead of a general word lexicon. Doing so can improve the speed and accuracy of wildcard matching. Consider this option if you're primarily performing wildcard searches using the following query types or their equivalent:

- cts:element-value-query
- cts:element-attribute-value-query
- cts:json-property-value-query
- cts:field-value-query

### <span id="page-685-0"></span>**21.2.3 Understanding the Wildcard Indexes**

You configure the index settings at the database level, using the Admin Interface or Admin APIs (XQuery, Server-Side JavaScript, or REST). For details on configuring database settings and on other text indexes, see Database Settings and Text Indexing in the *Administrator's Guide*.

The following database settings can affect the performance and accuracy of wildcard searches. For details, see Understanding the Text Index Settings in the *Administrator's Guide*.

- word lexicons
- element, element attribute, and field word lexicons. (Use an element word lexicon for a JSON property).
- three character searches, two character searches, OI one character searches. You do not need one or two character searches if three character searches is enabled.
- three character word positions
- trailing wildcard searches, trailing wildcard word positions, fast element trailing wildcard searches
- fast element character searches

The three character searches index combined with the word lexicon provides the best performance for most queries, and the fast element character searches index is useful when you submit element queries. One and two character searches indexes are only used if you submit wildcard searches that try and match only one or two characters and you do not have the combination of a word lexicon and the three character searches index. Because one and two character searches generally return a large number of matches, they might not justify the disk space and load time trade-offs.

**Note:** If you have the three character searches index enabled and two and one character indexes disabled, and if you have no word lexicon, it is still possible to issue a wildcard query that searches for a two or one character stem (for example,  $ab*$  or  $a*$ ); these searches are allowed, but will not be fast. If you have a search user interface that allows users to enter such queries, you might want to check for these two or one character wildcard search patterns and issue an error, as these searches without the corresponding indexes can be slow and resource-intensive. Alternatively, add a codepoint collation word lexicon to your database.

As with all indexing, choosing which indexes to use is a trade-off. Enabling more indexes provides improved query performance, but uses more disk space and increases load and reindexing time. For most environments where wildcard searches are required, MarkLogic recommends enabling the three character searches and a codepoint collation word lexicon, but disabling one and two character searches.

If you only need to perform wildcard searches on specific elements, attributes, JSON properties, or fields, you can save some space and potentially improve accuracy by using an element, attribute, or field word lexicon instead of a general word lexicon.

Also, if you just want to apply wildcard searches to selected content, fields enable you to leave the wildcard indexes disabled at the database level, while still enabling them at the field level. For details, see Understanding Field Configurations in the *Administrator's Guide*.

### **21.3 Interaction with Other Search Features**

This section describes the interactions between wildcard, stemming, and other search features in MarkLogic Server. The following topics are included:

- [Wildcarding and Stemming](#page-687-0)
- [Wildcarding and Punctuation Sensitivity](#page-687-1)

### <span id="page-687-0"></span>**21.3.1 Wildcarding and Stemming**

Wildcard searches can be used in combination with stemming (for details on stemming, see ["Understanding and Using Stemmed Searches" on page 652\)](#page-651-0); that is, queries can perform stemmed searches and wildcard searches at the same time. However, the system will not perform a stemmed search on words that are wildcarded. For example, assume a search phrase of running  $car^*$ . The term running will be matched based on its stem. However,  $car^*$  will be matched based on a wildcard search, and will match car, cars, carriage, carpenter and so on; stemmed word matches for the words matching the wildcard are *not* returned.

### <span id="page-687-1"></span>**21.3.2 Wildcarding and Punctuation Sensitivity**

Stemming and punctuation sensitivity perform independently of each other. However, there is an interaction between wildcarding and punctuation sensitivity. This section describes this interaction and includes the following parts:

- [Implicitly and Explicitly Specifying Punctuation](#page-687-2)
- [Rules for Punctuation and Wildcarding Interaction](#page-688-0)
- [Examples of Wildcard and Punctuation Interactions](#page-688-1)

### <span id="page-687-2"></span>**21.3.2.1 Implicitly and Explicitly Specifying Punctuation**

MarkLogic Server allows you to explicitly specify whether a query is punctuation sensitive and whether it uses wildcards. You specify this in the options for the query, as in the following example:

cts:search(fn:doc(), cts:word-query("hello!", "punctuation-sensitive") )

If you include a wildcard character in a punctuation sensitive search, it will treat the wildcard as punctuation. For example, the following query matches hello\*, but not hellothere:

cts:search(fn:doc(), cts:word-query("hello\*", "punctuation-sensitive") )

If the punctuation sensitivity option is left unspecified, the system performs a punctuation sensitive search if there is any non-wildcard punctuation in the query terms. For example, if punctuation is not specified, the following query:

```
cts:search(fn:doc(), cts:word-query("hello!") )
```
will result in a punctuation sensitive search, and the following query:

```
cts:search(fn:doc(), cts:word-query("hello") )
```
will result in a punctuation insensitive search.

If a search is punctuation sensitive (whether implicitly or explicitly), MarkLogic Server will match the punctuation as well as the search term. Note that punctuation is not considered to be part of a word. For example, mark! is considered to be a word mark next to an exclamation point. If a search is punctuation insensitive, punctuation will match spaces.

### <span id="page-688-0"></span>**21.3.2.2 Rules for Punctuation and Wildcarding Interaction**

The characters ? and \* are considered punctuation in documents loaded into the database. However,  $\alpha$  and  $\alpha$  are also treated as wildcard characters in a query. This makes for interesting (and occasionally confusing) interaction between wildcarding and punctuation sensitivity.

The following are the rules for the interaction between punctuation and wildcarding. They will help you determine how the system behaves when there are interactions between the punctuation and wildcard characters.

- 1. When wildcard indexes are disabled in the database, all queries default to "unwildcarded", and wildcard characters are treated as punctuation. If you specify "wildcarded" in the query, the query is a wildcard query and wildcard characters are treated as wildcards.
- 2. Wildcarding trumps (has precedence over) punctuation sensitivity. That is, if the  $\star$  and/or  $\gamma$ characters are present in a query, \* and ? are treated as wildcards and not punctuation unless wildcarding is turned off. If wildcarding is turned off in the query ("unwildcarded"), they are treated as punctuation.
- 3. If wildcarding and punctuation sensitivity are both explicitly off and punctuation characters (including \* and ?) are in the query, they are treated as spaces.
- 4. Wildcarding and punctuation sensitivity can be on at the same time. In this case, punctuation in a document is treated as characters, and wildcards in the query will match any character in the query, including punctuation characters. Therefore, the following query will match both hello\* and hellothere:

```
cts:search(fn:doc(), 
          cts:word-query("hello*", 
                           ("punctuation-sensitive", "wildcarded") ) 
           )
```
### <span id="page-688-1"></span>**21.3.2.3 Examples of Wildcard and Punctuation Interactions**

This section contains examples of the output of queries in the following categories:

- [Wildcarding and Punctuation Sensitivity Not Specified \(Wildcard Indexes Enabled\)](#page-688-2)
- [Wildcarding Explicitly Off, Punctuation Sensitivity Not Specified](#page-690-0)
- [Wildcarding Not Specified, Punctuation Sensitivity Explicitly On \(Wildcard Indexes Enabled\)](#page-690-1)

#### <span id="page-688-2"></span>**Wildcarding and Punctuation Sensitivity Not Specified (Wildcard Indexes Enabled)**

The following examples show queries that are run when at least one wildcard index is enabled and no options are explicitly set on the cts:word-query.

• **Example query:** cts:word-query("hello world")

**Actual behavior:** Wildcarding off, punctuation insensitive

**Will match:** hello world, hello ?! world, hello? world! and so on

• **Example query:** cts:word-query("hello?world")

**Actual behavior:** Wildcarding on, punctuation insensitive

**Will match:** helloaworld

**Will not match:** hello world, hello!world

• **Example query:** cts:word-query("hello\*world")

**Actual behavior:** Wildcarding on, punctuation insensitive

**Will match:** helloabcworld

**Will not match:** hello to world, hello-to-world

• **Example query:** cts:word-query("hello \* world")

**Actual behavior:** Wildcarding on, punctuation insensitive

**Will match:** hello to world, hello-to-world

**Will not match:** helloaworld, hello world, hello ! world

**Note:** Adjacent spaces are collapsed for string comparisons in the server. In the query phrase hello \* world, the two spaces on each side of the asterisk are not collapsed for comparison since they are not adjacent to each other. Therefore, hello world is not a match since there is only a single space between hello and world but hello \* world requires two spaces because the spaces were not collapsed. The phrase hello ! world is also not a match because ! is treated as a space (punctuation insensitive), and then all three consecutive spaces are collapsed to a single space before the string comparison.

• **Example query:** cts:word-query("hello! world")

**Actual behavior:** Wildcarding off, punctuation sensitive

**Will match:** hello! world

**Will not match:** hello world, hello; world

• **Example query:** cts:word-query("hey! world?")

**Actual behavior:** Wildcarding on, punctuation sensitive

**Will match:** hey! world?, hey! world!, hey! worlds

**Will not match:** hey. world

#### <span id="page-690-0"></span>**Wildcarding Explicitly Off, Punctuation Sensitivity Not Specified**

The following examples show the matches for queries that specify "unwildcarded" and do not specify anything about punctuation-sensitivity.

• **Example query:** cts:word-query("hello?world", "unwildcarded")

**Actual behavior:** Wildcarding off, punctuation sensitive

**Will match:** hello?world

**Will not match:** hello world, hello;world

• **Example query:** cts:word-query("hello\*world", "unwildcarded")

**Actual behavior:** Wildcarding off, punctuation sensitive

**Will match:** hello\*world

**Will not match:** helloabcworld

#### <span id="page-690-1"></span>**Wildcarding Not Specified, Punctuation Sensitivity Explicitly On (Wildcard Indexes Enabled)**

The following examples show queries that are run when at least one wildcard index is enabled and the "punctuation-sensitive" option is explicitly set on the cts:word-query.

• **Example query:** cts:word-query("hello?world", "punctuation-sensitive")

**Actual behavior:** Wildcarding on, punctuation sensitive

**Will match:** hello?world, hello.world, hello\*world

**Will not match:** hello world, hello ! world

• **Example query:** cts:word-query("hello \* world", "punctuation-sensitive") **Actual behavior:** Wildcarding on, punctuation sensitive

**Will match:** hello abc world, hello ! world

**Will not match:** hello-!- world

• **Example query:** cts:word-query("hello? world", "punctuation-sensitive") **Actual behavior:** Wildcarding on, punctuation sensitive

**Will match:** hello! world, (hello) world

Note: (hello) world is a match because ? matches ) and ( is not considered part of the word hello.

**Will not match:** ahello) world, hello to world.

# **22.0 Collections**

MarkLogic Server includes *collections*, which are groups of documents that enable queries to efficiently target subsets of content within a MarkLogic database.

Collections are described as part of the W3C XQuery specification, but their implementation is undefined. MarkLogic has chosen to emphasize collections as a powerful and high-performance mechanism for selecting sets of documents against which queries can be processed. This chapter introduces the collection() function, explains how collections are defined and accessed, and describes some of the basic performance characteristics with which developers should be familiar. This chapter includes the following sections:

- [The collection\(\) Function](#page-692-0)
- [Collections Versus Directories](#page-693-0)
- [Defining Collections](#page-694-0)
- [Collection Membership](#page-696-0)
- [Collections and Security](#page-696-1)
- [Performance Characteristics](#page-698-0)

### <span id="page-692-0"></span>**22.1 The collection() Function**

The collection() function can be used anywhere in your XQuery that the  $\text{doc}$  () or input() functions are used. The collection () function has the following signature:

fn:collection(\$URI as xs:string\*) as node\*

**Note:** The MarkLogic Server implementation of the collection() function takes a sequence of URIs, so you can call the collection () function on one or more collections. The signature of the function in the W3C XQuery documentation only takes a single string. Also, the fn namespace is built-in to MarkLogic Server, so it is not necessary to prefix the function with its namespace.

To illustrate what the collection() function is used for, consider the following two XPath expressions:

```
fn:doc()//sonnet/line[cts:contains(., "flower")]
collection("english-lit/shakespeare")//sonnet/
                                    line[cts:contains(., "flower")]
```
The first expression returns a sequence of line nodes, each of which must be the child of a sonnet node, and each of which must contain the term *flower*, matched on a case-insensitive basis.

The second expression returns the same sequence, except that only line nodes contained within documents that are members of the english-lit/shakespeare collection. MarkLogic Server optimizes this expression. The operation that uses the collection() function, along with the rest of the XPath expression, is executed very efficiently through a series of index lookups.

As mentioned previously, the collection () function accepts either a single collection, as illustrated above, or a sequence of collections, as illustrated below:

```
collection(("english-lit/shakespeare", 
            "american-lit/poetry"))//sonnet/
                             line[cts:contains(., "flower")]
```
The query above returns a sequence of line nodes that match the stated predicates that are members of either the english-lit/shakespeare collection or the american-lit/poetry collection or both. With this modification to the collection() function, its format now closely matches the format of the  $\text{doc}()$  function, which also takes a sequence of URIs. While there is currently no XPath-level support for more complex boolean membership conditions (for example, requiring membership in multiple collections (and), excluding documents that belong to certain collections (not) or requiring pure either-or membership (exclusive or)), you can achieve these conditions through the where clause in a surrounding FLWOR expression (see ["Collection Membership" on](#page-696-0)  [page 697](#page-696-0) for an example).

### <span id="page-693-0"></span>**22.2 Collections Versus Directories**

Collections are used to organize documents in a database. You can also use directories to organize documents in a database. The key differences in using collections to organize documents versus using directories are:

- Collections do not require member documents to conform to any URI patterns. They are not hierarchical; directories are. Any document can belong to any collection, and any document can also belong to multiple collections.
- You can delete all documents in a collection with the  $x_{\text{dmp}}$ : collection-delete function. Similarly, you can delete all documents in a directory (as well as all recursive subdirectories and any documents in those directories) with the xdmp:directory-delete function.
- You cannot set properties on a collection; you can on a directory.

Except for the fact that you can use both collections and directories to organize documents, collections are unrelated to directories. For details on directories, see Properties Documents and Directories in the *Application Developer's Guide*.

### <span id="page-694-0"></span>**22.3 Defining Collections**

Collection membership for a document is defined implicitly. Rather than describing collections top-down (that is, specifying the list of documents that belong to a given collection), MarkLogic Server determines membership in a bottoms-up fashion, by aggregating the set of documents that describe themselves as being a member of the collection. You can use MarkLogic Server's security scheme to manage policies around collection membership.

Collections are named using URIs. Any URI is a legal name for a collection. The URI must be unique within the set of collections (both protected and unprotected) in your database.

The URIs that are used to name collections serve *only* as identifiers to the server. In particular, collections are *not* modeled on filesystem directories. Rather, collections are interpreted as sets, not as hierarchies. A document that belongs to collection english-lit/poetry/sonnets need not belong to collection english-lit/poetry. In fact, the existence of a collection with URI english-lit/poetry/sonnets does not imply the existence of collections with URI english-lit/poetry or URI english-lit.

There are two types of collections supported by MarkLogic Server: unprotected collections and protected collections. The two types are identical in terms of the syntactic application of the collection() function. However, differences emerge in the way they are defined, in who can access the collections, and in who can modify, add or remove documents from them. The following subsections descripe these two ways of defining collection:

- [Implicitly Defining Unprotected Collections](#page-694-1)
- [Explicitly Defining Protected Collections](#page-695-0)

### <span id="page-694-1"></span>**22.3.1 Implicitly Defining Unprotected Collections**

Unprotected collections are created *implicitly*.

When a document is first loaded into the system, the load directive (whether through XQuery or XDBC) optionally can specify the collections to which that document belongs. In that list of collections, the specification of a collection URI that has not previously been used is the only action that is needed to create that new unprotected collection.

If collections are left unspecified in the load directive, the document is added to the database with collection membership determined by the default collections that are defined for the current user through the security model and by inheritance from the current user's roles. The invocation of these default settings can also result in the creation of a new unprotected collection. If collections are left unspecified in the load directive and the current user has no default collections defined, the document will be added to the database without belonging to any collections.

In addition, once a document is loaded into the database, you can adjust its membership in collections with any of the following built-in XQuery functions (assuming you possess the appropriate permissions to modify the document in question):

- xdmp:document-add-collections
- xdmp:document-remove-collections
- xdmp:document-set-collections

If a collection URI that is not otherwise used in the database is passed as a parameter to xdmp:document-add-collections or xdmp:document-set-collections, a new unprotected collection is created.

Unprotected collections disappear when there are no documents in the database that are members. Consequently, using xdmp:document-remove-collections, xdmp:document-set-collections or xdmp:document-delete may result in unprotected collections disappearing.

The xdmp:collection-delete function, which deletes every document in a database that belongs to a particular collection (assuming that the current user has the required permissions on a perdocument basis), always results in the specified unprotected collection disappearing.

**Note:** The xdmp:collection-delete function will delete all documents in a collection, regardless of their membership in other collections.

### <span id="page-695-0"></span>**22.3.2 Explicitly Defining Protected Collections**

Protected collections are created *explicitly.*

Protected collections afford certain security protections not available with unprotected collections (see ["Collections and Security" on page 697\)](#page-696-1). Consequently, rather than the implicit model described above, protected collections must be explicitly defined using the Admin Interface *before* any documents are assigned to that collection.

Once a protected collection and its security policies have been defined, documents can be added to that collection through the same mechanisms as described above for unprotected collections. However, in addition to the appropriate permissions to modify the document, the user also needs to have the appropriate permissions to modify the protected collection. The permissions on a protected collection do not provide document level security; they only prevent unprivileged users from adding documents to the collection.

Just as protected collections are created explicitly, the collection does not disappear if the state of the database changes and there are no documents currently belonging to that protected collection. To remove a protected collection from the database, the Admin Interface must be used to delete that collection's definition.

### <span id="page-696-0"></span>**22.4 Collection Membership**

As described above, the collections (unprotected and protected) to which a specific document belongs can be specified at load-time and can be modified once the document has been loaded into the database. Documents can belong to many collections simultaneously.

If specific collections are not defined at load-time, the server will automatically assign collection membership for the document based on both the user's and the user's aggregate roles' default collection membership settings. To load a document that does not belong to any collections, explicitly specify the empty sequence as the collections parameter.

Collection membership can be leveraged in any XPath expression that the  $\text{coduction}()$ ,  $\text{doc}()$ , or input () functions are used. In addition, collection membership for a particular document or node can be queried using the xdmp:document-get-collections built-in.

For example, the following expression returns a sequence of line nodes, each of which must be the child of a sonnet node, and each of which must contain the term *flower*, matched on a case-insensitive basis, that belong to either the english-lit/shakespeare collection or the american-lit/poetry collection or both:

```
collection(("english-lit/shakespeare", 
            "american-lit/poetry"))//sonnet/
                                line[cts:contains(., "flower")]
```
By contrast, the following expression returns a similar sequence of line nodes, except that the resulting nodes must belong to either the english-lit/poetry collection or the american-lit/poetry collection or both, but not to the english-lit/shakespeare collection:

```
for $line in collection(("english-lit/poetry", "american-lit/
    poetry"))//sonnet/line[cts:contains(., "flower")]
where xdmp:document-get-collections($line) != 
     "english-lit/shakespeare"
return $line
```
### <span id="page-696-1"></span>**22.5 Collections and Security**

Collections interact with the MarkLogic Server security model in three basic ways:

- All users and roles can optionally specify default collections. These are the collections to which newly inserted documents are added if collections are not explicitly specified at load-time.
- Adding a document to a collection—both at load-time and after the document has been loaded into the database—is contingent on the user possessing permissions to insert or update the document in question.

• Removing a document from a collection and using  $x_{\text{dmp}}$  collection-delete are similarly contingent on the user's having appropriate permissions to update the document(s) in question.

Protected collections interact with the MarkLogic Server security model in three additional ways:

- Protected collections can be configured using the security module of the Admin Interface or by means of the POST:/manage/v2/protected-collections REST endpoint.
- Protected collections specify the roles that have read, insert and/or update permissions for the protected collection.
- Collection permissions control who can add documents to a protected collection, but they do not provide document access control. You must use document permissions to control document access. For example, a user with read permissions on a document in a protected collection can read the document whether or not they have any permissions on the collection.
- You can only add a document to a protected collection if you have insert or update permissions on the collection, as well as appropriate document permissions.

### **22.5.1 Unprotected Collections**

To add to the database a new document that belongs to one or more unprotected collections, the user must have (directly or indirectly) the permissions required to add the document. This means that the user must either possess the admin role or have both of the following:

- The privilege to execute the  $x_{\text{dmp}}$ : document-load function, if that is the document insertion directive being used.
- Either the unprotected-uri privilege, the any-uri privilege, or an appropriate URI privilege on the specific path of the document to be inserted. For example, if the document being inserted has the URI /docs/poetry/love.xml, the appropriate URI privileges are /, /docs, /docs/poetry.

To modify the set of collections to which a document belongs, the user must either possess the admin role or have update permissions on the document.

To access an unprotected collection in an XPath expression, no special permissions are used. Access to each of the individual documents that belong to the specified collection is governed by that individual document's read permissions.

### **22.5.2 Protected Collections**

Protected collections enable you to control additions to a collection. They do not provide document access control.

To add to the database a new document that belongs to one or more protected collections, the user must have (directly or indirectly) the permissions required to add the document as well as the permissions required to add to the protected collection(s). This means that the user must either possess the admin role or have all of the following:

- The insert permission on the protected collection.
- The privilege to execute the  $x_{\text{dmp}}$ : document-load function, if that is the document insertion directive being used.
- Either the unprotected-uri privilege, the any-uri privilege, or an appropriate URI privilege on the specific path of the document to be inserted. For example, if the document being inserted has the URI /docs/poetry/love.xml, the appropriate URI privileges are /, /docs, /docs/poetry.

To modify the set of protected collections to which a document belongs, the user must either possess the admin role or have:

- Update permissions on the collection
- Update permissions on the document

Collection permissions only affect collection membership operations. Access to the documents in a collection, protected or otherwise, is controlled by document permissions. A user with no permissions on a protected collection can still read, search, update, or delete a document in the protected collection if he has sufficient document permissions.

The user can convert an unprotected collection into a protected collection using the Security Function Library module sec:protect-collection. Access to this library module is dependent on the user's having the protect-collection privilege.

The user can convert a protected collection into an unprotected collection using the Security Function Library module sec:unprotect-collection. Access to this library module is dependent on the user's having the unprotect-collection privilege and update permissions on the protected collection.

### <span id="page-698-0"></span>**22.6 Performance Characteristics**

MarkLogic's implementation of collections is designed to optimize query performance against large volumes of documents. As with all designs, the implementation involves some trade-offs. This section provides a brief overview of the performance characteristics of collections and includes the following subsections:

- [Number of Collections to Which a Document Belongs](#page-699-0)
- [Adding/Removing Existing Documents To/From Collections](#page-699-1)

### <span id="page-699-0"></span>**22.6.1 Number of Collections to Which a Document Belongs**

At document load time, collection information is embedded into the document and stored in the database.

This design enables a MarkLogic database to handle millions of collections without difficulty. It also enables the collection() function itself to be extremely efficient, able to subset large datasets by collection with a single index operation. If the  $\text{collection}()$  function specifies more than one collection, an additional index operation is required for each collection specified. Assuming queries target similar collections, these index operations should be resolved within cache at extremely high performance.

One trade-off with this design is a practical constraint on the number of collections to which a single document should belong. While there is no architectural limit, the size of the database will grow as the average number of collections per document increases. This database growth is driven by an increase in the size of individual document fragments. The fragment size increases because each collection to which the document belongs embeds a small amount of information in the fragment. As fragments grow, the corresponding storage I/O time increases, resulting in performance degradation. It is important to note that the average number of collections per document does not impact *index resolution* time, merely the time to retrieve the content (fragments) from storage.

A practical guideline is that a document with fragments averaging 50K in size should not belong to more than 100 collections. This should keep the average fragment size increase to less than 10%.

### <span id="page-699-1"></span>**22.6.2 Adding/Removing Existing Documents To/From Collections**

A second trade-off with MarkLogic's implementation of collections is that adding or removing documents from collections once those documents are already in the database can be relatively resource-intensive. Changing the collections to which a document belongs requires rewriting every fragment of the document. For large documents, this can be demanding on both CPU and I/O resources. If collection membership is highly dynamic in your application, a better approach may be to use elements within the document itself to characterize membership.

# **23.0 Using the Thesaurus Functions**

MarkLogic Server includes functions that enable applications to provide thesaurus capabilities. Thesaurus applications use thesaurus (synonym) documents to find words with similar meaning to the words entered by a user. A common example application expands a user search to include words with similar meaning to those entered in a search. For example, if the application uses a thesaurus document that lists car brands as synonyms for the word *car*, then a search for car might return results for *Alfa Romeo*, *Ford*, and *Hyundai*, as well as for the word *car*.

This chapter describes how to use the thesaurus functions and contains the following sections:

- [The Thesaurus Module](#page-700-0)
- [Function Reference](#page-700-1)
- [Thesaurus Schema](#page-701-0)
- [Capitalization](#page-701-1)
- [Managing Thesaurus Documents](#page-701-2)
- [Expanding Searches Using a Thesaurus in XQuery](#page-711-0)

#### <span id="page-700-0"></span>**23.1 The Thesaurus Module**

There is an XQuery module to perform thesarus functions. You can use this module either in XQuery or in Server-Side JavaScript. The thesaurus functions are installed into the following XQuery module file:

• *install\_dir*/Modules/MarkLogic/thesaurus.xqy

where *install dir* is the directory in which MarkLogic Server is installed. The functions in the thesaurus module use the thsr: namespace prefix, which you must specify in your XQuery program (or specify your own namespace). To use any of the functions in XQuery, include the module and namespace declaration in the prolog of your XQuery program as follows:

```
import module namespace thsr="http://marklogic.com/xdmp/thesaurus" 
                             at "/MarkLogic/thesaurus.xqy";
```
To use any of the functions in a JavaScript program, include a line similar to the following in your Server-Side JavaScript program:

const thsr = require("/MarkLogic/thesaurus");

#### <span id="page-700-1"></span>**23.2 Function Reference**

The reference information for the thesaurus module functions is included in the *MarkLogic XQuery and XSLT Function Reference* and the *MarkLogic Server-Side JavaScript Function Reference* available through [docs.marklogic.com](http://docs.marklogic.com).

### <span id="page-701-0"></span>**23.3 Thesaurus Schema**

Any thesaurus documents loaded into MarkLogic Server must conform to the thesaurus schema, installed into the following file:

• *install\_dir*/Config/thesaurus.xsd

where *install* dir is the directory in which MarkLogic Server is installed.

### <span id="page-701-1"></span>**23.4 Capitalization**

Thesaurus documents and the thesaurus functions are case-sensitive. Therefore, a thesaurus term for *Car* is different from a thesaurus term for *car* and any lookups for these terms are case-sensitive.

If you want your applications to be case-insensitive (that is, if you want the term *Car* to return thesaurus entries for both *Car* and *car*), your application must handle the case of the terms you want to lookup. There are several ways to handle case. For example, you can lowercase all the entries in your thesaurus documents and then lowercase the terms before performing the lookup from the thesaurus. For an example of lowercasing terms in a thesaurus document, see ["Lowercasing Terms When Inserting a Thesaurus Document" on page 704.](#page-703-1)

### <span id="page-701-2"></span>**23.5 Managing Thesaurus Documents**

You can have any number of thesaurus documents in a database. You can also add to or modify any thesaurus documents that already exist. This section describes how to load and update thesaurus documents, and contains the following sections:

- [Loading Thesaurus Documents in XQuery](#page-702-0)
- [Loading Thesaurus Documents in JavaScript](#page-702-1)
- [Lowercasing Terms When Inserting a Thesaurus Document](#page-703-1)
- [Loading the XML Version of the WordNet Thesaurus](#page-703-0)
- [Updating a Thesaurus Document](#page-704-0)
- [Security Considerations With Thesaurus Documents](#page-705-0)
- [Example Queries Using Thesaurus Management Functions](#page-705-1)

### <span id="page-702-0"></span>**23.5.1 Loading Thesaurus Documents in XQuery**

To use a thesaurus in a query, use the thsr:load function or the thsr:insert function to load a document as a thesaurus. For example, to load a thesaurus document with a URI /myThsrDocs/wordnet.xml, execute a query similar to the following:

```
xquery version "1.0-ml";
import module namespace thsr="http://marklogic.com/xdmp/thesaurus" 
                             at "/MarkLogic/thesaurus.xqy";
thsr:load("c:\thesaurus\wordnet.xml", "/myThsrDocs/wordnet.xml")
```
This XOuery adds all of the  $\leq$ entry> elements from the c:\thesaurus\wordnet.xml file to a thesaurus with the URI /myThsrDocs/wordnet.xml. If the document already exists, then it is overwritten with the new content from the specified file.

**Note:** If you have a thesaurus document that is too large to fit into an in-memory list, you can split the thesaurus into multiple documents. If you do this, you must specify all of the thesaurus documents in the thesaurus APIs that take URIs as a parameter. Also, ensure that there are no duplicate entries between the different thesaurus documents.

### <span id="page-702-1"></span>**23.5.2 Loading Thesaurus Documents in JavaScript**

To use a thesaurus in a Server-Side JavaScript program, use the thsr.load function or the thsr.insert function to load a document as a thesaurus. For example, to load a thesaurus document with a URI /myThsrDocs/wordnet.xml, execute a query similar to the following:

```
const thsr = require("/MarkLogic/thesaurus");
declareUpdate();
thsr.load("c:\thesaurus\wordnet.xml", "/myThsrDocs/wordnet.xml")
```
This JavaScript program adds all of the  $\leq$ entry> elements from the c:\thesaurus\wordnet.xml file to a thesaurus with the URI / $myr$ hsrDocs/wordnet.xml. If the document already exists, then it is overwritten with the new content from the specified file.

**Note:** If you have a thesaurus document that is too large to fit into an in-memory list, you can split the thesaurus into multiple documents. If you do this, you must specify all of the thesaurus documents in the thesaurus APIs that take URIs as a parameter. Also, ensure that there are no duplicate entries between the different thesaurus documents.

### <span id="page-703-1"></span>**23.5.3 Lowercasing Terms When Inserting a Thesaurus Document**

You can use the thest insert function to perform transformation on a document before inserting it as a thesaurus document. The following example shows how you can use the xdmp:get function to load a document into memory, then walk through the in-memory document and construct a new document which has lowercase terms.

```
xquery version "1.0-ml";
import module namespace thsr="http://marklogic.com/xdmp/thesaurus" 
                              at "/MarkLogic/thesaurus.xqy";
thsr:insert("newThsr.xml",
     let $thsrMem := xdmp:get("C:\myFiles\thesaurus.xml") 
     return 
<thesaurus xmlns="http://marklogic.com/xdmp/thesaurus">
{
   for $entry in $thsrMem/thsr:entry 
   return 
       (: Write out and lowercase the term, then write out all of 
          the children of this entry except for the term, which was
          already written out and lowercased :)
     <thsr:entry>
       <thsr:term>{lower-case($entry/thsr:term)}</thsr:term>
          {$entry/*[. ne $entry/thsr:term]}
      </thsr:entry>
}
</thesaurus>
            )
```
### <span id="page-703-0"></span>**23.5.4 Loading the XML Version of the WordNet Thesaurus**

You can download an XML version of the *WordNet* from the MarkLogic Developer site ([developer.marklogic.com/code/dictionaries](http://developer.marklogic.com/code/dictionaries)). Once you download the thesaurus file, you can load it as a thesaurus document using the thsr:load XQuery function or the thsr.load JavaScript function.

Perform the following steps to download and load the *WordNet Thesaurus*:

1. Go to the code section of developer.marklogic.com and find the following page:

http://developer.marklogic.com/code/dictionaries

- 2. Click the GitHub link.
- 3. Navigate to the thesaurus document section and find the thesaurus.xml document.
- 4. Save thesaurus.xml to a file (for example,  $c:\theta\text{times\theta}$ , thesaurus.xml). Alternately, clone the GitHub repository.

5. Load the thesaurus with an XQuery statement similar to the following:

```
xquery version "1.0-ml";
import module namespace thsr="http://marklogic.com/xdmp/thesaurus" 
                             at "/MarkLogic/thesaurus.xqy";
```

```
thsr:load("c:\thesaurus\thesaurus.xml", "/myThsrDocs/wordnet.xml")
```
Or you can load the thesaurus in JavaScript with a program similar to the following:

```
const thsr = require("/MarkLogic/thesaurus");
declareUpdate();
```
thsr.load("c:\thesaurus\wordnet.xml", "/myThsrDocs/wordnet.xml");

This loads the thesaurus with a URI of /myThsrDocs/wordnet.xml. You can now use this URI with the thesaurus module functions.

### <span id="page-704-0"></span>**23.5.5 Updating a Thesaurus Document**

Use the following thesaurus functions to modify existing thesaurus documents:

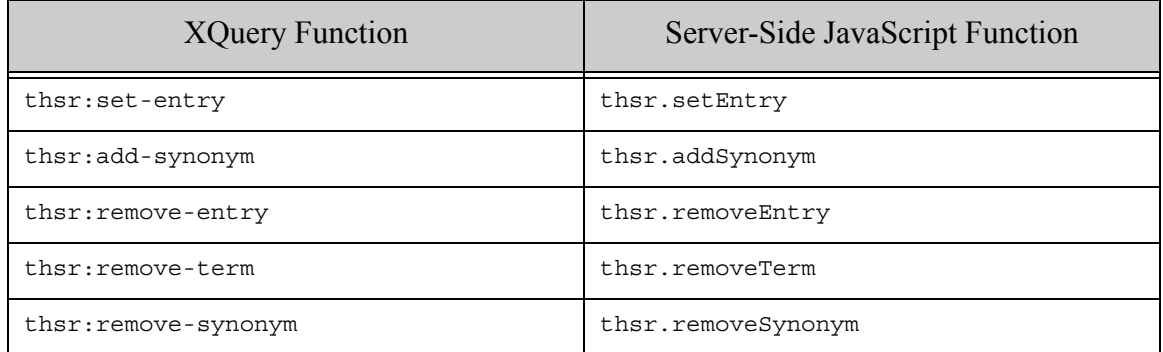

Additionally, the thsr:insert / thsr.insert function adds entries to an existing thesaurus document (as well as creates a new one if one does not exist at the specified URI).

**Note:** The transactional unit in MarkLogic Server is a query; therefore, if you are performing multiple updates to the same thesaurus document, be sure to perform those updates as part of separate queries. In XQuery, you can place a semi-colon between the update statements to start a new query (and therefore a new transaction). If you use a semicolon to start any new queries that uses thesaurus functions in XQuery, each query must include the import statement in the prolog to resolve the thesaurus namespace.

#### <span id="page-705-0"></span>**23.5.6 Security Considerations With Thesaurus Documents**

Thesaurus documents are stored in XML format in the database. Therefore, they can be queried just like any other document. Note the following about security and thesaurus documents:

- By default, thesaurus documents are loaded into the following collections:
	- http://marklogic.com/xdmp/documents
	- http://marklogic.com/xdmp/thesaurus
- Thesaurus documents are loaded with the default permissions of the user who loads them. Make sure users who load thesaurus documents have approriate privileges, otherwise the documents might not have the needed permissions for reading and updating. For more information, see Setting Document Permissions in the *Loading Content Into MarkLogic Server Guide*.
- If you want to control access (read and/or write) to thesaurus documents beyond the default permissions with which the documents are loaded, perform an xdmp:document-set-permissions after a thsr:load operation.

### <span id="page-705-1"></span>**23.5.7 Example Queries Using Thesaurus Management Functions**

This section includes the following examples, in both XQuery and JavaScript:

- [Example: Adding a New Thesaurus Entry in XQuery](#page-706-0)
- [Example: Adding a New Thesaurus Entry in JavaScript](#page-707-1)
- [Example: Removing a Thesaurus Entry](#page-707-0)
- [Example: Removing Term\(s\) from a Thesaurus in XQuery](#page-708-0)
- [Example: Removing Term\(s\) from a Thesaurus in JavaScript](#page-708-1)
- [Example: Adding a Synonym to a Thesaurus Entry in XQuery](#page-709-0)
- [Example: Adding a Synonym to a Thesaurus Entry in JavaScript](#page-709-1)
- [Example: Removing a Synonym From a Thesaurus in XQuery](#page-710-0)
- **[Example: Removing a Synonym From a Thesaurus in JavaScript](#page-710-1)**

### <span id="page-706-0"></span>**23.5.7.1 Example: Adding a New Thesaurus Entry in XQuery**

The following XQuery uses the thsr:set-entry function to add an entry for *Car* to the thesaurus with URI /myThsrDocs/wordnet.xml:

```
xquery version "1.0-ml";
import module namespace thsr="http://marklogic.com/xdmp/thesaurus" 
                               at "/MarkLogic/thesaurus.xqy";
thsr:set-entry("/myThsrDocs/wordnet.xml", 
<entry xmlns="http://marklogic.com/xdmp/thesaurus">
    <term>Car</term>
    <part-of-speech>noun</part-of-speech>
    <synonym>
      <term>Ford</term>
       <part-of-speech>noun</part-of-speech>
     </synonym>
     <synonym>
      <term>automobile</term>
       <part-of-speech>noun</part-of-speech>
     </synonym>
    <synonym>
      <term>Fiat</term>
       <part-of-speech>noun</part-of-speech>
     </synonym>
</entry>)
```
If the /myThsrDocs/wordnet.xml thesaurus has an identical entry, there will be no change to the thesaurus. If the thesaurus has no entry for *car* or has an entry for *car* that is not identical (that is, where the nodes are not equivalent), it will add the new entry. The new entry is added to the end of the thesaurus document.

### <span id="page-707-1"></span>**23.5.7.2 Example: Adding a New Thesaurus Entry in JavaScript**

The JavaScript then setEntry function allows you to use a JavaScript object to update your thesaurs documents. The following JavaScript uses the thsr.setEntry function to add an entry for *Car* to the thesaurus with URI /myThsrDocs/wordnet.xml:

```
const thsr = require("/MarkLogic/thesaurus");
declareUpdate();
thsr.setEntry("/myThsrDocs/wordnet.xml", 
{ 
       "term":"Car",
      "partOfSpeech":"noun",
      "synonyms":[
         {"term":"Ford",
           "partOfSpeech":"noun"
         },
         {"term":"automobile",
          "partOfSpeech":"noun"
         },
         {"term":"Fiat",
          "partOfSpeech":"noun"
         }
       ]
     });
```
If the /myThsrDocs/wordnet.xml thesaurus has an identical entry, there will be no change to the thesaurus. If the thesaurus has no entry for *car* or has an entry for *car* that is not identical (that is, where the nodes are not equivalent), it will add the new entry. The new entry is added to the end of the thesaurus document.

### <span id="page-707-0"></span>**23.5.7.3 Example: Removing a Thesaurus Entry**

The following XQuery uses the thsr:remove-entry function to remove the second entry for *Car* from the thesaurus with URI /myThsrDocs/wordnet.xml:

```
xquery version "1.0-ml";
import module namespace thsr="http://marklogic.com/xdmp/thesaurus" 
                              at "/MarkLogic/thesaurus.xqy";
thsr:remove-entry("/myThsrDocs/wordnet.xml", 
                  thsr:lookup("/myThsrDocs/wordnet.xml","Car")[2])
```
Similarly, the following is a JavaScript example to do the same thing:

```
const thsr = require("/MarkLogic/thesaurus");
declareUpdate();
thsr.removeEntry("/myThsrDocs/roget.xml", 
    thsr.lookup("/myThsrDocs/roget.xml","Car").toObject()[1])
```
This removes the second *Car* entry from the /myThsrDocs/wordnet.xml thesaurus document.

### <span id="page-708-0"></span>**23.5.7.4 Example: Removing Term(s) from a Thesaurus in XQuery**

The following XQuery uses the thsr:remove-term function to remove all entries for the term *Car* from the thesaurus with URI /myThsrDocs/wordnet.xml:

```
xquery version "1.0-ml";
import module namespace thsr="http://marklogic.com/xdmp/thesaurus" 
                              at "/MarkLogic/thesaurus.xqy";
thsr:remove-term("/myThsrDocs/wordnet.xml", "Car")
```
This removes all of the *Car* terms from the /myThsrDocs/wordnet.xml thesaurus document. If you only have a single term for *Car* in the thesaurus, the thsr:remove-term function does the same as the thsr:remove-entry function.

### <span id="page-708-1"></span>**23.5.7.5 Example: Removing Term(s) from a Thesaurus in JavaScript**

The following JavaScript program uses the thar. removeTerm function to remove all entries for the term *Car* from the thesaurus with URI /myThsrDocs/wordnet.xml:

```
const thsr = require("/MarkLogic/thesaurus");
declareUpdate();
thsr.removeTerm("/myThsrDocs/wordnet.xml", "Car")
```
This removes all of the *Car* terms from the /myThsrDocs/wordnet.xml thesaurus document. If you only have a single term for *Car* in the thesaurus, the these removeTerm function does the same as the thsr.removeEntry function.

### <span id="page-709-0"></span>**23.5.7.6 Example: Adding a Synonym to a Thesaurus Entry in XQuery**

The following XQuery adds the synonym *Alfa Romeo* to the thesaurus entry for *car* in the thesaurus with URI /myThsrDocs/wordnet.xml:

```
xquery version "1.0-ml";
import module namespace thsr="http://marklogic.com/xdmp/thesaurus" 
                              at "/MarkLogic/thesaurus.xqy";
thsr:add-synonym(thsr:lookup("/myThsrDocs/wordnet.xml", "car"), 
                  <thsr:synonym>
                     <thsr:term>Alfa Romeo</thsr:term>
                  </thsr:synonym>)
```
This query assumes that the lookup for the *car* thesaurus entry returns a single entry. If the *car* lookup returns multiple entries, you must specify a single entry. For example, if you wanted to add the synonym to the first *car* entry in the thesaurus, specify the first argument as follows:

thsr:lookup("/myThsrDocs/wordnet.xml", "car")[1]

### <span id="page-709-1"></span>**23.5.7.7 Example: Adding a Synonym to a Thesaurus Entry in JavaScript**

The following JavaScript program adds the synonym *Alfa Romeo* to the thesaurus entry for *car* in the thesaurus with URI /myThsrDocs/wordnet.xml:

```
const thsr = require("/MarkLogic/thesaurus");
declareUpdate();
thsr.addSynonym(
  thsr.lookup("/myThsrDocs/wordnet.xml", "car"
     // requires the "elements" option because addSynonym takes an
     // element, not a JSON object
     "elements"), 
    {"synonym":{
       "term": "Alfa Romeo"}
    })
```
This assumes that the lookup for the *car* thesaurus entry returns a single entry. If the *car* lookup returns multiple entries, you must specify a single entry. Notice also that the lookup must specify "elements" because thsr.addSynonym requires an element entry. For example, if you wanted to add the synonym to the first *car* entry in the thesaurus, specify the first argument using the first variable from the following code:

```
fn.subsequence(
  thsr.lookup("/myThsrDocs/wordnet.xml", "car"), 2, 1))
```
### <span id="page-710-0"></span>**23.5.7.8 Example: Removing a Synonym From a Thesaurus in XQuery**

The following XQuery removes the synonym *Fiat* from the thesaurus entry for *car* in the thesaurus with URI /myThsrDocs/wordnet.xml:

```
xquery version "1.0-ml";
import module namespace thsr="http://marklogic.com/xdmp/thesaurus" 
                             at "/MarkLogic/thesaurus.xqy";
thsr:remove-synonym(thsr:lookup("/myThsrDocs/wordnet.xml", "car"), 
                 <thsr:synonym>
                   <thsr:term>Fiat</thsr:term>
                  </thsr:synonym>)
```
This query assumes that the lookup for the *car* thesaurus entry returns a single entry. If the *car* lookup returns multiple entries, you must specify a single entry. For example, if you wanted to remove the synonym from the first *car* entry in the thesaurus, specify the first argument as follows:

thsr:lookup("/myThsrDocs/wordnet.xml", "car")[1]

### <span id="page-710-1"></span>**23.5.7.9 Example: Removing a Synonym From a Thesaurus in JavaScript**

The following JavaScript program removes the synonym *Fiat* from the thesaurus entry for *car* in the thesaurus with URI /myThsrDocs/wordnet.xml:

```
const thsr = require("/MarkLogic/thesaurus");
declareUpdate();
thsr.removeSynonym(thsr.lookup("/myThsrDocs/wordnet.xml", "car",
   "elements"), 
   { "term": "Flat"\});
```
This query assumes that the lookup for the *car* thesaurus entry returns a single entry. If the *car* lookup returns multiple entries, you must specify a single entry. For example, if you wanted to remove the synonym from the first *car* entry in the thesaurus, specify the first argument as follows:

```
fn.subsequence(
 thsr.lookup("/myThsrDocs/wordnet.xml", "car"), 2, 1))
```
### <span id="page-711-0"></span>**23.6 Expanding Searches Using a Thesaurus in XQuery**

You can expand a search to include terms from a thesaurus as well as the terms entered in the search. Consider the following XQuery statement:

```
xquery version "1.0-ml";
import module namespace thsr="http://marklogic.com/xdmp/thesaurus" 
  at "/MarkLogic/thesaurus.xqy";
cts:search(
doc("/Docs/hamlet.xml")//LINE,
thsr:expand(
  cts:word-query("weary"), 
   thsr:lookup("/myThsrDocs/thesaurus.xml", "weary"),
  (),
  (),
  ())
```
This query finds all of the lines in Shakespeare's *Hamlet* that have the word *weary* or any of the synonyms of the word *weary*.

Thesaurus entries can have many synonyms, though. Therefore, when you expand a search, you might want to create a user interface in the application which provides a form allowing a user to specify the desired synonyms from the list returned by the sexpand. Once the user chooses which synonyms to include in the search, the application can add those terms to the search and submit it to the database.

### **23.7 Expanding Searches Using a Thesaurus in JavaScript**

You can expand a search to include terms from a thesaurus as well as the terms entered in the search. Consider the following JavaScript program:

```
const thsr = require("/MarkLogic/thesaurus");
let res = [];
for (const x of 
cts.doc("/shakespeare/plays/hamlet.xml").xpath("//LINE")) {
if (cts.contains(x, 
                  thsr.expand(
                    cts.wordQuery("weary"), 
                    thsr.lookup("/myThsrDocs/thesaurus.xml", "weary"),
                    null, null, null ))) {
    res.push(x) } };
res;
```
This returns an array containing all of the lines in Shakespeare's *Hamlet* that have the word *weary* or any of the synonyms of the word *weary*.

Thesaurus entries can have many synonyms, though. Therefore, when you expand a search, you might want to create a user interface in the application which provides a form allowing a user to specify the desired synonyms from the list returned by the sexpand. Once the user chooses which synonyms to include in the search, the application can add those terms to the search and submit it to the database.

# **24.0 Using the Spelling Correction Functions**

MarkLogic Server includes functions that enable applications to provide spelling capabilities. Spelling applications use dictionary documents to find possible misspellings for words entered by a user. A common example application will prompt a user for words that might be misspelled. For example, if a user enters a search for the word *albetros*, an application that uses the spelling correction functions might prompt the user if she means *albatross*.

This chapter describes how to use the spelling correction functions and contains the following sections:

- [Overview of Spelling Correction](#page-713-1)
- [The Spelling Dictionary Management Module Functions](#page-714-0)
- [Function Reference](#page-713-0)
- [Dictionary Documents](#page-715-0)
- [Capitalization](#page-716-0)
- [Managing Dictionary Documents](#page-716-1)
- [Testing if a Word is Spelled Correctly](#page-720-0)
- [Getting Spelling Suggestions for Incorrectly Spelled Words](#page-721-0)

### <span id="page-713-1"></span>**24.1 Overview of Spelling Correction**

The spelling correction functions enable you to create applications that check if words are spelled correctly. It uses one or more dictionaries that you load into the database and checks words against a dictionary you specify. You can control everything about what words are in the dictionary. There are functions to manage the dictionaries, check spelling, and suggest words for misspellings.

### <span id="page-713-0"></span>**24.2 Function Reference**

The reference information for the spelling module functions is included in the *MarkLogic XQuery and XSLT Function Reference* and the *MarkLogic Server-Side JavaScript Function Reference* available through [docs.marklogic.com](http://docs.marklogic.com). The spelling functions are divided into the following categories:

- **[The Spelling Built-In Functions](#page-714-1)**
- [The Spelling Dictionary Management Module Functions](#page-714-0)

## <span id="page-714-1"></span>**24.2.1 The Spelling Built-In Functions**

The spelling correction functions are built-in functions and do not require the import module statement in the XQuery prolog. The following are the spelling correction functions:

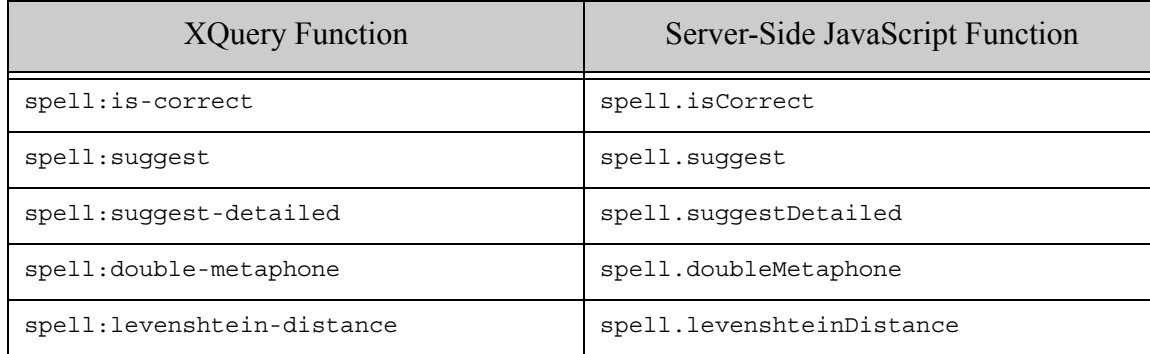

The spell:double-metaphone / spell.doubleMetaphone and spell:levenshtein-distance /  $s$ pell.levenshteinDistance functions return the raw values from which spell: $s$ uqqest /  $spel1.suggest, spel1:suggest-detailed / spell.levenshteinDistance, and spel1.is-correct /$ spell.isCorrect calculate their values.

The difference between spell:suggest (JavaScript spell.suggest) and spell:suggest-detailed (JavaScript spell.suggestDetailed) is that spell:suggest-detailed provides some of the information used in calculating the suggestions, and it returns a report (an XML representaiton in XQuery and an array of objects in JavaScript), whereas spell:suggest returns a sequence of suggested words. For most spelling applications, spell: suggest is sufficient, but if you want finer control of the suggestions you provide (for example, if you want to calculate your own order of returning the suggestions), you can use spell:suggest-detailed and then filter on some of the criteria returned in its XML or JSON output.

### <span id="page-714-0"></span>**24.2.2 The Spelling Dictionary Management Module Functions**

There is an XQuery module to perform management of dictionary documents. You can use this module in either XQuery or in Server-Side JavaScript. The spelling correction dictionary management functions are installed into the following XQuery module file:

• *install\_dir*/Modules/MarkLogic/spell.xqy

where *install dir* is the directory in which MarkLogic Server is installed. The functions in the spelling module use the spell: namespace prefix, which is predefined in the server.

To use the functions in this module in an XQuery program, include the module declaration in the prolog of your XQuery program as follows:

```
import module namespace spell = "http://marklogic.com/xdmp/spell" 
  at "/MarkLogic/spell.xqy";
```
To use the functions in this module in a JavaScript program, include a line similar to the following in your Server-Side JavaScript program:

const spell = require("/MarkLogic/spell");

### <span id="page-715-0"></span>**24.3 Dictionary Documents**

There are two types of dictionary documents you can load into MarkLogic:

- [XML Dictionary Document](#page-715-1)
- **[JSON Dictionary Document](#page-715-2)**

There are sample XML and JSON dictionary documents available at the following GitHub repository:

<https://github.com/marklogic/dictionaries>

You can use these documents or create your own dictionaries. You can also use the spell:make-dictionary / spell.makeDictionary spelling management function to create a dictionary document, and then use  $s_{\text{pel1},\text{load}}/s_{\text{pel1},\text{load}}$  to load the dictionary into the database.

#### <span id="page-715-1"></span>**24.3.1 XML Dictionary Document**

Any XML dictionary documents loaded into MarkLogic must have the following basic structure:

```
<dictionary xmlns="http://marklogic.com/xdmp/spell">
    <metadata>
    </metadata>
    <word></word>
   <word></word>
    ......
</dictionary>
```
The  $\epsilon$ metadata> element is optional. Use spell:make-dictionary / spell.makeDictionary and spell:load / spell.load to create your own dictionary documents.

### <span id="page-715-2"></span>**24.3.2 JSON Dictionary Document**

Any JSON dictionary documents loaded into MarkLogic must have the following basic structure:

```
{
"metadata": { ... },
"words": ["word1", "word2", ... ]
}
```
The metadata property is optional. Use spell: make-dictionary / spell. makeDictionary and spell:load / spell.load to create your own dictionary documents.

## <span id="page-716-0"></span>**24.4 Capitalization**

The spelling lookup functions (spell:is-correct, spell:suggest, and spell:suggest-detailed in XQuery, spell.isCorrect, spell.suggest, and spell.suggestDetailed in JavaScript) are case-sensitive, so case is important for words in a dictionary. Additionally, there are some special rules to handle the first character in a spelling lookup. The following are the capitalization rules for the spelling correction functions:

- A capital first letter in a spelling lookup query does not make the spelling incorrect for spell:is-correct / spell.isCorrect. For example, *Word* will match an entry for *word* in the dictionary.
- If a word has the first letter capitalized in the dictionary, then only exact matches will be correct for spell:is-correct / spell.isCorrect. For example, if *Word* is in the dictionary, then *word* is incorrect.
- If a word has other letters capitalized in the dictionary, then only exact matches (or exact matches except for the case of the first letter in the word) will match for spell:is-correct / spell.isCorrect. For example, *word* will not match an entry for *woRd*, nor will *WOrd*, but *WoRd* will match.
- The spell: suggest /spell. suggest functions and the spell: suggest-detailed / spell. suggest Detailed functions all observe the capitalization of the first letter only. For example, spell:suggest("THe") will return *The*, *Thee*, *They*, and so on as suggestions, while spell:suggest("tHe") will give *the*, *thee*, *they*, and so on. In other words, if you capitalize the first letter of the argument to the spell: suggest / spell. suggest function, the suggestions will all begin with a capital letter. Otherwise, you will get lowercase suggestions.

If you want your applications to ignore case, then you should create a dictionary with all lowercase words and lowercase (using the XQuery fn:lower-case function, for example) the word arguments of all spell: is-correct / spell.isCorrect and spell: suggest / spell. suggest functions before submitting your queries.

### <span id="page-716-1"></span>**24.5 Managing Dictionary Documents**

You can have any number of dictionary documents in a database. You can also add to or modify any dictionary documents that already exist. This section describes how to load and update dictionary documents, and contains the following topics:

- [Loading Dictionary Documents in XQuery](#page-717-0)
- [Loading Dictionary Documents in JavaScript](#page-717-2)
- [Loading one of the Sample XML Dictionaries](#page-717-1)
- [Updating a Dictionary Document](#page-718-0)
- [Security Considerations With Dictionary Documents](#page-720-1)

### <span id="page-717-0"></span>**24.5.1 Loading Dictionary Documents in XQuery**

To use a dictionary in a query, it must be in the database. To load a dictionary document using XQuery, use the spell:load function or the spell:insert function. For example, to load a dictionary document with a URI  $/mySpel1/spell1.xml$ , execute a query similar to the following:

```
xquery version "1.0-ml";
import module "http://marklogic.com/xdmp/spell" 
 at "/MarkLogic/spell.xqy";
spell:load("c:\dictionaries\spell.xml", "/mySpell/spell.xml")
```
This XOuery adds all of the  $\langle$   $\rangle$  elements from the c:\dictionaries\spell.xml file to a dictionary with the URI /mySpell/spell.xml. If the document already exists, then it is overwritten with the new content from the specified file.

### <span id="page-717-2"></span>**24.5.2 Loading Dictionary Documents in JavaScript**

To use a dictionary in a query, it must be in the database. To load a dictionary document using JavaScript, use the spell.load function or the spell.insert function. For example, to load a dictionary document with a URI / $mySpel1/spell.i}$  ison, execute a program similar to the following:

```
const spell = require("/MarkLogic/spell");
declareUpdate();
spell.load("c:/dictionaries/spell.json", "/mySpell/spell.json");
```
This loads the file at the specified path into the dictionary JSON document at the specified URI.

### <span id="page-717-1"></span>**24.5.3 Loading one of the Sample XML Dictionaries**

[You can download a sample dictionary from the MarkLogic Community site](http://developer.marklogic.com/code#dictionaries)  [\(](http://developer.marklogic.com/code#dictionaries)developer.marklogic.com/code#dictionaries). The community site links to github, which has small, medium, and large versions of the dictionary. Once you download a dictionary XML file, you can load it as a dictionary document using the spell:load function.

Perform the following steps to download and load a sample dictionary:

1. Go to the *Code* page of developer.marklogic.com:

<http://developer.marklogic.com/code/#dictionaries>

2. Navigate to the dictionary document section, then click the github link:

<https://github.com/marklogic/dictionaries>

- 3. In the dictionaries folder, choose the small-dictionary.xml, medium-dictionary.xml, or large-dictionary.xml file (or any other dictionary docments that might be available). The large dictionary has approximately 100,000 words and is about 3 MB to download. ALternately, you can choose small-dictionary.json, medium-dictionary.json, or large-dictionary.json file to load a JSON dictionary.
- 4. Save <size>-dictionary.xml (or the corresponding JSON document) to a file (for example, c:\dictionaries\spell.xml).
- 5. Load the dictionary with a command similar to the following:

```
xquery version "1.0-ml";
import module "http://marklogic.com/xdmp/spell" at
              "/MarkLogic/spell.xqy";
spell:load("c:\dictionaries\spell.xml", "/mySpell/spell.xml")
```
This loads the dictionary with a URI of /mySpell/spell.xml. You can now use this URI with the spelling correction module functions.

## <span id="page-718-0"></span>**24.5.4 Updating a Dictionary Document**

Use the following dictionary functions to modify existing dictionary documents:

- spell:add-word / spell.addWord
- spell:remove-word / spell.removeWord

The spell:insert XQuery function or the spell.insert JavaScript function will overwrite an existing dictionary if you specify an existing dictionary document (as well as creates a new one if one does not exist at the specified URI).

**Note:** The transactional unit in MarkLogic Server is a query; therefore, if you are performing multiple updates to the same dictionary document, be sure to perform those updates as part of separate queries. In XQuery, you can place a semi-colon between the update statements to start a new query (and therefore a new transaction). If you use a semicolon to start any new queries that uses spelling correction functions in XQuery, each query must include the import statement in the prolog to resolve the spelling module.

The following topics are about updating dictionary documents:

- [Example: Adding a New Word to a Dictionary in XQuery](#page-719-0)
- [Example: Adding a New Word to a Dictionary in JavaScript](#page-719-1)
- [Example: Removing a Word From a Dictionary in XQuery](#page-719-2)
- [Example: Removing a Word From a Dictionary in JavaScript](#page-720-2)

### <span id="page-719-0"></span>**24.5.4.1 Example: Adding a New Word to a Dictionary in XQuery**

The following XQuery uses the spell:add-word function to add an entry for *albatross* to the dictionary with URI /mySpell/Spell.xml:

```
xquery version "1.0-ml";
import module "http://marklogic.com/xdmp/spell" at
              "/MarkLogic/spell.xqy";
spell:add-word("/mySpell/spell.xml", "albatross")
```
If the /mySpell/spell.xml dictionary has an identical entry, there will be no change to the dictionary. Otherwise, an entry for *albatross* is added to the dictionary.

### <span id="page-719-1"></span>**24.5.4.2 Example: Adding a New Word to a Dictionary in JavaScript**

The following JavaScript program uses the spell.addWord function to add an entry for *albatross* to the dictionary with URI /mySpell/Spell.json:

```
const spell = require("/MarkLogic/spell.xqy");
declareUpdate();
spell.addWord("/mySpell/spell.json", "albatross");
```
If the  $/mySpel1/gpel1$ , json dictionary has an identical entry, there will be no change to the dictionary. Otherwise, an entry for *albatross* is added to the dictionary.

### <span id="page-719-2"></span>**24.5.4.3 Example: Removing a Word From a Dictionary in XQuery**

The following XQuery uses the spell:remove-word function to remove the entry for *albatross* dictionary with URI /mySpell/Spell.xml:

```
xquery version "1.0-ml";
import module "http://marklogic.com/xdmp/spell" at
              "/MarkLogic/spell.xqy";
spell:remove-word("/mySpell/spell.xml", "albatross")
```
This removes the word *albatross* from the /mySpell/spell.xml dictionary document.
## **24.5.4.4 Example: Removing a Word From a Dictionary in JavaScript**

The following JavaScript program uses the spell.removeWord function to remove the entry for *albatross* dictionary with URI /mySpell/Spell.json:

```
const spell = require("/MarkLogic/spell.xqy");
declareUpdate();
spell.removeWord("/mySpell/spell.json", "albatross")
```
This removes the word *albatross* from the /mySpell/spell.json dictionary document.

## **24.5.5 Security Considerations With Dictionary Documents**

Dictionary documents are stored in XML or JSON format in the database. Therefore, they can be queried just like any other document. Note the following about security and dictionary documents:

- By default, dictionary documents are loaded into the following collections:
	- http://marklogic.com/xdmp/documents
	- http://marklogic.com/xdmp/spell
- Dictionary documents are loaded with the default permissions of the user who loads them. Make sure users who load dictionary documents have appropriate privileges, otherwise the documents might not have the needed permissions for reading and updating. For more information, see Setting Document Permissions in the *Loading Content Into MarkLogic Server Guide*.
- If you want to control access (read and/or write) to dictionary documents beyond the default permissions with which the documents are loaded, perform an xdmp:document-set-permissions (JavaScript xdmp.documentSetPermissions) after a spell:load / spell.load operation.

# **24.6 Testing if a Word is Spelled Correctly**

You can use the spell: is-correct XQuery function or the spell. is correct JavaScript function to see if a word is spelled correctly (according to the specified dictionary). Consider the following XQuery statement:

spell:is-correct("/mySpell/spell.xml", "alphabet")

This returns true because the word alphabet is spelled correctly. The following is the equivalent in JavaScript:

spell.isCorrect("/mySpell/spell.xml", "alphabet");

Now consider the following XQuery statement:

```
spell:is-correct("/mySpell/spell.xml", "alfabet")
```
This returns false because the word *alfabet* is not spelled correctly. The following is the equivalent in JavaScript:

spell.isCorrect("/mySpell/spell.xml", "alfabet");

# **24.7 Getting Spelling Suggestions for Incorrectly Spelled Words**

You can write a query which returns spelling suggestions based on words in the specified dictionary. Consider the following XQuery statement:

```
spell:suggest("/mySpell/spell.xml", "alfabet")
```
Or the equivalent JavaScript program:

spell.suggest("/mySpell/spell.xml", "alfabet");

This returns the following results:

alphabet albeit alphabets aloft abet alphabeted affable alphabet's alphabetic offbeat

The results are ranked in the order, where the first word is the one most likely to be the real spelling. Your application can then prompt the user if one of the suggested words was the actual word intended

Now consider the following XQuery statement:

```
spell:suggest("/mySpell/spell.xml", "alphabet")
```
Or the equivalent JavaScript program:

spell.suggest("/mySpell/spell.xml", "alphabet");

This returns the empty sequence, indicating that the word is spelled correctly.

**Note:** The spelling correction functions only provide suggestions for words that are less than 64 characters in length, and the functions only return suggestions that are less than 64 characters.

# **25.0 Distinctive Terms and cts:similar-query**

MarkLogic Server includes cts:similar-query and cts:distinctive-terms. With these search APIs, you can find what is distinctive about nodes, typically from search results, from a search perspective. This chapter describes cts:similar-query and cts:distinctive-terms, and includes the following sections:

- [Understanding cts:similar-query](#page-722-0)
- [Finding the Distinctive Terms of a Set of Nodes](#page-722-1)
- [Understanding the cts:distinctive-terms Output](#page-723-0)
- [Example Design Pattern: Making a Tag Cloud](#page-724-0)

#### <span id="page-722-0"></span>**25.1 Understanding cts:similar-query**

You can use  $cts:similar-query$  to find nodes that are similar, from a search perspecitve, to the model nodes that you pass into the first parameter. The cts:similar-query constructor is a cts:query constructor, and you can combine it with other cts:query constructors as described in ["Composing cts:query Expressions" on page 248.](#page-247-0)

Instead of looking in the indexes to find the terms that match the query, like other  $cts$ :  $query$ constructors, cts:similar-query takes the nodes passed in, runs them through an indexing process, and returns a  $cts$ : query that would match the model nodes with a high degree of relevance. You can pass various index and score options into cts:similar-query to influence the cts:query that it produces.

The query that it generates finds distinctive terms of the model nodes *based on the other documents in the database*.

## <span id="page-722-1"></span>**25.2 Finding the Distinctive Terms of a Set of Nodes**

If you want to find the terms that  $cts$ : $s$ imilar-query uses to generate its  $cts$ : $query$ , you can use cts:distinctive-terms. The output of cts:distinctive-terms is a cts:class element with several  $ets:term$  children. Each  $cts:term$  element contains a cts:query constructor, representing a term. Each cts:term element also contains scores and confidence for that term. MarkLogic Server uses these scores in calculating relevance.

You can pass many different options into  $cts$ : distinctive-terms to control which terms it generates. The database options control which terms will be most "relevant" to the model nodes, and therefore affect the cts:distinctive-terms output. If you take an iterative approach, you can try different indexing options to see which ones give the best results for your model nodes.

The distinctive terms generated or distinctive based on the other documents in the database, therfore, you will get much better results running this against a sizable database.

## <span id="page-723-0"></span>**25.3 Understanding the cts:distinctive-terms Output**

The following shows a simple cts:distinctive-terms query with its output:

```
let $node := doc("/shakespeare/plays/hamlet.xml") 
return cts:distinctive-terms($node, 
    <options xmlns="cts:distinctive-terms"
          xmlns:db="http://marklogic.com/xdmp/database">
     <use-db-config>false</use-db-config>
     <max-terms>3</max-terms> 
     <db:word-searches>false</db:word-searches>
     <db:stemmed-searches>basic</db:stemmed-searches>
     <db:fast-phrase-searches>false</db:fast-phrase-searches>
     <db:fast-element-word-searches>false</db:fast-element-word-searches>
     <db:fast-element-phrase-searches>false</db:fast-element-phrase-searches>
    </options>)
\Rightarrow<cts:class name="dterms /shakespeare/plays/hamlet.xml" offset="0" 
xmlns:cts="http://marklogic.com/cts">
   <cts:term id="7783238741996929314" val="981" score="981" 
confidence="0.811494" fitness="1">
     <cts:word-query>
       <cts:text xml:lang="en">guildenstern</cts:text>
       <cts:option>case-insensitive</cts:option>
       <cts:option>diacritic-insensitive</cts:option>
       <cts:option>stemmed</cts:option>
       <cts:option>unwildcarded</cts:option>
     </cts:word-query>
   </cts:term>
   <cts:term id="4731147985682913359" val="956" score="956" 
confidence="0.801087" fitness="1">
     <cts:word-query>
       <cts:text xml:lang="en">polonius</cts:text>
       <cts:option>case-insensitive</cts:option>
       <cts:option>diacritic-insensitive</cts:option>
       <cts:option>stemmed</cts:option>
       <cts:option>unwildcarded</cts:option>
     </cts:word-query>
   </cts:term>
   <cts:term id="1100490632300558572" val="949" score="949" 
confidence="0.798149" fitness="1">
     <cts:word-query>
       <cts:text xml:lang="en">horatio</cts:text>
       <cts:option>case-insensitive</cts:option>
       <cts:option>diacritic-insensitive</cts:option>
       <cts:option>stemmed</cts:option>
       <cts:option>unwildcarded</cts:option>
     </cts:word-query>
   </cts:term>
</cts:class>
```
The output is a cts:class element, and each child is a cts:term element. The cts:term elements represent terms in a database, identified by a  $cts$ :  $query$ . Each term has numbers for val, score, confidence, and fitness.

The val and score attributes are values that approximate the score contribution of that term. The confidence attribute represents the cts:confidence value for the term. The fitness attribute represents the cts:fitness value for the term. For details on score, fitness, and confidence, see ["Relevance Scores: Understanding and Customizing" on page 422.](#page-421-0)

The previous query only consider word-query terms. You can also have cts:element-word-query terms and cts:near-query terms for terms that are within an element or that are a word pair (a cts:near-query with a distance of 1). To see some of these kind of terms, try running a query like the following:

```
let $node := doc("/shakespeare/plays/hamlet.xml") 
return cts:distinctive-terms($node, 
    <options xmlns="cts:distinctive-terms"
          xmlns:db="http://marklogic.com/xdmp/database">
     <use-db-config>false</use-db-config>
     <max-terms>100</max-terms> 
     <db:word-searches>false</db:word-searches>
     <db:stemmed-searches>basic</db:stemmed-searches>
     <db:fast-phrase-searches>true</db:fast-phrase-searches>
     <db:fast-element-word-searches>true</db:fast-element-word-searches>
     <db:fast-element-phrase-searches>true</db:fast-element-phrase-searches>
    </options>)
```
This query enables the db:fast-element-word-searches and db:fast-element-phrase-searches options, which will cause terms to appear in the output that are constrained to a particular element. Changing the database options to cts:distictive-terms and looking at the differences in the output will help you to understand both how the index options affect which terms are distinctive and, since cts: similar-query can use these same settings, how cts: similar-query decides if a document is "similar" to the model nodes.

# <span id="page-724-0"></span>**25.4 Example Design Pattern: Making a Tag Cloud**

Tag clouds are a popular visualization that show various terms, usually relevant to a search, and show the more relevant ones in a larger and/or more colorful font. You can use cts:distinctive-terms feed the data used to make a tag cloud. The basic design pattern is as follows:

- Experiment with options to create a cts:distinctive-terms query that produces results you are happy with.
- Set a max-terms size that is equal to the number of terms you want in your tag cloud.
- Come up with some algorithm to convert score (or fitness) into font size. For example, you might want to take the fitness and multiply it by 20 to get a font size.

• Use the above algorithm to iterate through your results and generate some html that creates a tag cloud.

The following sample code is a simplied example of this design pattern:

```
xquery version "1.0-ml";
let $hits := 
   let $terms :=
   let $node := doc("/shakespeare/plays/hamlet.xml")//LINE
    return cts:distinctive-terms($node, 
    <options xmlns="cts:distinctive-terms"
          xmlns:db="http://marklogic.com/xdmp/database">
     <use-db-config>false</use-db-config>
     <max-terms>100</max-terms> 
     <db:word-searches>false</db:word-searches>
     <db:stemmed-searches>basic</db:stemmed-searches>
     <db:fast-phrase-searches>false</db:fast-phrase-searches>
     <db:fast-element-word-searches>false</db:fast-element-word-searches>
     <db:fast-element-phrase-searches>false</db:fast-element-phrase-searches>
    </options>)//cts:term
   for $wq in $terms
   where $wq/cts:word-query
   return element word {
           attribute score {
              fn:round(($wq/@val div 20))},
            $wq/cts:word-query/cts:text/string() }
return < p >{
for $hit in $hits
order by $hit/string()
return (
<span style="{fn:concat("font-size: ", 
          $hit/@score)}">{$hit/string()}
\langle span>, " " ) \langle /p>
```
The above query returns html which, when displayed in a browser, shows the 100 most distinctive with the most "relevant" terms in a larger font.

# **26.0 Training the Classifier**

MarkLogic Server includes an XML support vector machine (SVM) classifier. This chapter describes the classifier and how to use it on your content, and includes the following sections:

- [Understanding How Training and Classification Works](#page-726-0)
- [Classifier API](#page-731-0)
- [Leveraging XML With the Classifier](#page-733-0)
- [Creating a Training Set](#page-733-1)
- [Methodology For Determining Thresholds For Each Class](#page-735-0)
- [Example: Training and Running the Classifier](#page-736-0)

## <span id="page-726-0"></span>**26.1 Understanding How Training and Classification Works**

The *classifier* is a set of APIs that allow you to define *classes*, or categories of nodes. By running samples of classes through the classifier to train it on what constitutes a given class, you can then run that trained classifier on unknown documents or nodes to determine to which classes each belongs. The process of classification uses the full-text indexing capabilities of MarkLogic Server, as well as its XML-awareness, to perform statistical analysis of terms in the training content to determine class membership. This section describes the concepts behind the classifier and includes the following parts:

- [Training and Classification](#page-726-2)
- [XML SVM Classifier](#page-726-1)
- [Hyper-Planes and Thresholds for Classes](#page-727-0)
- [Training Content for the Classifier](#page-731-1)

# <span id="page-726-2"></span>**26.1.1 Training and Classification**

There are two basic steps to using the classifier: training and classification. *Training* is the process of taking content that is known to belong to specified classes and creating a classifier on the basis of that known content. *Classification* is the process of taking a classifier built with such a training content set and running it on unknown content to determine class membership for the unknown content. Training is an iterative process whereby you build the best classifier possible, and classification is a one-time process designed to run on unknown content.

# <span id="page-726-1"></span>**26.1.2 XML SVM Classifier**

The MarkLogic Server classifier implements a support vector machine (SVM). An SVM classifier uses a well-known algorithm to determine membership in a given class, based on training data. For background on the mathematics behind support vector machine (SVM) classifiers, try doing a web search for svm classifier, or start by looking at the information on [Wikipedia](http://en.wikipedia.org/wiki/Support_vector_machines).

The basic idea is that the classifier takes a set of training content representing known examples of classes and, by performing statistical analysis of the training content, uses the knowledge gleaned from the training content to decide to which classes other unknown content belongs. You can use the classifier to gain knowledge about your content based on the statistical analysis performed during training.

Traditional SVM classifiers perform the statistical analysis using term frequency as input to the support vector machine calculations. The MarkLogic XML SVM classifier takes advantage of MarkLogic Server's XML-aware full-text indexing capabilities, so the terms that act as input to the classifier can include content (for example, words), structure information (for example, elements), or a combination of content and structure (for example, element-word relationships). All of the MarkLogic Server index options that affect terms are available as options in the classifier API, so you can use a wide variety of indexing techniques to tune the classifier to work the best for your sample content.

First you define your classes on a set of training content, and then the classifier uses those classes to analyze other content and determine its classification. When the classifier analyzes the content, there are two sometimes conflicting measurements it uses to help determine if the information in the new content belongs in or out of a class:

- *Precision*: The probability that what is classified as being in a class is actually in that class. High precision might come at the expense of missing some results whose terms resemble those of other results in other classes.
- *Recall:* The probability that an item actually in a class is classified as being in that class. High recall might come at the expense of including results from other classes whose terms resemble those of results in the target class.

When you are tuning your classifier, you need to find a balance between high precision and high recall. That balance depends on what your application goals and requirements are. For example, if you are trying to find trends in your content, then high precision is probably more important; you want to ensure that your analysis does not include irrelevant nodes. If you need to identify every instance of some classification, however, you probably need a high recall, as missing any members would go against your application goals. For most applications, you probably need somewhere in between. The process of training your classifier is where you determine the optimal values (based on your training content set) to make the trade-offs that make sense to your application.

# <span id="page-727-0"></span>**26.1.3 Hyper-Planes and Thresholds for Classes**

There are two main things that the computations behind the XML SVM classifier do:

- Determine the boundaries between each class. This is done during training.
- Determine the threshold for which the boundaries return the most distinctive results when determining class membership.

There can be any number of classes. A *term vector* is a representation of all of the terms (as defined by the index options) in a node. Therefore, classes consist of sets of term vectors which have been deemed similar enough to belong to the same class.

Imagine for a moment that each term forms a dimension. It is easy to visualize what a 2-dimensional picture of a class looks like (imagine an x-y graph) or even a 3-dimensional picture (imagine a room with height, width, and length). It becomes difficult, however, to visualize what the picture of these dimensions looks like when there are more than three dimensions. That is where *hyper-planes* become a useful concept.

Before going deeper into the concept of hyper-planes, consider a content set with two classes, one that are squares and one that are triangles. In the following figures, each square or triangle represents a term vector that is a member of either the square or triangle class, respectively.

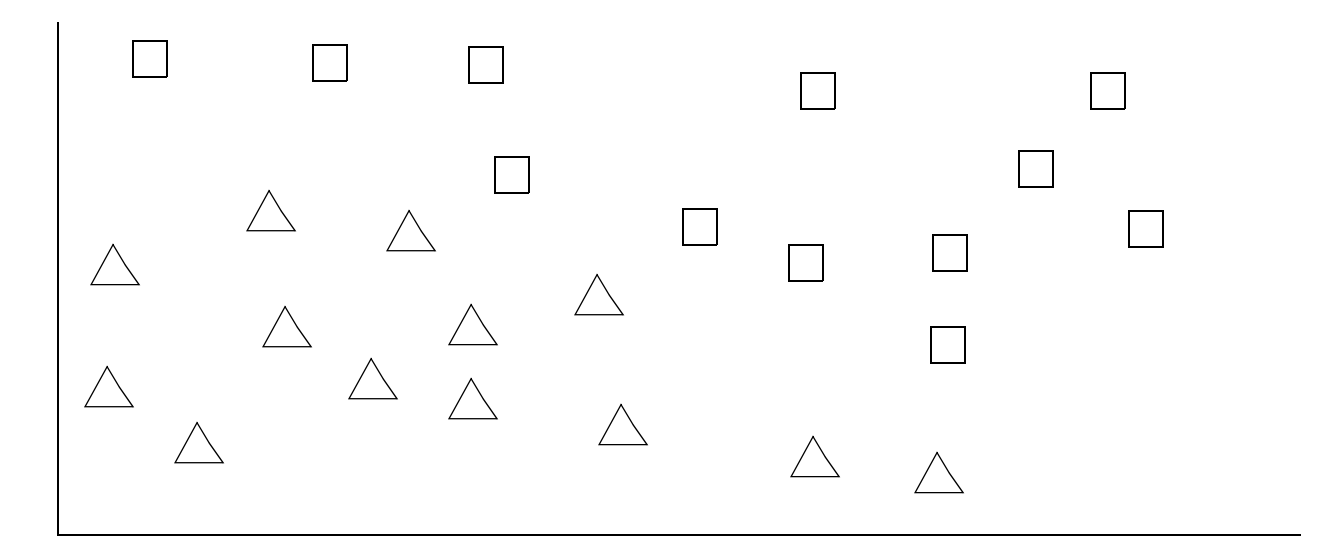

Now try to draw a line to separate the triangles from the squares. In this case, you can draw such a line that nicely divides the two classes as follows:

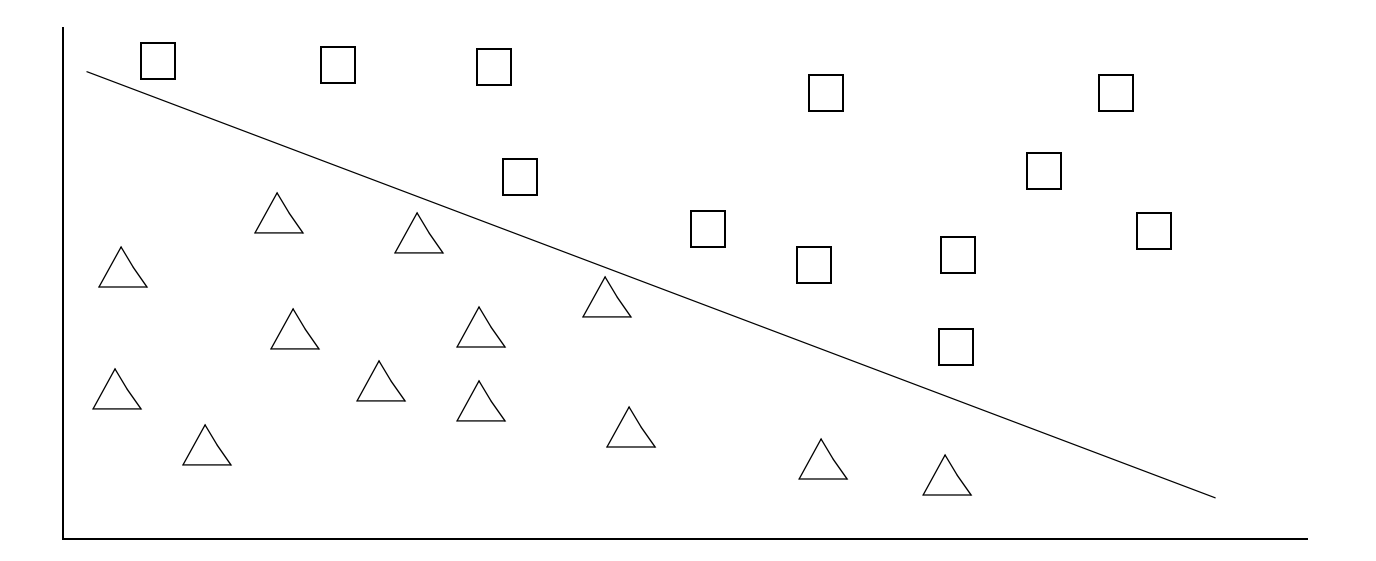

If this were three dimensions, instead of a line between the classes it would be a *plane* between the classes. When the number of dimensions grows beyond three, the extension of the plane is called a *hyper-plane*; it is the generalized representation of a boundary of a class (sometimes called the edge of a class).

The previous examples are somewhat simplified; they are set up such that the hyper-planes can be drawn such that one class is completely on one side and the other is completely on the other. For most real-world content, there are members of each class on the other side of the boundaries as follows:

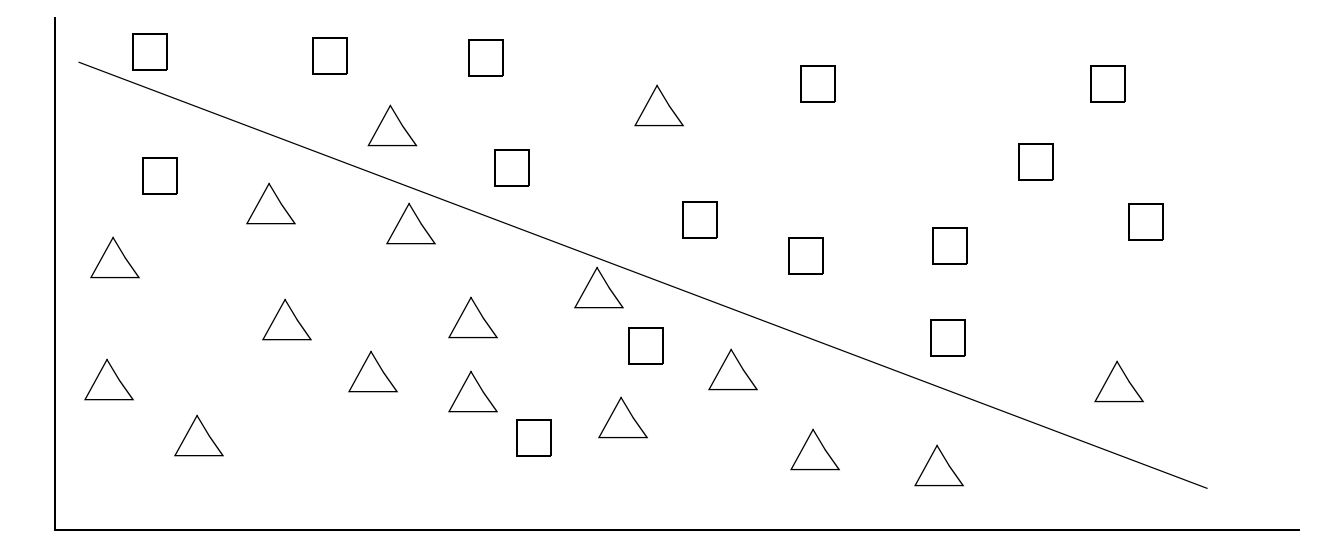

In these cases, you can draw other lines parallel to the boundaries (or in the *n*-dimensional cases, other hyper-planes). These other lines represent the *thresholds* for the classes. The distance between the boundary line and the threshold line represents the threshold value, which is a negative number indicating how far the outlier members of the class are from the class boundary. The following figure represents these thresholds.

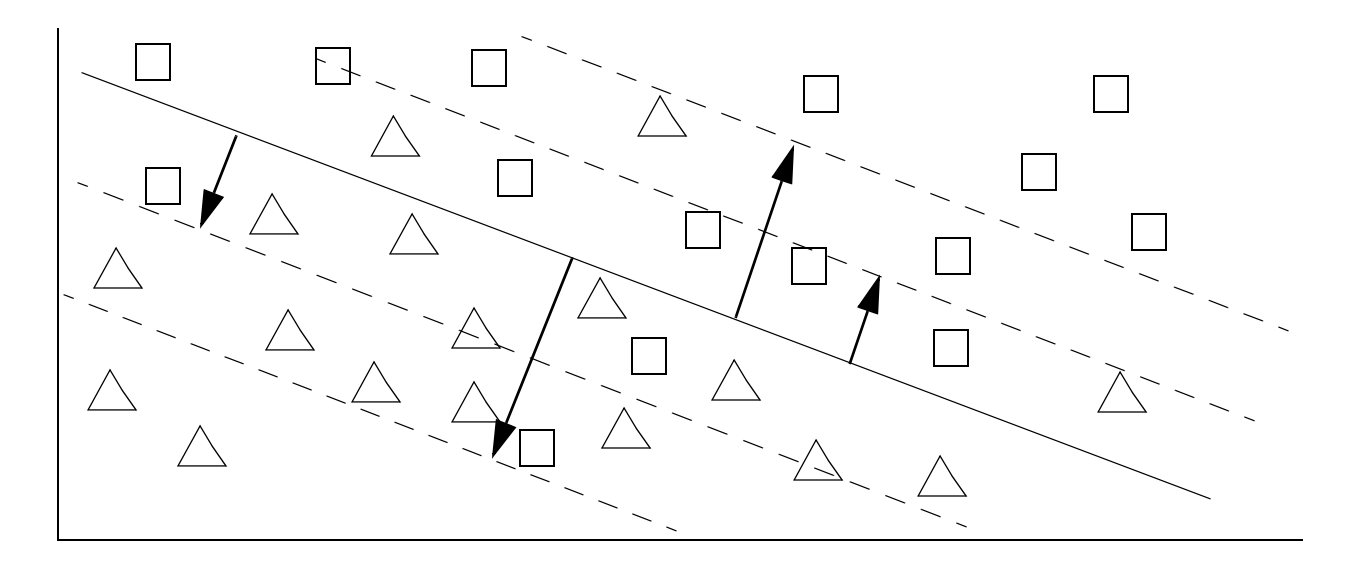

The dotted lines represent some possible thresholds. The lines closer to the boundary represent thresholds with higher precision (but not complete precision), while the lines farther from the boundaries represent higher recall. For members of the triangle class that are on the other side of the square class boundaries, those members are not in the class, but if they are within the threshold you choose, then they are considered part of the class.

One of the classifier APIs (cts:thresholds) helps you find the right thresholds for your training content set so you can get the right balance between precision and recall when you run unknown content against the classifier to determin class membership.

The following figure shows the triangle class boundary, including the precision and recall calculations based on a threshold (the triangle class is below the threshold line):

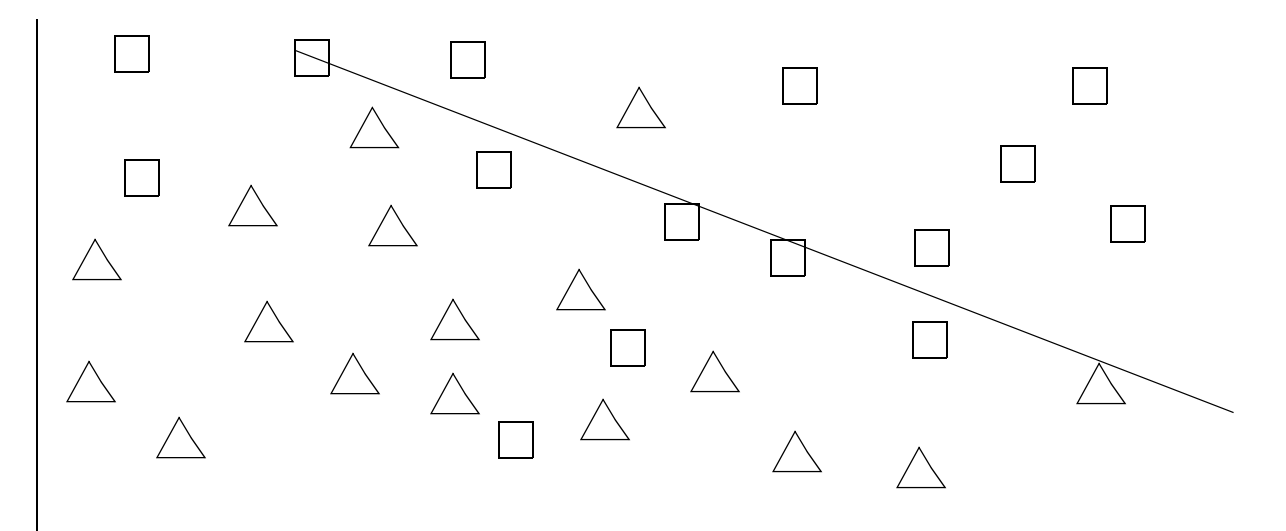

Triangle Precision =  $16/25 = .64$ Triangle Recall =  $16/17 = .94$ 

# <span id="page-731-1"></span>**26.1.4 Training Content for the Classifier**

To find the best thresholds for your content, you need to *train* the classifier with sample content that represents members of all of the classes. It is very important to find good training samples, as the quality of the training will directly impact the quality of your classification.

The samples for each class should be statistically relevant, and should have samples that include both solid examples of the class (that is, samples that fall well into the positive side of the threshold from the class boundary) and samples that are close to the boundary for the class. The samples close to the boundary are very important, because they help determine the best thresholds for your content. For more details about training sets and setting the threshold, see ["Creating a](#page-733-1)  [Training Set" on page 734](#page-733-1) and ["Methodology For Determining Thresholds For Each Class" on](#page-735-0)  [page 736.](#page-735-0)

# <span id="page-731-0"></span>**26.2 Classifier API**

The classifier has three XQuery built-in functions. This section gives an overview and explains some of the features of the API, and includes the following parts:

- [XQuery Built-In Functions](#page-731-2)
- [Data Can Reside Anywhere or Be Constructed](#page-732-0)
- [API is Extremely Tunable](#page-732-1)
- [Supports Versus Weights Classifiers](#page-732-2)
- [Kernels \(Mapping Functions\)](#page-733-3)
- [Find Thresholds That Balance Precision and Recall](#page-733-2)

For details about the syntax and usage of the classifier API, see the *MarkLogic XQuery and XSLT Function Reference*.

# <span id="page-731-2"></span>**26.2.1 XQuery Built-In Functions**

The classifier API includes three XQuery functions:

- cts:classify
- cts:thresholds
- cts:train

You use these functions to take training nodes use them to compute classifiers. Creating a classifier specification is an iterative process whereby you create training content, train the classifier (using cts:train) with the training content, test your classifier on some other training content (using cts:classify), compute the thresholds on the training content (using cts:threshold), and repeat this process until you are satisfied with the results. For details about the syntax and usage of the classifier API, see the *MarkLogic XQuery and XSLT Function Reference*.

# <span id="page-732-0"></span>**26.2.2 Data Can Reside Anywhere or Be Constructed**

The classifier APIs take nodes and elements, so you can either use XQuery to construct the data for the nodes you are classifying or training, or you can store them in the database (or somewhere else), whichever is more convenient. Because the APIs take nodes as parameters, there is a lot of flexibility in how you store your training and classification data.

Note: There is an exception to this: if you are using the supports form of the classifier, then the training data must reside in the database, and you must pass in the training nodes when you perform classification (that is, when you run cts:classify) on unknown content.

## <span id="page-732-1"></span>**26.2.3 API is Extremely Tunable**

The classifier API has many options, and is therefore extremely tunable. You can choose the different index options and kernel types for  $cts:train$ , as well as specify limits and thresholds. When you change the kernel type for  $cts:train$ , it will effect the results you get from classification, as well as effect the performance. Because classification is an iterative process, experimentation with your own content set tends to help get better results from the classifier. You might change some parameters during different iterations and see which gives the better classification for your content.

The following section describes the differences between the supports and weights forms of the classifier. For details on what each option of the classifier does, see the *MarkLogic XQuery and XSLT Function Reference*.

## <span id="page-732-2"></span>**26.2.4 Supports Versus Weights Classifiers**

There are two forms of the classifier:

- supports: allows the use of some of the more sophisticated kernels. It encodes the classifier by reference to specific documents in the training set, and is therefore more accurate because the whole training document can be used for classification; however, that means that the whole training set must be available during classification, and it must be stored in the database. Furthermore, since constructing a term vector is exactly equivalent to indexing, each time the classifier is invoked it regenerates the index terms for the whole training set. On the other hand, the actual representation of the classifier (the XML returned from cts:train) may be a lot more compact. The other advantage of the supports form of the classifier is that it can give you error estimates for specific training documents, which may be a sign that those are misclassified or that other parameters are not set to optimal values.
- weights: encodes weights for each of the terms. For mathematical reasons, it cannot be used with the Gaussian or Geodesic kernels, although for many problems, those kernels give the best results. Since there will not be a weight for every term in training set (because of term compression), this form of the classifier is intrinsically less precise. If there are a lot of classes and a lot of terms, the classifier representation itself can get quite large. However, there is no need to have the training set on hand during classification, nor

to construct term vectors from it (in essence to regenerate the index terms), so cts:classify runs much faster with the weights form of the classifier.

Which one you choose depends on your answers to several questions and criteria, such as performance (does the supports form take too much time and resources for your data?), accuracy (are you happy with the results you get with the weights form with your data?), and other factors you might encounter while experimenting with the different forms. In general, the classifier is extremely tunable, and getting the best results for your data will be an iterative process, both on what you use for training data and what options you use in your classification.

# <span id="page-733-3"></span>**26.2.5 Kernels (Mapping Functions)**

You can choose different kernels during the training phase. The kernels are mapping functions, and they are used to determine the distance of a term vector from the edge of the class. For a description of each of the kernel mapping functions, see the documentation for  $cts:train$  in the *MarkLogic XQuery and XSLT Function Reference*.

## <span id="page-733-2"></span>**26.2.6 Find Thresholds That Balance Precision and Recall**

As part of the iterative nature of training to create a classifier specification, one of the overriding goals is to find the best threshold values for your classes and your content set. Ideally, you want to find thresholds that strike a balance between good precision and good recall (for details on precision and recall, see ["XML SVM Classifier" on page 727](#page-726-1)). You use the cts:thresholds function to calculate the thresholds based on a training set. For an overview of the iterative process of finding the right thresholds, see ["Methodology For Determining Thresholds For Each](#page-735-0)  [Class" on page 736.](#page-735-0)

## <span id="page-733-0"></span>**26.3 Leveraging XML With the Classifier**

Because the classifier operates from an XQuery context, and because it is built into MarkLogic Server, it is intrinsically XML-aware. This has many advantages. You can choose to classify based on a particular element or element hierarchy (or even a more complicated XML construct), and then use that classifier against either other like elements or element hierarchies, or even against a totally different set of element or element hierarchies. You can perform XML-based searches to find the best training data. If you have built XML structure into your content, you can leverage that structure with the classifier.

For example, if you have a set of articles that you want to classify, you can classify against only the <executive-summary> section of the articles, which can help to exclude references to other content sections, and which might have a more universal style and language than the more detailed sections of the articles. This approach might result in using terms that are highly relevant to the topic of each article for determining class membership.

## <span id="page-733-1"></span>**26.4 Creating a Training Set**

This section describes the training content set you use to create a classifier, and includes the following parts:

- [Importance of the Training Set](#page-734-0)
- [Defining Labels for the Training Set](#page-734-1)

## <span id="page-734-0"></span>**26.4.1 Importance of the Training Set**

The quality of your classification can only be as good as the training set you use to run the classifier. It is extremely important to choose sample training nodes that not only represent obvious examples of a class, but also samples which represent edge cases that belong in or out of a class.

Because the process of classification is about determining the edges of the classes, having good samples that are close to this edge is important. You cannot always determine what constitutes an edge sample, though, by examining the training sample. It is therefore good practice to get as many different kinds of samples in the training set as possible.

As part of the process of training the classifier, you might need to add more samples, verify that the samples are actually good samples, or even take some samples away (if they turn out to be poor samples) from some classes. Also, you can specify negative samples for a class. It is an iterative process of finding the right training data and setting the various training options until you end up with a classifier that works well for your data.

# <span id="page-734-1"></span>**26.4.2 Defining Labels for the Training Set**

The second parameter to  $cts:$  train is a label specification, which is a sequence of  $cts:$  label elements, each one having a one cts:class child. Each cts:label element represents a node in the training set. The cts:label elements must be in the order corresponding to the specified training nodes, and they each specify to which class the corresponding training node belongs. For example, the following  $cts$ : label nodes specifies that the first training node is in the class comedy, the second in the class tragedy, and the third in the class history:

```
<cts:label>
  <cts:class name="comedy"/>
</cts:label>
<cts:label>
  <cts:class name="tragedy"/>
</cts:label>
<cts:label>
   <cts:class name="history"/>
</cts:label>
```
Because the labels must be in the order corresponding to the training nodes, you might find it convenient to generate the labels from the training nodes. For example, the following code extracts the class name for the labels from a property names playtype stored in the property corresponding to the training nodes:

```
for $play in xdmp:directory("/plays/", "1")
return
   <cts:label>
```

```
 <cts:class name="{
  xdmp:document-property(xdmp:node-uri($play))//playtype/text()}"/>
 </cts:label>
```
If you have training samples that represent negative samples for a class (that is, they are examples of what does *not* belong in the class), you can label them such by specifying the val="-1" attribute on the cts:class element as follows:

```
<cts:class name="comedy" val="-1"/>
```
Additionally, you can include multiple classes in a label (because membership in one class is independent of membership in another). For example:

```
<cts:label>
   <cts:class name="comedy" val="-1"/>
   <cts:class name="tragedy"/>
  <cts:class name="history"/>
</cts:label>
```
# <span id="page-735-0"></span>**26.5 Methodology For Determining Thresholds For Each Class**

Use the following methodology to determine appropriate per-class thresholds for classification:

- 1. Partition the training set into two parts. Ideally, the partitions should be statistically equal. One way to achieve this is to randomize which nodes go into one partition and which go into the other.
- 2. Run cts:train on the first half of the training set.
- 3. Run  $cts:classify on the second half of the training set with the output of  $cts:train from$$ the first half in the previous step. This is to validate that the training data you used produced good classification. Use the default value for the thresholds option for this run. The default value is a very large negative number, so this run will measure the distance from the actual class boundary for each node in the training set.
- 4. Run cts:thresholds to compute thresholds for the second half of the training set. This will further validate your training data and the parameters you set when running cts:train on your training data.
- 5. Iterate through the previous steps until you are satisfied with the results from your training content (that is, you until you are satisfied with the classifier you create). You might need to experiment with the various option settings for cts:train (for example, different kernels, different index settings, and so on) until you get the classification you desire.
- 6. After you are satisfied that you are getting good results, run  $\text{cts:classify on the unknown}$ documents, using the computed thresholds (the values from cts:thresholds) as the boundaries for deciding on class membership.

Note: Any time you pass thresholds to cts:train, the thresholds apply to cts:classify. You can pass them either with  $cts:train$  or  $cts:classify$ , though, and the effect is the same.

The following diagram illustrates this iterative process:

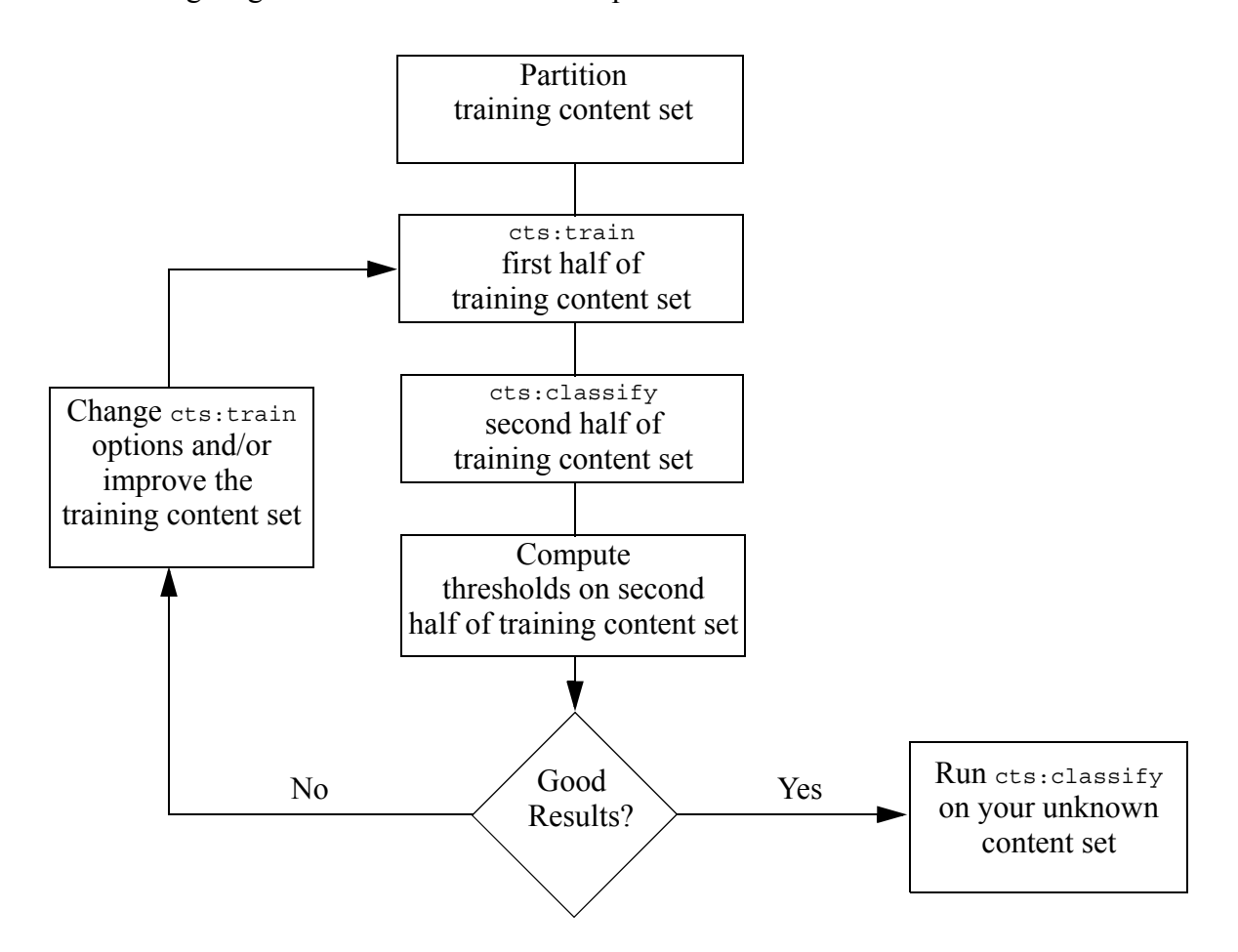

## <span id="page-736-0"></span>**26.6 Example: Training and Running the Classifier**

This section describes the steps needed to train the classifier against a content set of the plays of William Shakespeare. This is meant is a simple example for illustrating how to use the classifier, not necessarily as an example of the best results you can get out of the classifier. The steps are divided into the following parts:

- **[Shakespeare's Plays: The Training Set](#page-737-2)**
- [Comedy, Tragedy, History: The Classes](#page-737-0)
- [Partition the Training Content Set](#page-737-1)
- [Create Labels on the First Half of the Training Content](#page-738-1)
- [Run cts:train on the First Half of the Training Content](#page-738-0)
- Run cts: classify on the Second Half of the Content Set
- [Use cts:thresholds to Compute the Thresholds on the Second Half](#page-740-0)
- [Evaluating Your Results, Make Changes, and Run Another Iteration](#page-740-1)
- [Run the Classifier on Other Content](#page-741-0)

## <span id="page-737-2"></span>**26.6.1 Shakespeare's Plays: The Training Set**

When you are creating a classifier, the first step is to choose some training content. In this example, we will use the plays of William Shakespeare as the training set from which to create a classifier.

The Shakespeare plays are available in XML at the following URL (subject to the copyright restrictions stated in the plays):

<http://www.oasis-open.org/cover/bosakShakespeare200.html>

This example assumes the plays are loaded into a MarkLogic Server database under the directory /shakespeare/plays/. There are 37 plays.

## <span id="page-737-0"></span>**26.6.2 Comedy, Tragedy, History: The Classes**

After deciding on the training set, the next step is to choose classes in which you divide the set, as well as choosing labels for those classes. For Shakespeare, the classes are COMEDY, TRAGEDY, and HISTORY. You must decide which plays belong to each class. To determine which Shakespeare plays are comedies, tragedies, and histories, consult your favorite Shakespeare scholars (there is reasonable, but not complete agreement about which plays belong in which classes).

For convenience, we will store the classes in the properties document at each play URI. To create the properties for each document, perform something similar to the following for each play (inserting the appropriate class as the property value):

```
xdmp:document-set-properties("/shakespeare/plays/hamlet.xml", 
       <playtype>TRAGEDY</playtype>)
```
For details on properties in MarkLogic Server, see Properties Documents and Directories in the *Application Developer's Guide*.

## <span id="page-737-1"></span>**26.6.3 Partition the Training Content Set**

Next, we will divide the training set into two parts, where we know the class of each node in both parts. We will use the first part to train and the second part to validate the classifier built from the first half of the training set. The two parts should be statistically random, and to do that we will simply take the first half in the order that the documents return from the  $x_{\text{dim}}$ : directory call. You can choose a more sophisticated randomization technique if you like.

#### <span id="page-738-1"></span>**26.6.4 Create Labels on the First Half of the Training Content**

As we are taking the first half of the play for the training content, we will need labels for each node (in this example, we are using the document node for each play as the training nodes). To create the labels on the first half of the content, run a query statement similar to the following:

```
for $x in xdmp:directory("/shakespeare/plays/", "1")[1 to 19]
return 
<cts:label>
   <cts:class name="{xdmp:document-properties(xdmp:node-uri($x))
        //playtype/text()}"/>
</cts:label>
```
**Note:** For simplicity, this example uses the first 19 items of the content set as the training nodes. The samples you use should use a statistically random sample of the content for the training set, so you might want to use a slightly more complicated method (that is, one that ensures randomness) for choosing the training set.

#### <span id="page-738-0"></span>**26.6.5 Run cts:train on the First Half of the Training Content**

Next, you run cts:train with your training content and labels. The following code constructs the labels and runs  $cts:train$  to generate a classifier specification:

```
let $firsthalf := xdmp:directory("/shakespeare/plays/", "1")[1 to 19]
let $labels := for $x in $firsthalf 
       return
        <cts:label>
          <cts:class name="{xdmp:document-properties(xdmp:node-uri($x))
                 //playtype/text()}"/>
        </cts:label>
return
cts:train($firsthalf, $labels, 
        <options xmlns="cts:train">
          <classifier-type>supports</classifier-type>
        </options>)
```
You can either save the generated classifier specification in a document in the database or run this code dynamically in the next step.

#### <span id="page-739-0"></span>**26.6.6 Run cts:classify on the Second Half of the Content Set**

Next, you take the classifier specification created with the first half of the training set and run cts:classify on the second half of the content set, as follows:

```
let $firsthalf := xdmp:directory("/shakespeare/plays/", "1")[1 to 19]
let $secondhalf := xdmp:directory("/shakespeare/plays/", "1")[20 to 37]
let $classifier := 
  let $labels := for $x in $firsthalf 
    return
       <cts:label>
         <cts:class name="{xdmp:document-properties(xdmp:node-uri($x))
             //@name}"/>
       </cts:label>
  return
   cts:train($firsthalf, $labels, 
       <options xmlns="cts:train">
         <classifier-type>supports</classifier-type>
       </options>)
return
cts:classify($secondhalf, $classifier, 
       <options xmlns="cts:classify"/>,
       $firsthalf)
```
## <span id="page-740-0"></span>**26.6.7 Use cts:thresholds to Compute the Thresholds on the Second Half**

Next, calculate  $cts:$  label elements for the second half of the content and use it to compute the thresholds to use with the classifier. The following code runs cts:train and cts:classify again for clarity, although the output of each could be stored in a document.

```
let $firsthalf := xdmp:directory("/shakespeare/plays/", "1")[1 to 19]
let $secondhalf := xdmp:directory("/shakespeare/plays/", "1")[20 to 37]
let $firstlabels := for $x in $firsthalf 
         return
         <cts:label>
          <cts:class name="{xdmp:document-properties(xdmp:node-uri($x))
                                       //playtype/text()}"/>
         </cts:label>
let $secondlabels := for $x in $secondhalf 
         return
         <cts:label>
         <cts:class name=" {xdmp:document-properties(xdmp:node-uri(Sx))} //playtype/text()}"/>
         </cts:label>
let $classifier := 
     cts:train($firsthalf, $firstlabels, 
       <options xmlns="cts:train">
         <classifier-type>supports</classifier-type>
       </options>)
let $classifysecond :=
   cts:classify($secondhalf, $classifier, 
         <options xmlns="cts:classify"/>,
         $firsthalf)
return
cts:thresholds($classifysecond, $secondlabels)
```
This produces output similar to the following:

```
<thresholds xmlns="http://marklogic.com/cts">
  <class name="TRAGEDY" threshold="-0.00215207" precision="1"
         recall="0.666667" f="0.8" count="3"/>
  <class name="COMEDY" threshold="0.216902" precision="0.916667"
         recall="1" f="0.956522" count="11"/>
  <class name="HISTORY" threshold="0.567648" precision="1" 
         recall="1" f="1" count="4"/>
</thresholds>
```
# <span id="page-740-1"></span>**26.6.8 Evaluating Your Results, Make Changes, and Run Another Iteration**

Finally, you can analyze the results from cts:thresholds. As an ideal, the thresholds should be zero. In practice, a negative number relatively close to zero makes a good threshold. The threshold for tragedy above is quite good, but the thresholds for the other classes are not quite as good. If you want the thresholds to be better, you can try running everything again with different parameters for the kernel, for the indexing options, and so on. Also, you can change your training data (to try and find better examples of comedy, for example).

## <span id="page-741-0"></span>**26.6.9 Run the Classifier on Other Content**

Once you are satisfied with your classifier, you can run it on other content. For example, you can try running it on SPEECH elements in the shakespeare plays, or try it on plays by other playwrights.

# **27.0 Results Clustering Using cts:cluster**

MarkLogic Server includes cts: cluster, which uses statistical algorithms to find and label clusters of search results. This chapter describes cts:cluster and includes the following sections:

- [Understanding cts:cluster](#page-742-0)
- [Options to cts:cluster](#page-743-0)
- [Understanding the cts:cluster Output](#page-744-0)
- [Example that Creates an HTML Report of the Cluster](#page-746-0)

For details about the signature, the parameter syntax, and more examples, see cts:cluster in the *MarkLogic XQuery and XSLT Function Reference*.

#### <span id="page-742-0"></span>**27.1 Understanding cts:cluster**

The cts:cluster function takes a set of nodes, typically from a search result set (although it can be any set of nodes), and provides a report that categorizes the result nodes in *clusters*. A *cluster* is a subset of the results that are statistically similar. For each cluster, it generates a label from the most distinctive terms in that cluster.

The output is an XML node, and you can use the output to generate a user interface that displays the results. For sample output, see ["Understanding the cts:cluster Output" on page 745](#page-744-0).

The clusterer creates clusters by taking the nodes you pass into cts:cluster and running it through the MarkLogic Server indexer. This is very similar to the process when you load a document into the database, but the indexing for results clustering is all done in memory, whereas in the database the indexes are stored to disk. The product of indexing is terms, with each term having a frequency (the number of times it occurs in the document and in the result set). Depending on which index settings you use, you will get a different set of terms. The clusterer takes into account each of the terms, as well as information about the terms (for example, weights and term frequency), to calculate the clusters.

You pass options into  $cts:cluster$  that determine the behavior of the cluster as well as specify the index settings to use when creating the clusters. For more information about the options, see ["Options to cts:cluster" on page 744](#page-743-0), as well as the API documentation for cts:cluster in the *MarkLogic XQuery and XSLT Function Reference*.

When deciding how to use the clusterer, think about what your requirements are. Many settings you choose in the clusterer are trade-offs between performance and the quality of the results clusters. You might need to experiment to find what works well for your application.

Note the following about the clusterer:

- Every time you cluster, the indexer is run on the supplied nodes to generate the data.
- The more nodes you send to cts: cluster, the longer it will take. For real time analysis, more than a few thousand might get too slow for a user to wait. Ideally, between 100 and 1000 nodes is a good balance between performance and good results.
- You can set <hierararchical-levels> to a value of greater than 1 to generate clusters of clusters. The parent attribute tells you which cluster is its parent. You can then iterate through the result set to create a user interface that shows the tree-like hierarchy.
- The labels might change from run-to-run. Specifying a higher value of  $\langle$  num-tries = tends to make the labels more consistent from run-to-run, but will increase the time it takes to produce the clusters.
- The labels come from the most distinctive terms. Some terms (such element terms) are turned into strings. If you want to see the terms used to create the labels, set the <details>true</details> option.

## <span id="page-743-0"></span>**27.2 Options to cts:cluster**

You can set options to  $cts:cluster$  in an options node. You can set the following types of options:

- [Clustering \(cts:cluster\) Options](#page-743-1)
- [Indexing \(db:\) Options](#page-744-1)

Each of these types of options is in its own namespace.

# <span id="page-743-1"></span>**27.2.1 Clustering (cts:cluster) Options**

The clustering options are in the cts:cluster namespace. These options determine the output and the behavior of the clusterer. Note the following about the clusterer options:

- When tuning the options, try to balance performance, accuracy, and quality of the results.
- The  $\alpha$ -details > option returns the distinctive terms (these are  $\alpha$ ts terms) used for each cluster. You can use these to try and construct your own labels by generating cts:query constructors from each term. You can then use those queries against some of your data to generate some labels, if that makes sense for your application.
- The  $\leq$  algorithm option sets the algorithm MarkLogic Server uses to calculate the clusters: k-means or lsi. Both are statistical algorithms and have well-known and published papers describing them (to learn more, you can start here: [http://en.wikipedia.org/wiki/K-means\\_clustering](http://en.wikipedia.org/wiki/K-means_clustering) and http://en.wikipedia.org/wiki/Latent semantic indexing). The default is k-means, which tends to be slightly faster, but gives slightly less stable results than lsi.
- You can control the number of clusters using <min-clusters> and <max-clusters> settings. It is possible for cts:cluster to return less than the number of clusters in <min-clusters> if the most it can calculate based on your data is less than that value.
- The  $\langle$ -num-tries  $>$  option specifies the number of times to run the clusterer against the specified data. The default is 1. Because of the way the algorithms work, running the cluster multiple times will increase the number of terms, and tends to improve the accuracy of the clusters. It does so at the cost of performance, as each time it runs, it has to do more work.

# <span id="page-744-1"></span>**27.2.2 Indexing (db:) Options**

The indexing options control which terms are created. MarkLogic Server uses these terms to calculate the clusters, based on term frequency, distinctive terms, and other factors relating to relevancy. Note the following about the db options:

- They are set in the options node, and are in the http://marklogic.com/xdmp/database namespace.
- The cts: cluster database options are the same as the database options for cts:distinctive-terms.
- You can construct the options by hand or use the Admin API to construct the options.
- Fields are a good way of indexing only the words you are interested in, and allows you to set weights for certain elements. For details on how fields work, see Fields Database Settings in the *Administrator's Guide*.
- The <use-db-options> cts: cluster option (in the cts: cluster namespace) takes the combination of the database options set in the context database, the specified database options, and any default values for options. This can be a convenient way for setting complicated options.
- Iterate with different options to get the right mix of performance and term choices.

# <span id="page-744-0"></span>**27.3 Understanding the cts:cluster Output**

The following shows sample cts:cluster output:

```
<clustering xmlns="http://marklogic.com/cts">
  <cluster id="15899142696064772767" label="law, his, hath" count="8" nodes="2 
11 22 24 27 30 40 78"/>
  <cluster id="161987570467386344" label="earth, lose, hast" count="1" 
nodes="28"/>
  <cluster id="14947979602052601851" label="mark, most, talbot" count="91" 
nodes="1 3 4 5 6 7 8 9 10 12 13 14 15 16 17 18 19 20 21 23 25 26 29 31 32 33 34 
35 36 37 38 39 41 42 43 44 45 46 47 48 49 50 51 52 53 54 55 56 57 58 59 60 61 
62 63 64 65 66 67 68 69 70 71 72 73 74 75 76 77 79 80 81 82 83 84 85 86 87 88 
89 90 91 92 93 94 95 96 97 98 99 100"/>
   <cluster id="143845517505877166" parent-id="15899142696064772767"
```

```
label="note, captain, antony" count="4" nodes="2 22 30 40"/>
   <cluster id="12625796822979427066" parent-id="15899142696064772767" 
label="king, from, so" count="4" nodes="11 24 27 78"/>
   <cluster id="9134217245415181471" parent-id="14947979602052601851" 
label="talbot, somerset, who" count="4" nodes="62 72 73 74"/>
   <cluster id="1248501351668626361" parent-id="14947979602052601851" 
label="pompey, wall, cleopatra" count="44" nodes="1 4 5 6 12 13 14 19 33 34 37 
39 41 42 45 46 47 48 49 50 51 53 54 55 56 58 60 61 64 65 68 71 75 77 84 87 88 
89 92 95 96 97 98 99"/>
   <cluster id="6447791006134911106" parent-id="14947979602052601851" 
label="our, voice, these" count="10" nodes="17 29 59 69 79 80 91 93 94 100"/>
   <cluster id="7874080124275500326" parent-id="14947979602052601851" 
label="which, peace, blood" count="33" nodes="3 7 8 9 10 15 16 18 20 21 23 25 
26 31 32 35 36 38 43 44 52 57 63 66 67 70 76 81 82 83 85 86 90"/>
   <options xmlns="cts:cluster" xmlns:db="http://marklogic.com/xdmp/database">
     <algorithm>k-means</algorithm>
     <db:word-searches>true</db:word-searches>
     <db:fast-phrase-searches>false</db:fast-phrase-searches>
     <db:fast-element-word-searches>true</db:fast-element-word-searches>
     <db:language>en</db:language>
     <max-clusters>10</max-clusters>
     <min-clusters>3</min-clusters>
     <hierarchical-levels>2</hierarchical-levels>
     <initialization>smart</initialization>
     <max-terms>200</max-terms>
     <label-max-terms>3</label-max-terms>
     <label-ignore-words>a as of s the when</label-ignore-words>
     <num-tries>1</num-tries>
     <score>logtfidf</score>
     <use-db-config>false</use-db-config>
     <details>false</details>
     <overlapping>false</overlapping>
   </options>
</clustering>
```
The output is a  $cts:clustering$  element. The output includes each cluster, as well as the options node used to create it. You can use XQuery or XSLT to iterate through the output, creating a report (for example, in HTML) of the results.

The attributes on the  $\langle$ -cluster> element describe the cluster. The following table describes the attributes on the <cluster> element:

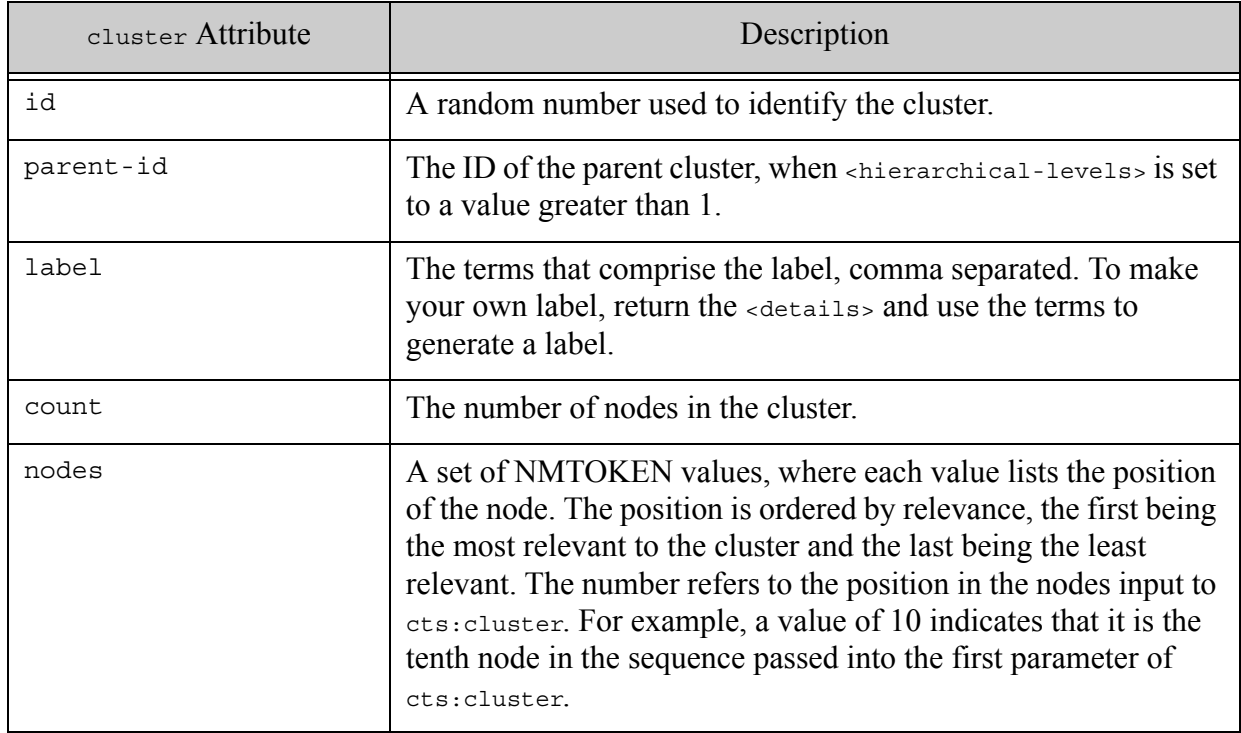

# <span id="page-746-0"></span>**27.4 Example that Creates an HTML Report of the Cluster**

The following example creates an HTML report of the cluster. It uses the Shakespeare plays database. To see the results, cut and paste the example and run it against a database that contains the Shakespeare plays (modify the URI of the directory used in the cts:search to the URI of the database directory in which you have loaded the Shakespeare plays).

```
xquery version "1.0-ml" ;
(: cluster the Shakespeare speeches, disregarding the speaker, 
    and show the results in an html table :)
declare namespace db="http://marklogic.com/xdmp/database" ;
declare namespace cl="cts:cluster" ;
declare namespace dt="cts:distinctive-terms" ;
(: generally we want to cluster the top N results, where N is 
   around 100 to 1,000 (smaller numbers for best performance).
  all speeches = 31,029;
    speeches that contain "love" = 1,864; 
    "war" = 359; "joy" = 201; 
   "beast" = 94; "aunt"=24
:)
let $search-term := xdmp:get-request-field("search-term", "aunt")
```

```
let $max-terms := xdmp:get-request-field("max-terms", "100") 
let $use-db-config := 
   xdmp:get-request-field("use-db-config", "false") 
let $algorithm := xdmp:get-request-field("algorithm", "k-means") 
let $options-node :=
    <options xmlns="cts:cluster" >
       <hierarchical-levels>5</hierarchical-levels>
       <overlapping>false</overlapping>
       <label-max-terms>1</label-max-terms>
       <label-ignore-words>a of the when s as</label-ignore-words>
       <max-clusters>10</max-clusters>
       <algorithm>{ $algorithm }</algorithm>
      <!-- turn all database-level indexing options OFF - only use field 
terms -->
      <db:word-searches>false</db:word-searches>
       <db:stemmed-searches>false</db:stemmed-searches>
<db:fast-case-sensitive-searches>false</db:fast-case-sensitive-searche
s<db:fast-diacritic-sensitive-searches>false</db:fast-diacritic-sensiti
ve-searches>
       <db:fast-phrase-searches>false</db:fast-phrase-searches>
       <db:phrase-throughs/>
       <db:phrase-arounds/>
<db:fast-element-word-searches>false</db:fast-element-word-searches>
<db:fast-element-phrase-searches>false</db:fast-element-phrase-searche
s>
       <db:element-word-query-throughs/>
<db:fast-element-character-searches>false</db:fast-element-character-s
earches>
       <db:range-element-indexes/>
       <db:range-element-attribute-indexes/>
       <db:one-character-searches>false</db:one-character-searches>
       <db:two-character-searches>false</db:two-character-searches>
       <db:three-character-searches>false</db:three-character-searches>
<db:trailing-wildcard-searches>false</db:trailing-wildcard-searches>
<db:fast-element-trailing-wildcard-searches>false</db:fast-element-tra
iling-wildcard-searches>
       <db:fields>
         <field xmlns:xsi="http://www.w3.org/2001/XMLSchema-instance" 
xmlns="http://marklogic.com/xdmp/database">
           <field-name>speeches</field-name>
           <include-root>false</include-root>
           <word-lexicons/>
           <!-- create stem and phrase terms for this field -->
           <!-- if the XML were richer, we would have used 
                fast-element-word-searches and 
                fast-element-phrase-searches too -->
```

```
 <stemmed-searches>advanced</stemmed-searches> 
            <db:fast-phrase-searches>true</db:fast-phrase-searches>
            <included-elements>
             <included-element>
               <namespace-uri/>
               <localname>LINE</localname>
               <weight>1.0</weight>
               <attribute-namespace-uri/>
               <attribute-localname/>
               <attribute-value/>
             </included-element>
             <included-element>
               <namespace-uri/>
               <localname>SPEECH</localname>
               <weight>1.0</weight>
               <attribute-namespace-uri/>
               <attribute-localname/>
                <attribute-value/>
             </included-element>
           </included-elements>
         <excluded-elements>
           <excluded-element>
             <namespace-uri/>
             <localname>SPEAKER</localname>
           </excluded-element>
          </excluded-elements>
         </field>
      </db:fields>
   </options>
(: build the page :)
let $page :=
<html>
<head><title>Example - clustering - speeches</title></head>
<body>
<table border="1" cellpadding="1" cellspacing="1">
<tr>
<th>Label</th>
<th>Count</th>
<th>Speakers</th>
\langletr>
{
let $things-to-cluster := 
   cts:search(
     (: specify the directory in which you have loaded the plays :)
      xdmp:directory( "/shakespeare/plays/" )//SPEECH, 
         $search-term 
\overline{\phantom{a}}(: iterate through the cts:cluster results node :)
for $cluster in 
     cts:cluster( $things-to-cluster, $options-node )/cts:cluster
return 
     <tr>
      <td>{ fn:data( $cluster/@label ) }</td>
```

```
 <td>{ fn:data( $cluster/@count ) }</td>
     <td> <table>{
  for $clustered-node-ref in fn:data( $cluster/@nodes )
  return
      <tr><td>{ fn:string( 
        $things-to-cluster[$clustered-node-ref]//SPEAKER ) 
     \}</td></tr>
       }</table>
      \langle t \, d \rangle\langletr>}
</table>
</body>
</html>
return ( xdmp:set-response-content-type("text/html"), 
  $page, xdmp:elapsed-time() )
```
# **28.0 Language Support in MarkLogic Server**

MarkLogic Server supports loading and querying content in multiple languages. This chapter describes how languages are handled in MarkLogic Server, and includes the following sections:

- [Overview of Language Support in MarkLogic Server](#page-750-0)
- [Tokenization and Stemming](#page-751-0)
- [Language Aspects of Loading and Updating Documents](#page-754-0)
- [Querying Documents By Languages](#page-757-0)
- [Supported Languages](#page-760-0)
- [Generic Language Support](#page-761-0)
- [Stemming and Tokenization Customization](#page-761-1)
- [Configuring Tokenization and Stemming Plugins](#page-763-0)
- [Language Support in JSON](#page-781-0)

#### <span id="page-750-0"></span>**28.1 Overview of Language Support in MarkLogic Server**

In MarkLogic Server, the language of the content is specified when you load the content and the language of the query is specified when you query the content. At load-time, the content is tokenized, indexed, and stemmed (if enabled) based on the language specified during the load. Also, MarkLogic Server uses any languages specified at the element level in the XML markup for the content (see ["xml:lang Attribute" on page 755\)](#page-754-1), making it possible to load documents with multiple languages. In a JSON document, the language or lang properties are used for the same purpose.

Similarly, at query time, search terms are tokenized (and stemmed) based on the language specified in the cts: query expression. The result is that a query performed in one language might not yield the same results as the same query performed in another language, as both the indexes that store the information about the content and the queries against the content are language-aware.

Even if your content is entirely in a single language, MarkLogic Server is still multiple-language aware. For MarkLogic to behave as if there is only a single language, all the following must be true:

- Your content is all in a single language.
- That language is the default language for that database.
- The XML content doesn't include any  $x$ <sup>nd</sup> : lang attributes.
- The JSON content doesn't include any language or lang properties.

• Your queries all explicitly specify (or default to) the language in which the content is loaded.

Because MarkLogic Server is multiple-language aware, it is important to understand the fundamental aspects of languages when loading and querying content in MarkLogic Server. The remainder of this chapter describes these details, particularly the following topics:

- ["Language Aspects of Loading and Updating Documents" on page 755](#page-754-0)
- ["Querying Documents By Languages" on page 758](#page-757-0)
	- **Note:** You will need to manually trigger a database reindex when a license key is applied that has advanced language options. MarkLogic does not automatically reindex when the new license key is applied.

## <span id="page-751-0"></span>**28.2 Tokenization and Stemming**

To understand the language implications of querying and loading documents, you must first understand tokenization and stemming, which are both language-specific. This section describes these topics, and has the following parts:

- [Language-Specific Tokenization](#page-751-1)
- [Stemmed Searches in Different Languages](#page-753-0)

## <span id="page-751-1"></span>**28.2.1 Language-Specific Tokenization**

When you search for a string (typically a word or a phrase) in MarkLogic Server, or when you load content (which is made up of text strings) into MarkLogic Server, the string is split into parts, each of which is called a *token*. Each token is classified as a word, punctuation, or whitespace. The process of breaking down strings into tokens is called to the hization.

Tokenization occurs during document loading as well as during query evaluation. The two processes are independent of each other. The tokenization of documents during loading affects indexing. The tokenization of query text affects how search terms are resolved. Though the processes are independent, they use the same tokenizer (for a given language).

Tokenization is language-specific; that is, a given string is tokenized differently depending on the language in which it is tokenized. The language is determined based on the language specified at load or query time (or the database default language if no language is specified) and on any xml:lang attributes in the XML content (for details, see ["xml:lang Attribute" on page 755\)](#page-754-1). For JSON content, the language or lang properties determine language-specific tokenization (for details, see [Language Support in JSON](#page-781-0)).

Note the following about the way strings are tokenized in MarkLogic Server:

- You can use  $\text{cts:tokenize}$  XQuery function or the cts.tokenize Server-Side JavaScript function to see how text is tokenized for a given language.
- If you wrap a call to  $x_{\text{dmp}}$ : describe around a call to  $cts$ :  $totenize$  in XOuery, you can review both the tokens and their classification. Similarly if you wrap xdmp.describe around a call to cts.tokenize in JavaScript. For example:

```
xdmp:describe(cts:tokenize("this is, obviously, a phrase", "en"), 100)
=> (cts:word("this"), cts:space(" "), cts:word("is"),
   cts:punctuation(","), cts:space(" "), cts:word("obviously"),
   cts:punctuation(","), cts:space(" "), cts:word("a"), 
   cts:space(" "), cts:word("phrase"))
```
- Every query has a language associated with it; if the language is not explicitly specified in the cts:query expression, then it takes on the default language of the database.
- MarkLogic Server comes configured such that when an element is in an Asian or Middle Eastern language, the Latin characters tokenize as English. This allows searches to find English words inside Asian or Middle Eastern language elements. For example, a search in English can find Latin characters in a Simplified Chinese element as in the following:

```
let $x := <el xml:lang="zh">Chinese-text-here hello</el>
return
$x//el[cts:contains(., 
         cts:word-query("hello", ("stemmed", "lang=en")))]
=> <el xml:lang="zh">Chinese-text-here hello</el>
```
A stemmed search for the Latin characters in a non-English language, however, will not find the non-English word stems (it will only find the non-English word itself, which stems to itself). Similarly, Asian or Middle Eastern characters will tokenize in a language appropriate to the character set, even when they occur in elements that are not in their language. The result is that searches in English sometimes match content that is labeled in an Asian or Middle Eastern character set, and vice-versa. For example, consider the following (zh is the language code for Simplified Chinese):

```
let sx :=<root>
<el xml:lang="en">hello</el>
<el xml:lang="fr">hello</el>
<el xml:lang="zh">hello</el>
</root>
return
$x//el[cts:contains(., 
          cts:word-query("hello", ("stemmed", "lang=en")))]
=> <el xml:lang="en">hello</el>
   <el xml:lang="zh">hello</el>
```
This search, even though in English, returns both the element in English and the one in Chinese. It returns the Chinese element because the word "hello" is in Latin characters and

therefore tokenizes as English, and it matches the Chinese query (which also tokenizes "hello" in English).

• If your application has specialized tokenization requirements, you can use custom tokenizer overrides or a custom lexer to modify how characters are grouped into tokens. For details, see ["Custom Tokenization" on page 785](#page-784-0).

## <span id="page-753-0"></span>**28.2.2 Stemmed Searches in Different Languages**

A stemmed search for a term matches all the terms that have the same stem as the search term (which includes the exact same terms in the language specified in the query). The purpose of stemming is to increase the recall for a search. For details about how stemming works in MarkLogic Server, including the different types of stemming available, see ["Understanding and](#page-651-0)  [Using Stemmed Searches" on page 652](#page-651-0). This section describes how the language settings affect stemmed searches.

Words derived from the same meaning and part of speech have the same stem (for example, "mouse" and "mice"). A word can have multiple stems if the word can be used as multiple parts of speech (for example, "play" can be both a noun and a verb in English), or if there are two words with the same spelling. If you enable advanced stemming, then stemmed searches find all of the words having the same stem as any of the stems. Advanced stemming finds multiple stems for a word.

Stemming is a language-specific operation. For example, the word "chat" is a different word in French than it is in English. In French, "chat" is a noun meaning "cat", while in English, it is a verb. In French, "chatting" is not a word, and therefore it does not stem to "chat". But in English, "chatting" does stem to "chat". Therefore, stemmed searches in one language might find different results than stemmed searches in another.

When you construct a query, you can specify a language to use for stemmed search. For example, the following cts:query expression specifies a stemmed search in French for the word "chat", and it only matches tokens that are stemmed in French.

```
cts:word-query("chat", ("stemmed", "lang=fr"))
```
For more details about how languages affect queries, see ["Querying Documents By Languages"](#page-757-0)  [on page 758.](#page-757-0)

At load time, the specified language is used to determine in which language to stem the words in the document. For more details about the language aspects of loading documents, see ["Language](#page-754-0)  [Aspects of Loading and Updating Documents" on page 755](#page-754-0).

For details about the syntax of the various cts:query constructors, see the *MarkLogic XQuery and XSLT Function Reference*.

# <span id="page-754-0"></span>**28.3 Language Aspects of Loading and Updating Documents**

This section describes the impact of languages on loading and updating documents, and includes the following sections:

- [Tokenization and Stemming](#page-754-2)
- [xml:lang Attribute](#page-754-1)
- [Language-Related Notes About Loading and Updating Documents](#page-756-0)
- [Protecting JSON Files That Should not be Stemmed](#page-756-1)

#### <span id="page-754-2"></span>**28.3.1 Tokenization and Stemming**

Tokenization and stemming occur when loading documents, just as they do when querying documents (for details, see ["Language-Specific Tokenization" on page 752](#page-751-1) and ["Stemmed](#page-753-0)  [Searches in Different Languages" on page 754\)](#page-753-0). When loading documents, the stemmed search indexes are created based on the language. The tokenization and stemming at load time is completely independent from the tokenization and stemming at query time.

#### <span id="page-754-1"></span>**28.3.2 xml:lang Attribute**

You can specify languages in XML documents at the element level by using the  $x_{m1:1}$  ang attribute. MarkLogic Server uses the  $x_{m1}$ : lang attribute to determine the language with which to tokenize and stem the contents of that element. Note the following about the xml:lang attribute:

- The  $x_{m1}$ : lang attribute (see <https://www.w3.org/TR/xml/#sec-lang-tag>) has some special properties such as not needing to declare the namespace bound to the xml prefix, and that it is inherited by all children of the element (unless they explicitly have a different  $x_{m1}$ : lang value).
- You can explicitly add an  $x_{m1}$ :  $\Delta$  and attribute to the root node of an XML document during loading by specifying the default-language option to xdmp:document-load; without the default-language option, the root node will remain as-is.
- If no  $x_{m1}$ : lang attribute is present, then the document is processed in the default language of the database into which it is loaded.
- For the purpose of indexing terms, the language specified by the  $x_{m1}$ : lang attribute only applies to stemmed search terms; the word searches (unstemmed) database configuration setting indexes terms irrespective of language. Tokenization of terms honors the  $x_{m1:1}$  ang value for both stemmed searches and word searches index settings in the database configuration.
- All of the text node children and text node descendants of an element with an  $x_{m1}$ : lang attribute are treated as the language specified in the xml:lang attribute, unless a child element has an xml:lang attribute with a different value. If so, any text node children and

text node descendants are treated as the new language, and so on until no other xml:lang attributes are encountered.

• The value of the  $x_{m1}$ : lang attribute must conform to the following lexical standard: <http://www.ietf.org/rfc/rfc3066.txt>. The following are some typical  $xml$ : lang attributes (specifying French, Simplified Chinese, and English, respectively):

```
xml:lang="fr"
xml:lang="zh"
xml:lang="en"
```
• If an element has an  $xml:$  lang attribute with a value of the empty string  $(xml:$  lang=""), then any xml:lang value in effect (from some ancestor xml:lang value) is overridden for that element; its value takes on the database language default. Additionally, if a default-language option is specified during loading, any empty string xml:lang values are replaced with the language specified in the default-language option. For example, consider the following XML:

```
<rhone xml:lang="fr">
  <wine>vin rouge</wine>
  <wine xml:lang="">red wine</wine>
</rhone>
```
In this sample, the phrase "vin rouge" is treated as French, and the phrase "red wine" is treated in the default language for the database (English by default).

If this sample was loaded with a default-language option specifying Italian (specifying <default-language>it</default-language> for the xdmp:document-load option, for example), then the resulting document would be as follows:

```
<rhone xml:lang="fr">
   <wine>vin rouge</wine>
   <wine xml:lang="it">red wine</wine>
</rhone>
```
# **28.3.3 Language-Related Notes About Loading and Updating Documents**

When you load content into MarkLogic Server, it determines how to index the content based on several factors, including the language specified during the load operation, the default language of the database, and any languages encoded into the XML content with xml:lang attributes, or into the JSON content with language or lang properties. Note the following about languages with respect to loading content, updating content, and changing language settings on a database:

- Changing the default language starts a reindex operation if reindex enable is set to true.
- XML documents with no  $x_{m1}$ : lang attribute are indexed upon load or update in the database default language.
- JSON documents with no language or lang properties are indexed upon load or update in the database default language.
- Any XML content within an element having an  $x_{m1}:$  lang attribute is indexed in that language. Additionally, the  $x_{m1:1}$  and value is inherited by all of the descendants of that element, until another xml:lang value is encountered.
- Any JSON content within a scope that contains a language or lang property is indexed in that language. Additionally, the language or lang property is inherited by all of the descendants of that element, until another language or lang property is encountered.
- MarkLogic Server comes configured such that when an element is in an Asian or Middle Eastern language, the Latin characters tokenize as English. Therefore, a document with Latin characters in a non-English language will create stemmed index terms in English for those Latin characters. Similarly, Asian or Middle Eastern characters will tokenize in their respective languages, even in elements that are not in their language.

# **28.3.4 Protecting JSON Files That Should not be Stemmed**

The special zxx language code, which means no natural language present, allows users to protect their own configuration files (or other documents, elements, properties that contain no human-readable content) from customized and plugin tokenizers, as well as from stemmers. In the absence of these language codes, text will always be processed using the default database language. These files also process faster, because they are never stemmed and only use a simple tokenizer.

# **28.4 Querying Documents By Languages**

Full-text search queries (queries that use  $cts$ : search or  $cts$ : contains) are language-aware; that is, they search for text, tokenize the search terms, and stem (if enabled) in a particular language. This section describes how queries are language-aware and describes their behavior. It includes the following topics:

- [Tokenization, Stemming, and the xml:lang Attribute](#page-757-0)
- [Language-Aware Searches](#page-757-1)
- [Unstemmed Searches](#page-758-0)
- [Unknown Languages](#page-759-0)

### <span id="page-757-0"></span>**28.4.1 Tokenization, Stemming, and the xml:lang Attribute**

Tokenization and stemming are both language-specific; that is, a string can be tokenized and stemmed differently in different languages. By default, a query uses the default language of the database. You can also specify a language when constructing a query. For more details, see ["Tokenization and Stemming" on page 752](#page-751-0).

For XML nodes constructed in XQuery, any  $x_{m1:1}$  and attributes are treated the same way as if the document were loaded into a database. For details, see ["xml:lang Attribute" on page 755](#page-754-0).

Constructed JSON nodes that contain the language or lang properties are indexed in that language. If neither of these properties is present, then they use the default language configured for the database.

### <span id="page-757-1"></span>**28.4.2 Language-Aware Searches**

All searches in MarkLogic Server are language-aware. You can specify a language when constructing a query. For example, most cts:query constructors accept a language option. If the language is not explicitly specified, MarkLogic uses the default language configured for the database. For details on the cts: query constructors, see "Composing cts: query Expressions" on [page 248.](#page-247-0)

The language governing a query determines how to tokenize the search terms, whether stemmed search is enabled or not. If stemmed search is enabled, the language is also used to derive stems. Unstemmed searches use the unstemmed (word searches) indexes, which are language independent.

### <span id="page-758-0"></span>**28.4.3 Unstemmed Searches**

An *unstemmed* search matches terms that are exactly like the search term; it does not take into consideration the stem of the word. Unstemmed searches match terms in a language independent way, but tokenize the search according to the specified language. Therefore, when you specify a language in an unstemmed query, the language applies only to tokenization; the unstemmed query will match any text in any language that matches the query.

Note the following characteristics of unstemmed searches:

• Unstemmed searches require word search indexes, otherwise they throw an exception. However, you can perform unstemmed searches without  $\psi$  search indexes using cts:contains. To perform unstemmed searches without the word search indexes enabled, use a let to bind the results of a stemmed search to a variable, and then filter the results using cts:contains with an unstemmed query.

The following example binds the stemmed search results to a variable, then iterates over the results, filtering out all but the unstemmed results in the where clause (using cts:contains with a cts:query that specifies the unstemmed option).

```
let $search := cts:search(doc(), cts:word-query("my words", 
                                 ("stemmed", "lang=en")))
for $x in $search
where cts:contains($x, cts:word-query("my words", "unstemmed"))
return $x
```
- **Note:** While it is likely that everything returned by this search will have an English match to the cts:query, it is not *guaranteed* that everything returned is in English. It is possible for a document to contain words in another language that do not match the language-specific query, but do match the unstemmed query (if the document contains text in multiple languages, and if it has "my words" in some other language than the one specified in the stemmed cts:query).
- The word search indexes are language-agnostic.
- Unstemmed searches use the lang-<language> query constructor option to determine the language for tokenization.
- Unstemmed searches search all content, regardless of language (and regardless of lang=<language> option). The language only affects how the search terms are tokenized. For example, the following unstemmed search returns true:

```
(: returns true :)
let $x := <el xml:lang="fr">chat</el>
return
cts:contains($x, cts:word-query("chat", ("unstemmed", "lang=en")))
```
whereas the following stemmed search returns false:

```
(: returns false :)
let $x := <el xml:lang="fr">chat</el>
return
cts:contains($x, cts:word-query("chat", ("stemmed", "lang=en")))
```
### <span id="page-759-0"></span>**28.4.4 Unknown Languages**

If the language specified in a search is not one of the languages in which language-specific stemming and tokenization are supported, or if it is a language for which you do not have a license key, then it is treated as a generic language. Typically, generic languages with Latin script are tokenized the same way as English, with token breaks at whitespace and punctuation, and with each word stemming to itself, but this is not always the case (especially for languages supported by MarkLogic Server—see ["Supported Languages" on page 761](#page-760-0)—but for which you are not licensed). For details, see ["Generic Language Support" on page 762](#page-761-0).

You can implement a custom lexer (for tokenization) and stemmer if the default behavior for an unsupported language does not meet the needs of your application. For details, see ["User-Defined](#page-794-0)  [Lexer Plugins" on page 795](#page-794-0) and ["Using a User-Defined Stemmer Plugin" on page 656.](#page-655-0)

# <span id="page-760-0"></span>**28.5 Supported Languages**

This section lists languages with advanced stemming and tokenization support in MarkLogic Server. All of the languages except English require a license key with support for the language. If your license key does not include support for a given language, the language is treated as a generic language (see ["Generic Language Support" on page 762](#page-761-0)). The following are the supported languages:

- English
- French
- Italian
- German
- Russian
- Spanish
- Arabic
- Chinese (Simplified and Traditional)
- Korean
- Persian (Farsi)
- Dutch
- Japanese
- Portuguese
- Norwegian (Nynorsk and Bokmål)
- Swedish

For a list of base collations and character sets used with each language, see ["Collations and](#page-810-0)  [Character Sets By Language" on page 811](#page-810-0).

# <span id="page-761-0"></span>**28.6 Generic Language Support**

You can load and query documents in any language into MarkLogic Server, as long as you can convert the character encoding to UTF-8. If the language is not one of the languages with advanced support, or if the language is one for which you are not licensed, then the tokenization is performed in a generic way (on whitespace and punctuation characters for non-Asian characters, and on each character for Asian characters), and each term stems to itself.

For example, if you load the following document:

```
<doc xml:lang="cz">
 <a>Some text in any language here.</a>
</doc>
```
then that document is loaded as the language cz, and a stemmed search in any other language would not match. Therefore, the following does not match the document:

```
(: does not match because it was stemmed as "cz" :)
cts:search(doc(), cts:word-query("language", ("stemmed", "lang=en"))
```
The following search does match the document because it uses the same language:

```
(: does match because the query specifies "cz" as the language :)
cts:search(doc(), cts:word-query("language", ("stemmed", "lang=cz"))
```
Generic language support enables you to query documents in any language, regardless of which languages you are licensed for or which languages have advanced support. Because the generic language support only stems words to themselves, queries in these languages will not include variations of words based on their meanings in the results.

If you desire more than the generic language support for some unsupported language, you can create a custom lexer and or stemmer plugin to enable language-specific handling. For details, see ["Stemming and Tokenization Customization" on page 762](#page-761-1).

### <span id="page-761-1"></span>**28.7 Stemming and Tokenization Customization**

This section summarizes the features available to you for customizing the stemming and tokenization processes. You can use these features separately or together.

- [Tokenization Customization](#page-762-0)
- [Stemming Customization](#page-762-1)

# <span id="page-762-0"></span>**28.7.1 Tokenization Customization**

With no customizations, each language has a default lexer and default tokenization dictionary associated with it. The default lexer is one of the built-in lexers described in ["Built-in Lexer](#page-777-0)  [Plugin Reference" on page 778](#page-777-0) and varies by language.

You can use the following tools to customize tokenization. You can use these features singly or in combination.

- Define tokenizer overrides. Overrides can affect whether a codepoint is classified as a word, punctuation or whitespace character. Overrides are applied independent of the configured lexer. For details, see ["Custom Tokenizer Overrides" on page 785.](#page-784-0)
- Custom tokenization dictionary. You can install a custom dictionary to influence how text is tokenized. You configure custom dictionaries per language. For more details, see ["Custom Dictionaries for Tokenizing and Stemming" on page 665](#page-664-0).
- Custom lexer. You can use one of the built-in lexer plugins that come with MarkLogic, or create a user-defined lexer plugin using the  $\text{marklogic::LexerUDF}$  native C++ intefaces. You associate a custom lexer with a specific language. For details, see ["User-Defined](#page-794-0)  [Lexer Plugins" on page 795](#page-794-0) and ["Configuring Tokenization and Stemming Plugins" on](#page-763-0)  [page 764.](#page-763-0)

You can use tokenization customizations in conjunction with stemming customizations. For details, see ["Stemming Customization" on page 763](#page-762-1).

Tokenization is a trusted operation. You should be selective about which users can register user-defined lexer plugins and customize language configurations.

# <span id="page-762-1"></span>**28.7.2 Stemming Customization**

With no customizations, each language has a base stemmer and stemming dictionary associated with it. The default stemmer is one of the built-in stemmer plugins that come with MarkLogic, and varies by language. For details, see ["Built-in Stemmer Plugin Reference" on page 779](#page-778-0).

You can use the following tools to customize stemming. You can use these customizations singly or in combination.

- Database text index options. For example, you can enable/disable stemmed searches, and set the level of complexity of the stemmer. For details, see Understanding the Text Index Settings in the *Administrator's Guide*.
- Custom dictionary. You can install a custom stemming dictionary to influence how words are stemmed. You configure custom dictionaries per language. For more details, see ["Custom Dictionaries for Tokenizing and Stemming" on page 665](#page-664-0).
- Custom stemmer. You can use one of the built-in stemmer plugins that come with MarkLogic, or create a user-defined stemmer plugin using the  $\text{marklogic}:$ : StemmerUDF native C++ intefaces. You associate a custom stemmer with a specific language. For

details, see ["Using a User-Defined Stemmer Plugin" on page 656](#page-655-0) and ["Configuring](#page-763-0)  [Tokenization and Stemming Plugins" on page 764.](#page-763-0)

You can use stemming customizations in conjunction with tokenization customizations. For details, see ["Tokenization Customization" on page 763](#page-762-0).

Stemming is a trusted operation. You should be selective about which users can register user-defined stemming plugins and customize language configurations.

# <span id="page-763-0"></span>**28.8 Configuring Tokenization and Stemming Plugins**

One way you can affect the results of tokenization and stemming is to configure a custom lexer or stemmer plugin for a language. Your customization can use either a built-in or user-defined plugin.

This section provides an overview of how to configure a custom lexer or stemmer for a language using the Custom Language Management library module. The following topics are covered:

- [Function Summary for Custom Language Management](#page-764-0)
- [Customization Using a Built-In Lexer or Stemmer](#page-765-0)
- [Customization Using a User-Defined Lexer or Stemmer](#page-767-0)
- [Example: Adding Configuration for a Language](#page-769-0)
- [Example: Removing Configuration for a Language](#page-772-0)
- [Example: Resetting Configuration for All Languages](#page-773-0)
- [Understanding Stemming Delegation](#page-774-0)
- [Custom Dictionary Security Considerations](#page-775-0)
- [Built-in Lexer Plugin Reference](#page-777-0)
- [Built-in Stemmer Plugin Reference](#page-778-0)

For more information on creating user-defined lexer and stemmer plugins, see the following topics:

- ["User-Defined Lexer Plugins" on page 795](#page-794-0)
- ["Using a User-Defined Stemmer Plugin" on page 656](#page-655-0)
- Using Native Plugins in the *Application Developer's Guide*

# <span id="page-764-0"></span>**28.8.1 Function Summary for Custom Language Management**

Lexer and stemmer plugin configuration is done through the custom language management library module. The module includes the following functions. For more details, see the *XQuery/XSLT Function Reference* or the *MarkLogic Server-Side JavaScript Function Reference*.

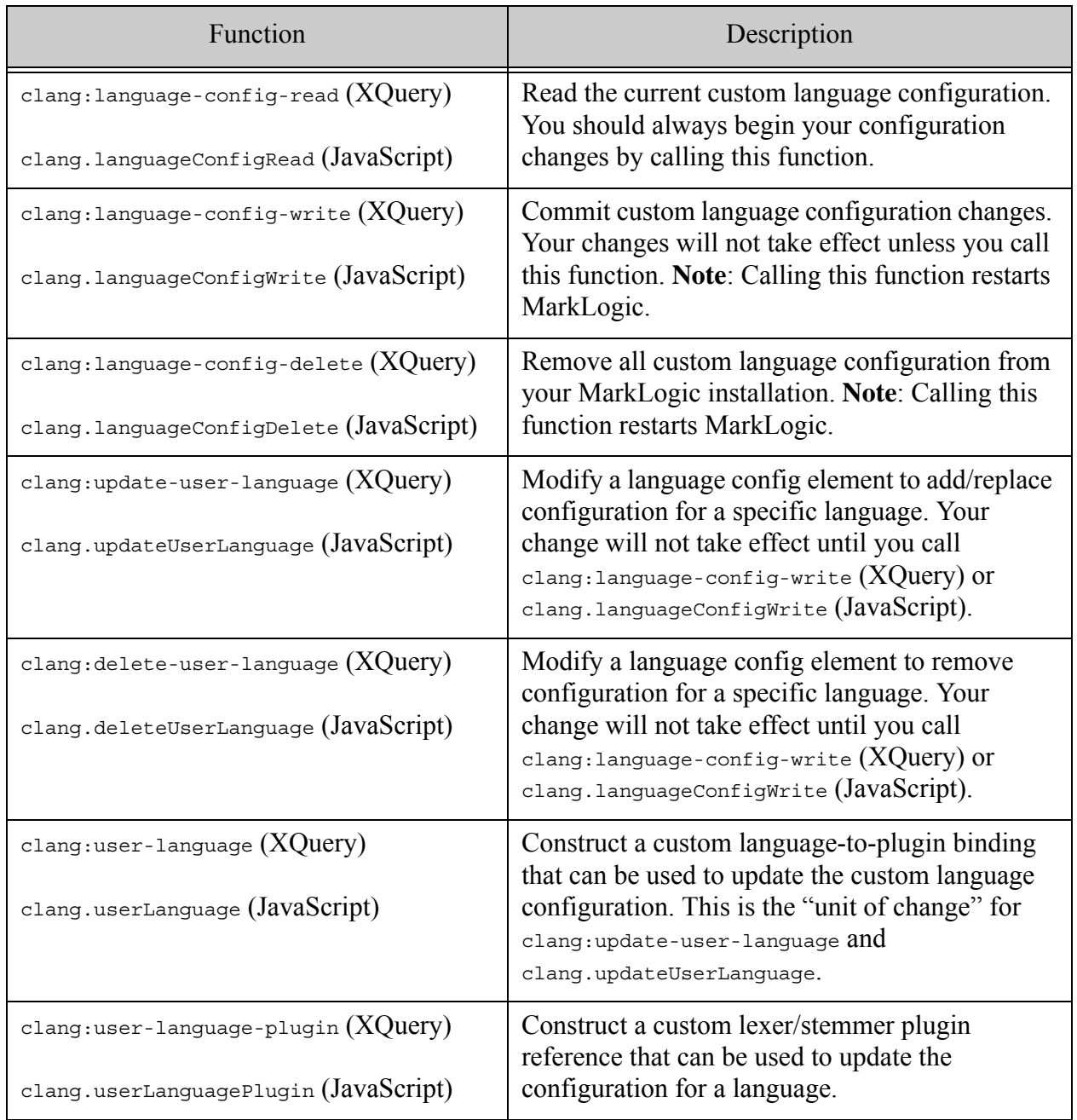

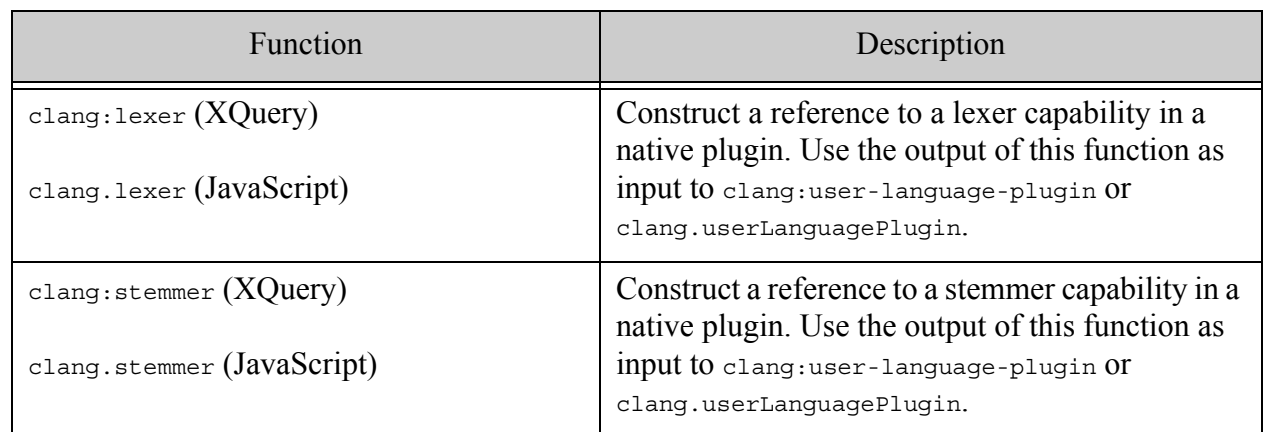

# <span id="page-765-0"></span>**28.8.2 Customization Using a Built-In Lexer or Stemmer**

This sections describes how to construct a custom lexer or stemmer configuration item based on one of the built-in lexers or stemmers, rather than on a user-defined plugin.

Setting the library argument of clang:user-language-plugin or clang.userLanguagePlugin to an empty string tells MarkLogic you are referencing a built-in plugin. For example, the following call constructs a stemmer configuration item based on the built-in Snowball stemmer. Notice that the first parameter (library) is an empty string.

```
XQuery: clang:user-language-plugin("",(),clang:stemmer("snowball"))
JavaScript: clang.userLanguagePlugin('', null, clang.stemmer('snowball')
```
The first argument of the stemmer constructor should be one of the built-in stemmer names from ["Built-in Stemmer Plugin Reference" on page 779](#page-778-0). You can configure a custom lexer at the same time by including a clang.lexer or clang.lexer configuration item as the 3rd parameter.

**Note:** If you associate a custom lexer dictionary with a language, you must reinstall it if you change the lexer plugin for the language. Similarly, if you associate a custom stemming dictionary with a language, you must reinstall it if you change the stemmer plugin for the language.

The following example creates a configuration item for German. The default lexer for German is ICU. The default stemmer for German is Bitext. The new configuration specifies Snowball as the custom lexer and leaves the default lexer unchanged. In addition, the Snowball stemmer is configured to use the german2 stemming algorithm.

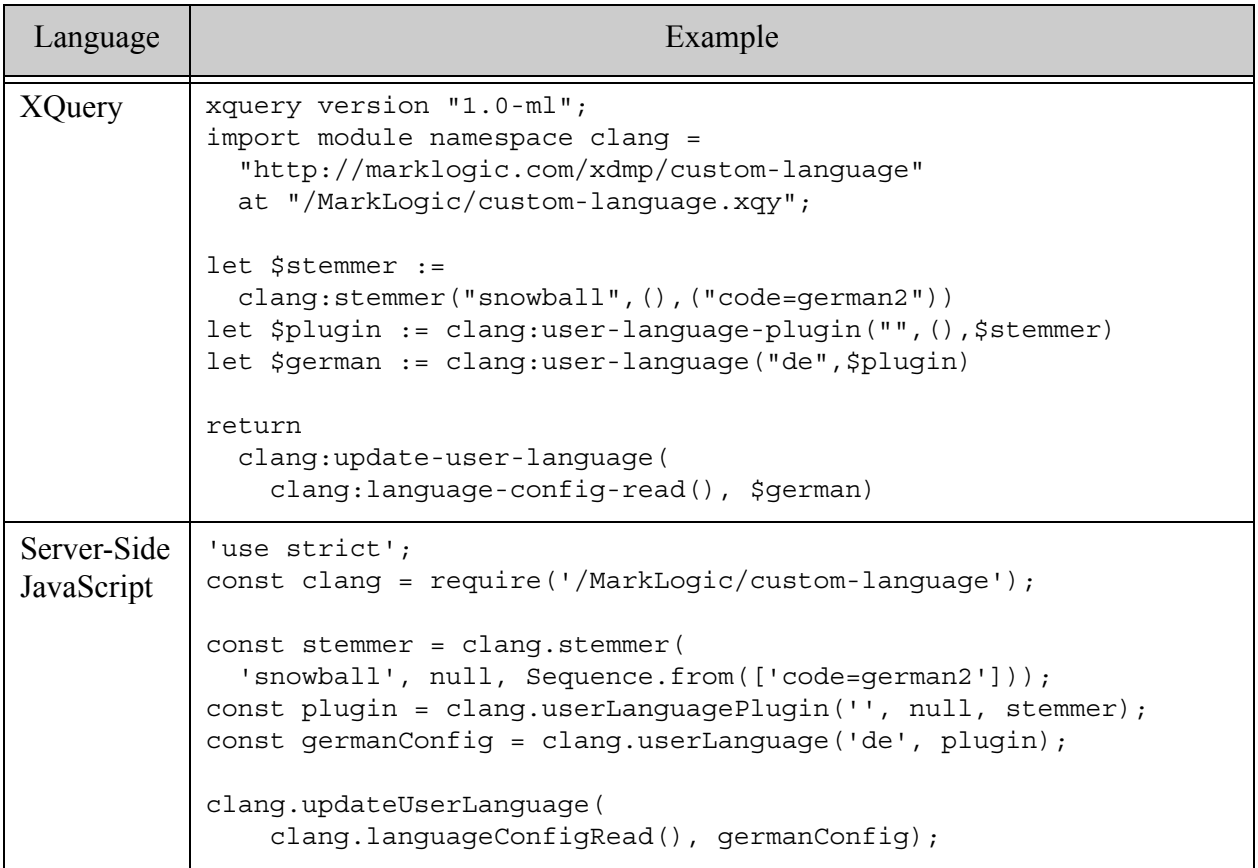

Note that this example doesn't actually change the language configuration because it does not call clang:language-config-write (XQuery) or clang.languageConfigWrite (JavaScript).

If you run the example in Query Console, you should see output similar to the following:

```
<lang:user-languages xml:lang="zxx" 
xmlns:lang="http://marklogic.com/xdmp/language">
   <lang:user-language>
     <lang:name>de</lang:name>
     <lang:plugin>
       <lang:library/>
       <lang:stemmer>
        <lang:variant>snowball</lang:variant>
        <lang:arg>code=german2</lang:arg>
       </lang:stemmer>
     </lang:plugin>
   </lang:user-language>
</lang:user-languages>
```
### <span id="page-767-0"></span>**28.8.3 Customization Using a User-Defined Lexer or Stemmer**

This describes how to construct a custom lexer or stemmer configuration item based on a user-defined plugin, rather than on one of the built-in plugins. A user-defined lexer or stemmer must be installed as a native plugin before you can use it.

When you construct a lexer (or stemmer) configuration item for a user-defined plugin, you must identify the native plugin and the capability from the plugin library that exposes the LexerUDF or StemmerUDF implementation.

For a lexer, set the variant argument of clang: lexer or clang. lexer to a LexerUDF capability registered by plugin. For a stemmer, set the variant argument of clang:stemmer or clang.stemmer to a StemmerUDF capability registered by plugin. For both, set the library argument to "*plugin\_path*/*plugin\_id*".

For example, if you install a plugin with the path "native" and plugin id "sampleplugin", and the lexer UDF capability registered by the plugin is named "sample lexer", then you'd construct a lexer configuration item for it as follows:

```
XQuery: clang:lexer("sample_lexer", (), (), "native/sampleplugin")
JavaScript: clang.lexer('sample_lexer', null, null, 'native/sampleplugin')
```
If you configure both a stemmer and lexer from the same native plugin, you can set the plugin library reference ("native/sampleplugin") in clang:user-language-plugin or clang.userLanguagePlugin instead. For example:

```
XQuery: clang:user-language-plugin(
          "native/sampleplugin", 
          clang:lexer("sample_lexer"),
          clang:stemmer("sample_stemmer"))
JavaScript: clang.userLanguagePlugin('
             'native/sampleplugin', 
              clang.lexer('sample_lexer'),
              clang.stemmer('sample stemmer'));
```
When a library is specified in both the lexer/stemmer constructor and the language plugin constructor, the library in the lexer/stemmer takes precedence.

**Note:** If you associate a custom lexer dictionary with a language, you must reinstall it if you change the lexer plugin for the language. Similarly, if you associate a custom stemming dictionary with a language, you must reinstall it if you change the stemmer plugin for the language.

The following example creates a configuration item for German. The default lexer for German is ICU. The default stemmer for German is Bitext. The new configuration specifies a user-defined lexer named "sample lexer" as the custom lexer and leaves the default stemmer unchanged. Assume the plugin configuration described above.

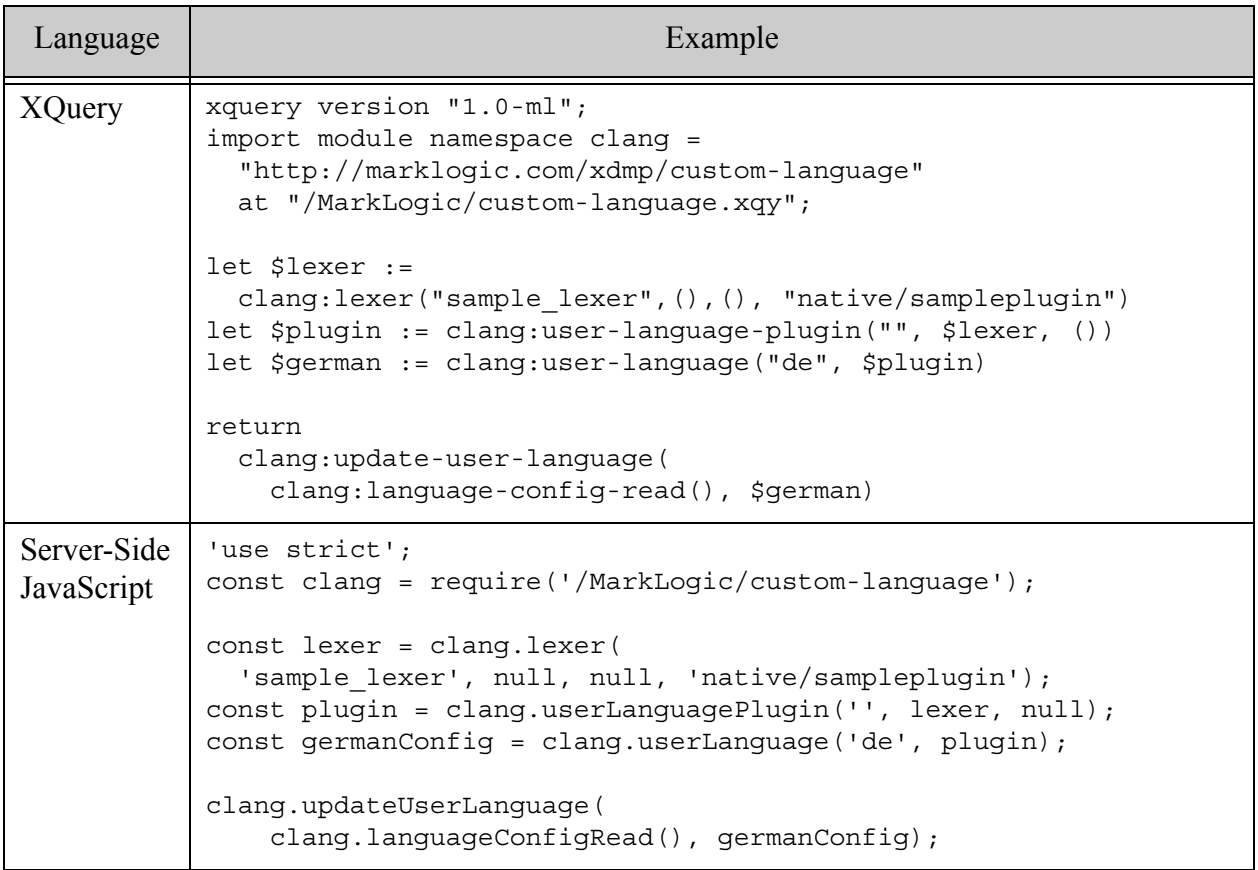

Note that this example doesn't actually change the language configuration because it does not call clang:language-config-write (XQuery) or clang.languageConfigWrite (JavaScript).

If you run the example in Query Console, you should see output similar to the following:

```
<lang:user-languages xml:lang="zxx"
   xmlns:lang="http://marklogic.com/xdmp/language">
  <lang:user-language>
     <lang:name>de</lang:name>
     <lang:plugin>
      <lang:library/>
       <lang:lexer>
         <lang:library>native/sampleplugin</lang:library>
         <lang:variant>sample_lexer</lang:variant>
       </lang:lexer>
     </lang:plugin>
  </lang:user-language>
</lang:user-languages>
```
# <span id="page-769-0"></span>**28.8.4 Example: Adding Configuration for a Language**

Use the clang:user-language-plugin XQuery function or the clang.userLanguagePlugin Server-Side JavaScript function to define a binding between a language and custom tokenization and stemming plugins. For more details, see ["Customization Using a Built-In Lexer or Stemmer"](#page-765-0)  [on page 766](#page-765-0) and ["Customization Using a User-Defined Lexer or Stemmer" on page 768](#page-767-0).

To put the configuration change into effect, use the following pattern. A complete example follow.

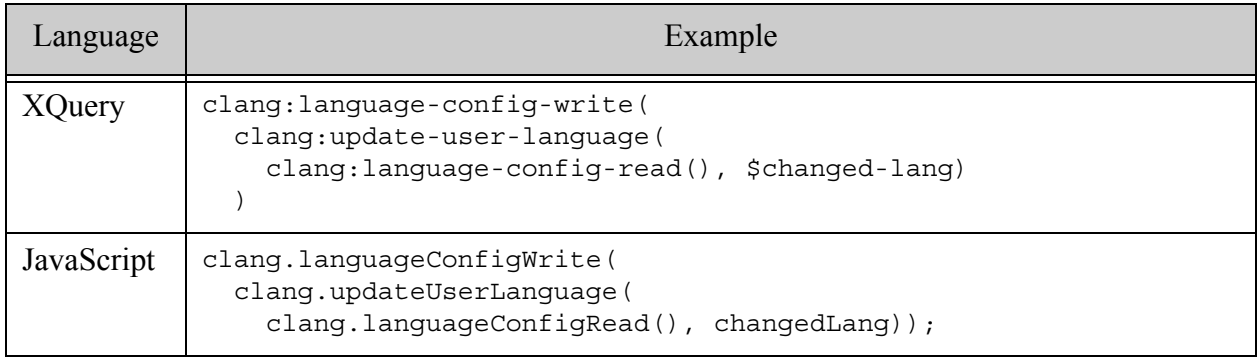

This operation is an overwrite: Any previous configuration for the language will be replaced. Thus, if you are going to configure both a lexer and a stemmer for a language, do it in a single call to clang:update-user-language or clang.updateUserLanguage.

Note: Calling clang: language-config-write OT clang. languageConfigWrite causes MarkLogic to restart.

The following example configures a custom stemmer and lexer for the Catalan language using a user-defined plugin. Assume the plugin registers a lexer named "sample lexer" and a stemmer named "sample\_stemmer.

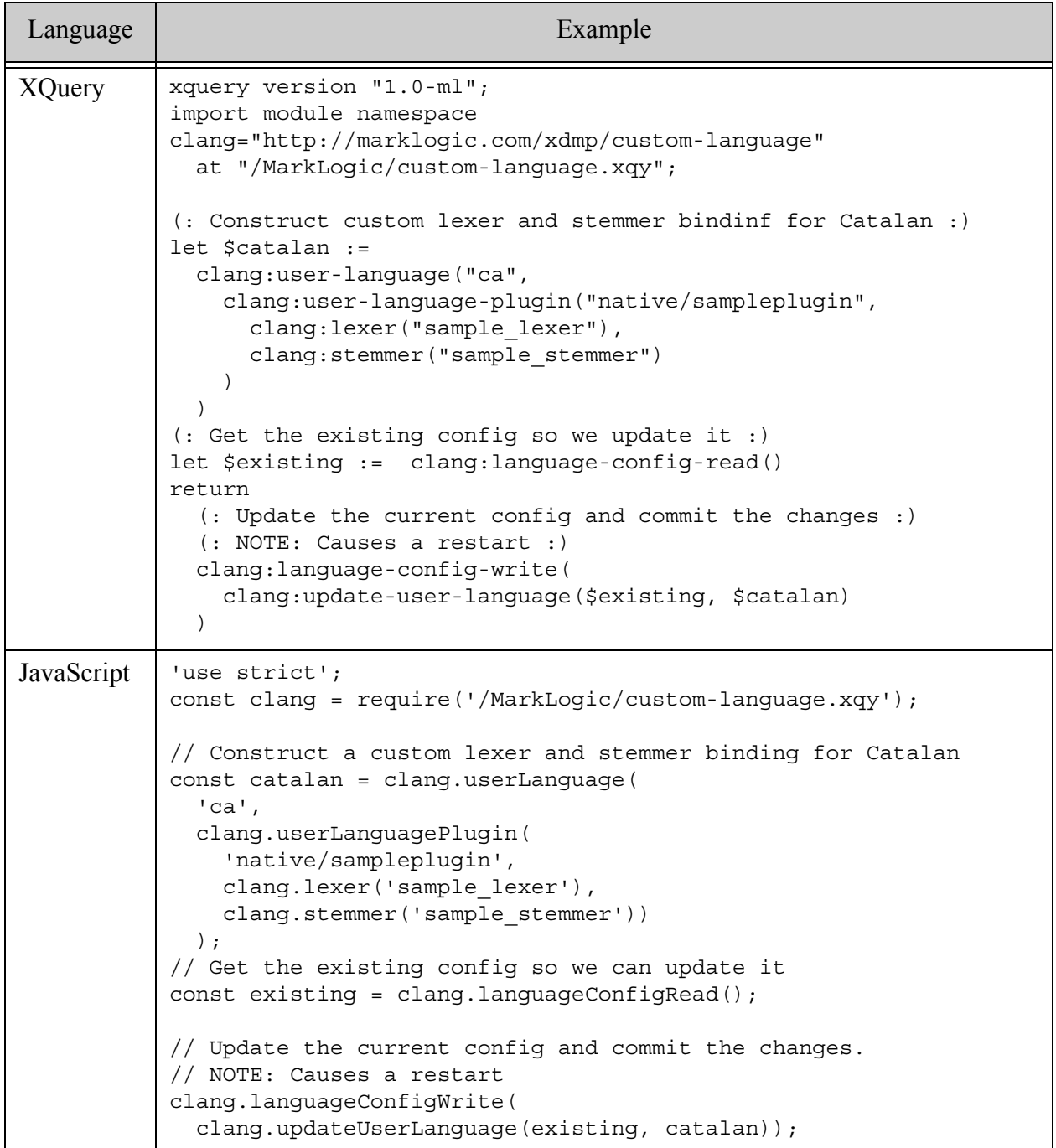

You can configure just a lexer or just a stemmer for a language by including just that reference when calling clang:user-language-plugin OT clang.userLanguagePlugin. For example, the following code only configures a custom stemmer.

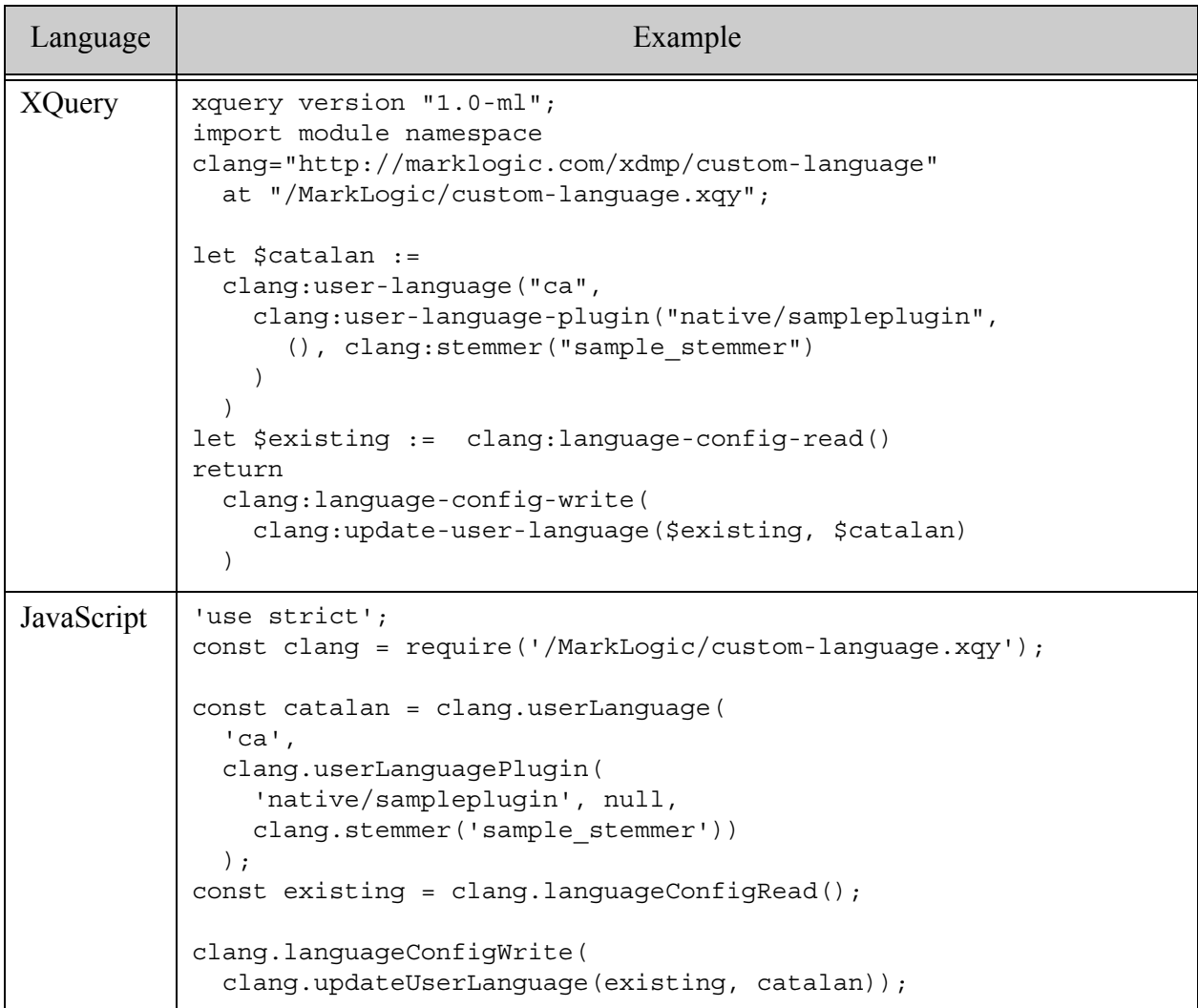

To configure a lexer and stemmer from different plugin libraries for the same language, specify the plugin path to the lexer and stemmer reference constructors. For example, the following code configures a lexer and a stemmer from two different plugins:

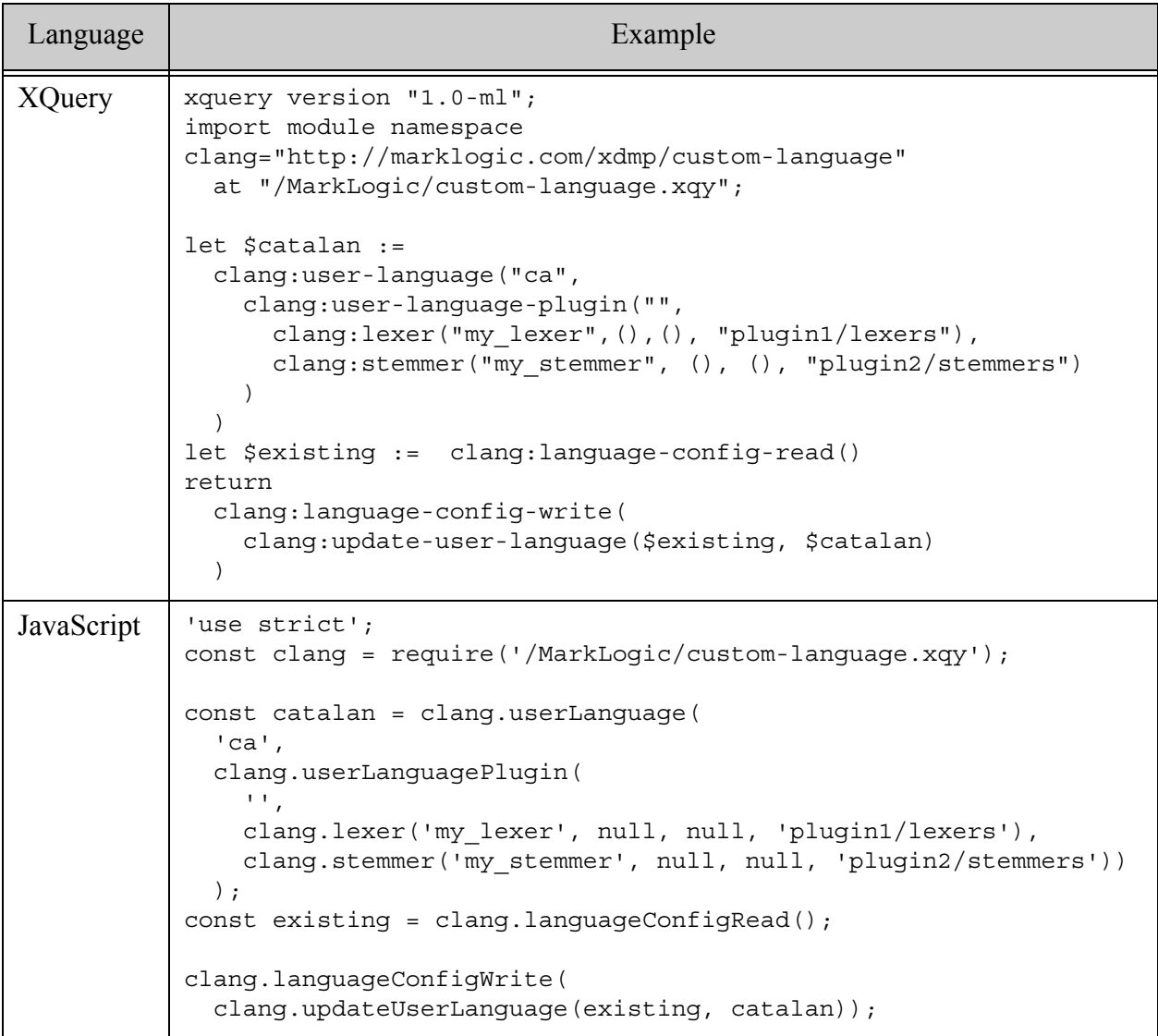

# <span id="page-772-0"></span>**28.8.5 Example: Removing Configuration for a Language**

Use the clang:delete-user-language XQuery function or the clang.deleteUserLanguage JavaScript function to remove the custom configuration for a specific language. You must call clang:language-config-write (XQuery) or clang.languageConfigWrite (JavaScript) for your change to take effect, and doing so will cause MarkLogic to restart.

The following example removes the configuration for the Catalan language (language code "ca").

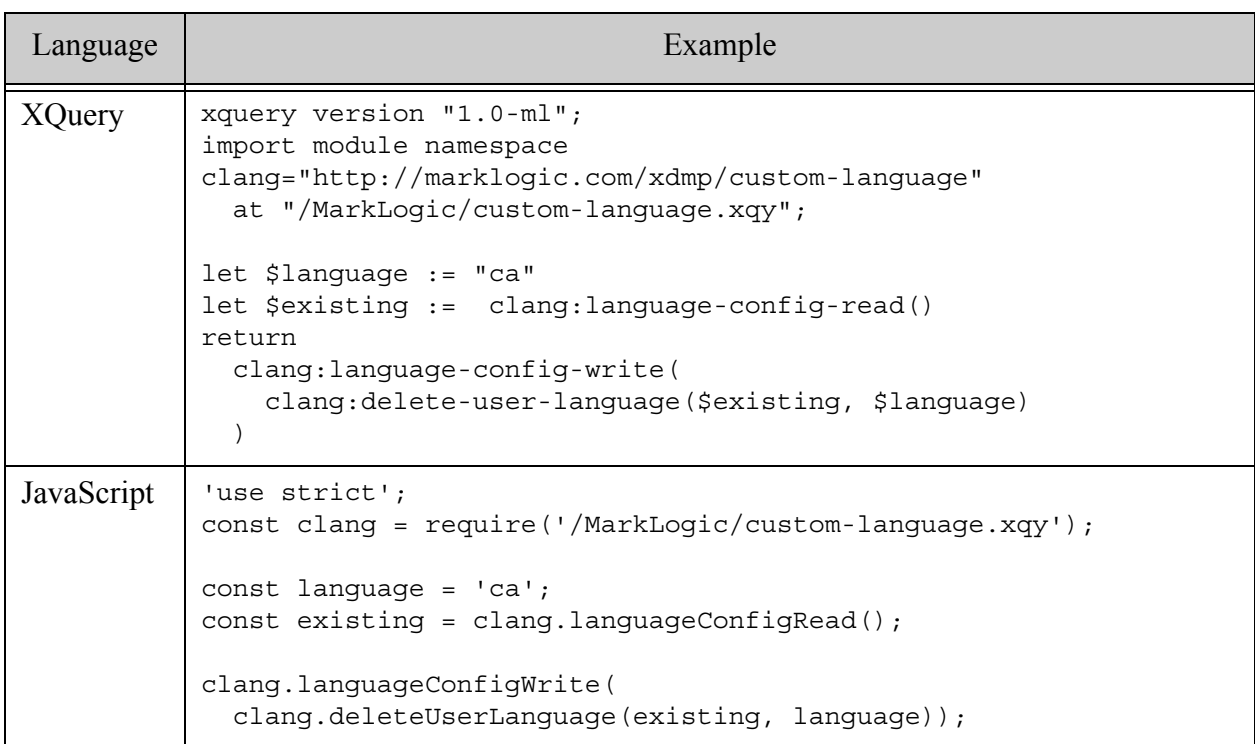

# <span id="page-773-0"></span>**28.8.6 Example: Resetting Configuration for All Languages**

To remove custom stemmer and lexer bindings for all languages, use the clang:language-config-delete XQuery function or the clang.languageConfigDelete Server-Side JavaScript function.

**Note:** Calling these functions restarts MarkLogic.

The following example code removes all language customizations and restarts the server.

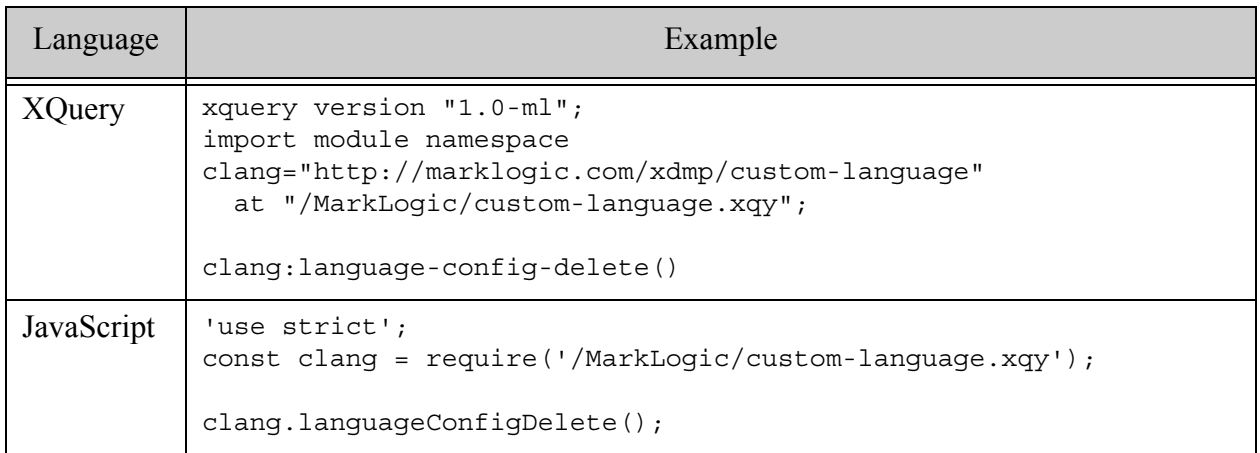

# <span id="page-774-0"></span>**28.8.7 Understanding Stemming Delegation**

You can use delegation to control whether stemming consults the default stemmer in addition to the custom plugin for a language. Delegation can be controlled at two levels:

- User-defined stemming plugins and some built-in plugins include a delegation control on their interface. For example, the built-in Bitext plugin accepts a delegation option, and the StemmerUDF interface for user-defined plugins has a delegate method.
- The clang:user-language-plugin XQuery function and the clang.userLanguagePlugin JavaScript function accept a boolean delegate parameter. When set to true (the default), the stemming process asks the plugin whether or not to delegate.

If delegation is enabled at the language plugin configuration level, then the stemming process will consult the custom plugin about whether or not to delegate. For example, it will call the delegate method on StemmerUDF. If delegation is disabled at the language plugin configuration level, then the stemming process will not consult the custom plugin and will never delegate to the default stemmer.

Delegation has the following effect on the stemming results. The first column indicates whether or not the delegate parameter of clang:user-language-plugin or clang.userLanguagePlugin is set to true. The second column indicates whether or not the custom plugin agrees to delegate; for example, whether stemmerUDF:: delegate returns true.

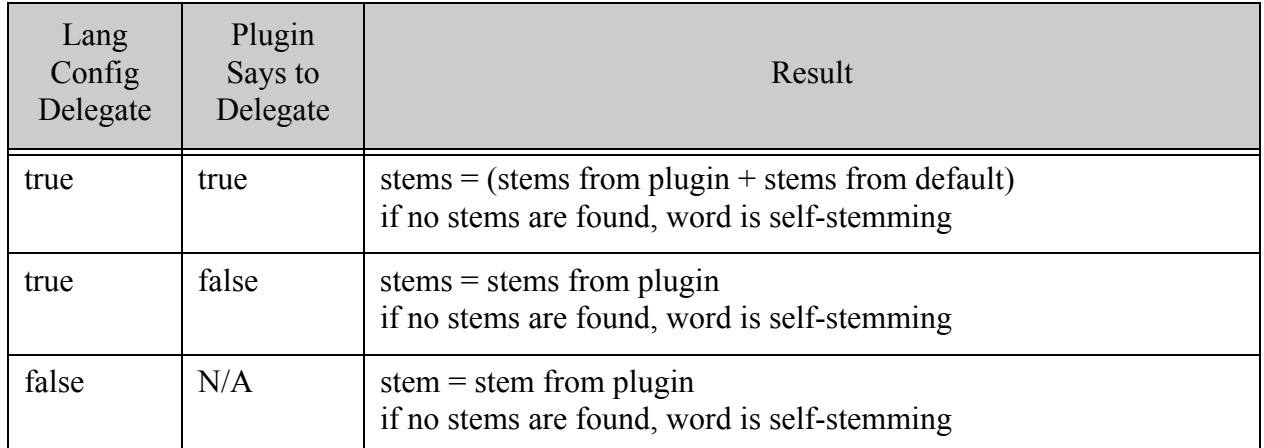

The following table contains examples of the stemming result with various delegation and stem count combinations. The "with Delegation" column signifies the plugin was consulted and agreed to delegation. The "without Delegation" column signifies either the plugin was not consulted or the plugin did not agree to delegation.

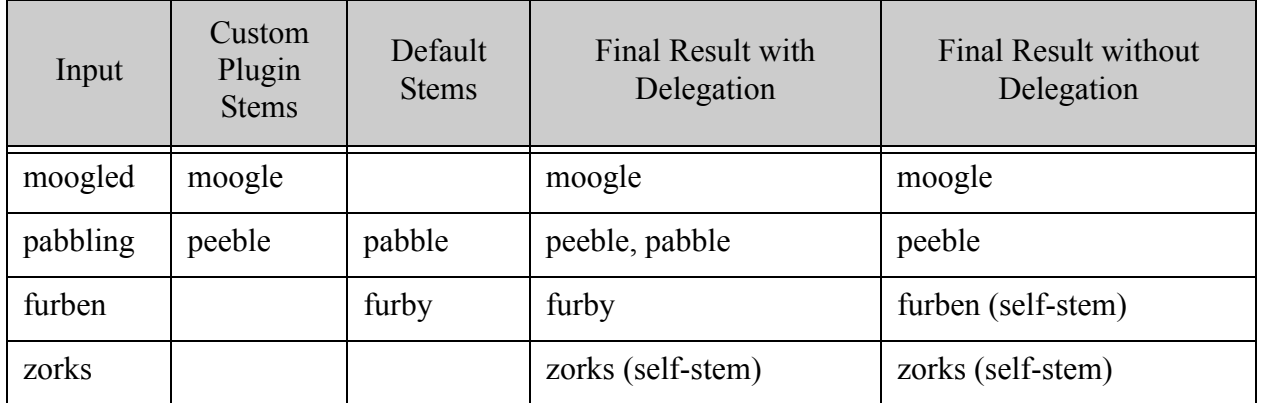

A custom plugin determines its own delegation policy. For example, a plugin might choose among policies such as "always" (delegate regardless of the number of stems found), "never" (never delegate), or "on empty" (delegate only if the plugin found no stems).

# <span id="page-775-0"></span>**28.8.8 Custom Dictionary Security Considerations**

When you configure a language to use a custom user-defined stemmer or lexer, and also associate a custom dictionary with the language, then you can create special security privileges to enable finer control over who can administer the dictionary.

A custom dictionary is associated with both a language and a specific stemmer or lexer plugin. The lexer or stemmer is implicit in the configuration of the language. Usually, any user with the custom-dictionary-admin role or equivalent privileges can add, update, or delete a custom dictionary for any language-stemmer or language-lexer configuration.

You can create a privileges of the following form to make it possible to control dictionary management on a per stemmer/lexer basis.

> http://marklogic.com/xdmp/privileges/custom-dictionary-admin/*library* http://marklogic.com/xdmp/privileges/xdmp-write-cluster-config-file/*library*

Where *library* is of the form *plugin\_path*/*plugin\_id* and identifies a user-defined lexer or stemmer plugin.

For example, if you install a user-defined lexer plugin with the plugin path "native" and the plugin id "sampleplugin", then you would create a privileges of the following form:

http://marklogic.com/xdmp/privileges/custom-dictionary-admin/native/sampleplug in http://marklogic.com/xdmp/privileges/xdmp-write-cluster-config-file/native/sam pleplugin

MarkLogic will not create these privilege for you, but it will check for and enforce them if the privileges exist.

# <span id="page-777-0"></span>**28.8.9 Built-in Lexer Plugin Reference**

The table below lists the built-in lexers (tokenizers), which languages each one is configured for by default, and what configuration options (if any) are available for customization. Use the configuration lexer name and configuration options when calling the clang:lexer XQuery function or the clang.lexer JavaScript function; for details, see ["Customization Using a Built-In](#page-765-0)  [Lexer or Stemmer" on page 766](#page-765-0).

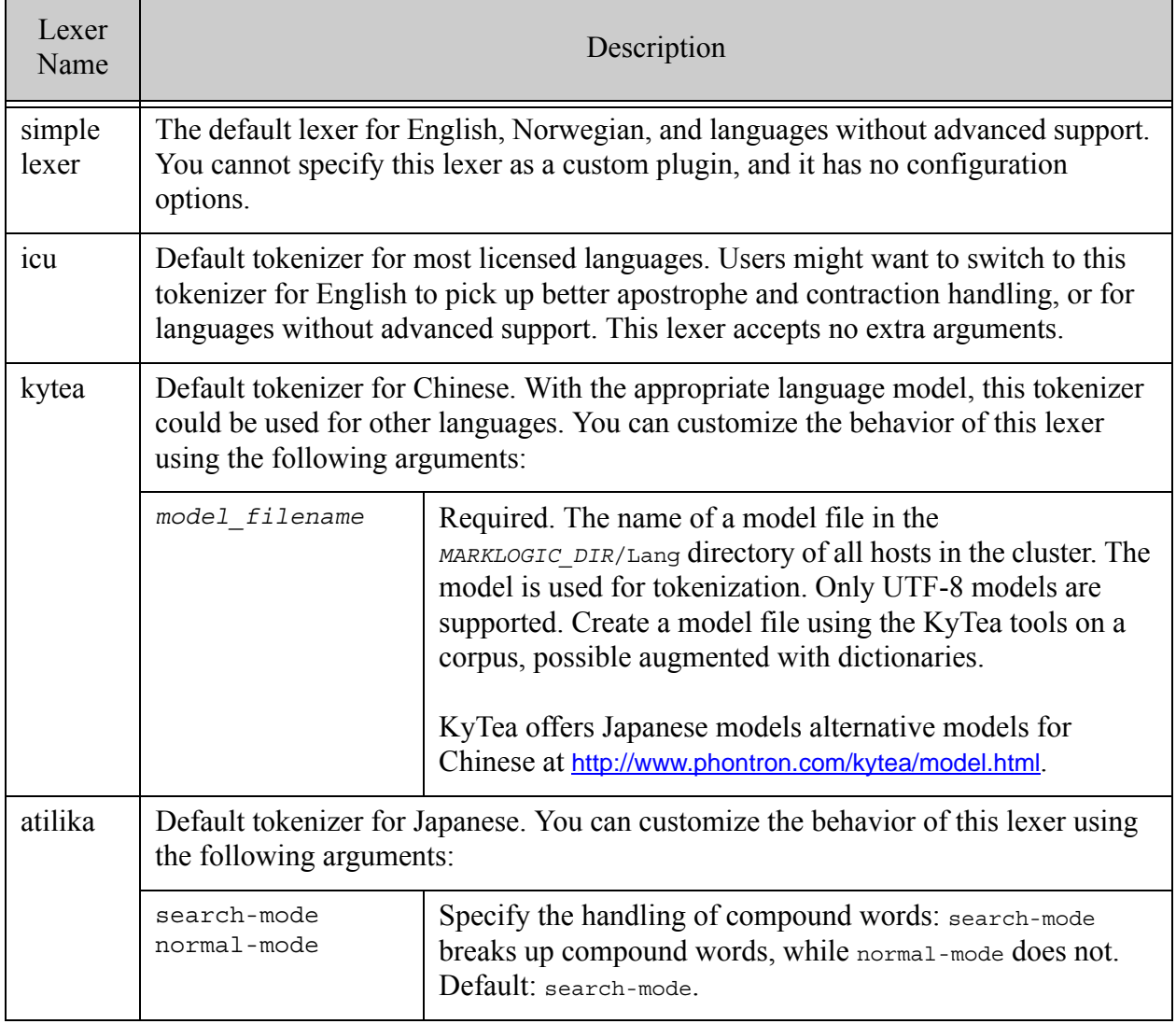

# <span id="page-778-0"></span>**28.8.10 Built-in Stemmer Plugin Reference**

The tables below list the built-in stemmers. Use the stemmer name and options when constructing a stemmer configuration item using the clang: stemmer XQuery function or the clang. stemmer JavaScript function.

MarkLogic uses the following built-in stemmers by default:

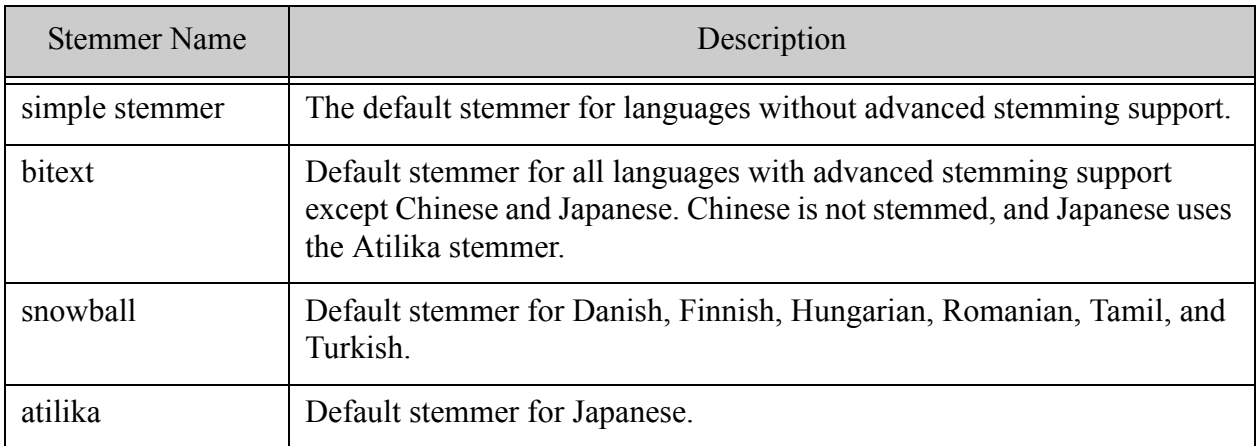

See the following topics for configuration options.

- [Bitext Stemmer Options](#page-779-0)
- [Snowball Stemmer Options](#page-780-0)
- [Atilika Stemmer Options](#page-781-0)

# <span id="page-779-0"></span>**28.8.10.1Bitext Stemmer Options**

The Bitext stemmer supports the following options that you can specify in the args parameter of clang:stemmer or clang.stemmer.

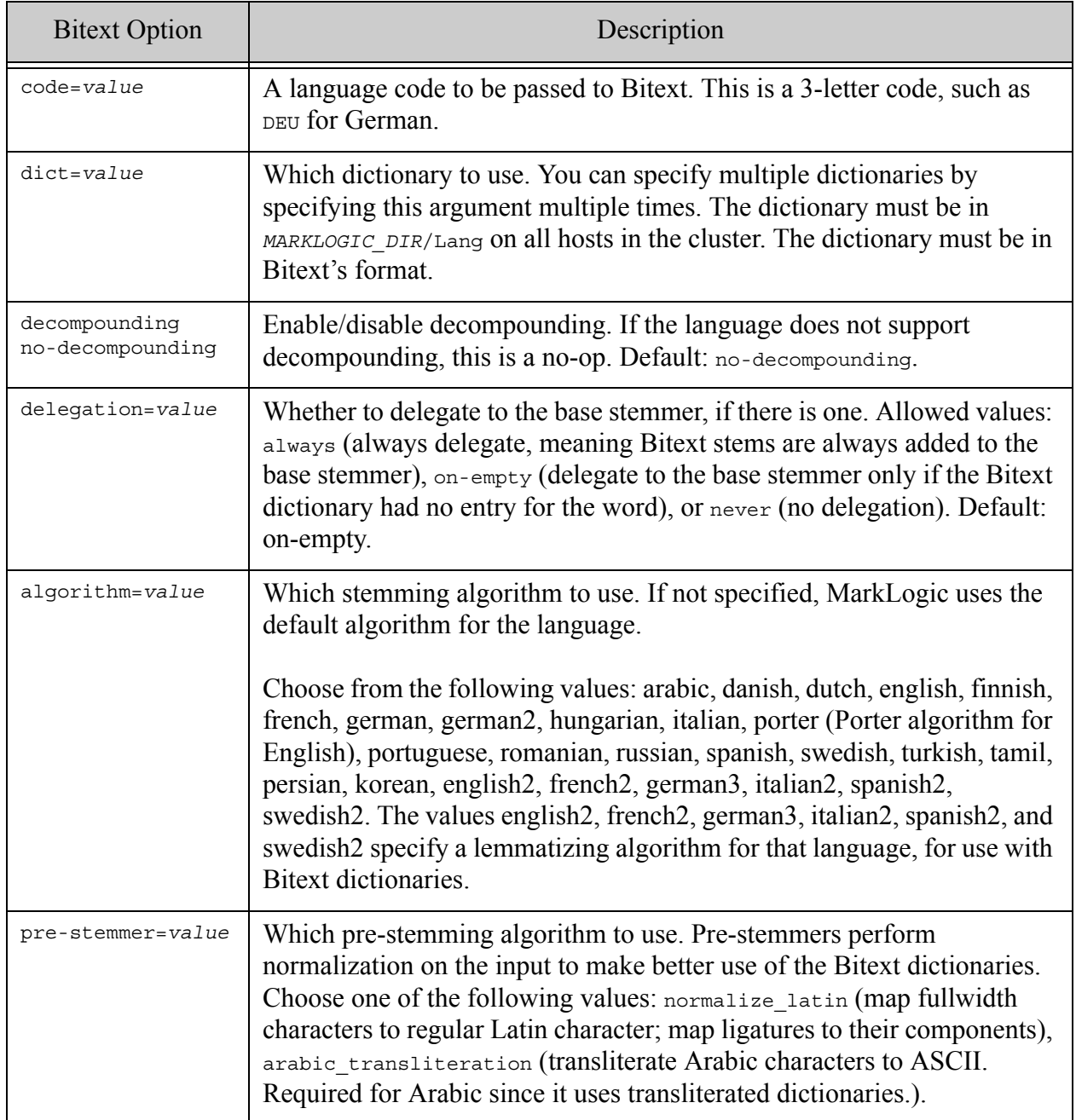

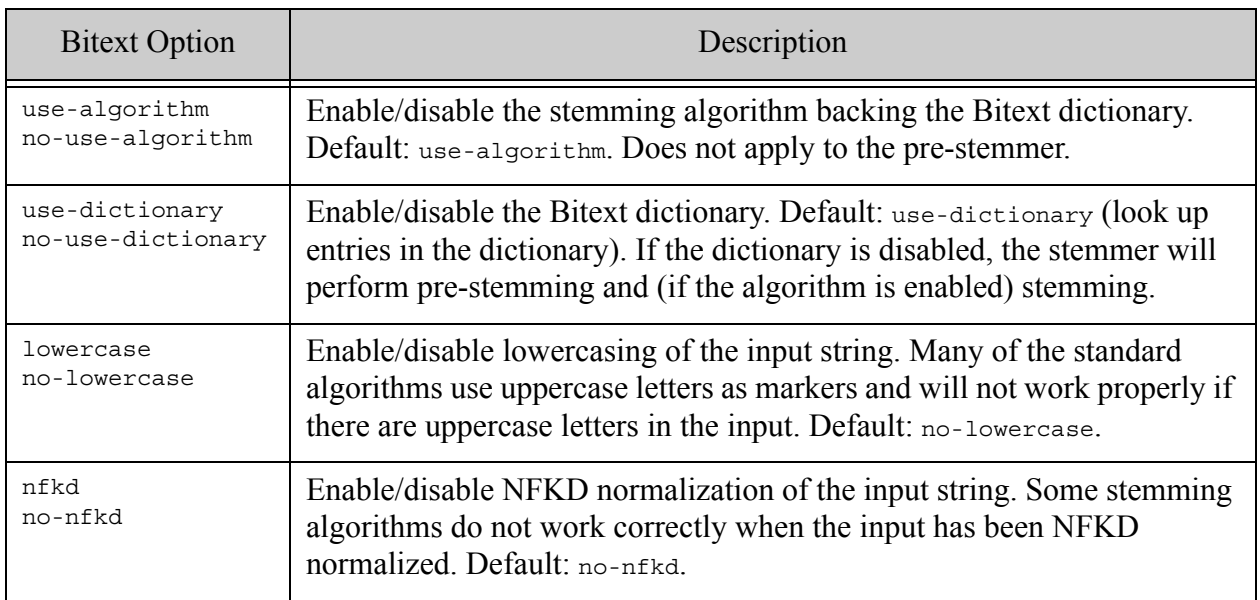

# <span id="page-780-0"></span>**28.8.10.2Snowball Stemmer Options**

The Snowball stemmer supports the following options that you can specify in the args parameter of clang:stemmer or clang.stemmer.

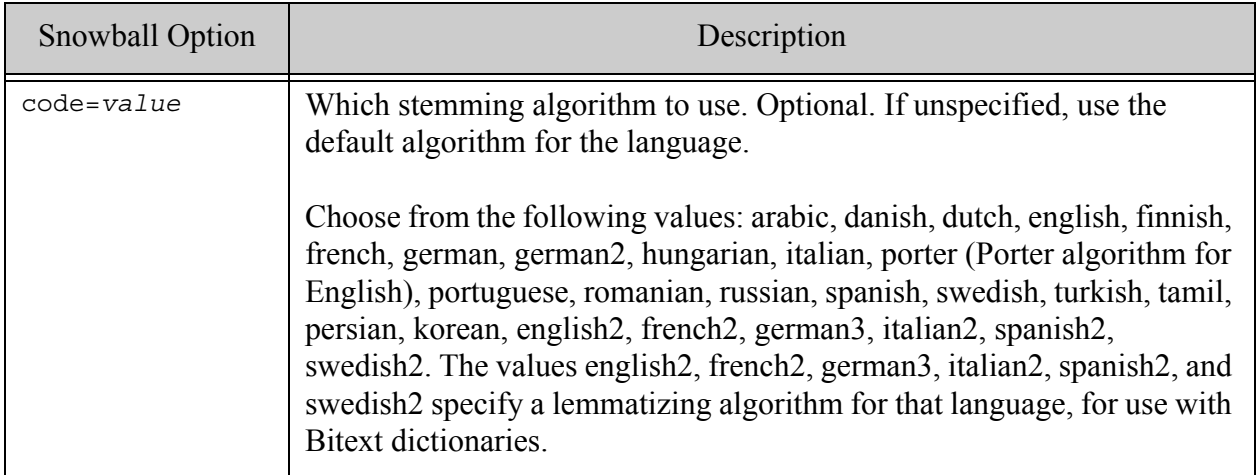

# <span id="page-781-0"></span>**28.8.10.3Atilika Stemmer Options**

The Atilika stemmer supports the following options that you can specify in the arguments parameter of clang:stemmer or clang.stemmer.

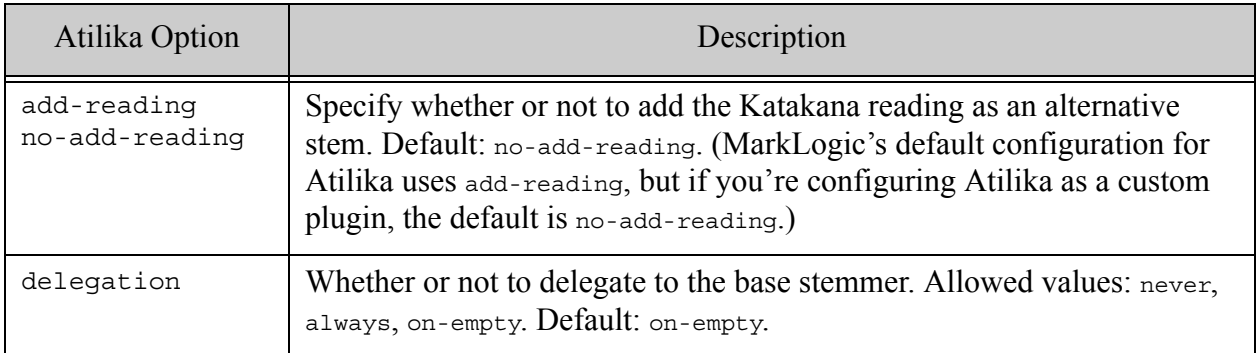

# **28.9 Language Support in JSON**

- [Overview](#page-781-1)
- [API Changes](#page-782-0)
- **[JSON Serialization](#page-783-0)**
- [Upgrade Considerations](#page-783-1)

#### <span id="page-781-1"></span>**28.9.1 Overview**

Beginning with version 10.0-1 of our server, MarkLogic allows natural language in JSON to be tagged with a language other than the default database language. When a language or lang tag is present in a JSON object, all textual content in that object will be interpreted as being processed under the language referred to by the ISO code in that tag. JSON language processing is very similar to XML language processing (see the ksjdf section, for details) with the following differences:

- Because JSON has no attributes, the language applies to sibling properties, as well as children of these properties.
- The xml: lang attribute has a schema in scope, you if it isn't a valid ISO code you may get errors.
- If the language or lang tag does not contain a valid language code (per RFC4646), then it [will be treated analogously to such a value for](https://tools.ietf.org/html/rfc4646)  $x_{m1}$ . Lang today: It will be treated as an unknown language for tokenization and stemming purposes.

A JSON document is allowed to have multiple language or lang tags in its content. A JSON node containing the key language will be processed according to that language. All descendant nodes will be processed according to that language. Language tags may be placed at any level in the JSON and are applied in a simple hierarchical way.

```
{
    language: "en-US", description: "This is US English text",
    components: [
        "Still US english",
        {
            language: "nl",
            data: "Dutch stuff"
        }
        {
            language: "es",
            data: "Spanish stuff"
        }
        {
            data: "More US English"
        }
    ]
}
```
In the above example, content indexed with a particular language will have the key for that language added to the re-indexer keys stored with the document, as is now the case with XML content.

**Note:** When JSON is being parsed (for example from a file), making the language tag apply to preceding siblings would be expensive and require us to parse the whole object before doing any node construction on it. Serialization will put the language child first.

# <span id="page-782-0"></span>**28.9.2 API Changes**

The fn:lang function and the underlying datamodel functions that support it now handle JSON nodes as well as XML nodes.

fn:lang(\$testlang as xs:string?, [\$node as node()]) as xs:boolean

The function fn:lang already exists with the above signature. In previous versions, it always returns false for a JSON node. Starting with version 10.0-1 of MarkLogic, it will return true if the JSON node or one of its ancestors has a lang or language key that matches the \$testlang per the rules defined for the xml:lang attribute on XML nodes.

For example, the following will return true.

fn:lang("en", object-node{ "language" : "en-US", "item" : "example" } )

#### <span id="page-783-0"></span>**28.9.3 JSON Serialization**

Serialization of JSON objects will put the language tag first. (with the limitations noted above).

For example:

```
xdmp:to-json( object-node{ "item" : "example", "language" : "en-US" } )
```
will return

```
{"language":"en-US", "item":"example"}
```
# <span id="page-783-1"></span>**28.9.4 Upgrade Considerations**

It is possible that you may already have JSON documents may already have language or lang properties used for some other purpose. In that case, normal language processing attempts to look up a given language, and will treat all unknown tags as equivalent. The content of the language property itself will still be indexed normally: the issue is that content will be indexed as "unknown language" instead of "default database language". That is a potential incompatibility, and a potential risk. This risk is attenuated by the fact that some JSON formats already use language or lang for precisely the purpose we want gives us some comfort that this will not be an issue in practice. In addition, MarkLogic will only attempt to apply a language or lang property if the node is a text node.

# **29.0 Custom Tokenization**

The process of tokenization splits text in document content and query text into parts, classified as word, whitespace, and punctuation tokens. You can customize tokenization in two ways:

- [Custom Tokenizer Overrides](#page-784-2): Customize how the tokenizer classifies tokens.
- [User-Defined Lexer Plugins](#page-794-1): Customize how the tokenizer divides text into tokens.

You can use these customizations individually or together.

### <span id="page-784-2"></span><span id="page-784-0"></span>**29.1 Custom Tokenizer Overrides**

Use custom tokenizer overrides on fields to change the classification of characters in content and query text. Character re-classification affects searches because it changes the tokenization of text blocks. The following topics are covered:

- [Introduction to Custom Tokenizer Overrides](#page-784-1)
- [How Character Classification Affects Tokenization](#page-785-0)
- [Using xdmp:describe to Explore Tokenization](#page-786-0)
- [Performance Impact of Using Tokenizer Overrides](#page-787-0)
- [Defining a Custom Tokenizer Override](#page-787-1)
- [Examples of Custom Tokenizer Overrides](#page-788-0)

#### <span id="page-784-1"></span>**29.1.1 Introduction to Custom Tokenizer Overrides**

A custom tokenizer override enables you to change the tokenizer classification of a character when it occurs within a field. You can use this flexibility to improve search efficiency, enable searches for special character patterns, and normalize data.

**Note:** You can only define a custom tokenizer override on a field. For details, see Overview of Fields in the *Administrator's Guide*.

As discussed in ["Tokenization and Stemming" on page 752,](#page-751-1) tokenization breaks text content and query text into word, punctuation, and whitespace tokens. Built-in language specific rules define how to break text into tokens. During tokenization, each character is classified as a word, symbol, punctuation, or space character. Each symbol, punctuation, or space character is one token. Adjacent word characters are grouped together into a single word token. Word and symbol tokens are indexed; space and punctuation tokens are not.

For example, with default tokenization, a text run of the form "456-1111" breaks down into 2 word tokens and 1 punctuation token. You can use a query similar to the following one to examine the break down:

```
xquery version "1.0-ml";
xdmp:describe(cts:tokenize("456-1111"));
==> ( cts:word("456"), cts:punctuation("-"), cts:word("1111") )
```
If you define a custom tokenizer override that classifies hyphen as a character to remove, the tokenizer produces the single word token "4561111". In combination with other database configuration changes, this can enable more accurate wildcard searches or allow searches to match against variable input such as 456-1111 and 4561111. For a full example, see ["Example:](#page-789-0)  [Improving Accuracy of Wildcard-Enabled Searches" on page 790.](#page-789-0)

Tokenization rules apply to both content and query text. Since tokenizer overrides can only be applied to fields, you must use field queries such as cts:field-word-query or cts:field-value-query to take advantage of your overrides.

You cannot override a character to its default class. For example, the space character ("") has class space by default, so you cannot define an override that classifies it as space.

You cannot override a composite character that decomposes into multiple characters when NFD Unicode normalization is applied.

### <span id="page-785-0"></span>**29.1.2 How Character Classification Affects Tokenization**

You can define a custom tokenizer override to classify a character as one of the following categories:

- space: Treat as whitespace. Whitespace is not indexed.
- word: Adjacent word characters are grouped into a single token that is indexed.
- symbol: Each symbol character forms a single token that is indexed.
- remove: Eliminate the character from consideration when creating tokens.

Note that re-classifying a character such that it is treated as punctuation in query text can trigger punctuation-sensitive field word and field value queries. For details, see ["Wildcarding and](#page-687-0)  [Punctuation Sensitivity" on page 688.](#page-687-0)

The table below illustrates how each kind of override impacts tokenization:

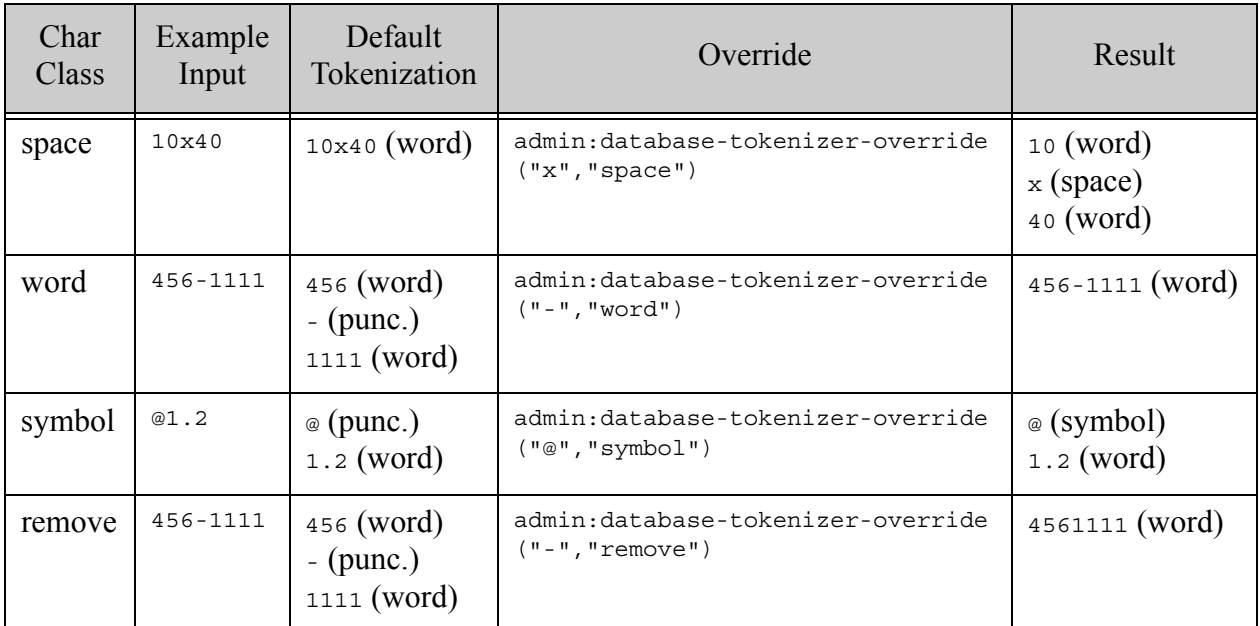

# <span id="page-786-0"></span>**29.1.3 Using xdmp:describe to Explore Tokenization**

You can use xdmp: describe with cts: tokenize to explore how the use of fields and tokenizer overrides affects tokenization. Passing the name of a field to  $\text{cts:tokenize applies}$  the overrides defined on the field to tokenization.

The following example shows the difference between the default tokenization rules (no field), and tokenization using a field named "dim" that defines tokenizer overrides. For configuration details on the field used in this example, see ["Example: Searching Within a Word" on page 792](#page-791-0).

```
xquery version "1.0-ml";
xdmp:describe(cts:tokenize("20x40"));
xdmp:describe(cts:tokenize("20x40",(),"dim"))
= \geqcts:word("20x40")
(cts:word("20"), cts:space("x"), cts:word("40"))
```
You can use this method to test the effect of new overrides.

You can also include a language as the second argument to  $cts:tokenize$ , to explore language specific effects on tokenization. For example:

xdmp:describe(cts:tokenize("20x40","en","dim"))

For more details on the interaction between language and tokenization, see ["Language Support in](#page-750-0)  [MarkLogic Server" on page 751](#page-750-0).

### <span id="page-787-0"></span>**29.1.4 Performance Impact of Using Tokenizer Overrides**

Using tokenizer overrides can make indexing and searching take longer, so you should only use overrides when truly necessary. For example, if a custom override is in scope for a search, then filtered field queries require retokenization of every text node checked during filtering.

If you have a small number of tokenizer overrides, the impact should be modest.

If you define a custom tokenizer on a field with a very broad scope, expect a larger performance hit. Choosing to re-classify commonly occurring characters like "" (space) as a symbol or word character can cause index space requirements to greatly increase.

### <span id="page-787-1"></span>**29.1.5 Defining a Custom Tokenizer Override**

You can only define a custom tokenizer override on a field. You can configure a custom tokenizer override in the following ways:

- Programmatically, using the function admin:database-add-field-tokenizer-override in the Admin API.
- Interactively, using the Admin Interface. For details, see Configuring Fields in the *Administrator's Guide*.
	- **Note:** Even if reindexing is disabled, when you add tokenizer overrides to a field, those tokenization changes take effect immediately, so all new queries against the field will use the new tokenization (even if it is indexed with the previous tokenization).

For example, assuming the database configuration already includes a field named phone, the following XQuery adds a custom tokenizer override to the field that classifies "-" as a remove character and "@" as a symbol:

```
xquery version "1.0-ml";
import module namespace admin = "http://marklogic.com/xdmp/admin" 
  at "/MarkLogic/admin.xqy";
let $dbid := xdmp:database("myDatabase")
let $config :=
   admin:database-add-field-tokenizer-override(
     admin:get-configuration(), $dbid, "phone",
     (admin:database-tokenizer-override("-","remove"),
      admin:database-tokenizer-override("@", "symbol"))
  \lambdareturn admin:save-configuration($config)
```
# <span id="page-788-0"></span>**29.1.6 Examples of Custom Tokenizer Overrides**

This section contains the following examples related to using custom tokenizer overrides:

- [Example: Configuring a Field with Tokenizer Overrides](#page-788-1)
- [Example: Improving Accuracy of Wildcard-Enabled Searches](#page-789-0)
- [Example: Data Normalization](#page-791-1)
- [Example: Searching Within a Word](#page-791-0)
- [Example: Using the Symbol Classification](#page-793-0)

#### <span id="page-788-1"></span>**29.1.6.1 Example: Configuring a Field with Tokenizer Overrides**

The following query demonstrates creating a field, field range index, and custom tokenizer overrides using the Admin API. You can also perform these operations using the Admin Interface.

Use this example as a template if you prefer to use XQuery to configure the fields used in the remaining examples in this section. Replace the database name, field name, included element name, and tokenizer overrides with settings appropriate for your use case.

```
(: Create the field :)
xquery version "1.0-ml";
import module namespace admin = "http://marklogic.com/xdmp/admin" 
     at "/MarkLogic/admin.xqy";
let $config := admin:get-configuration()
let $dbid := xdmp:database("YourDatabase")
return admin:save-configuration(
   admin:database-add-field(
     $config, $dbid,
     admin:database-field("example", fn:false())
   )
);
(: Configure the included elements and field range index :)
xquery version "1.0-ml";
import module namespace admin = "http://marklogic.com/xdmp/admin" 
     at "/MarkLogic/admin.xqy";
let $dbid := xdmp:database("YourDatabase")
let $config := admin:get-configuration()
let $config :=
   admin:database-add-field-included-element(
     $config, $dbid, "example",
     admin:database-included-element(
      "", "your-element", 1.0, "", "", "")
   )
let $config :=
   admin:database-add-range-field-index(
     $config, $dbid,
```

```
 admin:database-range-field-index(
       "string", "example", 
      "http://marklogic.com/collation/", fn:false())
   )
return admin:save-configuration($config);
(: Define custom tokenizer overrides :)
xquery version "1.0-ml";
import module namespace admin = "http://marklogic.com/xdmp/admin"
     at "/MarkLogic/admin.xqy";
let $config := admin:get-configuration()
let $dbid := xdmp:database("YourDatabase")
return admin:save-configuration(
  admin:database-add-field-tokenizer-override(
     $config, $dbid, "example",
     (admin:database-tokenizer-override("(", "remove"),
      admin:database-tokenizer-override(")", "remove"),
      admin:database-tokenizer-override("-", "remove"))
  )
);
```
### <span id="page-789-0"></span>**29.1.6.2 Example: Improving Accuracy of Wildcard-Enabled Searches**

This example demonstrates using custom tokenizers to improve the accuracy and efficiency of unfiltered search on phone numbers when three character searches are enabled on the database to support wildcard searches.

Run the following query in Query Console to load the sample data into the database.

```
xdmp:document-insert("/contacts/Abe.xml",
   <person>
    <phone>(202)456-1111</phone>
   </person>);
xdmp:document-insert("/contacts/Mary.xml",
   <person>
    <phone>(202)456-1112</phone>
   </person>);
xdmp:document-insert("/contacts/Bob.xml",
   <person>
    <phone>(202)111-4560</phone>
   </person>);
xdmp:document-insert("/contacts/Bubba.xml",
   <person>
    <phone>(456)202-1111</phone>
   </person>)
```
Use the Admin Interface or a query similar to the following to enable three character searches on the database to support wildcard searches.

```
xquery version "1.0-ml";
import module namespace admin = "http://marklogic.com/xdmp/admin"
```

```
at "/MarkLogic/admin.xqy";
let $config := admin:get-configuration()
return admin:save-configuration(
   admin:database-set-three-character-searches($config, 
     xdmp:database("YourDatabase"), fn:true())
)
```
With three character searches enabled, the following unfiltered search returns false positives because the query text tokenizes into two word tokens, "202" and "456", with the wildcard applying only to the "456" token.

```
xquery version "1.0-ml";
cts:search(
  fn:doc(),
  cts:word-query("(202)456*"),
  "unfiltered")//phone/text()
==> 
(456)202-1111
(202)456-1111
(202)111-4560
(202)456-1112
```
To improve the accuracy of the search, define a field on the phone element and define tokenizer overrides to eliminate all the punctuation characters from the field values. Use the Admin Interface to define a field with the following characteristics, or modify the query in ["Example:](#page-788-1)  [Configuring a Field with Tokenizer Overrides" on page 789](#page-788-1) and run it in Query Console.

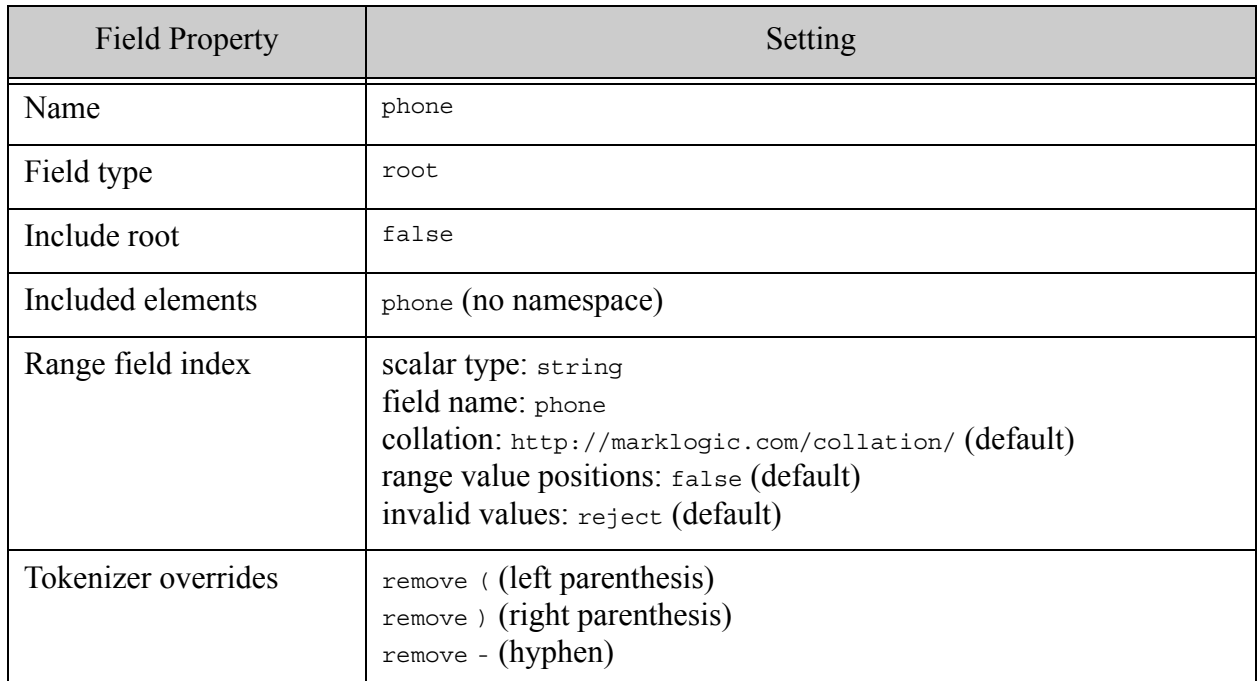

This field definition causes the phone numbers to be indexed as single word tokens such as "4562021111" and "2021114560". If you perform the following search, the false positives are eliminated:

```
xquery version "1.0-ml";
cts:search(fn:doc(), 
 cts:field-word-query("phone", "(202)456*"),
  "unfiltered")//phone/text()
==> 
(202)456-1111
(202)456-1112
```
If the field definition did not include the tokenizer overrides, the field word query would include the same false positives as the initial word query.

# <span id="page-791-1"></span>**29.1.6.3 Example: Data Normalization**

In ["Example: Improving Accuracy of Wildcard-Enabled Searches" on page 790,](#page-789-0) custom tokenizer overrides are used to remove punctuation from phone numbers of the form (202)456-1111. The overrides provide the additional benefit of normalizing query text because the tokenizer overrides apply to query text as well as content.

If you define " $($ ", " $)$ ", " $-$ ", and " " (space) as remove characters, then a phone number such as (202)456-1111 is indexed as the single word 2024561111, and all the following query text examples will match exactly in an unfiltered search:

- $(202)456 1111$
- $202 456 1111$
- $202\,456 1111$
- $2024561111$

The same overrides also normalize indexing during ingestion: If the input data contains all of the above patterns in the phone element, the data is normalized to a single word token for indexing in all cases.

For sample input and details on configuring an applicable field, see ["Example: Improving](#page-789-0)  [Accuracy of Wildcard-Enabled Searches" on page 790](#page-789-0).

### <span id="page-791-0"></span>**29.1.6.4 Example: Searching Within a Word**

This example demonstrates using custom tokenizer overrides to create multiple tokens out of what would otherwise be considered a single word. This makes it possible to search successfully for a portion of the word.
Suppose you have input documents that include a dimensions element of the form MxN, where M and N are the number of feet. For example, "10x4" is the measurement of an area that is 10 feet by 4 feet. You cannot search for "all documents which includes at least one dimension of 10 feet" because 10x4 tokenizes as a single word.

To demonstrate, run the following query in Query Console to load the sample documents:

```
xquery version "1.0-ml";
xdmp:document-insert("/plots/plot1.xml",
   <plot>
     <dimensions>10x4</dimensions>
  \langleplot>);
xdmp:document-insert("/plots/plot2.xml",
   <plot>
     <dimensions>25x10</dimensions>
  \langleplot>);
xdmp:document-insert("/plots/plot3.xml",
   <plot>
      <dimensions>5x4</dimensions>
   </plot>)
```
Next, run the following word query against the database and observe that there are no matches:

```
xquery version "1.0-ml";
cts:search(fn:doc(), cts:word-query("10"),"unfiltered")
```
Use the Admin Interface to define a field with the following characteristics, or modify the query in ["Example: Configuring a Field with Tokenizer Overrides" on page 789](#page-788-0) and run it in Query Console.

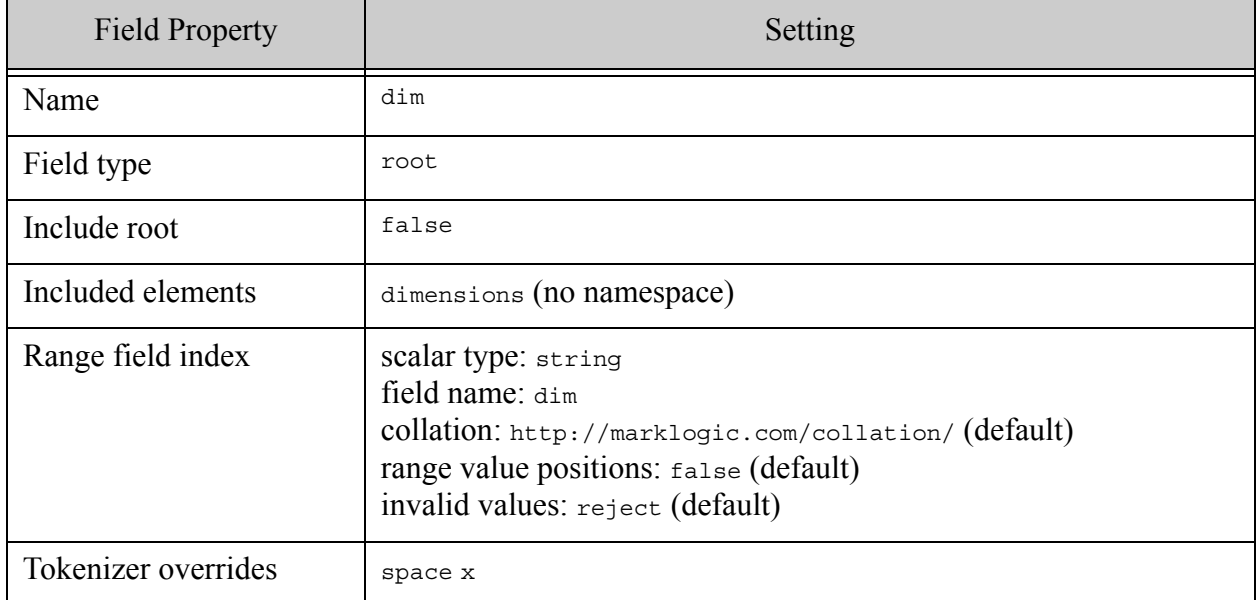

The field divides each dimension text node into two tokens, split at "x". Therefore, the following field word query now finds matches in the example documents:

```
xquery version "1.0-ml";
cts:search(fn:doc(), cts:field-word-query("dim", "10"),"unfiltered")
= \geq<plot>
  <dimensions>25x10</dimensions>
</plot>
<plot>
   <dimensions>10x4</dimensions>
</plot>
```
### **29.1.6.5 Example: Using the Symbol Classification**

This example demonstrates the value of classifying some characters as symbol. Suppose you are working with Twitter data, where the appearance of eword in Tweet text represents a user and #word represents a topic identifier ("hash tag"). For this example, we want the following search semantics to apply:

- If you search for a naked term, such as NASA, the search should match occurrences of the naked term ("NASA") or topics ("#NASA"), but not users ("@NASA").
- If you search for a user ( $\omega$ NASA), the search should only match users, not naked terms or topics.
- If you search for a topic  $(\# \text{NASA})$ , the search should only match topics, not naked terms or users.

The following table summarizes the desired search results:

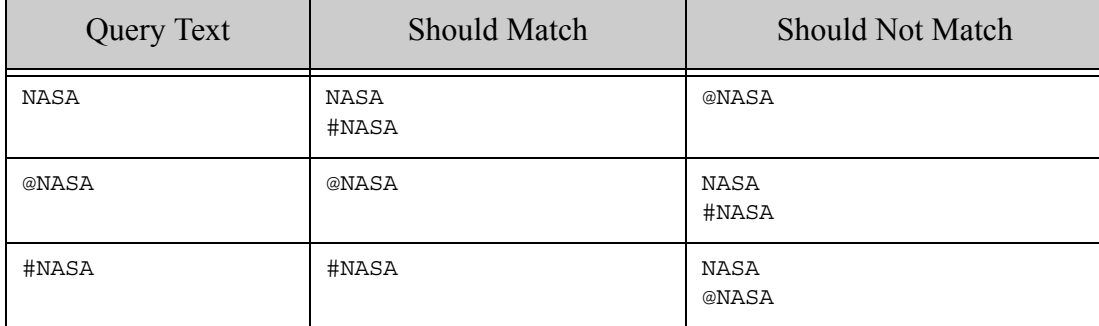

If you do not define any token overrides, then the terms NASA, @NASA, and #NASA tokenize as follows:

- NASA: cts:word("NASA")
- @NASA: cts:punctuation("@"), cts:word("NASA")

• #NASA: cts:punctuation("#"), cts:word("NASA")

Assuming a punctuation-insensitive search, this means all three query strings devolve to searching for just NASA.

If you define a tokenizer override for  $\circ$  that classifies it as a word character, then  $\circ$ NASA tokenizes as a single word and will not match naked terms or topics. That is, @NASA tokenizes as:

```
cts:word("@NASA")
```
However, classifying # as a word character does not have the desired effect. It causes the query text #NASA to match topics, as intended, but it also excludes matches for naked terms. The solution is to classify # as a symbol. Doing so causes the following tokenization to occur:

```
cts:word("#"),cts:word("NASA")
```
Now, searching for #NASA matches adjacent occurrences of # and NASA, as in a topic, and searching for just NASA matches both topics and naked terms. Users (@NASA) continue to be excluded because of the tokenizer override for @.

### **29.2 User-Defined Lexer Plugins**

You can use a user-defined lexer plug-in to affect how MarkLogic splits the text in document content and queries into parts. Create a user-defined lexer plugin in C++ by implementing a subclass of the  $\text{marklogic::Lexerving}$  class and deploying it to MarkLogic as a native plugin. The LexerUDF class is a UDF (User Defined Function) interface.

MarkLogic also provides several built-in lexer plug-ins you can use to customize tokenization. For details, see ["Customization Using a Built-In Lexer or Stemmer" on page 766.](#page-765-0)

This section covers the following topics:

- [When to Consider a User-Defined Lexer](#page-795-1)
- [LexerUDF Interface Summary](#page-795-0)
- [Understanding User-Defined Lexer Control Flow](#page-796-0)
- [Implementation Guidelines for User-Defined Lexers](#page-798-0)
- [Creating and Deploying a User-Defined Lexer Plugin](#page-799-0)
- [Registering a Custom Tokenizer with MarkLogic](#page-799-1)
- [Testing a User-Defined Lexer](#page-800-0)
- [Error Handling and Logging](#page-800-1)

## <span id="page-795-1"></span>**29.2.1 When to Consider a User-Defined Lexer**

MarkLogic provides several built-in lexers that you can configure for a language if you are not satisfied with the default lexer. The following are some use cases in which you might consider implementing a your own lexer:

- You need to tokenize a language that is not directly supported by MarkLogic.
- You want to use a specific 3rd party library for tokenization for a given language.
- Your data requires universal reassignment of certain characters to different tokenization classes. Tokenizer overrides, which fulfill a similar need, only apply within specific fields and come at the cost of retokenization.
- You require special format tokenization in the context of specific data fields where the requirements are more complicated than the simple reclassification provided by tokenizer overrides.

In some cases, you might also need a user-defined stemmer or custom dictionary. For example, if you're tokenizing a language not supported by MarkLogic and you wish to use stemmed searches on that language, then you would also deploy a custom stemmer. For details, see ["Using a](#page-655-0)  [User-Defined Stemmer Plugin" on page 656](#page-655-0) and ["Custom Dictionaries for Tokenizing and](#page-664-0)  [Stemming" on page 665](#page-664-0).

### <span id="page-795-0"></span>**29.2.2 LexerUDF Interface Summary**

You implement a user-defined lexer as a subclass of the  $\text{MarkLogic}: \text{LexcIDE}$  base  $C++$  class. This class is defined in *MARKLOGIC\_INSTALL\_DIR*/include/MarkLogic.h. You can find detailed documentation about the class in the [User-Defined Function API](/cpp/udf/index.html) reference and in MarkLogic.h. You can find an example implementation in *MARKLOGIC\_INSTALL\_DIR*/Samples/NativePlugins.

The following table contains a brief summary of the key methods of LexerUDF. For a discussions of how MarkLogic uses these methods, see ["Understanding User-Defined Lexer Control Flow"](#page-796-0)  [on page 797.](#page-796-0)

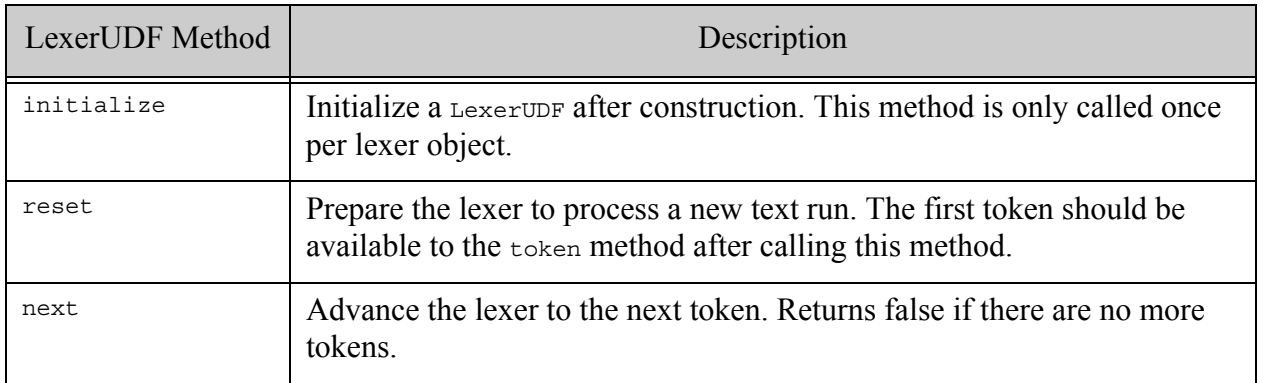

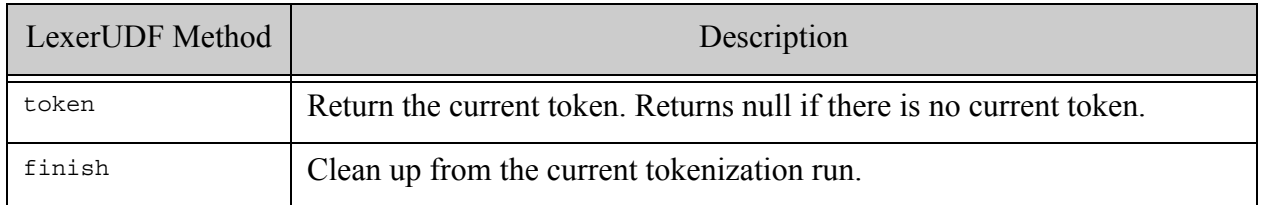

#### <span id="page-796-0"></span>**29.2.3 Understanding User-Defined Lexer Control Flow**

A user-defined lexer is implemented as a subclass of marklogic::LexerUDF. Once your lexer is installed as a native plugin and associated with a language, it will be applied automatically when loading content or processing query text in the context of the configured language.

MarkLogic maintains a per-language pool of lexer objects. When MarkLogic needs one of your LexerUDF objects, it first checks to see if one is available from the pool. If not, MarkLogic creates one using the object factor created during plugin registration. MarkLogic then calls the initialize method of the object.

The following diagram illustrates how MarkLogic interacts with a LexerUDF object during tokenization:

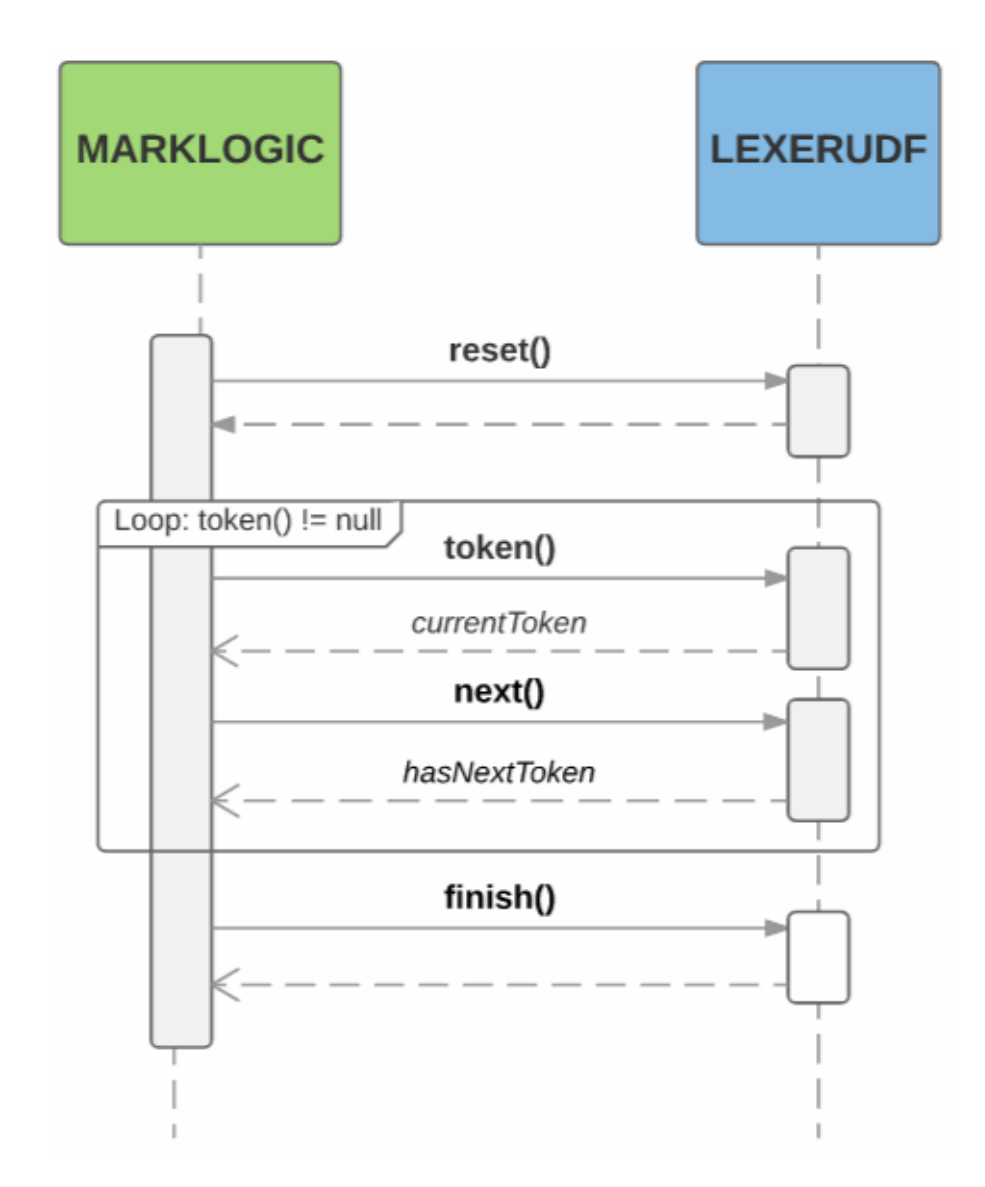

The lexer owns the memory allocated for the <sub>Token</sub> returned by the token method, and is responsible for releasing it when appropriate, such as when the finish method is called.

If it is necessary to re-tokenize a text run, MarkLogic invokes the lexer's reset method again.

When a tokenization run finishes, MarkLogic returns the lexer object to the pool. A lexer stays in the pool until it becomes stale. MarkLogic can choose to mark a lexer stale, or a lexer can flag itself as stale by returning true from its isstale method.

When a lexer is no longer needed, MarkLogic calls its close method. This enables the lexer to deallocate memory and release other resources, as needed.

#### <span id="page-798-0"></span>**29.2.4 Implementation Guidelines for User-Defined Lexers**

When implementing a LexerUDF subclass, keep the following guidelines in mind.

- **Note:** Your UDF implementation runs in the same memory and process space as MarkLogic Server, so errors in your implementation can crash MarkLogic Server. Before deploying a user-defined lexer, you should read and understand Using Native Plugins in the *Application Developer's Guide*. See also ["Testing a](#page-800-0)  [User-Defined Lexer" on page 801](#page-800-0).
- You must implement a subclass of LexerUDF for each tokenization algorithm you want to use.
- Your lexer should partition its input into words, punctuation, and whitespace tokens with no gaps, overlaps, or reordering because MarkLogic stores the sequence of tokens, not the original input string.
- Tokenization is a low-level, inner-loop operation that MarkLogic performs during indexing (including document ingestion) and query evaluation. Your stemmer should introduce as little overhead as possible.
- Your lexer is not responsible for applying tokenizer overrides. If tokenizer overrides are configured, MarkLogic will apply them to the tokens returned by the lexer.
- Your implementation does not have to be thread safe. MarkLogic will instantiate a new lexer in each thread in which it wants to perform tokenization.
- You can include a Part of Speech indicator as part of  $T_{\text{oken}}$  object returned by LexerUDF::token. This indicator can sometimes improve the precision of the stemmer. The default stemmers only use this information for Japanese. When deciding whether and which part of speech to use, keep the following mind:
	- Including a Part of Speech is only useful when you use both a custom lexer and a custom stemmer that acts on the PoS. The default stemmer only uses PoS for Japanese.
	- You should usually return UNSPECIFIED\_POS for tokens in short strings such as query text because there is not enough context to make a reliable classification. If you use a custom stemmer, MarkLogic recommends your stemmer return all possible stems for UNSPECIFIED\_POS.
	- If you are sure of the POS classification, tagging a token with a specific part of speech can improve the precision of the stemmer or serve as a signal for stem ordering.
	- UNSPECIFIED POS is more efficient in time and space for the stemmer. If you don't really need the extra precision or your stemmer plugin does not use POS, you should not use specific parts of speech. Using specific parts of speech makes the stemmed searches indexes bigger and adds to processing time.
- A single text run might need to be tokenized more than once. Your lexer should be idempotent across calls to its restart method.
- Report errors using the Reporter object that is passed to most  $\text{Lexerving}$  methods, rather than by throwing exceptions. For details, see ["Error Handling and Logging" on page 801.](#page-800-1)
- You might also want to support your language with a custom stemmer and/or a custom dictionary. To learn more about customization options, see ["Stemming and Tokenization](#page-761-0)  [Customization" on page 762.](#page-761-0)

## <span id="page-799-0"></span>**29.2.5 Creating and Deploying a User-Defined Lexer Plugin**

Follow the steps below to create and deploy a lexer UDF in MarkLogic as a native plugin. A complete example is available in *MARKLOGIC\_DIR*/Samples/NativePlugins.

- 1. Implement a subclass of the  $C++$  class marklogic::LexerUDF. See *MARKLOGIC\_DIR*/include/MarkLogic.h for interface details.
- 2. Implement an extern "C" function called marklogicPlugin to perform plugin registration. For details, see Registering a Native Plugin at Runtime in the *Application Developer's Guide*.
- 3. Build a dynamically linked library containing your UDF and registrationf unction. You should use the Makefile in *MARKLOGIC\_DIR*/Samples/NativePlugins as the basis for building your plugin. For more details, see Building a Native Plugin Library in the *Application Developer's Guide*.
- 4. Following the directions in Using Native Plugins to package and install your plugin. See the note below about dependent libraries.
- 5. Configure your lexer as the lexer plugin for at least one language. For details, see ["Configuring Tokenization and Stemming Plugins" on page 764.](#page-763-0)

The native plugin interface includes support for bundling dependent libraries in the native plugin zip file. However, many 3rd party natural language processing tools are large, complex, and have strict installation directory requirements. If you are using such a packge, you should install the 3rd party package package independently on each host in the cluster, rather than trying to include it inside your native plugin package.

## <span id="page-799-1"></span>**29.2.6 Registering a Custom Tokenizer with MarkLogic**

A native plugin becomes available for use once you install it, but it will not be loaded until there is a reason to use it. A plugin containing only a lexer UDF is only loaded if it is associated with at least one language, and the need to tokenize text in that language arises.

When MarkLogic loads a native plugin, it performs a registration handshake to obtain details about the plugin such as what UDFs the plugin provides. This handshake is performed through an extern "C" function named marklogicPlugin that must be part of every native plugin.

The following code is an example of a registration function for a plugin that registers only a single lexer capability. Assume the plugin implements a LexerUDF subclass named MyLexerUDF. The code registers the lexer with the plugin id "sample\_lexer".

```
extern "C" PLUGIN_DLL void
marklogicPlugin(Registry& r)
{
  r.version();
 r.registerLexer<MyLexerUDF>("sample_lexer");
}
```
For details, see Registering a Native Plugin at Runtime in the *Application Developer's Guide*. For a complete example, see the code in *MARLOGIC\_DIR*/Samples/NativePlugins.

#### <span id="page-800-0"></span>**29.2.7 Testing a User-Defined Lexer**

You can test your LexerUDF implementation in the following ways:

- Create standalone test scaffolding.
- Use the cts:tokenize XQuery function or the cts.tokenize Server-Side JavaScript function to exercise your plugin after it is installed and configured for at least one language.

Testing your lexer standalone during development is highly recommended. It is much easier to debug your code in this setup. Also, since it is possible for native plugin code to crash MarkLogic, it is best to test and stabilize your code outside the server environment.

You can find example test scaffolding in

*MARKLOGIC\_DIR*/Samples/NativePlugins/TestStemTok.cpp. See the main() function for a starting point.

#### <span id="page-800-1"></span>**29.2.8 Error Handling and Logging**

Use  $\text{maxlogic}:$ : Reporter to log messages and notify MarkLogic Server of fatal errors. Your code should not report errors to MarkLogic Server by throwing exceptions.

Report non-fatal errors and other messages using marklogic::Reporter::log. This method logs a message to the MarkLogic Server error log and returns control to your code. Most methods of LexerUDF accept a marklogic: : Reporter input parameter.

Report **fatal** errors using marklogic::Reporter::error. You should reserve calls to Reporter::error for serious errors from which no recovery is possible. Reporting an error via Reporter::error has the following effects:

• If you report a fatal tokenization error during document insertion, the insertion transaction aborts.

- If you report a fatal tokenization error during reindexing, reindexing of the document fails.
- Control does not return to your code. Tokenization stops.
- MarkLogic Server returns XDMP-UDFERR to the application. Your error message is included in the XDMP-UDFERR error.

The following snippet reports an error and aborts tokenization:

```
#include "MarkLogic.h"
using namespace marklogic;
...
void ExampleUDF::next(Reporter& r)
{
  ...
  r.log(Reporter::Error, "Bad codepoint.");
}
```
For more details, see the marklogic::Reporter class in MARKLOGIC\_DIR/include/MarkLogic.h.

# **30.0 Encodings and Collations**

In addition to the language support described in "Language Support in MarkLogic Server" on [page 751,](#page-750-0) MarkLogic Server also supports many character encodings and has the ability to sort the content in a variety of collations. This chapter describes the MarkLogic Server support of encodings and collations, and includes the following sections:

- [Character Encoding](#page-802-0)
- [Collations](#page-803-0)
- [Collations and Character Sets By Language](#page-810-0)

### <span id="page-802-0"></span>**30.1 Character Encoding**

MarkLogic Server stores all content in the UTF-8 encoding. If you try to load non-UTF-8 content into MarkLogic Server without translating it to UTF-8, the server throws an exception. If you have non-UTF-8 content, then you can specify the encoding for the content during ingestion, and MarkLogic Server will translate it to UTF-8. If the content cannot be translated, MarkLogic Server throws an exception indicating that there is non-UTF-8 content.

You can specify an explicit encoding in the following ways:

- If your content is ingested on behalf of an HTTP request, you can specify an encoding in the HTTP headers, such as setting the charset parameter of the Content-type header.
- Set the encoding option of the functions listed in the following table.

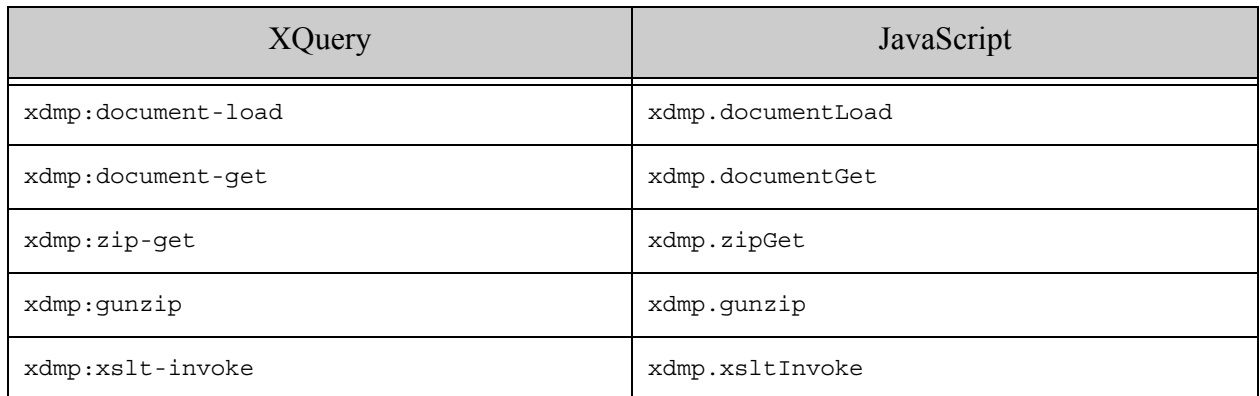

Encoding is determined using the following precedence, from highest to lowest:

- The encoding option of the ingestion function, if set.
- The encoding specified by the HTTP headers, if present.
- Otherwise, assume UTF-8.

If you set the encoding option to "auto", then MarkLogic tries to determine the encoding from the document content.

If the encoding is UTF-8 and any non-UTF-8 characters are found, an exception is thrown indicating the content contains non-UTF-8 characters.

MarkLogic Server assumes the character set you specify is actually the character set of the content. If you specify an encoding that is different from the actual content encoding, the result can be unpredictable: You might get an exception in some situations, but you might end up with the wrong characters in other situations.

For details on the syntax of the encoding option, see the *MarkLogic XQuery and XSLT Function Reference*.

#### <span id="page-803-2"></span><span id="page-803-0"></span>**30.2 Collations**

This section describes collations in MarkLogic Server. Collations specify the order in which strings are sorted and how they are compared. The section includes the following parts:

- [Overview of Collations](#page-803-1)
- [Two Common Collation URIs](#page-804-1)
- [Collation URI Syntax](#page-804-0)
- [Backward Compatibility with 3.1 Range Indexes and Lexicons](#page-808-0)
- [UCA Root Collation](#page-808-1)
- [How Collation Defaults are Determined](#page-808-2)
- [Specifying Collations](#page-810-1)

#### <span id="page-803-1"></span>**30.2.1 Overview of Collations**

**Note:** Javascript does not have the concept of a prolog; therefore, there is no way to declare a default collation in Javascript the way it is done in XQuery.

A *collation* specifies the order for sorting strings. The collation settings determine the order for operations where the order is specified (either implicitly or explicitly) and for operations that use Range Indexes. Examples of operations that specify the order are XQuery statements with an order by clause, XQuery standard functions that compare order (for example, fn:compare, fn:substring-after, fn:substring-before, and so on), and lexicon functions (for example, cts:words, cts:element-word-match, cts:element-values, and so on). Additionally, collations determine uniqueness in string comparisons, so two strings that are equal according to one collation might be not be equal according to another.

The codepoint-order collation sorts according to the Unicode codepoint order, which does not take into account any language-specific information. There are other collations that are often used to specify language-specific sorting differences. For example, a code point sort puts all uppercase letters before lower-case letters, so the word zounds sorts before the word abracadabra. If you use a collation that sorts upper and lower-case letters together (for example, the order  $A$  a B b c c, and so on), then abracadabra sorts before Zounds.

Collations are specified with a URI (for example, http://marklogic.com/collation/). The collation URIs are specific to MarkLogic Server, but they specify collations according to the Unicode collation standards. There are many variations to collations, and many sort orders that are based on preferences and traditions in various languages. The following section describes the syntax of collation URIs. Although there are a huge number of collation URIs possible, most applications will use only a small number of collations. For more information about collations, see [http://icu.sourceforge.net/userguide/Collate\\_Concepts.html](http://icu.sourceforge.net/userguide/Collate_Concepts.html).

# <span id="page-804-1"></span>**30.2.2 Two Common Collation URIs**

The following are two very common collation URIs used in MarkLogic Server:

- http://marklogic.com/collation/
- http://marklogic.com/collation/codepoint

The first one is the UCA Root Collation (see ["UCA Root Collation" on page 809](#page-808-1)), and is the system default. The second is the codepoint order collation, and was the default in pre-3.2 releases of MarkLogic Server.

## <span id="page-804-0"></span>**30.2.3 Collation URI Syntax**

Collations in MarkLogic Server are specified by a URI. All collations begin with the string http://marklogic.com/collation/. The syntax for collations is as follows:

```
http://marklogic.com/collation/<locale>[/<attribute>]*
```
This section describes the following parts of the syntax:

- [Locale Portion of the Collation URI](#page-804-2)
- [Attribute Portion of the Collation URI](#page-806-0)

## <span id="page-804-2"></span>**30.2.3.1 Locale Portion of the Collation URI**

The  $\le$ locale> portion of the collation URI must be a valid locale, and is defined as follows:

```
<locale> ::= <language>[-<script>][_<region>][@(collation=<value>;)+]
```
For a list of valid language codes, see the following:

```
http://www.loc.gov/standards/iso639-2/php/code_list.php
```
For a list of valid script codes, see the following:

<http://www.unicode.org/iso15924/iso15924-codes.html>

For a list of valid region codes, see the following:

<http://www.iso.org/iso/en/prods-services/iso3166ma/02iso-3166-code-lists/list-en1.html>

Some languages (for example, German and Chinese) have multiple collations you can specify in the locale. To specify one of these language-specific collation variants, use the @collation=<value> portion of the syntax.

If you do not specify a locale in the collation URI, the UCA Root Collation is used by default (for details, see ["UCA Root Collation" on page 809](#page-808-1)).

**Note:** While you can specify many valid language, script, or region codes, MarkLogic Server only fully supports those that are relevant to and most commonly used with the supported languages. For a list of supported languages along with their common collations, see ["Collations and Character Sets By Language" on](#page-810-0)  [page 811.](#page-810-0)

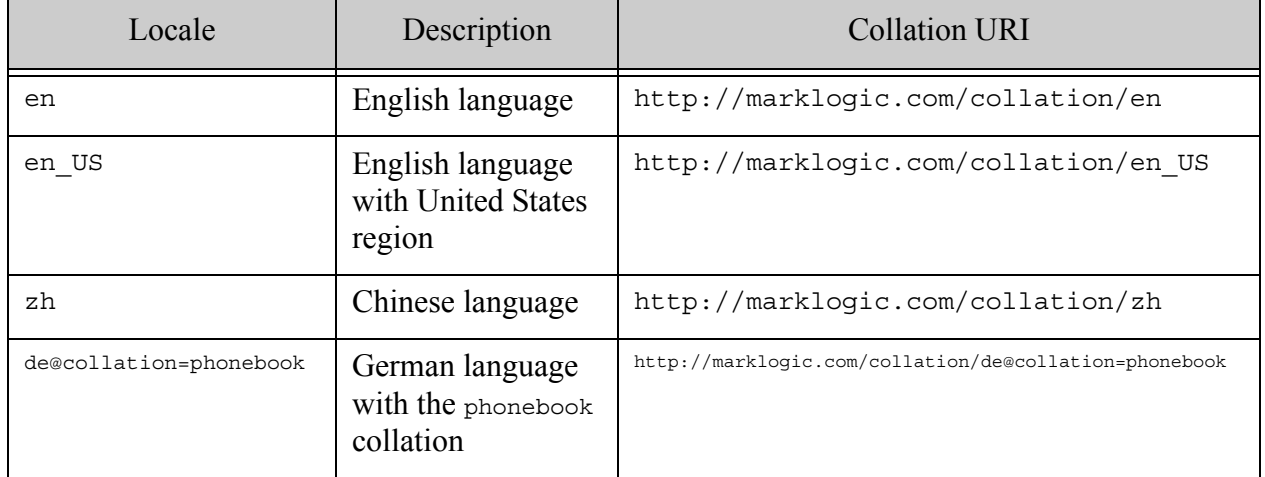

The following table lists some typical locales, along with a brief description:

# <span id="page-806-0"></span>**30.2.3.2 Attribute Portion of the Collation URI**

There can be zero or more <attribute> portions of the collation URI. Attributes further specify characteristics such as which collation to use, whether to be case sensitive or case insensitive, and so on. You only need to specify attributes if they differ from the defaults for the specified locale. Attributes have the following syntax:

```
<attribute> ::= <strength> | <case-level> | <case-first> | 
                <alternate> | <numeric-collation> | 
                <variable-top> | <normalization-checking> | 
                <french> | <hiragana>
```
The following table describes the various attributes. For simplicity, terms like case-sensitive, diacritic-sensitive, and others are used. In actuality, the definitions of these terms for use in collations are somewhat more complicated. For the exact technical meaning of each attribute, see [http://icu.sourceforge.net/userguide/Collate\\_Concepts.html](http://icu.sourceforge.net/userguide/Collate_Concepts.html).

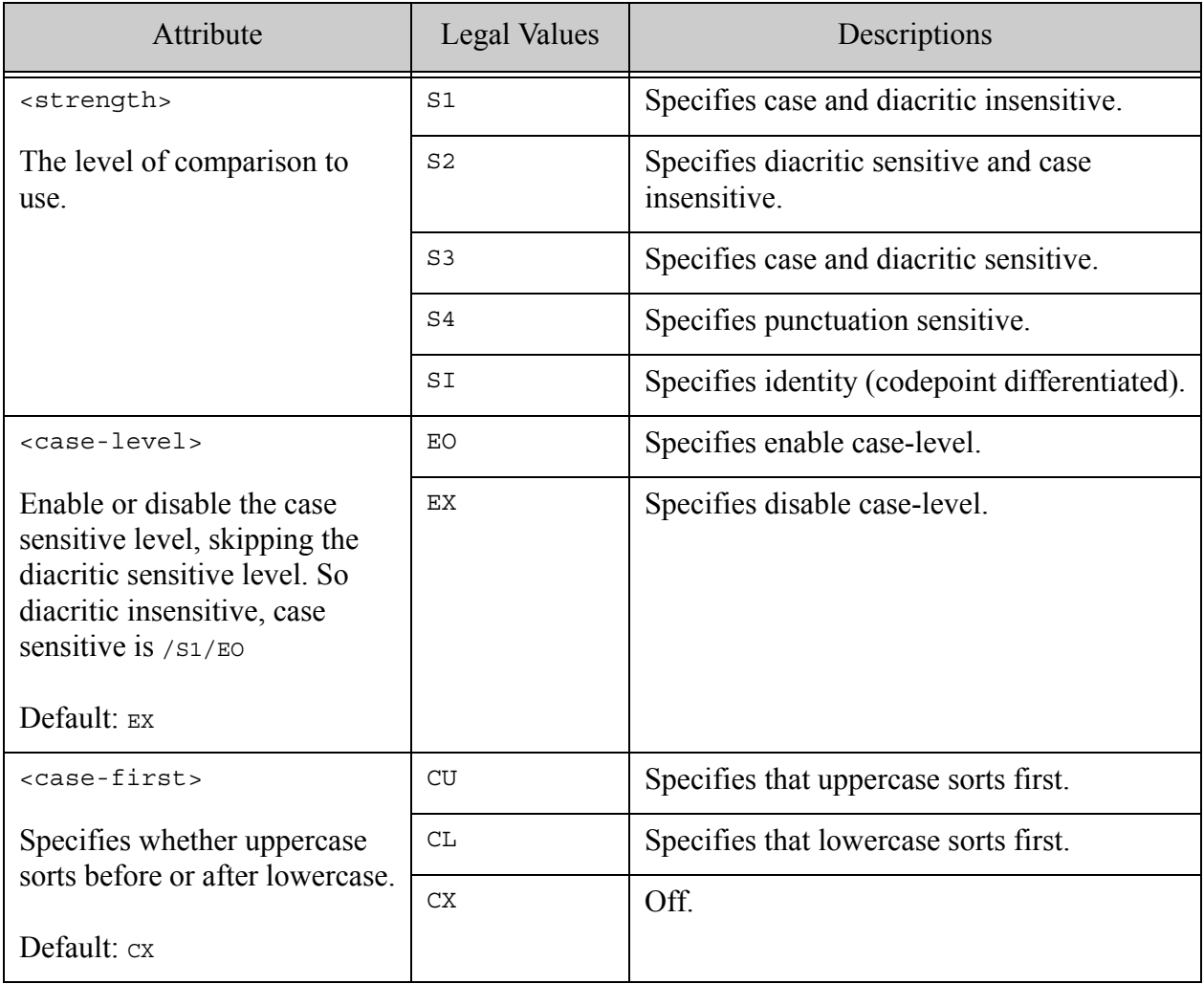

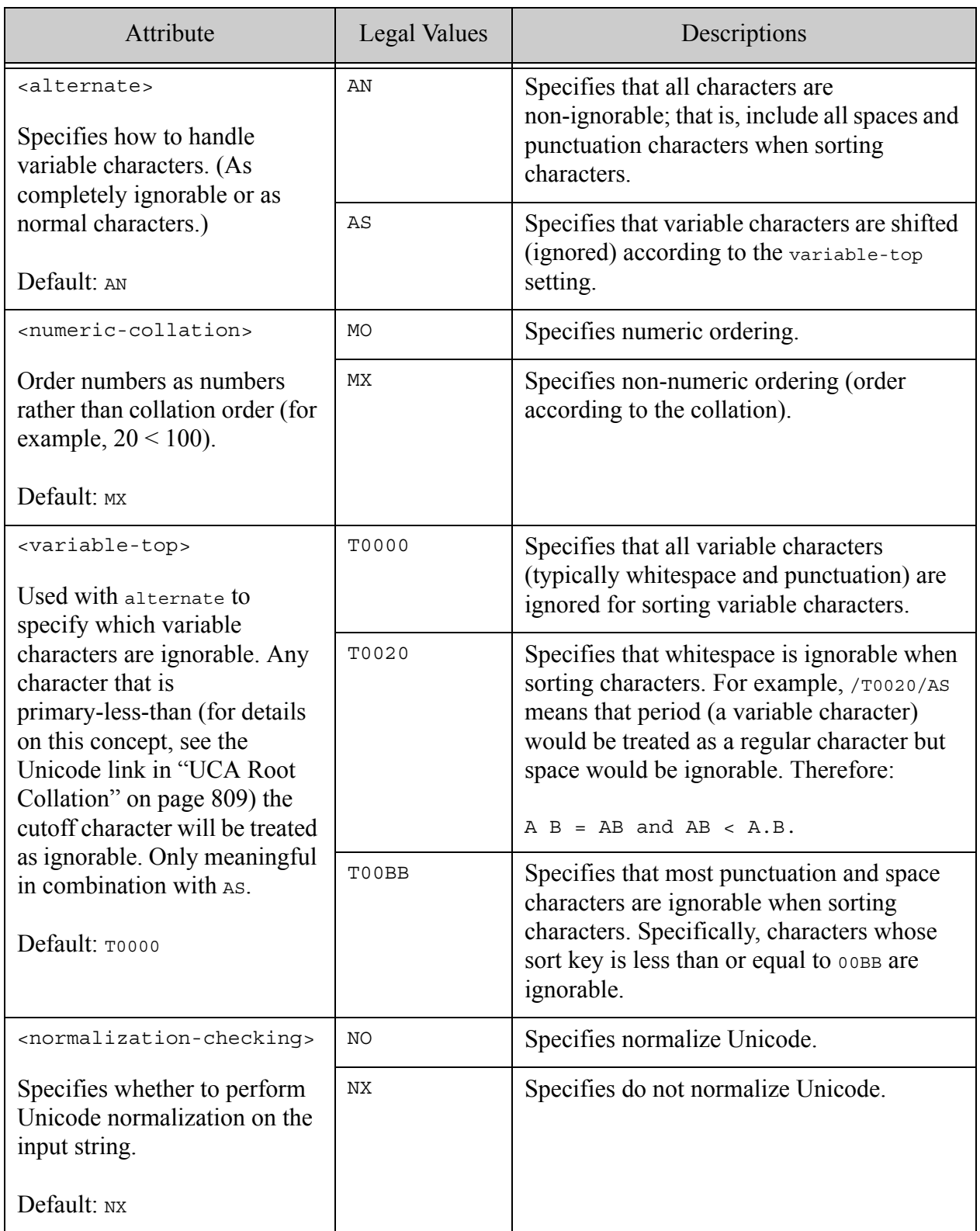

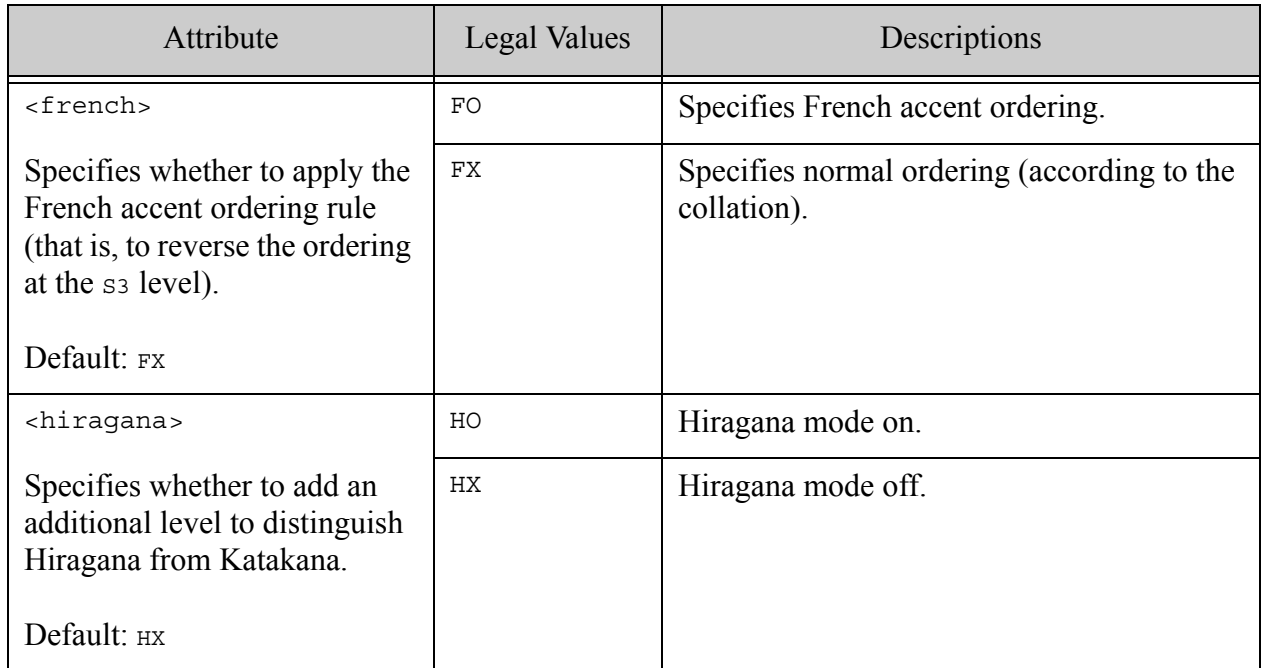

# <span id="page-808-0"></span>**30.2.4 Backward Compatibility with 3.1 Range Indexes and Lexicons**

Range Indexes and lexicons that were created in MarkLogic Server 3.1 use the Unicode codepoint collation order. If you want them to use a different collation in any of these indexes and/or lexicons, you must change the collation and re-create the index, and then reindex the database (if reindex enable is set to true, it will automatically begin reindexing).

## <span id="page-808-1"></span>**30.2.5 UCA Root Collation**

The Unicode collation algorithm (UCA) root collation in MarkLogic Server is used when no default exists. It uses the Unicode codepoint collation with S3 (case and diacritic sensitive) strength, and it has the following URI:

http://marklogic.com/collation/

The UCA root collation adds more useful case and diacritic sensitivity to the Unicode codepoint order, so it will make more sensible sort orders when you take case sensitivity and diacritic sensitivity into consideration. For more details about the UCA, see <http://www.unicode.org/unicode/reports/tr10/>.

## <span id="page-808-2"></span>**30.2.6 How Collation Defaults are Determined**

The collation used for requests in MarkLogic Server is based on the settings of various parameters in the Admin Interface and on what is specified in your XQuery code. Each App Server has a default collation specified, and that is used in the absence of anything else that overrides it. Note the following about collations and their defaults.

- Collations are specified at the App Server level, on Range Indexes, and on lexicons.
- App Servers, Range Indexes, and lexicons upgraded from 3.1 remain in codepoint order (http://marklogic.com/collation/codepoint).
- New App Servers default to the UCA Root Collation (http://marklogic.com/collation/).
- New Range Indexes and lexicons default to UCA Root Collation (http://marklogic.com/collation/).
- You can specify a default collation in an XQuery prolog, which overrides the App Server default. For example, the following query will use the French collation:

```
xquery version "1.0-ml";
declare default collation "http://marklogic.com/collation/fr";
for $x in ("côte", "cote", "coté", "côté", "cpte" )
order by $x 
return $x
```
• The codepoint collation URI is as follows:

http://marklogic.com/collation/codepoint

The following is an alias to the codepoint collation URI (used with the 1.0 strict XQuery dialect):

http://www.w3.org/2005/xpath-functions/collation/codepoint

- Collation URIs displayed in the Admin Interface are stored and displayed as the canonical representation of the URI entered. The canonical representation is equivalent to the URI entered, but changes the order and simplifies portions of the collation URI string to a predetermined order. The xdmp:collation-canonical-uri built-in XQuery function returns the canonical URI of any valid collation URI.
- The empty string URI becomes codepoint collation. Therefore, the following returns as shown:

```
xdmp:collation-canonical-uri("")
=> http://marklogic.com/collation/codepoint
```
- The collation used in an XQuery module is determined on a per-module basis. Therefore, a module might call another module that uses a different collation, as each module determines its collation independent of the module that called it (based on the App Server defaults, collation prolog declaration, and so on).
- When a module is invoked or spawned from another module, or when a request is submitted via an xdmp:eval call from another module, the new request inherits the collation context of the calling module. That context can be overridden in the query (for

example, with a declare default collation expression in the prolog), but it will default to the context from the calling module.

• If no other collations are in effect (for example, for scheduled tasks), the codepoint collation is used.

## <span id="page-810-1"></span>**30.2.7 Specifying Collations**

You can specify collations in many places. Some common places to specify collations are:

- In the order by clause of a FLWOR expression.
- In an App Server configuration in the Admin Interface.
- In a lexicon or Range Index specification in the Admin Interface.
- In many W3C standard XQuery functions (for example,  $f_n$ : compare,  $f_n$ : contains, fn:starts-with, fn:ends-with, fn:substring-after, fn:substring-before, fn:deep-equals, fn:distinct-values, fn:index-of, fn:max, fn:min).
- In the lexicon APIs (cts:words, cts:word-match, cts:element-words, cts:element-values, and so on).
- In the range query constructors (cts: element-range-query, cts:element-attribute-range-query).

#### <span id="page-810-0"></span>**30.3 Collations and Character Sets By Language**

The following table lists the languages for which MarkLogic Server supports language-specific tokenization and stemming. It also lists some common collations and character sets for each language.

Note that some of the listed character set names can be ambiguous. MarkLogic uses the International Components for Unicode (ICU) library for character encoding and conversion. For best accuracy, refer to the ICU converter alias mapping at <http://demo.icu-project.org/icu-bin/convexp>.

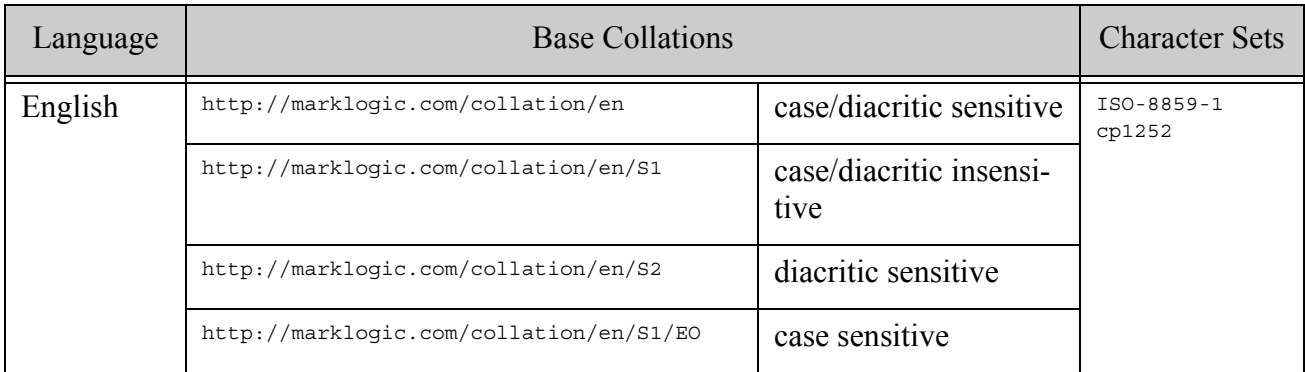

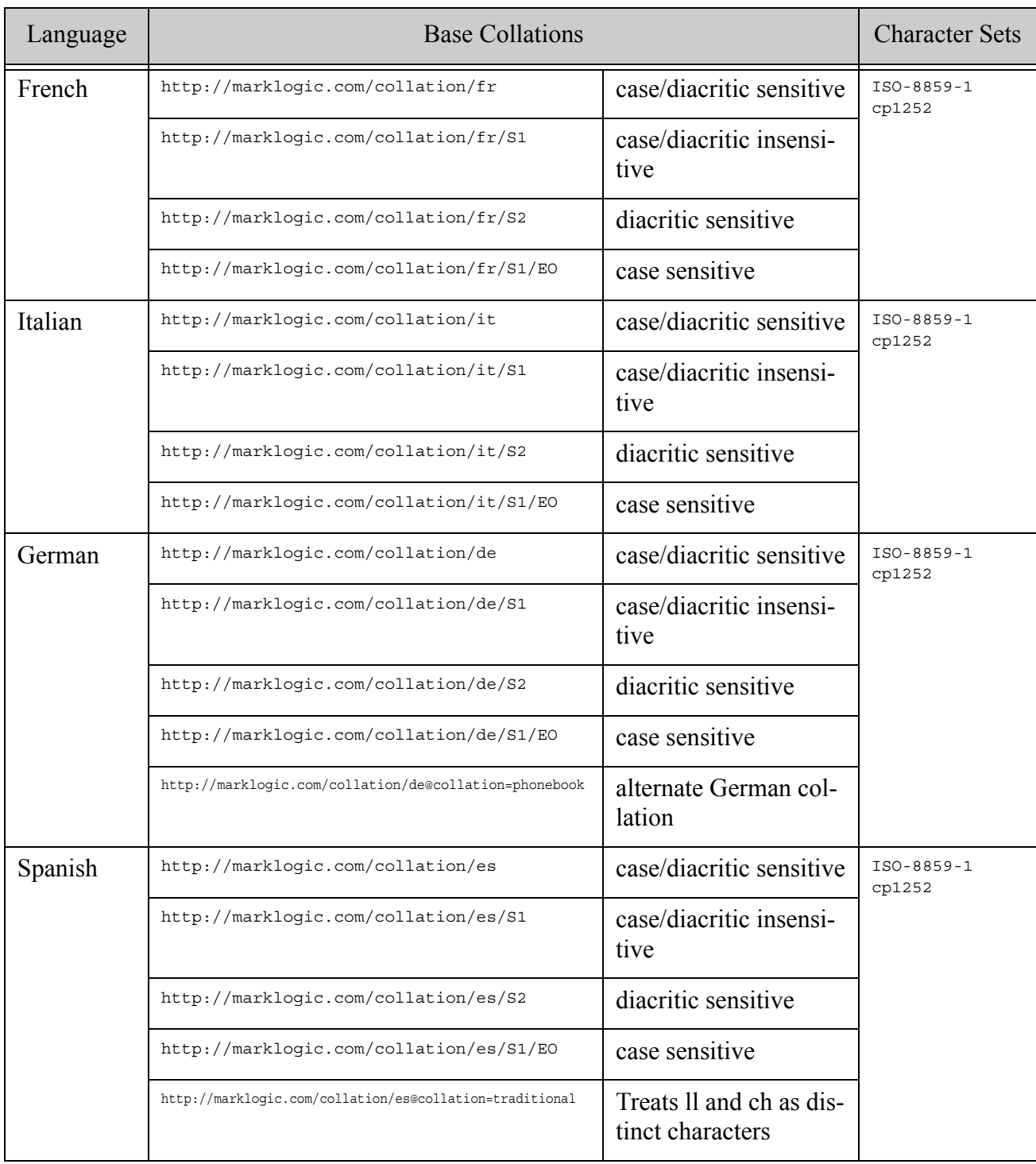

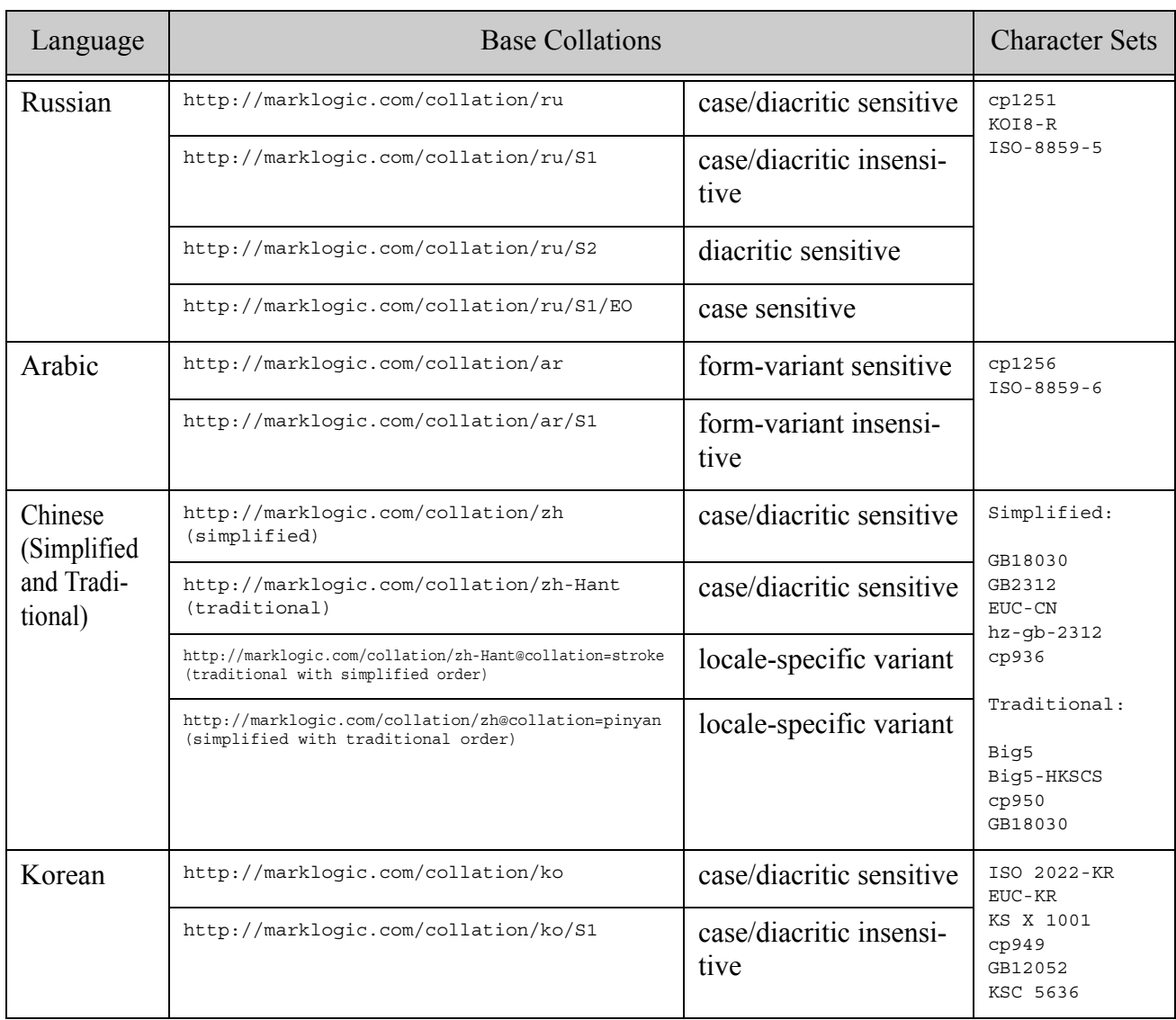

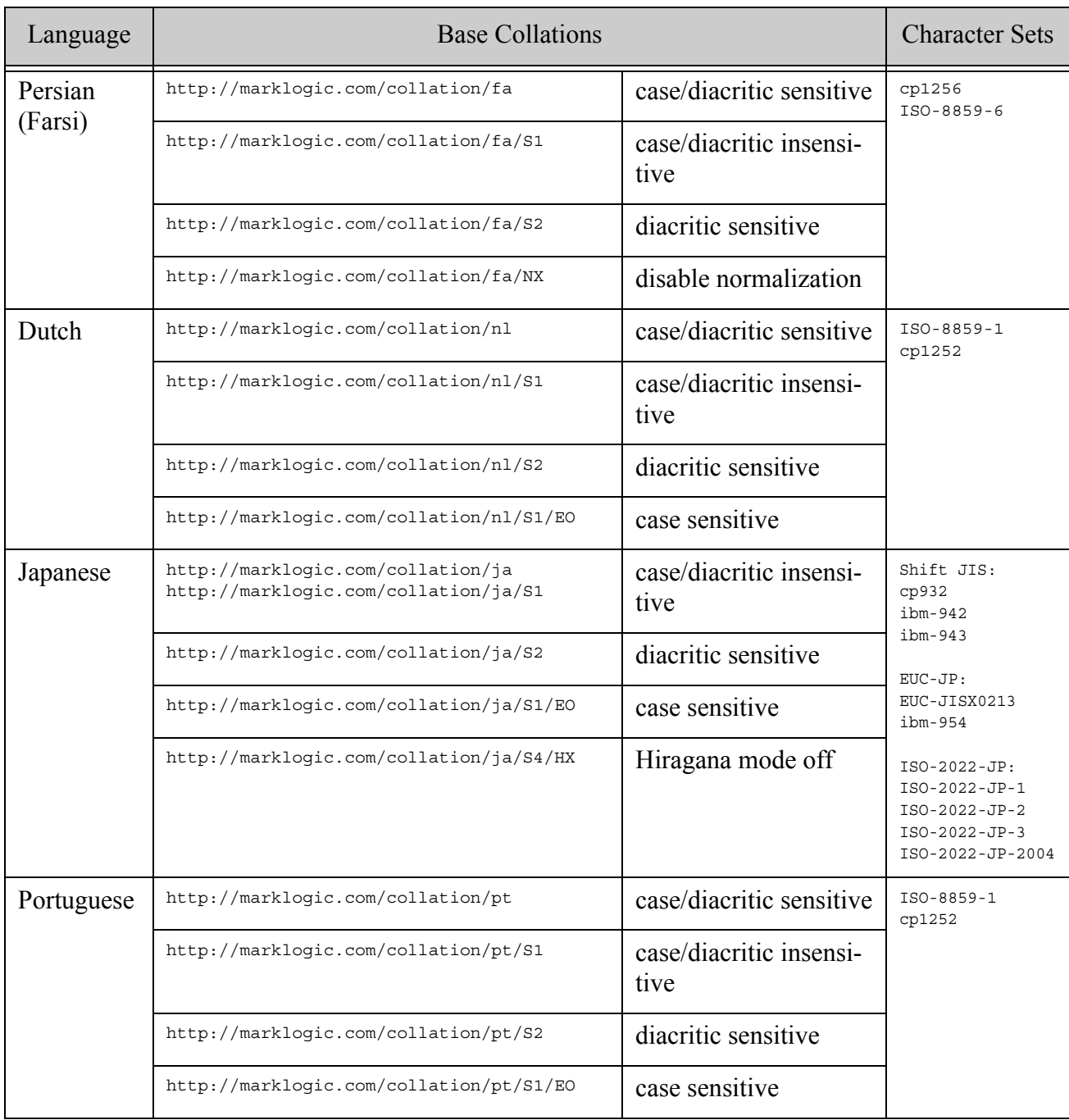

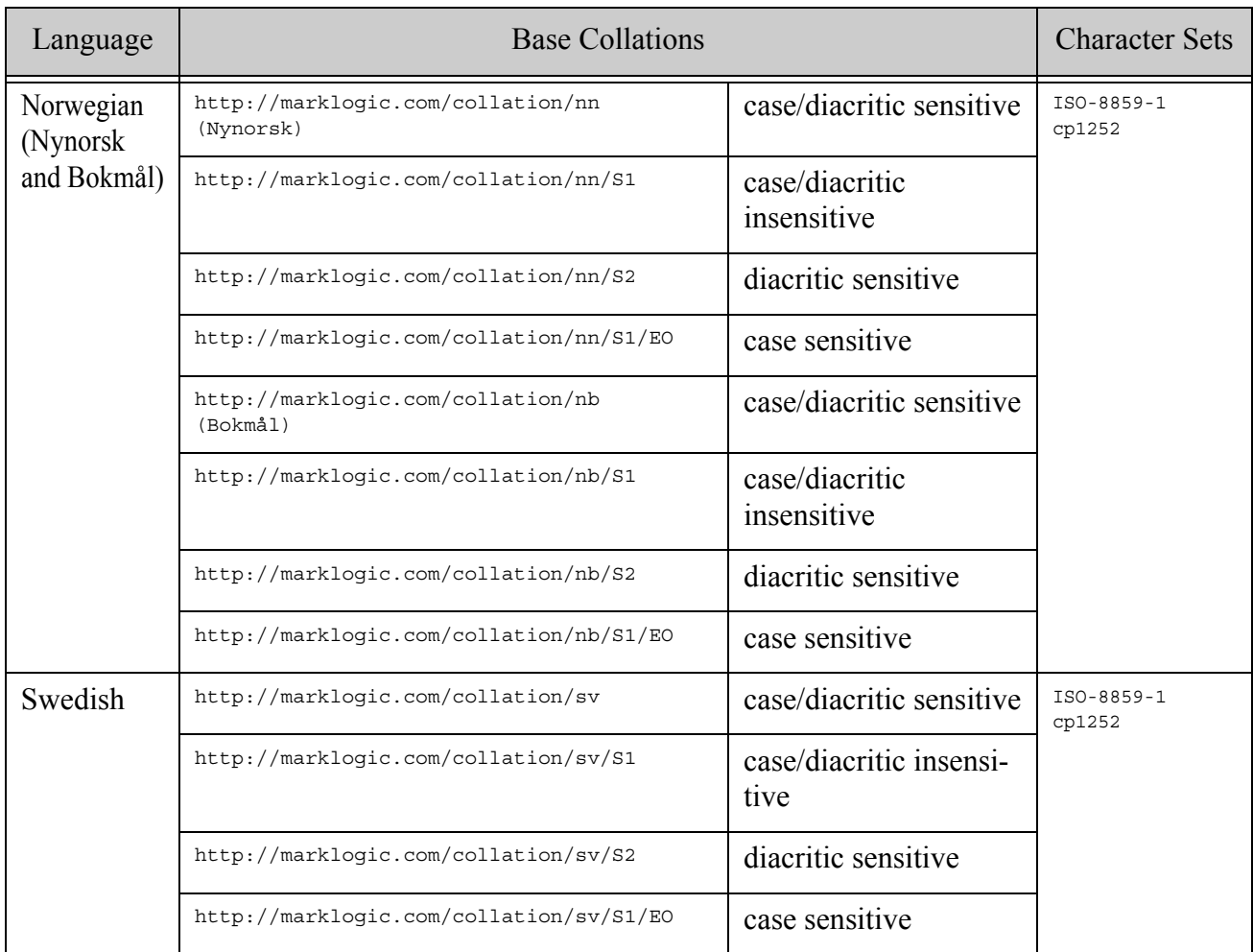

All of the languages except English require a license key to enable. If you do not have the license key for one of the supported languages, it is treated as a generic language, and each word is stemmed to itself and it is tokenized in a generic way (on whitespace and punctuation characters for non-Asian characters, and on each character for Asian characters). For more information, see ["Generic Language Support" on page 762](#page-761-1). The language-specific collations are available to all languages, regardless of what languages are enabled in the license key.

# **31.0 Appendix: Query Options Reference**

This appendix is a reference guide to the query options used for search and lexicon analysis by the XQuery Search API and the MarkLogic Client APIs (REST, Java, Node.js). This appendix contains the following topics:

- [How to Use This Reference](#page-816-0)
- [Options Summary](#page-817-0)
- [additional-query](#page-819-0)
- [concurrency-level](#page-820-0)
- **[constraint](#page-821-0)**
- [debug](#page-889-0)
- [default-suggestion-source](#page-889-1)
- [extract-document-data](#page-894-0)
- [forest](#page-897-0)
- [fragment-scope](#page-898-0)
- [grammar](#page-899-0)
- [operator](#page-907-0)
- [page-length](#page-911-0)
- [quality-weight](#page-912-0)
- [result-decorator](#page-912-1)
- [return-aggregates](#page-914-0)
- [return-constraints](#page-915-0)
- [return-facets](#page-915-1)
- [return-frequencies](#page-916-0)
- [return-metrics](#page-916-1)
- [return-plan](#page-916-2)
- [return-qtext](#page-917-0)
- [return-query](#page-917-1)
- [return-results](#page-918-0)
- [return-similar](#page-918-1)
- [return-values](#page-919-0)
- [search-option](#page-919-1)
- [searchable-expression](#page-920-0)
- [sort-order](#page-922-0)
- [suggestion-source](#page-927-0)
- [term](#page-930-0)
- [transform-results](#page-935-0)
- **[tuples](#page-940-0)**
- **[values](#page-944-0)**
- [Term Options](#page-949-0)
- **[Facet Options](#page-949-1)**
- [Range Options](#page-950-0)
- [Geospatial Point Query Options](#page-951-0)
- [Geospatial Region Query Options](#page-952-1)
- **[Suggestion Options](#page-952-0)**
- **[Values Options](#page-953-0)**

#### <span id="page-816-0"></span>**31.1 How to Use This Reference**

This reference describes the layout of the query options structure usable with search and lexicon query interfaces of the XQuery Search API (search:search, search:values, etc.) and the Client APIs (REST, Java, Node.js). Both XML and JSON representations are shown, but not all APIs support both representations; consult the reference for the API you're using.

Some of the APIs provide builders for constructing query options, so you do not need to know the syntax. However, this appendix can still be useful with a builder because it provides details on the meaning, defaults, and limits for specific option components.

The Syntax Summary for each option shows all possible components, but not all are required and some cannot be used together. Refer to the Component Description section for details on a given option.

Option components that can be specified as repeating XML elements are usually represented by array values in JSON. In many cases, you can omit the array wrapper if there is only one element.

# <span id="page-817-0"></span>**31.2 Options Summary**

A single options node or object can contain can contain options useful for document searches, lexicon and index queries, and/or search term completion suggestions. However, not all options are used by all operations. For example, the values and tuples options only apply to lexicon query operations (search:values), default-suggestion-source only applies to search term completion suggestion operations (search:suggest), and extract-document-data only applies to document searches (search: search).

A set of query options has the following structure. You can only use the JSON form with selected Client APIs, such as the REST Client API.

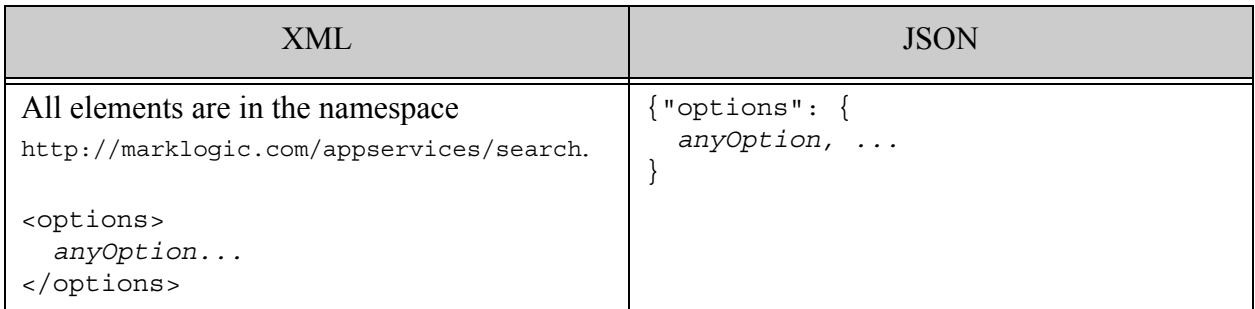

Where *anyOption* is zero or more of the child components summarized in the following table. For more details about a given option, see the option-specific topic.

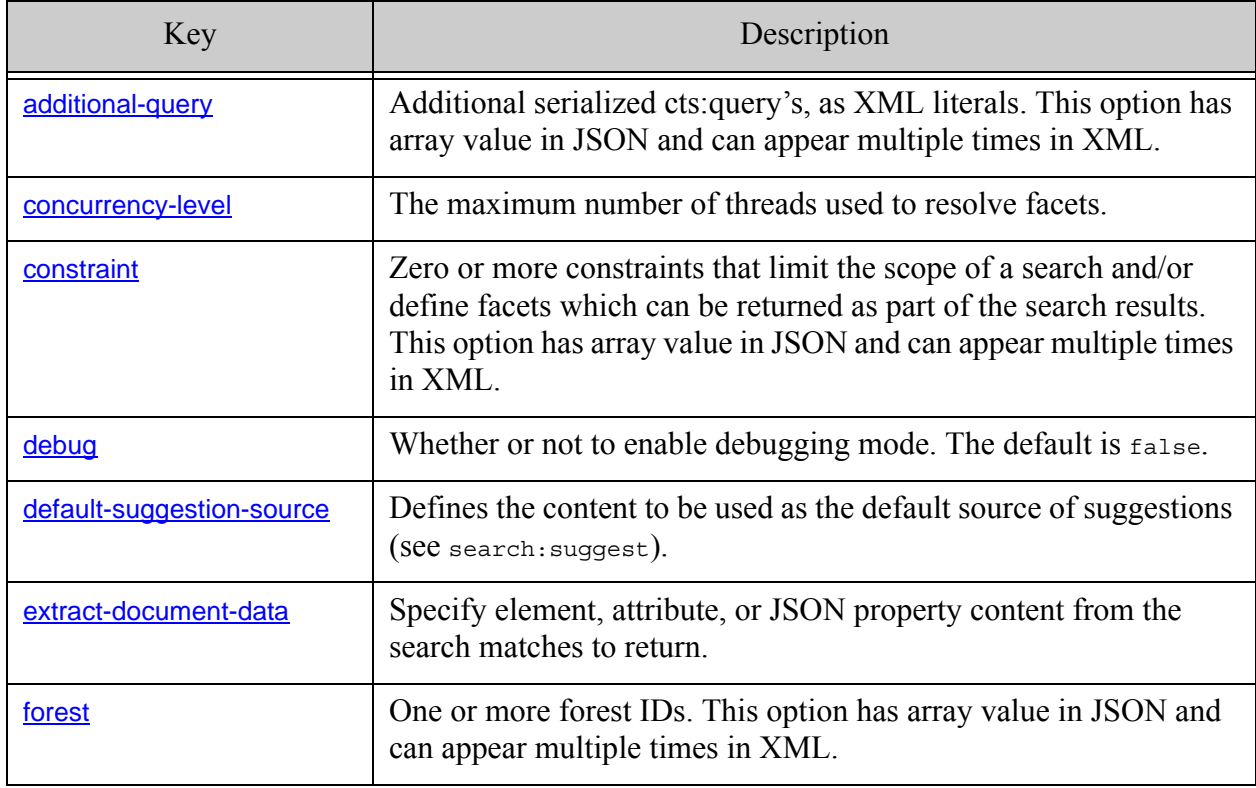

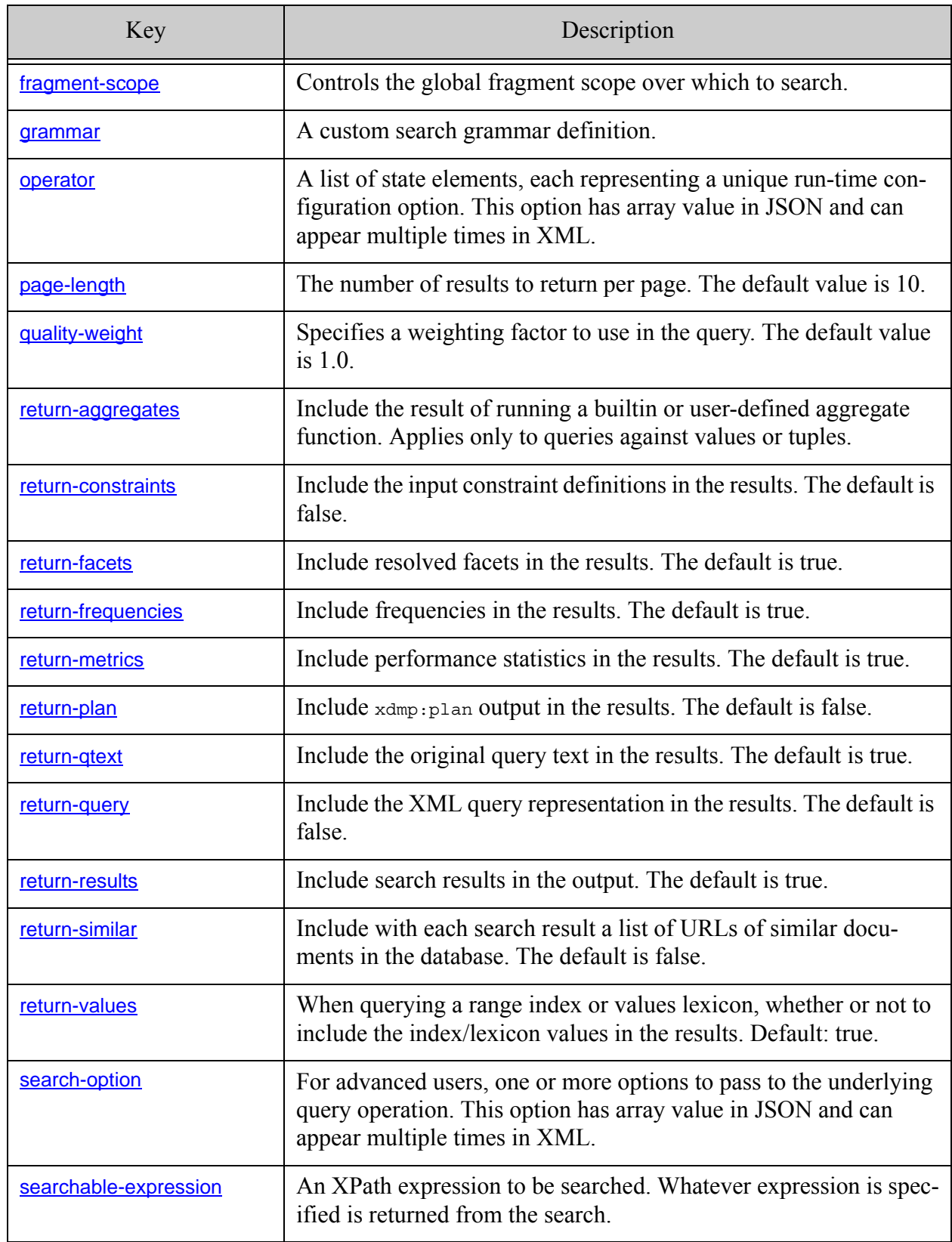

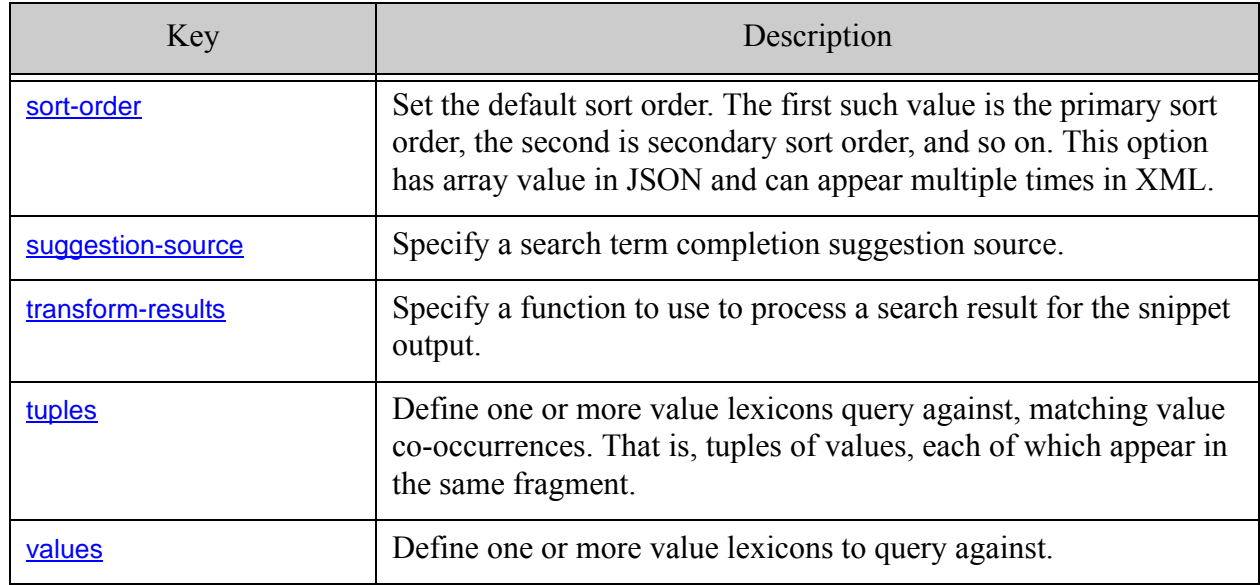

#### <span id="page-819-0"></span>**31.3 additional-query**

Use this option to specify one or more additional cts queries to apply when searching documents and generating suggestions. The queries are AND'd with the input query. The query results are constrained by the additional-query(s).

Specify each additional query value as the serialized XML representation of a cts: query.

- [Syntax Summary](#page-819-1)
- [Component Description](#page-820-1)
- [Examples](#page-820-2)
- [See Also](#page-820-3)

#### <span id="page-819-1"></span>**31.3.1 Syntax Summary**

This option has the following structure. Note that you can only use the JSON form with selected Client APIs, such as the REST Client API.

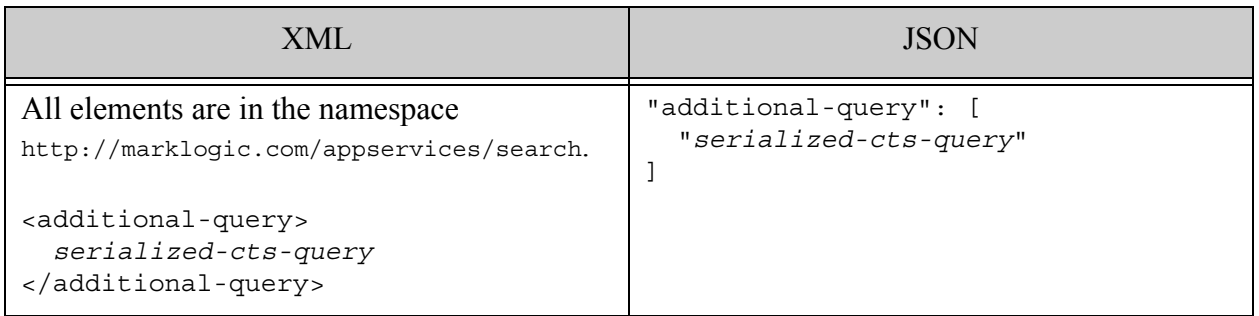

# <span id="page-820-1"></span>**31.3.2 Component Description**

The text value that represents each additional query is a serialized  $cts$ : query. In XML options, it is represented as XML. In JSON options, it is a string containing the serialized XML.

If your query options include multiple additional queries, they are AND'd together, as if with cts:and-query.

## <span id="page-820-2"></span>**31.3.3 Examples**

The following example constrains the results to the directory named /my/directory/. Whitespace and linebreaks are added for readability.

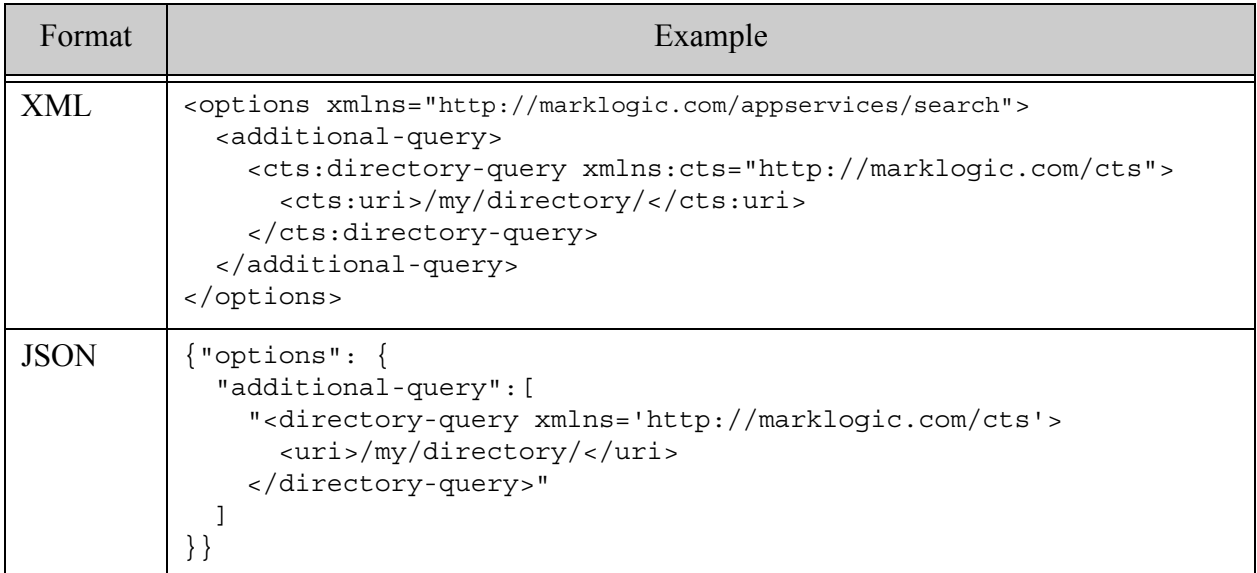

## <span id="page-820-3"></span>**31.3.4 See Also**

For more details, see the following topics:

- ["Serializations of cts:query Constructors" on page 284](#page-283-0)
- ["Understanding cts:query" on page 248](#page-247-0)
- The built-in functions in the cts namespace in the *XQuery and XSLT Reference Guide*

## <span id="page-820-0"></span>**31.4 concurrency-level**

The maximum number of threads to use when resolving facets. The default is 8, which specifies that at most 8 threads will be used concurrently to resolve facets. The value of this option should be an integer value greater than 0. The default value is 8.

The following example specifies a concurrency level of 16.

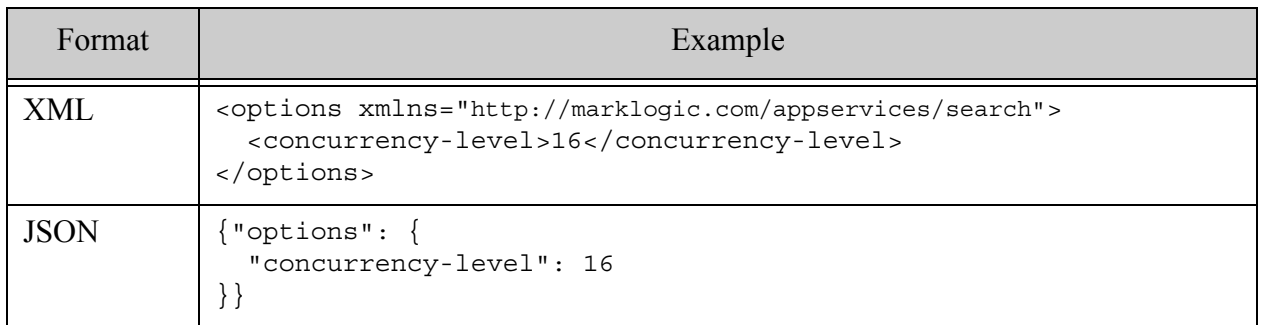

#### <span id="page-821-0"></span>**31.5 constraint**

This option forms the outer container for a constraint definition. Use constraints to limit the scope of a search and/or define facets that can be returned as part of the search results. Constraints can also be applicable when generating search suggestions. No constraints are defined by default.

Each constraint must include a name that is unique among the options in scope for a search. The constraint name can be used as a term qualifier in a string query; for details, see ["Searching Using](#page-66-0)  [String Queries" on page 67.](#page-66-0) The name can also be used to identify the constraint in some kinds of structured queries and QBE's.

This section includes the following high level topics about the constraint option:

- [Syntax Summary](#page-822-0)
- [Component Description](#page-823-0)
- [Examples](#page-824-1)
- [See Also](#page-824-2)

This section also includes detailed descriptions of each of the following constraint types and the more complex components of range and geospatial constraints, such as **[bucket](#page-879-0)**, [computed-bucket](#page-883-0), and [heatmap](#page-876-0).

- [range](#page-824-0)
- [value](#page-830-0)
- [word](#page-834-0)
- **[collection](#page-838-0)**
- **[container](#page-841-0)**
- [element-query](#page-843-0)
- **[properties](#page-845-0)**
- [geo-attr-pair](#page-846-0)
- [geo-elem](#page-851-0)
- [geo-elem-pair](#page-855-0)
- [geo-json-property](#page-859-0)
- [geo-json-property-pair](#page-862-0)
- [geo-path](#page-866-0)
- [geo-region-path](#page-870-0)
- [custom](#page-873-0)
- [path-index](#page-887-0)

#### <span id="page-822-0"></span>**31.5.1 Syntax Summary**

This option has the following structure. Each constraint must include a name and exactly one constraint specification. An options node can define multiple constraints. In JSON, the constraint array can be empty. Note that you can only use the JSON form with selected Client APIs, such as the REST Client API.

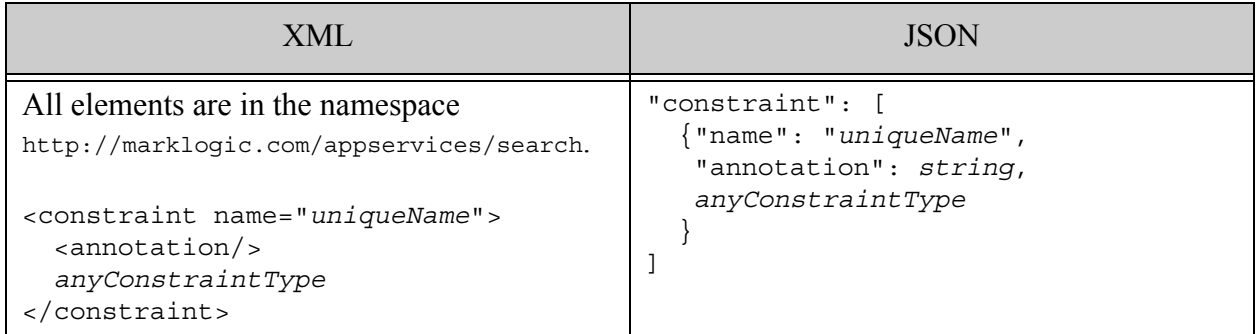

Where *anyConstraintType* is one of the following constraint specifications:

- [range](#page-824-0)
- **[value](#page-830-0)**
- [word](#page-834-0)
- [collection](#page-838-0)
- [container](#page-841-0)
- [element-query](#page-843-0)
- [properties](#page-845-0)
- [geo-attr-pair](#page-846-0)
- [geo-elem](#page-851-0)
- [geo-elem-pair](#page-855-0)
- [geo-json-property](#page-859-0)
- [geo-json-property-pair](#page-862-0)
- [geo-path](#page-866-0)
- [custom](#page-873-0)

#### <span id="page-823-0"></span>**31.5.2 Component Description**

The components of this option have the following semantics. A constraint can contain the following child elements or properties.

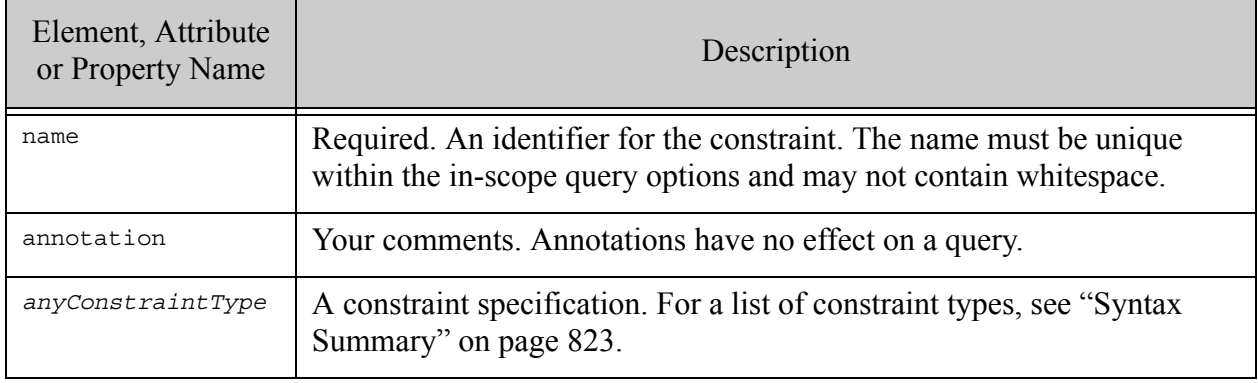

# <span id="page-824-1"></span>**31.5.3 Examples**

The following example defines two constraints: a container constraint that limits matches to those that occur within an XML element named "TITLE", and a value constraint that limits matches to the values in an XML element named "COST". For more examples, refer to the individual constraint types.

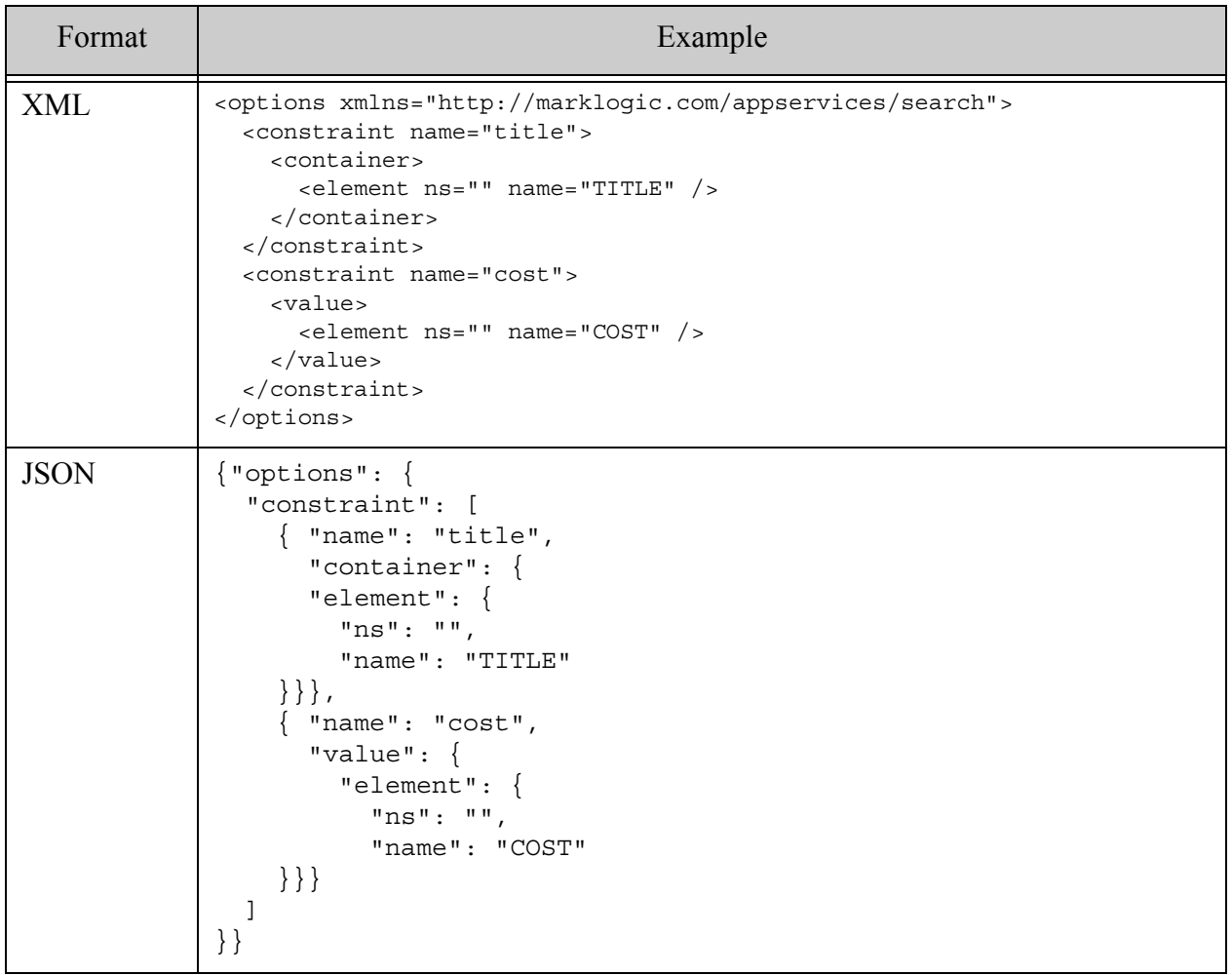

## <span id="page-824-2"></span>**31.5.4 See Also**

For more details, see the following topics and the See Also topics for individual constraint types.

• ["Constraint Options" on page 382](#page-381-0)

## <span id="page-824-0"></span>**31.5.5 range**

A component of a [constraint](#page-821-0) option that specifies an XML element, XML element attribute, field, JSON property, or XPath expression on which to constrain by range, as in a range query.

There must be a range index of the specified type (and collation for string range indexes) defined for the specified element, attribute, JSON property, field, or path.

For best performance of range constraints that include bucket or computed-bucket specifications, define the buckets in a consistent, sorted order (ascending or descending). If the order is not consistent, then the bucketed results are returned in the order specified, regardless of any sorting facet-option in the specification.

- [Syntax Summary](#page-825-0)
- [Component Description](#page-826-0)
- [Examples](#page-828-0)
- [See Also](#page-830-1)

#### <span id="page-825-0"></span>**31.5.5.1 Syntax Summary**

This option has the following structure. The definition must include exactly one of element, field, json-property, or path-index descriptor. If there is an element, an attribute descriptor may also be included. Note that you can only use the JSON form with selected Client APIs, such as the REST Client API.

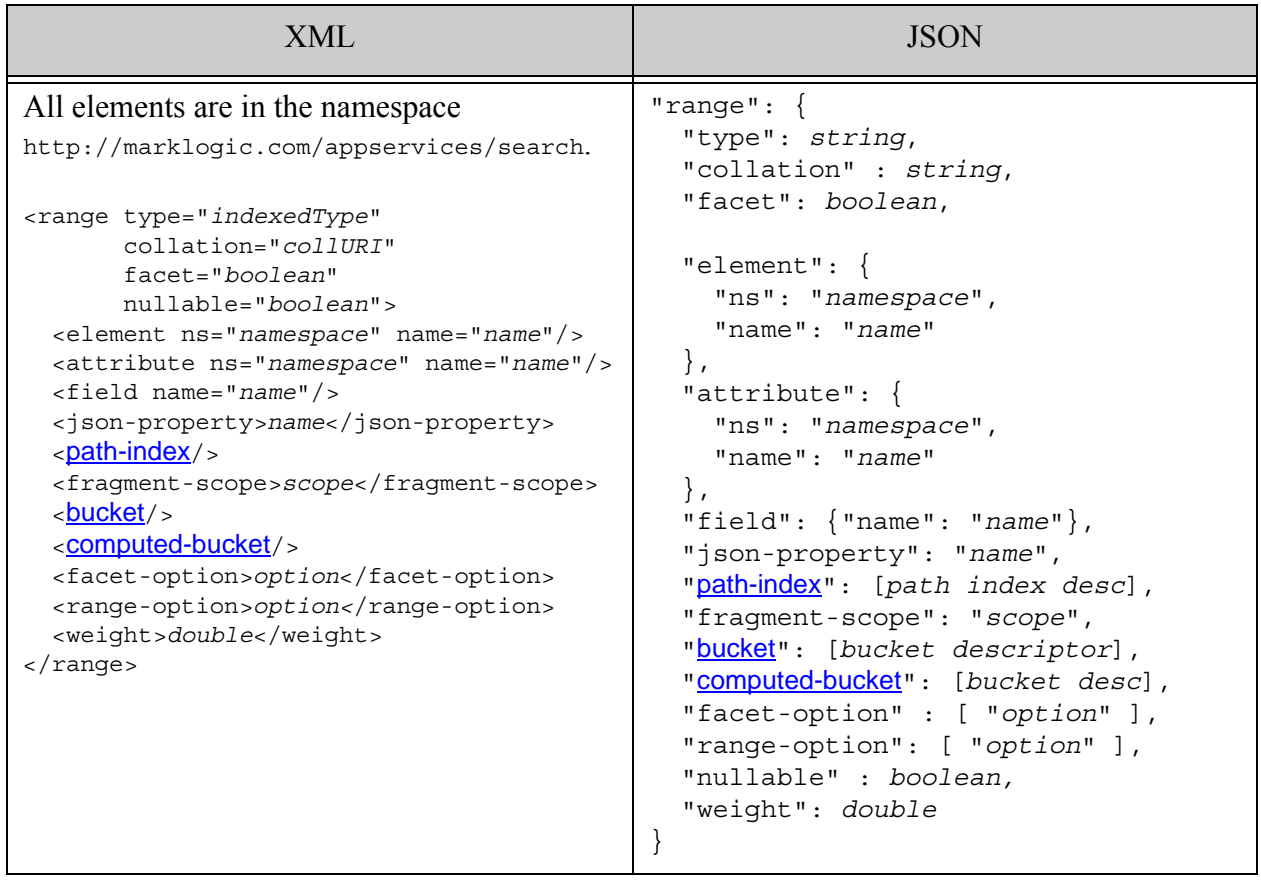

# <span id="page-826-0"></span>**31.5.5.2 Component Description**

The components of this option have the following semantics. The definition must include exactly one of element, json-property, field, or path-index. All other components are optional.

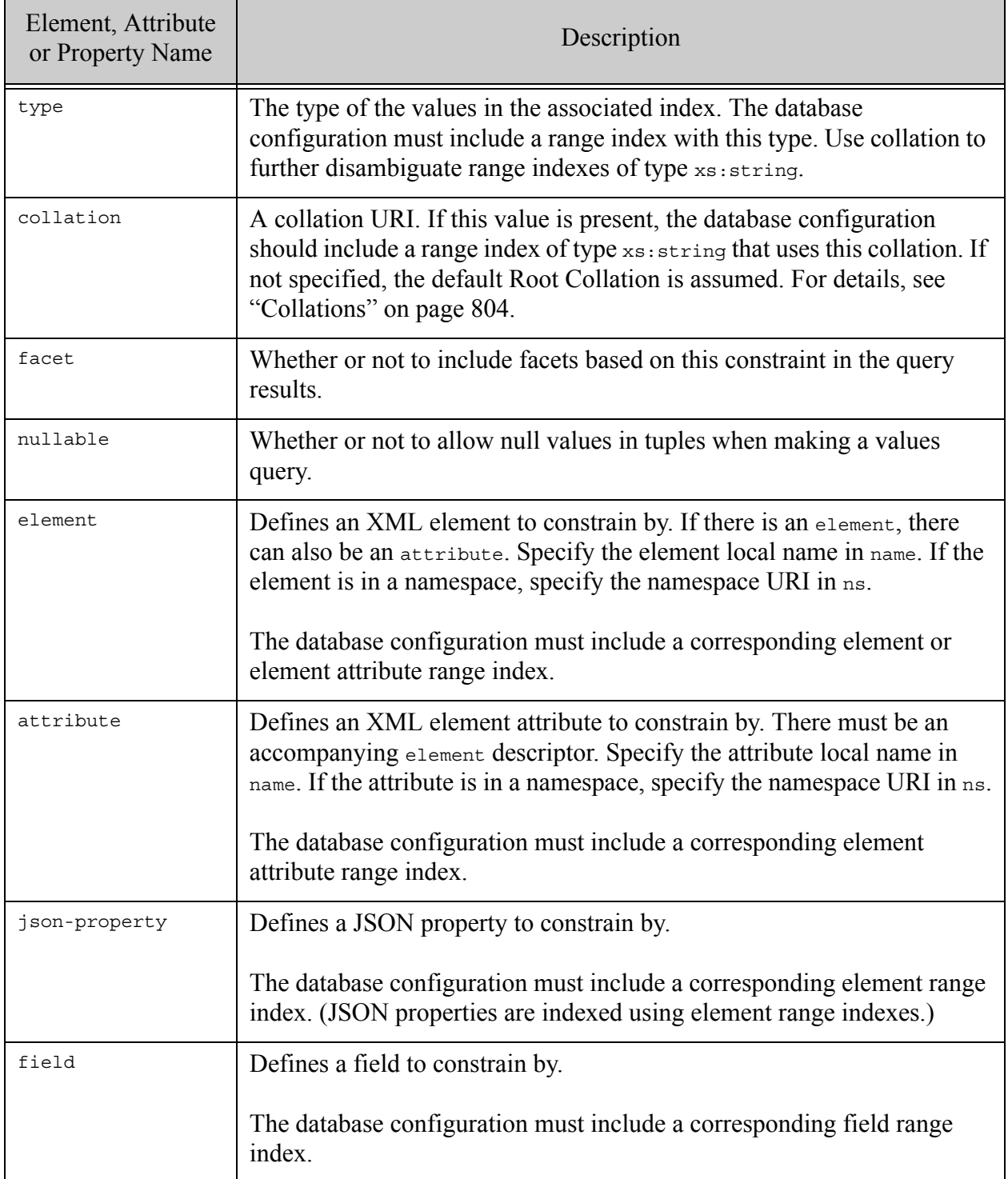

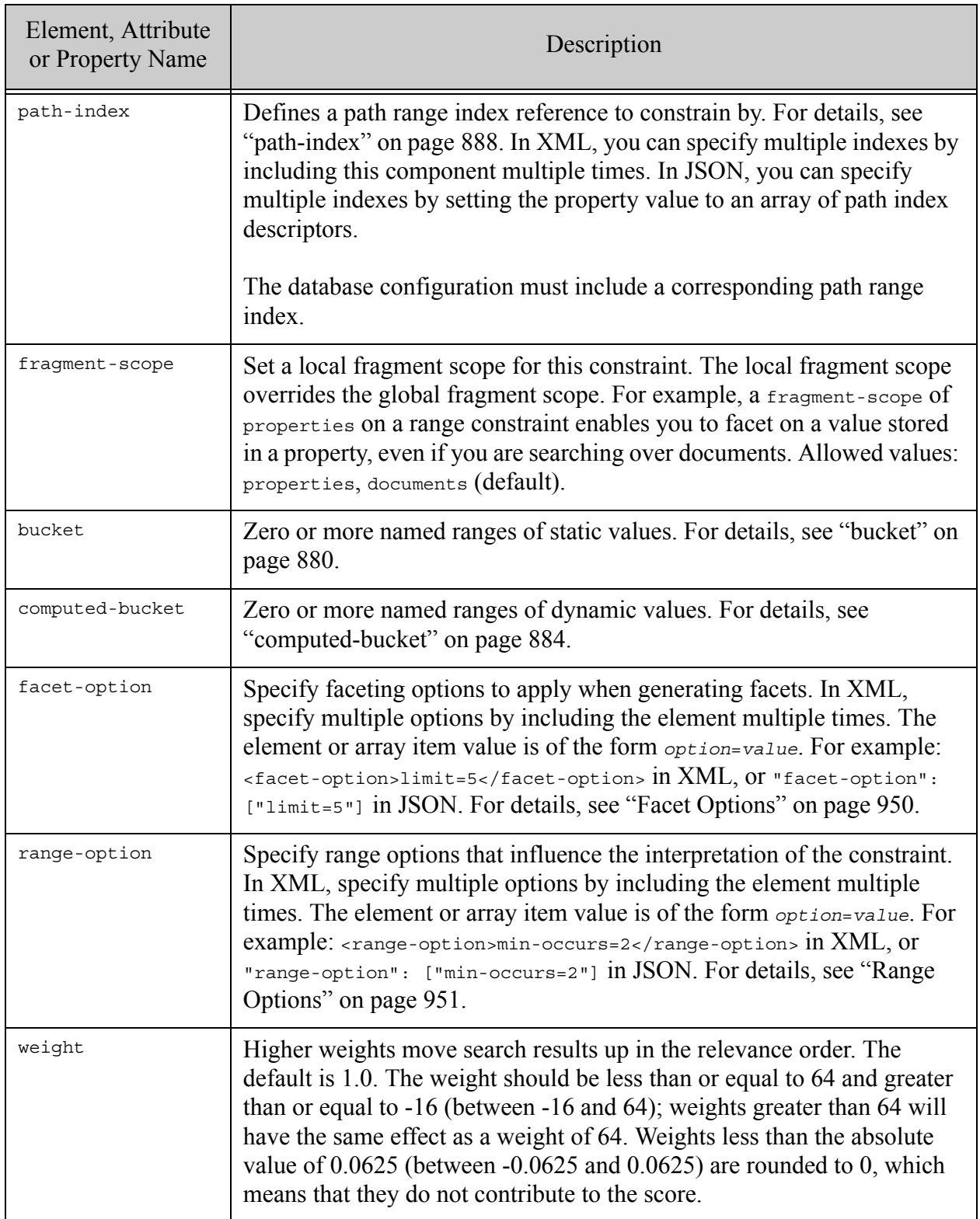
## **31.5.5.3 Examples**

This section contains an example contains one of each type of range constraint and an example that demonstrates the use of faceting options. For more examples, see ["bucket" on page 880](#page-879-0) and ["computed-bucket" on page 884.](#page-883-0)

The following example includes one of each basic type of range constraint: element, element attribute, JSON property, field, and path index. The database configuration must include a range index that corresponds to each constraint.

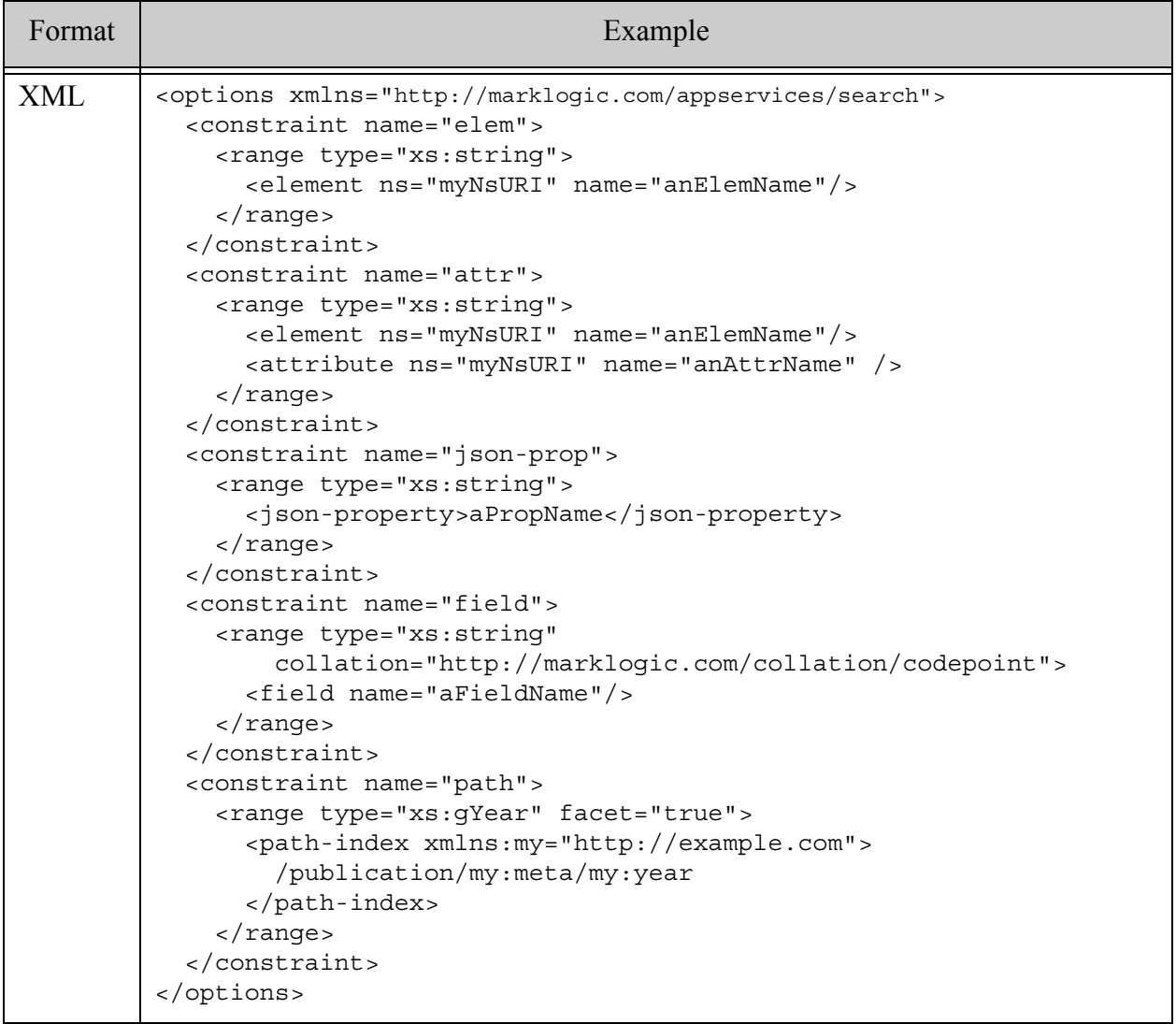

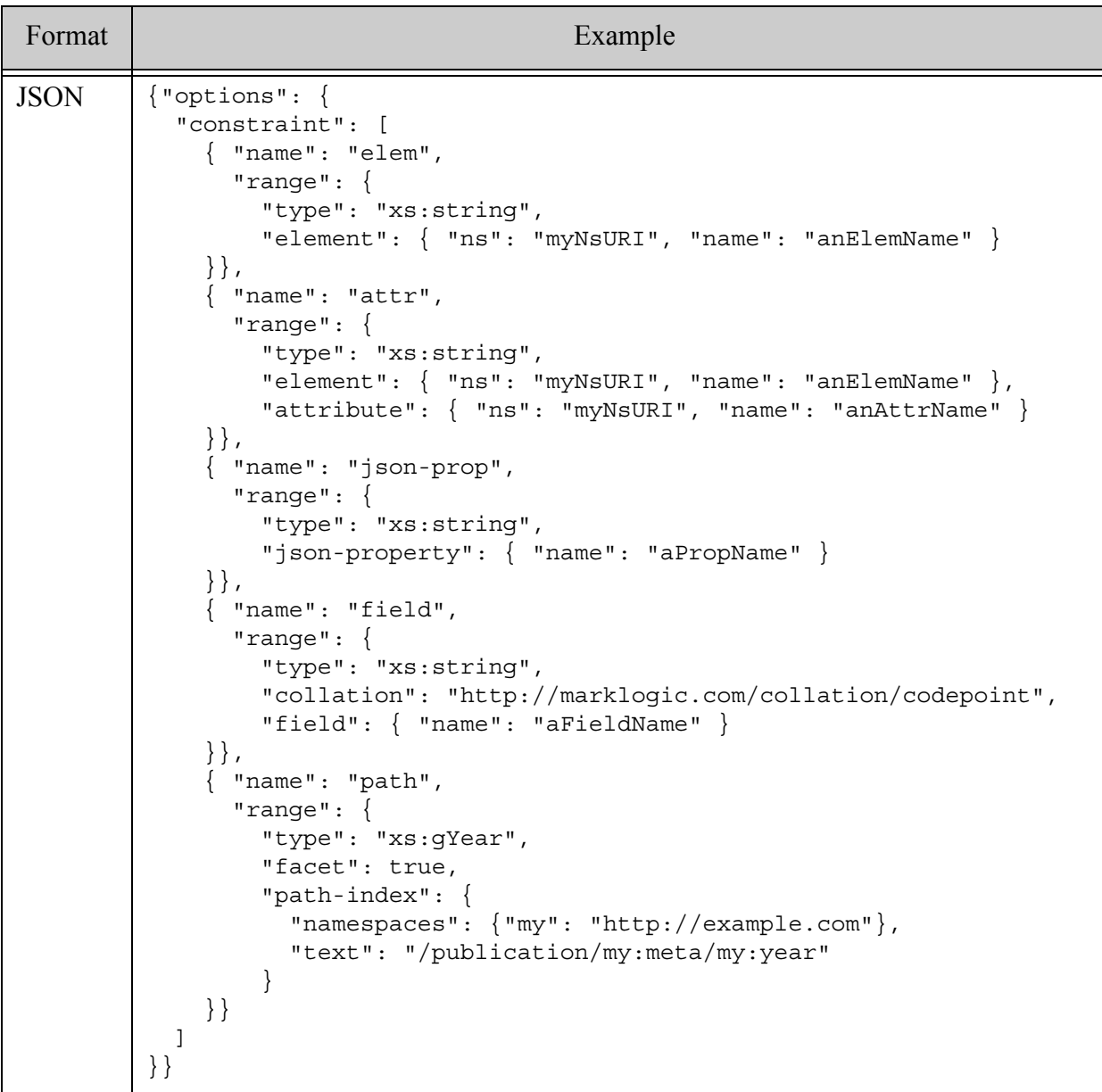

The following example defines a constraint that is used to generate facets. The facet-option values are passed to the underlying lexicon calls.

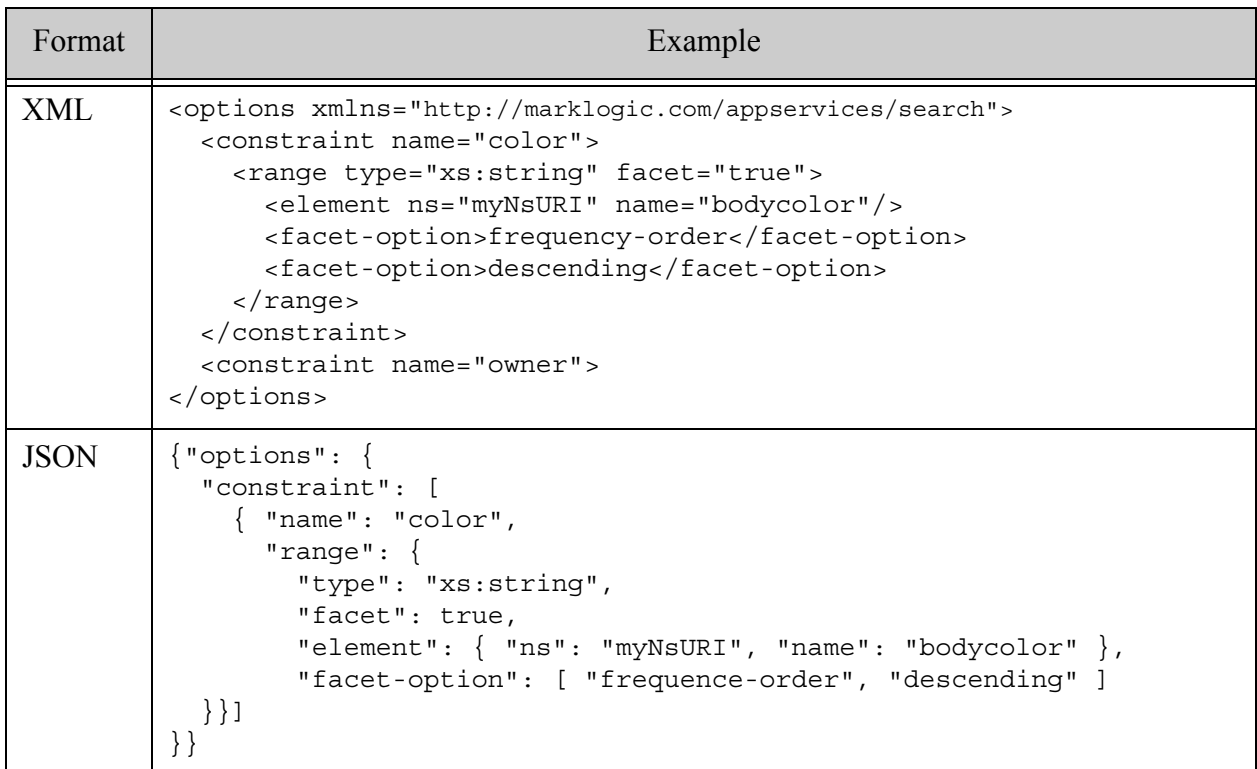

#### **31.5.5.4 See Also**

For more details on using this option, see the following topics:

- ["Constrained Searches and Faceted Navigation" on page 34](#page-33-0)
- ["Constraint Options" on page 382](#page-381-0)
- ["Using Relational Operators on Constraints" on page 72](#page-71-0)
- ["Support for Multiple Query Types" on page 26](#page-25-0)

#### **31.5.6 value**

A component of a [constraint](#page-821-0) option that specifies a XML element, XML attribute, JSON property, or field on which to constrain, as in a value query. For JSON property constraints, you can optionally specify a node using value/@type. If present, type must be one of string (default), number, boolean, or null. You cannot create facets from a value constraint.

- [Syntax Summary](#page-831-0)
- **[Component Description](#page-832-0)**
- [Examples](#page-833-0)

• [See Also](#page-834-0)

#### <span id="page-831-0"></span>**31.5.6.1 Syntax Summary**

A value constraint definition has the following structure. Note that you can only use the JSON form with selected Client APIs, such as the REST Client API.

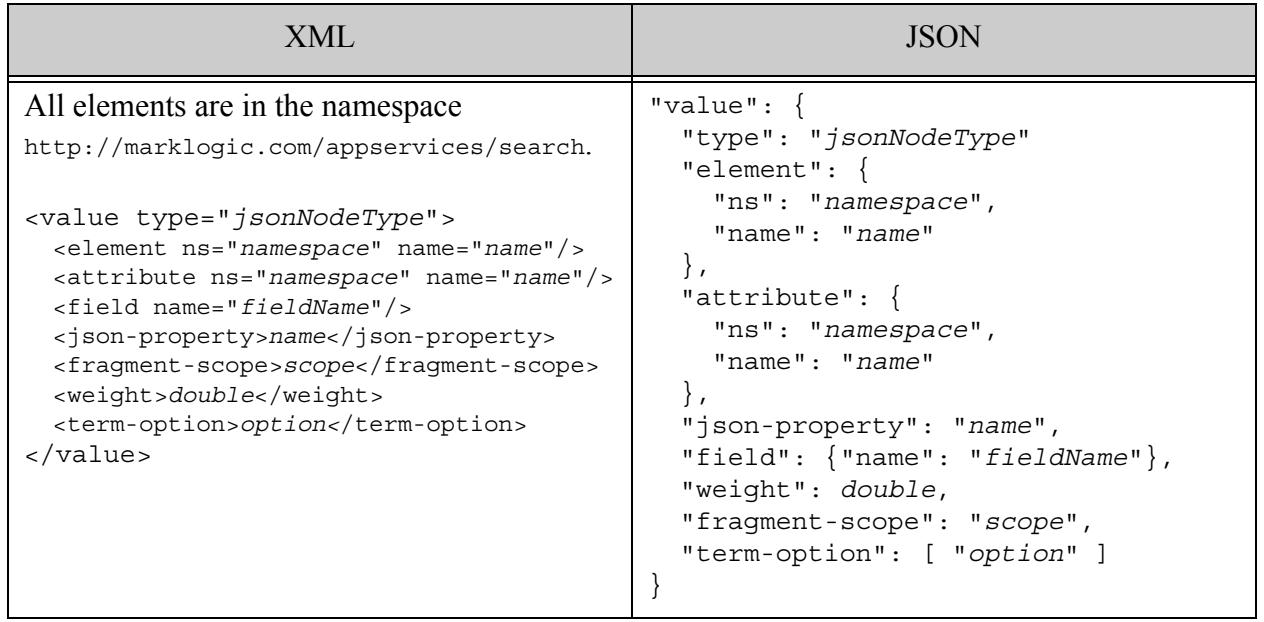

## <span id="page-832-0"></span>**31.5.6.2 Component Description**

The components of this option have the following semantics. The definition must include exactly one of element, json-property, or field. If there is an element, there can also be an attribute.

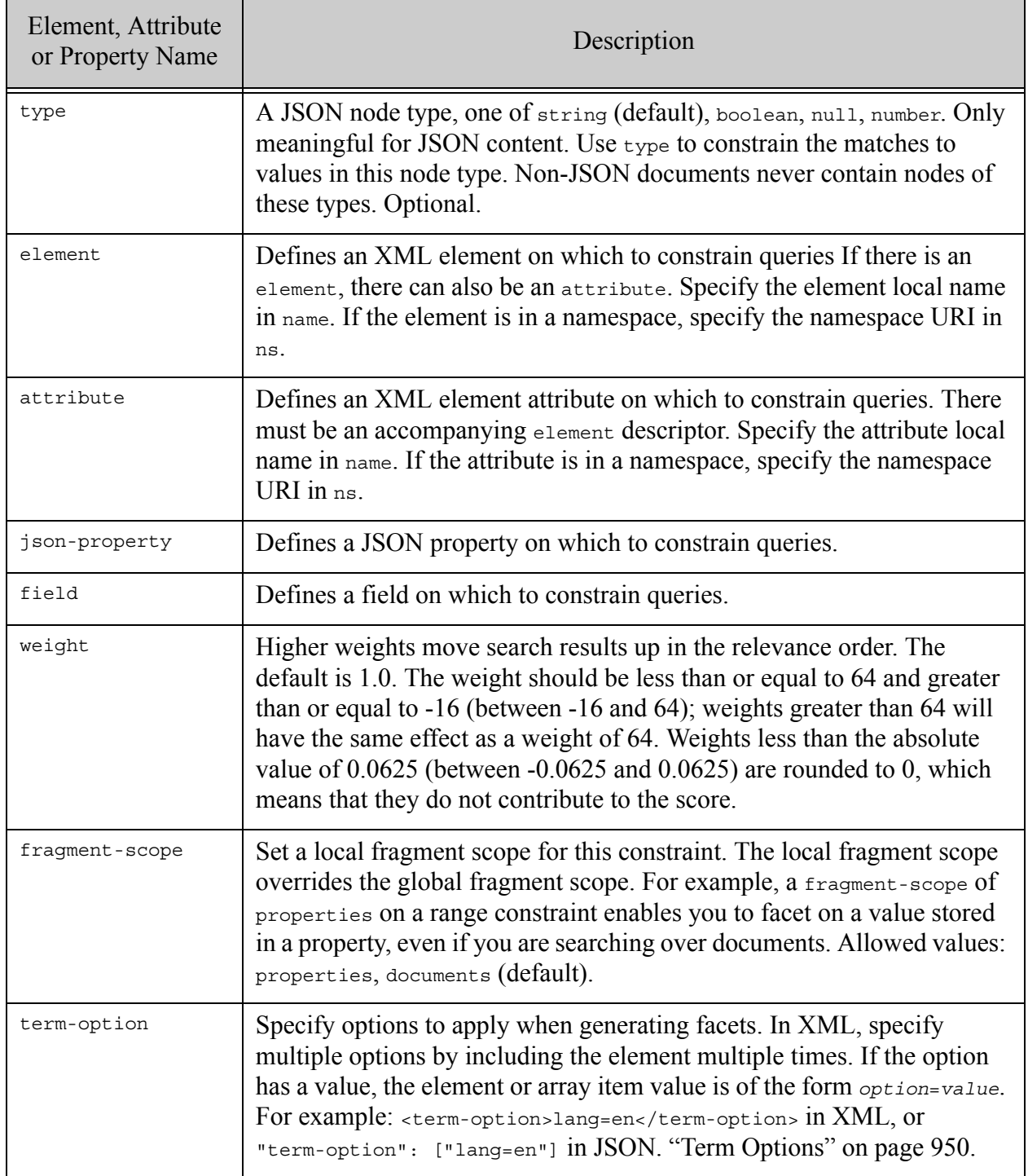

## <span id="page-833-0"></span>**31.5.6.3 Examples**

The following example includes a value constraint of each type: element, element attribute, JSON property, and field.

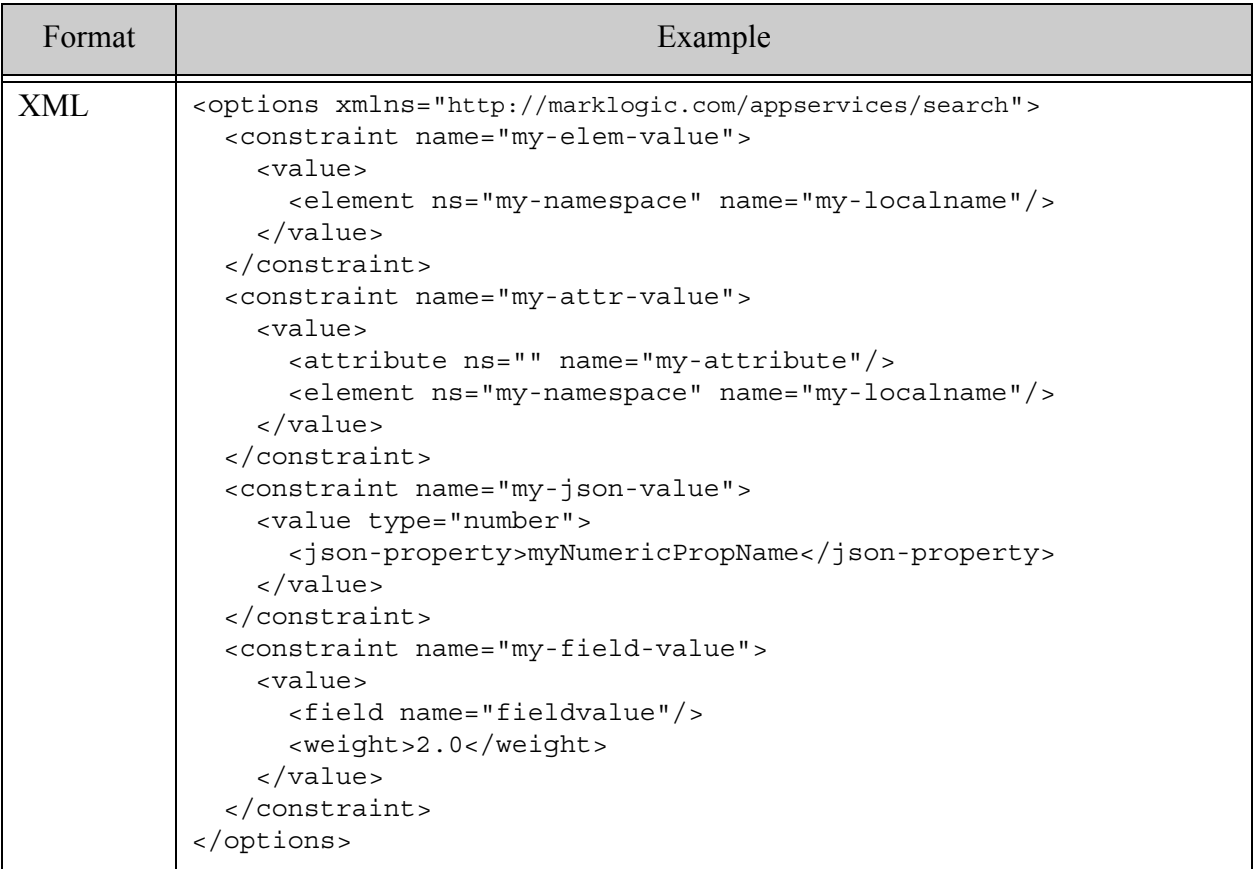

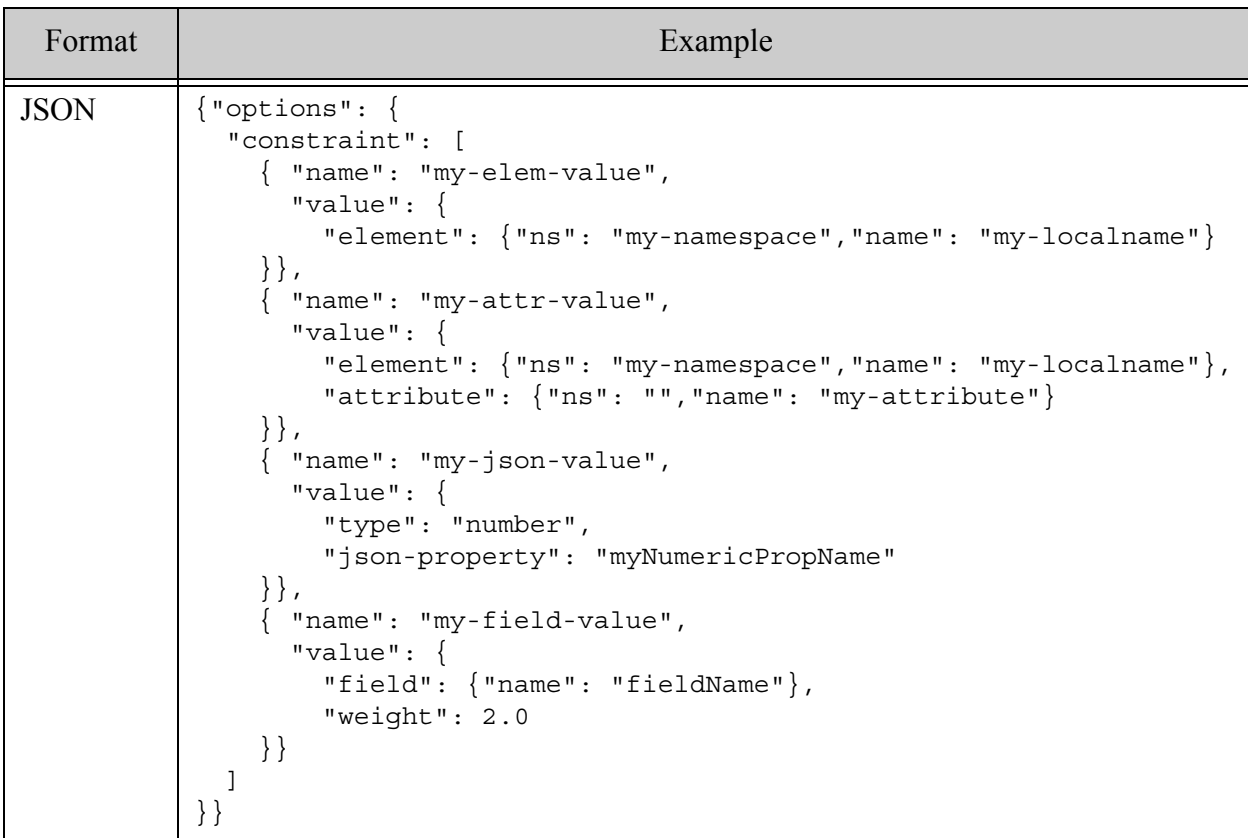

#### <span id="page-834-0"></span>**31.5.6.4 See Also**

For more details on using this option, see the following topics:

- ["Constraint Options" on page 382](#page-381-0)
- ["Value Constraint Example" on page 389](#page-388-0)
- ["Support for Multiple Query Types" on page 26](#page-25-0)

#### **31.5.7 word**

A component of a [constraint](#page-821-0) option that specifies the XML element, XML element attribute, JSON property, or field on which to constrain by word. You cannot create facets from a word constraint.

- [Syntax Summary](#page-835-0)
- [Component Description](#page-835-1)
- [Examples](#page-837-0)
- [See Also](#page-838-0)

# <span id="page-835-0"></span>**31.5.7.1 Syntax Summary**

This option has the following structure. Note that you can only use the JSON form with selected Client APIs, such as the REST Client API.

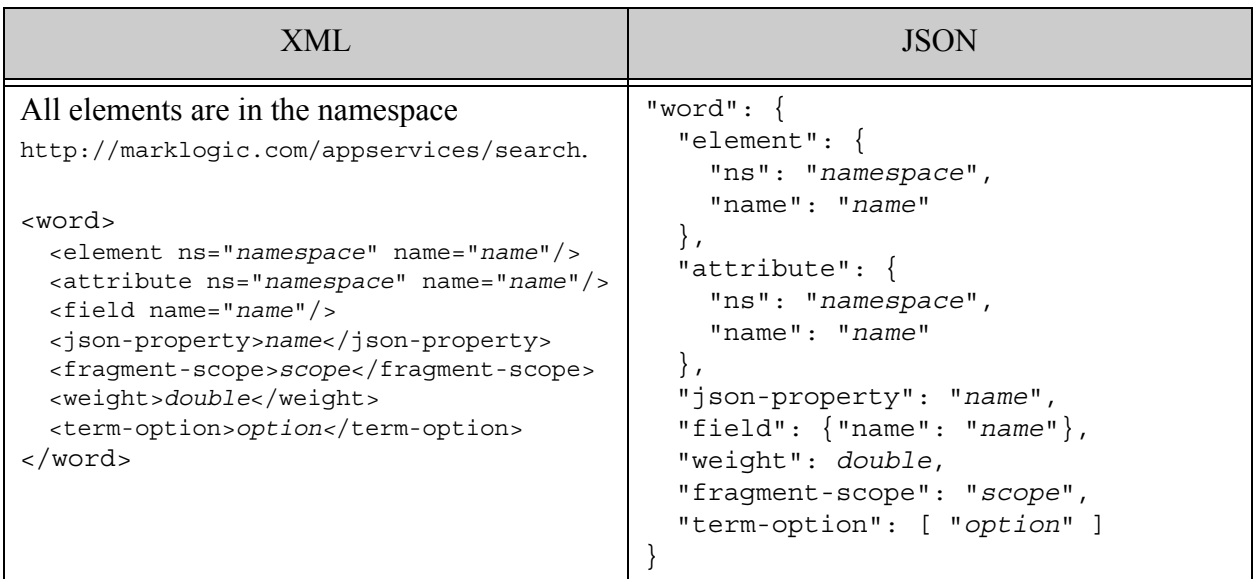

## <span id="page-835-1"></span>**31.5.7.2 Component Description**

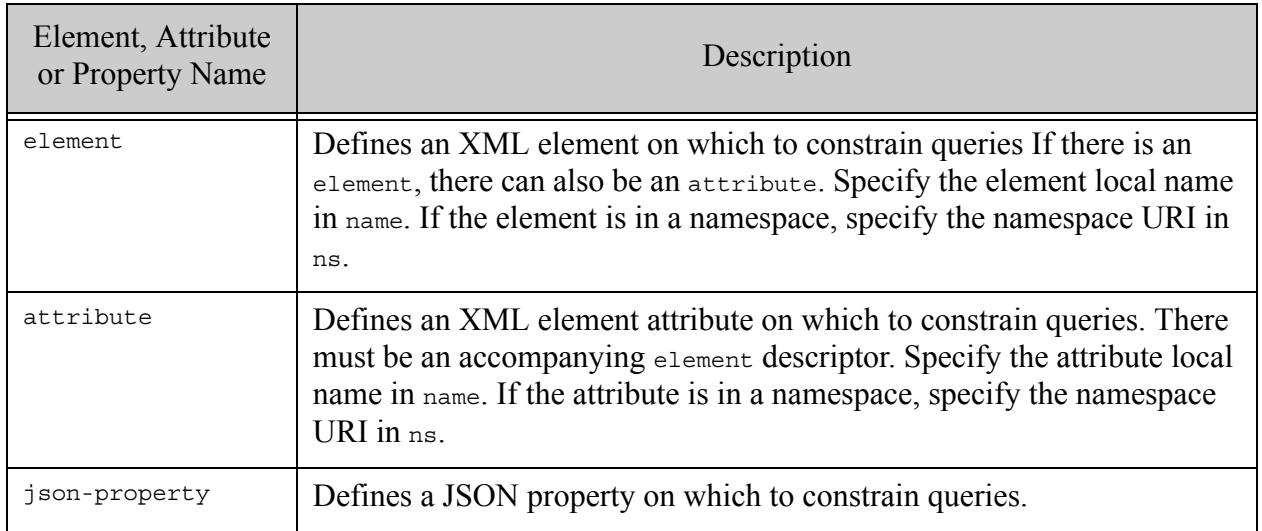

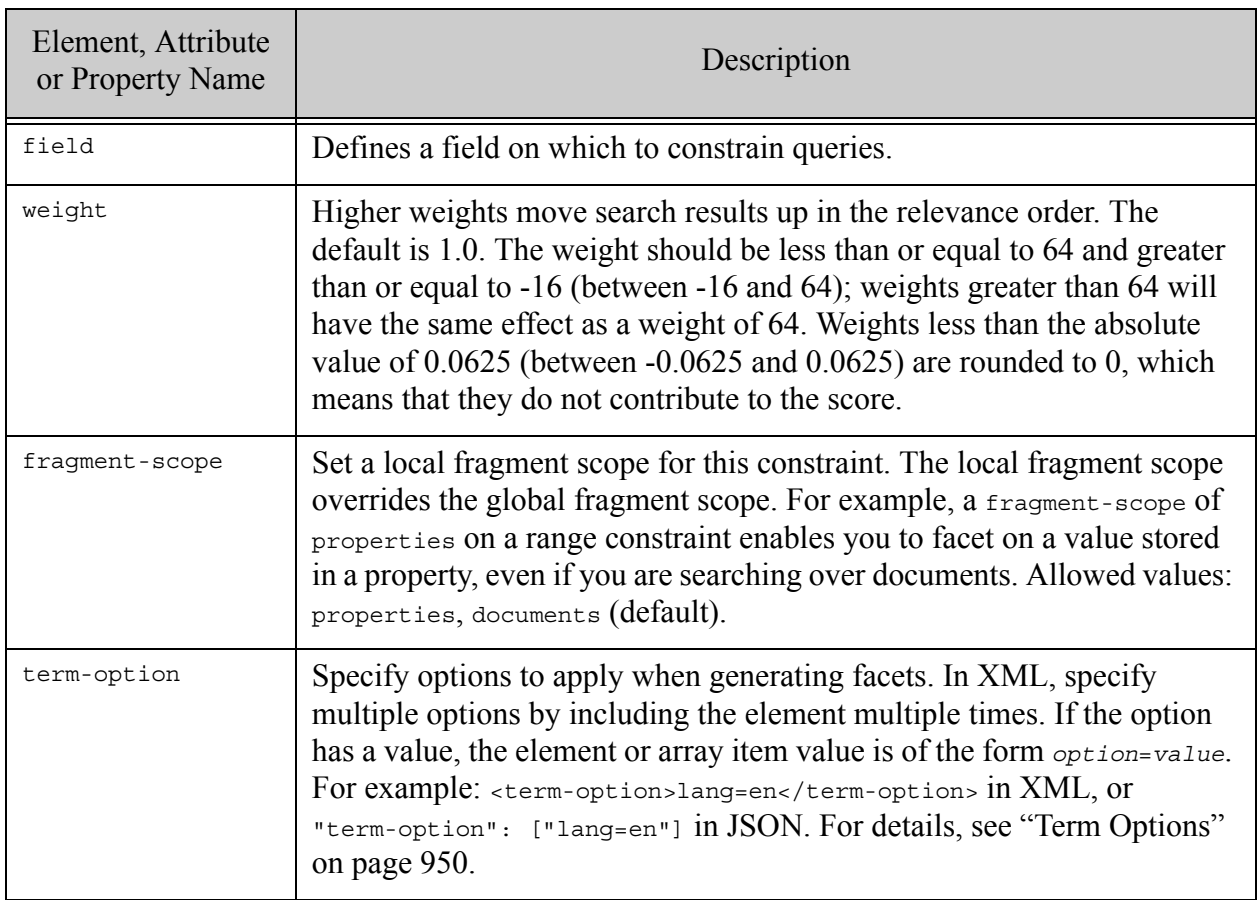

## <span id="page-837-0"></span>**31.5.7.3 Examples**

The following example includes a word constraint of each possible type (element, element attribute, JSON property, and field). The JSON property constraint demonstrates the use of term options. The field constraint demonstrates the use of a custom weight.

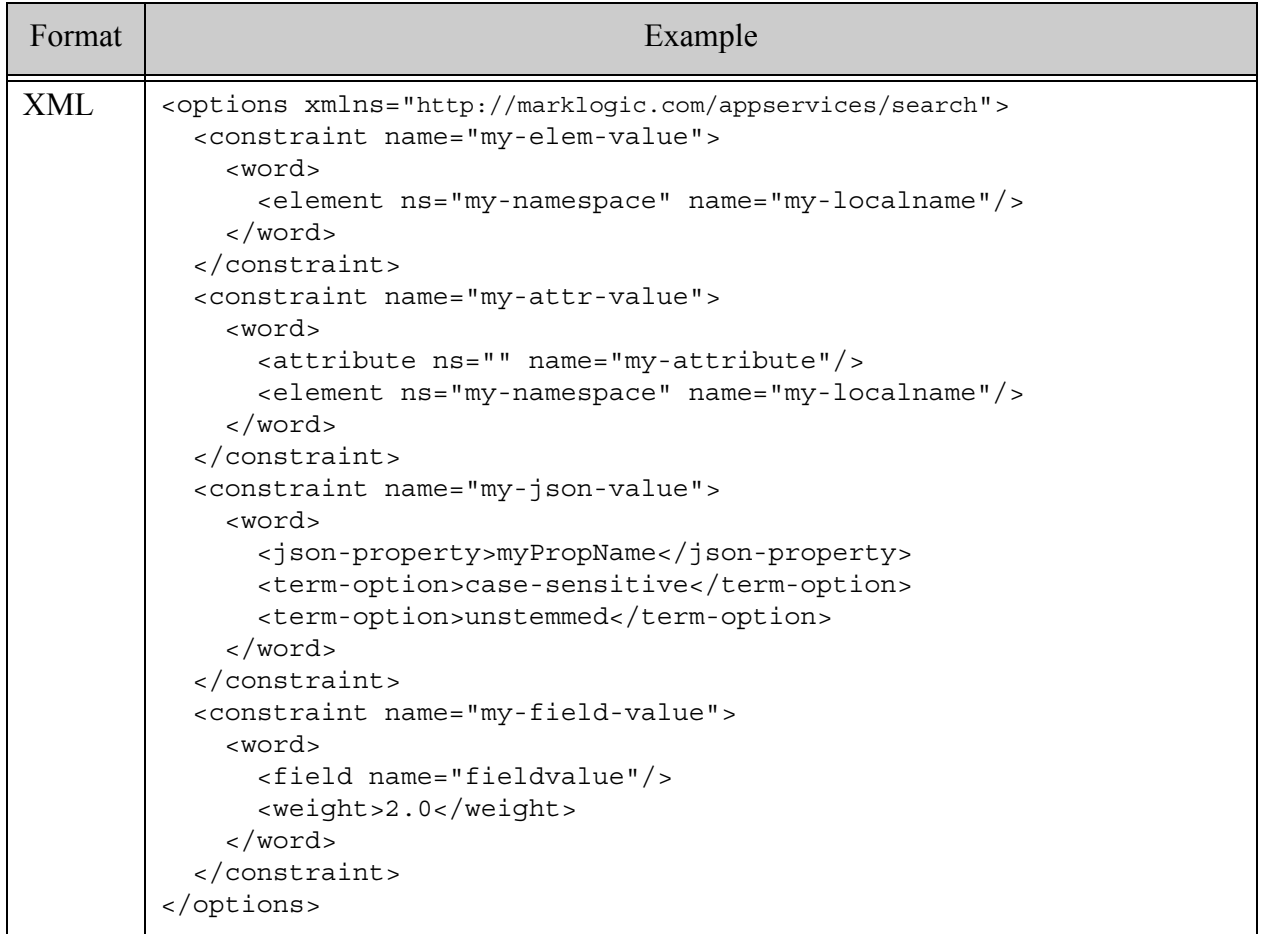

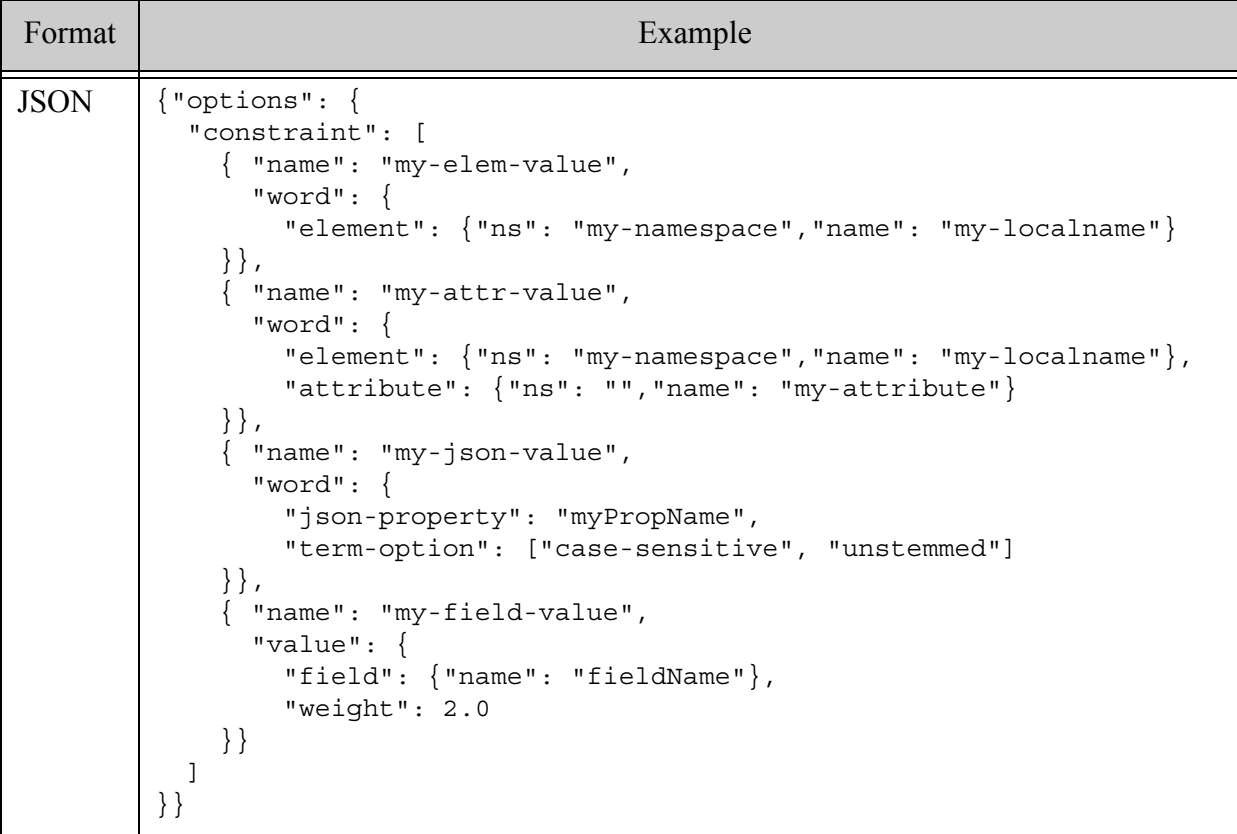

#### <span id="page-838-0"></span>**31.5.7.4 See Also**

For more details on using this option, see the following topics:

- ["Constraint Options" on page 382](#page-381-0)
- ["Word Constraint Examples" on page 389](#page-388-1)
- ["Support for Multiple Query Types" on page 26](#page-25-0)

#### **31.5.8 collection**

A component of a [constraint](#page-821-0) option that constrains results by collection, matching either documents in the specified collections or in collections with the specified collection URI prefix.

- [Syntax Summary](#page-839-0)
- [Component Description](#page-839-1)
- [Examples](#page-840-0)
- [See Also](#page-840-1)

## <span id="page-839-0"></span>**31.5.8.1 Syntax Summary**

This option has the following structure. Note that you can only use the JSON form with selected Client APIs, such as the REST Client API.

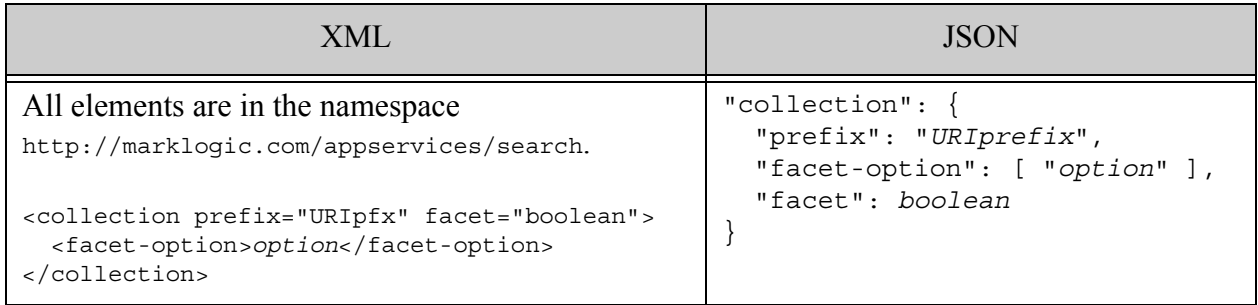

# <span id="page-839-1"></span>**31.5.8.2 Component Description**

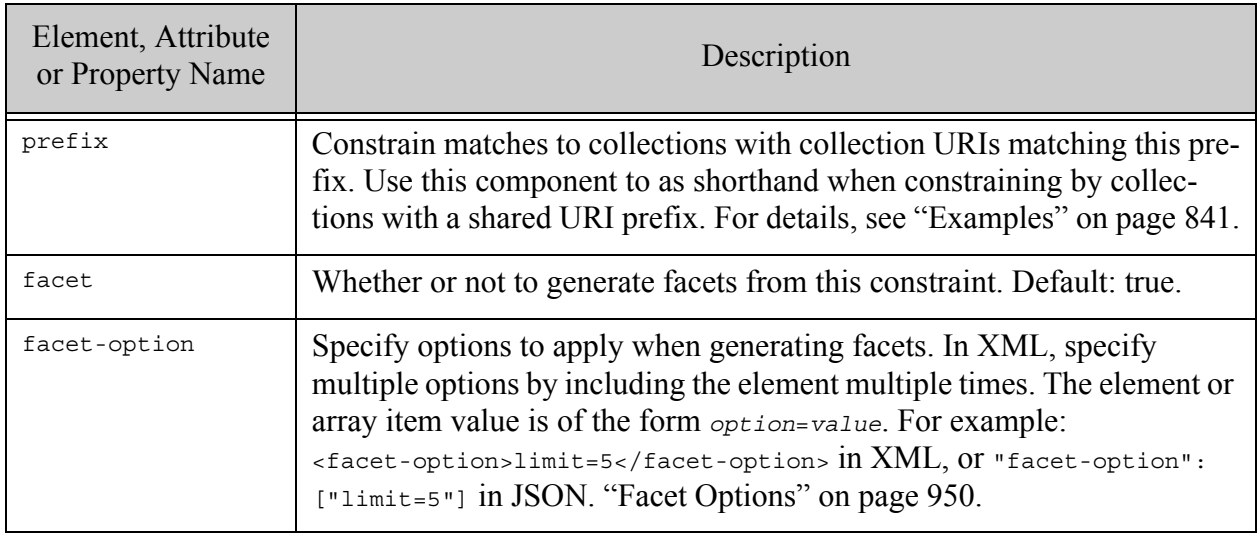

# <span id="page-840-0"></span>**31.5.8.3 Examples**

The following example defines a constraint that limits results to matches in documents in collections with the URI prefix "/my/collection/". The constraint also indicates facets should be generated using the collection (facet is true). The facet option limit specifies that at most 5 results are returned.

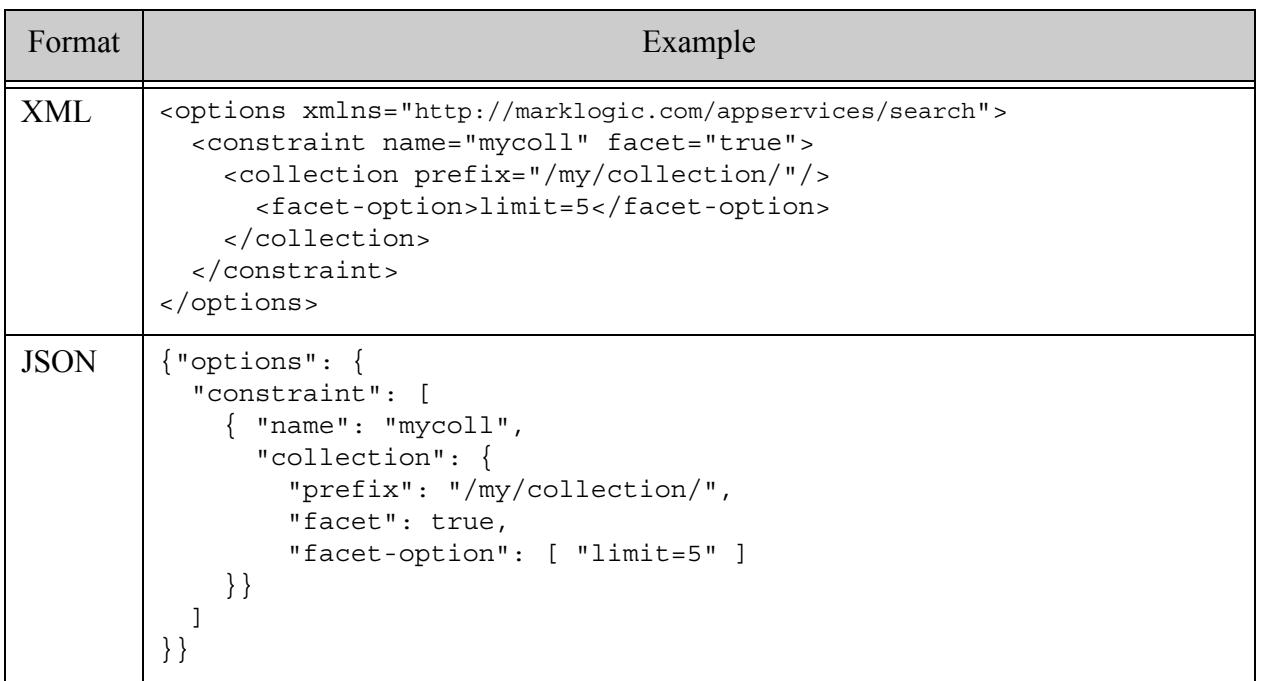

For example, if your database includes documents in the collections "/my/collection/animals" and "/my/collections/edibles", then the following string query text matches documents containing the term "aardvark" that are also in the collection "/my/collection/animals".

```
mycoll:animals AND aardvark
```
Omit the prefix to constrain on complete collection URIs. For example, if you omit prefix from the above constraint definition, then you would find the same documents with the following query text:

mycoll:/my/collection/animals AND aardvark

# <span id="page-840-1"></span>**31.5.8.4 See Also**

For more details on using this option, see the following topics:

- ["Collection Constraint Example" on page 390](#page-389-0)
- ["Collections" on page 693](#page-692-0)
- ["Constraint Options" on page 382](#page-381-0)
- cts:collection-query

#### <span id="page-841-1"></span>**31.5.9 container**

A component of a [constraint](#page-821-0) option that specifies a constraint that restricts a search to a specified XML element or JSON property container. You cannot create facets from a container constraint.

- [Syntax Summary](#page-841-0)
- [Component Description](#page-842-0)
- [Examples](#page-843-0)
- [See Also](#page-843-1)

#### <span id="page-841-0"></span>**31.5.9.1 Syntax Summary**

This option has the following structure. Note that you can only use the JSON form with selected Client APIs, such as the REST Client API.

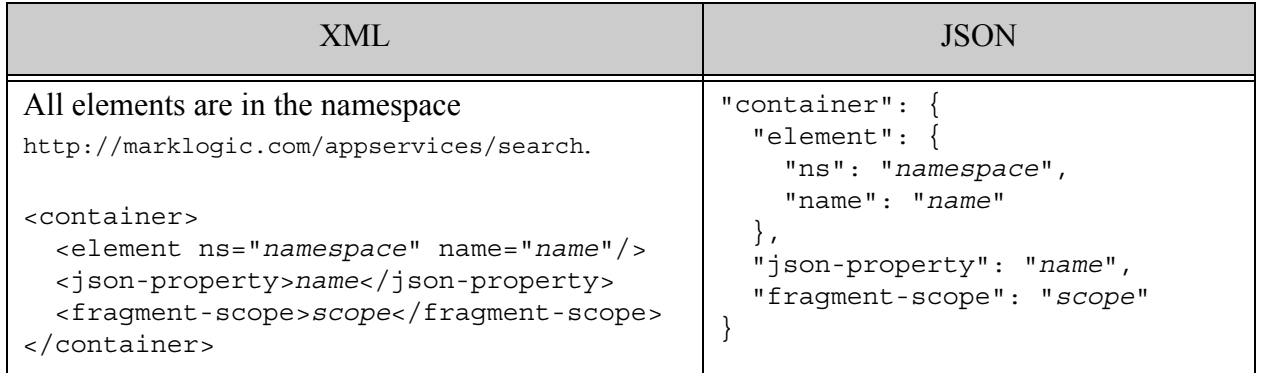

# <span id="page-842-0"></span>**31.5.9.2 Component Description**

The components of this option have the following semantics. The constraint must include exactly one of element or json-property.

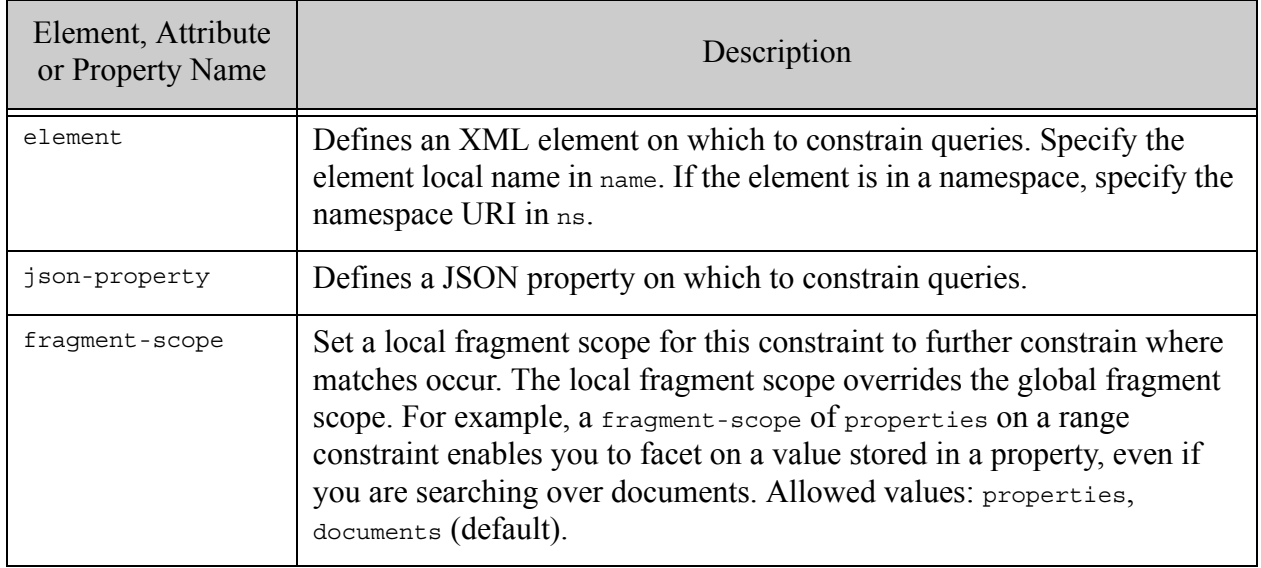

## <span id="page-843-0"></span>**31.5.9.3 Examples**

The following example includes two container constraints, one on an XML element and one on a JSON property.

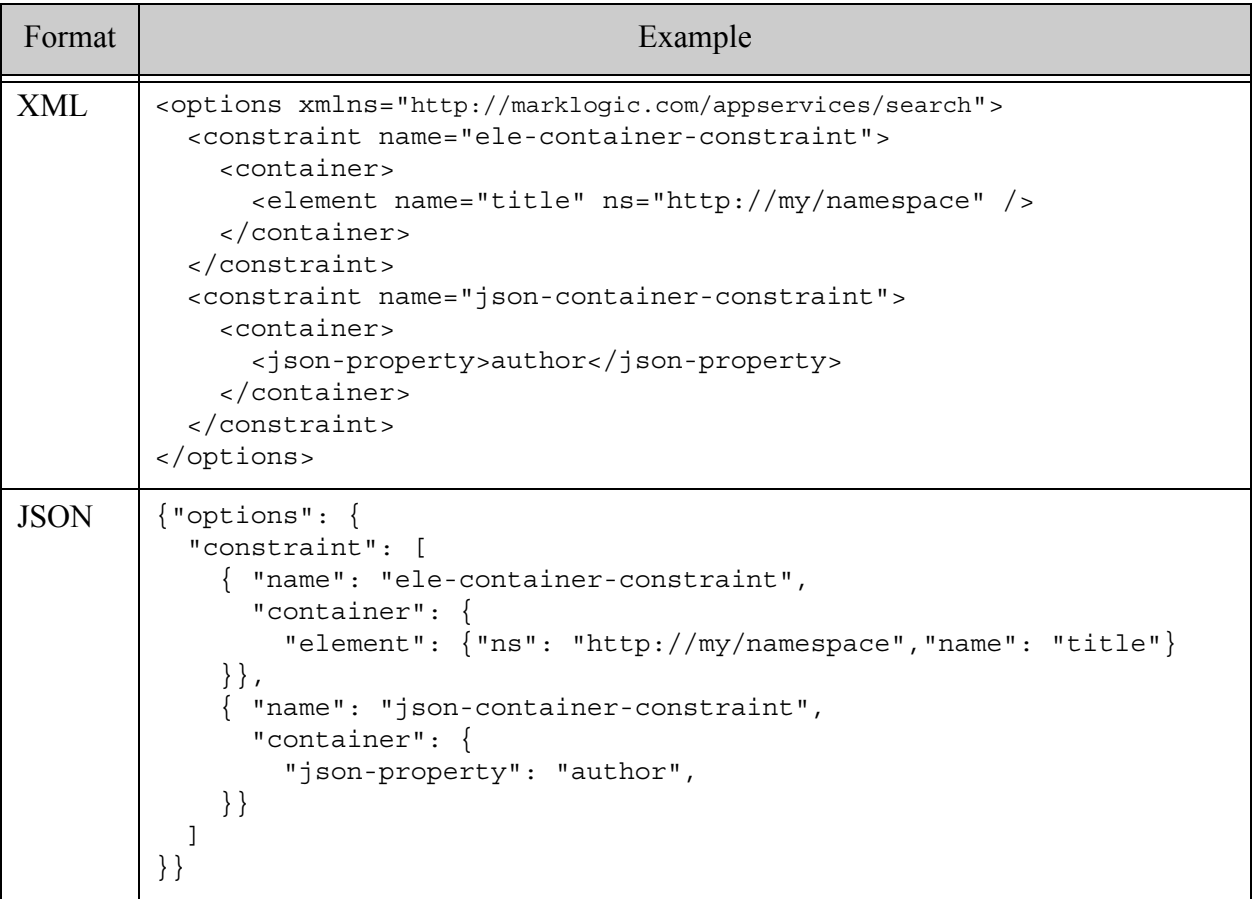

## <span id="page-843-1"></span>**31.5.9.4 See Also**

For more details on using this option, see the following topics:

- ["Constraint Options" on page 382](#page-381-0)
- ["Support for Multiple Query Types" on page 26](#page-25-0)

#### **31.5.10 element-query**

A component of a [constraint](#page-821-0) option that specifies a constraint that restricts the search to the specified element. You cannot create facets from an element-query constraint.

Note: This option is deprecated. Use **[container](#page-841-1)** instead.

- [Syntax Summary](#page-844-0)
- [Component Description](#page-844-1)

• [Examples](#page-845-0)

#### <span id="page-844-0"></span>**31.5.10.1Syntax Summary**

This option has the following structure. Note that you can only use the JSON form with selected Client APIs, such as the REST Client API.

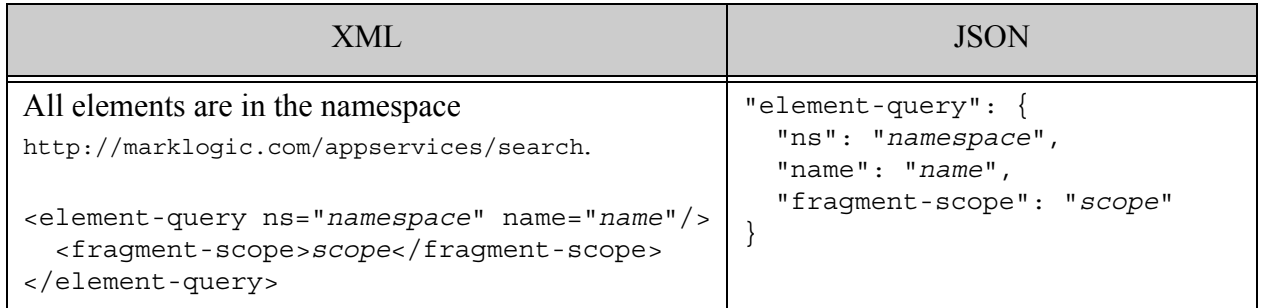

### <span id="page-844-1"></span>**31.5.10.2Component Description**

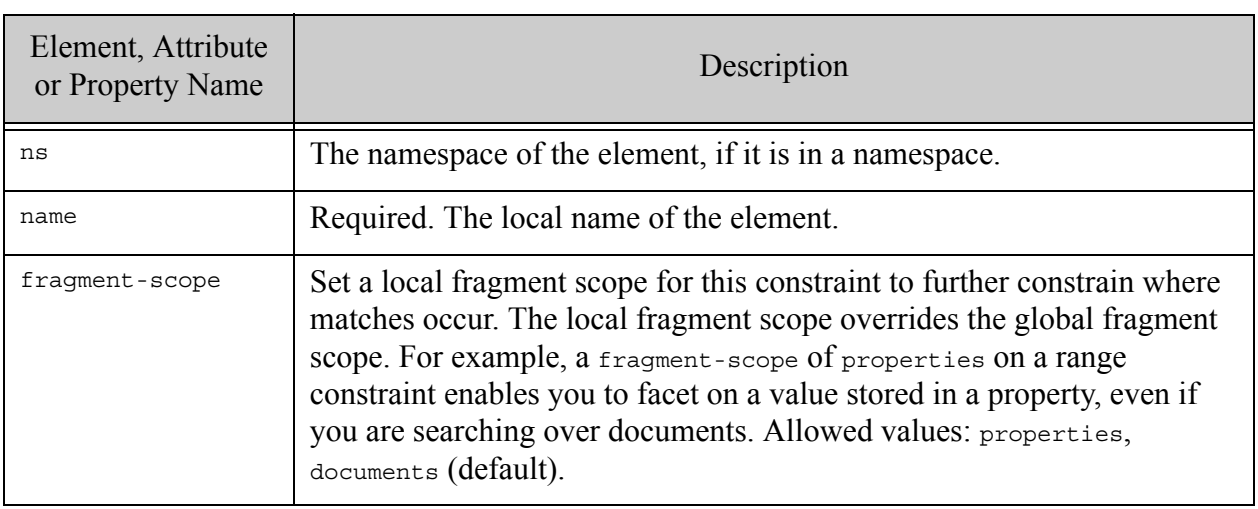

# <span id="page-845-0"></span>**31.5.10.3Examples**

The following example demonstrates an element-query constraint on the element "title" in the namespace http://my/namespace. This option is deprecated; use [container](#page-841-1) instead.

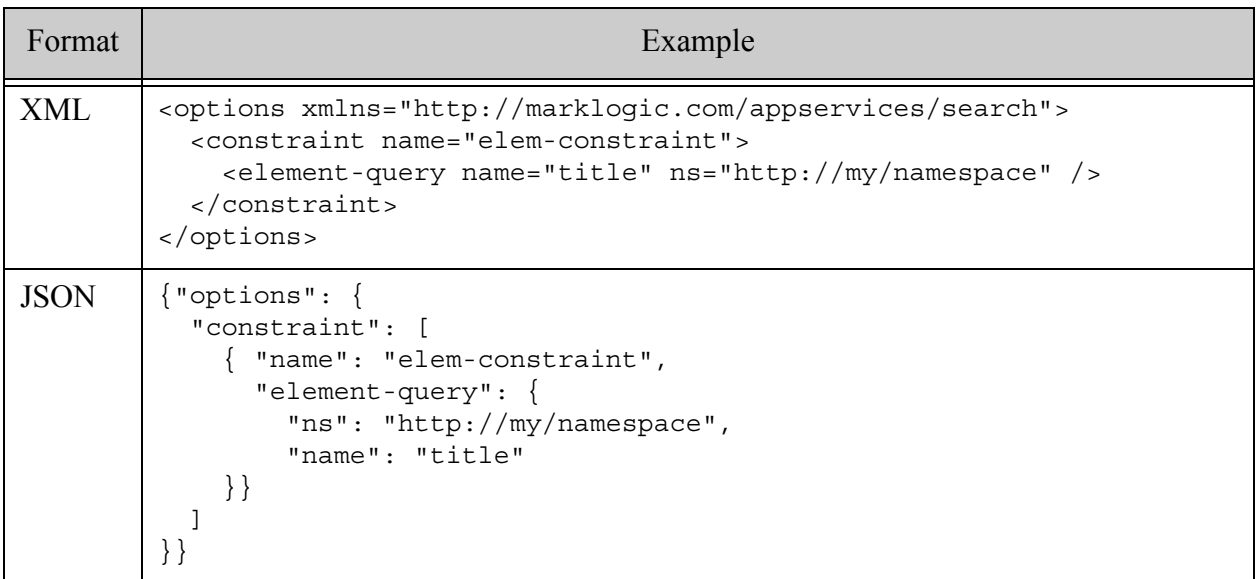

### **31.5.11 properties**

A component of a [constraint](#page-821-0) option that limits matches to those found in document properties. To constrain by JSON property, see ["container" on page 842.](#page-841-1)

- [Syntax Summary](#page-845-1)
- [Examples](#page-846-0)
- [See Also](#page-846-1)

#### <span id="page-845-1"></span>**31.5.11.1Syntax Summary**

This option has the following structure. Note that you can only use the JSON form with selected Client APIs, such as the REST Client API.

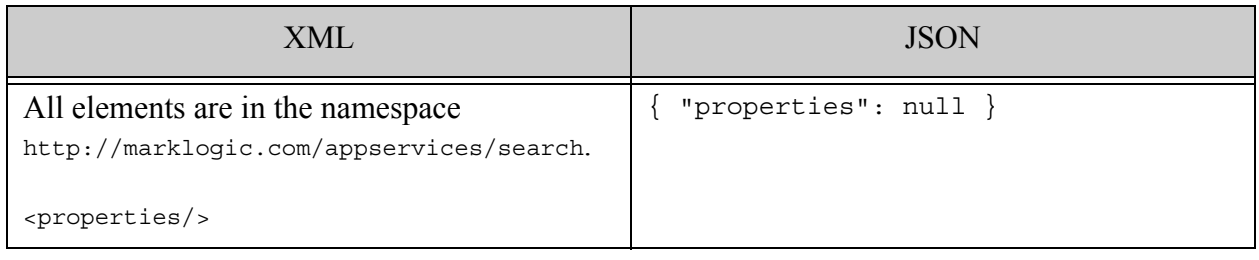

## <span id="page-846-0"></span>**31.5.11.2Examples**

The following example limits matches to those found in document properties.

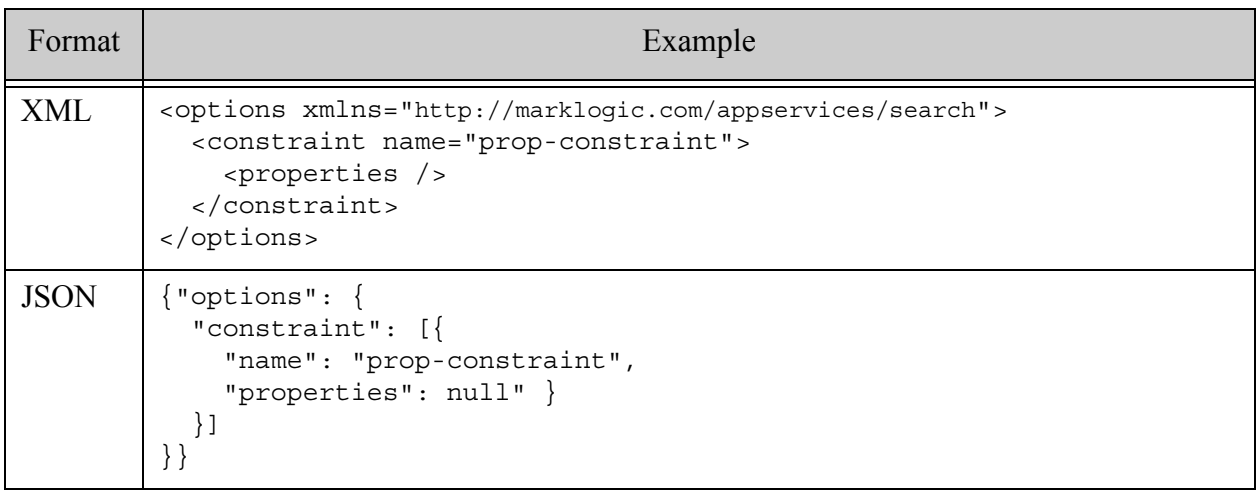

## <span id="page-846-1"></span>**31.5.11.3See Also**

For more details on using this option, see the following topics:

- ["Constraint Options" on page 382](#page-381-0)
- ["Support for Multiple Query Types" on page 26](#page-25-0)
- cts:properties-fragment-query

## **31.5.12 geo-attr-pair**

A component of a **[constraint](#page-821-0)** option that models a geospatial index with coordinates stored as XML element attributes. That is, geospatial data of the following form:

```
<parent lat="value" lon="value">
```
For similar JSON data, use **[geo-json-property-pair](#page-862-0)**.

- [Syntax Summary](#page-847-0)
- [Component Description](#page-847-1)
- [Examples](#page-850-0)
- [See Also](#page-850-1)

### <span id="page-847-0"></span>**31.5.12.1Syntax Summary**

This option has the following structure. Note that you can only use the JSON form with selected Client APIs, such as the REST Client API.

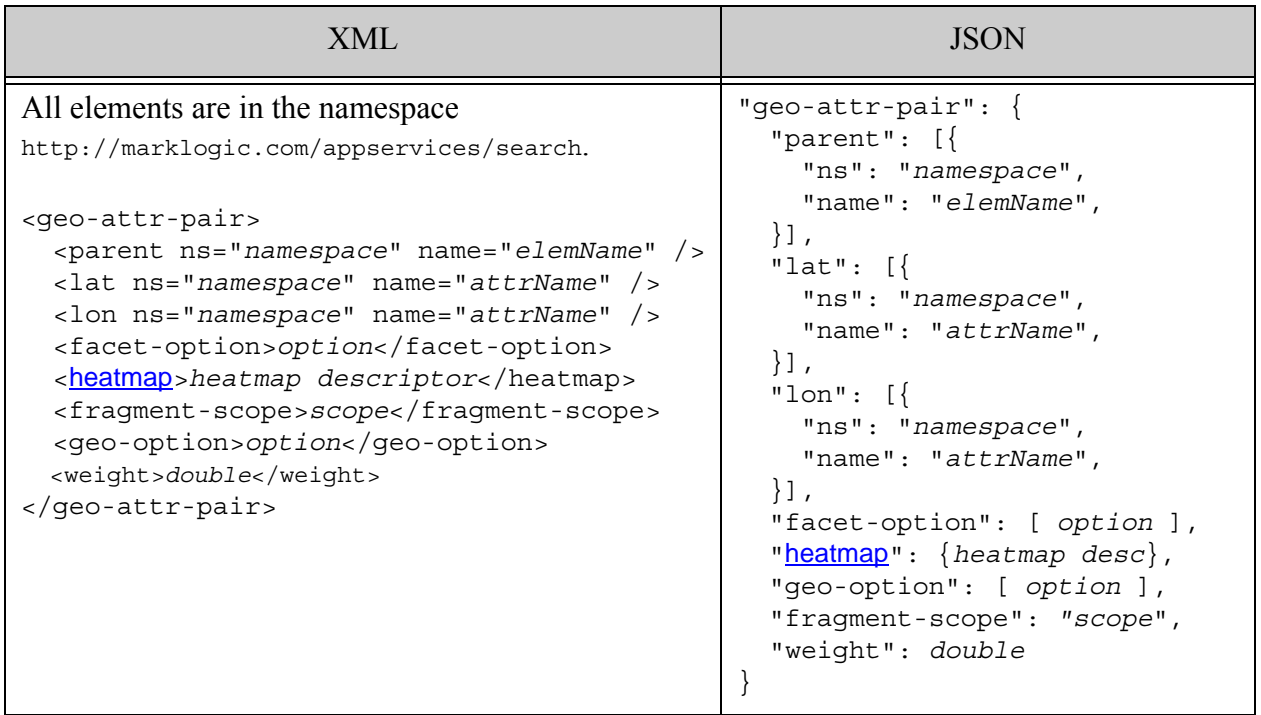

## <span id="page-847-1"></span>**31.5.12.2Component Description**

By default coordinates are stored as (latitude,longitude) points. To reverse the coordinate order, add the geo-option "long-lat-point" to the query options configuration. For more details, see cts:element-attribute-pair-geospatial-query.

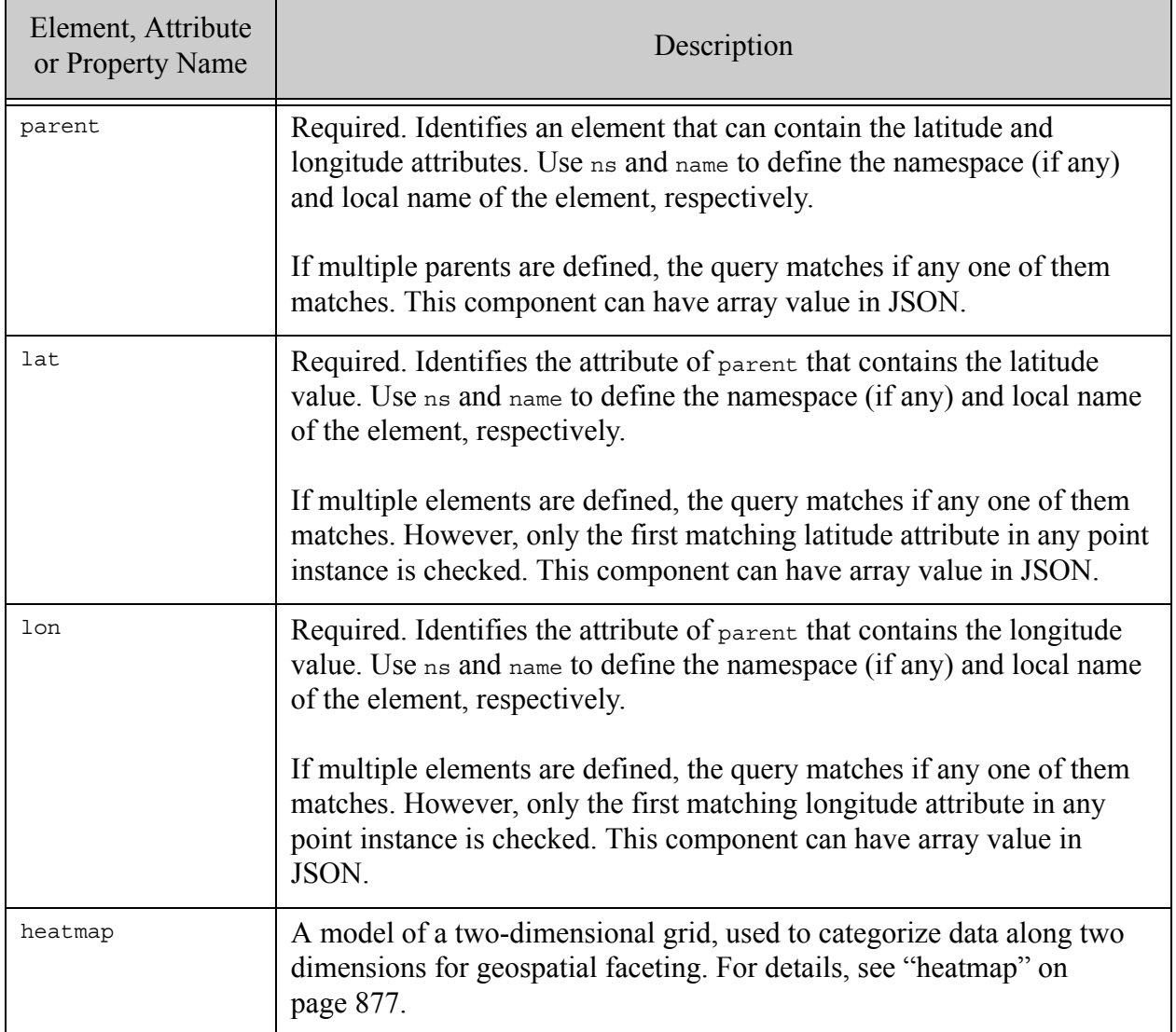

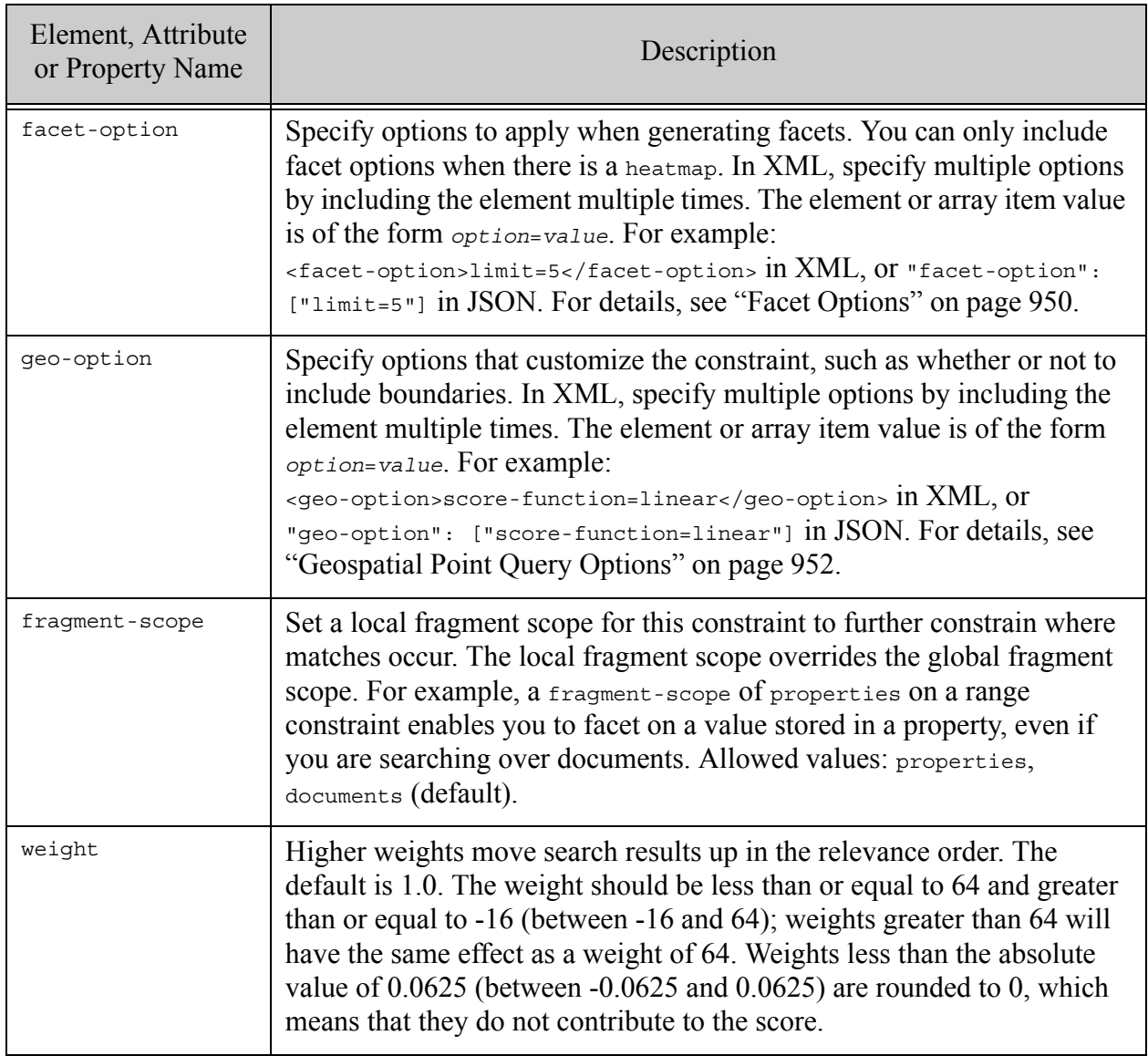

## <span id="page-850-0"></span>**31.5.12.3Examples**

The following example defines a geospatial element attribute pair constraint named "my-geo-attr-pair". Facets will be generated for the constraint, using the region defined in the heatmap.

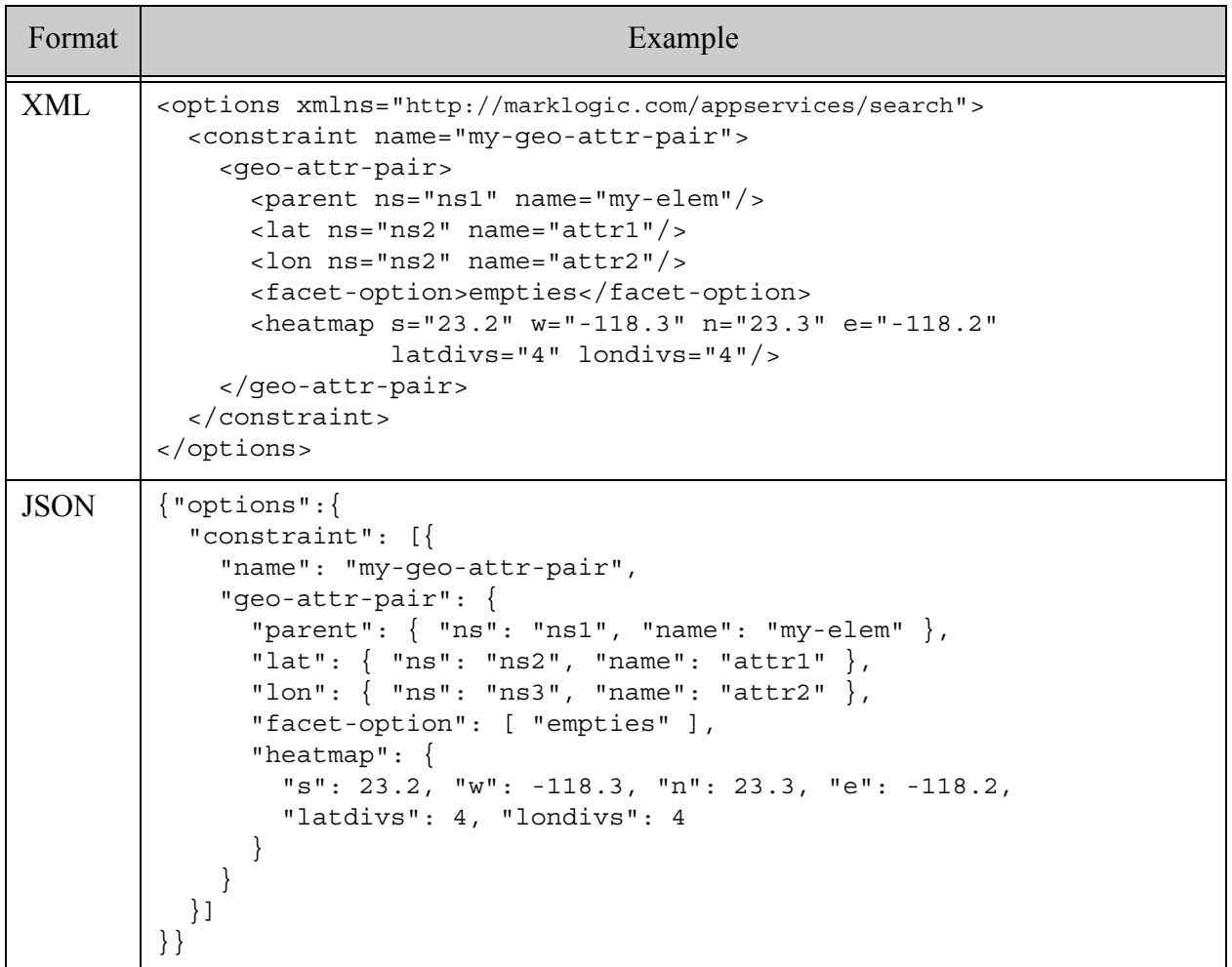

## <span id="page-850-1"></span>**31.5.12.4See Also**

For more details on using this option, see the following topics:

- cts:element-attribute-pair-geospatial-query
- ["Constraint Options" on page 382](#page-381-0)
- ["Geospatial Search Applications" on page 476](#page-475-0)

## **31.5.13 geo-elem**

A component of a [constraint](#page-821-0) option that models a geospatial index with coordinates stored in a single XML element. That is, geospatial data with the following structure. The specification of a parent element is optional.

<parent> <elem>*lat-lon-values*</elem> </parent>

For similar JSON data, use **[geo-json-property](#page-859-0)**.

- [Syntax Summary](#page-851-0)
- [Component Description](#page-851-1)
- [Examples](#page-854-0)
- [See Also](#page-854-1)

### <span id="page-851-0"></span>**31.5.13.1Syntax Summary**

This option has the following structure. Note that you can only use the JSON form with selected Client APIs, such as the REST Client API.

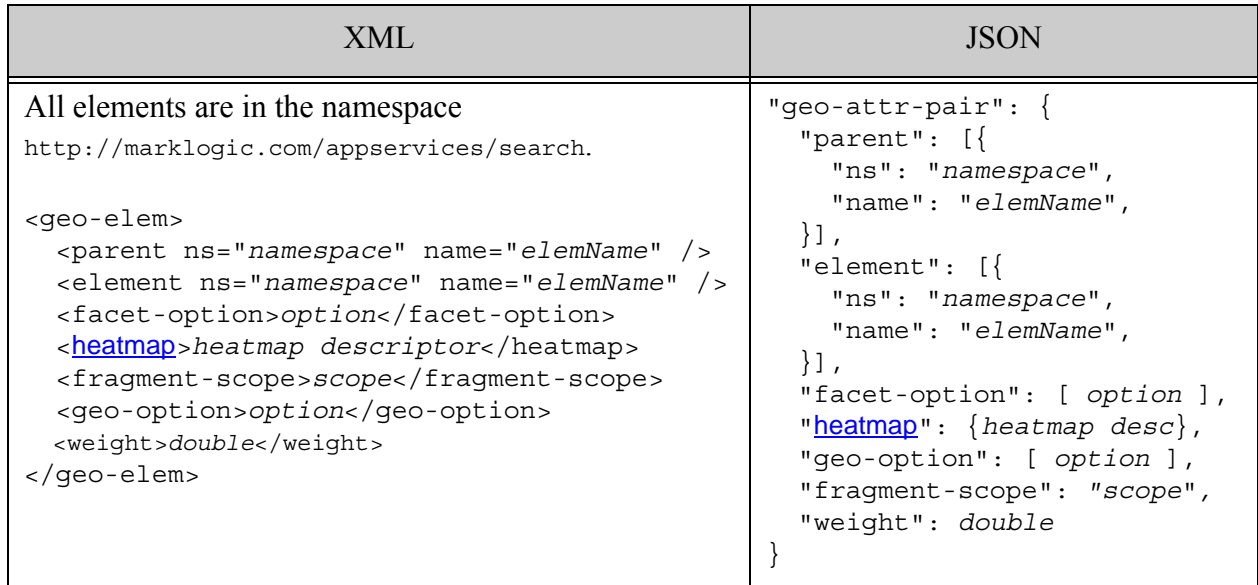

# <span id="page-851-1"></span>**31.5.13.2Component Description**

By default coordinates are stored as (latitude,longitude) points. To reverse the coordinate order, add the geo-option "long-lat-point" to the query options configuration. For more details, see cts:element-geospatial-query.

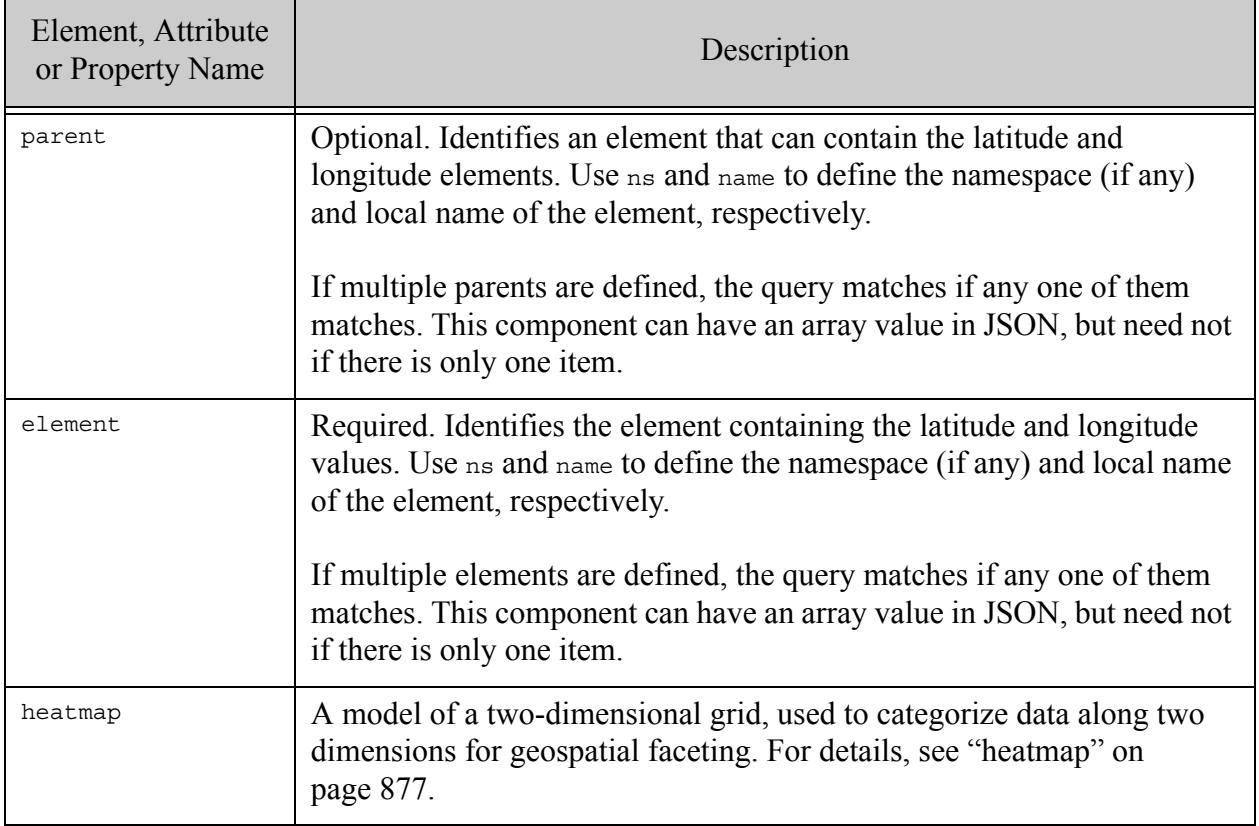

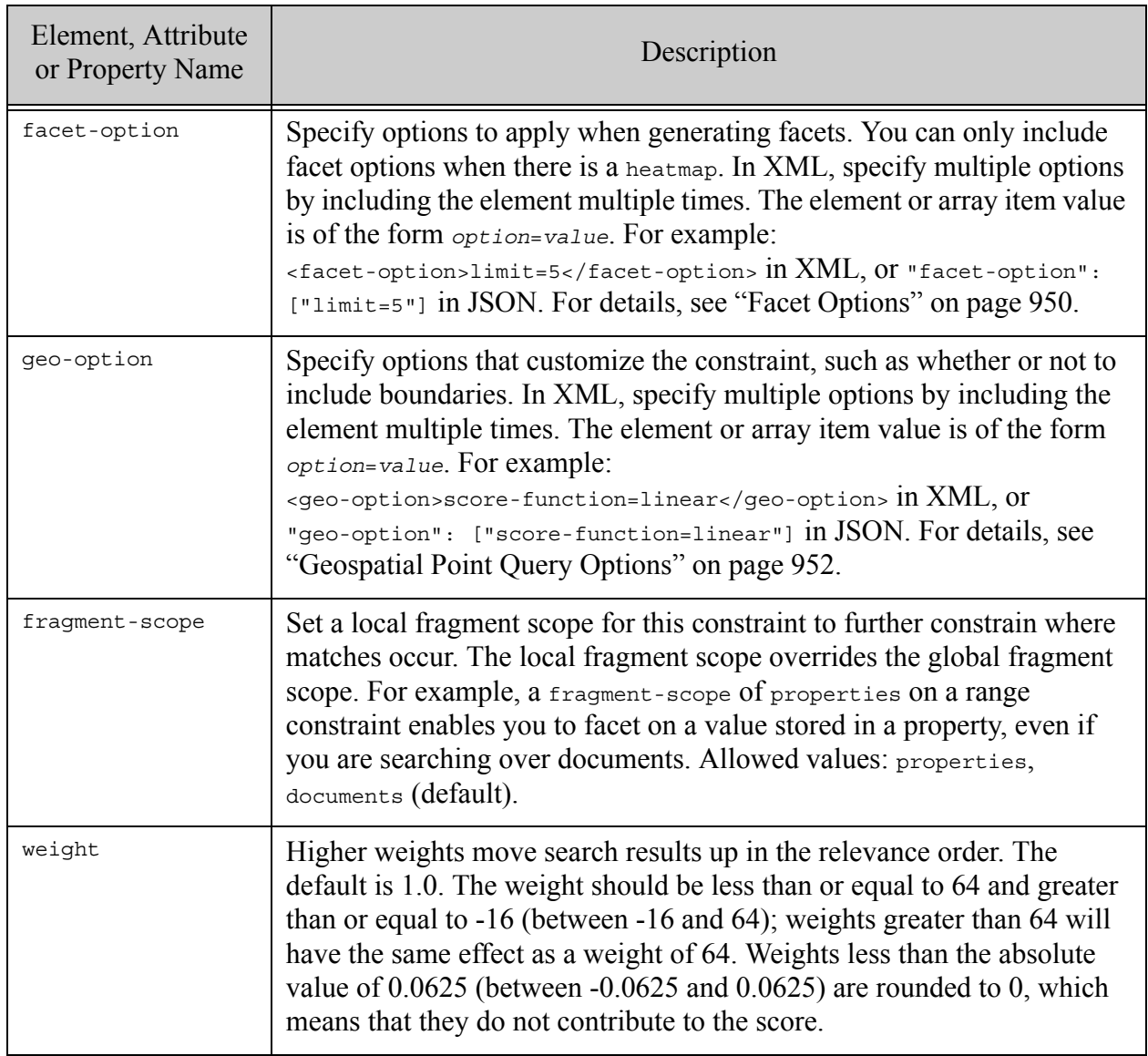

### <span id="page-854-0"></span>**31.5.13.3Examples**

The following example defines two geo-elem constraints, one without a parent element specification and one with a parent element specification.

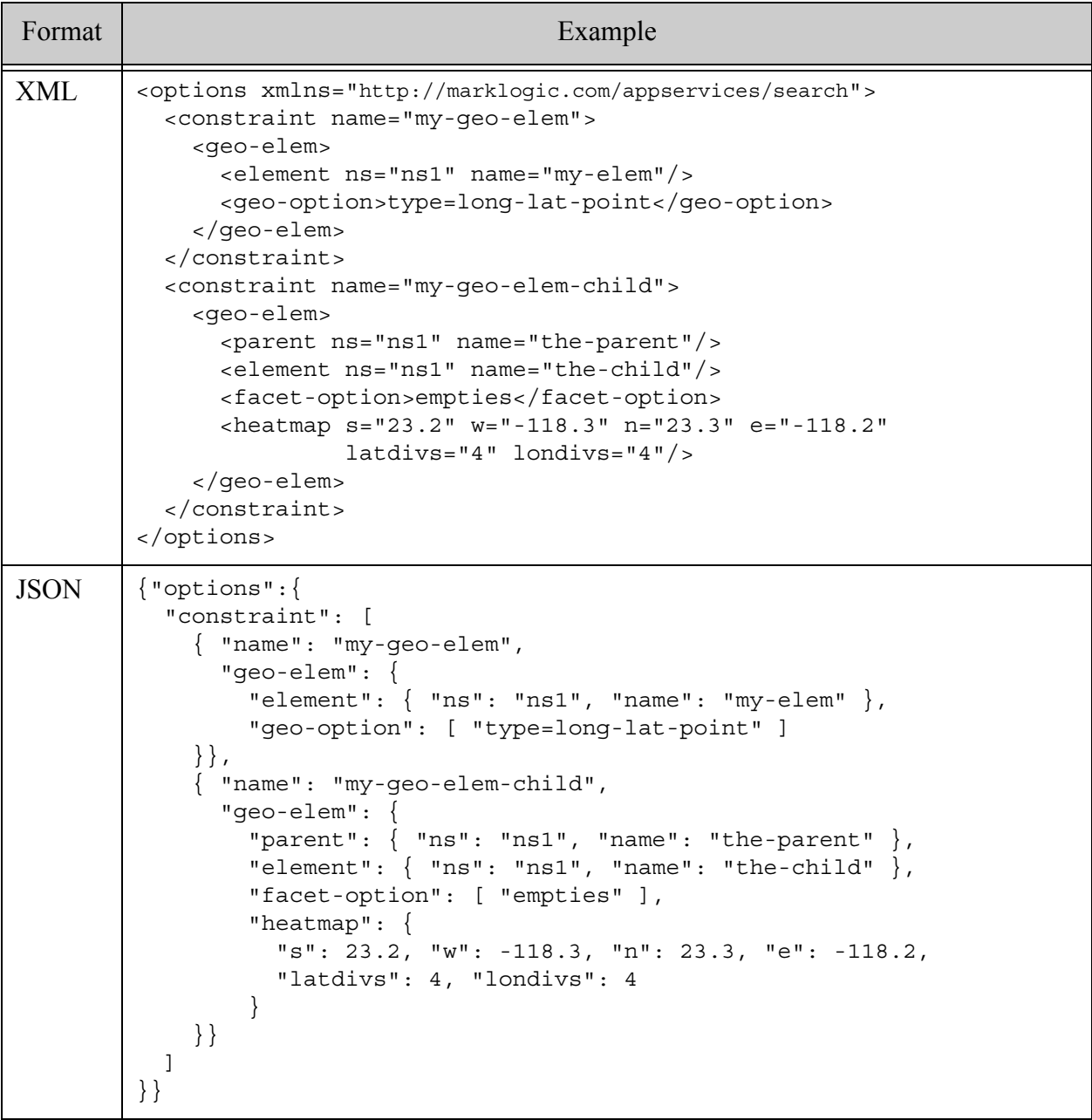

## <span id="page-854-1"></span>**31.5.13.4See Also**

For more details on using this option, see the following topics:

• cts:element-child-geospatial-query

- cts:element-geospatial-query
- ["Geospatial Search Applications" on page 476](#page-475-0)

#### **31.5.14 geo-elem-pair**

A component of a [constraint](#page-821-0) option that models a geospatial index with coordinates stored in 2 XML elements that are children of the same parent element. That is, geospatial data of the following form:

```
<parent>
   <lat>latitudeValue</lat>
   <lon>longitudeValue</lon>
</parent>
```
For similar JSON data, use **[geo-json-property-pair](#page-862-0)**.

- [Syntax Summary](#page-855-0)
- [Component Description](#page-856-0)
- [Examples](#page-858-0)
- [See Also](#page-858-1)

#### <span id="page-855-0"></span>**31.5.14.1Syntax Summary**

This option has the following structure. Note that you can only use the JSON form with selected Client APIs, such as the REST Client API.

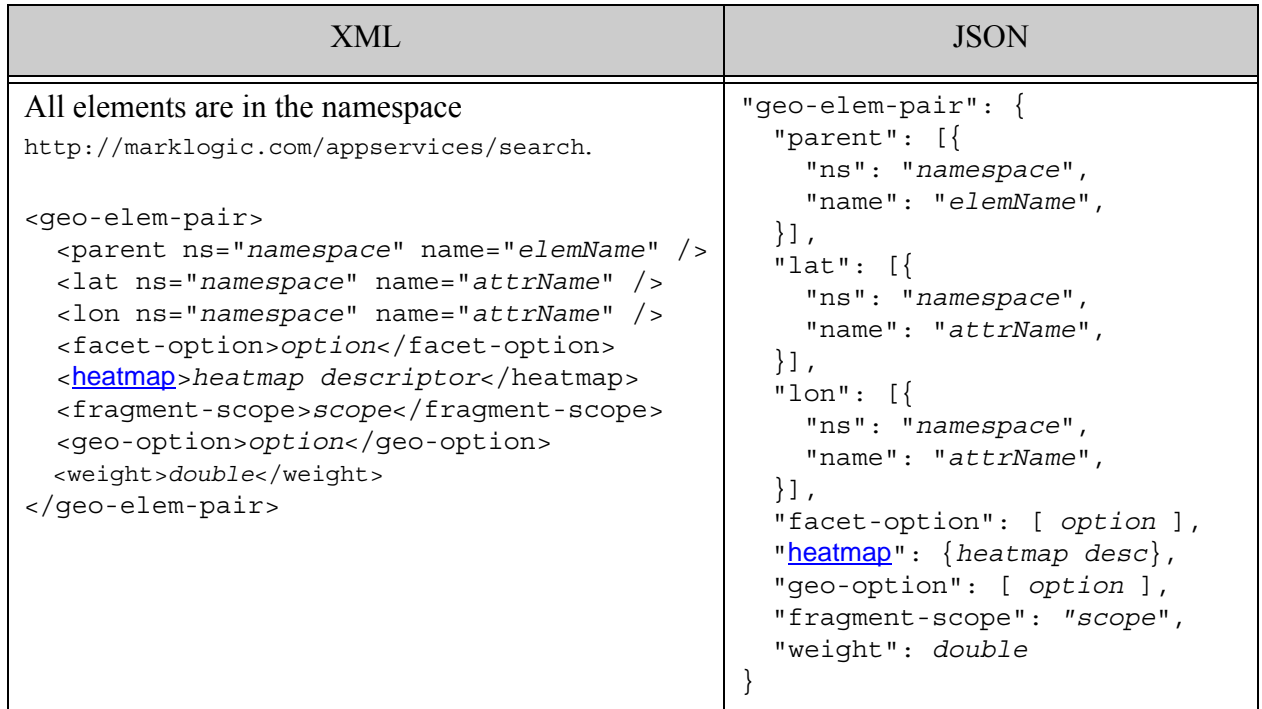

## <span id="page-856-0"></span>**31.5.14.2Component Description**

By default coordinates are stored as (latitude,longitude) points. To reverse the coordinate order, add the geo-option "long-lat-points" to the query options configuration. For more details, see cts:element-pair-geospatial-query.

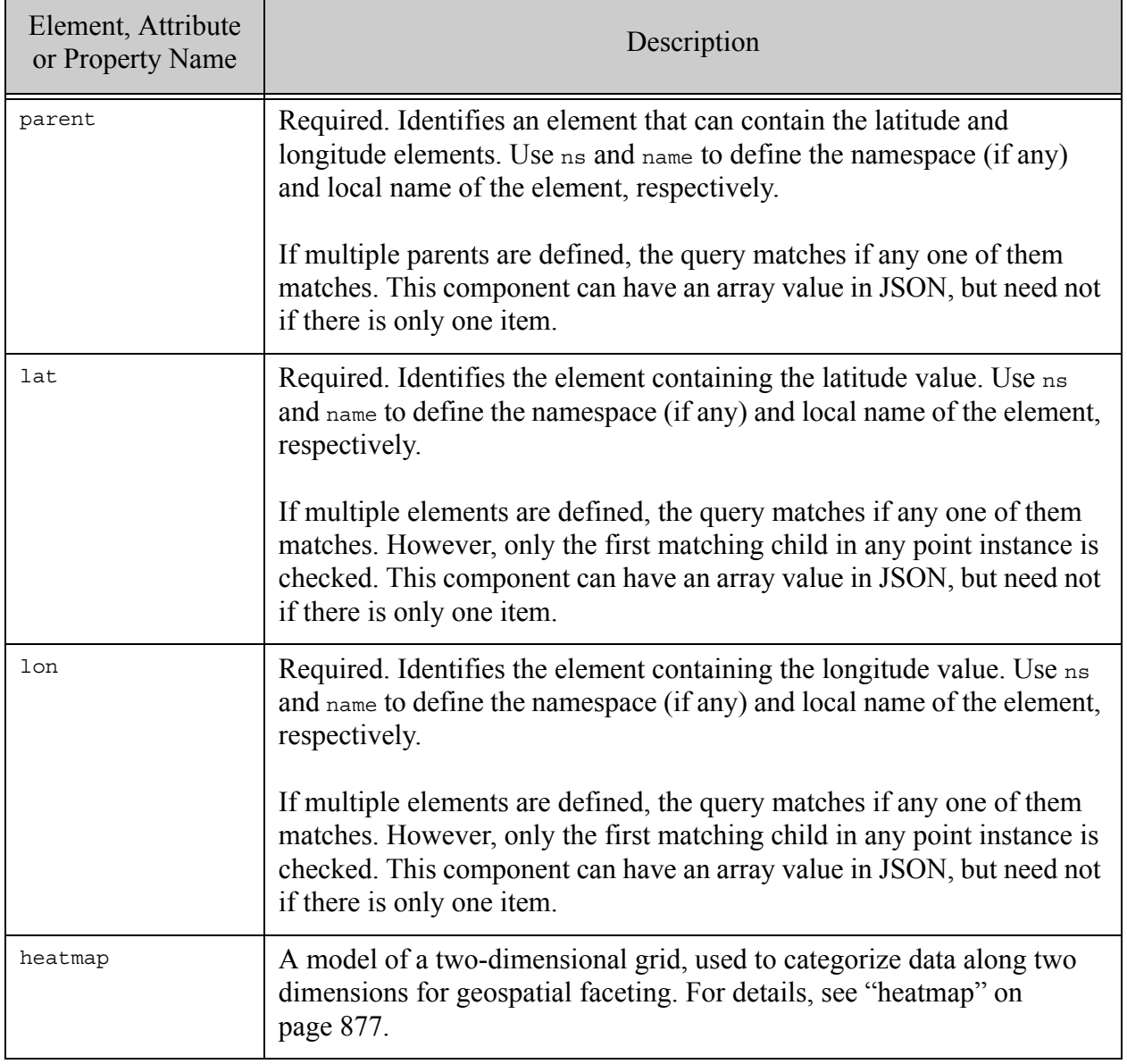

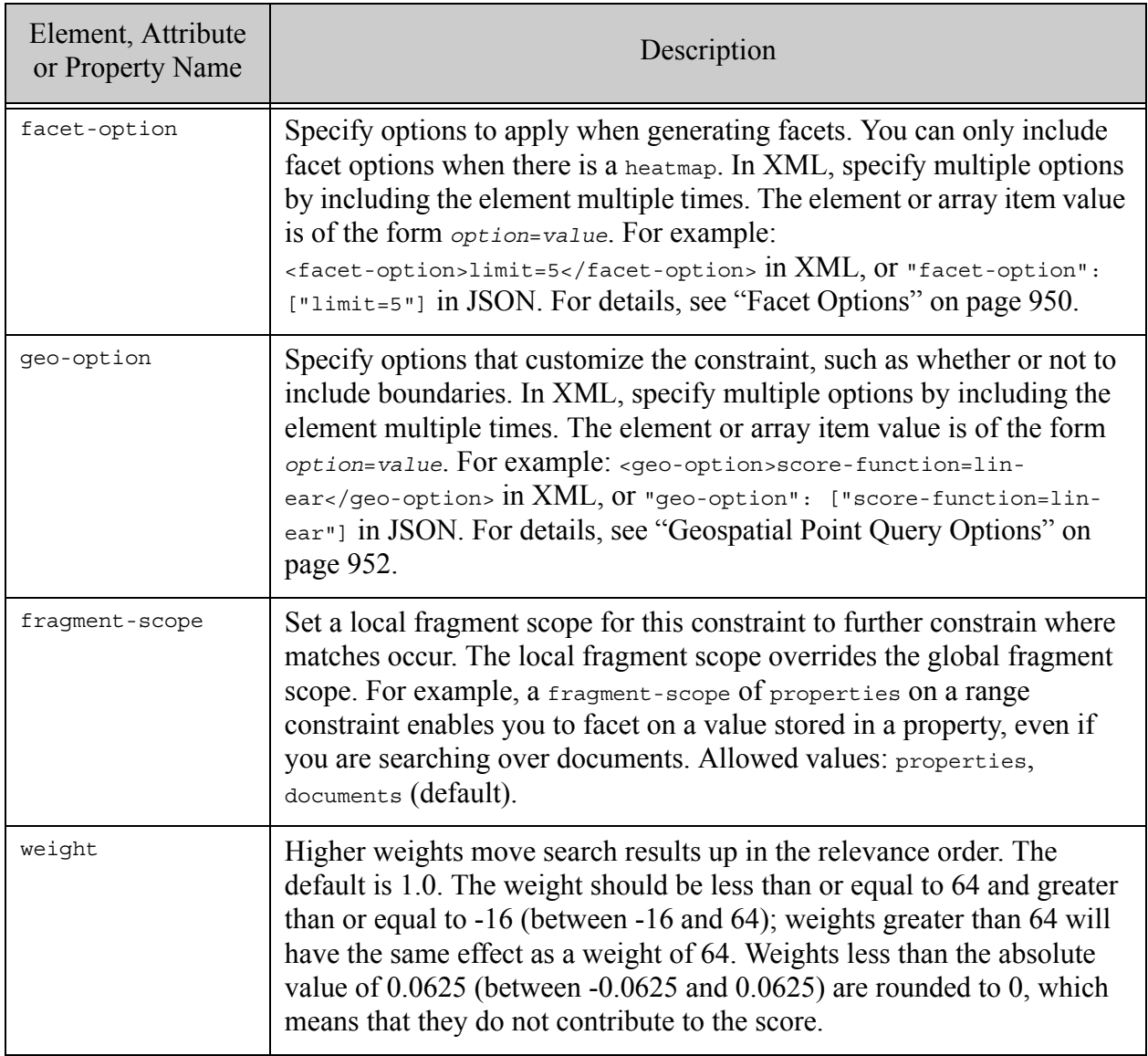

### <span id="page-858-0"></span>**31.5.14.3Examples**

The following example defines a geospatial element pair constraint named "my-geo-elem-pair".

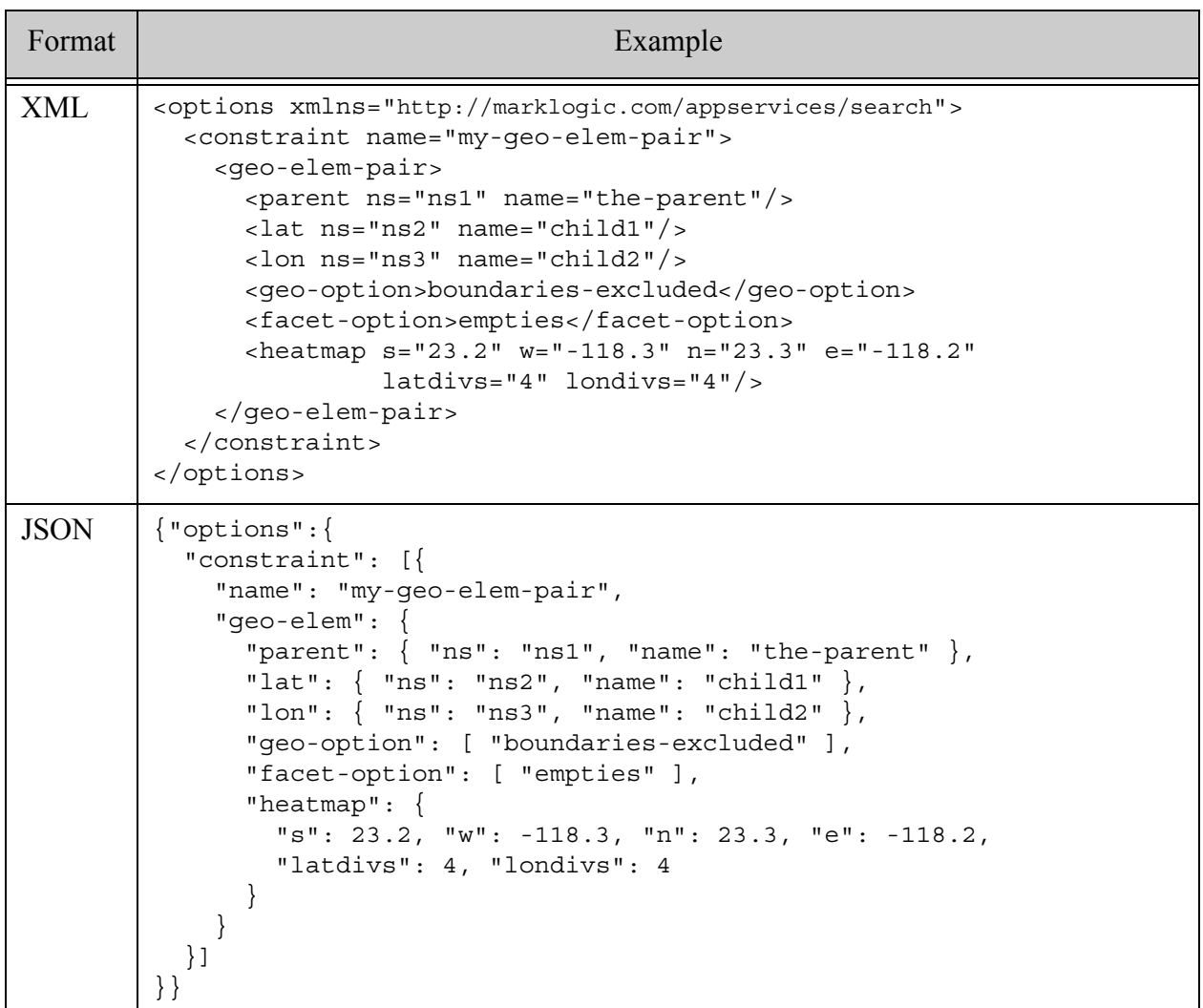

## <span id="page-858-1"></span>**31.5.14.4See Also**

For more details on using this option, see the following topics:

- ["Geospatial Search Applications" on page 476](#page-475-0)
- cts:element-pair-geospatial-query

## <span id="page-859-0"></span>**31.5.15 geo-json-property**

A component of a [constraint](#page-821-0) option that models a geospatial index with coordinates stored in a single JSON property. That is, geospatial data with the either of the following structures:

```
"parentProperty": { "property": lat-lon-values }
"property": lat-lon-values
```
This topic has the following sections:

- [Syntax Summary](#page-859-1)
- [Component Description](#page-859-2)
- [Examples](#page-861-0)
- [See Also](#page-862-1)

### <span id="page-859-1"></span>**31.5.15.1Syntax Summary**

This option has the following structure. Note that you can only use the JSON form with selected Client APIs, such as the REST Client API.

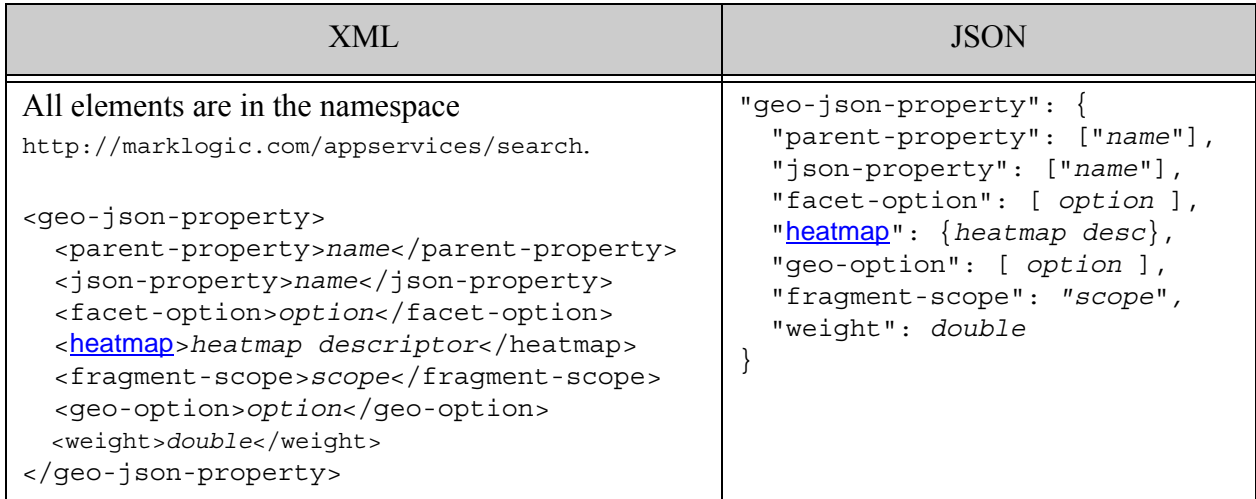

# <span id="page-859-2"></span>**31.5.15.2Component Description**

By default coordinates are stored as (latitude,longitude) points. To reverse the coordinate order, add the geo-option "long-lat-points" to the query options configuration. For more details, see cts:json-property-geospatial-query.

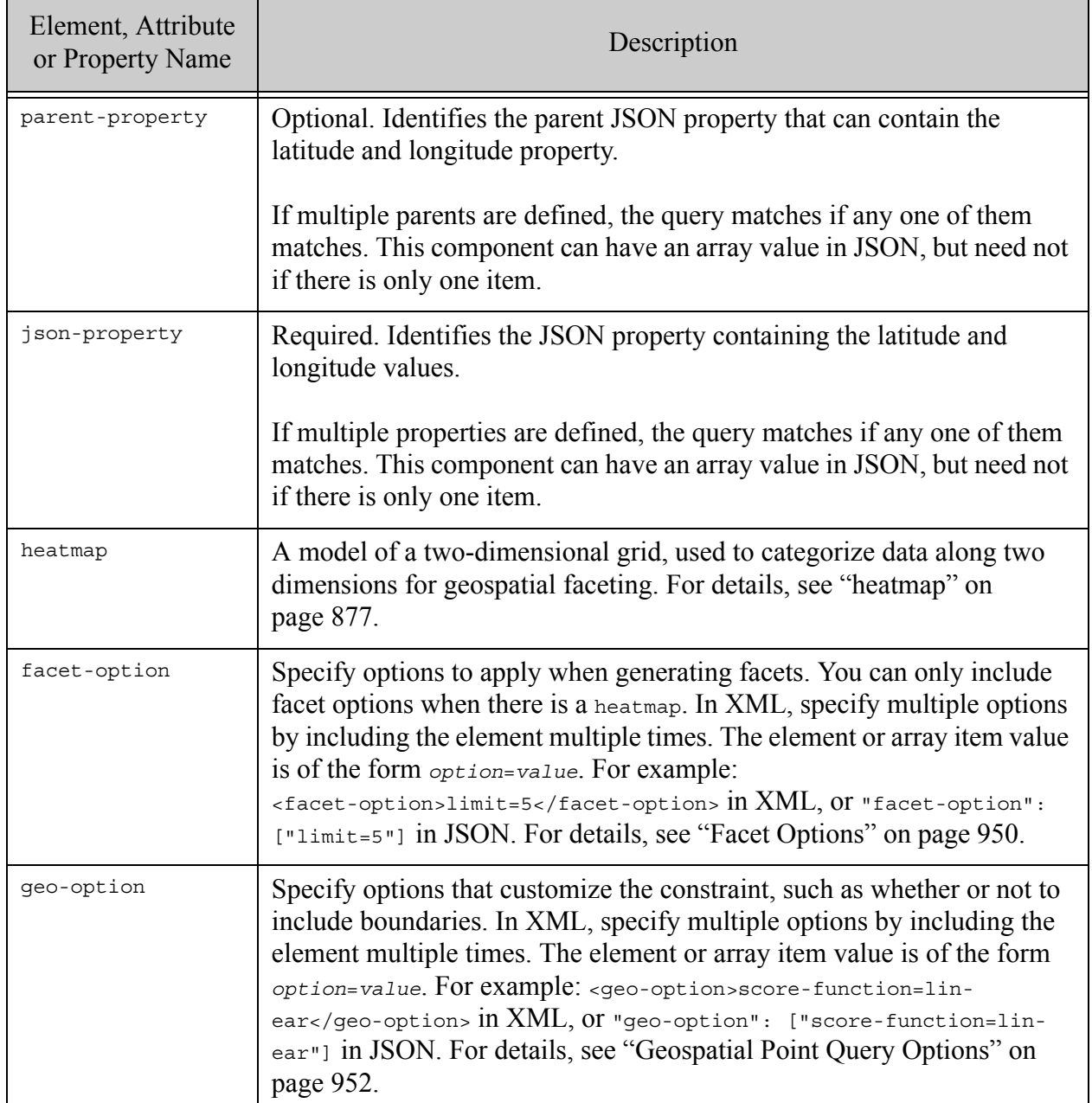

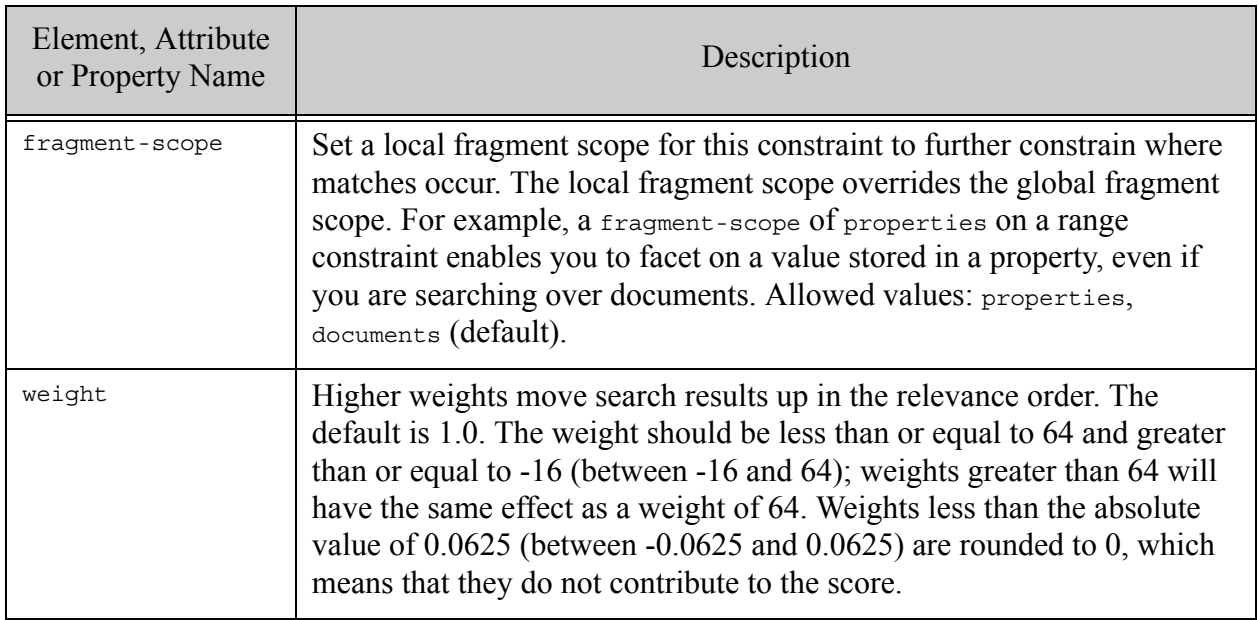

#### <span id="page-861-0"></span>**31.5.15.3Examples**

The following example defines two geospatial JSON property constraints, one with a parent property and one without. The second constraint also illustrates the use of the geo-option, facet-option, and heatmap components.

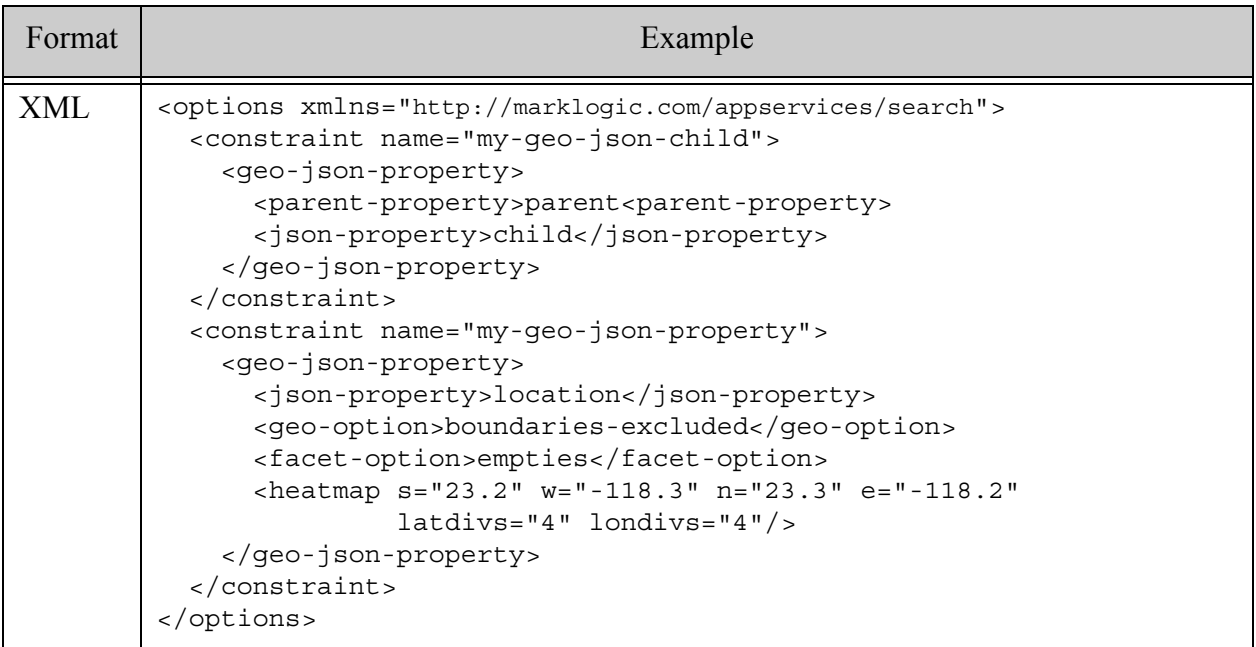

```
JSON {"options":{
           "constraint": [
             { "name": "my-geo-json-child",
               "geo-json-property": {
                 "parent-property": "parent",
                 "json-property": "child",
             }},
             { "name": "my-geo-json",
               "geo-json-property": {
                 "json-property": "location",
                 "geo-option": [ "boundaries-excluded" ],
                 "facet-option": [ "empties" ],
                 "heatmap": {
                   "s": 23.2, "w": -118.3, "n": 23.3, "e": -118.2,
                   "latdivs": 4, "londivs": 4
                 }
             }},
           ]
        }}
Format Example
```
## <span id="page-862-1"></span>**31.5.15.4See Also**

For more details on using this option, see the following topics:

- ["Geospatial Search Applications" on page 476](#page-475-0)
- cts:json-property-geospatial-query
- cts:json-property-child-geospatial-query

# <span id="page-862-0"></span>**31.5.16 geo-json-property-pair**

A component of a [constraint](#page-821-0) option that models a geospatial index with coordinates stored in a pair of JSON properties that are children of a specific parent property. That is, geospatial data of the following form:

```
"parentProperty": { 
  "latProperty": lat-value,
  "lonProperty": lon-value
}
```
This topic has the following sections:

- [Syntax Summary](#page-863-0)
- **[Component Description](#page-863-1)**
- **[Examples](#page-865-0)**
- [See Also](#page-865-1)

### <span id="page-863-0"></span>**31.5.16.1Syntax Summary**

This option has the following structure. Note that you can only use the JSON form with selected Client APIs, such as the REST Client API.

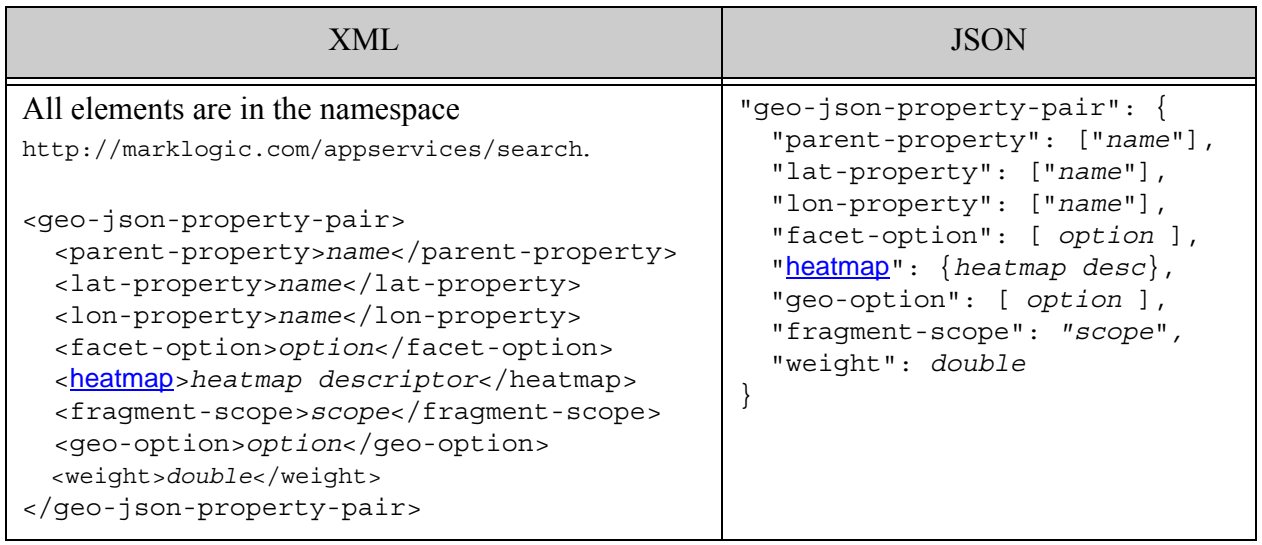

## <span id="page-863-1"></span>**31.5.16.2Component Description**

By default coordinates are stored as (latitude,longitude) points. To reverse the coordinate order, add the geo-option "long-lat-points" to the query options configuration. For more details, see cts:json-property-pair-geospatial-query.

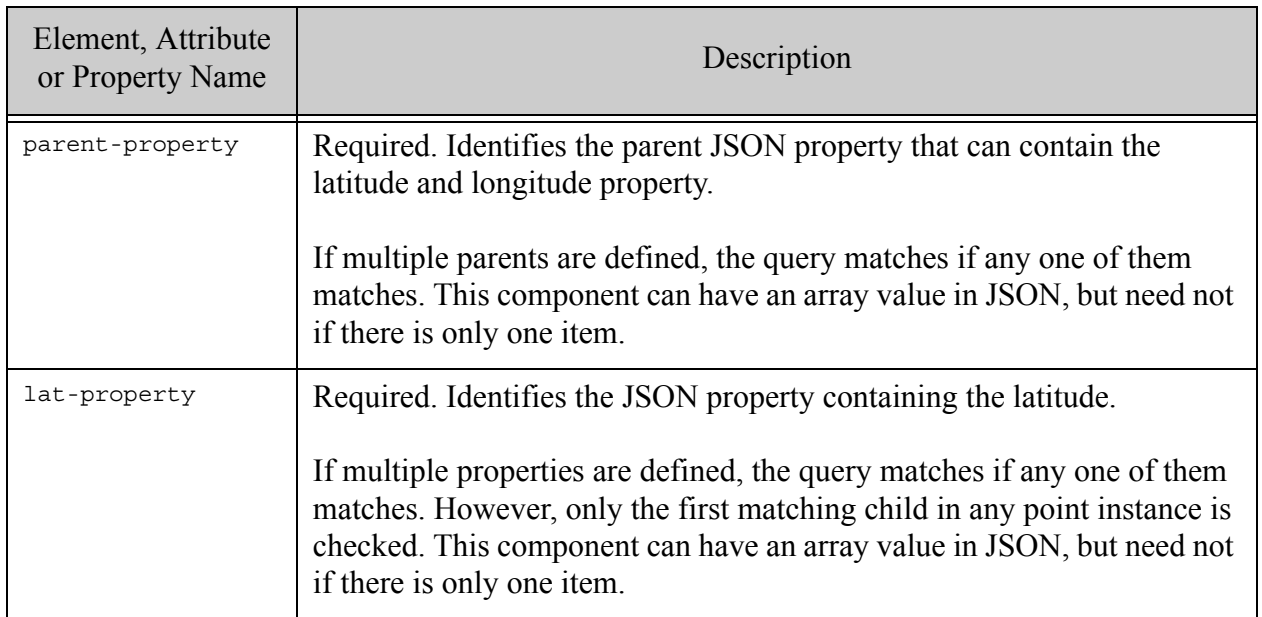
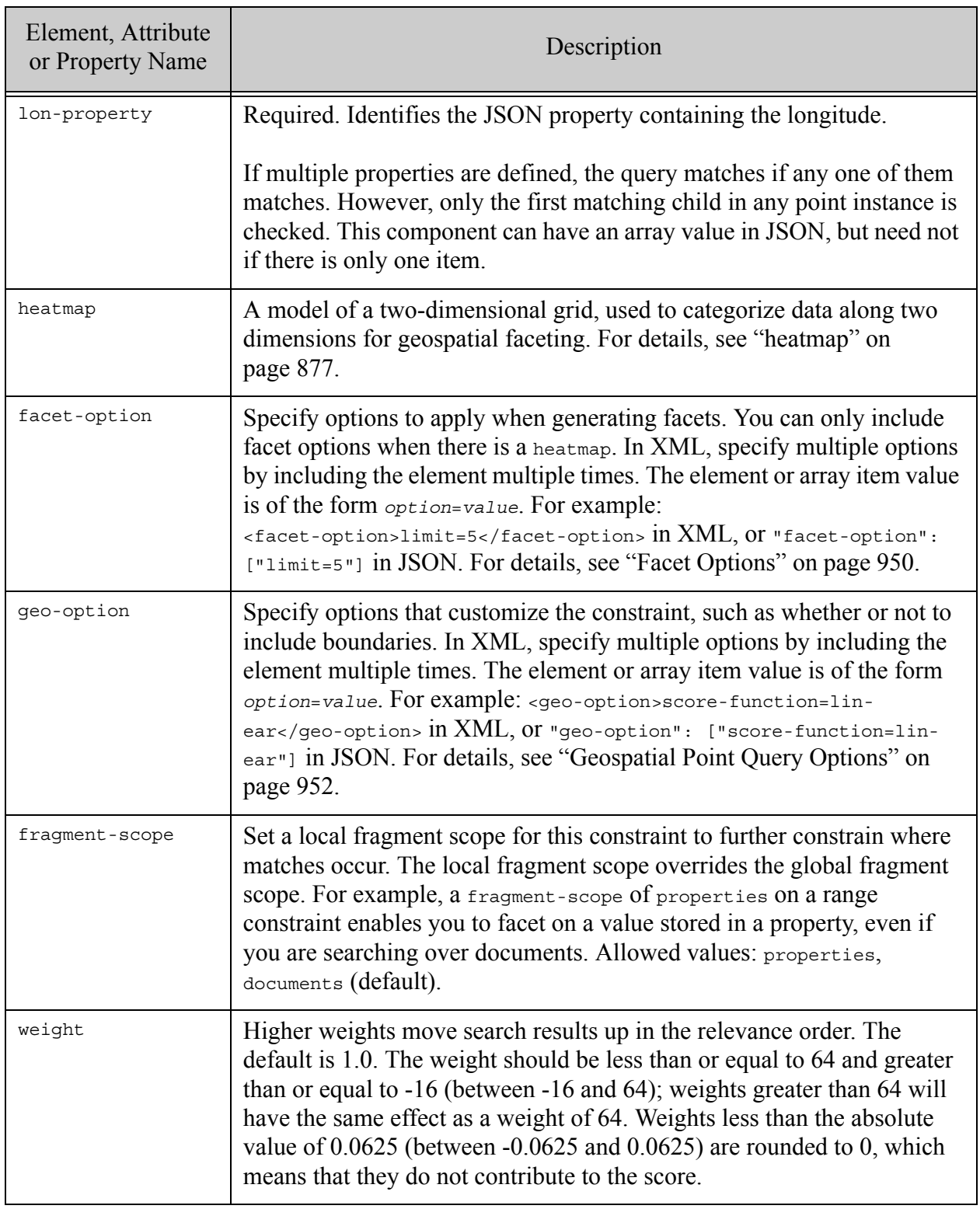

## **31.5.16.3Examples**

The following example defines a geospatial JSON property pair constraint, including the use of the geo-option, facet-option, and heatmap components.

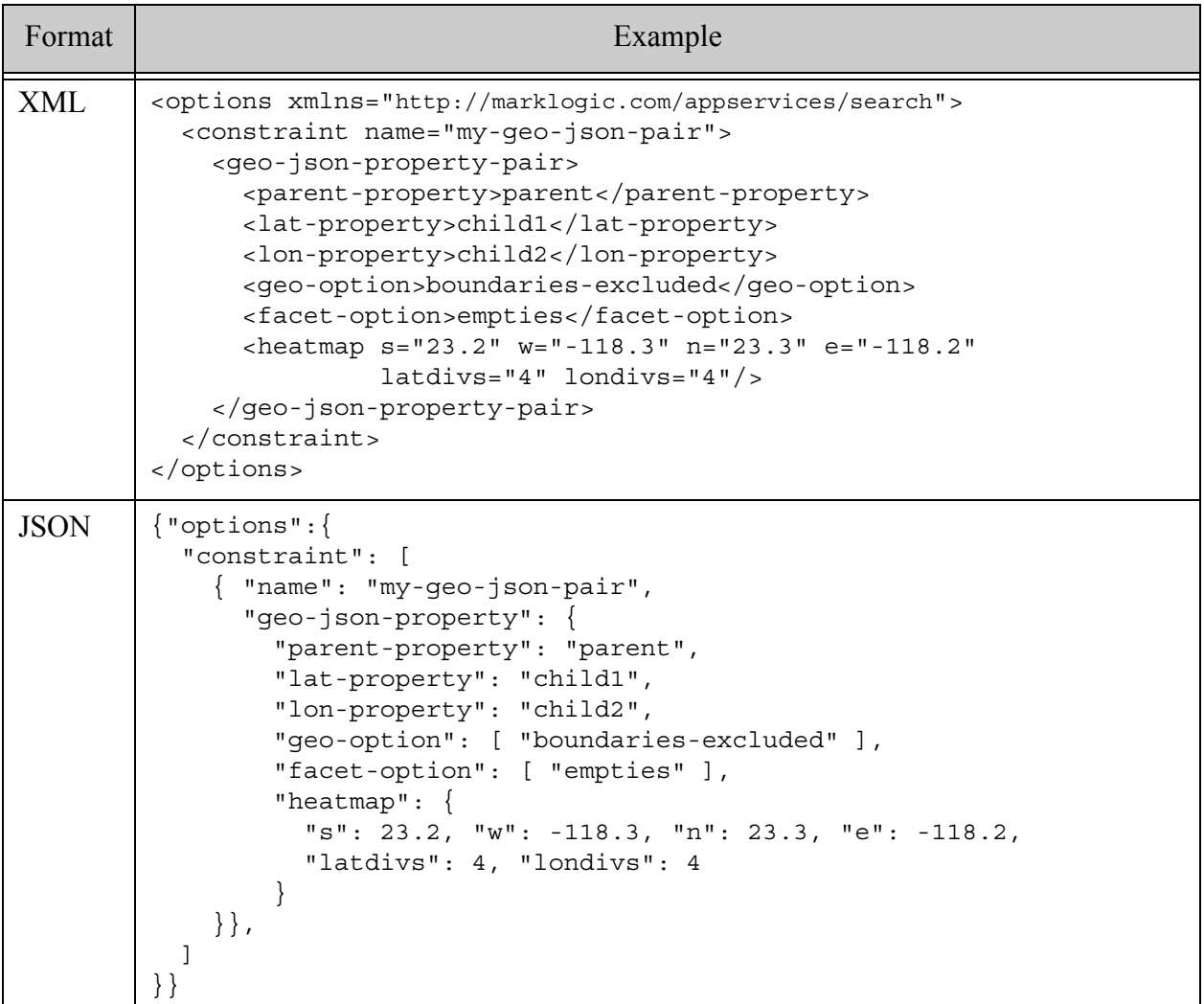

## **31.5.16.4See Also**

For more details on using this option, see the following topics:

- ["Geospatial Search Applications" on page 476](#page-475-0)
- cts:json-property-pair-geospatial-query

## <span id="page-866-2"></span>**31.5.17 geo-path**

A component of a [constraint](#page-821-0) option that models a geospatial index with coordinates stored in an XML element, XML attribute, or JSON property described by an XPath expression.

- [Syntax Summary](#page-866-0)
- [Component Description](#page-866-1)
- [Examples](#page-869-0)
- [See Also](#page-869-1)

### <span id="page-866-0"></span>**31.5.17.1Syntax Summary**

This option has the following structure. Note that you can only use the JSON form with selected Client APIs, such as the REST Client API.

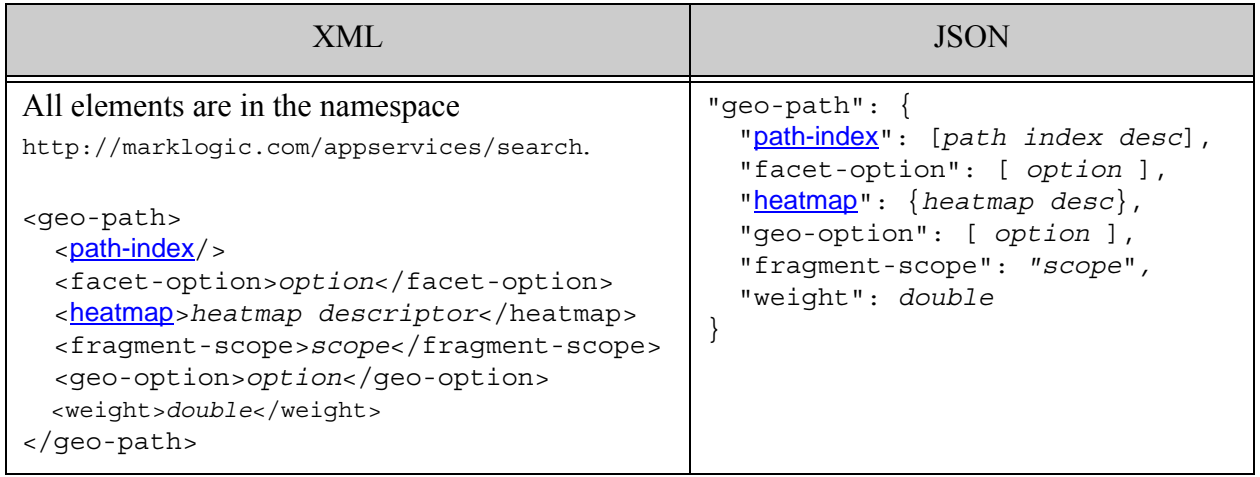

# <span id="page-866-1"></span>**31.5.17.2Component Description**

By default coordinates are stored as (latitude,longitude) points. To reverse the coordinate order, add the geo-option "long-lat-points" to the query options configuration. For more details, see cts:path-geospatial-query.

The components of this option have the following semantics:

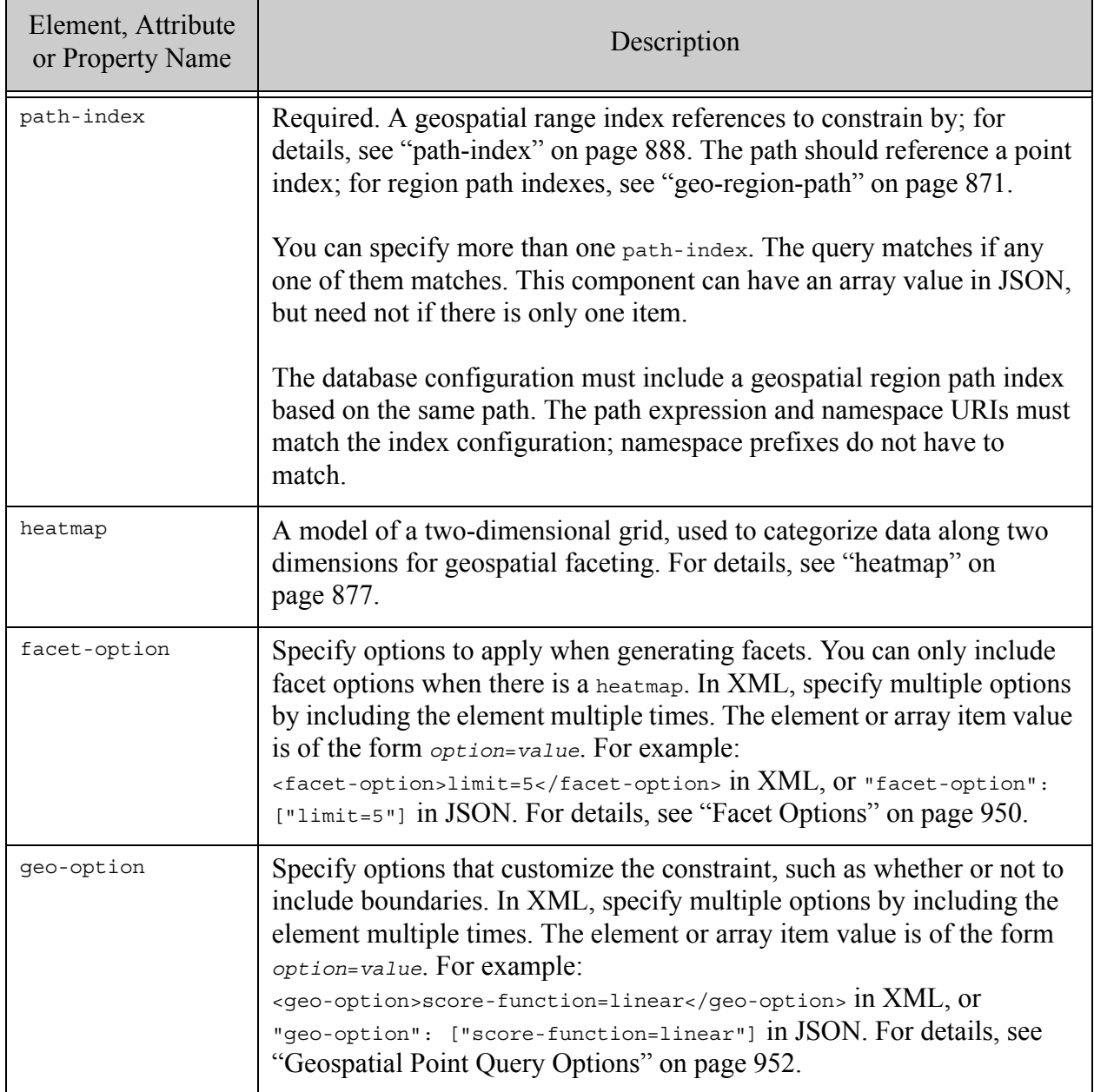

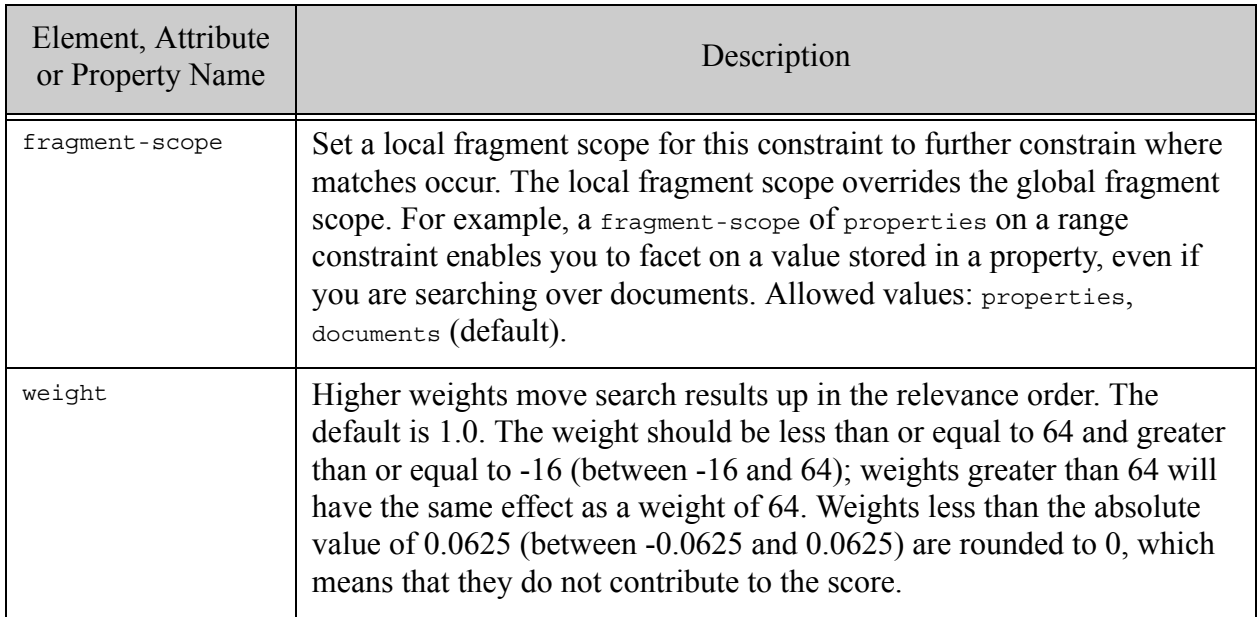

## <span id="page-869-0"></span>**31.5.17.3Examples**

The following example illustrates a geospatial path constraint for an XML element or JSON property addressable with the XPath Expression "/a/b".

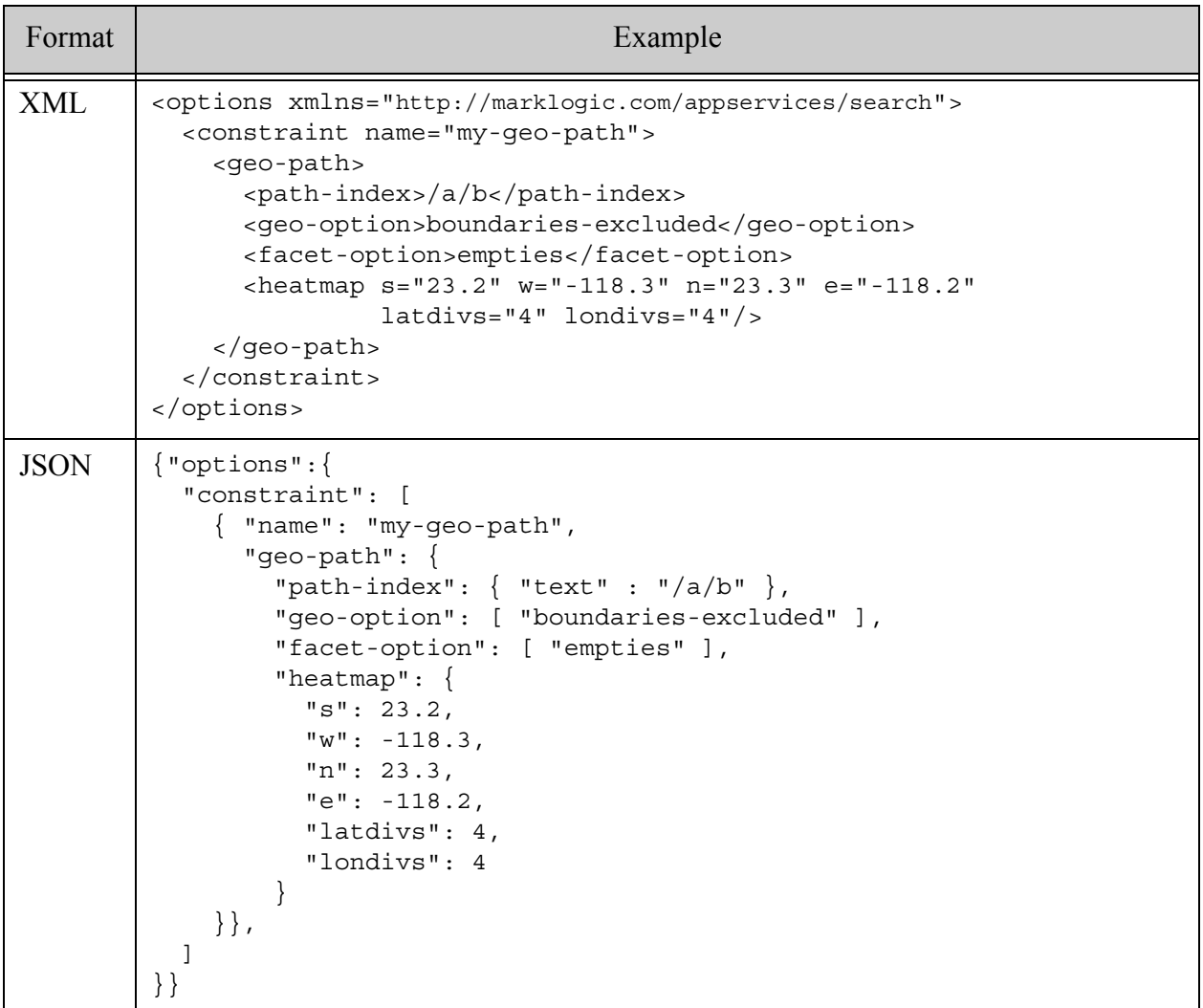

## <span id="page-869-1"></span>**31.5.17.4See Also**

For more details on using this option, see the following topics:

- ["Geospatial Search Applications" on page 476](#page-475-0)
- cts:path-geospatial-query

## <span id="page-870-0"></span>**31.5.18 geo-region-path**

A component of a [constraint](#page-821-0) option that models a geospatial region index with the location of region coordinates described by an XPath expression.

- [Syntax Summary](#page-866-0)
- [Component Description](#page-866-1)
- [Examples](#page-869-0)
- [See Also](#page-869-1)

### **31.5.18.1Syntax Summary**

This option has the following structure. Note that you can only use the JSON form with selected Client APIs, such as the REST Client API.

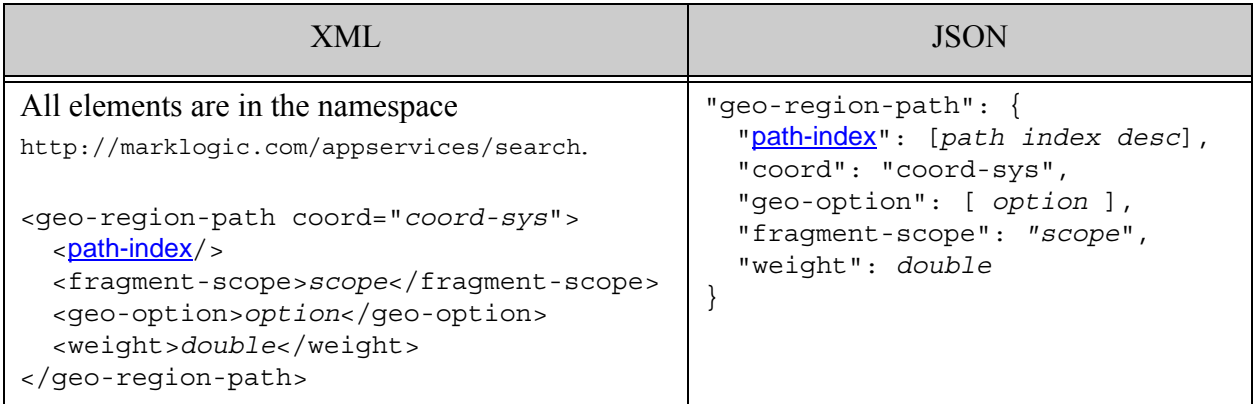

# **31.5.18.2Component Description**

By default, coordinates are assumed to be (latitude,longitude) points. To reverse the coordinate order, add the geo-option "long-lat-points" to the query options configuration. For more details, see cts:geospatial-region-query.

The components of this option have the following semantics:

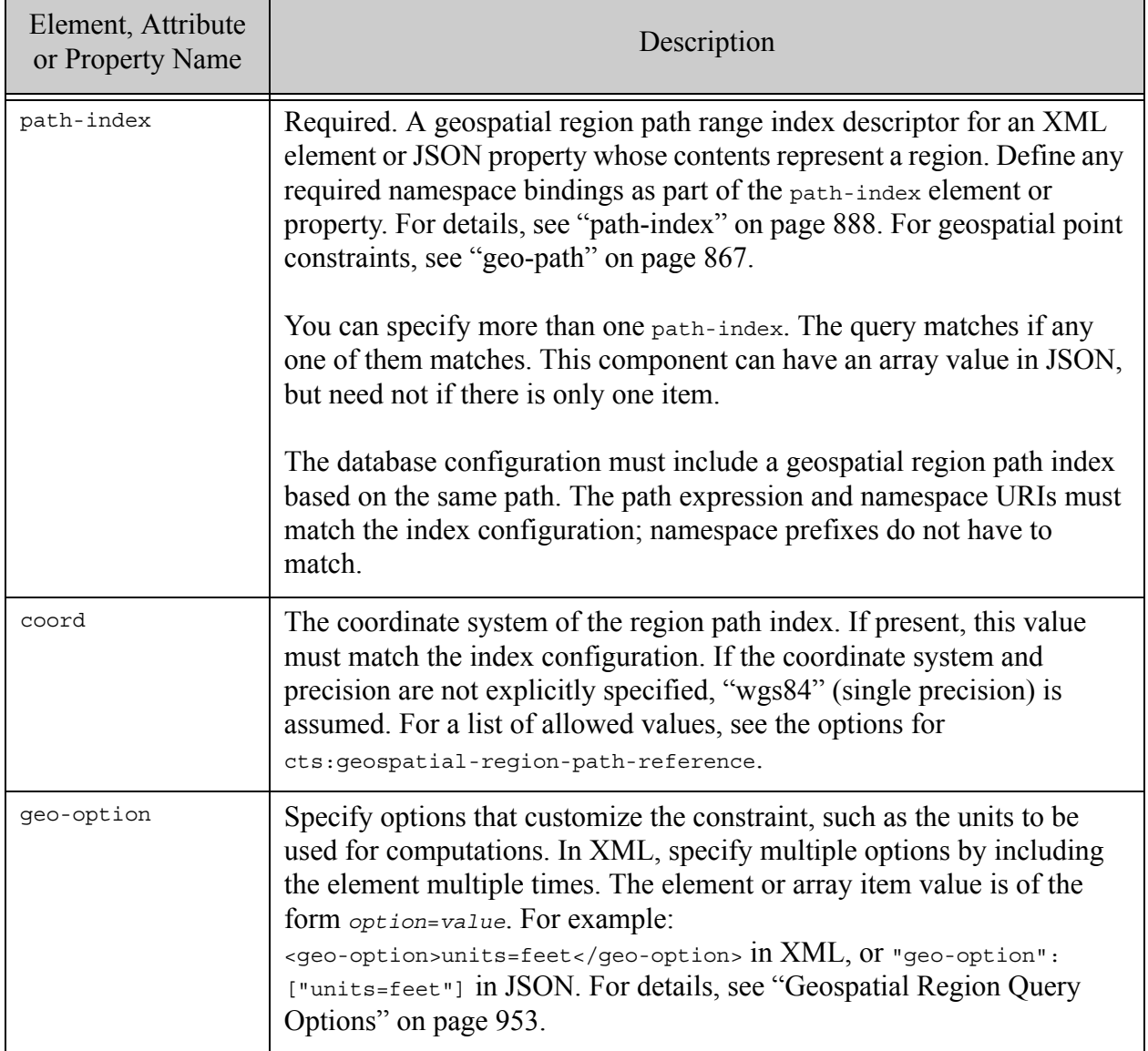

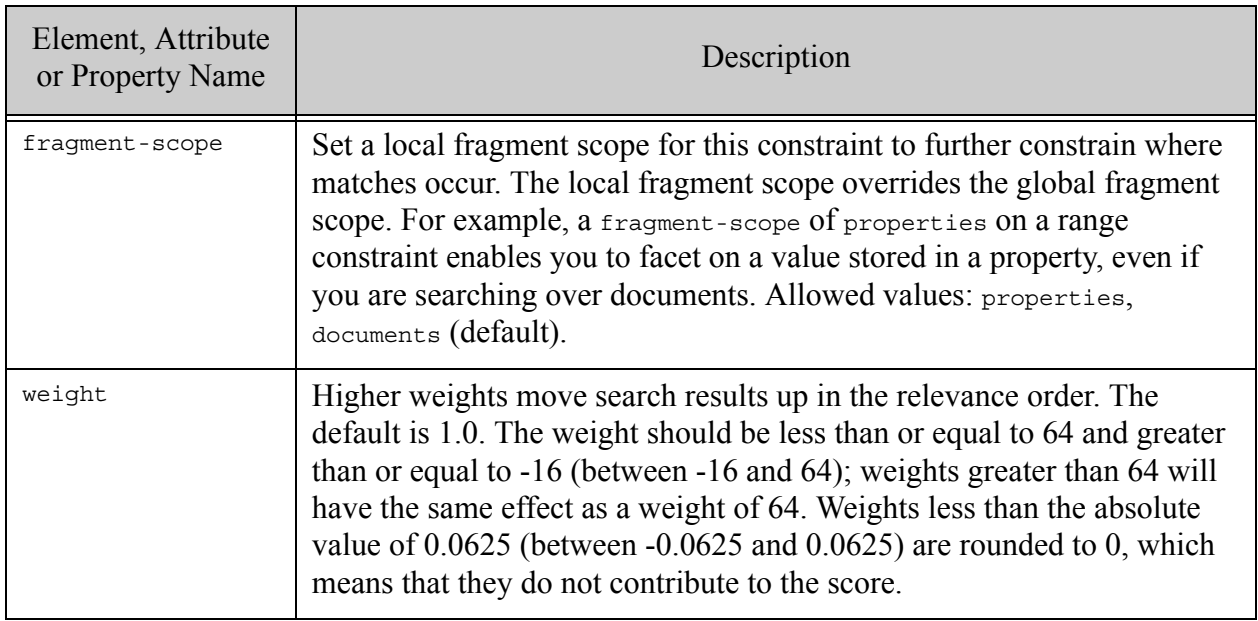

### **31.5.18.3Examples**

The following example defines a geospatial region constraint for an XML element or JSON property addressable with the XPath Expression "/a/b".

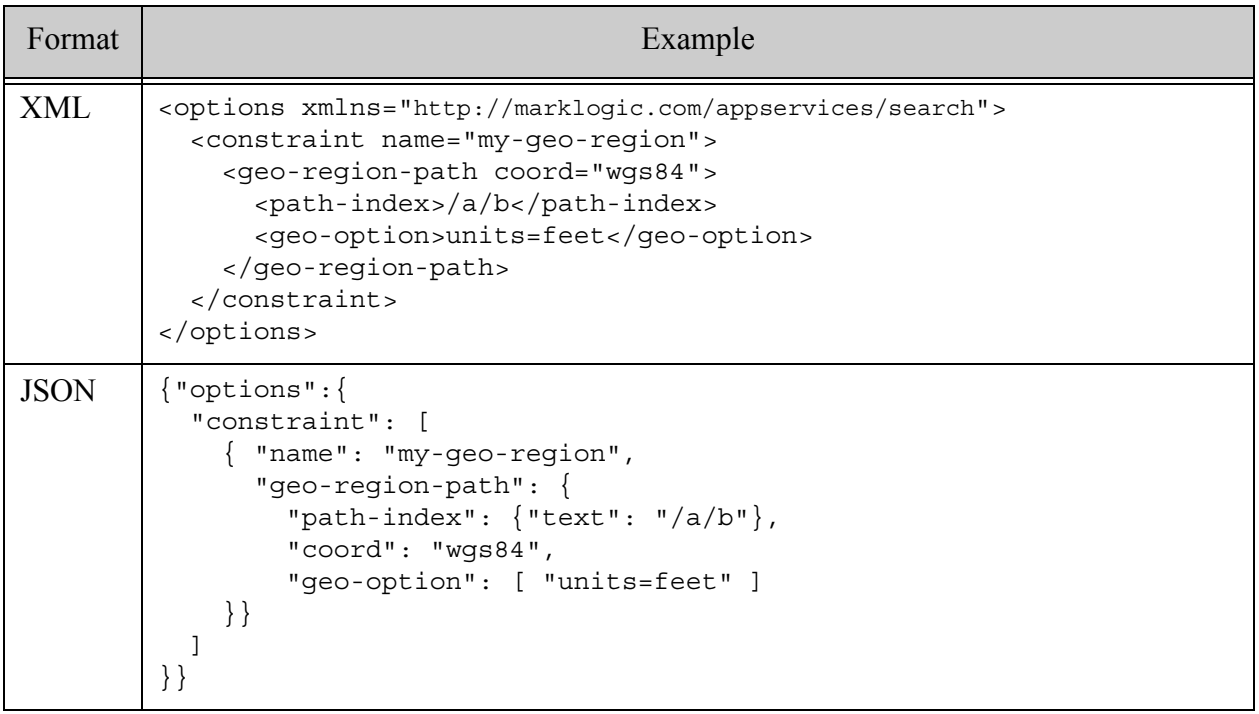

### **31.5.18.4See Also**

For more details on using this option, see the following topics:

- ["Geospatial Search Applications" on page 476](#page-475-0)
- $cts:geospatial-region-query (XQuery)$
- cts.geospatialRegionQuery (Server-Side JavaScript)

#### **31.5.19 custom**

A component of a [constraint](#page-821-0) that defines a custom constraint along with the functions that implement it.

- [Syntax Summary](#page-873-0)
- [Component Description](#page-874-0)
- [Examples](#page-875-0)
- [See Also](#page-875-1)

**Warning** Custom constraints and other hooks on the Search API cannot be implemented as JavaScript MJS modules.

#### <span id="page-873-0"></span>**31.5.19.1Syntax Summary**

This option has the following structure. Note that you can only use the JSON form with selected Client APIs, such as the REST Client API.

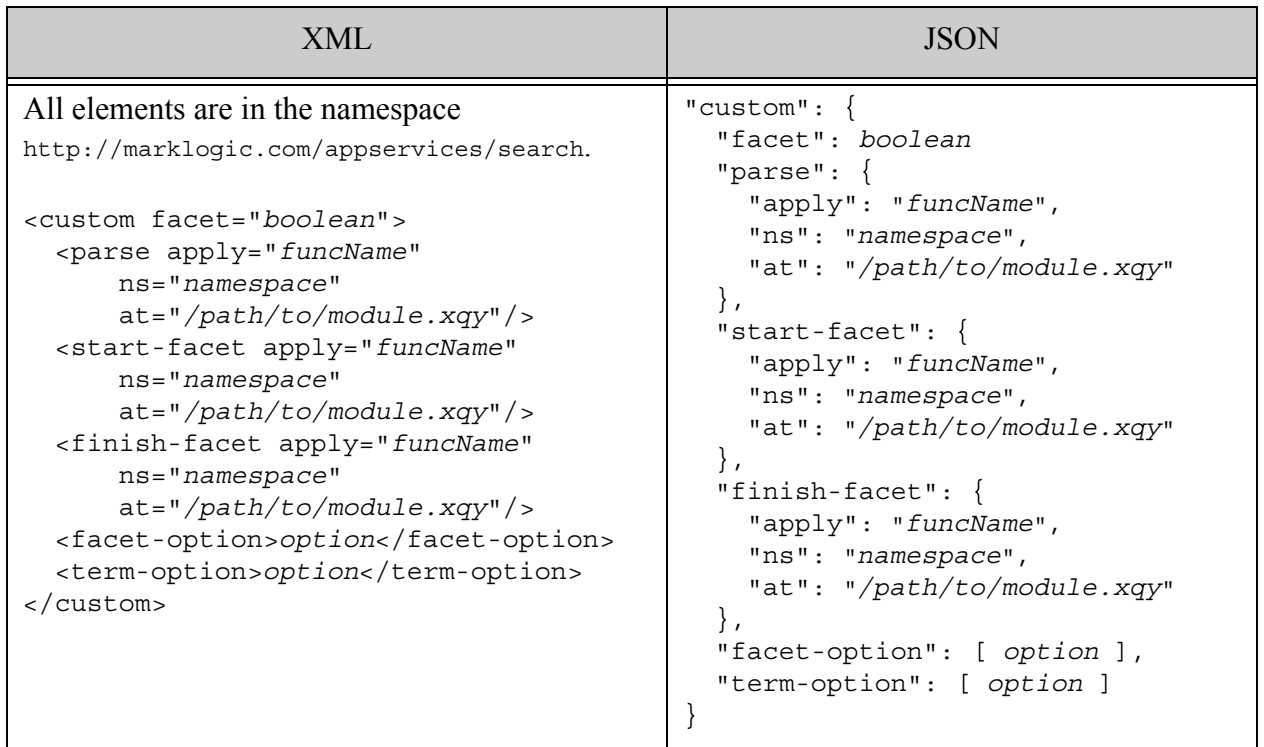

# <span id="page-874-0"></span>**31.5.19.2Component Description**

The components of this option have the following semantics. The functions that implement the constraint behavior are identified by a name (apply) and optional namespace (ns), and the full path to the module that contains the function implementation (at).

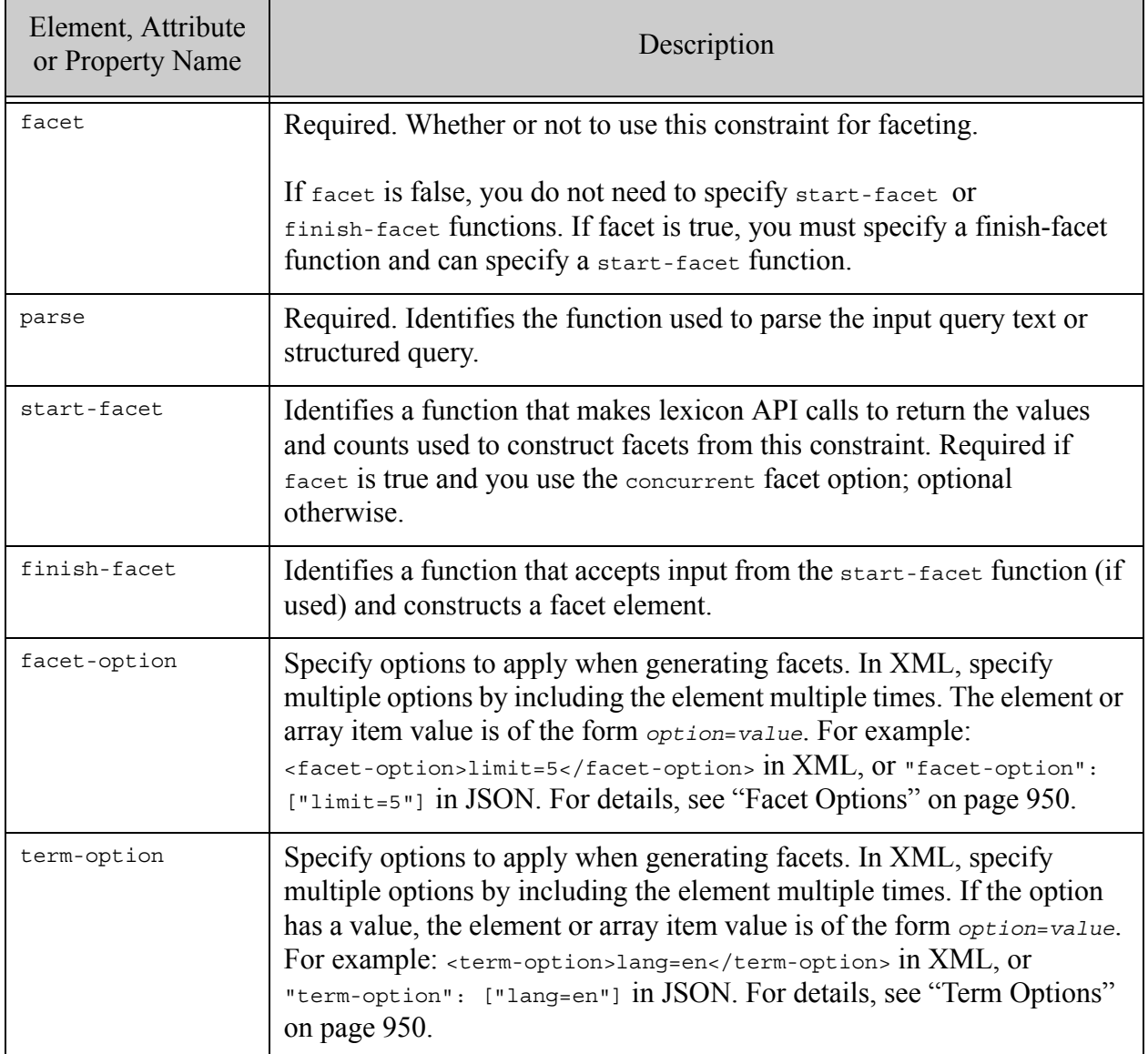

# <span id="page-875-0"></span>**31.5.19.3Examples**

The following example illustrates a custom constraint that supplies parse, start-facet, and finish-facet functions. All three functions are in the namespace "my-namespace", implemented in an XQuery module installed as /my/module.xqy. For a complete example that includes function implementations, see ["Creating a Custom Constraint" on page 42.](#page-41-0)

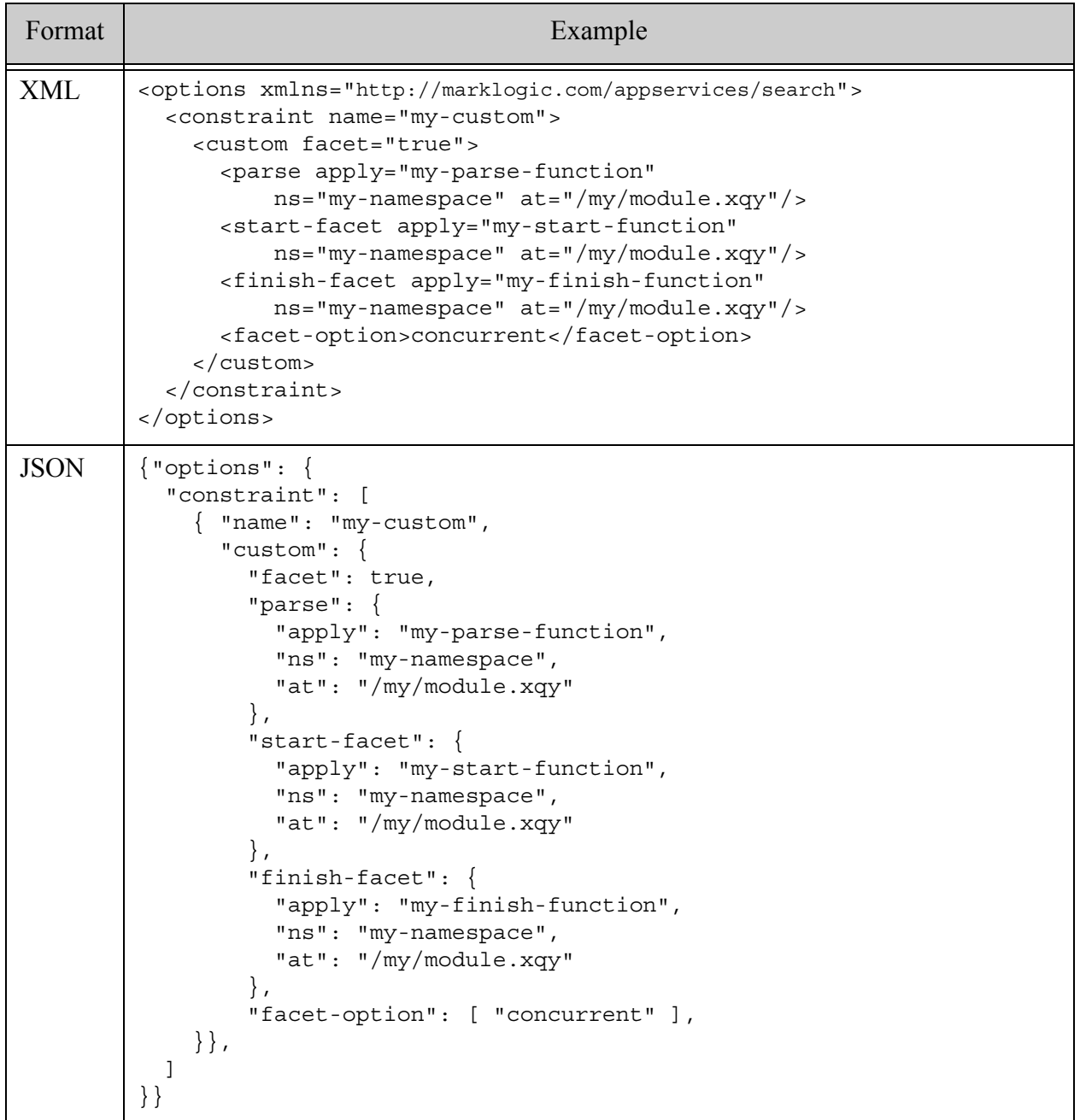

## <span id="page-875-1"></span>**31.5.19.4See Also**

For more details on using this option, see the following topics:

• ["Creating a Custom Constraint" on page 42](#page-41-0)

### <span id="page-876-0"></span>**31.5.20 heatmap**

A component of a geospatial **[constraint](#page-821-0)** that models a two-dimensional grid used to categorize data along two dimensions. Use with geospatial indexes and queries to generate geospatial facets in the form of boxes, similar to the boxes created by cts:geospatial-boxes.

A heatmap can only occur as a child of a geospatial constraint, such as [geo-elem](#page-851-0) or [geo-json-property](#page-859-0). A heatmap is required for generating facets from a geospatial constraint.

A heatmap is a bounding box defined by 4 cooridnates (n, w, e, s) and the number of latitudinal and longitudinal divisions in which to subdivide the region for faceting purposes. The bounding box is divided equally into the requested number of buckets. The bounding coordinates of the buckets have single point float precision.

A geospatial facets takes the form of a geospatial box with a count of the number of matches within the box. By default, each such box facet is the minimum bounding box of all points in the enclosing bucket. Use the "gridded" facet option to return the bucket coordinates defined by the lat and lon divisions instead. Empty buckets return no facets by default; use the "empties" facet option to return empty bucket boxes.

- **[Syntax Summary](#page-876-1)**
- [Component Description](#page-877-0)
- [Examples](#page-878-0)
- [See Also](#page-879-0)

### <span id="page-876-1"></span>**31.5.20.1Syntax Summary**

This component has the following structure. Note that you can only use the JSON form with selected Client APIs, such as the REST Client API.

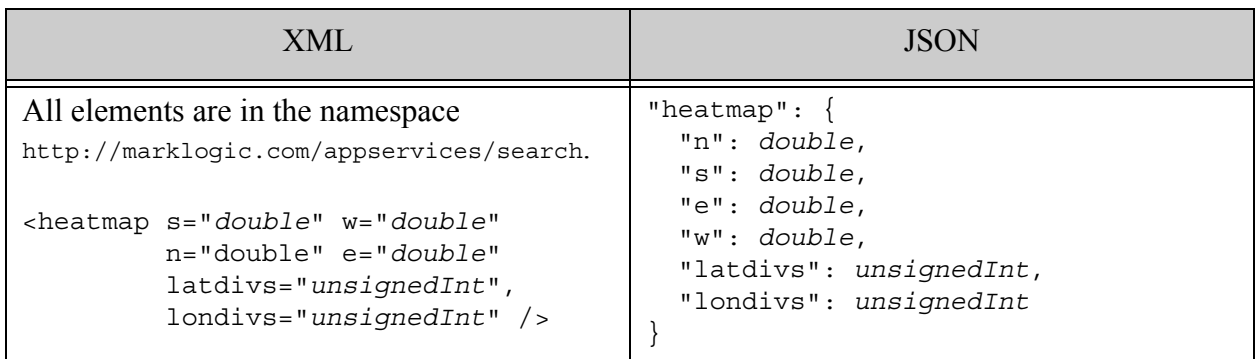

### <span id="page-877-0"></span>**31.5.20.2Component Description**

The components of this option have the following semantics:

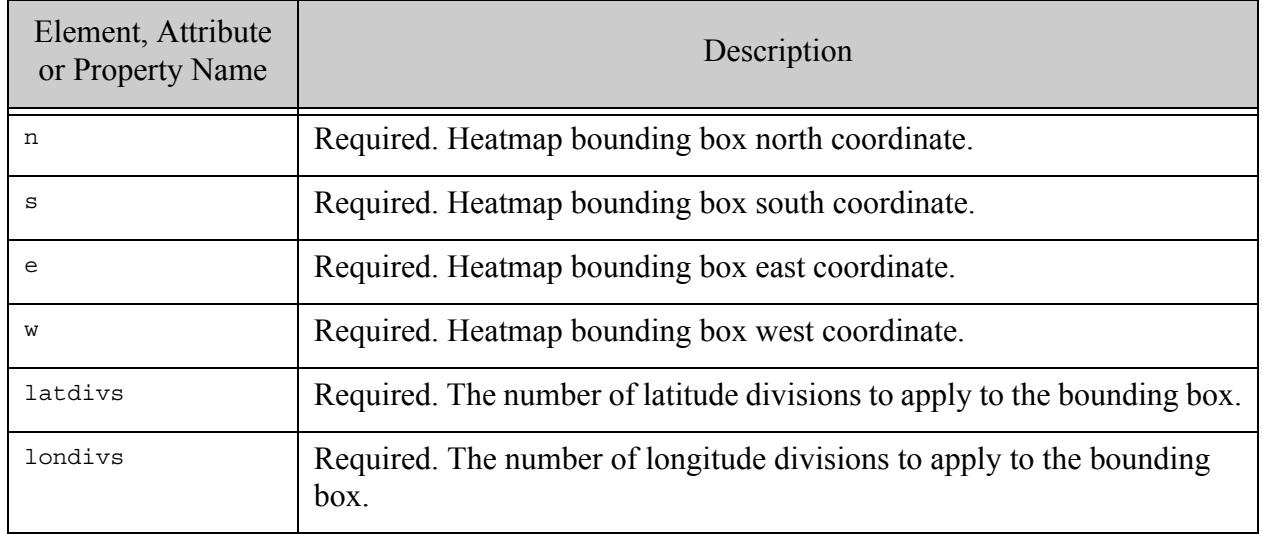

## <span id="page-878-0"></span>**31.5.20.3Examples**

The following example defines a geospatial JSON property pair constraint, with latitude values in event/latitude and longitude values in event/longitude. Since the constraint defines a heatmap, geospatial facets are generated by default. Since the constraint includes the "gridded" facet option, the boxes generated as facets use the dimensions defined by the lat and lon divs defined by the heatmap, rather than the smallest box within each that encompasses all matching points.

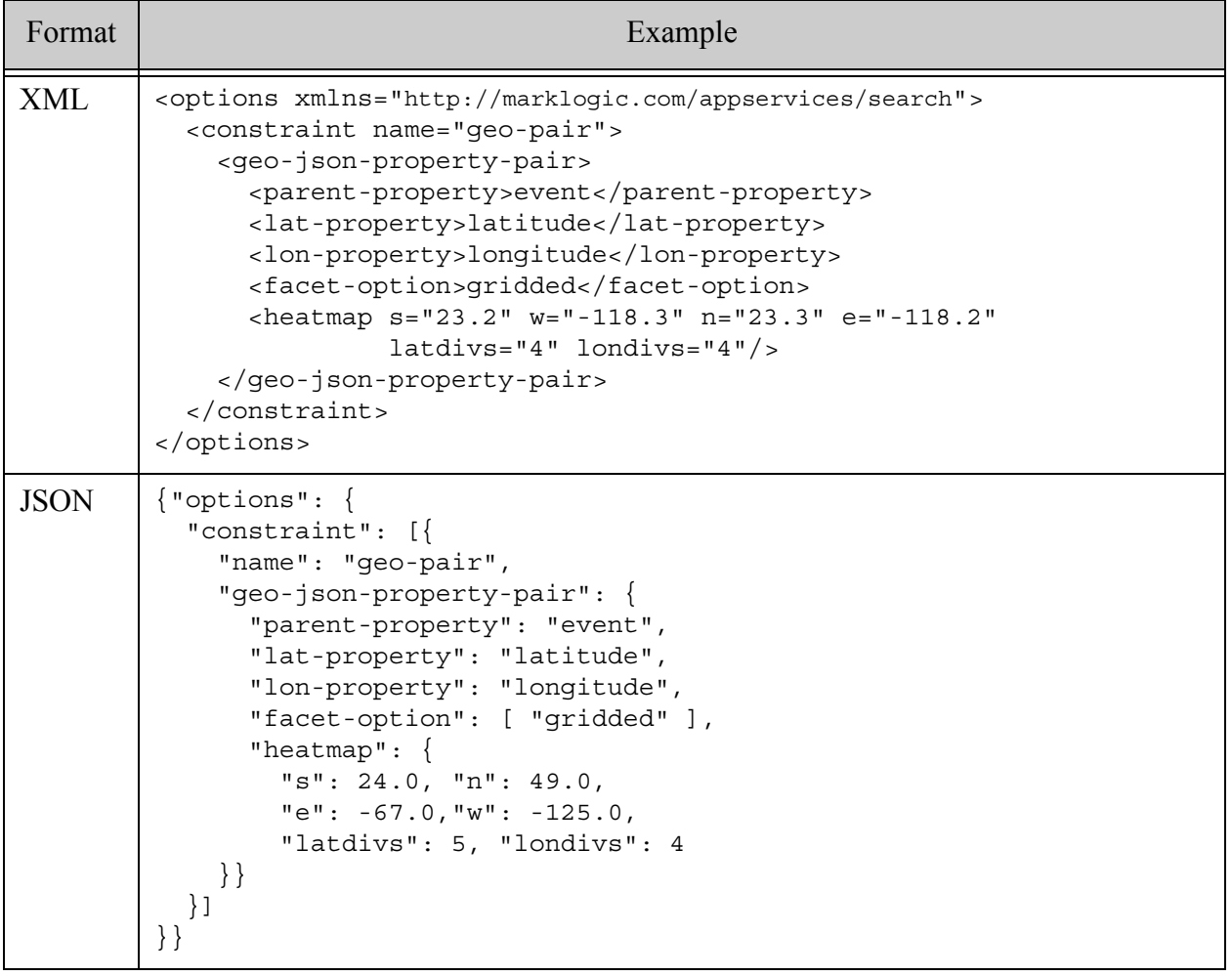

Applied to a search, the heatmap causes the search response to include a boxes component, similar to the following:

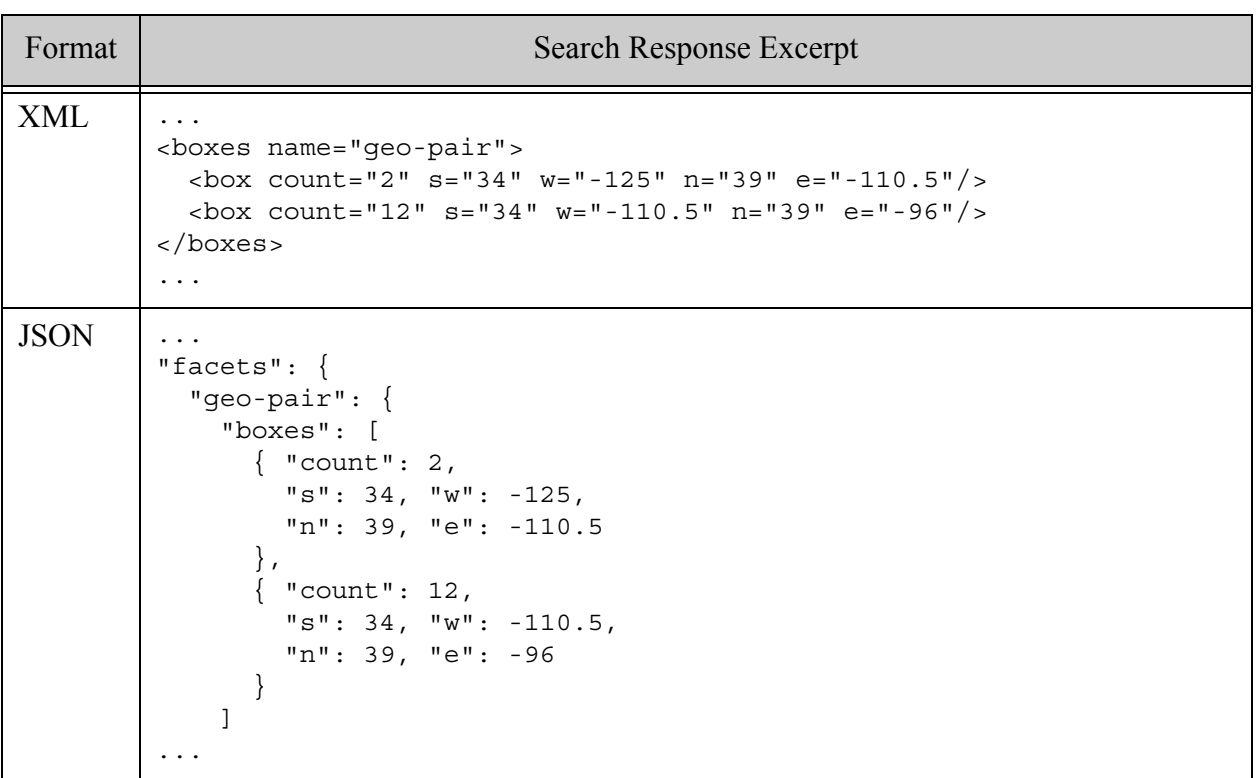

### <span id="page-879-0"></span>**31.5.20.4See Also**

For more details on using this option, see the following topics:

- ["Geospatial Constraint Example" on page 393](#page-392-0)
- ["Geospatial Search Applications" on page 476](#page-475-0)
- ["Creating Geospatial Facets" on page 525](#page-524-0)

### <span id="page-879-1"></span>**31.5.21 bucket**

A component of a [range](#page-824-0) constraint that defines a range of static values within the constraint that can be used in range query expressions and for generating facets. For dynamic value ranges, refer to ["computed-bucket" on page 884.](#page-883-0)

Values assigned to a bucket meet the following criteria:

ge <= *value* < lt

Where ge and 1t represent the "ge" and "lt" values specified in the bucket descriptor.

• [Syntax Summary](#page-880-0)

- [Component Description](#page-881-0)
- [Examples](#page-882-0)
- [See Also](#page-883-1)

## <span id="page-880-0"></span>**31.5.21.1Syntax Summary**

This component has the following structure. Note that you can only use the JSON form with selected Client APIs, such as the REST Client API. The bucket definition must contain either a 1t or ge value and may contain both.

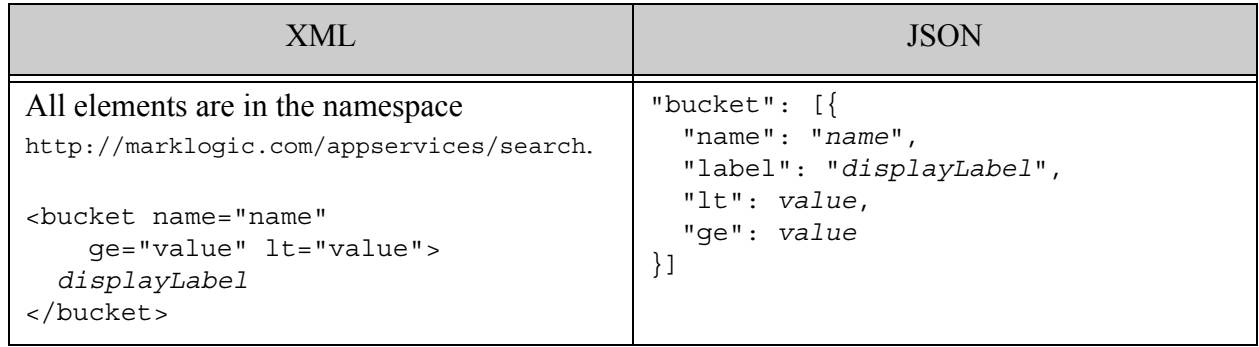

## <span id="page-881-0"></span>**31.5.21.2Component Description**

The components of this option have the following semantics:

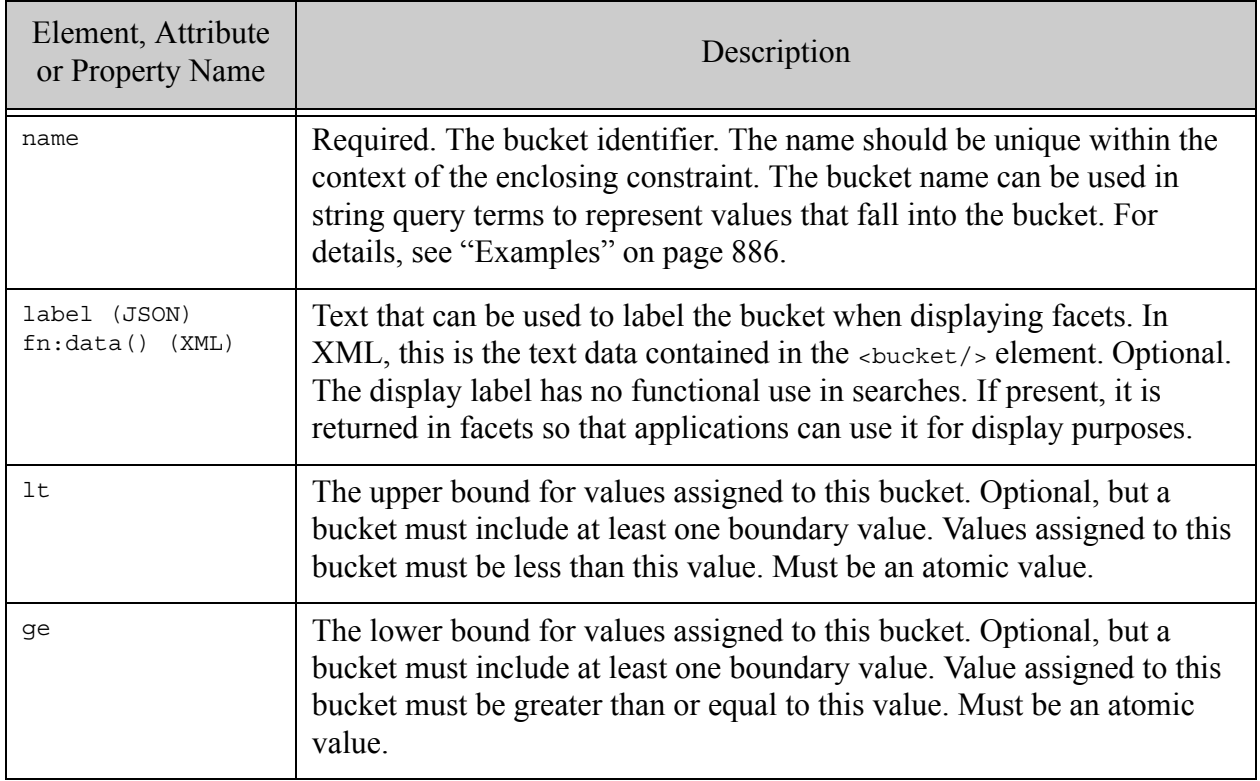

## <span id="page-882-0"></span>**31.5.21.3Examples**

The following example defines a path range constraint that includes 3 buckets for faceting, corresponding to matches in the ranges  $(x < 5)$ ,  $(5 < x < 10)$ , and  $(10 < x < 15)$ . For display purposes, these buckets are labeled "less than 5", "5 to 9", and "10 to 15".

You can use the bucket names in string query range expressions. For example, a string search for "pindex:low" finds values less than 5 in nodes with the path /Employee/fn.

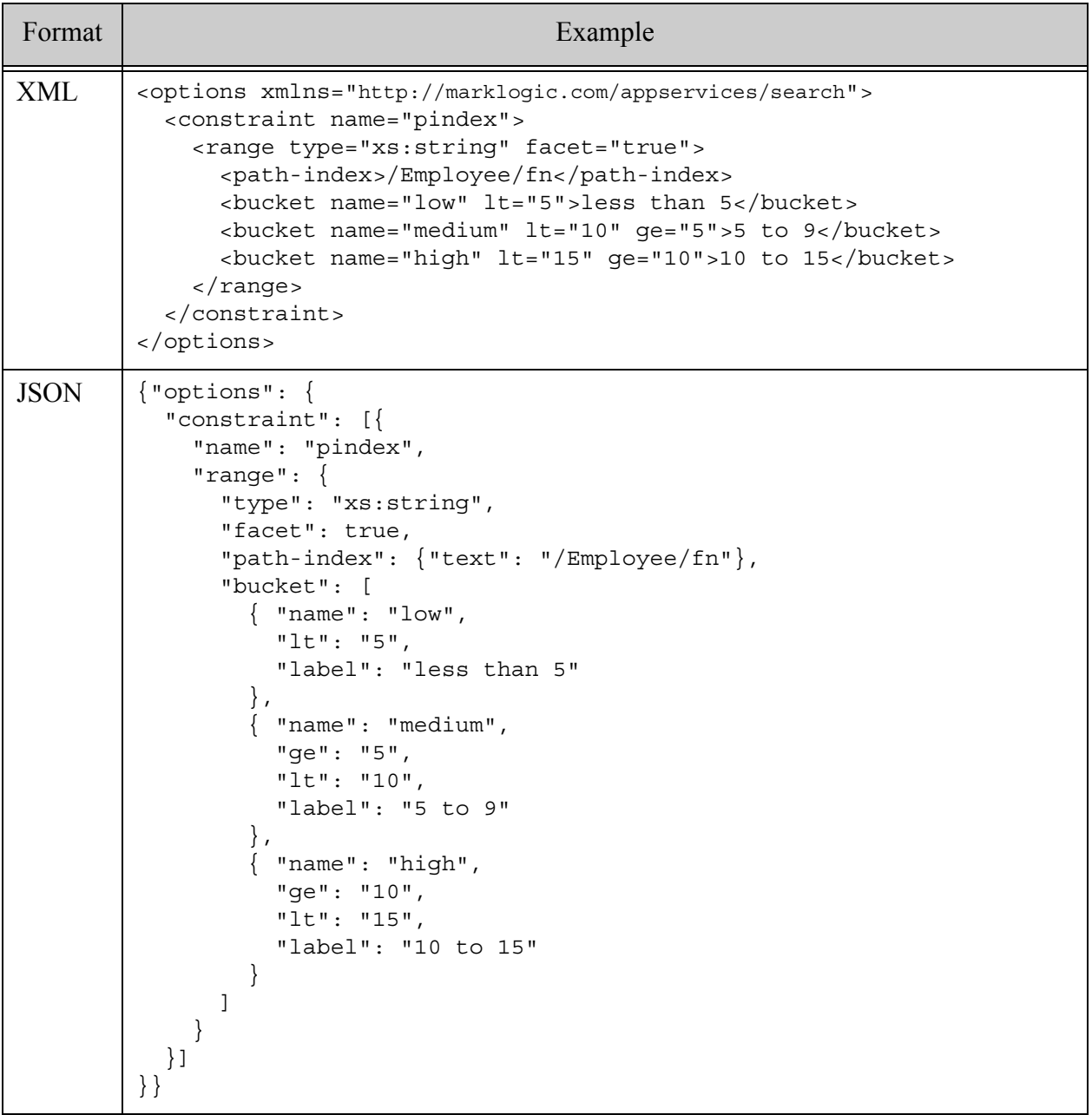

### <span id="page-883-1"></span>**31.5.21.4See Also**

For more details on using this option, see the following topics:

- ["range" on page 825](#page-824-0)
- ["Buckets Example" on page 62](#page-61-0)
- ["Example: Path Range Index Constraint Query Options" on page 416](#page-415-0)

#### <span id="page-883-0"></span>**31.5.22 computed-bucket**

A component of a [range](#page-824-0) constraint that defines a range of dynamic values within the constraint that can be used in range query expressions and for generating facets. For static value ranges, refer to ["bucket" on page 880](#page-879-1).

Values assigned to a given computed bucket meet the following criteria:

(*anchor* + ge) <= *value* < (*anchor* + lt)

Where anchor, ge, and 1t are values specified in the bucket descriptor.

- [Syntax Summary](#page-883-2)
- [Component Description](#page-884-0)
- [Examples](#page-885-0)
- [See Also](#page-886-0)

### <span id="page-883-2"></span>**31.5.22.1Syntax Summary**

This component has the following structure. Note that you can only use the JSON form with selected Client APIs, such as the REST Client API.

The bucket definition must include at least one of  $(ge, 1t)$  and may include both. You must include at least one anchor value. The anchor value can be shared by both boundaries or be boundary-specific. For example, if the bucket definition includes a 1t value, then it must include either an anchor or lt-anchor value.

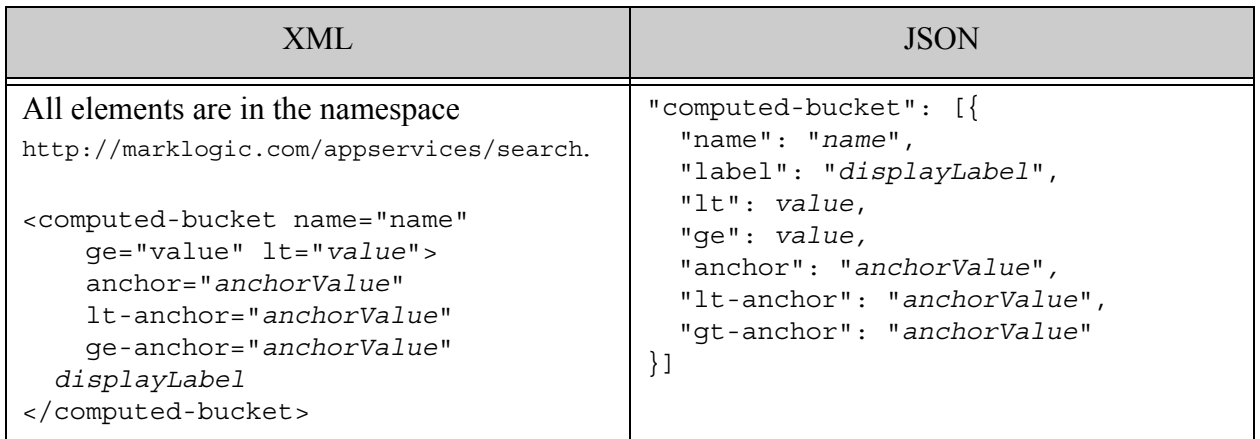

# <span id="page-884-0"></span>**31.5.22.2Component Description**

The components of this option have the following semantics.

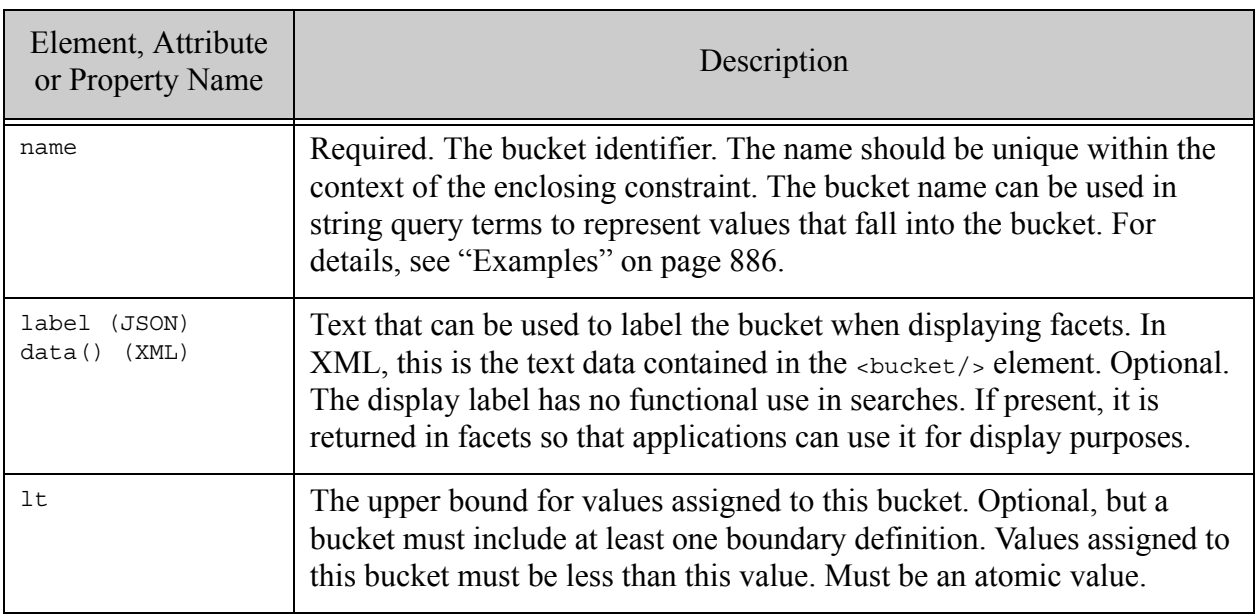

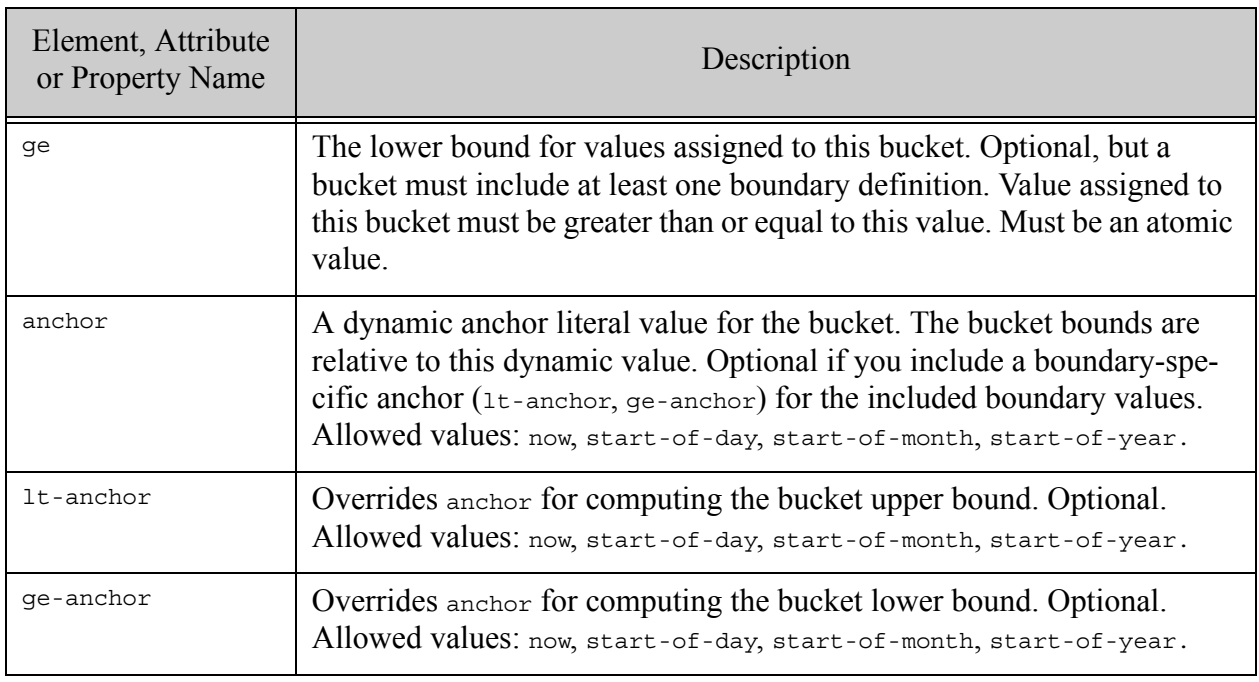

### <span id="page-885-0"></span>**31.5.22.3Examples**

The following example defines an element range constraint on  $xs : dateTime$  values that includes 4 buckets, corresponding to matches for the values in dynamic ranges relative to "now".

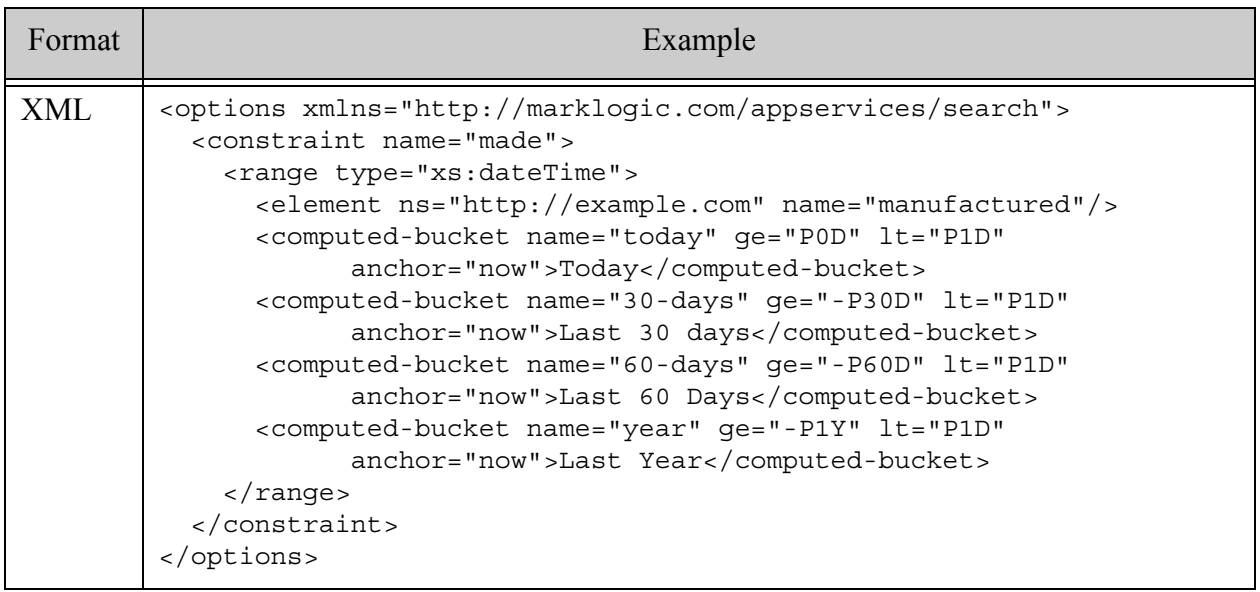

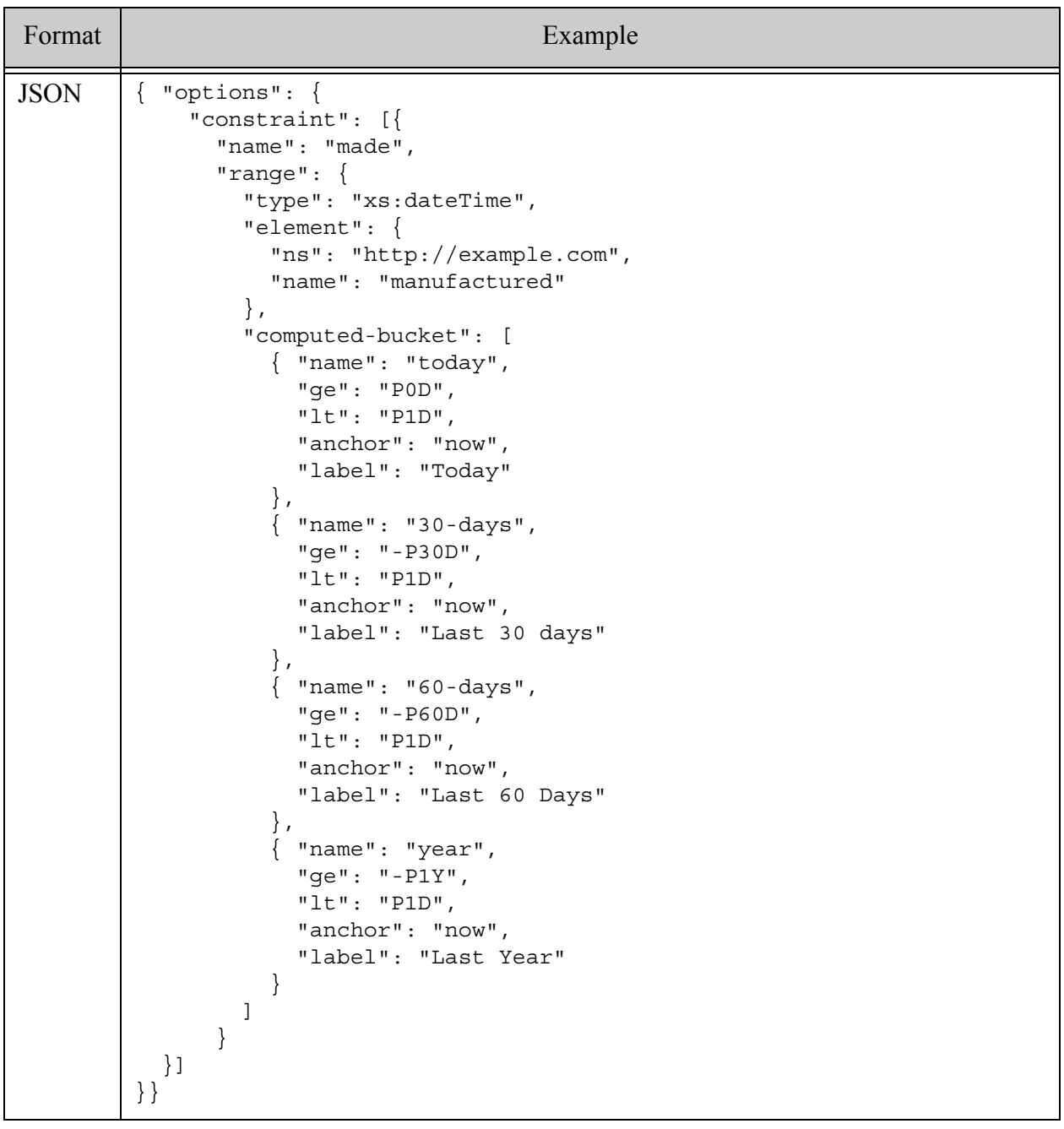

### <span id="page-886-0"></span>**31.5.22.4See Also**

For more details on using this option, see the following topics:

- ["range" on page 825](#page-824-0)
- ["Computed Buckets Example" on page 64](#page-63-0)
- ["Example: Element Attribute Range Constraint Query Options" on page 418](#page-417-0)

### <span id="page-887-0"></span>**31.5.23 path-index**

This component identifies a path range index for use in a [constraint](#page-821-0) definition.

- [Syntax Summary](#page-887-1)
- [Component Description](#page-887-2)
- [Examples](#page-888-0)
- [See Also](#page-889-0)

### <span id="page-887-1"></span>**31.5.23.1Syntax Summary**

This component has the following structure. Note that you can only use the JSON form with selected Client APIs, such as the REST Client API.

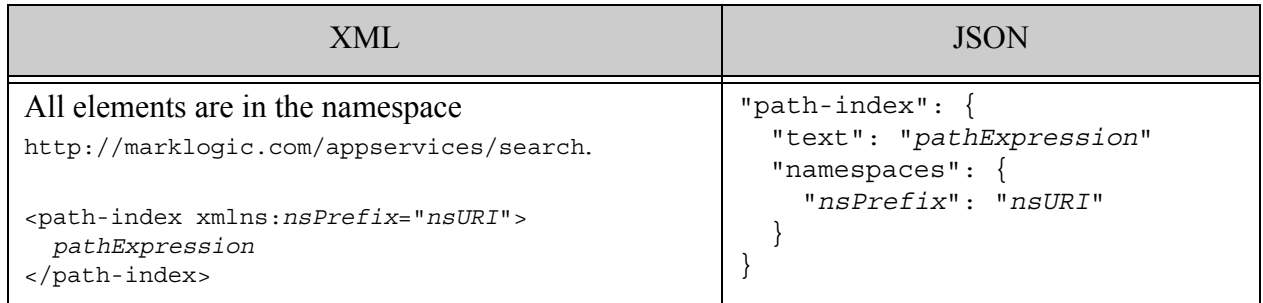

## <span id="page-887-2"></span>**31.5.23.2Component Description**

In XML, specify the XPath expression as the path-index element value. Define any namespace prefix bindings used in the path expression as xmlns attributes of the path-index element.

In JSON, specify the XPath expression as the value of the "text" property. Define any namespace prefix bindings used in the path expression in the "namespaces" property. The value of a path-index can be an array in contexts where you can specify multiple path index references.

The database configuration must include a corresponding path range index.

The path expression is limited to the subset of XPath that can be used to define a path range index. For details, see Path Field and Path-Based Range Index Configuration in *XQuery and XSLT Reference Guide*.

### <span id="page-888-0"></span>**31.5.23.3Examples**

The following option defines a path index based range constraint and a path index based values specification. The range constraint references two path indexes, one of which uses namespace prefixes. Path range indexes corresponding to the paths /data/a and /ns1:data/ns2:b must exist.

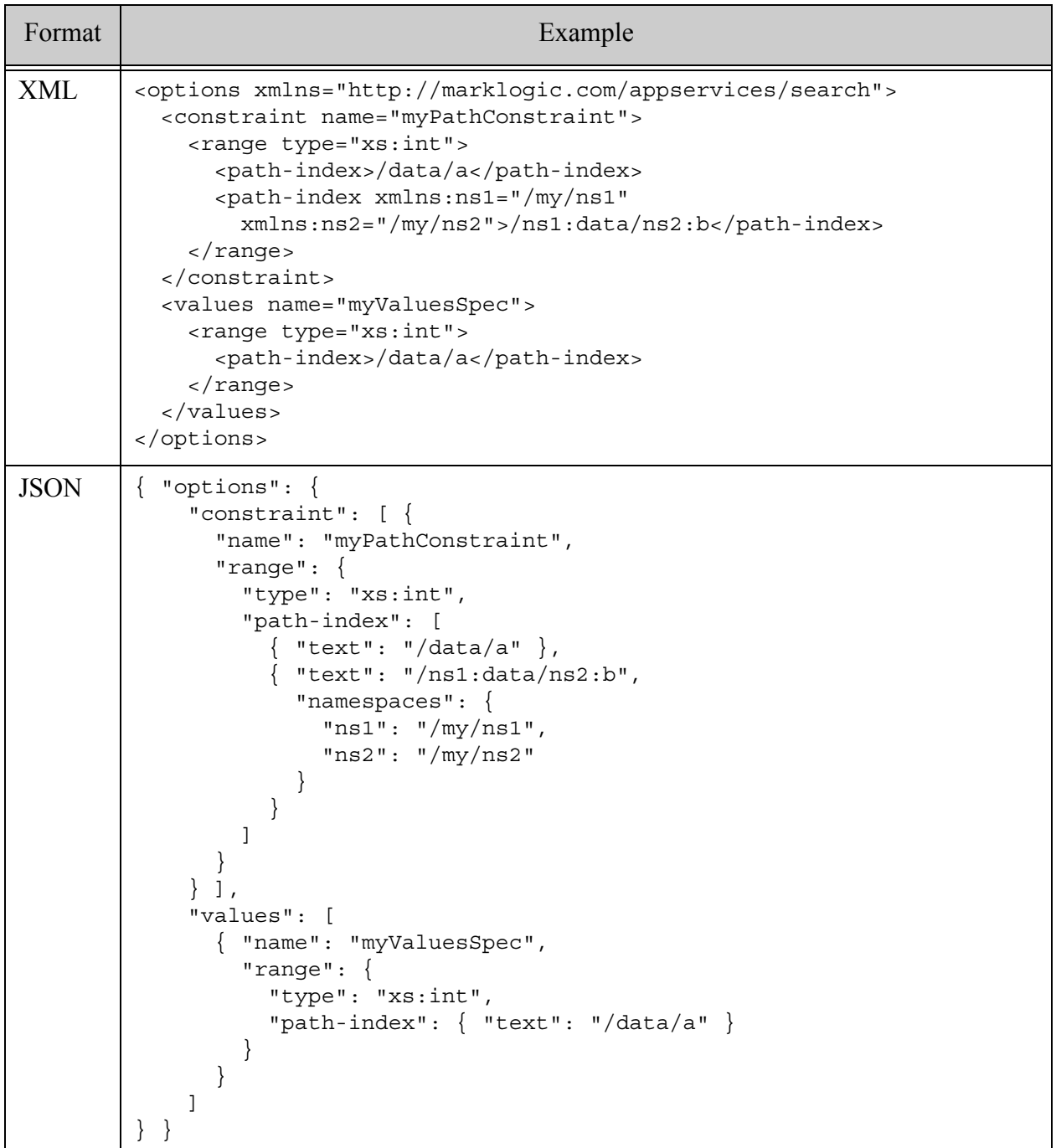

### <span id="page-889-0"></span>**31.5.23.4See Also**

For more details on using this option, see the following topics:

- ["constraint" on page 822](#page-821-0)
- Defining Path Range Indexes in the *Administrator's Guide*

### **31.6 debug**

Whether or not to enable debug mode during a search or lexicon query. Allowed values: true, false (default). When debug mode is enabled, additional report elements are included in the search results summary.

The following example enables debug mode.

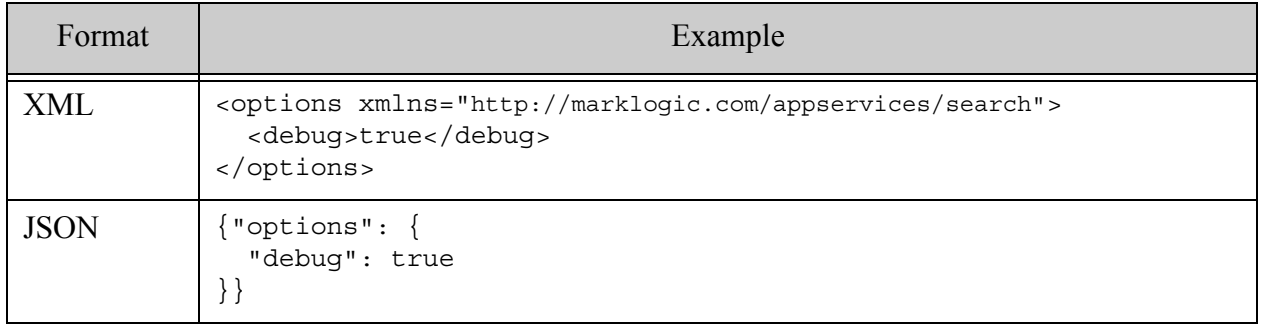

### **31.7 default-suggestion-source**

This option defines a [constraint](#page-821-0) source for generating suggestions for naked terms with search:suggest. Suggestions are often used for type-ahead suggestions in a search user interface. For terms qualified by a constraint prefix, such as "tag:value", use the ["suggestion-source" on](#page-927-0)  [page 928](#page-927-0) option. For more details, see [default-suggestion-source Option](#page-37-0) in the *Search Developer's Guide*.

- [Syntax Summary](#page-890-0)
- [Component Description](#page-891-0)
- [Examples](#page-892-0)
- [See Also](#page-893-0)

### <span id="page-890-0"></span>**31.7.1 Syntax Summary**

This option has the following structure. Note that you can only use the JSON form with selected Client APIs, such as the REST Client API.

Either use ref to specify the name of a constraint defined elsewhere in the in-scope options, or omit ref and define a single range, word, or collection constraint or word lexicon.

Your options can only include one default suggestion source.

Note: The use of word-lexicon (the database-wide word lexicon) is not recommended as best practice; collection and range lexicons yield the best performance.

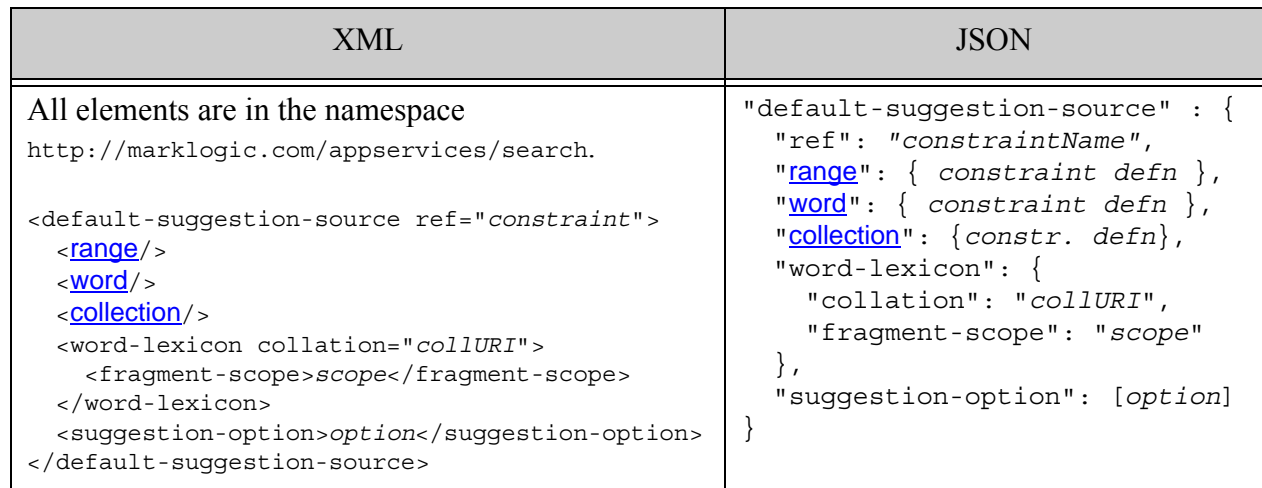

# <span id="page-891-0"></span>**31.7.2 Component Description**

The components of this option have the following semantics. Note that the range, word, collection, and word-lexicon components are mutually exclusive of each other.

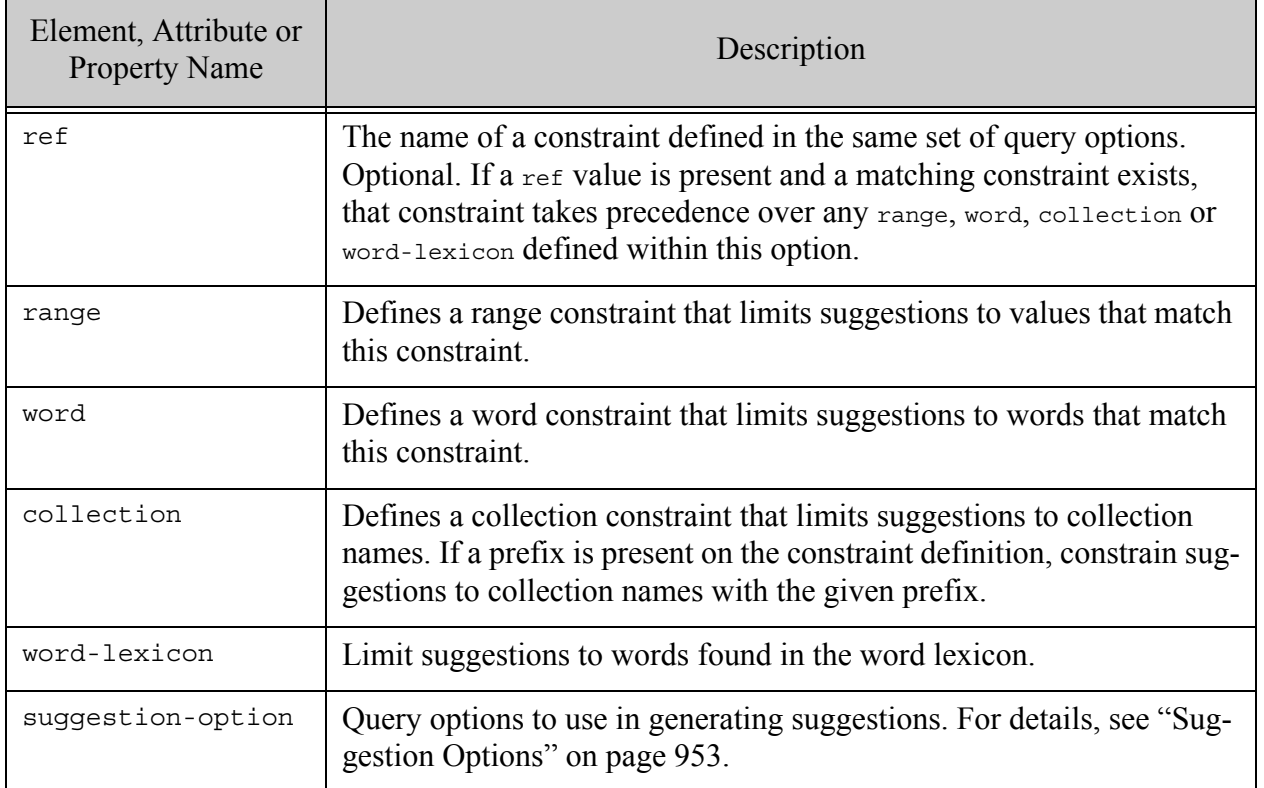

# <span id="page-892-0"></span>**31.7.3 Examples**

The following example constrains suggestions for naked terms to those values in the XML element (or JSON property, in the JSON example) with the name "beast". The constraint is defined external to the default-suggestion-source. A range index must be configured on "beast". If you request suggestions for the partial search term "an", the "animal:" constraint prefix is also included in the suggestions because constraint names are always included.

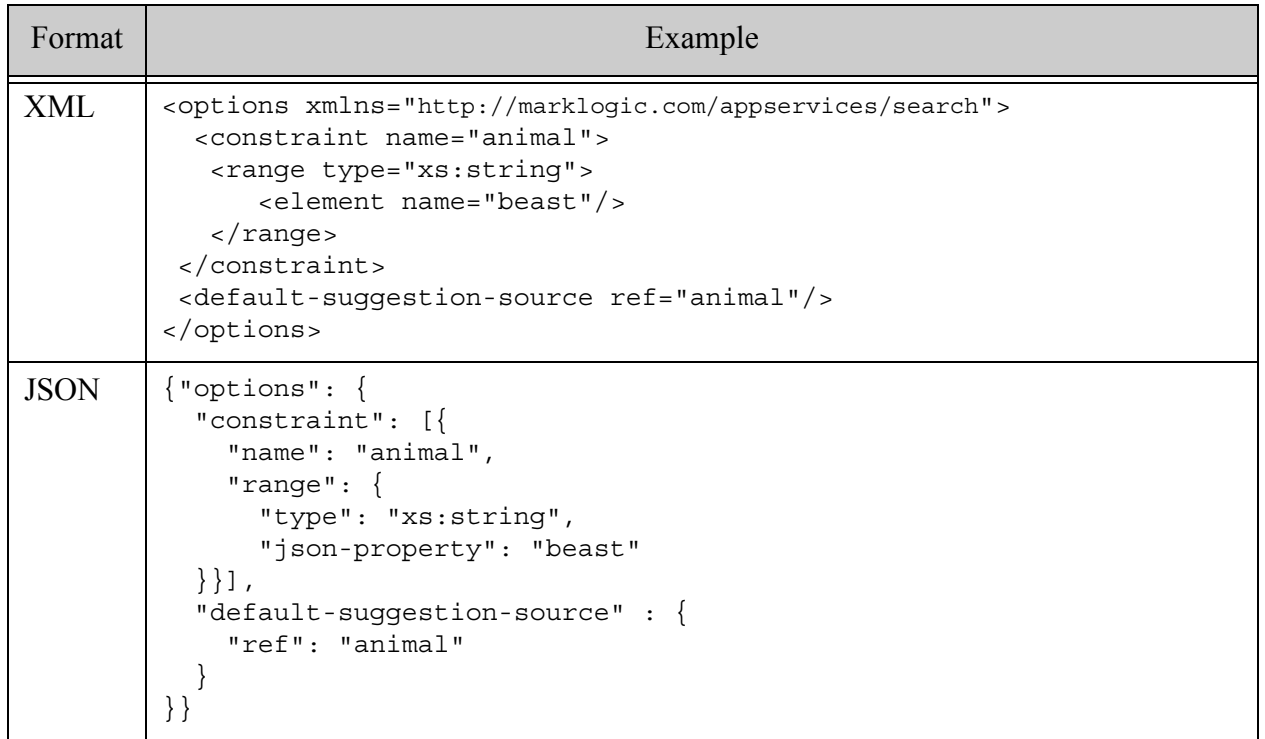

The following example has the same effect as the previous one, but the constraint is defined inside the default-suggestion-source.

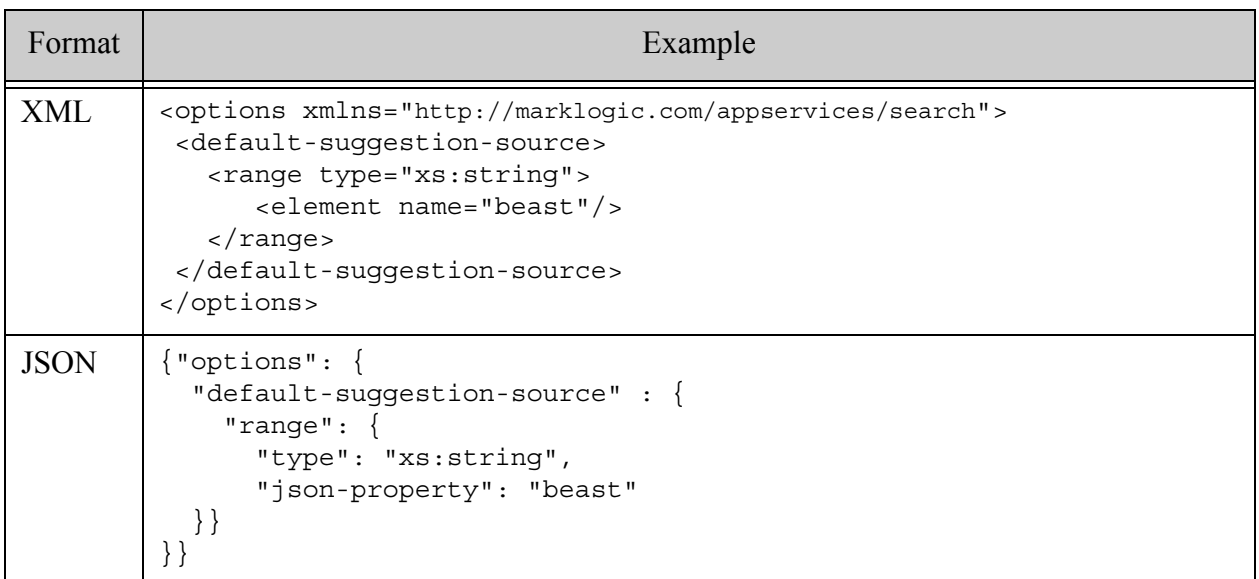

The following example generates suggestions from collection names with the prefix "/subject/". For example if you have documents in the collections "/subject/math" and "/subject/science" and you request suggestions for the partial query text "sc", then "science" is returned as a suggestion.

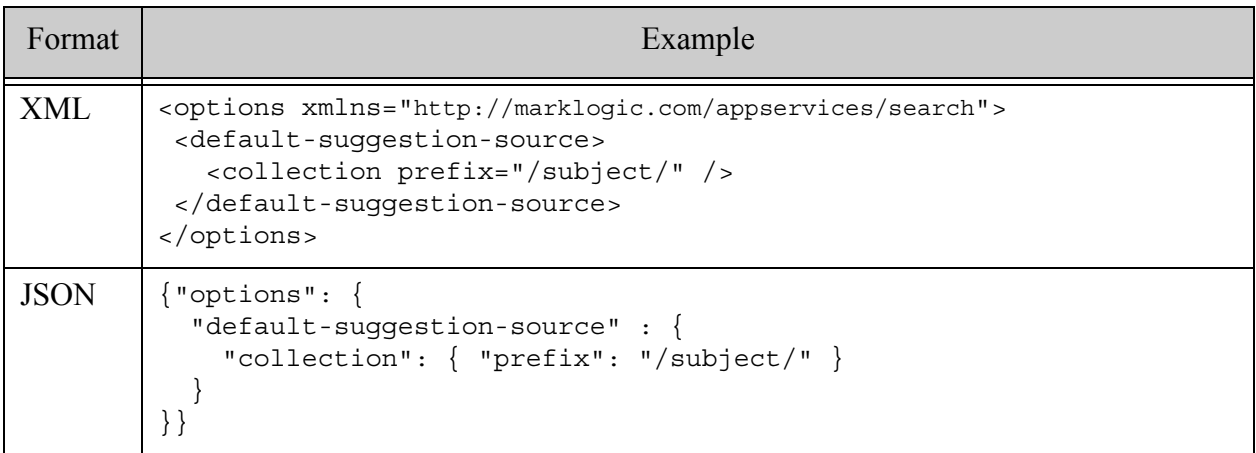

### <span id="page-893-0"></span>**31.7.4 See Also**

For more details on using this option, see the following topics:

- [Search Term Completion Using search:suggest](#page-37-1) in the *Search Developer's Guide*
- Java: Generating Search Term Completion Suggestions in the *Java Application Developer's Guide*
- REST: Generating Search Term Completion Suggestions in the *REST Application Developer's Guide*
- Node.js: Generating Search Term Completion Suggestions in the *Node.js Application Developer's Guide*

#### **31.8 extract-document-data**

Use extract-document-data to select one or more XML elements, XML attributes, or JSON properties from each matching document to return in the results of a document search. Selection is via an absolute XPath expression. The XPath expression in extract-path is limited to a subset of XPath; for details, see Restricted XPath in the *XQuery and XSLT Reference Guide*.

- [Syntax Summary](#page-895-0)
- [Component Description](#page-896-0)
- [Examples](#page-897-0)
- [See Also](#page-897-1)

Specify the elements, attributes, or properties as absolute XPath expressions in extract-path. Use the selected property to indicate what data to return in the selected document components. If extract-path is absent or contains no path expressions, the entire content of each matching document is included in the result set.

The manner in which the extracted content is returned depends on the calling context. Using the option in the following calling context returns the extracted content inside the search result summary:

- XQuery: search: search or search: resolve functions
- REST Client API: GET:/v1/search or POST:/v1/search with an Accept header of application/json or application/xml
- Node.js: DatabaseClient.documents.query that returns a search result summary instead of documents (queryBuilder.withOptions({categories: 'none'})) and includes a result slice with an extract clause.
- Java: QueryManager.search returns the extracted content in the search results. Access the content using MatchDocumentSummary.getExtracted.

Using the option in the following calling contexts returns the extracted content as a sequence of documents:

- XQuery: search: resolve-nodes
- REST Client API: GET:/v1/search or POST:/v1/search with an Accept header of multipart/mixed (a multi-document read)
- Node.js: DatabaseClient.documents.query that returns documents and includes a result slice with an extract clause.

• Java: The Document Page returned by DocumentManager.search contains an extracted document instead of a full document for each match.

#### <span id="page-895-0"></span>**31.8.1 Syntax Summary**

This option has the following structure. Note that you can only use the JSON form with selected Client APIs, such as the REST Client API.

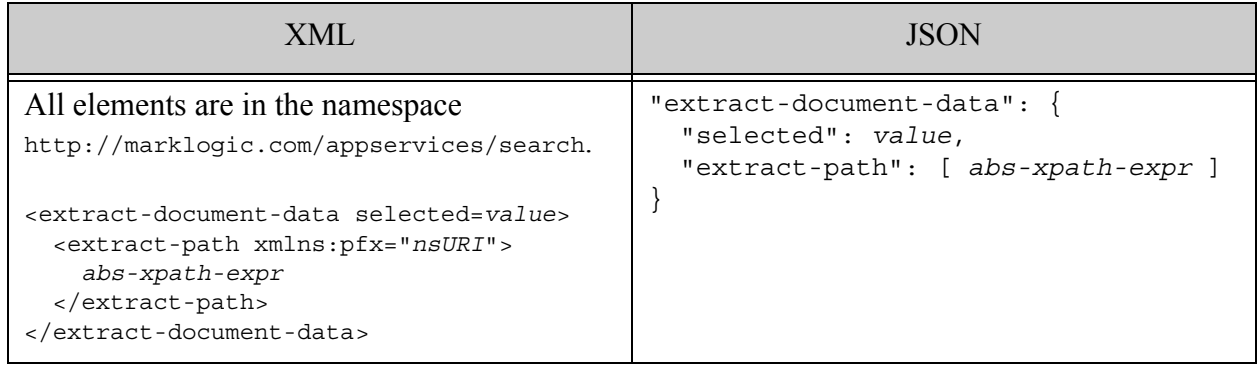

## <span id="page-896-0"></span>**31.8.2 Component Description**

The components of this option have the following semantics. Setting selected to "all" or failing to specify at least one extract-path XPath expression means to "extract" the entire document.

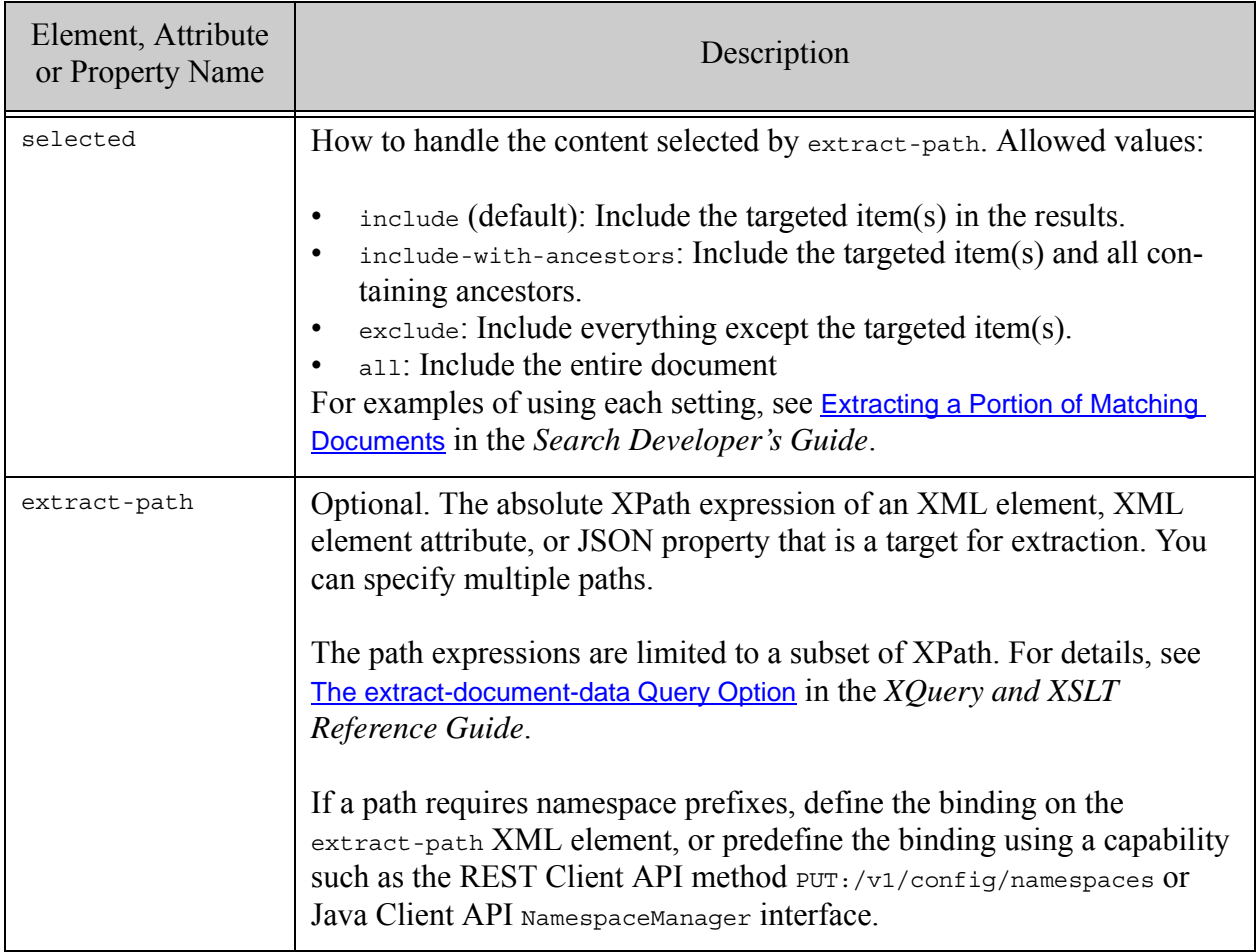

## <span id="page-897-0"></span>**31.8.3 Examples**

The following example targets two items for extraction with the XPath expressions "/my:location" and "/who/userName". Since selected is "include", just these elements (or JSON properties) will be include in the extraction results.

A namespace binding is required for "/my:location". In XML options, the binding can be specified on the enclosing extract-path, as shown below. When defining options using JSON or when using an API that does not provide this level of control, you must predefine the namespace binding.

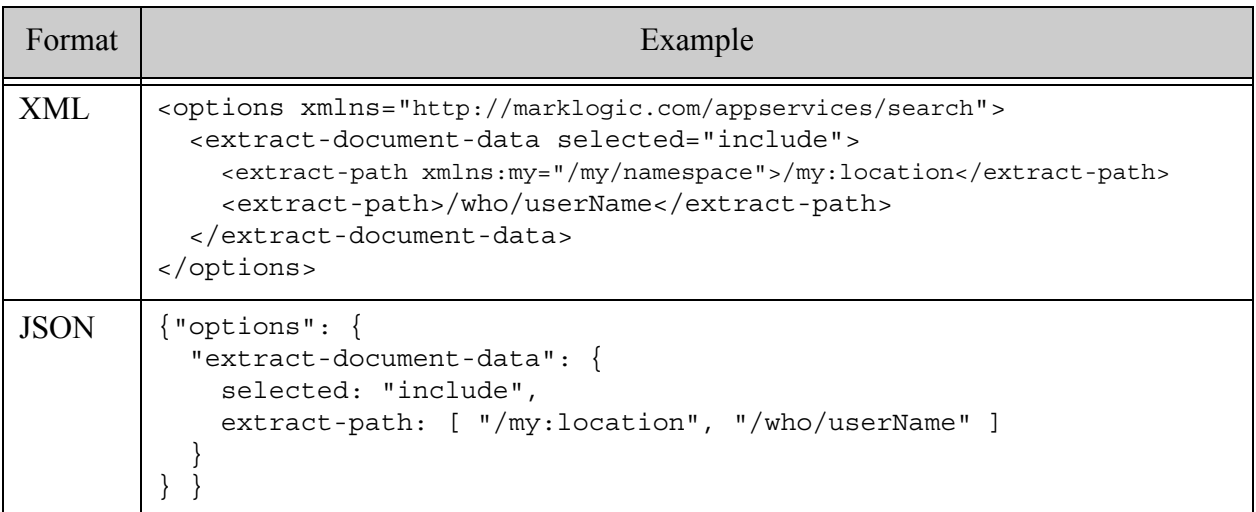

## <span id="page-897-1"></span>**31.8.4 See Also**

For more details on using this option, see the following topics:

- [Extracting a Portion of Matching Documents](#page-403-0) in the *Search Developer's Guide*
- REST: Using Namespace Bindings in the *REST Application Developer's Guide*
- Java:
	- Extracting a Portion of Matching Documents in the *Java Application Developer's Guide*
	- Namespaces in the *Java Application Developer's Guide*
- Node.js: Extracting a Portion of Each Matching Document in the *Node.js Application Developer's Guide*

### **31.9 forest**

This option specifies forests to which a search or lexicon query will be constrained. Identify each forest by an unsigned long forest id. If no forest ids are specified, all forests in the database are searched, which is the default behavior.

**Note:** In the JSON representation, represent the forest ids as a strings because forest ids can exceed the maximum number value supported by JSON.

The following example limits the search to two forests.

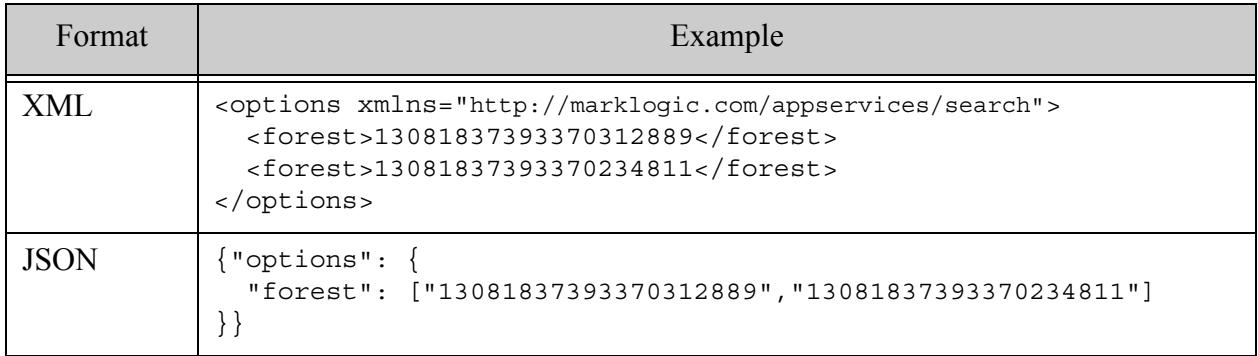

For additional examples, see cts: search.

### **31.10 fragment-scope**

This option controls the global fragment scope over which to search. The global scope applies to what the search returns (that is, if it returns results from document fragments or from property fragments) and is inherited by any constraints that do not explicitly override the fragment-scope.

Allowed values: properties, documents (default)

You can override the global fragment scope by setting a local fragment scope inside a constraint or term definition. For example, a fragment-scope of properties on a [range](#page-824-0) constraint enables faceting on a value stored in a property, even if you are searching over documents.

For details, see ["Fragment Scope Option" on page 399](#page-398-0).

The following example sets the global fragment scope to "properties".

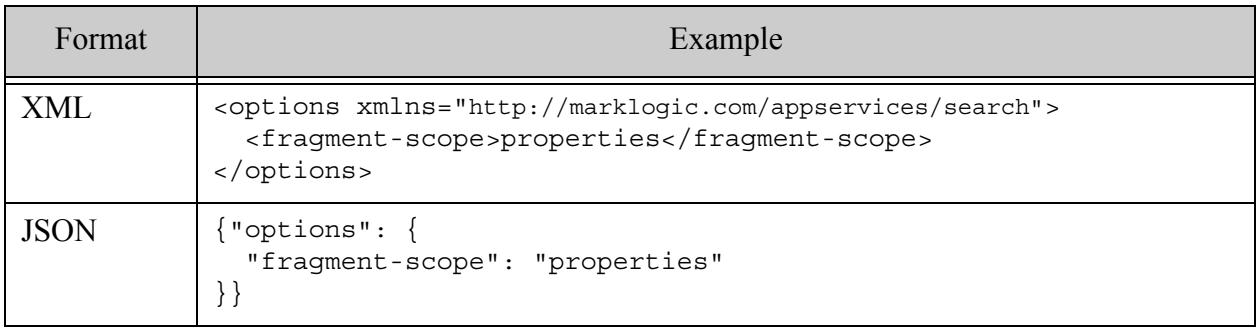

### **31.11 grammar**

**Warning** Use of this option for grammar customization is deprecated as of MarkLogic 9. You should use a 3rd party library if you require a custom string query grammar. For details, see Search API Grammar Customization Deprecated in the *Release Notes*.

The wrapper element for a custom search grammar definition. The default grammar defines "Google-style" parsing; for details, see ["The Default String Query Grammar" on page 68.](#page-67-0)

- [Syntax Summary](#page-899-0)
- [Component Description](#page-900-0)
- [Examples](#page-901-0)

See the following topics for a detailed description of the starter and joiner components of a grammar.

- **[starter](#page-902-0)**
- [joiner](#page-904-0)

#### <span id="page-899-0"></span>**31.11.1 Syntax Summary**

This option has the following structure. Note that you can only use the JSON form with selected Client APIs, such as the REST Client API.

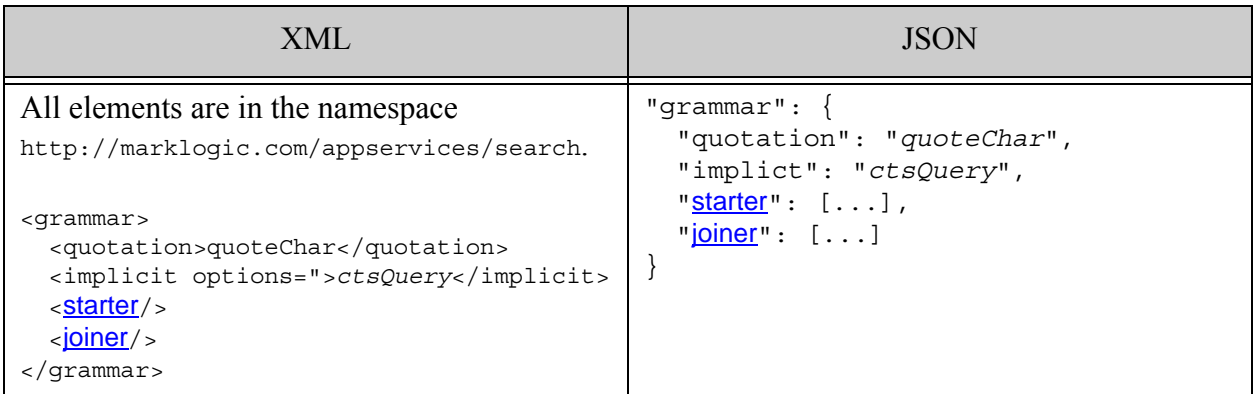
## **31.11.2 Component Description**

The components of this option have the following semantics. The grammar should contain at least one implicit, starter, or joiner. If the grammar is empty, then query text is parsed according to the term options.

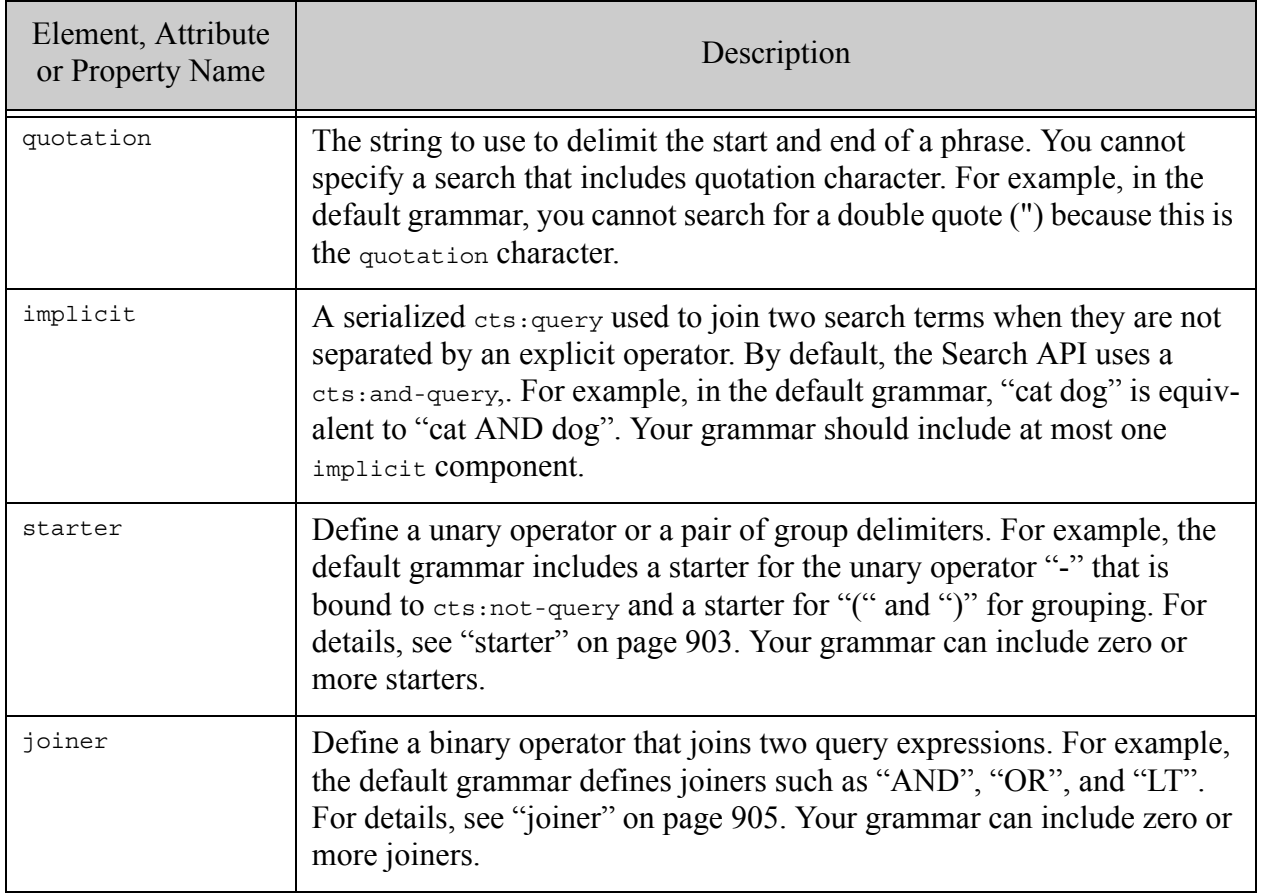

### **31.11.3 Examples**

The following example is a subset of the default grammar. You can obtain the complete grammar by calling search:get-default-options.

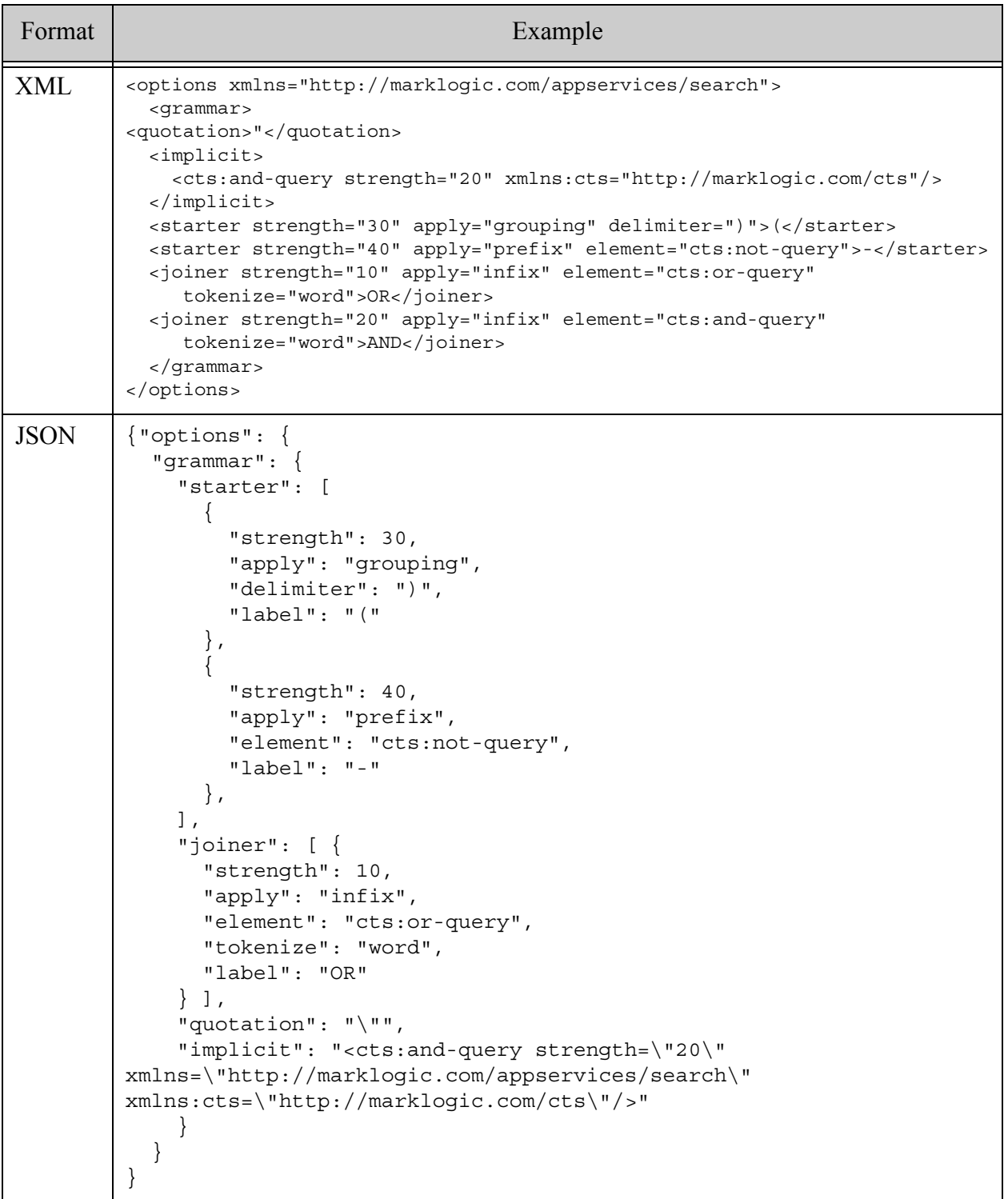

#### <span id="page-902-0"></span>**31.11.4 starter**

A starter is a child of a grammar option that defines a unary operator or a group operator. For more details, see ["grammar" on page 900.](#page-899-0)

Use the apply-at-ns pattern described in [Search Customization Via Options and Extensions](#page-35-0) in *Search Developer's Guide* to define the XQuery library function that implements the starter. The function must produce a cts:query element of the type named by element.

- [Syntax Summary](#page-902-1)
- [Component Description](#page-903-0)
- [Examples](#page-904-1)

### <span id="page-902-1"></span>**31.11.4.1Syntax Summary**

The starter component of a [grammar](#page-899-0) option has the following structure. The operator token is the text data of the starter element in XML and the value of the label property in JSON. Note that you can only use the JSON form with selected Client APIs, such as the REST Client API.

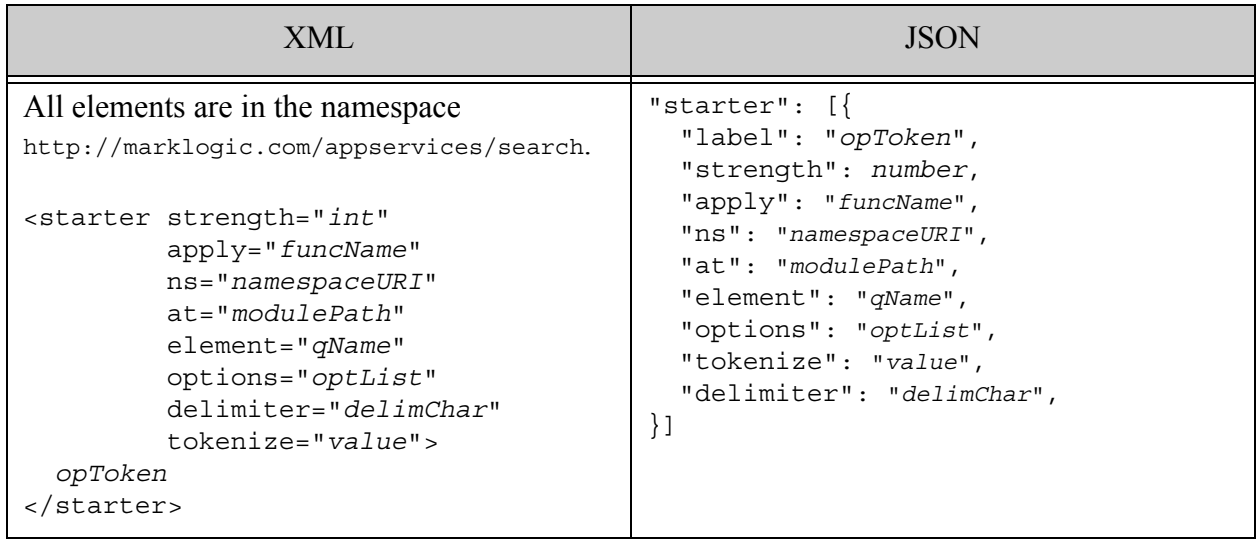

### <span id="page-903-0"></span>**31.11.4.2Component Description**

The starter component of a *[grammar](#page-899-0)* option has the following semantics:

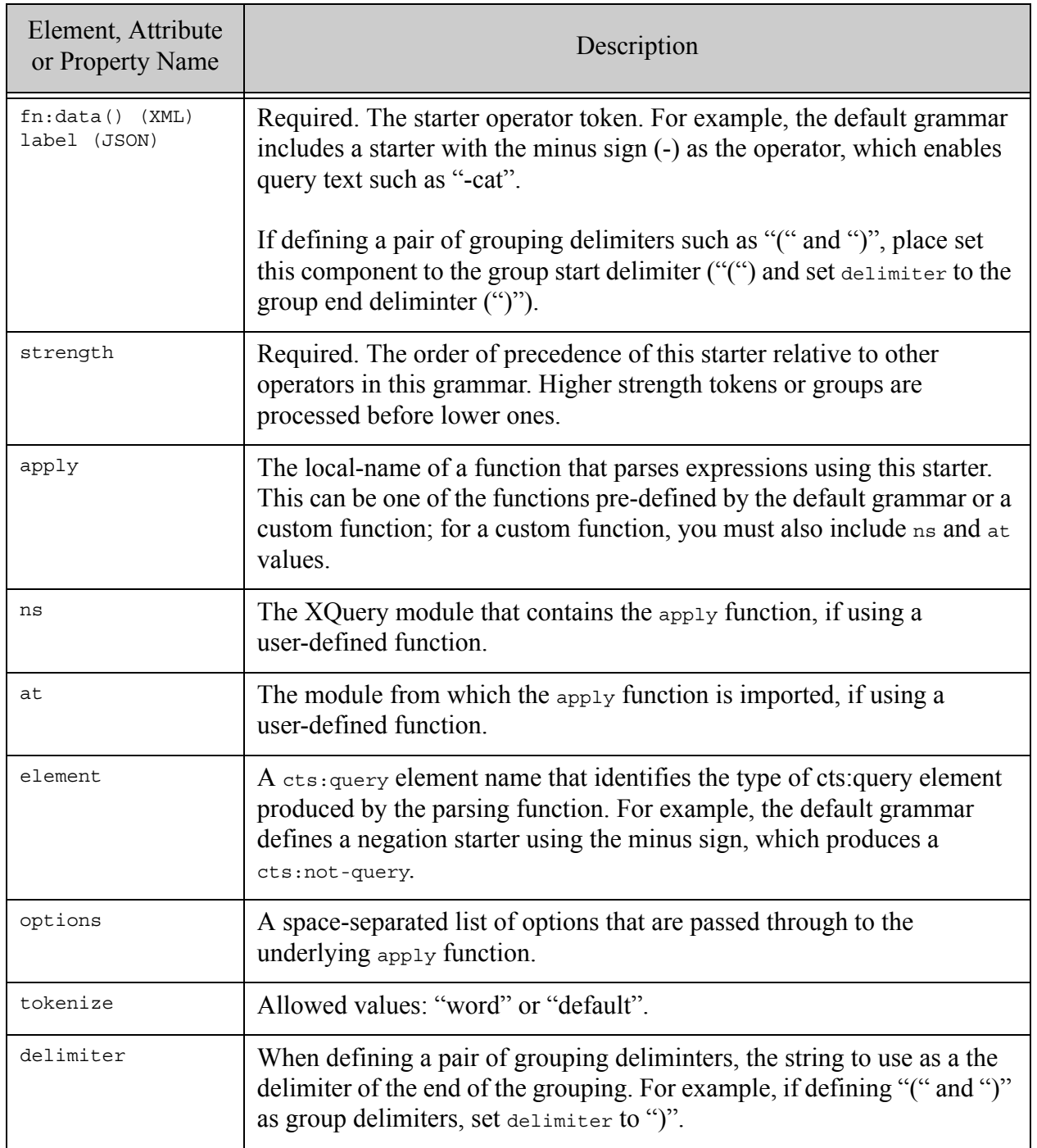

### <span id="page-904-1"></span>**31.11.4.3Examples**

The following example shows the definition of the "-" (not) unary operator and "()" grouping operator defined by the default grammar.

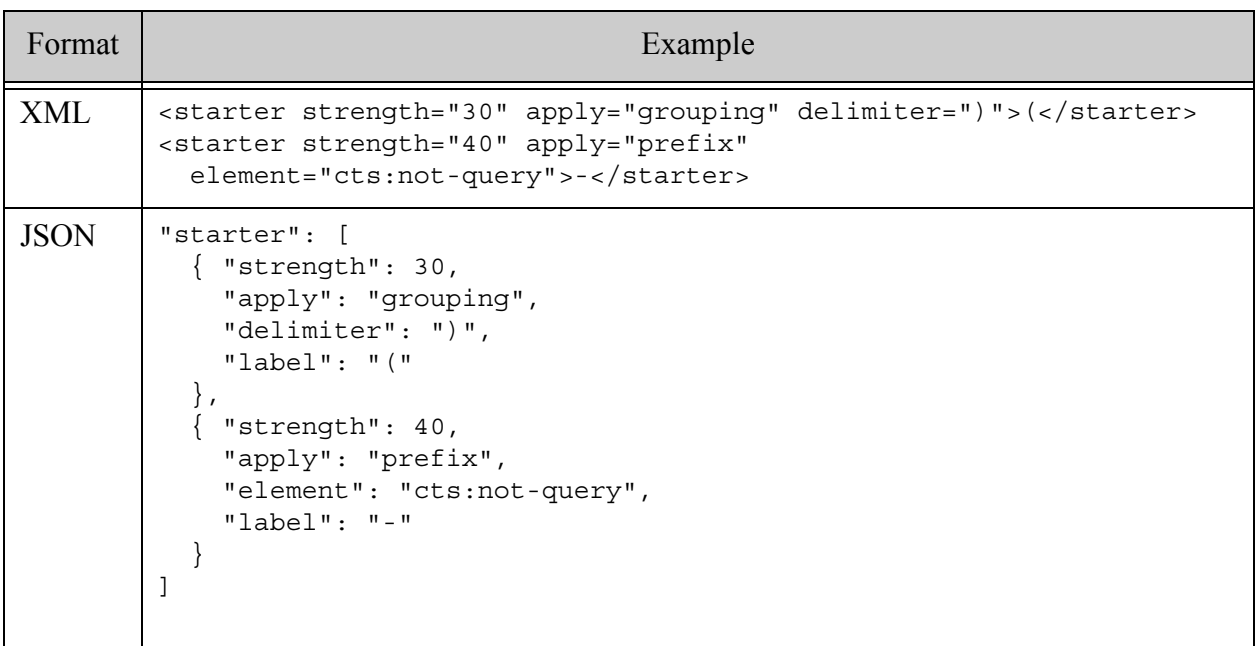

## <span id="page-904-0"></span>**31.11.5 joiner**

A joiner is a child of a [grammar](#page-899-0) option that defines a binary operator. For more details, see ["grammar" on page 900.](#page-899-0)

Use the apply-at-ns pattern described in [Search Customization Via Options and Extensions](#page-35-0) in *Search Developer's Guide* to define the XQuery library function that implements the joiner. The function must produce a cts:query element of the type named by element.

- [Syntax Summary](#page-905-0)
- [Component Description](#page-905-1)
- [Examples](#page-907-0)

## <span id="page-905-0"></span>**31.11.5.1Syntax Summary**

The joiner component of a [grammar](#page-899-0) option has the following structure. The operator token is the text data of the starter element in XML and the value of the label property in JSON. Note that you can only use the JSON form with selected Client APIs, such as the REST Client API.

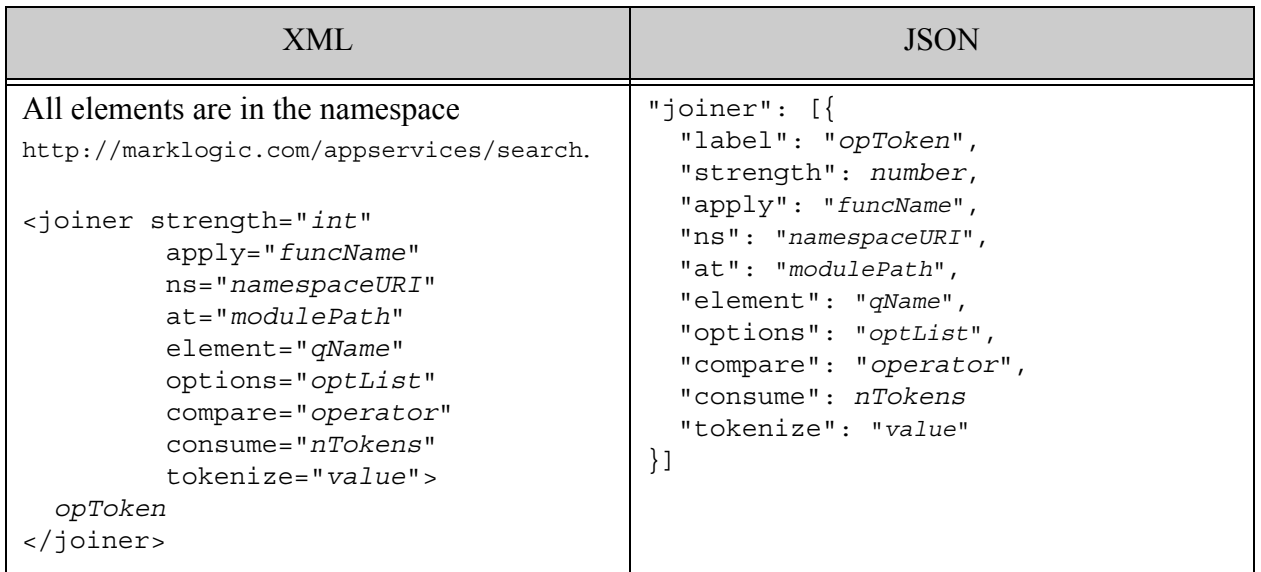

## <span id="page-905-1"></span>**31.11.5.2Component Description**

The joiner component of a [grammar](#page-899-0) option have the following semantics:

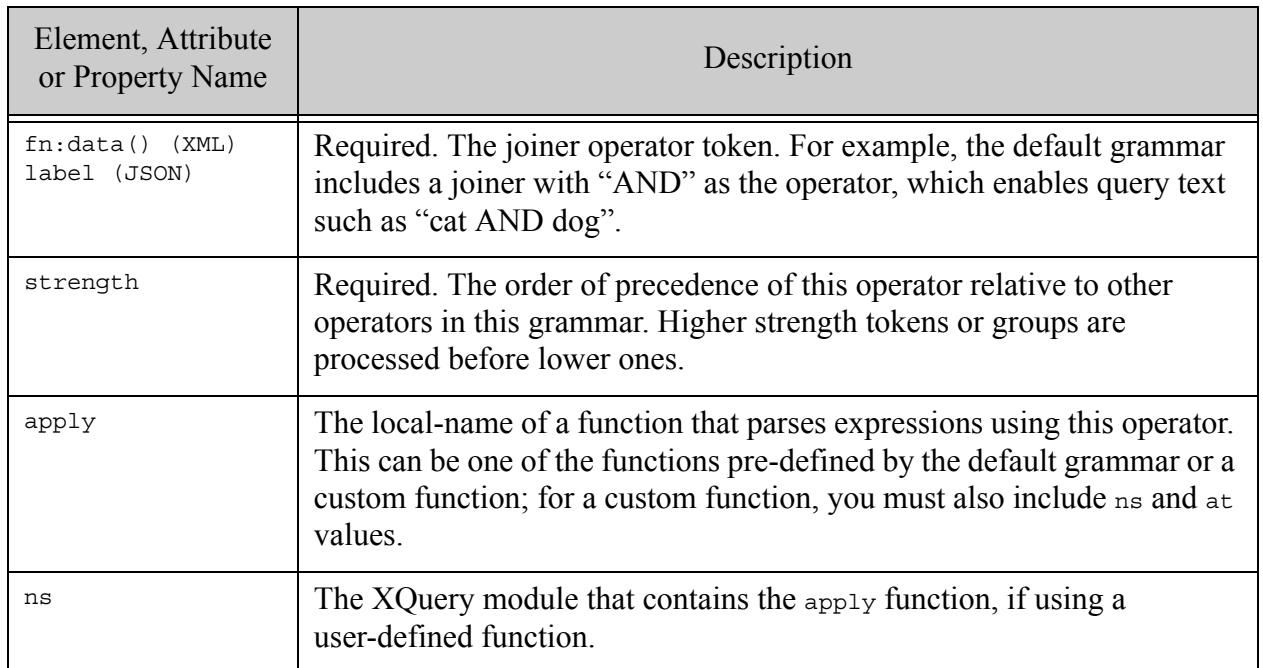

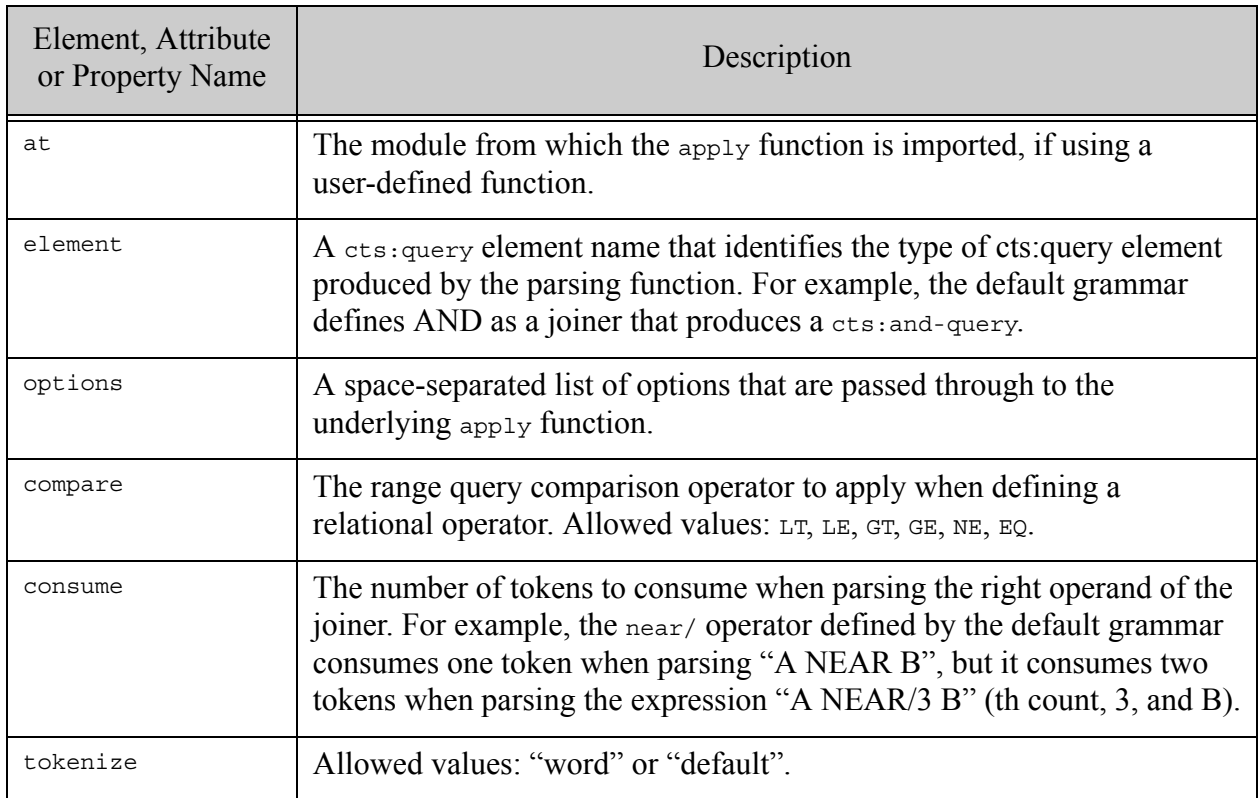

## <span id="page-907-0"></span>**31.11.5.3Examples**

The following examples from the default grammar define the AND and LT operators. For more examples, see the default grammar.

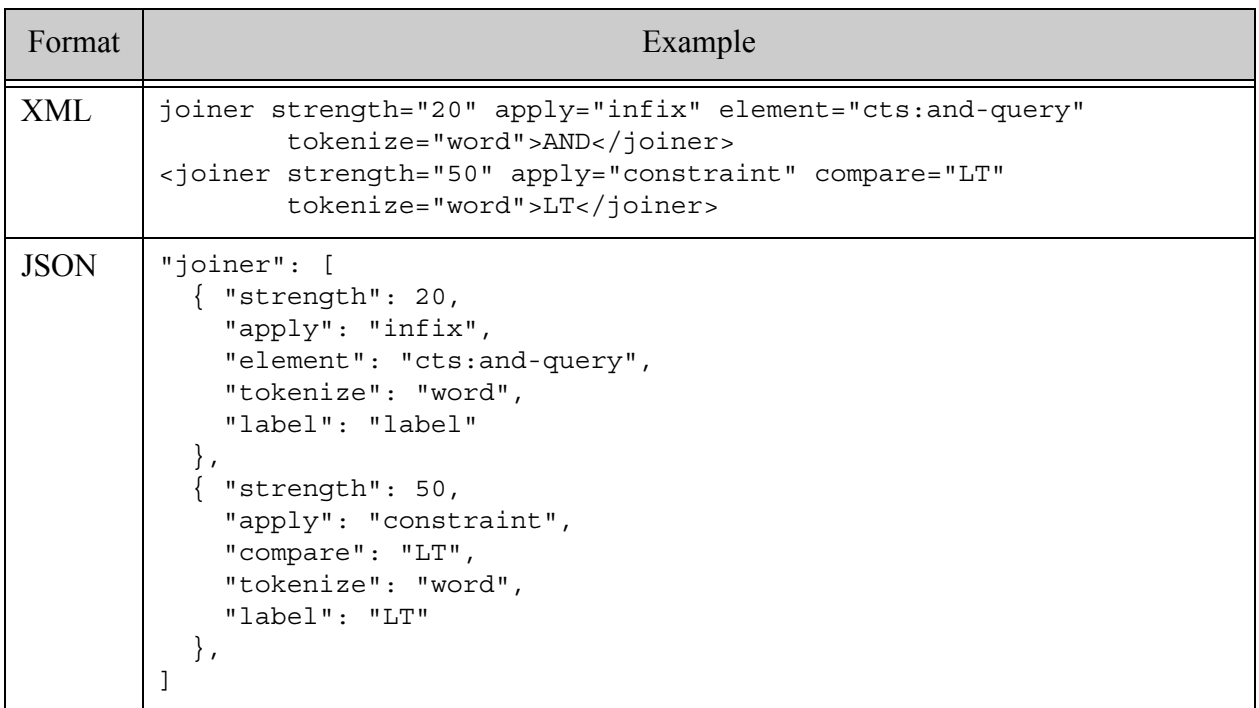

### **31.12 operator**

A named wrapper for one or more state elements, each representing a unique run-time configuration option. An operator defines a set of options that can be applied at query time when "*opName*:*state*" is encountered in the query text.

For example, if an operator with the name "sort" is defined, then the query text "sort:foo" will select the "foo" of the "sort" operator at query runtime, using the options specified on that state element. Options affecting query parsing (such as constraint, grammar, term, empty) may not be configured via operators.

- [Syntax Summary](#page-908-0)
- [Component Description](#page-908-1)
- [Examples](#page-910-0)
- [Examples](#page-910-0)

## <span id="page-908-0"></span>**31.12.1 Syntax Summary**

This option has the following structure. Note that you can only use the JSON form with selected Client APIs, such as the REST Client API.

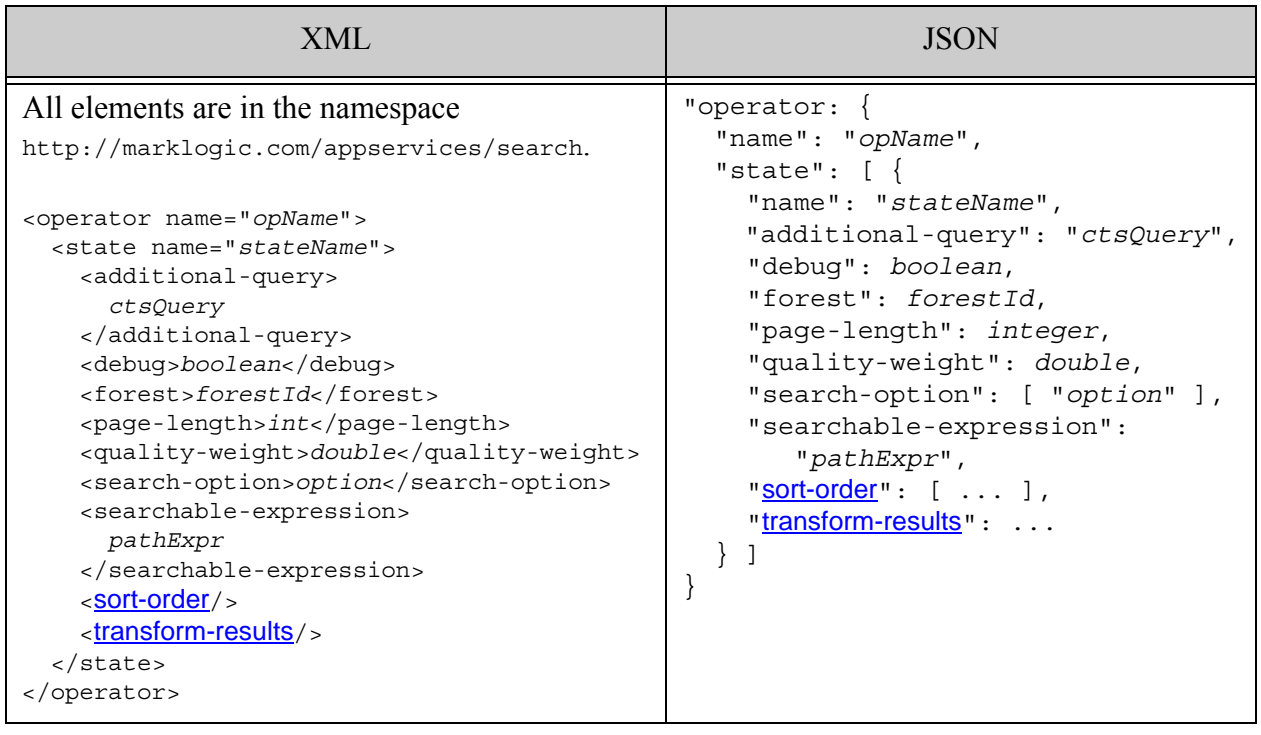

# <span id="page-908-1"></span>**31.12.2 Component Description**

The components of this option have the following semantics:

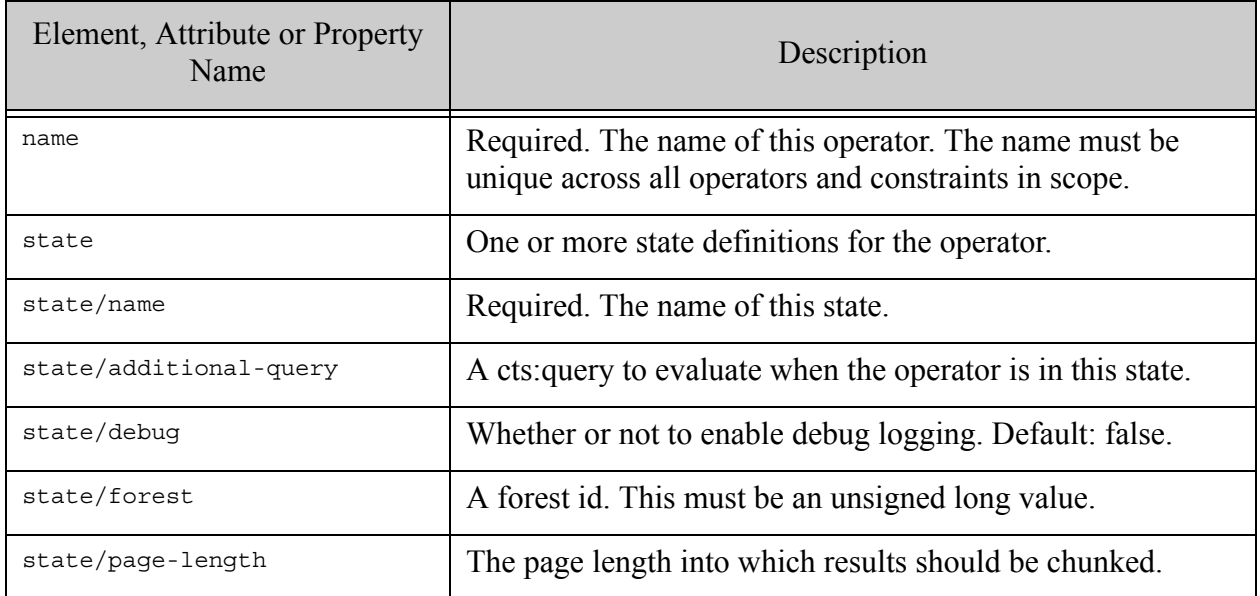

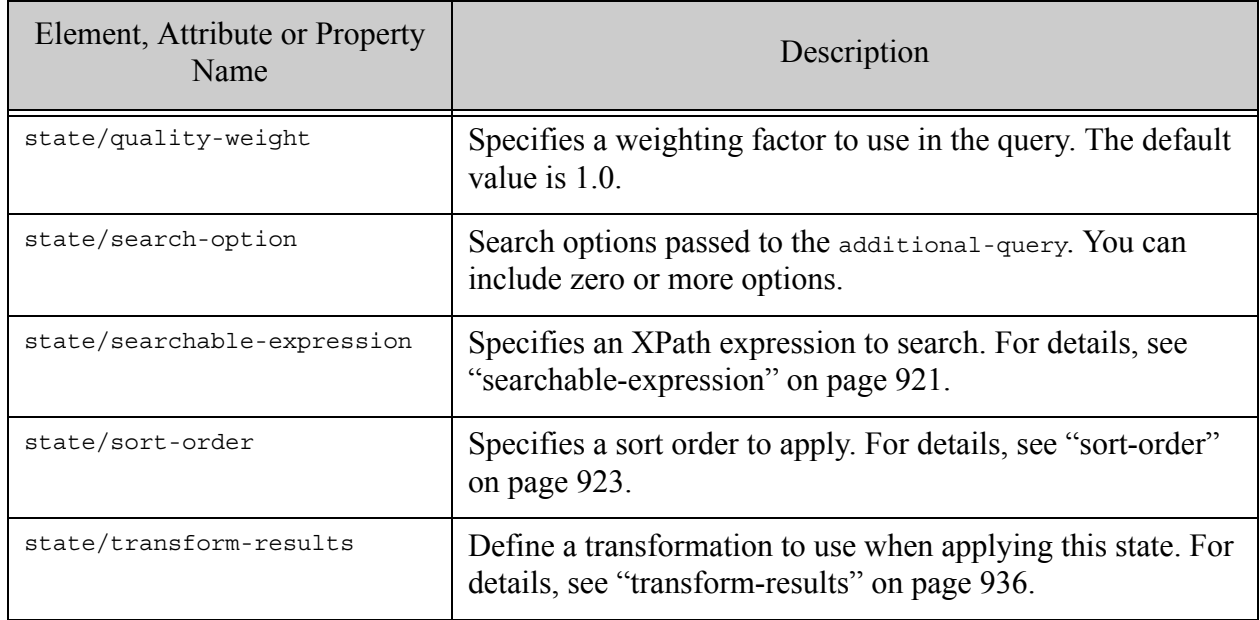

## <span id="page-910-0"></span>**31.12.3 Examples**

The following example defines 2 operators, named "sort" and "page-length". The "sort" operator has 2 states, "down" and "up". The "nresults" operator has 2 states, "few" and "many". This allows you, for example, to include a search term of the form sort:up to request results in ascending order. Similarly, a search term of the form nresults:many cause 50 matches to be returned.

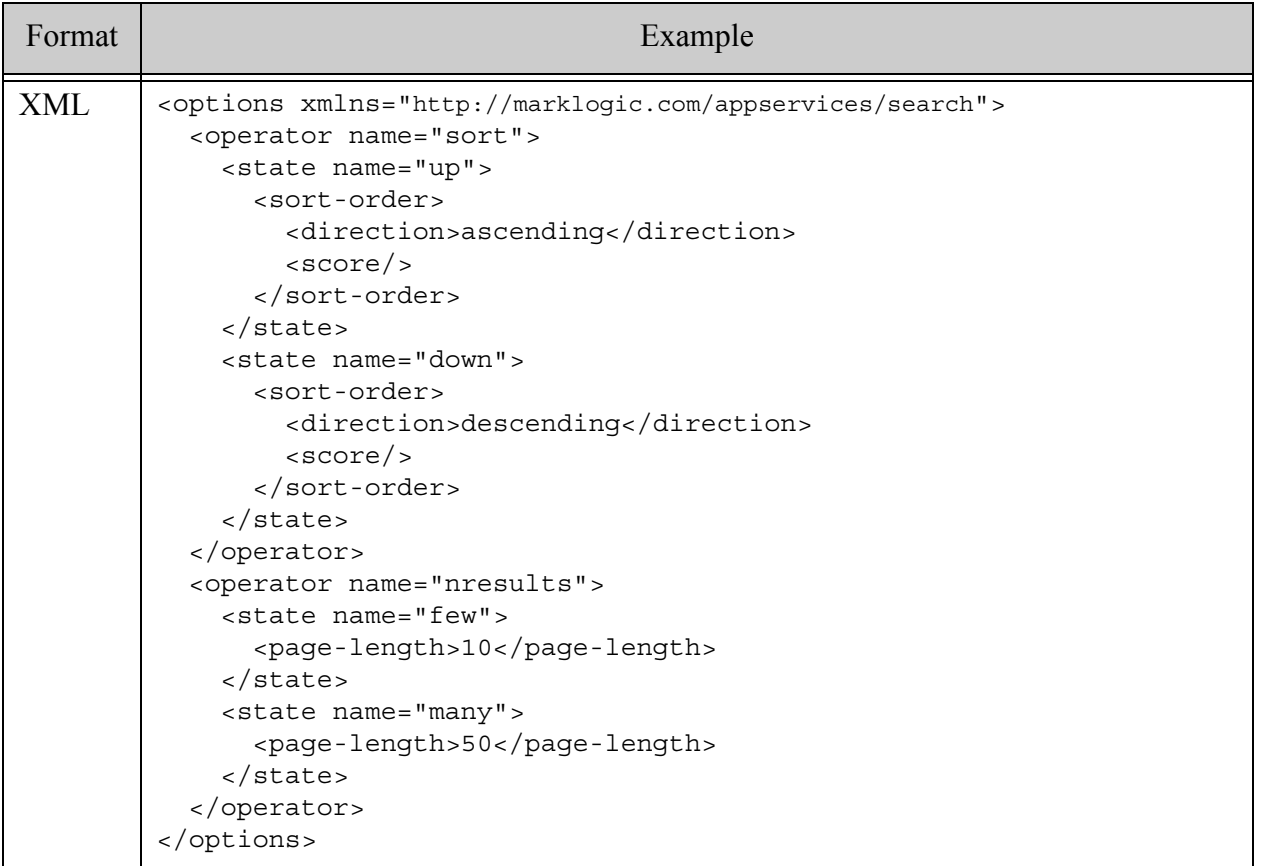

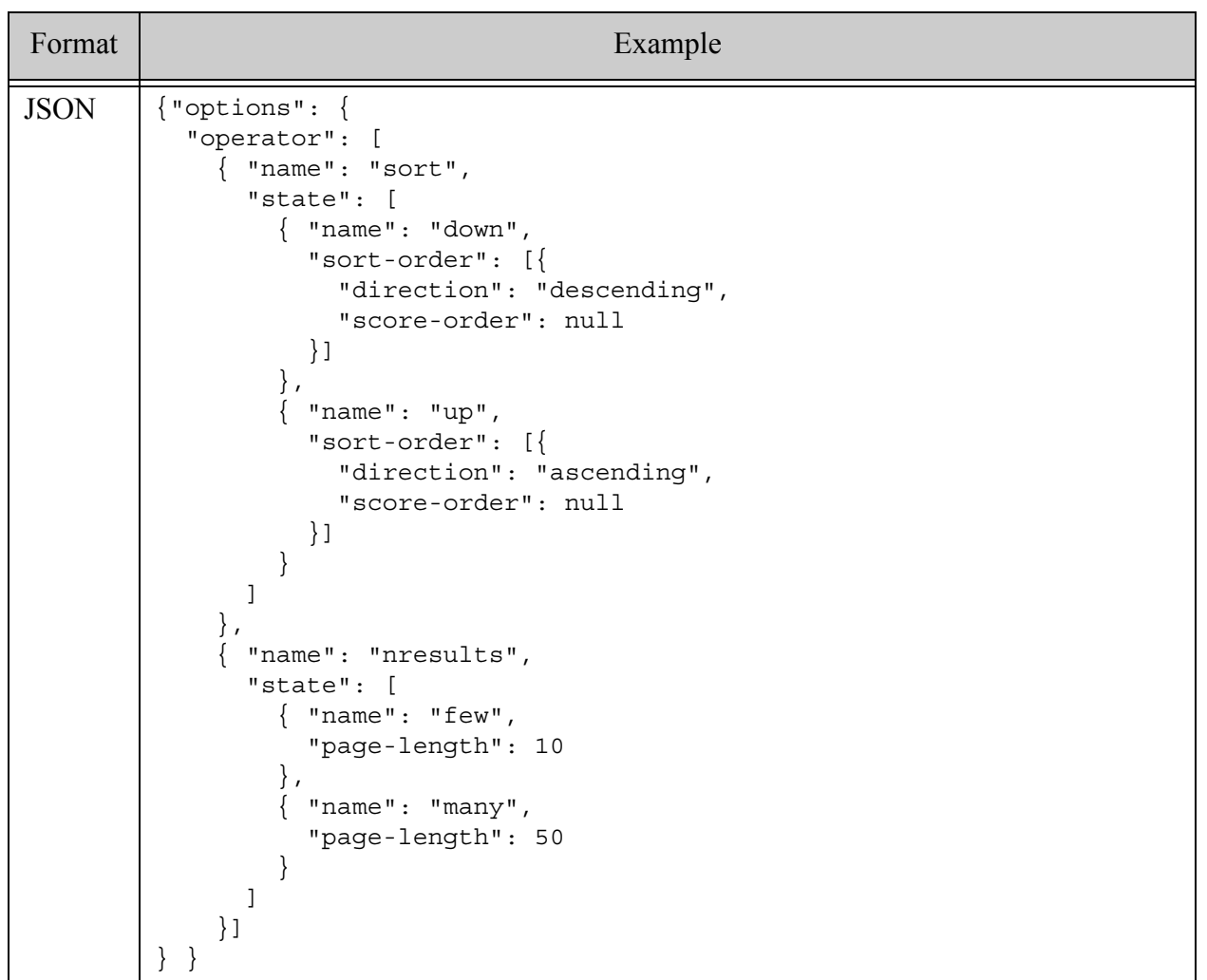

## **31.12.4 See Also**

For more details on using this option, see the following topics:

• ["Operator Options" on page 395](#page-394-0)

## **31.13 page-length**

This option specifies the number of search results to include in each page of returned results. The default value is 10.

The following example sets the page length to 20.

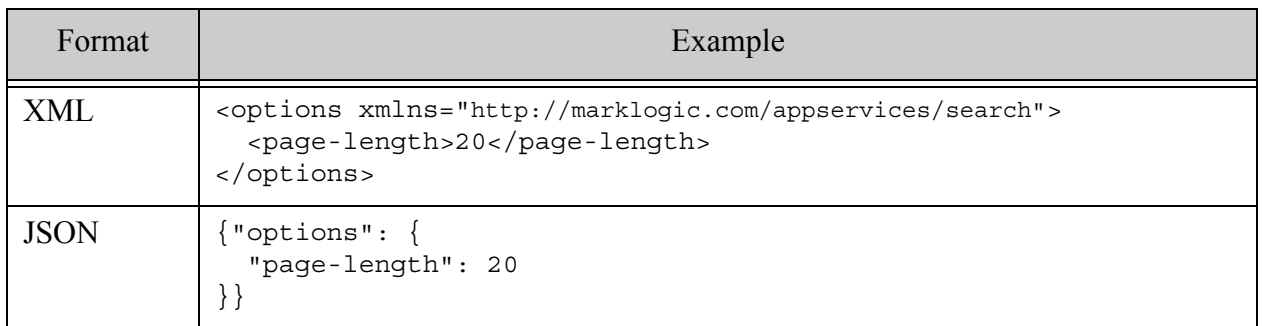

#### **31.14 quality-weight**

This option specifies a document quality weight to use when computing scores. The value should be a double. The default value is 1.0.

The following example sets the quality weight to 2.0.

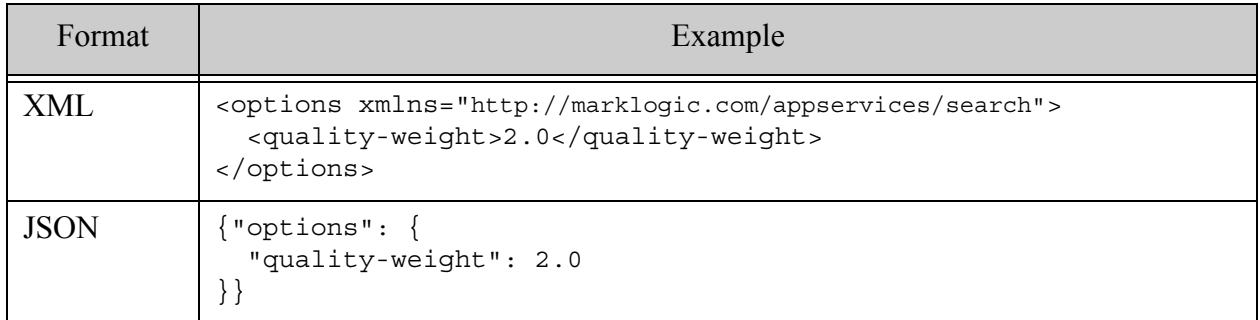

### **31.15 result-decorator**

Defines a custom search result decorator XQuery function that is used to decorate each search result with additional information. Before performing a search that uses this option, the XQuery library module containing the function must be installed in the App Server modules database at the XPath given by at.

- [Syntax Summary](#page-913-0)
- **[Component Description](#page-913-1)**
- **[Examples](#page-914-0)**
- **Warning** Result-decorator and other hooks on the Search API cannot be implemented as JavaScript MJS modules.

## <span id="page-913-0"></span>**31.15.1 Syntax Summary**

This option has the following structure. Note that you can only use the JSON form with selected Client APIs, such as the REST Client API.

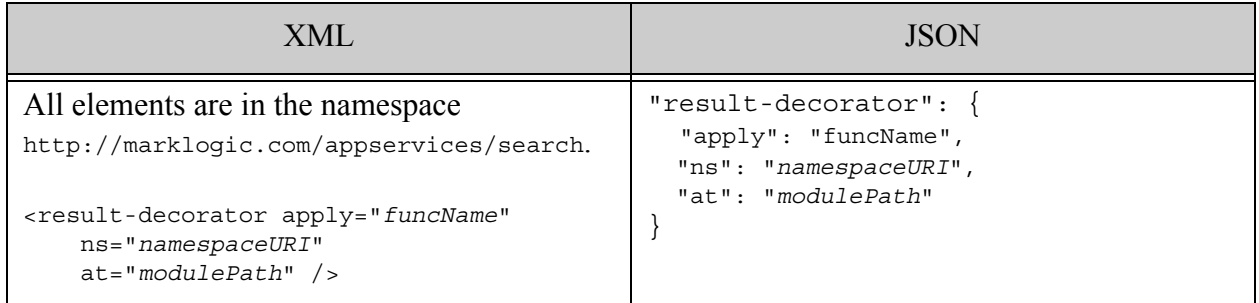

## <span id="page-913-1"></span>**31.15.2 Component Description**

The components of this option have the following semantics. The module identified by the option must be installed under the App Server root or int he modules database at the location identified by the at XPath expression.

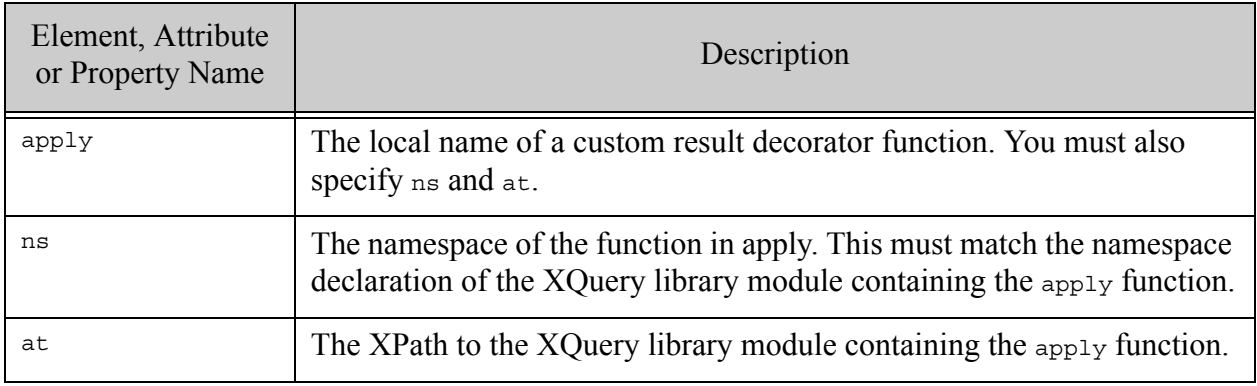

## <span id="page-914-0"></span>**31.15.3 Examples**

The following example specifies the function decorator in the XQuery library module located at /ext/my.domain/decorator.xqy. assuming the module namespace is http://marklogic.com/example/my-lib.

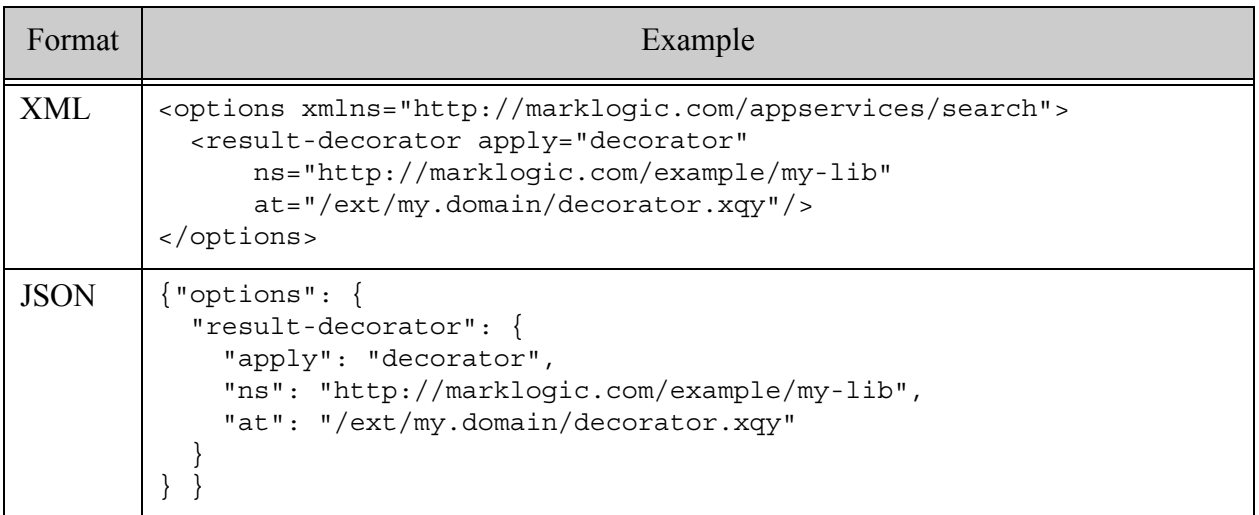

### **31.16 return-aggregates**

This option specifies whether or not to include the result of running a builtin or user-defined aggregate function in the result of a lexicon query, such as search:values. Aggregates are not applicable to document searches (search: search).

Default: false (do not include). This option applies only to queries against values or tuples.

The following example sets the option to true.

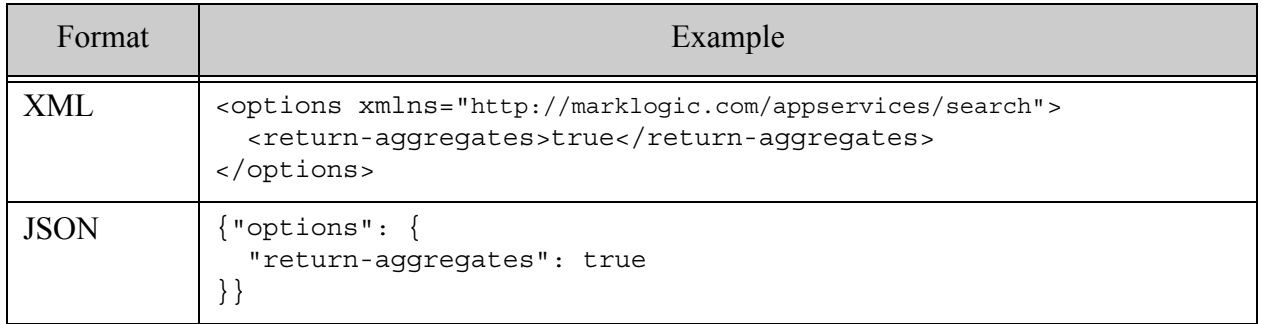

For details, see the following topics:

- ["Return Options" on page 398](#page-397-0)
- ["Using Aggregate Functions" on page 463](#page-462-0)
- XQuery: search:values
- REST: Analyzing Lexicons and Range Indexes With Aggregate Functions in the *REST Application Developer's Guide*

#### **31.17 return-constraints**

This option specifies whether or not to include original constraint definitions in the result summary (search: response) of a document search. Default: false (do not include). For details, see ["Return Options" on page 398](#page-397-0).

The following example sets the option to true.

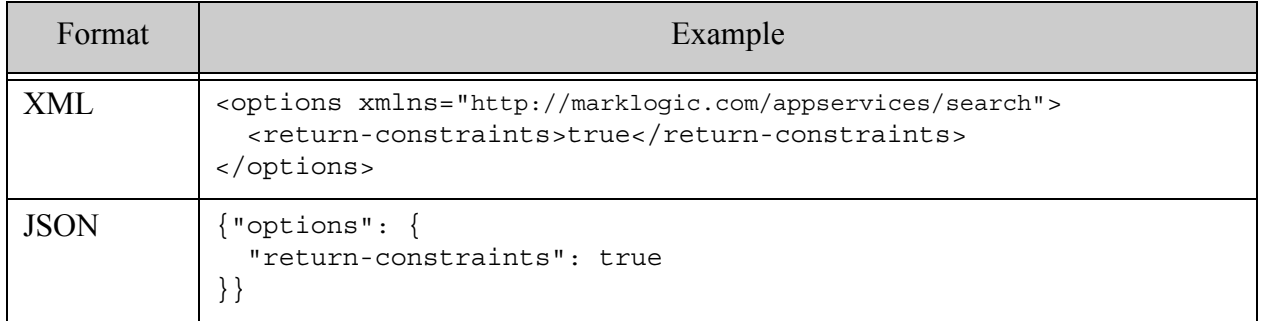

#### **31.18 return-facets**

This option specifies whether or not to include facets in the result summary (search:response) from a document search. Default: true (include).

The following example sets the option to false.

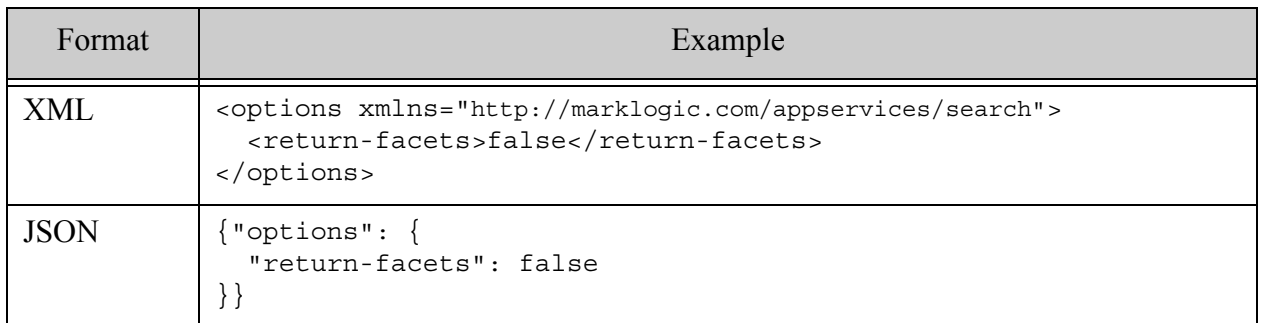

For details, see the following topics:

- ["Return Options" on page 398](#page-397-0)
- ["Constrained Searches and Faceted Navigation" on page 34](#page-33-0)

### **31.19 return-frequencies**

This option specifies whether or not to include term frequencies in the search result summary for a values or tuples lexicon query. Default: true (include).

For details, see ["Return Options" on page 398](#page-397-0).

The following example sets the option to false.

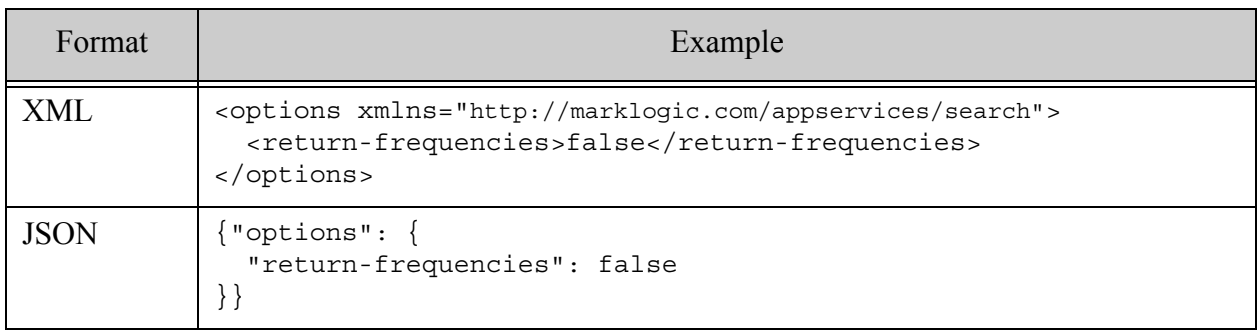

#### **31.20 return-metrics**

This option specifies whether or not to include performance metrics in the search result summary (search:response). Default: true (include).

For details, see ["Return Options" on page 398](#page-397-0).

The following example sets the option to false.

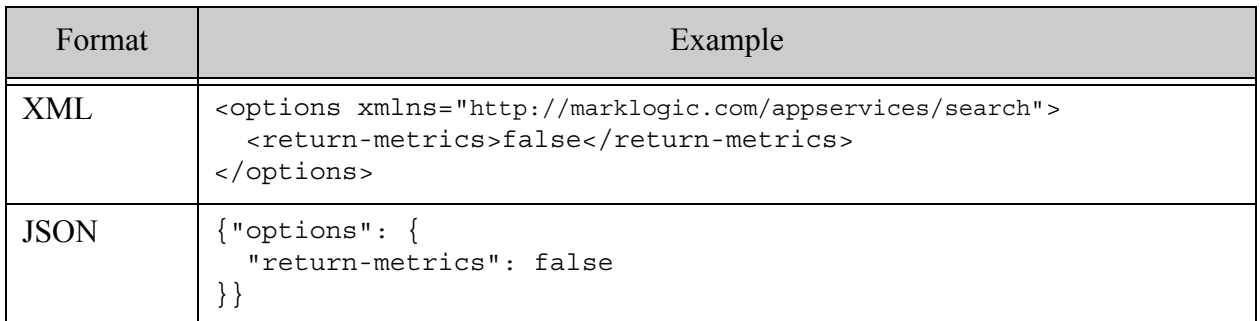

### **31.21 return-plan**

This option specifies whether or not to include a query plan in the result summary

(search:response) of a document search. Default: false (do not include). The query plan enables you to examine the evaluation plan for a query, which can aid query tuning. For example, you can determine whether or not your range indexes are being used as you expect them to be.

For details, see ["Return Options" on page 398](#page-397-0) and  $xdm$ : plan.

The following example sets the option to true.

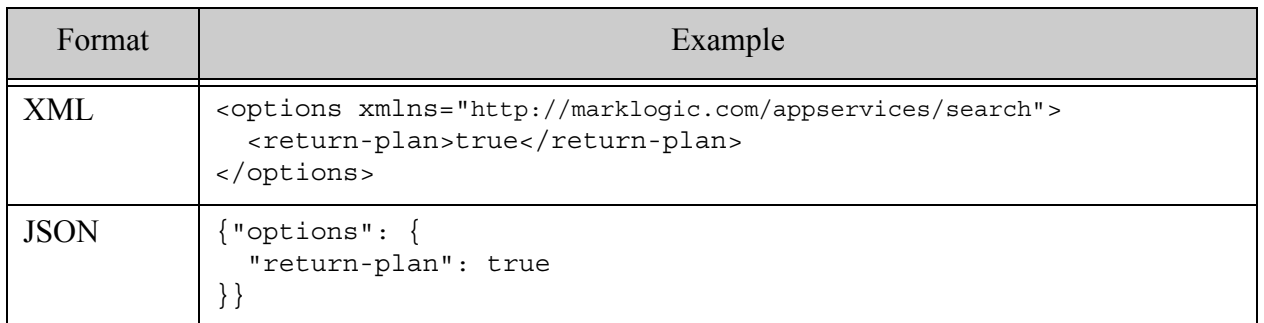

#### **31.22 return-qtext**

This option specifies whether or not to include the original query text in the search result summary (search:response). Default: true (include).

For details, see ["Return Options" on page 398](#page-397-0).

The following example sets the option to true.

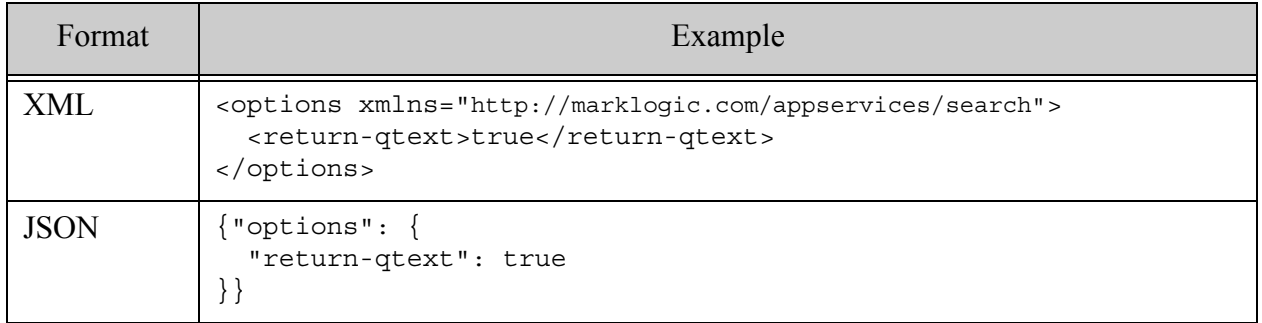

#### **31.23 return-query**

This option specifies whether or not to include the final representation of your query as a serialized cts:query in the result summary (search: response) of a document search. Default: false (do not include).

For details, see ["Return Options" on page 398](#page-397-0).

The following example sets the option to true.

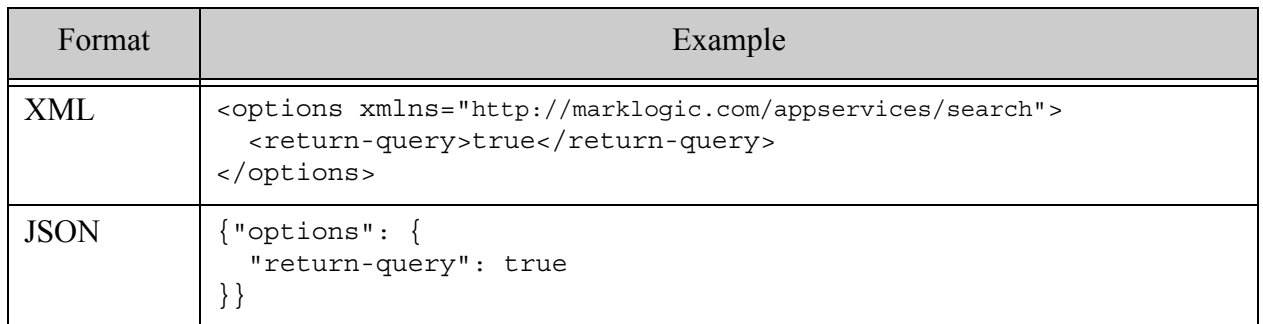

#### **31.24 return-results**

This option specifies whether or not to include search result details (search:result) in the result summary (search:response) of a document search. Default: true (include). You can use the [transform-results](#page-935-0) option to control the formatting of the results.

For details, see ["Return Options" on page 398](#page-397-0).

The following example sets the option to false.

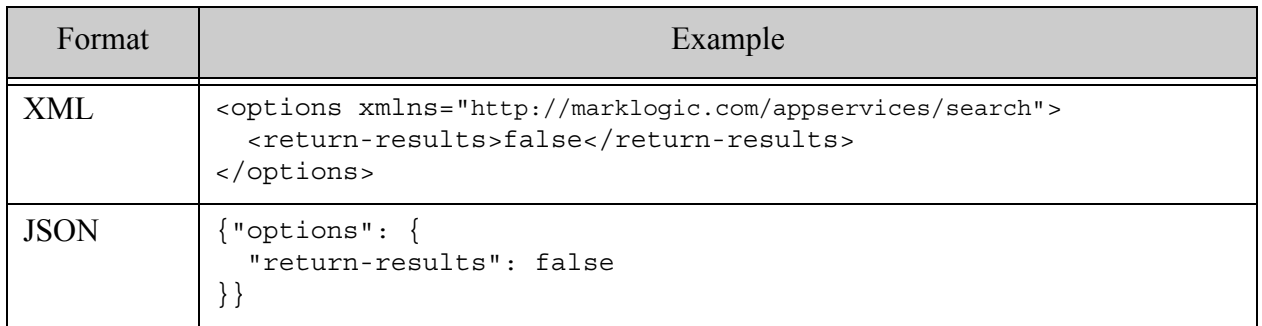

#### **31.25 return-similar**

This option specifies whether or not to include a list of similar documents in each search result in the result summary (search:response) of a document search. Default: false (do not include).

For details, see ["Return Options" on page 398](#page-397-0).

The following example sets the option to true.

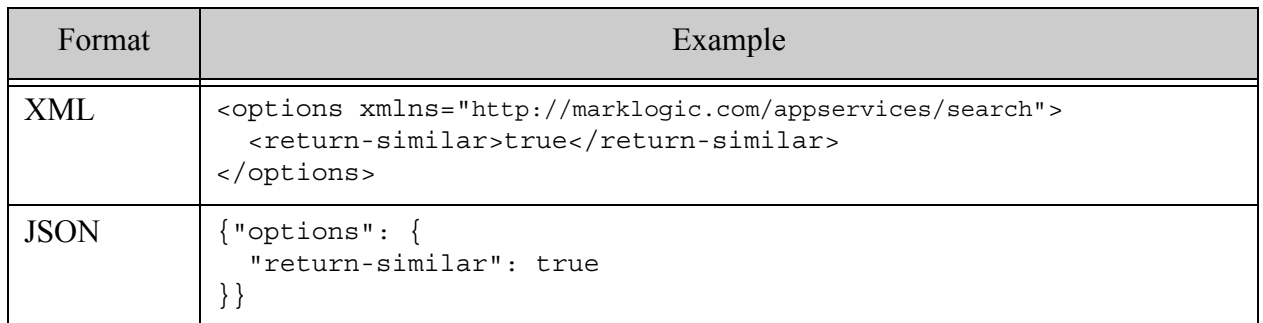

#### **31.26 return-values**

This option specifies whether or not to include the index/lexicon values in the search results summary when performing a lexicon or index query, such as with search: values. Default: true (include).

For details, see ["Return Options" on page 398](#page-397-0).

The following example sets the option to false.

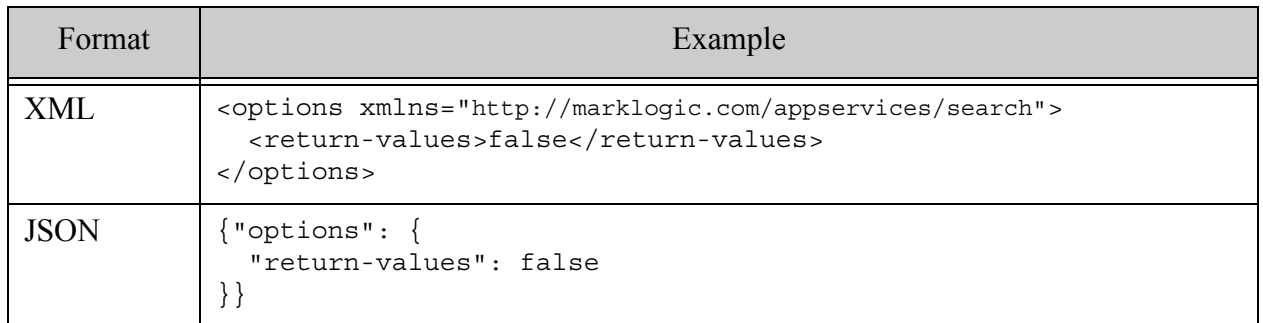

#### **31.27 search-option**

Advanced users can use this option to pass options to the underlying cts query option. For example, use this option to pass through options such as "filtered", "unfiltered", and "score-logtfidf". See the XQuery function cts:search for a list of possible values.

This option can appear multiple times in XML and has array value in JSON.

The following example specifies two advanced search options.

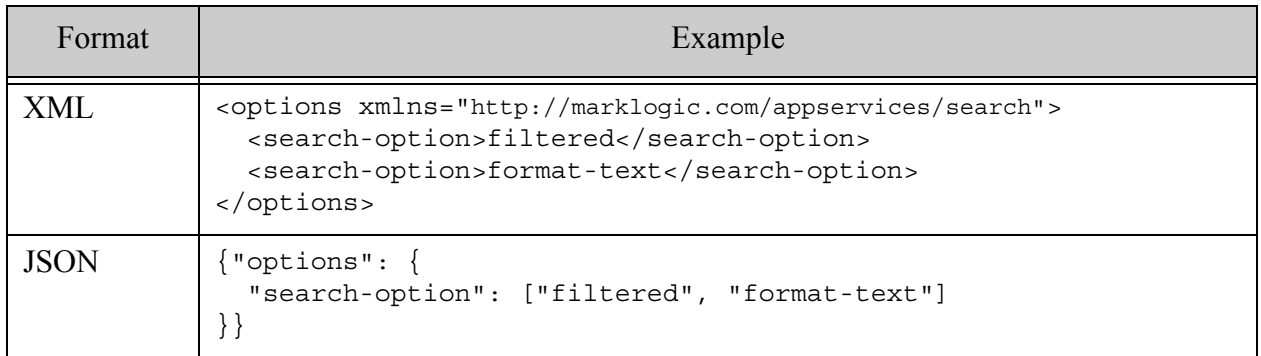

#### <span id="page-920-0"></span>**31.28 searchable-expression**

**Note:** Due to security and performance considerations, beginning in MarkLogic 9.0-10, the searchable-expression property/element in query options is deprecated. Please see Search API searchable-expression Deprecated in the Release Notes for more information.

This option specifies an XPath expression to be searched when performing a document search. For example, if you specify  $1/p$ , then p elements that match the search criteria are returned.

The expression must be an inline fully searchable XPath expression, and all necessary namespaces must be declared. The default value is fn:collection(), which searches all documents in the database.

This option does not affect facet results. To constrain facets, use the additional-query option.

- [Syntax Summary](#page-921-0)
- [Component Description](#page-921-1)
- [Examples](#page-922-1)
- [See Also](#page-922-2)

## <span id="page-921-0"></span>**31.28.1 Syntax Summary**

This option has the following structure. Note that you can only use the JSON form with selected Client APIs, such as the REST Client API.

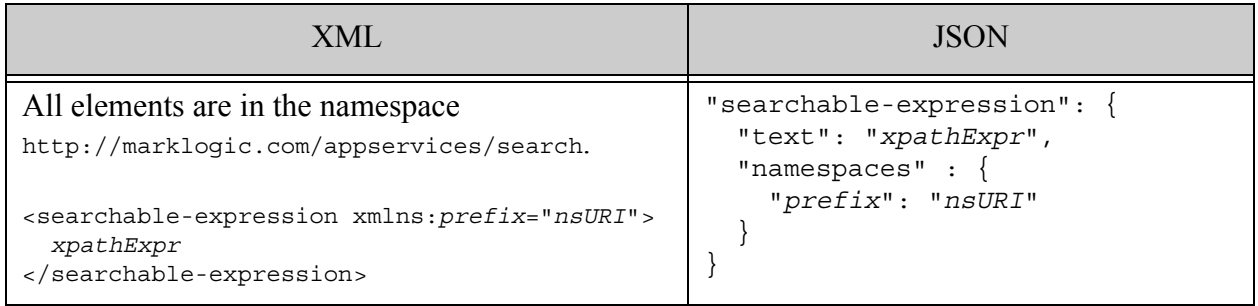

## <span id="page-921-1"></span>**31.28.2 Component Description**

The components of this option have the following semantics:

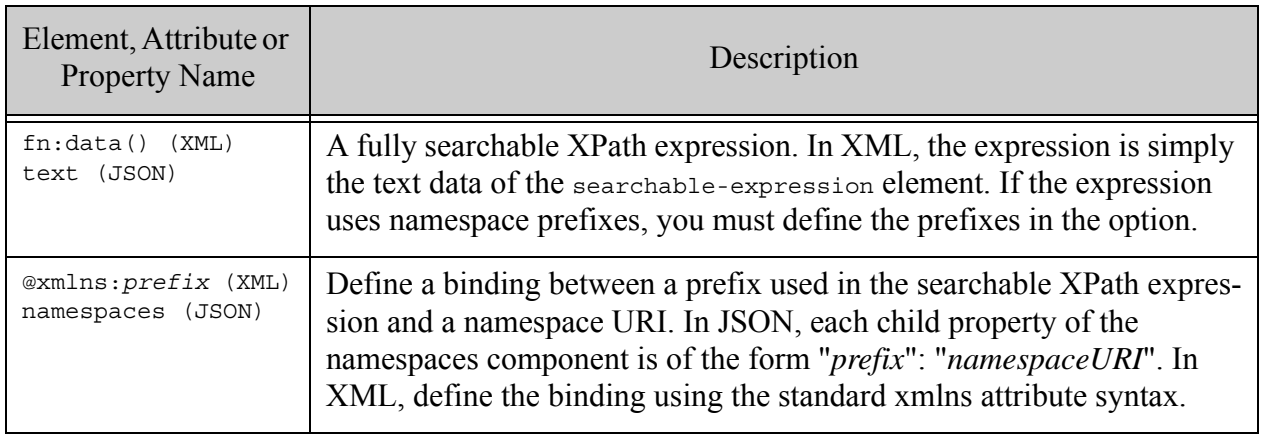

## <span id="page-922-1"></span>**31.28.3 Examples**

The following example searches over elements addressed by the XPath expression "/ex:orders/com:company".

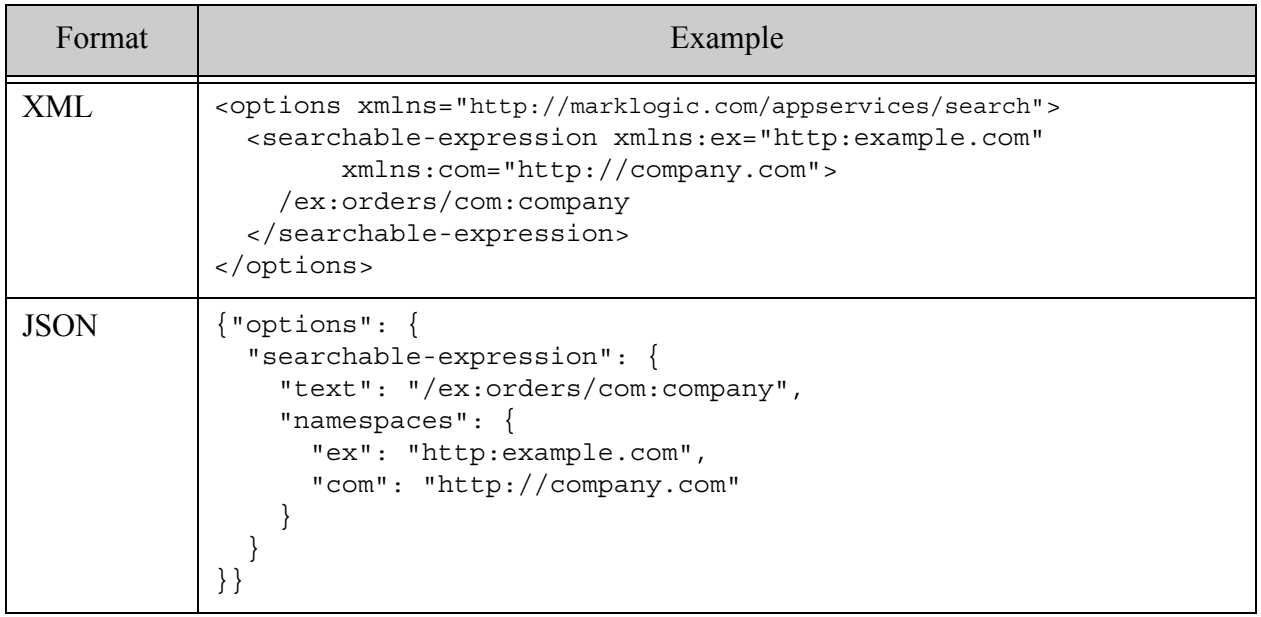

### <span id="page-922-2"></span>**31.28.4 See Also**

For more details on using this option, see the following topics:

• ["Searchable Expression Option" on page 398](#page-397-1)

### <span id="page-922-0"></span>**31.29 sort-order**

Defines the sort order of an XML element, XML element attribute, field, or JSON property during a document search.

A set of query options can contain multiple sort-order specifiers. The first such specification is the primary sort order, the second is the secondary sort order, and so on. The default sort order is to sort by score, descending.

- [Syntax Summary](#page-923-0)
- [Component Description](#page-924-0)
- [Examples](#page-926-0)

## <span id="page-923-0"></span>**31.29.1 Syntax Summary**

A sort-order option must contain exactly one element, field, or json-property child. If there is an element child it can optionally have an attribute sibling (to specify an attribute of the preceding element). Both the element and attribute must have ns and name attributes to specify the namespace and local-name of the specified element and attribute.

A sort-order option can contain at most one of the ordering specifiers confidence-order, document-order, fitness-order, quality-order, score-order, unordered, or score. Note that some of these ordering algorithms are indistinguishable from each. For example, sorting by fitness and sorting by score yield the same ordering.

The database configuration must include a range index on any XML element, XML element attribute, JSON property, or field used to control sort order.

This option has the following structure. Note that you can only use the JSON form with selected Client APIs, such as the REST Client API.

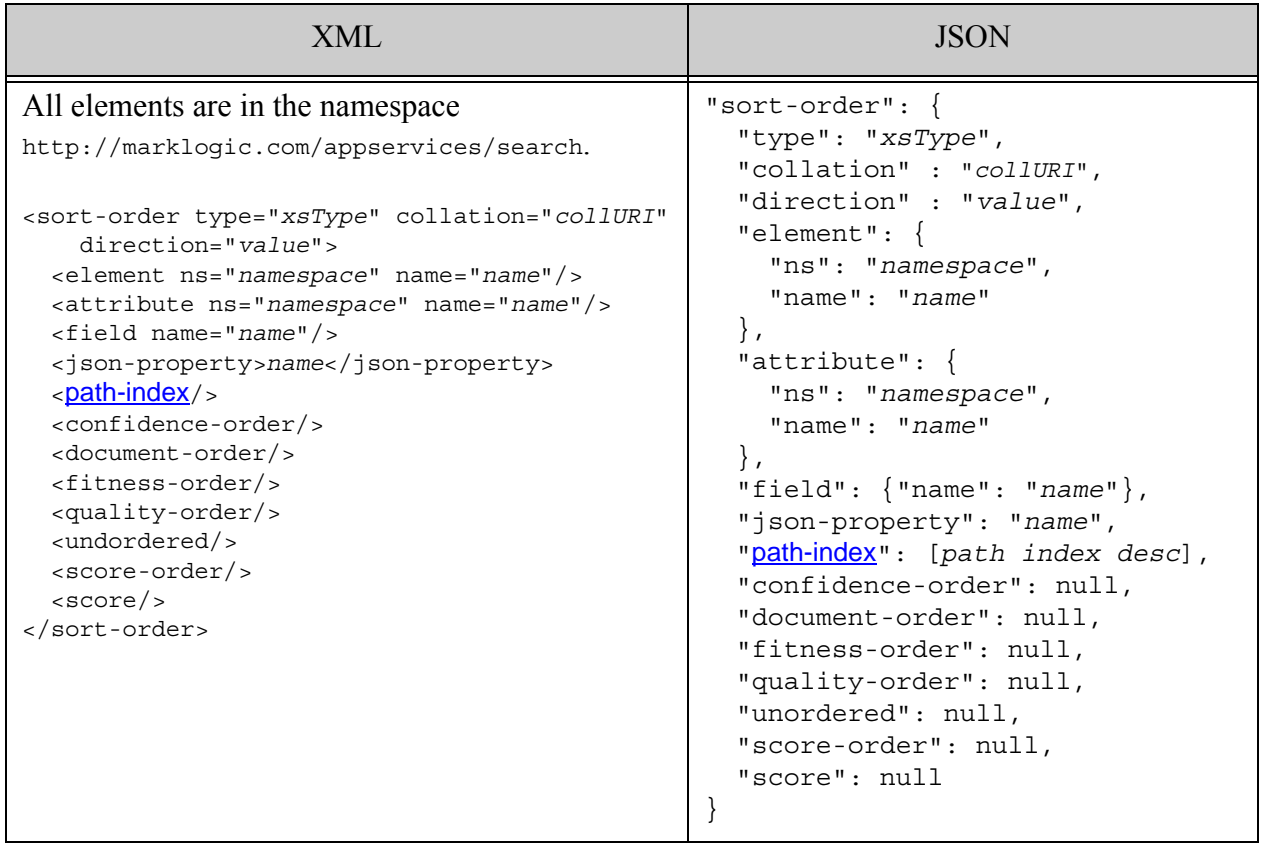

## <span id="page-924-0"></span>**31.29.2 Component Description**

The components of this option have the following semantics:

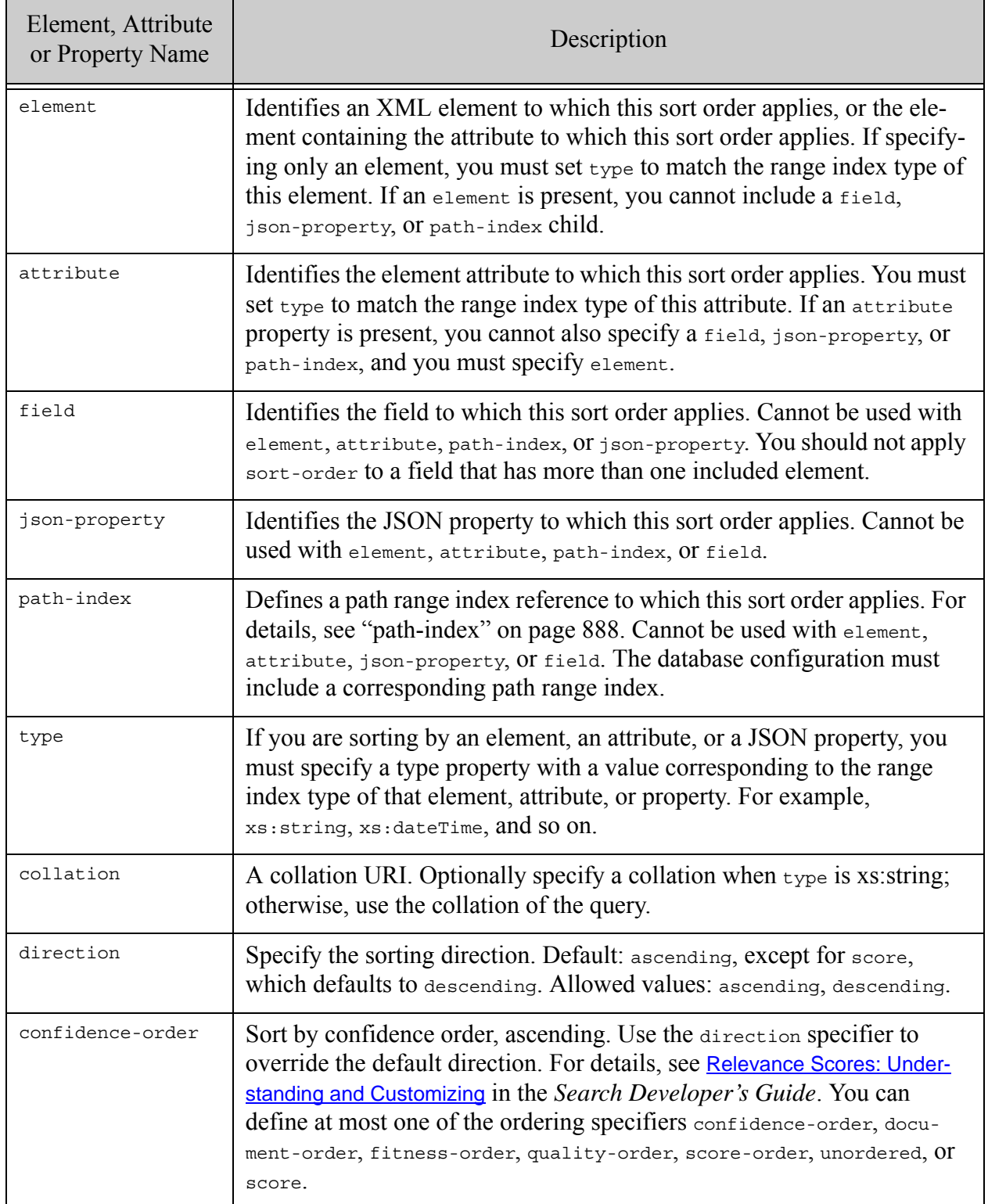

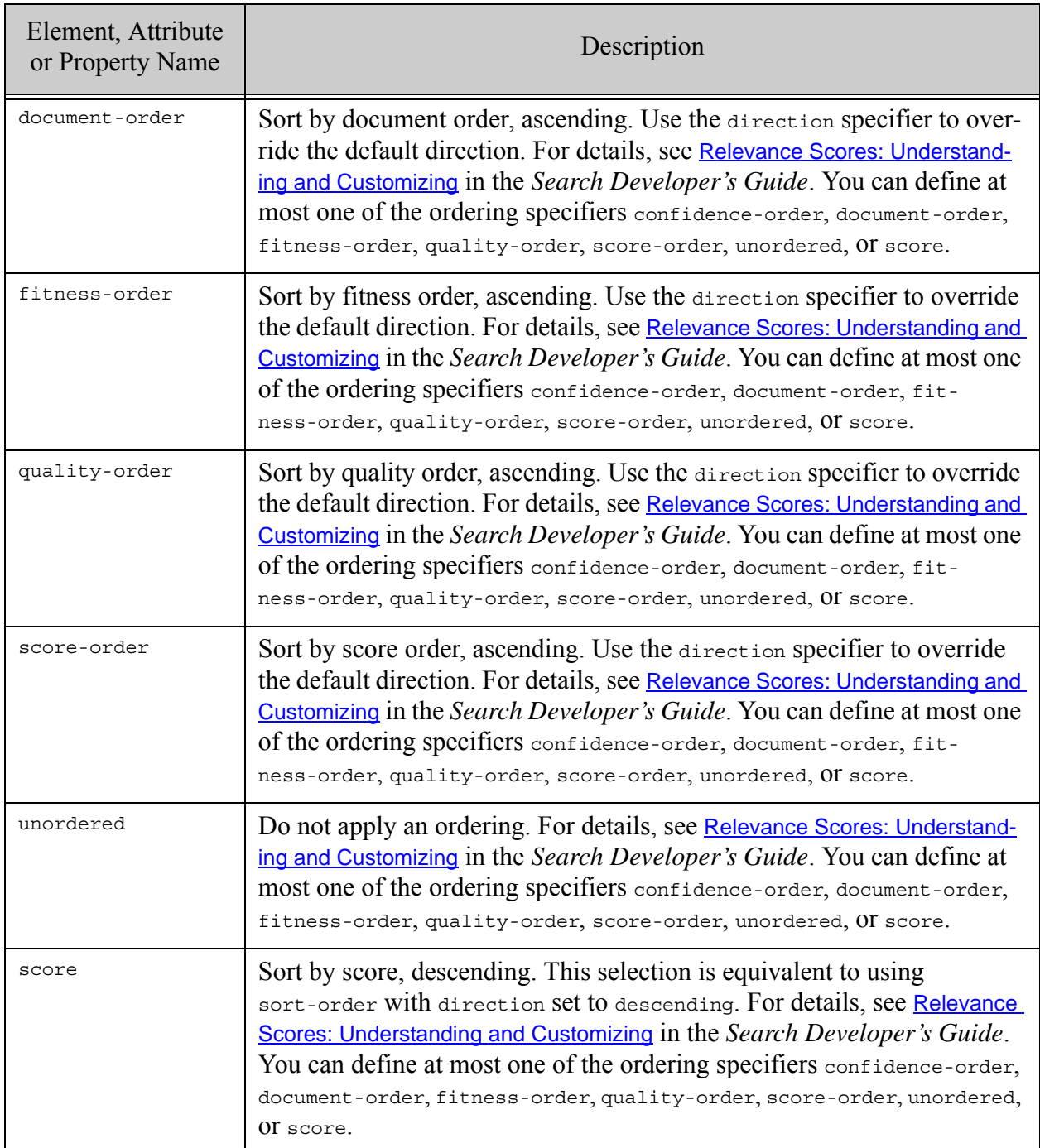

## <span id="page-926-0"></span>**31.29.3 Examples**

The following example specifies a primary sort order using the element value for my-element and a secondary sort order of score descending. The database configuration must include a range index on my-element with the specified collation.

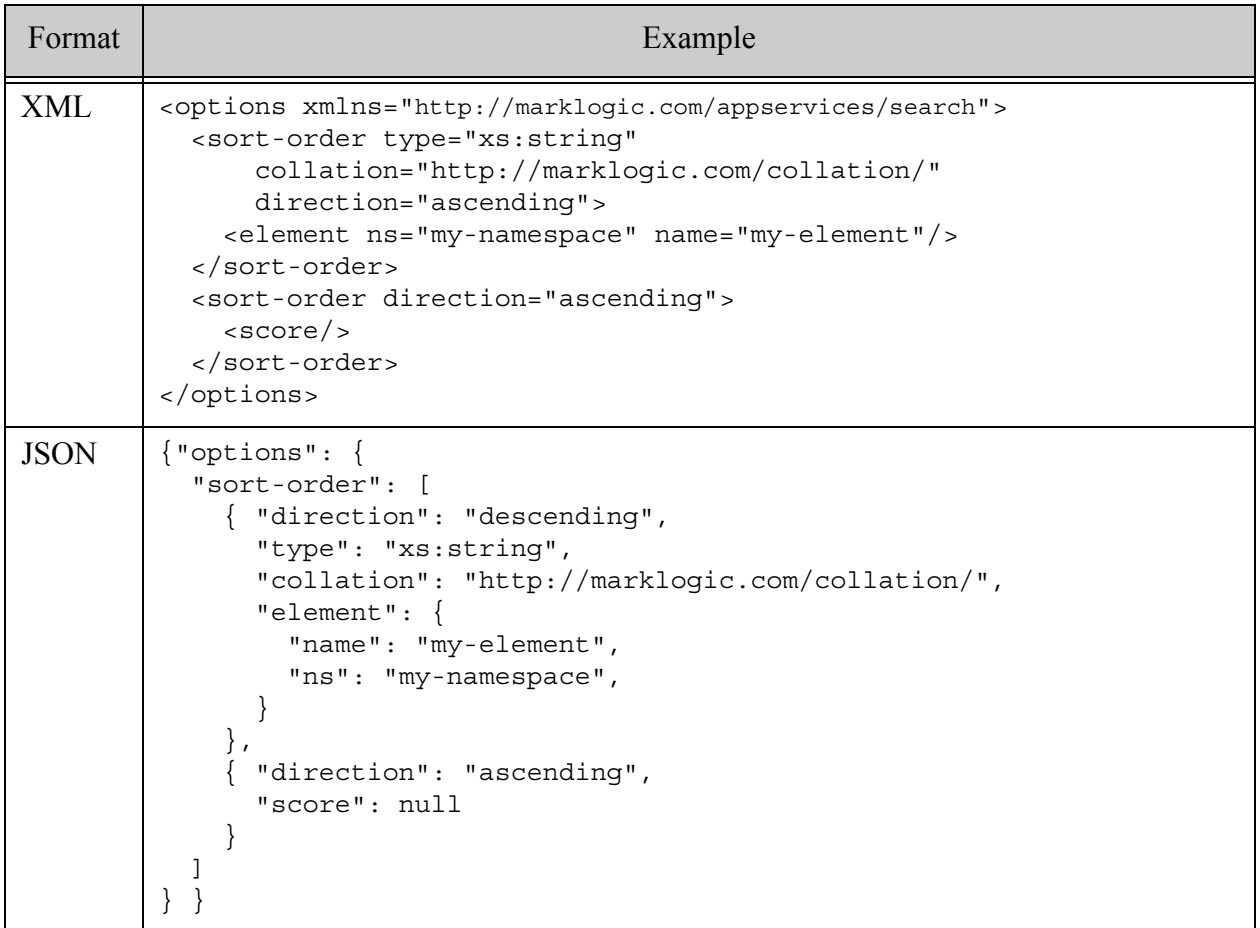

### **31.30 suggestion-source**

This option defines a search term completion suggestion source for a [constraint](#page-821-0)-qualified search term using search:suggest (or an equivalent operation). That is, terms of the form "animal:cat". Suggestions are often used for type-ahead suggestions in a search user interface.

By default, suggestions for constraint-qualified terms are generated based on the qualifying constraint. Use this option to specify an alternative source. This option is useful when you use a named constraint for searching and facets, but you want to use a different source for type-ahead suggestions without re-parsing your search terms.

For naked terms that are unqualified by a constraint prefix, such as "cat", use the [default-suggestion-source](#page-889-0) option. For more details, see [default-suggestion-source Option](#page-37-0) in the *Search Developer's Guide*.

- [Syntax Summary](#page-927-0)
- [Component Description](#page-928-0)
- [Examples](#page-929-0)
- [See Also](#page-930-0)

### <span id="page-927-0"></span>**31.30.1 Syntax Summary**

This option has the following structure. Note that you can only use the JSON form with selected Client APIs, such as the REST Client API.

You must include ref, and it should refer to a named constraint defined elsewhere in your options.

**Note:** The use of word-lexicon (the database-wide word lexicon) is not recommended as best practice; collection and range lexicons yield the best performance.

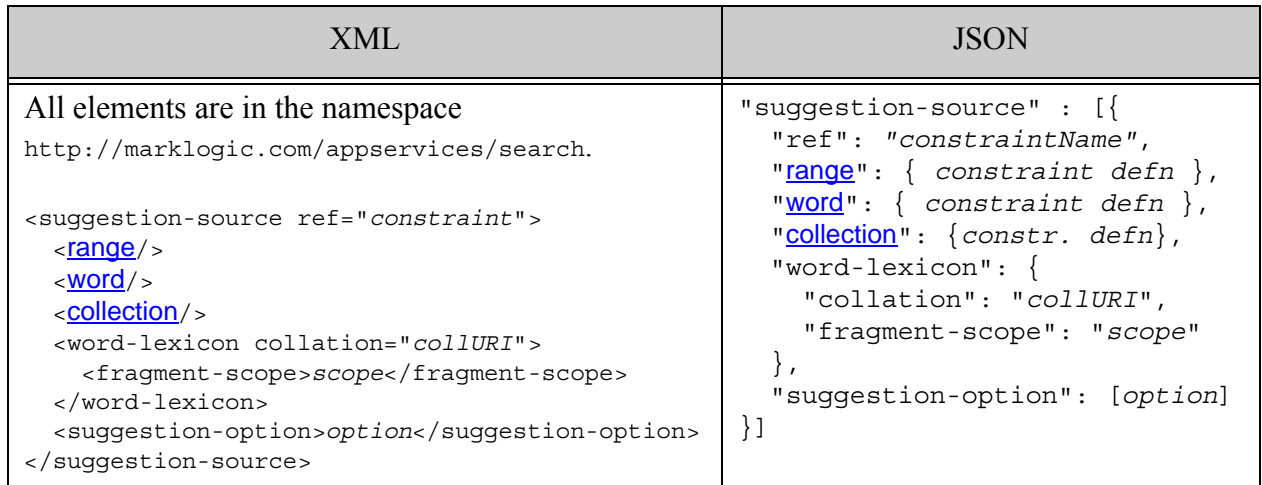

## <span id="page-928-0"></span>**31.30.2 Component Description**

The components of this option have the following semantics. Use ref to identify the constraint to override. Use range, word, collection, or word-lexicon to define the overriding suggestion source. Note that the range, word, collection, and word-lexicon components are mutually exclusive of each other.

A constraint defined within a suggestion-source can include a collation value, which specifies the collation of the value lexicon used during query evaluation. If no collation is specified, then the query uses the default collation for the context in which the query is evaluated.

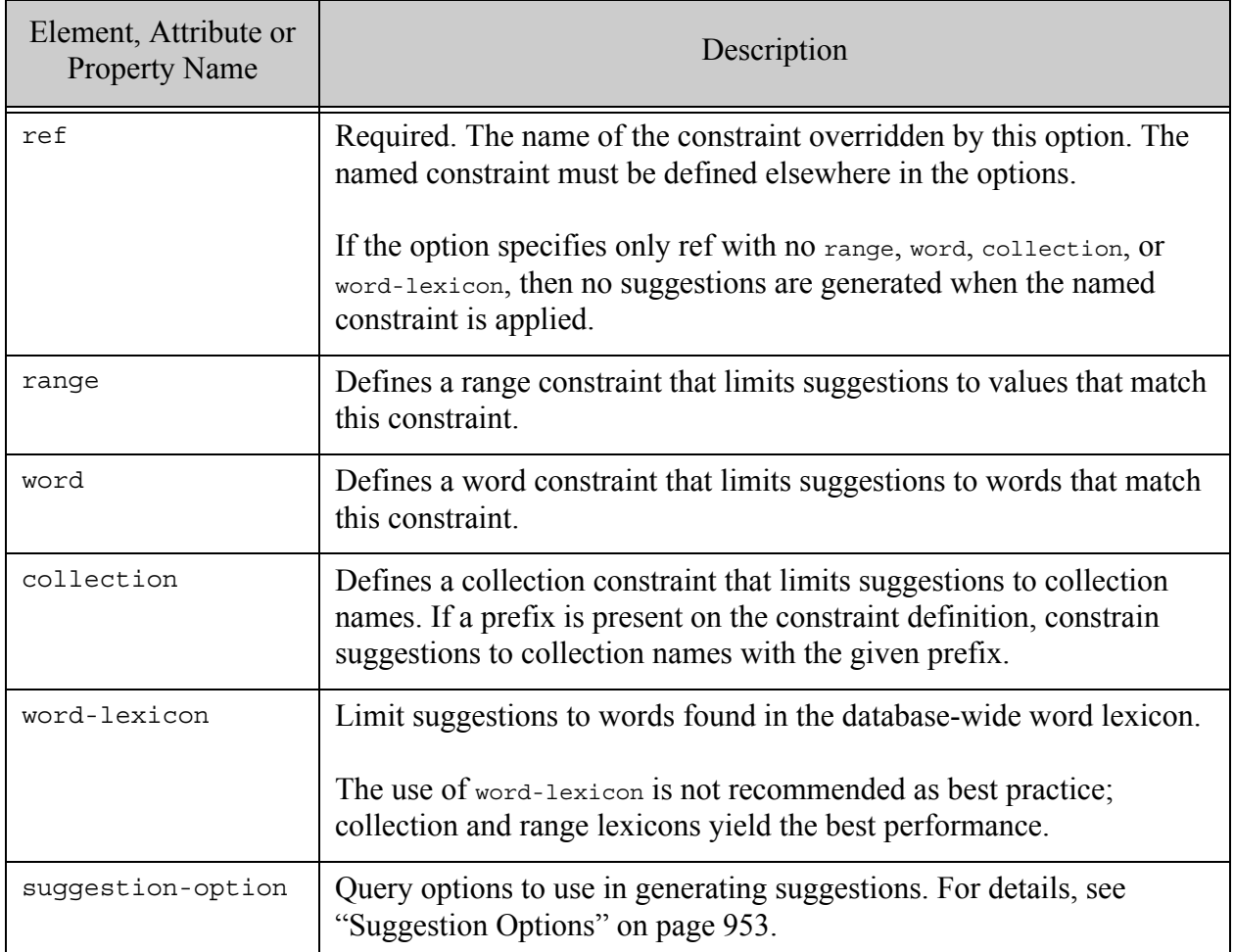

## <span id="page-929-0"></span>**31.30.3 Examples**

The following options define 3 constraints ("color", "price", and "pets"), along with a suggestion-source option applicable to each. The suggestion source for "color" specifies suggestions matches should be case-sensitive. The suggestion source for "price" specifies that no suggestions should be generated from "price". The suggestion source for "pets" specifies that suggestions should be drawn from an alternative source, rather than the collection defined by the original constraint

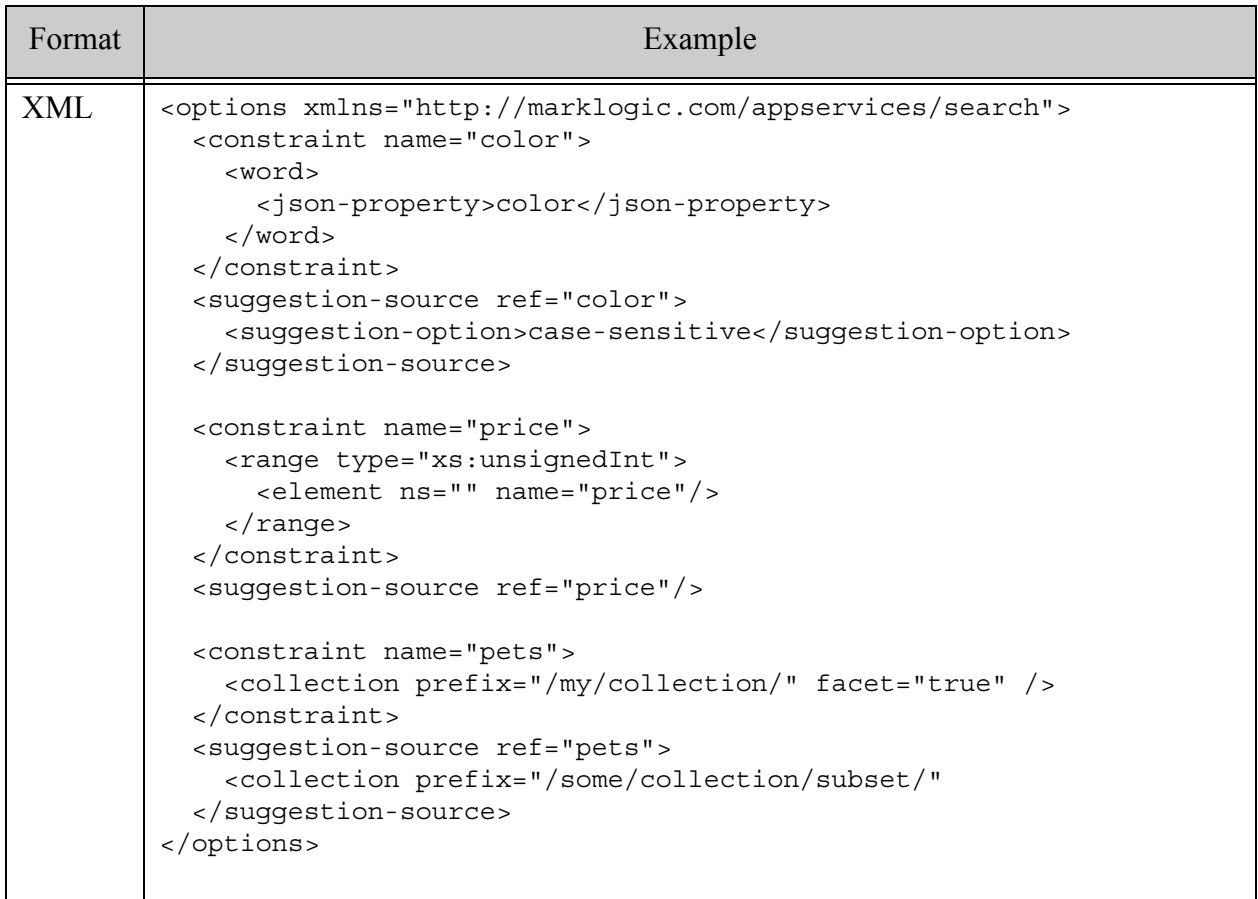

```
JSON {"options": {
           "constraint": [
             { "name": "color",
               "word": { "json-property": "color" }
             },
              { "name": "price",
               "range": { 
                 "type": "xs:unsignedInt", 
                 "element": { "ns": "", "name": "price" }
               }
             },
              { "name": "pets",
               "collection": { "prefix": "/my/collection", "facet": true}
             }
          \cdot "suggestion-source": [
             { "ref": "color", "suggestion-option": ["case-sensitive"] },
            { "ref": "price" },
             { "ref": "pets", 
               "collection": { "prefix": "/my/collcetion/subset" }
             }
           ]
        } }
Format Example
```
## <span id="page-930-0"></span>**31.30.4 See Also**

For more details on using this option, see the following topics:

- [Search Term Completion Using search:suggest](#page-37-1) in the *Search Developer's Guide*
- Java: Generating Search Term Completion Suggestions in the *Java Application Developer's Guide*
- REST: Generating Search Term Completion Suggestions in the *REST Application Developer's Guide*
- Node.js: Generating Search Term Completion Suggestions in the *Node.js Application Developer's Guide*

### **31.31 term**

This option defines the handling of empty searches and controls options for how individual terms (that is, terms not associated with a constraint) will be represented when parsing the search terms. This option only applies to document searches and search term suggestions.

An "empty" search when you pass an empty query text string to search: search or an equivalent operation. To control how empty searches (that is, the empty string passed into search:search) are resolved, specify an empty child element with an apply attribute. The value of the apply attribute specifies the behavior for empty searches: a value of all-results specifies that empty searches return everything in the database, a value of no-results (the default) specifies that an empty search returns nothing.

You can also specify a default child element which determines special handling to all terms, so you can have all terms apply a set of rules such as query weighting, specifying a element or attribute value or word query to be used as a default, or specifying a constraint to be applied by default.

Include a fragment-scope element to limit the scope of term queries to document or fragment scope. The local definition overrides a global fragment scope on the enclosing options element as long as the term definition does not include a constraint definition or reference, or a custom function specification.

A custom term function has the same signature as a custom constraint function. For details about the signature, see *[Implementing a Structured Query parse Function](#page-43-0)*.

- **[Syntax Summary](#page-932-0)**
- [Component Description](#page-932-1)
- [Examples](#page-933-0)

## <span id="page-932-0"></span>**31.31.1 Syntax Summary**

This option has the following structure. Note that you can only use the JSON form with selected Client APIs, such as the REST Client API.

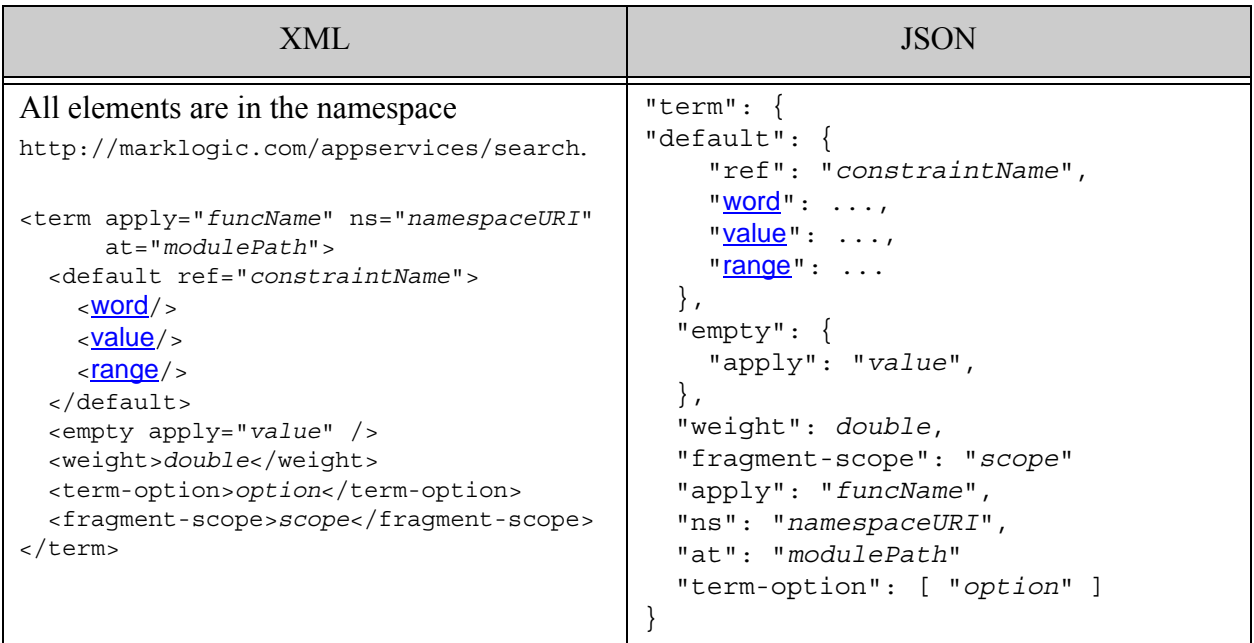

# <span id="page-932-1"></span>**31.31.2 Component Description**

The components of this option have the following semantics:

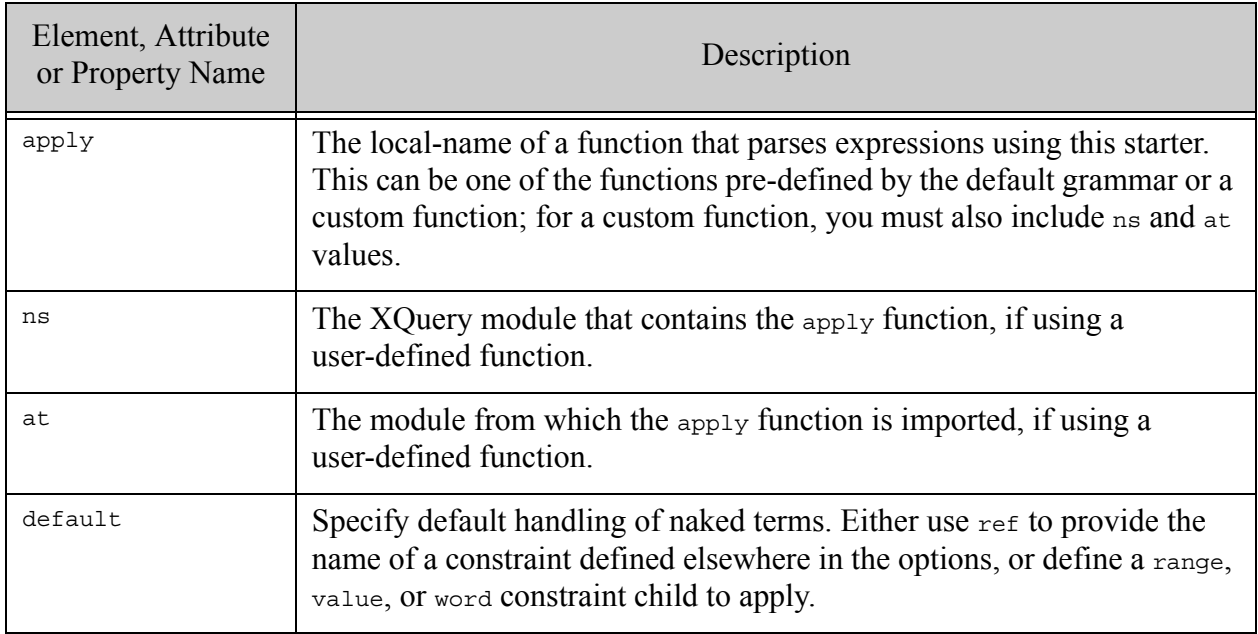

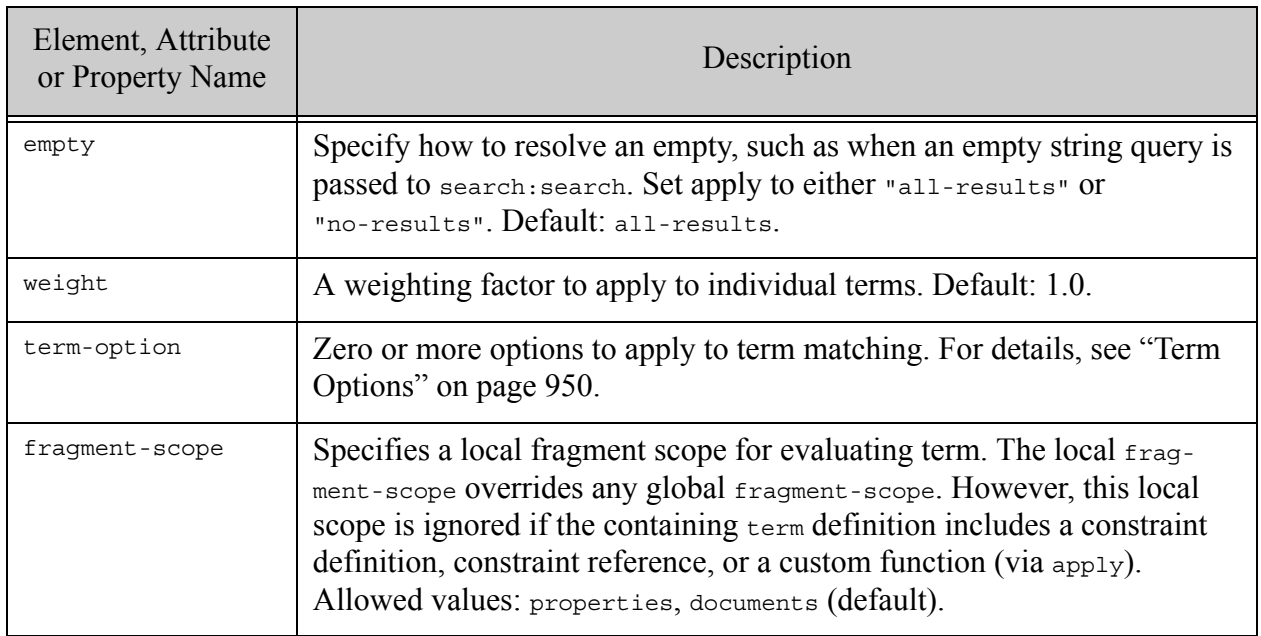

### <span id="page-933-0"></span>**31.31.3 Examples**

The following example specifies that an empty search should return no results, and that terms are matched diacritic-insensitive and unwildcarded.

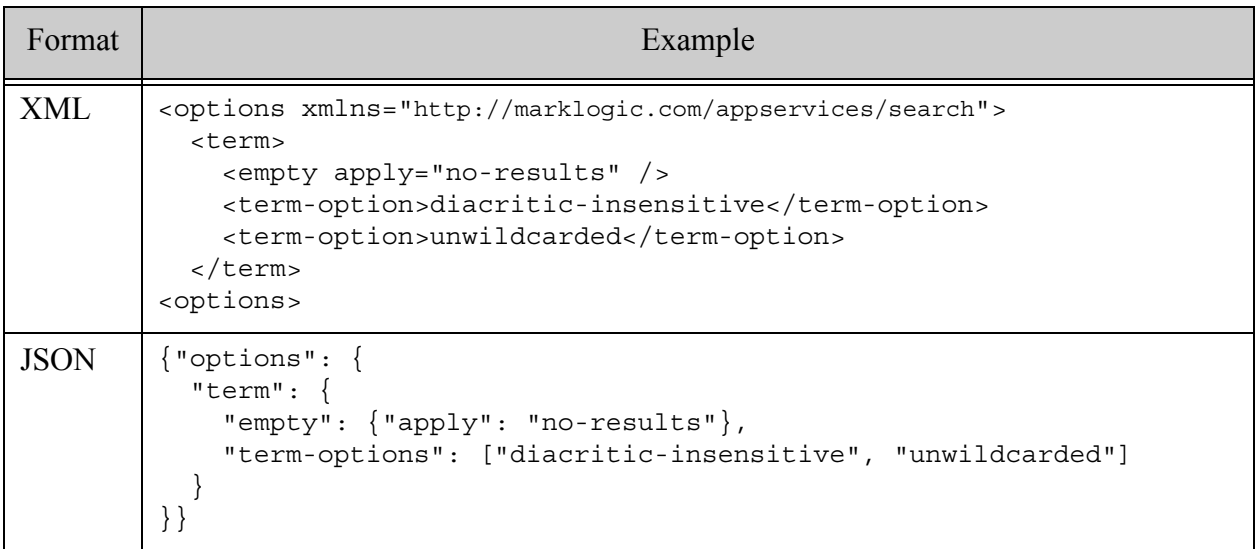

The following example specifies a custom term handling function.

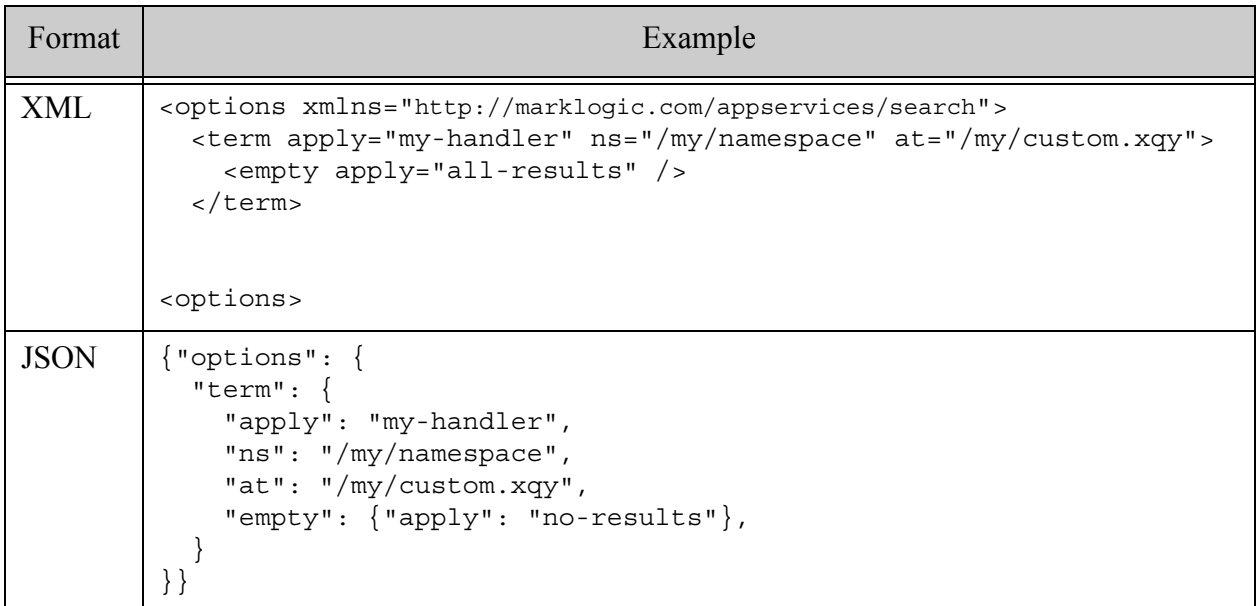

The following example specifies that terms with no constraint qualifier should be parsed as a weighted word query on the element with QName foo:bar:

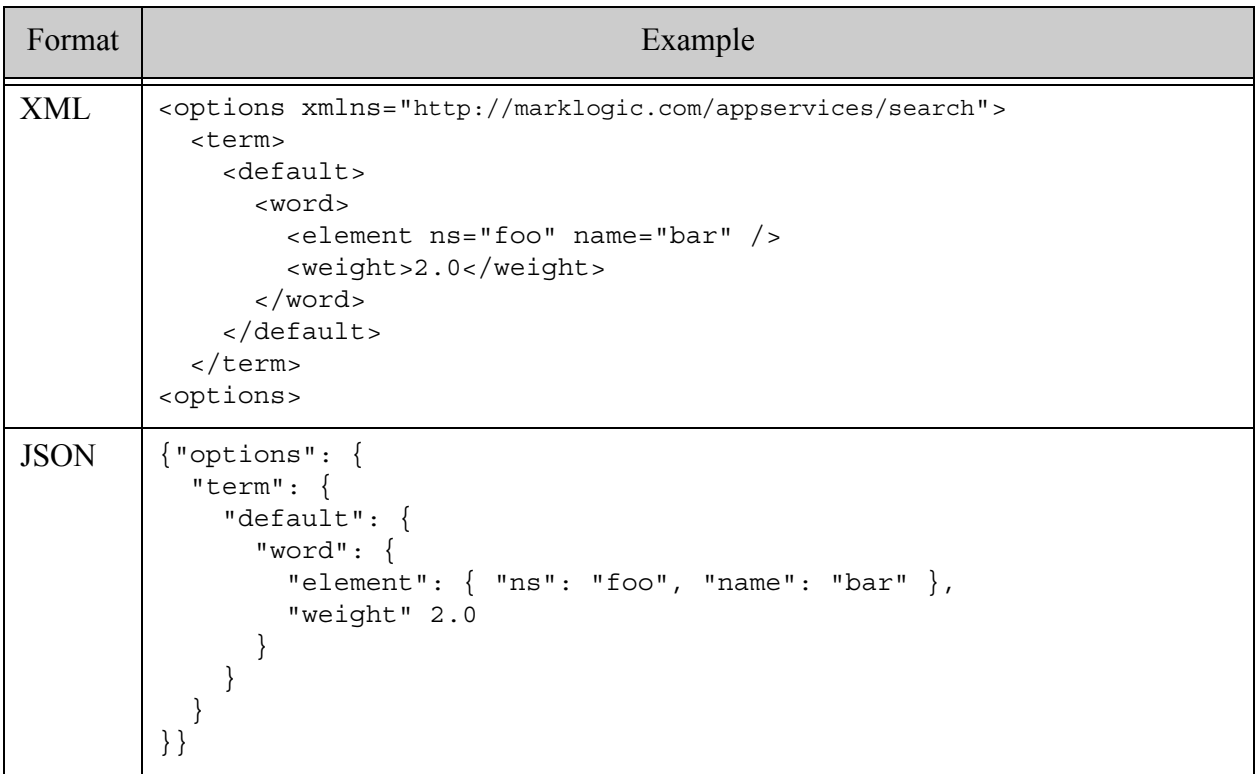

The following example specifies that a constraint defined elsewhere in the options should be applied to terms:

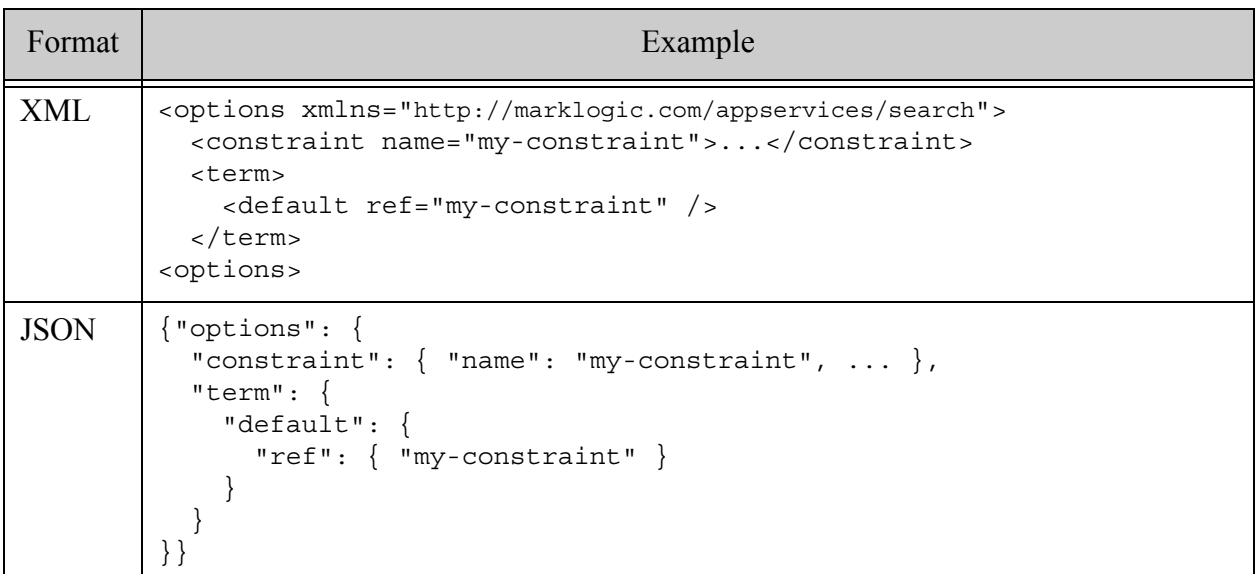

### <span id="page-935-0"></span>**31.32 transform-results**

Specifies a function to use to process a search result for the snippet output. The default is that each result is formatted using the built-in default snippetting function. For details, see ["Modifying](#page-400-0)  [Your Snippet Results" on page 401](#page-400-0).

You can also use one of the other pre-defined snippeting functions or define your own custom snippet generation function. See the description of apply in ["Component Description" on](#page-937-0)  [page 938.](#page-937-0) When you define a custom function, you can pass in parameters using the param child elements or properties.

- **[Syntax Summary](#page-936-0)**
- **[Component Description](#page-937-0)**
- **[Examples](#page-938-0)**
- **[See Also](#page-939-0)**
# **31.32.1 Syntax Summary**

Note that you can only use the JSON form with selected Client APIs, such as the REST Client API.

When using a built-in snippeting function, this option can take one of the following forms:

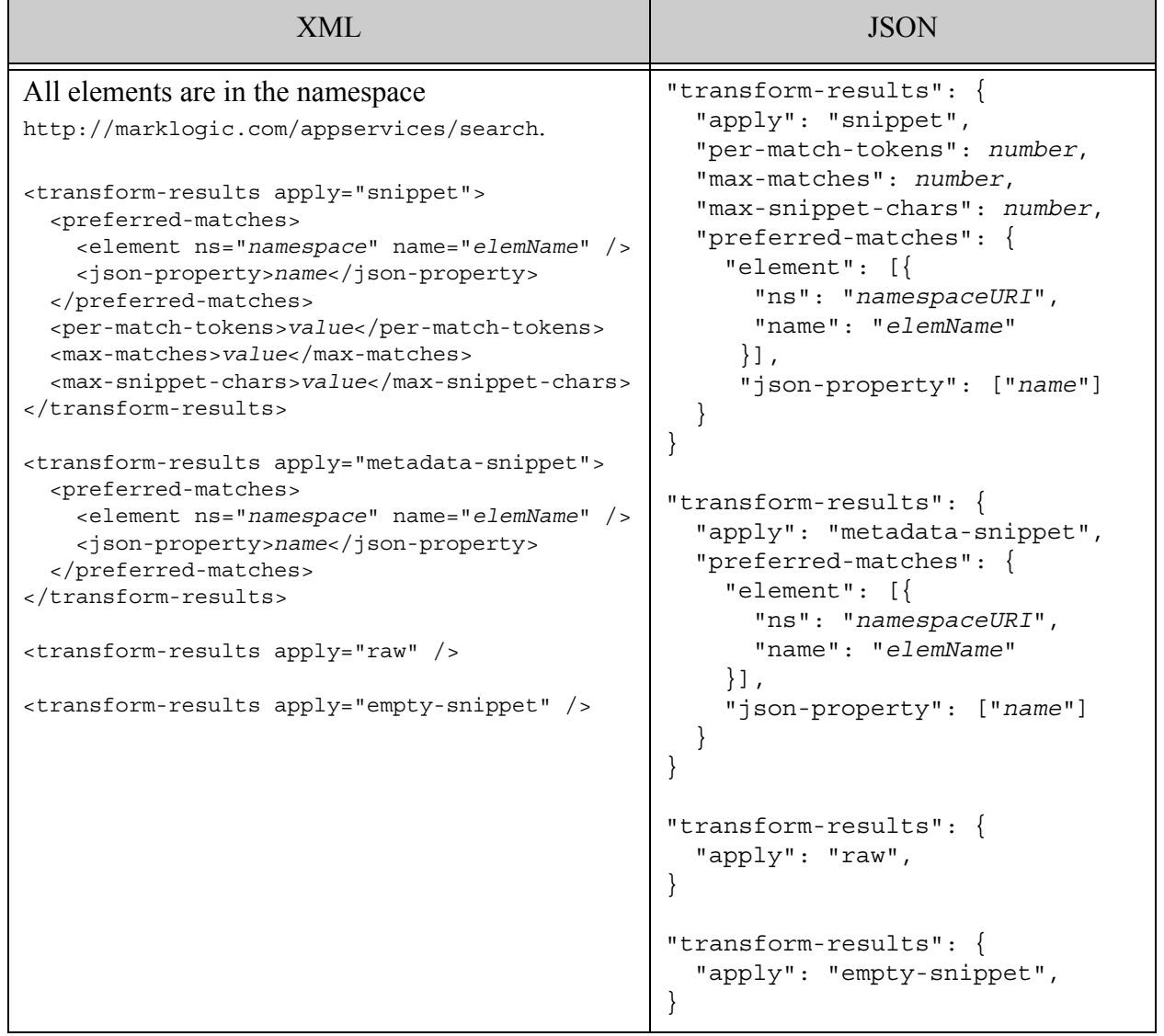

To use a custom snippeting function, use the following form of the option:

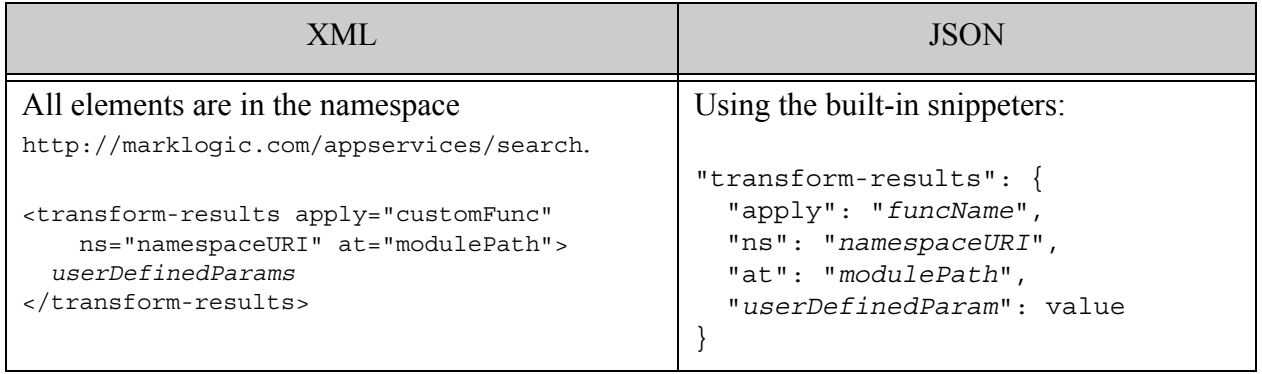

# **31.32.2 Component Description**

The components of this option have the following semantics:

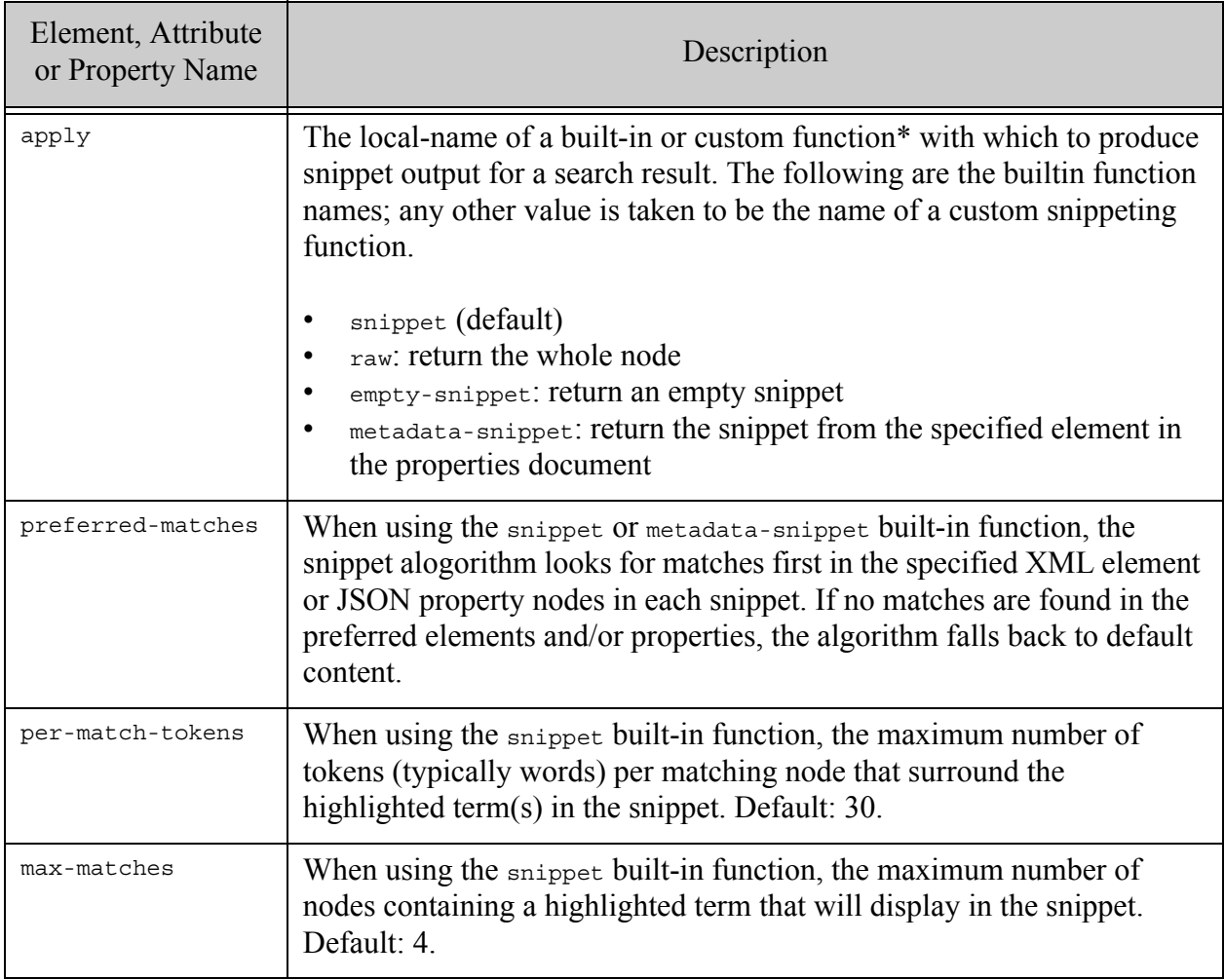

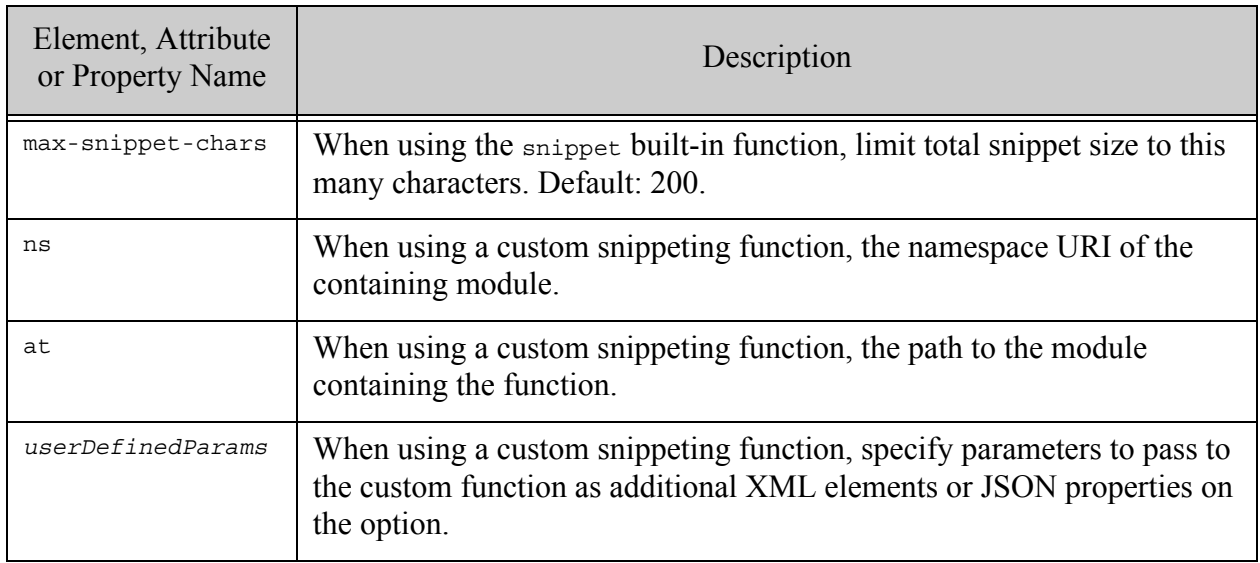

**Warning** \*Custom constraints, decorators, and other hooks on the Search API cannot be implemented as JavaScript MJS modules.

## **31.32.3 Examples**

The following example modifies the characteristics of the default snippeting function (apply=snippet is implicit because no function is named).

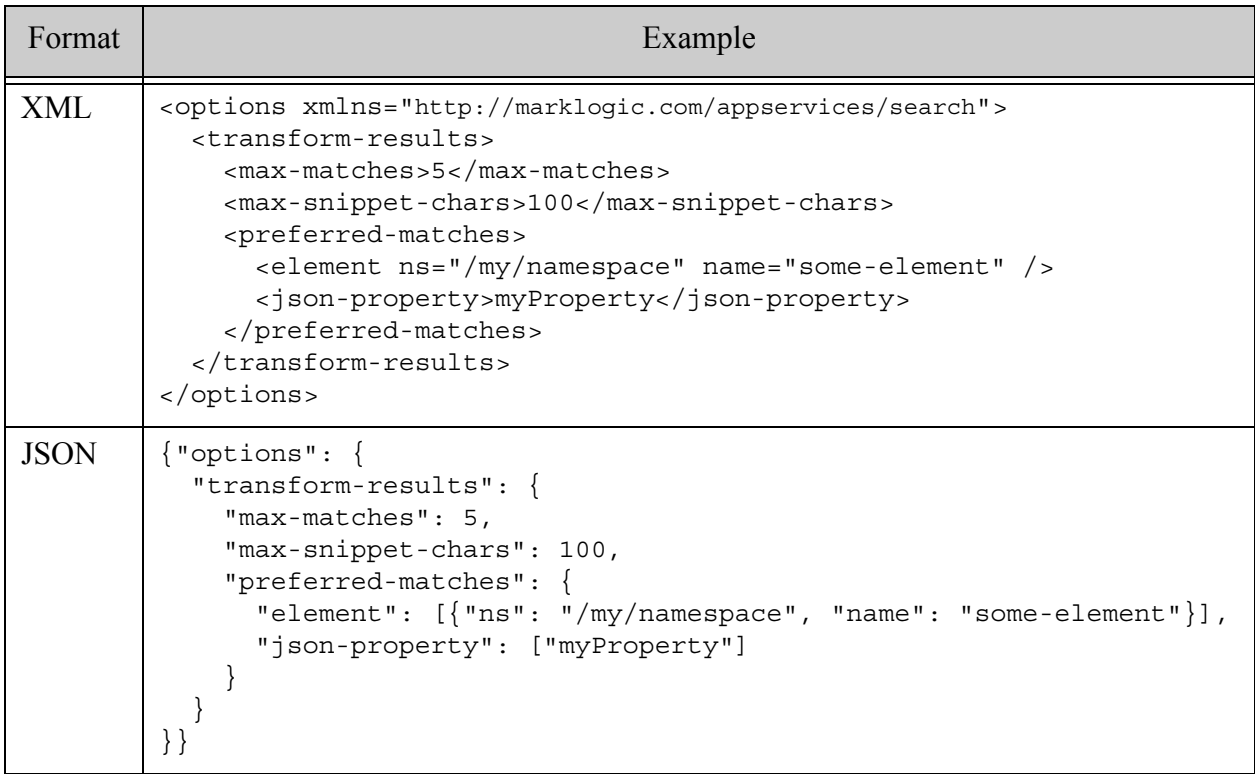

The following example illustrates how to use the "raw" built-in snippeter. Use the same form for "empty-snippet", but change the value of apply.

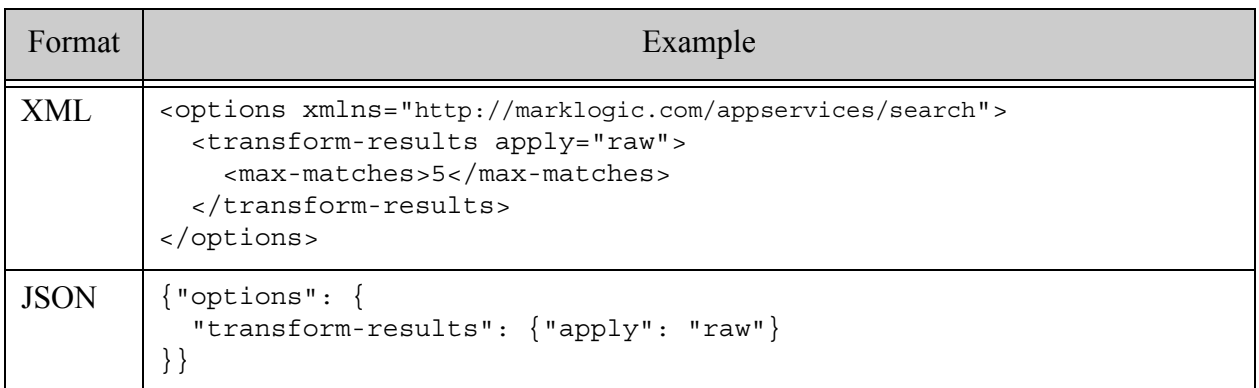

The following example demonstrates how to specify a custom snippet function and pass in some parameter values:

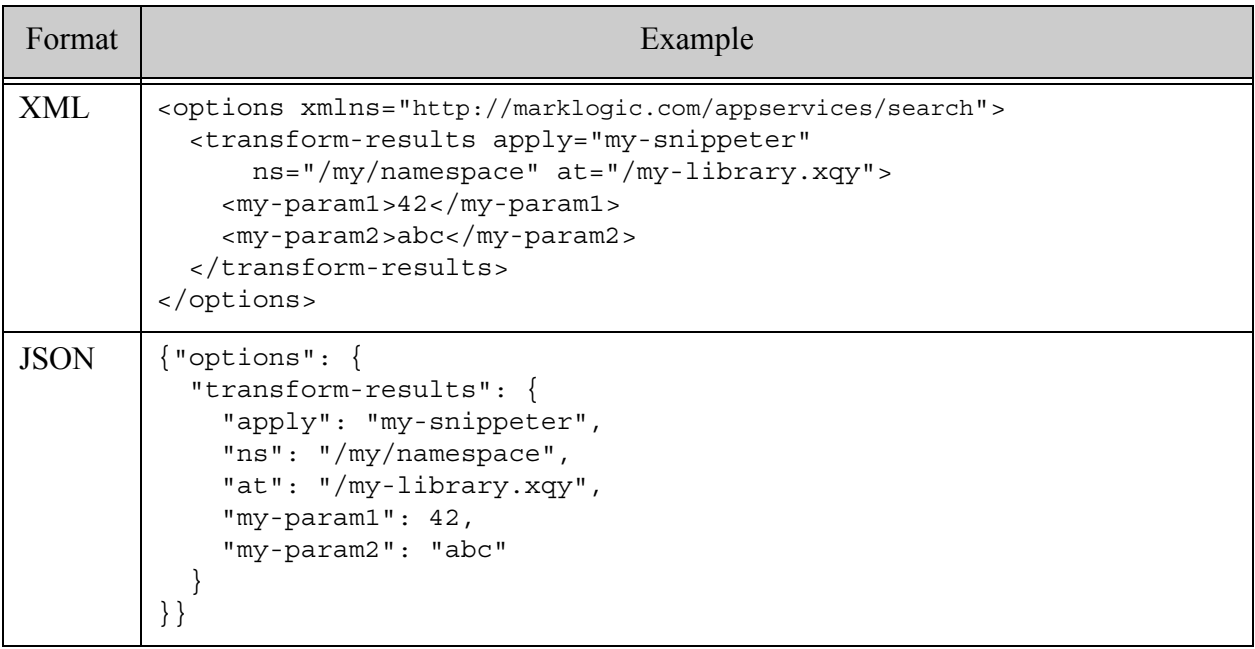

# **31.32.4 See Also**

For more details on using this option, see the following topics:

- ["Modifying Your Snippet Results" on page 401](#page-400-0)
- Customizing Search Snippets in the *REST Application Developer's Guide*

## <span id="page-940-1"></span>**31.33 tuples**

The tuples option identifies values range indexes or lexicons in which to find value co-occurrences. Co-occurrences take the form of a values-response in the query response. Use this option with search:values and equivalent lexicon query interfaces.

You can specify range and geospatial indexes or the collection or URI lexicons. Include an aggregate child to specify an aggregate builtin or user-defined function to apply to the values. You can further tailor your results using top level options such as [return-frequencies](#page-916-0), [return-values](#page-919-0), and [return-aggregates](#page-914-0).

- [Syntax Summary](#page-940-0)
- [Component Description](#page-941-0)
- [Examples](#page-943-0)
- [See Also](#page-943-1)

### <span id="page-940-0"></span>**31.33.1 Syntax Summary**

This option has the following structure. Note that you can only use the JSON form with selected Client APIs, such as the REST Client API.

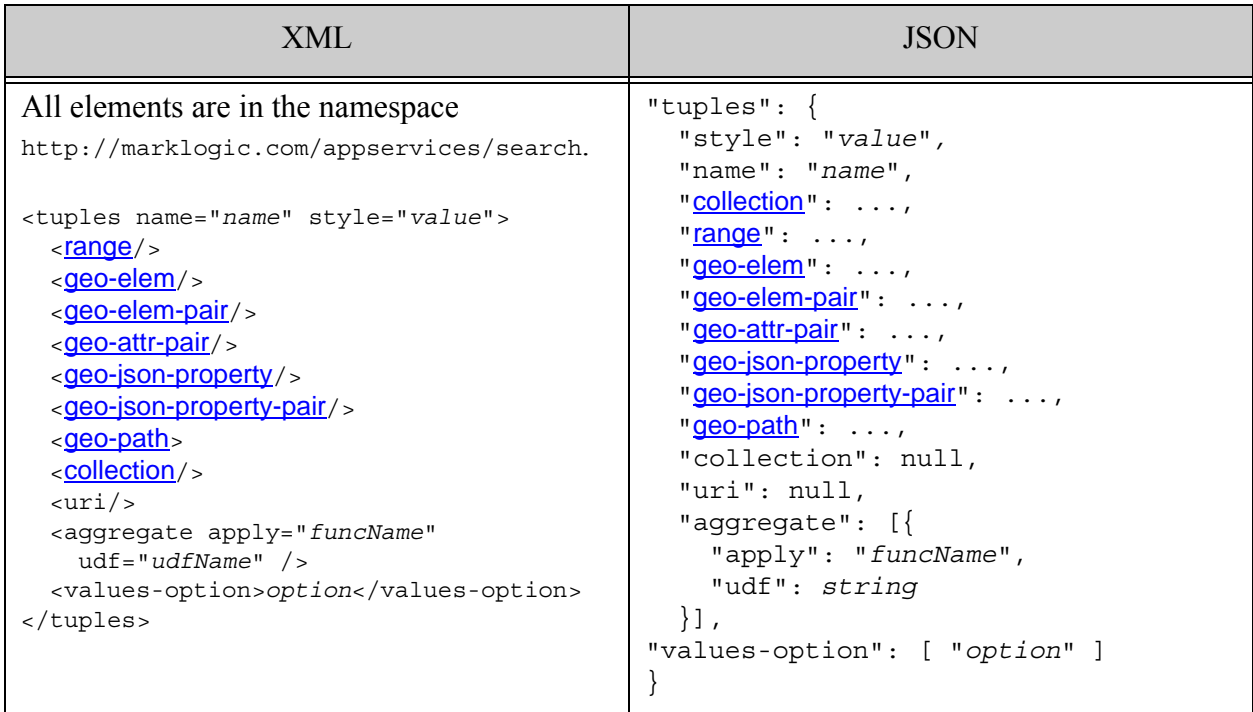

# <span id="page-941-0"></span>**31.33.2 Component Description**

The components of this option have the following semantics:

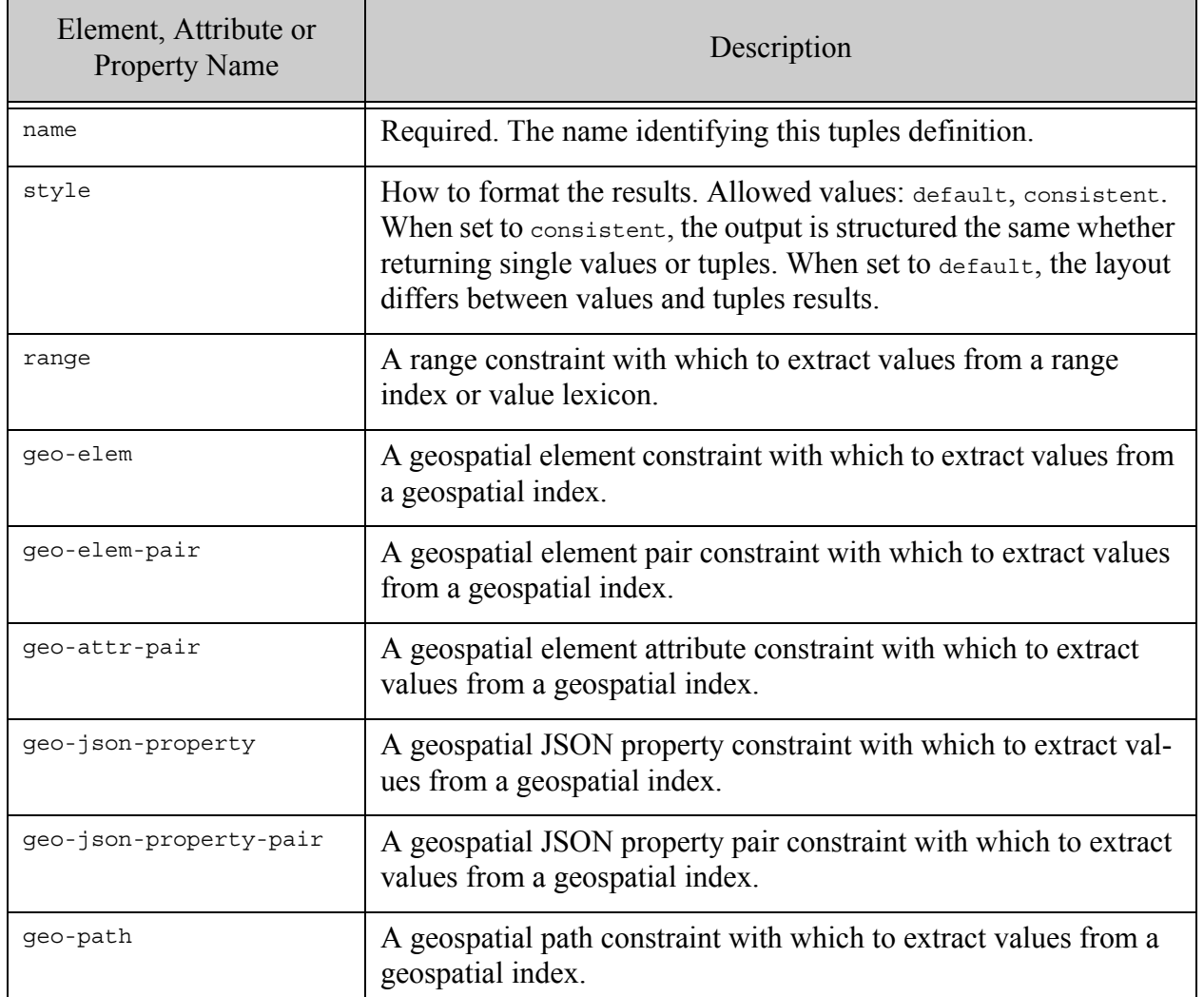

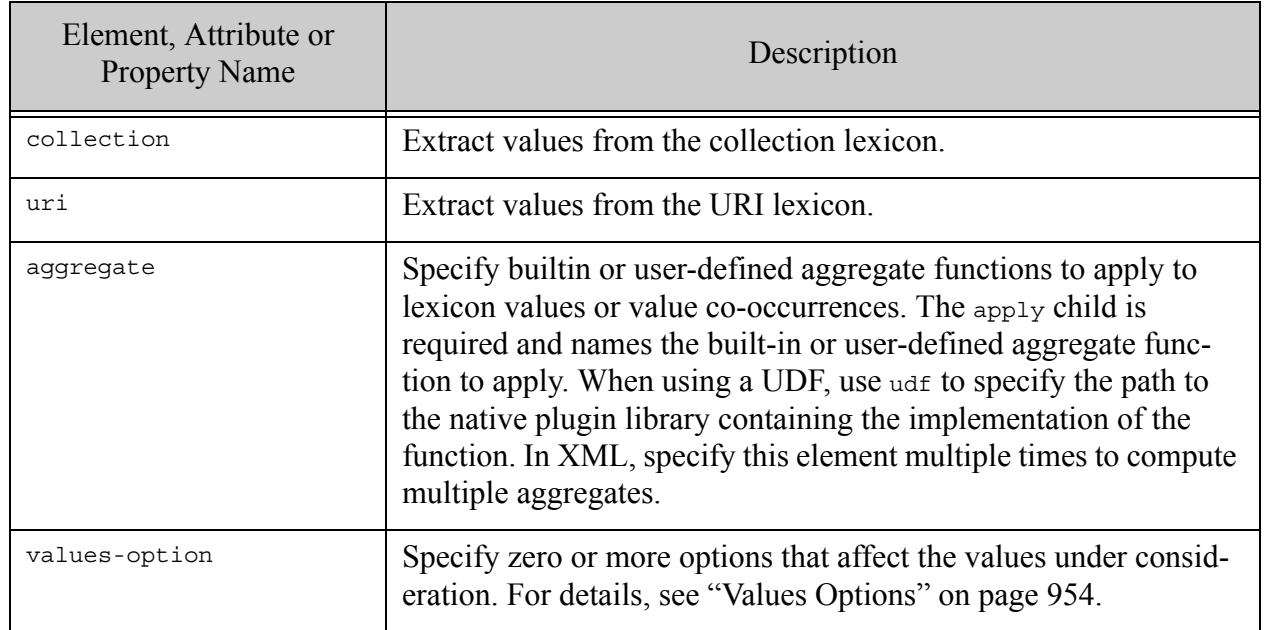

# <span id="page-943-0"></span>**31.33.3 Examples**

The following example specifies co-occurrences between editor and author element values.

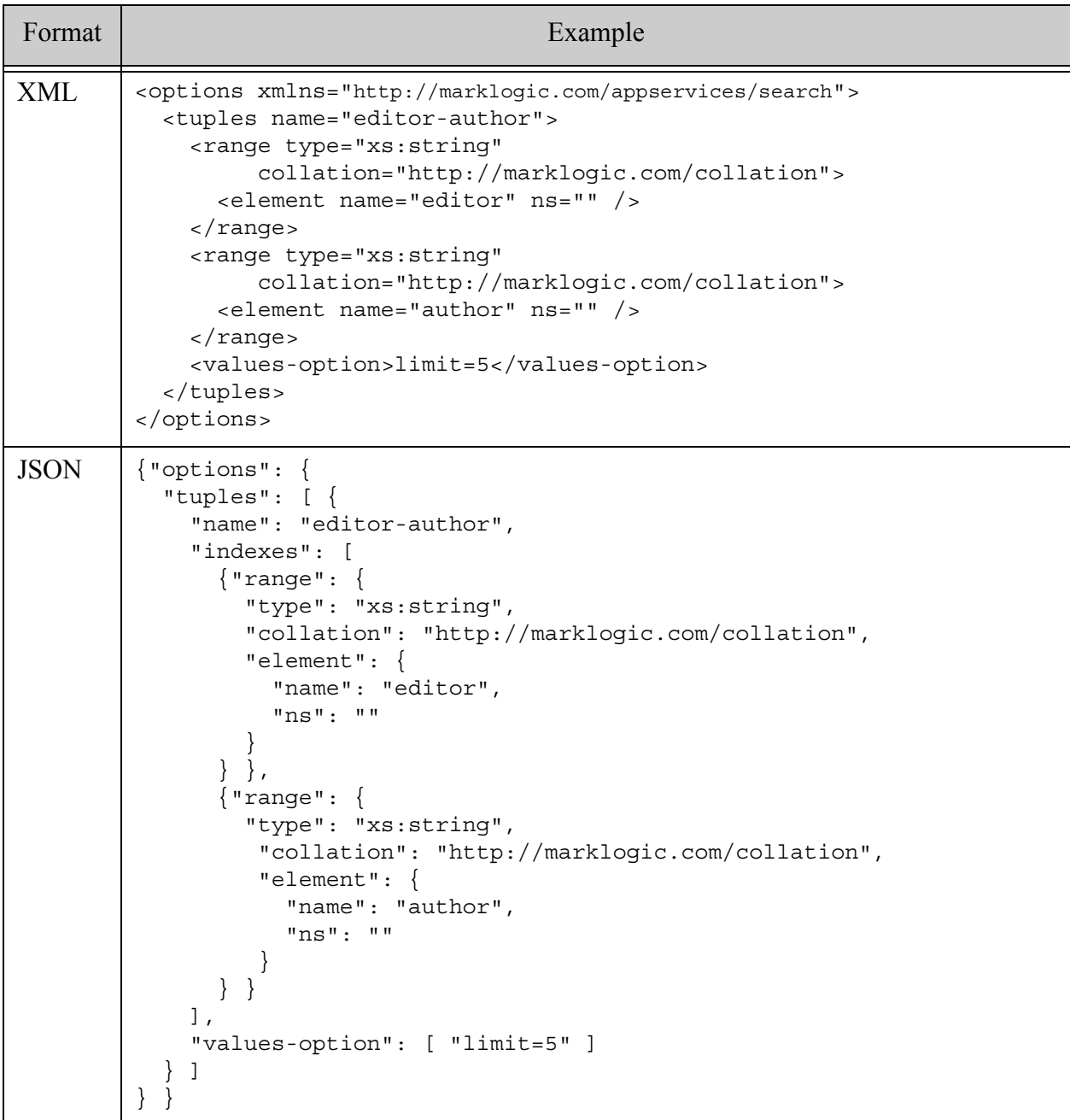

## <span id="page-943-1"></span>**31.33.4 See Also**

For details on using this option, see the following topics:

• ["Browsing With Lexicons" on page 445](#page-444-0)

- ["Returning Lexicon Values With search:values" on page 54](#page-53-0)
- ["Using Aggregate Functions" on page 463](#page-462-0)
- Java: Apply Dynamic Query Options to Document Searches in the *Java Application Developer's Guide*
- Node.js: Querying Lexicons and Range Indexes in the *Node.js Application Developer's Guide*
- REST: Querying Lexicons and Range Indexes in the *REST Application Developer's Guide*

#### <span id="page-944-0"></span>**31.34 values**

The values option constrains a values search to one or more range indexes or lexicons. Matched values take the form of a values-response in the query response. Use this option with search:values and equivalent interfaces.

You can specify range and geospatial indexes or the collection or URI lexicons. Include an aggregate child to specify an aggregate builtin or user-defined function to apply to the values. You can further tailor your results using top level options such as [return-frequencies](#page-916-0), [return-values](#page-919-0), and [return-aggregates](#page-914-0).

- [Syntax Summary](#page-945-0)
- [Component Description](#page-945-1)
- [Examples](#page-947-0)
- [See Also](#page-948-0)

# <span id="page-945-0"></span>**31.34.1 Syntax Summary**

This option has the following structure. Note that you can only use the JSON form with selected Client APIs, such as the REST Client API.

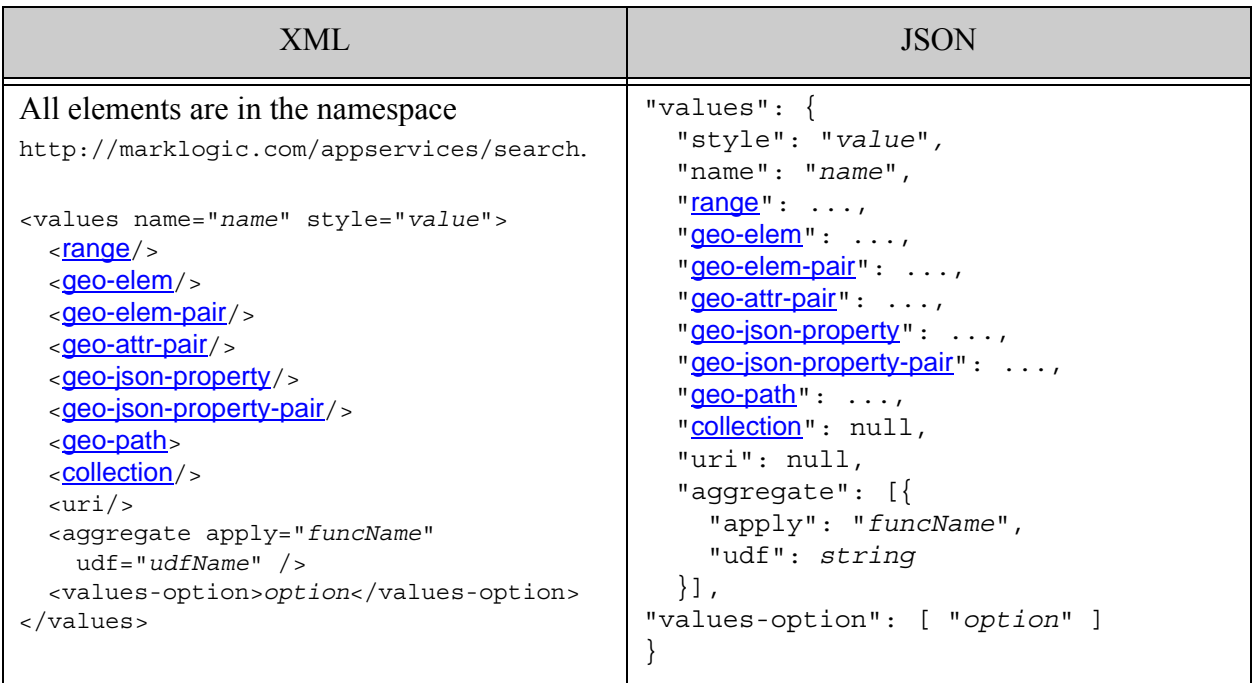

# <span id="page-945-1"></span>**31.34.2 Component Description**

The components of this option have the following semantics. You can only include one index/lexicon specification.

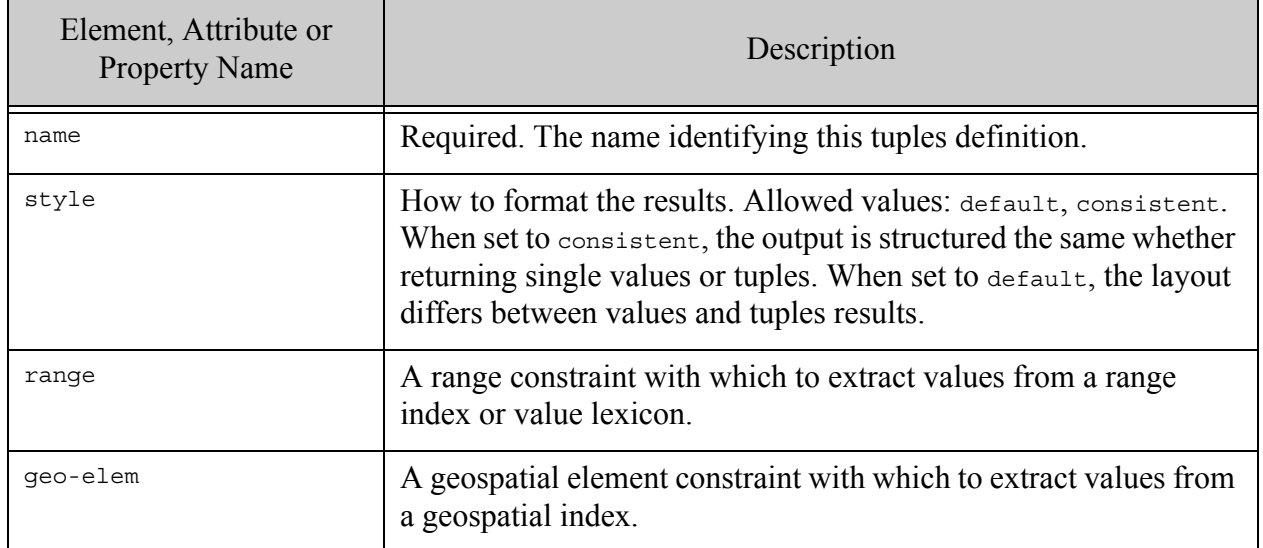

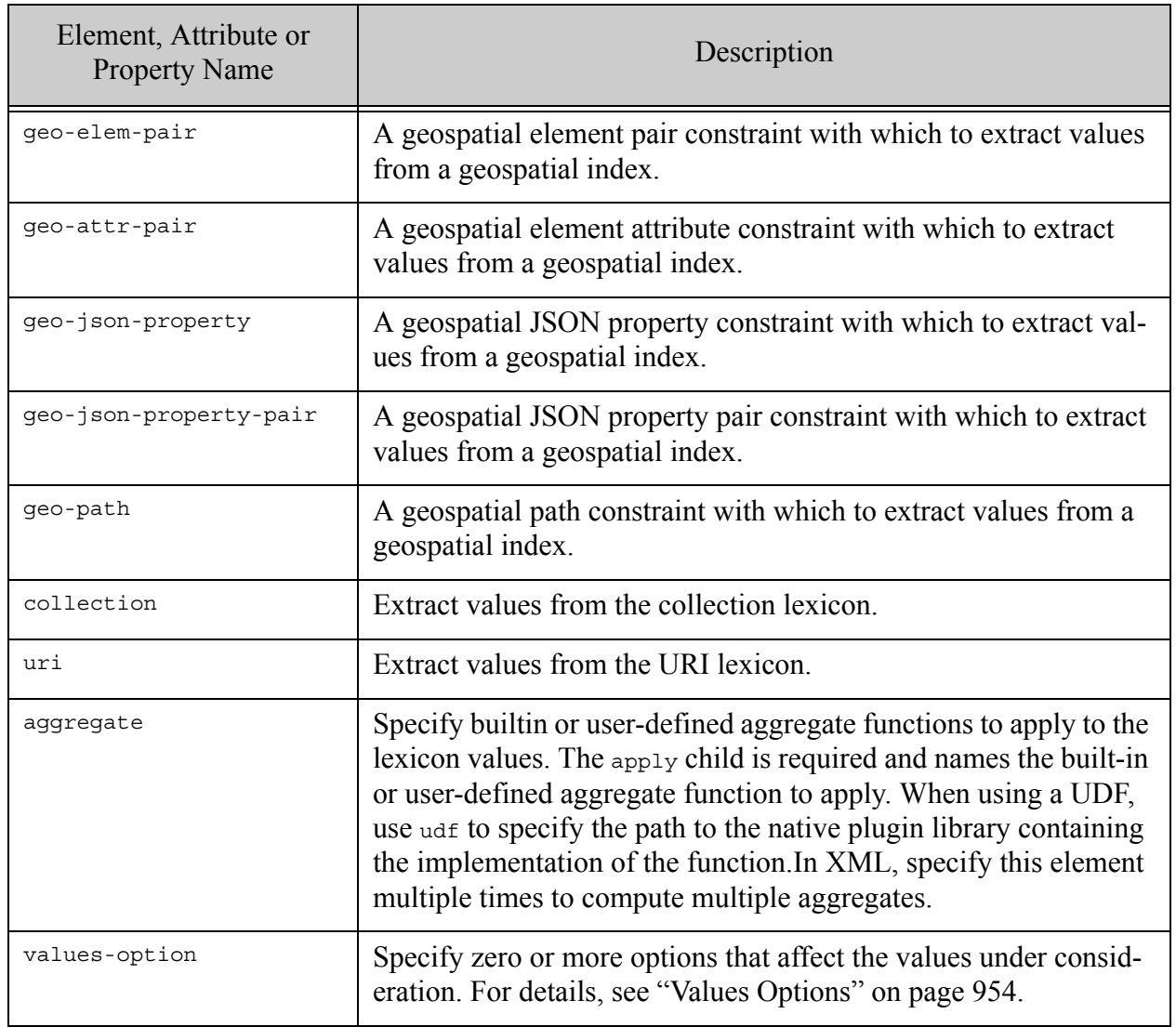

# <span id="page-947-0"></span>**31.34.3 Examples**

The following example illustrates several kinds of values query specification: An element range index spec that uses values-option, a URI lexicon spec, a collection lexicon spec, and a JSON property range index spec that applies a custom aggregate function to index values. For more examples, see search:values.

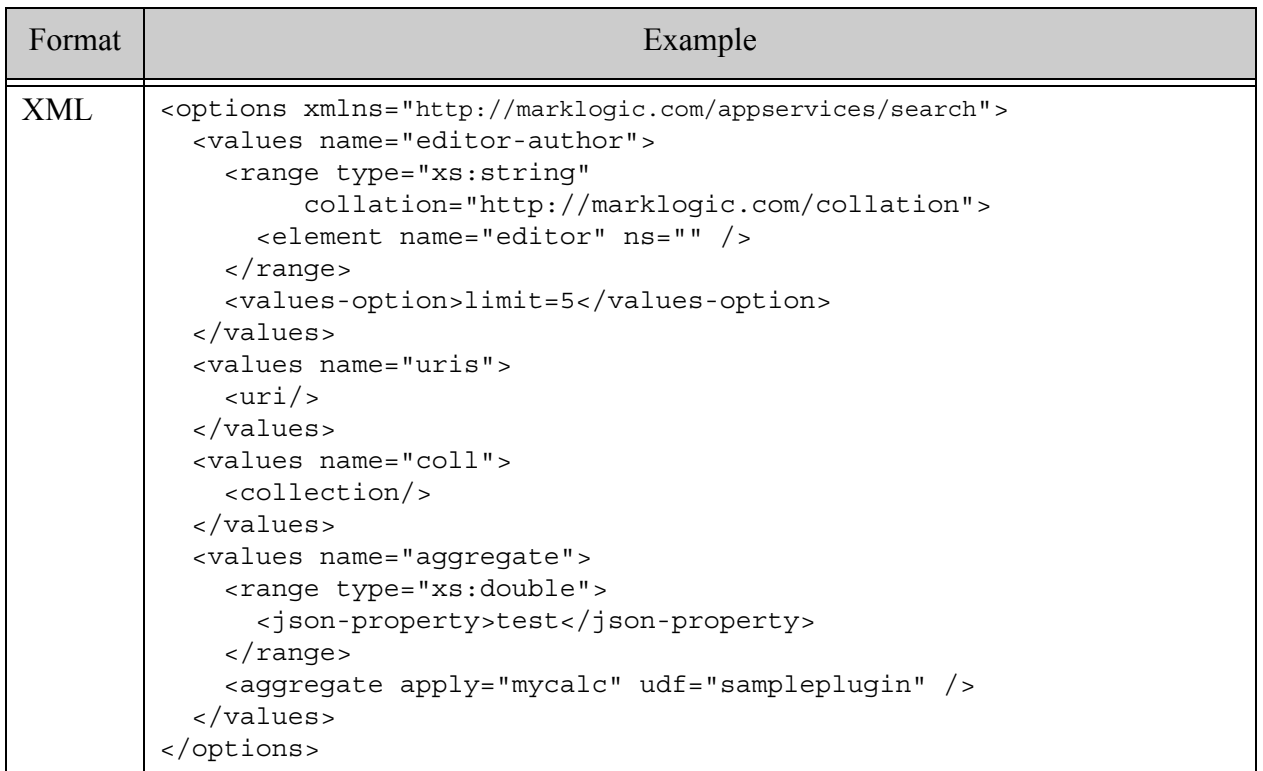

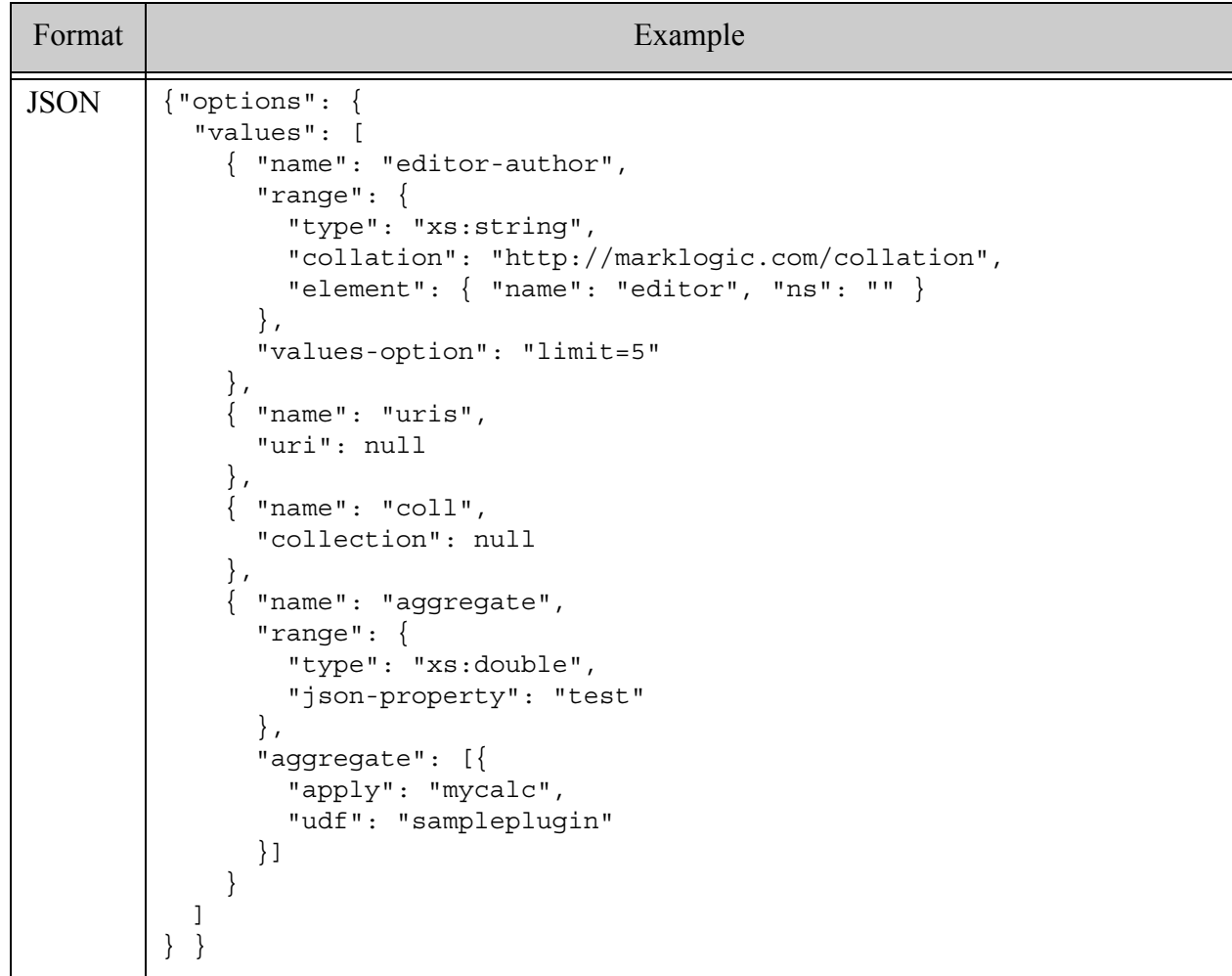

# <span id="page-948-0"></span>**31.34.4 See Also**

For details on using this option, see the following topics:

- The XQuery function search: values
- ["Browsing With Lexicons" on page 445](#page-444-0)
- ["Returning Lexicon Values With search:values" on page 54](#page-53-0)
- ["Using Aggregate Functions" on page 463](#page-462-0)
- Java: Apply Dynamic Query Options to Document Searches in the *Java Application Developer's Guide*
- Node.js: Querying Lexicons and Range Indexes in the *Node.js Application Developer's Guide*
- REST: Querying Lexicons and Range Indexes in the *REST Application Developer's Guide*

# **31.35 Term Options**

The following options can be specified as the value of a term-option child in options that support them, such as a [value](#page-830-0) or [word](#page-834-0) constraint. By default, a query uses the same default options as the underlying cts:query constructors, and the defaults change based on your index configuration.

The following term options are supported:

- case-sensitive
- case-insensitive
- diacritic-sensitive
- diacritic-insensitive
- punctuation-sensitive
- punctuation-insensitive
- whitespace-sensitive
- whitespace-insensitive
- stemmed
- unstemmed
- wildcarded
- unwilcarded
- exact
- lang=*iso639code*
- distance-weight
- lexicon-expand=full
- lexicon-expand=prefix-postfix
- lexicon-expand=off
- lexicon-expand=heuristic

Both distance-weight and lexicon-expand options are new with MarkLogic version 8. The following are new with MarkLogic version 9:

- lexicon-expansion-limit
- limit-check
- no-limit-check

# **31.36 Facet Options**

The following options can be specified as the value of a facet-option child in [constraint](#page-821-0) types that can be used as a facet (any constraints except word, value, element-query, or property).

Legal values for a facet-option are generally any option that can be passed into the underlying query or lexicon API. The following list enumerates the facet-option values, but be aware that some options are only available with some range types. For more detail on these options, see the documentation for the underlying range or lexicon APIs.

The following facet options are supported:

- ascending
- descending
- empties
- any
- document
- properties
- locks
- frequency-order
- item-order
- fragment-frequency
- item-frequency
- gridded (geospatial constraints only)
- type=type
- timezone=TZ
- limit=N
- sample=N
- truncate=N
- skip=N
- score-logtfidf
- score-logtf
- score-simple
- score-random
- checked
- unchecked
- eager
- lazy
- concurrent
- map

The concurrent and map options are removed in the latest version of MarkLogic version 7 and all newer releases. The any, document, locks, and properties options are new with MarkLogic version 8. The lazy and eager options are new with MarkLogic version 9.

### **31.37 Range Options**

The following options can be specified as the value of a range-option child in options that support them, such as a [range](#page-824-0) constraint.

- score-function=zero (default)
- score-function=reciprocal
- score-function=linear
- slope-factor=*number*
- max-occurs=*number*
- min-occurs=*number*
- cached
- uncached
- cached-incremental
- synonym

For details, see [Including a Range or Geospatial Query in Scoring](#page-429-0) and cts: element-range-query (XQuery) or cts.elementRangeQuery (JavaScript), or equivalent functions for other constraint types. The cached-incremental option is new with MarkLogic version 9.

#### **31.38 Geospatial Point Query Options**

The following options can be specified as the value of a geospatial-option child in options that support them, such as a [geo-elem](#page-851-0) or [geo-json-property](#page-859-0).

- coordinate-system=*coord\_sys/precision*
- coordinate-system=raw
- coordinate-system=wgs84/double
- coordinate-system=etrs89/double
- coordinate-system=raw/double
- cached-incremental
- precision=float
- precision=double
- units=*units*
- boundaries-included
- boundaries-excluded
- boundaries-latitude-excluded
- boundaries-longitude-excluded
- boundaries-south-excluded
- boundaries-north-excluded
- boundaries-east-excluded
- boundaries-west-excluded
- boundaries-circle-excluded
- type=*point*
- type=*long-lat-point*
- score-function=zero (default)
- score-function=reciprocal
- score-function=linear
- slope-factor=*number*
- cached
- uncached
- synonym

### **31.39 Geospatial Region Query Options**

The following options can be specified as the value of a geospatial-option child in a geospatial region query, such as a [geo-region-path](#page-870-0). For more information about the options, see cts:geospatial-region-query.

- score-function=zero (default)
- score-function=reciprocal
- score-function=linear
- slope-factor=*number*
- synonym
- tolerance=*distance*
- units=*units*

### **31.40 Suggestion Options**

The following options can be specified as the value of a suggestion-option child in a [default-suggestion-source](#page-889-0) or [suggestion-source](#page-927-0) option.

- case-sensitive
- case-insensitive
- diacritic-sensitive
- diacritic-insensitive
- ascending
- descending
- frequency-order
- item-order
- fragment-frequency
- item-frequency
- type=*type*
- timezone=*TZ*
- $sample=N$
- truncate=*N*
- score-logtfidf
- score-logtf
- score-simple
- score-random
- checked
- unchecked
- any
- document
- locks
- properties

The any, document, locks, and properties options are new with MarkLogic version 8.

#### <span id="page-953-0"></span>**31.41 Values Options**

The following options can be specified as the value of a values-option child in a [tuples](#page-940-1) or [values](#page-944-0) option. For a description of these options, see cts:values and cts:value-tuples in the *XQuery and XSLT Reference Guide*. Some options can only be used when defining a values configurations; others can only be used when defining tuples.

- ascending
- descending
- any
- document
- properties
- locks
- frequency-order
- item-order
- fragment-frequency
- item-frequency
- timezone=*TZ*
- limit=*N*
- skip=*N*
- sample=*N*
- truncate=*N*
- score-logtfidf
- score-logtf
- score-simple
- score-random
- score-zero
- checked
- unchecked
- eager
- lazy
- concurrent
- map (for values only)
- ordered (for tuples only)
- proximity=*N* (for tuples only)
- too-many-positions-error

The any, document, locks, too-many-positions-error and properties options are new with MarkLogic version 8. The eager and lazy options are new with MarkLogic version 9.

# **32.0 Technical Support**

MarkLogic provides technical support according to the terms detailed in your Software License Agreement or End User License Agreement.

We invite you to visit our support website at [http://help.marklogic.com](http://help.marklogic.com/) to access information on known and fixed issues, knowledge base articles, and more. For licensed customers with an active maintenance contract, see the **[Support Handbook](http://www.marklogic.com/files/Mark_Logic_Support_Handbook.pdf)** for instructions on registering support contacts and on working with the MarkLogic Technical Support team.

Complete product documentation, the latest product release downloads, and other useful information is available for all developers at <http://developer.marklogic.com>. For technical questions, we encourage you to ask your question on **[Stack Overflow](https://stackoverflow.com/questions/tagged/marklogic)**.

# **33.0 Copyright**

MarkLogic Server 10.0 and supporting products. Last updated: February, 2022

Copyright © 2022 MarkLogic Corporation. All rights reserved. This technology is protected by U.S. Patent No. 7,127,469B2, U.S. Patent No. 7,171,404B2, U.S. Patent No. 7,756,858 B2, and U.S. Patent No 7,962,474 B2, US 8,892,599, and US 8,935,267.

The MarkLogic software is protected by United States and international copyright laws, and incorporates certain third party libraries and components which are subject to the attributions, terms, conditions and disclaimers set forth below.

For all copyright notices, including third-party copyright notices, see the Combined Product Notices for your version of MarkLogic.

MarkLogic Server Copyright